# **Spine Toolbox Documentation**

*Release 0.6.6.dev0-dev.0*

**Spine project consortium**

**Dec 03, 2021**

# **CONTENTS:**

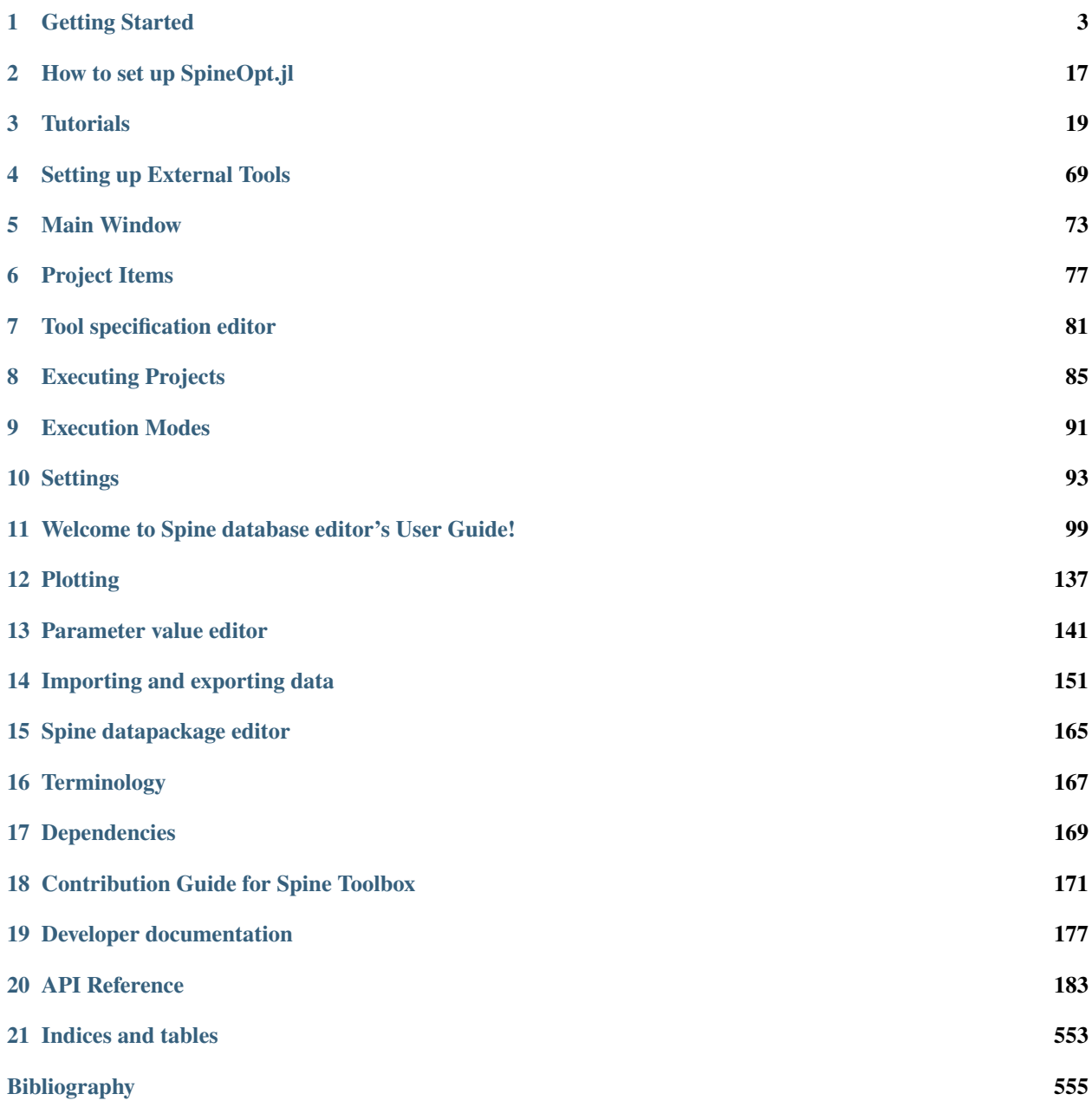

**[Python Module Index](#page-560-0) 557**

**[Index](#page-564-0) 561**

Spine Toolbox is an application, which provides means to define, manage, and execute complex data processing and computation tasks, such as energy system models.

If you are new to Spine Toolbox, *[Getting Started](#page-6-0)* section is a good place to start. If you want to run [SpineOpt.jl](https://github.com/Spine-project/SpineOpt.jl) using Spine Toolbox, *[How to set up SpineOpt.jl](#page-20-0)* provides the step-by-step instructions on how to get started. For information on how to set up Python, Julia, and Gams for Spine Toolbox, see *[Setting up External Tools](#page-72-0)*. Please see *[Settings](#page-96-0)* chapter for information on user customizable Spine Toolbox settings. If you need help in understanding the terms we use throughout the app and this User Guide, please check the *[Terminology](#page-170-0)* section. If you want to contribute to this project, please see the *[Contribution Guide for Spine Toolbox](#page-174-0)*. The last section contains the complete code reference of Spine Toolbox.

#### **CHAPTER**

### **ONE**

### **GETTING STARTED**

<span id="page-6-0"></span>Welcome to the Spine Toolbox's getting started guide. In this guide you will learn two ways of running a ["Hello,](https://en.wikipedia.org/wiki/%22Hello,_World!%22_program) [World!" program](https://en.wikipedia.org/wiki/%22Hello,_World!%22_program) on Spine Toolbox. If you need help on how to run **SpineOpt.jl** using Spine Toolbox, see chapter *[How to set up SpineOpt.jl](#page-20-0)*.

This chapter introduces the following topics:

- *[Spine Toolbox Interface](#page-6-1)*
- *[Creating a Project](#page-7-0)*
- *[Creating a Tool specification](#page-7-1)*
- *[Adding a Tool item to the project](#page-9-0)*
- *[Executing a Tool](#page-10-0)*
- *[Editing a Tool specification](#page-12-0)*
- *[Adding a Data Connection item to the project](#page-14-0)*
- *[Adding data files to a Data Connection](#page-15-0)*
- *[Connecting project items](#page-16-0)*

### <span id="page-6-1"></span>**1.1 Spine Toolbox Interface**

The central element in Spine Toolbox's interface is the *Design View*, which allows you to visualize and manipulate your project workflow. In addition to the *Design View* there are a few 'dock widgets' that provide additional functionality:

- *Project* provides a more concise view of your project, including the *Items*that are currently in the project, grouped by category: Data Stores, Data Connections, Tools, Views, Importers, Exporters and Manipulators.
- *Properties* provides an interface to interact with the currently selected project item.
- *Event Log* shows relevant messages about user performed actions and the status of executions.
- *Item Execution Log* shows the output of executed project items.
- *Python console* provides an interface to interact with the Python programming language, and also allows Spine Toolbox to execute Python Tools.
- *Julia console* provides an interface to interact with the Julia programming language, and also allows Spine Toolbox to execute Julia Tools.
- *Executions* shows a list of parallel executions available in the project.

In addition to the Design view and the dock widgets, the main window contains a *toolbar* split into two sections. The *Main* section contains the project items that you can drag-and-drop onto the Design View and the *Execute* section has buttons related to executing the project.

**Tip:** You can drag-and-drop the dock widgets around the screen, customizing the interface at your will. Also, you can select which ones are shown/hidden using either the **View/Dock Widgets** menu, or the main menu toolbar's context menu. Spine Toolbox remembers your configuration between sessions. Selecting **Restore Dock Widgets** from the **View/Dock Widgets** menu restores the widgets back to their default location.

**Tip:** Most elements in the Spine Toolbox's interface are equipped with *tool tips*. Leave your mouse cursor over an element (button, checkbox, list, etc.) for a moment to make the tool tip appear.

# <span id="page-7-0"></span>**1.2 Creating a Project**

To create a new project, please do one of the following:

- From the application main menu, select **File -> New project. . .**
- Press *Ctrl+N*.

The *Select project directory (New project. . . )* dialog will show up. Browse to a folder of your choice and create a new directory called 'hello world' there. Then select the 'hello world' directory and press Enter. Spine Toolbox will populate the selected directory with some files and directories it needs to store the project's data.

Congratulations, you have created your first Spine Toolbox project.

# <span id="page-7-1"></span>**1.3 Creating a Tool specification**

**Note:** Spine Toolbox is designed to run and connect multiple tools, which are specified using **Tool specifications**. You may think of a Tool specification as a self-contained program specification including a list of source files, required and optional input files, and expected output files. Once a Tool specification is added to a project, it can then be associated to a **Tool** item for its execution as part of the project workflow.

**Note:** Just like the main window, the Tool specification editor consists of dock widgets that you can reorganize however you like.

In the *toolbar*, click on the icon next to the Tool icon, to reveal the Tool specification list. Since there are none in the project yet, click on the button to open the *Tool specification editor*. Follow the instructions below to create a minimal Tool specification:

- Type 'hello\_world' into the *Name:* field.
- Select 'Python' from the *Tool type* dropdown list,
- Click on the button next to the *Main program file* text in the *Program files* dock widget. A *Create new main program file* file browser dialog opens. Name the file *hello\_world.py* and save it e.g. directly to the 'hello world' project directory or to a folder of your choice.

We have just created a 'hello\_world.py' Python script file, but at the moment the file is empty. Spine Toolbox provides an mini **IDE** where you can view and edit the contents of Tool specification files. Let's try it out.

Select 'hello\_world.py' below the *Main Program File*. Click on the (black) editor dock widget with the title 'hello\_world.py'.

Type in the following:

print("Hello, world!")

Now, whenever *hello\_world.py* is executed, the sentence 'Hello, World!' will be printed to the standard output.

The *Tool specification editor* should be looking similar to this now:

| Tool specification editor<br>$\times$<br>$\Box$<br>—<br>$\ddot{\phantom{1}}$<br>hello world*<br>Ξ<br>Name: hello world<br>Description: Enter specification description here<br>$\boxed{\smile}$ Execute in work directory<br>Command line arguments: Type arguments here<br>Tool type Python<br>$\checkmark$<br>a R<br>$\theta$ $\times$<br>Program files<br>hello_world.py<br>d li<br>$\times$ Main program file<br>print ("Hello, world!")<br>$\overline{2}$<br>hello_world.py*<br>$\blacksquare$<br>Additional program files<br>ſ٩.<br>$F \times$<br>Input_output files<br>面<br>Ю<br>Input files<br>Э<br>面<br>Optional input files<br>Ю<br>面<br>Output files |  |  |
|----------------------------------------------------------------------------------------------------|--|--|
|                                                                                                    |  |  |
|                                                                                                    |  |  |
|                                                                                                    |  |  |
|                                                                                                    |  |  |
|                                                                                                    |  |  |
|                                                                                                    |  |  |
|                                                                                                    |  |  |
|                                                                                                    |  |  |
|                                                                                                    |  |  |
|                                                                                                    |  |  |
|                                                                                                    |  |  |
| Main program dir: C:/data/SpineToolboxProjects/hello world                                                                                                    |  |  |

Note that the program file (hello\_world.py) and the Tool specification (hello world) now have unsaved changes. This is indicated by the star (\*) character next to hello\_world.py\* and the Tool specification name in the tabbar (hello world\*).

- Save changes to both by either pressing **Ctrl-s** or by mouse clicking on **Save** in the hamburger menu in the upper right hand corner.
- Close Tool specification editor by pressing **Alt-F4** or by clicking on 'X' in the top right hand corner of the window.

Your main window should look similar to this now.

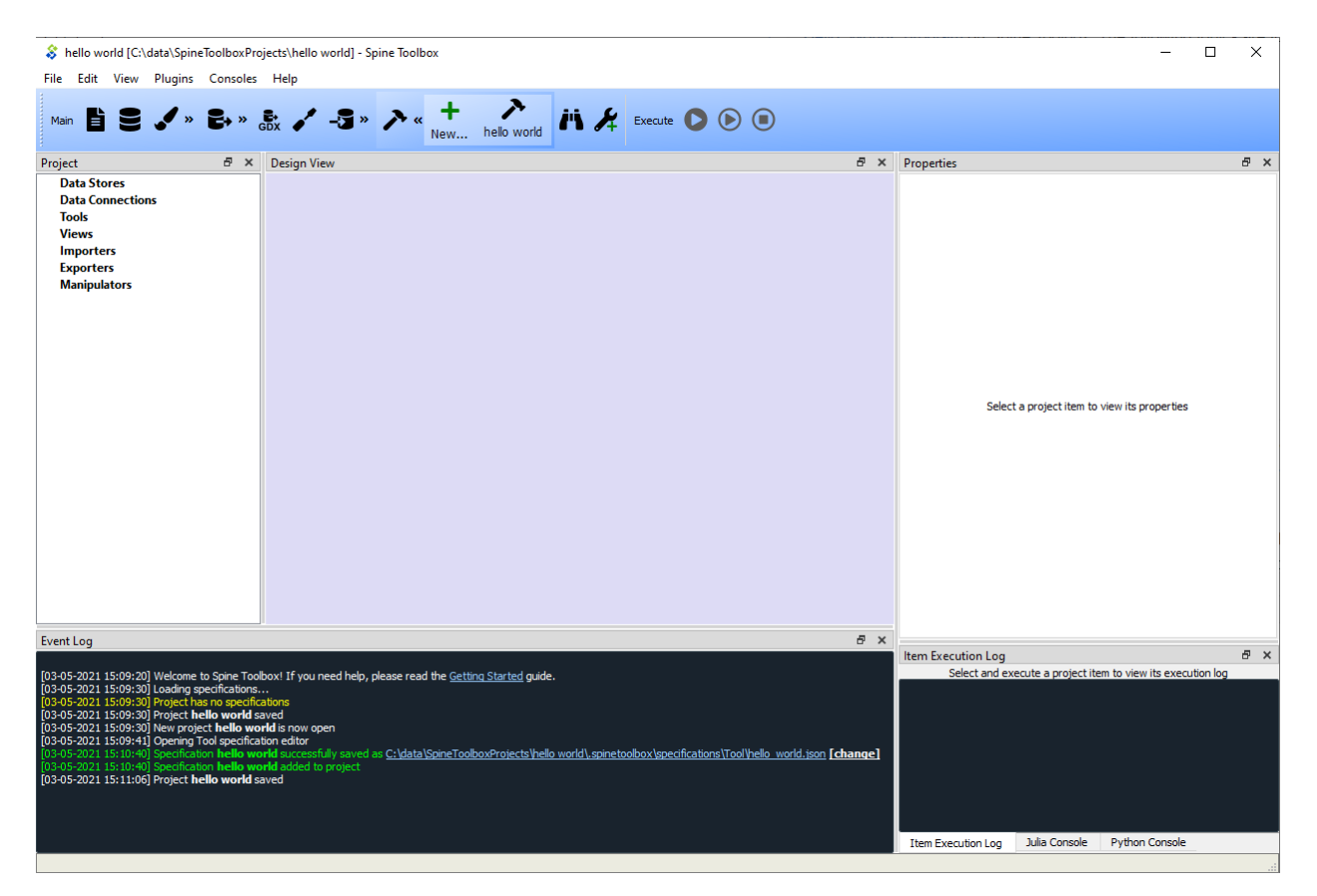

Tool specifications are saved in JSON format by default into a dedicated directory under the project directory. If you want you can open the newly created hello\_world.json file by clicking on the file path in the Event log message. The file will open in an external editor provided that you have selected a default program for files with the .json extension (e.g in Windows 10 you can do this in Windows Settings->Apps->Default apps). In general, you don't need to worry about *the contents* of the JSON Tool specification files. Editing these is done under the hood by the app.

If you want to save the 'hello\_world.json' file somewhere else, you can do this by clicking the white [Change] link after the path in the Event Log.

**Tip:** Saving the Tool specification into a file allows you to add and use the same Tool specification in another project. To do this, you just need to click *add tool specification from file. . .* button () in the toolbar and select the tool specification file (.json) from your system.

Congratulations, you have just created your first Tool specification.

# <span id="page-9-0"></span>**1.4 Adding a Tool item to the project**

**Note:** The **Tool** project item is used to run Tool specifications.

Let's add a Tool item to our project, so that we're able to run the Tool specification we created above. To add a Tool item drag-and-drop the Tool icon from the toolbar onto the *Design View*.

The *Add Tool* form will popup. Change name of the Tool to 'say hello world', and select 'hello\_world' from the dropdown list just below, and click **Ok**. Now you should see the newly added Tool item as an icon in the *Design View*,

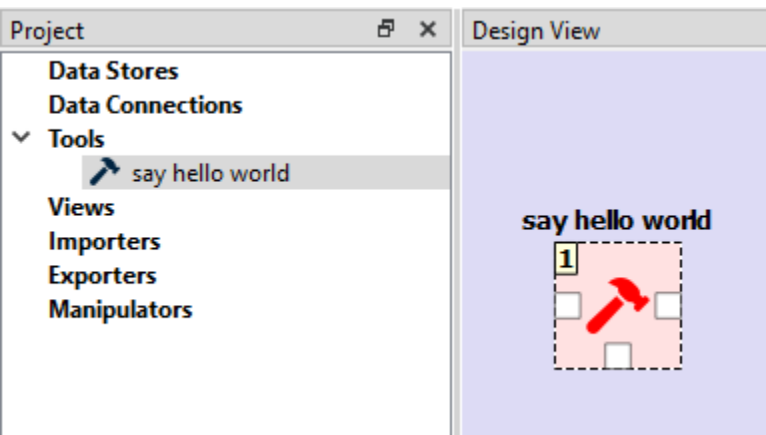

and also as an entry in the *Project* dock widget, *Items* list, under the 'Tools' category. It should look similar to this:

Another way to do the same thing is to drag the with the 'hello world' text from the toolbar onto the Design View. Similarly, the *Add Tool* form will popup but the 'hello world' tool specification is already selected from the dropdown list.

**Note:** The Tool specification is now saved to disk but the project itself is not. Remember to save the project every once in a while when you are working. You can do this from the main window *File->Save project* button or by pressing **Ctrl-s** when the main window is active.

# <span id="page-10-0"></span>**1.5 Executing a Tool**

Select the 'say hello world' Tool on *Design View*, and you will see its *Properties* in the dedicated dock widget. It looks similar to this:

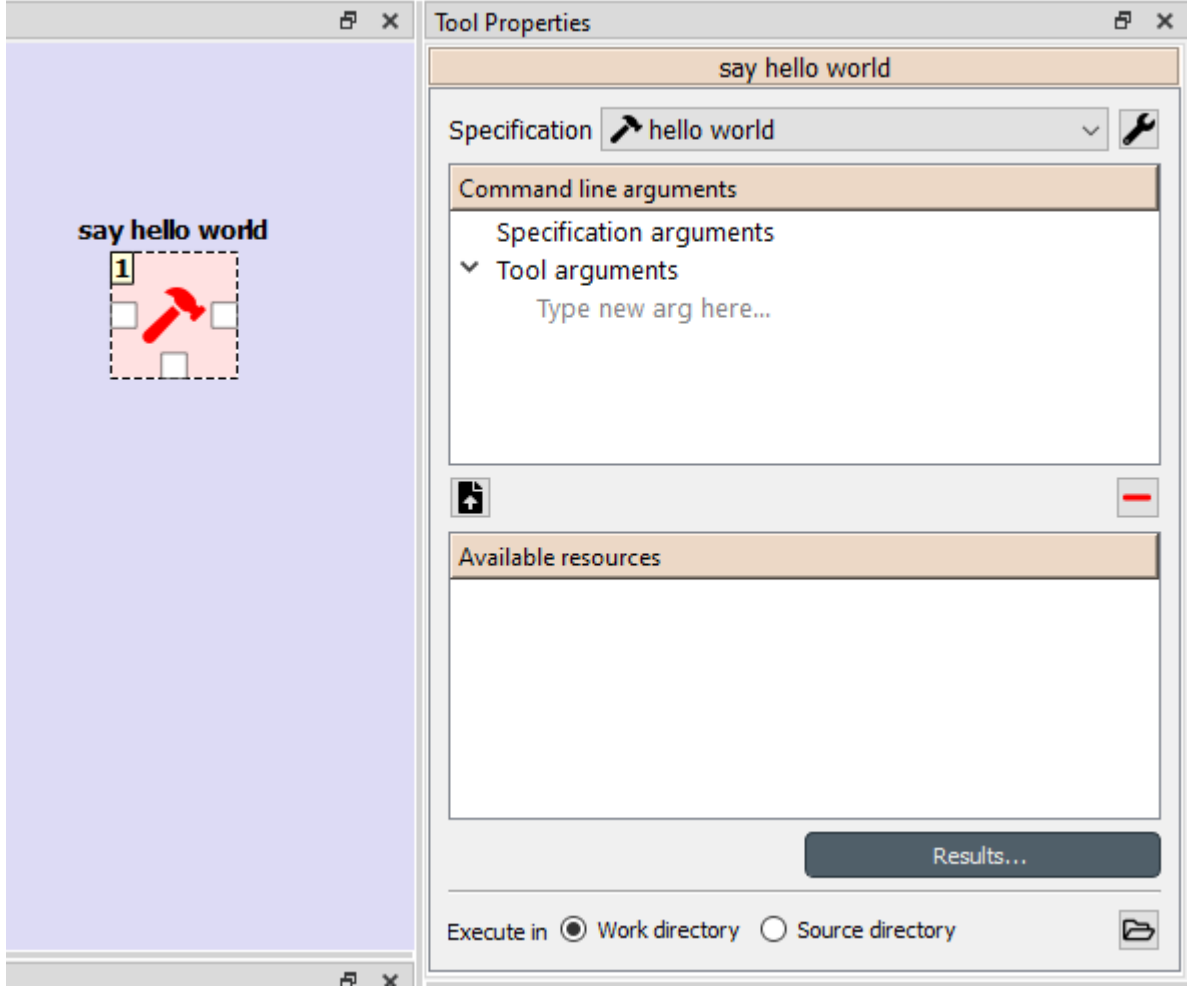

Press *execute project* button on the toolbar. This will execute the 'say hello world' Tool project item which now has the 'hello world' Tool specification associated to it. In actuality, this will run the main program file *hello\_world.py* in a dedicated process.

Once the execution is finished, you can see the item execution details in the *Item Execution Log* and the details about the whole execution in Event Log.

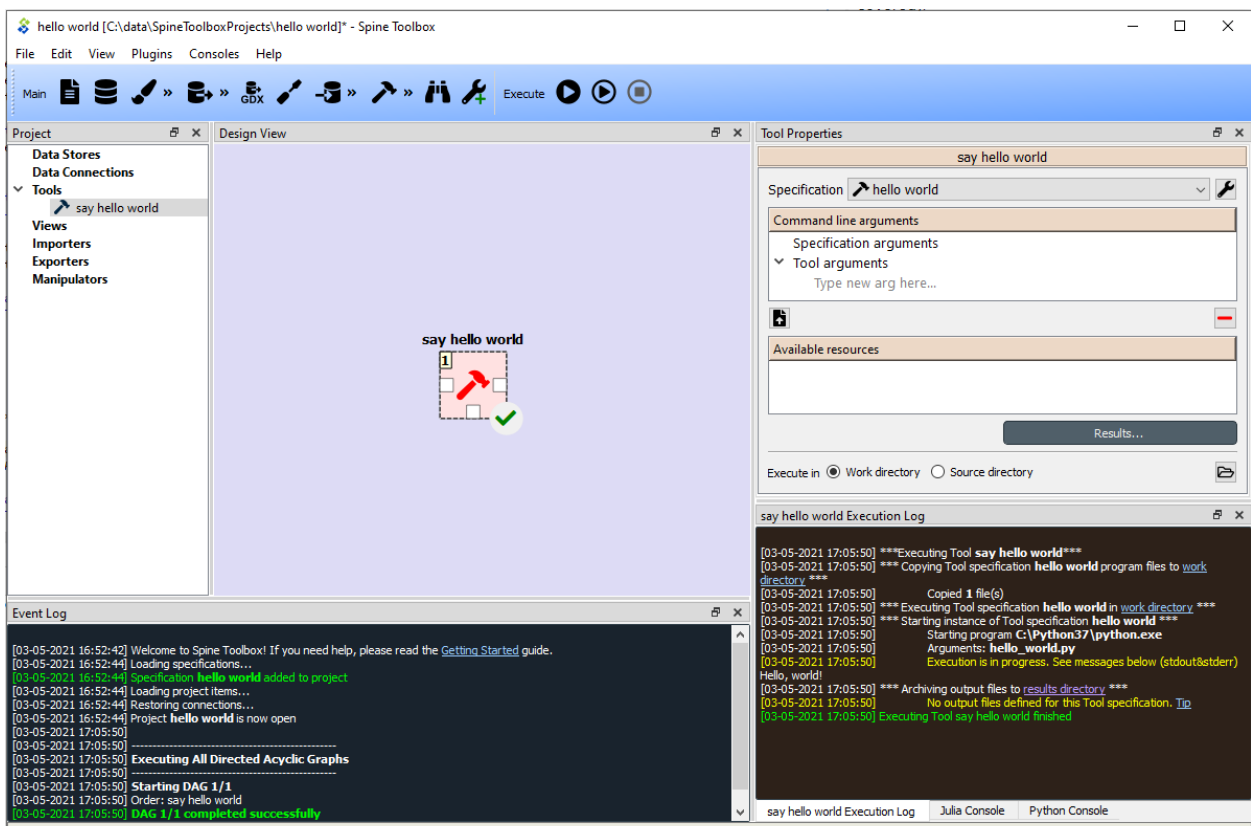

**Note:** For more information about execution modes in Spine Toolbox, please see *[Setting up External Tools](#page-72-0)* for help.

Congratulations, you just executed your first Spine Toolbox project.

# <span id="page-12-0"></span>**1.6 Editing a Tool specification**

To make things more interesting, we will now specify an *input file* for our 'hello\_world' Tool specification.

**Note:** Input files specified in the Tool specification can be used by the program source files, to obtain input data for the Tool's execution. When executed, a Tool item looks for input files in **Data Connection**, **Data Store**, **Gdx Exporter**, **Exporter**, and **Data Transformer** project items connected to its input.

Open the Tool specification editor for the 'hello world' Tool spec. You can do this for example, by double-clicking the 'say hello world' Tool, or by selecting **Edit specification** from the 'hello world' Tool specification context menu in the toolbar, or from the 'say hello world' Tool context-menu (**Specification. . . ->Edit specification**).

In *Input & Output files* dock widget, click the button next to the *Input Files* text. A dialog appears, that lets you enter a name for an input file. Type 'input.txt' and press Enter.

So far so good. Now let's use this input file in our program. Still in the Tool specification editor, replace the text in the main program file (hello\_world.py), with the following:

```
with open("input.txt") as input_file:
print(input_file.read())
```
Now, whenever *hello\_world.py* is executed, it will look for a file called 'input.txt' in the current directory, and print its content to the standard output.

The editor should now look like this:

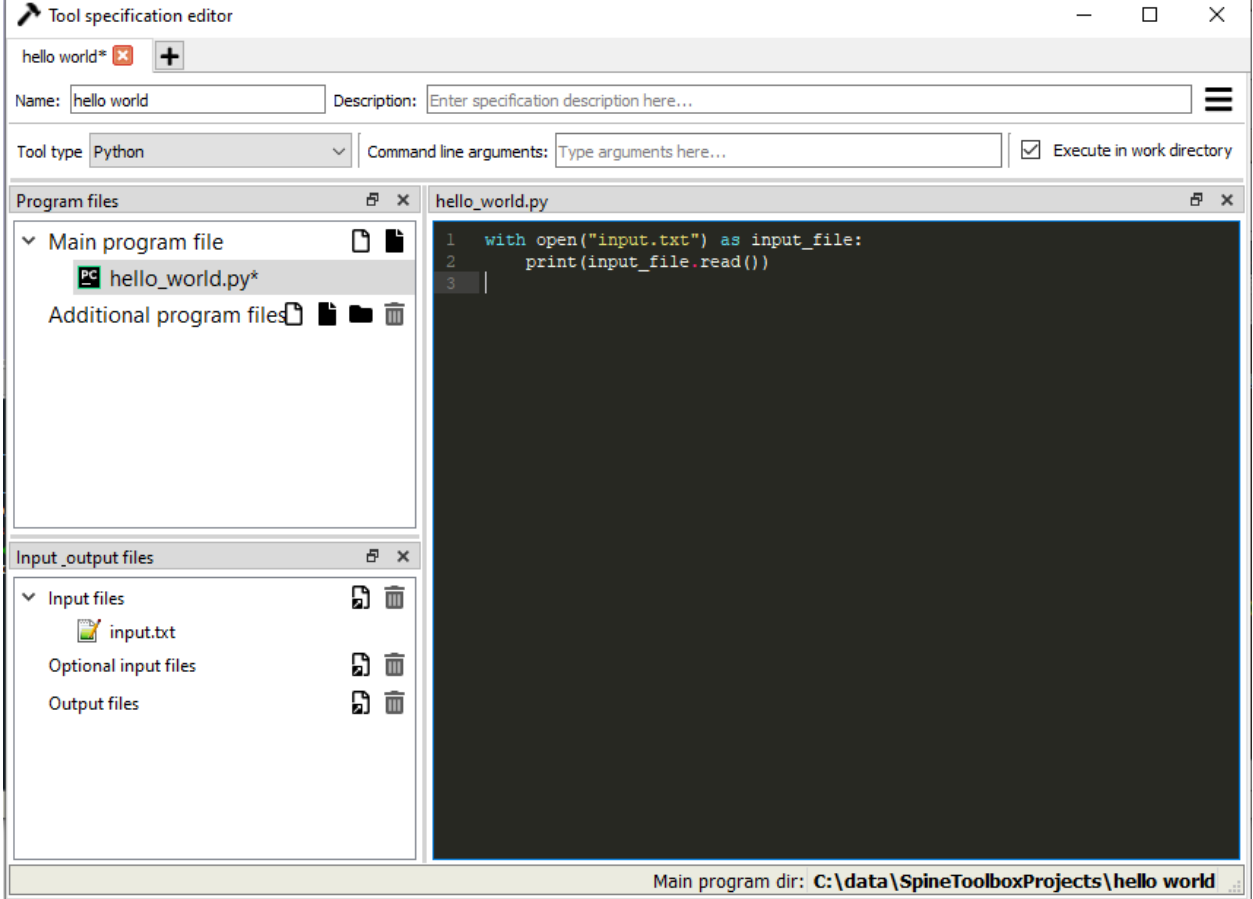

Save the specification and close the editor by pressing **Ctrl-s** and then **Alt-F4**.

**Note:** See *[Tool specification editor](#page-84-0)* for more information on editing Tool specifications.

Back in the main window, note the exclamation mark on the Tool icon in Design View, if you hover the mouse over this mark, you will see a tooltip telling you in detail what is wrong. If you want you can try and execute the Tool anyway by pressing in the toolbar. *The execution will fail.* because the file 'input.txt' is not made available for the Tool:

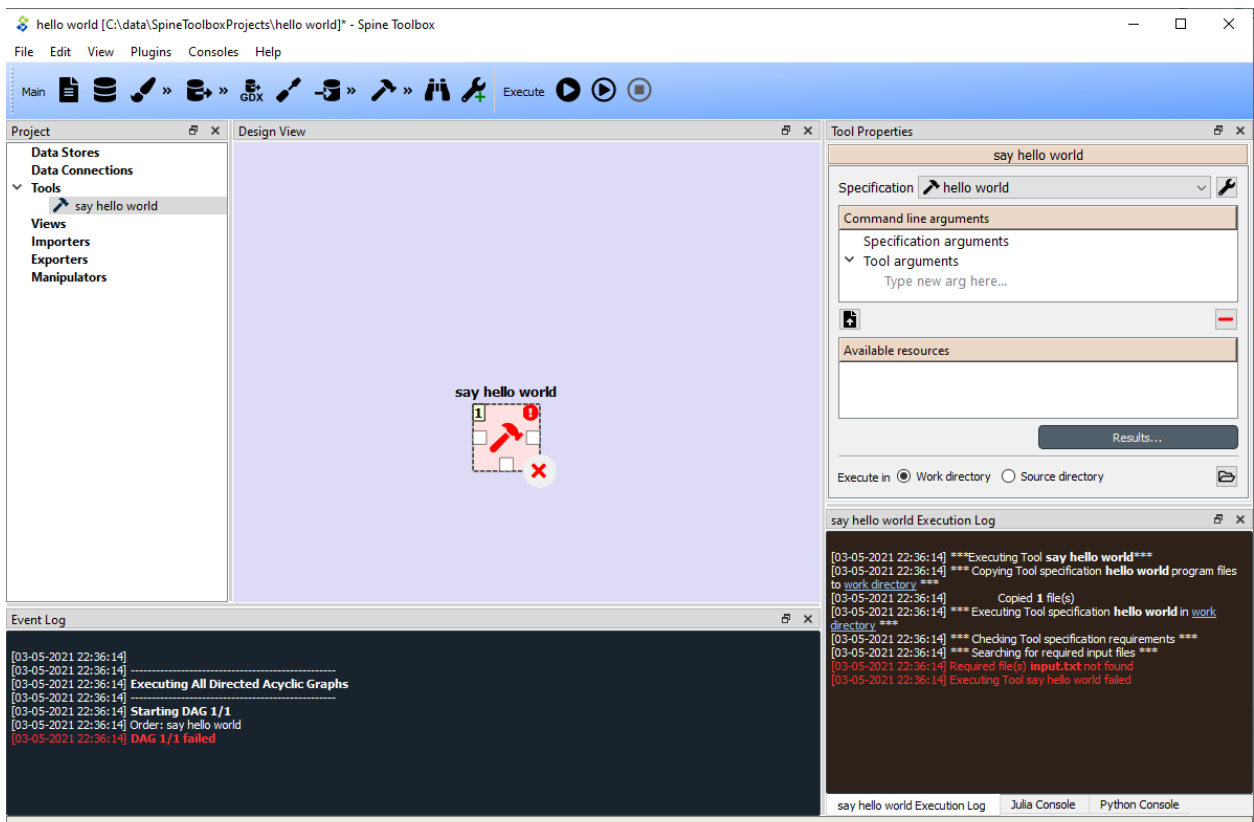

# <span id="page-14-0"></span>**1.7 Adding a Data Connection item to the project**

**Note:** The **Data Connection** item is used to hold generic data files, so that other items, notably Importer and Tool items, can make use of that data.

Let's add a **Data Connection** item to our project, so that we're able to pass the file 'input.txt' to 'say hello world'. To add a Data Connection item, drag-and-drop the Data Connection icon () from the toolbar onto the *Design View*.

The *Add Data Connection* form will show up. Type 'pass input txt' in the name field and click **Ok**. The newly added Data Connection item is now in the *Design View*, and also as an entry in the *Project* dock widgets items list, under the 'Data Connections' category. It should look similar to this:

# <span id="page-15-0"></span>**1.8 Adding data files to a Data Connection**

Select the 'pass input txt' Data Connection item to view its properties in the *Properties* dock widget.

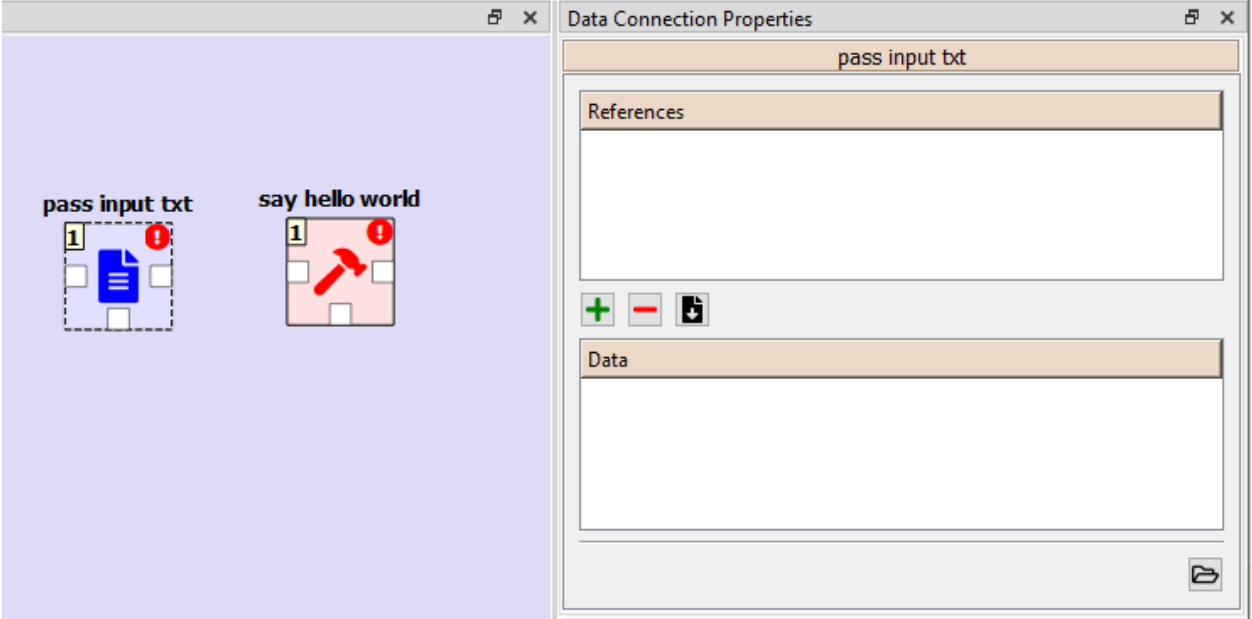

Right click anywhere within the *Data* box and select **New file...** from the context menu. When prompted to enter a name for the new file, type 'input.txt' and click **Ok**.

There's now a new file in the *Data* list:

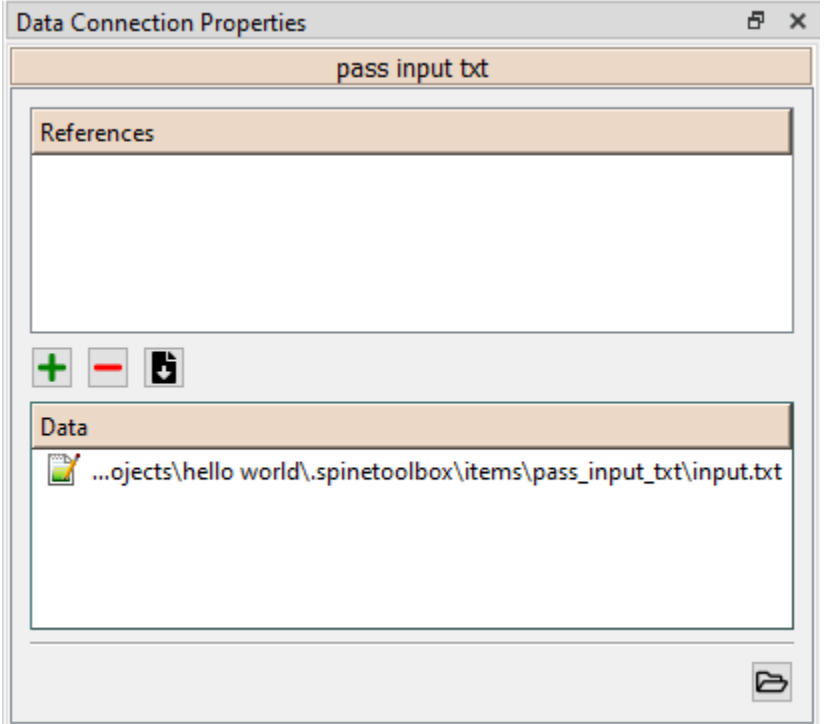

Double click this file to open it in your default text editor. Then enter the following into the file's content:

Hello again, World!

Save the file.

### <span id="page-16-0"></span>**1.9 Connecting project items**

As mentioned above, a Tool item looks for input files in Data Connections connected to its input. Thus you now need to create a connection from 'pass input txt' to 'say hello world'. To do this, click on one of the *connector* slots at the edges of 'pass input txt' in the *Design view*, and then on a similar slot in 'say hello world'. This will create an arrow pointing from one to another, as seen below:

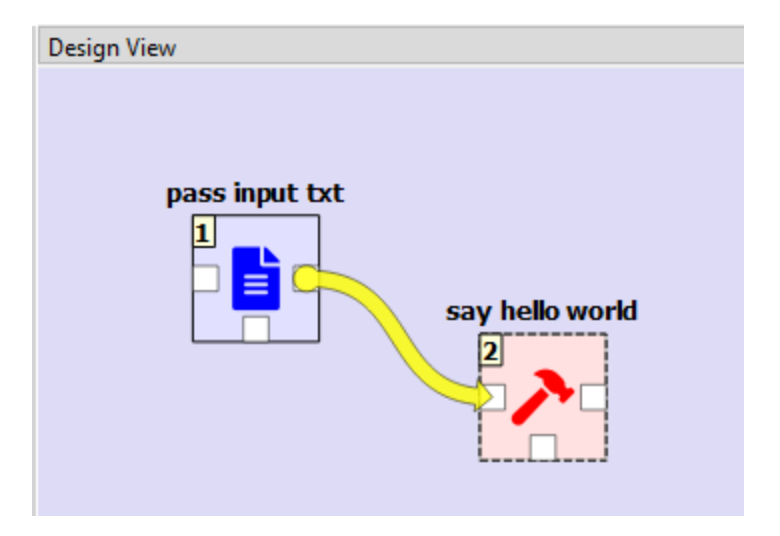

Press once again. The project will be executed successfully this time:

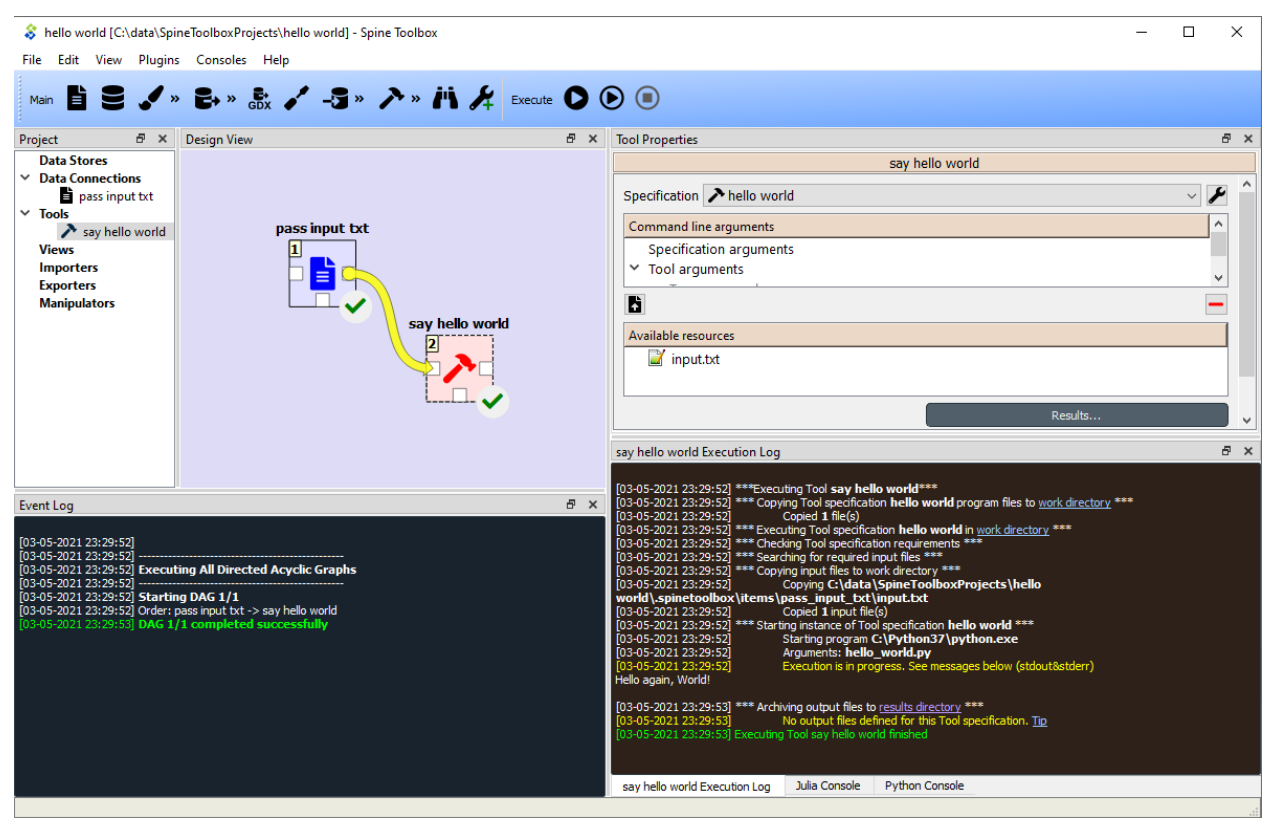

That's all for now. I hope you've enjoyed following this guide as much as I enjoyed writing it. See you next time.

Where to next: If you need help on how to set up and run **SpineOpt.jl** using Spine Toolbox, see chapter *[How to set up](#page-20-0) [SpineOpt.jl](#page-20-0)*.

### **CHAPTER**

# **HOW TO SET UP SPINEOPT.JL**

- <span id="page-20-0"></span>1. Install Julia (v1.2 or later) from <https://julialang.org/downloads/> if you don't have one. See latest **SpineOpt.jl** Julia compatibility information [here.](https://github.com/Spine-project/SpineOpt.jl#spineoptjl)
- 2. Start Spine Toolbox
- 3. Create a new project (*File->New project. . .*)
- 4. Select *File->Settings* from the main menu and open the *Tools* page.
- 5. Set a path to a Julia executable to the appropriate line edit (e.g. *C:\Julia-1.5.4\bin\julia.exe*). Your selections should look similar to this now.

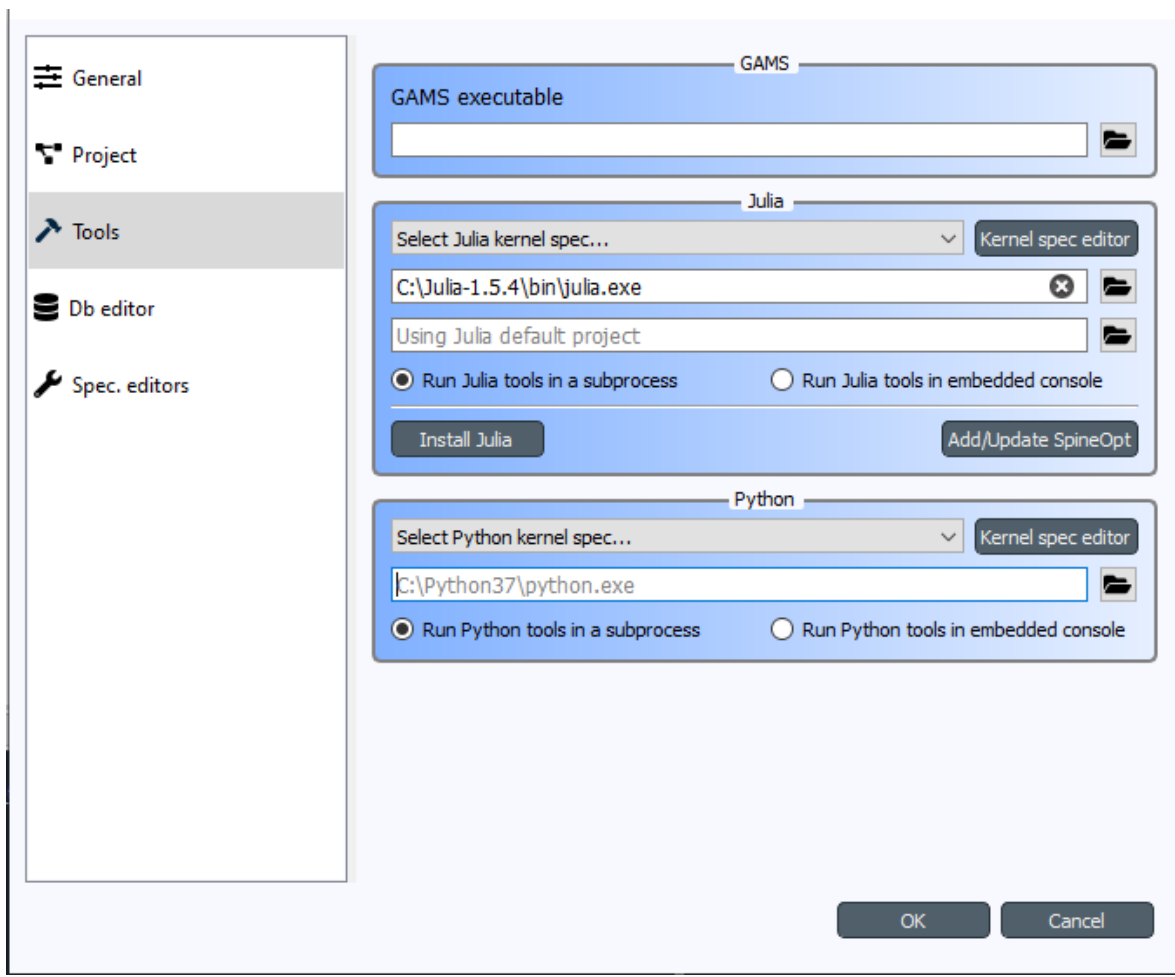

- 6. *[Optional]* If you want to install and run SpineOpt in a specific Julia project environment (the place for Project.toml and Manifest.toml), you can set the path to the environment folder to the line edit just below the Julia executable (the one that says *Using Julia default project*).
- 7. Next, you need to install **SpineOpt.jl** package for the Julia you just selected for Spine Toolbox. You can do this manually by [following the instructions](https://github.com/Spine-project/SpineOpt.jl#installation) **or** you can install **SpineOpt.jl** by clicking the *Add/Update SpineOpt* button. After clicking the button, an install/upgrade Spineopt wizard appears. Click *Next* twice and finally *Install SpineOpt*. **Wait until the process has finished** and you are greeted with this screen.

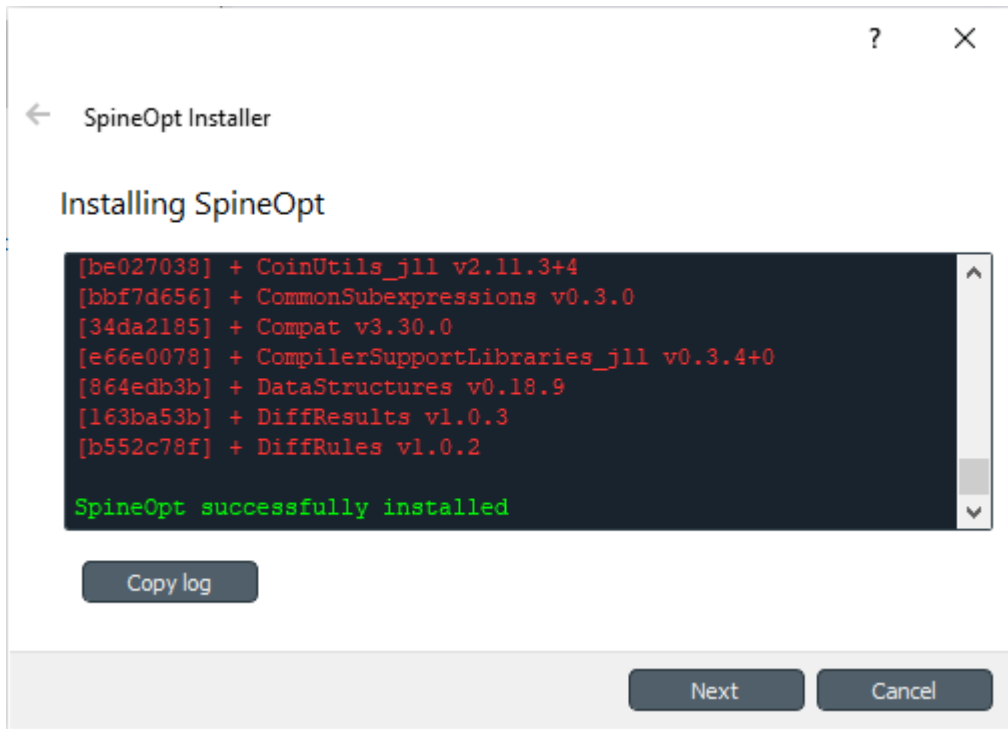

Close the wizard.

- 8. Click Ok to close the *Settings* window
- 9. Back in the main window, select *PlugIns->Install plugin. . .* from the menu
- 10. Select *SpineOpt* and click Ok. After a short while, a red *SpineOpt Plugin Toolbar* appears on the main window.

Spine Toolbox and Julia are now correctly set up for running **SpineOpt.jl**. Next step is to [Create a project workflow](https://spine-project.github.io/SpineOpt.jl/latest/getting_started/setup_workflow/) [using SpineOpt.jl](https://spine-project.github.io/SpineOpt.jl/latest/getting_started/setup_workflow/) (takes you to SpineOpt documentation). See also *[Tutorials](#page-22-0)* for more advanced use cases. For more information on how to select a specific Python or Julia version, see *[Setting up External Tools](#page-72-0)*).

**Note:** The *SpineOpt Plugin Toolbar* contains two predefined Tools that make use of SpineOpt.jl. **The SpineOpt Plugin is not a requirement to run SpineOpt.jl**, they are provided just for convenience and as examples to get you started quickly.

### **CHAPTER**

### **THREE**

### **TUTORIALS**

<span id="page-22-0"></span>Welcome to the Spine Toolbox's tutorials page. The following tutorials are available:

# **3.1 Simple System tutorial**

Welcome to Spine Toolbox's Symple System tutorial.

This tutorial provides a step-by-step guide to setup a simple energy system on Spine Toolbox and is organized as follows:

```
• Introduction
```
- **–** *[Model assumptions](#page-23-1)*
- *[Guide](#page-24-0)*
	- **–** *[Installing requirements](#page-24-1)*
	- **–** *[Installing the SpineOpt plugin](#page-24-2)*
	- **–** *[Setting up project](#page-25-0)*
	- **–** *[Entering input data](#page-26-0)*
		- ∗ *[Importing the SpineOpt database template](#page-26-1)*
		- ∗ *[Creating objects](#page-28-0)*
		- ∗ *[Establishing relationships](#page-30-0)*
		- ∗ *[Specifying object parameter values](#page-31-0)*
		- ∗ *[Specifying relationship parameter values](#page-32-0)*
	- **–** *[Executing the workflow](#page-33-0)*
	- **–** *[Examining the results](#page-33-1)*

### <span id="page-23-0"></span>**3.1.1 Introduction**

#### <span id="page-23-1"></span>**Model assumptions**

- Two power plants take fuel from a source node and release electricity to another node in order to supply a demand.
- Power plant 'a' has a capacity of 100 MWh, a variable operating cost of 25 euro/fuel unit, and generates 0.7 MWh of electricity per unit of fuel.
- Power plant 'b' has a capacity of 200 MWh, a variable operating cost of 50 euro/fuel unit, and generates 0.8 MWh of electricity per unit of fuel.
- The demand at the electricity node is 150 MWh.
- The fuel node is able to provide infinite energy.

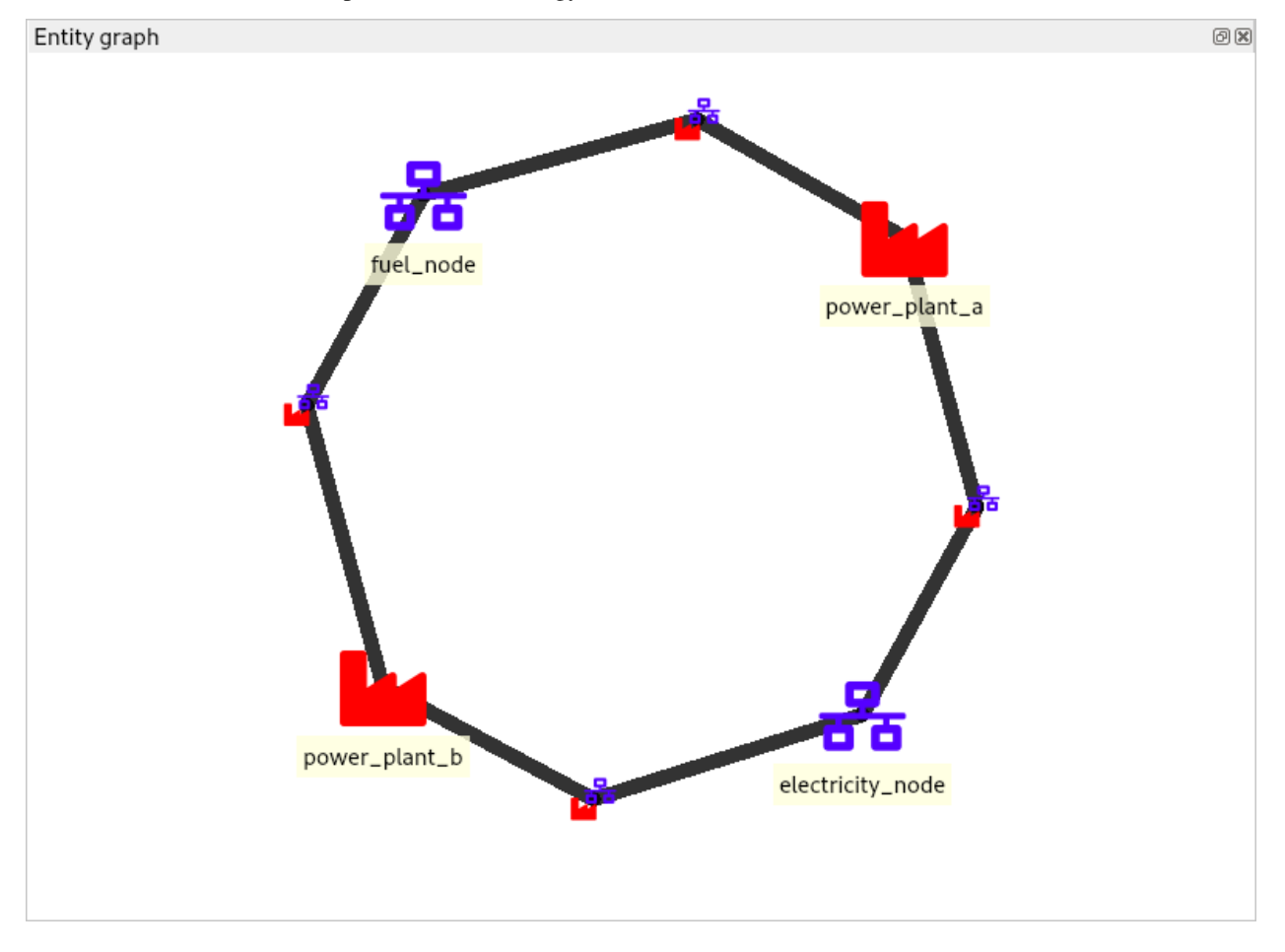

### <span id="page-24-0"></span>**3.1.2 Guide**

#### <span id="page-24-1"></span>**Installing requirements**

**Note:** This tutorial is written for latest [Spine Toolbox](https://github.com/Spine-project/Spine-Toolbox/) and [SpineOpt](https://github.com/Spine-project/SpineOpt.jl) development versions.

- If you haven't, follow the instructions [here](https://github.com/Spine-project/SpineOpt.jl#installation) to install Spine Toolbox and SpineOpt in your system.
- If you already have Spine Toolbox and SpineOpt installed, please follow the instructions [here](https://github.com/Spine-project/Spine-Toolbox/blob/master/README.md#upgrading) and [here](https://github.com/Spine-project/SpineOpt.jl#upgrading) to upgrade to the latest versions.

#### <span id="page-24-2"></span>**Installing the SpineOpt plugin**

1. Launch Spine Toolbox and select **Plugins -> Install plugin. . .** from the main menu. The *Install plugin* dialog will pop up. Select SpineOpt from the list and press **Ok**.

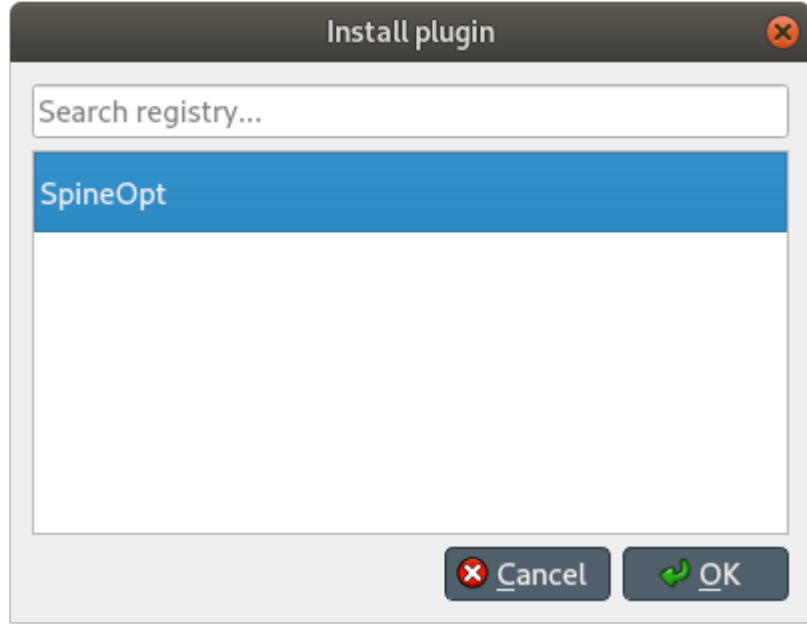

A new toolbar will appear, looking similar to this:

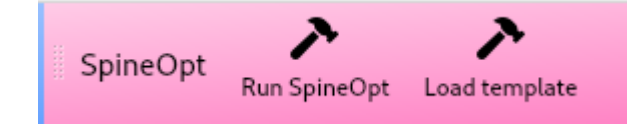

#### <span id="page-25-0"></span>**Setting up project**

- 1. Select **File -> New project. . .** from Spine Toolbox main menu. Browse to a location where you want to create the project and create a new folder for it, called e.g. 'SimpleSystem', and then click **Open**.
- 2. Drag the *Data Store* icon from the tool bar and drop it into the *Design View*. This will open the *Add Data Store* dialog. Type 'input' as the Data Store name and click **Ok**.
- 3. Repeat the above procedure to create a Data Store called 'output'.
- 4. Create a database for the 'input' Data Store:
	- 1. Select the *input* Data Store item in the *Design View* to show the *Data Store Properties* (on the right side of the window, usually).
	- 2. In *Data Store Properties*, select the *sqlite* dialect at the top, and hit **New Spine db**. A dialog will pop up to let you select a name for the database file; just accept the default name.
- 5. Repeat the above procedure to create a database for the 'output' Data Store.
- 6. Drag the *Run SpineOpt* icon from the SpineOpt tool bar into the *Design View*. This will open the *Add Tool* dialog. Accept the default name ('Run SpineOpt 1') and click **Ok**.

**Note:** Each item in the *Design view* is equipped with three *connectors* (the small squares at the item boundaries).

- 7. Click on one of 'input' connectors to start a *connection*, and then on one of 'Run SpineOpt 1' connectors to close it.
- 8. Repeat the procedure to create a *connection* from 'Run SpineOpt 1' to 'output'. It should look something like this:

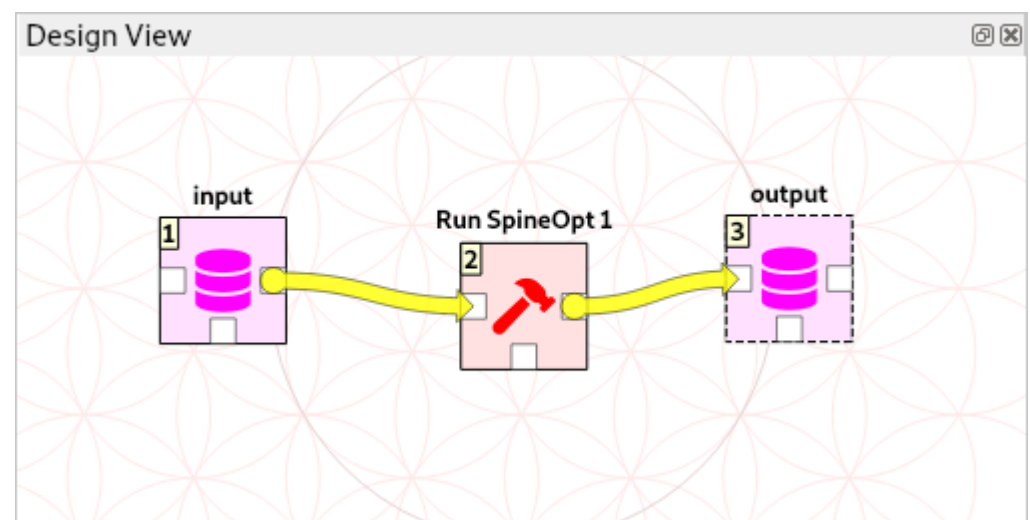

- 9. Setup the arguments for the *Run SpineOpt* Tool:
	- 1. Select the *Run SpineOpt* Tool to show the *Tool Properties* (on the right side of the window, usually). You should see two elements listed under *Available resources*, {db\_url@input} and {db\_url@output}.
	- 2. Drag the first resource, {db\_url@input}, and drop it in *Command line arguments*; then drag the second resource, {db\_url@output}, and drop it right below the previous one. The panel should be now looking like this:

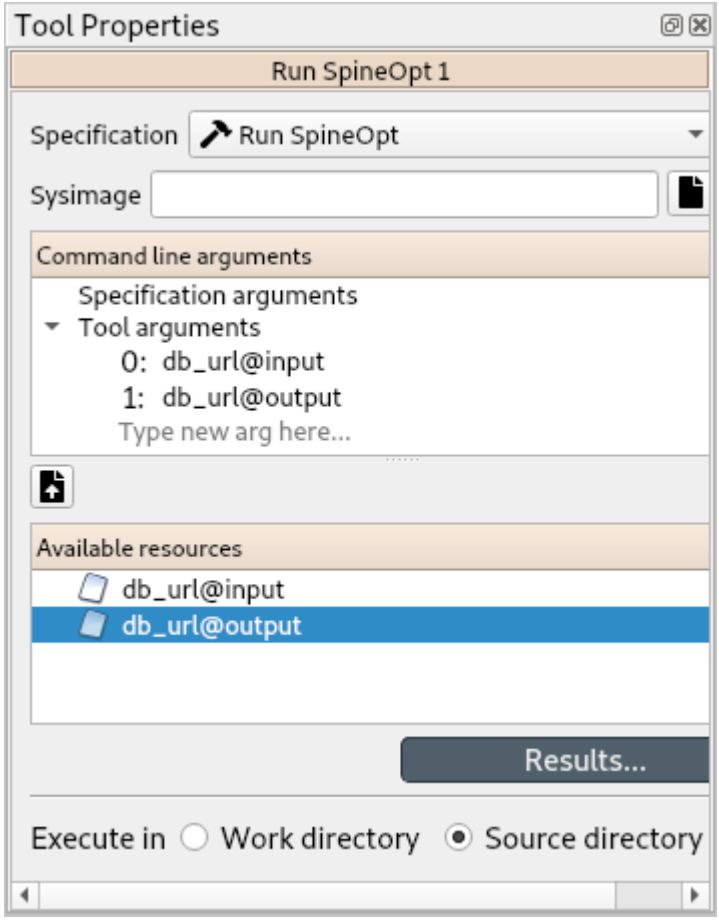

- 3. Double-check that the *order* of the arguments is correct: first, {db\_url@input}, and second, {db\_url@output}. (You can drag and drop to reorganize them if needed.)
- 10. From the main menu, select **File -> Save project**.

#### <span id="page-26-0"></span>**Entering input data**

#### <span id="page-26-1"></span>**Importing the SpineOpt database template**

- 1. Download [the basic SpineOpt database template](https://raw.githubusercontent.com/Spine-project/SpineOpt.jl/master/templates/models/basic_model_template.json) (right click on the link, then select *Save link as. . .*)
- 2. Select the 'input' Data Store item in the *Design View*.
- 3. Go to *Data Store Properties* and hit **Open editor**. This will open the newly created database in the *Spine DB editor*, looking similar to this:

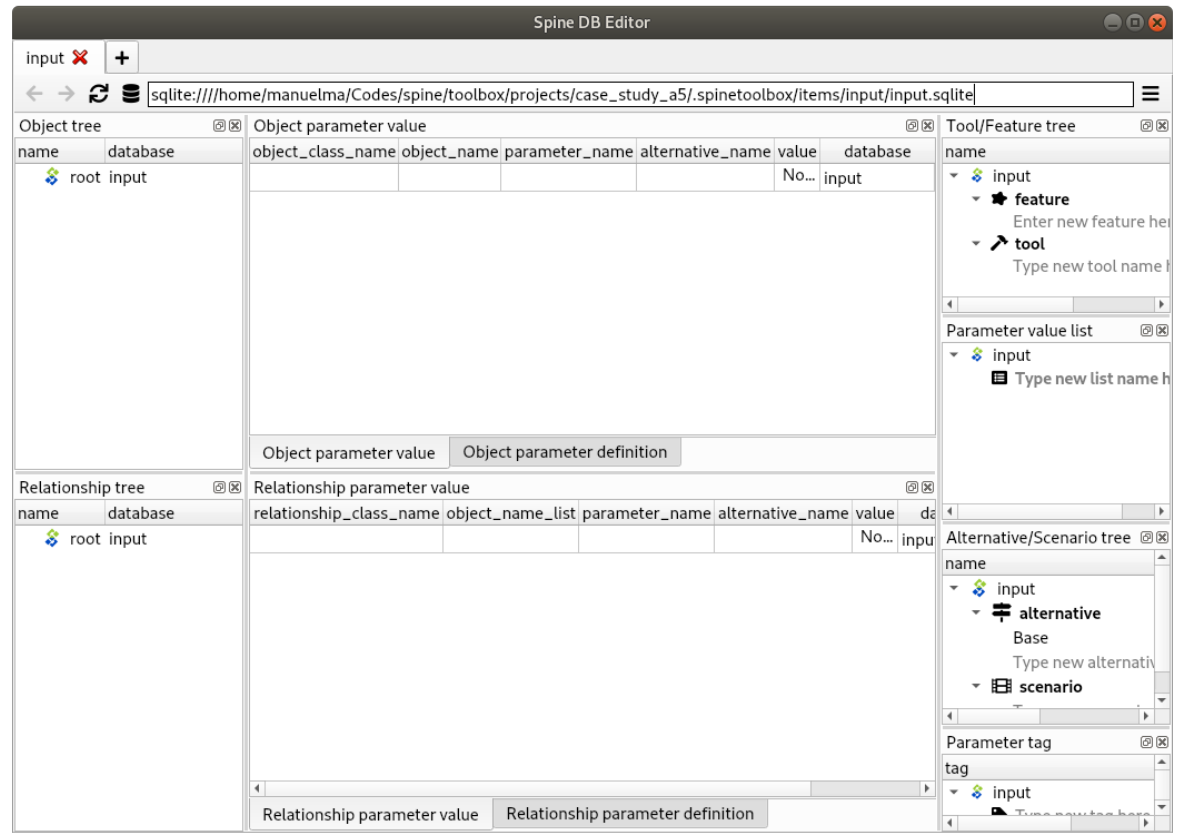

**Note:** The *Spine DB editor* is a dedicated interface within Spine Toolbox for visualizing and managing Spine databases.

- 4. Press **Alt + F** to display the main menu, select **File -> Import. . .** , and then select the template file you previously downloaded. The contents of that file will be imported into the current database, and you should then see classes like 'commodity', 'connection' and 'model' under the root node in the *Object tree* (on the left).
- 5. From the main menu, select **Session -> Commit**. Enter 'Import SpineOpt template' as message in the popup dialog, and click **Commit**.

**Note:** The SpineOpt basic template contains (i) the fundamental entity classes and parameter definitions that SpineOpt recognizes and expects; and (ii) some predefined entities for a common deterministic model with a 'flat' temporal structure.

#### <span id="page-28-0"></span>**Creating objects**

- 1. Always in the Spine DB editor, locate the *Object tree* (typically at the top-left). Expand the *root* element if not expanded.
- 2. Right click on the *node* class, and select *Add objects* from the context menu. The *Add objects* dialog will pop up.
- 3. Enter the names for the system nodes as seen in the image below, then press *Ok*. This will create two objects of class *node*, called *fuel\_node* and *electricity\_node*.

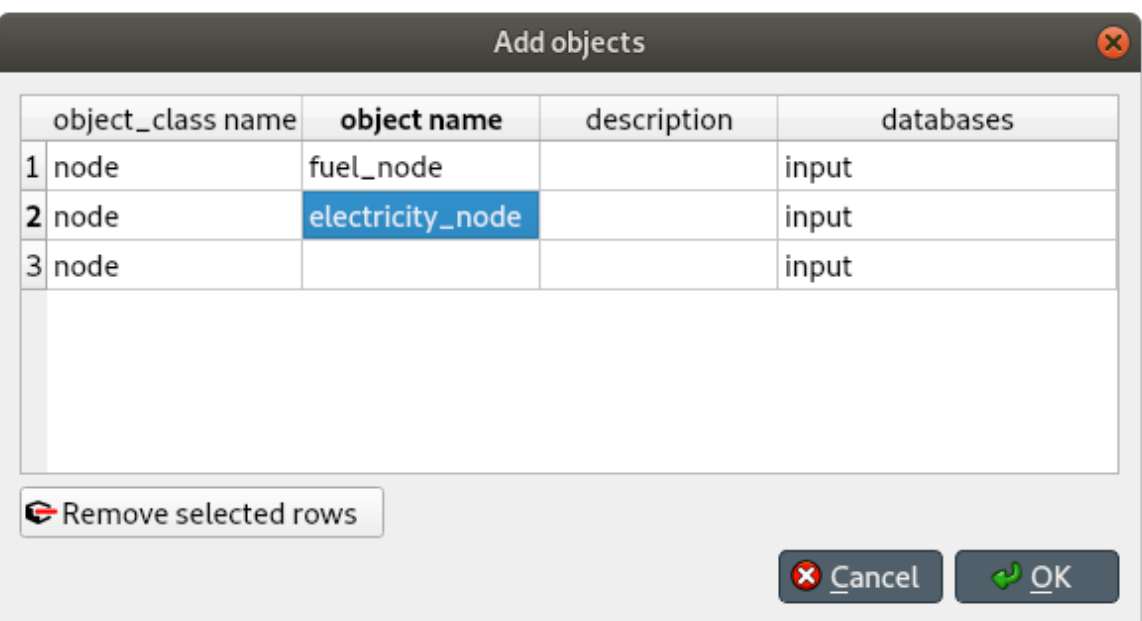

- 4. Right click on the *unit* class, and select *Add objects* from the context menu. The *Add objects* dialog will pop up.
- 5. Enter the names for the system units as seen in the image below, then press *Ok*. This will create two objects of class *unit*, called *power\_plant\_a* and *power\_plant\_b*.

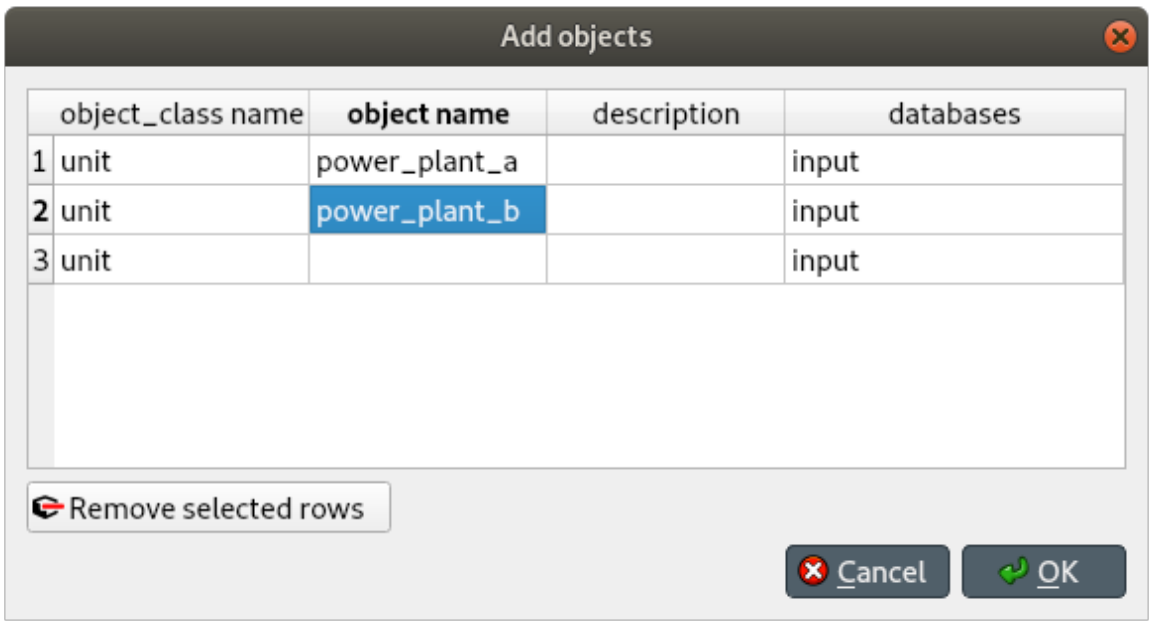

**Note:** In SpineOpt, nodes are points where an energy balance takes place, whereas units are energy conversion devices that can take energy from nodes, and release energy to nodes.

- 1. Right click on the *output* class, and select *Add objects* from the context menu. The *Add objects* dialog will pop up.
- 2. Enter *unit\_flow* under *object name* as in the image below, then press *Ok*. This will create one object of class *unit*, called *unit\_flow*.

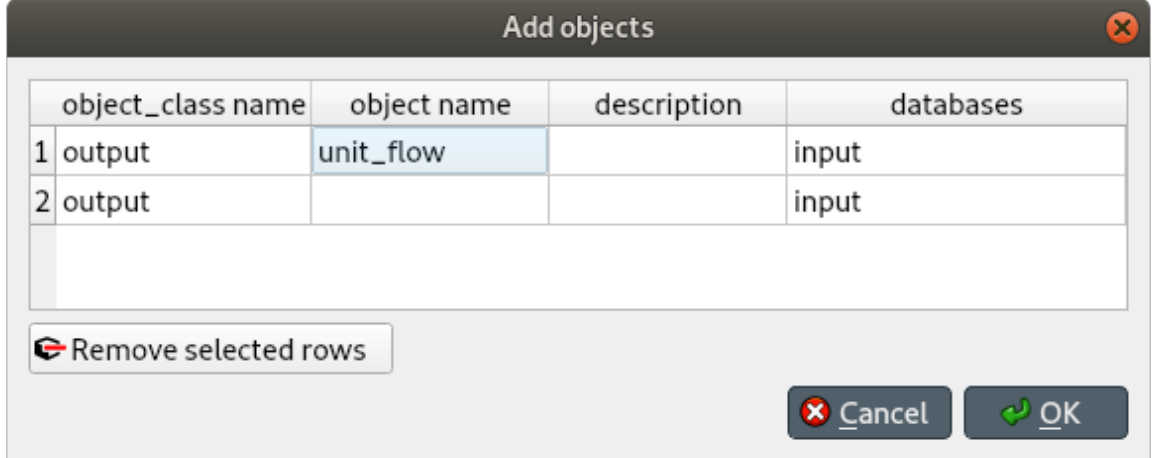

**Note:** In SpineOpt, outputs represent optimization variables that can be written to the output database as part of a report.

**Note:** To modify an object after you enter it, right click on it and select **Edit. . .** from the context menu.

#### <span id="page-30-0"></span>**Establishing relationships**

- 1. Always in the Spine DB editor, locate the *Relationship tree* (typically at the bottom-left). Expand the *root* element if not expanded.
- 2. Right click on the *unit\_\_from\_node* class, and select *Add relationships* from the context menu. The *Add relationships* dialog will pop up.
- 3. Select the names of the two units and their **sending** nodes, as seen in the image below; then press *Ok*. This will establish that both *power\_plant\_a* and *power\_plant\_b* take energy from the *fuel\_node*.

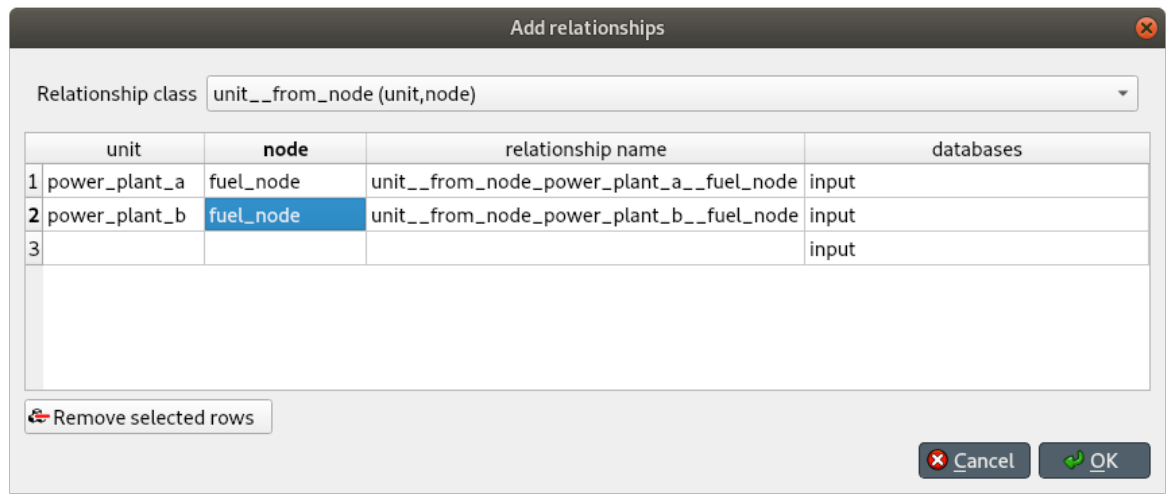

- 4. Right click on the *unit\_\_to\_node* class, and select *Add relationships* from the context menu. The *Add relationships* dialog will pop up.
- 5. Select the names of the two units and their **receiving** nodes, as seen in the image below; then press *Ok*. This will establish that both *power\_plant\_a* and *power\_plant\_b* release energy into the *electricity\_node*.

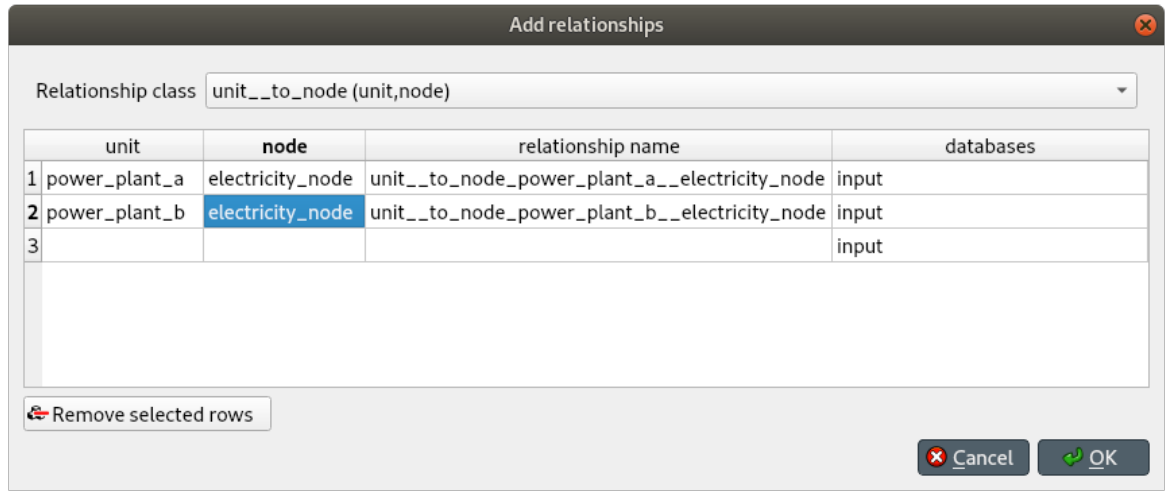

- 6. Right click on the *report\_\_output* class, and select *Add relationships* from the context menu. The *Add relationships* dialog will pop up.
- 7. Enter *report1* under *report*, and *unit\_flow* under *output*, as seen in the image below; then press *Ok*. This will tell SpineOpt to write the value of the *unit\_flow* optimization variable to the output database, as part of *report1*.

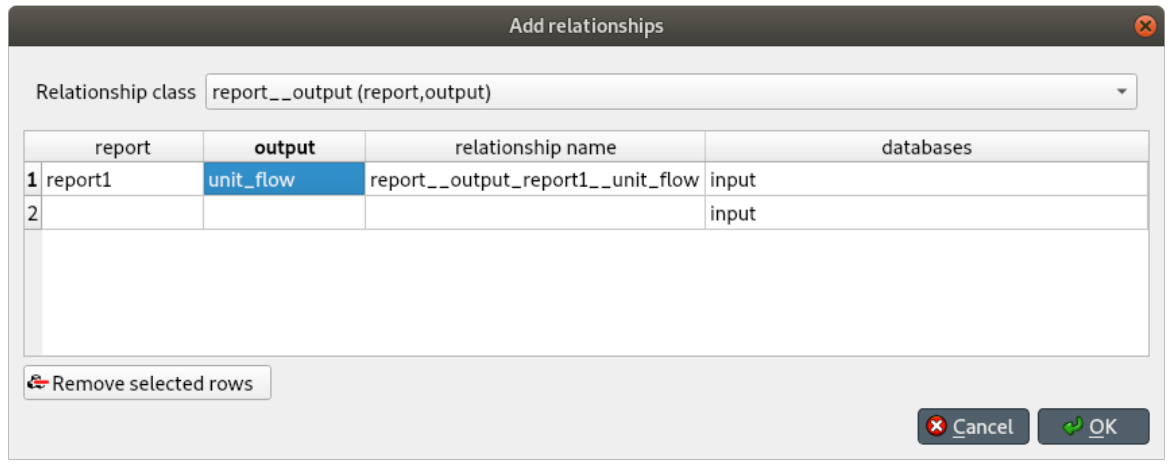

#### <span id="page-31-0"></span>**Specifying object parameter values**

- 1. Back to *Object tree*, expand the *node* class and select *electricity\_node*.
- 2. Locate the *Object parameter* table (typically at the top-center).
- 3. In the *Object parameter* table (typically at the top-center), select the *demand* parameter and the *Base* alternative, and enter the value *100* as seen in the image below. This will establish that there's a demand of '100' at the electricity node.

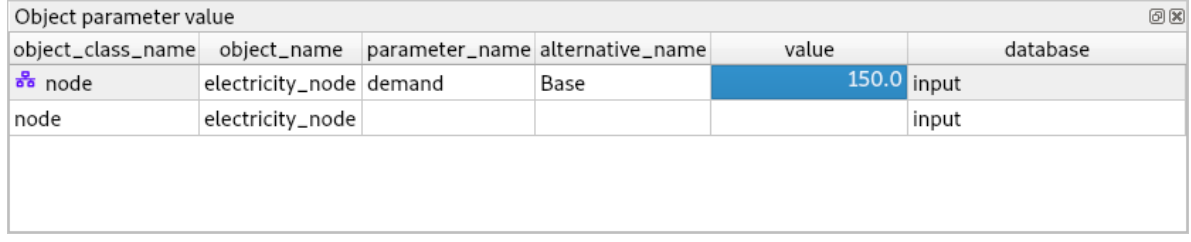

- 4. Select *fuel\_node* in the *Object tree*.
- 5. In the *Object parameter* table, select the *balance\_type* parameter and the *Base* alternative, and enter the value *balance\_type\_none* as seen in the image below. This will establish that the fuel node is not balanced, and thus provide as much fuel as needed.

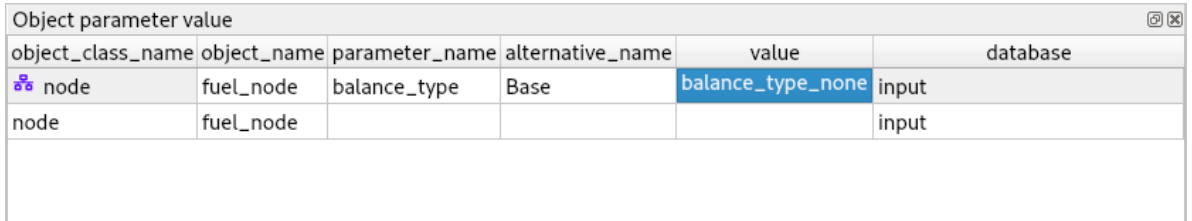

#### <span id="page-32-0"></span>**Specifying relationship parameter values**

- 1. In *Relationship tree*, expand the *unit\_\_from\_node* class and select *power\_plant\_a | fuel\_node*.
- 2. In the *Relationship parameter* table (typically at the bottom-center), select the *vom\_cost* parameter and the *Base* alternative, and enter the value *25* as seen in the image below. This will set the operating cost for *power\_plant\_a*.

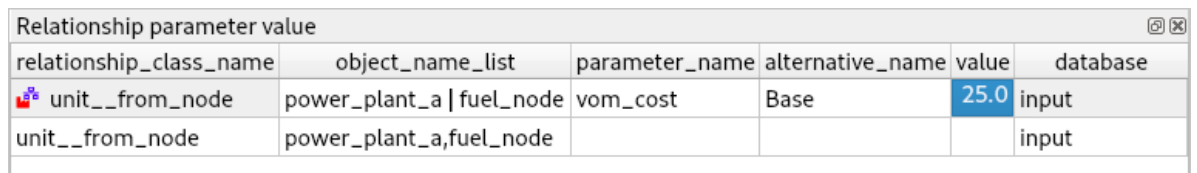

- 3. Select *power\_plant\_b | fuel\_node* in the *Relationship tree*.
- 4. In the *Relationship parameter* table, select the *vom\_cost* parameter and the *Base* alternative, and enter the value *50* as seen in the image below. This will set the operating cost for *power\_plant\_b*.

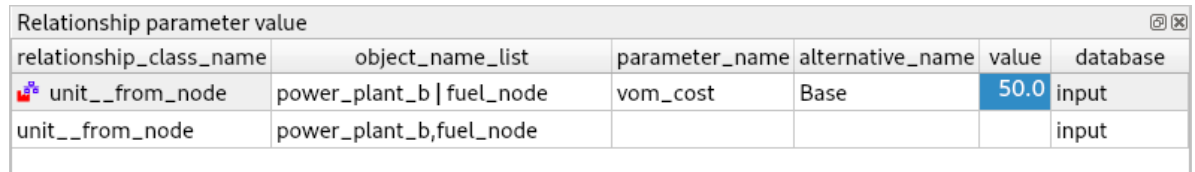

- 5. In *Relationship tree*, expand the *unit\_\_to\_node* class and select *power\_plant\_a | electricity\_node*.
- 6. In the *Relationship parameter* table, select the *unit\_capacity* parameter and the *Base* alternative, and enter the value *100* as seen in the image below. This will set the capacity for *power\_plant\_a*.

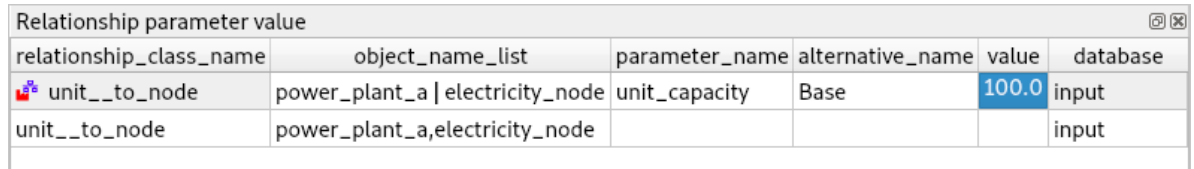

- 7. Select *power\_plant\_b | electricity\_node* in the *Relationship tree*.
- 8. In the *Relationship parameter* table, select the *unit\_capacity* parameter and the *Base* alternative, and enter the value *200* as seen in the image below. This will set the capacity for *power\_plant\_b*.

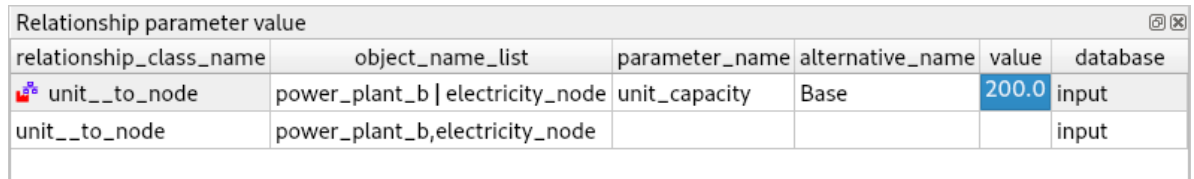

- 9. In *Relationship tree*, select the *unit\_\_node\_\_node* class, and come back to the *Relationship parameter* table.
- 10. In the *Relationship parameter* table, select *power\_plant\_a | electricity\_node | fuel\_node* under *object name list*, *fix\_ratio\_out\_in\_unit\_flow* under *parameter name*, *Base* under *alternative name*, and enter *0.7* under *value*. Repeat the operation for *power\_plant\_b*, but this time enter *0.8* under *value*. This will set the conversion ratio from fuel to electricity for *power\_plant\_a* and *power\_plant\_b* to *0.7* and *0.8*, respectively. It should like the image below.

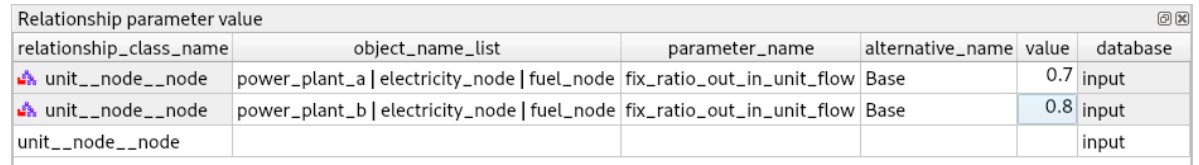

When you're ready, commit all changes to the database.

#### <span id="page-33-0"></span>**Executing the workflow**

1. Go back to Spine Toolbox's main window, and hit the **Execute project** button from the tool bar.

You should see 'Executing All Directed Acyclic Graphs' printed in the *Event log* (at the bottom left by default).

2. Select the 'Run SpineOpt 1' Tool. You should see the output from SpineOpt in the *Julia Console*.

#### <span id="page-33-1"></span>**Examining the results**

- 1. Select the output data store and open the Spine DB editor.
- 2. Press **Alt + F** to display the main menu, and select **Pivot -> Index**.
- 3. Select *report\_\_unit\_\_node\_\_direction\_\_stochastic\_scenario* under **Relationship tree**, and the first cell under **alternative** in the *Frozen table*.
- 4. The *Pivot table* will be populated with results from the SpineOpt run. It will look something like the image below.

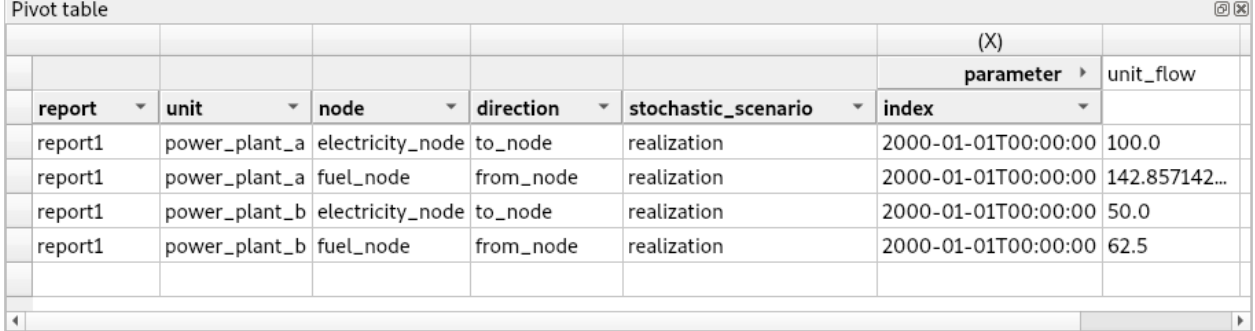

# **3.2 Spine Tutorial - Simple Hydro Power Planning**

Welcome to this Spine Toolbox tutorial of a simple hydro power planning problem. The tutorial models one day of operation of two hydrodologically-coupled hydro power power plants.

- *[Introduction](#page-34-0)*
	- **–** *[Model assumptions](#page-34-1)*
	- **–** *[Modelling choices](#page-34-2)*

• *[Guide](#page-35-0)*

**–** *[Installing requirements](#page-35-1)*

- **–** *[Creating a new project](#page-36-0)*
	- ∗ *[Configuring SpineOpt](#page-36-1)*
- **–** *[Setting up a project](#page-37-0)*
- **–** *[Importing the model](#page-40-0)*
- **–** *[Executing the workflow](#page-41-0)*
	- ∗ *[Importing raw data with the importer](#page-41-1)*
	- ∗ *[Importing the SpineOpt database template](#page-41-2)*
	- ∗ *[Execute the model](#page-42-0)*
- **–** *[Examining the results](#page-42-1)*

### <span id="page-34-0"></span>**3.2.1 Introduction**

#### <span id="page-34-1"></span>**Model assumptions**

For each hydro power plant, the following information is known.

- The capacity, or the maximal electricity output.
- The maximal amount of water the reservoirs can store.
- The content of the reservoir at the beginning of the simulation period.
- The minimal amount of spilled water required. Spilled water does not produce any electricity as it it does not go through the turbine; it helps the fish to pass the hydro power plant.
- The minimal amount of total water flow, spilled + discharged required.
- The water delay time between power plants is neglected.
- The local inflow, or amount of water that naturally enters the reservoir at every hour. In this study, it is assumed constant over the entire simulation period.

The system is operated so as to maximize total profit over the day. In this simple exercise, the value of stored water (contained in the reservoirs at the end of the planning period) is not taken into account. Capacity constraints, maximal reservoir level constrains, and so on are limits the system.

#### <span id="page-34-2"></span>**Modelling choices**

Modelling the electric system is simple, a common electricity node receives the power produced by the power plants. One electricity load unit then takes electricity from that node.

The river system is, however, more detailed. Each hydro power plant is modelled using the following elements:

- An upper water node, located at the entrance of the plant.
- A lower water node, located at the exit of the plant.
- A flow node where discharged and spilled water is released into.
- A power plant unit, that discharges water from the upper node into the lower node, and feeds electricity produced in the process to the common electricity node.
- A spillway unit, that takes spilled water from the upper node and releases it to the flow node.
- A discharge unit, that takes water from the lower node and releases it to the flow node.

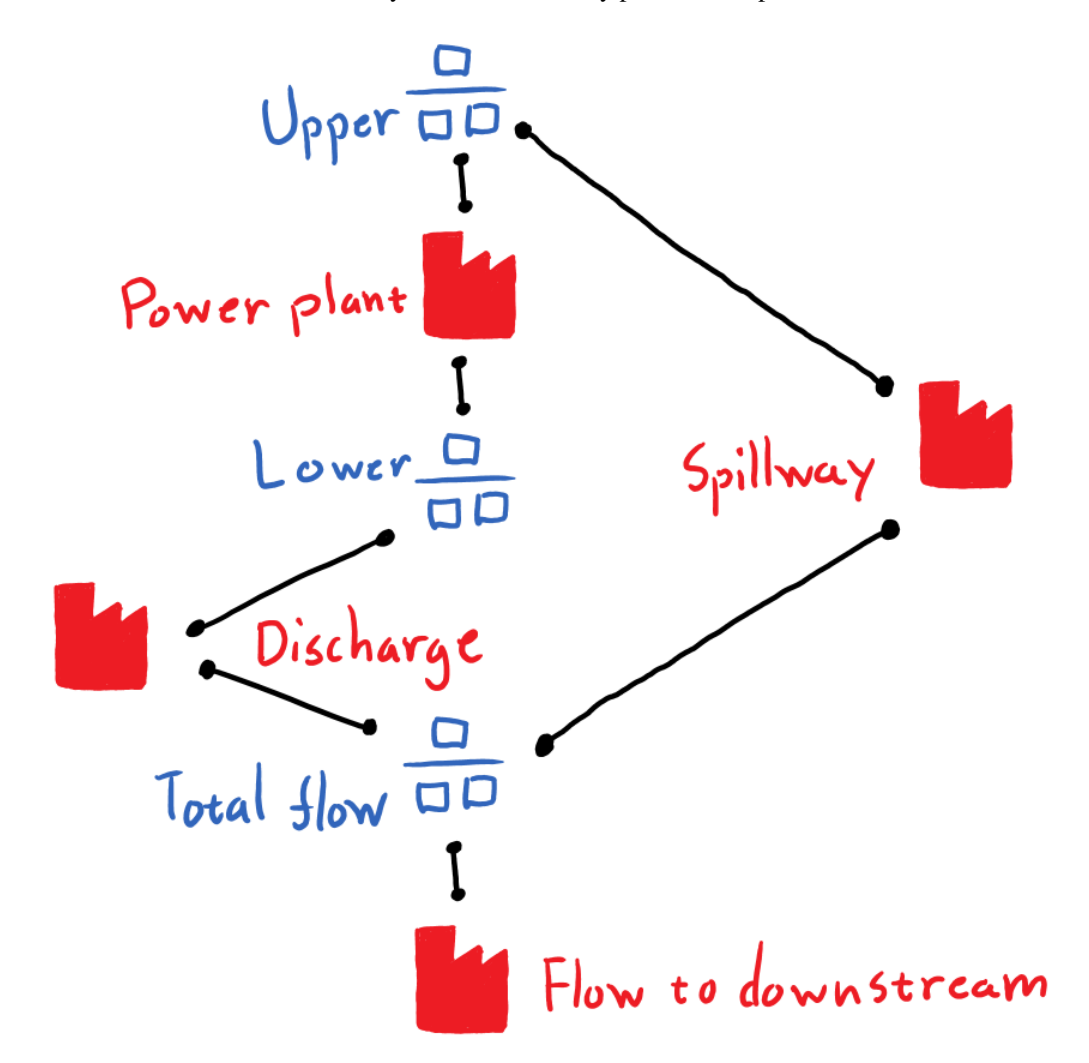

Below is a schematic of the model. For clarity, the schematic only presents one power station:

### <span id="page-35-0"></span>**3.2.2 Guide**

#### <span id="page-35-1"></span>**Installing requirements**

**Note:** This tutorial is written for latest [Spine Toolbox](https://github.com/Spine-project/Spine-Toolbox/) and [SpineOpt](https://github.com/Spine-project/SpineOpt.jl) master versions.

Follow the instructions [here](https://github.com/Spine-project/SpineOpt.jl#installation) to install Spine Toolbox and SpineOpt in your system.
## **Creating a new project**

Each Spine Toolbox project resides in its own directory, where the user can store data, programming scripts and other necessary material. The Toolbox application also creates its own special subdirectory *.spinetoolbox*, for project settings, etc.

To create a new project, select **File -> New project...** from Spine Toolbox main menu. Browse to a location where you want to create the project and create a new folder for it, e.g., 'Two\_hydro', and then click **Select Folder**.

## **Configuring SpineOpt**

1. To use SpineOpt in your project, you need to create a Tool specification for it. Click on the small arrow next to the Tool icon (in the *Main* section of the tool bar), and press **New. . .** The *Tool specification editor* will popup:

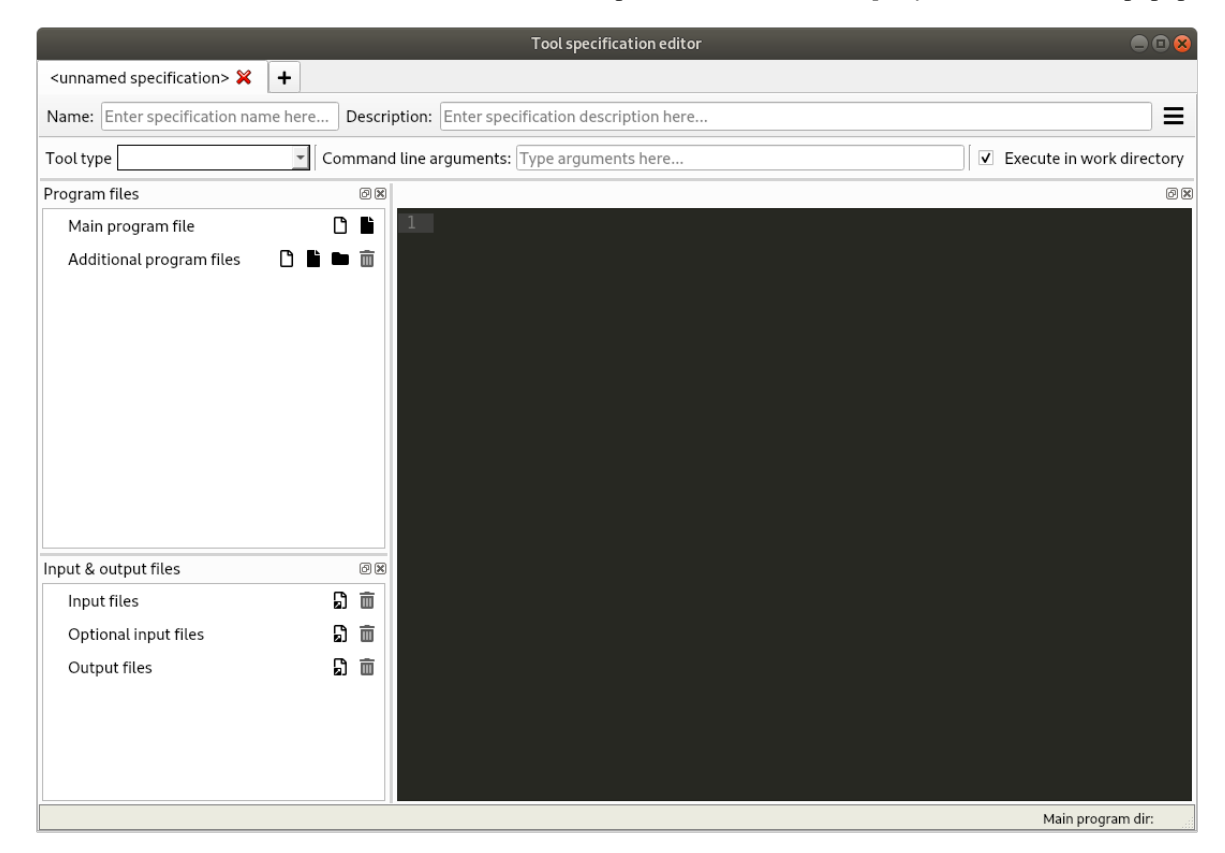

- 2. Type 'SpineOpt' as the name of the specification and select 'Julia' as the tool type. Deselect *Execute in work directory*.
- 3. Press next to *Main program* file to create a new Julia file. Enter a file name, e.g. 'run\_spineopt.jl', and click **Save**.
- 4. Back in the *Tool specification editor*, select the file you just created under *Main program file*. Then, enter the following text in the text editor to the right:

using SpineOpt run\_spineopt(ARGS...)

At this point, the form should be looking like this:

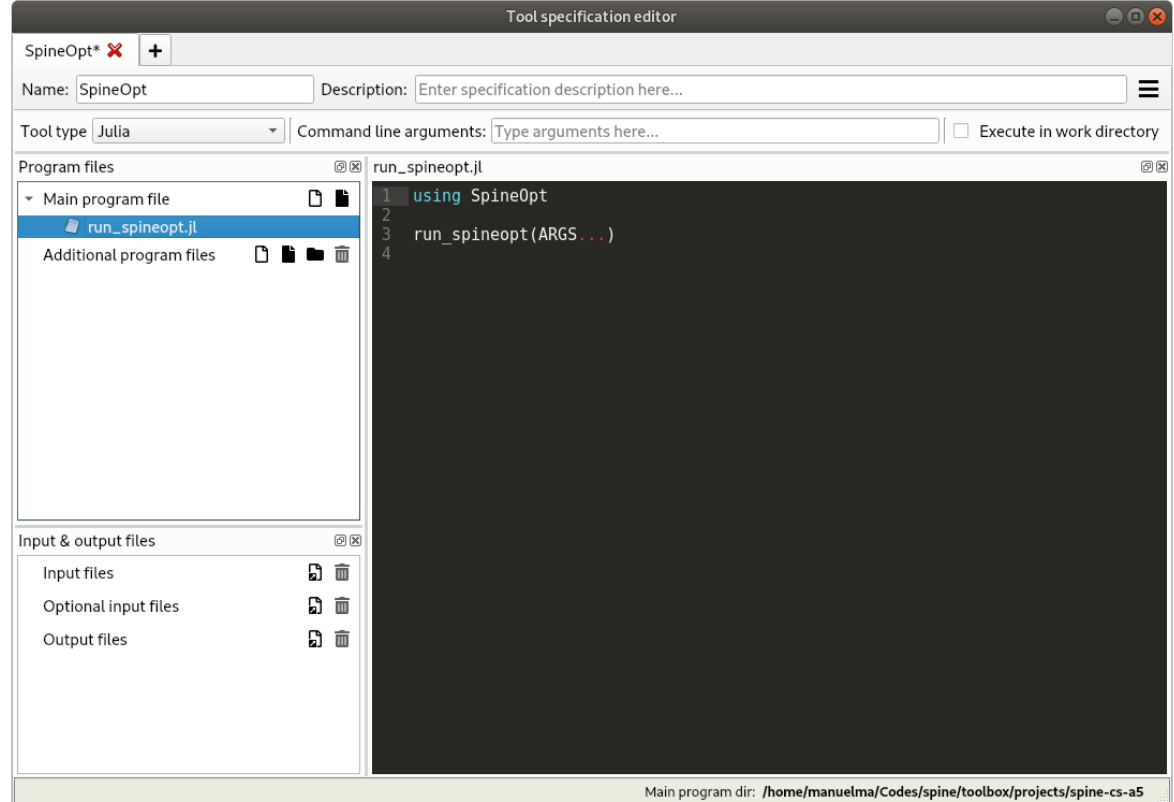

5. Press **Ctrl+S** to save everything, then close the *Tool specification editor*.

### **Setting up a project**

- 1. Drag the Data Store icon from the tool bar and drop it into the *Design View*. This will open the *Add Data Store* dialogue. Type 'input' as the Data Store name and click **Ok**.
- 2. Repeat the above procedure to create a Data Store called 'output'.
- 3. Create a database for the 'input' Data Store:
- 1. Select the *input* Data Store item in the *Design View* to show the *Data Store Properties* (on the right side of the window, usually).
- 2. In *Data Store Properties*, select the *sqlite* dialect at the top, and click **New Spine db**.
- 1. Repeat the above procedure to create a database for the 'output' Data Store.
- 2. Click on the small arrow next to the Tool icon and drag the 'SpineOpt' item from the drop-down menu into the *Design View*. This will open the Add *Tool dialogue*. Type 'SpineOpt' as the Tool name and click **Ok**.

**Note:** Each item in the *Design view* is equipped with three *connectors* (the small squares at the item boundaries).

- 3. Drag the Data Connection icon from the tool bar and drop it into the Design View. This will open the *Add Data connection dialogue*. Type in 'Data Connection' and click on **Ok**.
- 4. To import the model of the planning problem into the Spine database, you need to create an *Import specification*. Create an *Import specification* by clicking on the small arrow next to the Importer item (in the Main section of the toolbar) and press **New**. The *Importer specification editor* will pop-up:
- 5. Type 'Import Model' as the name of the specification. Save the specification by using **Ctrl+S** and close the window.
- 6. Drag the newly created Import Model Importer item icon from the tool bar and drop it into the *Design View*. This will open the Add Importer dialogue. Type in 'Import Model' and click on **Ok**.
- 7. Connect 'Data Connection' with 'Import Model' by first clicking on one of the Data Connection's connectors and then on one of the Importer's connectors.
- 8. Repeat the procedure to create a path from 'Data Connection' to 'output'. Now the project should look similar to this as shown below:

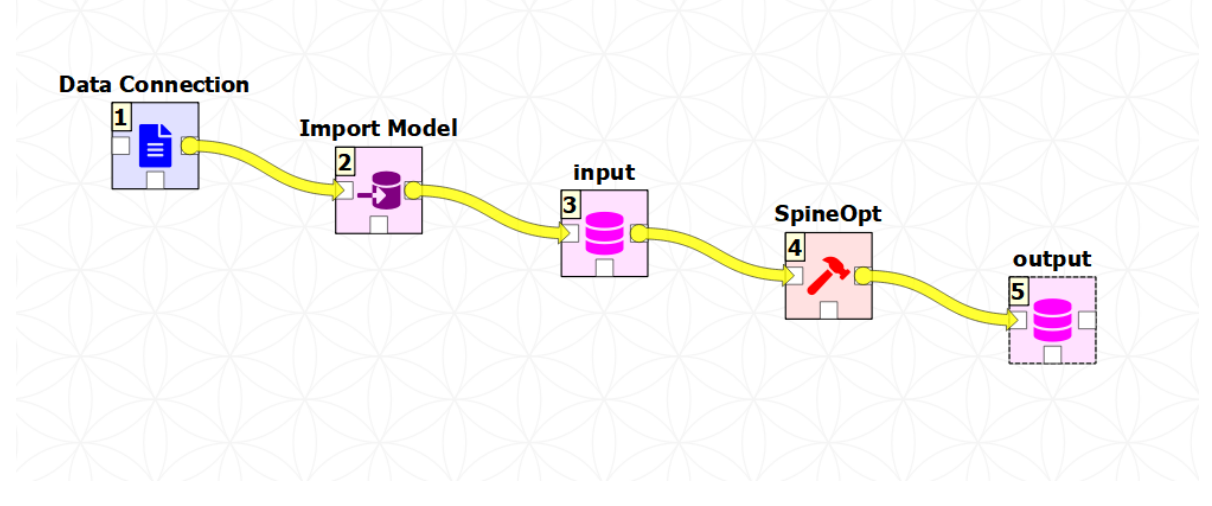

- 9. Setup the arguments for the *SpineOpt* Tool:
- 1. Select the *SpineOpt* Tool to show the *Tool Properties* (on the right side of the window, usually). You should see two elements listed below *Available resources*, {db\_url@input} and {db\_url@output}.
- 2. Drag the first resource, {db\_url@input}, and drop it in *Command line arguments*, just as shown in the image below.

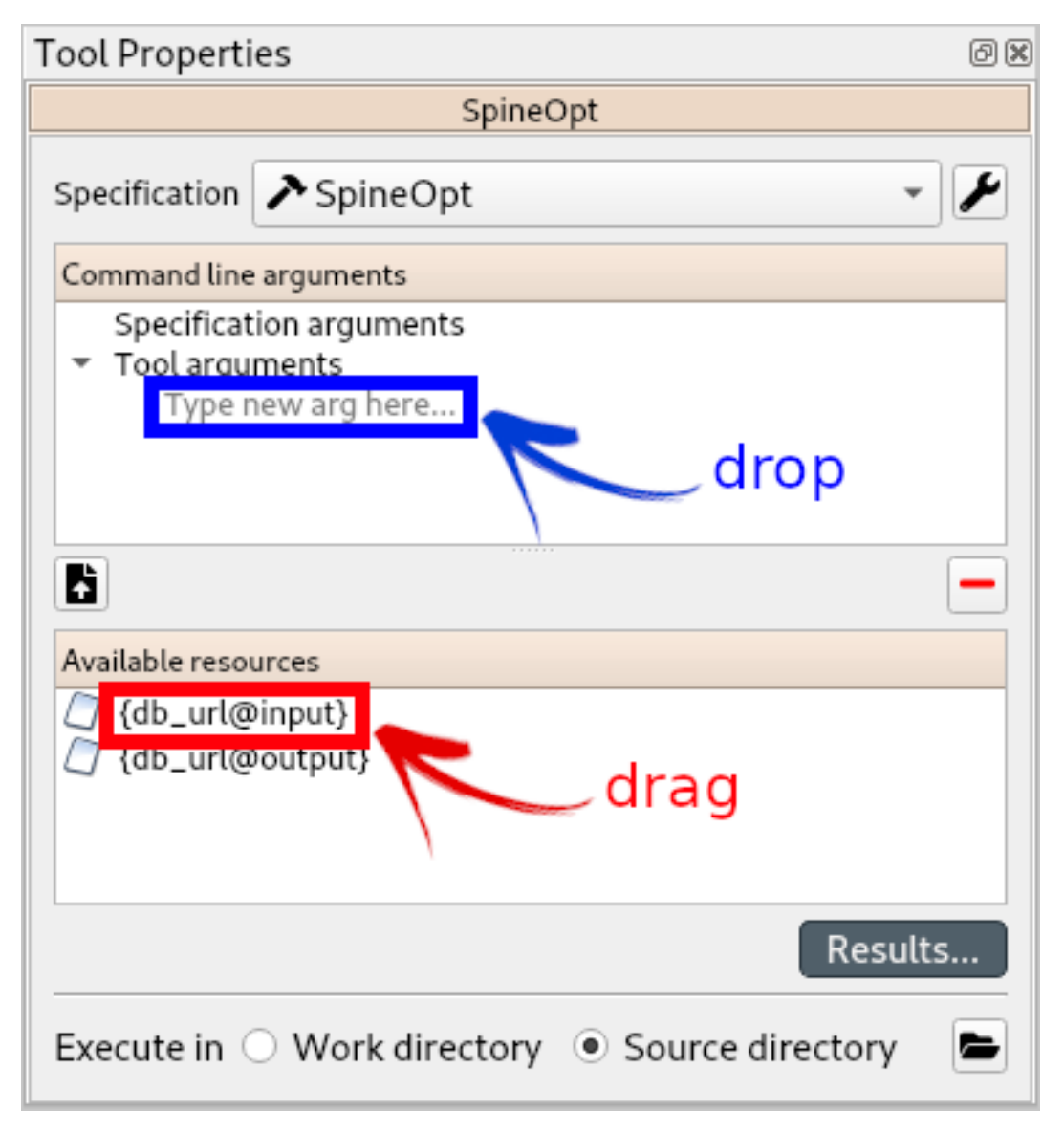

3. Drag the second resource, {db\_url@output}, and drop it right below the previous one. The panel should be now looking like this:

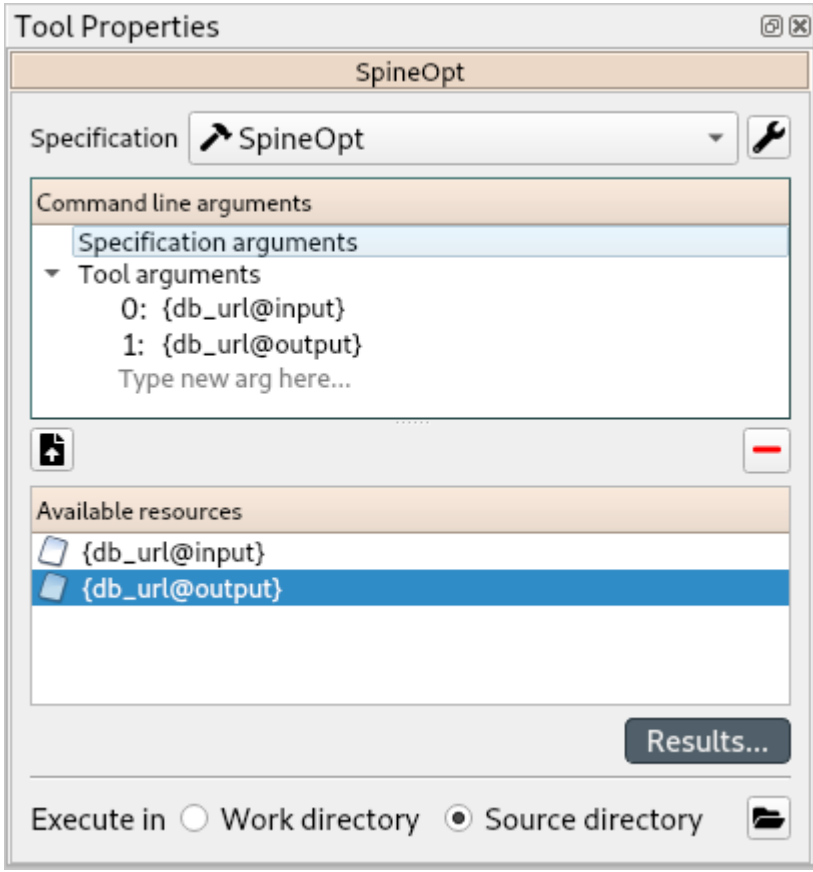

- 4. Double-check that the *order* of the arguments is correct: first, {db\_url@input}, and second, {db\_url@output}. (You can drag and drop to reorganize them if needed.)
- 1. From the main menu, select **File -> Save project**.

### **Importing the model**

- 1. Download [the SpineOpt database template](https://raw.githubusercontent.com/Spine-project/SpineOpt.jl/master/templates/spineopt_template.json) , [the data](https://raw.githubusercontent.com/Spine-project/Spine-Toolbox/master/docs/source/data/two_hydro.xlsx) and [the accompanying mapping](https://raw.githubusercontent.com/Spine-project/Spine-Toolbox/master/docs/source/data/two_hydro.json) (right click on the links, then select *Save link as. . .*).
- 2. Add a reference to the file containing the model.
- 1. Select the *Data Connection item* in the *Design View* to show the *Data Connection properties* window (on the right side of the window usually).
- 2. In *Data Connection Properties*, click on the plus icon and select the previously downloaded Excel file.
- 3. Next, double click on the *Import model* in the *Design view*. A window called *Select connector* for *Import Model* will pop-up, select Excel and klick **OK**. Next, still in the *Importer specification editor*, click the alternatives icon in the top right and import the mappings previously downloaded. Finally, save by clicking **Ctrl+S** and exit the *Importer specification editor*.

## **Executing the workflow**

### **Importing raw data with the importer**

Once the workflow is defined and source file is in place, the project is ready to import the data to the input database. While holding **Ctrl**, select *Data Connection*, *Import Model*, and *input*. Directly click the *Execute selection* button on the tool bar.

You should see 'Executing Selected Directed Acyclic Graphs' printed in the *Event log* (on the lower left by default). SpineOpt output messages will appear in the *Process Log* panel in the middle. After some processing, 'DAG 1/1 completed successfully' appears and the execution is complete.

### **Importing the SpineOpt database template**

1. Select the *input* Data Store item in the Design View. Go to *Data Store Properties* and click on **Open editor**. This will open the newly created database in the Spine DB editor, looking similar to this:

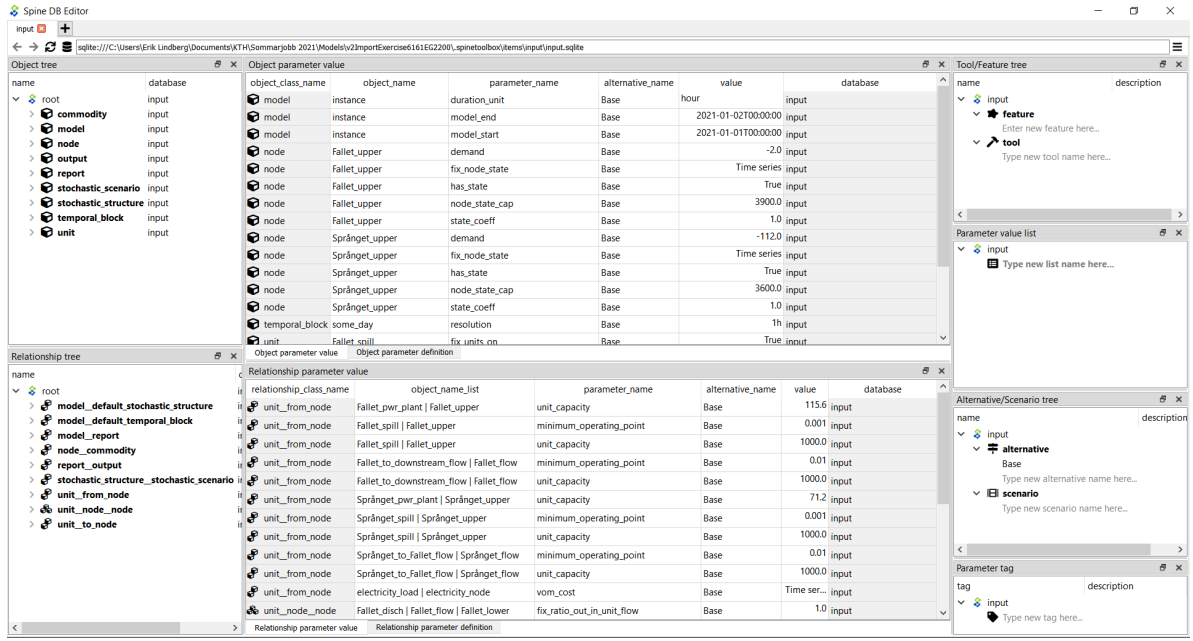

**Note:** The *Spine DB editor* is a dedicated interface within Spine Toolbox for visualizing and managing Spine databases.

- 2. Press **Alt + F** to display the main menu, select File -> Import. . . , and then select the template file you previously downloaded. (Tip: Make sure you search for a folder with .json ending.) The contents of that file will be imported into the current database, and you should then see classes like 'commodity', 'connection' and 'model' under the root node in the *Object tree* (on the left) with colourful icons.
- 3. From the menu in the top right corner, select **Session -> Commit**. Enter 'Import SpineOpt template' as message in the popup dialogue and click **Commit**. Exit the Spine DB editor.

**Note:** The SpineOpt template contains the fundamental object and relationship classes, as well as parameter definitions, that SpineOpt recognizes and expects. You can think of it as the *generic structure* of the model, as opposed to the *specific data* for a particular instance.

#### **Execute the model**

.

Finally, the project is ready to be executed. Hold **Ctrl**, select *SpineOpt* and *output*. Directly, click on Execute selection

#### **Examining the results**

Select the output data store and open the Spine DB editor. To checkout the flow on the electricity load (i.e., the total electricity production in the system), go to Object tree, expand the unit object class, and select electricity\_load. Next, go to Relationship parameter value and double-click the first cell under value. The Parameter value editor will pop up. You should see something like this:

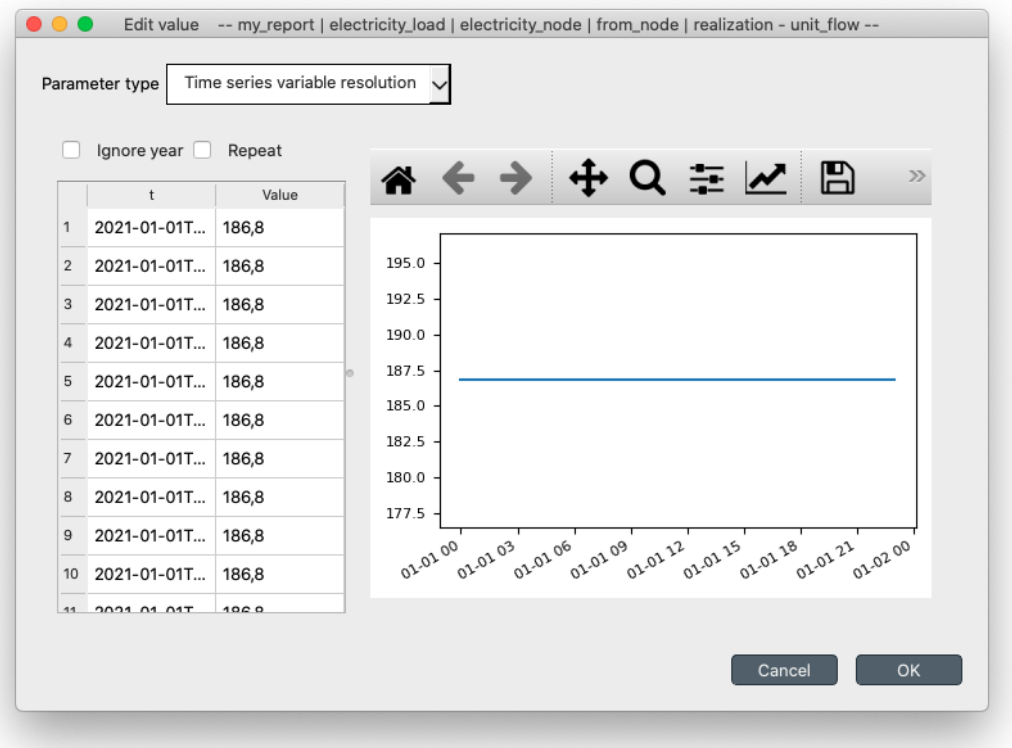

# **3.3 Case Study A5 tutorial**

Welcome to this Spine Toolbox Case Study tutorial. Case Study A5 is one of the Spine Project case studies designed to verify Toolbox and Model capabilities. To this end, it *reproduces* an already existing study about hydropower on the [Skellefte river,](https://en.wikipedia.org/wiki/Skellefte_River) which models one week of operation of the fifteen power stations along the river.

This tutorial provides a step-by-step guide to run Case Study A5 on Spine Toolbox and is organized as follows:

- *[Introduction](#page-43-0)*
	- **–** *[Model assumptions](#page-43-1)*
	- **–** *[Modelling choices](#page-44-0)*
- *[Installing requirements](#page-45-0)*
- *[Creating a new project](#page-45-1)*
	- **–** *[Configuring SpineOpt](#page-45-2)*
	- **–** *[Setting up a project](#page-46-0)*
	- **–** *[Importing the SpineOpt database template](#page-49-0)*
- *[Entering data](#page-51-0)*
	- **–** *[Entering data manually](#page-51-1)*
		- ∗ *[Creating objects](#page-51-2)*
		- ∗ *[Specifying object parameter values](#page-54-0)*
		- ∗ *[Establishing relationships](#page-57-0)*
		- ∗ *[Specifying parameter values of the relationships](#page-62-0)*
	- **–** *[Using the Importer](#page-69-0)*
		- ∗ *[Additional Steps for Project Setup](#page-69-1)*
		- ∗ *[Importing the model](#page-69-2)*
- *[Executing the workflow](#page-70-0)*
- *[Examining the results](#page-70-1)*

## <span id="page-43-0"></span>**3.3.1 Introduction**

### <span id="page-43-1"></span>**Model assumptions**

For each power station in the river, the following information is known:

- The capacity, or maximal electricity output. This datum also provides the maximal water discharge as per the efficiency curve (see next point).
- The efficiency curve, or conversion rate from water to electricity. In this study, a piece-wise linear efficiency with two segments is assumed. Moreover, this curve is monotonically decreasing, i.e., the efficiency in the first segment is strictly greater than the efficiency in the second segment.
- The maximal reservoir level (maximal amount of water that can be stored in the reservoir).
- The reservoir level at the beginning of the simulation period and at the end.
- The minimal amount of water that the plant must discharge at every hour. This is usually zero (except for one of the plants).
- The minimal amount of water that needs to be *spilled* at every hour. Spilled water does not go through the turbine and thus is not used for producing electricity; it just helps keeping the reservoir level at bay.
- The downstream plant, or next plant in the river course.
- The time that it takes for the water to reach the downstream plant. This time can be different depending on whether the water is discharged (goes through the turbine) or spilled.
- The local inflow, or amount of water that naturally enters the reservoir at every hour. In this study, it is assumed constant over the entire simulation period.
- The hourly average water discharge. It is assumed that before the beginning of the simulation, this amount of water has constantly been discharged at every hour.

The system is operated so as to maximize the total profit over the planning week, while respecting capacity constraints, maximal reservoir level constrains, etc. Hourly profit per plant is simply computed as the product of the electricity price and the production.

#### <span id="page-44-0"></span>**Modelling choices**

The model of the electric system is fairly simple, only two elements are needed:

- A common electricity node.
- A load unit that takes electricity from that node.

On the contrary, the model of the river system is more detailed. Each power station in the river is modelled using the following elements:

- An upper water node, located at the entrance of the station.
- A lower water node, located at the exit of the station.
- A power plant unit, that discharges water from the upper node into the lower node, and feeds electricity produced in the process to the common electricity node.
- A spillway connection, that takes spilled water from the upper node and releases it to the downstream upper node.
- A discharge connection, that takes water from the lower node and releases it to the downstream upper node.

Below is a schematic of the model. For clarity, only the Rebnis station is presented in full detail:

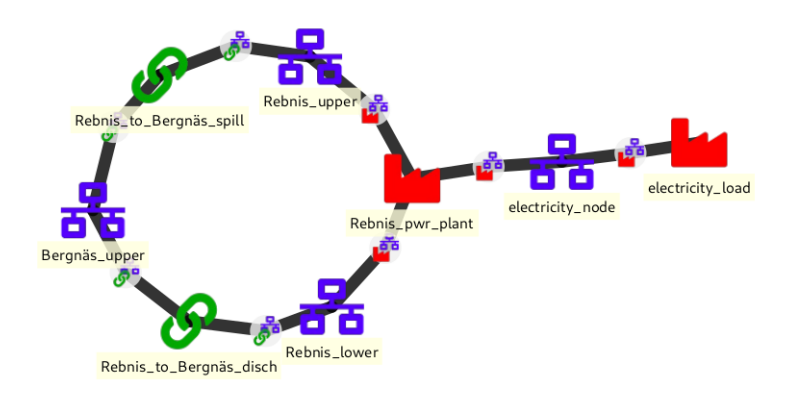

## <span id="page-45-0"></span>**3.3.2 Installing requirements**

**Note:** This tutorial is written for latest [Spine Toolbox](https://github.com/Spine-project/Spine-Toolbox/) and [SpineOpt](https://github.com/Spine-project/SpineOpt.jl) master versions.

Follow the instructions [here](https://github.com/Spine-project/SpineOpt.jl#installation) to install Spine Toolbox and SpineOpt in your system.

## <span id="page-45-1"></span>**3.3.3 Creating a new project**

Each Spine Toolbox project resides in its own directory, where the user can store data, programming scripts and other necessary material. The Toolbox application also creates its own special subdirectory *.spinetoolbox*, for project settings, etc.

To create a new project, select **File -> New project. . .** from Spine Toolbox main menu. Browse to a location where you want to create the project and create a new folder for it, e.g. 'cs\_a5\_importer', and then click **Select Folder**.

## <span id="page-45-2"></span>**Configuring SpineOpt**

1. To use SpineOpt in your project, you need to create a Tool specification for it. Click on the small arrow next to the Tool icon (in the *Main* section of the tool bar), and press **New. . .** The *Tool specification editor* will popup:

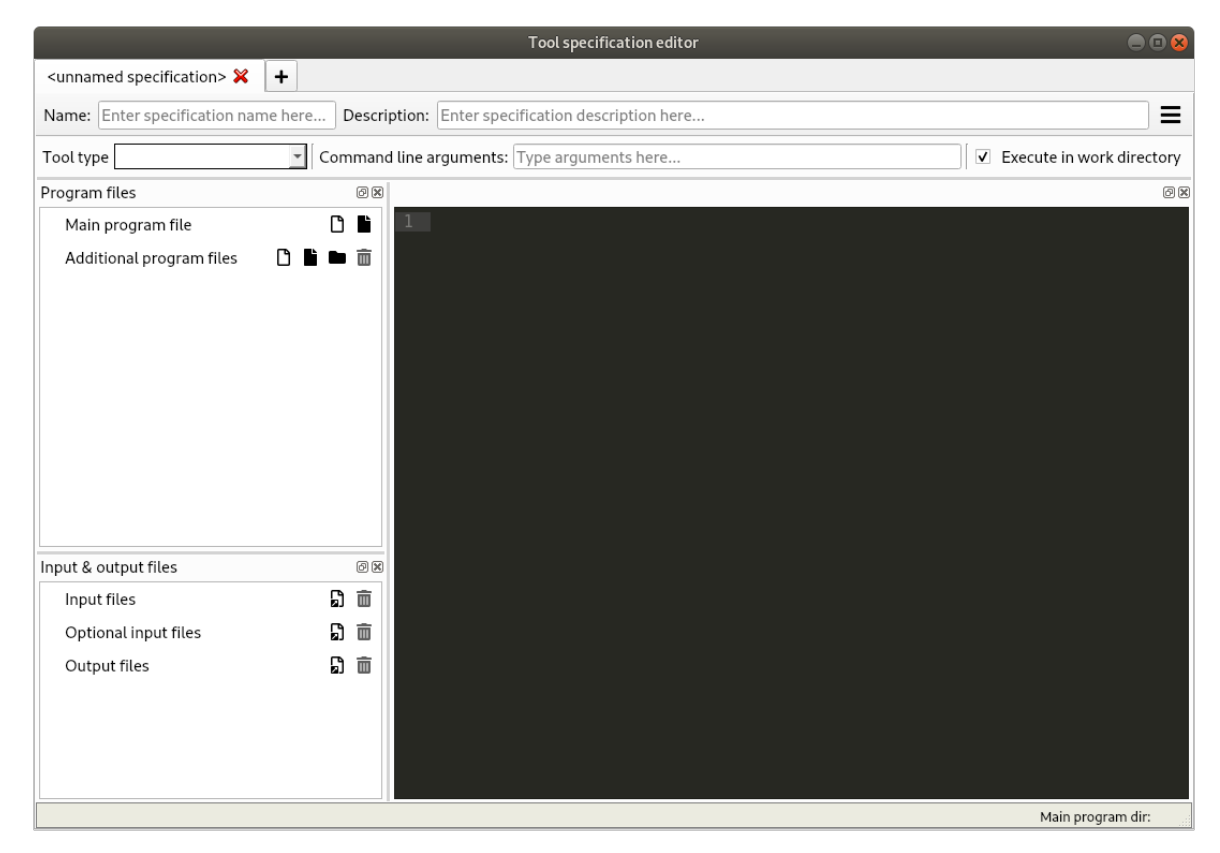

- 2. Type 'SpineOpt' as the name of the specification and select 'Julia' as the tool type. Deselect *Execute in work directory*.
- 3. Press next to *Main program* file to create a new Julia file. Enter a file name, e.g. 'run\_spineopt.jl', and click **Save**.

4. Back in the *Tool specification editor*, select the file you just created under *Main program file*. Then, enter the following text in the text editor to the right:

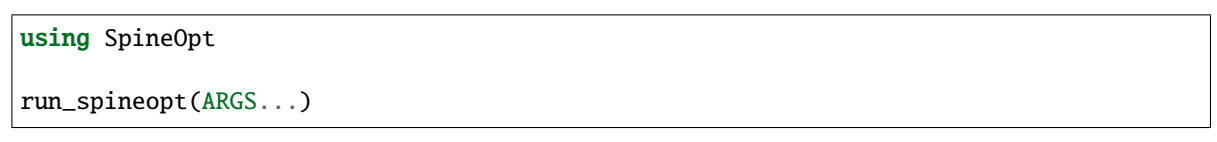

At this point, the form should be looking like this:

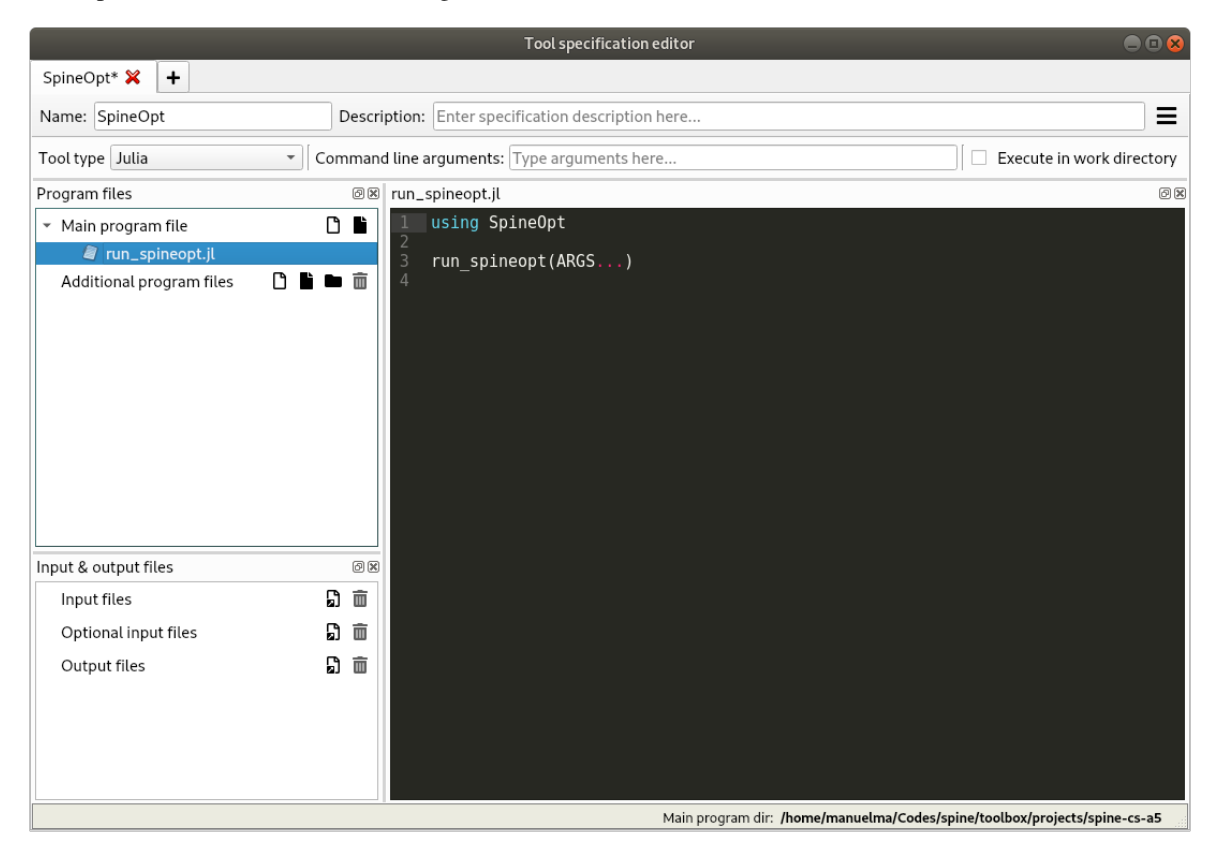

5. Press **Ctrl+S** to save everything, then close the *Tool specification editor*.

### <span id="page-46-0"></span>**Setting up a project**

- 1. Drag the Data Store icon from the tool bar and drop it into the *Design View*. This will open the *Add Data Store* dialogue. Type 'input' as the Data Store name and click **Ok**.
- 2. Repeat the above procedure to create a Data Store called 'output'.
- 3. Create a database for the 'input' Data Store:
	- 1. Select the *input* Data Store item in the *Design View* to show the *Data Store Properties* (on the right side of the window, usually).
	- 2. In *Data Store Properties*, select the *sqlite* dialect at the top, and hit **New Spine db**.
- 4. Repeat the above procedure to create a database for the 'output' Data Store.
- 5. Drag the 'SpineOpt' item from the tool bar into the *Design View*. This will open the *Add Tool* dialogue. Type 'SpineOpt' as the Tool name and click **Ok**.

**Note:** Each item in the *Design view* is equipped with three *connectors* (the small squares at the item boundaries).

- 6. Click on one of 'input' connectors and then on one of 'SpineOpt' connectors. This will create a *connection* from the former to the latter.
- 7. Repeat the procedure to create a *connection* from *SpineOpt* to *output*. It should look something like this:

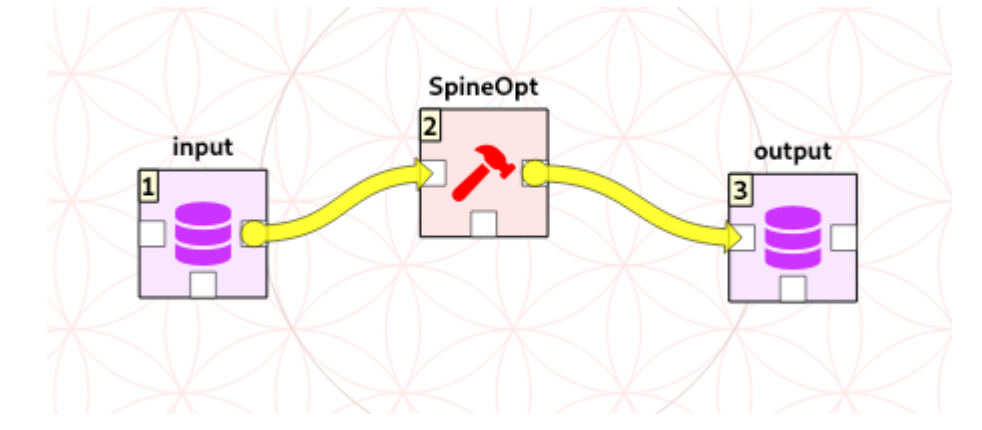

- 8. Setup the arguments for the *SpineOpt* Tool:
	- 1. Select the *SpineOpt* Tool to show the *Tool Properties* (on the right side of the window, usually). You should see two elements listed under *Available resources*, {db\_url@input} and {db\_url@output}.
	- 2. Drag the first resource, {db\_url@input}, and drop it in *Command line arguments*, just as shown in the image below.

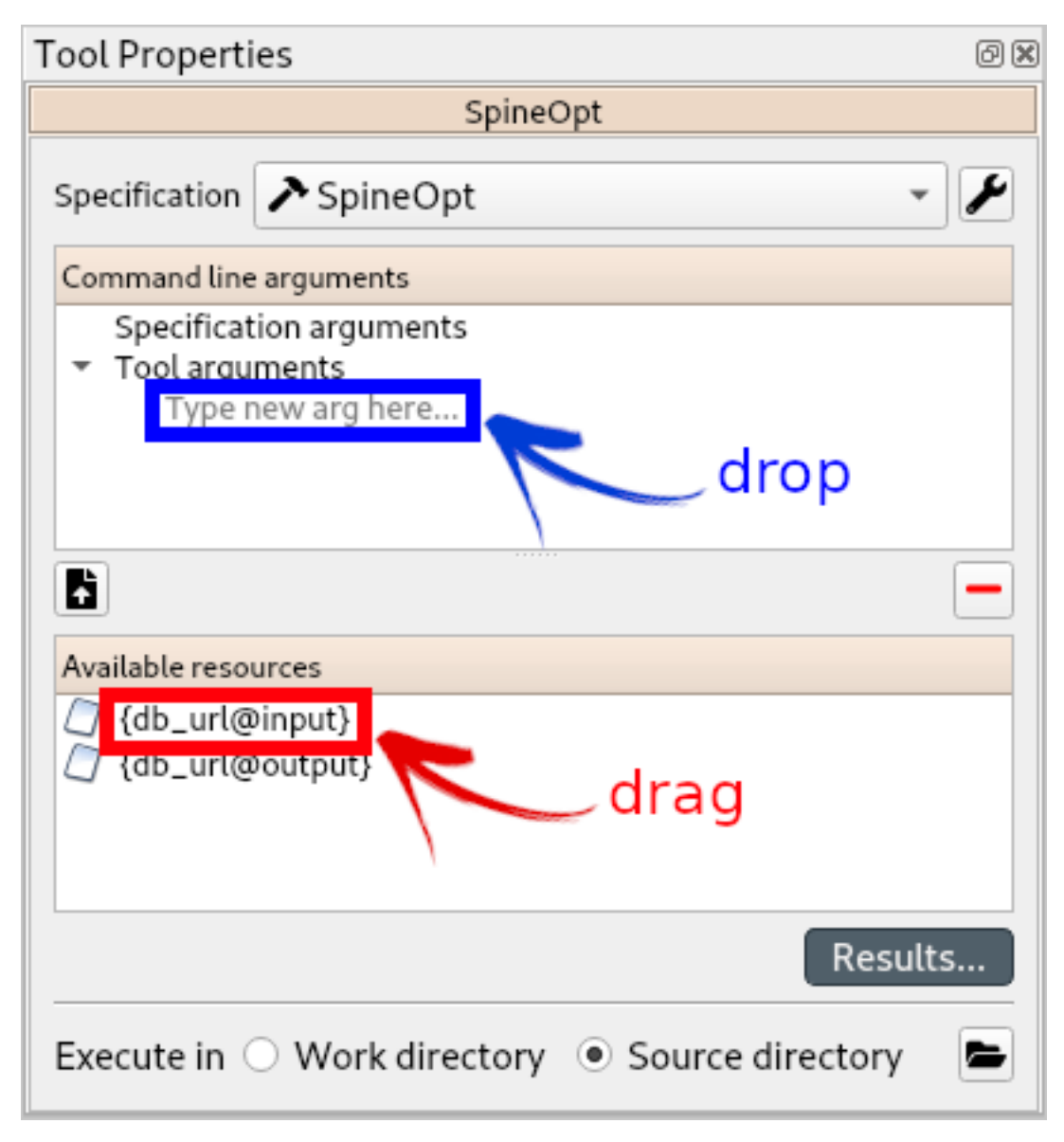

3. Drag the second resource, {db\_url@output}, and drop it right below the previous one. The panel should be now looking like this:

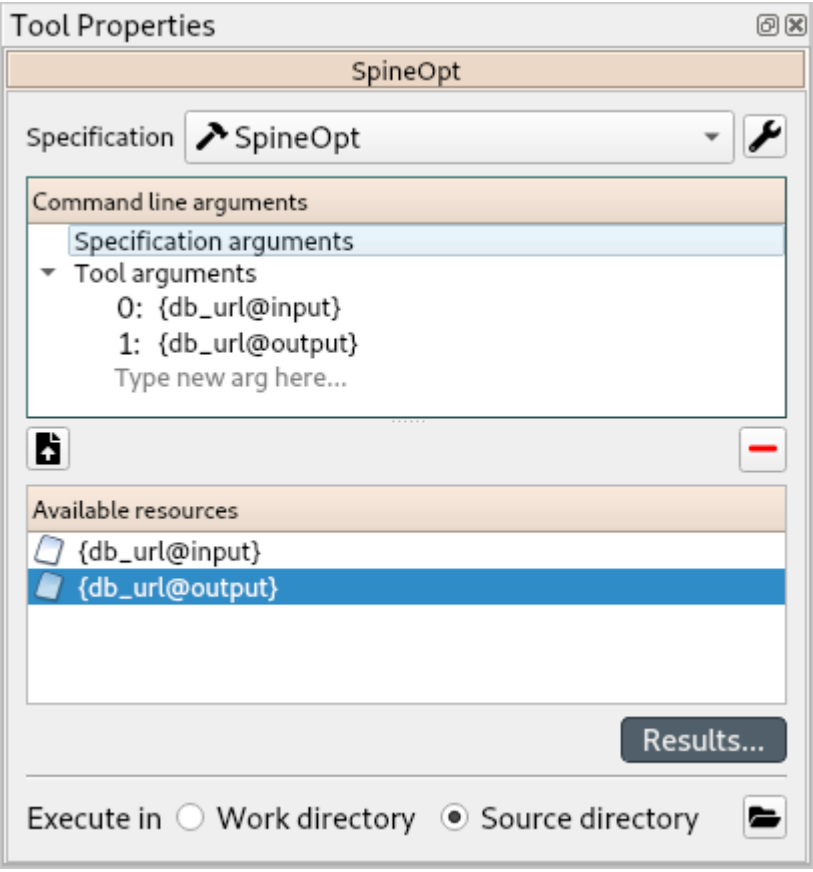

- 4. Double-check that the *order* of the arguments is correct: first, {db\_url@input}, and second, {db\_url@output}. (You can drag and drop to reorganize them if needed.)
- 9. From the main menu, select **File -> Save project**.

## <span id="page-49-0"></span>**Importing the SpineOpt database template**

- 1. Download [the SpineOpt database template](https://raw.githubusercontent.com/Spine-project/SpineOpt.jl/master/data/spineopt_template.json) (right click on the link, then select *Save link as. . .*)
- 2. Select the *input* Data Store item in the *Design View*.
- 3. Go to *Data Store Properties* and hit **Open editor**. This will open the newly created database in the *Spine DB Editor*, looking similar to this:

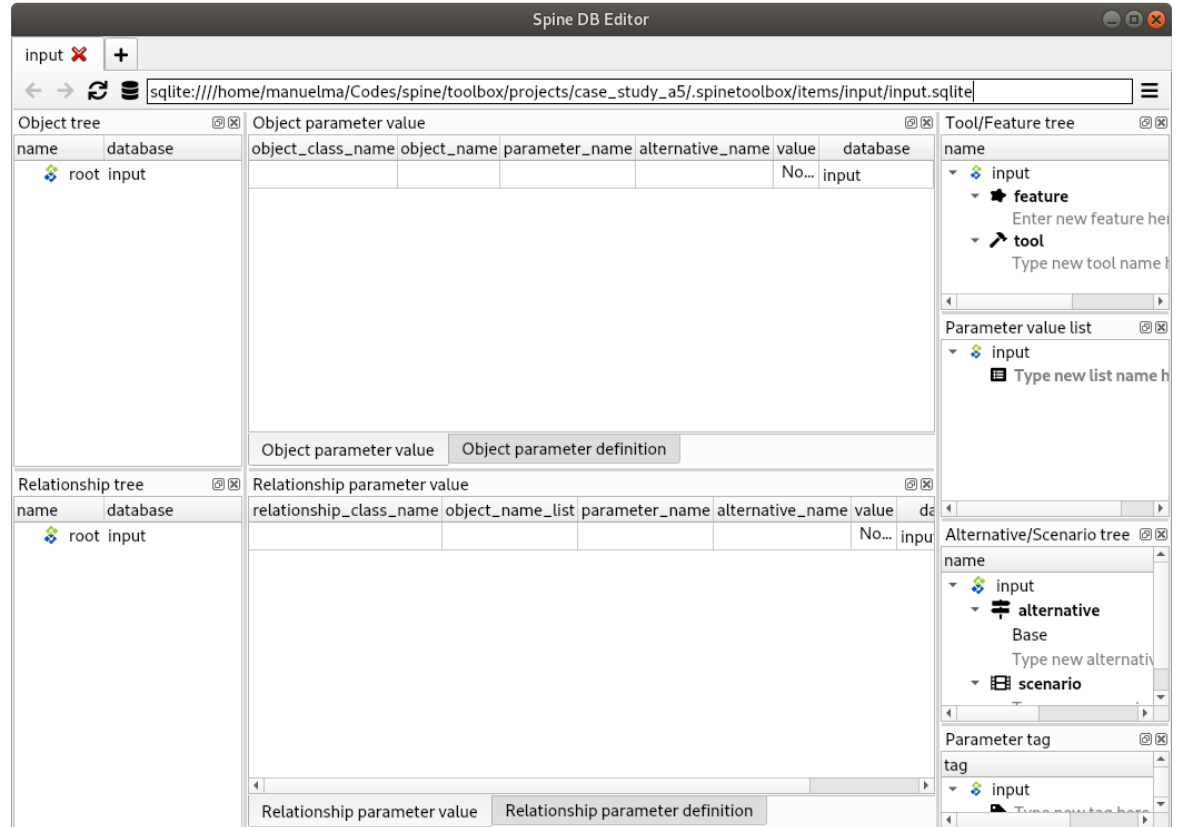

**Note:** The *Spine DB editor* is a dedicated interface within Spine Toolbox for visualizing and managing Spine databases.

- 4. Press **Alt + F** to display the editor menu, select **File -> Import. . .** , and then select the template file you previously downloaded (in case it is not displayed in the folder where you saved it, doublecheck that you selected . The contents of that file will be imported into the current database, and you should then see classes like 'commodity', 'connection' and 'model' under the root node in the *Object tree* (on the left).
- 5. From the editor menu (Alt + F), select **Session -> Commit**. Enter 'Import SpineOpt template' as message in the popup dialog, and click **Commit**.

**Note:** The SpineOpt template contains the fundamental object and relationship classes, as well as parameter definitions, that SpineOpt recognizes and expects. You can think of it as the *generic structure* of the model, as opposed to the *specific data* for a particular instance. In the remainder of this section, we will add that specific data for the Skellefte river.

# <span id="page-51-0"></span>**3.3.4 Entering data**

There are two options in this tutorial to enter data in the Database. The first one is to enter data manually and the second to use the importer functionality. These are described in the next two subsections respectively.

## <span id="page-51-1"></span>**Entering data manually**

## <span id="page-51-2"></span>**Creating objects**

- 1. To add power plants to the model, stay in the *Spine DB Editor* and create objects of class unit as follows:
	- a. Select the list of plant names from the text-box below and copy it to the clipboard (**Ctrl+C**):

Rebnis\_pwr\_plant Sadva\_pwr\_plant Bergnäs\_pwr\_plant Slagnäs\_pwr\_plant Bastusel\_pwr\_plant Grytfors\_pwr\_plant Gallejaur\_pwr\_plant Vargfors\_pwr\_plant Rengård\_pwr\_plant Båtfors\_pwr\_plant Finnfors\_pwr\_plant Granfors\_pwr\_plant Krångfors\_pwr\_plant Selsfors\_pwr\_plant Kvistforsen\_pwr\_plant

- b. Go to *Object tree* (on the top left of the window, usually), right-click on unit and select **Add objects** from the context menu. This will open the *Add objects* dialog.
- c. Select the first cell under the **object name** column and press **Ctrl+V**. This will paste the list of plant names from the clipboard into that column; the **object class name** column will be filled automatically with 'unit'. The form should now be looking similar to this:

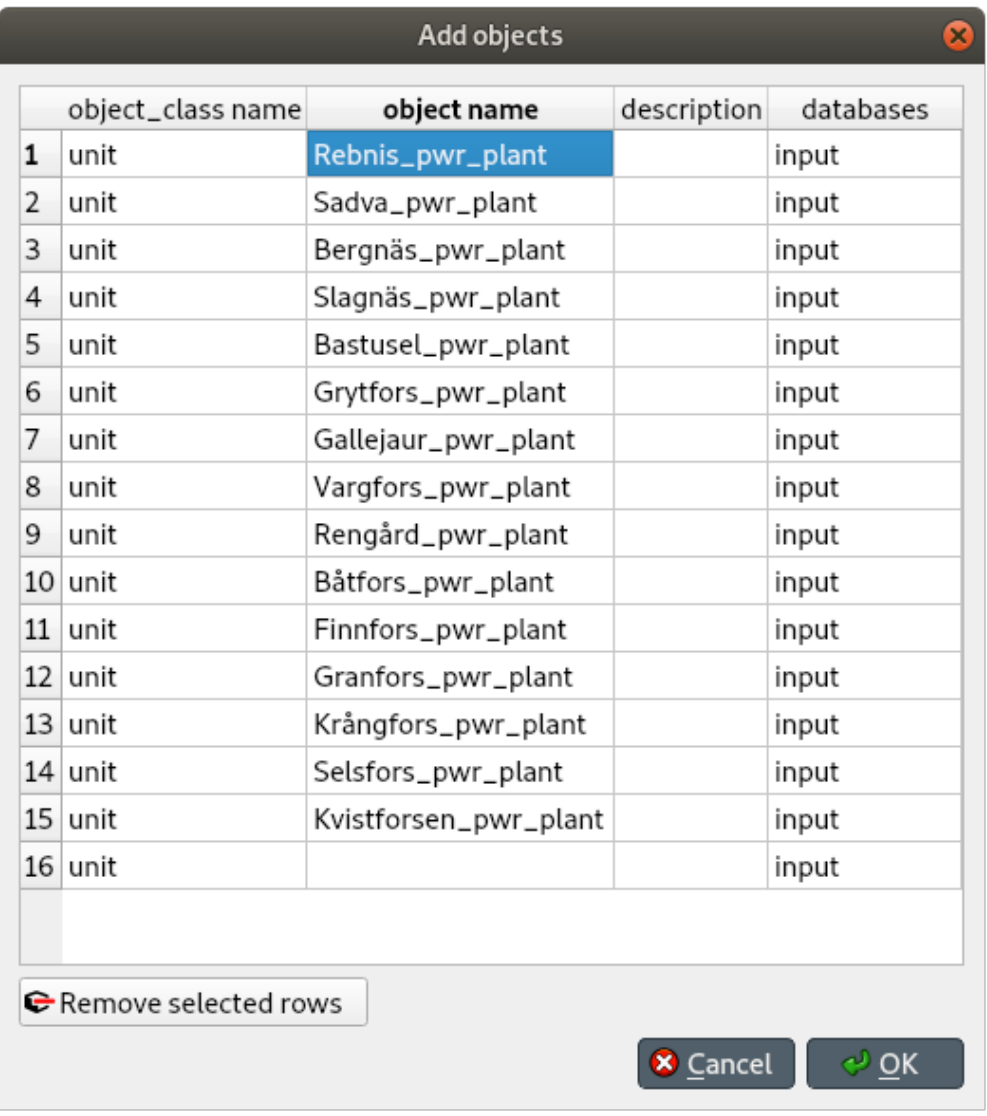

- d. Click **Ok**.
- e. Back in the *Spine DB Editor*, under *Object tree*, double click on unit to confirm that the objects are effectively there.
- f. Commit changes with the message 'Add power plants'.
- 2. Add discharge and spillway connections by creating objects of class connection with the following names:

```
Rebnis_to_Bergnäs_disch
Sadva_to_Bergnäs_disch
Bergnäs_to_Slagnäs_disch
Slagnäs_to_Bastusel_disch
Bastusel_to_Grytfors_disch
Grytfors_to_Gallejaur_disch
Gallejaur_to_Vargfors_disch
Vargfors_to_Rengård_disch
Rengård_to_Båtfors_disch
Båtfors_to_Finnfors_disch
```

```
Finnfors_to_Granfors_disch
Granfors_to_Krångfors_disch
Krångfors_to_Selsfors_disch
Selsfors_to_Kvistforsen_disch
Kvistforsen_to_downstream_disch
Rebnis_to_Bergnäs_spill
Sadva_to_Bergnäs_spill
Bergnäs_to_Slagnäs_spill
Slagnäs_to_Bastusel_spill
Bastusel_to_Grytfors_spill
Grytfors_to_Gallejaur_spill
Gallejaur_to_Vargfors_spill
Vargfors_to_Rengård_spill
Rengård_to_Båtfors_spill
Båtfors_to_Finnfors_spill
Finnfors_to_Granfors_spill
Granfors_to_Krångfors_spill
Krångfors_to_Selsfors_spill
Selsfors_to_Kvistforsen_spill
Kvistforsen_to_downstream_spill
```
3. Add water nodes by creating objects of class node with the following names:

Rebnis\_upper Sadva\_upper Bergnäs\_upper Slagnäs\_upper Bastusel\_upper Grytfors\_upper Gallejaur\_upper Vargfors\_upper Rengård\_upper Båtfors\_upper Finnfors\_upper Granfors\_upper Krångfors\_upper Selsfors\_upper Kvistforsen\_upper Rebnis\_lower Sadva\_lower Bergnäs\_lower Slagnäs\_lower Bastusel\_lower Grytfors\_lower Gallejaur\_lower Vargfors\_lower Rengård\_lower Båtfors\_lower Finnfors\_lower Granfors\_lower Krångfors\_lower Selsfors\_lower

#### Kvistforsen\_lower

- 4. Next, create the following objects (all names in **lower-case**):
	- a. instance of class model.
	- b. water and electricity of class commodity.
	- c. electricity\_node of class node.
	- d. electricity\_load of class unit.
	- e. some\_week of class temporal\_block.
	- f. deterministic of class stochastic\_structure.
	- g. realization of class stochastic\_scenario.
- 5. Finally, create the following objects to get results back from Spine Opt (again, all names in **lower-case**):
	- a. my\_report of class report.
	- b. unit\_flow, connection\_flow, and node\_state of class output.

**Note:** To modify an object after you enter it, right click on it and select **Edit. . .** from the context menu.

#### <span id="page-54-0"></span>**Specifying object parameter values**

- 1. To specify the general behaviour of our model, stay in the *Spine DB Editor* and enter model parameter values as follows:
	- a. Select the model parameter value data from the text-box below and copy it to the clipboard (**Ctrl+C**):

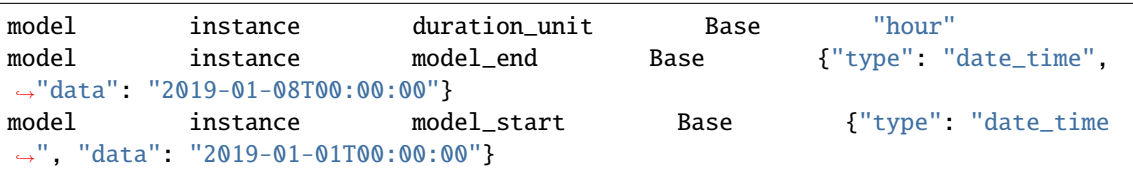

b. Select instance in the *Object tree* and inspect the table in *Object parameter value* (on the top-center of the window, usually). Make sure that the columns in the table are ordered as follows (drag and drop columns if you need to change their order):

object\_class\_name | object\_name | parameter\_name | alternative\_name | value |␣ ˓<sup>→</sup>database

c. Select the first cell under object\_class\_name and press **Ctrl+V**. This will paste the model parameter value data from the clipboard into the table. The form should be looking like this:

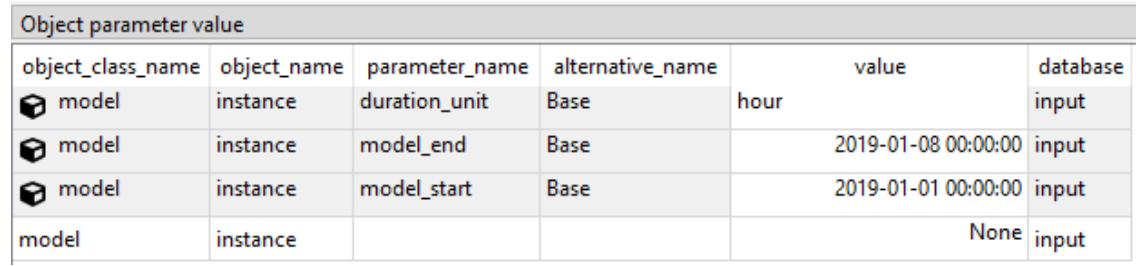

2. Specify the resolution of our temporal block some\_week in the same way using the data below:

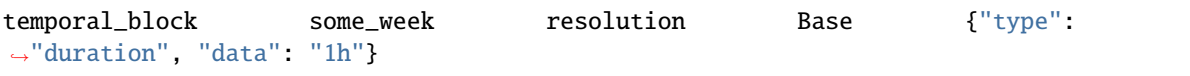

3. Specify the behaviour of all system nodes with the data below, where:

- a. demand represents the local inflow (negative in most cases).
- b. fix\_node\_state represents fixed reservoir levels (at the beginning and the end).
- c. has\_state indicates whether or not the node is a reservoir (true for all the upper nodes).
- d. state\_coeff is the reservoir 'efficienty' (always 1, meaning that there aren't any loses).
- e. node\_state\_cap is the maximum level of the reservoirs.

To do this in one single step, simply select node in the *Object tree* and paste the following values in the first empty cell:

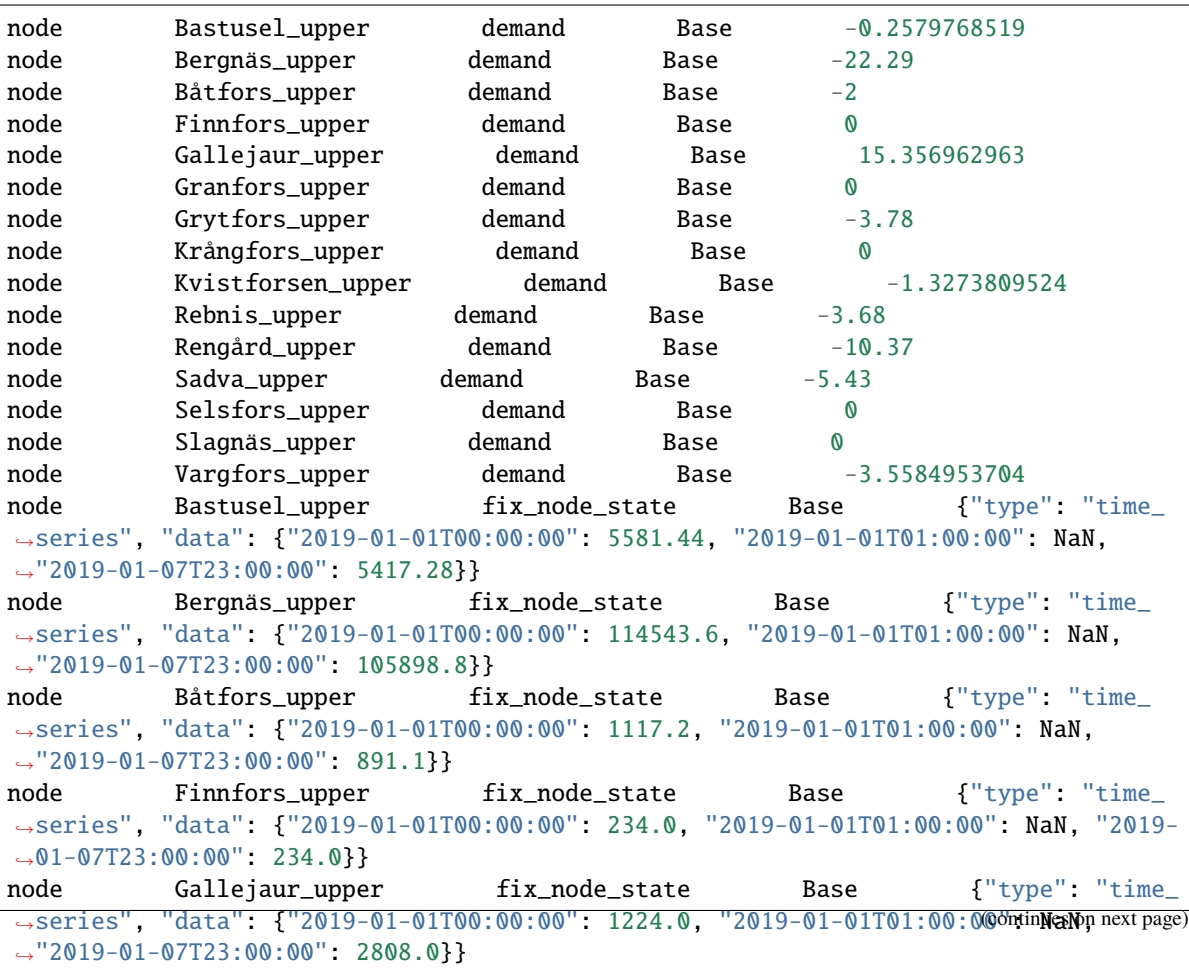

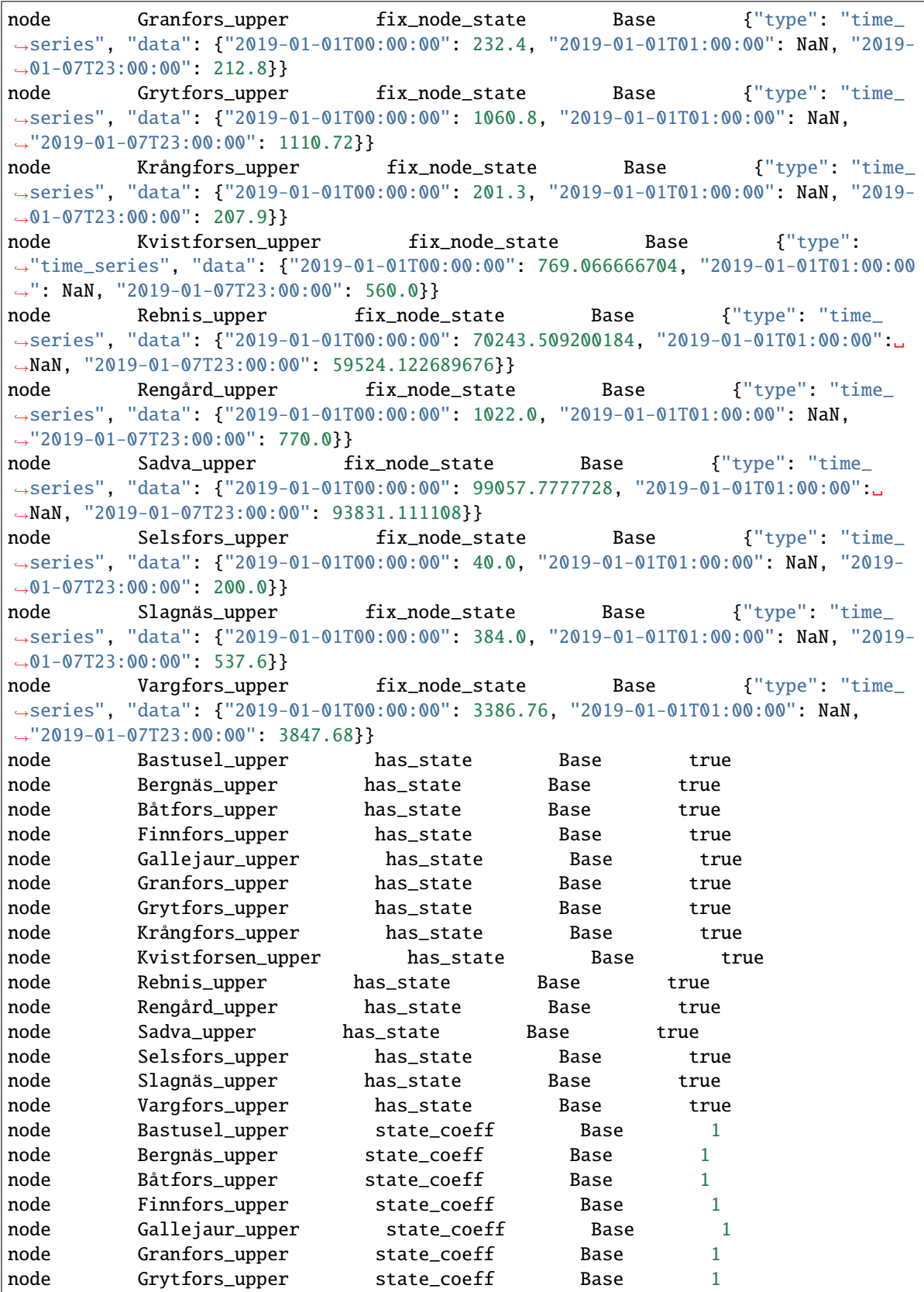

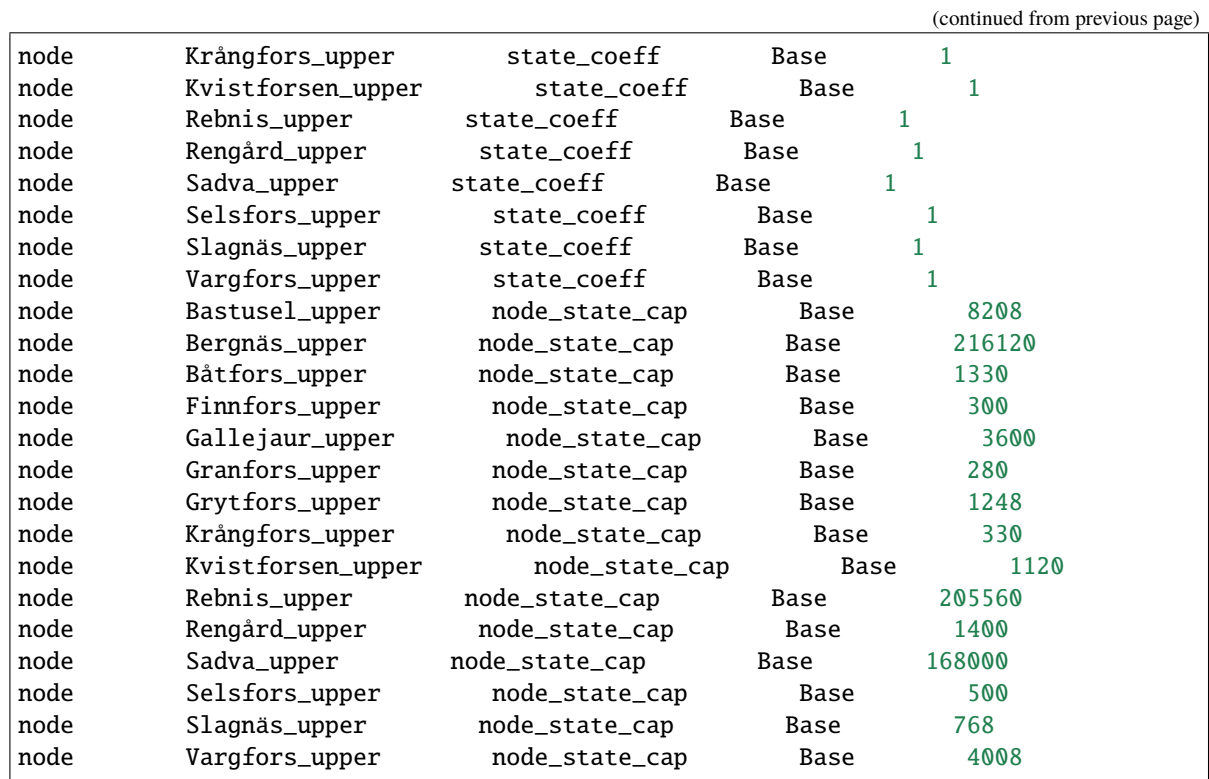

## <span id="page-57-0"></span>**Establishing relationships**

**Tip:** To enter the same text on several cells, copy the text into the clipboard, then select all target cells and press **Ctrl+V**.

- 1. Create relationships of the class unit\_\_from\_node to represent that a power plant receives water from the station's upper water node, and that the electricity load takes electricity from the common electricity node. Both the power plants and the electricity load belong to the class unit.
	- a. Select the list of unit and node names from below and copy it to the clipboard (**Ctrl+C**).

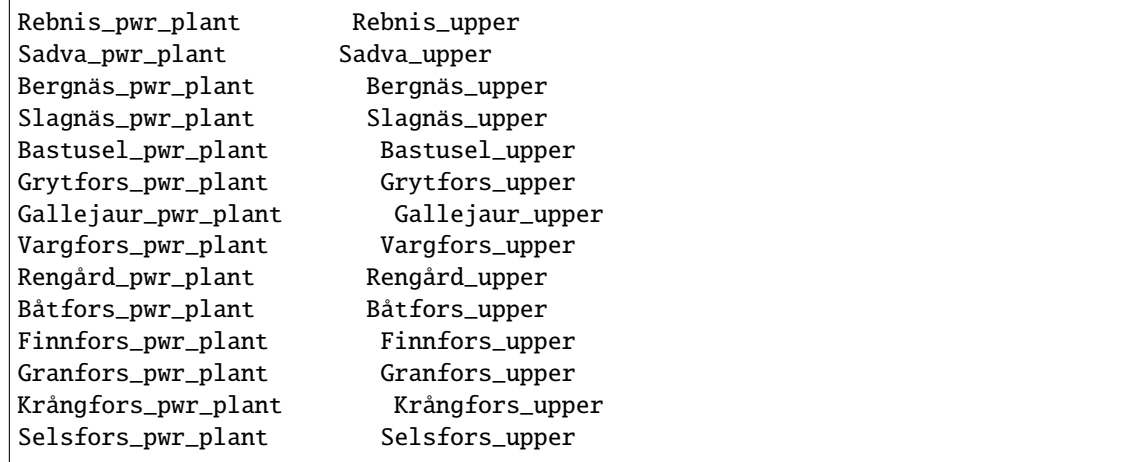

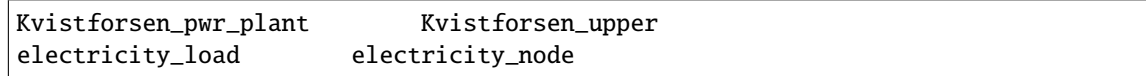

- b. In the *Spine DB Editor*, go to *Relationship tree* (on the bottom left of the window, usually), right-click on unit\_\_from\_node and select **Add relationships** from the context menu. This will open the *Add relationships* dialog.
- c. Select the first cell under the *unit* column and press **Ctrl+V**. This will paste the list of plant and node names from the clipboard into the table. The form should be looking like this:

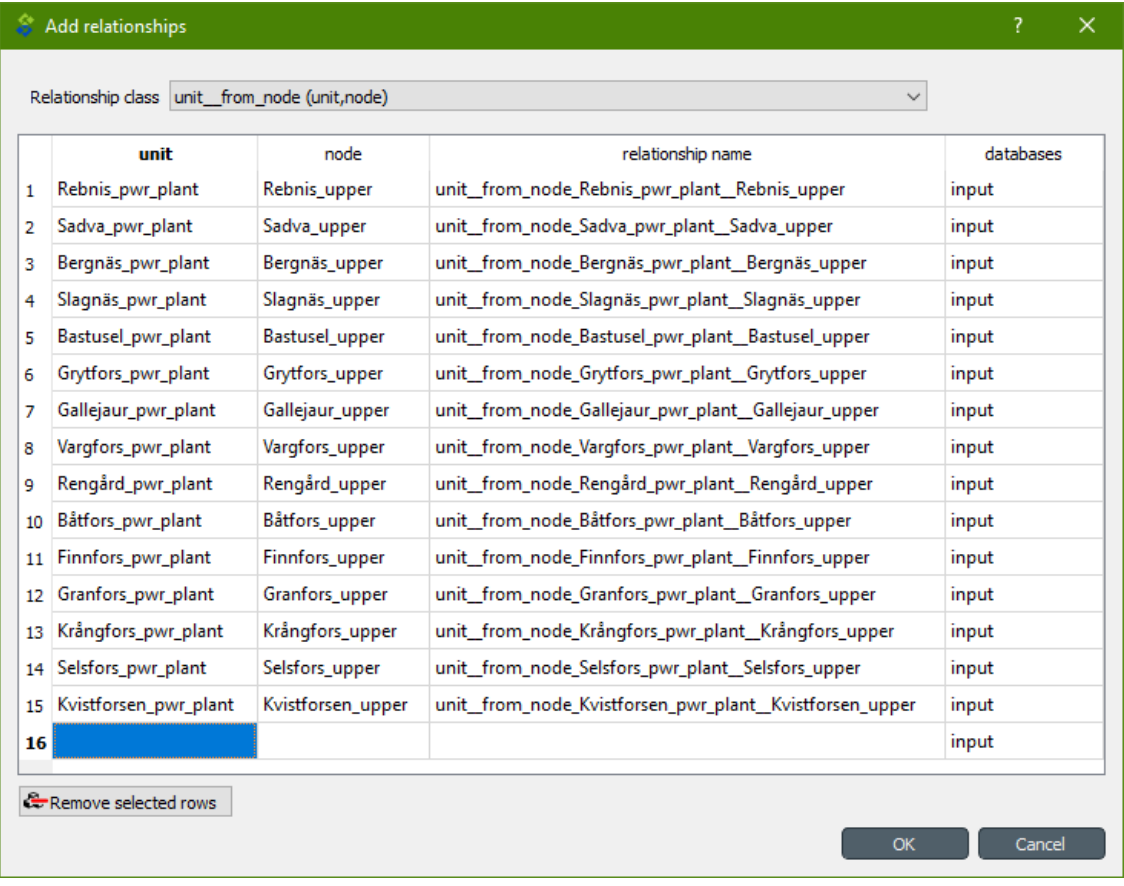

#### d. Click **Ok**.

- e. Back in the *Spine DB Editor*, under *Relationship tree*, double click on unit\_\_from\_node to confirm that the relationships are effectively there.
- f. From the main menu (**Alt + F**), select **Session -> Commit** to open the *Commit changes* dialog. Enter 'Add from nodes of power plants' as the commit message and click **Commit**.
- 2. Create relationships of the class unit\_\_to\_node to represent that a power plant releases water to the station's lower water node, and that the power plants supply electricity to the common electricity node. Use the following data and do as before:

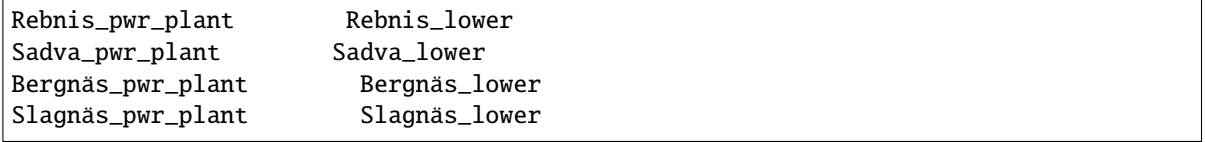

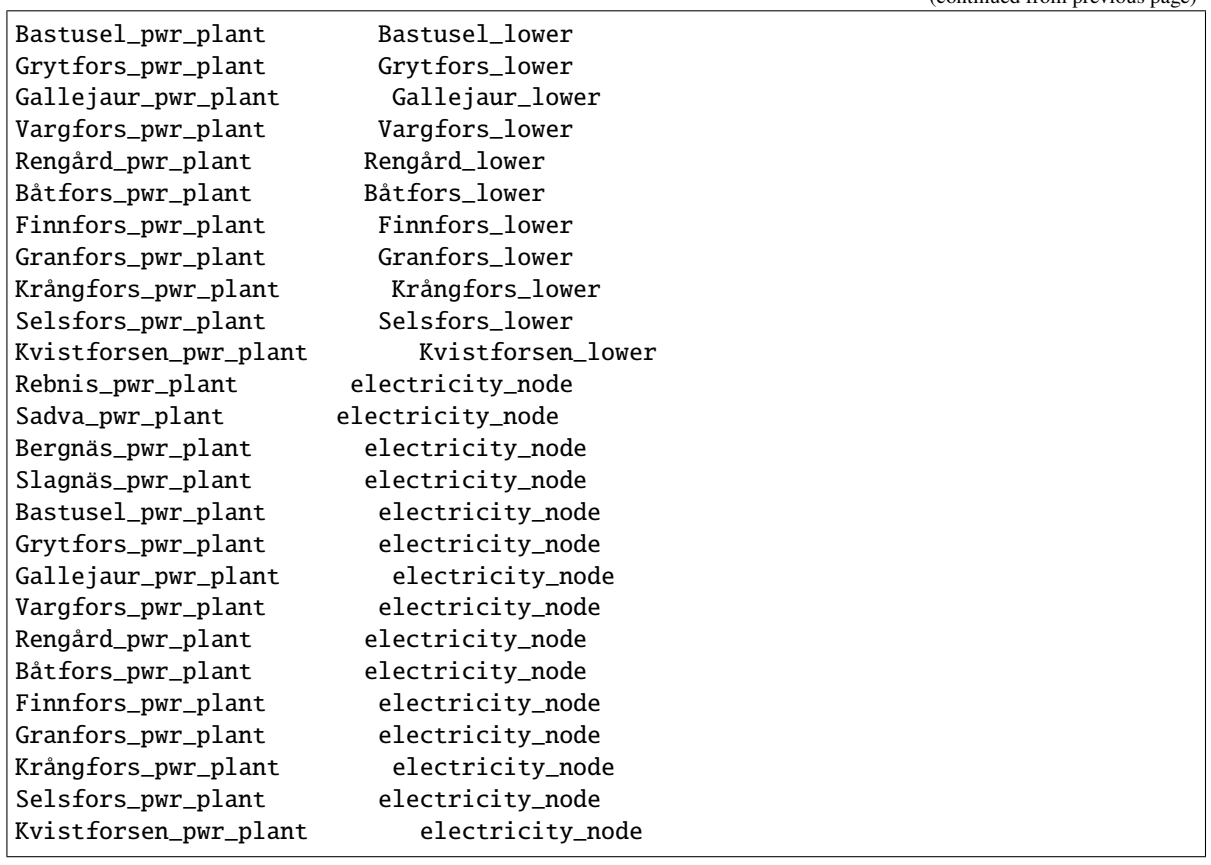

Note: At this point, you might be wondering what's the purpose of the unit\_node\_node relationship class. Shouldn't it be enough to have unit\_\_from\_node and unit\_\_to\_node to represent the topology of the system? The answer is yes; but in addition to topology, we also need to represent the *conversion process* that happens in the unit, where the water from one node is turned into electricty for another node. And for this purpose, we use a relationship parameter value on the unit\_\_node\_\_node relationships (see *[Specifying relationship parameter](#page-32-0) [values](#page-32-0)*).

3. Create relationships of the class connection\_\_from\_node to represent that water can be either discharged or spilled. If discharged, it is taken from the *lower* water node of the station, if spilled it is taken from the *upper* water node of the station. Use the following data and do as before:

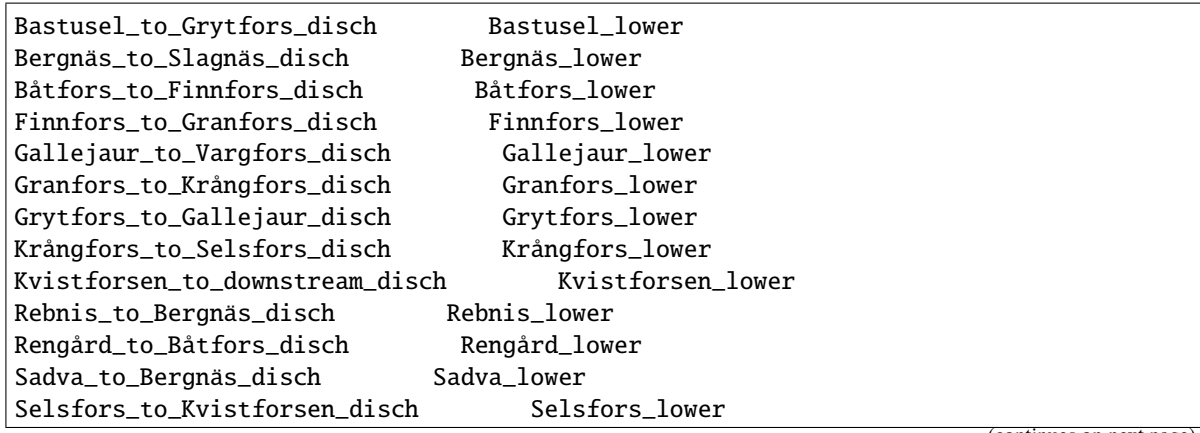

(continues on next page)

(continued from previous page)

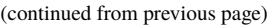

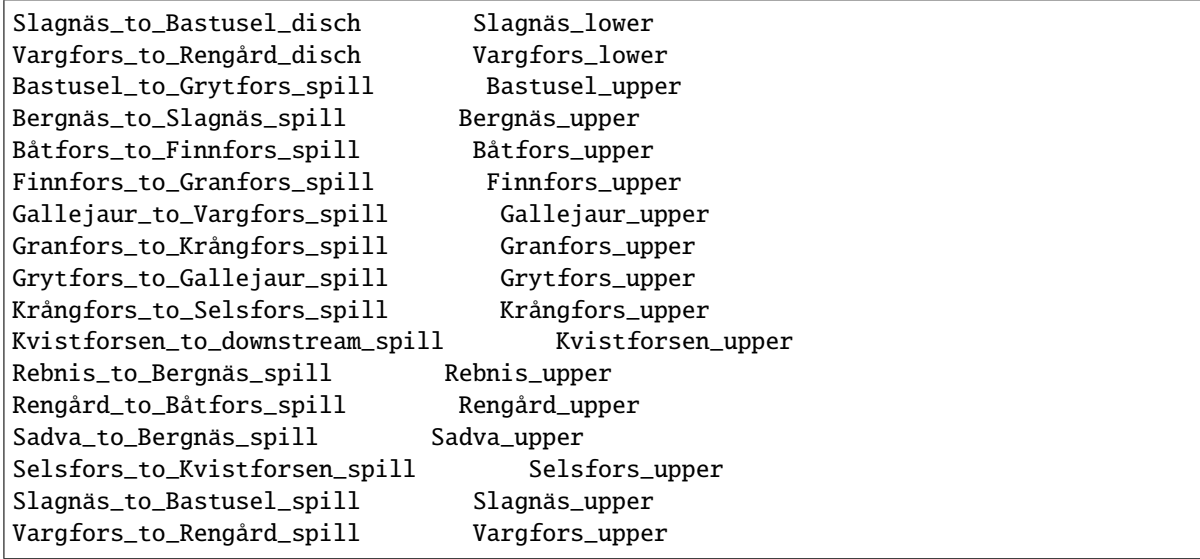

4. Create relationships of the class connection\_\_to\_node to represent that both discharge and spill are released into the *upper* node of the next downstream station. Use the following data and do as before:

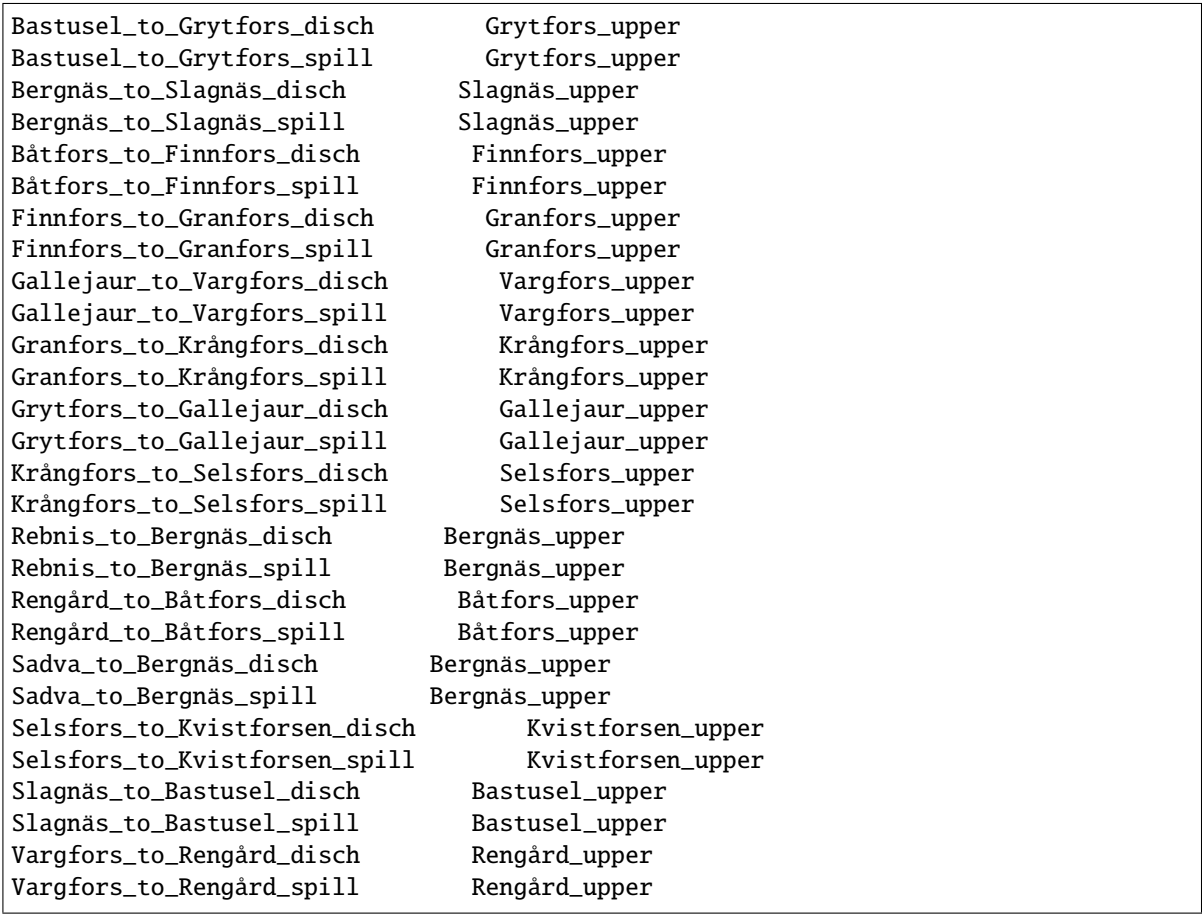

Note: At this point, you might be wondering what's the purpose of the connection\_node\_node relationship class. Shouldn't it be enough to have connection\_\_from\_node and connection\_\_to\_node to represent the topology of the system? The answer is yes; but in addition to topology, we also need to represent the *delay* in the river branches. And for this purpose, we use a relationship parameter value on the connection\_\_node\_\_node relationships (see *[Specifying relationship parameter values](#page-32-0)*).

5. Create relationships of the class node\_\_commodity to represent that each node has to be in balance, for water nodes with respect to water, for electricity nodes with respect to electricity. This way, you link all nodes to either the commocity water or the commodity electricity. Use the following data and do as before:

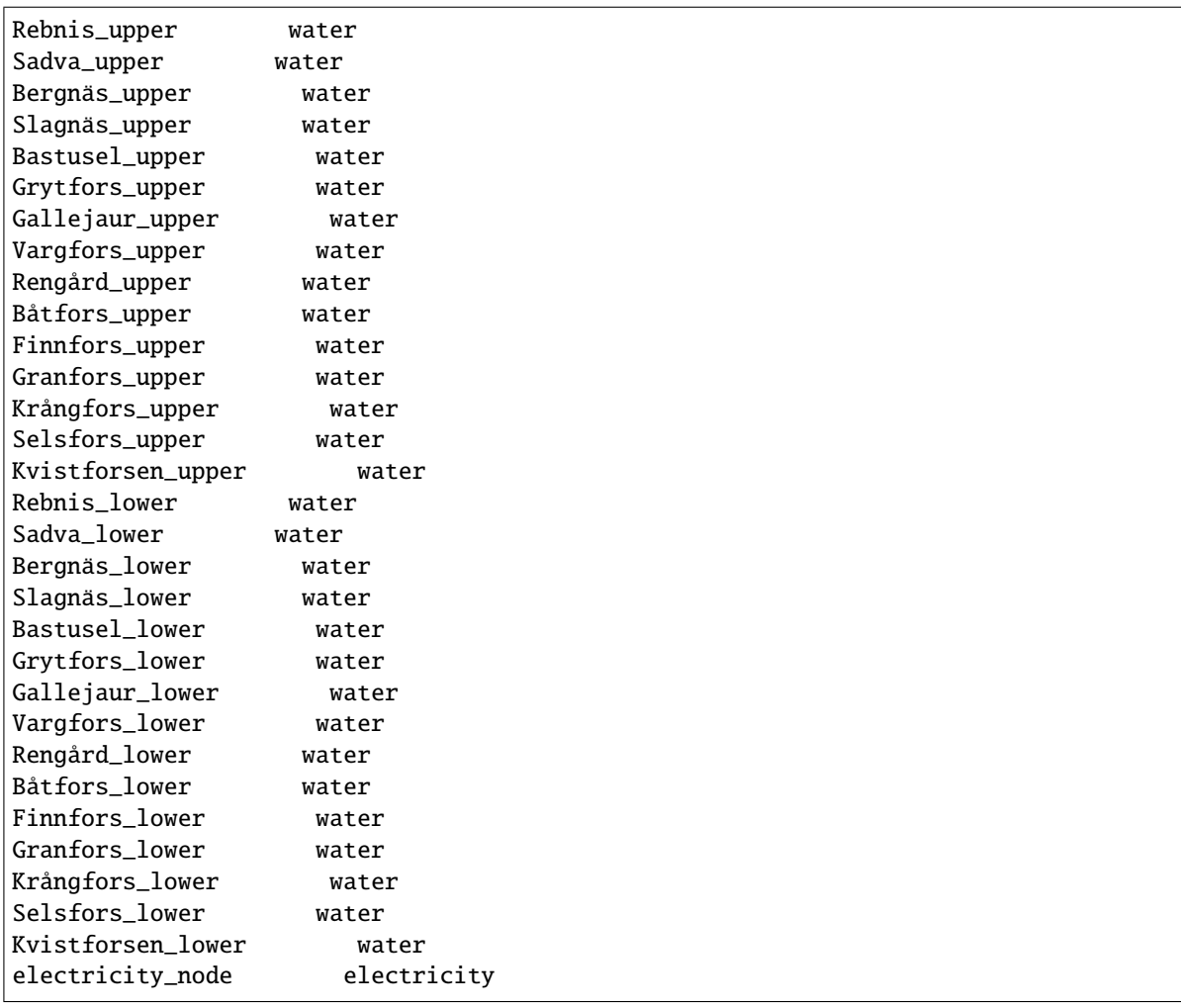

- 6. Define that all nodes in our model have to be balanced at each time step. To do this, you create a relationship of the class model\_\_default\_temporal\_block between the model instance and the temporal\_block some\_week in the same way as before.
- 7. Define that our model is deterministic. To do this, you create a relationship of the class model\_\_default\_stochastic\_structure between the model instance and the stochastic structure deterministic, as well as a relationship of class stochastic\_structure\_\_stochastic\_scenario between the stochastid structure deterministic and the stochastic scenario realization in the same way as before.
- 8. In order to get the results from running Spine Opt written to the ouput database, create relationships of the class report\_\_output between the report my\_report and each of the following output objects: unit\_flow, connection\_flow, and node\_state. In addition, you also need to create a relationship of the class model\_\_report between the model instance and the report my\_report.

## <span id="page-62-0"></span>**Specifying parameter values of the relationships**

- 1. Finally, the values of all parameters have to be entered. Specify the capacity of all hydropower plants, and their respective variable operating cost by entering unit\_\_from\_node parameter values as follows:
	- a. Select the data from the text-box below and copy it to the clipboard (**Ctrl+C**):

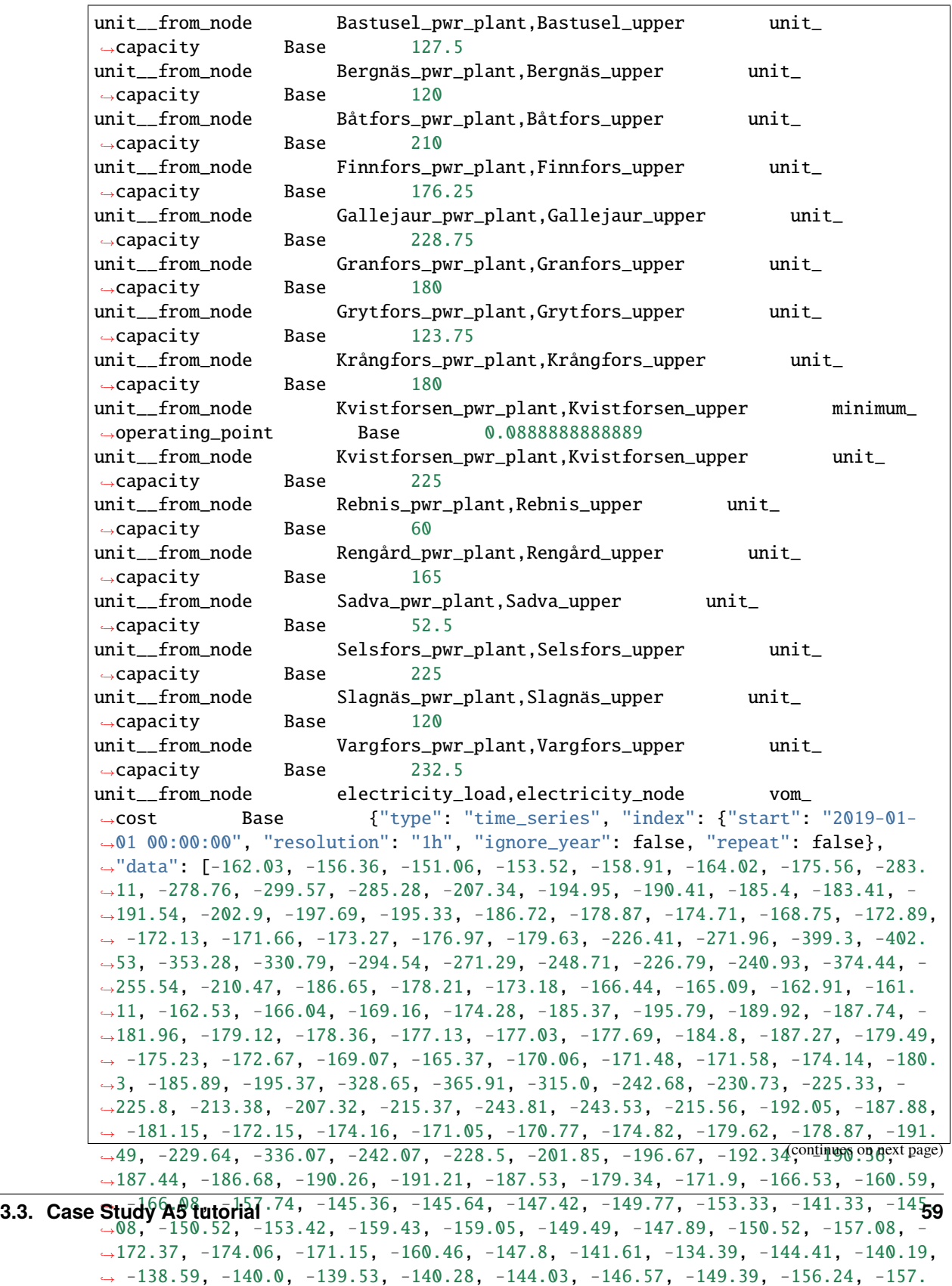

93, -156.43, -155.21, -149.86, -148.07, -147.13, -148.82, -162.53, -174.74

b. In the *Spine DB Editor*, go to *Relationship tree* (on the bottom left of the window, usually), and click on unit\_\_from\_node. Then, go to *Relationship parameter value* (on the bottom-center of the window, usually). Make sure that the columns in the table are ordered as follows (drag and drop columns if you need to change their order):

relationship\_class\_name | object\_name\_list | parameter\_name | alternative\_name␣ ˓<sup>→</sup>| value | database

- c. Select the first cell under relationship\_class\_name and press **Ctrl+V**. This will paste the parameter value data from the clipboard into the table.
- 2. Specify the conversion ratio between discharged water and generated electricity for each hydropower station as well as a similar conversion rate (set to 1) to represent that water cannot be lost between upper and lower water nodes. Use the following data to enter the parameter values unit\_\_from\_node:

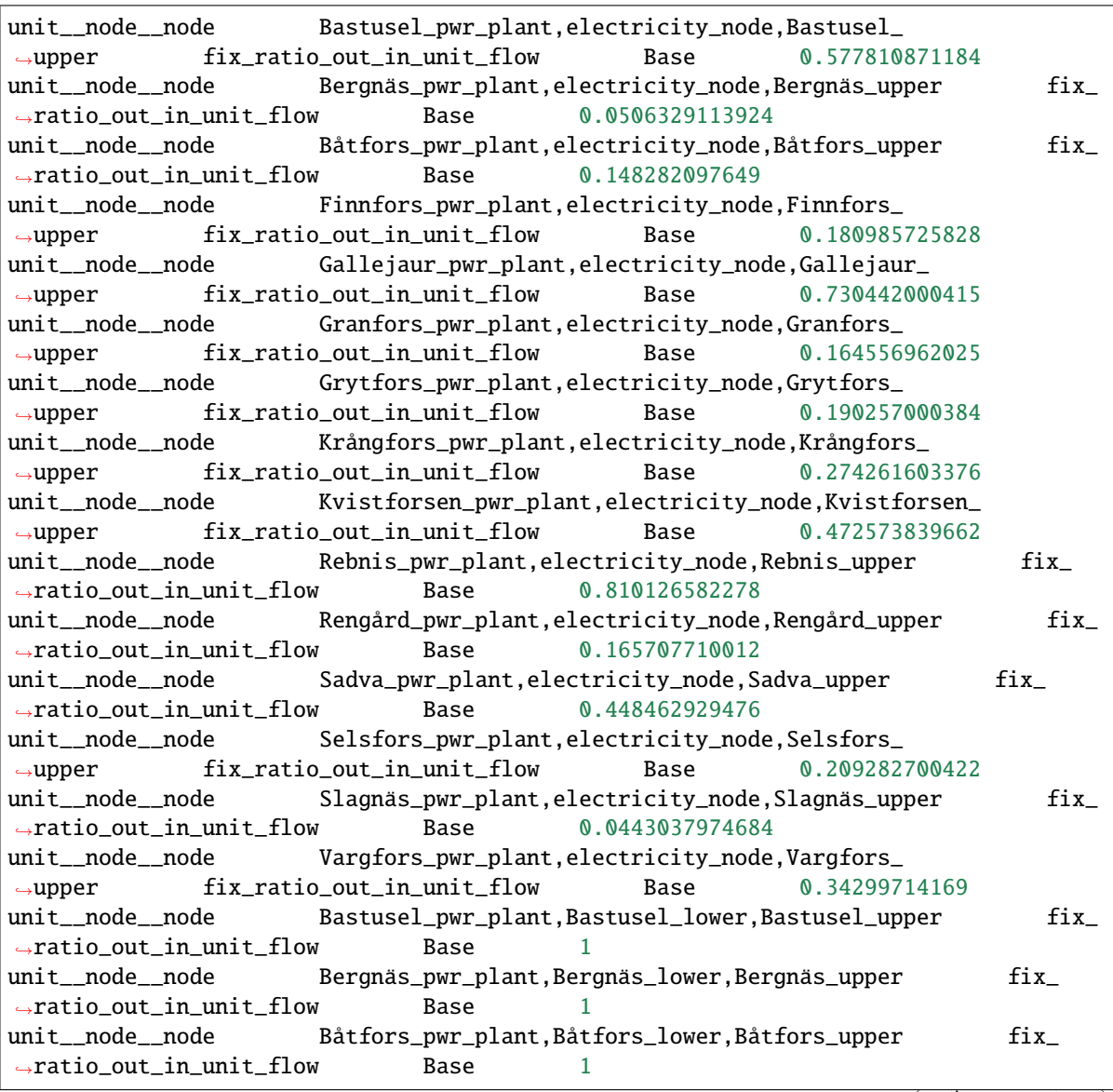

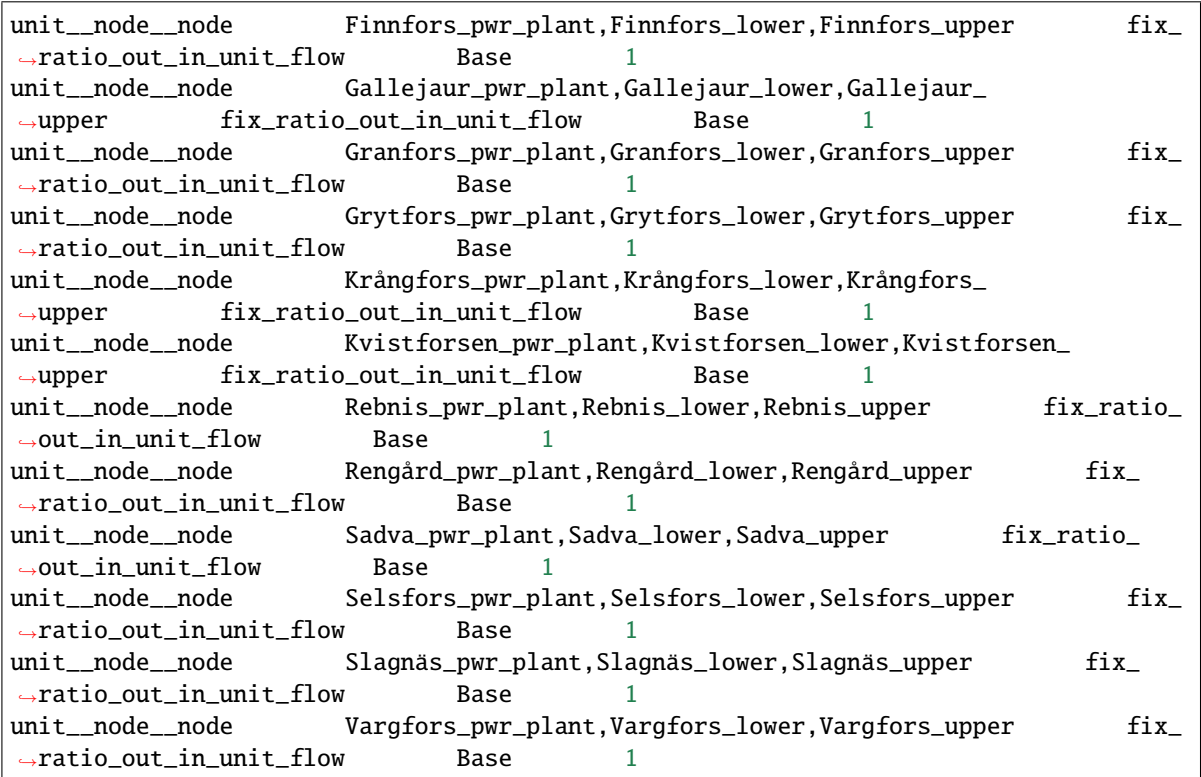

3. Specify the average discharge and spillage in the first hours of the simulation. Use the following data to enter the parameter values connection\_\_from\_node:

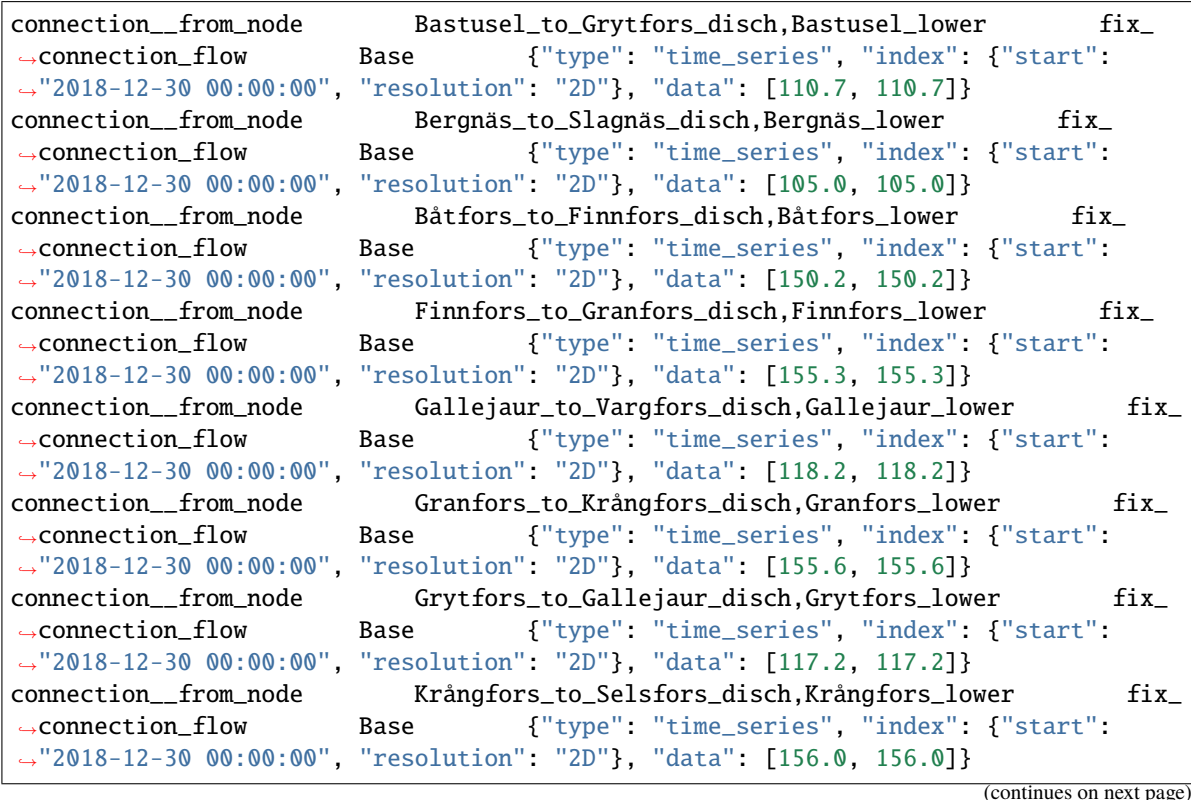

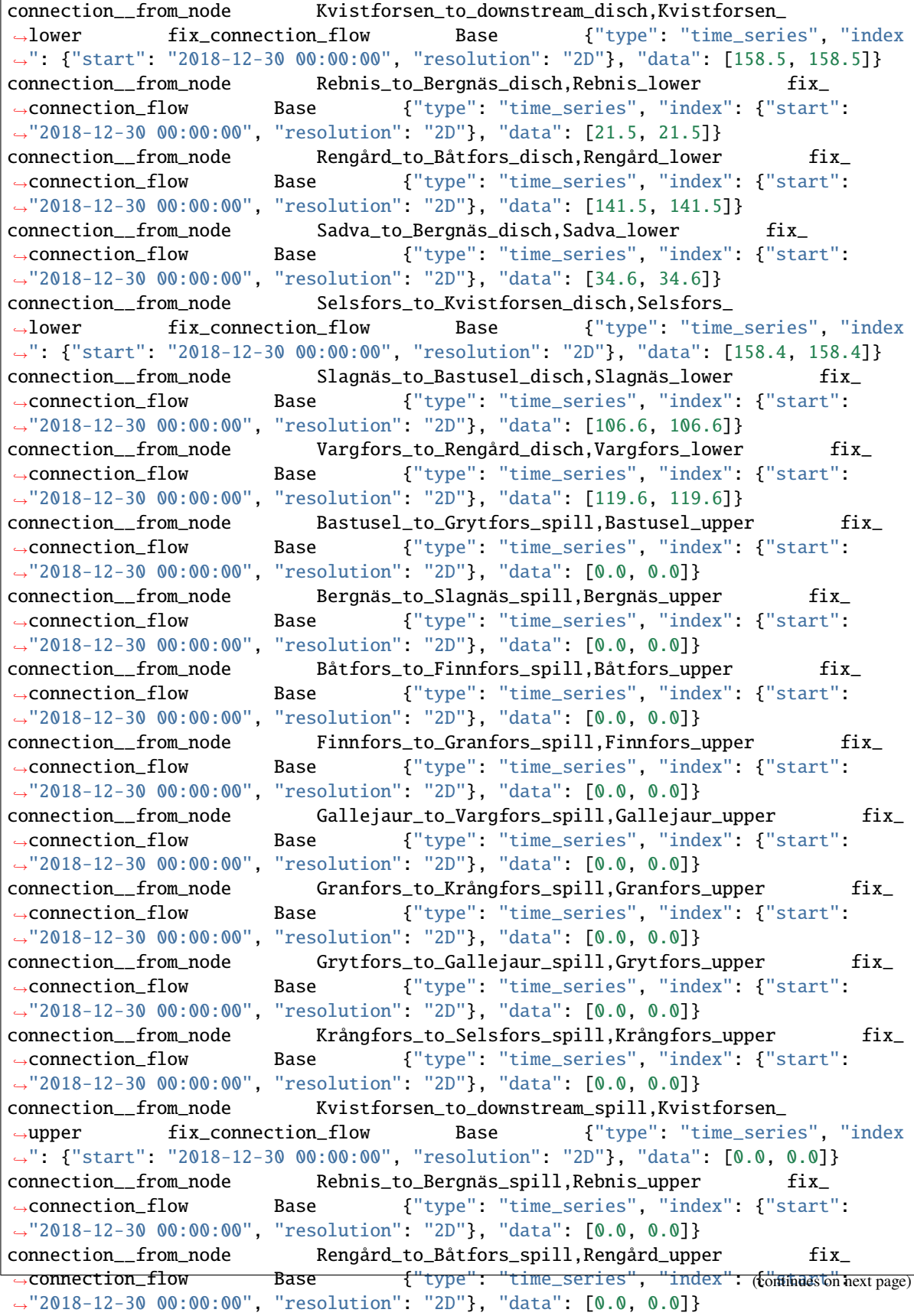

```
connection__from_node Sadva_to_Bergnäs_spill,Sadva_upper fix_
˓→connection_flow Base {"type": "time_series", "index": {"start":
˓→"2018-12-30 00:00:00", "resolution": "2D"}, "data": [0.0, 0.0]}
connection__from_node Selsfors_to_Kvistforsen_spill,Selsfors_
˓→upper fix_connection_flow Base {"type": "time_series", "index
˓→": {"start": "2018-12-30 00:00:00", "resolution": "2D"}, "data": [0.0, 0.0]}
connection__from_node Slagnäs_to_Bastusel_spill,Slagnäs_upper fix_
˓→connection_flow Base {"type": "time_series", "index": {"start":
˓→"2018-12-30 00:00:00", "resolution": "2D"}, "data": [0.0, 0.0]}
connection__from_node Vargfors_to_Rengård_spill,Vargfors_upper fix_
˓→connection_flow Base {"type": "time_series", "index": {"start":
˓→"2018-12-30 00:00:00", "resolution": "2D"}, "data": [0.0, 0.0]}
```
4. Finally, specify the delay (the time it takes for the water to run between water nodes) and the transfer ratio (being equal to 1) of different water connections. Use the following data to enter the parameter values connection\_\_node\_node:

```
connection__node__node Bastusel_to_Grytfors_disch,Grytfors_upper,Bastusel_
˓→lower connection_flow_delay Base {"type": "duration", "data
ightharpoonup" 1h"}
connection__node__node Bastusel_to_Grytfors_spill,Grytfors_upper,Bastusel_
˓→upper connection_flow_delay Base {"type": "duration", "data
ightharpoonup"150m"}
connection__node__node Bergnäs_to_Slagnäs_disch,Slagnäs_upper,Bergnäs_
˓→lower connection_flow_delay Base {"type": "duration", "data
\rightarrow"\rightarrow"1h"}
connection__node__node Bergnäs_to_Slagnäs_spill,Slagnäs_upper,Bergnäs_
˓→upper connection_flow_delay Base {"type": "duration", "data
ightharpoonup" 1h"}
connection__node__node Båtfors_to_Finnfors_disch,Finnfors_upper,Båtfors_
˓→lower connection_flow_delay Base {"type": "duration", "data
ightharpoonup" \rightarrow"ightharpoonup" 3h"\}connection__node__node Båtfors_to_Finnfors_spill,Finnfors_upper,Båtfors_
˓→upper connection_flow_delay Base {"type": "duration", "data
ightharpoonup"3h"}
connection__node__node Finnfors_to_Granfors_disch,Granfors_upper,Finnfors_
˓→lower connection_flow_delay Base {"type": "duration", "data
ightharpoonup" 3h"}
connection__node__node Finnfors_to_Granfors_spill,Granfors_upper,Finnfors_
˓→upper connection_flow_delay Base {"type": "duration", "data
ightharpoonup"3h"}
connection__node__node Gallejaur_to_Vargfors_disch,Vargfors_upper,Gallejaur_
˓→lower connection_flow_delay Base {"type": "duration", "data
ightharpoonup" \rightarrow" \rightarrow"30m" }
connection__node__node Gallejaur_to_Vargfors_spill,Vargfors_upper,Gallejaur_
˓→upper connection_flow_delay Base {"type": "duration", "data
ightharpoonup": "150m"}
connection__node__node Granfors_to_Krångfors_disch,Krångfors_upper,Granfors_
˓→lower connection_flow_delay Base {"type": "duration", "data
ightharpoonup"3h"}
connection__node__node Granfors_to_Krångfors_spill,Krångfors_upper,Granfors_
˓→upper connection_flow_delay Base {"type": "duration", "data
 \frac{1}{2} (continues on next page) (continues on next page)
```
connection\_\_node\_\_node Grytfors\_to\_Gallejaur\_disch,Gallejaur\_upper,Grytfors\_ ˓<sup>→</sup>lower connection\_flow\_delay Base {"type": "duration", "data  $ightharpoonup$ " $15m"$ } connection\_\_node\_\_node Grytfors\_to\_Gallejaur\_spill,Gallejaur\_upper,Grytfors\_ ˓<sup>→</sup>upper connection\_flow\_delay Base {"type": "duration", "data  $\leftrightarrow$ ": "15m"} connection\_\_node\_\_node Krångfors\_to\_Selsfors\_disch,Selsfors\_upper,Krångfors\_ ˓<sup>→</sup>lower connection\_flow\_delay Base {"type": "duration", "data  $\rightarrow$ ": "3h"} connection\_\_node\_\_node Krångfors\_to\_Selsfors\_spill,Selsfors\_upper,Krångfors\_ ˓<sup>→</sup>upper connection\_flow\_delay Base {"type": "duration", "data  $ightharpoonup$ "  $\rightarrow$ " $ightharpoonup$ "  $3h$ " $\}$ connection\_\_node\_\_node Rebnis\_to\_Bergnäs\_disch,Bergnäs\_upper,Rebnis\_ ˓<sup>→</sup>lower connection\_flow\_delay Base {"type": "duration", "data  $\rightarrow$ ": "2D"} connection\_\_node\_\_node Rebnis\_to\_Bergnäs\_spill,Bergnäs\_upper,Rebnis\_ ˓<sup>→</sup>upper connection\_flow\_delay Base {"type": "duration", "data ˓<sup>→</sup>": "2D"} connection\_\_node\_\_node Rengård\_to\_Båtfors\_disch,Båtfors\_upper,Rengård\_ ˓<sup>→</sup>lower connection\_flow\_delay Base {"type": "duration", "data  $ightharpoonup$ "  $3h$ "} connection\_\_node\_\_node Rengård\_to\_Båtfors\_spill,Båtfors\_upper,Rengård\_ ˓<sup>→</sup>upper connection\_flow\_delay Base {"type": "duration", "data  $ightharpoonup$ "  $\rightarrow$ " $ightharpoonup$ "3h" } connection\_\_node\_\_node Sadva\_to\_Bergnäs\_disch,Bergnäs\_upper,Sadva\_ ˓<sup>→</sup>lower connection\_flow\_delay Base {"type": "duration", "data  $ightharpoonup$ " $2D$ "} connection\_\_node\_\_node Sadva\_to\_Bergnäs\_spill,Bergnäs\_upper,Sadva\_ ˓<sup>→</sup>upper connection\_flow\_delay Base {"type": "duration", "data  $\rightarrow$ ": "2D"} connection\_\_node\_\_node Selsfors\_to\_Kvistforsen\_disch,Kvistforsen\_upper, ˓<sup>→</sup>Selsfors\_lower connection\_flow\_delay Base {"type": "duration ˓<sup>→</sup>", "data": "3h"} connection\_\_node\_\_node Selsfors\_to\_Kvistforsen\_spill,Kvistforsen\_upper, ˓<sup>→</sup>Selsfors\_upper connection\_flow\_delay Base {"type": "duration ˓<sup>→</sup>", "data": "3h"} connection\_\_node\_\_node Slagnäs\_to\_Bastusel\_disch,Bastusel\_upper,Slagnäs\_ ˓<sup>→</sup>lower connection\_flow\_delay Base {"type": "duration", "data  $ightharpoonup$ "  $4h$ "} connection\_\_node\_\_node Slagnäs\_to\_Bastusel\_spill,Bastusel\_upper,Slagnäs\_ ˓<sup>→</sup>upper connection\_flow\_delay Base {"type": "duration", "data  $\rightarrow$ ": "4h"} connection\_\_node\_\_node Vargfors\_to\_Rengård\_disch,Rengård\_upper,Vargfors\_ ˓<sup>→</sup>lower connection\_flow\_delay Base {"type": "duration", "data  $ightharpoonup$ "  $3h$ "} connection\_\_node\_\_node Vargfors\_to\_Rengård\_spill,Rengård\_upper,Vargfors\_ ˓<sup>→</sup>upper connection\_flow\_delay Base {"type": "duration", "data  $ightharpoonup$ " $3h$ "} connection\_\_node\_\_node Bastusel\_to\_Grytfors\_disch,Grytfors\_upper,Bastusel\_ →lower fix ratio out in connection flow Base 1 connection\_\_node\_\_node Bastusel\_to\_Grytfors\_spill,Grytfors\_upper,Bastusel\_  $\rightarrow$ upper fix\_ratio\_out\_in\_connection\_flow Base 1

```
(continues on next page)
```
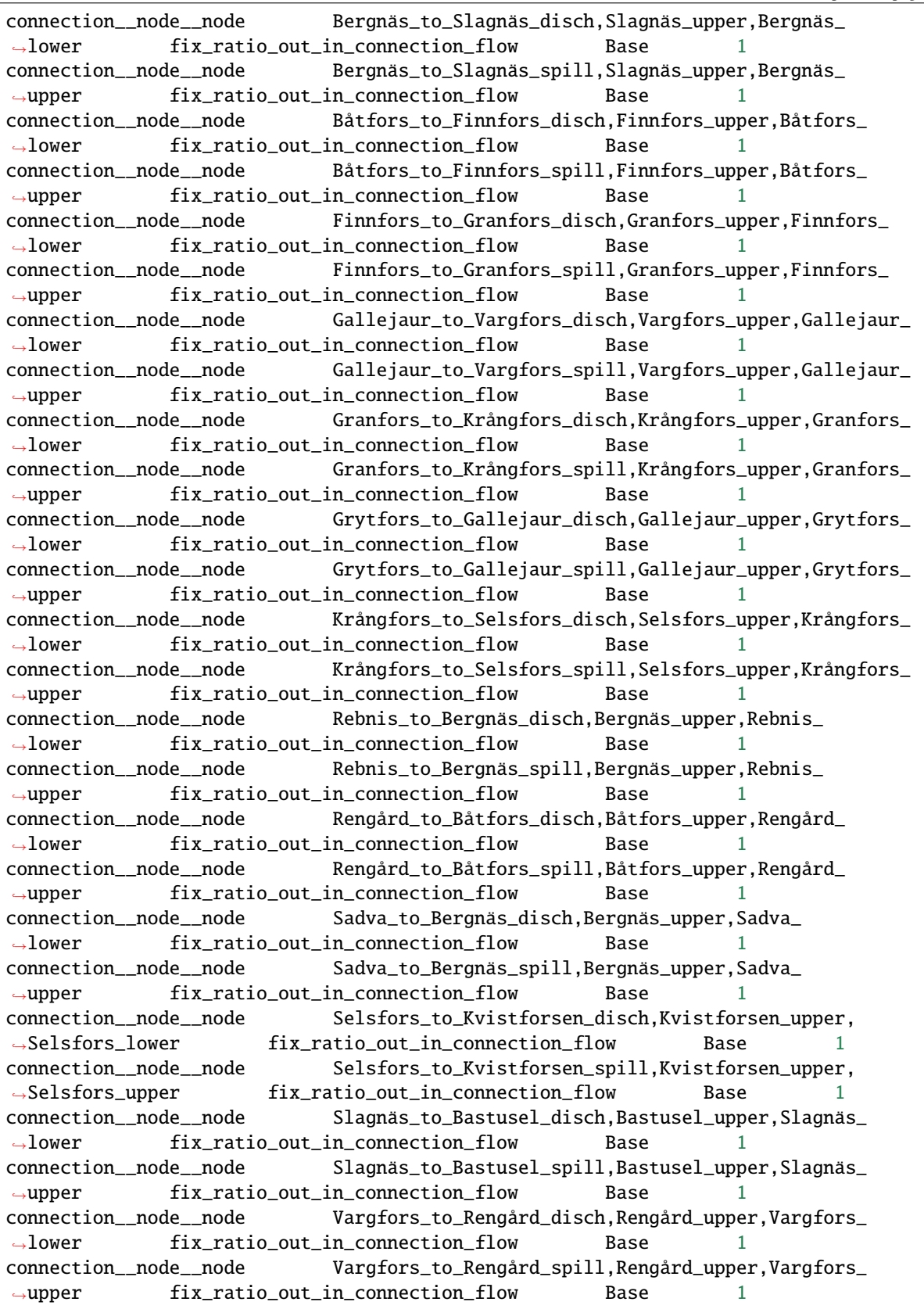

5. When you're ready, commit all changes to the database via the main menu  $(Alt + F)$ .

## <span id="page-69-0"></span>**Using the Importer**

## <span id="page-69-1"></span>**Additional Steps for Project Setup**

- 1. Drag the Data Connection icon from the tool bar and drop it into the Design View. This will open the *Add Data connection dialogue*. Type in 'Data Connection' and click on **Ok**.
- 2. To import the model of the planning problem into the Spine database, you need to create an *Import specification*. Create an *Import specification* by clicking on the small arrow next to the Importer item (in the Main section of the toolbar) and press **New**. The *Importer specification editor* will pop-up.
- 3. Type 'Import Model' as the name of the specification. Save the specification by using **Ctrl+S** and close the window.
- 4. Drag the newly created Import Model Importer item icon from the tool bar and drop it into the *Design View*. This will open the Add Importer dialogue. Type in 'Import Model' and click on **Ok**.
- 5. Connect 'Data Connection' with 'Import Model' by first clicking on one of the Data Connection's connectors and then on one of the Importer's connectors. Connect similarly the importer with the input database. Now the project should look similar to this:

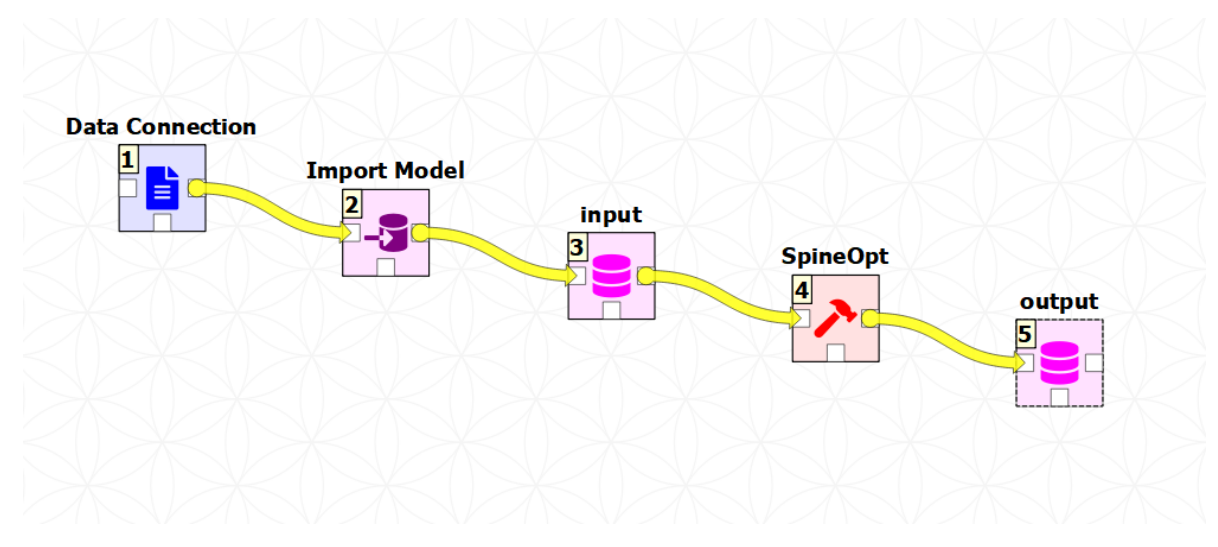

6. From the main menu, select **File -> Save project**.

### <span id="page-69-2"></span>**Importing the model**

- 1. Download [the data](https://raw.githubusercontent.com/Spine-project/Spine-Toolbox/master/docs/source/data/a5.xlsx) and [the accompanying mapping](https://raw.githubusercontent.com/Spine-project/Spine-Toolbox/master/docs/source/data/mapping_case_study_a5.json) (right click on the links, then select *Save link as. . .*).
- 2. Add a reference to the file containing the model.
- 1. Select the *Data Connection item* in the *Design View* to show the *Data Connection properties* window (on the right side of the window usually).
- 2. In *Data Connection Properties*, click on the plus icon and select the previously downloaded Excel file.
- 3. Next, double click on the *Import model* in the *Design view*. A window called *Select connector* for *Import Model* will pop-up, select Excel and klick **OK**. Next, still in the *Importer specification editor*, click the alternatives icon in the top right and import the mappings previously downloaded. Finally, save by clicking **Ctrl+S** and exit the *Importer specification editor*.

# <span id="page-70-0"></span>**3.3.5 Executing the workflow**

Once the workflow is defined and input data is in place, the project is ready to be executed. Hit the **Execute project** button on the tool bar.

You should see 'Executing All Directed Acyclic Graphs' printed in the *Event log* (on the lower left by default). SpineOpt output messages will appear in the *Process Log* panel in the middle. After some processing, 'DAG 1/1 completed successfully' appears and the execution is complete.

# <span id="page-70-1"></span>**3.3.6 Examining the results**

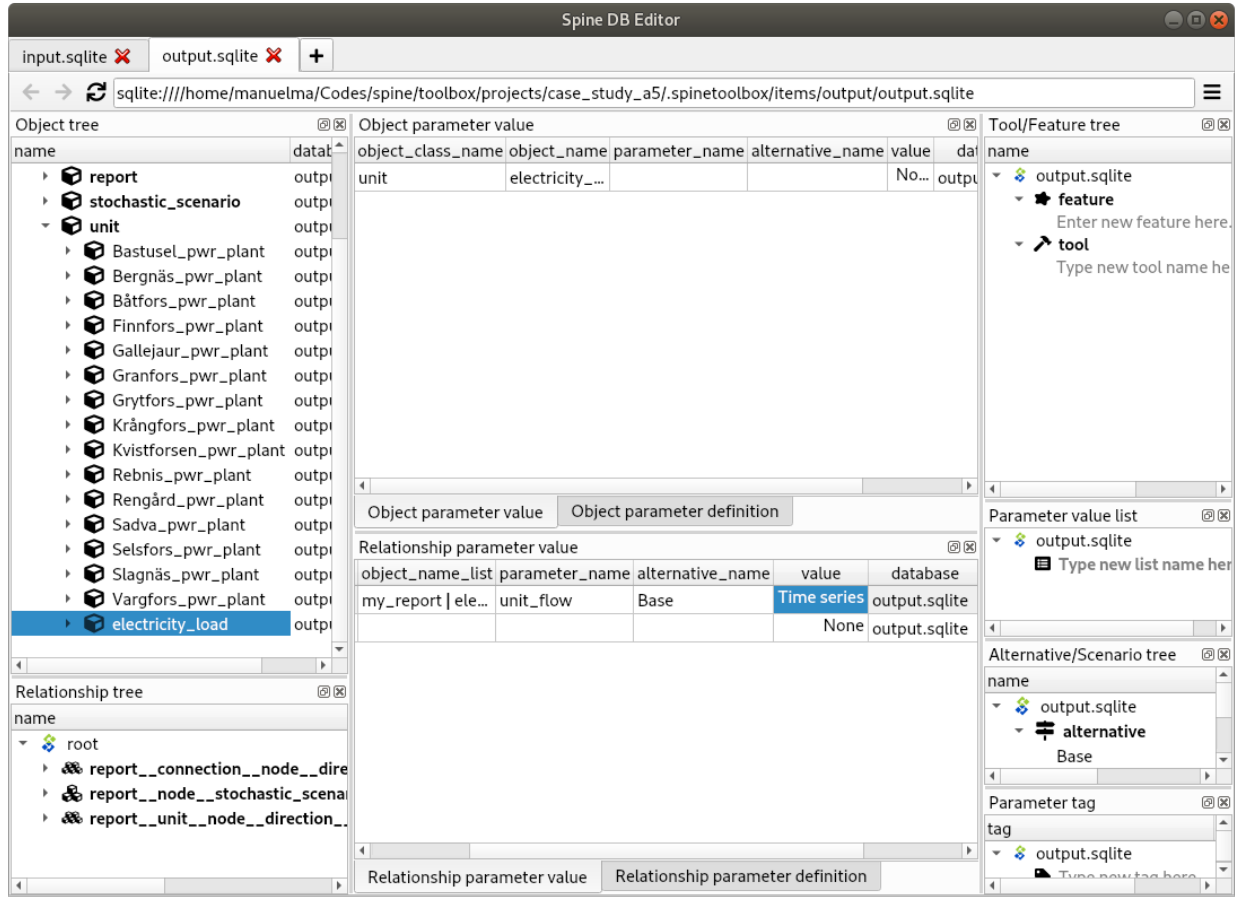

Select the output data store and open the Spine DB editor.

To checkout the flow on the electricity load (i.e., the total electricity production in the system), go to *Object tree*, expand the unit object class, and select electricity\_load, as illustrated in the picture above. Next, go to *Relationship parameter value* and double-click the first cell under *value*. The *Parameter value editor* will pop up. You should see something like this:

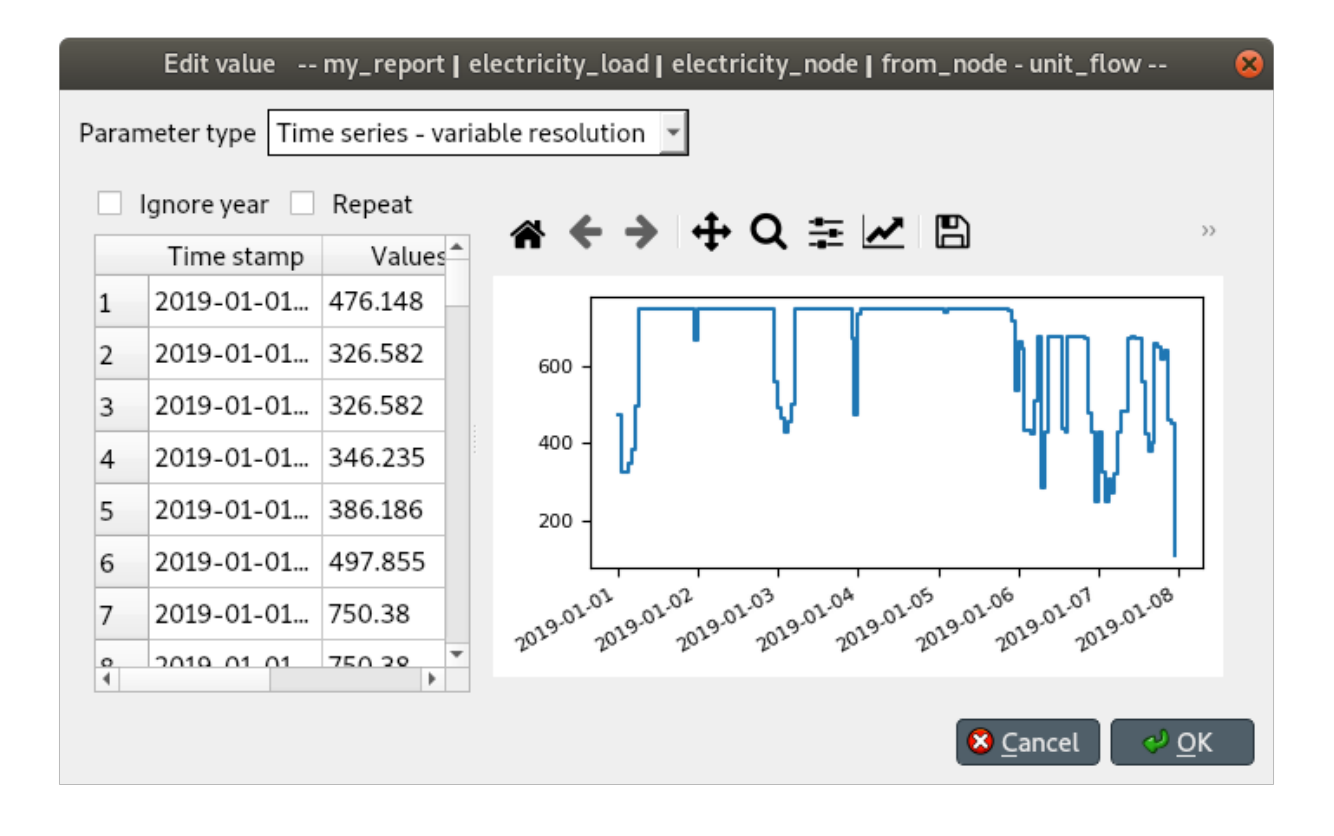
### **FOUR**

# **SETTING UP EXTERNAL TOOLS**

<span id="page-72-1"></span>This section describes the default **Python** used by Spine Toolbox and how to change that. Here you can also find the instructions on how to set up **Julia** and **Gams** for executing Julia and Gams Tools. To get started with **SpineOpt.jl**, see *[How to set up SpineOpt.jl](#page-20-0)*. See also *[Executing Projects](#page-88-0)* and *[Execution Modes](#page-94-0)*.

- *[Python](#page-72-0)*
	- **–** *[Default Python for Spine Toolbox installed using an installation bundle](#page-73-0)*
	- **–** *[Default Python for Spine Toolbox installed using Git](#page-74-0)*
	- **–** *[Changing the default Python](#page-74-1)*
- *[Julia](#page-75-0)*
- *[GAMS](#page-75-1)*

## <span id="page-72-0"></span>**4.1 Python**

No set up required! Python Tools are executed using the **default Python**, which **depends on how you installed Spine Toolbox.** The installation options are:

- 1. Using a single-file **installation bundle** (e.g. *spine-toolbox-0.6.0-final.2-x64.exe* or newer). You can find this file and all releases from [Spine Toolbox releases.](https://github.com/Spine-project/Spine-Toolbox/releases) The installation bundles are only available for Windows at the moment.
- 2. Cloning Spine Toolbox Git repository from [https://github.com/Spine-project/Spine-Toolbox.](https://github.com/Spine-project/Spine-Toolbox) Checkout branch **release-0.6** or **master** and run *pip install -r requirements.txt* in the repo root.

**Tip:** You can always see the current Python configured for Spine Toolbox from the *Tools* page in *File->Settings. . .*.

### <span id="page-73-0"></span>**4.1.1 Default Python for Spine Toolbox installed using an installation bundle**

The default Python is the **Python in your PATH** environment variable. **If Python is not in your PATH**, the default Python is an 'embedded' Python that is shipped with the installation bundle. The 'embedded' Python is located in *<install\_dir>\tools\python.exe*, where *<install\_dir>* is *C:\Program Files\Spine Toolbox* if you installed Spine Toolbox to the default directory for all users.

**Important:** If you want access to *spinedb\_api* package from Tools and Consoles in Spine Toolbox, bear in mind that the version of *spinedb\_api* must be compatible with the version of Spine Toolbox you are using! Spine Toolbox v0.6.0 is shipped with *spinedb\_api* v0.12.1. If you want to use the Python in your PATH, **you must install the correct version of spinedb\_api for this Python manually**. The correct version in this case is in the *release-0.12* branch of *spinedb\_api* git repo [\(https://github.com/Spine-project/Spine-Database-API/tree/release-0.12\)](https://github.com/Spine-project/Spine-Database-API/tree/release-0.12). **To avoid this additional step, it is recommended** that you use the 'embedded' Python interpreter that is shipped with the application. You can set up this Python for Spine Toolbox by opening the *Tools* page of *File->Settings. . .* and replacing the path of the Python Interpreter with *<install\_dir>\tools\python.exe*. **The 'embedded' Python interpreter has access to `spinedb\_api` that is shipped with the application.**

Here are the recommended settings

L

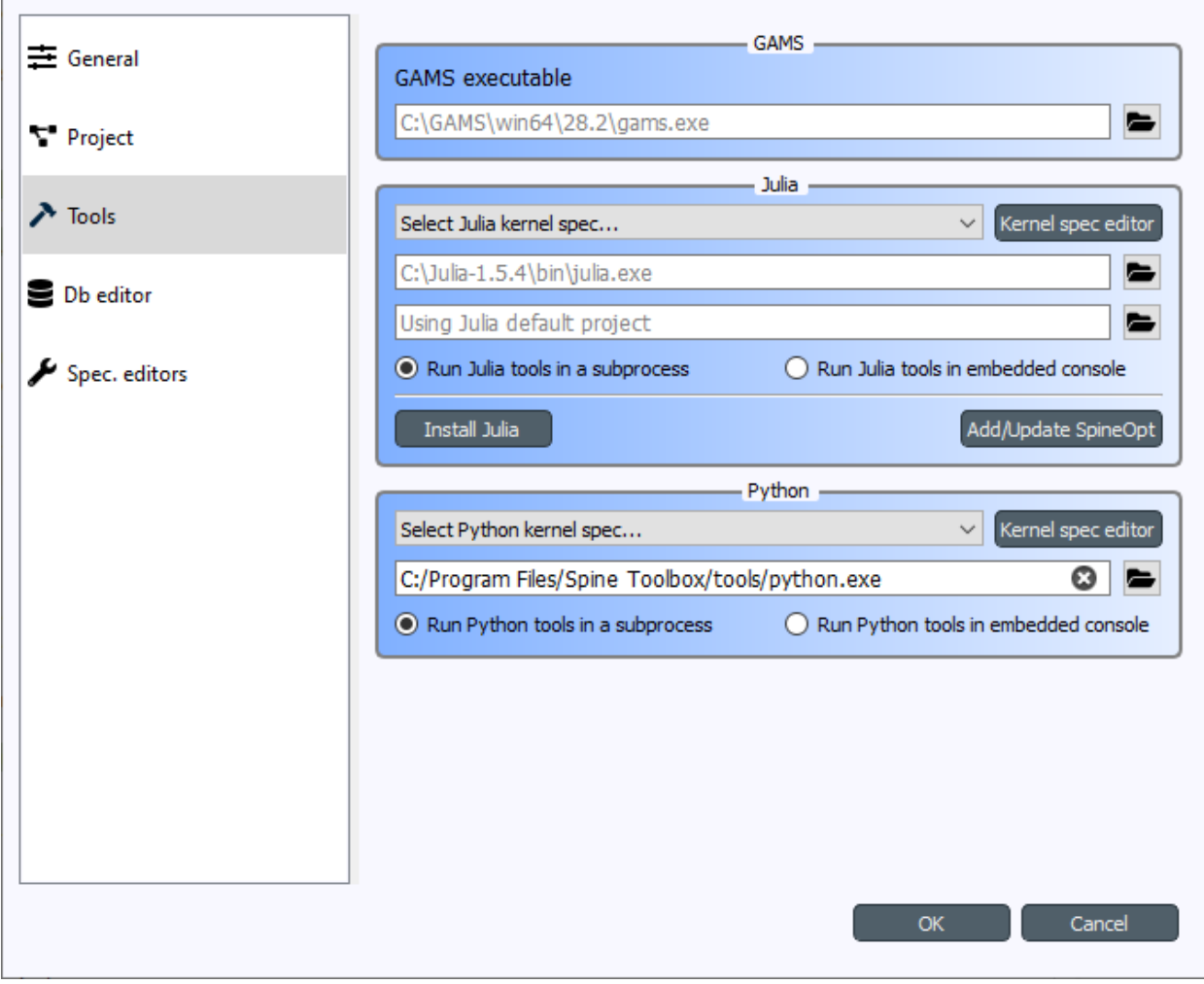

## <span id="page-74-0"></span>**4.1.2 Default Python for Spine Toolbox installed using Git**

The default Python is the **Python that was used in launching the application** (i.e. *sys.executable*). When you start the app for the first time (or if you clear the path), the path to the default Python is shown as placeholder (gray) text in the line edit like this:

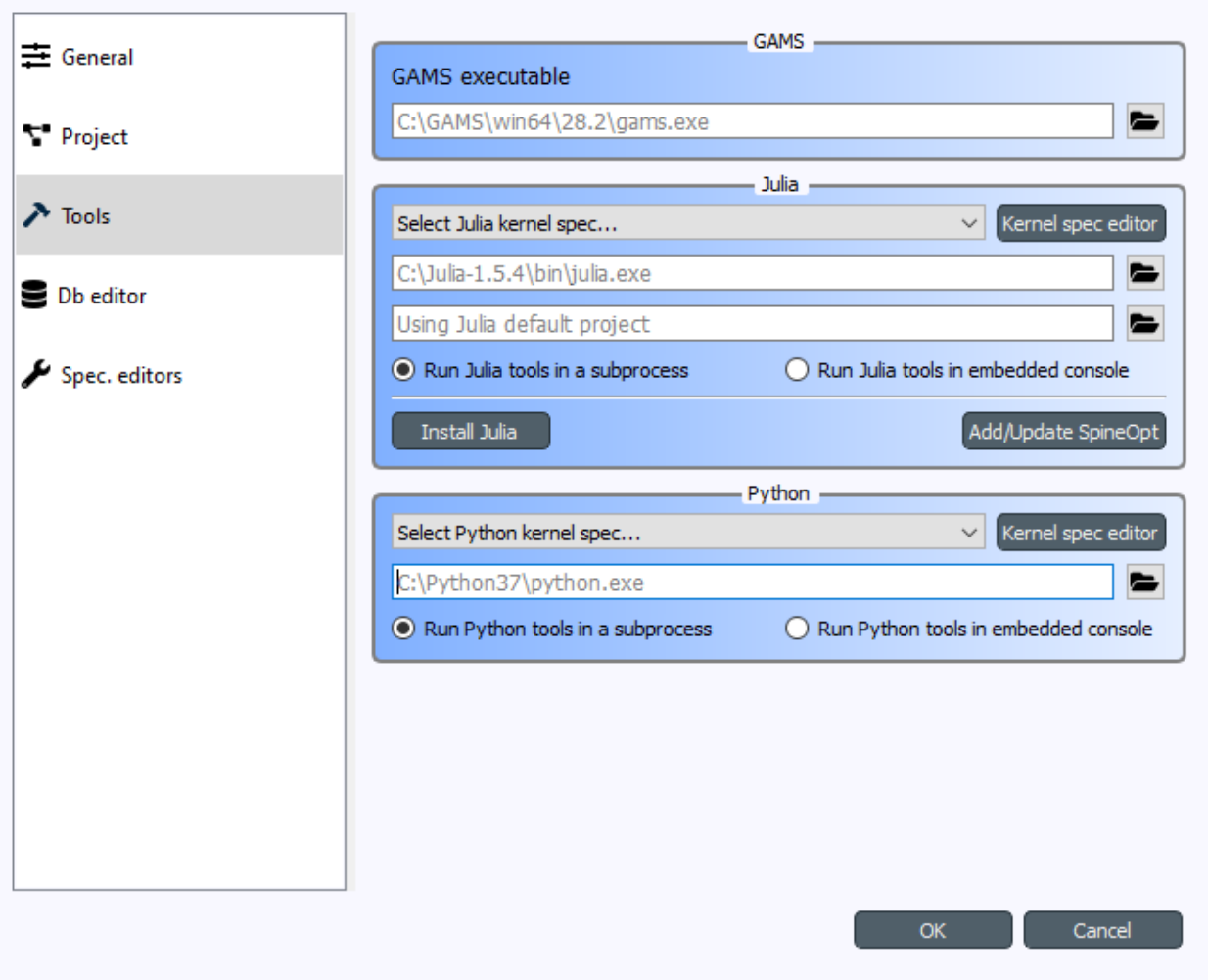

The default Python has access to the *spinedb\_api* version that was installed with the application (the one in in <python\_dir>\lib\site-packages\spinedb\_api).

### <span id="page-74-1"></span>**4.1.3 Changing the default Python**

If you want to use another Python than the default, you can use existing Pythons in your system or you can download additional Pythons from [https://www.python.org/downloads/.](https://www.python.org/downloads/) You can change the default Python on the *Tools* page of *File->Settings. . .* by clicking the button and selecting the Python interpreter (*python.exe* on Windows) you want. You can use **any Python in your system**.

**Note:** Executing Python Tools using the Jupyter Console supports Python versions from 2.7 all the way to newest one. Executing Python Tools **without** using the Jupyter Console supports even earlier Pythons than 2.7. You can start Spine Toolbox only with Python 3.7 or with 3.8, but you can set up a Jupyter Console in Spine Toolbox that uses e.g. Python 2.7. This means, that if you still have some old Python 2.7 scripts lying around, you can incorporate those into a Spine

Toolbox project workflow and execute them without modifications.

**Important:** If you want to have access to *spinedb\_api*, you need to install it manually for the Python you select here.

# <span id="page-75-0"></span>**4.2 Julia**

Executing Julia Tools in Spine Toolbox requires that Julia is installed on your system. Julia downloads are available from [https://julialang.org/downloads/.](https://julialang.org/downloads/) You can see the current Julia on the *Tools* page in *File->Settings. . .* . The **default Julia is the Julia in your PATH** environment variable. Setting some other Julia to the line edit overrides the Julia in PATH. If you want to use a specific **Julia project environment** (the place for Project.toml and Manifest.toml), you can set the path to the environment folder to the line edit just below the Julia executable line edit (the one that says *Using Julia default project* when empty).

If you are trying to execute Julia Tools and you see an error message in Event Log complaining about not finding Julia, you either don't have a Julia installation in your PATH, or the Julia path in Settings is invalid.

# <span id="page-75-1"></span>**4.3 GAMS**

Executing Gams Tools and the GDXExporter Project Item requires an installation of Gams on your system. You can download Gams from [https://www.gams.com/download/.](https://www.gams.com/download/)

**Note:** You do not need to own a Gams license as the demo version works just as well.

As with Julia, the default Gams is the Gams in your PATH environment variable. You can see the one that is currently in use from the *Tools* page in *File->Settings. . .* . The placeholder text shows the Gams in your PATH if found. You can also override the default Gams by setting some other gams.exe path to the line edit (e.g. *C:\GAMS\win64\28.2\gams.exe*).

**Important:** The bitness (32 or 64bit) of Gams has to match the bitness of the Python interpreter.

# **MAIN WINDOW**

This section describes the different components in the application main window.

The first time you start the application you will see the main window like this.

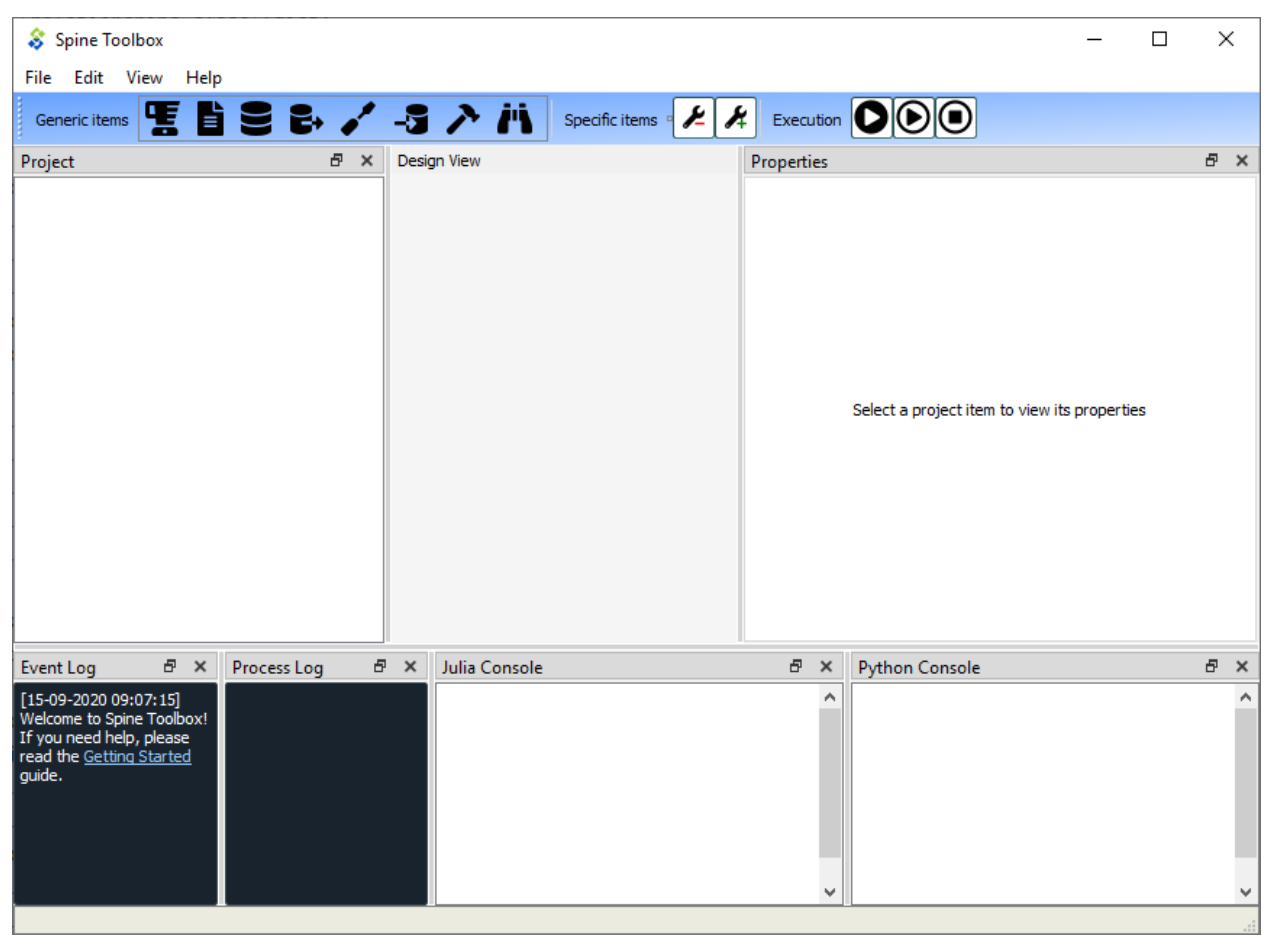

The application main window contains six dock widgets (*Project*, *Properties*, *Event Log*, *Process Log*, *Julia Console*, and *Python Console*), a tool bar, a *Design View*, and a menu bar with *File*, *Edit*, *View*, and *Help* menus. The *Project* dock widget contains a list of project items and Tool specifications that are available in your project. The *Properties* dock widget shows the properties of the selected project item. *Event Log* shows messages depending on what you do in Spine Toolbox. *Process Log* shows messages from processes that are spawned by the application, i.e. it shows the stdout and stderr streams of GAMS, Julia, Python (if Tools are executed without embedded Julia and Python Consoles, see *[Settings](#page-96-0)* section), and executable programs. Julia and Python Consoles provide full iJulia and a iPython consoles. If you choose to execute Julia tools in the embedded Julia Console, the Julia code will be included into the Julia Console and executed there. You can interact with the iJulia in the Julia Console like you would with any iJulia you use.

**Tip:** You can configure the Julia and Python versions you want to use in File->Settings.

The menu bar in the top of the application contains *File*, *Edit*, *View*, and *Help* menus. In the *File* menu you can create a new project, open an existing project, save the project, upgrade an old project to modern directory-based project, and open the application Settings among other things. Spine Toolbox is project based, which means that you need to create a new project or open an existing one before you can do anything. You can create a new project by selecting File->New project... from the menu bar. *Drag & Drop Icon* tool bar contains the available *[project item](#page-80-0)* types. The button can be used to remove all items from your project. The *Execute* icons control the execution of the items in the *Design view* where you build your project. The button executes all Directed-Acyclic Graphs (DAG) in the project in a row. The button executes the selected project items only. The button terminates the execution (if running).

You can add a new project item to your project by pointing your mouse cursor on any of the draggable items in the *Drag & Drop Icon* tool bar, then click-and-drag the item on to the *Design view*. After this you will be presented a dialog, which asks you to fill in basic information about the new project item (name, description, etc.).

The main window is very customizable so you can e.g. close the dock widgets that you do not need and/or you can resize the views to fit your needs and display size or resolution.

**Note:** If you want to restore all dock widgets to their default place use the menu item View->Dock Widgets->Restore Dock Widgets. This will show all hidden dock widgets and restore them to the main window.

Below is an example on how you can customize the main window. In the picture, a user has created a project *My First Project*, and created one project item from each of the seven categories. A Data Store called *Database*, a Data Connection called *Data files*, A Tool called *Julia model*, a View called *View*, an Importer called *Importer*, an Exporter called *Exporter*, and a Manipulator called *Combiner*. The project items are also listed in the *Project* dock widget.

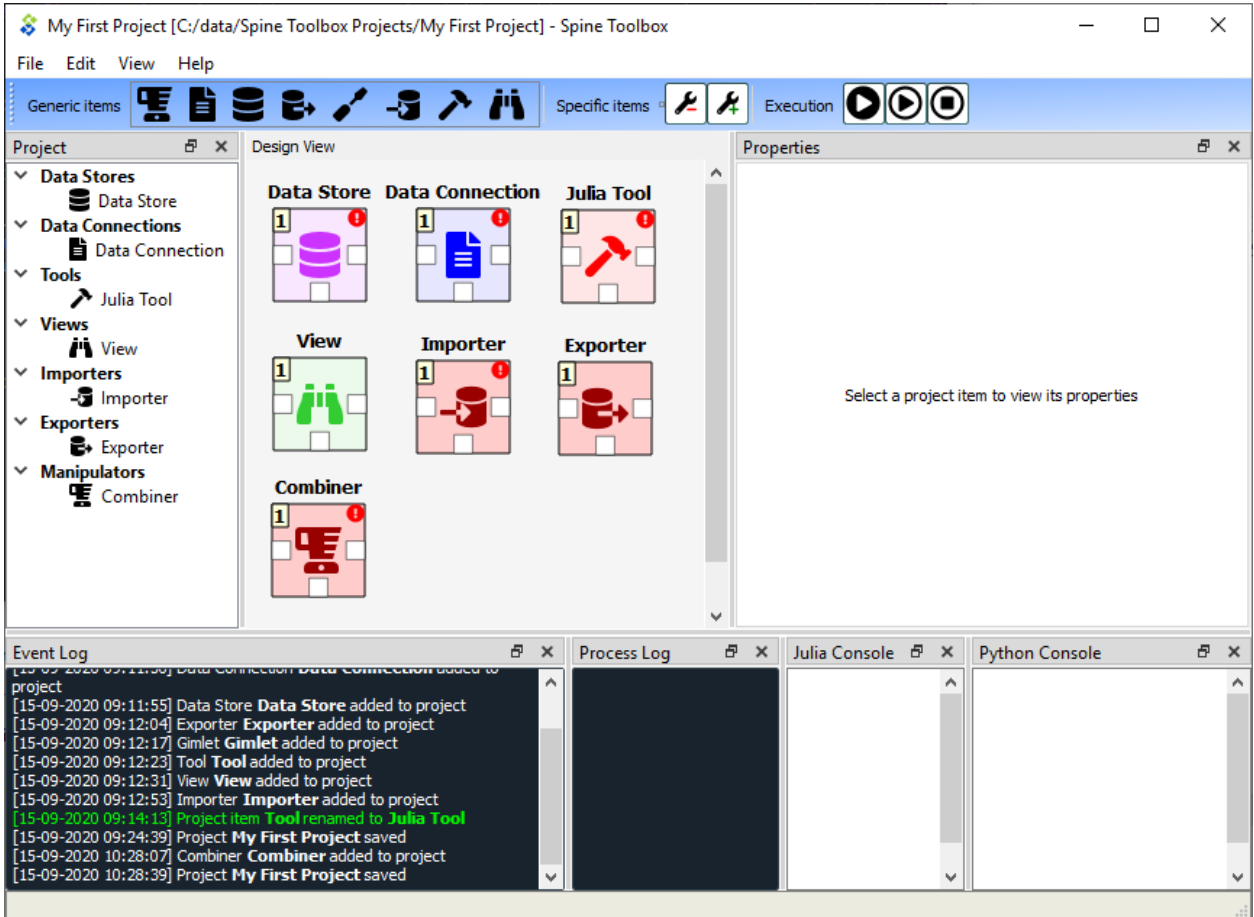

## **SIX**

## **PROJECT ITEMS**

<span id="page-80-0"></span>• *[Project Item Properties](#page-80-1)* • *[Project Item Descriptions](#page-81-0)* **–** *[Data Store data\\_store](#page-81-1)* **–** *[Data Connection data\\_connection](#page-81-2)* **–** *[Tool tool](#page-81-3)* **–** *[Gimlet gimlet](#page-81-4)* **–** *[Data Transformer data\\_transformer](#page-81-5)* **–** *[View view](#page-81-6)* **–** *[Importer importer](#page-81-7)* **–** *[Exporter exporter](#page-82-0)* **–** *[GdxExporter gdx-exporter](#page-82-1)*

Project items in the *Design view* and the connections between them make up the graph (Directed Acyclic Graph, DAG) that is executed when the or buttons are pressed.

See *[Executing Projects](#page-88-0)* for more information on how a DAG is processed by Spine Toolbox. Those interested in looking under the hood can check the *[Project item development](#page-182-0)* section.

# <span id="page-80-1"></span>**6.1 Project Item Properties**

Each project item has its own set of *Properties*. You can view and edit them by selecting a project item on the *Design View*. The Properties are displayed in the *Properties* dock widget on the main window. Project item properties are saved into the project save file (project.json), which can be found in <proj\_dir>/.spinetoolbox/ directory, where <proj\_dir> is your current project directory.

In addition, each project item has it's own directory in the <proj\_dir>/.spinetoolbox/items/directory. You can quickly open the project item directory in a file explorer by clicking on the button located in the lower right corner of each *Properties* form.

# <span id="page-81-0"></span>**6.2 Project Item Descriptions**

The following items are currently available:

### <span id="page-81-1"></span>**6.2.1 Data Store**

A Data store item represents a connection to a (Spine) database. Currently, the item supports sqlite and mysql dialects. The database can be accessed and modified in *[Spine db editor](#page-102-0)* available by double-clicking a Data store on the Design view, from the item's properties, or from a right-click context menu.

### <span id="page-81-2"></span>**6.2.2 Data Connection**

A Data connection item provides access to data files. The item has two categories of files: **references** connect to files anywhere on the file system while **data** files reside in the item's own data directory.

### <span id="page-81-3"></span>**6.2.3 Tool**

Tool is the heart of a DAG. It is usually the actual model to be executed in Spine Toolbox but can be an arbitrary script or executable as well. A tool is specified by its *[specification](#page-84-0)*.

### <span id="page-81-4"></span>**6.2.4 Gimlet**

While being able to run most scripts and copyable executables, Tool cannot handle system commands or executables meant to run from system's *path*. This is a job for Gimlet. A Gimlet can execute an arbitrary system command with given command line arguments, input files and work directory.

### <span id="page-81-5"></span>**6.2.5 Data Transformer**

Data transformers set up database manipulators for successor items in a DAG. They do not transform data themselves; rather, Spine Database API does the transformations configured by Data transformers when the database is accessed. Currently supported transformations include entity class and parameter renaming.

#### <span id="page-81-6"></span>**6.2.6 View**

A View item is meant for inspecting data from multiple sources using the *[Spine db editor](#page-102-0)*. Note that the data is opened in read-only mode so modifications are not possible from the View item.

#### <span id="page-81-7"></span>**6.2.7 Importer**

This item provides the user a chance to define a mapping from tabulated data such as comma separated values or Excel to the Spine data model. See *[Importing and exporting data](#page-154-0)* for more information.

### <span id="page-82-0"></span>**6.2.8 Exporter**

Exporter outputs database data into tabulated file formats that can be consumed by Tool or used e.g. by external software for analysis. See *[Importing and exporting data](#page-154-0)* for more information.

### <span id="page-82-1"></span>**6.2.9 GdxExporter**

**Note:** GdxExporter is pending for removal and its use in new projects is discouraged. Use Exporter instead.

This item exports databases contained in a *Data Store* into .gdx format for GAMS Tools. See *[Importing and exporting](#page-154-0) [data](#page-154-0)* for more information.

# **TOOL SPECIFICATION EDITOR**

<span id="page-84-0"></span>This section describes how to make a new Tool specification and how to edit existing Tool specifications.

To execute a Julia, Python, GAMS, or an executable script in Spine Toolbox, you must first create a Tool specification for your project. You can open the Tool specification editor in several ways. One way is to press the arrow next to the Tool icon in the toolbar to expand the Tool specifications, and then press the *New. . .* button.

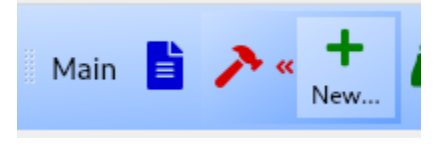

When you press *New...* the following form pops up;

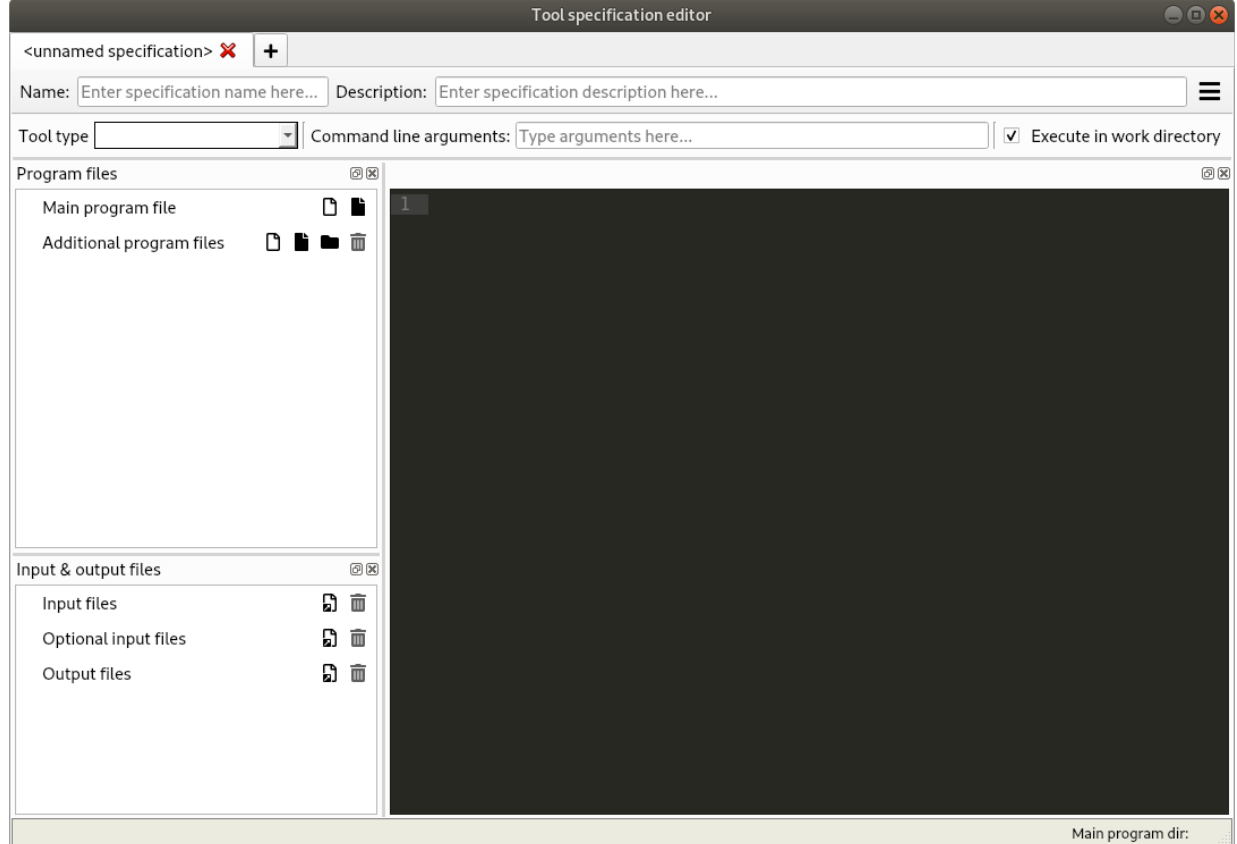

Start by giving the Tool specification a name. Then select the type of the Tool. You have four options (Julia, Python,

GAMS or Executable). Then select, whether you want the Tool specification to be executed in the work directory or in its source directory (See *[Terminology](#page-170-0)* section). You can give the Tool specification a description, describing what the Tool specification does. Main program file is the main file of your tool, i.e. a script that can be passed to Julia, Python, GAMS, or the system shell. You can create a blank file by pressing the button, or you can browse to find an existing main program file by pressing the button.

Command line arguments can be appended to the actual command that Spine Toolbox executes in the background. For example, you may have a Windows batch file called *do\_things.bat*, which accepts command line arguments *a* and *b*. Writing a b on the command line arguments field in the tool specification editor is the equivalent of running the batch file in command prompt with the command do\_things.bat a b.

*Additional source files* is a list of files that the main program requires in order to run. You can add individual files or whole directories at once to this list.

**Tip:** You can also drag&drop a directory from your operating systems File Explorer into the *Additional source files* list.

*Input files* is a list of input data files that the program **requires** in order to execute. You can also add directories and subdirectories. Wildcards are **not** supported (see Optional input files).

Examples:

- **data.csv** -> File is copied to the same work directory as the main program
- **input/data.csv** -> Creates directory input/ to the work directory and copies file *data.csv* there
- **output/** -> Creates an empty directory output/ into the work directory

*Optional input files* are files that may be utilized by your program if they are found. Unix-style wildcards *?* and *\** are supported.

Examples:

- **data.csv** -> If found, file is copied to the same work directory as the main program
- **\*.csv** -> All found .csv files are copied to the same work directory as the main program
- **input/data\_?.dat** -> All found files matching the pattern *data\_?.dat* are copied into input/ directory in the work directory.

*Output files* are files that will be archived into a timestamped result directory of the Tool's project directory after the Tool specification has finished execution. Unix-style wildcards *?* and *\** are supported.

Examples:

- **results.csv** -> File is copied from work directory into results directory
- **\*.csv** -> All .csv files from work directory are copied into results directory
- **output/\*.gdx** -> All GDX files from the work directory's output/ subdirectory will be copied to into output/ subdirectory in the results directory.

When you are happy with your Tool specification, press **Ctrl+S** to save it. You will see a message in the Event log (back in the main Spine Toolbox window), specifying the path of the saved specification file. The Tool specification file is a text file in JSON format and has an extension *.json* You can change the location by pressing [change]. Also, you need to save your project for the specification to stick.

**Tip:** Only *name*, *type*, and *main program file* fields are required to make a Tool specification. The other fields are optional.

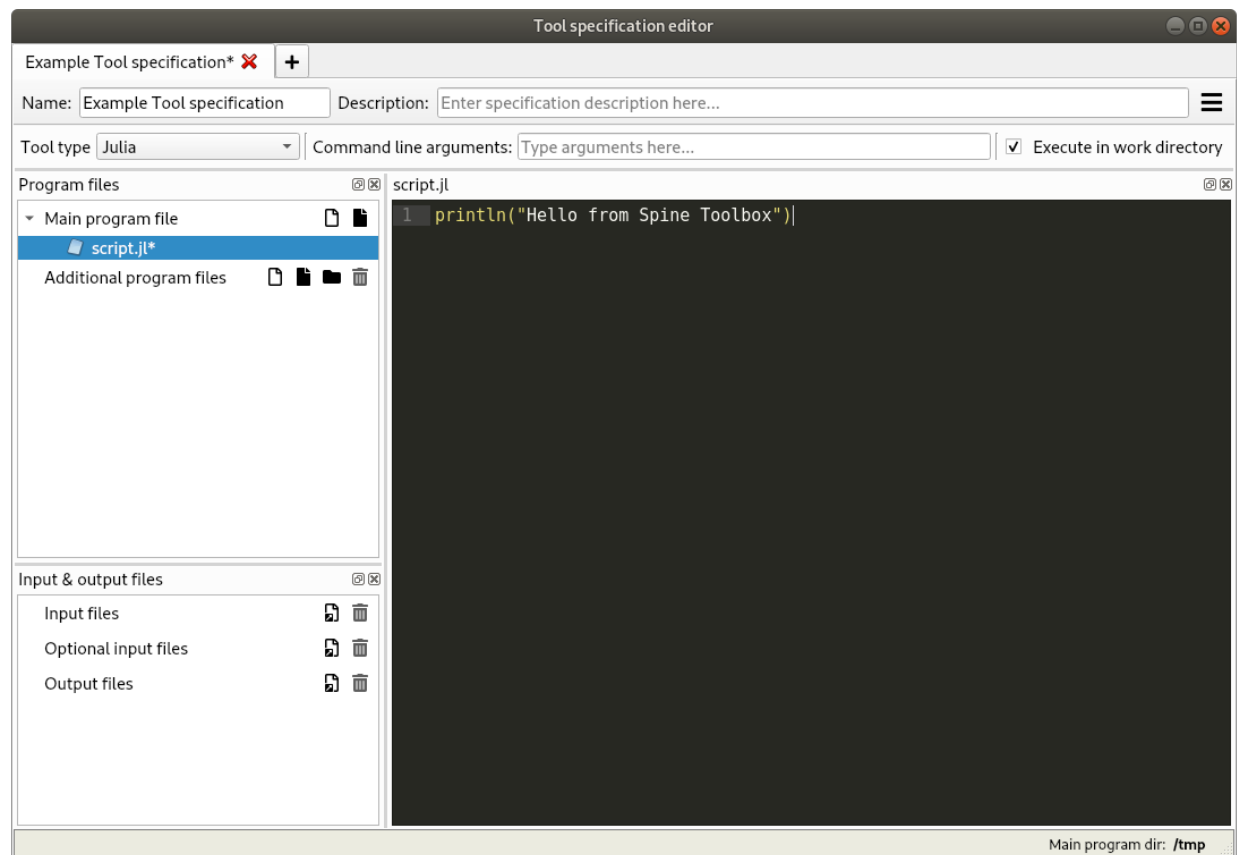

Here is a minimal Tool specification for a Julia script *script.jl*

**Note:** Under the hood, the contents of the Tool specification are saved to a *Tool specification file* in JSON format. Users do not need to worry about the contents of these files since reading and writing them is managed by the app. For the interested, here are the contents of the *Tool specification file* that we just created.:

```
{
    "name": "Example Tool specification",
    "description": "",
    "tooltype": "julia",
    "execute_in_work": true,
    "includes": [
        "script.jl"
    ],
    "inputfiles": [],
    "inputfiles_opt": [],
    "outputfiles": [],
    "cmdline_args": ""
}
```
After you have saved the specification, the new Tool specification has been added to the project.

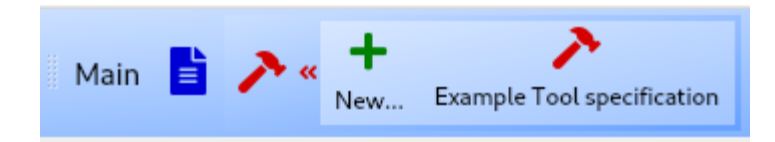

To edit this Tool specification, just right-click on the Tool specification name and select *Edit specification* from the context-menu.

You are now ready to execute the Tool specification in Spine Toolbox. You just need to select a Tool item in the *Design view*, set the specification *Example Tool specification* for it, and click or button.

### **EIGHT**

# **EXECUTING PROJECTS**

<span id="page-88-0"></span>This section describes how executing a project works and what resources are passed between project items at execution time. Execution happens by pressing the (Execute project) or the (Execute selection) buttons in the main window tool bar. A project consists of project items and connections (yellow arrows) that are visualized on the *Design View*. You use the project items and the connections to build a **Directed Acyclic Graph (DAG)**, with the project items as *nodes* and the connections as *edges*. A DAG is traversed using the **breadth-first-search** algorithm.

Rules of DAGs:

- 1. A single project item with no connections is a DAG.
- 2. All project items that are connected, are considered as a single DAG (no matter, which direction the arrows go). If there is a path between two items, they are considered as belonging to the same DAG.
- 3. Loops are not allowed (this is what acyclic means).

You can connect the nodes in the *Design View* how ever you want but you cannot execute the resulting DAGs if they break the rules above. Here is an example project with three DAGs.

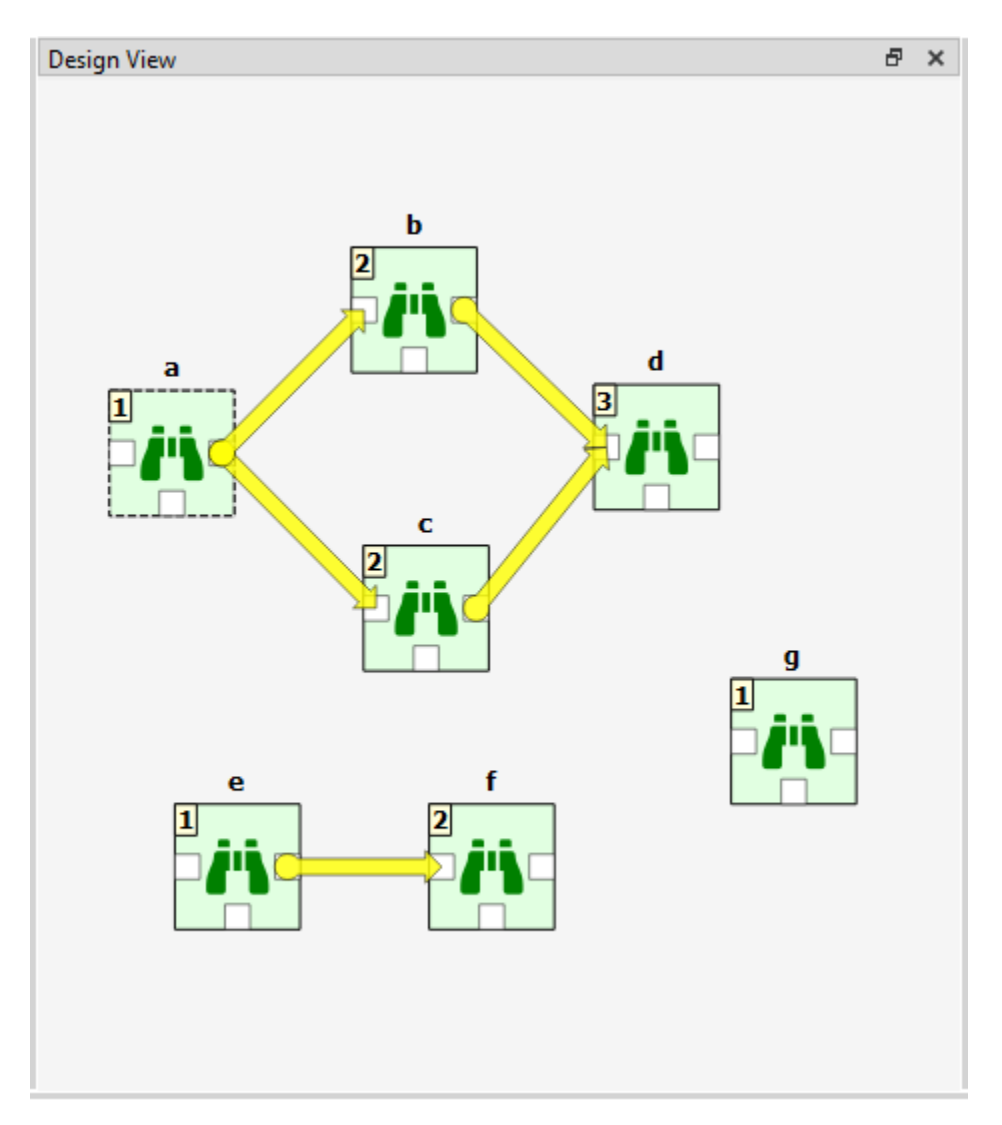

- DAG 1: items: a, b, c, d. connections: a-b, a-c, b-d, c-d
- DAG 2: items: e, f. connections: e-f
- DAG 3: items: g. connections: None

The numbers on the upper left corners of the icons show the item's **execution ranks** which roughly tell the order of execution within a DAG. Execution order of DAG 1 is *a->b->c->d* or *a->c->b->d* because b and c are **siblings** which is also indicated by their equal execution rank. DAG 2 execution order is *e->f* and DAG 3 is just *g*. All three DAGs are executed in a row though which DAG gets executed first is undefined. Therefore all DAGs have their execution ranks starting from 1.

After you press the button, you can follow the progress and the current executed item in the *Event Log*. Design view also animates the execution.

Items in a DAG that breaks the rules above are marked by X as their rank. Such DAGs are skipped during execution. The image below shows such a DAG where the items form a loop.

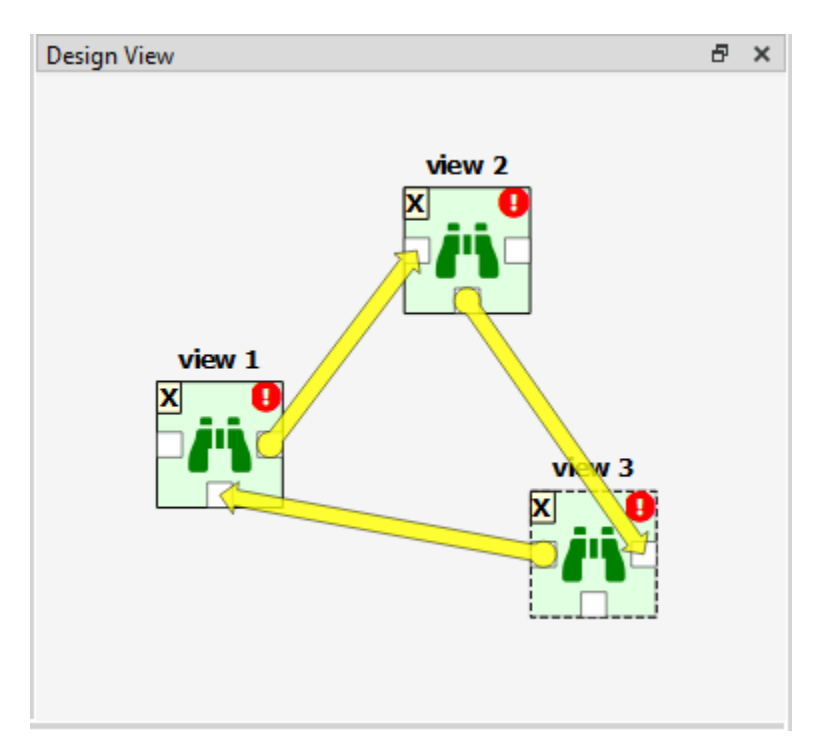

We use the words **predecessor** and **successor** to refer to project items that are upstream or downstream from a project item. **Direct predecessor** is a project item that is the immediate predecessor while **Direct Successor** is a project item that is the immediate successor. For example, in DAG 1 above, the successors of *a* are project items *b*, *c* and *d*. The direct successor of *b* is *d*. The predecessor of *b* is *a*, which is also its direct predecessor.

You can also execute only the selected parts of a project by multi-selecting the items you want to execute and pressing the button in the tool bar. For example, to execute only items *b*, *d* and *f*, select the items in *Design View* or in the project item list in *Project* dock widget and then press the button.

**Tip:** You can select multiple project items by holding the Ctrl-key down and clicking on desired items or by drawing a rectangle on the *Design view*.

# **8.1 Example DAG**

When you have created at least one Tool specification, you can execute a Tool as part of the DAG. The Tool specification defines the process that is executed by the Tool project item. As an example, below we have two project items; *Data File* Data Connection and *Julia Model* Tool connected to each other.

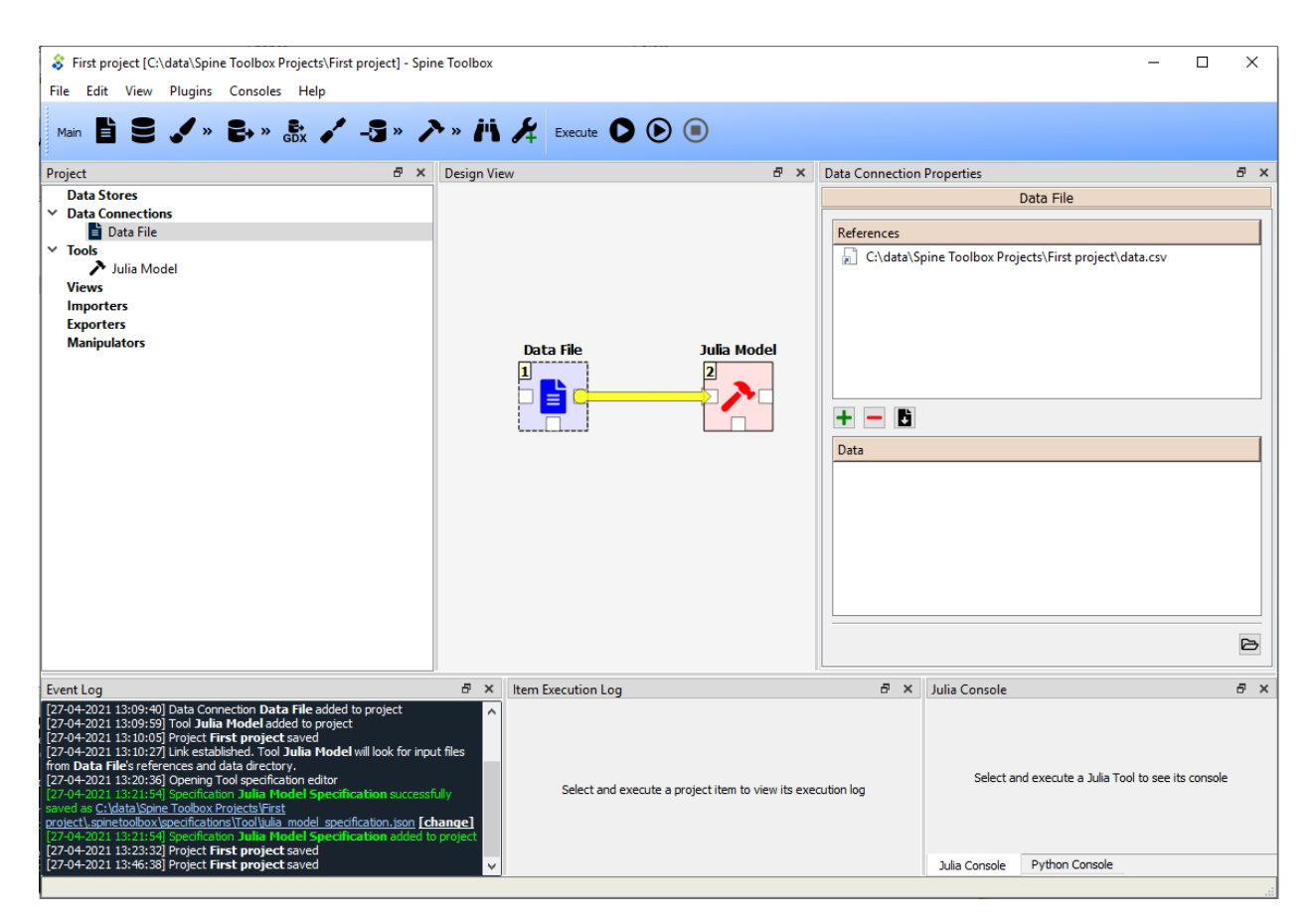

In ths example, *Data File* has a single file reference data.csv. Data Connections make their files visible to direct successors and thus the connection between *Data File* and *Julia Model* provides data.csv to the latter.

Selecting the *Julia Model* shows its properties in the *Properties* dock widget.

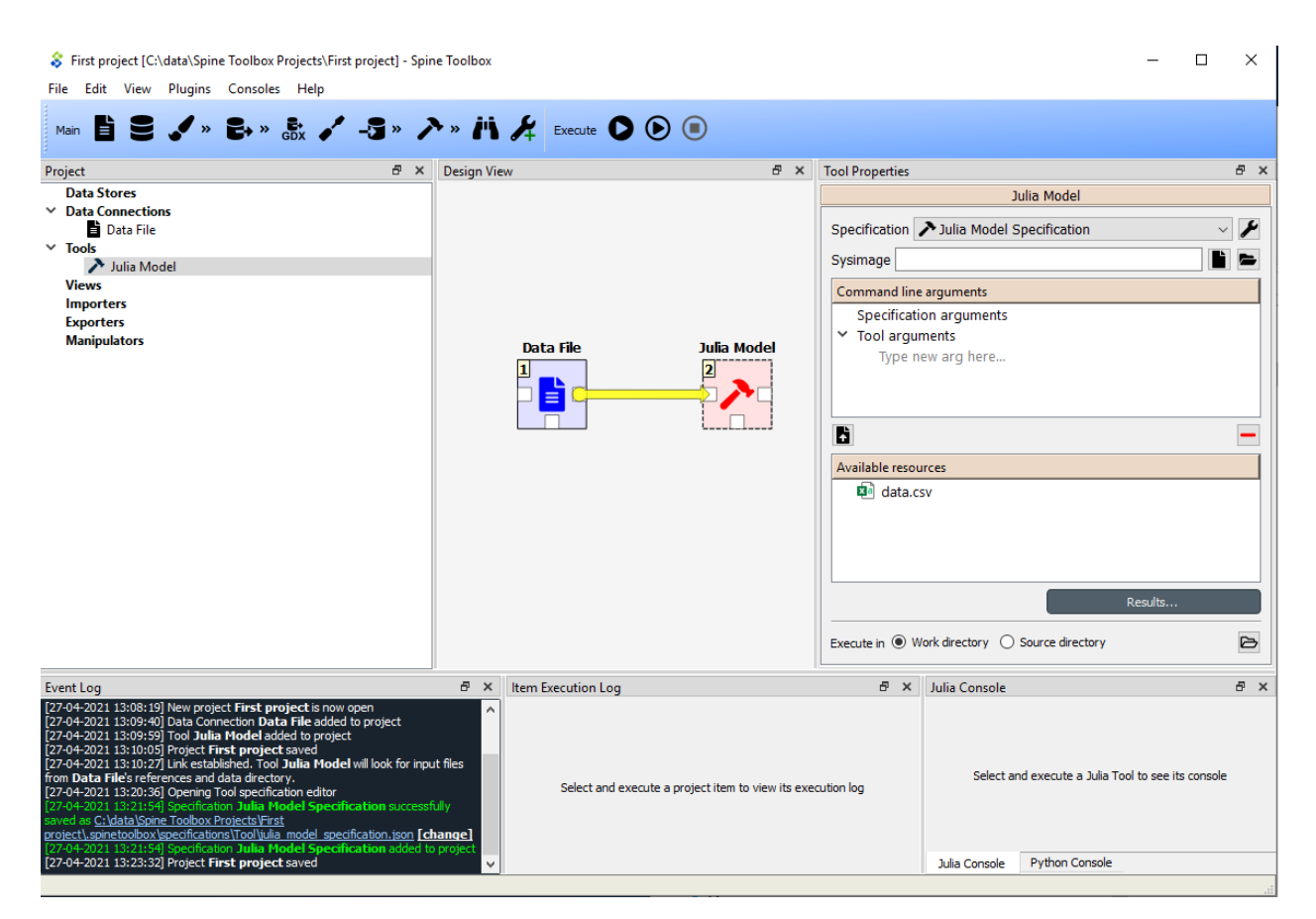

In the top of the Tool Properties, there is a specification drop-down menu. From this drop-down menu, you can select the Tool specification for this particular Tool item. The *Julia Model Specification* tool specification has been selected for *Julia Model*. Below the drop-down menu, you can choose a precompiled sysimage and edit Tool's command line arguments. Note that the command line argument editor already 'sees' the data.csv file provided by **Data File**. *Results. . .* button opens the Tool's result archive directory in system's file browser (all Tools have their own result directory). The *Execute in* radio buttons control, whether this Tool is first copied to a work directory and executed there, or if the execution should happen in the source directory where the main program file is located.

When you click on the button, the execution starts from the *Data File* Data Connection as indicated by the execution rank numbers. When executed, Data Connection items *advertise* their files and references to project items that are their direct successors. In this particular example, data.csv contained in *Data File* is also a required input file in *Julia Model Specification*. When it is the *Julia Model* tool's turn to be executed, it checks if it finds the data.csv from its direct predecessor items that have already been executed. Once the input file has been found the Tool starts processing the main program file *script.jl*. Note that if the connection would be the other way around (from *Julia Model* to *Data File*) execution would start from the *Julia Model* and it would fail because it cannot find the required data.csv. The same thing happens if there is no connection between the two project items. In this case the project items would be in separate DAGs.

Since the Tool specification type was set as *Julia* and the main program is a Julia script, Spine Toolbox starts the execution in the Julia Console (if you have selected this in the application *Settings*, See *[Settings](#page-96-0)* section).

### **NINE**

# **EXECUTION MODES**

<span id="page-94-0"></span>You can execute Python or Julia Tools in the Jupyter Console or as in the shell. Gams Tools are only executed as in the shell.

# **9.1 Python**

### **9.1.1 Shell execution (default)**

On *Tools* page in *File->Settings. . .* , check the *Run Python Tools in a subprocess* radiobutton (release-0.6) or uncheck the *Jupyter Console* check box (master). This is the default execution mode for Python Tools.

### **9.1.2 Jupyter Console / Python Console execution**

If you want to use the embedded Python Console (Jupyter Console). Check the *Run Python Tools in embedded console* radiobutton (release-0.6) or check the *Jupyter Console* check box (master). There is an extra step involved since the Jupyter Console requires a couple of extra packages (*ipykernel* and its dependencies) to be installed on the selected Python. In addition, kernel specifications for the selected Python need to be installed beforehand. **Spine Toolbox can install these for you**, from the **Kernel Spec Editor** widget that you can open from the *Tools* page in *File->Settings..* by clicking the *Kernel Spec Editor* button. In the Kernel Spec Editor, give the spec a name and click *Make kernel specification* button.

**Note:** You can install Python kernel specifications manually and Spine Toolbox will find them. You can select the kernel spec used in the Jupyter Console from the drop-down menu *Select Python kernel spec. . .* .

## **9.2 Julia**

### **9.2.1 Shell execution (default)**

On *Tools* page in *File->Settings. . .*, check the *Run Julia Tools in a subprocess* radiobutton (release-0.6) or uncheck the *Jupyter Console* check box (master). This is the default execution mode for Julia Tools.

### **9.2.2 Jupyter Console / Julia Console execution**

Like the Python Console, Julia Console requires some extra setting up. The Julia Console requires a couple of additional packages (*IJulia*, etc.) to be installed and built. **Spine Toolbox can set this up for you automatically**. Just click the **Kernel spec Editor** button, give the spec a name and click *Make kernel specification* button.

**Note:** You can install Julia kernel specifications manually and Spine Toolbox will find them. You can select the kernel spec used in the Jupyter Console from the drop-down menu *Select Julia kernel spec. . .*.

**TEN**

# **SETTINGS**

<span id="page-96-0"></span>**Note:** The images and some of the text are outdated. See tooltips in the app for up-to-date information.

You can open Spine Toolbox settings from the main window menu *File->Settings...*, or by pressing **F1**. Settings are categorized into four tabs; *General*, *Project*, *Tools*, and *View*. In addition to application settings, each Project item has user adjustable properties (See *[Project Items](#page-80-0)*)

- *[General settings](#page-97-0)*
- *[Project settings](#page-98-0)*
- *[Tools settings](#page-99-0)*
- *[View settings](#page-100-0)*
- *[Application preferences](#page-101-0)*
- *[Where are the application settings stored?](#page-101-1)*

# <span id="page-97-0"></span>**10.1 General settings**

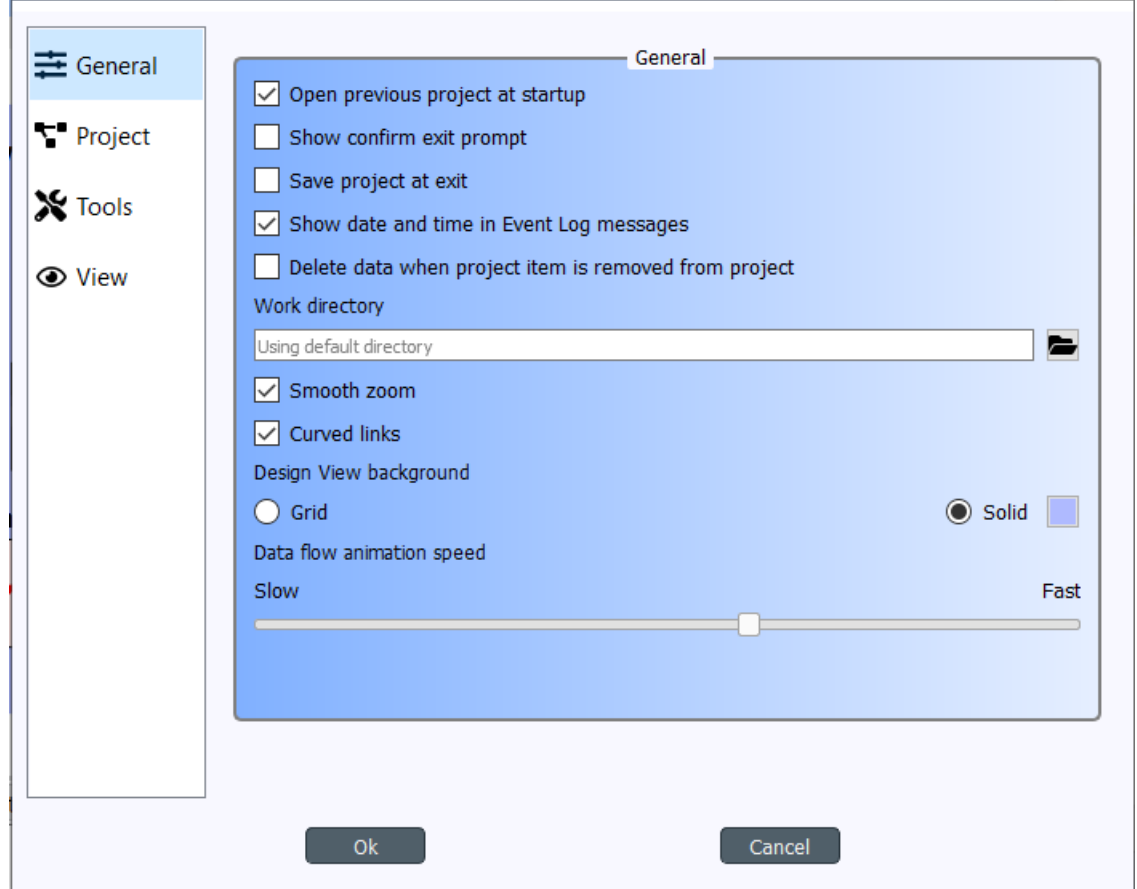

The General tab contains the general application settings.

- **Open previous project at startup** If checked, application opens the project at startup that was open the last time the application was shut down. If left unchecked, application starts without a project open.
- **Show confirm exit prompt** If checked, confirm exit prompt is shown. If unchecked, application exits without prompt.
- **Save project at exit** Unchecked: Does not save project and does not show message box. Partially checked: Shows message box (default). Checked: Saves project and does not show message box.
- **Show date and time in Event Log messages** If checked, every Event Log message is prepended with a date and time 'tag'.
- **Delete data when project item is removed from project** Check this box to delete project item's data when a project item is removed from project. This means, that the *project item directory* and its contents will be deleted from your hard drive. You can find the project item directories from the <proj\_dir>/.spinetoolbox/items/ directory, where <proj\_dir> is your current project directory.
- **Work directory** Directory where processing the Tool takes place. Default place (if left empty) is the /work subdirectory of Spine Toolbox install directory. You can change this directory. Make sure to clean up the directory every now and then.
- **Smooth zoom** Controls the way zooming (by using the mouse wheel) behaves in Design View and in Spine database editor. Controls if the zoom in/out is continuous or discrete. On older computers, smooth zoom is not recommended (because it may be slower).
- **Curved links** Controls the look of the arrows (connections) on Design View.
- **Design View background** Choosing grid shows a black grid as the Design View background. Choosing Solid and then clicking on the square next to it let's you choose the background color.
- **Data flow animation speed** This slider controls the speed of the 'arrow' animation on Design View when execution is about to start.

# <span id="page-98-0"></span>**10.2 Project settings**

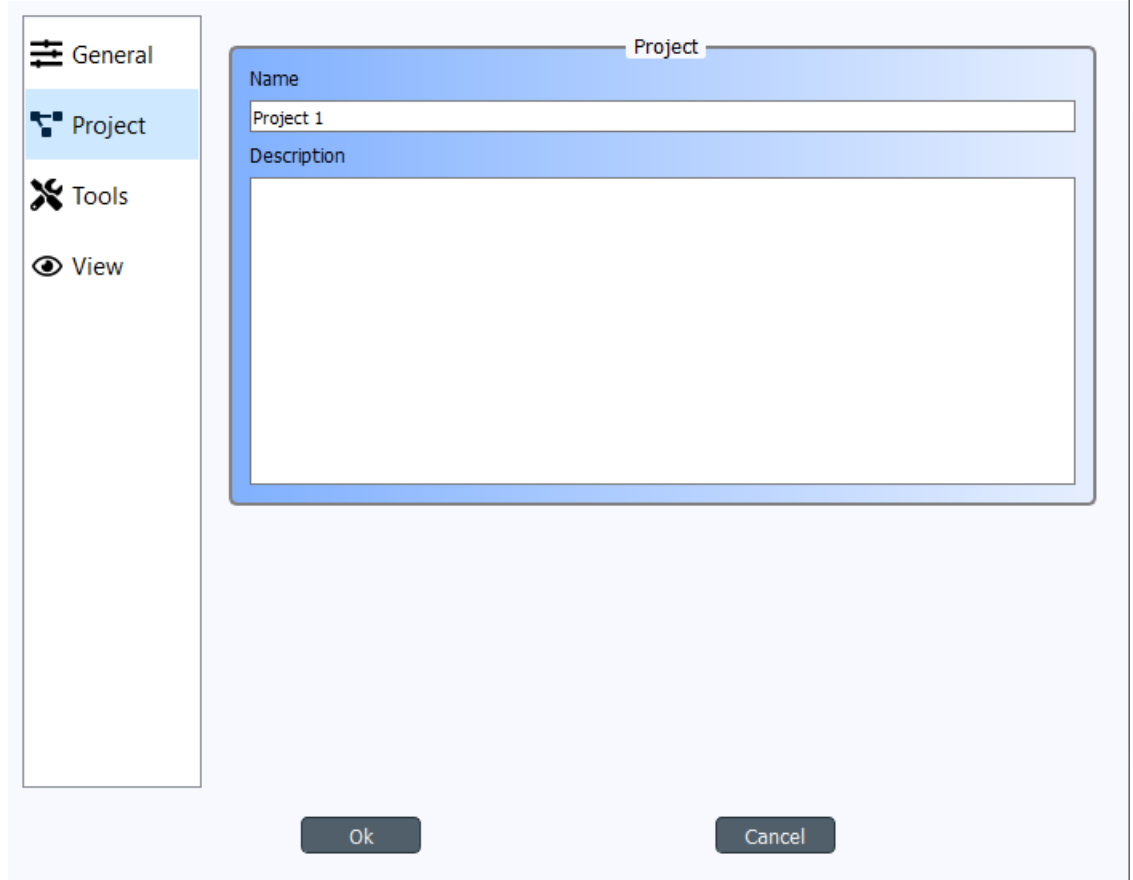

These settings affect the project that is currently open. To save the project to a new directory use the File->Save project as... menu item. Or you can simply copy the project directory anywhere on your file system.

- **Name** The default name for new projects is the name of the project directory. You can change the project name here.
- **Description** You can type a description for your project here.

# <span id="page-99-0"></span>**10.3 Tools settings**

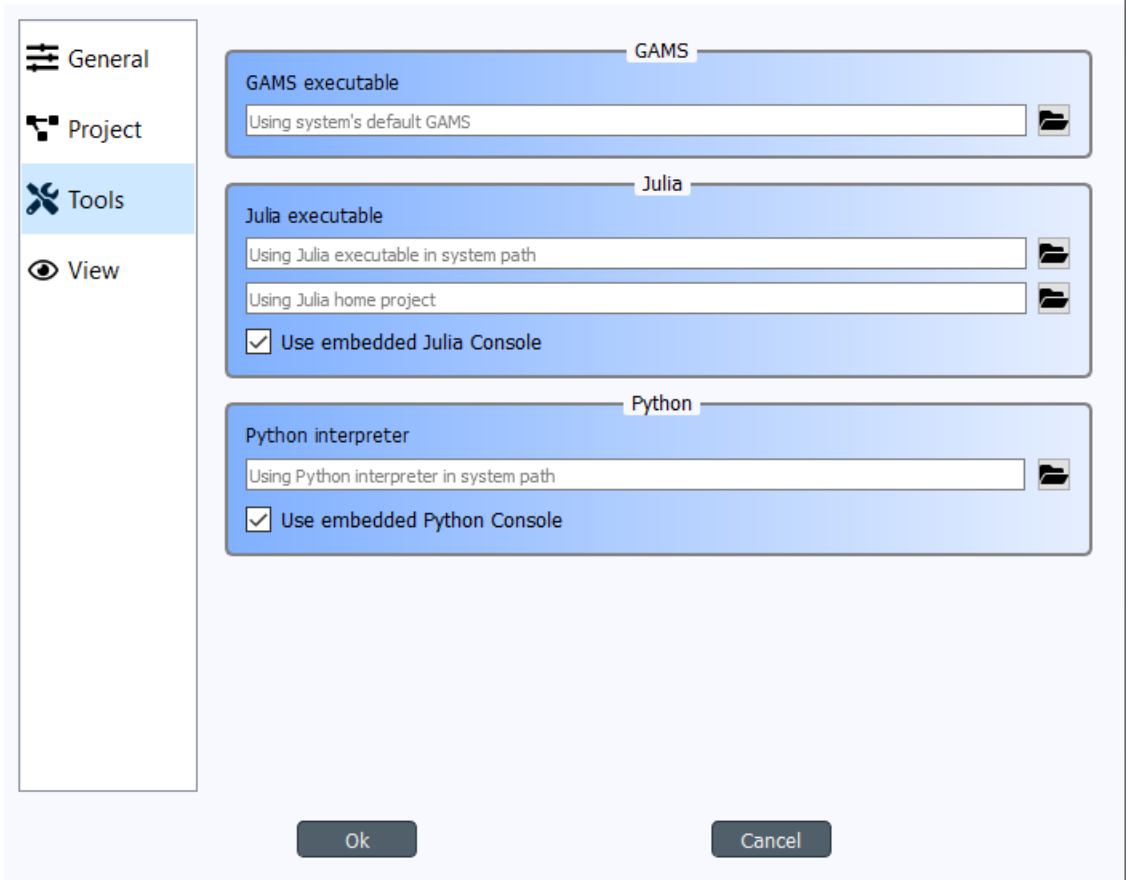

- **GAMS executable** Path to GAMS executable you wish to use to execute *GdxExporter* project items and *Tool* project items that use a GAMS Tool specification. See *[Setting up External Tools](#page-72-1)*.
- **Julia executable** Path to Julia executable you wish to use to execute *Tool* project items that use a Julia Tool specification. See *[Setting up External Tools](#page-72-1)*.
- **Julia home project** Set the Julia home project here.
- **Use embedded Julia Console** Check this box to execute *Tool* project items that use a Julia Tool specification in the built-in Julia Console. If you leave this un-checked, Julia Tool specifications will be executed as in the shell. I.e on Windows this would be the equivalent to running command julia.exe example\_script.jl in the command prompt. If you decide to use the embedded Julia Console, the example\_script.jl is *included* into the console and executed there.
- **Python interpreter** Path to Python executable you wish to use to execute *Tool* project items that use a Python Tool specification. See *[Setting up External Tools](#page-72-1)*.
- **Use embedded Python Console** Check this box to execute Python Tool specifications in the embedded Python Console. If you un-check this box, Python Tool specifications will be executed as in the shell. I.e on Windows this would be the equivalent to running command python.exe script.py in the command prompt. If you decide to use the embedded Python Console, script.py is executed there instead.

# <span id="page-100-0"></span>**10.4 View settings**

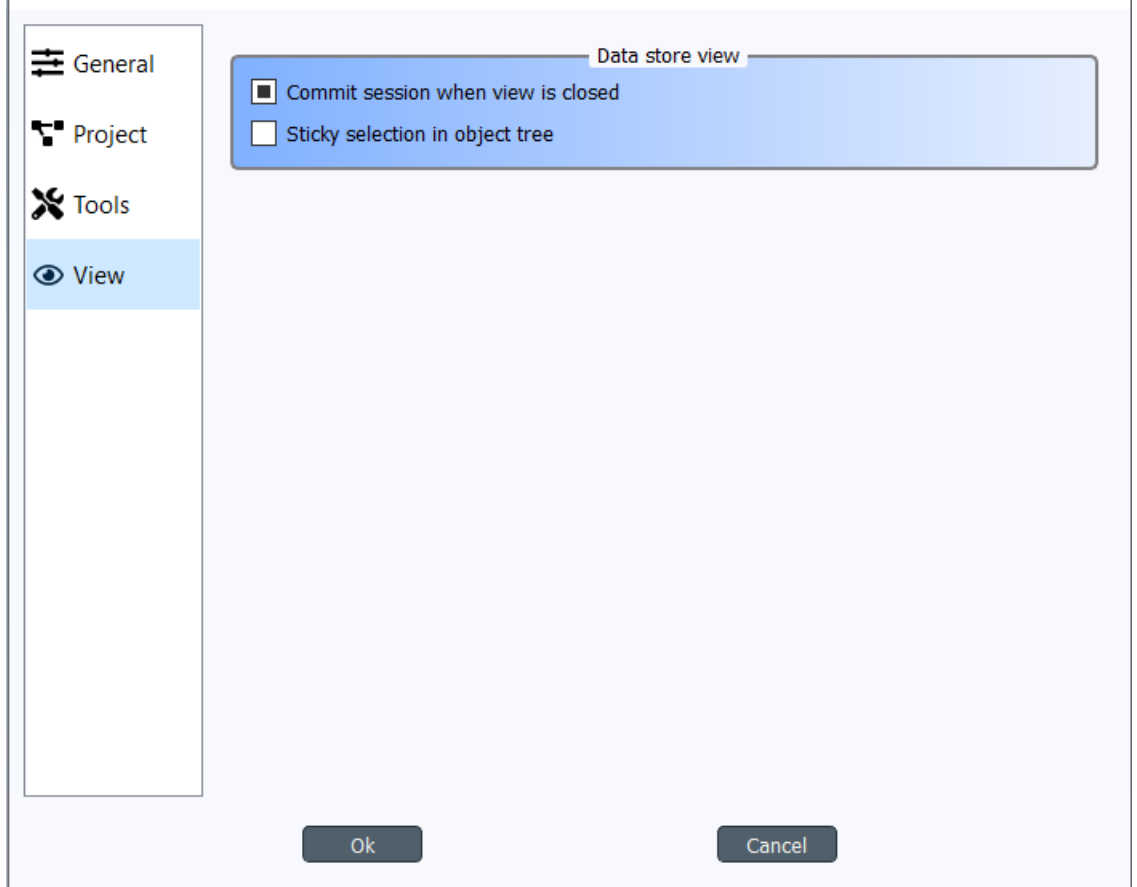

- **Commit session when view is closed** This checkbox controls what happens when you close the Spine database editor which has uncommitted changes. When this is unchecked, all changes are discarded without notice. When this is partially checked (default), a message box warning you about uncommitted changes is shown. When this is checked, a commit message box is shown immediately without first showing the message box.
- **Sticky selection in object tree** Controls how selecting items in Spine database editor's Object tree using the left mouse button works. If unchecked, single selection is enabled and pressing the Ctrl-button down enables multiple selection. If checked, Multiple selection is enabled and pressing the Ctrl-button down enables single selection.

# <span id="page-101-0"></span>**10.5 Application preferences**

Spine Toolbox remembers the size, location, and placement of most of the application windows from the previous session (i.e. when closing and restarting the app).

# <span id="page-101-1"></span>**10.6 Where are the application settings stored?**

Application settings and preferences (see above) are saved to a location that depends on your operating system. On Windows, they are stored into registry key HKEY\_CURRENT\_USER\Software\SpineProject\Spine Toolbox. It is safe to delete this key if you want to reset Spine Toolbox to factory defaults.

**Note:** If you are looking for information on project item properties, see *[Project Items](#page-80-0)*.

### **ELEVEN**

# <span id="page-102-0"></span>**WELCOME TO SPINE DATABASE EDITOR'S USER GUIDE!**

Spine database editor is a dedicated component of Spine Toolbox, that you can use to visualize and edit data in one or more Spine databases.

## **11.1 Getting started**

- *[Launching the editor](#page-102-1)*
	- **–** *[From Spine Toolbox](#page-102-2)*
	- **–** *[From the command line](#page-103-0)*
- *[Knowing the UI](#page-103-1)*

### <span id="page-102-1"></span>**11.1.1 Launching the editor**

#### <span id="page-102-2"></span>**From Spine Toolbox**

To open a single database in Spine database editor:

- 1. Create a *Data Store* project item.
- 2. Select the *Data Store*.
- 3. Enter the url of the database in *Data Store Properties*.
- 4. Press the **Open editor** button in *Data Store Properties*.

To open multiple databases in Spine database editor:

- 1. Repeat steps 1 to 3 above for each database.
- 2. Create a *View* project item.
- 3. Connect each *Data Store* item to the *View* item.
- 4. Select the *View* item.
- 5. Press **Open editor** in *View Properties*.

#### <span id="page-103-0"></span>**From the command line**

To open a single database in Spine database editor, use the spine-db-editor application which comes with Spine Toolbox:

spine-db-editor "...url of the database..."

Note that for e.g. an SQLite database, the url should start with 'sqlite:'.

#### <span id="page-103-1"></span>**11.1.2 Knowing the UI**

The form has the following main UI components:

- *Entity trees* (*Object tree* and *Relationship tree*): they present the structure of classes and entities in all databases in the shape of a tree.
- *Stacked tables* (*Object parameter value*, *Object parameter definition*, *Relationship parameter value*, and *Relationship parameter definition*): they present object and relationship parameter data in the form of stacked tables.
- *Pivot table* and *Frozen table*: they present data for a given class in the form of a pivot table, optionally with frozen dimensions.
- *Entity graph*: it presents the structure of classes and entities in the shape of a graph.
- *Tool/Feature tree*: it presents tools, features, and methods defined in the databases.
- *Parameter value list*: it presents parameter value lists available in the databases.
- *Alternative/Scenario tree*: it presents scenarios and alternatives defined in the databases.
- *Parameter tag*: it presents parameter tags defined in the databases.

**Tip:** You can customize the UI from the **View** and **Pivot** sections in the hamburger menu.

## **11.2 Viewing data**

This section describes the available tools to view data.

- *[Viewing entities and classes](#page-104-0)*
	- **–** *Using* [Entity trees](#page-104-1)
	- **–** *Using* [Entity graph](#page-105-0)
		- ∗ *[Building the graph](#page-106-0)*
		- ∗ *[Manipulating the graph](#page-107-0)*
- *[Viewing parameter definitions and values](#page-108-0)*
	- **–** *Using* [Stacked tables](#page-108-1)
- *[Viewing parameter values and relationships](#page-109-0)*
	- **–** *Using* Pivot table *and* [Frozen table](#page-109-1)
		- ∗ *[Selecting the input type](#page-111-0)*
- ∗ *[Pivoting and freezing](#page-111-1)*
- ∗ *[Filtering](#page-112-0)*
- *[Viewing alternatives and scenarios](#page-112-1)*
- *[Viewing tools and features](#page-113-0)*
- *[Viewing parameter value lists](#page-114-0)*
- *[Viewing parameter tags](#page-115-0)*

### <span id="page-104-0"></span>**11.2.1 Viewing entities and classes**

#### <span id="page-104-1"></span>**Using** *Entity trees*

*Entity trees* present the structure of classes and entities in all databases in the shape of a tree:

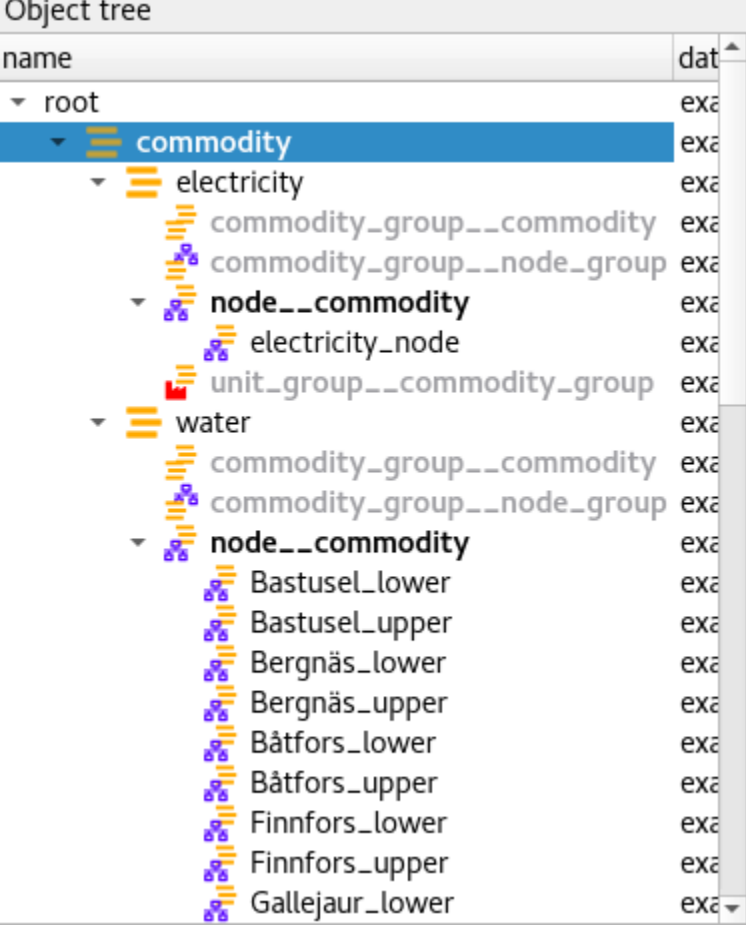

In *Object tree*:

- To view all object classes from all databases, expand the root item (automatically expanded when loading the form).
- To view all objects of a class, expand the corresponding object class item.
- To view all relationship classes involving an object class, expand any objects of that class.

• To view all relationships of a class involving a given object, expand the corresponding relationship class item under the corresponding object item.

#### In *Relationship tree*:

- To view all relationship classes from all databases, expand the root item (automatically expanded when loading the form).
- To view all relationships of a class, expand the corresponding relationship class item.

**Note:** To expand an item in *Object tree* or *Relationship tree*, double-click on the item or press the right arrow while it's active. Items in gray don't have any children, thus they cannot be expanded. To collapse an expanded item, double-click on it again or press the left arrow while it's active.

**Tip:** To expand or collapse an item and all its descentants in *Object tree* or *Relationship tree*, right click on the item to display the context menu, and select **Fully expand** or **Fully collapse.**

**Tip:** In *Object tree*, the same relationship appears in many places (as many as it has dimensions). To jump to the next ocurrence of a relationship item, either double-click on the item, or right-click on it to display the context menu, and select **Find next**.

#### <span id="page-105-0"></span>**Using** *Entity graph*

*Entity graph* presents the structure of classes and entities from one database in the shape of a graph:

 $\circledcirc$ 

#### Entity graph

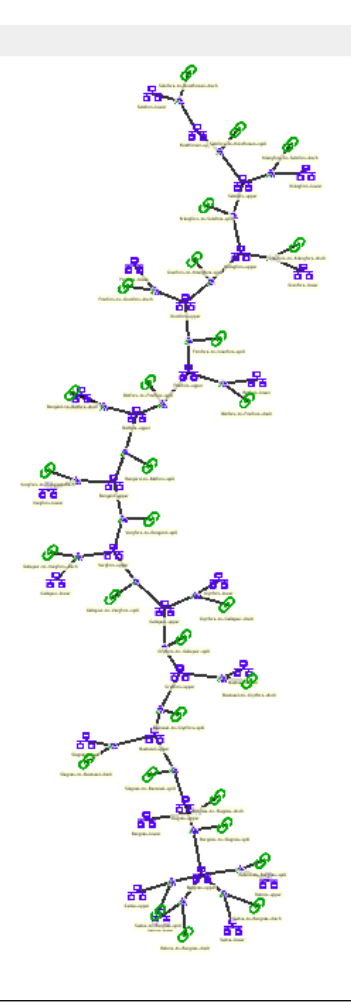

**Tip:** To see it in action, check out [this video.](https://youtu.be/pSdl9fogNaE)

#### <span id="page-106-0"></span>**Building the graph**

To build the graph, select any number of items in either *Object tree* or *Relationship tree*. What is included in the graph depends on the specific selection you make:

- To include all objects and relationships from the database, select the root item in either *Object tree* or *Relationship tree*.
- To include all objects of a class, select the corresponding class item in *Object tree*.
- To include all relationships of a class, select the corresponding class item in *Relationship tree*.
- To include all relationships of a specific class involving a specific object, select the corresponding relationship class item under the corresponding object item in *Object tree*.
- To include specific objects or relationships, select the corresponding item in either *Object tree* or *Relationship tree*.

**Note:** In *Entity graph*, a small unnamed vertex represents a relationship, whereas a bigger named vertex represents an object. An arc between a relationship and an object indicates that the object is a member in that relationship.

The graph automatically includes relationships whenever *all* the member objects are included (even if these relationships are not selected in *Object tree* or *Relationship tree*). You can change this behavior to automatically include relationships whenever *any* of the member objects are included. To do this, enable **Auto-expand objects** via the **Graph** menu, or via *Entity graph*'s context menu.

**Tip:** To *extend* the selection in *Object tree* or *Relationship tree*, press and hold the **Ctrl** key while clicking on the items.

**Tip:** *Object tree* and *Relationship tree* also support **Sticky selection**, which allows one to extend the selection by clicking on items *without pressing Ctrl*. To enable **Sticky selection**, select **Settings** from the hamburger menu, and check the corresponding box.

#### <span id="page-107-0"></span>**Manipulating the graph**

You can move items in the graph by dragging them with your mouse. By default, each items moves individually. To make relationship items move along with their member objects, select **Settings** from the hamburger menu and check the box next to, *Move relationships along with objects in Entity graph*.

To display *Entity graph*'s context menu, just right-click on an empty space in the graph.

- To save the position of items into the database, select the items in the graph and choose **Save positions** from the context menu. To clear saved positions, select the items again and choose **Clear saved positions** from the context menu.
- To hide part of the graph, select the items you want to hide and choose **Hide** from context menu. To show the hidden items again, select **Show hidden** from the context menu.
- To prune the graph, select the items you want to prune and then choose **Prune entities** or **Prune classes** from the context menu. To restore specific prunned items, display the context menu, hover **Restore** and select the items you want to restore from the popup menu. To restore all prunned items at once, select **Restore all** from the context menu.
- To zoom in and out, scroll your mouse wheel over *Entity graph* or use **Zoom** buttons in the context menu.
- To rotate clockwise or anti-clockwise, press and hold the **Shift** key while scrolling your mouse wheel, or use the **Rotate** buttons in the context menu.
- To adjust the arcs' lenght, use the **Arc length** buttons in the context menu.
- To rebuild the graph after moving items around, select **Rebuild graph** from the context menu.
- To export the current graph as a PDF file, select **Export graph as PDF** from the context menu.

**Note:** *Entity graph* supports extended selection and rubber-band selection. To extend a selection, press and hold **Ctrl** while clicking on the items. To perform rubber-band selection, press and hold **Ctrl** while dragging your mouse around the items you want to select.

**Note:** Prunned items are remembered across graph builds.

To display an object or relationship item's context menu, just right-click on it.
• To expand or collapse relationships for an object item, hover **Expand** or **Collapse** and select the relationship class from the popup menu.

## **11.2.2 Viewing parameter definitions and values**

#### **Using** *Stacked tables*

*Stacked tables* present object and relationship parameter data from all databases in the form of stacked tables:

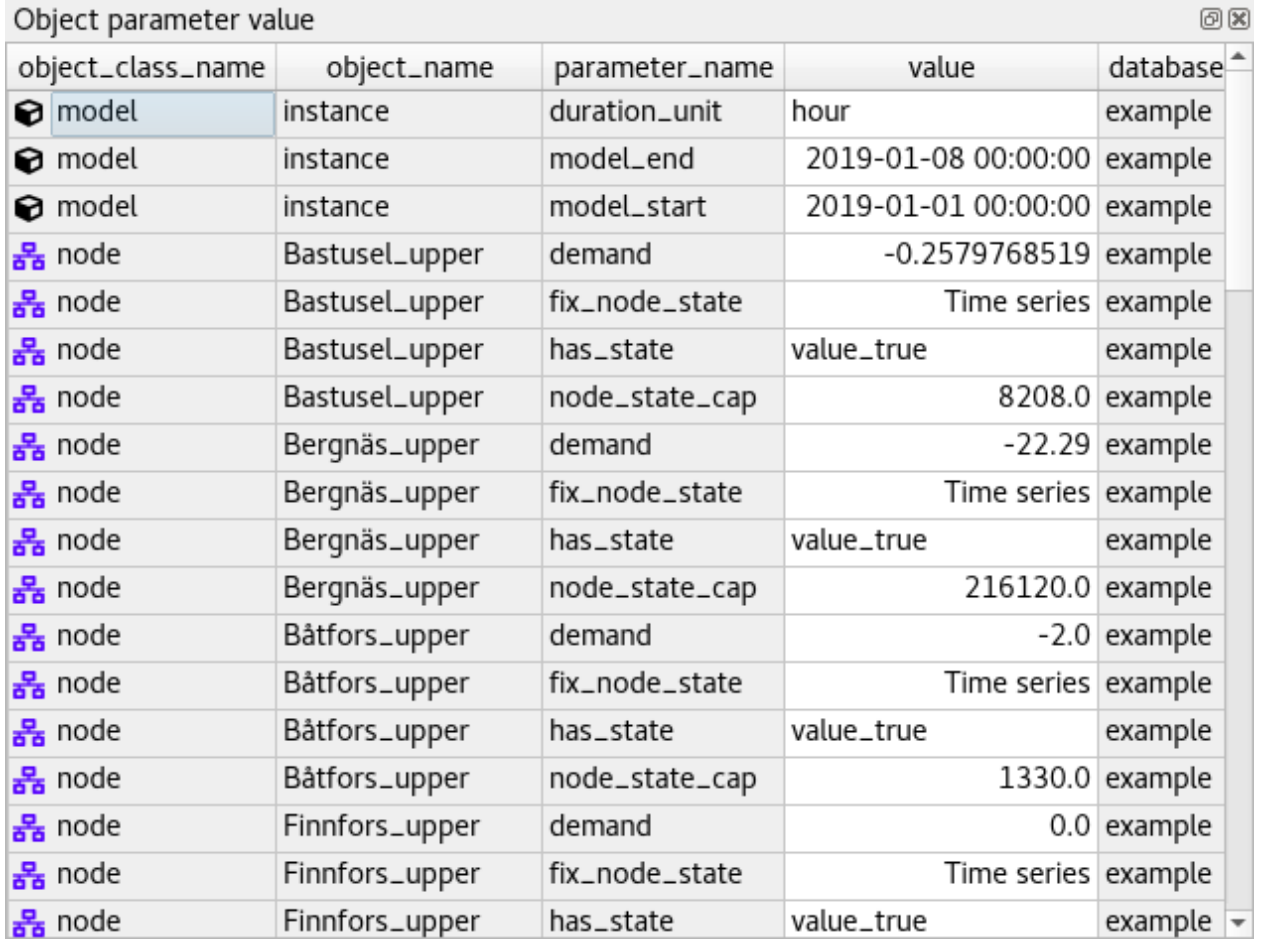

To filter *Stacked tables* by any entities and/or classes, select the corresponding items in either *Object tree*, *Relationship tree*, or *Entity graph*. To remove all these filters, select the root item in either *Object tree* or *Relationship tree*.

To filter parameter definitions and values by certain parameter tags, select those tags in *Parameter tag toolbar*.

To apply a custom filter on a *Stacked table*, click on any horizontal header. A menu will pop up listing the items in the corresponding column:

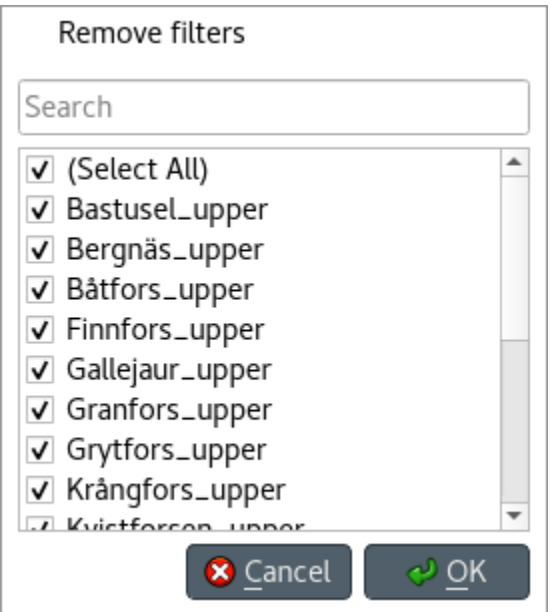

Uncheck the items you don't want to see in the table and press **Ok**. Additionally, you can type in the search bar at the top of the menu to filter the list of items. To remove the current filter, select **Remove filters**.

To filter a *Stacked table* according to a selection of items in the table itself, right-click on the selection to show the context menu, and then select **Filter by** or **Filter excluding**. To remove these filters, select **Remove filters** from the header menus of the filtered columns.

**Tip:** You can rearrange columns in *Stacked tables* by dragging the headers with your mouse. The ordering will be remembered the next time you open Spine DB editor.

# **11.2.3 Viewing parameter values and relationships**

#### <span id="page-109-0"></span>**Using** *Pivot table* **and** *Frozen table*

*Pivot table* and *Frozen table* present data for an individual class from one database in the form of a pivot table, optionally with frozen dimensions:

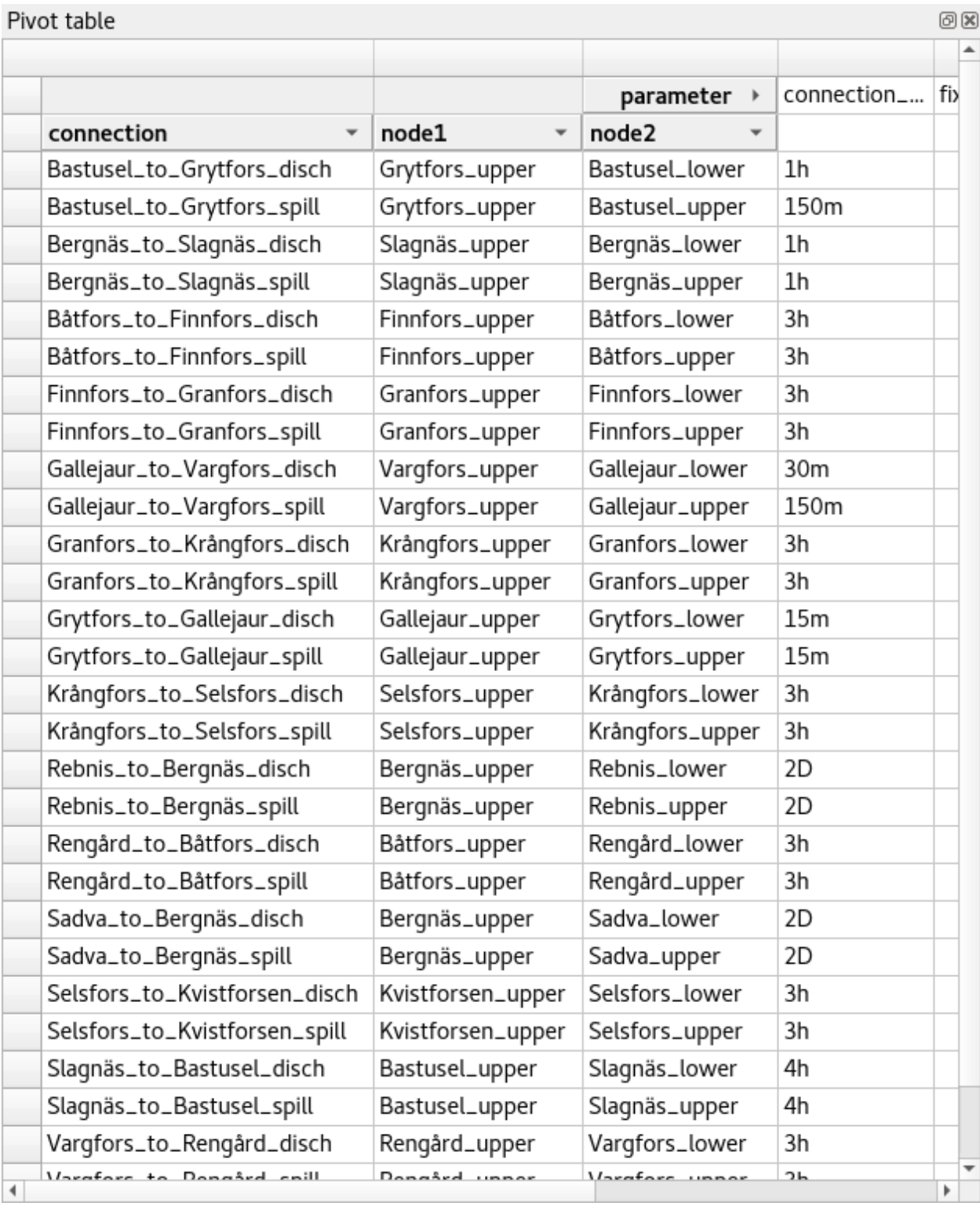

To populate the tables with data for a certain class, just select the corresponding class item in either *Object tree* or *Relationship tree*.

#### **Selecting the input type**

*Pivot table* and *Frozen table* support four different input types:

- **Parameter value** (the default): it shows objects, parameter definitions, alternatives, and databases in the headers, and corresponding parameter values in the table body.
- **Index expansion**: Similar to the above, but it also shows parameter indexes in the headers. Indexes are extracted from special parameter values, such as time-series.
- **Relationship**: it shows objects, and databases in the headers, and corresponding relationships in the table body. It only works when selecting a relationship class in *Relationship tree*.
- **Scenario**: it shows scenarios, alternatives, and databases in the header, and corresponding *rank* in the table body.

You can select the input type from the **Pivot** section in the hamburger menu.

**Note:** In *Pivot table*, header blocks in the top-left area indicate what is shown in each horizontal and vertical header. For example, in **Parameter value** input type, by default, the horizontal header has two rows, listing alternative and parameter names, respectively; whereas the vertical header has one or more columns listing object names.

#### **Pivoting and freezing**

To pivot the data, drag a header block across the top-left area of the table. You can turn a horizontal header into a vertical header and viceversa, as well as rearrange headers vertically or horizontally.

To freeze a dimension, drag the corresponding header block from *Pivot table* into *Frozen table*. To unfreeze a frozen dimension, just do the opposite.

**Note:** Your pivoting and freezing selections for any class will be remembered when switching to another class.

#### **Filtering**

To apply a custom filter on *Pivot table*, click on the arrow next to the name of any header block. A menu will pop up listing the items in the corresponding row or column:

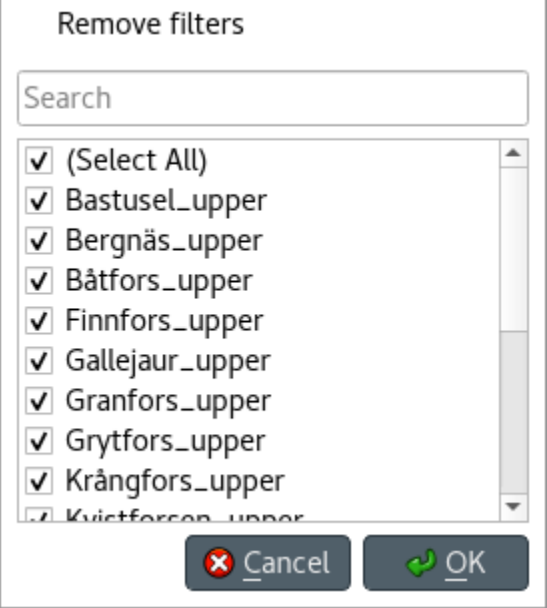

Uncheck the items you don't want to see in the table and press **Ok**. Additionally, you can type in the search bar at the top of the menu to filter the list of items. To remove the current filter, select **Remove filters**.

To filter the pivot table by an individual vector across the frozen dimensions, select the corresponding row in *Frozen table*.

## **11.2.4 Viewing alternatives and scenarios**

You can find alternatives and scenarios from all databases under *Alternative/Scenario tree*:

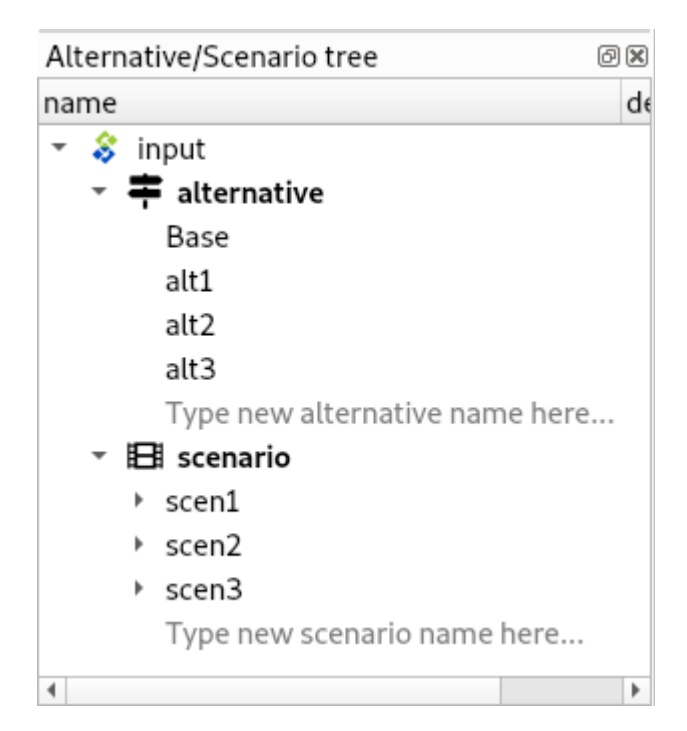

To view the alternatives and scenarios from each database, expand the root item for that database. To view all alternatives, expand the **alternative** item. To view all scenarios, expand the **scenario** item. To view the alternatives for a particular scenario, expand the **scenario\_alternative** item under the corresponding scenario item.

## **11.2.5 Viewing tools and features**

You can find tools, features, and methods from all databases under *Tool/Feature tree*:

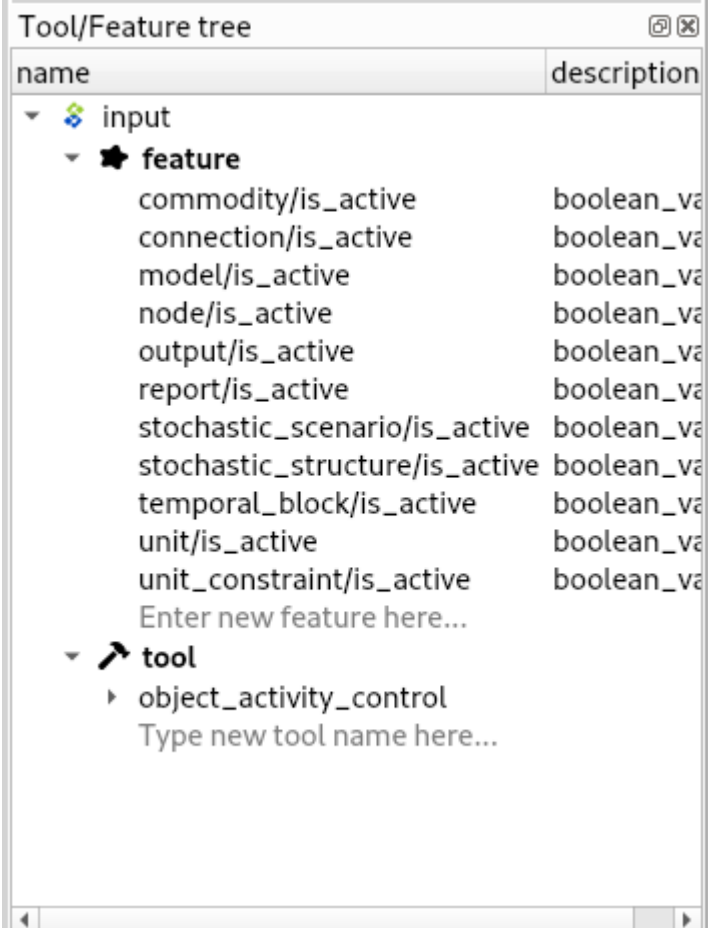

To view the features and tools from each database, expand the root item for that database. To view all features, expand the **feature** item. To view all tools, expand the **tool** item. To view the features for a particular tool, expand the **tool\_feature** item under the corresponding tool item. To view the methods for a particular tool-feature, expand the **tool\_feature\_method** item under the corresponding tool-feature item.

# **11.2.6 Viewing parameter value lists**

You can find parameter value lists from all databases under *Parameter value list*:

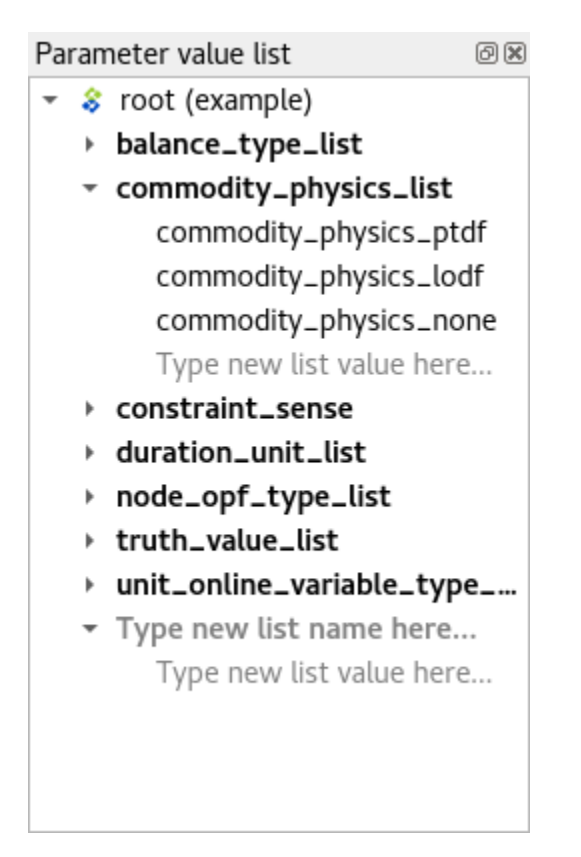

To view the parameter value lists from each database, expand the root item for that database. To view the values for each list, expand the corresponding list item.

# **11.2.7 Viewing parameter tags**

You can find parameter tags from all databases under *Parameter tag*:

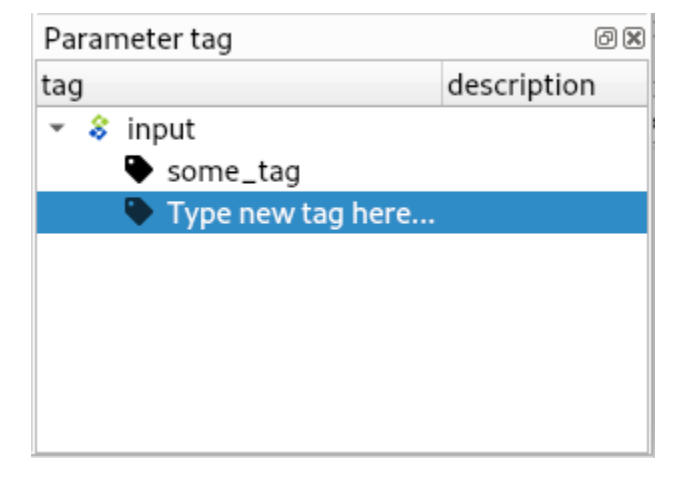

To view the tags from each database, expand the root item for that database.

# **11.3 Adding data**

This section describes the available tools to add new data.

- *[Adding object classes](#page-117-0)*
	- **–** *From* [Object tree](#page-117-1)
- *[Adding objects](#page-117-2)*
	- **–** *From* Object tree *or* [Entity graph](#page-117-3)
	- **–** *From* [Pivot table](#page-118-0)
	- **–** *[Duplicating objects](#page-118-1)*
- *[Adding object groups](#page-119-0)*
- *[Adding relationship classes](#page-119-1)*
	- **–** *From* Object tree *or* [Relationship tree](#page-119-2)
- *[Adding relationships](#page-120-0)*
	- **–** *From* Object tree *or* [Relationship tree](#page-120-1)
	- **–** *From* [Pivot table](#page-121-0)
	- **–** *From* [Entity graph](#page-121-1)
- *[Adding parameter definitions](#page-122-0)*
	- **–** *From* [Stacked tables](#page-122-1)
	- **–** *From* [Pivot table](#page-122-2)
- *[Adding parameter values](#page-122-3)*
	- **–** *From* [Stacked tables](#page-122-4)
	- **–** *From* [Pivot table](#page-122-5)
- *[Adding tools, features, and methods](#page-123-0)*
- *[Adding alternatives and scenarios](#page-123-1)*
	- **–** *From* [Alternative/Scenario tree](#page-123-2)
	- **–** *From* [Pivot table](#page-123-3)
- *[Adding parameter value lists](#page-123-4)*
- *[Adding parameter tags](#page-124-0)*

## <span id="page-117-0"></span>**11.3.1 Adding object classes**

#### <span id="page-117-1"></span>**From** *Object tree*

Right-click on the root item in *Object tree* to display the context menu, and select **Add object classes**. The *Add object classes* dialog will pop up:

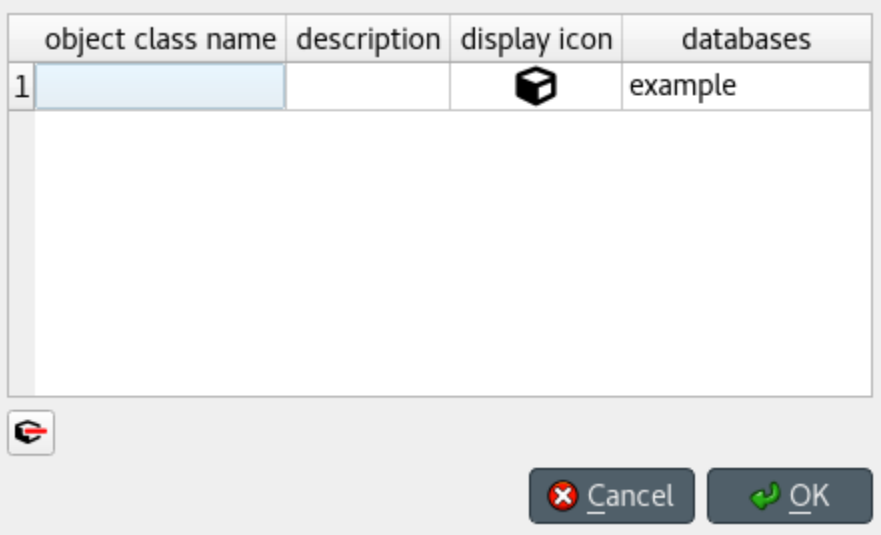

Enter the names of the classes you want to add under the *object class name* column. Optionally, you can enter a description for each class under the *description* column. To select icons for your classes, double click on the corresponding cell under the *display icon* column. Finally, select the databases where you want to add the classes under *databases*. When you're ready, press **Ok**.

## <span id="page-117-2"></span>**11.3.2 Adding objects**

#### <span id="page-117-3"></span>**From** *Object tree* **or** *Entity graph*

Right-click on an object class item in *Object tree*, or on an empty space in the *Entity graph*, and select **Add objects** from the context menu.

The *Add objects* dialog will pop up:

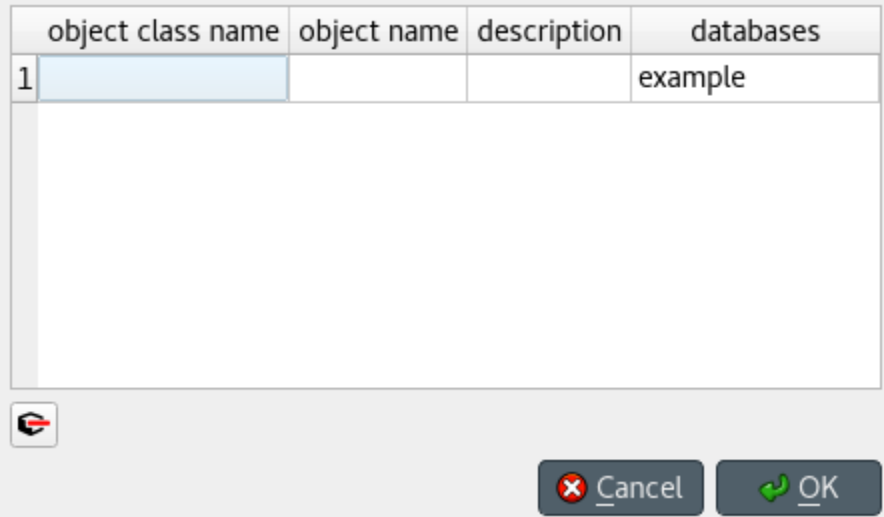

Enter the names of the object classes under *object class name*, and the names of the objects under *object name*. To display a list of available classes, start typing or double click on any cell under the *object class name* column. Optionally, you can enter a description for each object under the *description* column. Finally, select the databases where you want to add the objects under *databases*. When you're ready, press **Ok**.

#### <span id="page-118-0"></span>**From** *Pivot table*

To add an object to a specific class, bring the class to *Pivot table* using any input type (see *[Using Pivot table and Frozen](#page-109-0) [table](#page-109-0)*). Then, enter the object name in the last cell of the header corresponding to that class.

#### <span id="page-118-1"></span>**Duplicating objects**

To duplicate an existing object with all its relationships and parameter values, right-click over the corresponding object item in *Object tree* to display the context menu, and select **Duplicate object**. Enter a name for the duplicate and press **Ok**.

# <span id="page-119-0"></span>**11.3.3 Adding object groups**

Right-click on an object class item in *Object tree*, and select **Add object group** from the context menu.

The *Add object group* dialog will pop up:

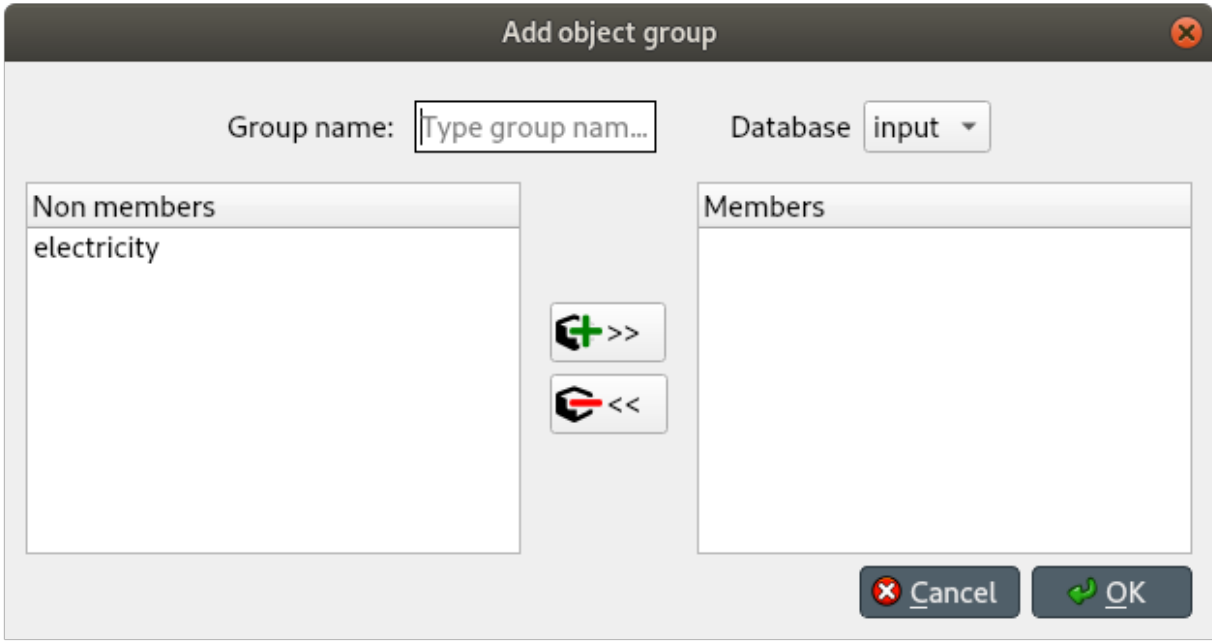

Enter the name of the group, adn select the database where you want the group to be created. Select the member objects under *Non members*, and press the button in the middle that has a plus sign. Multiple selection works.

When you're happy with your selections, press **Ok** to add the group to the database.

# <span id="page-119-1"></span>**11.3.4 Adding relationship classes**

#### <span id="page-119-2"></span>**From** *Object tree* **or** *Relationship tree*

Right-click on an object class item in *Object tree*, or on the root item in *Relationship tree*, and select **Add relationship classes** from the context menu.

The *Add relationship classes* dialog will pop up:

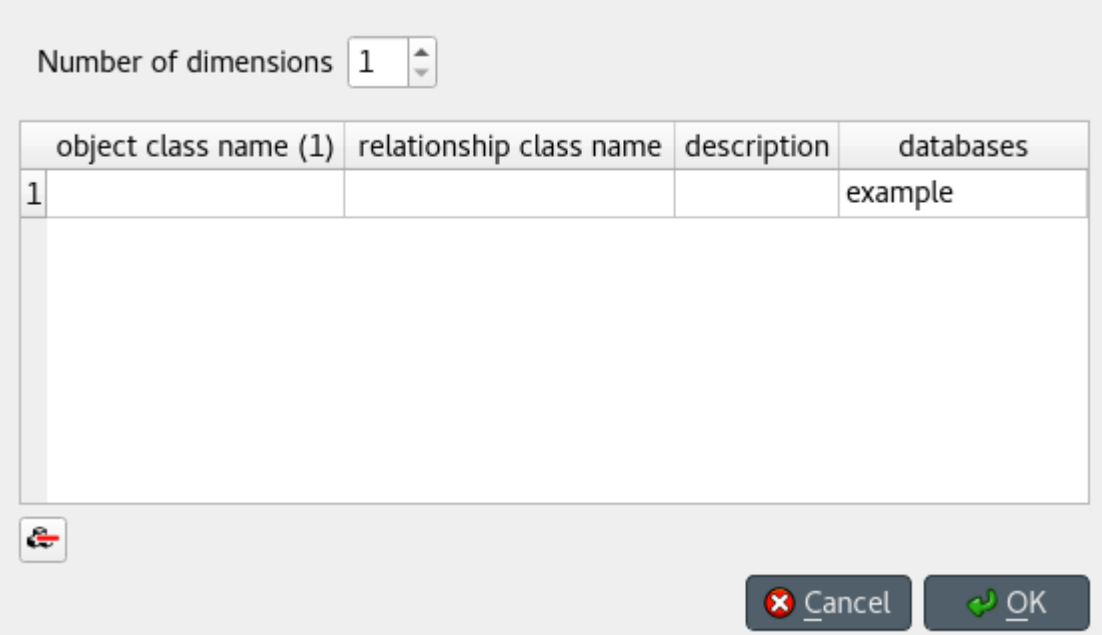

Select the number of dimensions using the spinbox at the top; then, enter the names of the object classes for each dimension under each *object class name* column, and the names of the relationship classes under *relationship class name*. To display a list of available object classes, start typing or double click on any cell under the *object class name* columns. Optionally, you can enter a description for each relationship class under the *description* column. Finally, select the databases where you want to add the relationship classes under *databases*. When you're ready, press **Ok**.

# <span id="page-120-0"></span>**11.3.5 Adding relationships**

#### <span id="page-120-1"></span>**From** *Object tree* **or** *Relationship tree*

Right-click on a relationship class item either in *Object tree* or *Relationship tree*, and select **Add relationships** from the context menu.

The *Add relationships* dialog will pop up:

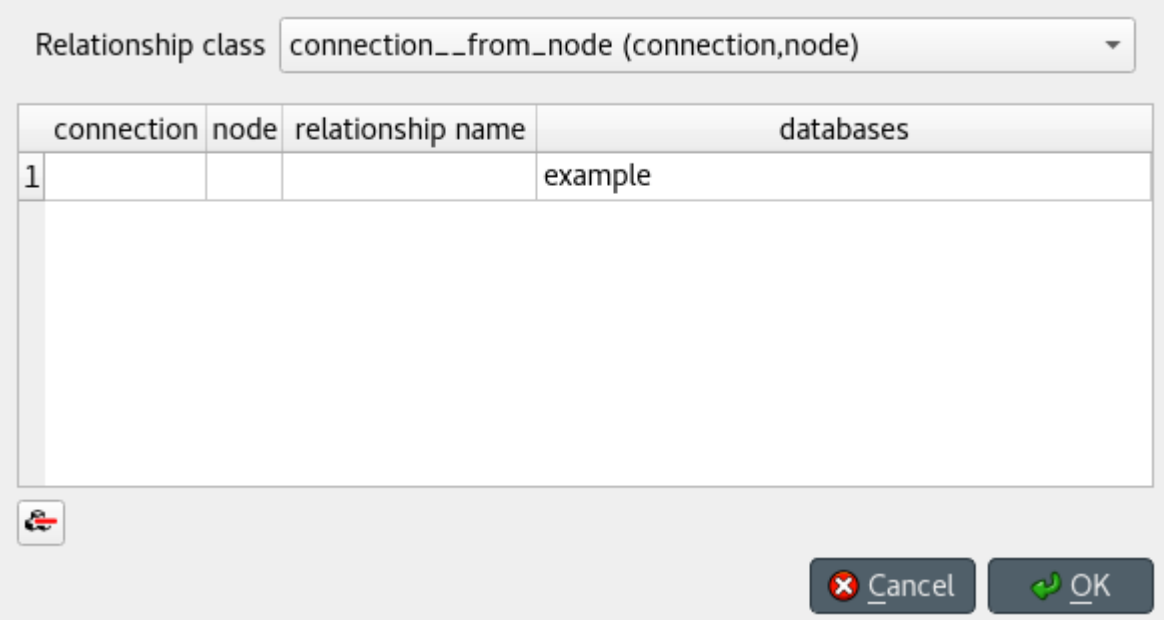

Select the relationship class from the combo box at the top; then, enter the names of the objects for each member object class under the corresponding column, and the name of the relationship under *relationship name*. To display a list of available objects for a member class, start typing or double click on any cell under that class's column. Finally, select the databases where you want to add the relationships under *databases*. When you're ready, press **Ok**.

#### <span id="page-121-0"></span>**From** *Pivot table*

To add a relationship for a specific class, bring the class to *Pivot table* using the **Relationship** input type (see *[Using Pivot](#page-109-0) [table and Frozen table](#page-109-0)*). The *Pivot table* headers will be populated with all possible combinations of objects across the member classes. Locate the objects you want as members in the new relationship, and check the corresponding box in the table body.

#### <span id="page-121-1"></span>**From** *Entity graph*

Make sure all the objects you want as members in the new relationship are in the graph. To start the relationship, either double click on one of the object items, or right click on it to display the context menu, and choose **Add relationships**. A menu will pop up showing the available relationship classes. Select the class you want; the mouse cursor will adopt a cross-hairs shape. Click on each of the remaining member objects, one by one and in the right order, to add them to the relationship. Once you've added enough objects for the relationship class, a dialog will pop up. Check the boxes next to the relationships you want to add, and press **Ok**.

**Tip:** All the *Add. . .* dialogs support pasting tabular (spreadsheet) data from the clipboard. Just select any cell in the table and press **Ctrl+V**. If needed, the table will grow to accommodate the exceeding data. To paste data on multiple cells, select all the cells you want to paste on and press **Ctrl+V**.

# <span id="page-122-0"></span>**11.3.6 Adding parameter definitions**

#### <span id="page-122-1"></span>**From** *Stacked tables*

To add new parameter definitions for an object class, just fill the last empty row of *Object parameter definition*. Enter the name of the class under *object\_class\_name*, and the name of the parameter under *parameter\_name*. To display a list of available object classes, start typing or double click under the *object* class name column. Optionally, you can also specify a default value, a parameter value list, or any number of parameter tags under the appropriate columns. The parameter is added when the background of the cells under *object\_class\_name* and *parameter\_name* become gray.

To add new parameter definitions for a relationship class, just fill the last empty row of *Relationship parameter definition*, following the same guidelines as above.

#### <span id="page-122-2"></span>**From** *Pivot table*

To add a new parameter definition for a class, bring the corresponding class to *Pivot table* using the **Parameter value** input type (see *[Using Pivot table and Frozen table](#page-109-0)*). The **parameter** header of *Pivot table* will be populated with existing parameter definitions for the class. Enter a name for the new parameter in the last cell of that header.

## <span id="page-122-3"></span>**11.3.7 Adding parameter values**

#### <span id="page-122-4"></span>**From** *Stacked tables*

To add new parameter values for an object, just fill the last empty row of *Object parameter value*. Enter the name of the class under *object* class name, the name of the object under *object* name, the name of the parameter under *parameter\_name*, and the name of the alternative under *alternative\_name*. Optionally, you can also specify the parameter value right away under the *value* column. To display a list of available object classes, objects, parameters, or alternatives, just start typing or double click under the appropriate column. The parameter value is added when the background of the cells under *object\_class\_name*, *object\_name*, and *parameter\_name* become gray.

To add new parameter values for a relationship class, just fill the last empty row of *Relationship parameter value*, following the same guidelines as above.

**Note:** To add parameter values for an object, the object has to exist beforehand. However, when adding parameter values for a relationship, you can specify any valid combination of objects under *object\_name\_list*, and a relationship will be created among those objects if one doesn't yet exist.

#### <span id="page-122-5"></span>**From** *Pivot table*

To add parameter value for any object or relationship, bring the corresponding class to *Pivot table* using the **Parameter value** input type (see *[Using Pivot table and Frozen table](#page-109-0)*). Then, enter the parameter value in the corresponding cell in the table body.

**Tip:** All *Stacked tables* and *Pivot table* support pasting tabular (e.g., spreadsheet) data from the clipboard. Just select any cell in the table and press **Ctrl+V**. If needed, *Stacked tables* will grow to accommodate the exceeding data. To paste data on multiple cells, select all the cells you want to paste on and press **Ctrl+V**.

### <span id="page-123-0"></span>**11.3.8 Adding tools, features, and methods**

To add a new feature, go to *Tool/Feature tree* and select the last item under **feature** in the appropriate database, start typing or press **F2** to display available parameter definitions, and select the one you want to become a feature.

**Note:** Only parameter definitions that have associated a parameter value list can become features.

To add a new tool, just select the last item under **tool** in the appropriate database, and enter the name of the tool.

To add a feature for a particular tool, drag the feature item and drop it over the **tool\_feature** list under the corresponding tool.

To add a new method for a tool-feature, select the last item under *tool\_feature\_method* (in the appropriate database), start typing or press **F2** to display available methods, and select the one you want to add.

#### <span id="page-123-1"></span>**11.3.9 Adding alternatives and scenarios**

#### <span id="page-123-2"></span>**From** *Alternative/Scenario tree*

To add a new alternative, just select the last item under **alternative** in the appropriate database, and enter the name of the alternative.

To add a new scenario, just select the last item under **scenario** in the appropriate database, and enter the name of the scenario.

To add an alternative for a particular scenario, drag the alternative item and drop it over the **scenario\_alternative** list under the corresponding scenario. The position where you drop it determines the alternative's *rank* within the scenario.

**Note:** Alternatives with higher rank have priority when determining the parameter value for a certain scenario. If the parameter value is specified for two alternatives, and both of them happen to coexist in a same scenario, the value from the alternative with the higher rank is picked.

#### <span id="page-123-3"></span>**From** *Pivot table*

Select the **Scenario** input type (see *[Using Pivot table and Frozen table](#page-109-0)*). To add a new scenario, enter a name in the last cell of the **scenario** header. To add a new alternative, enter a name in the last cell of the **alternative** header.

#### <span id="page-123-4"></span>**11.3.10 Adding parameter value lists**

To add a new parameter value list, go to *Parameter value list* and select the last item under the appropriate database, and enter the name of the list.

To add new values for the list, select the last empty item under the corresponding list item, and enter the value. To enter a complex value, right-click on the empty item and select **Open editor** from the context menu.

**Note:** To be actually added to the database, a parameter value list must have at least one value.

# <span id="page-124-0"></span>**11.3.11 Adding parameter tags**

To add a new parameter tag, go to *Parameter tag* and select the last item under the appropriate database, and enter the tag's name.

# **11.4 Updating data**

This section describes the available tools to update existing data.

- *[Updating entities and classes](#page-124-1)*
	- **–** *From* Object tree*,* [Relationship tree](#page-124-2)*, or* Entity graph
	- **–** *From* [Pivot table](#page-125-0)
- *[Updating parameter definitions and values](#page-125-1)*
	- **–** *From* [Stacked tables](#page-125-2)
	- **–** *From* [Pivot table](#page-125-3)
- *[Updating alternatives and scenarios](#page-125-4)*
	- **–** *From* [Pivot table](#page-125-5)
	- **–** *From* [Alternative/Scenario tree](#page-125-6)
- *[Updating tools and features](#page-125-7)*
- *[Updating parameter value lists](#page-125-8)*

### <span id="page-124-1"></span>**11.4.1 Updating entities and classes**

#### <span id="page-124-2"></span>**From** *Object tree***,** *Relationship tree***, or** *Entity graph*

Select any number of entity and/or class items in *Object tree* or *Relationship tree*, or any number of object and/or relationship items in *Entity graph*. Then, right-click on the selection and choose **Edit. . .** from the context menu.

One separate *Edit. . .* dialog will pop up for each selected entity or class type, and the tables will be filled with the current data of selected items. E.g.:

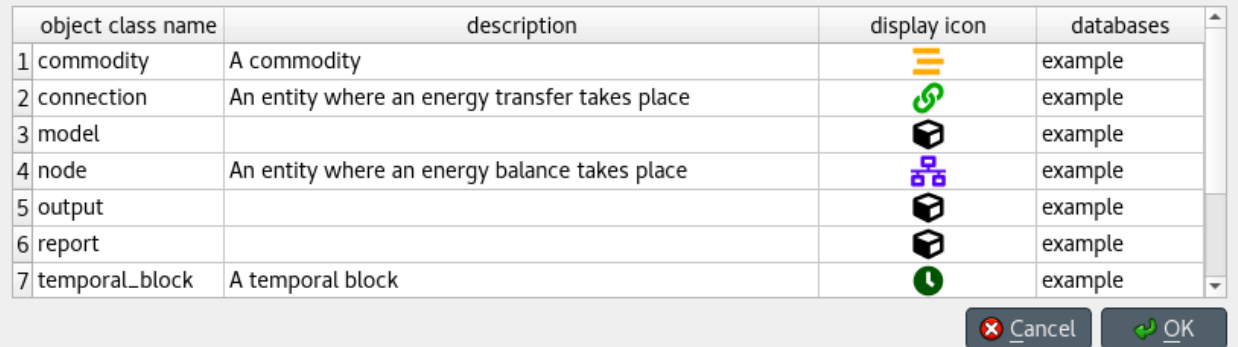

Modify the field(s) you want under the corresponding column(s). Specify the databases where you want to update each item under the *databases* column. When you're ready, press **Ok**.

#### <span id="page-125-0"></span>**From** *Pivot table*

To rename an object of a specific class, bring the class to *Pivot table* using any input type (see *[Using Pivot table and](#page-109-0) [Frozen table](#page-109-0)*). Then, just edit the appropriate cell in the corresponding class header.

## <span id="page-125-1"></span>**11.4.2 Updating parameter definitions and values**

#### <span id="page-125-2"></span>**From** *Stacked tables*

To update parameter data, just go to the appropriate *Stacked table* and edit the corresponding row.

#### <span id="page-125-3"></span>**From** *Pivot table*

To rename parameter definitions for a class, bring the corresponding class to *Pivot table* using the **Parameter value** input type (see *[Using Pivot table and Frozen table](#page-109-0)*). Then, just edit the appropriate cell in the **parameter** header.

To modify parameter values for an object or relationship, bring the corresponding class to *Pivot table* using the **Parameter value** input type (see *[Using Pivot table and Frozen table](#page-109-0)*). Then, just edit the appropriate cell in the table body.

### <span id="page-125-4"></span>**11.4.3 Updating alternatives and scenarios**

#### <span id="page-125-5"></span>**From** *Pivot table*

Select the **Scenario** input type (see *[Using Pivot table and Frozen table](#page-109-0)*). To rename a scenario, just edit the proper cell in the **scenario** header. To rename an alternative, just edit the proper cell in the **alternative** header.

#### <span id="page-125-6"></span>**From** *Alternative/Scenario tree*

To rename a scenario or alternative, just edit the appropriate item in *Alternative/Scenario tree*. To change scenario alternative ranks, just drag and drop the items under **scenario\_alternatives**.

## <span id="page-125-7"></span>**11.4.4 Updating tools and features**

To change a feature or method, or rename a tool, just edit the appropriate item in *Tool/Feature tree*.

## <span id="page-125-8"></span>**11.4.5 Updating parameter value lists**

To rename a parameter value list or change any of its values, just edit the appropriate item in *Parameter value list*.

# **11.5 Removing data**

This section describes the available tools to remove data.

- *[Removing entities and classes](#page-126-0)*
	- **–** *From* Object tree*,* [Relationship tree](#page-126-1)*, or* Entity graph
	- **–** *From* [Pivot table](#page-127-0)
- *[Removing parameter definitions and values](#page-127-1)*
	- **–** *From* [Stacked tables](#page-127-2)
	- **–** *From* [Pivot table](#page-127-3)
- *[Purging items](#page-128-0)*
- *[Removing alternatives and scenarios](#page-128-1)*
	- **–** *From* [Pivot table](#page-128-2)
	- **–** *From* [Alternative/Scenario tree](#page-129-0)
- *[Removing tools and features](#page-129-1)*
- *[Removing parameter value lists](#page-129-2)*

### <span id="page-126-0"></span>**11.5.1 Removing entities and classes**

#### <span id="page-126-1"></span>**From** *Object tree***,** *Relationship tree***, or** *Entity graph*

Select the items in *Object tree*, *Relationship tree*, or *Entity graph*, corresponding to the entities and classes you want to remove. Then, right-click on the selection and choose **Remove** from the context menu.

The *Remove items* dialog will popup:

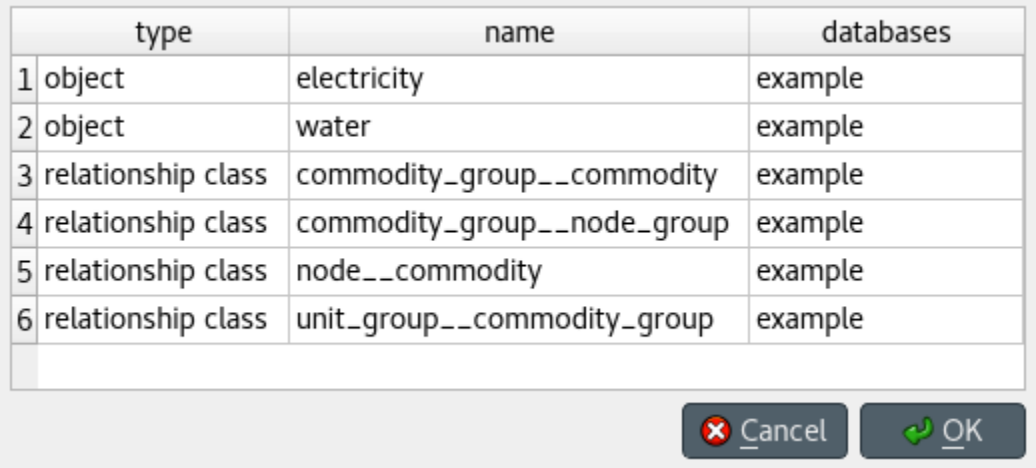

Specify the databases from where you want to remove each item under the *databases* column, and press **Ok**.

#### <span id="page-127-0"></span>**From** *Pivot table*

To remove objects or relationships from a specific class, bring the class to *Pivot table* using the **Parameter value** input type (see *[Using Pivot table and Frozen table](#page-109-0)*), and select the cells in the table headers corresponding to the objects and/or relationships you want to remove. Then, right-click on the selection and choose the corresponding **Remove** option from the context menu.

Alternatively, to remove relationships for a specific class, bring the class to *Pivot table* using the **Relationship** input type (see *[Using Pivot table and Frozen table](#page-109-0)*). The *Pivot table* headers will be populated with all possible combinations of objects across the member classes. Locate the member objects of the relationship you want to remove, and uncheck the corresponding box in the table body.

## <span id="page-127-1"></span>**11.5.2 Removing parameter definitions and values**

#### <span id="page-127-2"></span>**From** *Stacked tables*

To remove parameter definitions or values, go to the relevant *Stacked table* and select any cell in the row corresponding to the items you want to remove Then, right-click on the selection and choose the appropriate **Remove** option from the context menu.

#### <span id="page-127-3"></span>**From** *Pivot table*

To remove parameter definitions and/or values for a certain class, bring the corresponding class to *Pivot table* using the **Parameter value** input type (see *[Using Pivot table and Frozen table](#page-109-0)*). Then:

- 1. Select the cells in the *parameter* header corresponding to the parameter definitions you want to remove, rightclick on the selection and choose **Remove parameter definitions** from the context menu
- 2. Select the cells in the table body corresponding to the parameter values you want to remove, right-click on the selection and choose **Remove parameter values** from the context menu.

# <span id="page-128-0"></span>**11.5.3 Purging items**

To remove all items of specific types, select **Edit -> Purge** from the hamburger menu. The *Purge items* dialog will pop up:

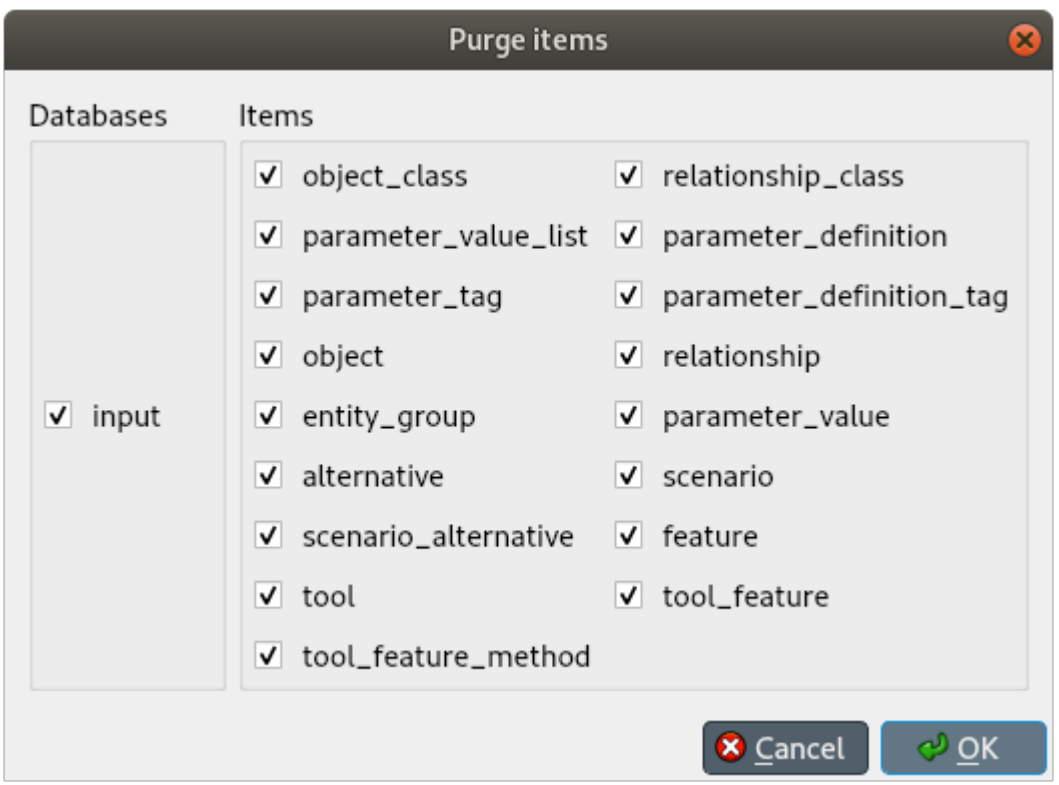

Select the databases from where you want to remove the items under *Databases*, and the type of items you want to remove under *Items*. Then, press **Ok**.

# <span id="page-128-1"></span>**11.5.4 Removing alternatives and scenarios**

#### <span id="page-128-2"></span>**From** *Pivot table*

Select the **Scenario** input type (see *[Using Pivot table and Frozen table](#page-109-0)*). To remove scenarios, just select the proper cells in the **scenario** header, right-click on the selection and chose **Remove** from the context menu. To remove alternatives, just edit the proper cells in the **alternative** header, right-click on the selection and chose **Remove** from the context menu.

#### <span id="page-129-0"></span>**From** *Alternative/Scenario tree*

To remove a scenario or alternative, just select the correspoding items in *Alternative/Scenario tree*, right-click on the selection and chose **Remove** from the context menu.

#### <span id="page-129-1"></span>**11.5.5 Removing tools and features**

To remove a feature, tool, or method, just select the correspoding items in *Tool/Feature tree*, right-click on the selection and chose **Remove** from the context menu.

#### <span id="page-129-2"></span>**11.5.6 Removing parameter value lists**

To remove a parameter value list or any of its values, just select the correspoding items in *Parameter value list*, rightclick on the selection and chose **Remove** from the context menu.

# **11.6 Managing data**

This section describes the available tools to manage data, i.e., adding, updating or removing data at the same time.

- *[Managing object groups](#page-129-3)*
- *[Managing relationships](#page-130-0)*

### <span id="page-129-3"></span>**11.6.1 Managing object groups**

To modify object groups, expand the corresponding item in *Object tree* to display the **members** item, right-click on the latter and select **Manage members** from the context menu. The *Manage parameter tags* dialog will pop up:

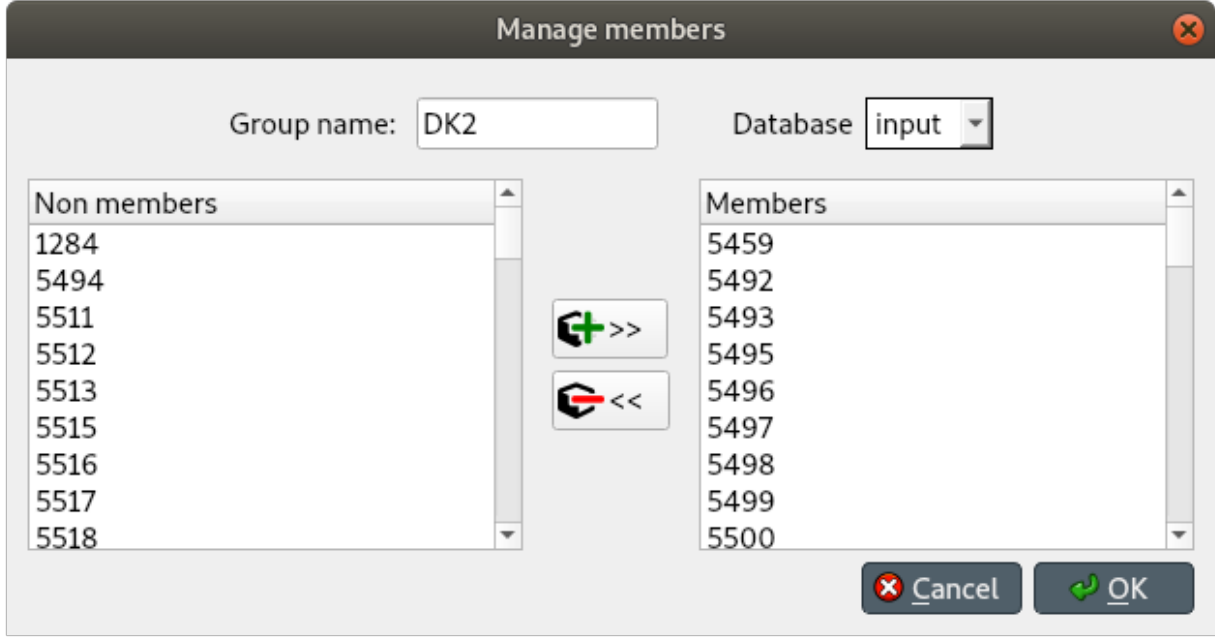

To add new member objects, select them under *Non members*, and press the button in the middle that has a plus sign. To remove current member objects, select them under *Members*, and press the button in the middle that has a minus sign. Multiple selection works in both lists.

When you're happy, press **Ok**.

**Note:** Changes made using the *Manage members* dialog are not applied to the database until you press **Ok**.

## <span id="page-130-0"></span>**11.6.2 Managing relationships**

Select **Edit -> Manage relationships** from the menu bar. The *Manage relationships* dialog will pop up:

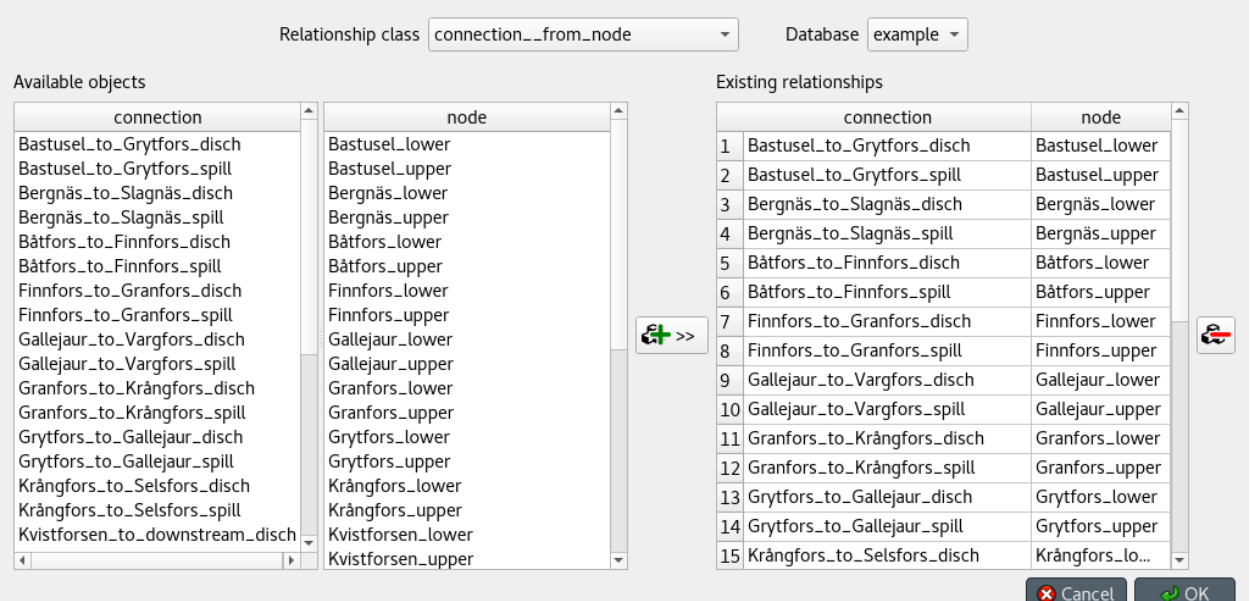

To get started, select a relationship class and a database from the combo boxes at the top.

To add relationships, select the member objects for each class under *Available objects* and press the **Add relationships** button at the middle of the form. The relationships will appear at the top of the table under *Existing relationships*.

To add multiple relationships at the same time, select multiple objects for one or more of the classes.

**Tip:** To *extend* the selection of objects for a class, press and hold the **Ctrl** key while clicking on more items.

**Note:** The set of relationships to add is determined by applying the *product* operation over the objects selected for each class.

To remove relationships, select the appropriate rows under *Existing relationships* and press the **Remove relationships** button on the right.

When you're happy with your changes, press **Ok**.

**Note:** Changes made using the *Manage relationships* dialog are not applied to the database until you press **Ok**.

# **11.7 Importing and exporting data**

This section describes the available tools to import and export data.

• *[Overview](#page-131-0)* **–** *[Excel format](#page-131-1)* **–** *[JSON format](#page-134-0)* • *[Importing](#page-136-0)* • *[Exporting](#page-137-0)* **–** *[Mass export](#page-137-1)* **–** *[Selective export](#page-137-2)* **–** *[Session export](#page-138-0)* • *[Accessing/using exported files](#page-138-1)*

### <span id="page-131-0"></span>**11.7.1 Overview**

Spine database editor supports importing and exporting data in three different formats: SQLite, JSON, and Excel. The SQLite import/export uses the Spine database format. The JSON and Excel import/export use a specific format described below.

**Tip:** To create a template file with the JSON or Excel format you can simply export an existing Spine database into one of those formats.

#### <span id="page-131-1"></span>**Excel format**

The Excel format consists of one sheet per object and relationship class. Each sheet can have one of four different formats:

1. Object class with scalar parameter data:

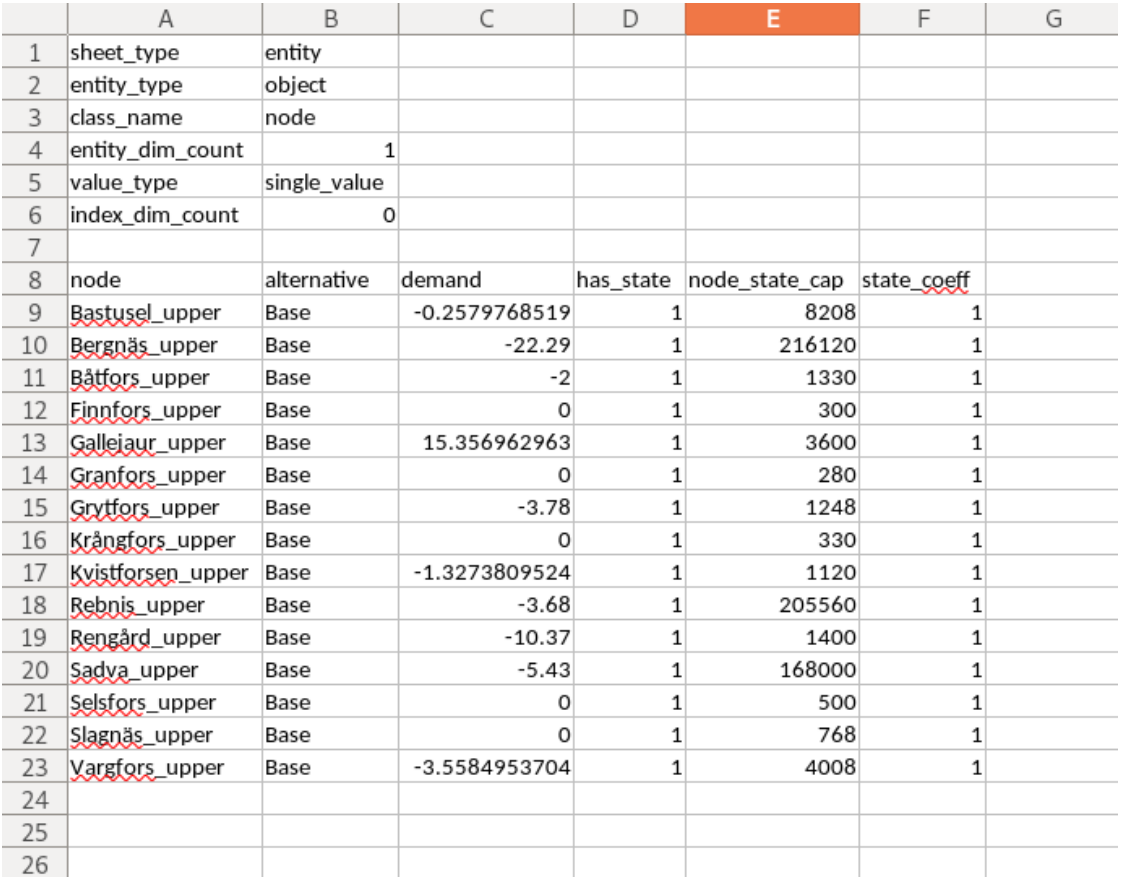

2. Object class with indexed parameter data:

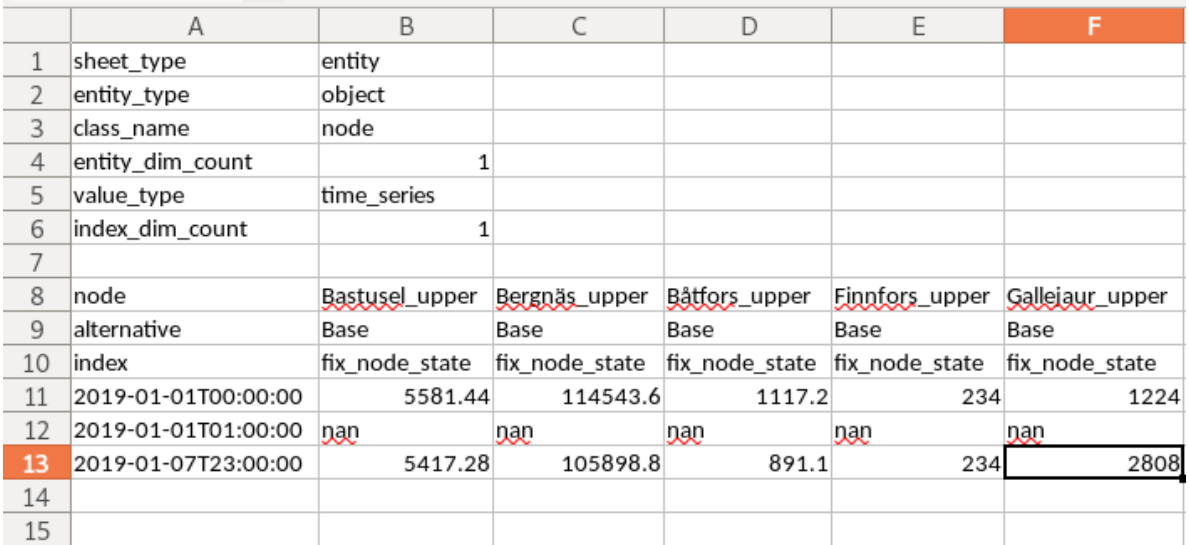

3. Relationship class with scalar parameter data:

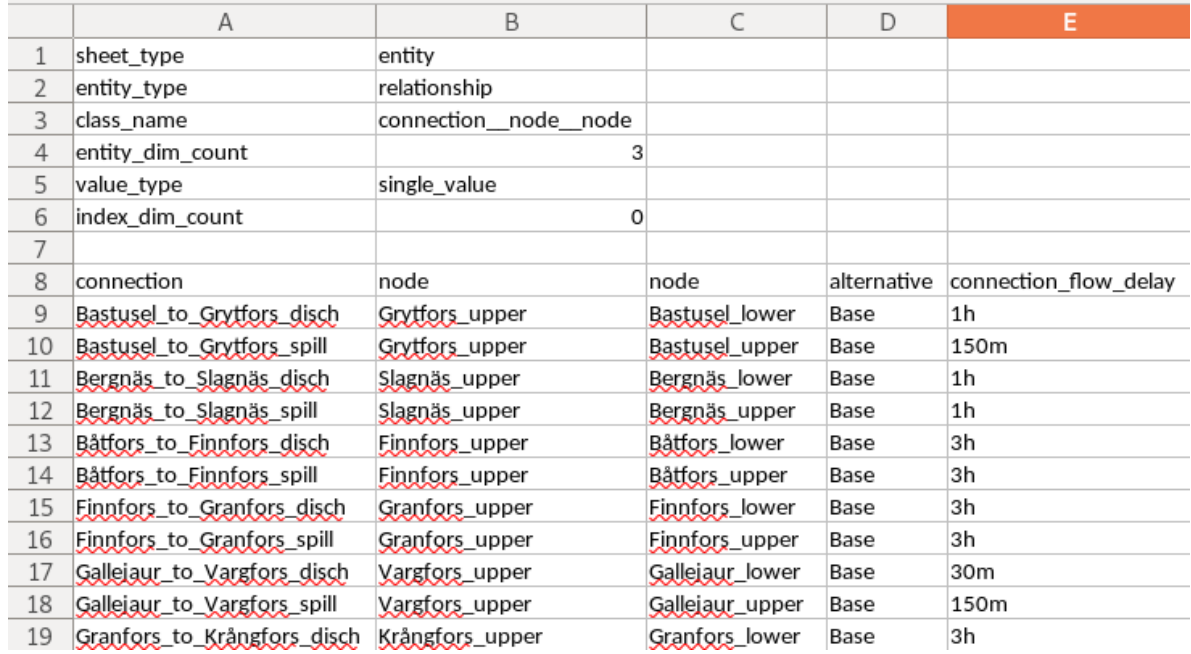

4. Relationship class with indexed parameter data:

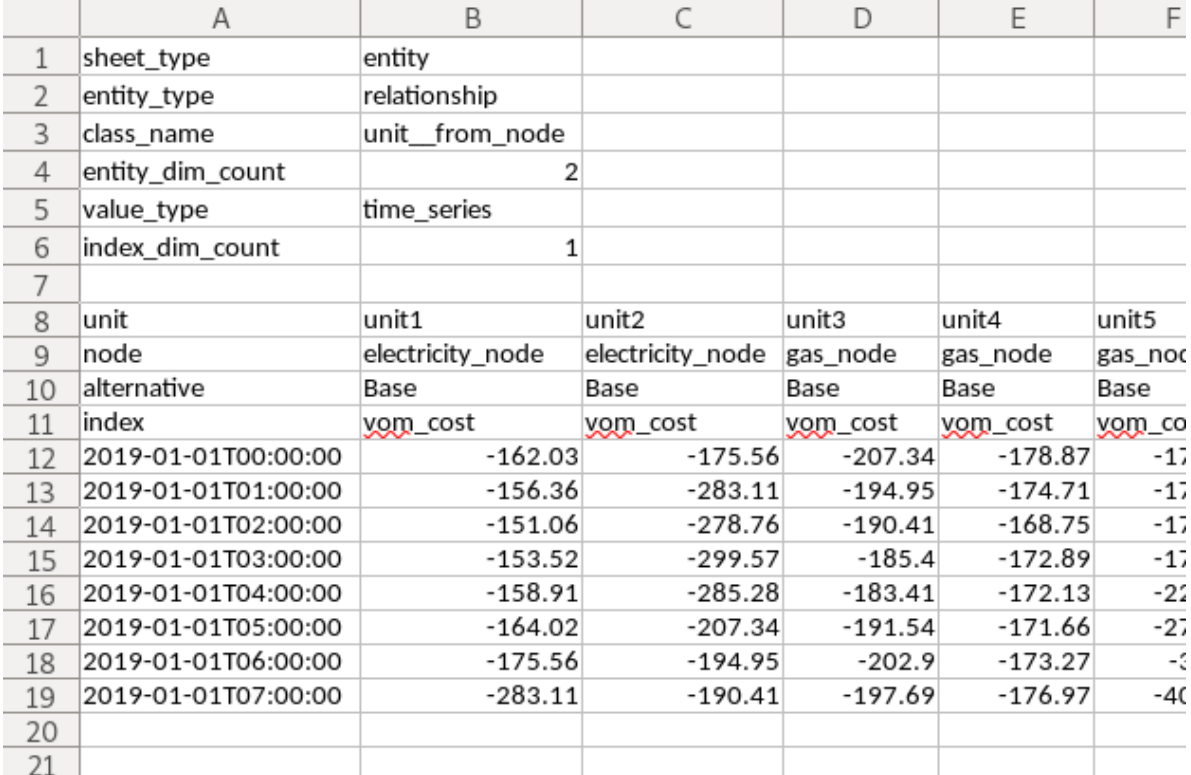

#### <span id="page-134-0"></span>**JSON format**

The JSON format consists of a single JSON object with the following OPTIONAL keys:

- **object\_classes**: the value of this key MUST be a JSON array, representing a list of object classes. Each element in this array MUST be itself a JSON array and MUST have three elements:
	- **–** The first element MUST be a JSON string, indicating the object class name.
	- **–** The second element MUST be either a JSON string, indicating the object class description, or null.
	- **–** The third element MUST be either a JSON integer, indicating the object class icon code, or null.
- **relationship classes**: the value of this key MUST be a JSON array, representing a list of relationships classes. Each element in this array MUST be itself a JSON array and MUST have three elements:
	- **–** The first element MUST be a JSON string, indicating the relationship class name.
	- **–** The second element MUST be a JSON array, indicating the member object classes. Each element in this array MUST be a JSON string, indicating the object class name.
	- **–** The third element MUST be either a JSON string, indicating the relationship class description, or null.
- **parameter\_value\_lists**: the value of this key MUST be a JSON array, representing a list of parameter value lists. Each element in this array MUST be itself a JSON array and MUST have two elements:
	- **–** The first element MUST be a JSON string, indicating the parameter value list name.
	- **–** The second element MUST be a JSON array, indicating the values in the list. Each element in this array MUST be either a JSON object, string, number, or null, indicating the value.
- **object** parameters: the value of this key MUST be a JSON array, representing a list of object parameter definitions. Each element in this array MUST be itself a JSON array and MUST have five elements:
	- **–** The first element MUST be a JSON string, indicating the object class name.
	- **–** The second element MUST be a JSON string, indicating the parameter name.
	- **–** The third element MUST be either a JSON object, string, number, or null, indicating the parameter default value.
	- **–** The fourth element MUST be a JSON string, indicating the associated parameter value list, or null.
	- **–** The last element MUST be either a JSON string, indicating the parameter description, or null.
- **relationship\_parameters**: the value of this key MUST be a JSON array, representing a list of relationship parameter definitions. Each element in this array MUST be itself a JSON array and MUST have five elements:
	- **–** The first element MUST be a JSON string, indicating the relationship class name.
	- **–** The second element MUST be a JSON string, indicating the parameter name.
	- **–** The third element MUST be either a JSON object, string, number, or null, indicating the parameter default value.
	- **–** The fourth element MUST be a JSON string, indicating the associated parameter value list, or null
	- **–** The last element MUST be either a JSON string, indicating the parameter description, or null.
- **objects**: the value of this key MUST be a JSON array, representing a list of objects. Each element in this array MUST be itself a JSON array and MUST have three elements:
	- **–** The first element MUST be a JSON string, indicating the object class name.
	- **–** The second element MUST be a JSON string, indicating the object name.
	- **–** The third element MUST be either a JSON string, indicating the object description, or null.
- **relationships**: the value of this key MUST be a JSON array, representing a list of relationships. Each element in this array MUST be itself a JSON array and MUST have two elements:
	- **–** The first element MUST be a JSON string, indicating the relationship class name.
	- **–** The second element MUST be a JSON array, indicating the member objects. Each element in this array MUST be a JSON string, indicating the object name.
- **object\_parameter\_values**: the value of this key MUST be a JSON array, representing a list of object parameter values. Each element in this array MUST be itself a JSON array and MUST have four elements:
	- **–** The first element MUST be a JSON string, indicating the object class name.
	- **–** The second element MUST be a JSON string, indicating the object name.
	- **–** The third element MUST be a JSON string, indicating the parameter name.
	- **–** The fourth element MUST be either a JSON object, string, number, or null, indicating the parameter value.
- **relationship\_parameter\_values**: the value of this key MUST be a JSON array, representing a list of relationship parameter values. Each element in this array MUST be itself a JSON array and MUST have four elements:
	- **–** The first element MUST be a JSON string, indicating the relationship class name.
	- **–** The second element MUST be a JSON array, indicating the relationship's member objects. Each element in this array MUST be a JSON string, indicating the object name.
	- **–** The third element MUST be a JSON string, indicating the parameter name.
	- **–** The fourth element MUST be either a JSON object, string, number, or null, indicating the parameter value.

Example:

```
{
    "object_classes": [
        ["connection", "An entity where an energy transfer takes place",␣
˓→280378317271233],
        ["node", "An entity where an energy balance takes place", 280740554077951],
        ["unit", "An entity where an energy conversion process takes place",␣
˓→281470681805429],
   ],
    "relationship_classes": [
        ["connection__node__node", ["connection", "node", "node"] , null],
        ["unit__from_node", ["unit", "node"], null],
        ["unit__to_node", ["unit", "node"], null],
   ],
    "parameter_value_lists": [
        ["balance_type_list", ["\"balance_type_node\"", "\"balance_type_group\"", "\
˓→"balance_type_none\""]],
        ["truth_value_list", ["\"value_false\"", "\"value_true\""]],
    ],
    "object_parameters": [
        ["connection", "connection_availability_factor", 1.0, null, null],
        ["node", "balance_type", "balance_type_node", "balance_type_list", null],
   ],
    "relationship_parameters": [
        ["connection_node_node", "connection_flow_delay", {"type": "duration", "data":
˓→"0h"}, null, null],
        ["unit_from_node", "unit_capacity", null, null, null],
        ["unit__to_node", "unit_capacity", null, null, null],
```
(continues on next page)

(continued from previous page)

```
],
    "objects": [
        ["connection", "Bastusel_to_Grytfors_disch", null],
        ["node", "Bastusel_lower", null],
        ["node", "Bastusel_upper", null],
        ["node", "Grytfors_upper", null],
        ["unit", "Bastusel_pwr_plant", null],
   ],
    "relationships": [
        ["connection__node__node", ["Bastusel_to_Grytfors_disch", "Grytfors_upper",
˓→"Bastusel_lower"]],
        ["unit__from_node", ["Bastusel_pwr_plant", "Bastusel_upper"]],
        ["unit__to_node", ["Bastusel_pwr_plant", "Bastusel_lower"]],
   ],
    "object_parameter_values": [
        ["node", "Bastusel_upper", "demand", -0.2579768519],
        ["node", "Bastusel_upper", "fix_node_state", {"type": "time_series", "data": {
˓→"2018-12-31T23:00:00": 5581.44, "2019-01-07T23:00:00": 5417.28}}],
        ["node", "Bastusel_upper", "has_state", "value_true"],
   ],
    "relationship_parameter_values": [
        ["connection__node__node", ["Bastusel_to_Grytfors_disch", "Grytfors_upper",
˓→"Bastusel_lower"], "connection_flow_delay", {"type": "duration", "data": "1h"}],
        ["unit__from_node", ["Bastusel_pwr_plant", "Bastusel_upper"], "unit_capacity",␣
\rightarrow127.5],
   ]
}
```
# <span id="page-136-0"></span>**11.7.2 Importing**

To import a file, select **File –> Import** from the hamburger menu. The *Import file* dialog will pop up. Select the file type (SQLite, JSON, or Excel), enter the path of the file to import, and accept the dialog.

**Tip:** You can undo import operations using **Edit -> Undo**.

# <span id="page-137-0"></span>**11.7.3 Exporting**

#### <span id="page-137-1"></span>**Mass export**

To export items in mass, select **File –> Export** from the hamburger menu. The *Export items* dialog will pop up:

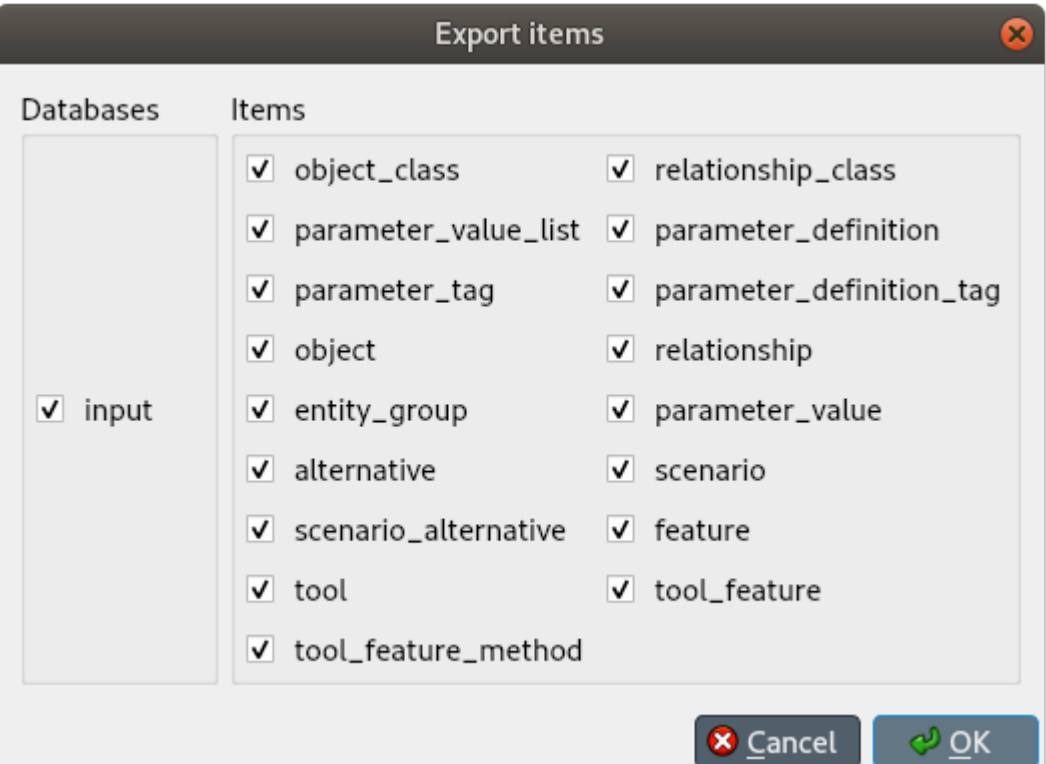

Select the databases you want to export under *Databases*, and the type of items under *Items*, then press **Ok**. The *Export file* dialog will pop up now. Select the file type (SQLite, JSON, or Excel), enter the path of the file to export, and accept the dialog.

#### <span id="page-137-2"></span>**Selective export**

To export a specific subset of items, select the corresponding items in either *Object tree* and *Relationship tree*, right click on the selection to bring the context menu, and select **Export**.

The *Export file* dialog will pop up. Select the file type (SQLite, JSON, or Excel), enter the path of the file to export, and accept the dialog.

#### <span id="page-138-0"></span>**Session export**

To export only uncommitted changes made in the current session, select **File –> Export session** from the hamburger menu.

The *Export file* dialog will pop up. Select the file type (SQLite, JSON, or Excel), enter the path of the file to export, and accept the dialog.

**Note:** Export operations include all uncommitted changes.

## <span id="page-138-1"></span>**11.7.4 Accessing/using exported files**

Whenever you successfully export a file, a button with the file name is created in the *Exports* bar at the bottom of the form. To open the file in your registered program, press that button. To open the containing folder, click on the arrow next to the file name and select **Open containing folder** from the popup menu.

# **11.8 Committing and rolling back**

**Note:** Changes are not immediately saved to the database(s). They need to be committed separately.

To commit your changes, select **Session -> Commit** from the hamburger menu, enter a commit message and press **Commit**. Any changes made in the current session will be saved into the database.

To undo *all* changes since the last commit, select **Session -> Rollback** from the hamburger menu.

**Tip:** To undo/redo individual changes, use the **Undo** and **Redo** actions from the **Edit** menu.

### **CHAPTER**

# **TWELVE**

# **PLOTTING**

Basic data visualization is available in the Spine database editors. Currently, it is possible to plot scalar values as well as time series, arrays and one dimensional maps with some limitations.

To plot a column, select the values from a table and then *Plot* from the **right click** popup menu.

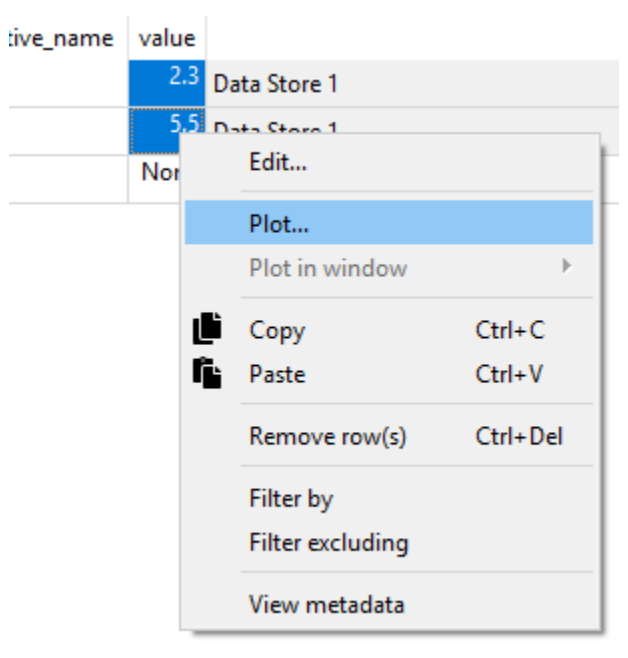

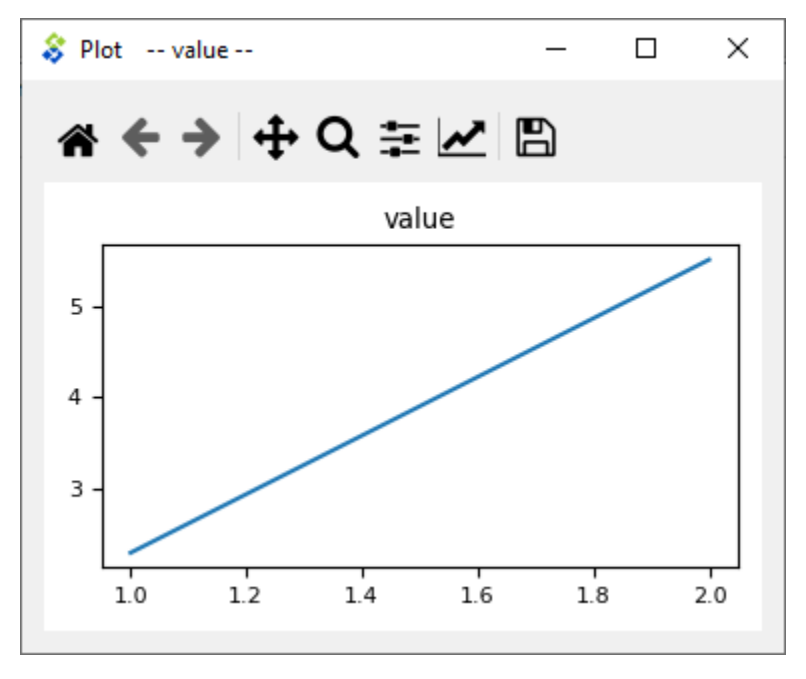

Selecting data in multiple columns plots the selection in a single window.

To add a plot to an existing window select the target plot window from the *Plot in window* submenu.

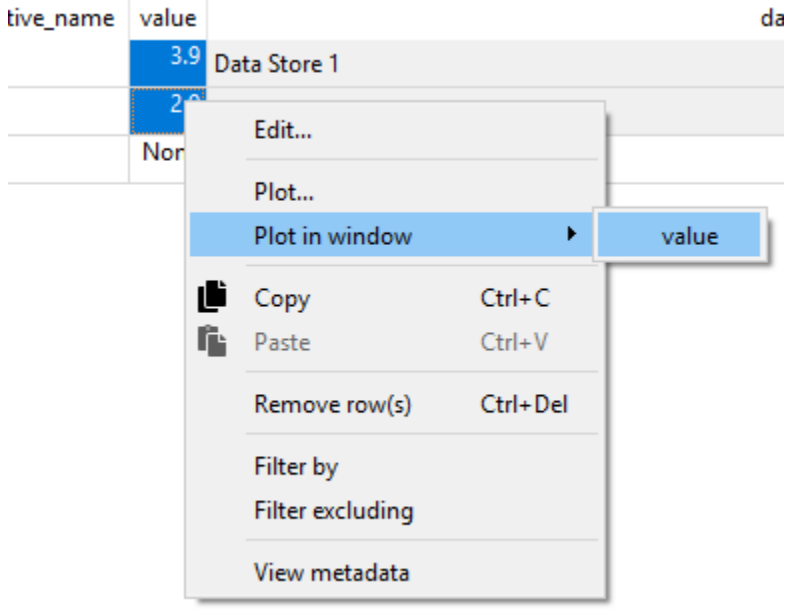

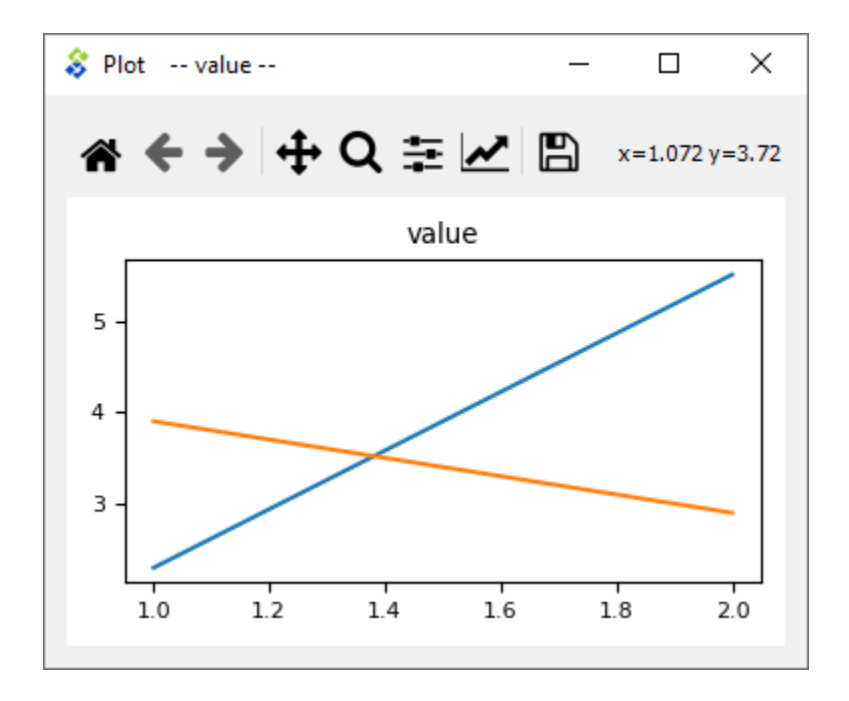

# **12.1 X column in pivot table**

It is possible to plot a column of scalar values against a designated X column in the pivot table.

To set a column as the X column **right click** the top empty area above the column header and select *Use as X* from the popup menu.  $(X)$  in the topmost cell indicates that the column is designated as the  $X$  axis.

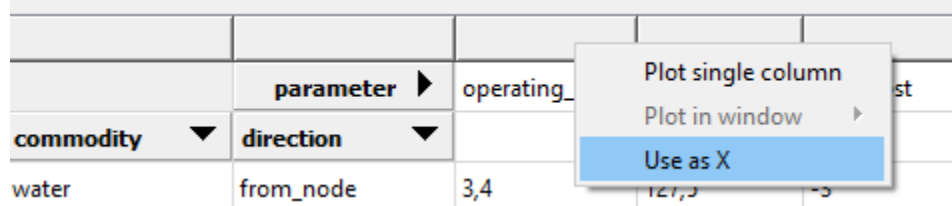

When selecting and plotting other columns in the same table the data will be plotted against the values in the X column instead of row numbers.
#### **CHAPTER**

## **THIRTEEN**

## **PARAMETER VALUE EDITOR**

Parameter value editor is used to edit object and relationship parameter values such as time series, time patterns or durations. It can also convert between different value types, e.g. from a time series to a time pattern.

The editor is available from a **right click** popup menu or by **double clicking** a parameter value in one of the Spine database editors.

# **13.1 Choosing value type**

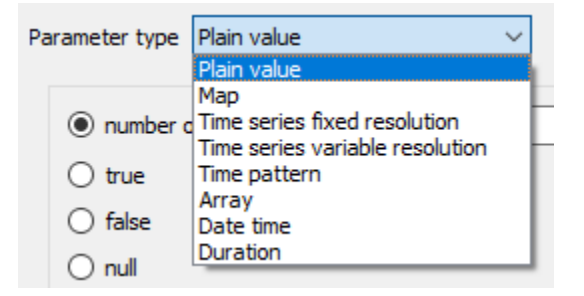

The combo box at the top of the editor window allows changing the type of the current value.

# **13.2 Plain values**

The simplest parameter values are of the *Plain value* type. The editor window lets you to write a number or string directly to the input field or set it to true, false or null as needed.

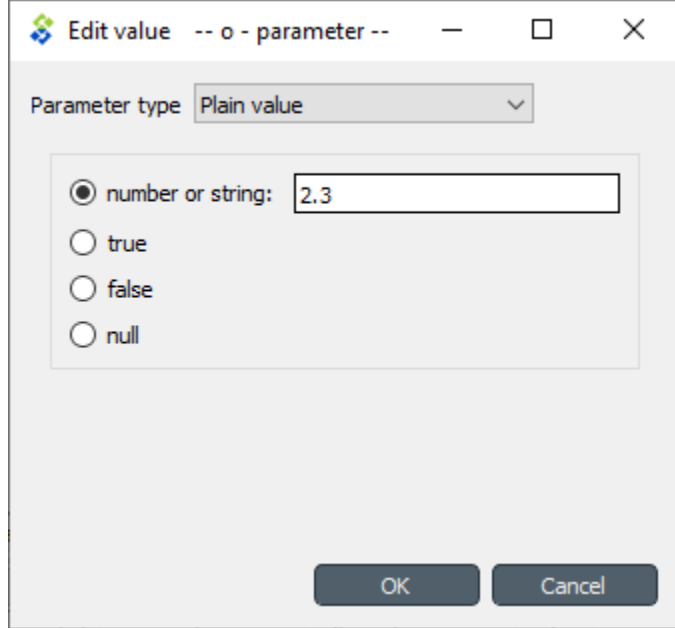

## **13.3 Maps**

Maps are versatile nested data structures designed to contain complex data including one and multi dimensional indexed arrays. In Parameter value editor a map is shown as a table where the last non-empty cell on each row contains the value while the preceding cells contain the value's indexes.

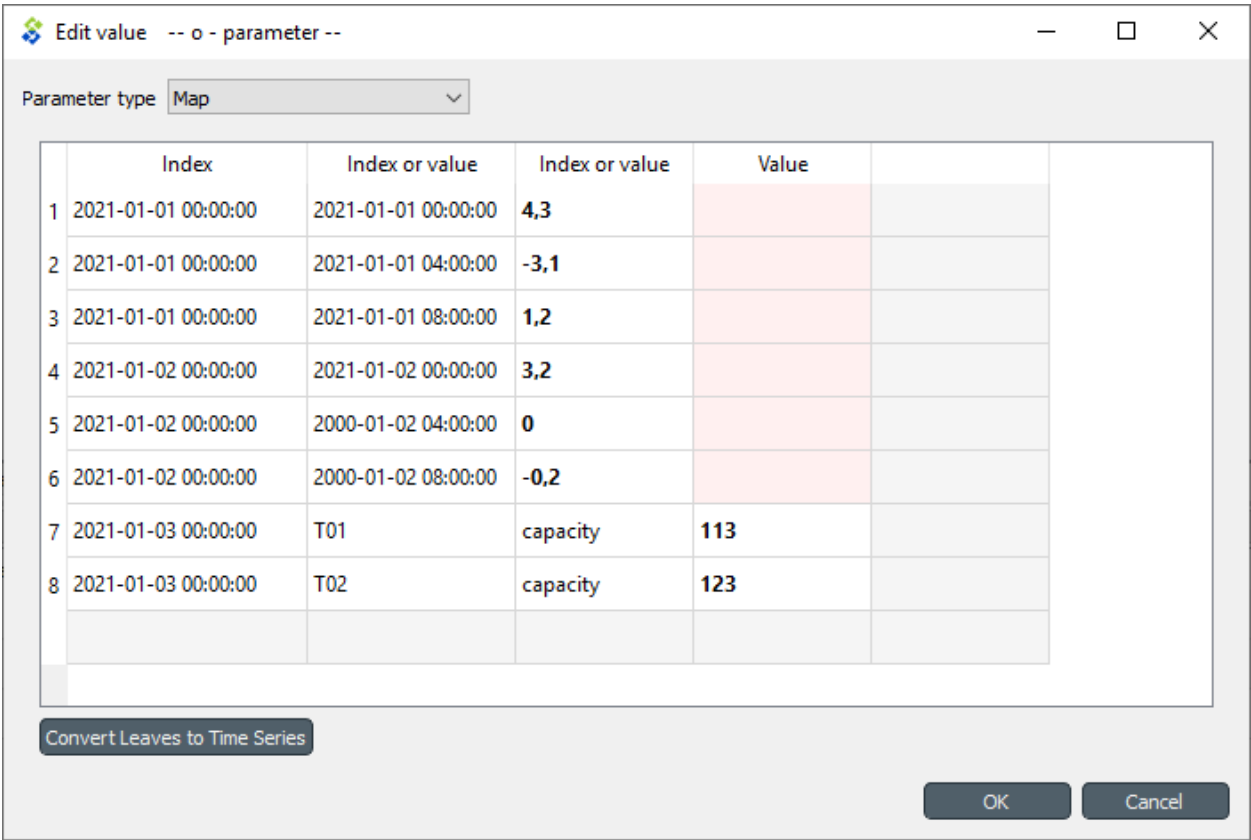

The extra gray column on the right allows expanding the map with a new dimension. You can append a value to the map by editing the bottom gray row. The reddish cells are merely a guide for the eye to indicate that the map has different nesting depths.

A **Right click** popup menu gives options to open a value editor for individual cells, to add/insert/remove rows or columns (effectively changing map's dimensions), or to trim empty columns from the right hand side.

Copying and pasting data between cells and external programs works using the usual **Ctrl-C** and **Ctrl-V** keyboard shortcuts.

**Convert leaves to time series** 'compacts' the map by converting the last dimension into time series. This works only if the last dimension's type is datetime. For example the following map contains two time dimensions. Since the indexes are datetimes, the 'inner' dimension can be converted to time series.

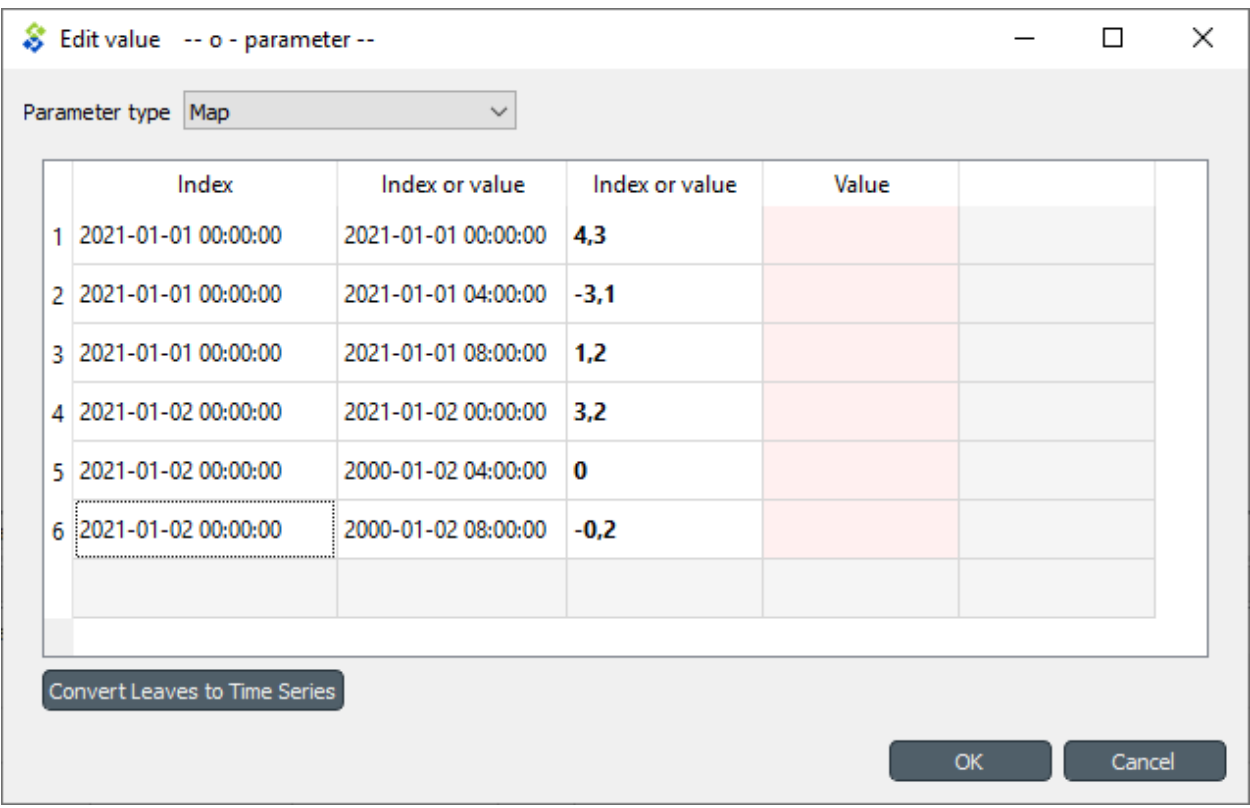

After clicking **Convert leaves to time series** the map looks like this:

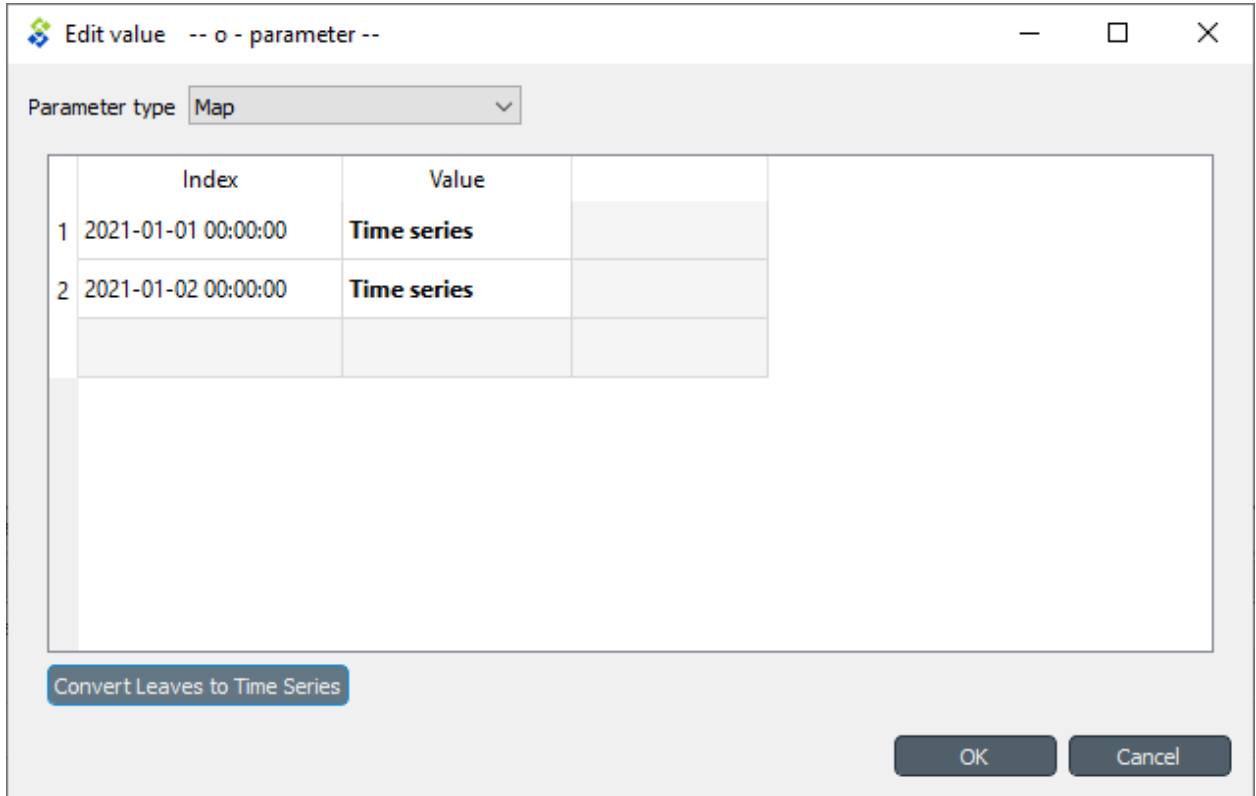

# **13.4 Time series**

There are two types of time series: *variable* and *fixed resolution*. Variable resolution means that the time stamps can be arbitrary while in fixed resolution series the time steps between consecutive stamps are fixed.

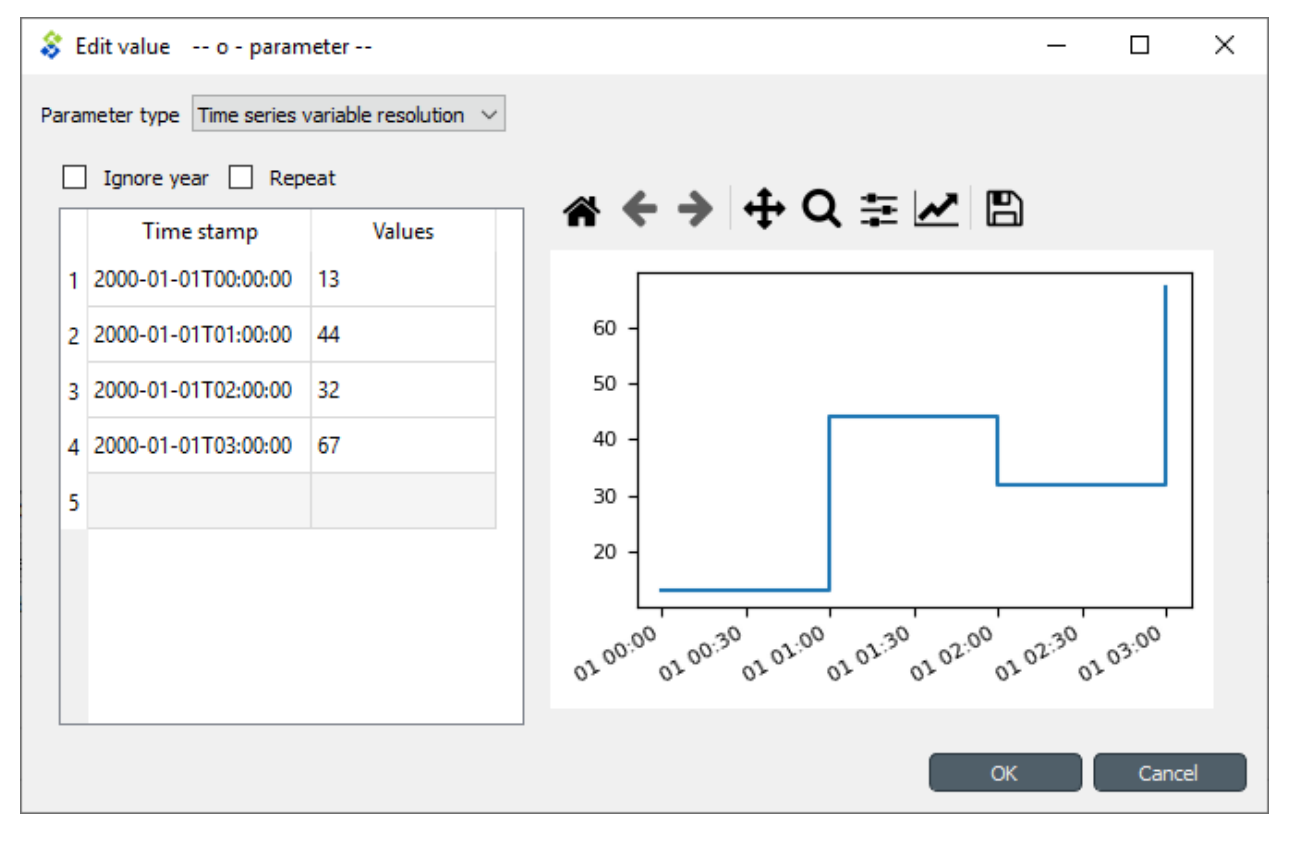

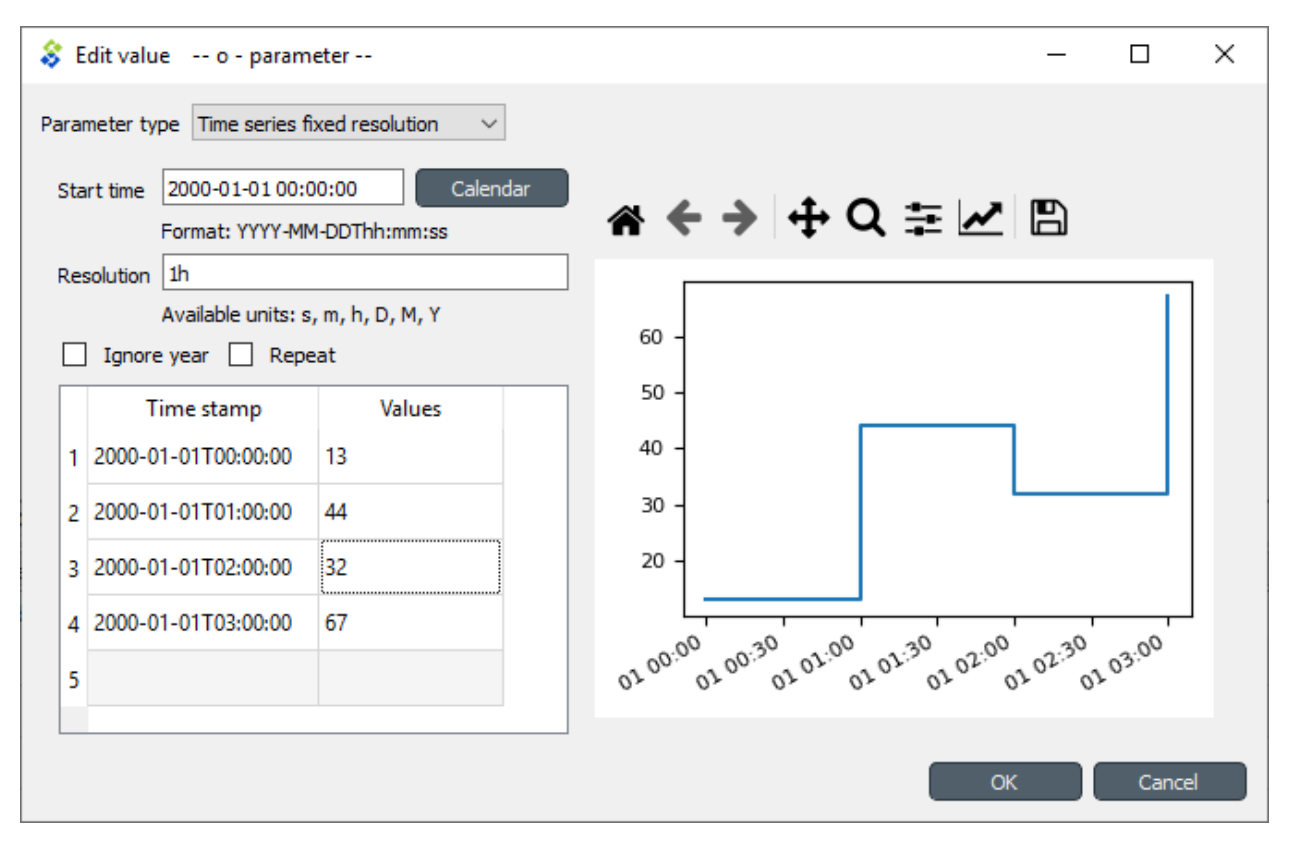

The editor window is split into two in both cases. The left side holds all the options and a table with all the data while the right side shows a plot of the series. The plot is not editable and is for visualization purposes only.

In the table rows can be added or removed from a popup menu available by a **right click**. Editing the last gray row appends a new value to the series. Data can be copied and pasted by **Ctrl-C** and **Ctrl-V**. Copying from/to an external spreadsheet program is supported.

The time steps of a fixed resolution series are edited by the *Start time* and *Resolution* fields. The format for the start time is [ISO8601.](https://en.wikipedia.org/wiki/ISO_8601) The *Resolution* field takes a single time step or a comma separated list of steps. If a list of resolution steps is provided then the steps are repeated so as to fit the data in the table.

The *Ignore year* option available for both variable and fixed resolution time series allows the time series to be used independent of the year. Only the month, day and time information is used by the model.

The *Repeat* option means that the time series is cycled, i.e. it starts from the beginning once the time steps run out.

# **13.5 Time patterns**

The time pattern editor holds a single table which shows the *time period* on the right column and the corresponding values on the left. Inserting/removing rows and copy-pasting works as in the time series editor.

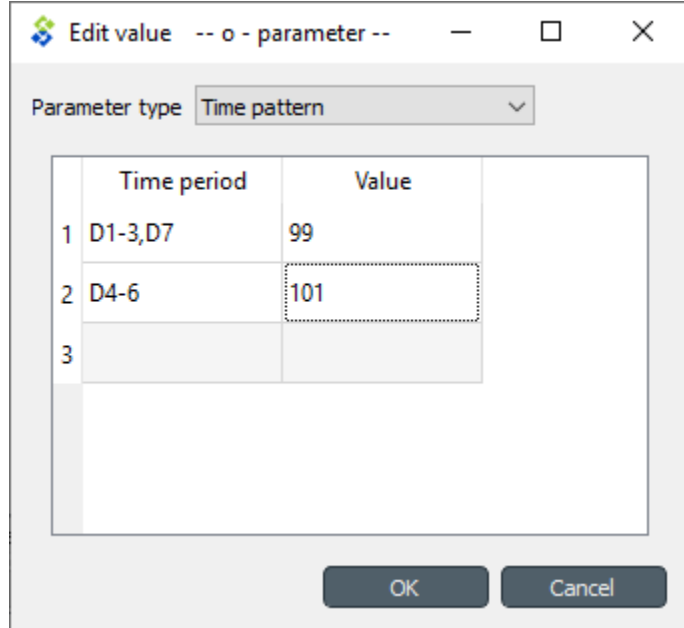

Time periods consist of the following elements:

- An *interval* of time in a given *time-unit*. The format is Ua-b, where U is either Y (for year), M (for month), D (for day), WD (for weekday), h (for hour), m (for minute), or s (for second); and a and b are two integers corresponding to the lower and upper bound, respectively.
- An *intersection* of intervals. The format is  $s1; s2; \ldots$ , where  $s1, s2, \ldots$ , are intervals as described above.
- A *union of ranges*. The format is r1,r2,..., where r1, r2, . . . , are either intervals or intersections of intervals as described above.

# **13.6 Arrays**

Arrays are lists of values of a single type. Their editor is split into two: the left side holds the actual array while the right side contains a plot of the array values versus the values' positions within the array. Note that not all value types can be plotted. The type can be selected from the *Value type* combobox. Inserting/removing rows and copy-pasting works as in the time series editor.

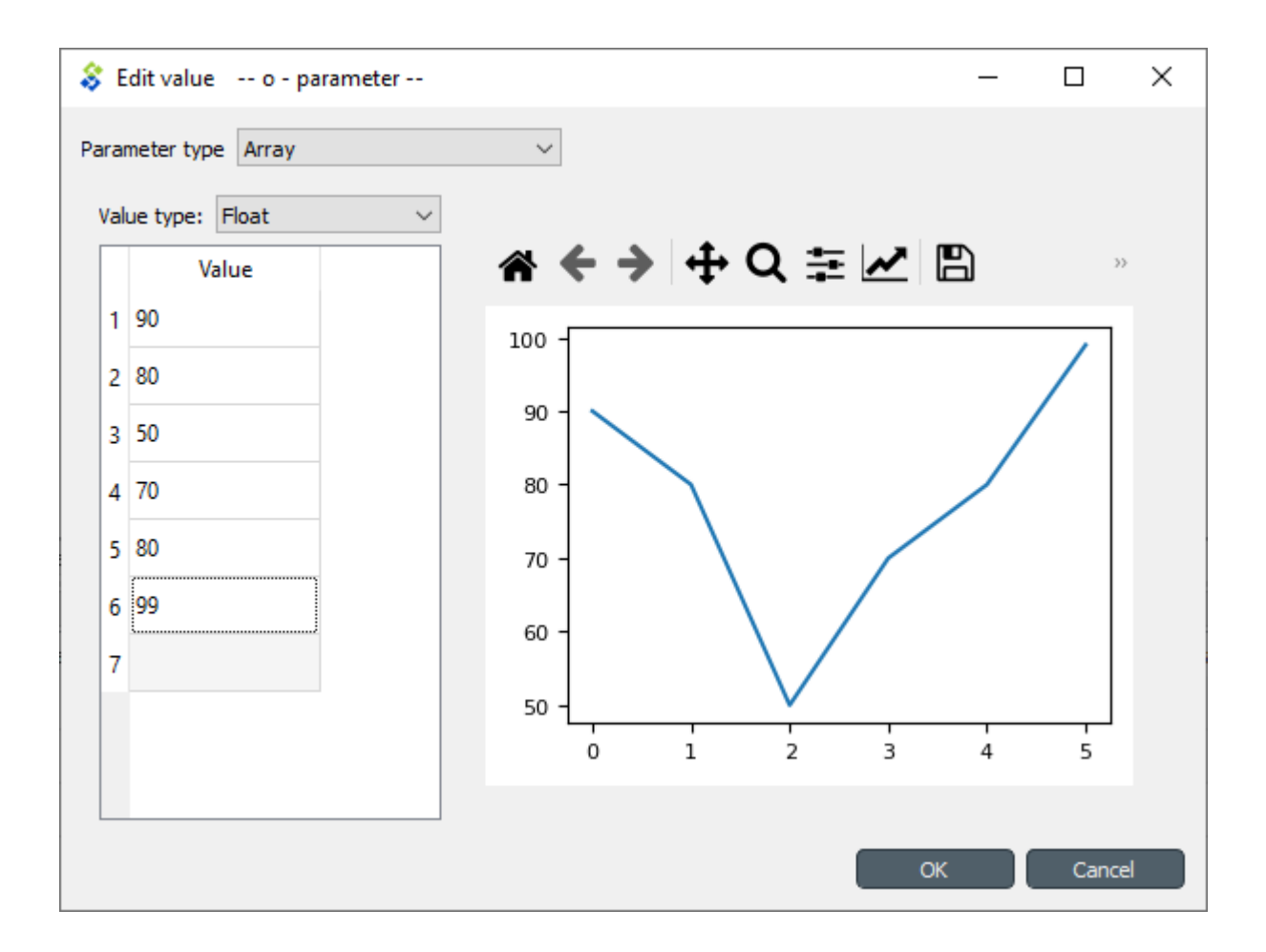

# **13.7 Datetimes**

The datetime value should be entered in [ISO8601](https://en.wikipedia.org/wiki/ISO_8601) format. Clicking small arrow on the input field pops up a calendar that can be used to select a date.

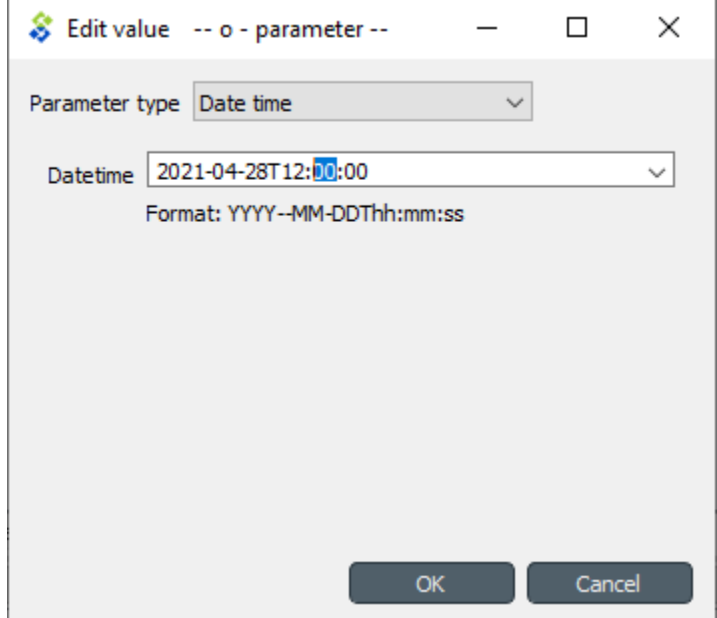

# **13.8 Durations**

A single value or a comma separated list of time durations can be entered to the *Duration* field.

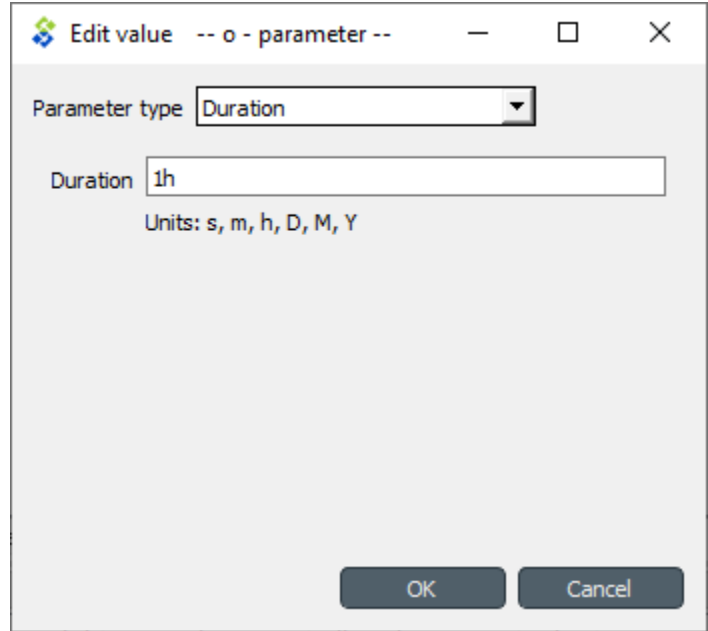

**CHAPTER**

### **FOURTEEN**

# **IMPORTING AND EXPORTING DATA**

This section explains the different ways of importing and exporting data to and from a Spine database.

# **14.1 Importing data with Importer**

Data importing is handled by the Importer project item which can import tabulated and to some degree tree-structured data into a Spine database from various formats. The same functionality is also available in **Spine database editor** from **File->Import** but using an Importer item is preferred because then the process is documented and repeatable.

**Tip:** A Tool item can also be connected to Importer to import tool's output files to a database.

The heart of Importer is the **Import Editor** window in which the mappings from source data to Spine database entities are set up. The editor window can be accessed by the **Import Editor...** button in Importer's Properties dock. Note, that you have to select one of the files in the **Source files** list before clicking the button.

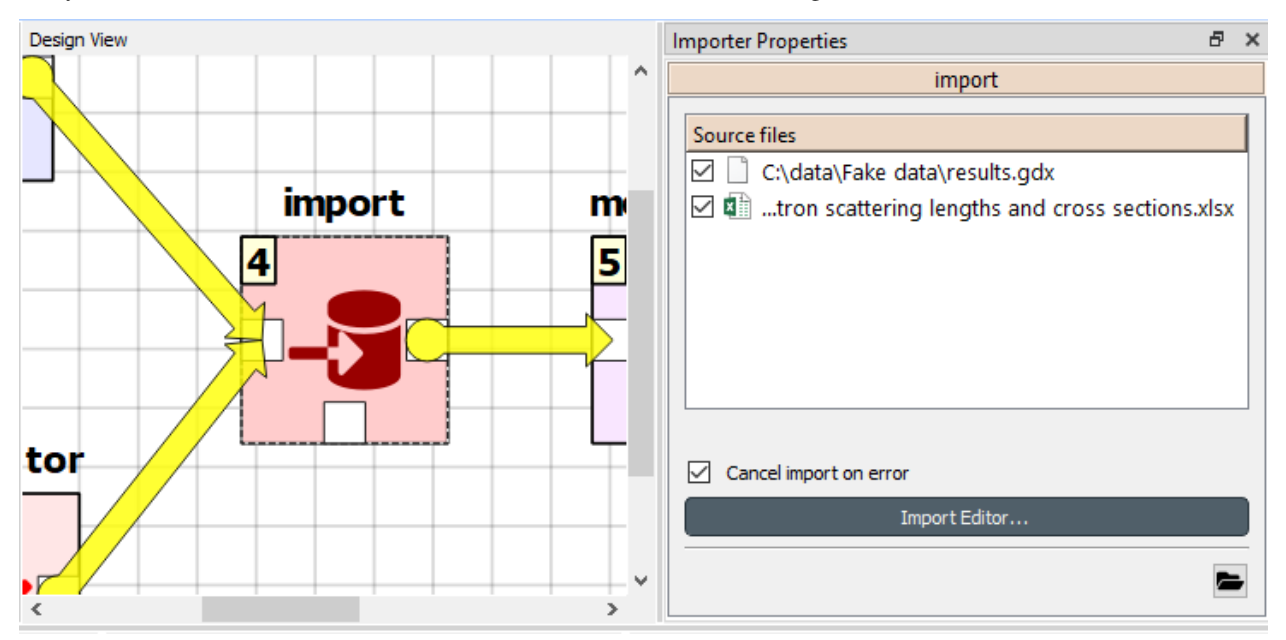

The **Import Editor** windows is divided into two parts: **Sources** shows all the 'sheets' contained in the file, some options for reading the file correctly, and a preview table to visualize and configure how the data on the selected sheet would be mapped. **Mappings**, on the other hand, shows the actual importing settings, the mappings from the input data to database entities.

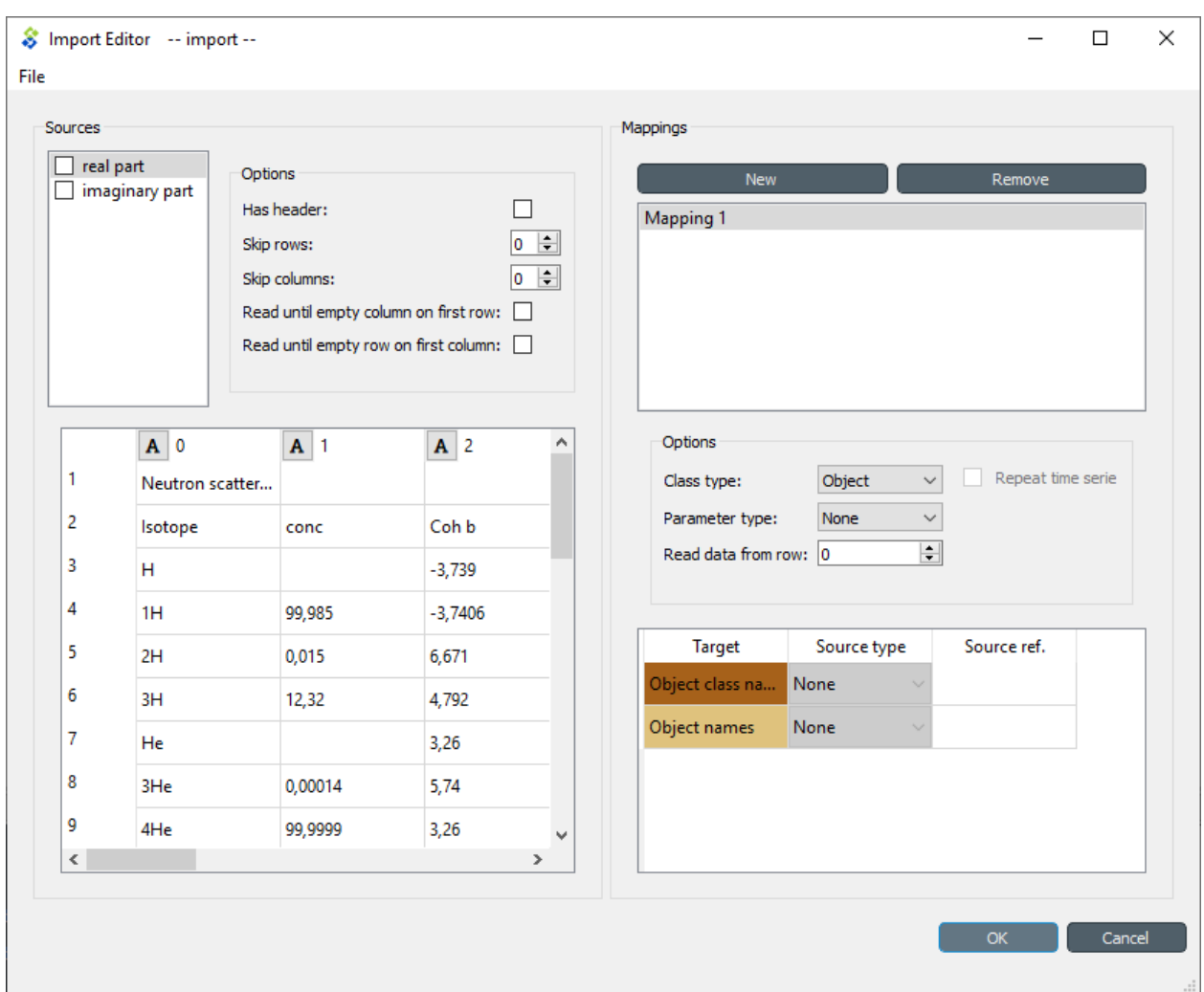

The options in the Mappings part declare if the currently selected sheet will be imported as an object or relationship and what type of parameters, if any, the sheet contains. The table can be used to configure how the input data is interpreted: which row or column contains the entity class names, parameter values, time stamps and so on.

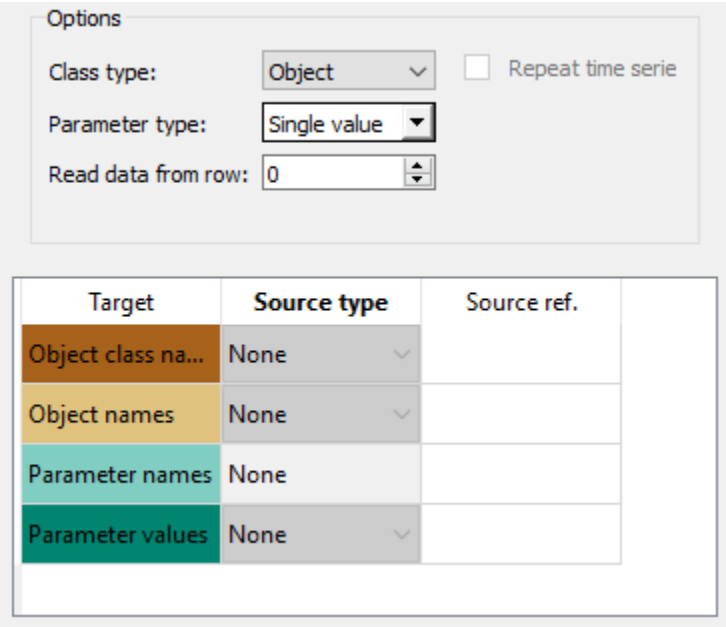

It might be helpful to fill in the mapping options using the preview table in the Sources part. Right clicking on the table cells shows a popup menu that lets one to configure how the rows and colunms are read upon importing.

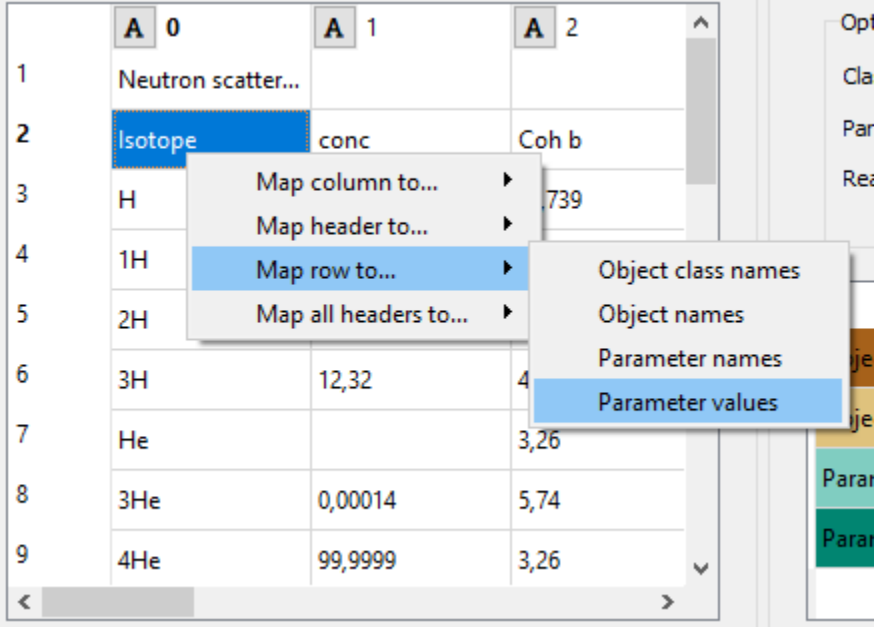

An important aspect of data import is whether each item in the input data should be read as a string, a number, a time stamp, or something else. By default all input data is read as strings. However, more often than not things like parameter values are actually numbers. It is possible to control what type of data each column (and, sometimes, each row) contains from the preview table. Clicking the data type indicator button on column headers pops up a menu with a selection of available data types. Right clicking the column header also gives the opportunity to change the data type of all columns at once.

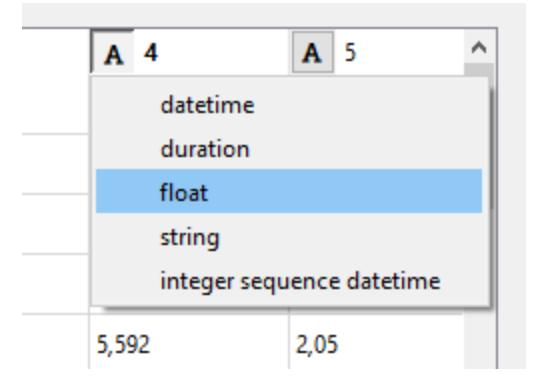

# **14.2 Exporting data with Exporter**

Exporter writes database data into regular files that can be used by Tools and external software that do not read the Spine database format. Various tabulated file formats are supported some of which require specific export settings; see below for more details.

At its heart Exporter maps database items such as entity class or entity names to an output table. Each item has a user given output **position** on the table, for example a column number. By default data is mapped to columns but it is also possible to create pivot tables.

Exporter saves its settings or export **mappings** as a specification that can be reused by other exporters or even other projects. The specification can be edited in *Exporter specification editor* which is accessible by the button in the item's Properties dock or by double clicking exporter's icon on the Design view. A specification that is not associated with any specific Exporter project item can be created and edited from the Main toolbar.

### **14.2.1 Properties dock**

Exporter's Properties dock controls project item specific settings that are not part of the item's specification.

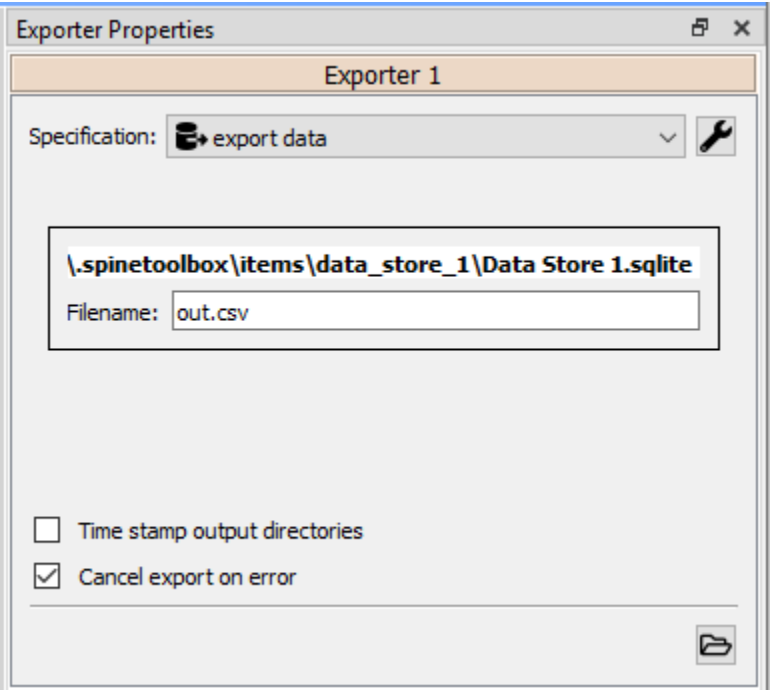

Specification used by the active Exporter item can be selected from the *Specification* combobox. The button opens *Exporter specification editor* where it is possible to edit the specification.

Databases available for export from connected project items such as Data stores are listed in separate boxes below the Specification combobox. An output filename is required for each database.

Checking the *Time stamp output directories* box adds a time stamp to the item's output directories preventing output files from being overwritten. This may be useful for debugging purposes.

The *Cancel export on error* checkbox controls whether execution bails out on errors that may be otherwise non-fatal.

Exporter's data directory can be opened in system's file browser by the button. The output files are written in data directory's output subdirectory.

### **14.2.2 Exporter specification editor**

Specification editor is used to create **mappings** that define how data is exported to the output file. Mappings define one or more tables and their contents but are otherwise output format agnostic. Some output formats, e.g. SQL and gdx, interpret the tables in specific ways, however. Other formats which inherently cannot write multiple tables into a single file, such as csv, may end up exporting multiple files. See the sections below for format specific intricacies.

When opened for the first time Specification editor looks like in the figure below. The window is tabbed allowing multiple specifications to be edited at the same time. Each tab consists of dock widgets which can be reorganized to suit the user's needs. The 'hamburger' menu on the top right corner gives access to some important actions such as *Save* and *Close*. *Undo* and *redo* can be found from the menu as well.

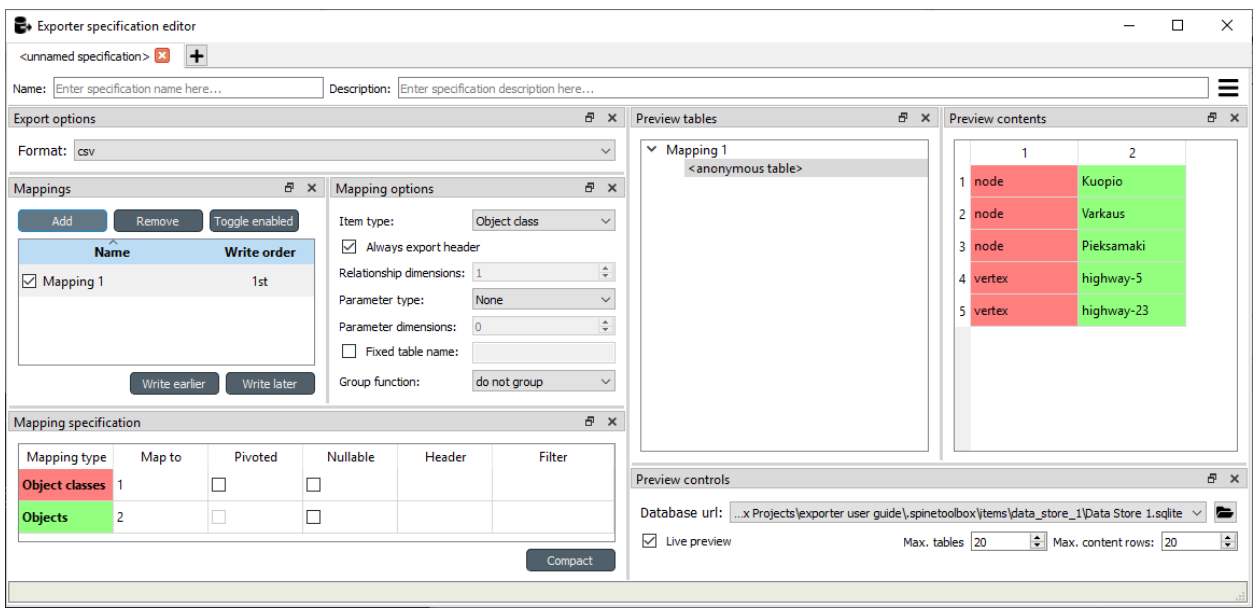

The only requirement for a specification is a name. This can be given on the *Name* field field on the top bar. The *Description* field allows for an additional explanatory text.

The current output format can be changed by the *Format* combobox on *Export options* dock.

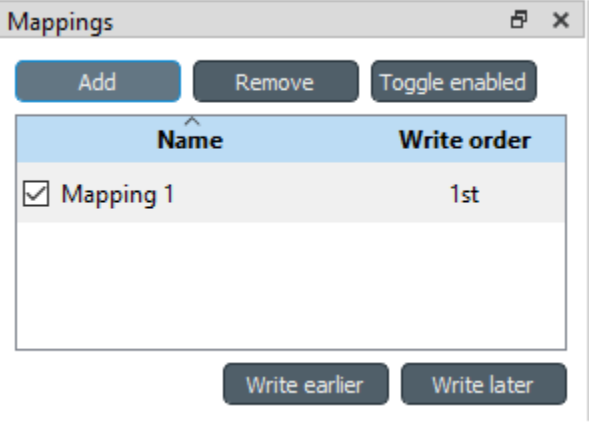

Specification's mappings are listed in the *Mappings* dock shown above. The *Add* button adds a new mapping while the *Remove* button removes selected mappings. Mappings can be renamed by double clicking their names on the list. The checkbox in front of mapping's name shows if the mapping is currently enabled. Use the *Toggle enabled* button to toggle the enabled state of all mappings at once.

The tables defined by the mappings are written in the order shown on the mapping list's *Write order* column. This may be important if the tables need to be in certain order in the output file or when multiple mappings output to a single table. Mappings can be sorted by their write order by clicking the header of the *Write order* column. The *Write earlier* and *Write later* buttons move the currently selected mapping up and down the list.

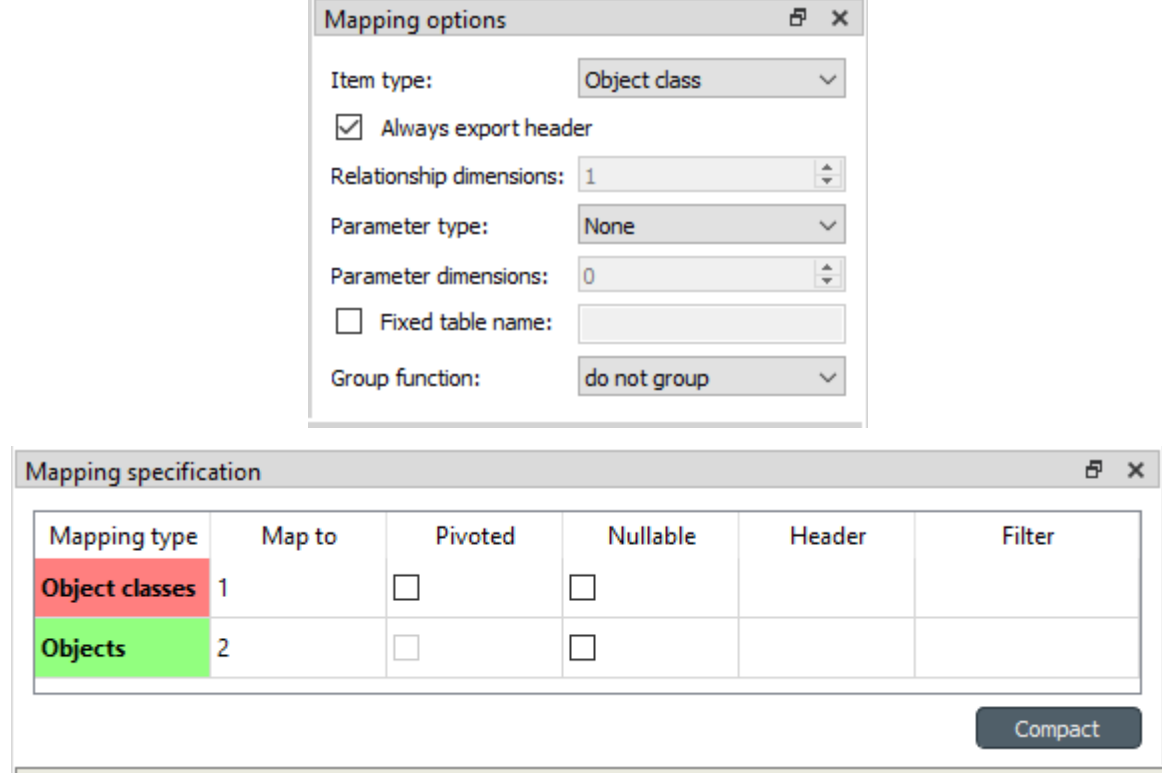

Currently selected mapping is edited using the controls in *Mapping options* and *Mapping specification* docks. The *Mapping options* dock contains controls that apply to the mapping as a whole, e.g. what data the output tables contain. *Mapping specification*, on the other hand, contains a table which defines the structure of the mapping's output tables.

What database items the mapping outputs is chosen using the *Item type* combobox in *Mapping options* dock. For instance, the *Object classes* option outputs object classes, objects and, optionally, object parameters and related items while the *Relationship classes* option outputs relationship classes and relationships. Checking the *Always export header* checkbox outputs a table that has fixed headers even if the table is otherwise empty. If *Item type* is Relationship class, the *Relationship dimensions* spinbox can be used to specify the maximum number of relationships' dimensions that the mapping is able to handle. Parameters can be outputted by choosing their value type using the *Parameter type* combobox. The *Value* choice adds rows to *Mapping specification* for parameter values associated with individual entities while *Default value* allows outputting parameters' default values. The maximum number of value dimensions in case of indexed values (time series, maps, time patterns, arrays) the mapping can handle is controlled by the *Parameter dimensions* spinbox. The *Fixed table name* checkbox enables giving a user defined table name to the mapping's output table. In case the mapping is pivoted and *Mapping specification* contains items that are *hidden*, it is possible that a number of data elements end up in the same output table cell. The *Group function* combobox offers some basic functions to aggregate such data into the cells.

The contents of the table on the *Mapping specification* dock depends on choices on *Mapping options*, e.g. the item type, parameter type or dimensions. Each row corresponds to an item in the database: object class names, object names, parameter values etc. The item's name is given in the *Mapping type* column. The colors help to identify the corresponding elements in the preview. The *Map to* column defines the **position** of the item, that is, where the item is written or otherwise used when the output tables are generated. By default, a plain integral number in this column means that the item is written to that column in the output table. From the other choices, *hidden* means that the item will not show on the output. *Table name*, on the other hand, uses the item as output table names. For example, outputting object classes as table names will generate one new table for every object class in the database, each named after the class. Each table in turn will contain the parameters and objects of the table's object class. If multiple mappings generate a table with a common name then each mapping appends to the same table in the order specified by the *Write order* column on *Mappings* dock. The *column header* position makes the item a column header for a **buddy item**. Buddy items have some kind of logical relationship with their column header, for instance the buddy of an object class

is its objects; setting the object class to *column header* will write the name of the class as the objects' column header.

**Note:** Currently, buddies are fixed and defined only for a small set database items. Therefore, *column header* will not always produce sensible results.

Changing the column and pivot header row positions leaves sometimes gaps in the output table. If such gaps are not desirable the *Compact* button reorders the positions by removing the gaps. This may be useful when the output format requires such gapless tables.

The checkboxes in *Pivoted* column on the *Mapping specification* dock toggle the mapping into pivoted mode. One or more items on the table can be set as pivoted. They then act as a pivot header for the data item which is the last non-hidden item on the list. Once checked as pivoted, an item's position column defines a pivot header row instead of output column.

By default a row ends up in the output table only when all mapping items yield some data. For example, when exporting object classes and objects, only classes that have objects get written to output. However, sometimes it is useful to export 'empty' object classes as well. For this purpose a mapping can be set as **nullable** in the *Nullable* column. Continuing the example, checking the *Nullable* checkbox for *Objects* would produce an output table with all object classes including ones without objects. The position where objects would normally be outputted are left empty for those classes.

Besides the *column header* position it is possible give fixed column headers to items using the *Header* column in *Mapping specification* dock. Note that checking the *Always export header* option in the *Mapping options* dock outputs the fixed headers even if there is no other data in a table.

The *Mapping specification* dock's *Filter* column provides refined control on which database items the mapping outputs. The column uses [regular expressions](https://en.wikipedia.org/wiki/Regular_expression) to filter what gets outputted. See Basic regular expression for filtering.

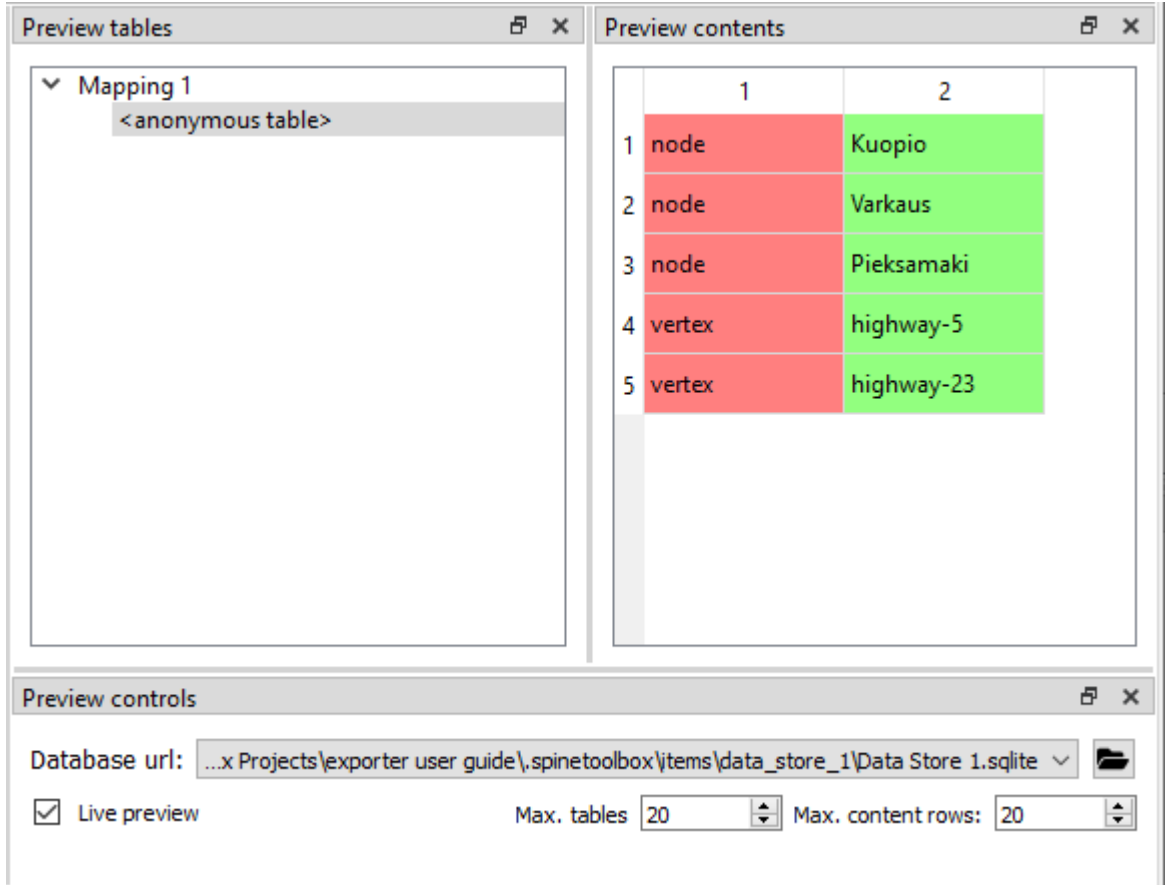

A preview of what will be written to the output is available in the preview dock widgets. A database connection is needed to generate the preview. The *Preview controls* dock provides widgets to choose an existing database or to load one from a file. Once a database is available and the preview is enabled the mappings and the tables they would output are listed on the *Preview tables* dock. Selecting a table from the list shows the table's contents on the *Preview contents* dock. The colors on the table correspond to the colors in *Mapping specification* dock.

### **14.2.3 Basic regular expressions for filtering**

The *Filter* field in *Mapping specification* accepts [regular expressions](https://en.wikipedia.org/wiki/Regular_expression) to filter what data gets outputted by that mapping item. Below are examples on how to create some basic filters.

#### *Single item*

Writing the item's name to the field filters out all other items. For example, to output the object class called 'node' only, write node to the *Filter* field.

#### *OR operator*

The vertical bar | serves as the OR operator. node | unit as a filter for object classes would output classes named 'node' and 'unit'.

#### *Excluding an item*

While perhaps not the most suitable task for regular expressions it is still possible to 'negate' a filter.  $\gamma$ ?!*node*). would exclude all items names of which start with 'node'.

#### **14.2.4 Csv and multiple tables**

Csv files are flat text files and therefore do not directly support multiple tables. Instead, multiple tables are handled as separate output files.

Only mappings that output an **anonymous table** actually write to the file specified on the Exporter's properties dock. Named tables get written to files named after the table plus the .csv extension. For example, a table named node would result in a file called *node.csv*.

#### **14.2.5 SQL export**

**Note:** Currently only sqlite is supported.

The SQL backend writes the tables to the target database in a relatively straightforward way:

- Tables are named after the table name provided by the mappings. **Anonymous tables** are not supported.
- The first row of each table is used as column names in the database. Thus, each column in a mapping should have a fixed header or a header produced by an item set to *column header* position.
- Column data types are sniffed from the second row. Empty values or a missing row result in string type.
- There must be an item assigned to each column. Empty columns confuse the SQL backend.
- Pivot tables do not generally make sense with the SQL backend unless the resulting table somehow follows the above rules.

#### **14.2.6 GAMS gdx export**

**Note:** You need to have GAMS installed to use this functionality. However, you do not need to own a GAMS license as the demo version works just as well.

**Note:** The bitness (32 or 64bit) of GAMS must match the bitness of the Python interpreter.

The gdx backend turns the output tables to GAMS sets, parameters and scalars following the rules below:

- Table names correspond the names of sets, parameters and scalars. Thus, **anonymous tables** are not supported.
- There must be an item assigned to each column. Empty columns confuse the gdx backend.
- Pivot tables do not generally make sense with the gdx backend unless the resulting table somehow follows the rules listed here.

#### **Sets:**

- Everything that is not identified as parameter or scalar is considered a GAMS set.
- Each column corresponds to a dimension.
- The first row is used to name the dimension's domain. Thus, each column in a mapping should have a fixed header or a header produced by an item set to *column header* position. Note that \* is a valid fixed header and means that the dimension has no specific domain.

#### **Parameters:**

- A table that contains no header in the last (rightmost) column is considered a GAMS parameter.
- The last column should contain the parameter's values while the other columns contain the values' dimension.
- Dimensions' domains are taken from the header row, see **Sets** above. Note, that the value column must not have a header.

#### **Scalars:**

- A table that contains a numerical value in the top left cell is considered a GAMS scalar. Everything else (except the table name) is ignored.
- The data in the top left cell is the scalar's value.

## **14.3 Exporting to GAMS with GdxExporter**

**Note:** GdxExporter is pending for removal and its use in new projects is discouraged. Use Exporter instead.

**Note:** You need to have GAMS installed to use this functionality. However, you do not need to own a GAMS license as the demo version works just as well.

**Note:** The bitness (32 or 64bit) of GAMS has to match the bitness of the Python interpreter.

Databases can be exported to GAMS .gdx files by the *GdxExporter* project item. When a project is executed, *GdxExporter* writes its output files to its data folder and forwards file paths to project items downstream. If a *Tool* is to use such a file, remember to add the file as one of the *Tool specification*'s input files!

The mapping between entities in a Spine database and GAMS is as follows:

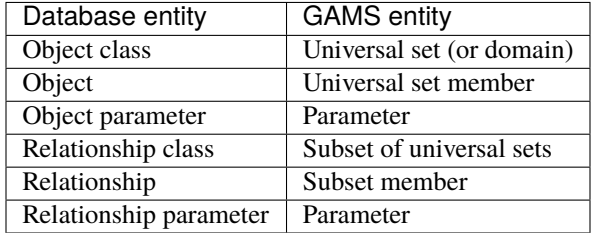

**Note:** Currently, it is not possible to use subsets (relationship classes) as dimensions for other subsets due to technical limitations. For example, if there is a domain **A(\*)** and a subset **foo(A)**, a subset of **foo** has to be expressed as **bar(A)** instead of **bar(foo)**.

It is also possible to designate a single object class as a *Global parameter*. The parameters of the objects of that class will be exported as GAMS scalars.

Some GAMS models need their data to be in a specific order in the .gdx. This is not directly supported by the database. Rather, user has to specify the desired exporting order using the *GdxExporter* item's settings.

### **14.3.1 GdxExporter Project Item**

The image below shows the properties dock of *GdxExporter* with two *Data Sources* connected to it.

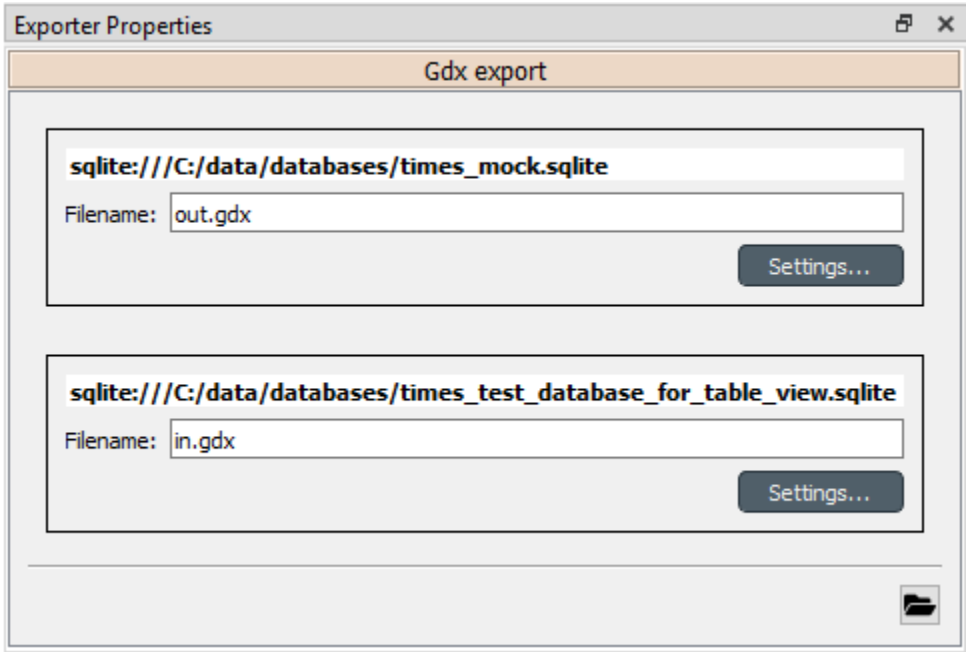

For each connected *Data Store* a box with the database's URL and export file name field is shown on the dock. The *Settings. . .* buttons open *Gdx Export settings* windows to allow editing database specific export parameters such as the order in which entities are exported from the database.

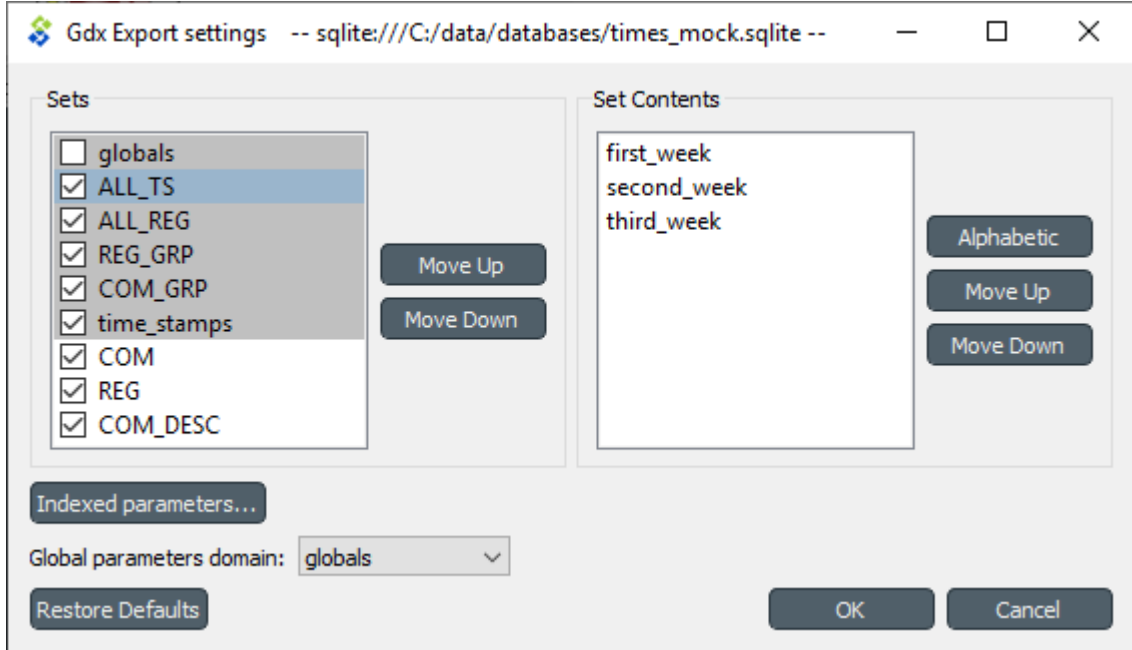

The *Gdx Export settings* window (see above) contains a *Sets* list which shows all GAMS sets (gray background) and subsets that are available in the database. The sets are exported in the order they are shown in the list. The *Move Up* and *Move Down* buttons can be used to move the selected set around. Note that you cannot mix sets with subsets so all sets always get exported before the subsets.

The checkbox next to the set name is used to control which sets are actually exported. Note that it is not possible to change this setting for certain sets. Global parameters domain is never exported, only its parameters which become GAMS scalars. Further, sets created for *Indexed paramaters* are always exported.

The *Set Contents* box lists the members of the selected set or subset. Their order of export can be changed the same way as with sets by *Move Up* and *Move Down*. The *Alphabetic* button sorts the members alphabetically.

Time series and time patterns cannot be exported as-is. They need to be tied up to a GAMS set. This can be achieved from the window that opens from the *Indexed parameters. . .* button. See the *[Exporting time series and patterns](#page-166-0)* section below for more information.

Finally, one of the sets can be designated as the global parameter set. This is achieved by choosing the set's name in the *Global parameters domain* box. Note that this set is not exported, only its parameters are. They end up as GAMS scalars.

### <span id="page-166-0"></span>**14.3.2 Exporting time series and patterns**

Since GAMS has no notion of time series or time patterns these types need special handling when exported to a .gdx file. Namely, the time stamps or time periods (i.e. parameter indexes) need be available as GAMS sets in the exported file. It is possible to use an existing set or create a new one for this purpose. The functionality is available in *Gdx Parameter Indexing Settings* window accessible from the *Indexed Parameters. . .* button.

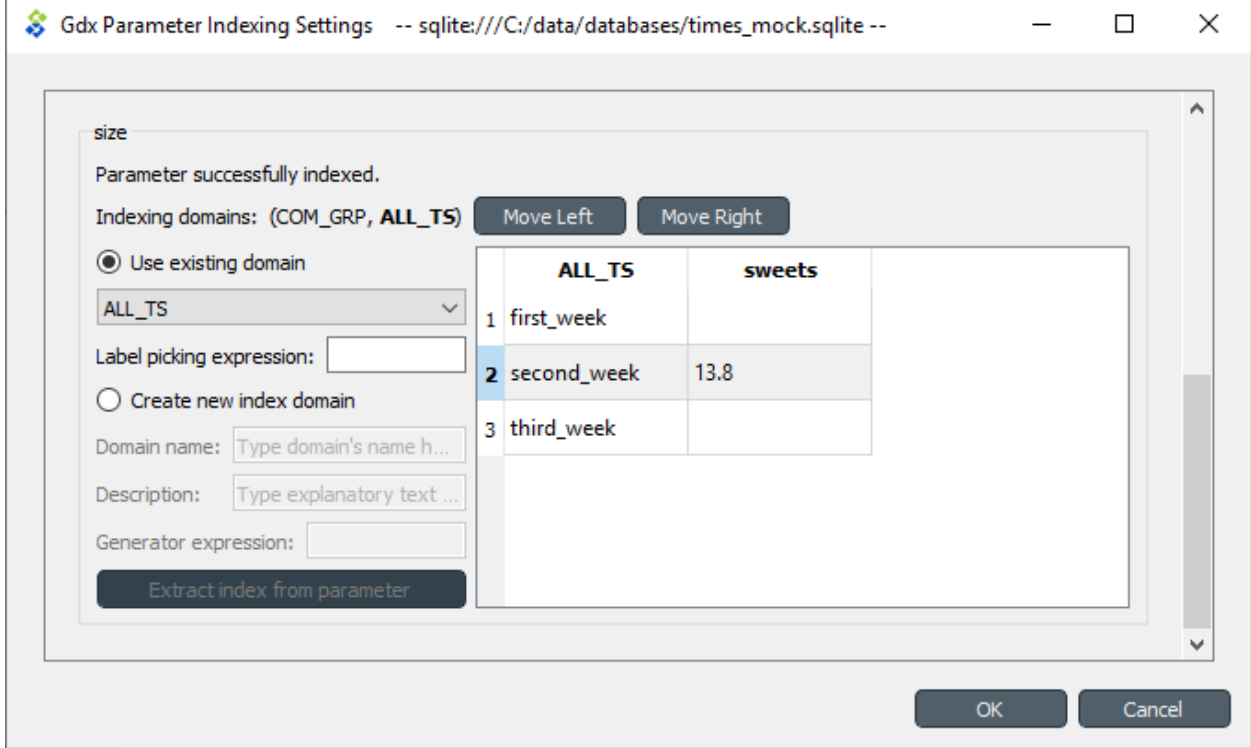

The above figure shows the indexing settings when an existing GAMS set is used to replace the original time stamps of a time series in a parameter called 'size'. The choice between using an existing set or creating a new one can be changed by the *Use existing domain* and *Create new index domain* radio buttons. When using an existing set it is selected by the combobox. In the above figure, *ALL TS* set is used for indexing.

In case of existing set it is possible that not all the set's contents are used for indexing. The table occupying the right side of the above figure shows which of the set's keys index which parameter values. The first column contains the keys of the currently selected set whereas the other columns contain the parameter's values, one column for each object that has the parameter. Selecting and deselecting rows in the table changes the indexing as only the keys on selected rows are used to index the parameter. **Shift**, **ctrl** and **ctrl-A** help in manual selection. If the selected indexes have certain pattern it might be useful to utilize the *Label picking expression* field which selects the set keys using a Python expression returning a boolean value. Some examples:

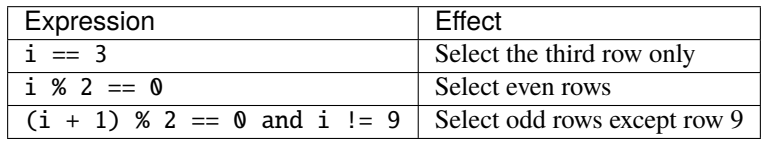

The *Indexing domains* list allows to shuffle the order of the parameter's dimensions. The **bold** dimension is the new dimension that is added to the parameter. It can be moved around by the *Move Left* and *Move Right* buttons.

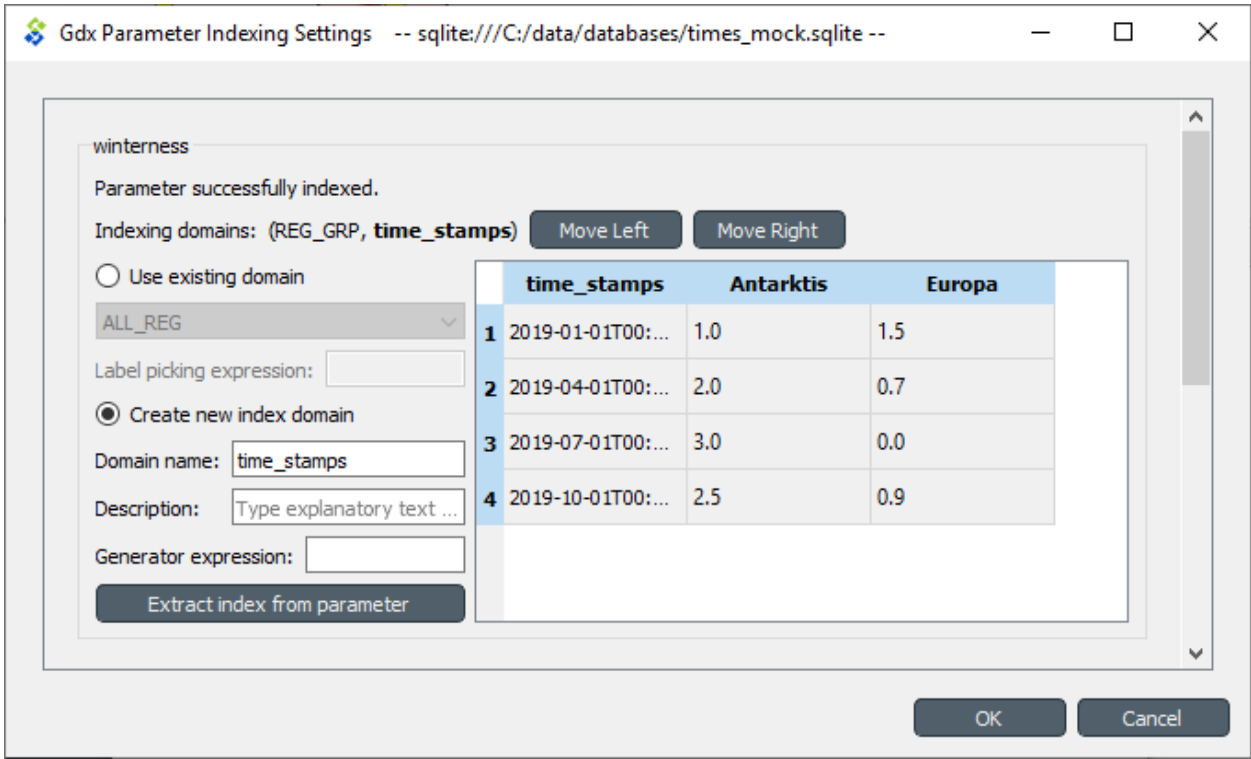

It is possible to create a new indexing set by choosing *Create new index domain* as shown in the figure above. *Domain name* is mandatory for the new domain. A *Description* can also be provided but it is optional. There are two options to generate the index keys: extract the time stamps or time periods from the parameter itself or generate them using a Python expression. The *Extract index from parameter* button can be used to extract the keys from the parameter. The *Generator expression* field, on the other hand, is used to generate index keys for the new set. The expression should return Python object that is convertible to string. Below are some example expressions:

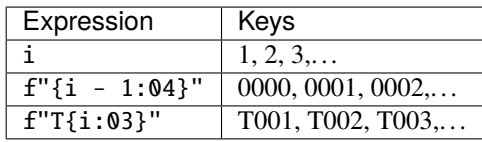

#### **CHAPTER**

### **FIFTEEN**

## **SPINE DATAPACKAGE EDITOR**

**Note:** This section is a work in progress.

This section describes the Spine datapackage editor, used to interact with tabular data and export it into Spine format.

To open the Spine datapackage editor, select a **Data Connection** with *CSV files* in it, and press the **Datapackage** button in its *Properties*:

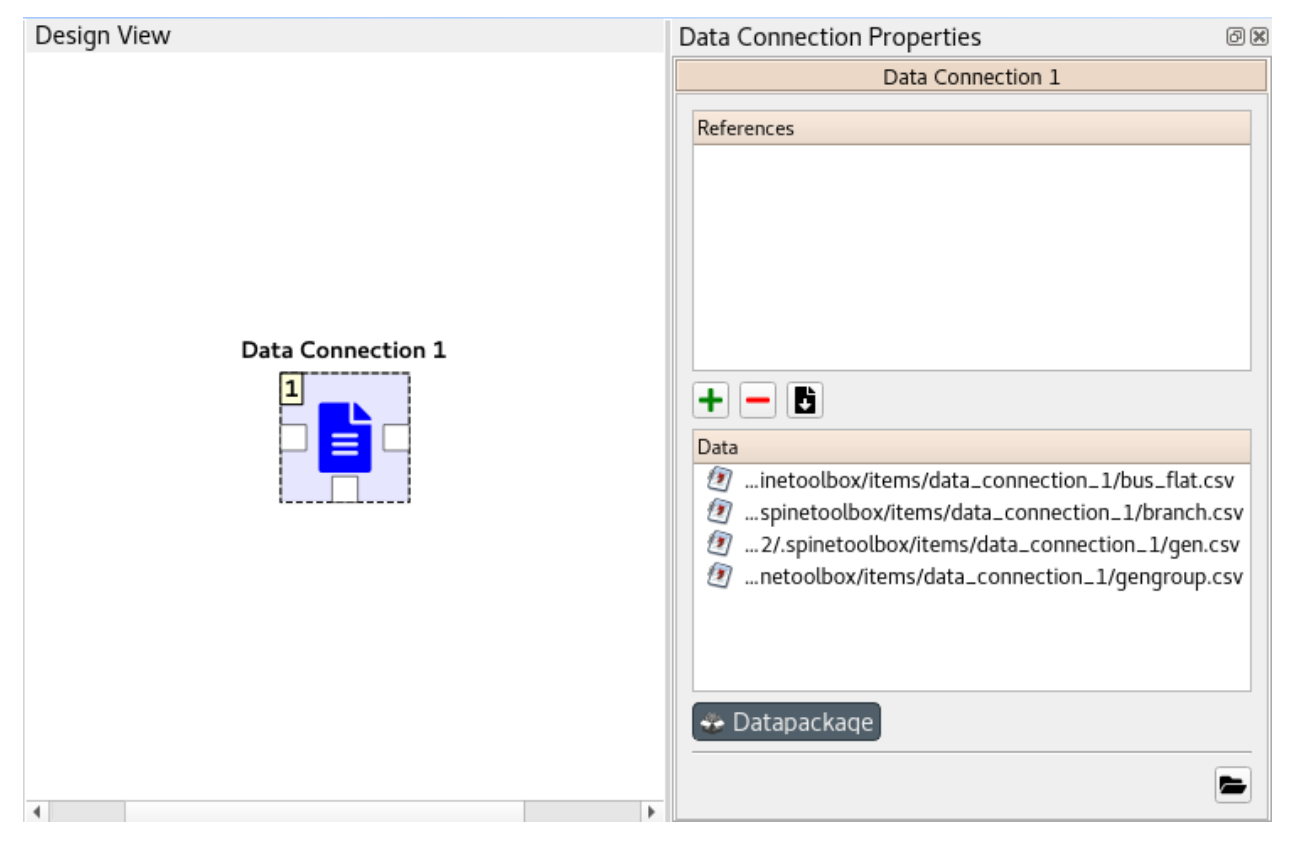

#### **Spine Toolbox Documentation, Release 0.6.6.dev0-dev.0**

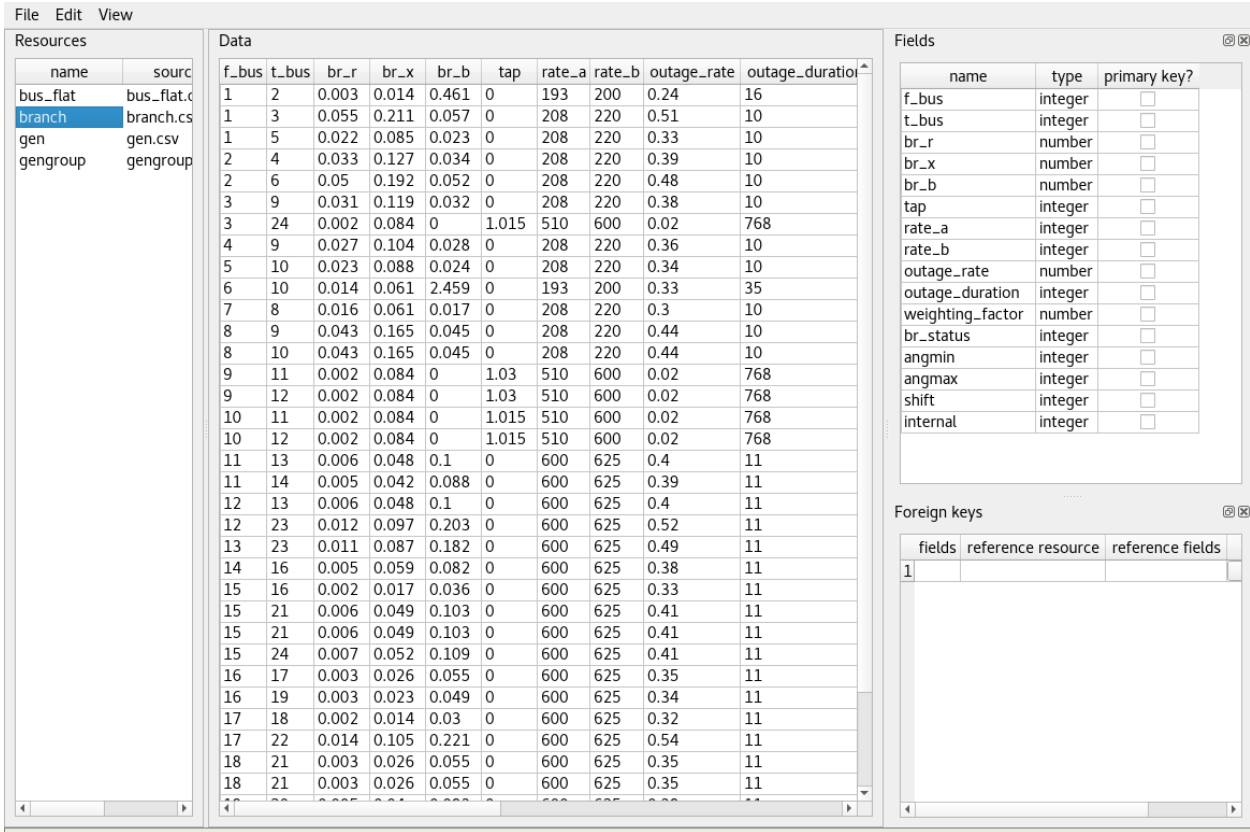

#### **CHAPTER**

#### **SIXTEEN**

## **TERMINOLOGY**

Here is a list of definitions related to Spine project, SpineOpt.jl, and Spine Toolbox.

- **Arc** Graph theory term. See *Connection*.
- **Case study** Spine project has 13 case studies that help to improve, validate and deploy different aspects of the SpineOpt.jl and Spine Toolbox.
- **Connection** an arrow on Spine Toolbox Design View that is used to connect project items to each other to form a DAG.
- **Data Connection** is a project item used to store a collection of data files that may or may not be in Spine data format. It facilitates data transfer from original data sources e.g. spreadsheet files to Spine Toolbox. The original data source file does not need to conform to the format that Spine Toolbox is capable of reading, since there we can use an interpreting layer (Importer) between the raw data and the Spine format database (Data Store).
- **Data Package** is a data container format consisting of a metadata descriptor file (datapackage.json) and resources such as data files.
- **Data sources** are all the original, unaltered, sources of data that are used to generate necessary input data for Spine Toolbox tools.
- **Data Store** is a project item. It's a Spine Toolbox internal data container which follows the Spine data model. A data store is implemented using a database, it may be, for example, an SQL database.
- **Design View** A *sub-window* on Spine Toolbox main window, where project items and connections are visualized.
- **Direct predecessor** Immediate predecessor. E.g. in DAG *x->y->z*, direct predecessor of node *z* is node *y*. See also predecessor.
- **Direct successor** Immediate successor. E.g. in DAG *x->y->z*, direct successor of node *x* is node *y*. See also successor.
- **Directed Acyclic Graph (DAG)** Finite directed graph with no directed cycles. It consists of vertices and edges. In Spine Toolbox, we use project items as vertices and connections as edges to build a DAG that represents a data processing chain (workflow).
- **Edge** Graph theory term. See *Connection*
- **GdxExporter** is a project item that allows exporting a Spine data structure from a Data Store into a .gdx file which can be used as an input file in a Tool.
- **Importer** is a project item that can be used to import data from e.g. an Excel file, transform it to Spine data structure, and into a Data Store.
- **Node** Graph theory term. See *Project item*.
- **Predecessor** Graph theory term that is also used in Spine Toolbox. Preceding project items of a certain project item in a DAG. For example, in DAG *x->y->z*, nodes *x* and *y* are the predecessors of node *z*.
- **Project** in Spine Toolbox consists of project items and connections, which are used to build a data processing chain for solving a particular problem. Data processing chains are built and executed using the rules of Directed Acyclic Graphs. There can be any number of project items in a project.
- **Project item** Spine Toolbox projects consist of project items. Project items together with connections are used to build Directed Acyclic Graphs (DAG). Project items act as nodes and connections act as edges in the DAG. See *[Project Items](#page-80-0)* for an up-to-date list on project items available in Spine Toolbox.
- **Scenario** A scenario is a meaningful data set for the target tool.
- **Spine data structure** Spine data structure defines the format for storing and moving data within Spine Toolbox. A generic data structure allows representation of many different modelling entities. Data structures have a class defining the type of entity they represent, can have properties and can be related to other data structures. Spine data structures can be manipulated and visualized within Spine Toolbox while SpineOpt.jl will be able to directly utilize as well as output them.
- **SpineOpt.jl** An interpreter, which formulates a solver-ready mixed-integer optimization problem based on the input data and the equations defined in the SpineOpt.jl. Outputs the solver results.
- **Source directory** In context of Tool specifications, a source directory is the directory where the main program file of the Tool specification is located. This is also the recommended place for saving the Tool specification file (.json).
- **Successor** Graph theory term that is also used in Spine Toolbox. Following project items of a certain project item in a DAG. For example, in DAG *x->y->z*, nodes *y* and *z* are the successors of node *x*.
- **Tool** is a project item that is used to execute Python, Julia, GAMS, executable scripts, or simulation models. This is done by creating a Tool specification defining the script or program the user wants to execute in Spine Toolbox. Then you need to attach the Tool specification to a Tool project item. Tools can be used to execute a computational process or a simulation model, or it can also be a process that converts data or calculates a new variable. In general, Tools may take some data as input and produce an output.
- **Tool specification** is a JSON structure that contains metadata required by Spine Toolbox to execute a computational process or a simulation model. The metadata contains; type of the program (Python, Julia, GAMS, executable), main program file (which can be e.g. a Windows batch (.bat) file or for Python scripts this would be the .py file where the \_\_main\_\_() method is located), All additional required program files, any optional input files (e.g. data), and output files. Also any command line arguments can be defined in a Tool specification. SpineOpt.jl is a Tool specification from Spine Toolbox's point-of-view.
- **Use case** Potential way to use Spine Toolbox. Use cases together are used to test the functionality and stability of Spine Toolbox and SpineOpt.jl under different potential circumstances.
- **Vertice** Graph theory term. See *Project item*.
- **View** A project item that can be used for visualizing project data.
- **Work directory** Tool specifications can be executed in *Source directory* or in *work directory*. When a Tool specification is executed in a work directory, Spine Toolbox creates a new *work* directory, copies all required and optional files needed for running the Tool specification to this directory and executes it there. After execution has finished, output or result files can be copied into a timestamped (archive) directory from the work directory.

#### **CHAPTER**

### **SEVENTEEN**

## **DEPENDENCIES**

Spine Toolbox requires Python 3.7 or Python 3.8. Python 3.9 is not supported yet.

The dependencies have been split to required packages and development packages. The required packages must be installed for the application to start. The development packages contain tools that are recommended for developers. If you want to deploy the application yourself by using the provided *cx\_Freeze\_setup.py* file, you need to install the *cx\_Freeze* package (v6.6 or newer recommended).

At the moment, Spine Toolbox depends on four main packages (*spinetoolbox*, *spine-engine*, *spine-items*, and *spinedbapi*) developed in Spine project. For version number limitations, please see *requirements.txt* and *setup.py* files in *spinetoolbox*, *spine-engine*, *spine-items*, and *spinedb-api* packages

## **17.1 Dependencies by package**

#### **17.1.1 spinetoolbox**

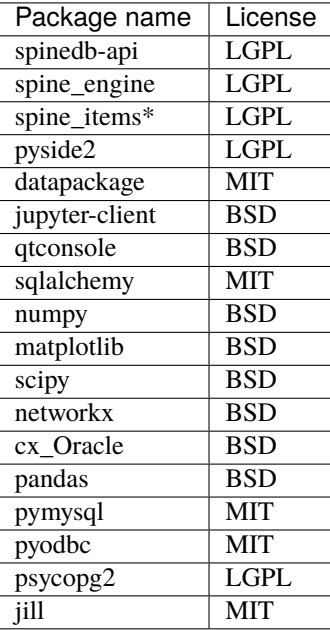

**\*** spine-items is not a 'hard' requirement of Spine Toolbox. The app does start without spine-items but the features in that case are quite limited.

#### **17.1.2 spinedb-api**

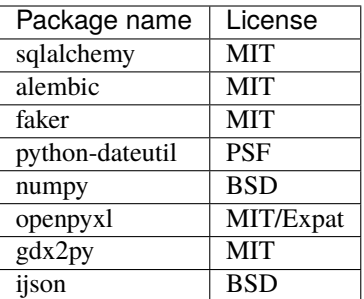

### **17.1.3 spine-engine**

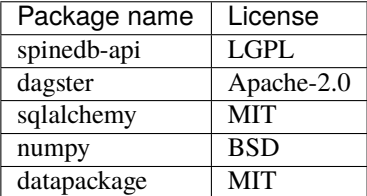

### **17.1.4 spine-items**

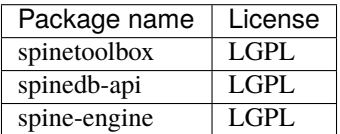

# **17.2 Development packages**

Below is a list of development packages in *dev-requirements.txt*. Sphinx and sphinx\_rtd\_theme packages are needed for building the user guide. Black is used for code formatting while pylint does linting. Pre-commit hook enables automatic code formatting at git commit.

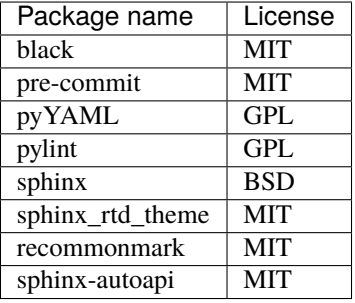

**CHAPTER**

### **EIGHTEEN**

# **CONTRIBUTION GUIDE FOR SPINE TOOLBOX**

All are welcome to contribute! This guide is based on a set of best practices for open source projects [\[JF18\]](#page-558-0).

# **18.1 Reporting Bugs**

#### **18.1.1 Due Diligence**

Before submitting a bug report, please do the following:

#### **Perform basic troubleshooting steps.**

- 1. **Make sure you're on the latest version.** If you're not on the most recent version, your problem may have been solved already! Upgrading is always the best first step.
- 2. **Try older versions.** If you're already on the latest release, try rolling back a few minor versions (e.g. if on 1.7, try 1.5 or 1.6) and see if the problem goes away. This will help the devs narrow down when the problem first arose in the commit log.
- 3. **Try switching up dependency versions.** If you think the problem may be due to a problem with a dependency (other libraries, etc.). Try upgrading/downgrading those as well.
- 4. **Search the project's bug/issue tracker to make sure it's not a known issue.** If you don't find a pre-existing issue, consider checking with the maintainers in case the problem is non-bug-related. [Spine Toolbox issue tracker](https://github.com/Spine-project/Spine-Toolbox/issues) [is here.](https://github.com/Spine-project/Spine-Toolbox/issues)

#### **18.1.2 What to Put in Your Bug Report**

**Make sure your report gets the attention it deserves**: bug reports with missing information may be ignored or punted back to you, delaying a fix. The below constitutes a bare minimum; more info is almost always better:

- 1. What version of the Python interpreter are you using? E.g. Python 2.7.3, Python 3.6?
- 2. What operating system are you on? Windows? (Vista, 7, 8, 8.1, 10). 32-bit or 64-bit? Mac OS X? (e.g. 10.7.4, 10.9.0) Linux (Which distro? Which version of that distro? 32 or 64 bits?) Again, more detail is better.
- 3. Which version or versions of the software are you using? If you have forked the project from Git, which branch and which commit? Otherwise, supply the application version number (Help->About menu). Also, ideally you followed the advice above and have ruled out (or verified that the problem exists in) a few different versions.
- 4. How can the developers recreate the bug? What were the steps used to invoke it. A screenshot demonstrating the bug is usually the most helpful thing you can report (if applicable) Relevant output from the Event Log or debug messages from the console of your run, should also be included.

## **18.2 Feature Requests**

The developers of Spine Toolbox are happy to hear new ideas for features or improvements to existing functionality. The format for requesting new features is free. Just fill out the required fields on the issue tracker and give a description of the new feature. A picture accompanying the description is a good way to get your idea into development faster. But before you make a new issue, check that there isn't a related idea already open in the issue tracker. If you have an idea on how to improve an existing idea, just join the conversation.

## **18.3 Submitting features/bugfixes**

If you feel like you can fix a bug that's been bothering you or you want to add a new feature to the application but the devs seem to be too busy with something else, please follow the instructions in the following sections on how to contribute code.

### **18.3.1 Coding Style**

Follow the style you see used in the repository! Consistency with the rest of the project always trumps other considerations. It doesn't matter if you have your own style or if the rest of the code breaks with the greater community - just follow along.

Spine Toolbox coding style follows [PEP-8](https://www.python.org/dev/peps/pep-0008/) style guide for Python code with the following variations:

- Maximum line length is 120 characters. Longer lines are acceptable for a good reason.
- [Google style](http://google.github.io/styleguide/pyguide.html) docstrings with the title and input parameters are required for all classes, functions, and methods. For small functions or methods only the summary is necessary. Return types are highly recommended but not required if it is obvious what the function or method returns.
- Use double-quoted strings instead of single-quoted strings (e.g. "hello").
- Other deviations from PEP-8 can be discussed.

#### **18.3.2 Commit messages**

The commit message should tell *what* was changed and *why*. Details on *how* it was done can usually be left out, if the code itself is self-explanatory (remember source comments too!). Separate the subject line from the body with a blank line. The subjet line (max. 50 chars) should explain in condensed form what happened using imperative mood, i.e. using verbs like 'change', 'fix' or 'add'. Start the subject line with a capital letter. Do not use the issue number on the subject line, as it does not tell much to a person who's not aware of that particular issue. For more info see Chris Beams' 'Seven rules of of a great Git commit message' [\[CB14\]](#page-558-1).

A good example (insipred by [\[CB14\]](#page-558-1))

```
Fix bugs when updating parameters in foo and bar
Body of the commit message starts after a blank line. Explain here in more
detail the reasons why you made the change, how things worked before and how they work␣
\rightarrownow.
Also explain why
You can use hyphens to make bulleted lists:
- Foo was added because of bar
```
(continues on next page)

(continued from previous page)

```
- Baz was not used so it was deleted
Add references to issue tracker (if any) at the end.
Solves: #123
See also: #456, #789
```
#### **18.3.3 Contributing to the User Guide**

Spine Toolbox uses Sphinx to create HTML pages from restructured text (.rst) files. The .rst files are plain text files that are formatted in a way that Sphinx understands and is able to turn them into HTML. Please see this [brief introduction](http://www.sphinx-doc.org/en/stable/rest.html) for more on reStructured text. You can modify the existing or create new .rst files into docs/source directory. When you are done editing, run bin/build\_doc.bat on Windows or bin/build\_doc.py on other systems to build the HTML pages to check the result before making a commit. The created pages are found in docs/build/html directory. After a commit, the User Guide is built automatically by readthedocs.org. The latest User Guide is available in [https:](https://spine-toolbox.readthedocs.io/en/latest/) [//spine-toolbox.readthedocs.io/en/latest/.](https://spine-toolbox.readthedocs.io/en/latest/)

#### **18.3.4 Contributing to the Spine Toolbox Graphical User Interface**

If you want to change or add new widgets into the application, you need to use the bin\build\_ui.bat (Windows) or bin/build\_ui.py (other systems) scripts. The main design of the widgets should be done with Qt Designer (designer.exe or designer) that is included with PySide2. The files produced by Qt Designer are XML files (.ui). You can also embed graphics (e.g. icons, logos, etc.) into the application by using Qt Designer. When you are done modifying widgets in the designer, you need to run the build\_ui script for the changes to take effect. This script uses tools provided in the PySide2 package to turn .ui files into Python files, in essence rebuilding the whole Spine Toolbox user interface.

Styling the widgets should be done with [Qt Style Sheets](http://doc.qt.io/qt-5/stylesheet.html) in code. Please avoid using style sheets in Qt Designer.

#### **18.3.5 Version Control Branching**

Always make a new branch for your work, no matter how small. This makes it easy for others to take just that one set of changes from your repository, in case you have multiple unrelated changes floating around. A corollary: don't submit unrelated changes in the same branch/pull request! The maintainer shouldn't have to reject your awesome bugfix because the feature you put in with it needs more review.

Name your new branch descriptively, e.g. issue#XXX-fixing-a-serious-bug or issue#ZZZ-cool-new-feature. New branches should in general be based on the latest master branch. In case you want to include a new feature still in development, you can also start working from its branch. The developers will backport any relevant bug-fixes to previous or upcoming releases under preparation.

If you need to use code from an upstream branch, please use [git-rebase](https://git-scm.com/book/en/v2/Git-Branching-Rebasing) *if you have not shared your work with others yet*. For example: You started working on an issue, but now the upstream branch (master) has some new commits you would like to have in your branch too. If you have not yet pushed your branch, you can now rebase your changes on top of the upstream branch:

```
$ git pull origin master:master
$ git checkout my_branch
$ git rebase master
```
Avoid merging the upstream branch to your issue branch if it's not necessary. This will lead to a more linear and cleaner history.

Finally, make a pull request from your branch so that the developers can review your changes. You might be asked to make additional changes or clarifications or add tests to prove the new feature works as intended.

#### **18.3.6 Test-driven development is your friend**

Any bug fix that doesn't include a test proving the existence of the bug being fixed, may be suspect. Ditto for new features that can't prove they actually work.

It is recommended to use test-first development as it really helps make features better designed and identifies potential edge cases earlier instead of later. Writing tests before the implementation is strongly encouraged.

See *[Unit testing guidelines](#page-180-0)* for more information.

#### **18.3.7 Full example**

Here's an example workflow. Your username is yourname and you're submitting a basic bugfix.

#### **Preparing your Fork**

- 1. Click 'Fork' on Github, creating e.g. yourname/Spine-Toolbox
- 2. Clone your project: git clone git@github.com:yourname/Spine-Toolbox
- 3. cd Spine-Toolbox
- 4. Create a virtual environment and install requirements
- 5. Create a branch: git checkout -b foo-the-bars master

#### **Making your Changes**

- 1. Add an entry to CHANGELOG.md.
- 2. Write tests expecting the correct/fixed functionality; make sure they fail.
- 3. Hack, hack, hack.
- 4. Run tests again, making sure they pass.
- 5. Commit your changes: git commit -m "Foo the bars"

#### **Creating Pull Requests**

- 1. Push your commit to get it back up to your fork: git push origin HEAD
- 2. Visit Github, click handy 'Pull request' button that it will make upon noticing your new branch.
- 3. In the description field, write down issue number (if submitting code fixing an existing issue) or describe the issue + your fix (if submitting a wholly new bugfix).
- 4. Hit 'submit'! And please be patient the maintainers will get to you when they can.

# **18.4 References**
# **CHAPTER**

# **NINETEEN**

# **DEVELOPER DOCUMENTATION**

Here you can find developer specific documentation on Spine Toolbox.

# **19.1 UI guidelines**

# **19.1.1 Keyboard shortcuts**

Qt has a [list](https://doc.qt.io/qt-5/qkeysequence.html#StandardKey-enum) of 'standard' keyboard shortcuts which can be used for inspiration.

- **F2**: edit current value in-place
- **Alt + F2**: open separate editor (e.g. Parameter value editor)
- **F3**: search
- **Alt-F4**: quit, close without saving changes
- **Esc**: close, exit without saving changes
- **Ctrl + Enter**: accept dialog

# **19.1.2 Action names**

• Edit... should open an external editor, e.g. Parameter value editor in Database editor.

# **19.2 Unit testing guidelines**

# **19.2.1 Test modules, directories**

Spine project uses Python standard [unittest](https://docs.python.org/3/library/unittest.html) framework for testing. The tests are organized into Python modules starting with the prefix test\_under <project root>/tests/. The structure of tests/ mirrors that of the package being tested. Note that all subdirectories containing test modules under tests/ must have an (empty) \_\_init\_\_.py which makes them part of the project's test package.

While there are no strict rules on how to name the individual test modules except for the test\_ prefix, test\_<module\_name>.py is preferred.

# **19.2.2 Running the tests**

Tests are run as a GitHub action whenever a branch is pushed to GitHub. This process is configured by <project root>/.github/workflows/unittest\_runner.yml

To execute the tests manually, run python -munittest discover in project's root.

# **19.2.3 Helpers**

mock\_helpers module in Toolbox's test package contains some helpful functions. Especially the methods to create mock ToolboxUI and SpineToolboxProject objects come very handy.

When instantiation of QWidget (this includes all GUI testing) is needed, Qt's main loop must be running during testing. This can be achieved by e.g. the setUpClass method below:

```
@classmethod
def setUpClass(cls):
    if not QApplication.instance():
        QApplication()
```
Sometimes an in-memory database can be handy because it does not require a temporary files or directories and it may be faster than an .sqlite file. To create an in-memory database, use sqlite:// as the URL:

 $db_map = DiffDatabaseMapping("split:///"$ , create=True)

Unfortunately, it is not possible to refer to the created database with the same URL prohibiting multiple database maps the access to the same in-memory database.

# **19.3 Execution tests**

Toolbox contains *execution tests* that test entire workflows in the headless mode. The tests can be found in <toolbox repository root>/execution\_tests/. Execution tests are otherwise normal Toolbox projects except that the project root directories contain \_\_init\_\_.py and execution\_test.py files. \_\_init\_\_.py makes the directory part of the execution test suite while execution\_test.py contains actual test code. The tests utilize Python's unittest package so the test code is practically identical to any unit tests in Toolbox.

# **19.3.1 Executing the tests**

Tests are run as a GitHub action whenever a branch is pushed to GitHub. This process is configured by <project root>/.github/workflows/executiontest\_runner.yml

To execute the tests manually, run python -munittest discover --pattern execution\_test.py in project's root.

# **19.4 Project item development**

This document discusses the basics of *[project item](#page-80-0)* development: what is required make one, how items interact with the Toolbox GUI and how they are executed.

The core of every project item consists of two classes: a *static* project item class which is responsible for integrating the item with the Toolbox GUI and an *executable* class which does the item's 'thing' and exists only during execution in Spine Engine. Some additional classes are needed for Toolbox to be able to instantiate project items and to communicate with the user via the Toolbox GUI.

**Specifications** are a way to make the settings of an item portable across projects. In a sense a specification is a template that can specialize an item for a specific purpose such as a Tool that runs certain model with known inputs an outputs. Items that support specifications need to implement some additional methods and classes.

# **19.4.1 Getting started**

Probably the most convenient way to start developing a new project item is to work with a copy of some simple project item. For example, **View** provides a good starting point.

Project items are mostly self-contained Python packages. It is customary to structure the project item packages like the Toolbox itself: mvcmodels submodule for Qt's models, ui module for automatically generated UI forms and widgets for widgets' business logic. However, the only actual requirement is that Toolbox expects to find the item's factory and item info classes in the package's root modules as well as an executable\_item module.

# **19.4.2 Item info**

A subclass of spine\_engine.project\_item.project\_item\_info.ProjectItemInfo must be found in one of the root modules of an item's package. It is used by Toolbox to query the *type* and *category* of an item. Type identifies the project item while category is used by the Toolbox GUI to group project items with similar function. Categories are currently fixed and can be checked from spine\_items.category.

# **19.4.3 Item Factory**

The details of constructing a project item and related objects have been abstracted away from Toolbox by a factory that must be provided by every project item in a root module of the item's package. The factory is a subclass of [spinetoolbox.project\\_item.project\\_item\\_factory.ProjectItemFactory](#page-223-0). Note that methods in the factory that deal with specifications need to be implemented only by items that support them.

# **19.4.4 Executable item**

A project item must have a root module called executable\_item that contains a class named ExecutableItem which is a subclass of spine\_engine.project\_item.executable\_item\_base.ExecutableItemBase ExecutableItem acts as an access point to Spine Engine and contains the item's execution logic.

# **19.4.5 Toolbox side project item**

A project item must subclass [spinetoolbox.project\\_item.project\\_item.ProjectItem](#page-218-0) and return the subclass in its factory's item\_class() method. Also make\_item() must return an instance of this class. This class forms the core of integrating the item with Toolbox.

# **19.4.6 Specifications**

Items that support specifications need to subclass spine\_engine.project\_item. project\_item\_specification\_factory.ProjectItemSpecificationFactory which provides an access point to Toolbox and Spine Engine to generate specifications. The factory must be called SpecificationFactory and be placed in specification\_factory module under item package's root. The specification itself should be a subclass of spine\_engine.project\_item.project\_item\_specification.ProjectItemSpecification.

# **19.4.7 Toolbox GUI integration**

ProjectItemFactory.icon() returns a URL to the item's icon resource. This is the item's 'symbol' shown e.g. on the main toolbar of Toolbox. It should not be confused with the actual icon on Design view which in turn is a subclass of spinetoolbox.project\_item.project\_item\_icon.ProjectItemIcon and is returned by ProjectItemFactory.make\_icon().

When creating a new item on the Design view Toolbox shows the *Add item dialog* it gets from ProjectItemFactory. make\_add\_item\_widget(). Toolbox provides [spinetoolbox.widgets.add\\_project\\_item\\_widget.](#page-362-0) [AddProjectItemWidget](#page-362-0) which is a general purpose widget for this purpose though project items are free to implement their own widgets as needed.

Once the item is on the Design view, the main interaction with it goes through the properties widget which is created by ProjectItemFactory.make\_properties\_widget(). The properties widget should have all controls needed to set up the item.

# **19.4.8 Saving and restoring project items**

Project items are saved in JSON format as part of the project.json file. Item saving is handled by ProjectItem. item\_dict() which should return a JSON compatible dict and contain at least the information returned by the base class method.

File system paths are handled specifically during saving: all paths outside the project directory should be absolute while the paths in the project directory should be relative. This is to enable self-contained projects which include all needed files and can be easily transferred from system to system. As such, paths are saved as special dictionaries. spine\_engine.utils.serialization.serialize\_path(), spine\_engine.utils.serialization. serialize\_url() and spine\_engine.utils.serialization.deserialize\_path() help with dealing with the paths.

ProjectItem.from\_dict() is responsible for restoring a saved project item from the dictionary. ProjectItem. parse\_item\_dict() can help to deserialize the basic data needed by the base class.

# **19.4.9 Passing data between items: resources**

Project items share data by files or via databases. One item writes a file which is then read by another item. **Project item resources** are used to communicate the URLs of these files and databases.

Resources are instances of the spine.engine.project\_item.project\_item\_resource. ProjectItemResource class.

Both static items and their executable counterparts pass resources. The major difference is that static item's may pass resource *promises* such as files that are generated during the execution. The full path to the promised files or even their final names may not be known until the items are executed.

During execution resources are propagated only to item's *direct* predecessors and successors. Static items offer their resources to direct successors only. Resources that are communicated to successor items are basically output files that the successor items can use for input. Currently, the only resource that is propagated to predecessor items is database URLs by Data Store project items. As Data Stores leave the responsibility of writing to the database to other items it has to tell these items where to write their output data.

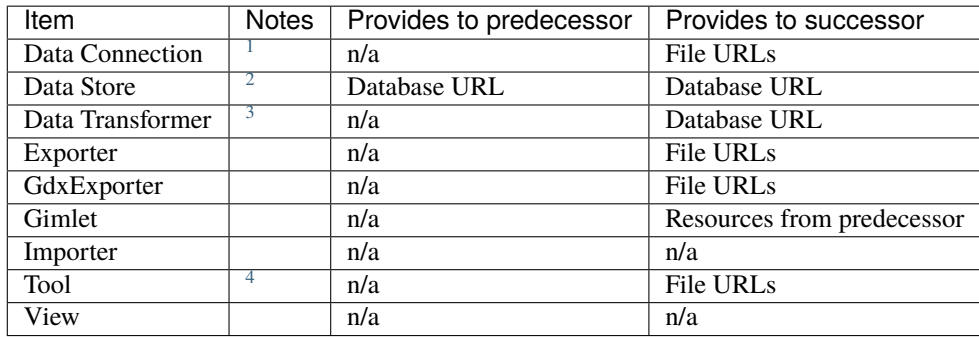

The table below lists the resources each project item type provides during execution.

The table below lists the resources that might be used by each item type during execution.

| Item             | Notes | Accepts from predecessor | Accepts from successor |
|------------------|-------|--------------------------|------------------------|
| Data Connection  |       | n/a                      | n/a                    |
| Data Store       |       | n/a                      | n/a                    |
| Data Transformer |       | Database URL             | n/a                    |
| Exporter         |       | Database URL             | n/a                    |
| GdxExporter      |       | Database URL             | n/a                    |
| Gimlet           |       | File URLs, database URLs | Database URLs          |
| Importer         | 6     | File URLs                | Database URL           |
| Tool             |       | File URLs, database URLs | Database URLs          |
| View             |       | Database URLs            | n/a                    |

<sup>&</sup>lt;sup>1</sup> Data connection provides paths to local files.

<span id="page-184-1"></span><span id="page-184-0"></span><sup>&</sup>lt;sup>2</sup> Data Store provides a database URL to direct successors and predecessors. Note, that this is the only project item that provides resources to it's predecessors.

<span id="page-184-2"></span><sup>3</sup> Data Transformer provides its predecessors' database URLs modified by transformation configuration embedded in the URL.

<span id="page-184-3"></span><sup>4</sup> Tool's output files are specified by a *Tool specification*.

<span id="page-184-4"></span><sup>5</sup> Gimlet's resources can be passed to the command as command line arguments but are otherwise ignored.

<sup>&</sup>lt;sup>6</sup> Importer requires a database URL from its successor for writing the mapped data. This can be provided by a Data Store.

<span id="page-184-6"></span><span id="page-184-5"></span><sup>7</sup> *Tool specification* specifies tool's optional and required input files. Database URLs can be passed to the tool *program* via command line arguments but are otherwise ignored by the Tool project item. Currently, there is no mechanism to know if a URL is actually required by a tool *program*. For more information, see *[Tool specification editor](#page-84-0)*.

# **19.4.10 Execution**

Spine Engine instantiates the executable items in a DAG before the execution starts. Then, Engine declares forward and backward resources for each item using ExecutableItemBase.output\_resources(). During execution, ExecutableItemBase.execute() is invoked with lists of available resources if an item is selected for execution. Otherwise, ExecutableItemBase.exclude\_execution() is called.

# **19.5 Publishing to PyPI**

This document describes the prerequisites and workflow to publish Spine Toolbox (or any Python package) to [The](https://pypi.org) [Python Package Index \(PyPI\).](https://pypi.org) For a complete tutorial, see [Packaging Python Projects.](https://packaging.python.org/tutorials/packaging-projects/)

First, make sure you have all the developer packages installed by calling

```
$ pip install --upgrade -r dev-requirements.txt
```
inside your Python environment.

# **19.5.1 Building**

Build a source distribution archive and a wheel package with

```
$ python setup.py sdist bdist_wheel
```
This will create distribution files under the 'dist' directory. Please remember to clean up between subsequent builds:

\$ python setup.py clean --all

Before uploading, tag the code revision with

\$ git tag --message "Version x.y.z" <version number>

where the version number is a string given by spinetoolbox.\_\_version\_\_.

# **19.5.2 Uploading**

Before making a real upload, please test using TestPyPI which is a separate instance from the real index server. Once a version has been uploaded to PyPI, it cannot be reverted or modified.

[Register an account](https://test.pypi.org/account/register/) and ask some of the owners of [the Spine Toolbox package](https://test.pypi.org/project/spinetoolbox/) (or other relevant package) to add you as a maintainer.

Upload the distribution using

\$ twine upload --repository testpypi dist/\*

See [Using TestPyPI](https://packaging.python.org/guides/using-testpypi/) for more information. To avoid entering your username and password every time, see [Keyring](https://twine.readthedocs.io/en/latest/#keyring-support) [support in twine documentation.](https://twine.readthedocs.io/en/latest/#keyring-support)

If everything went smoothly, you are ready to upload the real index. Again, you need to register to PyPI and ask to become a maintainer of the package you want to upload to. Upload the distribution using

\$ twine upload dist/\*

# **CHAPTER**

# **TWENTY**

# **API REFERENCE**

This page contains auto-generated API reference documentation $<sup>1</sup>$  $<sup>1</sup>$  $<sup>1</sup>$ .</sup>

# **20.1** spinetoolbox

spinetoolbox package.

# **20.1.1 Subpackages**

# spinetoolbox.mvcmodels

Modules in this package contain classes that represent Spine Toolbox's models (internal data structures) in the Model-View-Controller design pattern. The model classes define an interface that is used by views and delegates to access data in the application.

**author**

P. Savolainen (VTT)

**date** 24.9.2019

# **Submodules**

spinetoolbox.mvcmodels.array\_model

Contains model for the Array editor widget.

**author**

A. Soininen (VTT)

**date** 14.6.2019

<span id="page-186-0"></span><sup>1</sup> Created with [sphinx-autoapi](https://github.com/readthedocs/sphinx-autoapi)

# **Module Contents**

## **Classes**

[ArrayModel](#page-187-0) Model for the Array parameter\_value type.

<span id="page-187-0"></span>class spinetoolbox.mvcmodels.array\_model.ArrayModel(*parent*) Bases: PySide2.QtCore.QAbstractTableModel

Model for the Array parameter\_value type.

Even if the array is empty this model's rowCount() will still return 1. This is to show an empty row in the table view.

Parameters parent (QObject) – parent object

#### array(*self* )

Returns the array modeled by this model.

batch\_set\_data(*self*, *indexes*, *values*) Sets data at multiple indexes at once.

**Parameters**

- indexes (list of QModelIndex) indexes to set
- values (list of  $str$ ) values corresponding to the indexes

columnCount(*self*, *parent=QModelIndex()*)

Returns 2.

```
_convert_to_data_type(self, indexes, values)
```
Converts values from string to current data type filtering failed conversions.

#### **Parameters**

- indexes (list of QModelIndex) indexes
- values (list of  $str$ ) values to convert

**Returns** indexes and converted values

#### **Return type** tuple

- data(*self*, *index*, *role=Qt.DisplayRole*) Returns model's data for given role.
- flags(*self*, *index*) Returns table cell's flags.
- headerData(*self*, *section*, *orientation*, *role=Qt.DisplayRole*) Returns header data.
- insertRows(*self*, *row*, *count*, *parent=QModelIndex()*) Inserts rows to the array.
- is\_expanse\_row(*self*, *row*) Returns True if row is the expanse row.

**Parameters row** (int) – a row

**Returns** True is row is expanse row, False otherwise

**Return type** bool

removeRows(*self*, *row*, *count*, *parent=QModelIndex()*) Removes rows from the array.

reset(*self*, *value*) Resets the model to a new array.

Parameters value  $(Array)$  – a new array to model

rowCount(*self*, *parent=QModelIndex()*) Returns the length of the array.

Note: returns 1 even if the array is empty.

set\_array\_type(*self*, *new\_type*) Changes the data type of array's elements.

**Parameters new\_type** (*Type*) – new element type

setHeaderData(*self*, *section*, *orientation*, *value*, *role=Qt.EditRole*)

setData(*self*, *index*, *value*, *role=Qt.EditRole*) Sets the value at given index.

#### spinetoolbox.mvcmodels.compound\_table\_model

Models that vertically concatenate two or more table models.

## **authors**

M. Marin (KTH)

**date** 9.10.2019

# **Module Contents**

# **Classes**

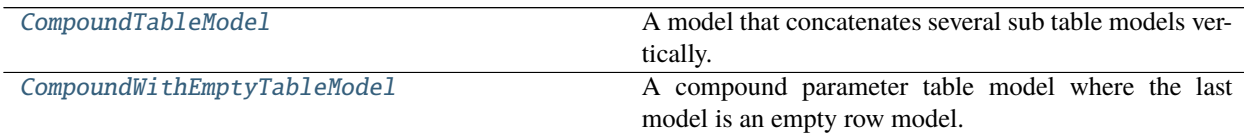

<span id="page-188-0"></span>class spinetoolbox.mvcmodels.compound\_table\_model.CompoundTableModel(*parent=None*,

*header=None*)

Bases: [spinetoolbox.mvcmodels.minimal\\_table\\_model.MinimalTableModel](#page-200-0)

A model that concatenates several sub table models vertically.

Initializes model.

Parameters parent (*QObject*) – the parent object

#### refreshed

map\_to\_sub(*self*, *index*)

Returns an equivalent submodel index.

**Parameters index** (*QModelIndex*) – the compound model index.

**Returns** the equivalent index in one of the submodels

#### **Return type** QModelIndex

map\_from\_sub(*self*, *sub\_model*, *sub\_index*) Returns an equivalent compound model index.

#### **Parameters**

- sub\_model ([MinimalTableModel](#page-200-0)) the submodel
- sub\_index  $(QModelIndex)$  the submodel index.

**Returns** the equivalent index in the compound model

### **Return type** QModelIndex

```
item_at_row(self, row)
```
Returns the item at given row.

#### Parameters row  $(int)$  –

**Returns** object

#### sub\_model\_at\_row(*self*, *row*)

Returns the submodel corresponding to the given row in the compound model.

**Parameters** row (int) –

**Returns** MinimalTableModel

# refresh(*self* )

Refreshes the layout by computing a new row map.

\_do\_refresh(*self* )

Recomputes the row and inverse row maps.

#### \_append\_row\_map(*self*, *row\_map*)

Appends given row map to the tail of the model.

Parameters row\_map (list) – tuples (model, row number)

#### \_row\_map\_iterator\_for\_model(*self*, *model*)

Yields row map for given model. The base class implementation just yields all model rows.

**Parameters** model ([MinimalTableModel](#page-200-0)) –

**Yields** *tuple* – (model, row number)

\_row\_map\_for\_model(*self*, *model*)

Returns row map for given model. The base class implementation just returns all model rows.

**Parameters** model ([MinimalTableModel](#page-200-0)) –

**Returns** tuples (model, row number)

**Return type** list

# canFetchMore(*self*, *parent*)

Returns True if any of the submodels that haven't been fetched yet can fetch more.

#### fetchMore(*self*, *parent*)

Fetches the next sub model and increments the fetched counter.

# flags(*self*, *index*)

Return index flags.

data(*self*, *index*, *role=Qt.DisplayRole*)

Returns the data stored under the given role for the item referred to by the index.

**Parameters**

- index  $(QModelIndex)$  Index of item
- role  $(int)$  Data role

**Returns** Item data for given role.

rowCount(*self*, *parent=QModelIndex()*) Returns the sum of rows in all models.

#### batch\_set\_data(*self*, *indexes*, *data*)

Sets data for indexes in batch. Distributes indexes and values among the different submodels and calls batch\_set\_data on each of them.

### insertRows(*self*, *row*, *count*, *parent=QModelIndex()*)

Inserts count rows after the given row under the given parent. Localizes the appropriate submodel and calls insertRows on it.

#### removeRows(*self*, *row*, *count*, *parent=QModelIndex()*)

Removes count rows starting with the given row under parent. Localizes the appropriate submodels and calls removeRows on it.

<span id="page-190-0"></span>class spinetoolbox.mvcmodels.compound\_table\_model.CompoundWithEmptyTableModel(*parent=None*,

*header=None*)

```
Bases: CompoundTableModel
```
A compound parameter table model where the last model is an empty row model.

Initializes model.

**Parameters parent** (*QObject*) – the parent object

```
property single_models(self )
```

```
property empty_model(self )
```

```
abstract _create_empty_model(self )
```
Returns an empty model.

#### init\_model(*self* )

Initializes the compound model. Basically populates the sub\_models list attribute with the result of \_create\_single\_models and \_create\_empty\_model.

\_connect\_single\_model(*self*, *model*)

Connects signals so changes in the submodels are acknowledge by the compound.

```
_recompute_empty_row_map(self )
```
Recomputes the part of the row map corresponding to the empty model.

```
_handle_empty_rows_removed(self, parent, empty_first, empty_last)
```
Runs when rows are removed from the empty model. Updates row\_map, then emits rowsRemoved so the removed rows are no longer visible.

#### \_handle\_empty\_rows\_inserted(*self*, *parent*, *empty\_first*, *empty\_last*)

Runs when rows are inserted to the empty model. Updates row\_map, then emits rowsInserted so the new rows become visible.

\_handle\_single\_model\_about\_to\_be\_reset(*self*, *model*)

Runs when given model is about to reset.

\_handle\_single\_model\_reset(*self*, *model*) Runs when given model is reset.

# \_refresh\_single\_model(*self*, *model*)

\_get\_insert\_position(*self*, *model*)

\_insert\_single\_model(*self*, *model*)

\_get\_row\_for\_insertion(*self*, *pos*)

\_insert\_row\_map(*self*, *pos*, *single\_row\_map*)

clear\_model(*self* ) Clears the model.

#### spinetoolbox.mvcmodels.empty\_row\_model

Contains a table model with an empty last row.

# **authors**

M. Marin (KTH)

**date** 20.5.2018

# **Module Contents**

### **Classes**

EmptyRowMode1 **A** table model with a last empty row.

<span id="page-191-0"></span>class spinetoolbox.mvcmodels.empty\_row\_model.EmptyRowModel(*parent=None*, *header=None*) Bases: [spinetoolbox.mvcmodels.minimal\\_table\\_model.MinimalTableModel](#page-200-0)

A table model with a last empty row.

Init class.

canFetchMore(*self*, *\_parent*) Return True if the model hasn't been fetched.

fetchMore(*self*, *parent*) Fetch data and use it to reset the model.

flags(*self*, *index*) Return default flags except if forcing defaults.

set\_default\_row(*self*, *\*\*kwargs*) Set default row data.

clear(*self* ) Clear all data in model.

reset\_model(*self*, *main\_data=None*) Reset model.

\_handle\_data\_changed(*self*, *top\_left*, *bottom\_right*, *roles=None*) Insert a new last empty row in case the previous one has been filled with any data other than the defaults. removeRows(*self*, *row*, *count*, *parent=QModelIndex()*) Don't remove the last empty row.

- \_handle\_rows\_inserted(*self*, *parent*, *first*, *last*) Handle rowsInserted signal.
- set\_rows\_to\_default(*self*, *first*, *last=None*) Set default data in newly inserted rows.

# spinetoolbox.mvcmodels.filter\_checkbox\_list\_model

Provides FilterCheckboxListModel for FilterWidget.

#### **author**

P. Vennström (VTT)

**date** 1.11.2018

# **Module Contents**

# **Classes**

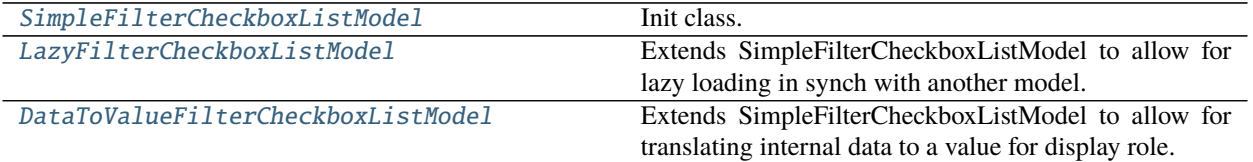

<span id="page-192-0"></span>class spinetoolbox.mvcmodels.filter\_checkbox\_list\_model.SimpleFilterCheckboxListModel(*parent*,

*show\_empty=True*)

```
Bases: PySide2.QtCore.QAbstractListModel
Init class.
    Parameters parent (QWidget) –
_SELECT_ALL_STR = (Select all)
_SELECT_ALL_FILTERED_STR = (Select all filtered)
_EMPTY_STR = (Empty)
_ADD_TO_SELECTION_STR = Add current selection to filter
property _show_empty(self )
property _show_add_to_selection(self )
reset_selection(self )
_handle_select_all_clicked(self )
_check_all_selected(self )
rowCount(self, parent=QModelIndex())
data(self, index, role=Qt.DisplayRole)
_handle_index_clicked(self, index)
```
set\_list(*self*, *data*, *all\_selected=True*)

set\_selected(*self*, *selected*, *select\_empty=None*)

get\_selected(*self* )

get\_not\_selected(*self* )

set\_filter(*self*, *filter\_expression*)

search\_filter\_expression(*self*, *item*)

set\_base\_filter(*self*, *condition*) Sets the base filter. The other filter, the one that works by typing in the search bar, should be applied on top of this base filter.

**Parameters condition** (*function*) – Filter acceptance condition.

apply\_filter(*self* )

\_remove\_and\_add\_filtered(*self* )

\_remove\_and\_replace\_filtered(*self* )

remove\_filter(*self* )

\_do\_add\_items(*self*, *data*)

add\_items(*self*, *data*, *selected=None*)

remove\_items(*self*, *data*)

<span id="page-193-0"></span>class spinetoolbox.mvcmodels.filter\_checkbox\_list\_model.LazyFilterCheckboxListModel(*parent*,

*source\_model*, *show\_empty=True*)

Bases: [SimpleFilterCheckboxListModel](#page-192-0)

Extends SimpleFilterCheckboxListModel to allow for lazy loading in synch with another model.

Init class.

**Parameters**

- parent ([SpineDBEditor](#page-342-0)) –
- **source\_model** ([CompoundParameterModel](#page-233-0)) a model to lazily get data from

canFetchMore(*self*, *parent*)

fetchMore(*self*, *parent*)

\_do\_add\_items(*self*, *data*)

Adds items so the list is always sorted, while assuming that both existing and new items are sorted.

<span id="page-193-1"></span>class spinetoolbox.mvcmodels.filter\_checkbox\_list\_model.DataToValueFilterCheckboxListModel(*parent*,

*data\_to\_value*, show\_empty=Tr

Bases: [SimpleFilterCheckboxListModel](#page-192-0)

Extends SimpleFilterCheckboxListModel to allow for translating internal data to a value for display role.

Init class.

- parent ([SpineDBEditor](#page-342-0)) –
- data\_to\_value (method) a method to translate item data to a value for display role

data(*self*, *index*, *role=Qt.DisplayRole*)

search\_filter\_expression(*self*, *item*)

# spinetoolbox.mvcmodels.filter\_execution\_model

Contains FilterExecutionModel.

# **author**

M. Marin (KTH)

**date** 26.11.2020

# **Module Contents**

**Classes**

[FilterExecutionModel](#page-194-0)

<span id="page-194-0"></span>class spinetoolbox.mvcmodels.filter\_execution\_model.FilterExecutionModel Bases: PySide2.QtCore.QAbstractItemModel

\_item

reset\_model(*self*, *item*) index(*self*, *row*, *column*, *parent=QModelIndex()*) parent(*self*, *index*) columnCount(*self*, *parent=QModelIndex()*) rowCount(*self*, *parent=QModelIndex()*) headerData(*self*, *section*, *orientation*, *role=Qt.DisplayRole*) data(*self*, *index*, *role=Qt.DisplayRole*) get\_log\_document(*self*, *filter\_id*) get\_console(*self*, *filter\_id*)

# spinetoolbox.mvcmodels.indexed\_value\_table\_model

A model for indexed parameter values, used by the parameter\_value editors.

# **authors**

A. Soininen (VTT)

**date** 18.6.2019

# **Module Contents**

# **Classes**

[IndexedValueTableModel](#page-195-0) A base class for time pattern and time series models.

# **Attributes**

[EXPANSE\\_COLOR](#page-195-1)

<span id="page-195-1"></span>spinetoolbox.mvcmodels.indexed\_value\_table\_model.EXPANSE\_COLOR

<span id="page-195-0"></span>class spinetoolbox.mvcmodels.indexed\_value\_table\_model.IndexedValueTableModel(*value*, *parent*) Bases: PySide2.QtCore.QAbstractTableModel

A base class for time pattern and time series models.

#### **Parameters**

- value (IndexedValue) a parameter\_value
- parent (QObject) parent object

columnCount(*self*, *parent=QModelIndex()*) Returns the number of columns which is two.

- data(*self*, *index*, *role=Qt.DisplayRole*) Returns the data at index for given role.
- headerData(*self*, *section*, *orientation=Qt.Horizontal*, *role=Qt.DisplayRole*) Returns a header.
- is\_expanse\_row(*self*, *row*) Returns True if row is the expanse row.

**Parameters row**  $(int)$  – a row

**Returns** True if row is the expanse row, False otherwise

**Return type** bool

reset(*self*, *value*) Resets the model.

rowCount(*self*, *parent=QModelIndex()*) Returns the number of rows.

setHeaderData(*self*, *section*, *orientation*, *value*, *role=Qt.EditRole*)

property value(*self* )

Returns the parameter\_value associated with the model.

# spinetoolbox.mvcmodels.map\_model

A model for maps, used by the parameter\_value editors.

# **authors**

A. Soininen (VTT)

**date** 11.2.2020

# **Module Contents**

**Classes**

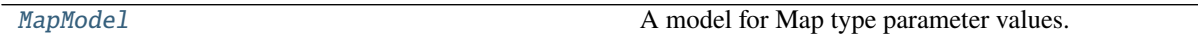

# **Functions**

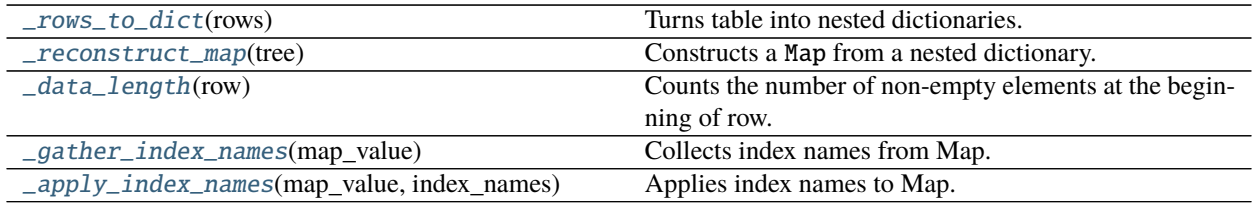

# **Attributes**

[empty](#page-196-1) Sentinel for empty cells.

<span id="page-196-1"></span>spinetoolbox.mvcmodels.map\_model.empty Sentinel for empty cells.

<span id="page-196-0"></span>class spinetoolbox.mvcmodels.map\_model.MapModel(*map\_value*, *parent*) Bases: PySide2.QtCore.QAbstractTableModel

A model for Map type parameter values.

This model represents the Map as a 2D table. Each row consists of one or more index columns and a value column. The last columns of a row are padded with Nones.

# **Example**

```
Map {
    "A": 1.0
    "B": Map {"a": -1.0}
    "C": 3.0
}
```
The table corresponding to the above map:

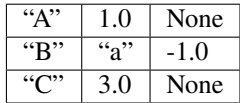

## **Parameters**

- **map\_value**  $(Map) a$  map
- parent  $(QObject)$  parent object

```
append_column(self )
```
Appends a new column to the right.

clear(*self*, *indexes*) Clears table cells.

Parameters indexes (list of QModelIndex) – indexes to clear

columnCount(*self*, *index=QModelIndex()*) Returns the number of columns in this model.

## convert\_leaf\_maps(*self* )

data(*self*, *index*, *role=Qt.DisplayRole*) Returns the data associated with the given role.

flags(*self*, *index*)

Returns flags at index.

headerData(*self*, *section*, *orientation*, *role=Qt.DisplayRole*) Returns row numbers for vertical headers and column titles for horizontal ones.

insertColumns(*self*, *column*, *count*, *parent=QModelIndex()*) Inserts new columns into the map.

**Parameters**

- column  $(int)$  column index where to insert
- **count**  $(int)$  number of new columns
- parent (QModelIndex) ignored

**Returns** True if insertion was successful, False otherwise

## **Return type** bool

insertRows(*self*, *row*, *count*, *parent=QModelIndex()*) Inserts new rows into the map.

- row  $(int)$  an index where to insert the new data
- **count**  $(int)$  number of rows to insert
- parent  $(QModelIndex)$  an index to a parent model

**Returns** True if the operation was successful

#### **Return type** bool

#### \_is\_in\_expanse(*self*, *row*, *column*)

Returns True, if given row and column is in the right or bottom 'expanding' zone

#### **Parameters**

- row  $(int)$  row index
- column  $(int)$  column index

**Returns** True if the cell is in the expanse, False otherwise

**Return type** bool

#### is\_expanse\_column(*self*, *column*)

Returns True if given column is the expanse column.

Parameters column (int) – column

**Returns** True if column is expanse column, False otherwise

**Return type** bool

#### is\_expanse\_row(*self*, *row*)

Returns True if given row is the expanse row.

Parameters row  $(int)$  – row

**Returns** True if row is the expanse row, False otherwise

#### **Return type** bool

removeColumns(*self*, *column*, *count*, *parent=QModelIndex()*) Removes columns from the map.

#### **Parameters**

- column  $(int)$  first column to remove
- **count**  $(int)$  number of columns to remove
- parent  $(QModelIndex)$  an index to a parent model

**Returns** True if the operation was successful

removeRows(*self*, *row*, *count*, *parent=QModelIndex()*) Removes rows from the map.

#### **Parameters**

- row  $(int)$  first row to remove
- **count**  $(int)$  number of rows to remove
- parent  $(QModelIndex)$  an index to a parent model

**Returns** True if the operation was successful

## reset(*self*, *map\_value*)

Resets the model to given map\_value.

rowCount(*self*, *parent=QModelIndex()*) Returns the number of rows.

set\_box(*self*, *top\_left*, *bottom\_right*, *data*) Sets data for several indexes at once.

### **Parameters**

- top\_left  $(QModelIndex) a$  sequence of model indexes
- **bottom\_right** (*QModelIndex*) a sequence of values corresponding to the indexes
- data (list of list) box of data

setData(*self*, *index*, *value*, *role=Qt.EditRole*)

Sets data in the map.

#### **Parameters**

- index  $(QModelIndex)$  an index to the model
- value  $(object) JSON$  representation of the value
- role  $(int)$  a role

**Returns** True if the operation was successful

**Return type** bool

setHeaderData(*self*, *section*, *orientation*, *value*, *role=Qt.EditRole*)

#### trim\_columns(*self* )

Removes empty columns from the right.

value(*self* )

Returns the Map.

<span id="page-199-0"></span>spinetoolbox.mvcmodels.map\_model.\_rows\_to\_dict(*rows*) Turns table into nested dictionaries.

**Parameters rows**  $(list) - a list of row data$ 

**Returns** a nested dictionary

**Return type** dict

<span id="page-199-1"></span>spinetoolbox.mvcmodels.map\_model.\_reconstruct\_map(*tree*) Constructs a Map from a nested dictionary.

Parameters tree  $(dict)$  – a nested dictionary

**Returns** reconstructed Map

**Return type** Map

<span id="page-199-2"></span>spinetoolbox.mvcmodels.map\_model.\_data\_length(*row*) Counts the number of non-empty elements at the beginning of row.

**Parameters row**  $(list)$  – a row of data

**Returns** data length

**Return type** int

<span id="page-199-3"></span>spinetoolbox.mvcmodels.map\_model.\_gather\_index\_names(*map\_value*) Collects index names from Map.

Returns only the 'first' index name for nested maps at the same depth.

*lazy=True*)

**Parameters map\_value** (Map) – map to investigate

**Returns** index names

**Return type** list of str

<span id="page-200-1"></span>spinetoolbox.mvcmodels.map\_model.\_apply\_index\_names(*map\_value*, *index\_names*)

Applies index names to Map.

**Parameters**

- map\_value  $(Map)$  target Map
- index\_names (list of  $str$ ) index names

# spinetoolbox.mvcmodels.minimal\_table\_model

Contains a minimal table model.

# **authors**

M. Marin (KTH)

**date** 20.5.2018

# **Module Contents**

### **Classes**

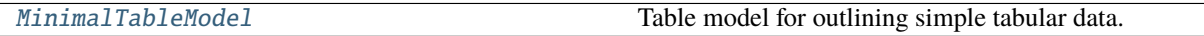

<span id="page-200-0"></span>class spinetoolbox.mvcmodels.minimal\_table\_model.MinimalTableModel(*parent=None*, *header=None*,

Bases: PySide2.QtCore.QAbstractTableModel

Table model for outlining simple tabular data.

#### Parameters parent (*QObject*) – the parent object

- clear(*self* ) Clear all data in model.
- flags(*self*, *index*) Return index flags.
- canFetchMore(*self*, *parent*) Return True if the model hasn't been fetched.
- fetchMore(*self*, *parent*) Fetch data and use it to reset the model.
- rowCount(*self*, *parent=QModelIndex()*) Number of rows in the model.
- columnCount(*self*, *parent=QModelIndex()*) Number of columns in the model.
- headerData(*self*, *section*, *orientation=Qt.Horizontal*, *role=Qt.DisplayRole*) Returns headers.

set\_horizontal\_header\_labels(*self*, *labels*) Set horizontal header labels.

insert\_horizontal\_header\_labels(*self*, *section*, *labels*) Insert horizontal header labels at the given section.

#### horizontal\_header\_labels(*self* )

setHeaderData(*self*, *section*, *orientation*, *value*, *role=Qt.EditRole*) Sets the data for the given role and section in the header with the specified orientation to the value supplied.

#### data(*self*, *index*, *role=Qt.DisplayRole*)

Returns the data stored under the given role for the item referred to by the index.

#### **Parameters**

- index  $(QModelIndex)$  Index of item
- role  $(int)$  Data role

**Returns** Item data for given role.

# row\_data(*self*, *row*, *role=Qt.DisplayRole*)

Returns the data stored under the given role for the given row.

#### **Parameters**

- row  $(int)$  Item row
- $role(int) Data role$

**Returns** Row data for given role.

setData(*self*, *index*, *value*, *role=Qt.EditRole*) Set data in model.

batch\_set\_data(*self*, *indexes*, *data*) Batch set data for indexes.

# insertRows(*self*, *row*, *count*, *parent=QModelIndex()*)

Inserts count rows into the model before the given row. Items in the new row will be children of the item represented by the parent model index.

#### **Parameters**

- **row**  $(int)$  Row number where new rows are inserted
- count  $(int)$  Number of inserted rows
- parent  $(QModelIndex)$  Parent index

**Returns** True if rows were inserted successfully, False otherwise

#### insertColumns(*self*, *column*, *count*, *parent=QModelIndex()*)

Inserts count columns into the model before the given column. Items in the new column will be children of the item represented by the parent model index.

#### **Parameters**

- column  $(int)$  Column number where new columns are inserted
- count  $(int)$  Number of inserted columns
- parent (QModelIndex) Parent index

**Returns** True if columns were inserted successfully, False otherwise

removeRows(*self*, *row*, *count*, *parent=QModelIndex()*)

Removes count rows starting with the given row under parent.

#### **Parameters**

- row  $(int)$  Row number where to start removing rows
- **count**  $(int)$  Number of removed rows
- parent (QModelIndex) Parent index

**Returns** True if rows were removed successfully, False otherwise

removeColumns(*self*, *column*, *count*, *parent=QModelIndex()*) Removes count columns starting with the given column under parent.

#### **Parameters**

- column  $(int)$  Column number where to start removing columns
- **count**  $(int)$  Number of removed columns
- parent (QModelIndex) Parent index

**Returns** True if columns were removed successfully, False otherwise

reset\_model(*self*, *main\_data=None*) Reset model.

## spinetoolbox.mvcmodels.minimal\_tree\_model

Models to represent items in a tree.

# **authors**

P. Vennström (VTT), M. Marin (KTH)

**date** 11.3.2019

## **Module Contents**

#### **Classes**

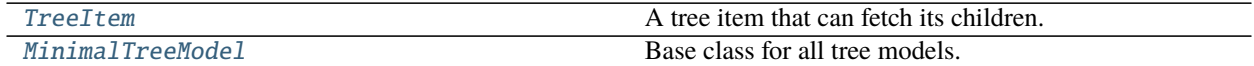

<span id="page-202-0"></span>class spinetoolbox.mvcmodels.minimal\_tree\_model.TreeItem(*model=None*) Bases: PySide2.QtCore.QObject

A tree item that can fetch its children.

Initializes item.

**Parameters model** ([MinimalTreeModel](#page-204-0), NoneType) – The model where the item belongs.

#### fully\_fetched

# has\_children(*self* )

Returns whether or not this item has or could have children.

\_handle\_fully\_fetched(*self* ) Handles fully\_fetched.

property model(*self* )

```
property child_item_class(self )
```
Returns the type of child items. Reimplement in subclasses to return something more meaningful.

# property children(*self* )

## property parent\_item(*self* )

#### child(*self*, *row*)

Returns the child at given row or None if out of bounds.

last\_child(*self* )

Returns the last child.

child\_count(*self* ) Returns the number of children.

child\_number(*self* )

Returns the rank of this item within its parent or -1 if it's an orphan.

## find\_children(*self*, *cond=lambda child: ...*)

Returns children that meet condition expressed as a lambda function.

#### find\_child(*self*, *cond=lambda child: ...*)

Returns first child that meet condition expressed as a lambda function or None.

#### next\_sibling(*self* )

Returns the next sibling or None if it's the last.

#### previous\_sibling(*self* )

Returns the previous sibling or None if it's the first.

#### index(*self* )

#### finalize(*self* )

## \_do\_finalize(*self* )

Do some final initialization after setting the parent.

## insert\_children(*self*, *position*, *children*)

Insert new children at given position. Returns a boolean depending on how it went.

#### **Parameters**

- **position**  $(int)$  insert new items here
- children (list of TreeItem) insert items from this iterable

```
append_children(self, children)
     Append children at the end.
```
# remove\_children(*self*, *position*, *count*)

Removes count children starting from the given position.

#### **Parameters**

- **position**  $(int)$  position of the first child to remove
- count  $(int)$  number of children to remove

**Returns** True if operation was successful, False otherwise

#### **Return type** bool

clear\_children(*self* ) Clear children list.

flags(*self*, *column*) Enables the item and makes it selectable.

data(*self*, *column*, *role=Qt.DisplayRole*) Returns data for given column and role.

can\_fetch\_more(*self* ) Returns whether or not this item can fetch more.

fetch\_more(*self* ) Fetches more children.

property display\_data(*self* )

## property edit\_data(*self* )

abstract set\_data(*self*, *column*, *value*, *role*) Sets data for this item.

#### **Parameters**

- column  $(int)$  column index
- value  $(object)$  a new value
- role  $(int)$  role of the new value

**Returns** True if data was set successfully, False otherwise

**Return type** bool

<span id="page-204-0"></span>class spinetoolbox.mvcmodels.minimal\_tree\_model.MinimalTreeModel(*parent*) Bases: PySide2.QtCore.QAbstractItemModel

Base class for all tree models.

Init class.

```
Parameters parent (SpineDBEditor) –
```
#### visit\_all(*self*, *index=QModelIndex()*, *view=None*)

Iterates all items in the model including and below the given index. Iterative implementation so we don't need to worry about Python recursion limits.

#### **Parameters**

- index ( $Q$ ModelIndex) an index to start. If not given, we start at the root
- view  $(QTreeView)$  a tree view. If given, we only yield items that are visible from that view. So for example, if a tree item is not expanded then we don't yield its children.

### **Yields** TreeItem

item\_from\_index(*self*, *index*)

Return the item corresponding to the given index.

#### index\_from\_item(*self*, *item*)

Return a model index corresponding to the given item.

#### index(*self*, *row*, *column*, *parent=QModelIndex()*)

Returns the index of the item in the model specified by the given row, column and parent index.

# parent(*self*, *index*)

Returns the parent of the model item with the given index.

columnCount(*self*, *parent=QModelIndex()*)

rowCount(*self*, *parent=QModelIndex()*)

data(*self*, *index*, *role=Qt.DisplayRole*) Returns the data stored under the given role for the index.

setData(*self*, *index*, *value*, *role=Qt.EditRole*) Sets data for given index and role. Returns True if successful; otherwise returns False.

flags(*self*, *index*) Returns the item flags for the given index.

hasChildren(*self*, *parent*)

canFetchMore(*self*, *parent*)

fetchMore(*self*, *parent*)

#### spinetoolbox.mvcmodels.project\_item\_model

Contains a class for storing project items.

# **authors**

P. Savolainen (VTT)

**date** 23.1.2018

# **Module Contents**

# **Classes**

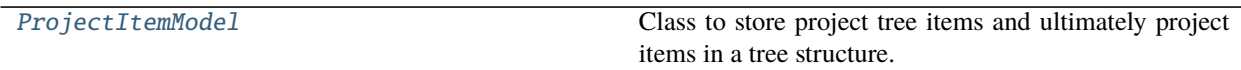

```
class spinetoolbox.mvcmodels.project_item_model.ProjectItemModel(root, parent=None)
    Bases: PySide2.QtCore.QAbstractItemModel
```
Class to store project tree items and ultimately project items in a tree structure.

#### **Parameters**

- root ([RootProjectTreeItem](#page-507-0)) Root item for the project item tree
- parent  $(QObject)$  parent object

# root(*self* )

Returns the root item.

```
connect_to_project(self, project)
```
Connects the model to a project.

**Parameters** project ([SpineToolboxProject](#page-488-0)) – project to connect to

\_add\_leaf\_item(*self*, *name*)

Adds a leaf item to the model

**Parameters** name  $(str)$  – project item's name

#### \_remove\_leaf\_item(*self*, *name*)

Removes a leaf item from the model.

#### **Parameters** name  $(str)$  – project item's name

- \_rename\_item(*self*, *old\_name*, *new\_name*)
	- Renames a leaf item.

#### **Parameters**

- old\_name  $(str)$  item's old name
- new\_name  $(str)$  item's new name
- rowCount(*self*, *parent=QModelIndex()*) Reimplemented rowCount method.

**Parameters** parent (*QModelIndex*) – Index of parent item whose children are counted.

**Returns** Number of children of given parent

**Return type** int

```
columnCount(self, parent=QModelIndex())
     Returns model column count which is always 1.
```
#### flags(*self*, *index*)

Returns flags for the item at given index

**Parameters index** (*QModelIndex*) – Flags of item at this index.

#### parent(*self*, *index=QModelIndex()*)

Returns index of the parent of given index.

**Parameters index** (*QModelIndex*) – Index of item whose parent is returned

**Returns** Index of parent item

**Return type** QModelIndex

#### index(*self*, *row*, *column*, *parent=QModelIndex()*)

Returns index of item with given row, column, and parent.

## **Parameters**

- row  $(int)$  Item row
- column  $(int)$  Item column
- parent  $(QModelIndex)$  Parent item index

**Returns** Item index

#### **Return type** QModelIndex

data(*self*, *index*, *role=None*)

# Returns data in the given index according to requested role.

# **Parameters**

- index  $(QModelIndex)$  Index to query
- role  $(int)$  Role to return

**Returns** Data depending on role.

**Return type** object

# item(*self*, *index*)

Returns item at given index.

#### **Parameters** index (*QModelIndex*) – Index of item

#### **Returns**

#### **Item at given index or root project** item if index is not valid

#### **Return type** *[RootProjectTreeItem](#page-507-0)*, *[CategoryProjectTreeItem](#page-507-1)* or *[LeafProjectTreeItem](#page-508-0)*

## find\_category(*self*, *category\_name*)

Returns the index of the given category name.

#### **Parameters category\_name** (str) – Name of category item to find

**Returns** index of a category item or None if it was not found

**Return type** QModelIndex

# find\_item(*self*, *name*)

Returns the QModelIndex of the leaf item with the given name

**Parameters name** (str) – The searched project item (long) name

**Returns** Index of a project item with the given name or None if not found

**Return type** QModelIndex

## get\_item(*self*, *name*)

Returns leaf item with given name or None if it doesn't exist.

**Parameters** name  $(str)$  – Project item name

**Returns** LeafProjectTreeItem, NoneType

#### category\_of\_item(*self*, *name*)

Returns the category item of the category that contains project item with given name

**Parameters** name  $(str)$  – Project item name

**Returns** category item or None if the category was not found

**Return type** *[CategoryProjectTreeItem](#page-507-1)*

# insert\_item(*self*, *item*, *parent=QModelIndex()*)

Adds a new item to model. Fails if given parent is not a category item nor a leaf item. New item is inserted as the last item of its branch.

# **Parameters**

- item ([CategoryProjectTreeItem](#page-507-1) or [LeafProjectTreeItem](#page-508-0)) Project item to add to model
- parent (QModelIndex) Parent project item

**Returns** True if successful, False otherwise

## **Return type** bool

remove\_item(*self*, *item*, *parent=QModelIndex()*) Removes item from project.

- item ([BaseProjectTreeItem](#page-506-0)) Item to remove
- **parent** (*QModelIndex*) Parent of item that is to be removed

**Returns** True if item removed successfully, False if item removing failed

#### **Return type** bool

set\_leaf\_item\_name(*self*, *index*, *name*)

Changes the name of the leaf item at given index.

#### **Parameters**

- index  $(QModelIndex)$  Tree item index
- name  $(str)$  New project item name

# items(*self*, *category\_name=None*)

Returns a list of leaf items in model according to category name. If no category name given, returns all leaf items in a list.

- **Parameters** category\_name (str) Item category. Data Connections, Data Stores, Importers, Exporters, Tools or Views permitted.
- **Returns** obj:'list' of :obj:'LeafProjectTreeItem': Depending on category\_name argument, returns all items or only items according to category. An empty list is returned if there are no items in the given category or if an unknown category name was given.

## n\_items(*self* )

Returns the number of all items in the model excluding category items and root.

**Returns** Number of items

#### **Return type** int

# item\_names(*self* )

Returns all leaf item names in a list.

**Returns** 'list' of obj:'str': Item names

#### **Return type** obj

# items\_per\_category(*self* )

Returns a dict mapping category indexes to a list of items in that category.

# **Returns** dict(QModelIndex,list(LeafProjectTreeItem))

# leaf\_indexes(*self* )

Yields leaf indexes.

remove\_leaves(*self* )

## spinetoolbox.mvcmodels.project\_item\_specification\_models

Contains a class for storing Tool specifications.

## **authors**

P. Savolainen (VTT)

**date** 23.1.2018

# **Module Contents**

# **Classes**

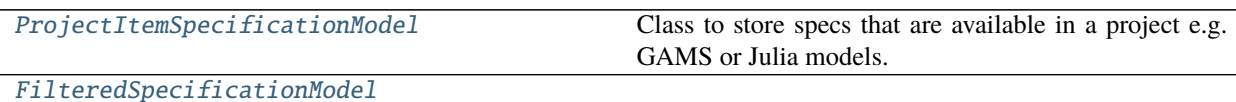

<span id="page-209-0"></span>class spinetoolbox.mvcmodels.project\_item\_specification\_models.ProjectItemSpecificationModel(*icons*) Bases: PySide2.QtCore.QAbstractListModel

Class to store specs that are available in a project e.g. GAMS or Julia models.

add\_specification(*self*, *name*)

Adds a specification to the model.

Parameters name  $(str)$  – specification's name

remove\_specification(*self*, *name*) Removes a specification from the model

**Parameters** name  $(str)$  – specification's name

replace\_specification(*self*, *old\_name*, *new\_name*) Replaces a specification.

**Parameters**

- old\_name  $(str)$  previous name
- new\_name  $(str)$  new name

connect\_to\_project(*self*, *project*) Connects the model to a project.

**Parameters** project ([SpineToolboxProject](#page-488-0)) – project to connect to

clear(*self* )

rowCount(*self*, *parent=None*)

Returns the number of specs in the model.

**Parameters** parent (*QModelIndex*) – Not used (because this is a list)

**Returns** Number of rows (available specs) in the model

```
data(self, index, role=None)
```
Must be reimplemented when subclassing.

**Parameters**

- index  $(QModelIndex)$  Requested index
- role  $(int)$  Data role

**Returns** Data according to requested role

#### flags(*self*, *index*)

Returns enabled flags for the given index.

**Parameters** index (*QModelIndex*) – Index of spec

insertRow(*self*, *spec\_name*, *row=None*, *parent=QModelIndex()*) Insert row (specification) into model.

#### **Parameters**

- spec\_name  $(str)$  name of spec added to the model
- row (int, optional) Row to insert spec to
- parent (QModelIndex) Parent of child (not used)

# **Returns** Void

removeRow(*self*, *row*, *parent=QModelIndex()*) Remove row (spec) from model.

#### **Parameters**

- row  $(int)$  Row to remove the spec from
- parent (*QModelIndex*) Parent of spec on row (not used)

**Returns** Boolean variable

## specification(*self*, *row*)

Returns spec specification on given row.

**Parameters row**  $(int)$  – Row of spec specification

**Returns** ProjectItemSpecification from specification list or None if given row is zero

## specification\_row(*self*, *name*)

Returns the row on which the given specification is located or -1 if it is not found.

### specification\_index(*self*, *name*)

Returns the QModelIndex on which a specification with the given name is located or invalid index if it is not found.

<span id="page-210-0"></span>class spinetoolbox.mvcmodels.project\_item\_specification\_models.FilteredSpecificationModel(*item\_type*) Bases: PySide2.QtCore.QSortFilterProxyModel

filterAcceptsRow(*self*, *source\_row*, *source\_parent*)

get\_mime\_data\_text(*self*, *index*)

specifications(*self* ) Yields all specs.

# spinetoolbox.mvcmodels.resource\_filter\_model

Contains ResourceFilterModel.

# **author**

M. Marin (KTH)

**date** 26.11.2020

# **Module Contents**

## **Classes**

<span id="page-211-0"></span>[ResourceFilterModel](#page-211-0) **param link** link whose resources to model class spinetoolbox.mvcmodels.resource\_filter\_model.ResourceFilterModel(*link*, *undo\_stack*, *logger*) Bases: PySide2.QtGui.QStandardItemModel **Parameters** •  $link$  ([Link](#page-474-0)) – link whose resources to model • undo\_stack (*QUndoStack*) – an undo stack • logger ([LoggerInterface](#page-477-0)) – a logger tree\_built \_SELECT\_ALL = Select all \_FILTER\_TYPES \_FILTER\_TYPE\_TO\_TEXT \_ID\_ROLE property connection(*self* ) build\_tree(*self* ) Rebuilds model's contents. setData(*self*, *index*, *value*, *role=Qt.EditRole*) \_change\_filter\_checked\_state(*self*, *index*, *is\_on*) Changes the online status of the filter item at index. **Parameters** • index  $(QModelIndex)$  – item's index • is\_on (bool) – True if filter are turned online, False otherwise set\_online(*self*, *resource*, *filter\_type*, *online*) Sets the given filters online or offline. **Parameters** • resource (str) – Resource label

- filter\_type (str) Either SCENARIO\_FILTER\_TYPE or TOOL\_FILTER\_TYPE, for now.
- online  $(dict)$  mapping from scenario/tool id to online flag

#### \_find\_filter\_type\_item(*self*, *resource*, *filter\_type*)

Searches for filter type item.

# **Parameters**

• resource (str) – resource label

• filter\_type  $(str)$  – filter type identifier

**Returns** filter type item or None if not found

**Return type** QStandardItem

\_set\_all\_selected\_item(*self*, *resource*, *filter\_type\_item*, *emit\_data\_changed=False*) Updates 'Select All' item's checked state.

**Parameters**

- resource  $(str)$  resource label
- filter\_type\_item (QStandardItem) filter type item
- emit\_data\_changed (bool) if True, emit dataChanged signal if the state was updated

# spinetoolbox.mvcmodels.shared

Contains stuff that is used by more than one model

#### **author**

M. Marin (KTH)

**date** 23.3.2020

# **Module Contents**

spinetoolbox.mvcmodels.shared.PARSED\_ROLE

#### spinetoolbox.mvcmodels.time\_pattern\_model

A model for time patterns, used by the parameter\_value editors.

# **authors**

A. Soininen (VTT)

**date** 4.7.2019

# **Module Contents**

## **Classes**

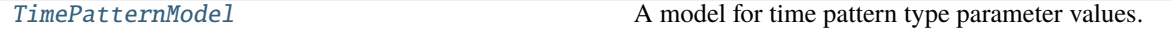

<span id="page-212-0"></span>class spinetoolbox.mvcmodels.time\_pattern\_model.TimePatternModel(*value*, *parent*) Bases: [spinetoolbox.mvcmodels.indexed\\_value\\_table\\_model.IndexedValueTableModel](#page-195-0)

A model for time pattern type parameter values.

- value (IndexedValue) a parameter\_value
- parent  $(QObject)$  parent object

# flags(*self*, *index*)

Returns flags at index.

# insertRows(*self*, *row*, *count*, *parent=QModelIndex()*)

Inserts new time period - value pairs into the pattern.

New time periods are initialized to empty strings and the corresponding values to zeros.

# **Parameters**

- row  $(int)$  an index where to insert the new data
- **count**  $(int)$  number of time period value pairs to insert
- **parent** (*QModelIndex*) an index to a parent model

**Returns** True if the operation was successful

# **Return type** bool

removeRows(*self*, *row*, *count*, *parent=QModelIndex()*)

# Removes time period - value pairs from the pattern.

# **Parameters**

- row  $(int)$  an index where to remove the data
- **count**  $(int)$  number of time period value pairs to remove
- **parent** (*QModelIndex*) an index to a parent model

**Returns** True if the operation was successful

# **Return type** bool

# setData(*self*, *index*, *value*, *role=Qt.EditRole*)

Sets a time period or a value in the pattern.

Column index 0 corresponds to the time periods while 1 corresponds to the values.

## **Parameters**

- index  $(QModelIndex)$  an index to the model
- value  $(str, float)$  a new time period or value
- role  $(int)$  a role

**Returns** True if the operation was successful

# **Return type** bool

# batch\_set\_data(*self*, *indexes*, *values*)

Sets data for several indexes at once.

- indexes (Sequence) a sequence of model indexes
- values (Sequence) a sequence of time periods/floats corresponding to the indexes

# spinetoolbox.mvcmodels.time\_series\_model\_fixed\_resolution

A model for fixed resolution time series, used by the parameter\_value editors.

**authors**

A. Soininen (VTT)

**date** 4.7.2019

# **Module Contents**

# **Classes**

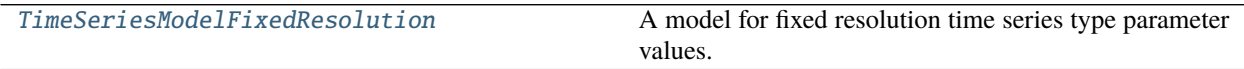

<span id="page-214-0"></span>class spinetoolbox.mvcmodels.time\_series\_model\_fixed\_resolution.TimeSeriesModelFixedResolution(*series*,

*parent*)

Bases: [spinetoolbox.mvcmodels.indexed\\_value\\_table\\_model.IndexedValueTableModel](#page-195-0)

A model for fixed resolution time series type parameter values.

#### **Parameters**

- series (TimeSeriesFixedResolution) a time series
- parent  $(QObject)$  parent object
- flags(*self*, *index*) Returns flags at index.

property indexes(*self* ) Returns the time stamps as an array.

insertRows(*self*, *row*, *count*, *parent=QModelIndex()*)

Inserts new values to the series.

The new values are set to zero. Start time or resolution are left unchanged.

#### **Parameters**

- row  $(int)$  a numeric index to the first stamp/value to insert
- count  $(int)$  number of stamps/values to insert
- parent  $(QModelIndex)$  index to a parent model

**Returns** True if the operation was successful

removeRows(*self*, *row*, *count*, *parent=QModelIndex()*) Removes values from the series.

- row  $(int)$  a numeric index to the series where to begin removing
- **count**  $(int)$  how many stamps/values to remove
- parent  $(QModelIndex)$  an index to the parent model

**Returns** True if the operation was successful.

reset(*self*, *value*)

Resets the model with new time series data.

setData(*self*, *index*, *value*, *role=Qt.EditRole*)

Sets a given value in the series.

Column index 1 refers to values. Note it does not make sense to set the time stamps in fixed resolution series.

# **Parameters**

- index (QModelIndex) an index to the model
- **value** (numpy.datetime64, float) a new stamp or value
- role  $(int)$  a role

**Returns** True if the operation was successful

### batch\_set\_data(*self*, *indexes*, *values*)

Sets data for several indexes at once.

Only the values of the series are modified as the time stamps are immutable.

#### **Parameters**

- indexes (Sequence) a sequence of model indexes
- values (Sequence) a sequence of floats corresponding to the indexes
- set\_ignore\_year(*self*, *ignore\_year*)

Sets the ignore\_year option of the time series.

- set\_repeat(*self*, *repeat*) Sets the repeat option of the time series.
- set\_resolution(*self*, *resolution*) Sets the resolution.

set\_start(*self*, *start*) Sets the start datetime.

# property values(*self* )

Returns the values of the time series as an array.

## spinetoolbox.mvcmodels.time\_series\_model\_variable\_resolution

A model for variable resolution time series, used by the parameter\_value editors.

# **authors**

A. Soininen (VTT)

**date** 5.7.2019
# **Module Contents**

## **Classes**

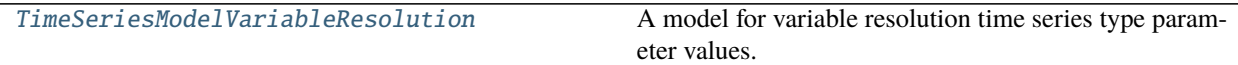

<span id="page-216-0"></span>class spinetoolbox.mvcmodels.time\_series\_model\_variable\_resolution.TimeSeriesModelVariableResolution(*value*,

*parent*)

Bases: [spinetoolbox.mvcmodels.indexed\\_value\\_table\\_model.IndexedValueTableModel](#page-195-0)

A model for variable resolution time series type parameter values.

### **Parameters**

- **value** (*IndexedValue*) a parameter\_value
- parent (QObject) parent object

### flags(*self*, *index*)

Returns the flags for given model index.

# property indexes(*self* )

Returns the time stamps as an array.

### insertRows(*self*, *row*, *count*, *parent=QModelIndex()*)

Inserts new time stamps and values to the series.

When inserting in the middle of the series the new time stamps are distributed evenly among the time span between the two time stamps around the insertion point. When inserting at the beginning or at the end of the series the duration between the new time stamps is set equal to the first/last duration in the original series.

The new values are set to zero.

### **Parameters**

- row  $(int)$  a numeric index to the first stamp/value to insert
- count  $(int)$  number of stamps/values to insert
- **parent** (*QModelIndex*) index to a parent model

**Returns** True if the insertion was successful

### **Return type** bool

removeRows(*self*, *row*, *count*, *parent=QModelIndex()*) Removes time stamps/values from the series.

### **Parameters**

- row  $(int)$  a numeric index to the series where to begin removing
- **count**  $(int)$  how many stamps/values to remove
- **parent** (*QModelIndex*) an index to the parent model

**Returns** True if the operation was successful.

**Return type** bool

# reset(*self*, *value*)

Resets the model with new time series data.

setData(*self*, *index*, *value*, *role=Qt.EditRole*)

Sets a given time stamp or value in the series.

Column index 0 refers to time stamps while index 1 to values.

# **Parameters**

- index ( $Q$ ModelIndex) an index to the model
- value (numpy.datetime64, float) a new stamp or value
- role  $(int)$  a role

**Returns** True if the operation was successful

# **Return type** bool

batch\_set\_data(*self*, *indexes*, *values*) Sets data for several indexes at once.

## **Parameters**

- indexes (Sequence) a sequence of model indexes
- values (Sequence) a sequence of datetimes/floats corresponding to the indexes
- set\_ignore\_year(*self*, *ignore\_year*) Sets the ignore\_year option of the time series.
- set\_repeat(*self*, *repeat*) Sets the repeat option of the time series.
- property values(*self* )

Returns the values of the time series as an array.

# spinetoolbox.project\_item

This subpackage contains base classes for project items.

# **authors**

M. Marin (KTH)

**date** 8.10.2020

# **Submodules**

# spinetoolbox.project\_item.project\_item

Contains base classes for project items and item factories.

## **authors**

P. Savolainen (VTT)

**date** 4.10.2018

# **Module Contents**

## **Classes**

[ProjectItem](#page-218-0) Class for project items that are not category nor root.

<span id="page-218-0"></span>class spinetoolbox.project\_item.project\_item.ProjectItem(*name*, *description*, *x*, *y*, *project*) Bases: [spinetoolbox.metaobject.MetaObject](#page-479-0)

Class for project items that are not category nor root. These items can be executed, refreshed, and so on.

x

horizontal position in the screen

**Type** float

y

vertical position in the screen

**Type** float

### **Parameters**

- name  $(str)$  item name
- $\bullet$  description  $(str)$  item description
- $\mathbf{x}$  (*float*) horizontal position on the scene
- $\mathbf{y}$  (*float*) vertical position on the scene
- project ([SpineToolboxProject](#page-488-0)) project item's project

# create\_data\_dir(*self* )

abstract static item\_type() Item's type identifier string.

**Returns** type string

### **Return type** str

# abstract static item\_category()

Item's category.

**Returns** category name

## **Return type** str

- property logger(*self* )
- property log\_document(*self* )

property filter\_log\_documents(*self* )

property filter\_consoles(*self* )

## make\_signal\_handler\_dict(*self* )

Returns a dictionary of all shared signals and their handlers. This is to enable simpler connecting and disconnecting. Must be implemented in subclasses.

## activate(*self* )

Restore selections and connect signals.

```
deactivate(self )
```
Save selections and disconnect signals.

# restore\_selections(*self* )

Restore selections into shared widgets when this project item is selected.

save\_selections(*self* )

Save selections in shared widgets for this project item into instance variables.

```
_connect_signals(self )
```
Connect signals to handlers.

\_disconnect\_signals(*self* )

Disconnect signals from handlers and check for errors.

set\_properties\_ui(*self*, *properties\_ui*)

Sets the properties tab widget for the item.

Note that this method expects the widget that is generated from the .ui files and initialized with the setupUi() method rather than the entire properties tab widget.

Parameters properties\_ui (QWidget) – item's properties UI

specification(*self* )

Returns the specification for this item.

# undo\_specification(*self* )

### set\_specification(*self*, *specification*)

Pushes a new SetItemSpecificationCommand to the toolbox' undo stack.

## do\_set\_specification(*self*, *specification*)

Sets specification for this item. Removes specification if None given as argument.

## **Parameters specification** (*ProjectItemSpecification*) – specification of this item. None removes the specification.

## set\_icon(*self*, *icon*)

Sets the icon for the item.

**Parameters** icon ([ProjectItemIcon](#page-502-0)) – item's icon

## get\_icon(*self* )

Returns the graphics item representing this item in the scene.

# \_check\_notifications(*self* )

Checks if exclamation icon notifications need to be set or cleared.

### clear\_notifications(*self* )

Clear all notifications from the exclamation icon.

```
add_notification(self, text)
```
Add a notification to the exclamation icon.

remove\_notification(*self*, *text*)

set\_rank(*self*, *rank*) Set rank of this item for displaying in the design view.

# property executable\_class(*self* )

handle\_execution\_successful(*self*, *execution\_direction*, *engine\_state*)

Performs item dependent actions after the execution item has finished successfully.

## **Parameters**

- execution\_direction (str) "FORWARD" or "BACKWARD"
- engine\_state engine state after item's execution

# resources\_for\_direct\_successors(*self* )

Returns resources for direct successors.

These resources can include transient files that don't exist yet, or filename patterns. The default implementation returns an empty list.

**Returns** a list of ProjectItemResources

**Return type** list

#### resources\_for\_direct\_predecessors(*self* )

Returns resources for direct predecessors.

These resources can include transient files that don't exist yet, or filename patterns. The default implementation returns an empty list.

**Returns** a list of ProjectItemResources

**Return type** list

```
_resources_to_predecessors_changed(self )
```
Notifies direct predecessors that item's resources have changed.

# \_resource\_to\_predecessors\_replaced(*self*, *old*, *new*)

Notifies direct predecessors that one of item's resources has been replaced.

- **Parameters**
	- old (ProjectItemResource) old resource
	- new (ProjectItemResource) new resource

### upstream\_resources\_updated(*self*, *resources*)

Notifies item that resources from direct predecessors have changed.

**Parameters resources** (list of ProjectItemResource) – new resources from upstream

# replace\_resource\_from\_upstream(*self*, *old*, *new*)

Replaces an existing resource from direct predecessor by a new one.

### **Parameters**

- old (ProjectItemResource) old resource
- new (ProjectItemResource) new resource

# \_resources\_to\_successors\_changed(*self* )

Notifies direct successors that item's resources have changed.

# \_resource\_to\_successors\_replaced(*self*, *old*, *new*)

Notifies direct successors that one of item's resources has been replaced.

# **Parameters**

- old (ProjectItemResource) old resource
- new (ProjectItemResource) new resource

## downstream\_resources\_updated(*self*, *resources*)

Notifies item that resources from direct successors have changed.

```
Parameters resources (list of ProjectItemResource) – new resources from down-
   stream
```
## replace\_resource\_from\_downstream(*self*, *old*, *new*)

Replaces an existing resource from direct successor by a new one.

## **Parameters**

- old (ProjectItemResource) old resource
- new (ProjectItemResource) new resource

# invalidate\_workflow(*self*, *edges*)

Notifies that this item's workflow is not acyclic.

**Parameters edges** (*list*) – A list of edges that make the graph acyclic after removing them.

# revalidate\_workflow(*self* )

# item\_dict(*self* )

Returns a dictionary corresponding to this item.

# static parse\_item\_dict(*item\_dict*)

Reads the information needed to construct the base ProjectItem class from an item dict.

**Parameters** item\_dict (dict) – an item dict

**Returns** item's name, description as well as x and y coordinates

**Return type** tuple

# copy\_local\_data(*self*, *item\_dict*)

Copies local data linked to a duplicated project item.

**Parameters item\_dict** (dict) – serialized item

# abstract static from\_dict(*name*, *item\_dict*, *toolbox*, *project*)

Deserialized an item from item dict.

## **Parameters**

- name  $(str)$  item's name
- item\_dict  $(dict)$  serialized item
- toolbox ([ToolboxUI](#page-543-0)) the main window
- project ([SpineToolboxProject](#page-488-0)) a project

## **Returns** deserialized item

## **Return type** *[ProjectItem](#page-218-0)*

# actions(*self* )

Item specific actions.

**Returns** item's actions

# **Return type** list of QAction

## rename(*self*, *new\_name*, *rename\_data\_dir\_message*) Renames this item.

If the project item needs any additional steps in renaming, override this method in subclass. See e.g. rename() method in DataStore class.

## **Parameters**

• new\_name  $(str)$  – New name

• rename\_data\_dir\_message  $(str)$  – Message to show when renaming item's data directory

**Returns** True if item was renamed successfully, False otherwise

### **Return type** bool

## open\_directory(*self*, *checked=False*)

Open this item's data directory in file explorer.

## tear\_down(*self* )

Tears down this item. Called both before closing the app and when removing the item from the project. Implement in subclasses to eg close all QMainWindows opened by this item.

### set\_up(*self* )

Sets up this item. Called when adding the item to the project. Implement in subclasses to eg recreate attributes destroyed by tear\_down.

## abstract update\_name\_label(*self* )

Updates the name label on the properties widget when renaming an item.

Must be reimplemented by subclasses.

## notify\_destination(*self*, *source\_item*)

Informs an item that it has become the destination of a connection between two items.

The default implementation logs a warning message. Subclasses should reimplement this if they need more specific behavior.

Parameters source\_item ([ProjectItem](#page-218-0)) – connection source item

### \_create\_filter\_log\_document(*self*, *filter\_id*)

Creates log document for a filter execution if none yet, and returns it

Parameters filter\_id (str) – filter identifier

**Returns** SignedTextDocument

### \_create\_log\_document(*self* )

Creates log document if none yet, and returns it

Parameters filter\_id (str) – filter identifier

**Returns** SignedTextDocument

# add\_log\_message(*self*, *filter\_id*, *message*)

Adds a message to the log document.

### **Parameters**

- filter\_id  $(str)$  filter identifier
- message  $(str)$  formatted message

add\_event\_message(*self*, *filter\_id*, *msg\_type*, *msg\_text*) Adds a message to the log document.

## **Parameters**

- filter\_id  $(str)$  filter identifier
- $msg\_type$  (str) message type
- $msg\_text (str)$  message text

add\_process\_message(*self*, *filter\_id*, *msg\_type*, *msg\_text*) Adds a message to the log document.

**Parameters**

- filter\_id  $(str)$  filter identifier
- msg\_type  $(str)$  message type
- $msg\_text (str)$  message text

### static upgrade\_v1\_to\_v2(*item\_name*, *item\_dict*)

Upgrades item's dictionary from v1 to v2.

Subclasses should reimplement this method if there are changes between version 1 and version 2.

# **Parameters**

- item\_name  $(str)$  item's name
- item\_dict (dict) Version 1 item dictionary

**Returns** Version 2 item dictionary

## **Return type** dict

static upgrade\_v2\_to\_v3(*item\_name*, *item\_dict*, *project\_upgrader*) Upgrades item's dictionary from v2 to v3.

Subclasses should reimplement this method if there are changes between version 2 and version 3.

## **Parameters**

- item\_name  $(str)$  item's name
- item\_dict  $(dict)$  Version 2 item dictionary
- project\_upgrader ([ProjectUpgrader](#page-509-0)) Project upgrader class instance

**Returns** Version 3 item dictionary

**Return type** dict

### spinetoolbox.project\_item.project\_item\_factory

Contains base classes for project items and item factories.

### **authors**

P. Savolainen (VTT)

**date** 4.10.2018

# **Module Contents**

## **Classes**

[ProjectItemFactory](#page-223-0) Class for project item factories.

<span id="page-223-0"></span>class spinetoolbox.project\_item.project\_item\_factory.ProjectItemFactory Class for project item factories.

# abstract static item\_class() Returns the project item's class.

**Returns** item's class

**Return type** type

static is\_deprecated()

Queries if item is deprecated.

**Returns** True if item is deprecated, False otherwise

**Return type** bool

abstract static icon() Returns the icon resource path.

**Returns** str

abstract static icon\_color() Returns the icon color.

**Returns** icon's color

**Return type** QColor

abstract static make\_add\_item\_widget(*toolbox*, *x*, *y*, *specification*) Returns an appropriate Add project item widget.

**Parameters**

- toolbox ([ToolboxUI](#page-543-0)) the main window
- $\mathbf{x}$  (int) Icon coordinates
- $y (int)$  Icon coordinates
- specification (ProjectItemSpecification) item's specification

**Returns** QWidget

abstract static make\_icon(*toolbox*)

Returns a ProjectItemIcon to use with given toolbox, for given project item.

Parameters toolbox ([ToolboxUI](#page-543-0)) -

**Returns** item's icon

**Return type** *[ProjectItemIcon](#page-502-0)*

abstract static make\_item(*name*, *item\_dict*, *toolbox*, *project*)

Returns a project item constructed from the given item\_dict.

**Parameters**

- name  $(str)$  item's name
- $\cdot$  item\_dict  $(dict)$  serialized project item
- toolbox ([ToolboxUI](#page-543-0)) Toolbox main window
- **project** ([SpineToolboxProject](#page-488-0)) the project the item belongs to

**Returns** ProjectItem

## abstract static make\_properties\_widget(*toolbox*)

Creates the item's properties tab widget.

**Returns** item's properties tab widget

**Return type** QWidget

# abstract static make\_specification\_menu(*parent*, *index*)

Creates item specification's context menu.

Subclasses that do not support specifications can still raise NotImplementedError.

## **Parameters**

- parent  $(QWidge t)$  menu's parent widget
- index  $(QModelIndex)$  an index from specification model

**Returns** specification's context menu

## **Return type** *[ItemSpecificationMenu](#page-376-0)*

abstract static make\_specification\_editor(*toolbox*, *specification=None*, *item=None*, *\*\*kwargs*) Creates the item's specification widget.

Subclasses that do not support specifications can still raise NotImplementedError.

## **Parameters**

- toolbox ([ToolboxUI](#page-543-0)) Toolbox main window
- specification (ProjectItemSpecification, optional) a specification to show in the widget or None for a fresh start
- item ([ProjectItem](#page-218-0), optional) a project item. If the specification is accepted, it is also set for this item
- \*\*kwargs parameters passed to the specification widget

**Returns** item's specification widget

**Return type** QWidget

## static repair\_specification(*toolbox*, *specification*)

Called right after a spec is added to the project. Finds if there's something wrong with the spec and proposes actions to fix it with help from toolbox.

# **Parameters**

- toolbox ([ToolboxUI](#page-543-0)) Toolbox main window
- specification (ProjectItemSpecification) a specification to check

# spinetoolbox.project\_item.specification\_editor\_window

Contains SpecificationEditorWindowBase and ChangeSpecPropertyCommand

# **author**

M. Marin (KTH), P. Savolainen (VTT)

**date** 12.4.2018

# **Module Contents**

# **Classes**

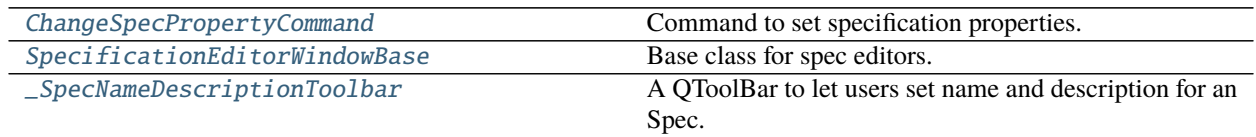

# **Functions**

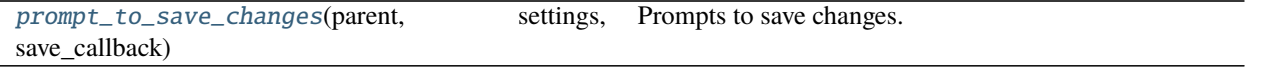

<span id="page-226-0"></span>class spinetoolbox.project\_item.specification\_editor\_window.ChangeSpecPropertyCommand(*callback*,

*new\_value*, *old\_value*, *cmd\_name*)

Bases: PySide2.QtWidgets.QUndoCommand

Command to set specification properties.

## **Parameters**

- callback (function) Function to call to set the spec property.
- new\_value  $(any)$  new value
- old\_value  $(any)$  old value
- $cmd_name (str)$  command name

redo(*self* )

undo(*self* )

<span id="page-226-1"></span>class spinetoolbox.project\_item.specification\_editor\_window.SpecificationEditorWindowBase(*toolbox*,

*specification=None*, *item=None*)

Bases: PySide2.QtWidgets.QMainWindow

Base class for spec editors.

# **Parameters**

- toolbox ([ToolboxUI](#page-543-0)) QMainWindow instance
- specification (ProjectItemSpecification, optional) If given, the form is prefilled with this specification
- item ([ProjectItem](#page-218-0), optional) Sets the spec for this item if accepted

```
property settings_group(self )
     Returns the settings group for this spec type.
     Returns str
```

```
abstract _make_ui(self )
     Returns the ui object from Qt designer.
```
**Returns** object

```
_restore_dock_widgets(self )
```
Restores dockWidgets to some default state. Called in the constructor, before restoring the ui from settings. Reimplement in subclasses if needed.

```
abstract _make_new_specification(self, spec_name)
```
Returns a ProjectItemSpecification from current form settings.

**Parameters** spec\_name (str) – Name of the spec

**Returns** ProjectItemSpecification

\_show\_error(*self*, *message*)

```
_show_status_bar_msg(self, msg)
```

```
_populate_main_menu(self )
```

```
_update_window_modified(self, clean)
```

```
_save(self )
```
Saves spec.

**Returns** True if operation was successful, False otherwise

**Return type** bool

```
property _duplicate_kwargs(self )
```
\_duplicate(*self* )

```
tear_down(self )
```

```
closeEvent(self, event)
```
<span id="page-227-0"></span>class spinetoolbox.project\_item.specification\_editor\_window.\_SpecNameDescriptionToolbar(*parent*,

*spec*, *undo\_stack*)

Bases: PySide2.QtWidgets.QToolBar

A QToolBar to let users set name and description for an Spec.

**Parameters**

- parent (QMainWindow) QMainWindow instance
- spec (ProjectItemSpecification) specification that is being edited
- undo\_stack  $(QUndoStack)$  an undo stack

\_make\_main\_menu(*self* )

```
_set_name(self )
```

```
_set_description(self )
```

```
do_set_name(self, name)
```

```
do_set_description(self, description)
```
name(*self* )

description(*self* )

<span id="page-228-0"></span>spinetoolbox.project\_item.specification\_editor\_window.prompt\_to\_save\_changes(*parent*, *settings*, *save\_callback*)

Prompts to save changes.

**Parameters**

- parent  $(QW \text{ is } t)$  Spec editor widget
- settings (QSettings) Toolbox settings
- save\_callback  $(Ca11ab1e) A$  function to call if the user chooses Save. It must return True or False depending on the outcome of the 'saving'.

**Returns** False if the user chooses to cancel, in which case we don't close the form.

**Return type** bool

# spinetoolbox.spine\_db\_editor

This subpackage contains GUI files for the Spine db editor.

## **authors**

M. Marin (KTH)

**date** 13.5.2020

# **Subpackages**

# spinetoolbox.spine\_db\_editor.mvcmodels

Modules in this package contain classes that represent Spine Toolbox's models (internal data structures) in the Model-View-Controller design pattern. The model classes define an interface that is used by views and delegates to access data in the application.

**author**

M. Marin (KTH)

**date** 23.5.2020

## **Submodules**

## spinetoolbox.spine\_db\_editor.mvcmodels.alternative\_scenario\_item

Classes to represent alternative and scenario items in a tree.

# **authors**

P. Vennström (VTT)

**date** 17.6.2020

# **Module Contents**

# **Classes**

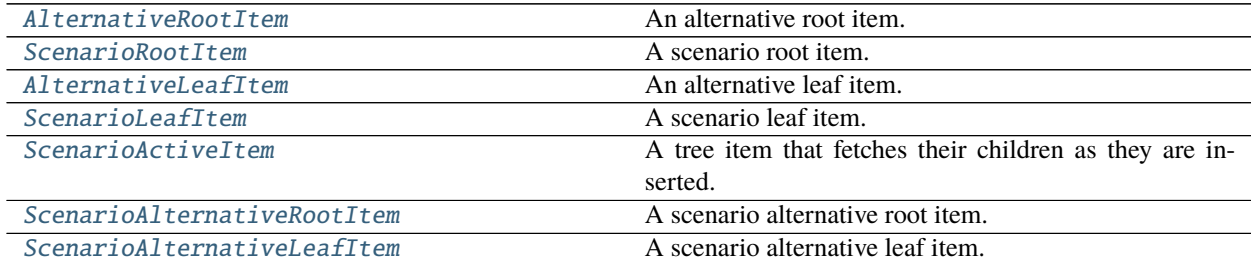

# **Attributes**

[\\_ALTERNATIVE\\_ICON](#page-229-3)

[\\_SCENARIO\\_ICON](#page-229-4)

<span id="page-229-3"></span>spinetoolbox.spine\_db\_editor.mvcmodels.alternative\_scenario\_item.\_ALTERNATIVE\_ICON =

<span id="page-229-4"></span>spinetoolbox.spine\_db\_editor.mvcmodels.alternative\_scenario\_item.\_SCENARIO\_ICON =

<span id="page-229-0"></span>class spinetoolbox.spine\_db\_editor.mvcmodels.alternative\_scenario\_item.AlternativeRootItem(*model=None*) Bases: [spinetoolbox.spine\\_db\\_editor.mvcmodels.tree\\_item\\_utility.EmptyChildRootItem](#page-286-0)

An alternative root item.

Initializes item.

**Parameters model** ([MinimalTreeModel](#page-204-0), NoneType) – The model where the item belongs.

property item\_type(*self* )

property display\_data(*self* )

property icon\_code(*self* )

empty\_child(*self* )

<span id="page-229-1"></span>class spinetoolbox.spine\_db\_editor.mvcmodels.alternative\_scenario\_item.ScenarioRootItem(*model=None*) Bases: [spinetoolbox.spine\\_db\\_editor.mvcmodels.tree\\_item\\_utility.EmptyChildRootItem](#page-286-0)

A scenario root item.

Initializes item.

**Parameters model** ([MinimalTreeModel](#page-204-0), NoneType) – The model where the item belongs.

property item\_type(*self* )

property display\_data(*self* )

property icon\_code(*self* )

<span id="page-229-2"></span>empty\_child(*self* )

```
class spinetoolbox.spine_db_editor.mvcmodels.alternative_scenario_item.AlternativeLeafItem(identifier=None)
    Bases: spinetoolbox.spine_db_editor.mvcmodels.tree_item_utility.GrayIfLastMixin,
     spinetoolbox.spine_db_editor.mvcmodels.tree_item_utility.EditableMixin, spinetoolbox.
     spine_db_editor.mvcmodels.tree_item_utility.LeafItem
```
An alternative leaf item.

Initializes item.

**Parameters model** ([MinimalTreeModel](#page-204-0), *NoneType*) – The model where the item belongs.

property item\_type(*self* )

property tool\_tip(*self* )

add\_item\_to\_db(*self*, *db\_item*)

update\_item\_in\_db(*self*, *db\_item*)

flags(*self*, *column*)

Makes items editable.

# <span id="page-230-0"></span>class spinetoolbox.spine\_db\_editor.mvcmodels.alternative\_scenario\_item.ScenarioLeafItem(*identifier=None*)

Bases: [spinetoolbox.spine\\_db\\_editor.mvcmodels.tree\\_item\\_utility.GrayIfLastMixin](#page-285-0), [spinetoolbox.spine\\_db\\_editor.mvcmodels.tree\\_item\\_utility.EditableMixin](#page-285-1), [spinetoolbox.](#page-286-1) [spine\\_db\\_editor.mvcmodels.tree\\_item\\_utility.LeafItem](#page-286-1)

A scenario leaf item.

Initializes item.

**Parameters model** ([MinimalTreeModel](#page-204-0), NoneType) – The model where the item belongs.

property item\_type(*self* )

add\_item\_to\_db(*self*, *db\_item*)

update\_item\_in\_db(*self*, *db\_item*)

# property scenario\_alternative\_root\_item(*self* )

\_do\_finalize(*self* ) Do some final initialization after setting the parent.

```
handle_updated_in_db(self )
```
<span id="page-230-1"></span>class spinetoolbox.spine\_db\_editor.mvcmodels.alternative\_scenario\_item.ScenarioActiveItem(*model=None*) Bases: [spinetoolbox.spine\\_db\\_editor.mvcmodels.tree\\_item\\_utility.StandardTreeItem](#page-284-0)

A tree item that fetches their children as they are inserted.

Initializes item.

**Parameters model** ([MinimalTreeModel](#page-204-0), NoneType) – The model where the item belongs.

## property item\_type(*self* )

flags(*self*, *column*) Enables the item and makes it selectable.

data(*self*, *column*, *role=Qt.DisplayRole*) Returns data for given column and role.

set\_data(*self*, *column*, *value*, *role=Qt.EditRole*) Sets data for this item.

**Parameters**

- column  $(int)$  column index
- **value**  $(object)$  a new value
- role  $(int)$  role of the new value

**Returns** True if data was set successfully, False otherwise

### **Return type** bool

<span id="page-231-0"></span>class spinetoolbox.spine\_db\_editor.mvcmodels.alternative\_scenario\_item.ScenarioAlternativeRootItem(*model=None*) Bases: [spinetoolbox.spine\\_db\\_editor.mvcmodels.tree\\_item\\_utility.EmptyChildRootItem](#page-286-0)

A scenario alternative root item.

Initializes item.

**Parameters model** ([MinimalTreeModel](#page-204-0), *NoneType*) – The model where the item belongs.

empty\_child(*self* )

property item\_type(*self* )

property display\_data(*self* )

```
property tool_tip(self )
```
property icon\_code(*self* )

```
property alternative_id_list(self )
```
flags(*self*, *column*) Enables the item and makes it selectable.

### update\_alternative\_id\_list(*self* )

<span id="page-231-1"></span>class spinetoolbox.spine\_db\_editor.mvcmodels.alternative\_scenario\_item.ScenarioAlternativeLeafItem(*identi* Bases: [spinetoolbox.spine\\_db\\_editor.mvcmodels.tree\\_item\\_utility.GrayIfLastMixin](#page-285-0), [spinetoolbox.spine\\_db\\_editor.mvcmodels.tree\\_item\\_utility.LeafItem](#page-286-1)

A scenario alternative leaf item.

Initializes item.

**Parameters model** ([MinimalTreeModel](#page-204-0), NoneType) – The model where the item belongs.

property item\_type(*self* )

property tool\_tip(*self* )

\_make\_item\_data(*self* )

property item\_data(*self* )

property alternative\_id(*self* )

abstract add\_item\_to\_db(*self*, *db\_item*)

abstract update\_item\_in\_db(*self*, *db\_item*)

flags(*self*, *column*) Enables the item and makes it selectable.

set\_data(*self*, *column*, *value*, *role=Qt.EditRole*) Sets data for this item.

**Parameters**

• column  $(int)$  – column index

- value  $(object)$  a new value
- role  $(int)$  role of the new value

**Returns** True if data was set successfully, False otherwise

**Return type** bool

# spinetoolbox.spine\_db\_editor.mvcmodels.alternative\_scenario\_model

Models to represent alternatives, scenarios and scenario alternatives in a tree.

### **authors**

P. Vennström (VTT), M. Marin (KTH)

**date** 17.6.2020

# **Module Contents**

### **Classes**

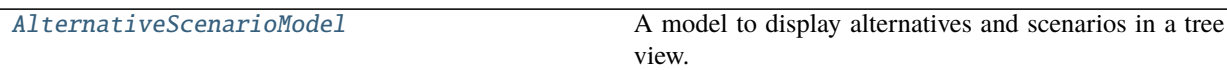

<span id="page-232-0"></span>class spinetoolbox.spine\_db\_editor.mvcmodels.alternative\_scenario\_model.AlternativeScenarioModel(*parent*,

*db\_mng \*db\_maps*)

Bases: [spinetoolbox.spine\\_db\\_editor.mvcmodels.tree\\_model\\_base.TreeModelBase](#page-287-0)

A model to display alternatives and scenarios in a tree view.

## **Parameters**

- parent ([SpineDBEditor](#page-342-0)) -
- db\_mngr ([SpineDBManager](#page-517-0)) -
- \*db\_maps DiffDatabaseMapping instances
- static \_make\_db\_item(*db\_map*)

```
static _top_children()
```

```
_scenarios_per_root(self, db_map_data)
```

```
_alternatives_per_root(self, db_map_data)
```
add\_alternatives(*self*, *db\_map\_data*)

add\_scenarios(*self*, *db\_map\_data*)

update\_alternatives(*self*, *db\_map\_data*)

update\_scenarios(*self*, *db\_map\_data*)

remove\_alternatives(*self*, *db\_map\_data*)

remove\_scenarios(*self*, *db\_map\_data*)

```
supportedDropActions(self )
```
mimeData(*self*, *indexes*) Builds a dict mapping db name to item type to a list of ids.

**Returns** QMimeData

canDropMimeData(*self*, *data*, *drop\_action*, *row*, *column*, *parent*)

dropMimeData(*self*, *data*, *drop\_action*, *row*, *column*, *parent*)

# spinetoolbox.spine\_db\_editor.mvcmodels.compound\_parameter\_models

Compound models for object parameter definitions and values. These models concatenate several 'single' models and one 'empty' model.

**authors**

M. Marin (KTH)

**date** 28.6.2019

# **Module Contents**

# **Classes**

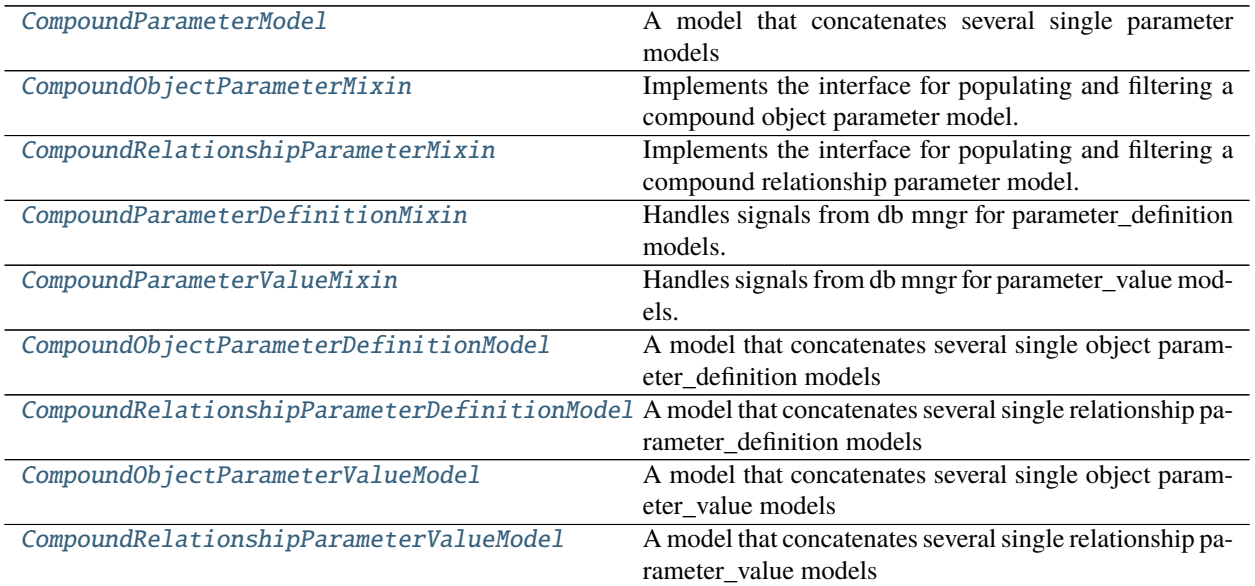

<span id="page-233-0"></span>class spinetoolbox.spine\_db\_editor.mvcmodels.compound\_parameter\_models.CompoundParameterModel(*parent*,

*db\_mngr*, *\*db\_maps*)

Bases: [spinetoolbox.mvcmodels.compound\\_table\\_model.CompoundWithEmptyTableModel](#page-190-0)

A model that concatenates several single parameter models and one empty parameter model.

Initializes model.

## **Parameters**

• parent ([SpineDBEditor](#page-342-0)) – the parent object

- db\_mngr ([SpineDBManager](#page-517-0)) the database manager
- \*db\_maps (DiffDatabaseMapping) the database maps included in the model

# canFetchMore(*self*, *\_parent*)

Returns True if any of the submodels that haven't been fetched yet can fetch more.

fetchMore(*self*, *\_parent*) Fetches the next sub model and increments the fetched counter.

fetch\_successful(*self*, *db\_map*, *item*)

fetch\_id(*self* )

abstract \_make\_header(*self* )

property entity\_class\_type(*self* )

Returns the entity\_class type, either 'object\_class' or 'relationship\_class'.

**Returns** str

property item\_type(*self* )

Returns the parameter item type, either 'parameter definition' or 'parameter value'.

**Returns** str

```
property _single_model_type(self )
```
Returns a constructor for the single models.

**Returns** SingleParameterModel

property \_empty\_model\_type(*self* )

Returns a constructor for the empty model.

**Returns** EmptyParameterModel

# property entity\_class\_id\_key(*self* )

Returns the key corresponding to the entity\_class id (either "object\_class\_id" or "relationship\_class\_id")

**Returns** str

## property parameter\_definition\_id\_key(*self* )

- init\_model(*self* ) Initializes the model.
- \_make\_auto\_filter\_menus(*self* )

Makes auto filter menus.

get\_auto\_filter\_menu(*self*, *logical\_index*)

Returns auto filter menu for given logical index from header view.

**Parameters** logical\_index (int) –

# **Returns** ParameterViewFilterMenu

\_modify\_data\_in\_filter\_menus(*self*, *action*, *db\_map*, *db\_items*)

Modifies data in filter menus.

**Parameters**

- action (str) either 'add', 'remove', or 'update'
- db\_map  $(DiffDatabaseMapping)$  –
- db\_items  $(list(dict)) -$

\_do\_add\_data\_to\_filter\_menus(*self*, *db\_map*, *db\_items*)

\_do\_update\_data\_in\_filter\_menus(*self*, *db\_map*, *db\_items*)

\_do\_remove\_data\_from\_filter\_menus(*self*, *db\_map*, *db\_items*)

headerData(*self*, *section*, *orientation=Qt.Horizontal*, *role=Qt.DisplayRole*) Returns an italic font in case the given column has an autofilter installed.

\_create\_empty\_model(*self* )

Returns the empty model for this compound model.

**Returns** EmptyParameterModel

### filter\_accepts\_model(*self*, *model*)

Returns a boolean indicating whether or not the given model passes the filter for compound model.

**Parameters** model ([SingleParameterModel](#page-274-0), [EmptyParameterModel](#page-239-0)) –

**Returns** bool

### \_class\_filter\_accepts\_model(*self*, *model*)

### \_auto\_filter\_accepts\_model(*self*, *model*)

## accepted\_single\_models(*self* )

Returns a list of accepted single models by calling filter\_accepts\_model on each of them, just for convenience.

**Returns** list

#### \_invalidate\_filter(*self* )

Sets the filter invalid.

# set\_filter\_class\_ids(*self*, *class\_ids*)

# set\_auto\_filter(*self*, *field*, *values*)

Updates and applies the auto filter.

## **Parameters**

- field  $(str)$  the field name
- values  $(dict)$  mapping db\_map to entity\_class id to accepted values for the field

## \_set\_compound\_auto\_filter(*self*, *field*, *values*)

Sets the auto filter for given column in the compound model.

## **Parameters**

- field  $(str)$  the field name
- values  $(dict)$  maps tuple (database map, entity class id) to list of accepted ids for the field

### \_set\_single\_auto\_filter(*self*, *model*, *field*)

Sets the auto filter for given column in the given single model.

## **Parameters**

- model ([SingleParameterModel](#page-274-0)) the model
- field  $(str)$  the field name

**Returns** True if the auto-filtered values were updated, None otherwise

## **Return type** bool

### \_row\_map\_iterator\_for\_model(*self*, *model*)

Yields row map for the given model. Reimplemented to take filter status into account.

Parameters model ([SingleParameterModel](#page-274-0), [EmptyParameterModel](#page-239-0)) –

**Returns** tuples (model, row number) for each accepted row

**Return type** list

```
_models_with_db_map(self, db_map)
```
Returns a collection of single models with given db\_map.

**Parameters** db\_map (DiffDatabaseMapping) –

**Returns** list

```
receive_entity_classes_removed(self, db_map_data)
```
Runs when entity classes are removed from the dbs. Removes sub-models for the given entity classes and dbs.

**Parameters** db\_map\_data (dict) – list of removed dict-items keyed by DiffDatabaseMapping

#### \_items\_per\_class(*self*, *items*)

Returns a dict mapping entity\_class ids to a set of items.

**Parameters** items (list) –

**Returns** dict

### receive\_parameter\_data\_added(*self*, *db\_map\_data*)

Runs when either parameter definitions or values are added to the dbs. Adds necessary sub-models and initializes them with data. Also notifies the empty model so it can remove rows that are already in.

**Parameters db\_map\_data** (dict) – list of added dict-items keyed by DiffDatabaseMapping

\_get\_insert\_position(*self*, *model*)

\_create\_single\_model(*self*, *db\_map*, *entity\_class\_id*, *committed*)

\_add\_parameter\_data(*self*, *db\_map*, *entity\_class\_id*, *ids*, *committed*)

```
receive_parameter_data_updated(self, db_map_data)
```
Runs when either parameter definitions or values are updated in the dbs. Emits dataChanged so the parameter\_name column is refreshed.

**Parameters** db\_map\_data (dict) – list of updated dict-items keyed by DiffDatabaseMapping

# receive\_parameter\_data\_removed(*self*, *db\_map\_data*)

Runs when either parameter definitions or values are removed from the dbs. Removes the affected rows from the corresponding single models.

**Parameters db\_map\_data** (dict) – list of removed dict-items keyed by DiffDatabaseMapping

```
_emit_data_changed_for_column(self, field)
```
Lazily emits data changed for an entire column.

**Parameters** field  $(str)$  – the column header

db\_item(*self*, *index*)

db\_map\_id(*self*, *index*)

index\_name(*self*, *index*)

Generates a name for data at given index.

**Parameters** index (*QModelIndex*) – index to model

**Returns** label identifying the data

**Return type** str

get\_set\_data\_delayed(*self*, *index*)

Returns a function that ParameterValueEditor can call to set data for the given index at any later time, even if the model changes.

Parameters index (QModelIndex) -

**Returns** function

get\_entity\_class\_id(*self*, *index*, *db\_map*)

filter\_by(*self*, *rows\_per\_column*)

filter\_excluding(*self*, *rows\_per\_column*)

<span id="page-237-0"></span>class spinetoolbox.spine\_db\_editor.mvcmodels.compound\_parameter\_models. CompoundObjectParameterMixin

Implements the interface for populating and filtering a compound object parameter model.

### property entity\_class\_type(*self* )

<span id="page-237-1"></span>class spinetoolbox.spine\_db\_editor.mvcmodels.compound\_parameter\_models.

CompoundRelationshipParameterMixin

Implements the interface for populating and filtering a compound relationship parameter model.

property entity\_class\_type(*self* )

<span id="page-237-2"></span>class spinetoolbox.spine\_db\_editor.mvcmodels.compound\_parameter\_models. CompoundParameterDefinitionMixin

Handles signals from db mngr for parameter\_definition models.

property item\_type(*self* )

<span id="page-237-3"></span>class spinetoolbox.spine\_db\_editor.mvcmodels.compound\_parameter\_models.

CompoundParameterValueMixin

Handles signals from db mngr for parameter\_value models.

# \_filter\_entity\_ids

\_filter\_alternative\_ids

property item\_type(*self* )

property entity\_type(*self* )

Returns the entity type, either 'object' or 'relationship' Used by update\_single\_main\_filter.

**Returns** str

set\_filter\_entity\_ids(*self*, *entity\_ids*)

set\_filter\_alternative\_ids(*self*, *alternative\_ids*)

\_create\_single\_model(*self*, *db\_map*, *entity\_class\_id*, *committed*)

receive\_alternatives\_updated(*self*, *db\_map\_data*)

Updated alternative column

**Parameters db\_map\_data** (dict) – list of updated dict-items keyed by DiffDatabaseMapping

<span id="page-237-4"></span>class spinetoolbox.spine\_db\_editor.mvcmodels.compound\_parameter\_models.CompoundObjectParameterDefinition

Bases: [CompoundObjectParameterMixin](#page-237-0), [CompoundParameterDefinitionMixin](#page-237-2), [CompoundParameterModel](#page-233-0)

A model that concatenates several single object parameter\_definition models and one empty object parameter\_definition model.

Initializes model.

# **Parameters**

- parent ([SpineDBEditor](#page-342-0)) the parent object
- db\_mngr ([SpineDBManager](#page-517-0)) the database manager
- \*db\_maps  $(DiffDatabaseMapping)$  the database maps included in the model

\_make\_header(*self* )

<span id="page-238-0"></span>class spinetoolbox.spine\_db\_editor.mvcmodels.compound\_parameter\_models.CompoundRelationshipParameterDef

Bases: [CompoundRelationshipParameterMixin](#page-237-1), [CompoundParameterDefinitionMixin](#page-237-2), [CompoundParameterModel](#page-233-0)

A model that concatenates several single relationship parameter\_definition models and one empty relationship parameter definition model.

Initializes model.

**Parameters**

- parent ([SpineDBEditor](#page-342-0)) the parent object
- db\_mngr ([SpineDBManager](#page-517-0)) the database manager
- \*db\_maps  $(DiffDatabaseMapping)$  the database maps included in the model

## \_make\_header(*self* )

<span id="page-238-1"></span>class spinetoolbox.spine\_db\_editor.mvcmodels.compound\_parameter\_models.CompoundObjectParameterValueModel(*parent*,

Bases: [CompoundObjectParameterMixin](#page-237-0), [CompoundParameterValueMixin](#page-237-3), [CompoundParameterModel](#page-233-0)

A model that concatenates several single object parameter\_value models and one empty object parameter\_value model.

Initializes model.

## **Parameters**

- **parent** ([SpineDBEditor](#page-342-0)) the parent object
- db\_mngr ([SpineDBManager](#page-517-0)) the database manager
- \*db\_maps  $(DiffDatabaseMapping)$  the database maps included in the model

\_make\_header(*self* )

property entity\_type(*self* ) Returns the entity type, either 'object' or 'relationship' Used by update\_single\_main\_filter.

**Returns** str

<span id="page-238-2"></span>class spinetoolbox.spine\_db\_editor.mvcmodels.compound\_parameter\_models.CompoundRelationshipParameterVal

Bases: [CompoundRelationshipParameterMixin](#page-237-1), [CompoundParameterValueMixin](#page-237-3), [CompoundParameterModel](#page-233-0)

A model that concatenates several single relationship parameter value models and one empty relationship parameter\_value model.

Initializes model.

# **Parameters**

- parent ([SpineDBEditor](#page-342-0)) the parent object
- db\_mngr ([SpineDBManager](#page-517-0)) the database manager
- \*db\_maps  $(DiffDatabaseMapping)$  the database maps included in the model

# \_make\_header(*self* )

# property entity\_type(*self* )

Returns the entity type, either 'object' or 'relationship' Used by update\_single\_main\_filter.

**Returns** str

# spinetoolbox.spine\_db\_editor.mvcmodels.empty\_parameter\_models

Empty models for parameter definitions and values.

## **authors**

M. Marin (KTH)

**date** 28.6.2019

# **Module Contents**

# **Classes**

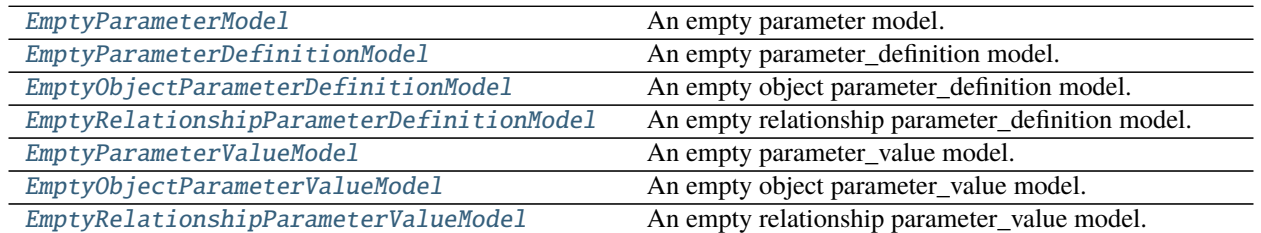

<span id="page-239-0"></span>class spinetoolbox.spine\_db\_editor.mvcmodels.empty\_parameter\_models.EmptyParameterModel(*parent*,

*header*, *db\_mngr*)

Bases: [spinetoolbox.mvcmodels.empty\\_row\\_model.EmptyRowModel](#page-191-0)

An empty parameter model.

Initialize class.

## **Parameters**

- parent (Object) the parent object, typically a CompoundParameterModel
- header  $(list)$  list of field names for the header
- db\_mngr([SpineDBManager](#page-517-0))-

## property item\_type(*self* )

The item type, either 'parameter\_value' or 'parameter\_definition', required by the value\_field property.

property entity\_class\_type(*self* ) Either 'object\_class' or 'relationship\_class'.

property entity\_class\_id\_key(*self* )

property entity\_class\_name\_key(*self* )

property can\_be\_filtered(*self* )

property value\_field(*self* )

accepted\_rows(*self* )

db\_item(*self*, *\_index*)

item\_id(*self*, *\_row*)

data(*self*, *index*, *role=Qt.DisplayRole*)

Returns the data stored under the given role for the item referred to by the index.

### **Parameters**

- index  $(QModelIndex)$  Index of item
- role  $(int)$  Data role

**Returns** Item data for given role.

```
_make_unique_id(self, item)
```
Returns a unique id for the given model item (name-based). Used by receive parameter data added.

```
receive_parameter_data_added(self, db_map_data)
```
Runs when parameter definitions or values are added. Finds and removes model items that were successfully added to the db.

batch\_set\_data(*self*, *indexes*, *data*)

Sets data for indexes in batch. If successful, add items to db.

abstract add\_items\_to\_db(*self*, *db\_map\_data*)

Add items to db.

**Parameters** db\_map\_data (dict) – mapping DiffDatabaseMapping instance to list of items

### \_make\_db\_map\_data(*self*, *rows*)

Returns model data grouped by database map.

**Parameters rows** (set) – group data from these rows

**Returns** mapping DiffDatabaseMapping instance to list of items

**Return type** dict

<span id="page-240-0"></span>class spinetoolbox.spine\_db\_editor.mvcmodels.empty\_parameter\_models.EmptyParameterDefinitionModel(*\*args*,

*\*\*kwargs*)

Bases: [spinetoolbox.spine\\_db\\_editor.mvcmodels.parameter\\_mixins.FillInValueListIdMixin](#page-256-0), [spinetoolbox.spine\\_db\\_editor.mvcmodels.parameter\\_mixins.FillInEntityClassIdMixin](#page-257-0), [spinetoolbox.spine\\_db\\_editor.mvcmodels.parameter\\_mixins.FillInParameterNameMixin](#page-256-1), [EmptyParameterModel](#page-239-0)

An empty parameter definition model.

Initializes lookup dicts.

# property item\_type(*self* )

The item type, either 'parameter value' or 'parameter definition', required by the value field property.

```
property entity_class_type(self )
     See base class.
```

```
add_items_to_db(self, db_map_data)
     See base class.
```
\_check\_item(*self*, *item*) Checks if a db item is ready to be inserted.

<span id="page-241-0"></span>class spinetoolbox.spine\_db\_editor.mvcmodels.empty\_parameter\_models.EmptyObjectParameterDefinitionModel(*\*args*,

Bases: [EmptyParameterDefinitionModel](#page-240-0)

An empty object parameter\_definition model.

Initializes lookup dicts.

property entity\_class\_type(*self* ) See base class.

<span id="page-241-1"></span>class spinetoolbox.spine\_db\_editor.mvcmodels.empty\_parameter\_models.EmptyRelationshipParameterDefinition

Bases: [EmptyParameterDefinitionModel](#page-240-0)

An empty relationship parameter\_definition model.

Initializes lookup dicts.

```
property entity_class_type(self )
```
See base class.

```
flags(self, index)
```
Additional hack to make the object\_class\_name\_list column non-editable.

<span id="page-241-2"></span>class spinetoolbox.spine\_db\_editor.mvcmodels.empty\_parameter\_models.EmptyParameterValueModel(*\*args*,

```
**kwargs)
```

```
Bases: spinetoolbox.spine_db_editor.mvcmodels.parameter_mixins.
InferEntityClassIdMixin, spinetoolbox.spine_db_editor.mvcmodels.parameter_mixins.
FillInAlternativeIdMixin, spinetoolbox.spine_db_editor.mvcmodels.parameter_mixins.
FillInParameterDefinitionIdsMixinspinetoolbox.spine_db_editor.mvcmodels.
parameter_mixins.FillInEntityIdsMixinspinetoolbox.spine_db_editor.mvcmodels.
parameter_mixins.FillInEntityClassIdMixin, EmptyParameterModel
```
An empty parameter\_value model.

Initializes lookup dicts.

property item\_type(*self* ) The item type, either 'parameter\_value' or 'parameter\_definition', required by the value\_field property.

```
property entity_type(self )
     Either 'object' or "relationship'.
```
property entity\_id\_key(*self* )

```
property entity_name_key(self )
```
property entity\_name\_key\_in\_cache(*self* )

```
_make_unique_id(self, item)
```
Returns a unique id for the given model item (name-based). Used by receive\_parameter\_data\_added.

add\_items\_to\_db(*self*, *db\_map\_data*) See base class.

\_check\_item(*self*, *db\_map*, *item*) Checks if a db item is ready to be inserted.

<span id="page-242-0"></span>class spinetoolbox.spine\_db\_editor.mvcmodels.empty\_parameter\_models.EmptyObjectParameterValueModel(*\*args*,

Bases: [EmptyParameterValueModel](#page-241-2)

An empty object parameter\_value model.

Initializes lookup dicts.

property entity\_class\_type(*self* ) Either 'object\_class' or 'relationship\_class'.

property entity\_type(*self* ) Either 'object' or "relationship'.

<span id="page-242-1"></span>class spinetoolbox.spine\_db\_editor.mvcmodels.empty\_parameter\_models.EmptyRelationshipParameterValueModel(*\*args*,

Bases: [spinetoolbox.spine\\_db\\_editor.mvcmodels.parameter\\_mixins.](#page-260-0) [MakeRelationshipOnTheFlyMixin](#page-260-0), [EmptyParameterValueModel](#page-241-2)

An empty relationship parameter\_value model.

Initializes lookup dicts.

\_add\_entities\_on\_the\_fly = True

property entity\_class\_type(*self* ) Either 'object\_class' or 'relationship\_class'.

property entity\_type(*self* ) Either 'object' or "relationship'.

add\_items\_to\_db(*self*, *db\_map\_data*) See base class.

# spinetoolbox.spine\_db\_editor.mvcmodels.entity\_tree\_item

Classes to represent entities in a tree.

### **authors**

P. Vennström (VTT), M. Marin (KTH)

**date** 11.3.2019

# **Module Contents**

### **Classes**

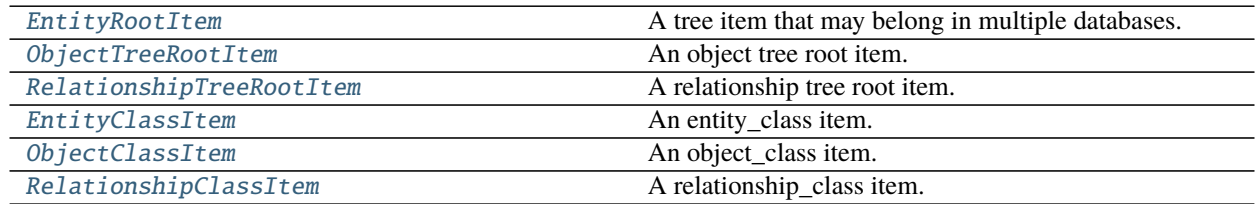

continues on next page

*\*\*kwargs*)

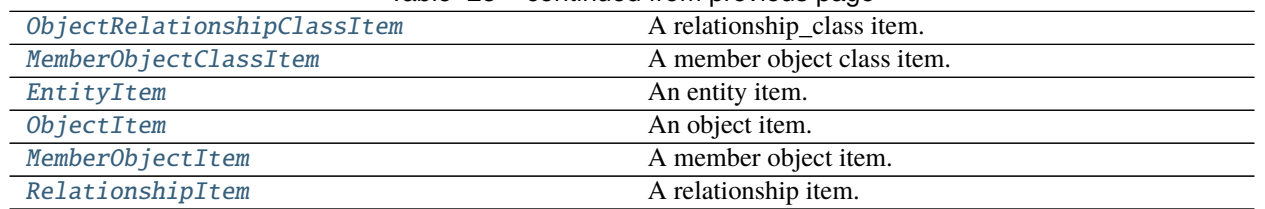

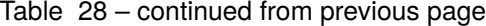

<span id="page-243-0"></span>class spinetoolbox.spine\_db\_editor.mvcmodels.entity\_tree\_item.EntityRootItem(*model=None*, *db\_map\_ids=None*)

Bases: [spinetoolbox.spine\\_db\\_editor.mvcmodels.multi\\_db\\_tree\\_item.MultiDBTreeItem](#page-251-0)

A tree item that may belong in multiple databases.

Init class.

### **Parameters**

- db\_mngr ([SpineDBManager](#page-517-0)) a database manager
- db\_map\_ids  $(dict)$  maps instances of DiffDatabaseMapping to the id of the item in that db

item\_type = root

property display\_id(*self* )

"See super class.

```
property display_icon(self )
```
Returns an icon to display next to the name. Reimplement in subclasses to return something nice.

property display\_data(*self* ) "See super class.

set\_data(*self*, *column*, *value*, *role*) See base class.

<span id="page-243-1"></span>class spinetoolbox.spine\_db\_editor.mvcmodels.entity\_tree\_item.ObjectTreeRootItem(*model=None*,

*db\_map\_ids=None*)

Bases: [EntityRootItem](#page-243-0)

An object tree root item.

Init class.

**Parameters**

- db\_mngr ([SpineDBManager](#page-517-0)) a database manager
- db\_map\_ids  $(dict)$  maps instances of DiffDatabaseMapping to the id of the item in that db

item\_type = root

```
property child_item_class(self )
    Returns ObjectClassItem.
```
<span id="page-243-2"></span>class spinetoolbox.spine\_db\_editor.mvcmodels.entity\_tree\_item.RelationshipTreeRootItem(*model=None*,

*db\_map\_ids=None*)

Bases: [EntityRootItem](#page-243-0)

A relationship tree root item.

Init class.

### **Parameters**

- **db\_mngr** ([SpineDBManager](#page-517-0)) a database manager
- $db_map\_ids$   $(dict)$  maps instances of DiffDatabaseMapping to the id of the item in that db

### item\_type = root

property child\_item\_class(*self* ) Returns RelationshipClassItem.

```
class spinetoolbox.spine_db_editor.mvcmodels.entity_tree_item.EntityClassItem(*args,
```
*\*\*kwargs*)

Bases: [spinetoolbox.spine\\_db\\_editor.mvcmodels.multi\\_db\\_tree\\_item.MultiDBTreeItem](#page-251-0)

An entity\_class item.

Overridden method to declare group\_child\_count attribute.

property display\_icon(*self* ) Returns class icon.

\_display\_icon(*self*, *for\_group=False*)

data(*self*, *column*, *role=Qt.DisplayRole*) Returns data for given column and role.

raise\_group\_children\_by\_id(*self*, *db\_map\_ids*) Moves group children to the top of the list.

> **Parameters db\_map\_ids** (dict) – set of ids corresponding to newly inserted group children, keyed by DiffDatabaseMapping

\_raise\_group\_children\_by\_row(*self*, *rows*) Moves group children to the top of the list.

> **Parameters rows** (set, list) – collection of rows corresponding to newly inserted group children

remove\_children(*self*, *position*, *count*) Overriden method to keep the group child count up to date.

fetch\_successful(*self*, *db\_map*, *item*)

set\_data(*self*, *column*, *value*, *role*) See base class.

<span id="page-244-1"></span>class spinetoolbox.spine\_db\_editor.mvcmodels.entity\_tree\_item.ObjectClassItem(*\*args*,

*\*\*kwargs*)

Bases: [EntityClassItem](#page-244-0)

An object\_class item.

Overridden method to declare group\_child\_count attribute.

item\_type = object\_class

property child\_item\_class(*self* ) Returns ObjectItem.

### <span id="page-244-2"></span>default\_parameter\_data(*self* )

Return data to put as default in a parameter table when this item is selected.

class spinetoolbox.spine\_db\_editor.mvcmodels.entity\_tree\_item.RelationshipClassItem(*\*args*,

*\*\*kwargs*)

*\*\*kwargs*)

*\*\*kwargs*)

```
Bases: EntityClassItem
```
A relationship\_class item.

Overridden method to declare group\_child\_count attribute.

visual\_key = ['name', 'object\_class\_name\_list']

item\_type = relationship\_class

property child\_item\_class(*self* ) Returns RelationshipItem.

### default\_parameter\_data(*self* )

Return data to put as default in a parameter table when this item is selected.

<span id="page-245-0"></span>class spinetoolbox.spine\_db\_editor.mvcmodels.entity\_tree\_item.ObjectRelationshipClassItem(*\*args*,

Bases: [RelationshipClassItem](#page-244-2)

A relationship\_class item.

Overridden method to declare group\_child\_count attribute.

set\_data(*self*, *column*, *value*, *role*) See base class.

fetch\_successful(*self*, *db\_map*, *item*)

<span id="page-245-1"></span>class spinetoolbox.spine\_db\_editor.mvcmodels.entity\_tree\_item.MemberObjectClassItem(*\*args*,

Bases: [ObjectClassItem](#page-244-1)

A member object class item.

Overridden method to declare group\_child\_count attribute.

item\_type = members

```
property display_id(self )
```
Returns an id for display based on the display key. This id must be the same across all db\_maps. If it's not, this property becomes None and measures need to be taken (see update\_children\_by\_id).

## property display\_data(*self* )

Returns the name for display.

db\_map\_data(*self*, *db\_map*)

Returns data for this item as if it was indeed an object class.

\_display\_icon(*self*, *for\_group=False*) Returns icon for this item as if it was indeed an object class.

fetch\_successful(*self*, *db\_map*, *item*)

property child\_item\_class(*self* ) Returns MemberObjectItem.

# default\_parameter\_data(*self* )

Return data to put as default in a parameter table when this item is selected.

<span id="page-245-2"></span>data(*self*, *column*, *role=Qt.DisplayRole*) Returns data for given column and role.

```
class spinetoolbox.spine_db_editor.mvcmodels.entity_tree_item.EntityItem(model=None,
```

```
db_map_ids=None)
```
Bases: [spinetoolbox.spine\\_db\\_editor.mvcmodels.multi\\_db\\_tree\\_item.MultiDBTreeItem](#page-251-0)

An entity item.

Init class.

**Parameters**

- db\_mngr ([SpineDBManager](#page-517-0)) a database manager
- db\_map\_ids  $(dict)$  maps instances of DiffDatabaseMapping to the id of the item in that db

\_has\_members\_item = False

```
property members_item(self )
```

```
property display_icon(self )
```
Returns corresponding class icon.

# is\_group(*self* )

data(*self*, *column*, *role=Qt.DisplayRole*) Returns data for given column and role.

set\_data(*self*, *column*, *value*, *role*) See base class.

<span id="page-246-0"></span>class spinetoolbox.spine\_db\_editor.mvcmodels.entity\_tree\_item.ObjectItem(*model=None*,

*db\_map\_ids=None*)

Bases: [EntityItem](#page-245-2)

An object item.

Init class.

**Parameters**

- db\_mngr ([SpineDBManager](#page-517-0)) a database manager
- db\_map\_ids  $(dict)$  maps instances of DiffDatabaseMapping to the id of the item in that db

item\_type = object

property child\_item\_class(*self* )

Child class is always [ObjectRelationshipClassItem](#page-245-0).

# default\_parameter\_data(*self* )

Return data to put as default in a parameter table when this item is selected.

fetch\_successful(*self*, *db\_map*, *item*)

<span id="page-246-1"></span>class spinetoolbox.spine\_db\_editor.mvcmodels.entity\_tree\_item.MemberObjectItem(*model=None*,

*db\_map\_ids=None*)

Bases: [ObjectItem](#page-246-0)

A member object item.

Init class.

# **Parameters**

• **db\_mngr** ([SpineDBManager](#page-517-0)) – a database manager

• db\_map\_ids  $(dict)$  – maps instances of DiffDatabaseMapping to the id of the item in that db

item\_type = entity\_group

visual\_key = ['member\_name']

property display\_icon(*self* ) Returns corresponding class icon.

```
property display_data(self )
     "Returns the name for display.
```
has\_children(*self* ) Returns whether or not this item has or could have children.

can\_fetch\_more(*self* ) Returns whether or not this item can fetch more.

<span id="page-247-0"></span>class spinetoolbox.spine\_db\_editor.mvcmodels.entity\_tree\_item.RelationshipItem(*\*args*,

Bases: [EntityItem](#page-245-2)

A relationship item.

Overridden method to make sure we never try to fetch this item.

visual\_key = ['name', 'object\_name\_list']

item\_type = relationship

property object\_name\_list(*self* )

property display\_data(*self* ) "Returns the name for display.

property edit\_data(*self* )

```
default_parameter_data(self )
     Return data to put as default in a parameter table when this item is selected.
```
# has\_children(*self* )

Returns whether or not this item has or could have children.

# can\_fetch\_more(*self* )

Returns whether or not this item can fetch more.

is\_valid(*self* )

Checks that the grand parent object is still in the relationship.

# spinetoolbox.spine\_db\_editor.mvcmodels.entity\_tree\_models

Models to represent entities in a tree.

## **authors**

P. Vennström (VTT), M. Marin (KTH)

**date** 11.3.2019

*\*\*kwargs*)

# **Module Contents**

## **Classes**

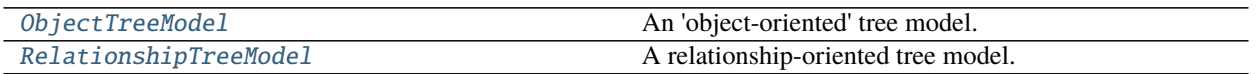

<span id="page-248-0"></span>class spinetoolbox.spine\_db\_editor.mvcmodels.entity\_tree\_models.ObjectTreeModel(*parent*,

*db\_mngr*, *\*db\_maps*)

Bases: [spinetoolbox.spine\\_db\\_editor.mvcmodels.multi\\_db\\_tree\\_model.MultiDBTreeModel](#page-254-0)

An 'object-oriented' tree model.

Init class.

**Parameters**

- parent ([SpineDBEditor](#page-342-0)) –
- $db_{mngr}$  ([SpineDBManager](#page-517-0)) A manager for the given db\_maps
- db\_maps  $(i \text{ter})$  DiffDatabaseMapping instances

# property root\_item\_type(*self* )

Implement in subclasses to create a model specific to any entity type.

## \_parent\_object\_data(*self*, *db\_map\_data*)

Takes given object data and returns the same data keyed by parent tree-item.

**Parameters db\_map\_data** (*dict*) – maps DiffDatabaseMapping instances to list of items as dict

**Returns** maps parent tree-items to DiffDatabaseMapping instances to list of item ids

**Return type** dict

### \_parent\_relationship\_class\_data(*self*, *db\_map\_data*)

Takes given relationship\_class data and returns the same data keyed by parent tree-item.

**Parameters** db\_map\_data (dict) – maps DiffDatabaseMapping instances to list of items as dict

**Returns** maps parent tree-items to DiffDatabaseMapping instances to list of item ids

**Return type** dict

### \_parent\_relationship\_data(*self*, *db\_map\_data*)

Takes given relationship data and returns the same data keyed by parent tree-item.

**Parameters** db\_map\_data (dict) – maps DiffDatabaseMapping instances to list of items as dict

**Returns** maps parent tree-items to DiffDatabaseMapping instances to list of item ids

**Return type** dict

# \_parent\_relationship\_data\_for\_update(*self*, *db\_map\_data*)

Takes given relationship data and returns the same data keyed by parent tree-item.

**Parameters** db\_map\_data (dict) – maps DiffDatabaseMapping instances to list of items as dict

**Returns** maps parent tree-items to DiffDatabaseMapping instances to list of item ids

**Return type** dict

```
_parent_entity_group_data(self, db_map_data)
```
Takes given entity group data and returns the same data keyed by parent tree-item.

**Parameters** db\_map\_data (dict) – maps DiffDatabaseMapping instances to list of items as dict

**Returns** maps parent tree-items to DiffDatabaseMapping instances to list of item ids

**Return type** dict

```
_parent_entity_member_data(self, db_map_data)
```
Takes given entity member data and returns the same data keyed by parent tree-item.

**Parameters** db\_map\_data (dict) – maps DiffDatabaseMapping instances to list of items as dict

**Returns** maps parent tree-items to DiffDatabaseMapping instances to list of item ids

**Return type** dict

add\_object\_classes(*self*, *db\_map\_data*)

add\_objects(*self*, *db\_map\_data*)

add\_relationship\_classes(*self*, *db\_map\_data*)

add\_relationships(*self*, *db\_map\_data*)

add\_entity\_groups(*self*, *db\_map\_data*)

remove\_object\_classes(*self*, *db\_map\_data*)

remove\_objects(*self*, *db\_map\_data*)

remove\_relationship\_classes(*self*, *db\_map\_data*)

remove\_relationships(*self*, *db\_map\_data*)

remove\_entity\_groups(*self*, *db\_map\_data*)

update\_object\_classes(*self*, *db\_map\_data*)

update\_objects(*self*, *db\_map\_data*)

update\_relationship\_classes(*self*, *db\_map\_data*)

update\_relationships(*self*, *db\_map\_data*)

# find\_next\_relationship\_index(*self*, *index*) Find and return next occurrence of relationship item.

<span id="page-249-0"></span>class spinetoolbox.spine\_db\_editor.mvcmodels.entity\_tree\_models.RelationshipTreeModel(*parent*,

*db\_mngr*, *\*db\_maps*)

Bases: [spinetoolbox.spine\\_db\\_editor.mvcmodels.multi\\_db\\_tree\\_model.MultiDBTreeModel](#page-254-0)

A relationship-oriented tree model.

Init class.

**Parameters**

- parent ([SpineDBEditor](#page-342-0)) -
- $db_m$ mgr ([SpineDBManager](#page-517-0)) A manager for the given db\_maps
- db\_maps  $(i \text{ter})$  DiffDatabaseMapping instances

# property root\_item\_type(*self* )

Implement in subclasses to create a model specific to any entity type.

\_parent\_relationship\_data(*self*, *db\_map\_data*)

Takes given relationship data and returns the same data keyed by parent tree-item.

**Parameters** db\_map\_data (dict) – maps DiffDatabaseMapping instances to list of items as dict **Returns** maps parent tree-items to DiffDatabaseMapping instances to list of item ids **Return type** dict add\_relationship\_classes(*self*, *db\_map\_data*) add\_relationships(*self*, *db\_map\_data*)

remove\_relationship\_classes(*self*, *db\_map\_data*)

remove\_relationships(*self*, *db\_map\_data*)

update\_relationship\_classes(*self*, *db\_map\_data*)

update\_relationships(*self*, *db\_map\_data*)

### spinetoolbox.spine\_db\_editor.mvcmodels.frozen\_table\_model

Contains FrozenTableModel class.

# **author**

P. Vennström (VTT)

**date** 24.9.2019

# **Module Contents**

# **Classes**

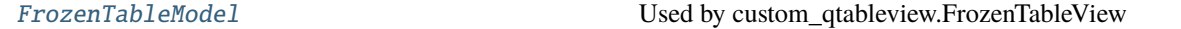

<span id="page-250-0"></span>class spinetoolbox.spine\_db\_editor.mvcmodels.frozen\_table\_model.FrozenTableModel(*parent*,

*headers=None*, *data=None*)

```
Bases: PySide2.QtCore.QAbstractItemModel
Used by custom_qtableview.FrozenTableView
    Parameters parent (TabularViewMixin) –
parent(self, child=None)
index(self, row, column, parent=QModelIndex())
reset_model(self, data, headers)
clear_model(self )
rowCount(self, parent=QModelIndex())
columnCount(self, parent=QModelIndex())
row(self, index)
data(self, index, role)
```
headerData(*self*, *section*, *orientation*, *role=Qt.DisplayRole*) property headers(*self* )

## spinetoolbox.spine\_db\_editor.mvcmodels.multi\_db\_tree\_item

Base classes to represent items from multiple databases in a tree.

# **authors**

P. Vennström (VTT), M. Marin (KTH)

**date** 17.6.2020

# **Module Contents**

## **Classes**

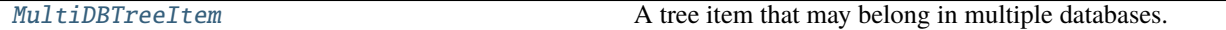

<span id="page-251-0"></span>class spinetoolbox.spine\_db\_editor.mvcmodels.multi\_db\_tree\_item.MultiDBTreeItem(*model=None*,

*db\_map\_ids=None*)

Bases: [spinetoolbox.mvcmodels.minimal\\_tree\\_model.TreeItem](#page-202-0)

A tree item that may belong in multiple databases.

Init class.

# **Parameters**

- **db\_mngr** ([SpineDBManager](#page-517-0)) a database manager
- db\_map\_ids  $(dict)$  maps instances of DiffDatabaseMapping to the id of the item in that db
- item\_type

Item type identifier string. Should be set to a meaningful value by subclasses.

```
visual_key = ['name']
```
abstract set\_data(*self*, *column*, *value*, *role*)

Sets data for this item.

# **Parameters**

- column  $(int)$  column index
- value  $(object)$  a new value
- role  $(int)$  role of the new value

**Returns** True if data was set successfully, False otherwise

**Return type** bool

```
property db_mngr(self )
```

```
property child_item_class(self )
```
Returns the type of child items. Reimplement in subclasses to return something more meaningful.
property display\_id(*self* )

Returns an id for display based on the display key. This id must be the same across all db\_maps. If it's not, this property becomes None and measures need to be taken (see update\_children\_by\_id).

- property display\_data(*self* ) Returns the name for display.
- property display\_database(*self* ) Returns the database for display.
- property display\_icon(*self* ) Returns an icon to display next to the name. Reimplement in subclasses to return something nice.
- property first\_db\_map(*self* ) Returns the first associated db\_map.
- property last\_db\_map(*self* ) Returns the last associated db\_map.
- property db\_maps(*self* ) Returns a list of all associated db\_maps.
- property db\_map\_ids(*self* ) Returns dict with db\_map as key and id as value
- add\_db\_map\_id(*self*, *db\_map*, *id\_*) Adds id for this item in the given db\_map.
- take\_db\_map(*self*, *db\_map*) Removes the mapping for given db\_map and returns it.
- \_deep\_refresh\_children(*self* )

Refreshes children after taking db\_maps from them. Called after removing and updating children for this item.

- deep\_remove\_db\_map(*self*, *db\_map*) Removes given db\_map from this item and all its descendants.
- deep\_take\_db\_map(*self*, *db\_map*)

Removes given db\_map from this item and all its descendants, and returns a new item from the db\_map's data.

**Returns** MultiDBTreeItem, NoneType

deep\_merge(*self*, *other*)

Merges another item and all its descendants into this one.

- db\_map\_id(*self*, *db\_map*)
	- Returns the id for this item in given db\_map or None if not present.
- db\_map\_data(*self*, *db\_map*)

Returns data for this item in given db\_map or None if not present.

- db\_map\_data\_field(*self*, *db\_map*, *field*, *default=None*) Returns field from data for this item in given db\_map or None if not found.
- \_create\_new\_children(*self*, *db\_map*, *children\_ids*) Creates new items from ids associated to a db map.

**Parameters**

- db\_map ( $DiffDatabaseMapping$ ) create children for this db\_map
- children\_ids  $(i \text{ter})$  create children from these ids

```
_merge_children(self, new_children)
```
Merges new children into this item. Ensures that each children has a valid display id afterwards.

### \_insert\_children\_sorted(*self*, *new\_children*)

Inserts and sorts children.

## fetch\_successful(*self*, *db\_map*, *item*)

### \_handle\_fully\_fetched(*self* )

Notifies the view that the model's layout has changed. This triggers a repaint so this item may be painted gray if no children.

# property fetch\_item\_type(*self* )

can\_fetch\_more(*self* )

Returns whether or not this item can fetch more.

fetch\_more(*self* )

Fetches children from all associated databases.

\_get\_pending\_children\_ids(*self*, *db\_map*) Returns a list of children ids that are in the cache but not added.

### fetch\_more\_if\_possible(*self* )

get\_children\_ids(*self*, *db\_map*)

append\_children\_by\_id(*self*, *db\_map\_ids*) Appends children by id.

**Parameters** db\_map\_ids (dict) – maps DiffDatabaseMapping instances to list of ids

# remove\_children\_by\_id(*self*, *db\_map\_ids*)

Removes children by id.

# Parameters db\_map\_ids (dict) – maps DiffDatabaseMapping instances to list of ids

### is\_valid(*self* )

Checks if the item is still valid after an update operation.

## update\_children\_by\_id(*self*, *db\_map\_ids*)

Updates children by id. Essentially makes sure all children have a valid display id after updating the underlying data. These may require 'splitting' a child into several for different dbs or merging two or more children from different dbs.

Examples of problems:

- The user renames an object\_class in one db but not in the others  $\rightarrow$  we need to split
- The user renames an object class and the new name is already 'taken' by another object class in another  $db_{map} \rightarrow$  we need to merge

### **Parameters** db\_map\_ids (dict) – maps DiffDatabaseMapping instances to list of ids

### insert\_children(*self*, *position*, *children*)

Insert new children at given position. Returns a boolean depending on how it went.

### **Parameters**

- position  $(int)$  insert new items here
- children  $(i \text{ter})$  insert items from this iterable

### remove\_children(*self*, *position*, *count*)

Removes count children starting from the given position.

```
clear_children(self )
     Clear children list.
```
\_refresh\_child\_map(*self* ) Recomputes the child map.

find\_children\_by\_id(*self*, *db\_map*, *\*ids*, *reverse=True*)

Generates children with the given ids in the given db map. If the first id is None, then generates *all* children with the given db\_map.

find\_rows\_by\_id(*self*, *db\_map*, *\*ids*, *reverse=True*)

# \_find\_unsorted\_rows\_by\_id(*self*, *db\_map*, *\*ids*)

Generates rows corresponding to children with the given ids in the given db\_map. If the only id given is None, then generates rows corresponding to *all* children with the given db\_map.

data(*self*, *column*, *role=Qt.DisplayRole*)

Returns data for given column and role.

## default\_parameter\_data(*self* )

Returns data to set as default in a parameter table when this item is selected.

## spinetoolbox.spine\_db\_editor.mvcmodels.multi\_db\_tree\_model

A base model class to represent items from multiple databases in a tree.

## **authors**

P. Vennström (VTT), M. Marin (KTH)

**date** 17.6.2020

# **Module Contents**

## **Classes**

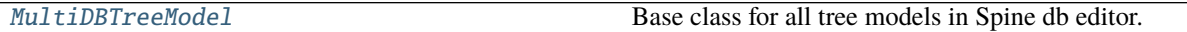

<span id="page-254-0"></span>class spinetoolbox.spine\_db\_editor.mvcmodels.multi\_db\_tree\_model.MultiDBTreeModel(*parent*,

*db\_mngr*, *\*db\_maps*)

Bases: [spinetoolbox.mvcmodels.minimal\\_tree\\_model.MinimalTreeModel](#page-204-0)

Base class for all tree models in Spine db editor.

Init class.

## **Parameters**

- parent ([SpineDBEditor](#page-342-0)) -
- **db\_mngr** ([SpineDBManager](#page-517-0)) A manager for the given db\_maps
- db\_maps  $(i \text{ ter})$  DiffDatabaseMapping instances

### property root\_item\_type(*self* )

Implement in subclasses to create a model specific to any entity type.

```
property root_item(self )
```
property root\_index(*self* )

build\_tree(*self* ) Builds tree.

columnCount(*self*, *parent=QModelIndex()*)

headerData(*self*, *section*, *orientation*, *role=Qt.DisplayRole*)

find\_items(*self*, *db\_map*, *path\_prefix*, *fetch=False*) Returns items at given path prefix.

spinetoolbox.spine\_db\_editor.mvcmodels.parameter\_mixins

Miscelaneous mixins for parameter models

**authors**

M. Marin (KTH)

**date** 4.10.2019

# **Module Contents**

# **Classes**

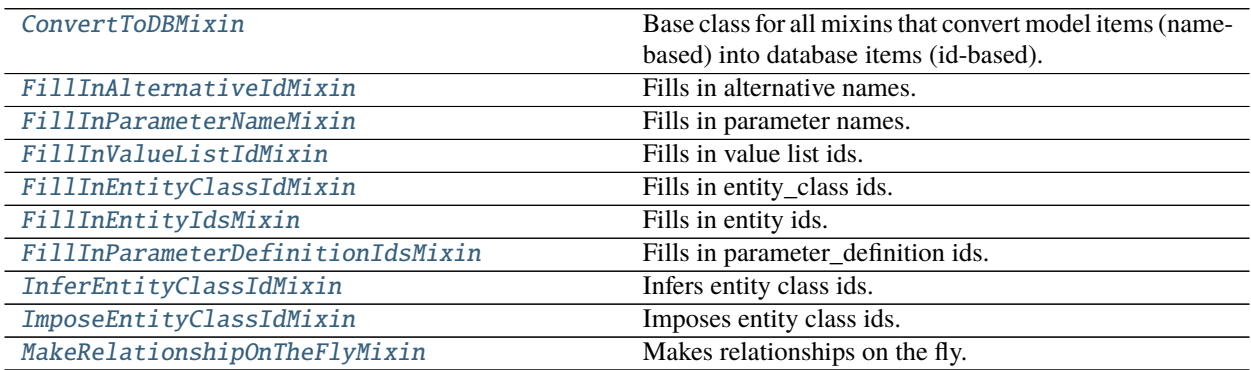

# **Functions**

[\\_parse\\_csv\\_list](#page-255-1)(csv\_list)

<span id="page-255-1"></span>spinetoolbox.spine\_db\_editor.mvcmodels.parameter\_mixins.\_parse\_csv\_list(*csv\_list*)

<span id="page-255-0"></span>class spinetoolbox.spine\_db\_editor.mvcmodels.parameter\_mixins.ConvertToDBMixin Base class for all mixins that convert model items (name-based) into database items (id-based).

build\_lookup\_dictionary(*self*, *db\_map\_data*) Begins an operation to convert items.

\_convert\_to\_db(*self*, *item*, *db\_map*) Returns a db item (id-based) from the given model item (name-based). **Parameters**

- item  $(dict)$  the model item
- db\_map (DiffDatabaseMapping) the database where the resulting item belongs

**Returns** the db item list: error log

**Return type** dict

<span id="page-256-0"></span>class spinetoolbox.spine\_db\_editor.mvcmodels.parameter\_mixins.FillInAlternativeIdMixin(*\*args*,

*\*\*kwargs*)

Bases: [ConvertToDBMixin](#page-255-0)

Fills in alternative names.

Initializes lookup dicts.

build\_lookup\_dictionary(*self*, *db\_map\_data*)

Builds a name lookup dictionary for the given data.

**Parameters** db\_map\_data (dict) – lists of model items keyed by DiffDatabaseMapping

\_convert\_to\_db(*self*, *item*, *db\_map*)

Returns a db item (id-based) from the given model item (name-based).

## **Parameters**

- item  $(dict)$  the model item
- db\_map (DiffDatabaseMapping) the database where the resulting item belongs

**Returns** the db item list: error log

**Return type** dict

<span id="page-256-1"></span>class spinetoolbox.spine\_db\_editor.mvcmodels.parameter\_mixins.FillInParameterNameMixin Bases: [ConvertToDBMixin](#page-255-0)

Fills in parameter names.

\_convert\_to\_db(*self*, *item*, *db\_map*) Returns a db item (id-based) from the given model item (name-based).

# **Parameters**

- item  $(dict)$  the model item
- db\_map (DiffDatabaseMapping) the database where the resulting item belongs

**Returns** the db item list: error log

**Return type** dict

<span id="page-256-2"></span>class spinetoolbox.spine\_db\_editor.mvcmodels.parameter\_mixins.FillInValueListIdMixin(*\*args*,

*\*\*kwargs*)

Bases: [ConvertToDBMixin](#page-255-0)

Fills in value list ids.

Initializes lookup dicts.

# build\_lookup\_dictionary(*self*, *db\_map\_data*)

Builds a name lookup dictionary for the given data.

**Parameters** db\_map\_data (dict) – lists of model items keyed by DiffDatabaseMapping

\_convert\_to\_db(*self*, *item*, *db\_map*)

Returns a db item (id-based) from the given model item (name-based).

### **Parameters**

- item  $(dict)$  the model item
- db\_map (DiffDatabaseMapping) the database where the resulting item belongs

**Returns** the db item list: error log

**Return type** dict

\_fill\_in\_value\_list\_id(*self*, *item*, *db\_map*) Fills in the value list id in the given db item.

#### **Parameters**

- item  $(dict)$  the db item
- db\_map ( $DiffDatabaseMapping$ ) the database where the given item belongs

**Returns** error log

**Return type** list

<span id="page-257-0"></span>class spinetoolbox.spine\_db\_editor.mvcmodels.parameter\_mixins.FillInEntityClassIdMixin(*\*args*,

*\*\*kwargs*)

Bases: [ConvertToDBMixin](#page-255-0)

Fills in entity\_class ids.

Initializes lookup dicts.

build\_lookup\_dictionary(*self*, *db\_map\_data*)

Builds a name lookup dictionary for the given data.

**Parameters** db\_map\_data (dict) – lists of model items keyed by DiffDatabaseMapping

\_fill\_in\_entity\_class\_id(*self*, *item*, *db\_map*) Fills in the entity\_class id in the given db item.

### **Parameters**

- item  $(dict)$  the db item
- db\_map (DiffDatabaseMapping) the database where the given item belongs

**Returns** error log

### **Return type** list

\_convert\_to\_db(*self*, *item*, *db\_map*) Returns a db item (id-based) from the given model item (name-based).

**Parameters**

- item  $(dict)$  the model item
- db\_map (DiffDatabaseMapping) the database where the resulting item belongs

**Returns** the db item list: error log

**Return type** dict

<span id="page-257-1"></span>class spinetoolbox.spine\_db\_editor.mvcmodels.parameter\_mixins.FillInEntityIdsMixin(*\*args*,

*\*\*kwargs*)

Bases: [ConvertToDBMixin](#page-255-0)

Fills in entity ids.

Initializes lookup dicts.

\_add\_entities\_on\_the\_fly = False

build\_lookup\_dictionary(*self*, *db\_map\_data*)

Builds a name lookup dictionary for the given data.

**Parameters db\_map\_data** (dict) – lists of model items keyed by DiffDatabaseMapping

# \_fill\_in\_entity\_ids(*self*, *item*, *db\_map*)

Fills in all possible entity ids keyed by entity\_class id in the given db item (as there can be more than one entity for the same name).

**Parameters**

- item  $(dict)$  the db item
- db\_map ( $DiffDatabaseMapping$ ) the database where the given item belongs

**Returns** error log

**Return type** list

\_convert\_to\_db(*self*, *item*, *db\_map*)

Returns a db item (id-based) from the given model item (name-based).

# **Parameters**

- item  $(dict)$  the model item
- db\_map (DiffDatabaseMapping) the database where the resulting item belongs

**Returns** the db item list: error log

**Return type** dict

<span id="page-258-0"></span>class spinetoolbox.spine\_db\_editor.mvcmodels.parameter\_mixins.FillInParameterDefinitionIdsMixin(*\*args*,

Bases: [ConvertToDBMixin](#page-255-0)

Fills in parameter\_definition ids.

Initializes lookup dicts.

build\_lookup\_dictionary(*self*, *db\_map\_data*)

Builds a name lookup dictionary for the given data.

Parameters db\_map\_data (dict) – lists of model items keyed by DiffDatabaseMapping

# \_fill\_in\_parameter\_ids(*self*, *item*, *db\_map*)

Fills in all possible parameter\_definition ids keyed by entity\_class id in the given db item (as there can be more than one parameter\_definition for the same name).

**Parameters**

• item  $(dict)$  – the db item

• **db\_map** (DiffDatabaseMapping) – the database where the given item belongs

**Returns** error log

**Return type** list

\_convert\_to\_db(*self*, *item*, *db\_map*)

Returns a db item (id-based) from the given model item (name-based).

*\*\*kwargs*)

**Parameters**

- item  $(dict)$  the model item
- db\_map (DiffDatabaseMapping) the database where the resulting item belongs

**Returns** the db item list: error log

### **Return type** dict

<span id="page-259-0"></span>class spinetoolbox.spine\_db\_editor.mvcmodels.parameter\_mixins.InferEntityClassIdMixin Bases: [ConvertToDBMixin](#page-255-0)

Infers entity class ids.

\_convert\_to\_db(*self*, *item*, *db\_map*)

Returns a db item (id-based) from the given model item (name-based).

## **Parameters**

- item  $(dict)$  the model item
- db\_map (DiffDatabaseMapping) the database where the resulting item belongs

**Returns** the db item list: error log

### **Return type** dict

### \_infer\_and\_fill\_in\_entity\_class\_id(*self*, *item*, *db\_map*)

Fills the entity class id in the given db item, by intersecting entity ids and parameter ids. Then picks the correct entity id and parameter\_definition id. Also sets the inferred entity\_class name in the model.

#### **Parameters**

- item  $(dict)$  the db item
- **db\_map** (DiffDatabaseMapping) the database where the given item belongs

**Returns** error log

**Return type** list

## <span id="page-259-1"></span>class spinetoolbox.spine\_db\_editor.mvcmodels.parameter\_mixins.ImposeEntityClassIdMixin Bases: [ConvertToDBMixin](#page-255-0)

Imposes entity class ids.

\_convert\_to\_db(*self*, *item*, *db\_map*)

Returns a db item (id-based) from the given model item (name-based).

### **Parameters**

- item  $(dict)$  the model item
- db\_map (DiffDatabaseMapping) the database where the resulting item belongs

**Returns** the db item list: error log

**Return type** dict

### \_impose\_entity\_class\_id(*self*, *item*, *db\_map*)

Imposes the entity\_class id from the model, to pick the correct entity id and parameter\_definition id.

### **Parameters**

- item  $(dict)$  the db item
- db\_map (DiffDatabaseMapping) the database where the given item belongs

**Returns** error log

**Return type** list

<span id="page-260-0"></span>class spinetoolbox.spine\_db\_editor.mvcmodels.parameter\_mixins.MakeRelationshipOnTheFlyMixin(*\*args*,

Makes relationships on the fly.

Initializes lookup dicts.

static \_make\_unique\_relationship\_id(*item*) Returns a unique name-based identifier for db relationships.

build\_lookup\_dictionaries(*self*, *db\_map\_data*)

Builds a name lookup dictionary for the given data.

**Parameters** db\_map\_data (dict) – lists of model items keyed by DiffDatabaseMapping.

### \_make\_relationship\_on\_the\_fly(*self*, *item*, *db\_map*)

Returns a database relationship item (id-based) from the given model parameter\_value item (name-based).

**Parameters**

• item  $(dict)$  – the model parameter\_value item

• db\_map (DiffDatabaseMapping) – the database where the resulting item belongs

**Returns** the db relationship item list: error log

**Return type** dict

### spinetoolbox.spine\_db\_editor.mvcmodels.parameter\_value\_list\_item

Tree items for parameter\_value lists.

## **authors**

M. Marin (KTH)

**date** 28.6.2019

## **Module Contents**

# **Classes**

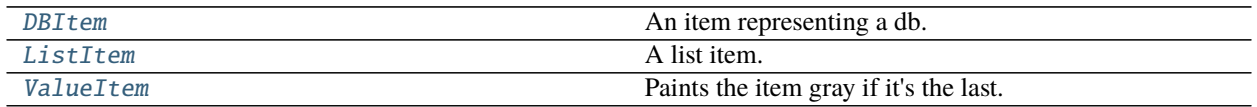

<span id="page-260-1"></span>class spinetoolbox.spine\_db\_editor.mvcmodels.parameter\_value\_list\_item.DBItem(*db\_map*)

Bases: [spinetoolbox.spine\\_db\\_editor.mvcmodels.tree\\_item\\_utility.EmptyChildMixin](#page-285-0), [spinetoolbox.spine\\_db\\_editor.mvcmodels.tree\\_item\\_utility.FetchMoreMixin](#page-285-1), [spinetoolbox.spine\\_db\\_editor.mvcmodels.tree\\_item\\_utility.StandardDBItem](#page-285-2)

An item representing a db.

Init class.

**Args** db\_mngr (SpineDBManager) db\_map (DiffDatabaseMapping)

*\*\*kwargs*)

```
property item_type(self )
property fetch_item_type(self )
empty_child(self )
remove_wip_items(self, names)
```
<span id="page-261-0"></span>class spinetoolbox.spine\_db\_editor.mvcmodels.parameter\_value\_list\_item.ListItem(*identifier=None*,

```
name=None)
Bases: spinetoolbox.spine_db_editor.mvcmodels.tree_item_utility.GrayIfLastMixin,
spinetoolbox.spine_db_editor.mvcmodels.tree_item_utility.EditableMixin, spinetoolbox.
spine_db_editor.mvcmodels.tree_item_utility.EmptyChildMixinspinetoolbox.
spine_db_editor.mvcmodels.tree_item_utility.BoldTextMixinspinetoolbox.
spine_db_editor.mvcmodels.tree_item_utility.LeafItem
```
A list item.

Initializes item.

**Parameters model** ([MinimalTreeModel](#page-204-0), NoneType) – The model where the item belongs.

## property item\_type(*self* )

```
_make_item_data(self )
```

```
property value_list(self )
```

```
_do_finalize(self )
     Do some final initialization after setting the parent.
```

```
empty_child(self )
```

```
data(self, column, role=Qt.DisplayRole)
     Returns data for given column and role.
```

```
set_data(self, column, value, role=Qt.EditRole)
     Sets data for this item.
```
## **Parameters**

- column  $(int)$  column index
- value  $(object)$  a new value
- role  $(int)$  role of the new value

**Returns** True if data was set successfully, False otherwise

**Return type** bool

abstract add\_item\_to\_db(*self*, *db\_item*)

update\_item\_in\_db(*self*, *db\_item*)

handle\_updated\_in\_db(*self* )

```
class spinetoolbox.spine_db_editor.mvcmodels.parameter_value_list_item.ValueItem(identifier=None)
    spinetoolbox.spine_db_editor.mvcmodels.tree_item_utility.GrayIfLastMixin,
    spinetoolbox.spine_db_editor.mvcmodels.tree_item_utility.EditableMixin, spinetoolbox.
    spine_db_editor.mvcmodels.tree_item_utility.LeafItem
```
Paints the item gray if it's the last.

Initializes item.

**Parameters model** ([MinimalTreeModel](#page-204-0), NoneType) – The model where the item belongs.

property item\_type(*self* ) property value(*self* ) data(*self*, *column*, *role=Qt.DisplayRole*) Returns data for given column and role. \_make\_item\_to\_add(*self*, *value*) make\_item\_to\_add(*self*, *db\_value*) \_make\_item\_to\_update(*self*, *\_column*, *value*) add\_item\_to\_db(*self*, *db\_item*) update\_item\_in\_db(*self*, *db\_item*)

## spinetoolbox.spine\_db\_editor.mvcmodels.parameter\_value\_list\_model

A tree model for parameter\_value lists.

## **authors**

M. Marin (KTH)

**date** 28.6.2019

# **Module Contents**

## **Classes**

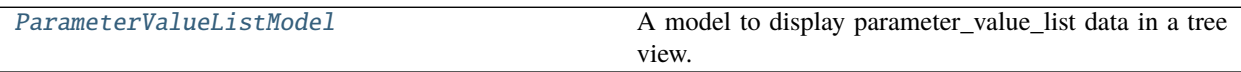

<span id="page-262-0"></span>class spinetoolbox.spine\_db\_editor.mvcmodels.parameter\_value\_list\_model.ParameterValueListModel(*parent*,

*db\_mngr*, *\*db\_maps*)

Bases: [spinetoolbox.spine\\_db\\_editor.mvcmodels.tree\\_model\\_base.TreeModelBase](#page-287-0)

A model to display parameter\_value\_list data in a tree view.

## **Parameters**

- parent ([SpineDBEditor](#page-342-0)) –
- db\_mngr ([SpineDBManager](#page-517-0)) -
- \*db\_maps DiffDatabaseMapping instances

add\_parameter\_value\_lists(*self*, *db\_map\_data*)

update\_parameter\_value\_lists(*self*, *db\_map\_data*)

remove\_parameter\_value\_lists(*self*, *db\_map\_data*)

static \_make\_db\_item(*db\_map*)

```
static _top_children()
```

```
columnCount(self, parent=QModelIndex())
     Returns the number of columns under the given parent. Always 1.
```
index\_name(*self*, *index*)

### get\_set\_data\_delayed(*self*, *index*)

Returns a function that ParameterValueEditor can call to set data for the given index at any later time, even if the model changes.

Parameters index (QModelIndex) –

**Returns** Callable

# spinetoolbox.spine\_db\_editor.mvcmodels.pivot\_model

Provides PivotModel.

## **author**

P. Vennström (VTT)

**date** 1.11.2018

## **Module Contents**

## **Classes**

[PivotModel](#page-263-0)

<span id="page-263-0"></span>class spinetoolbox.spine\_db\_editor.mvcmodels.pivot\_model.PivotModel

reset\_model(*self*, *data*, *index\_ids=()*, *rows=()*, *columns=()*, *frozen=()*, *frozen\_value=()*) Resets the model.

clear\_model(*self* )

update\_model(*self*, *data*)

add\_to\_model(*self*, *data*)

remove\_from\_model(*self*, *data*)

\_check\_pivot(*self*, *rows*, *columns*, *frozen*, *frozen\_value*) Checks if given pivot is valid.

**Returns** error message or None if no error

**Return type** str, NoneType

\_index\_key\_getter(*self*, *indexes*) Returns an itemgetter that always returns tuples from list of indexes

**Parameters** indexes (tuple) –

**Returns** an itemgetter

**Return type** Callable

\_get\_unique\_index\_values(*self*, *indexes*) Returns unique indexes that match the frozen condition. **Parameters indexes** (*tuple*) – indexes to match

**Returns** unique indexes

**Return type** list

set\_pivot(*self*, *rows*, *columns*, *frozen*, *frozen\_value*) Sets pivot.

set\_frozen\_value(*self*, *value*) Sets values for the frozen indexes.

get\_pivoted\_data(*self*, *row\_mask*, *column\_mask*) Returns data for indexes in row\_mask and column\_mask.

**Parameters**

• row\_mask  $(list)$  –

• column\_mask  $(list)$  –

**Returns** list(list)

row\_key(*self*, *row*)

column\_key(*self*, *column*)

property rows(*self* )

property columns(*self* )

## spinetoolbox.spine\_db\_editor.mvcmodels.pivot\_table\_models

Provides pivot table models for the Tabular View.

**author**

P. Vennström (VTT)

**date** 1.11.2018

# **Module Contents**

# **Classes**

[\\_FetchParent](#page-265-0)

[\\_SimpleFetchParent](#page-265-1)

[\\_ParameterFetchParent](#page-265-2)

[\\_EntityFetchParent](#page-265-3)

[\\_MemberObjectFetchParent](#page-265-4)

[PivotTableModelBase](#page-265-5)

**param parent**

continues on next page

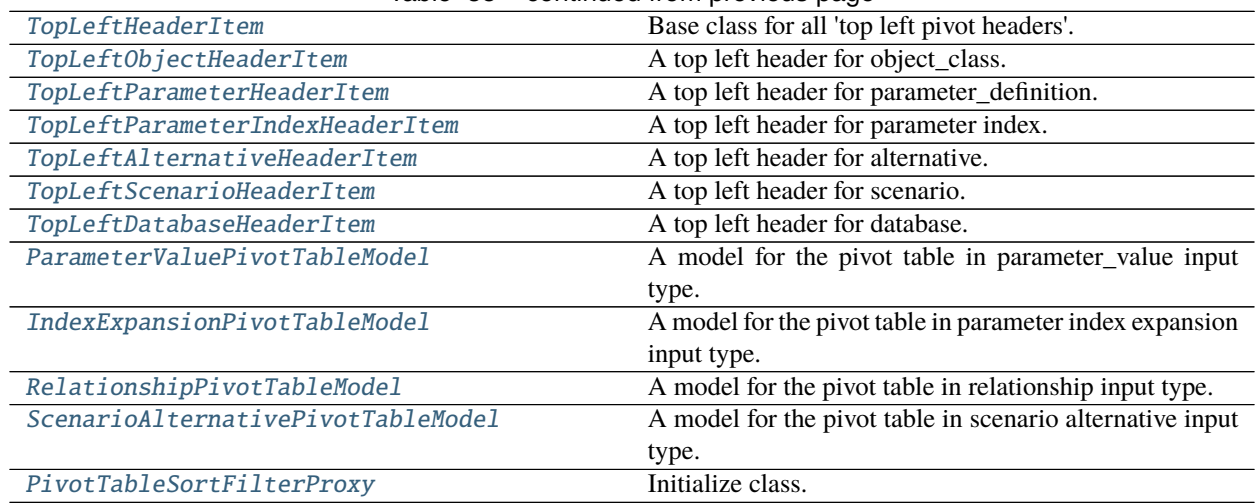

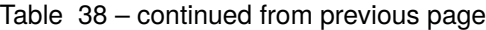

<span id="page-265-0"></span>class spinetoolbox.spine\_db\_editor.mvcmodels.pivot\_table\_models.\_FetchParent

abstract fetch\_successful(*self*, *db\_map*, *item*)

<span id="page-265-1"></span>class spinetoolbox.spine\_db\_editor.mvcmodels.pivot\_table\_models.\_SimpleFetchParent Bases: [\\_FetchParent](#page-265-0)

fetch\_successful(*self*, *db\_map*, *item*)

<span id="page-265-2"></span>class spinetoolbox.spine\_db\_editor.mvcmodels.pivot\_table\_models.\_ParameterFetchParent(*parent*) Bases: [\\_FetchParent](#page-265-0)

fetch\_successful(*self*, *db\_map*, *item*)

<span id="page-265-3"></span>class spinetoolbox.spine\_db\_editor.mvcmodels.pivot\_table\_models.\_EntityFetchParent(*parent*) Bases: [\\_FetchParent](#page-265-0)

fetch\_successful(*self*, *db\_map*, *item*)

<span id="page-265-4"></span>class spinetoolbox.spine\_db\_editor.mvcmodels.pivot\_table\_models.\_MemberObjectFetchParent(*parent*) Bases: [\\_FetchParent](#page-265-0)

fetch\_successful(*self*, *db\_map*, *item*)

<span id="page-265-5"></span>class spinetoolbox.spine\_db\_editor.mvcmodels.pivot\_table\_models.PivotTableModelBase(*parent*) Bases: PySide2.QtCore.QAbstractTableModel

**Parameters** parent ([SpineDBEditor](#page-342-0)) –

 $V$ \_HEADER\_WIDTH = 5

\_MAX\_FETCH\_COUNT = 1000

 $_FETCH_DELAY = 0$ 

model\_data\_changed

abstract \_fetch\_item\_types(*self* ) Yields item types to fetch for this model.

**Yields** str

abstract \_fetch\_parent(*self*, *item\_type*) Returns a parent to fetch items of given type. **Parameters** item\_type (str) –

**Returns** \_FetchParent

\_can\_fetch\_more\_item\_type(*self*, *item\_type*)

canFetchMore(*self*, *\_parent*)

\_fetch\_more\_item\_type(*self*, *item\_type*)

fetchMore(*self*, *\_parent*)

property item\_type(*self* ) Returns the item type.

reset\_data\_count(*self* )

start\_fetching(*self* )

fetch\_more\_rows(*self* )

fetch\_more\_columns(*self* )

abstract call\_reset\_model(*self*, *pivot=None*)

**Parameters pivot** (*tuple, optional*) – list of rows, list of columns, list of frozen indexes, frozen value

```
abstract static make_delegate(parent)
```
reset\_model(*self*, *data*, *index\_ids*, *rows=()*, *columns=()*, *frozen=()*, *frozen\_value=()*)

```
clear_model(self )
```
update\_model(*self*, *data*) Update model with new data, but doesn't grow the model.

**Parameters** data (dict) –

add\_to\_model(*self*, *db\_map\_data*)

```
_emit_all_data_changed(self )
```
remove\_from\_model(*self*, *data*)

set\_pivot(*self*, *rows*, *columns*, *frozen*, *frozen\_value*)

set\_frozen\_value(*self*, *frozen\_value*)

set\_plot\_x\_column(*self*, *column*, *is\_x*) Sets or clears the X flag on a column

```
property plot_x_column(self )
     Returns the index of the column designated as Y values for plotting or None.
```

```
headerRowCount(self )
     Returns number of rows occupied by header.
```
headerColumnCount(*self* ) Returns number of columns occupied by header.

```
dataRowCount(self )
     Returns number of rows that contain actual data.
```

```
dataColumnCount(self )
```
Returns number of columns that contain actual data.

```
emptyRowCount(self )
```

```
emptyColumnCount(self )
```

```
rowCount(self, parent=QModelIndex())
```
Number of rows in table, number of header rows + datarows + 1 empty row

```
columnCount(self, parent=QModelIndex())
```
Number of columns in table, number of header columns + datacolumns + 1 empty columns

flags(*self*, *index*) Roles for data

top\_left\_indexes(*self* )

Returns indexes in the top left area.

**Returns** list(QModelIndex): top indexes (horizontal headers, associated to rows) list(QModelIndex): left indexes (vertical headers, associated to columns)

- index\_within\_top\_left(*self*, *index*)
- index\_in\_top(*self*, *index*)
- index\_in\_left(*self*, *index*)
- index\_in\_top\_left(*self*, *index*)

Returns whether or not the given index is in top left corner, where pivot names are displayed

index\_in\_column\_headers(*self*, *index*)

Returns whether or not the given index is in column headers (horizontal) area

index\_in\_row\_headers(*self*, *index*)

Returns whether or not the given index is in row headers (vertical) area

### index\_in\_headers(*self*, *index*)

- index\_in\_empty\_column\_headers(*self*, *index*) Returns whether or not the given index is in empty column headers (vertical) area
- index\_in\_empty\_row\_headers(*self*, *index*)

Returns whether or not the given index is in empty row headers (vertical) area

index\_in\_data(*self*, *index*)

Returns whether or not the given index is in data area

column\_is\_index\_column(*self*, *column*)

Returns True if column is the column containing expanded parameter\_value indexes.

headerData(*self*, *section*, *orientation*, *role=Qt.DisplayRole*)

```
map_to_pivot(self, index)
```
Returns a tuple of row and column in the pivot model that corresponds to the given model index.

Parameters index (QModelIndex) –

**Returns** row int: column

**Return type** int

```
top_left_id(self, index)
```
Returns the id of the top left header corresponding to the given header index.

Parameters index (QModelIndex) -

**Returns** int, NoneType

## \_header\_id(*self*, *index*)

Returns the id of the given row or column header index.

### Parameters index (QModelIndex) –

**Returns** int, NoneType

\_header\_ids(*self*, *row*, *column*)

Returns the ids for the headers at given row *and* column.

**Parameters**

• row  $(int)$  –

• column  $(int)$  –

**Returns** tuple(int)

header\_name(*self*, *index*)

Returns the name corresponding to the given header index. Used by PivotTableView.

Parameters index (QModelIndex) -

**Returns** str

\_color\_data(*self*, *index*)

\_text\_alignment\_data(*self*, *index*)

\_header\_data(*self*, *index*, *role=Qt.DisplayRole*)

\_header\_name(*self*, *top\_left\_id*, *header\_id*)

abstract \_data(*self*, *index*, *role*)

data(*self*, *index*, *role=Qt.DisplayRole*)

setData(*self*, *index*, *value*, *role=Qt.EditRole*)

batch\_set\_data(*self*, *indexes*, *values*)

\_batch\_set\_inner\_data(*self*, *inner\_data*)

abstract \_do\_batch\_set\_inner\_data(*self*, *row\_map*, *column\_map*, *data*, *values*)

\_batch\_set\_header\_data(*self*, *header\_data*)

\_batch\_set\_empty\_header\_data(*self*, *header\_data*, *get\_top\_left\_id*)

receive\_data\_added\_or\_removed(*self*, *db\_map\_data*, *action*)

receive\_objects\_added\_or\_removed(*self*, *db\_map\_data*, *action*)

receive\_relationships\_added\_or\_removed(*self*, *db\_map\_data*, *action*)

receive\_parameter\_definitions\_added\_or\_removed(*self*, *db\_map\_data*, *action*)

receive\_alternatives\_added\_or\_removed(*self*, *db\_map\_data*, *action*)

receive\_parameter\_values\_added\_or\_removed(*self*, *db\_map\_data*, *action*)

receive\_scenarios\_added\_or\_removed(*self*, *db\_map\_data*, *action*)

receive\_scenarios\_updated(*self*, *db\_map\_data*)

<span id="page-268-0"></span>class spinetoolbox.spine\_db\_editor.mvcmodels.pivot\_table\_models.TopLeftHeaderItem(*model*) Base class for all 'top left pivot headers'. Represents a header located in the top left area of the pivot table.

**Parameters** model ([PivotTableModelBase](#page-265-5)) –

property model(*self* )

property db\_mngr(*self* )

\_get\_header\_data\_from\_db(*self*, *item\_type*, *header\_id*, *field\_name*, *role*)

<span id="page-269-0"></span>class spinetoolbox.spine\_db\_editor.mvcmodels.pivot\_table\_models.TopLeftObjectHeaderItem(*model*,

*class\_name*, *class\_id*)

Bases: [TopLeftHeaderItem](#page-268-0)

A top left header for object\_class.

**Parameters** model ([PivotTableModelBase](#page-265-5)) –

property header\_type(*self* )

property name(*self* )

header\_data(*self*, *header\_id*, *role=Qt.DisplayRole*)

update\_data(*self*, *db\_map\_data*)

add\_data(*self*, *names*)

<span id="page-269-1"></span>class spinetoolbox.spine\_db\_editor.mvcmodels.pivot\_table\_models.TopLeftParameterHeaderItem(*model*) Bases: [TopLeftHeaderItem](#page-268-0)

A top left header for parameter\_definition.

**Parameters** model ([PivotTableModelBase](#page-265-5)) –

property header\_type(*self* )

property name(*self* )

header\_data(*self*, *header\_id*, *role=Qt.DisplayRole*)

update\_data(*self*, *db\_map\_data*)

add\_data(*self*, *names*)

<span id="page-269-2"></span>class spinetoolbox.spine\_db\_editor.mvcmodels.pivot\_table\_models.TopLeftParameterIndexHeaderItem(*model*) Bases: [TopLeftHeaderItem](#page-268-0)

A top left header for parameter index.

**Parameters** model ([PivotTableModelBase](#page-265-5)) –

property header\_type(*self* )

property name(*self* )

header\_data(*self*, *header\_id*, *role=Qt.DisplayRole*)

update\_data(*self*, *db\_map\_data*)

add\_data(*self*, *\_names*)

<span id="page-269-3"></span>class spinetoolbox.spine\_db\_editor.mvcmodels.pivot\_table\_models.TopLeftAlternativeHeaderItem(*model*) Bases: [TopLeftHeaderItem](#page-268-0)

A top left header for alternative.

**Parameters** model ([PivotTableModelBase](#page-265-5)) –

property header\_type(*self* )

property name(*self* )

header\_data(*self*, *header\_id*, *role=Qt.DisplayRole*)

update\_data(*self*, *db\_map\_data*)

add\_data(*self*, *names*)

<span id="page-270-0"></span>class spinetoolbox.spine\_db\_editor.mvcmodels.pivot\_table\_models.TopLeftScenarioHeaderItem(*model*) Bases: [TopLeftHeaderItem](#page-268-0)

A top left header for scenario.

**Parameters** model ([PivotTableModelBase](#page-265-5)) –

property header\_type(*self* )

property name(*self* )

header\_data(*self*, *header\_id*, *role=Qt.DisplayRole*)

update\_data(*self*, *db\_map\_data*)

add\_data(*self*, *names*)

<span id="page-270-1"></span>class spinetoolbox.spine\_db\_editor.mvcmodels.pivot\_table\_models.TopLeftDatabaseHeaderItem(*model*) Bases: [TopLeftHeaderItem](#page-268-0)

A top left header for database.

**Parameters** model ([PivotTableModelBase](#page-265-5)) –

property header\_type(*self* )

property name(*self* )

header\_data(*self*, *header\_id*, *role=Qt.DisplayRole*)

<span id="page-270-2"></span>class spinetoolbox.spine\_db\_editor.mvcmodels.pivot\_table\_models.ParameterValuePivotTableModel(*parent*) Bases: [PivotTableModelBase](#page-265-5)

A model for the pivot table in parameter\_value input type.

**Parameters** parent ([SpineDBEditor](#page-342-0)) –

property item\_type(*self* ) Returns the item type.

\_fetch\_item\_types(*self* ) Yields item types to fetch for this model.

**Yields** str

\_fetch\_parent(*self*, *item\_type*) Returns a parent to fetch items of given type.

**Parameters** item\_type (str) –

**Returns** \_FetchParent

db\_map\_object\_ids(*self*, *index*)

Returns db\_map and object ids for given index. Used by PivotTableView.

**Returns** DatabaseMapping, list

\_db\_map\_object\_ids(*self*, *header\_ids*)

\_all\_header\_names(*self*, *index*)

Returns the object, parameter, alternative, and db names corresponding to the given data index.

**Parameters** index (QModelIndex) –

**Returns** object names str: parameter name str: alternative name str: db name

```
Return type list(str)
```

```
index_name(self, index)
```
Returns a string that concatenates the object and parameter names corresponding to the given data index. Used by plotting and ParameterValueEditor.

Parameters index (QModelIndex) –

**Returns** str

```
column_name(self, column)
```
Returns a string that concatenates the object and parameter names corresponding to the given column. Used by plotting.

```
Parameters column (int) –
```
**Returns** str

call\_reset\_model(*self*, *pivot=None*)

See base class.

static make\_delegate(*parent*)

\_default\_pivot(*self*, *data*)

\_data(*self*, *index*, *role*)

\_do\_batch\_set\_inner\_data(*self*, *row\_map*, *column\_map*, *data*, *values*)

\_object\_parameter\_value\_to\_add(*self*, *db\_map*, *header\_ids*, *value\_and\_type*)

\_relationship\_parameter\_value\_to\_add(*self*, *db\_map*, *header\_ids*, *value\_and\_type*, *rel\_id\_lookup*)

\_make\_parameter\_value\_to\_add(*self* )

static \_parameter\_value\_to\_update(*id\_*, *header\_ids*, *value\_and\_type*)

\_batch\_set\_parameter\_value\_data(*self*, *row\_map*, *column\_map*, *data*, *values*) Sets parameter values in batch.

\_add\_parameter\_values(*self*, *db\_map\_data*)

```
_update_parameter_values(self, db_map_data)
```
get\_set\_data\_delayed(*self*, *index*)

Returns a function that ParameterValueEditor can call to set data for the given index at any later time, even if the model changes.

Parameters index (QModelIndex) –

**Returns** function

receive\_objects\_added\_or\_removed(*self*, *db\_map\_data*, *action*)

receive\_relationships\_added\_or\_removed(*self*, *db\_map\_data*, *action*)

receive\_parameter\_definitions\_added\_or\_removed(*self*, *db\_map\_data*, *action*)

receive\_alternatives\_added\_or\_removed(*self*, *db\_map\_data*, *action*)

receive\_parameter\_values\_added\_or\_removed(*self*, *db\_map\_data*, *action*)

\_load\_empty\_parameter\_value\_data(*self*, *\*args*, *\*\*kwargs*)

<span id="page-271-0"></span>\_load\_full\_parameter\_value\_data(*self*, *\*args*, *\*\*kwargs*)

class spinetoolbox.spine\_db\_editor.mvcmodels.pivot\_table\_models.IndexExpansionPivotTableModel(*parent*) Bases: [ParameterValuePivotTableModel](#page-270-2)

A model for the pivot table in parameter index expansion input type.

**Parameters** parent ([SpineDBEditor](#page-342-0)) –

call\_reset\_model(*self*, *pivot=None*) See base class.

flags(*self*, *index*) Roles for data

column\_is\_index\_column(*self*, *column*) Returns True if column is the column containing expanded parameter\_value indexes.

\_load\_empty\_parameter\_value\_data(*self*, *\*args*, *\*\*kwargs*)

\_load\_full\_parameter\_value\_data(*self*, *\*args*, *\*\*kwargs*)

\_data(*self*, *index*, *role*)

static \_parameter\_value\_to\_update(*id\_*, *header\_ids*, *value\_and\_type*)

\_update\_parameter\_values(*self*, *db\_map\_data*)

<span id="page-272-0"></span>class spinetoolbox.spine\_db\_editor.mvcmodels.pivot\_table\_models.RelationshipPivotTableModel(*parent*) Bases: [PivotTableModelBase](#page-265-5)

A model for the pivot table in relationship input type.

**Parameters** parent ([SpineDBEditor](#page-342-0)) –

property item\_type(*self* ) Returns the item type.

\_fetch\_item\_types(*self* ) Yields item types to fetch for this model.

**Yields** str

\_fetch\_parent(*self*, *item\_type*) Returns a parent to fetch items of given type.

**Parameters** item\_type (str) –

**Returns** \_FetchParent

call\_reset\_model(*self*, *pivot=None*) See base class.

static make\_delegate(*parent*)

\_default\_pivot(*self*, *data*)

\_data(*self*, *index*, *role*)

\_do\_batch\_set\_inner\_data(*self*, *row\_map*, *column\_map*, *data*, *values*)

\_batch\_set\_relationship\_data(*self*, *row\_map*, *column\_map*, *data*, *values*)

receive\_objects\_added\_or\_removed(*self*, *db\_map\_data*, *action*)

<span id="page-272-1"></span>receive\_relationships\_added\_or\_removed(*self*, *db\_map\_data*, *action*)

class spinetoolbox.spine\_db\_editor.mvcmodels.pivot\_table\_models.ScenarioAlternativePivotTableModel(*parent*) Bases: [PivotTableModelBase](#page-265-5)

A model for the pivot table in scenario alternative input type.

**Parameters** parent ([SpineDBEditor](#page-342-0)) –

property item\_type(*self* ) Returns the item type.

\_fetch\_item\_types(*self* ) Yields item types to fetch for this model.

**Yields** str

\_fetch\_parent(*self*, *item\_type*) Returns a parent to fetch items of given type.

**Parameters** item\_type (str) –

**Returns** \_FetchParent

call\_reset\_model(*self*, *pivot=None*) See base class.

static make\_delegate(*parent*)

\_default\_pivot(*self*, *data*)

\_data(*self*, *index*, *role*)

\_do\_batch\_set\_inner\_data(*self*, *row\_map*, *column\_map*, *data*, *values*)

\_batch\_set\_scenario\_alternative\_data(*self*, *row\_map*, *column\_map*, *data*, *values*)

receive\_scenarios\_updated(*self*, *db\_map\_data*)

receive\_alternatives\_added\_or\_removed(*self*, *db\_map\_data*, *action*)

receive\_scenarios\_added\_or\_removed(*self*, *db\_map\_data*, *action*)

<span id="page-273-0"></span>class spinetoolbox.spine\_db\_editor.mvcmodels.pivot\_table\_models.PivotTableSortFilterProxy(*parent=None*) Bases: PySide2.QtCore.QSortFilterProxyModel

Initialize class.

model\_data\_changed

setSourceModel(*self*, *model*)

set\_filter(*self*, *identifier*, *filter\_value*) Sets filter for a given index (object\_class) name.

**Parameters**

- identifier  $(int)$  index identifier
- filter\_value (set, None)  $A$  set of accepted values, or None if no filter (all pass)

clear\_filter(*self* )

accept\_index(*self*, *index*, *index\_ids*)

### filterAcceptsRow(*self*, *source\_row*, *source\_parent*)

Returns true if the item in the row indicated by the given source\_row and source\_parent should be included in the model; otherwise returns false.

### filterAcceptsColumn(*self*, *source\_column*, *source\_parent*)

Returns true if the item in the column indicated by the given source\_column and source\_parent should be included in the model; otherwise returns false.

batch\_set\_data(*self*, *indexes*, *values*)

### spinetoolbox.spine\_db\_editor.mvcmodels.single\_parameter\_models

Single models for parameter definitions and values (as 'for a single entity').

# **authors**

M. Marin (KTH)

**date** 28.6.2019

# **Module Contents**

## **Classes**

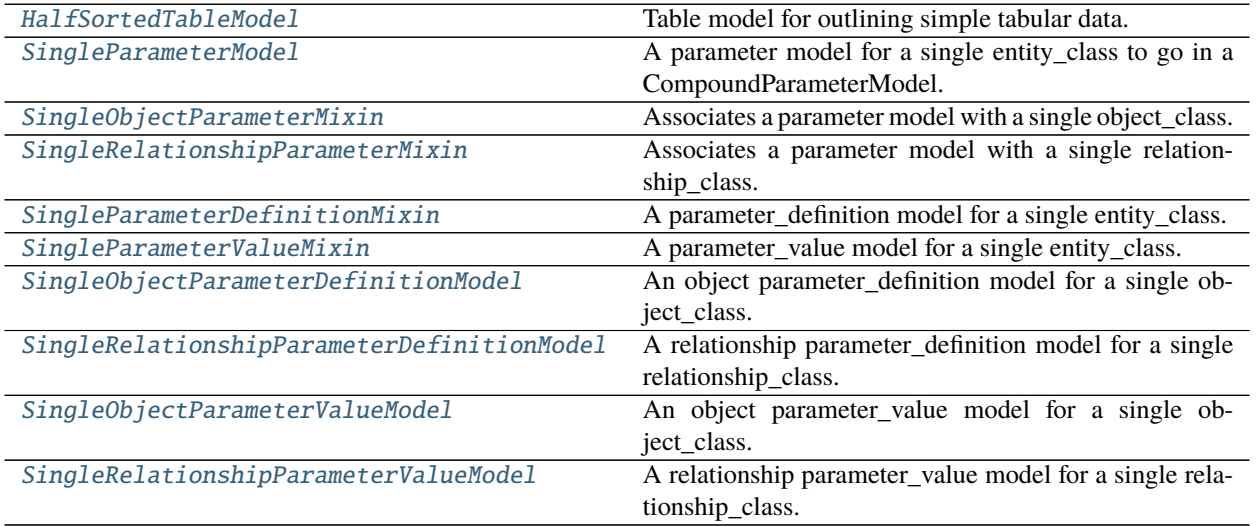

<span id="page-274-0"></span>class spinetoolbox.spine\_db\_editor.mvcmodels.single\_parameter\_models.HalfSortedTableModel(*parent=None*,

*header=None*, *lazy=True*)

Bases: [spinetoolbox.mvcmodels.minimal\\_table\\_model.MinimalTableModel](#page-200-0)

Table model for outlining simple tabular data.

Parameters parent (*QObject*) – the parent object

reset\_model(*self*, *main\_data=None*) Reset model.

add\_rows(*self*, *data*)

<span id="page-274-1"></span>\_sort\_key(*self*, *element*)

## class spinetoolbox.spine\_db\_editor.mvcmodels.single\_parameter\_models.SingleParameterModel(*header*,

```
db_mngr,
db_map,
en-
tity_class_id,
com-
mit-
ted,
lazy=False)
```

```
Bases: HalfSortedTableModel
```
A parameter model for a single entity\_class to go in a CompoundParameterModel. Provides methods to associate the model to an entity\_class as well as to filter entities within the class.

Init class.

**Parameters header** (*list*) – list of field names for the header

\_\_lt\_\_(*self*, *other*)

```
property item_type(self )
     The item type, either 'parameter_value' or 'parameter_definition', required by the data method.
```

```
property entity_class_type(self )
```
The entity\_class type, either 'object\_class' or 'relationship\_class'.

property entity\_class\_name\_field(*self* )

```
property entity_class_name(self )
```

```
property entity_class_id_key(self )
```
property value\_field(*self* )

property fixed\_fields(*self* )

```
property group_fields(self )
```
property parameter\_definition\_id\_key(*self* )

```
property can_be_filtered(self )
```
item\_id(*self*, *row*)

db\_item(*self*, *index*)

\_db\_item(*self*, *row*)

db\_item\_from\_id(*self*, *id\_*)

db\_items(*self* )

flags(*self*, *index*) Make fixed indexes non-editable.

get\_field\_item\_data(*self*, *field*) Returns item data for given field.

Parameters field (str) – A field from the header

**Returns** str, str

get\_id\_key(*self*, *field*)

## get\_field\_item(*self*, *field*, *db\_item*)

Returns a db item corresponding to the given field from the table header, or an empty dict if the field doesn't contain db items.

data(*self*, *index*, *role=Qt.DisplayRole*)

Gets the id and database for the row, and reads data from the db manager using the item\_type property. Paint the object class icon next to the name. Also paint background of fixed indexes gray and apply custom format to JSON fields.

batch\_set\_data(*self*, *indexes*, *data*)

Sets data for indexes in batch. Sets data directly in database using db mngr. If successful, updated data will be automatically seen by the data method.

## abstract update\_items\_in\_db(*self*, *items*)

Update items in db. Required by batch\_set\_data

- \_filter\_accepts\_row(*self*, *row*)
- filter\_accepts\_item(*self*, *item*)

set\_auto\_filter(*self*, *field*, *values*)

\_auto\_filter\_accepts\_item(*self*, *item*)

Returns the result of the auto filter.

accepted\_rows(*self* ) Yields accepted rows, for convenience.

# \_get\_field\_item(*self*, *field*, *id\_*)

Returns a item from the db\_mngr.get\_item depending on the field. If a field doesn't correspond to a item in the database then an empty dict is returned.

## <span id="page-276-0"></span>class

spinetoolbox.spine\_db\_editor.mvcmodels.single\_parameter\_models.SingleObjectParameterMixin Associates a parameter model with a single object\_class.

```
property entity_class_type(self )
```
<span id="page-276-1"></span>class spinetoolbox.spine\_db\_editor.mvcmodels.single\_parameter\_models.

# SingleRelationshipParameterMixin

Associates a parameter model with a single relationship\_class.

## property entity\_class\_type(*self* )

<span id="page-276-2"></span>class spinetoolbox.spine\_db\_editor.mvcmodels.single\_parameter\_models.SingleParameterDefinitionMixin(*\*args*,

*\*\*kwargs*)

Bases: [spinetoolbox.spine\\_db\\_editor.mvcmodels.parameter\\_mixins.](#page-256-1) [FillInParameterNameMixin](#page-256-1), [spinetoolbox.spine\\_db\\_editor.mvcmodels.parameter\\_mixins.](#page-256-2) [FillInValueListIdMixin](#page-256-2)

A parameter definition model for a single entity class.

Initializes lookup dicts.

property item\_type(*self* )

\_sort\_key(*self*, *element*)

<span id="page-276-3"></span>update\_items\_in\_db(*self*, *items*)

Update items in db.

Parameters item  $(list)$  – dictionary-items

class spinetoolbox.spine\_db\_editor.mvcmodels.single\_parameter\_models.SingleParameterValueMixin(*\*args*,

```
Bases: spinetoolbox.spine_db_editor.mvcmodels.parameter_mixins.
FillInAlternativeIdMixin, spinetoolbox.spine_db_editor.mvcmodels.parameter_mixins.
ImposeEntityClassIdMixin, spinetoolbox.spine_db_editor.mvcmodels.parameter_mixins.
FillInParameterDefinitionIdsMixinspinetoolbox.spine_db_editor.mvcmodels.
parameter_mixins.FillInEntityIdsMixin
```
A parameter value model for a single entity class.

Initializes lookup dicts.

\_filter\_db\_map\_class\_entity\_ids

\_filter\_alternative\_ids

\_filter\_entity\_ids

property item\_type(*self* )

property entity\_type(*self* ) Either 'object' or "relationship'.

property entity\_id\_key(*self* )

property entity\_name\_key(*self* )

property entity\_name\_key\_in\_cache(*self* )

\_sort\_key(*self*, *element*)

set\_filter\_entity\_ids(*self*, *db\_map\_class\_entity\_ids*)

set\_filter\_alternative\_ids(*self*, *db\_map\_alternative\_ids*)

filter\_accepts\_item(*self*, *item*) Reimplemented to also account for the entity and alternative filter.

\_entity\_filter\_accepts\_item(*self*, *item*) Returns the result of the entity filter.

\_alternative\_filter\_accepts\_item(*self*, *item*) Returns the result of the alternative filter.

update\_items\_in\_db(*self*, *items*) Update items in db.

Parameters item (list) – dictionary-items

<span id="page-277-0"></span>class spinetoolbox.spine\_db\_editor.mvcmodels.single\_parameter\_models.SingleObjectParameterDefinitionModel(*\*args*,

Bases: [SingleObjectParameterMixin](#page-276-0), [SingleParameterDefinitionMixin](#page-276-2), [SingleParameterModel](#page-274-1)

An object parameter\_definition model for a single object\_class.

Initializes lookup dicts.

<span id="page-277-1"></span>class spinetoolbox.spine\_db\_editor.mvcmodels.single\_parameter\_models.SingleRelationshipParameterDefinit

Bases: [SingleRelationshipParameterMixin](#page-276-1), [SingleParameterDefinitionMixin](#page-276-2), [SingleParameterModel](#page-274-1)

A relationship parameter\_definition model for a single relationship\_class.

<span id="page-277-2"></span>Initializes lookup dicts.

*\*\*kwargs*)

class spinetoolbox.spine\_db\_editor.mvcmodels.single\_parameter\_models.SingleObjectParameterValueModel(*\*args*,

Bases: [SingleObjectParameterMixin](#page-276-0), [SingleParameterValueMixin](#page-276-3), [SingleParameterModel](#page-274-1)

An object parameter\_value model for a single object\_class.

Initializes lookup dicts.

property entity\_type(*self* ) Either 'object' or "relationship'.

<span id="page-278-0"></span>class spinetoolbox.spine\_db\_editor.mvcmodels.single\_parameter\_models.SingleRelationshipParameterValueModel(*\*args*,

Bases: [SingleRelationshipParameterMixin](#page-276-1), [spinetoolbox.spine\\_db\\_editor.mvcmodels.](#page-260-0) [parameter\\_mixins.MakeRelationshipOnTheFlyMixin](#page-260-0), [SingleParameterValueMixin](#page-276-3), [SingleParameterModel](#page-274-1)

A relationship parameter\_value model for a single relationship\_class.

Initializes lookup dicts.

property entity\_type(*self* ) Either 'object' or "relationship'.

update\_items\_in\_db(*self*, *items*) Update items in db.

Parameters item  $(list)$  – dictionary-items

## spinetoolbox.spine\_db\_editor.mvcmodels.tool\_feature\_item

Classes to represent tool and feature items in a tree.

## **authors**

M. Marin (KTH)

**date** 1.9.2020

## **Module Contents**

## **Classes**

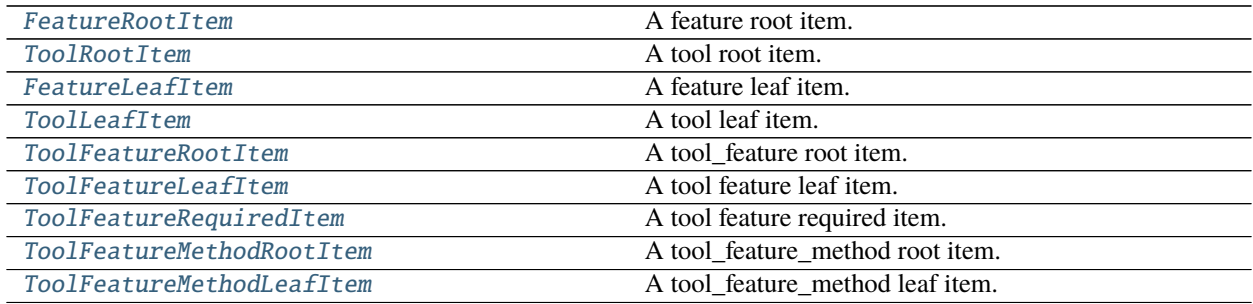

*\*\*kwargs*)

# **Attributes**

[\\_FEATURE\\_ICON](#page-279-3) [\\_TOOL\\_ICON](#page-279-4) [\\_METHOD\\_ICON](#page-279-5)

<span id="page-279-3"></span>spinetoolbox.spine\_db\_editor.mvcmodels.tool\_feature\_item.\_FEATURE\_ICON =

```
spinetoolbox.spine_db_editor.mvcmodels.tool_feature_item._TOOL_ICON =
```

```
spinetoolbox.spine_db_editor.mvcmodels.tool_feature_item._METHOD_ICON =
```
<span id="page-279-0"></span>class spinetoolbox.spine\_db\_editor.mvcmodels.tool\_feature\_item.FeatureRootItem(*model=None*) Bases: [spinetoolbox.spine\\_db\\_editor.mvcmodels.tree\\_item\\_utility.EmptyChildRootItem](#page-286-1)

A feature root item.

Initializes item.

**Parameters model** ([MinimalTreeModel](#page-204-0), NoneType) – The model where the item belongs.

property item\_type(*self* )

property display\_data(*self* )

property icon\_code(*self* )

empty\_child(*self* )

<span id="page-279-1"></span>class spinetoolbox.spine\_db\_editor.mvcmodels.tool\_feature\_item.ToolRootItem(*model=None*) Bases: [spinetoolbox.spine\\_db\\_editor.mvcmodels.tree\\_item\\_utility.EmptyChildRootItem](#page-286-1)

A tool root item.

Initializes item.

**Parameters model** ([MinimalTreeModel](#page-204-0), NoneType) – The model where the item belongs.

```
property item_type(self )
```

```
property display_data(self )
```
property icon\_code(*self* )

empty\_child(*self* )

```
class spinetoolbox.spine_db_editor.mvcmodels.tool_feature_item.FeatureLeafItem(identifier=None)
    Bases: spinetoolbox.spine_db_editor.mvcmodels.tree_item_utility.GrayIfLastMixin,
     spinetoolbox.spine_db_editor.mvcmodels.tree_item_utility.EditableMixin, spinetoolbox.
    spine_db_editor.mvcmodels.tree_item_utility.LeafItem
```
A feature leaf item.

Initializes item.

**Parameters model** ([MinimalTreeModel](#page-204-0), NoneType) – The model where the item belongs.

property item\_type(*self* )

\_make\_item\_data(*self* )

property item\_data(*self* )

property tool\_tip(*self* )

add\_item\_to\_db(*self*, *db\_item*)

update\_item\_in\_db(*self*, *db\_item*)

flags(*self*, *column*) Makes items editable.

\_make\_item\_to\_add(*self*, *value*)

\_make\_item\_to\_update(*self*, *column*, *value*)

\_get\_ids\_from\_feat\_name(*self*, *feature\_name*)

<span id="page-280-0"></span>class spinetoolbox.spine\_db\_editor.mvcmodels.tool\_feature\_item.ToolLeafItem(*identifier=None*) Bases: [spinetoolbox.spine\\_db\\_editor.mvcmodels.tree\\_item\\_utility.GrayIfLastMixin](#page-285-3), [spinetoolbox.spine\\_db\\_editor.mvcmodels.tree\\_item\\_utility.EditableMixin](#page-285-4), [spinetoolbox.](#page-286-0) [spine\\_db\\_editor.mvcmodels.tree\\_item\\_utility.LeafItem](#page-286-0)

A tool leaf item.

Initializes item.

**Parameters model** ([MinimalTreeModel](#page-204-0), NoneType) – The model where the item belongs.

property item\_type(*self* )

add\_item\_to\_db(*self*, *db\_item*)

update\_item\_in\_db(*self*, *db\_item*)

\_do\_finalize(*self* )

Do some final initialization after setting the parent.

<span id="page-280-1"></span>class spinetoolbox.spine\_db\_editor.mvcmodels.tool\_feature\_item.ToolFeatureRootItem(*model=None*) Bases: [spinetoolbox.spine\\_db\\_editor.mvcmodels.tree\\_item\\_utility.EmptyChildRootItem](#page-286-1)

A tool feature root item.

Initializes item.

**Parameters model** ([MinimalTreeModel](#page-204-0), NoneType) – The model where the item belongs.

property item\_type(*self* )

property display\_data(*self* )

property tool\_tip(*self* )

property icon\_code(*self* )

property feature\_id\_list(*self* )

flags(*self*, *column*) Enables the item and makes it selectable.

empty\_child(*self* )

<span id="page-280-2"></span>class spinetoolbox.spine\_db\_editor.mvcmodels.tool\_feature\_item.ToolFeatureLeafItem(*identifier=None*) Bases: [spinetoolbox.spine\\_db\\_editor.mvcmodels.tree\\_item\\_utility.GrayIfLastMixin](#page-285-3), [spinetoolbox.spine\\_db\\_editor.mvcmodels.tree\\_item\\_utility.LeafItem](#page-286-0)

A tool feature leaf item.

Initializes item.

**Parameters model** ([MinimalTreeModel](#page-204-0), NoneType) – The model where the item belongs.

property item\_type(*self* )

property item\_data(*self* )

\_do\_finalize(*self* ) Do some final initialization after setting the parent.

\_make\_item\_to\_add(*self*, *value*)

add\_item\_to\_db(*self*, *db\_item*)

update\_item\_in\_db(*self*, *db\_item*)

flags(*self*, *column*) Enables the item and makes it selectable.

<span id="page-281-0"></span>class spinetoolbox.spine\_db\_editor.mvcmodels.tool\_feature\_item.ToolFeatureRequiredItem(*model=None*) Bases: [spinetoolbox.spine\\_db\\_editor.mvcmodels.tree\\_item\\_utility.StandardTreeItem](#page-284-0)

A tool feature required item.

Initializes item.

**Parameters model** ([MinimalTreeModel](#page-204-0), NoneType) – The model where the item belongs.

property item\_type(*self* )

flags(*self*, *column*) Enables the item and makes it selectable.

data(*self*, *column*, *role=Qt.DisplayRole*) Returns data for given column and role.

set\_data(*self*, *column*, *value*, *role=Qt.EditRole*) Sets data for this item.

#### **Parameters**

- column  $(int)$  column index
- value  $(object)$  a new value
- role  $(int)$  role of the new value

**Returns** True if data was set successfully, False otherwise

**Return type** bool

```
has_children(self )
```
Returns whether or not this item has or could have children.

<span id="page-281-1"></span>class spinetoolbox.spine\_db\_editor.mvcmodels.tool\_feature\_item.ToolFeatureMethodRootItem(*model=None*) Bases: [spinetoolbox.spine\\_db\\_editor.mvcmodels.tree\\_item\\_utility.EmptyChildRootItem](#page-286-1)

A tool\_feature\_method root item.

Initializes item.

**Parameters model** ([MinimalTreeModel](#page-204-0), NoneType) – The model where the item belongs.

property item\_type(*self* )

property display\_data(*self* )

property icon\_code(*self* )

<span id="page-281-2"></span>empty\_child(*self* )

class spinetoolbox.spine\_db\_editor.mvcmodels.tool\_feature\_item.ToolFeatureMethodLeafItem(*identifier=None*) Bases: [spinetoolbox.spine\\_db\\_editor.mvcmodels.tree\\_item\\_utility.GrayIfLastMixin](#page-285-3), [spinetoolbox.spine\\_db\\_editor.mvcmodels.tree\\_item\\_utility.LeafItem](#page-286-0)

A tool\_feature\_method leaf item.

Initializes item.

**Parameters model** ([MinimalTreeModel](#page-204-0), NoneType) – The model where the item belongs.

property item\_type(*self* )

property tool\_feature\_item(*self* )

property item\_data(*self* )

\_make\_item\_data(*self* )

flags(*self*, *column*) Enables the item and makes it selectable.

\_make\_item\_to\_add(*self*, *value*)

\_make\_item\_to\_update(*self*, *column*, *value*)

\_get\_method\_index(*self*, *parameter\_value\_list\_id*, *method*)

add\_item\_to\_db(*self*, *db\_item*)

update\_item\_in\_db(*self*, *db\_item*)

### spinetoolbox.spine\_db\_editor.mvcmodels.tool\_feature\_model

Models to represent tools and features in a tree.

### **authors**

M. Marin (KTH)

**date** 1.0.2020

# **Module Contents**

## **Classes**

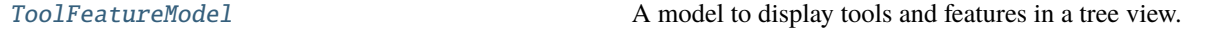

<span id="page-282-0"></span>class spinetoolbox.spine\_db\_editor.mvcmodels.tool\_feature\_model.ToolFeatureModel(*parent*,

*db\_mngr*, *\*db\_maps*)

Bases: [spinetoolbox.spine\\_db\\_editor.mvcmodels.tree\\_model\\_base.TreeModelBase](#page-287-0)

A model to display tools and features in a tree view.

**Parameters**

- parent ([SpineDBEditor](#page-342-0)) -
- db\_mngr ([SpineDBManager](#page-517-0)) -
- db\_maps  $(i \text{ter})$  DiffDatabaseMapping instances

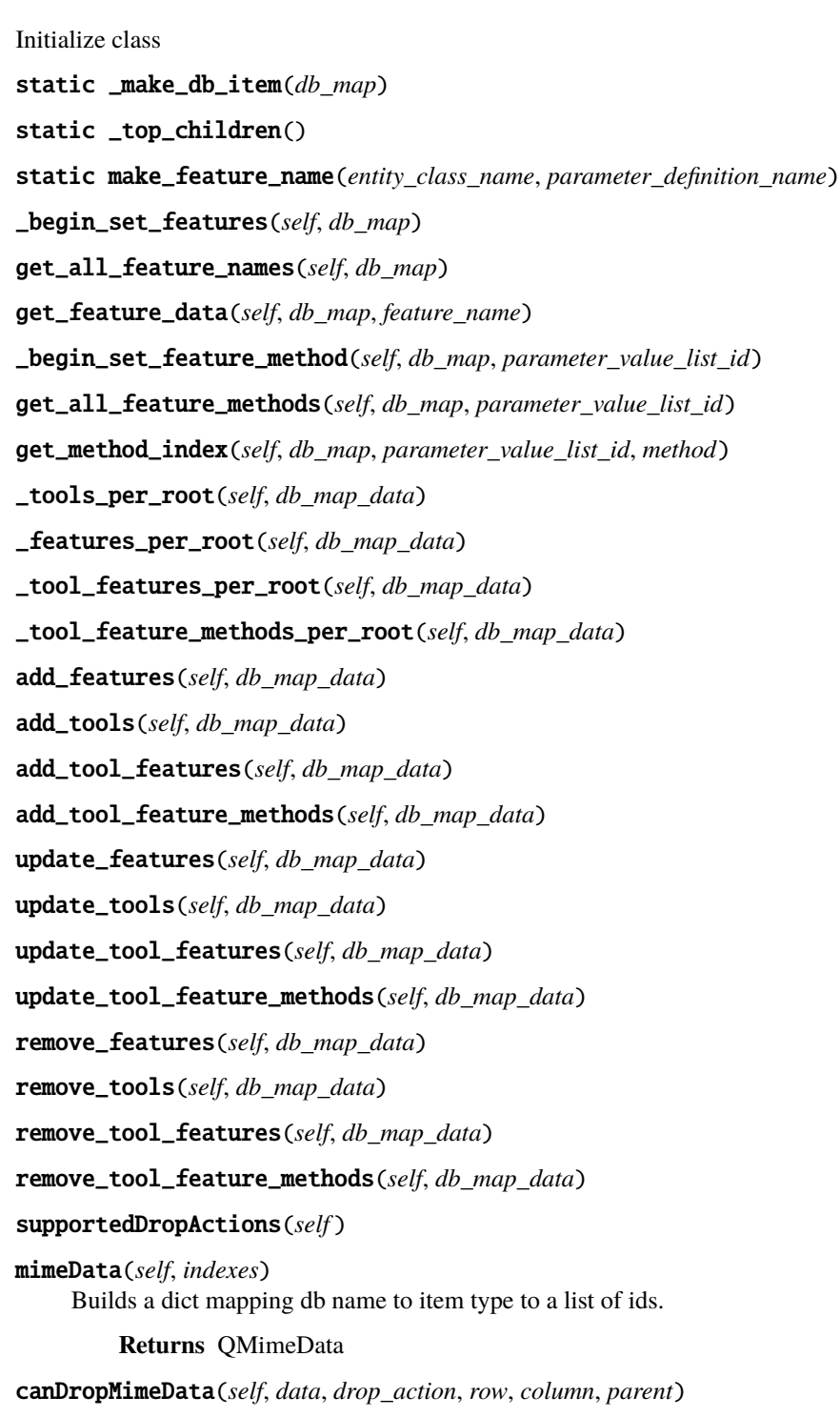

dropMimeData(*self*, *data*, *drop\_action*, *row*, *column*, *parent*)

### spinetoolbox.spine\_db\_editor.mvcmodels.tree\_item\_utility

A tree model for parameter\_value lists.

**authors**

M. Marin (KTH)

**date** 28.6.2019

# **Module Contents**

**Classes**

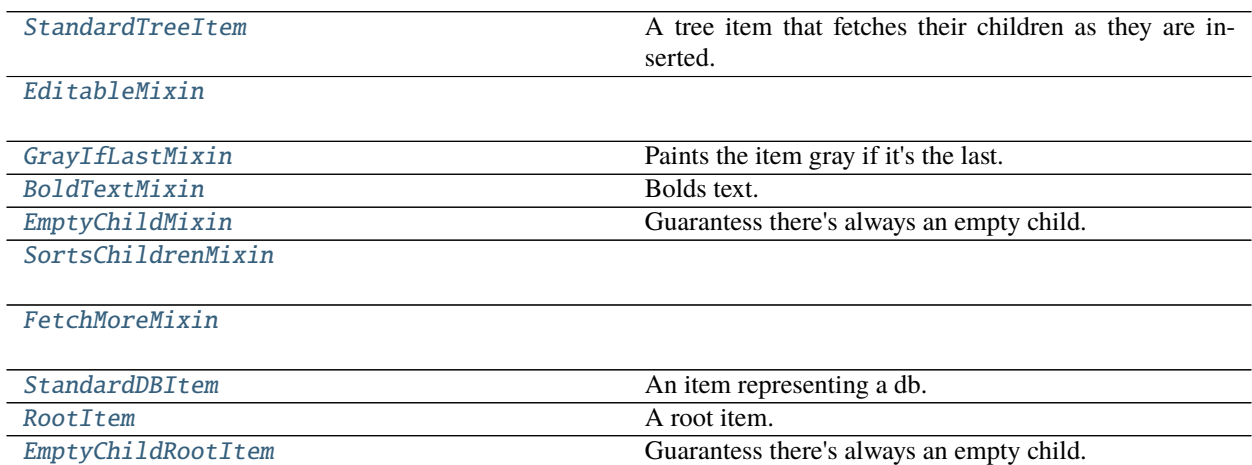

<span id="page-284-0"></span>class spinetoolbox.spine\_db\_editor.mvcmodels.tree\_item\_utility.StandardTreeItem(*model=None*) Bases: [spinetoolbox.mvcmodels.minimal\\_tree\\_model.TreeItem](#page-202-0)

[LeafItem](#page-286-0) A tree item that fetches their children as they are in-

serted.

A tree item that fetches their children as they are inserted.

Initializes item.

Parameters model ([MinimalTreeModel](#page-204-0), NoneType) – The model where the item belongs.

- property item\_type(*self* )
- property db\_mngr(*self* )

property display\_data(*self* )

property icon\_code(*self* )

property tool\_tip(*self* )

property display\_icon(*self* )

- data(*self*, *column*, *role=Qt.DisplayRole*) Returns data for given column and role.
- set\_data(*self*, *column*, *value*, *role=Qt.DisplayRole*) Sets data for this item.

**Parameters**

- column  $(int)$  column index
- value  $(object)$  a new value
- role  $(int)$  role of the new value

**Returns** True if data was set successfully, False otherwise

**Return type** bool

property non\_empty\_children(*self* )

<span id="page-285-4"></span>class spinetoolbox.spine\_db\_editor.mvcmodels.tree\_item\_utility.EditableMixin

flags(*self*, *column*) Makes items editable.

<span id="page-285-3"></span>class spinetoolbox.spine\_db\_editor.mvcmodels.tree\_item\_utility.GrayIfLastMixin Paints the item gray if it's the last.

data(*self*, *column*, *role=Qt.DisplayRole*)

<span id="page-285-5"></span>class spinetoolbox.spine\_db\_editor.mvcmodels.tree\_item\_utility.BoldTextMixin Bolds text.

data(*self*, *column*, *role=Qt.DisplayRole*)

<span id="page-285-0"></span>class spinetoolbox.spine\_db\_editor.mvcmodels.tree\_item\_utility.EmptyChildMixin Guarantess there's always an empty child.

property non\_empty\_children(*self* )

abstract empty\_child(*self* )

\_do\_finalize(*self* )

<span id="page-285-6"></span>class spinetoolbox.spine\_db\_editor.mvcmodels.tree\_item\_utility.SortsChildrenMixin

insert\_children\_sorted(*self*, *children*)

<span id="page-285-1"></span>class spinetoolbox.spine\_db\_editor.mvcmodels.tree\_item\_utility.FetchMoreMixin

property fetch\_item\_type(*self* )

can\_fetch\_more(*self* )

fetch\_more(*self* )

<span id="page-285-2"></span>class spinetoolbox.spine\_db\_editor.mvcmodels.tree\_item\_utility.StandardDBItem(*db\_map*) Bases: [SortsChildrenMixin](#page-285-6), [StandardTreeItem](#page-284-0)

An item representing a db.

Init class.

**Args** db\_mngr (SpineDBManager) db\_map (DiffDatabaseMapping)

```
property item_type(self )
```
<span id="page-285-7"></span>data(*self*, *column*, *role=Qt.DisplayRole*) Shows Spine icon for fun.

class spinetoolbox.spine\_db\_editor.mvcmodels.tree\_item\_utility.RootItem(*model=None*) Bases: [SortsChildrenMixin](#page-285-6), [BoldTextMixin](#page-285-5), [FetchMoreMixin](#page-285-1), [StandardTreeItem](#page-284-0)

A root item.

Initializes item.

**Parameters model** ([MinimalTreeModel](#page-204-0), NoneType) – The model where the item belongs.

property item\_type(*self* )

property db\_map(*self* )

<span id="page-286-1"></span>class spinetoolbox.spine\_db\_editor.mvcmodels.tree\_item\_utility.EmptyChildRootItem(*model=None*) Bases: [EmptyChildMixin](#page-285-0), [RootItem](#page-285-7)

Guarantess there's always an empty child.

Initializes item.

**Parameters model** ([MinimalTreeModel](#page-204-0), NoneType) – The model where the item belongs.

abstract empty\_child(*self* )

<span id="page-286-0"></span>class spinetoolbox.spine\_db\_editor.mvcmodels.tree\_item\_utility.LeafItem(*identifier=None*) Bases: [StandardTreeItem](#page-284-0)

A tree item that fetches their children as they are inserted.

Initializes item.

Parameters model ([MinimalTreeModel](#page-204-0), NoneType) - The model where the item belongs.

\_make\_item\_data(*self* )

property item\_type(*self* )

property db\_map(*self* )

property id(*self* )

property item\_data(*self* )

property name(*self* )

abstract add\_item\_to\_db(*self*, *db\_item*)

abstract update\_item\_in\_db(*self*, *db\_item*)

header\_data(*self*, *column*)

data(*self*, *column*, *role=Qt.DisplayRole*) Returns data for given column and role.

set\_data(*self*, *column*, *value*, *role=Qt.EditRole*) Sets data for this item.

**Parameters**

- column  $(int)$  column index
- value  $(object)$  a new value
- role  $(int)$  role of the new value

**Returns** True if data was set successfully, False otherwise

**Return type** bool

\_make\_item\_to\_add(*self*, *value*)

\_make\_item\_to\_update(*self*, *column*, *value*)

handle\_updated\_in\_db(*self* )

can\_fetch\_more(*self* ) Returns whether or not this item can fetch more.

## spinetoolbox.spine\_db\_editor.mvcmodels.tree\_model\_base

Models to represent things in a tree.

## **authors**

M. Marin (KTH)

**date** 1.0.2020

# **Module Contents**

# **Classes**

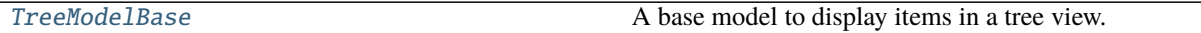

<span id="page-287-0"></span>class spinetoolbox.spine\_db\_editor.mvcmodels.tree\_model\_base.TreeModelBase(*parent*, *db\_mngr*, *\*db\_maps*)

Bases: [spinetoolbox.mvcmodels.minimal\\_tree\\_model.MinimalTreeModel](#page-204-0)

A base model to display items in a tree view.

# **Parameters**

- parent ([SpineDBEditor](#page-342-0)) -
- db\_mngr ([SpineDBManager](#page-517-0)) -
- \*db\_maps DiffDatabaseMapping instances

columnCount(*self*, *parent=QModelIndex()*)

Returns the number of columns under the given parent. Always 2.

**Returns** column count

**Return type** int

headerData(*self*, *section*, *orientation*, *role=Qt.DisplayRole*)

build\_tree(*self* ) Builds tree.

abstract static \_make\_db\_item(*db\_map*)

abstract static \_top\_children()

\_items\_per\_db\_item(*self*, *db\_map\_data*)

\_items\_per\_root(*self*, *db\_map\_data*, *root\_number=0*)

static \_db\_map\_data\_per\_id(*db\_map\_data*, *id\_key*)

\_update\_leaf\_items(*self*, *root\_item*, *ids*)

static \_remove\_leaf\_items(*root\_item*, *ids*)
static \_insert\_items(*parent\_item*, *db\_items*, *make\_child*)

Inserts items at right positions. Items with commit\_id are kept sorted. Items without a commit\_id are put at the end.

# **Parameters**

- parent\_item ([TreeItem](#page-202-0)) –
- db\_items (list of dict) database items
- make\_child (function) A function that receives an integer id and returns a TreeItem

static db\_item(*item*)

db\_row(*self*, *item*)

### spinetoolbox.spine\_db\_editor.ui

Automatically generated UI modules for Spine db editor.

## **authors**

M. Marin (KTH)

**date** 13.5.2020

# **Submodules**

spinetoolbox.spine\_db\_editor.ui.scenario\_generator

# **Module Contents**

# **Classes**

[Ui\\_Form](#page-288-0)

<span id="page-288-0"></span>class spinetoolbox.spine\_db\_editor.ui.scenario\_generator.Ui\_Form Bases: object

setupUi(*self*, *Form*)

retranslateUi(*self*, *Form*)

spinetoolbox.spine\_db\_editor.ui.spine\_db\_editor\_window

# **Module Contents**

## **Classes**

<span id="page-288-1"></span>[Ui\\_MainWindow](#page-288-1)

class spinetoolbox.spine\_db\_editor.ui.spine\_db\_editor\_window.Ui\_MainWindow Bases: object setupUi(*self*, *MainWindow*) retranslateUi(*self*, *MainWindow*)

# spinetoolbox.spine\_db\_editor.widgets

Interface logic for Spine db editor.

# **authors**

M. Marin (KTH)

**date** 13.5.2020

# **Submodules**

## spinetoolbox.spine\_db\_editor.widgets.add\_items\_dialogs

Classes for custom QDialogs to add items to databases.

# **author**

M. Marin (KTH)

**date** 13.5.2018

# **Module Contents**

# **Classes**

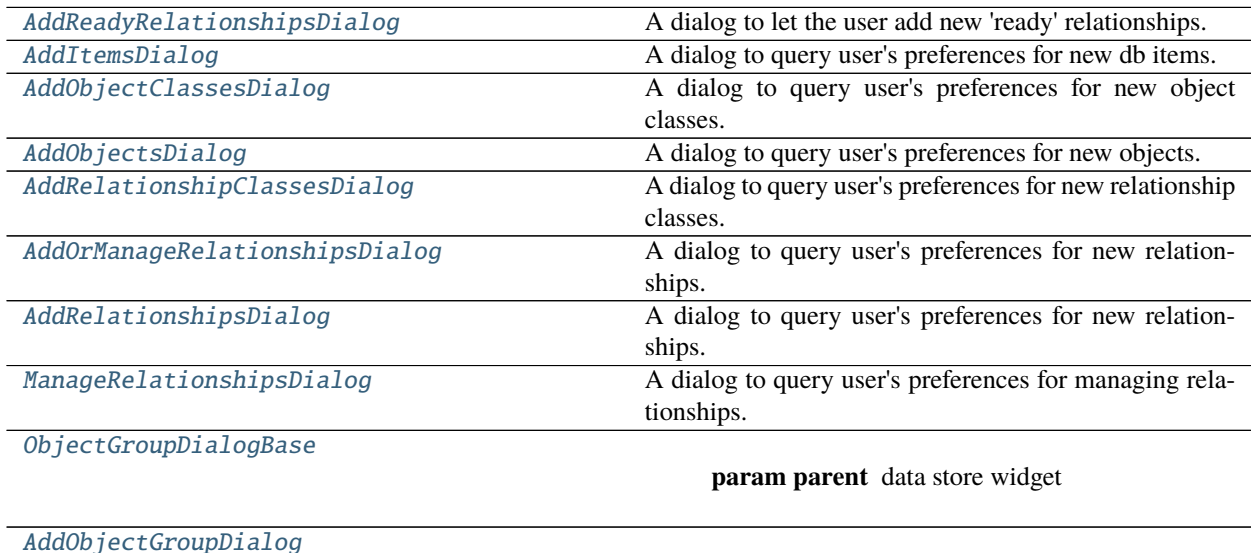

**param parent** data store widget

continues on next page

Table 47 – continued from previous page

[ManageMembersDialog](#page-294-1)

**param parent** data store widget

<span id="page-290-0"></span>class spinetoolbox.spine\_db\_editor.widgets.add\_items\_dialogs.AddReadyRelationshipsDialog(*parent*,

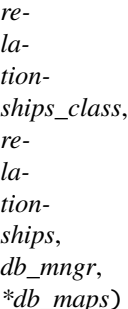

Bases: [spinetoolbox.spine\\_db\\_editor.widgets.manage\\_items\\_dialogs.ManageItemsDialogBase](#page-327-0)

A dialog to let the user add new 'ready' relationships.

#### **Parameters**

- parent ([SpineDBEditor](#page-342-0)) -
- relationships\_class  $(dict)$  -
- relationships  $(list(list(str)) -$
- db\_mngr ([SpineDBManager](#page-517-0)) -
- \***db\_maps** DiffDatabaseMapping instances

make\_table\_view(*self* )

populate\_table\_view(*self* )

connect\_signals(*self* ) Connect signals to slots.

\_handle\_table\_view\_cell\_clicked(*self*, *row*, *column*)

```
_handle_table_view_current_changed(self, current, _previous)
```
accept(*self* )

<span id="page-290-1"></span>class spinetoolbox.spine\_db\_editor.widgets.add\_items\_dialogs.AddItemsDialog(*parent*, *db\_mngr*,

*\*db\_maps*)

Bases: [spinetoolbox.spine\\_db\\_editor.widgets.manage\\_items\\_dialogs.ManageItemsDialog](#page-327-1)

A dialog to query user's preferences for new db items.

**Parameters**

- parent ([SpineDBEditor](#page-342-0)) -
- db\_mngr ([SpineDBManager](#page-517-0)) -
- \*db\_maps DiffDatabaseMapping instances

```
connect_signals(self )
```
Connect signals to slots.

```
remove_selected_rows(self, checked=True)
```

```
all_databases(self, row)
```
Returns a list of db names available for a given row. Used by delegates.

<span id="page-291-0"></span>class spinetoolbox.spine\_db\_editor.widgets.add\_items\_dialogs.AddObjectClassesDialog(*parent*,

*\*db\_maps*) Bases: [spinetoolbox.spine\\_db\\_editor.widgets.manage\\_items\\_dialogs.](#page-328-0) [ShowIconColorEditorMixin](#page-328-0), [AddItemsDialog](#page-290-1)

A dialog to query user's preferences for new object classes.

**Parameters**

- parent ([SpineDBEditor](#page-342-0)) -
- db\_mngr ([SpineDBManager](#page-517-0)) –
- \*db\_maps DiffDatabaseMapping instances

connect\_signals(*self* )

Connect signals to slots.

all\_db\_maps(*self*, *row*) Returns a list of db maps available for a given row. Used by ShowIconColorEditorMixin.

# accept(*self* )

Collect info from dialog and try to add items.

<span id="page-291-1"></span>class spinetoolbox.spine\_db\_editor.widgets.add\_items\_dialogs.AddObjectsDialog(*parent*,

*parent\_item*, *db\_mngr*, *\*db\_maps*, *force\_default=False*)

*db\_mngr*,

Bases: [spinetoolbox.spine\\_db\\_editor.widgets.manage\\_items\\_dialogs.](#page-328-1)

[GetObjectClassesMixin](#page-328-1), [AddItemsDialog](#page-290-1)

A dialog to query user's preferences for new objects.

# **Parameters**

- parent ([SpineDBEditor](#page-342-0)) –
- parent\_item ([MultiDBTreeItem](#page-251-0)) –
- db\_mngr ([SpineDBManager](#page-517-0)) -
- \*db\_maps DiffDatabaseMapping instances
- force\_default (bool) if True, defaults are non-editable

# accept(*self* )

Collect info from dialog and try to add items.

<span id="page-291-2"></span>class spinetoolbox.spine\_db\_editor.widgets.add\_items\_dialogs.AddRelationshipClassesDialog(*parent*,

*parent\_item*, *db\_mngr*, *\*db\_maps*, *force\_default=False*)

Bases: [spinetoolbox.spine\\_db\\_editor.widgets.manage\\_items\\_dialogs.](#page-328-0) [ShowIconColorEditorMixin](#page-328-0), [spinetoolbox.spine\\_db\\_editor.widgets.manage\\_items\\_dialogs.](#page-328-1) [GetObjectClassesMixin](#page-328-1), [AddItemsDialog](#page-290-1)

A dialog to query user's preferences for new relationship classes.

**Parameters**

- parent ([SpineDBEditor](#page-342-0)) -
- parent\_item ([MultiDBTreeItem](#page-251-0)) –
- db\_mngr ([SpineDBManager](#page-517-0)) -
- \*db\_maps DiffDatabaseMapping instances
- force\_default (bool) if True, defaults are non-editable

```
connect_signals(self )
```
Connect signals to slots.

```
_handle_spin_box_value_changed(self, i)
```

```
insert_column(self )
```
remove\_column(*self* )

\_handle\_model\_data\_changed(*self*, *top\_left*, *bottom\_right*, *roles*) Reimplement in subclasses to handle changes in model data.

accept(*self* )

Collect info from dialog and try to add items.

<span id="page-292-0"></span>class spinetoolbox.spine\_db\_editor.widgets.add\_items\_dialogs.AddOrManageRelationshipsDialog(*parent*,

```
db_mngr,
*db_maps)
```

```
spinetoolbox.spine_db_editor.widgets.manage_items_dialogs.
GetRelationshipClassesMixinspinetoolbox.spine_db_editor.widgets.
manage_items_dialogs.GetObjectsMixin, AddItemsDialog
```
A dialog to query user's preferences for new relationships.

#### **Parameters**

- parent ([SpineDBEditor](#page-342-0)) -
- db\_mngr ([SpineDBManager](#page-517-0)) -
- \*db\_maps DiffDatabaseMapping instances

abstract make\_model(*self* )

```
connect_signals(self )
```
Connect signals to slots.

#### abstract reset\_model(*self*, *index*)

Called when relationship\_class's combobox's index changes. Update relationship\_class attribute accordingly and reset model.

<span id="page-292-1"></span>class spinetoolbox.spine\_db\_editor.widgets.add\_items\_dialogs.AddRelationshipsDialog(*parent*,

*parent\_item*, *db\_mngr*, *\*db\_maps*, *force\_default=False*)

Bases: [AddOrManageRelationshipsDialog](#page-292-0)

A dialog to query user's preferences for new relationships.

**Parameters**

• parent ([SpineDBEditor](#page-342-0)) -

- parent\_item ([MultiDBTreeItem](#page-251-0)) –
- db\_mngr ([SpineDBManager](#page-517-0)) -
- \*db\_maps DiffDatabaseMapping instances
- force\_default (bool) if True, defaults are non-editable

#### make\_model(*self* )

#### reset\_model(*self*, *index*)

Setup model according to current relationship\_class selected in combobox.

\_handle\_model\_data\_changed(*self*, *top\_left*, *bottom\_right*, *roles*) Reimplement in subclasses to handle changes in model data.

#### accept(*self* )

Collect info from dialog and try to add items.

<span id="page-293-0"></span>class spinetoolbox.spine\_db\_editor.widgets.add\_items\_dialogs.ManageRelationshipsDialog(*parent*,

*parent\_item*, *db\_mngr*, *\*db\_maps*)

# Bases: [AddOrManageRelationshipsDialog](#page-292-0)

A dialog to query user's preferences for managing relationships.

#### **Parameters**

- parent ([SpineDBEditor](#page-342-0)) data store widget
- parent\_item ([MultiDBTreeItem](#page-251-0)) –
- db\_mngr ([SpineDBManager](#page-517-0)) the manager to do the removal
- \*db\_maps DiffDatabaseMapping instances
- relationship\_class\_key (str, optional) relationships class name, object\_class name list string.

# make\_model(*self* )

## splitter\_widgets(*self* )

connect\_signals(*self* )

Connect signals to slots.

reset\_relationship\_class\_combo\_box(*self*, *database*, *relationship\_class\_key=None*)

### add\_relationships(*self*, *checked=True*)

```
reset_model(self, index)
```
Setup model according to current relationship\_class selected in combobox.

## resize\_window\_to\_columns(*self*, *height=None*)

## accept(*self* )

Collect info from dialog and try to add items.

<span id="page-293-1"></span>class spinetoolbox.spine\_db\_editor.widgets.add\_items\_dialogs.ObjectGroupDialogBase(*parent*,

*object\_class\_item*, *db\_mngr*, *\*db\_maps*)

Bases: PySide2.QtWidgets.QDialog

# **Parameters**

- parent ([SpineDBEditor](#page-342-0)) data store widget
- object\_class\_item ([ObjectClassItem](#page-244-0)) –
- db\_mngr ([SpineDBManager](#page-517-0)) -
- $*$ db\_maps database mappings

```
connect_signals(self )
     Connect signals to slots.
```

```
reset_list_widgets(self, database)
```

```
abstract initial_member_ids(self )
```

```
abstract initial_entity_id(self )
```

```
add_members(self, checked=False)
```

```
remove_members(self, checked=False)
```
\_check\_validity(*self* )

<span id="page-294-0"></span>class spinetoolbox.spine\_db\_editor.widgets.add\_items\_dialogs.AddObjectGroupDialog(*parent*,

*object\_class\_item*, *db\_mngr*, *\*db\_maps*)

# Bases: [ObjectGroupDialogBase](#page-293-1)

#### **Parameters**

- parent ([SpineDBEditor](#page-342-0)) data store widget
- object\_class\_item ([ObjectClassItem](#page-244-0)) –
- db\_mngr ([SpineDBManager](#page-517-0)) -
- \***db\_maps** database mappings

```
initial_member_ids(self )
```

```
initial_entity_id(self )
```
\_check\_validity(*self* )

accept(*self* )

<span id="page-294-1"></span>class spinetoolbox.spine\_db\_editor.widgets.add\_items\_dialogs.ManageMembersDialog(*parent*, *ob-*

*ject\_item*, *db\_mngr*, *\*db\_maps*)

Bases: [ObjectGroupDialogBase](#page-293-1)

**Parameters**

- parent ([SpineDBEditor](#page-342-0)) data store widget
- object\_item ([entity\\_tree\\_item.ObjectItem](#page-246-0)) –
- db\_mngr ([SpineDBManager](#page-517-0)) -
- \*db\_maps database mappings

\_entity\_groups(*self* )

initial\_member\_ids(*self* ) initial\_entity\_id(*self* ) accept(*self* )

spinetoolbox.spine\_db\_editor.widgets.commit\_viewer

Contains the CommitViewer class.

**author**

M. Marin (KTH)

**date** 26.11.2018

# **Module Contents**

**Classes**

[\\_DBCommitViewer](#page-295-0)

[\\_CommitItem](#page-295-1)

[\\_CommitContents](#page-295-2)

[CommitViewer](#page-295-3)

**param qsettings**

<span id="page-295-0"></span>class spinetoolbox.spine\_db\_editor.widgets.commit\_viewer.\_DBCommitViewer(*db\_mngr*, *db\_map*, *parent=None*)

Bases: PySide2.QtWidgets.QWidget

\_select\_commit(*self*, *current*, *previous*)

<span id="page-295-1"></span>class spinetoolbox.spine\_db\_editor.widgets.commit\_viewer.\_CommitItem(*commit*, *parent=None*) Bases: PySide2.QtWidgets.QWidget

<span id="page-295-2"></span>class spinetoolbox.spine\_db\_editor.widgets.commit\_viewer.\_CommitContents(*items*, *parent=None*) Bases: PySide2.QtWidgets.QTreeWidget

moveEvent(*self*, *ev*)

sizeHint(*self* )

<span id="page-295-3"></span>class spinetoolbox.spine\_db\_editor.widgets.commit\_viewer.CommitViewer(*qsettings*, *db\_mngr*,

*\*db\_maps*, *parent=None*)

Bases: PySide2.QtWidgets.QMainWindow

- qsettings (QSettings) –
- db\_mngr ([SpineDBManager](#page-517-0)) -
- db\_maps  $(DiffDatabaseMapping)$  –

\_carry\_splitter\_state(*self*, *index*)

closeEvent(*self*, *ev*)

# spinetoolbox.spine\_db\_editor.widgets.custom\_delegates

Custom item delegates.

# **author**

M. Marin (KTH)

**date** 1.9.2018

# **Module Contents**

# **Classes**

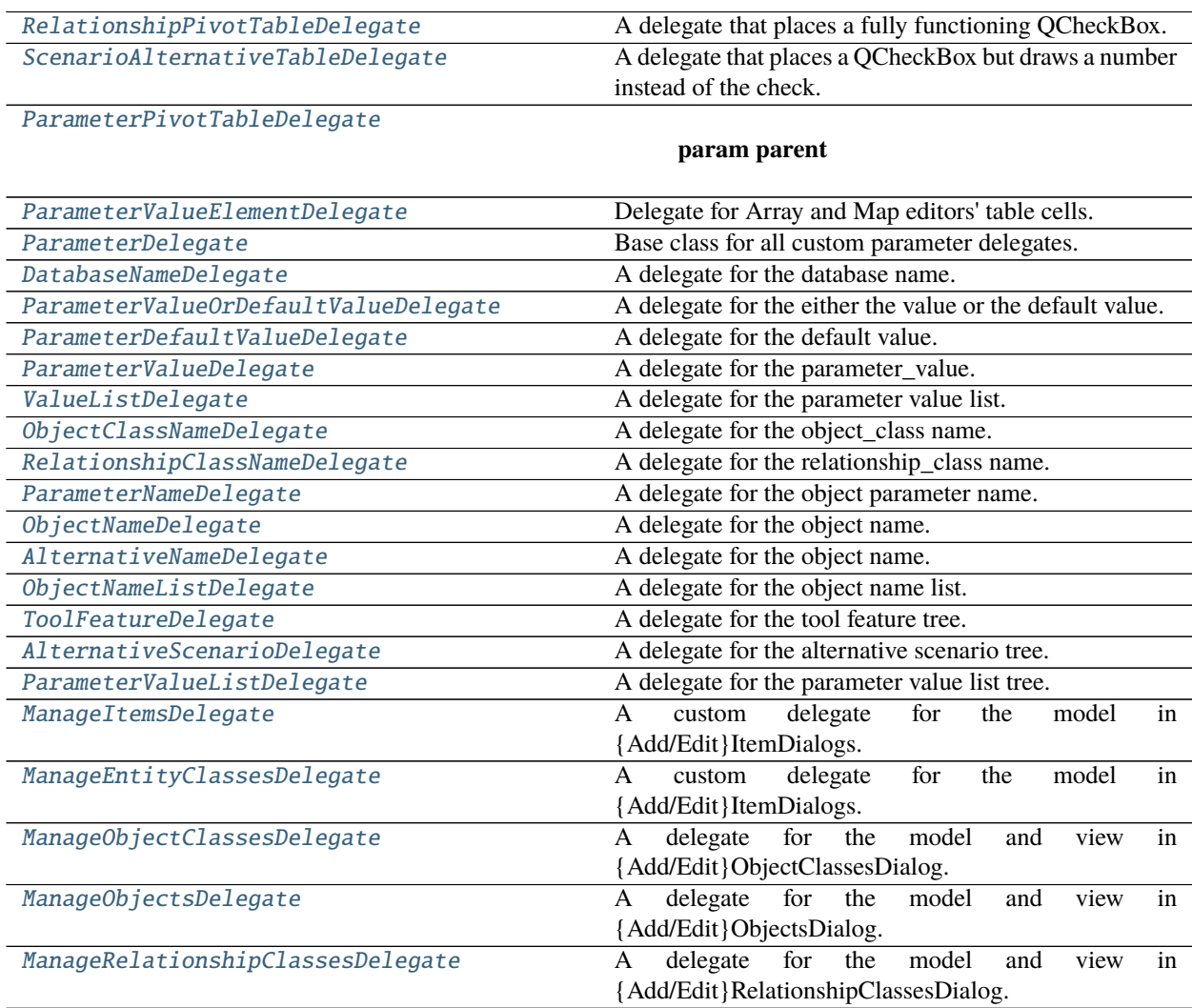

continues on next page

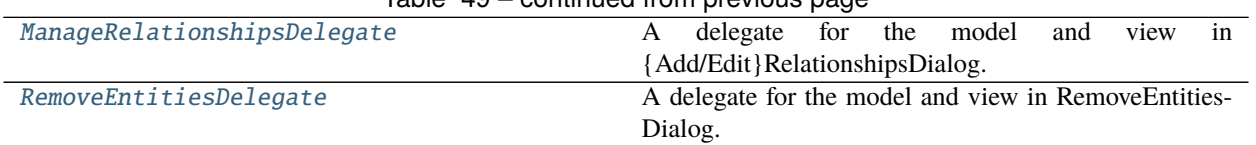

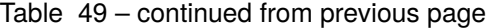

# <span id="page-297-0"></span>class spinetoolbox.spine\_db\_editor.widgets.custom\_delegates.RelationshipPivotTableDelegate(*parent*) Bases: [spinetoolbox.widgets.custom\\_delegates.CheckBoxDelegate](#page-371-0)

A delegate that places a fully functioning QCheckBox.

**Parameters** parent ([SpineDBEditor](#page-342-0)) –

#### data\_committed

#### static \_is\_relationship\_index(*index*)

Checks whether or not the given index corresponds to a relationship, in which case we need to use the check box delegate.

**Returns** bool

setModelData(*self*, *editor*, *model*, *index*)

Send signal.

setEditorData(*self*, *editor*, *index*) Do nothing. We're setting editor data right away in createEditor.

paint(*self*, *painter*, *option*, *index*)

Paint a checkbox without the label.

editorEvent(*self*, *event*, *model*, *option*, *index*)

Change the data in the model and the state of the checkbox when user presses left mouse button and this cell is editable. Otherwise do nothing.

## createEditor(*self*, *parent*, *option*, *index*)

Important, otherwise an editor is created if the user clicks in this cell. \*\* Need to hook up a signal to the model.

<span id="page-297-1"></span>class spinetoolbox.spine\_db\_editor.widgets.custom\_delegates.ScenarioAlternativeTableDelegate(*parent*) Bases: [spinetoolbox.widgets.custom\\_delegates.RankDelegate](#page-371-1)

A delegate that places a QCheckBox but draws a number instead of the check.

**Parameters** parent ([SpineDBEditor](#page-342-0)) –

#### data\_committed

## static \_is\_scenario\_alternative\_index(*index*)

Checks whether or not the given index corresponds to a scenario alternative, in which case we need to use the rank delegate.

**Returns** bool

setModelData(*self*, *editor*, *model*, *index*) Send signal.

setEditorData(*self*, *editor*, *index*)

Do nothing. We're setting editor data right away in createEditor.

# paint(*self*, *painter*, *option*, *index*)

Paint a checkbox without the label.

## editorEvent(*self*, *event*, *model*, *option*, *index*)

Change the data in the model and the state of the checkbox when user presses left mouse button and this cell is editable. Otherwise do nothing.

#### createEditor(*self*, *parent*, *option*, *index*)

Important, otherwise an editor is created if the user clicks in this cell. \*\* Need to hook up a signal to the model.

# <span id="page-298-0"></span>class spinetoolbox.spine\_db\_editor.widgets.custom\_delegates.ParameterPivotTableDelegate(*parent*) Bases: PySide2.QtWidgets.QStyledItemDelegate

**Parameters** parent ([SpineDBEditor](#page-342-0)) –

#### parameter\_value\_editor\_requested

### data\_committed

setModelData(*self*, *editor*, *model*, *index*) Send signal.

setEditorData(*self*, *editor*, *index*) Do nothing. We're setting editor data right away in createEditor.

createEditor(*self*, *parent*, *option*, *index*)

<span id="page-298-1"></span>class spinetoolbox.spine\_db\_editor.widgets.custom\_delegates.ParameterValueElementDelegate Bases: PySide2.QtWidgets.QStyledItemDelegate

Delegate for Array and Map editors' table cells.

#### value\_editor\_requested

Emitted when editing the value requires the full blown editor dialog.

# setModelData(*self*, *editor*, *model*, *index*)

Sets data in the model.

editor (CustomLineEditor): editor widget model (QAbstractItemModel): model index (QModelIndex): target index

#### createEditor(*self*, *parent*, *option*, *index*)

Creates an editor widget or emits value\_editor\_requested for complex values.

#### **Parameters**

- parent  $(QWidge t)$  parent widget
- option (QStyleOptionViewItem) unused
- index (QModelIndex) element's model index

**Returns** editor widget

**Return type** *[ParameterValueLineEditor](#page-372-0)*

<span id="page-298-2"></span>class spinetoolbox.spine\_db\_editor.widgets.custom\_delegates.ParameterDelegate(*parent*,

*db\_mngr*)

Bases: PySide2.QtWidgets.QStyledItemDelegate

Base class for all custom parameter delegates.

#### db\_mngr

database manager

**Type** *[SpineDBManager](#page-517-0)*

- parent  $(QW \text{ is } dq$ et) parent widget
- **db\_mngr** ([SpineDBManager](#page-517-0)) database manager

# data\_committed

setModelData(*self*, *editor*, *model*, *index*) Send signal.

setEditorData(*self*, *editor*, *index*) Do nothing. We're setting editor data right away in createEditor.

updateEditorGeometry(*self*, *editor*, *option*, *index*)

- \_close\_editor(*self*, *editor*, *index*) Closes editor. Needed by SearchBarEditor.
- \_get\_db\_map(*self*, *index*) Returns the db\_map for the database at given index or None if not set yet.

<span id="page-299-0"></span>class spinetoolbox.spine\_db\_editor.widgets.custom\_delegates.DatabaseNameDelegate(*parent*,

*db\_mngr*)

#### Bases: [ParameterDelegate](#page-298-2)

A delegate for the database name.

## **Parameters**

- parent (QWidget) parent widget
- **db\_mngr** ([SpineDBManager](#page-517-0)) database manager

createEditor(*self*, *parent*, *option*, *index*) Returns editor.

<span id="page-299-1"></span>class spinetoolbox.spine\_db\_editor.widgets.custom\_delegates.ParameterValueOrDefaultValueDelegate(*parent*,

#### Bases: [ParameterDelegate](#page-298-2)

A delegate for the either the value or the default value.

## **Parameters**

- parent  $(QWidge t)$  parent widget
- db\_mngr ([SpineDBManager](#page-517-0)) database manager

## parameter\_value\_editor\_requested

setModelData(*self*, *editor*, *model*, *index*) Send signal.

\_create\_or\_request\_parameter\_value\_editor(*self*, *parent*, *option*, *index*, *db\_map*) Emits the signal to request a standalone *ParameterValueEditor* from parent widget.

createEditor(*self*, *parent*, *option*, *index*)

If the parameter has associated a value list, returns a SearchBarEditor. Otherwise returns or requests a dedicated parameter\_value editor.

<span id="page-299-2"></span>class spinetoolbox.spine\_db\_editor.widgets.custom\_delegates.ParameterDefaultValueDelegate(*parent*,

*db\_mngr*)

 $db_{mng}$ 

Bases: [ParameterValueOrDefaultValueDelegate](#page-299-1)

A delegate for the default value.

- parent  $(QW \text{ is } dq$ et) parent widget
- db\_mngr ([SpineDBManager](#page-517-0)) database manager

# \_get\_value\_list\_id(*self*, *index*, *db\_map*)

Returns a value list item for the given index and db\_map.

<span id="page-300-0"></span>class spinetoolbox.spine\_db\_editor.widgets.custom\_delegates.ParameterValueDelegate(*parent*,

*db\_mngr*)

*db\_mngr*)

Bases: [ParameterValueOrDefaultValueDelegate](#page-299-1)

A delegate for the parameter\_value.

## **Parameters**

- parent (QWidget) parent widget
- **db\_mngr** ([SpineDBManager](#page-517-0)) database manager
- \_get\_value\_list\_id(*self*, *index*, *db\_map*)

Returns a value list item for the given index and db\_map.

<span id="page-300-1"></span>class spinetoolbox.spine\_db\_editor.widgets.custom\_delegates.ValueListDelegate(*parent*,

#### Bases: [ParameterDelegate](#page-298-2)

A delegate for the parameter value list.

### **Parameters**

- parent  $(QWidge t)$  parent widget
- db\_mngr ([SpineDBManager](#page-517-0)) database manager

createEditor(*self*, *parent*, *option*, *index*) Returns editor.

<span id="page-300-2"></span>class spinetoolbox.spine\_db\_editor.widgets.custom\_delegates.ObjectClassNameDelegate(*parent*,

*db\_mngr*)

## Bases: [ParameterDelegate](#page-298-2)

A delegate for the object\_class name.

## **Parameters**

- parent  $(QWidge t)$  parent widget
- db\_mngr ([SpineDBManager](#page-517-0)) database manager

createEditor(*self*, *parent*, *option*, *index*) Returns editor.

<span id="page-300-3"></span>class spinetoolbox.spine\_db\_editor.widgets.custom\_delegates.RelationshipClassNameDelegate(*parent*,

*db\_mngr*)

## Bases: [ParameterDelegate](#page-298-2)

A delegate for the relationship\_class name.

- parent  $(QWidge t)$  parent widget
- db\_mngr ([SpineDBManager](#page-517-0)) database manager
- <span id="page-300-4"></span>createEditor(*self*, *parent*, *option*, *index*) Returns editor.

class spinetoolbox.spine\_db\_editor.widgets.custom\_delegates.ParameterNameDelegate(*parent*,

*db\_mngr*)

Bases: [ParameterDelegate](#page-298-2)

A delegate for the object parameter name.

**Parameters**

- parent  $(QWidge t)$  parent widget
- **db\_mngr** ([SpineDBManager](#page-517-0)) database manager

createEditor(*self*, *parent*, *option*, *index*) Returns editor.

<span id="page-301-0"></span>class spinetoolbox.spine\_db\_editor.widgets.custom\_delegates.ObjectNameDelegate(*parent*,

*db\_mngr*)

Bases: [ParameterDelegate](#page-298-2)

A delegate for the object name.

**Parameters**

- parent (QWidget) parent widget
- db\_mngr ([SpineDBManager](#page-517-0)) database manager

createEditor(*self*, *parent*, *option*, *index*) Returns editor.

<span id="page-301-1"></span>class spinetoolbox.spine\_db\_editor.widgets.custom\_delegates.AlternativeNameDelegate(*parent*,

*db\_mngr*)

# Bases: [ParameterDelegate](#page-298-2)

A delegate for the object name.

#### **Parameters**

- parent  $(QWidge t)$  parent widget
- db\_mngr ([SpineDBManager](#page-517-0)) database manager

createEditor(*self*, *parent*, *option*, *index*) Returns editor.

<span id="page-301-2"></span>class spinetoolbox.spine\_db\_editor.widgets.custom\_delegates.ObjectNameListDelegate(*parent*,

*db\_mngr*)

#### Bases: [ParameterDelegate](#page-298-2)

A delegate for the object name list.

### **Parameters**

- parent (QWidget) parent widget
- db\_mngr ([SpineDBManager](#page-517-0)) database manager

#### object\_name\_list\_editor\_requested

createEditor(*self*, *parent*, *option*, *index*) Returns editor.

<span id="page-301-3"></span>class spinetoolbox.spine\_db\_editor.widgets.custom\_delegates.ToolFeatureDelegate(*\*args*,

*\*\*kwargs*)

Bases: PySide2.QtWidgets.QStyledItemDelegate

A delegate for the tool feature tree.

data\_committed

\_get\_names(*self*, *item*, *model*)

static \_get\_index\_data(*item*, *index*)

setModelData(*self*, *editor*, *model*, *index*) Send signal.

setEditorData(*self*, *editor*, *index*) Do nothing. We're setting editor data right away in createEditor.

createEditor(*self*, *parent*, *option*, *index*) Returns editor.

updateEditorGeometry(*self*, *editor*, *option*, *index*)

\_close\_editor(*self*, *editor*, *index*) Closes editor. Needed by SearchBarEditor.

<span id="page-302-0"></span>class spinetoolbox.spine\_db\_editor.widgets.custom\_delegates.AlternativeScenarioDelegate(*\*args*,

Bases: PySide2.QtWidgets.QStyledItemDelegate

A delegate for the alternative scenario tree.

## data\_committed

setModelData(*self*, *editor*, *model*, *index*) Send signal.

setEditorData(*self*, *editor*, *index*) Do nothing. We're setting editor data right away in createEditor.

\_get\_names(*self*, *item*, *model*)

static \_get\_index\_data(*item*, *index*)

createEditor(*self*, *parent*, *option*, *index*) Returns editor.

updateEditorGeometry(*self*, *editor*, *option*, *index*)

\_close\_editor(*self*, *editor*, *index*) Closes editor. Needed by SearchBarEditor.

<span id="page-302-1"></span>class spinetoolbox.spine\_db\_editor.widgets.custom\_delegates.ParameterValueListDelegate Bases: PySide2.QtWidgets.QStyledItemDelegate

A delegate for the parameter value list tree.

#### data\_committed

#### parameter\_value\_editor\_requested

setModelData(*self*, *editor*, *model*, *index*) Send signal.

setEditorData(*self*, *editor*, *index*) Do nothing. We're setting editor data right away in createEditor.

createEditor(*self*, *parent*, *option*, *index*) Returns editor.

<span id="page-302-2"></span>\_close\_editor(*self*, *editor*, *index*) Closes editor.

*\*\*kwargs*)

## class spinetoolbox.spine\_db\_editor.widgets.custom\_delegates.ManageItemsDelegate Bases: PySide2.QtWidgets.QStyledItemDelegate

A custom delegate for the model in {Add/Edit}ItemDialogs.

#### data\_committed

setModelData(*self*, *editor*, *model*, *index*) Send signal.

close\_editor(*self*, *editor*, *index*, *model*)

updateEditorGeometry(*self*, *editor*, *option*, *index*)

connect\_editor\_signals(*self*, *editor*, *index*) Connect editor signals if necessary.

\_create\_database\_editor(*self*, *parent*, *option*, *index*)

createEditor(*self*, *parent*, *option*, *index*) Returns an editor.

<span id="page-303-0"></span>class spinetoolbox.spine\_db\_editor.widgets.custom\_delegates.ManageEntityClassesDelegate Bases: [ManageItemsDelegate](#page-302-2)

A custom delegate for the model in {Add/Edit}ItemDialogs.

paint(*self*, *painter*, *option*, *index*) Get a pixmap from the index data and paint it in the middle of the cell.

<span id="page-303-1"></span>class spinetoolbox.spine\_db\_editor.widgets.custom\_delegates.ManageObjectClassesDelegate Bases: [ManageEntityClassesDelegate](#page-303-0)

A delegate for the model and view in {Add/Edit}ObjectClassesDialog.

#### icon\_color\_editor\_requested

createEditor(*self*, *parent*, *option*, *index*) Return editor.

<span id="page-303-2"></span>class spinetoolbox.spine\_db\_editor.widgets.custom\_delegates.ManageObjectsDelegate Bases: [ManageItemsDelegate](#page-302-2)

A delegate for the model and view in {Add/Edit}ObjectsDialog.

createEditor(*self*, *parent*, *option*, *index*) Return editor.

#### <span id="page-303-3"></span>class

spinetoolbox.spine\_db\_editor.widgets.custom\_delegates.ManageRelationshipClassesDelegate Bases: [ManageEntityClassesDelegate](#page-303-0)

A delegate for the model and view in {Add/Edit}RelationshipClassesDialog.

## icon\_color\_editor\_requested

createEditor(*self*, *parent*, *option*, *index*) Return editor.

<span id="page-303-4"></span>class spinetoolbox.spine\_db\_editor.widgets.custom\_delegates.ManageRelationshipsDelegate Bases: [ManageItemsDelegate](#page-302-2)

A delegate for the model and view in {Add/Edit}RelationshipsDialog.

<span id="page-303-5"></span>createEditor(*self*, *parent*, *option*, *index*) Return editor.

class spinetoolbox.spine\_db\_editor.widgets.custom\_delegates.RemoveEntitiesDelegate Bases: [ManageItemsDelegate](#page-302-2)

A delegate for the model and view in RemoveEntitiesDialog.

createEditor(*self*, *parent*, *option*, *index*) Return editor.

# spinetoolbox.spine\_db\_editor.widgets.custom\_menus

Classes for custom context menus and pop-up menus.

**author**

M. Marin (KTH)

**date** 13.5.2020

### **Module Contents**

# **Classes**

[MainMenu](#page-304-0)

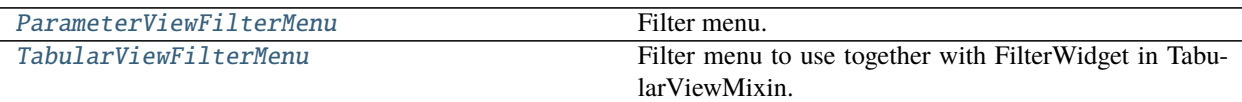

<span id="page-304-0"></span>class spinetoolbox.spine\_db\_editor.widgets.custom\_menus.MainMenu Bases: PySide2.QtWidgets.QMenu

event(*self*, *ev*)

Intercepts shortcurts and instead sends an equivalent event with the 'Alt' modifier, so that mnemonics works with just the key. Also sends a key press event with the 'Alt' key when this menu shows, so that mnemonics are underligned on windows.

<span id="page-304-1"></span>class spinetoolbox.spine\_db\_editor.widgets.custom\_menus.ParameterViewFilterMenu(*parent*,

*source\_model*, *field*, *show\_empty=True*)

Bases: [spinetoolbox.widgets.custom\\_menus.FilterMenuBase](#page-376-0)

Filter menu.

#### **Parameters**

- parent ([SpineDBEditor](#page-342-0)) –
- **source\_model** ([CompoundParameterModel](#page-233-0)) a model to lazily get data from
- **field**  $(str)$  the field name

## filterChanged

# \_handle\_source\_model\_refreshed(*self* )

Updates the menu to only present values that are actually shown in the source model.

set\_filter\_accepted\_values(*self*, *accepted\_values*)

# set\_filter\_rejected\_values(*self*, *rejected\_values*)

# \_get\_value\_to\_remove(*self*, *action*, *db\_map*, *db\_item*)

\_get\_value\_to\_add(*self*, *action*, *db\_map*, *db\_item*)

modify\_menu\_data(*self*, *action*, *db\_map*, *db\_items*)

Modifies data in the menu.

# **Parameters**

- action (str) either 'add', 'remove', or 'update'
- db\_map (DiffDatabaseMapping) –
- db\_items  $(list(dict)) -$

\_build\_auto\_filter(*self*, *valid\_values*) Builds the auto filter given valid values.

**Parameters** valid\_values (Sequence) – Values accepted by the filter.

**Returns** mapping db\_map, to entity\_class\_id, to set of accepted parameter\_value/definition ids

**Return type** dict

emit\_filter\_changed(*self*, *valid\_values*) Builds auto filter and emits signal.

**Parameters** valid\_values (Sequence) – Values accepted by the filter.

# <span id="page-305-0"></span>class spinetoolbox.spine\_db\_editor.widgets.custom\_menus.TabularViewFilterMenu(*parent*,

*identifier*, *data\_to\_value*, *show\_empty=True*)

Bases: [spinetoolbox.widgets.custom\\_menus.FilterMenuBase](#page-376-0)

Filter menu to use together with FilterWidget in TabularViewMixin.

## **Parameters**

- parent ([SpineDBEditor](#page-342-0)) -
- $\cdot$  identifier (int) index identifier
- data\_to\_value (method) a method to translate item data to a value for display role

## filterChanged

emit\_filter\_changed(*self*, *valid\_values*)

event(*self*, *event*)

# spinetoolbox.spine\_db\_editor.widgets.custom\_qgraphicsviews

Classes for custom QGraphicsViews for the Entity graph view.

## **authors**

P. Savolainen (VTT), M. Marin (KTH)

**date** 6.2.2018

# **Module Contents**

#### **Classes**

[EntityQGraphicsView](#page-306-0) QGraphicsView for the Entity Graph View.

<span id="page-306-0"></span>class spinetoolbox.spine\_db\_editor.widgets.custom\_qgraphicsviews.EntityQGraphicsView(*parent*) Bases: [spinetoolbox.widgets.custom\\_qgraphicsviews.CustomQGraphicsView](#page-380-0)

QGraphicsView for the Entity Graph View.

**Parameters** parent (QWidget) – Graph View Form's (QMainWindow) central widget (self.centralwidget)

graph\_selection\_changed

property \_qsettings(*self* )

property db\_mngr(*self* )

```
property entity_items(self )
```
handle\_scene\_selection\_changed(*self* ) Filters parameters by selected objects in the graph.

connect\_spine\_db\_editor(*self*, *spine\_db\_editor*)

populate\_context\_menu(*self* )

increase\_arc\_length(*self* )

decrease\_arc\_length(*self* )

\_update\_actions\_visibility(*self* ) Enables or disables actions according to current selection in the graph.

make\_items\_menu(*self* )

set\_auto\_expand\_objects(*self*, *checked=False*)

add\_objects\_at\_position(*self*, *checked=False*)

- edit\_selected(*self*, *\_=False*) Edits selected items.
- remove\_selected(*self*, *\_=False*) Removes selected items.

#### \_get\_selected\_entity\_names(*self* )

hide\_selected\_items(*self*, *checked=False*) Hides selected items.

```
_hide_class(self, action)
     Hides some class.
```

```
show_all_hidden_items(self, checked=False)
     Shows all hidden items.
```
show\_hidden\_items(*self*, *action*) Shows some hidden items.

prune\_selected\_items(*self*, *checked=False*) Prunes selected items.

```
_prune_class(self, action)
     Prunnes some class.
```
- restore\_all\_pruned\_items(*self*, *checked=False*) Reinstates all pruned items.
- restore\_pruned\_items(*self*, *action*) Reinstates some pruned items.
- select\_position\_parameters(*self*, *checked=False*)
- \_set\_position\_parameters(*self*, *parameter\_pos\_x*, *parameter\_pos\_y*)

save\_positions(*self*, *checked=False*)

```
clear_saved_positions(self, checked=False)
```

```
export_as_pdf(self, checked=False)
```
\_populate\_add\_heat\_map\_menu(*self* ) Populates the menu 'Add heat map' with parameters for currently shown items in the graph.

add\_heat\_map(*self*, *action*) Adds heat map for the parameter in the action text.

```
_clean_up_heat_map_items(self )
```

```
set_cross_hairs_items(self, relationship_class, cross_hairs_items)
     Sets 'cross_hairs' items for relationship creation.
```
**Parameters**

- relationship\_class  $(dict)$  -
- cross\_hairs\_items (list(QGraphicsItems)) –
- clear\_cross\_hairs\_items(*self* )

```
_cross_hairs_has_valid_target(self )
```

```
mousePressEvent(self, event)
     Handles relationship creation if one it's in process.
```

```
mouseMoveEvent(self, event)
```
Updates the hovered object item if we're in relationship creation mode.

\_update\_cross\_hairs\_pos(*self*, *pos*)

Updates the hovered object item and sets the 'cross\_hairs' icon accordingly.

**Parameters pos** (*QPoint*) – the desired position in view coordinates

```
mouseReleaseEvent(self, event)
     Reestablish scroll hand drag mode.
```

```
_scroll_scene_by(self, dx, dy)
```
- keyPressEvent(*self*, *event*) Aborts relationship creation if user presses ESC.
- contextMenuEvent(*self*, *e*) Shows context menu.

Parameters e (QContextMenuEvent) – Context menu event

\_compute\_max\_zoom(*self* )

\_use\_smooth\_zoom(*self* )

\_zoom(*self*, *factor*)

apply\_zoom(*self* )

wheelEvent(*self*, *event*) Zooms in/out. If user has pressed the shift key, rotates instead.

**Parameters** event (QWheelEvent) – Mouse wheel event

\_handle\_rotation\_time\_line\_advanced(*self*, *pos*) Performs rotation whenever the smooth rotation time line advances.

\_rotate(*self*, *angle*)

rotate\_clockwise(*self* ) Performs a rotate clockwise with fixed angle.

rotate\_anticlockwise(*self* )

Performs a rotate anticlockwise with fixed angle.

## spinetoolbox.spine\_db\_editor.widgets.custom\_qtableview

Custom QTableView classes that support copy-paste and the like.

**author**

M. Marin (KTH)

**date** 18.5.2018

# **Module Contents**

## **Classes**

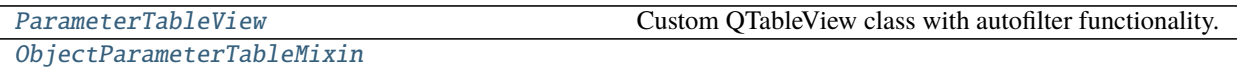

[RelationshipParameterTableMixin](#page-310-1)

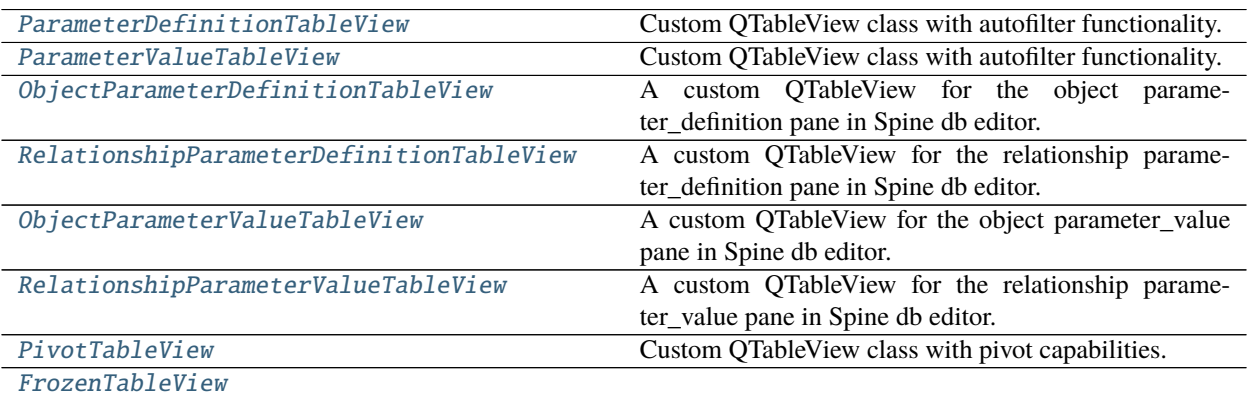

# **Functions**

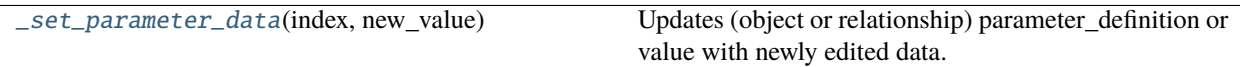

<span id="page-309-1"></span>spinetoolbox.spine\_db\_editor.widgets.custom\_qtableview.\_set\_parameter\_data(*index*, *new\_value*) Updates (object or relationship) parameter\_definition or value with newly edited data.

<span id="page-309-0"></span>class spinetoolbox.spine\_db\_editor.widgets.custom\_qtableview.ParameterTableView(*parent*) Bases: [spinetoolbox.widgets.custom\\_qtableview.AutoFilterCopyPasteTableView](#page-385-0)

Custom QTableView class with autofilter functionality.

Initialize the view.

```
property value_column_header(self )
```
Either "default value" or "value". Used to identifiy the value column for advanced editting and plotting.

connect\_spine\_db\_editor(*self*, *spine\_db\_editor*) Connects a Spine db editor to work with this view.

**Parameters** spine\_db\_editor ([SpineDBEditor](#page-342-0)) –

\_make\_delegate(*self*, *column\_name*, *delegate\_class*) Creates a delegate for the given column and returns it.

**Parameters**

- column\_name  $(str)$  –
- delegate\_class ([ParameterDelegate](#page-298-2)) –

**Returns** ParameterDelegate

create\_delegates(*self* ) Creates delegates for this view

open\_in\_editor(*self* )

Opens the current index in a parameter\_value editor using the connected Spine db editor.

plot(*self*, *checked=False*) Plots current index.

plot\_in\_window(*self*, *action*) Plots current index in the window given by action's name.

#### populate\_context\_menu(*self* )

Creates a context menu for this view.

contextMenuEvent(*self*, *event*)

Shows context menu.

#### **Parameters** event (QContextMenuEvent) –

\_selected\_rows\_per\_column(*self* )

Computes selected rows per column.

**Returns** Mapping columns to selected rows in that column.

**Return type** dict

filter\_by\_selection(*self*, *checked=False*)

filter\_excluding\_selection(*self*, *checked=False*)

## remove\_selected(*self* )

Removes selected indexes.

<span id="page-310-0"></span>class spinetoolbox.spine\_db\_editor.widgets.custom\_qtableview.ObjectParameterTableMixin

#### create\_delegates(*self* )

#### <span id="page-310-1"></span>class

spinetoolbox.spine\_db\_editor.widgets.custom\_qtableview.RelationshipParameterTableMixin

#### create\_delegates(*self* )

<span id="page-310-2"></span>class spinetoolbox.spine\_db\_editor.widgets.custom\_qtableview.ParameterDefinitionTableView(*parent*) Bases: [ParameterTableView](#page-309-0)

Custom QTableView class with autofilter functionality.

Initialize the view.

property value\_column\_header(*self* ) Either "default value" or "value". Used to identifiy the value column for advanced editting and plotting.

#### create\_delegates(*self* )

Creates delegates for this view

<span id="page-310-3"></span>class spinetoolbox.spine\_db\_editor.widgets.custom\_qtableview.ParameterValueTableView(*parent*) Bases: [ParameterTableView](#page-309-0)

Custom QTableView class with autofilter functionality.

Initialize the view.

# property value\_column\_header(*self* ) Either "default value" or "value". Used to identifiy the value column for advanced editting and plotting.

create\_delegates(*self* ) Creates delegates for this view

populate\_context\_menu(*self* ) Creates a context menu for this view.

#### show\_value\_metadata(*self* )

<span id="page-310-4"></span>class spinetoolbox.spine\_db\_editor.widgets.custom\_qtableview.ObjectParameterDefinitionTableView(*parent*) Bases: [ObjectParameterTableMixin](#page-310-0), [ParameterDefinitionTableView](#page-310-2)

A custom QTableView for the object parameter\_definition pane in Spine db editor.

Initialize the view.

<span id="page-310-5"></span>class spinetoolbox.spine\_db\_editor.widgets.custom\_qtableview.RelationshipParameterDefinitionTableView(*parent*) Bases: [RelationshipParameterTableMixin](#page-310-1), [ParameterDefinitionTableView](#page-310-2)

A custom QTableView for the relationship parameter\_definition pane in Spine db editor.

Initialize the view.

<span id="page-310-6"></span>class spinetoolbox.spine\_db\_editor.widgets.custom\_qtableview.ObjectParameterValueTableView(*parent*) Bases: [ObjectParameterTableMixin](#page-310-0), [ParameterValueTableView](#page-310-3)

A custom QTableView for the object parameter\_value pane in Spine db editor.

Initialize the view.

```
create_delegates(self )
     Creates delegates for this view
```
<span id="page-311-0"></span>class spinetoolbox.spine\_db\_editor.widgets.custom\_qtableview.RelationshipParameterValueTableView(*parent*) Bases: [RelationshipParameterTableMixin](#page-310-1), [ParameterValueTableView](#page-310-3)

A custom QTableView for the relationship parameter\_value pane in Spine db editor.

Initialize the view.

## create\_delegates(*self* ) Creates delegates for this view

<span id="page-311-1"></span>class spinetoolbox.spine\_db\_editor.widgets.custom\_qtableview.PivotTableView(*parent=None*) Bases: [spinetoolbox.widgets.custom\\_qtableview.CopyPasteTableView](#page-385-1)

Custom QTableView class with pivot capabilities.

Uses 'contexts' to provide different UI elements (table headers, context menus,...) depending on what data the pivot table currently contains.

#### **Parameters** parent (QWidget, optional) – parent widget

<span id="page-311-2"></span>class \_ContextBase(*view*, *db\_editor*, *horizontal\_header*, *vertical\_header*) Base class for pivot table view's contexts.

#### **Parameters**

- **view** ([PivotTableView](#page-311-1)) parent view
- **db\_editor** ([SpineDBEditor](#page-342-0)) database editor
- horizontal\_header (QHeaderView) horizontal header
- vertical\_header (QHeaderView) vertical header

#### \_REMOVE\_OBJECT = Remove objects

\_REMOVE\_RELATIONSHIP = Remove relationships

# \_REMOVE\_PARAMETER = Remove parameter definitions

#### \_REMOVE\_ALTERNATIVE = Remove alternatives

#### REMOVE SCENARIO = Remove scenarios

- \_clear\_selection\_lists(*self* ) Clears cached selected index lists.
- abstract populate\_context\_menu(*self* ) Generates context menu.

# \_refresh\_selected\_indexes(*self* )

Caches selected index lists.

```
remove_alternatives(self )
    Removes selected alternatives from the database.
```
show\_context\_menu(*self*, *position*) Shows the context menu.

## \_to\_selection\_lists(*self*, *index*, *source\_model*)

Caches given index to corresponding selected index list. **Parameters**

- index  $(QModelIndex)$  index to cache
- source\_model ([PivotTableModelBase](#page-265-0)) underlying model

```
abstract _update_actions_availability(self )
```
Enables/disables context menu entries before the menu is shown.

<span id="page-312-0"></span>class \_EntityContextBase(*view*, *db\_editor*, *horizontal\_header*, *vertical\_header*) Bases: [PivotTableView.\\_ContextBase](#page-311-2)

Base class for contexts that contain entities and entity classes.

#### **Parameters**

- view ([PivotTableView](#page-311-1)) parent view
- db\_editor ([SpineDBEditor](#page-342-0)) database editor
- horizontal\_header (QHeaderView) horizontal header
- vertical\_header (QHeaderView) vertical header

#### \_can\_remove\_relationships(*self* )

Checks if it makes sense to remove selected relationships from the database. **Returns** True if relationships can be removed, False otherwise **Return type** bool

\_clear\_selection\_lists(*self* ) See base class.

```
abstract populate_context_menu(self )
   See base class.
```
remove\_objects(*self* ) Removes selected objects from the database.

remove\_relationships(*self* )

Removes selected relationships from the database.

```
abstract _update_actions_availability(self )
   See base class.
```
<span id="page-312-1"></span>class \_ParameterValueContext(*view*, *db\_editor*) Bases: [PivotTableView.\\_EntityContextBase](#page-312-0)

Context for showing parameter values in the pivot table.

**Parameters**

- view ([PivotTableView](#page-311-1)) parent view
- db\_editor ([SpineDBEditor](#page-342-0)) database editor
- \_clear\_selection\_lists(*self* ) See base class.

```
populate_context_menu(self )
    See base class.
```

```
open_in_editor(self )
```
Opens the parameter value editor for the first selected cell.

```
plot(self )
```
Plots the selected cells.

```
_plot_in_window(self, action)
    Plots the selected cells in an existing window.
```

```
remove_parameters(self )
```
Removes selected parameter definitions from the database.

remove\_values(*self* ) Removes selected parameter values from the database.

\_show\_context\_menu(*self*, *position*) See base class.

\_to\_selection\_lists(*self*, *index*, *source\_model*) See base class.

\_update\_actions\_availability(*self* ) See base class.

class \_IndexExpansionContext(*view*, *db\_editor*) Bases: [PivotTableView.\\_ParameterValueContext](#page-312-1)

Context for expanded parameter values

#### **Parameters**

- view ([PivotTableView](#page-311-1)) parent view
- db\_editor ([SpineDBEditor](#page-342-0)) database editor

class \_RelationshipContext(*view*, *db\_editor*) Bases: [PivotTableView.\\_EntityContextBase](#page-312-0)

Context for presenting relationships in the pivot table.

#### **Parameters**

- view ([PivotTableView](#page-311-1)) parent view
- db\_editor ([SpineDBEditor](#page-342-0)) database editor
- populate\_context\_menu(*self* ) See base class.

\_update\_actions\_availability(*self* ) See base class.

class \_ScenarioAlternativeContext(*view*, *db\_editor*) Bases: [PivotTableView.\\_ContextBase](#page-311-2)

Context for presenting scenarios and alternatives

#### **Parameters**

- view ([PivotTableView](#page-311-1)) parent view
- db\_editor ([SpineDBEditor](#page-342-0)) database editor
- \_clear\_selection\_lists(*self* ) See base class.

#### populate\_context\_menu(*self* ) See base class.

# remove\_scenarios(*self* ) Removes selected scenarios from the database.

- \_to\_selection\_lists(*self*, *index*, *source\_model*) See base class.
- \_update\_actions\_availability(*self* ) See base class.

\_open\_scenario\_generator(*self* ) Opens the scenario generator dialog.

```
_toggle_checked_state(self )
    Toggles the checked state of selected alternatives.
```
header\_changed

property source\_model(*self* )

```
property db_mngr(self )
```
connect\_spine\_db\_editor(*self*, *spine\_db\_editor*)

\_change\_context(*self* ) Changes the UI engine according to pivot model type.

contextMenuEvent(*self*, *event*) Shows context menu.

Parameters event (QContextMenuEvent) –

setModel(*self*, *model*)

\_fetch\_more\_visible(*self* )

<span id="page-314-0"></span>class spinetoolbox.spine\_db\_editor.widgets.custom\_qtableview.FrozenTableView Bases: PySide2.QtWidgets.QTableView

header\_dropped

property area(*self* )

dragEnterEvent(*self*, *event*)

dragMoveEvent(*self*, *event*)

dropEvent(*self*, *event*)

## spinetoolbox.spine\_db\_editor.widgets.custom\_qtreeview

Classes for custom QTreeView.

**author**

M. Marin (KTH)

**date** 25.4.2018

# **Module Contents**

## **Classes**

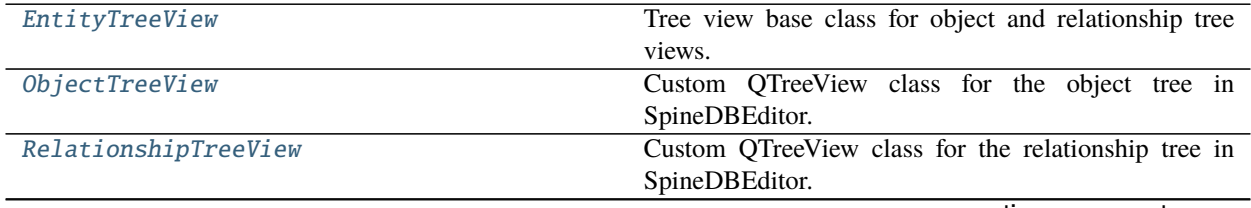

continues on next page

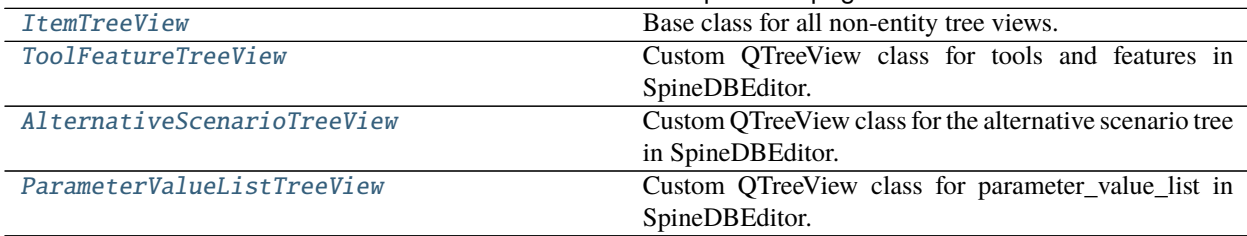

## Table 54 – continued from previous page

## <span id="page-315-0"></span>class spinetoolbox.spine\_db\_editor.widgets.custom\_qtreeview.EntityTreeView(*parent*) Bases: [spinetoolbox.widgets.custom\\_qtreeview.CopyTreeView](#page-390-0)

Tree view base class for object and relationship tree views.

Initialize the view.

## tree\_selection\_changed

```
connect_spine_db_editor(self, spine_db_editor)
     Connects a Spine db editor to work with this view.
```
Parameters spine\_db\_editor ([SpineDBEditor](#page-342-0)) –

```
_add_middle_actions(self )
```
Adds action at the middle of the context menu. Subclasses can reimplement at will.

#### \_create\_context\_menu(*self* )

Creates a context menu for this view.

- edit(*self*, *index*, *trigger*, *event*) Edit all selected items.
- connect\_signals(*self* ) Connects signals.
- rowsInserted(*self*, *parent*, *start*, *end*)

```
rowsRemoved(self, parent, start, end)
```
setModel(*self*, *model*)

\_fetch\_more\_visible(*self* )

## verticalScrollbarValueChanged(*self*, *value*)

```
_handle_selection_changed(self, selected, deselected)
     Classifies selection by item type and emits signal.
```
\_refresh\_selected\_indexes(*self* )

```
clear_any_selections(self )
     Clears the selection if any.
```
fully\_expand(*self* ) Expands selected indexes and all their children.

```
fully_collapse(self )
     Collapses selected indexes and all their children.
```

```
export_selected(self )
```
Exports data from selected indexes using the connected Spine db editor.

```
remove_selected(self )
```
Removes selected indexes using the connected Spine db editor.

## manage\_relationships(*self* )

```
show_entity_metadata(self )
     Shows entity's metadata.
```

```
contextMenuEvent(self, event)
     Shows context menu.
```
**Parameters** event (QContextMenuEvent) –

#### mousePressEvent(*self*, *event*)

Overrides selection behaviour if the user has selected sticky selection in Settings. If sticky selection is enabled, multiple-selection is enabled when selecting items in the Object tree. Pressing the Ctrl-button down, enables single selection.

```
Parameters event (QMouseEvent) –
```

```
_add_relationship_actions(self )
```

```
update_actions_availability(self )
```
Updates the visible property of actions according to whether or not they apply to given item.

```
edit_selected(self )
```
Edits all selected indexes using the connected Spine db editor.

```
class spinetoolbox.spine_db_editor.widgets.custom_qtreeview.ObjectTreeView(parent)
    Bases: EntityTreeView
```
Custom QTreeView class for the object tree in SpineDBEditor.

Initialize the view.

```
update_actions_availability(self )
```
Updates the visible property of actions according to whether or not they apply to given item.

```
_add_middle_actions(self )
```
Adds action at the middle of the context menu. Subclasses can reimplement at will.

```
connect_signals(self )
     Connects signals.
```
rowsInserted(*self*, *parent*, *start*, *end*)

```
add_object_classes(self )
```

```
add_objects(self )
```

```
add_relationship_classes(self )
```
add\_relationships(*self* )

```
find_next_relationship(self )
```
Finds the next occurrence of the relationship at the current index and expands it.

```
_do_find_next_relationship(self )
```

```
duplicate_object(self )
```
Duplicates the object at the current index using the connected Spine db editor.

add\_object\_group(*self* )

```
manage_members(self )
```
<span id="page-316-1"></span>class spinetoolbox.spine\_db\_editor.widgets.custom\_qtreeview.RelationshipTreeView(*parent*) Bases: [EntityTreeView](#page-315-0)

Custom QTreeView class for the relationship tree in SpineDBEditor.

Initialize the view.

```
_add_middle_actions(self )
```
Adds action at the middle of the context menu. Subclasses can reimplement at will.

# update\_actions\_availability(*self* )

Updates the visible property of actions according to whether or not they apply to given item.

# add\_relationship\_classes(*self* )

add\_relationships(*self* )

```
class spinetoolbox.spine_db_editor.widgets.custom_qtreeview.ItemTreeView(parent)
    Bases: spinetoolbox.widgets.custom_qtreeview.CopyTreeView
```
Base class for all non-entity tree views.

Initialize the view.

```
connect_signals(self )
```
Connects signals.

```
abstract remove_selected(self )
     Removes items selected in the view.
```

```
abstract update_actions_availability(self, item)
```
Updates the visible property of actions according to whether or not they apply to given item.

connect\_spine\_db\_editor(*self*, *spine\_db\_editor*)

```
populate_context_menu(self )
     Creates a context menu for this view.
```

```
contextMenuEvent(self, event)
     Shows context menu.
```
## **Parameters** event (QContextMenuEvent) –

```
class spinetoolbox.spine_db_editor.widgets.custom_qtreeview.ToolFeatureTreeView(parent)
    Bases: ItemTreeView
```
Custom QTreeView class for tools and features in SpineDBEditor.

Initialize the view.

connect\_spine\_db\_editor(*self*, *spine\_db\_editor*) see base class

- remove\_selected(*self* ) See base class.
- update\_actions\_availability(*self*, *item*) See base class.

dragMoveEvent(*self*, *event*)

## dragEnterEvent(*self*, *event*)

# <span id="page-317-2"></span>class spinetoolbox.spine\_db\_editor.widgets.custom\_qtreeview.AlternativeScenarioTreeView(*parent*) Bases: [ItemTreeView](#page-317-0)

Custom QTreeView class for the alternative scenario tree in SpineDBEditor.

Initialize the view.

# alternative\_selection\_changed

```
connect_signals(self )
    Connects signals.
```

```
connect_spine_db_editor(self, spine_db_editor)
     see base class
```
populate\_context\_menu(*self* ) See base class.

\_db\_map\_alt\_ids\_from\_selection(*self*, *selection*)

\_db\_map\_scen\_alt\_ids\_from\_selection(*self*, *selection*)

\_handle\_selection\_changed(*self*, *selected*, *deselected*) Emits alternative\_selection\_changed with the current selection.

remove\_selected(*self* ) See base class.

update\_actions\_availability(*self*, *item*) See base class.

dragMoveEvent(*self*, *event*)

dragEnterEvent(*self*, *event*)

\_open\_scenario\_generator(*self* ) Opens the scenario generator dialog.

<span id="page-318-0"></span>class spinetoolbox.spine\_db\_editor.widgets.custom\_qtreeview.ParameterValueListTreeView(*parent*) Bases: [ItemTreeView](#page-317-0)

Custom QTreeView class for parameter\_value\_list in SpineDBEditor.

Initialize the view.

connect\_spine\_db\_editor(*self*, *spine\_db\_editor*) see base class

populate\_context\_menu(*self* ) Creates a context menu for this view.

update\_actions\_availability(*self*, *item*) See base class.

open\_in\_editor(*self* ) Opens the parameter\_value editor for the first selected cell.

remove\_selected(*self* ) See base class.

#### spinetoolbox.spine\_db\_editor.widgets.custom\_qwidgets

Custom QWidgets.

**author**

M. Marin (KTH)

**date** 13.5.2018

# **Module Contents**

# **Classes**

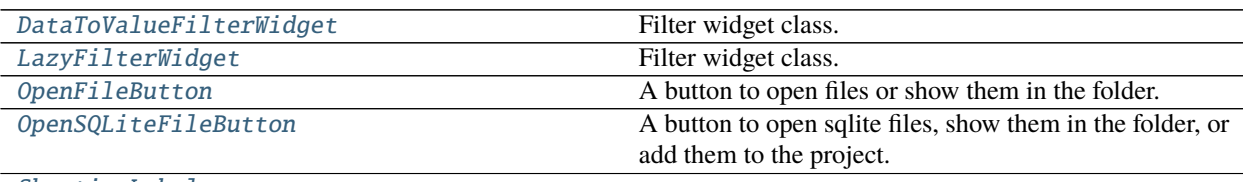

[ShootingLabel](#page-320-0)

<span id="page-319-0"></span>class spinetoolbox.spine\_db\_editor.widgets.custom\_qwidgets.DataToValueFilterWidget(*parent*,

*data\_to\_value*, *show\_empty=True*)

Bases: [spinetoolbox.widgets.custom\\_qwidgets.FilterWidgetBase](#page-391-0)

Filter widget class.

Init class.

**Parameters**

- parent  $(QWidge t)$  –
- data\_to\_value (method) a method to translate item data to a value for display role

<span id="page-319-1"></span>class spinetoolbox.spine\_db\_editor.widgets.custom\_qwidgets.LazyFilterWidget(*parent*,

*source\_model*, *show\_empty=True*)

Bases: [spinetoolbox.widgets.custom\\_qwidgets.FilterWidgetBase](#page-391-0)

Filter widget class.

Init class.

**Parameters**

- parent ([SpineDBEditor](#page-342-0)) -
- source\_model ([CompoundParameterModel](#page-233-0), optional) a model to lazily get data from

set\_model(*self* )

<span id="page-319-2"></span>class spinetoolbox.spine\_db\_editor.widgets.custom\_qwidgets.OpenFileButton(*file\_path*,

*db\_editor*)

*db\_editor*)

Bases: PySide2.QtWidgets.QToolButton

A button to open files or show them in the folder.

open\_file(*self*, *checked=False*)

open\_containing\_folder(*self*, *checked=False*)

```
class spinetoolbox.spine_db_editor.widgets.custom_qwidgets.OpenSQLiteFileButton(file_path,
```
Bases: [OpenFileButton](#page-319-2)

A button to open sqlite files, show them in the folder, or add them to the project.

open\_file(*self*, *checked=False*)

<span id="page-320-0"></span>class spinetoolbox.spine\_db\_editor.widgets.custom\_qwidgets.ShootingLabel(*origin*, *destination*,

*parent=None*, *duration=1200*)

Bases: PySide2.QtWidgets.QLabel \_handle\_value\_changed(*self*, *value*)

show(*self* )

spinetoolbox.spine\_db\_editor.widgets.edit\_or\_remove\_items\_dialogs

Classes for custom QDialogs to edit items in databases.

**author**

M. Marin (KTH)

**date** 13.5.2018

#### **Module Contents**

### **Classes**

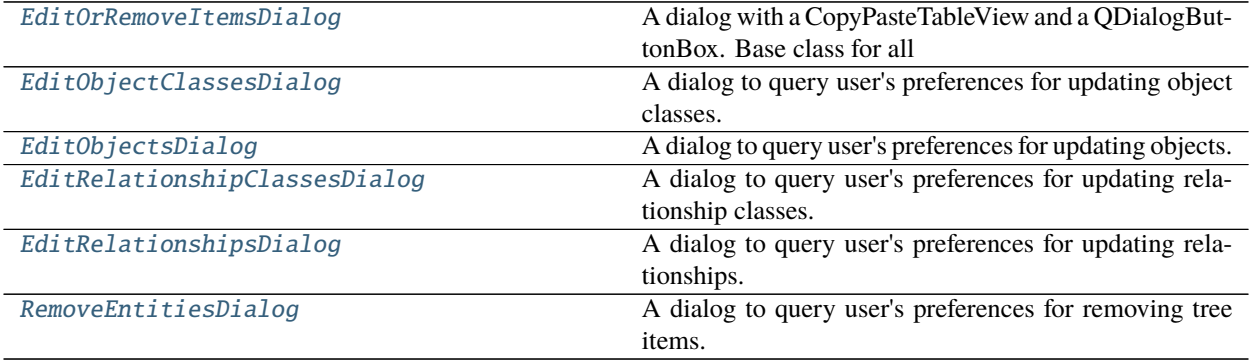

<span id="page-320-1"></span>class spinetoolbox.spine\_db\_editor.widgets.edit\_or\_remove\_items\_dialogs.EditOrRemoveItemsDialog(*parent*,

*db\_mngr*)

Bases: [spinetoolbox.spine\\_db\\_editor.widgets.manage\\_items\\_dialogs.ManageItemsDialog](#page-327-1)

A dialog with a CopyPasteTableView and a QDialogButtonBox. Base class for all dialogs to query user's preferences for adding/editing/managing data items.

Init class.

**Parameters**

- parent ([SpineDBEditor](#page-342-0)) data store widget
- db\_mngr ([SpineDBManager](#page-517-0)) -

#### <span id="page-320-2"></span>all\_databases(*self*, *row*)

Returns a list of db names available for a given row. Used by delegates.

class spinetoolbox.spine\_db\_editor.widgets.edit\_or\_remove\_items\_dialogs.EditObjectClassesDialog(*parent*, *db\_mngr*, *selected*) Bases: [spinetoolbox.spine\\_db\\_editor.widgets.manage\\_items\\_dialogs.](#page-328-0) [ShowIconColorEditorMixin](#page-328-0), [EditOrRemoveItemsDialog](#page-320-1) A dialog to query user's preferences for updating object classes. Init class. **Parameters** • parent ([SpineDBEditor](#page-342-0)) – data store widget • **db\_mngr** ([SpineDBManager](#page-517-0)) – the manager to do the update • selected  $(set)$  – set of ObjectClassItem instances to edit connect\_signals(*self* ) Connect signals to slots. all\_db\_maps(*self*, *row*) Returns a list of db maps available for a given row. Used by ShowIconColorEditorMixin. accept(*self* ) Collect info from dialog and try to update items. class spinetoolbox.spine\_db\_editor.widgets.edit\_or\_remove\_items\_dialogs.EditObjectsDialog(*parent*, *db\_mngr*, *selected*) Bases: [EditOrRemoveItemsDialog](#page-320-1) A dialog to query user's preferences for updating objects. Init class.

#### <span id="page-321-0"></span>**Parameters**

- parent ([SpineDBEditor](#page-342-0)) data store widget
- **db\_mngr** ([SpineDBManager](#page-517-0)) the manager to do the update
- **selected** (set) set of ObjectItem instances to edit

#### accept(*self* )

Collect info from dialog and try to update items.

<span id="page-321-1"></span>class spinetoolbox.spine\_db\_editor.widgets.edit\_or\_remove\_items\_dialogs.EditRelationshipClassesDialog(*parent*,

*db\_mngr*, *se* $l$  $\epsilon$ 

Bases: [spinetoolbox.spine\\_db\\_editor.widgets.manage\\_items\\_dialogs.](#page-328-0) [ShowIconColorEditorMixin](#page-328-0), [EditOrRemoveItemsDialog](#page-320-1)

A dialog to query user's preferences for updating relationship classes.

Init class.

- parent ([SpineDBEditor](#page-342-0)) data store widget
- **db\_mngr** ([SpineDBManager](#page-517-0)) the manager to do the update

• selected (set) – set of RelationshipClassItem instances to edit

```
connect_signals(self )
```
Connect signals to slots.

accept(*self* )

Collect info from dialog and try to update items.

<span id="page-322-0"></span>class spinetoolbox.spine\_db\_editor.widgets.edit\_or\_remove\_items\_dialogs.EditRelationshipsDialog(*parent*,

```
db_mngr,
se-
lected,
class_key)
```
Bases: [spinetoolbox.spine\\_db\\_editor.widgets.manage\\_items\\_dialogs.](#page-328-2) [GetRelationshipClassesMixin](#page-328-2), [spinetoolbox.spine\\_db\\_editor.widgets.](#page-328-3) [manage\\_items\\_dialogs.GetObjectsMixin](#page-328-3), [EditOrRemoveItemsDialog](#page-320-1)

A dialog to query user's preferences for updating relationships.

Init class.

#### **Parameters**

- parent ([SpineDBEditor](#page-342-0)) data store widget
- **db\_mngr** ([SpineDBManager](#page-517-0)) the manager to do the update
- selected (set) set of RelationshipItem instances to edit
- class\_key (tuple) (class\_name, object\_class\_name\_list) for identifying the relationship\_class

```
accept(self )
```
Collect info from dialog and try to update items.

<span id="page-322-1"></span>class spinetoolbox.spine\_db\_editor.widgets.edit\_or\_remove\_items\_dialogs.RemoveEntitiesDialog(*parent*,

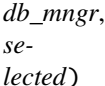

#### Bases: [EditOrRemoveItemsDialog](#page-320-1)

A dialog to query user's preferences for removing tree items.

Init class.

#### **Parameters**

- parent ([SpineDBEditor](#page-342-0)) data store widget
- db\_mngr ([SpineDBManager](#page-517-0)) the manager to do the removal
- selected  $(dict)$  maps item type (class) to instances

## accept(*self* )

Collect info from dialog and try to remove items.

### spinetoolbox.spine\_db\_editor.widgets.graph\_layout\_generator

Contains the GraphViewMixin class.

**author**

M. Marin (KTH)

**date** 26.11.2018

# **Module Contents**

**Classes**

[ProgressBarWidget](#page-323-0)

[GraphLayoutGenerator](#page-323-1) **Computes the layout for the Entity Graph View.** 

# **Functions**

[make\\_heat\\_map](#page-323-2)(x, y, values)

<span id="page-323-2"></span>spinetoolbox.spine\_db\_editor.widgets.graph\_layout\_generator.make\_heat\_map(*x*, *y*, *values*)

<span id="page-323-0"></span>class spinetoolbox.spine\_db\_editor.widgets.graph\_layout\_generator.ProgressBarWidget Bases: PySide2.QtWidgets.QWidget

set\_layout\_generator(*self*, *layout\_generator*)

paintEvent(*self*, *event*)

<span id="page-323-1"></span>class spinetoolbox.spine\_db\_editor.widgets.graph\_layout\_generator.GraphLayoutGenerator(*identifier*,

*vertex\_count*, *src\_inds=()*, *dst\_inds=()*, *spread=0*,  $heavy\_positions = Non$ *iterations=12*, *weight\_exp=-*

*2*)

Bases: PySide2.QtCore.QRunnable

Computes the layout for the Entity Graph View.

class Signals Bases: PySide2.QtCore.QObject

# finished
layout\_available

progressed

msg

stop(*self*, *\_checked=False*)

set\_show\_previews(*self*, *checked*)

emit\_layout\_available(*self*, *x*, *y*)

emit\_finished(*self* )

shortest\_path\_matrix(*self* ) Returns the shortest-path matrix.

sets(*self* )

Returns sets of vertex pairs indices.

run(*self* )

Computes and returns x and y coordinates for each vertex in the graph, using VSGD-MS.

# spinetoolbox.spine\_db\_editor.widgets.graph\_view\_mixin

Contains the GraphViewMixin class.

**author**

M. Marin (KTH)

**date** 26.11.2018

## **Module Contents**

## **Classes**

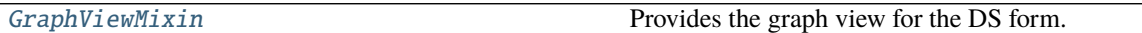

<span id="page-324-0"></span>class spinetoolbox.spine\_db\_editor.widgets.graph\_view\_mixin.GraphViewMixin(*\*args*, *\*\*kwargs*) Provides the graph view for the DS form.

## VERTEX\_EXTENT = 64

\_ARC\_WIDTH

\_ARC\_LENGTH\_HINT

\_stop\_extending\_graph(*self*, *\_=False*)

init\_models(*self* )

connect\_signals(*self* ) Connects signals.

## receive\_objects\_added(*self*, *db\_map\_data*)

Runs when objects are added to the db. Adds the new objects to the graph if needed.

**Parameters db\_map\_data** (dict) – list of dictionary-items keyed by DiffDatabaseMapping instance.

receive\_relationships\_added(*self*, *db\_map\_data*)

Runs when relationships are added to the db. Adds the new relationships to the graph if needed.

**Parameters db\_map\_data** (dict) – list of dictionary-items keyed by DiffDatabaseMapping instance.

receive\_object\_classes\_updated(*self*, *db\_map\_data*)

#### receive\_relationship\_classes\_updated(*self*, *db\_map\_data*)

receive\_objects\_updated(*self*, *db\_map\_data*)

Runs when objects are updated in the db. Refreshes names of objects in graph.

**Parameters db\_map\_data** (dict) – list of dictionary-items keyed by DiffDatabaseMapping instance.

#### receive\_objects\_removed(*self*, *db\_map\_data*)

Runs when objects are removed from the db. Rebuilds graph if needed.

- **Parameters db\_map\_data** (dict) list of dictionary-items keyed by DiffDatabaseMapping instance.
- receive\_relationships\_updated(*self*, *db\_map\_data*)

Runs when relationships are updated in the db.

**Parameters db\_map\_data** (dict) – list of dictionary-items keyed by DiffDatabaseMapping instance.

#### receive\_relationships\_removed(*self*, *db\_map\_data*)

Runs when relationships are removed from the db. Rebuilds graph if needed.

**Parameters db\_map\_data** (dict) – list of dictionary-items keyed by DiffDatabaseMapping instance.

#### restore\_removed\_entities(*self*, *added\_ids*)

Restores any entities that have been previously removed and returns their ids. This happens in the context of undo/redo.

Parameters added\_ids (set(int)) – Set of newly added ids.

**Returns** set(int)

#### hide\_removed\_entities(*self*, *db\_map\_data*)

Hides removed entities while saving them into a list attribute. This allows entities to be restored in case the user undoes the operation.

#### refresh\_icons(*self*, *db\_map\_data*)

Runs when entity classes are updated in the db. Refreshes icons of entities in graph.

**Parameters db\_map\_data** (dict) – list of dictionary-items keyed by DiffDatabaseMapping instance.

## \_handle\_entity\_graph\_visibility\_changed(*self*, *visible*)

#### rebuild\_graph(*self*, *selected=None*)

Stores the given selection of entity tree indexes and builds graph.

#### build\_graph(*self*, *persistent=False*) Builds the graph.

**Parameters persistent** (bool, optional) – If True, elements in the current graph (if any) retain their position in the new one.

```
_stop_layout_generators(self )
```
\_complete\_graph(*self*, *layout\_gen\_id*, *x*, *y*)

#### **Parameters**

- layout\_gen\_id  $(object)$  –
- $\mathbf{x}$  (list) Horizontal coordinates
- $y (list)$  Vertical coordinates

# \_get\_selected\_entity\_ids(*self* )

Returns a set of ids corresponding to selected entities in the trees.

**Returns** selected object ids set: selected relationship ids

**Return type** set

\_get\_all\_relationships\_for\_graph(*self*, *object\_ids*, *relationship\_ids*)

```
_update_graph_data(self )
```
Updates data for graph according to selection in trees.

\_update\_src\_dst\_inds(*self*, *object\_id\_lists*)

\_get\_parameter\_positions(*self*, *parameter\_name*)

## \_make\_layout\_generator(*self* )

Returns a layout generator for the current graph.

**Returns** GraphLayoutGenerator

\_make\_new\_items(*self*, *x*, *y*)

Returns new items for the graph.

**Parameters**

•  $\mathbf{x}(list)$  –

$$
\bullet \; \textbf{y}\left( list \right) -
$$

```
_add_new_items(self )
```
start\_relationship(*self*, *relationship\_class*, *obj\_item*) Starts a relationship from the given object item.

#### **Parameters**

- relationship\_class  $(dict)$  -
- obj\_item (.graphics\_items.ObjectItem) –

finalize\_relationship(*self*, *relationship\_class*, *\*object\_items*) Tries to add relationships between the given object items.

**Parameters**

- relationship\_class  $(dict)$  -
- object\_items (.graphics\_items.ObjectItem) –

\_begin\_add\_relationships(*self* )

\_end\_add\_relationships(*self* )

add\_objects\_at\_position(*self*, *pos*)

get\_pdf\_file\_path(*self* )

closeEvent(*self*, *event*) Handle close window.

**Parameters** event (QCloseEvent) – Closing event

# spinetoolbox.spine\_db\_editor.widgets.manage\_items\_dialogs

Classes for custom QDialogs to add edit and remove database items.

# **author**

M. Marin (KTH)

**date** 13.5.2018

# **Module Contents**

# **Classes**

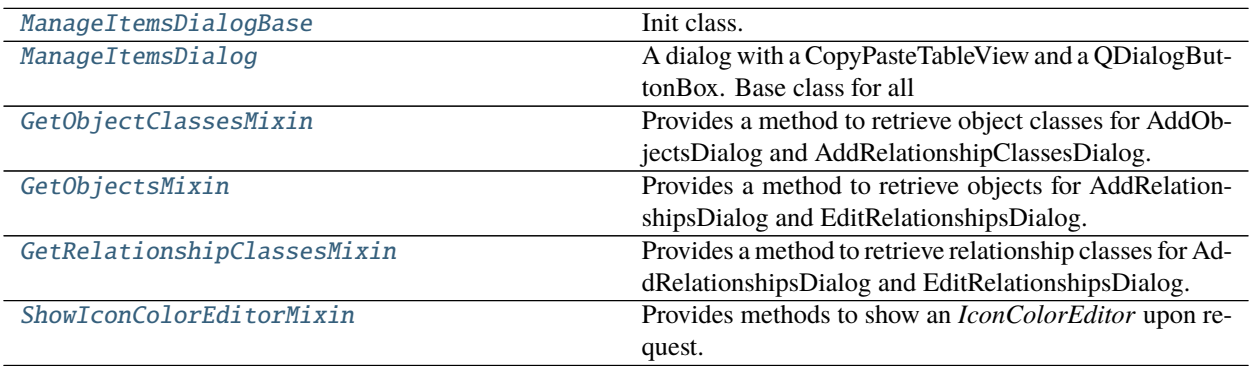

<span id="page-327-0"></span>class spinetoolbox.spine\_db\_editor.widgets.manage\_items\_dialogs.ManageItemsDialogBase(*parent*,

*db\_mngr*)

Bases: PySide2.QtWidgets.QDialog

Init class.

**Parameters**

- parent ([SpineDBEditor](#page-342-0)) data store widget
- db\_mngr ([SpineDBManager](#page-517-0)) -

make\_table\_view(*self* )

connect\_signals(*self* ) Connect signals to slots.

## resize\_window\_to\_columns(*self*, *height=None*)

<span id="page-327-1"></span>class spinetoolbox.spine\_db\_editor.widgets.manage\_items\_dialogs.ManageItemsDialog(*parent*,

*db\_mngr*)

Bases: [ManageItemsDialogBase](#page-327-0)

A dialog with a CopyPasteTableView and a QDialogButtonBox. Base class for all dialogs to query user's preferences for adding/editing/managing data items.

Init class.

**Parameters**

- parent ([SpineDBEditor](#page-342-0)) data store widget
- db\_mngr ([SpineDBManager](#page-517-0)) -

```
connect_signals(self )
```
Connect signals to slots.

```
_handle_model_data_changed(self, top_left, bottom_right, roles)
     Reimplement in subclasses to handle changes in model data.
```

```
set_model_data(self, index, data)
     Update model data.
```

```
_handle_model_reset(self )
     Resize columns and form.
```

```
class spinetoolbox.spine_db_editor.widgets.manage_items_dialogs.GetObjectClassesMixin
     Provides a method to retrieve object classes for AddObjectsDialog and AddRelationshipClassesDialog.
```
make\_db\_map\_obj\_cls\_lookup(*self* )

```
object_class_name_list(self, row)
```
Return a list of object\_class names present in all databases selected for given row. Used by *ManageObjectsDelegate*.

<span id="page-328-1"></span>class spinetoolbox.spine\_db\_editor.widgets.manage\_items\_dialogs.GetObjectsMixin Provides a method to retrieve objects for AddRelationshipsDialog and EditRelationshipsDialog.

```
make_db_map_obj_lookup(self )
```
object\_name\_list(*self*, *row*, *column*)

Return a list of object names present in all databases selected for given row. Used by *ManageRelationshipsDelegate*.

# <span id="page-328-2"></span>class

spinetoolbox.spine\_db\_editor.widgets.manage\_items\_dialogs.GetRelationshipClassesMixin Provides a method to retrieve relationship classes for AddRelationshipsDialog and EditRelationshipsDialog.

```
make_db_map_rel_cls_lookup(self )
```
<span id="page-328-3"></span>class spinetoolbox.spine\_db\_editor.widgets.manage\_items\_dialogs.ShowIconColorEditorMixin Provides methods to show an *IconColorEditor* upon request.

show\_icon\_color\_editor(*self*, *index*)

spinetoolbox.spine\_db\_editor.widgets.mass\_select\_items\_dialogs

Classes for custom QDialogs to add edit and remove database items.

**author**

M. Marin (KTH)

**date** 13.5.2018

# **Module Contents**

# **Classes**

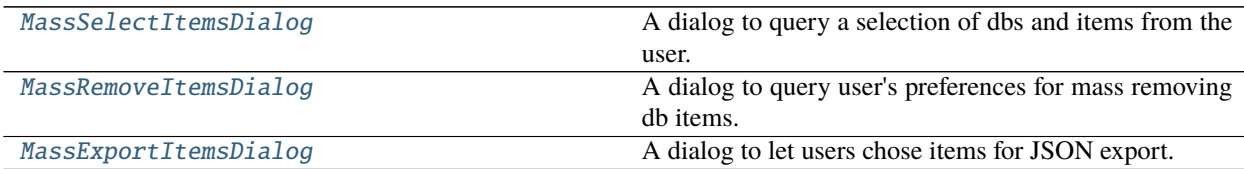

# **Functions**

[\\_batch\\_set\\_check\\_state](#page-329-2)(check\_boxes, checked)

<span id="page-329-0"></span>class spinetoolbox.spine\_db\_editor.widgets.mass\_select\_items\_dialogs.MassSelectItemsDialog(*parent*,

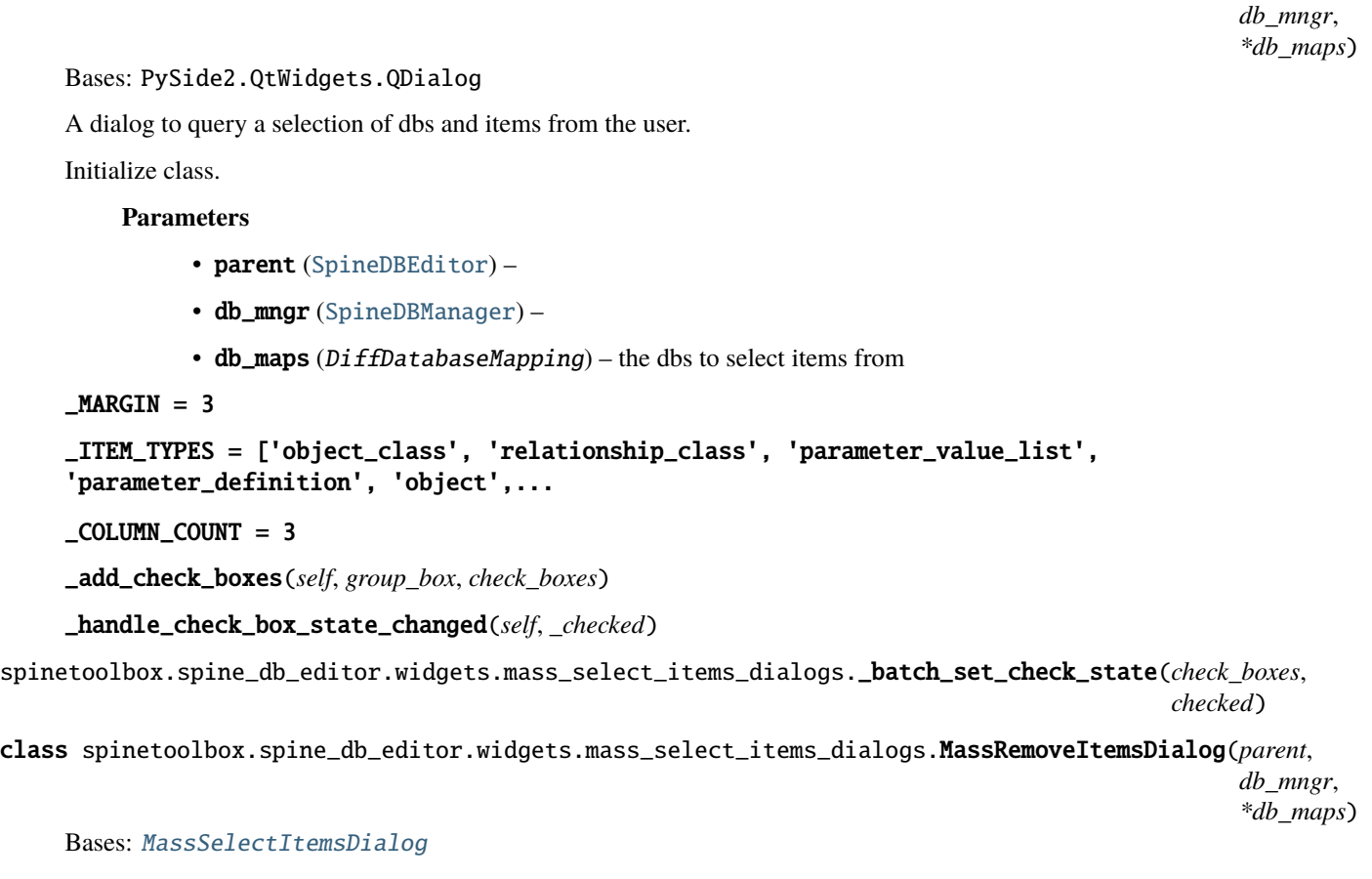

<span id="page-329-2"></span><span id="page-329-1"></span>A dialog to query user's preferences for mass removing db items.

Initialize class.

**Parameters**

• parent ([SpineDBEditor](#page-342-0)) -

- db\_mngr ([SpineDBManager](#page-517-0)) -
- db\_maps ( $DiffDatabaseMapping$ ) the dbs to select items from

accept(*self* )

<span id="page-330-0"></span>class spinetoolbox.spine\_db\_editor.widgets.mass\_select\_items\_dialogs.MassExportItemsDialog(*parent*,

*db\_mngr*, *\*db\_maps*)

# Bases: [MassSelectItemsDialog](#page-329-0)

A dialog to let users chose items for JSON export.

Initialize class.

## **Parameters**

- parent ([SpineDBEditor](#page-342-0)) –
- db\_mngr ([SpineDBManager](#page-517-0)) -
- db\_maps (DiffDatabaseMapping) the dbs to select items from

## data\_submitted

accept(*self* )

# spinetoolbox.spine\_db\_editor.widgets.multi\_spine\_db\_editor

Contains the MultiSpineDBEditor class.

# **author**

M. Marin (KTH)

**date** 12.12.2020

# **Module Contents**

# **Classes**

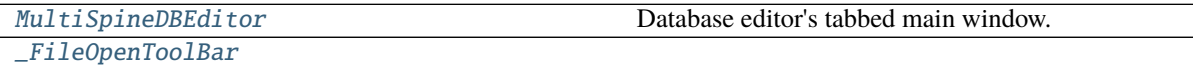

<span id="page-330-1"></span>class spinetoolbox.spine\_db\_editor.widgets.multi\_spine\_db\_editor.MultiSpineDBEditor(*db\_mngr*,

*db\_url\_codenames=None*)

Bases: [spinetoolbox.widgets.multi\\_tab\\_window.MultiTabWindow](#page-416-0)

Database editor's tabbed main window.

**Parameters**

- db\_mngr ([SpineDBManager](#page-517-0)) database manager
- db\_url\_codenames (dict, optional) mapping from database URL to its codename

# \_make\_other(*self* )

Creates a new MultiTabWindow of this type.

**Returns** new MultiTabWindow

#### **Return type** *[MultiTabWindow](#page-416-0)*

#### others(*self* )

List of other MultiTabWindows of the same type.

**Returns** other MutliTabWindows windows

**Return type** list of MultiTabWindow

#### \_connect\_tab\_signals(*self*, *tab*)

Connects signals from a tab contents widget.

**Parameters** tab (QWidget) – tab contents widget

**Returns** True if signals were connected successfully, False otherwise

**Return type** bool

#### \_disconnect\_tab\_signals(*self*, *index*)

Disconnects signals from given tab.

**Parameters** index  $(int)$  – tab index

**Returns** True if signals were disconnected successfully, False otherwise

## **Return type** bool

\_make\_new\_tab(*self*, *db\_url\_codenames=None*)

Creates a new tab.

#### **Parameters**

- \*args positional arguments neede to make a new tab
- \*\* kwargs keyword arguments needed to make a new tab
- show\_plus\_button\_context\_menu(*self*, *global\_pos*)

Opens a context menu for the tool bar.

**Parameters** global\_pos (QPoint) – menu position on screen

#### make\_context\_menu(*self*, *index*)

Creates a context menu for given tab.

**Parameters**  $index (int) - tab index$ 

**Returns** context menu or None if tab was not found

**Return type** QMenu

\_insert\_statusbar\_button(*self*, *button*)

Inserts given button to the 'beginning' of the status bar and decorates it with a shooting label.

**Parameters** button ([OpenFileButton](#page-319-0)) –

## insert\_sqlite\_file\_open\_button(*self*, *file\_path*)

insert\_file\_open\_button(*self*, *file\_path*)

\_open\_sqlite\_url(*self*, *url*, *codename*) Opens sqlite url.

show\_user\_guide(*self*, *checked=False*) Opens Spine db editor documentation page in browser.

<span id="page-331-0"></span>class spinetoolbox.spine\_db\_editor.widgets.multi\_spine\_db\_editor.\_FileOpenToolBar(*parent=None*) Bases: PySide2.QtWidgets.QToolBar

preppend\_widget(*self*, *widget*)

remove\_widget(*self*, *widget*)

## spinetoolbox.spine\_db\_editor.widgets.object\_name\_list\_editor

Contains the ObjectNameListEditor class.

## **author**

M. Marin (KTH)

**date** 27.11.2019

# **Module Contents**

# **Classes**

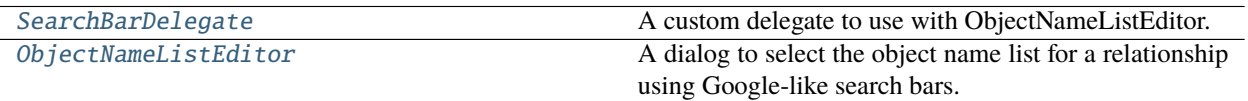

<span id="page-332-0"></span>class spinetoolbox.spine\_db\_editor.widgets.object\_name\_list\_editor.SearchBarDelegate Bases: PySide2.QtWidgets.QItemDelegate

A custom delegate to use with ObjectNameListEditor.

data\_committed

setModelData(*self*, *editor*, *model*, *index*)

createEditor(*self*, *parent*, *option*, *index*)

updateEditorGeometry(*self*, *editor*, *option*, *index*)

close\_editor(*self*, *editor*, *index*, *model*)

eventFilter(*self*, *editor*, *event*)

<span id="page-332-1"></span>class spinetoolbox.spine\_db\_editor.widgets.object\_name\_list\_editor.ObjectNameListEditor(*parent*,

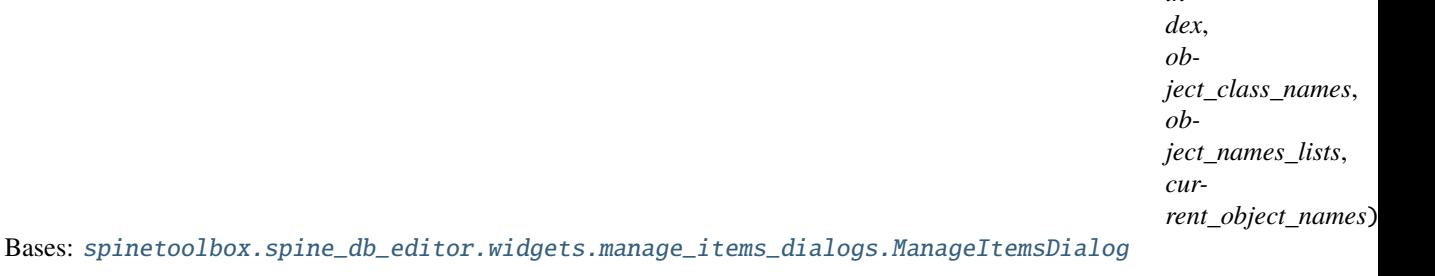

A dialog to select the object name list for a relationship using Google-like search bars.

Initializes widget.

# **Parameters**

- parent ([SpineDBEditor](#page-342-0)) -
- index  $(QModelIndex)$  –

*in-*

- object\_class\_names  $(list)$  string object class names
- object\_names\_lists  $(list)$  lists of string object names
- current\_object\_names  $(list)$  –

init\_model(*self*, *object\_class\_names*, *object\_names\_lists*, *current\_object\_names*) accept(*self* )

#### spinetoolbox.spine\_db\_editor.widgets.parameter\_view\_mixin

Contains the ParameterViewMixin class.

**author**

M. Marin (KTH)

**date** 26.11.2018

#### **Module Contents**

## **Classes**

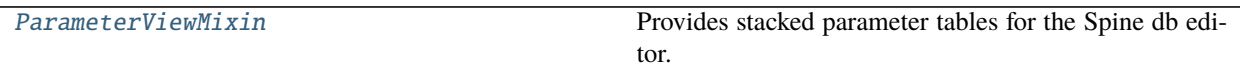

<span id="page-333-0"></span>class spinetoolbox.spine\_db\_editor.widgets.parameter\_view\_mixin.ParameterViewMixin(*\*args*,

*\*\*kwargs*)

Provides stacked parameter tables for the Spine db editor.

connect\_signals(*self* ) Connects signals to slots.

init\_models(*self* ) Initializes models.

show\_object\_name\_list\_editor(*self*, *index*, *rel\_cls\_id*, *db\_map*) Shows the object names list editor.

**Parameters**

- index  $(QModelIndex)$  –
- $rel\_cls\_id (int) -$
- db\_map (DiffDatabaseMapping) –

#### \_set\_default\_parameter\_data(*self*, *index=None*)

Sets default rows for parameter models according to given index.

**Parameters index** (*QModelIndex*) – and index of the object or relationship tree

## set\_default\_parameter\_data(*self*, *default\_data*)

reset\_filters(*self* ) Resets filters.

```
_handle_graph_selection_changed(self, selected_items)
     Resets filter according to graph selection.
```

```
_handle_object_tree_selection_changed(self, selected_indexes)
    Resets filter according to object tree selection.
_handle_relationship_tree_selection_changed(self, selected_indexes)
    Resets filter according to relationship tree selection.
_handle_alternative_selection_changed(self, selected_db_map_alt_ids)
    Resets filter according to selection in alternative tree view.
restore_ui(self )
    Restores UI state from previous session.
save_window_state(self )
    Saves window state parameters (size, position, state) via QSettings.
receive_alternatives_updated(self, db_map_data)
receive_parameter_definitions_added(self, db_map_data)
receive_parameter_values_added(self, db_map_data)
receive_parameter_definitions_updated(self, db_map_data)
receive_parameter_values_updated(self, db_map_data)
receive_object_classes_removed(self, db_map_data)
receive_relationship_classes_removed(self, db_map_data)
receive_parameter_definitions_removed(self, db_map_data)
receive_parameter_values_removed(self, db_map_data)
```
# spinetoolbox.spine\_db\_editor.widgets.pivot\_table\_header\_view

Contains custom QHeaderView for the pivot table.

# **author**

M. Marin (KTH)

**date** 2.12.2019

# **Module Contents**

# **Classes**

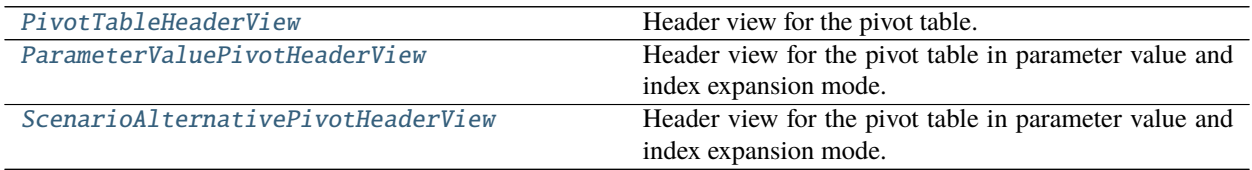

<span id="page-334-0"></span>class spinetoolbox.spine\_db\_editor.widgets.pivot\_table\_header\_view.PivotTableHeaderView(*orientation*,

*area*, *pivot\_table\_view*)

Bases: PySide2.QtWidgets.QHeaderView

Header view for the pivot table.

## **Parameters**

- orientation  $(int) Qt$ . Horizontal or Qt. Vertical
- area  $(str)$  which pivot area the header represents: "columns", "rows" or "frozen"
- pivot\_table\_view ([PivotTableView](#page-311-0)) parent view

header\_dropped

property area(*self* )

dragEnterEvent(*self*, *event*)

dragMoveEvent(*self*, *event*)

dropEvent(*self*, *event*)

<span id="page-335-0"></span>class spinetoolbox.spine\_db\_editor.widgets.pivot\_table\_header\_view.ParameterValuePivotHeaderView(*orientation*,

Bases: [PivotTableHeaderView](#page-334-0)

Header view for the pivot table in parameter value and index expansion mode.

## **Parameters**

- orientation  $(int) Qt$ . Horizontal or  $Qt$ . Vertical
- area (str) which pivot area the header represents: "columns", "rows" or "frozen"
- pivot\_table\_view ([PivotTableView](#page-311-0)) parent view

#### \_add\_column\_to\_plot(*self*, *action*)

Adds a single column to existing plot window.

- \_plot\_column(*self* ) Plots a single column not the selection.
- $_$  **\_set\_x\_flag**(*self*) Sets the X flag for a column.

contextMenuEvent(*self*, *event*) Shows context menu.

Parameters event (QContextMenuEvent) –

<span id="page-335-1"></span>class spinetoolbox.spine\_db\_editor.widgets.pivot\_table\_header\_view.ScenarioAlternativePivotHeaderView( $o$ 

### Bases: [PivotTableHeaderView](#page-334-0)

Header view for the pivot table in parameter value and index expansion mode.

### **Parameters**

- orientation (int) Qt. Horizontal or Qt. Vertical
- area  $(str)$  which pivot area the header represents: "columns", "rows" or "frozen"
- pivot\_table\_view ([PivotTableView](#page-311-0)) parent view

#### context\_menu\_requested

Requests a header context menu be shown at given global position.

#### contextMenuEvent(*self*, *event*)

*area*, pivot ta

*area*,

*pivot\_table\_view*)

#### spinetoolbox.spine\_db\_editor.widgets.scenario\_generator

Contains a dialog for generating scenarios from selected alternatives.

**authors** A.Soininen (VTT)

**date** 7.9.2021

# **Module Contents**

## **Classes**

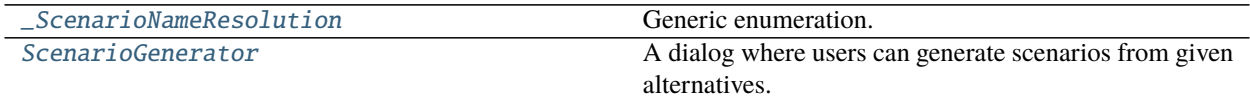

<span id="page-336-0"></span>class spinetoolbox.spine\_db\_editor.widgets.scenario\_generator.\_ScenarioNameResolution Bases: enum.Enum

Generic enumeration.

Derive from this class to define new enumerations.

NO\_CONFLICT

**OVERWRITE** 

LEAVE\_AS\_IS

#### CANCEL\_OPERATION

<span id="page-336-1"></span>class spinetoolbox.spine\_db\_editor.widgets.scenario\_generator.ScenarioGenerator(*parent*,

*db\_map*, *alternatives*, *spine\_db\_editor*)

Bases: PySide2.QtWidgets.QWidget

A dialog where users can generate scenarios from given alternatives.

## **Parameters**

- parent  $(QWidge t)$  parent widget
- db\_map (DiffDatabaseMapping) database mapping that contains the alternatives
- alternatives (Iterable of CacheItem) alternatives from which the scenarios are generated
- spine\_db\_editor ([SpineDBEditor](#page-342-0)) database editor instance

\_TYPE\_LABELS = ['All combinations', 'Scenario for each alternative']

## accept(*self* )

Generates scenarios and closes the dialog.

The operation may get cancelled by user if there are conflicts in scenario names.

\_generate\_scenarios(*self*, *new\_scenarios*, *scenarios\_to\_modify*, *scenario\_alternatives*) Generates scenarios with all possible combinations of given alternatives.

**Parameters**

- new\_scenarios (Iterable of str) names of new scenarios to create
- scenarios\_to\_modify (Iterable of  $str$ ) names of scenarios to modify
- scenario\_alternatives (list of list) alternative items for each scenario

\_check\_existing\_scenarios(*self*, *proposed\_scenario\_names*, *existing\_scenario\_names*) Checks if proposed scenarios exist, and if so, prompts users what to do.

**Parameters**

- proposed\_scenario\_names (Iterable of str) proposed scenario names
- existing\_scenario\_names (set of  $str$ ) existing scenario names

**Returns** action to take

**Return type** *[\\_ScenarioNameResolution](#page-336-0)*

#### spinetoolbox.spine\_db\_editor.widgets.select\_position\_parameters\_dialog

Classes for custom QDialogs to add items to databases.

**author**

M. Marin (KTH)

**date** 13.5.2018

# **Module Contents**

**Classes**

[SelectPositionParametersDialog](#page-337-0)

[ParameterNameDelegate](#page-337-1) A delegate A delegate for the database name.

<span id="page-337-0"></span>class spinetoolbox.spine\_db\_editor.widgets.select\_position\_parameters\_dialog.SelectPositionParametersDialog(*parent*,

Bases: PySide2.QtWidgets.QDialog

selection\_made

accept(*self* )

\_parameter\_position\_x(*self* )

\_parameter\_position\_y(*self* )

<span id="page-337-1"></span>class spinetoolbox.spine\_db\_editor.widgets.select\_position\_parameters\_dialog.ParameterNameDelegate(*parent*,

*db\_mngr*, *\*db\_maps*)

Bases: PySide2.QtWidgets.QStyledItemDelegate

A delegate for the database name.

setModelData(*self*, *editor*, *model*, *index*) Send signal.

setEditorData(*self*, *editor*, *index*) Do nothing. We're setting editor data right away in createEditor.

updateEditorGeometry(*self*, *editor*, *option*, *index*)

- \_close\_editor(*self*, *editor*, *index*) Closes editor. Needed by SearchBarEditor.
- createEditor(*self*, *parent*, *option*, *index*) Returns editor.

spinetoolbox.spine\_db\_editor.widgets.spine\_db\_editor

Contains the SpineDBEditor class.

**author**

M. Marin (KTH)

**date** 26.11.2018

# **Module Contents**

## **Classes**

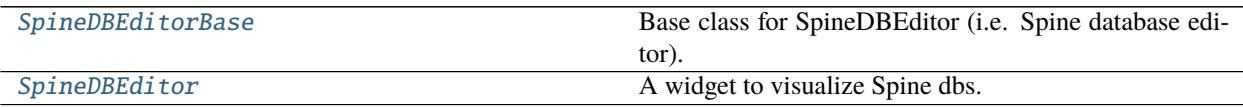

<span id="page-338-0"></span>class spinetoolbox.spine\_db\_editor.widgets.spine\_db\_editor.SpineDBEditorBase(*db\_mngr*) Bases: PySide2.QtWidgets.QMainWindow

Base class for SpineDBEditor (i.e. Spine database editor).

Initializes form.

**Parameters db\_mngr** ([SpineDBManager](#page-517-0)) – The manager to use

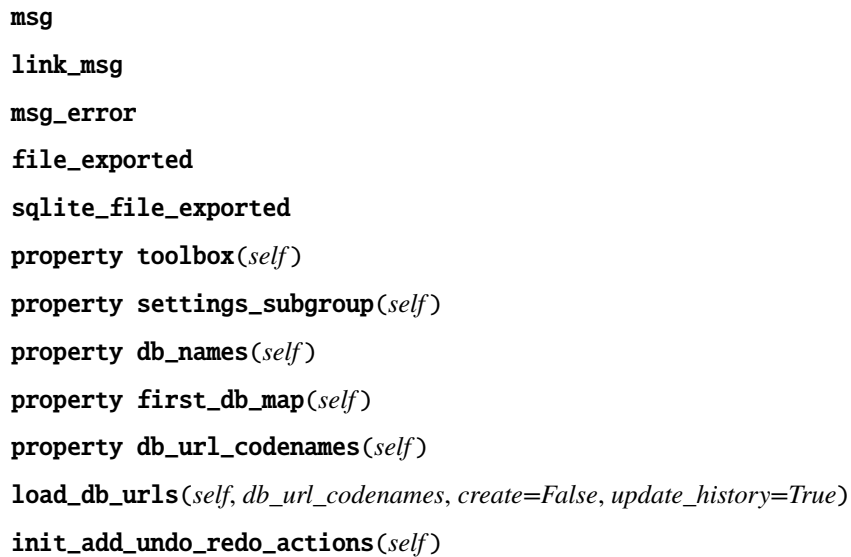

load\_previous\_urls(*self*, *\_=False*)

load\_next\_urls(*self*, *\_=False*)

open\_db\_file(*self*, *\_=False*)

add\_db\_file(*self*, *\_=False*)

```
create_db_file(self, _=False)
```

```
_make_docks_menu(self )
     Returns a menu with all dock toggle/view actions. Called by self.add_main_menu().
```
**Returns** QMenu

add\_main\_menu(*self* ) Adds a menu with main actions to toolbar.

\_browse\_commits(*self* )

connect\_signals(*self* ) Connects signals to slots.

update\_undo\_redo\_actions(*self*, *index*)

\_replace\_undo\_redo\_actions(*self*, *new\_undo\_action*, *new\_redo\_action*)

\_refresh\_undo\_redo\_actions(*self* )

update\_commit\_enabled(*self*, *\_clean=False*)

init\_models(*self* ) Initializes models.

add\_message(*self*, *msg*) Pushes message to notification stack.

**Parameters msg** (str) – String to show in the notification

add\_link\_msg(*self*, *msg*, *open\_link=None*) Pushes link message to notification stack.

## **Parameters**

- msg  $(str)$  String to show in notification
- **open\_link** (Callable, optional) callback to invoke when notification's link is opened

```
refresh_copy_paste_actions(self )
```
Runs when menus are about to show. Enables or disables actions according to selection status.

```
copy(self, checked=False)
     Copies data to clipboard.
```
paste(*self*, *checked=False*) Pastes data from clipboard.

import\_data(*self*, *data*)

import\_file(*self*, *checked=False*) Import file. It supports SQLite, JSON, and Excel.

import\_from\_json(*self*, *file\_path*)

import\_from\_sqlite(*self*, *file\_path*)

import\_from\_excel(*self*, *file\_path*)

```
show_mass_export_items_dialog(self, checked=False)
     Shows dialog for user to select dbs and items for export.
```
export\_session(*self*, *checked=False*)

Exports changes made in the current session as reported by DiffDatabaseMapping.

mass\_export\_items(*self*, *db\_map\_item\_types*)

duplicate\_object(*self*, *object\_item*) Duplicates the object at the given object tree model index.

Parameters index (QModelIndex) -

export\_data(*self*, *db\_map\_ids\_for\_export*) Exports data from given dictionary into a file.

> **Parameters** db\_map\_ids\_for\_export – Dictionary mapping db maps to keyword arguments for spinedb\_api.export\_data

static \_parse\_db\_map\_metadata(*db\_map\_metadata*)

show\_db\_map\_entity\_metadata(*self*, *db\_map\_ids*)

- show\_db\_map\_parameter\_value\_metadata(*self*, *db\_map\_ids*)
- refresh\_session(*self*, *checked=False*)
- commit\_session(*self*, *checked=False*) Commits dirty database maps.
- rollback\_session(*self*, *checked=False*) Rolls back dirty datbase maps.
- receive\_session\_committed(*self*, *db\_maps*, *cookie*)

receive\_session\_rolled\_back(*self*, *db\_maps*)

receive\_session\_refreshed(*self*, *db\_maps*)

- show\_mass\_remove\_items\_form(*self*, *checked=False*)
- show\_parameter\_value\_editor(*self*, *index*, *plain=False*) Shows the parameter\_value editor for the given index of given table view.

receive\_error\_msg(*self*, *db\_map\_error\_log*)

- log\_changes(*self*, *action*, *item\_type*, *db\_map\_data*) Enables or disables actions and informs the user about what just happened.
- receive\_scenarios\_added(*self*, *db\_map\_data*)

receive\_alternatives\_added(*self*, *db\_map\_data*)

receive\_object\_classes\_added(*self*, *db\_map\_data*)

receive\_objects\_added(*self*, *db\_map\_data*)

receive\_relationship\_classes\_added(*self*, *db\_map\_data*)

receive\_relationships\_added(*self*, *db\_map\_data*)

receive\_entity\_groups\_added(*self*, *db\_map\_data*)

receive\_parameter\_definitions\_added(*self*, *db\_map\_data*)

receive\_parameter\_values\_added(*self*, *db\_map\_data*)

receive\_parameter\_value\_lists\_added(*self*, *db\_map\_data*)

receive\_features\_added(*self*, *db\_map\_data*) receive\_tools\_added(*self*, *db\_map\_data*) receive\_tool\_features\_added(*self*, *db\_map\_data*) receive\_tool\_feature\_methods\_added(*self*, *db\_map\_data*) receive\_scenarios\_updated(*self*, *db\_map\_data*) receive\_alternatives\_updated(*self*, *db\_map\_data*) receive\_object\_classes\_updated(*self*, *db\_map\_data*) receive\_objects\_updated(*self*, *db\_map\_data*) receive\_relationship\_classes\_updated(*self*, *db\_map\_data*) receive\_relationships\_updated(*self*, *db\_map\_data*) receive\_parameter\_definitions\_updated(*self*, *db\_map\_data*) receive\_parameter\_values\_updated(*self*, *db\_map\_data*) receive\_parameter\_value\_lists\_updated(*self*, *db\_map\_data*) receive\_features\_updated(*self*, *db\_map\_data*) receive\_tools\_updated(*self*, *db\_map\_data*) receive\_tool\_features\_updated(*self*, *db\_map\_data*) receive\_tool\_feature\_methods\_updated(*self*, *db\_map\_data*) receive\_scenarios\_removed(*self*, *db\_map\_data*) receive\_alternatives\_removed(*self*, *db\_map\_data*) receive\_object\_classes\_removed(*self*, *db\_map\_data*) receive\_objects\_removed(*self*, *db\_map\_data*) receive\_relationship\_classes\_removed(*self*, *db\_map\_data*) receive\_relationships\_removed(*self*, *db\_map\_data*) receive\_entity\_groups\_removed(*self*, *db\_map\_data*) receive\_parameter\_definitions\_removed(*self*, *db\_map\_data*) receive\_parameter\_values\_removed(*self*, *db\_map\_data*) receive\_parameter\_value\_lists\_removed(*self*, *db\_map\_data*) receive\_features\_removed(*self*, *db\_map\_data*) receive\_tools\_removed(*self*, *db\_map\_data*) receive\_tool\_features\_removed(*self*, *db\_map\_data*) receive\_tool\_feature\_methods\_removed(*self*, *db\_map\_data*) restore\_ui(*self* ) Restore UI state from previous session. save\_window\_state(*self* ) Save window state parameters (size, position, state) via QSettings. tear\_down(*self* )

```
Performs clean up duties.
```
**Returns** True if editor is ready to close, False otherwise

**Return type** bool

\_prompt\_to\_commit\_changes(*self* )

Prompts the user to commit or rollback changes to 'dirty' db maps.

**Returns** QMessageBox status code

**Return type** int

\_get\_commit\_msg(*self*, *db\_names*)

Prompts user for commit message.

Parameters db\_names (Iterable of str) – database names

**Returns** commit message

**Return type** str

\_get\_rollback\_confirmation(*self*, *db\_names*)

Prompts user for confirmation before rolling back the session.

Parameters db\_names (Iterable of str) – database names

**Returns** True if user confirmed, False otherwise

**Return type** bool

closeEvent(*self*, *event*) Handle close window.

**Parameters** event (QCloseEvent) – Closing event

scenario\_items(*self*, *db\_map*)

Gathers scenario items from alternative scenario tree for given database.

Parameters db\_map (DiffDatabaseMapping) – database map

**Returns** scenario items

**Return type** list of CachedItem

<span id="page-342-0"></span>class spinetoolbox.spine\_db\_editor.widgets.spine\_db\_editor.SpineDBEditor(*db\_mngr*,

*db\_url\_codenames=None*) Bases: [spinetoolbox.spine\\_db\\_editor.widgets.tabular\\_view\\_mixin.TabularViewMixin](#page-344-0), [spinetoolbox.spine\\_db\\_editor.widgets.graph\\_view\\_mixin.GraphViewMixin](#page-324-0), [spinetoolbox.](#page-333-0) [spine\\_db\\_editor.widgets.parameter\\_view\\_mixin.ParameterViewMixin](#page-333-0), [spinetoolbox.](#page-350-0) [spine\\_db\\_editor.widgets.tree\\_view\\_mixin.TreeViewMixin](#page-350-0), [SpineDBEditorBase](#page-338-0)

A widget to visualize Spine dbs.

Initializes everything.

**Parameters db\_mngr** ([SpineDBManager](#page-517-0)) – The manager to use

connect\_signals(*self* ) Connects signals to slots.

\_restart\_timer\_refresh\_tab\_order(*self*, *\_visible=False*)

\_refresh\_tab\_order(*self* )

tabify\_and\_raise(*self*, *docks*) Tabifies docks in given list, then raises the first.

**Parameters** docks (list) –

restore\_dock\_widgets(*self* ) Docks all floating and or hidden QDockWidgets back to the window.

- begin\_style\_change(*self* ) Begins a style change operation.
- end\_style\_change(*self* ) Ends a style change operation.

apply\_stacked\_style(*self*, *checked=False*) Applies the stacked style, inspired in the former tree view.

apply\_pivot\_style(*self*, *\_action*) Applies the pivot style, inspired in the former tabular view.

apply\_graph\_style(*self*, *checked=False*) Applies the graph style, inspired in the former graph view.

static \_get\_base\_dir()

# spinetoolbox.spine\_db\_editor.widgets.tabular\_view\_header\_widget

Contains TabularViewHeaderWidget class.

# **authors**

P. Vennström (VTT), M. Marin (KTH)

**date** 2.12.2019

**Module Contents**

## **Classes**

[TabularViewHeaderWidget](#page-343-0) A draggable QWidget.

<span id="page-343-0"></span>class spinetoolbox.spine\_db\_editor.widgets.tabular\_view\_header\_widget.TabularViewHeaderWidget(*identifier*,

*area*, *menu=None*, *parent=None*)

Bases: PySide2.QtWidgets.QFrame

A draggable QWidget.

**Parameters**

- identifier  $(str)$  –
- area  $(str)$  either "rows", "columns", or "frozen"
- menu (FilterMenu, optional) –
- parent (QWidget, optional) Parent widget

header\_dropped

 $_H_MARGIN = 3$ 

 $\_SPACEING = 16$ 

property identifier(*self* )

property area(*self* )

mousePressEvent(*self*, *event*) Register drag start position

mouseMoveEvent(*self*, *event*) Start dragging action if needed

mouseReleaseEvent(*self*, *event*) Forget drag start position

dragEnterEvent(*self*, *event*)

dropEvent(*self*, *event*)

#### spinetoolbox.spine\_db\_editor.widgets.tabular\_view\_mixin

Contains TabularViewMixin class.

## **author**

P. Vennström (VTT)

**date** 1.11.2018

# **Module Contents**

# **Classes**

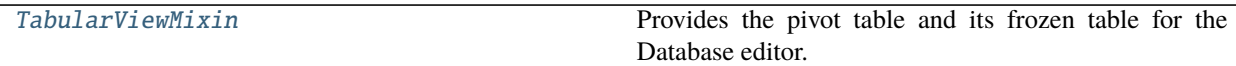

<span id="page-344-0"></span>class spinetoolbox.spine\_db\_editor.widgets.tabular\_view\_mixin.TabularViewMixin(*\*args*,

*\*\*kwargs*)

Provides the pivot table and its frozen table for the Database editor.

\_PARAMETER\_VALUE = &Value

\_INDEX\_EXPANSION = &Index

\_RELATIONSHIP = Re&lationship

\_SCENARIO\_ALTERNATIVE = &Scenario

\_PARAMETER = parameter

\_ALTERNATIVE = alternative

 $INDEX = index$ 

populate\_pivot\_action\_group(*self* )

connect\_signals(*self* ) Connects signals to slots. \_connect\_pivot\_table\_header\_signals(*self* ) Connects signals of pivot table's header views.

init\_models(*self* ) Initializes models.

\_set\_model\_data(*self*, *index*, *value*)

property current\_object\_class\_id\_list(*self* )

property current\_object\_class\_name\_list(*self* )

property current\_object\_class\_ids(*self* )

static \_is\_class\_index(*index*)

Returns whether or not the given tree index is a class index.

**Parameters index** (QModelIndex) – index from object or relationship tree

**Returns** bool

\_handle\_pivot\_action\_triggered(*self*, *action*)

\_handle\_pivot\_table\_visibility\_changed(*self*, *visible*)

\_handle\_frozen\_table\_visibility\_changed(*self*, *visible*)

\_handle\_object\_tree\_selection\_changed(*self*, *selected\_indexes*)

\_handle\_relationship\_tree\_selection\_changed(*self*, *selected\_indexes*)

\_handle\_entity\_tree\_current\_changed(*self*, *current\_index*)

\_update\_class\_attributes(*self*, *current\_index*) Updates current class (type and id) and reloads pivot table for it.

static \_get\_current\_class\_item(*current\_index*)

- static \_make\_get\_id(*action*) Returns a function to compute the db\_map-id tuple of an item.
- \_get\_db\_map\_entities(*self* ) Returns a dict mapping db maps to a list of dict entity items in the current class.

**Returns** dict

load\_empty\_relationship\_data(*self*, *db\_map\_class\_objects=None*) Returns a dict containing all possible relationships in the current class.

**Parameters** db\_map\_class\_objects (dict) –

**Returns** Key is db\_map-object\_id tuple, value is None.

**Return type** dict

load\_full\_relationship\_data(*self*, *db\_map\_relationships=None*, *action='add'*) Returns a dict of relationships in the current class.

**Parameters** db\_map\_relationships (dict) –

**Returns** Key is db\_map-object id tuple, value is relationship id.

**Return type** dict

## load\_relationship\_data(*self* )

Returns a dict that merges empty and full relationship data.

**Returns** Key is object id tuple, value is True if a relationship exists, False otherwise.

**Return type** dict

load\_scenario\_alternative\_data(*self*, *db\_map\_scenarios=None*, *db\_map\_alternatives=None*) Returns a dict containing all scenario alternatives.

**Returns** Key is db\_map-id tuple, value is None or rank.

**Return type** dict

\_get\_db\_map\_parameter\_value\_or\_def\_ids(*self*, *item\_type*)

Returns a dict mapping db maps to a list of integer parameter (value or def) ids from the current class.

**Parameters item\_type** (str) – either "parameter\_value" or "parameter\_definition"

**Returns** dict

#### \_get\_db\_map\_parameter\_values\_or\_defs(*self*, *item\_type*)

Returns a dict mapping db maps to list of dict parameter (value or def) items from the current class.

**Parameters item\_type** (str) – either "parameter\_value" or "parameter\_definition"

**Returns** dict

```
load_empty_parameter_value_data(self, db_map_entities=None, db_map_parameter_ids=None,
                                   db_map_alternative_ids=None)
```
Returns a dict containing all possible combinations of entities and parameters for the current class in all db\_maps.

#### **Parameters**

- db\_map\_entities (dict, optional) if given, only load data for these db maps and entities
- db\_map\_parameter\_ids (dict, optional) if given, only load data for these db maps and parameter definitions
- db\_map\_alternative\_ids  $(dict, optimal) if given, only load data for these db$ maps and alternatives

**Returns** Key is a tuple object\_id, ..., parameter\_id, value is None.

#### **Return type** dict

```
load_full_parameter_value_data(self, db_map_parameter_values=None, action='add')
     Returns a dict of parameter values for the current class.
```
#### **Parameters**

- db\_map\_parameter\_values (list, optional) –
- action  $(str)$  –

**Returns** Key is a tuple object\_id, ..., parameter\_id, value is the parameter\_value.

**Return type** dict

\_indexes(*self*, *value*)

load\_empty\_expanded\_parameter\_value\_data(*self*, *db\_map\_entities=None*,

*db\_map\_parameter\_ids=None*, *db\_map\_alternative\_ids=None*)

Makes a dict of expanded parameter values for the current class.

**Parameters**

 $\bullet$  db\_map\_parameter\_values (list, optional) -

• action  $(str)$  –

**Returns** mapping from unique value id tuple to value tuple

**Return type** dict

load\_full\_expanded\_parameter\_value\_data(*self*, *db\_map\_parameter\_values=None*, *action='add'*) Makes a dict of expanded parameter values for the current class.

#### **Parameters**

• db\_map\_parameter\_values (list, optional) –

• action  $(str)$  –

**Returns** mapping from unique value id tuple to value tuple

**Return type** dict

#### load\_parameter\_value\_data(*self* )

Returns a dict that merges empty and full parameter\_value data.

**Returns** Key is a tuple object\_id, ..., parameter\_id, value is the parameter\_value or None if not specified.

**Return type** dict

# load\_expanded\_parameter\_value\_data(*self* )

Returns all permutations of entities as well as parameter indexes and values for the current class.

**Returns** Key is a tuple object\_id, ..., index, while value is None.

**Return type** dict

## get\_pivot\_preferences(*self* )

Returns saved pivot preferences.

**Returns** pivot tuple, or None if no preference stored

**Return type** tuple, NoneType

do\_reload\_pivot\_table(*self* ) Reloads pivot table.

\_can\_build\_pivot\_table(*self* )

clear\_pivot\_table(*self* )

#### wipe\_out\_filter\_menus(*self* )

make\_pivot\_headers(*self* )

Turns top left indexes in the pivot table into TabularViewHeaderWidget.

\_resize\_pivot\_header\_columns(*self* )

#### make\_frozen\_headers(*self* )

Turns indexes in the first row of the frozen table into TabularViewHeaderWidget.

#### create\_filter\_menu(*self*, *identifier*)

Returns a filter menu for given given object\_class identifier.

Parameters identifier (int) -

**Returns** TabularViewFilterMenu

create\_header\_widget(*self*, *identifier*, *area*, *with\_menu=True*) Returns a TabularViewHeaderWidget for given object\_class identifier. **Parameters**

- identifier  $(str)$  –
- area  $(str)$  –
- with\_menu  $(bool)$  –

**Returns** TabularViewHeaderWidget

static \_get\_insert\_index(*pivot\_list*, *catcher*, *position*) Returns an index for inserting a new element in the given pivot list.

**Returns** int

handle\_header\_dropped(*self*, *dropped*, *catcher*, *position=''*) Updates pivots when a header is dropped.

**Parameters**

- dropped ([TabularViewHeaderWidget](#page-343-0)) -
- catcher ([TabularViewHeaderWidget](#page-343-0), [PivotTableHeaderView](#page-334-0), [FrozenTableView](#page-314-0)) –
- position  $(str)$  either "before", "after", or ""
- get\_frozen\_value(*self*, *index*)

Returns the value in the frozen table corresponding to the given index.

Parameters index (QModelIndex) –

**Returns** tuple

change\_frozen\_value(*self*, *current*, *previous*) Sets the frozen value from selection in frozen table.

change\_filter(*self*, *identifier*, *valid\_values*, *has\_filter*)

reload\_frozen\_table(*self* ) Resets the frozen model according to new selection in entity trees.

find\_frozen\_values(*self*, *frozen*)

Returns a list of tuples containing unique values (object ids) for the frozen indexes (object\_class ids).

**Parameters frozen** (*tuple(int)*) – A tuple of currently frozen indexes

**Returns** list(tuple(list(int)))

static refresh\_table\_view(*table\_view*)

update\_filter\_menus(*self*, *action*)

receive\_objects\_added\_or\_removed(*self*, *db\_map\_data*, *action*)

receive\_relationships\_added\_or\_removed(*self*, *db\_map\_data*, *action*)

receive\_parameter\_definitions\_added\_or\_removed(*self*, *db\_map\_data*, *action*)

receive\_alternatives\_added\_or\_removed(*self*, *db\_map\_data*, *action*)

receive\_parameter\_values\_added\_or\_removed(*self*, *db\_map\_data*, *action*)

receive\_scenarios\_added\_or\_removed(*self*, *db\_map\_data*, *action*)

receive\_db\_map\_data\_updated(*self*, *db\_map\_data*, *get\_class\_id*)

receive\_classes\_updated(*self*, *db\_map\_data*)

receive\_classes\_removed(*self*, *db\_map\_data*)

- receive\_alternatives\_added(*self*, *db\_map\_data*) Reacts to alternatives added event.
- receive\_scenarios\_added(*self*, *db\_map\_data*) Reacts to scenarios added event.
- receive\_objects\_added(*self*, *db\_map\_data*) Reacts to objects added event.
- receive\_relationships\_added(*self*, *db\_map\_data*) Reacts to relationships added event.
- receive\_parameter\_definitions\_added(*self*, *db\_map\_data*) Reacts to parameter definitions added event.
- receive\_parameter\_values\_added(*self*, *db\_map\_data*) Reacts to parameter values added event.
- receive\_alternatives\_updated(*self*, *db\_map\_data*) Reacts to alternatives updated event.
- receive\_object\_classes\_updated(*self*, *db\_map\_data*) Reacts to object classes updated event.
- receive\_relationship\_classes\_updated(*self*, *db\_map\_data*) Reacts to relationship classes updated event.
- receive\_objects\_updated(*self*, *db\_map\_data*) Reacts to objects updated event.
- receive\_relationships\_updated(*self*, *db\_map\_data*) Reacts to relationships updated event.
- receive\_parameter\_values\_updated(*self*, *db\_map\_data*) Reacts to parameter values added event.
- receive\_parameter\_definitions\_updated(*self*, *db\_map\_data*) Reacts to parameter definitions updated event.
- receive\_scenarios\_updated(*self*, *db\_map\_data*)
- receive\_alternatives\_removed(*self*, *db\_map\_data*) Reacts to alternatives removed event.
- receive\_scenarios\_removed(*self*, *db\_map\_data*) Reacts to scenarios removed event.
- receive\_object\_classes\_removed(*self*, *db\_map\_data*) Reacts to object classes removed event.
- receive\_relationship\_classes\_removed(*self*, *db\_map\_data*) Reacts to relationship classes remove event.
- receive\_objects\_removed(*self*, *db\_map\_data*) Reacts to objects removed event.
- receive\_relationships\_removed(*self*, *db\_map\_data*) Reacts to relationships removed event.
- receive\_parameter\_definitions\_removed(*self*, *db\_map\_data*) Reacts to parameter definitions removed event.

receive\_parameter\_values\_removed(*self*, *db\_map\_data*) Reacts to parameter values removed event.

receive\_session\_rolled\_back(*self*, *db\_maps*) Reacts to session rolled back event.

#### spinetoolbox.spine\_db\_editor.widgets.tree\_view\_mixin

Contains the TreeViewMixin class.

# **author**

M. Marin (KTH)

**date** 26.11.2018

# **Module Contents**

## **Classes**

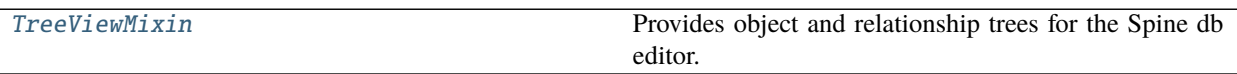

<span id="page-350-0"></span>class spinetoolbox.spine\_db\_editor.widgets.tree\_view\_mixin.TreeViewMixin(*\*args*, *\*\*kwargs*) Provides object and relationship trees for the Spine db editor.

# \_object\_classes\_added

\_relationship\_classes\_added

#### \_object\_classes\_fetched

\_relationship\_classes\_fetched Emitted from fetcher thread, connected to Slots in GUI thread.

connect\_signals(*self* ) Connects signals to slots.

init\_models(*self* ) Initializes models.

static \_db\_map\_items(*indexes*)

Groups items from given tree indexes by db map.

**Returns** lists of dictionary items keyed by DiffDatabaseMapping

**Return type** dict

\_db\_map\_ids(*self*, *indexes*)

```
_db_map_class_ids(self, indexes)
```
export\_selected(*self*, *selected\_indexes*) Exports data from given indexes in the entity tree.

# show\_add\_object\_classes\_form(*self* )

Shows dialog to add new object classes.

show\_add\_objects\_form(*self*, *parent\_item*) Shows dialog to add new objects.

- show\_add\_object\_group\_form(*self*, *object\_class\_item*) Shows dialog to add new object group.
- show\_manage\_members\_form(*self*, *object\_item*) Shows dialog to manage an object group.
- show\_add\_relationship\_classes\_form(*self*, *parent\_item*) Shows dialog to add new relationship\_class.
- show\_add\_relationships\_form(*self*, *parent\_item*) Shows dialog to add new relationships.

show\_manage\_relationships\_form(*self*, *parent\_item*)

- edit\_entity\_tree\_items(*self*, *selected\_indexes*) Starts editing given indexes.
- show\_edit\_object\_classes\_form(*self*, *items*)
- show\_edit\_objects\_form(*self*, *items*)
- show\_edit\_relationship\_classes\_form(*self*, *items*)
- show\_remove\_alternative\_tree\_items\_form(*self* ) Shows form to remove items from object treeview.
- show\_edit\_relationships\_form(*self*, *items*)
- show\_remove\_entity\_tree\_items\_form(*self*, *selected\_indexes*) Shows form to remove items from object treeview.
- update\_export\_enabled(*self* )
- log\_changes(*self*, *action*, *item\_type*, *db\_map\_data*) Enables or disables actions and informs the user about what just happened.
- receive\_alternatives\_added(*self*, *db\_map\_data*)
- receive\_scenarios\_added(*self*, *db\_map\_data*)
- receive\_object\_classes\_added(*self*, *db\_map\_data*)
- receive\_objects\_added(*self*, *db\_map\_data*)
- receive\_relationship\_classes\_added(*self*, *db\_map\_data*)
- receive\_relationships\_added(*self*, *db\_map\_data*)
- receive\_entity\_groups\_added(*self*, *db\_map\_data*)
- receive\_parameter\_value\_lists\_added(*self*, *db\_map\_data*)
- receive\_features\_added(*self*, *db\_map\_data*)
- receive\_tools\_added(*self*, *db\_map\_data*)
- receive\_tool\_features\_added(*self*, *db\_map\_data*)
- receive\_tool\_feature\_methods\_added(*self*, *db\_map\_data*)
- receive\_alternatives\_updated(*self*, *db\_map\_data*)
- receive\_scenarios\_updated(*self*, *db\_map\_data*)
- receive\_object\_classes\_updated(*self*, *db\_map\_data*)

receive\_objects\_updated(*self*, *db\_map\_data*)

receive\_relationship\_classes\_updated(*self*, *db\_map\_data*)

receive\_relationships\_updated(*self*, *db\_map\_data*)

receive\_parameter\_value\_lists\_updated(*self*, *db\_map\_data*)

receive\_features\_updated(*self*, *db\_map\_data*)

receive\_tools\_updated(*self*, *db\_map\_data*)

receive\_tool\_features\_updated(*self*, *db\_map\_data*)

receive\_tool\_feature\_methods\_updated(*self*, *db\_map\_data*)

receive\_alternatives\_removed(*self*, *db\_map\_data*)

receive\_scenarios\_removed(*self*, *db\_map\_data*)

receive\_object\_classes\_removed(*self*, *db\_map\_data*)

receive\_objects\_removed(*self*, *db\_map\_data*)

receive\_relationship\_classes\_removed(*self*, *db\_map\_data*)

receive\_relationships\_removed(*self*, *db\_map\_data*)

receive\_entity\_groups\_removed(*self*, *db\_map\_data*)

receive\_parameter\_value\_lists\_removed(*self*, *db\_map\_data*)

receive\_features\_removed(*self*, *db\_map\_data*)

receive\_tools\_removed(*self*, *db\_map\_data*)

receive\_tool\_features\_removed(*self*, *db\_map\_data*)

receive\_tool\_feature\_methods\_removed(*self*, *db\_map\_data*)

restore\_ui(*self* ) Restores UI state from previous session.

save\_window\_state(*self* ) Saves window state parameters (size, position, state) via QSettings.

# spinetoolbox.spine\_db\_editor.widgets.url\_toolbar

Contains the UrlToolBar class and helpers.

## **author**

M. Marin (KTH)

**date** 13.5.2020

# **Module Contents**

# **Classes**

<span id="page-353-0"></span>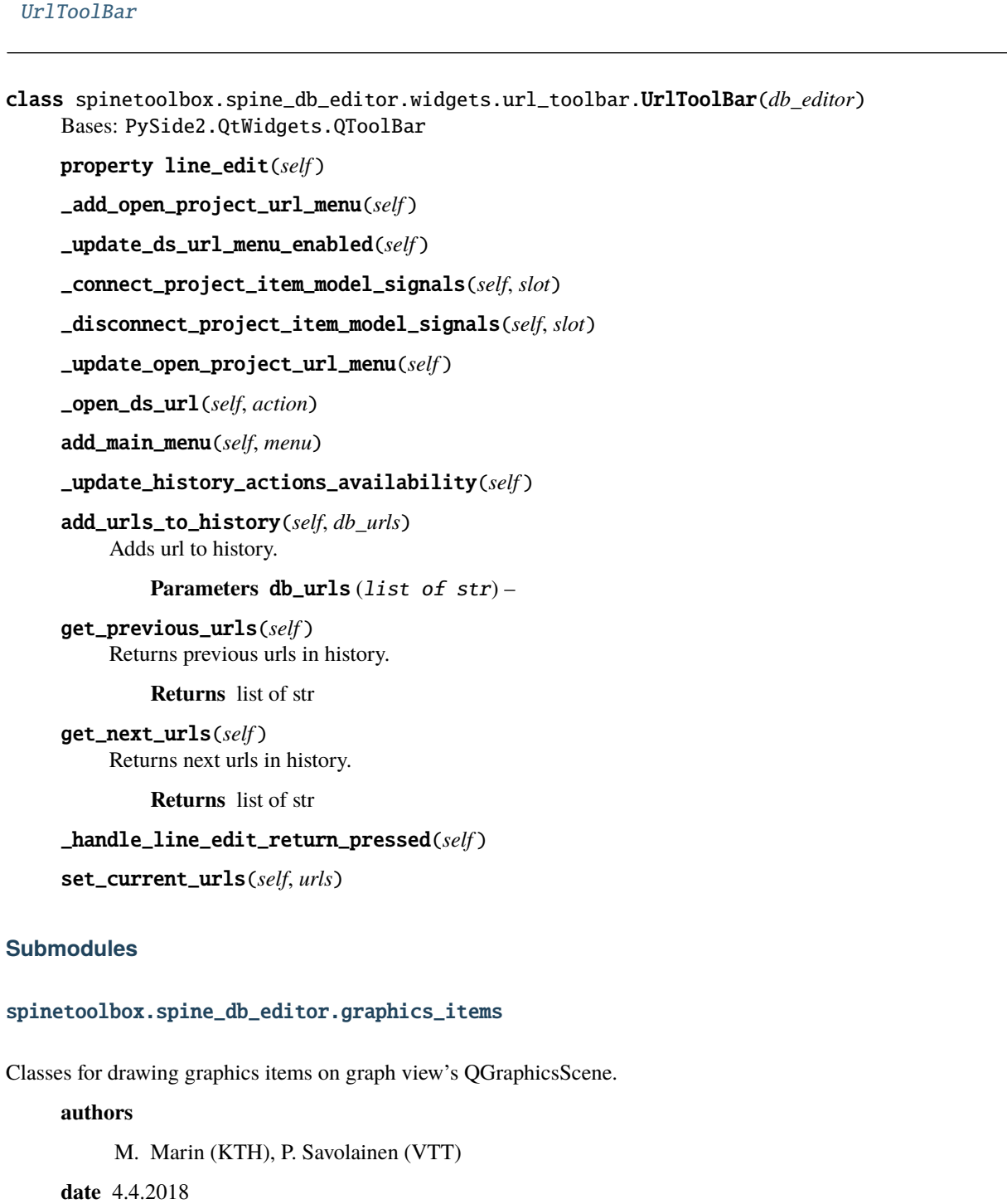

# **Module Contents**

## **Classes**

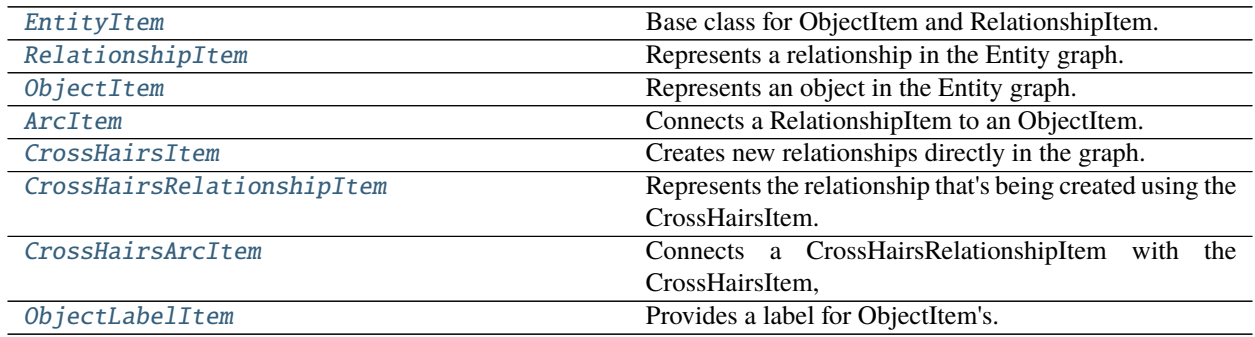

# **Functions**

 $make\_figure\_graphics\_item(scence,$   $z=0,$ static=True) Creates a FigureCanvas and adds it to the given scene.

<span id="page-354-1"></span>spinetoolbox.spine\_db\_editor.graphics\_items.make\_figure\_graphics\_item(*scene*, *z=0*, *static=True*) Creates a FigureCanvas and adds it to the given scene. Used for creating heatmaps and associated colorbars.

#### **Parameters**

- scene (QGraphicsScene) –
- $\mathbf{z}$  (int, optional) z value. Defaults to 0.
- static (bool, optional) if True (the default) the figure canvas is not movable

**Returns** the graphics item that represents the canvas Figure: the figure in the canvas

**Return type** QGraphicsProxyWidget

<span id="page-354-0"></span>class spinetoolbox.spine\_db\_editor.graphics\_items.EntityItem(*spine\_db\_editor*, *x*, *y*, *extent*,

*db\_map\_entity\_id*)

Bases: PySide2.QtWidgets.QGraphicsRectItem

Base class for ObjectItem and RelationshipItem.

#### **Parameters**

- spine\_db\_editor ([SpineDBEditor](#page-342-0)) 'owner'
- $\mathbf{x}$  (*float*) x-coordinate of central point
- $y(fload) y-coordinate of central point$
- extent  $(int)$  Preferred extent
- db\_map\_entity\_id (tuple) db\_map, entity id

abstract \_make\_tool\_tip(*self* )

abstract default\_parameter\_data(*self* )

```
property entity_type(self )
```
property entity\_name(*self* )

property entity\_class\_type(*self* )

property entity\_class\_id(*self* )

property entity\_class\_name(*self* )

property db\_map(*self* )

property entity\_id(*self* )

property first\_db\_map(*self* )

property display\_data(*self* )

property display\_database(*self* )

property db\_maps(*self* )

db\_map\_data(*self*, *\_db\_map*)

db\_map\_id(*self*, *\_db\_map*)

boundingRect(*self* )

moveBy(*self*, *dx*, *dy*)

\_init\_bg(*self* )

refresh\_icon(*self* ) Refreshes the icon.

\_set\_renderer(*self*, *renderer*)

## shape(*self* )

Returns a shape containing the entire bounding rect, to work better with icon transparency.

paint(*self*, *painter*, *option*, *widget=None*) Shows or hides the selection halo.

\_paint\_as\_selected(*self* )

```
_paint_as_deselected(self )
```
add\_arc\_item(*self*, *arc\_item*) Adds an item to the list of arcs.

Parameters  $arc\_item$  ([ArcItem](#page-358-0)) –

apply\_zoom(*self*, *factor*) Applies zoom.

Parameters factor (float) – The zoom factor.

apply\_rotation(*self*, *angle*, *center*) Applies rotation.

**Parameters**

- angle  $(f$ *loat* $) The angle in degrees.$
- center  $(QPointF)$  Rotates around this point.

block\_move\_by(*self*, *dx*, *dy*)

mouseMoveEvent(*self*, *event*) Moves the item and all connected arcs. **Parameters** event (QGraphicsSceneMouseEvent) –

update\_arcs\_line(*self* )

Moves arc items.

itemChange(*self*, *change*, *value*)

Keeps track of item's movements on the scene.

**Parameters**

- change (GraphicsItemChange) a flag signalling the type of the change
- value a value related to the change

**Returns** the same value given as input

```
setVisible(self, on)
```
Sets visibility status for this item and all arc items.

**Parameters** on (bool) –

\_make\_menu(*self* )

contextMenuEvent(*self*, *e*) Shows context menu.

Parameters e (QGraphicsSceneMouseEvent) – Mouse event

<span id="page-356-0"></span>class spinetoolbox.spine\_db\_editor.graphics\_items.RelationshipItem(*spine\_db\_editor*, *x*, *y*, *extent*,

*db\_map\_entity\_id*)

Bases: [EntityItem](#page-354-0)

Represents a relationship in the Entity graph.

Initializes the item.

#### **Parameters**

- spine\_db\_editor (GraphViewForm) 'owner'
- $\mathbf{x}$  (*float*) x-coordinate of central point
- $y(fload) y-coordinate of central point$
- extent  $(int)$  preferred extent
- db\_map\_entity\_id (tuple) db\_map, relationship id

default\_parameter\_data(*self* )

Return data to put as default in a parameter table when this item is selected.

```
property entity_type(self )
```

```
property object_class_id_list(self )
```

```
property object_name_list(self )
```
property object\_id\_list(*self* )

```
property entity_class_name(self )
```

```
property db_representation(self )
```
\_make\_tool\_tip(*self* )

\_init\_bg(*self* )

```
follow_object_by(self, dx, dy)
```
add\_arc\_item(*self*, *arc\_item*) Adds an item to the list of arcs.

## **Parameters** arc\_item ([ArcItem](#page-358-0)) –

## itemChange(*self*, *change*, *value*)

Rotates svg item if the relationship is 2D. This makes it possible to define e.g. an arow icon for relationships that express direction.

*db\_map\_entity\_id*)

```
_rotate_svg_item(self )
```
<span id="page-357-0"></span>class spinetoolbox.spine\_db\_editor.graphics\_items.ObjectItem(*spine\_db\_editor*, *x*, *y*, *extent*,

Bases: [EntityItem](#page-354-0)

Represents an object in the Entity graph.

Initializes the item.

# **Parameters**

- spine\_db\_editor (GraphViewForm) 'owner'
- $\mathbf{x}$  (float) x-coordinate of central point
- $\mathbf{y}$  (*float*) y-coordinate of central point
- extent  $(int)$  preferred extent
- db\_map\_entity\_id (tuple) db\_map, object id

# default\_parameter\_data(*self* )

Return data to put as default in a parameter table when this item is selected.

# property entity\_type(*self* )

# property db\_representation(*self* )

## shape(*self* )

Returns a shape containing the entire bounding rect, to work better with icon transparency.

update\_name(*self*, *name*) Refreshes the name.

\_make\_tool\_tip(*self* )

block\_move\_by(*self*, *dx*, *dy*)

mouseDoubleClickEvent(*self*, *e*)

\_make\_menu(*self* )

\_duplicate(*self* )

\_refresh\_relationship\_classes(*self* )

\_populate\_expand\_collapse\_menu(*self*, *menu*) Populates the 'Expand' or 'Collapse' menu.

**Parameters** menu (QMenu) –

\_populate\_add\_relationships\_menu(*self*, *menu*) Populates the 'Add relationships' menu.

**Parameters** menu (QMenu) –

\_get\_relationship\_ids\_to\_expand\_or\_collapse(*self*, *action*)

\_expand(*self*, *action*)

\_collapse(*self*, *action*)

\_start\_relationship(*self*, *action*)

<span id="page-358-0"></span>class spinetoolbox.spine\_db\_editor.graphics\_items.ArcItem(*rel\_item*, *obj\_item*, *width*) Bases: PySide2.QtWidgets.QGraphicsPathItem

Connects a RelationshipItem to an ObjectItem.

Initializes item.

# **Parameters**

- rel\_item  $(spinetoolbox.widgets.graph\_view\_graphics\_items$ . RelationshipItem) – relationship item
- obj\_item (spinetoolbox.widgets.graph\_view\_graphics\_items.ObjectItem) object item
- width  $(f$ *loat* $) Preferred line width$

## \_make\_pen(*self* )

```
moveBy(self, dx, dy)
```
Does nothing. This item is not moved the regular way, but follows the EntityItems it connects.

```
update_line(self )
```
# mousePressEvent(*self*, *event*)

Accepts the event so it's not propagated.

```
other_item(self, item)
```

```
apply_zoom(self, factor)
     Applies zoom.
```
Parameters factor (float) – The zoom factor.

<span id="page-358-1"></span>class spinetoolbox.spine\_db\_editor.graphics\_items.CrossHairsItem(*\*args*, *\*\*kwargs*) Bases: [RelationshipItem](#page-356-0)

Creates new relationships directly in the graph.

Initializes the item.

#### **Parameters**

- spine\_db\_editor (GraphViewForm) 'owner'
- $\mathbf{x}$  (float) x-coordinate of central point
- $\mathbf{y}$  (*float*) y-coordinate of central point
- extent  $(int)$  preferred extent
- db\_map\_entity\_id (tuple) db\_map, relationship id

```
property entity_class_name(self )
```

```
property entity_name(self )
```

```
_make_tool_tip(self )
```

```
refresh_icon(self )
```

```
Refreshes the icon.
```

```
set_plus_icon(self )
```
set\_check\_icon(*self* )

set\_normal\_icon(*self* )

set\_ban\_icon(*self* )

set\_icon(*self*, *unicode*, *color=0*) Refreshes the icon.

mouseMoveEvent(*self*, *event*) Moves the item and all connected arcs.

**Parameters** event (QGraphicsSceneMouseEvent) –

block\_move\_by(*self*, *dx*, *dy*)

contextMenuEvent(*self*, *e*) Shows context menu.

Parameters e (QGraphicsSceneMouseEvent) – Mouse event

<span id="page-359-0"></span>class spinetoolbox.spine\_db\_editor.graphics\_items.CrossHairsRelationshipItem(*\*args*,

*\*\*kwargs*)

#### Bases: [RelationshipItem](#page-356-0)

Represents the relationship that's being created using the CrossHairsItem.

Initializes the item.

#### **Parameters**

- spine\_db\_editor (GraphViewForm) 'owner'
- $\mathbf{x}$  (*float*) x-coordinate of central point
- $y(fload) y-coordinate of central point$
- extent  $(int)$  preferred extent
- db\_map\_entity\_id  $(tuple) db$  map, relationship id

```
_make_tool_tip(self )
```
refresh\_icon(*self* )

Refreshes the icon.

contextMenuEvent(*self*, *e*)

Shows context menu.

Parameters e (QGraphicsSceneMouseEvent) – Mouse event

<span id="page-359-1"></span>class spinetoolbox.spine\_db\_editor.graphics\_items.CrossHairsArcItem(*rel\_item*, *obj\_item*, *width*) Bases: [ArcItem](#page-358-0)

Connects a CrossHairsRelationshipItem with the CrossHairsItem, and with all the ObjectItem's in the relationship so far.

Initializes item.

**Parameters**

- rel\_item (spinetoolbox.widgets.graph\_view\_graphics\_items. RelationshipItem) – relationship item
- obj\_item (spinetoolbox.widgets.graph\_view\_graphics\_items.ObjectItem) object item
- width  $(f$ *loat* $) Preferred line width$
\_make\_pen(*self* )

class spinetoolbox.spine\_db\_editor.graphics\_items.ObjectLabelItem(*entity\_item*) Bases: PySide2.QtWidgets.QGraphicsTextItem

Provides a label for ObjectItem's.

Initializes item.

**Parameters entity\_item** (spinetoolbox.widgets.graph\_view\_graphics\_items.  $EntityItem$ ) – The parent item.

entity\_name\_edited

setPlainText(*self*, *text*) Set texts and resets position.

**Parameters** text (str) –

reset\_position(*self* )

Adapts item geometry so text is always centered.

# spinetoolbox.spine\_db\_editor.main

# **Module Contents**

# **Functions**

[main](#page-360-0)() Launches Spine Db Editor as it's own application.

<span id="page-360-0"></span>spinetoolbox.spine\_db\_editor.main.main() Launches Spine Db Editor as it's own application.

**Parameters** argv (list) – Command line arguments

# spinetoolbox.spine\_db\_editor.scenario\_generation

Contains functions for automatically generating scenarios from a set of alternatives.

**authors** A.Soininen (VTT)

**date** 7.9.2021

# **Module Contents**

# **Functions**

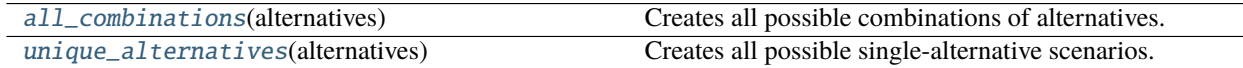

<span id="page-360-1"></span>spinetoolbox.spine\_db\_editor.scenario\_generation.all\_combinations(*alternatives*) Creates all possible combinations of alternatives.

Parameters alternatives (Iterable of Any) – alternatives

**Returns** tuples containing alternatives for each scenario

**Return type** list of tuple

<span id="page-361-0"></span>spinetoolbox.spine\_db\_editor.scenario\_generation.unique\_alternatives(*alternatives*) Creates all possible single-alternative scenarios.

**Parameters** alternatives (Iterable of Any) – alternatives

**Returns** tuples containing alternatives for each scenario

**Return type** list of tuple

# spinetoolbox.widgets

Init file for widgets package. Intentionally empty.

## **author**

P. Savolainen (VTT)

**date** 3.1.2018

# **Submodules**

## spinetoolbox.widgets.about\_widget

A widget for presenting basic information about the application.

**author**

P. Savolainen (VTT)

**date** 14.12.2017

# **Module Contents**

## **Classes**

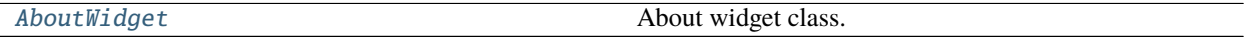

<span id="page-361-1"></span>class spinetoolbox.widgets.about\_widget.AboutWidget(*toolbox*) Bases: PySide2.QtWidgets.QWidget

About widget class.

Parameters toolbox ([ToolboxUI](#page-543-0)) – QMainWindow instance

## calc\_pos(*self* )

Calculate the top-left corner position of this widget in relation to main window position and size in order to show about window in the middle of the main window.

# setup\_license\_text(*self* )

Add license to QTextBrowser.

## keyPressEvent(*self*, *e*)

Close form when Escape, Enter, Return, or Space bar keys are pressed.

Parameters  $e$  (*QKeyEvent*) – Received key press event.

closeEvent(*self*, *event=None*) Handle close window.

**Parameters event** (*QEvent*) – Closing event if 'X' is clicked.

mousePressEvent(*self*, *e*)

Save mouse position at the start of dragging.

**Parameters e** (*QMouseEvent*) – Mouse event

mouseReleaseEvent(*self*, *e*)

Save mouse position at the end of dragging.

**Parameters e** (*QMouseEvent*) – Mouse event

mouseMoveEvent(*self*, *e*)

Moves the window when mouse button is pressed and mouse cursor is moved.

**Parameters e** (*QMouseEvent*) – Mouse event

# spinetoolbox.widgets.add\_project\_item\_widget

Widget shown to user when a new Project Item is created.

**author**

P. Savolainen (VTT)

**date** 19.1.2017

# **Module Contents**

# **Classes**

[AddProjectItemWidget](#page-362-0) A widget b query user's preferences for a new item.

<span id="page-362-0"></span>class spinetoolbox.widgets.add\_project\_item\_widget.AddProjectItemWidget(*toolbox*, *x*, *y*, *class\_*,

Bases: PySide2.QtWidgets.QWidget

A widget to query user's preferences for a new item.

toolbox

Parent widget

**Type** *[ToolboxUI](#page-543-0)*

x

X coordinate of new item

**Type** int

y

Y coordinate of new item

**Type** int

Initialize class.

*spec=''*)

```
connect_signals(self )
 Connect signals to slots.
```

```
handle_name_changed(self )
 Update label to show upcoming folder name.
```
handle\_ok\_clicked(*self* ) Check that given item name is valid and add it to project.

```
abstract call_add_item(self )
 Creates new Item according to user's selections.
```
Must be reimplemented by subclasses.

```
keyPressEvent(self, e)
 Close Setup form when escape key is pressed.
```
Parameters **e** (QKeyEvent) – Received key press event.

closeEvent(*self*, *event=None*) Handle close window.

**Parameters** event (QEvent) – Closing event if 'X' is clicked.

# spinetoolbox.widgets.add\_up\_spine\_opt\_wizard

Classes for custom QDialogs for julia setup.

# **author**

M. Marin (KTH)

**date** 13.5.2018

# **Module Contents**

# **Classes**

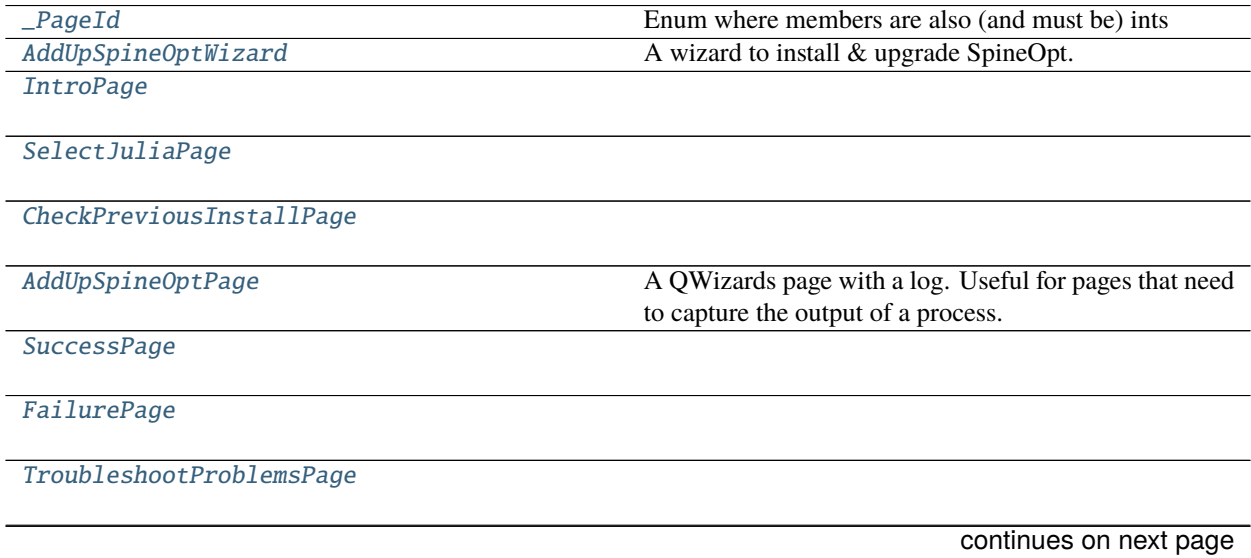

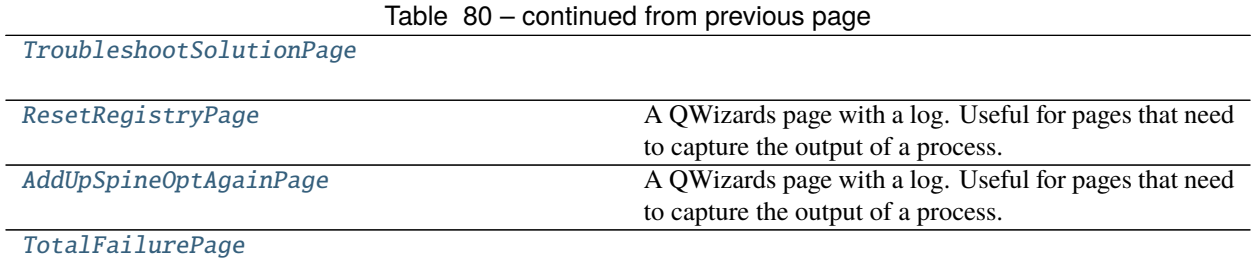

# **Functions**

[\\_clear\\_layout](#page-366-3)(layout)

<span id="page-364-0"></span>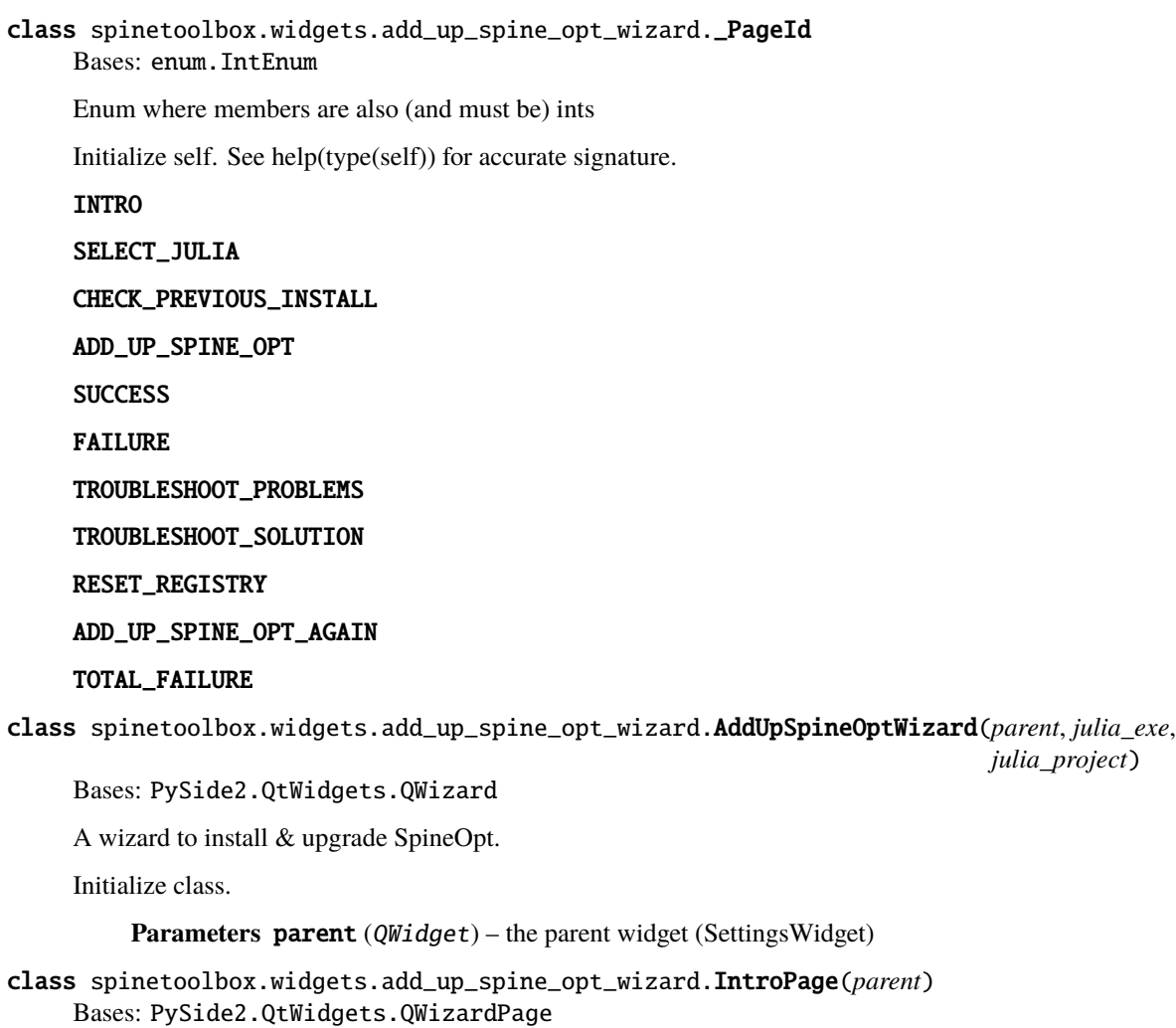

<span id="page-364-3"></span><span id="page-364-2"></span><span id="page-364-1"></span>nextId(*self* )

class spinetoolbox.widgets.add\_up\_spine\_opt\_wizard.SelectJuliaPage(*parent*, *julia\_exe*,

*julia\_project*)

```
Bases: PySide2.QtWidgets.QWizardPage
```
initializePage(*self* )

\_select\_julia\_exe(*self* )

\_select\_julia\_project(*self* )

nextId(*self* )

<span id="page-365-0"></span>class spinetoolbox.widgets.add\_up\_spine\_opt\_wizard.CheckPreviousInstallPage(*parent*) Bases: PySide2.QtWidgets.QWizardPage

isComplete(*self* )

cleanupPage(*self* )

initializePage(*self* )

\_handle\_check\_install\_finished(*self*, *ret*)

nextId(*self* )

<span id="page-365-1"></span>class spinetoolbox.widgets.add\_up\_spine\_opt\_wizard.AddUpSpineOptPage(*parent*) Bases: [spinetoolbox.widgets.custom\\_qwidgets.QWizardProcessPage](#page-395-0)

A QWizards page with a log. Useful for pages that need to capture the output of a process.

initializePage(*self* )

```
_handle_spine_opt_add_up_finished(self, ret)
```
nextId(*self* )

```
class spinetoolbox.widgets.add_up_spine_opt_wizard.SuccessPage(parent)
Bases: PySide2.QtWidgets.QWizardPage
```
initializePage(*self* )

nextId(*self* )

```
class spinetoolbox.widgets.add_up_spine_opt_wizard.FailurePage(parent)
Bases: PySide2.QtWidgets.QWizardPage
```
\_handle\_check\_box\_clicked(*self*, *checked=False*)

initializePage(*self* )

nextId(*self* )

<span id="page-365-4"></span>class spinetoolbox.widgets.add\_up\_spine\_opt\_wizard.TroubleshootProblemsPage(*parent*) Bases: PySide2.QtWidgets.QWizardPage

isComplete(*self* )

\_show\_log(*self*, *\_=False*)

nextId(*self* )

<span id="page-365-5"></span>class spinetoolbox.widgets.add\_up\_spine\_opt\_wizard.TroubleshootSolutionPage(*parent*) Bases: PySide2.QtWidgets.QWizardPage

cleanupPage(*self* )

```
initializePage(self )
```

```
_initialize_page_solution1(self )
```
# \_initialize\_page\_solution2(*self* )

# nextId(*self* )

<span id="page-366-0"></span>class spinetoolbox.widgets.add\_up\_spine\_opt\_wizard.ResetRegistryPage(*parent*) Bases: [spinetoolbox.widgets.custom\\_qwidgets.QWizardProcessPage](#page-395-0)

A QWizards page with a log. Useful for pages that need to capture the output of a process.

# initializePage(*self* )

\_handle\_registry\_reset\_finished(*self*, *ret*)

# nextId(*self* )

<span id="page-366-1"></span>class spinetoolbox.widgets.add\_up\_spine\_opt\_wizard.AddUpSpineOptAgainPage(*parent*) Bases: [AddUpSpineOptPage](#page-365-1)

A QWizards page with a log. Useful for pages that need to capture the output of a process.

nextId(*self* )

<span id="page-366-2"></span>class spinetoolbox.widgets.add\_up\_spine\_opt\_wizard.TotalFailurePage(*parent*) Bases: PySide2.QtWidgets.QWizardPage

nextId(*self* )

<span id="page-366-3"></span>spinetoolbox.widgets.add\_up\_spine\_opt\_wizard.\_clear\_layout(*layout*)

# spinetoolbox.widgets.array\_editor

Contains an editor widget for array type parameter values.

# **author**

A. Soininen (VTT)

**date** 25.3.2020

# **Module Contents**

# **Classes**

[ArrayEditor](#page-366-4) Editor Editor widget for Arrays.

<span id="page-366-4"></span>class spinetoolbox.widgets.array\_editor.ArrayEditor(*parent=None*) Bases: PySide2.QtWidgets.QWidget

Editor widget for Arrays.

# Parameters parent (QWidget, optional) – parent widget

set\_value(*self*, *value*)

Sets the parameter\_value for editing in this widget.

**Parameters value** (*Array*) – value for editing

# value(*self* )

Returns the array currently being edited.

**Returns** array

**Return type** Array

\_check\_if\_plotting\_enabled(*self*, *type\_name*) Checks is array's data type allows the array to be plotted.

**Parameters type\_name** (str) – data type's name

\_change\_value\_type(*self*, *type\_name*)

open\_value\_editor(*self*, *index*) Opens an editor widget for array element.

Parameters index (QModelIndex) – element's index

\_show\_table\_context\_menu(*self*, *position*) Shows the table's context menu.

**Parameters position** (*QPoint*) – menu's position on the table

\_update\_plot(*self*, *topLeft=None*, *bottomRight=None*, *roles=None*) Updates the plot widget.

\_open\_header\_editor(*self*, *column*)

# spinetoolbox.widgets.array\_value\_editor

An editor dialog for Array elements.

# **author**

A. Soininen (VTT)

**date** 10.11.2020

# **Module Contents**

# **Classes**

[ArrayValueEditor](#page-367-0) Editor widget for Array elements.

<span id="page-367-0"></span>class spinetoolbox.widgets.array\_value\_editor.ArrayValueEditor(*index*, *value\_type*, *parent=None*) Bases: [spinetoolbox.widgets.parameter\\_value\\_editor\\_base.ParameterValueEditorBase](#page-427-0)

Editor widget for Array elements.

# **Parameters**

- index  $(QModelIndex)$  an index to a parameter\_value in parent\_model
- parent  $(QWidge t, optional) a parent widget$

\_set\_data(*self*, *value*) See base class.

#### spinetoolbox.widgets.code\_text\_edit

Provides simple text editor for programming purposes.

**author**

M. Marin (KTH)

**date** 28.1.2020

# **Module Contents**

# **Classes**

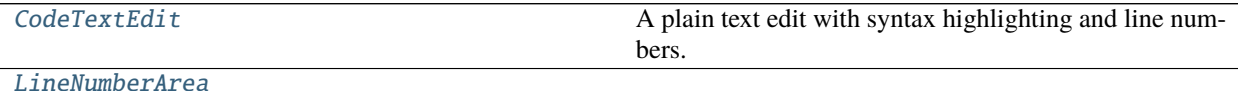

# <span id="page-368-0"></span>class spinetoolbox.widgets.code\_text\_edit.CodeTextEdit(*\*arg*, *\*\*kwargs*) Bases: PySide2.QtWidgets.QPlainTextEdit

A plain text edit with syntax highlighting and line numbers.

insertFromMimeData(*self*, *source*)

set\_lexer\_name(*self*, *lexer\_name*)

setDocument(*self*, *doc*)

line\_number\_area\_width(*self* )

\_update\_line\_number\_area\_width(*self*, *\_new\_block\_count=0*)

\_update\_line\_number\_area(*self*, *rect*, *dy*)

resizeEvent(*self*, *event*)

line\_number\_area\_paint\_event(*self*, *ev*)

<span id="page-368-1"></span>class spinetoolbox.widgets.code\_text\_edit.LineNumberArea(*editor*) Bases: PySide2.QtWidgets.QWidget

sizeHint(*self* )

paintEvent(*self*, *ev*)

## spinetoolbox.widgets.commit\_dialog

Classes for custom QDialogs to add edit and remove database items.

# **author**

M. Marin (KTH)

**date** 13.5.2018

# **Module Contents**

## **Classes**

[CommitDialog](#page-369-0) CommitDialog A dialog to query user's preferences for new commit.

<span id="page-369-0"></span>class spinetoolbox.widgets.commit\_dialog.CommitDialog(*parent*, *\*db\_names*) Bases: PySide2.QtWidgets.QDialog

A dialog to query user's preferences for new commit.

#### **Parameters**

- parent  $(QW \text{ is } t)$  the parent widget
- db\_names (Iterable of  $str$ ) database names

## receive\_text\_changed(*self* )

Called when text changes in the commit msg text edit. Enable/disable commit button accordingly.

## spinetoolbox.widgets.console\_window

Window for the 'base' Julia Console and Python Console.

# **author**

P. Savolainen (VTT)

**date** 5.2.2021

# **Module Contents**

# **Classes**

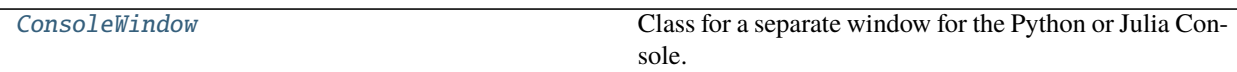

<span id="page-369-1"></span>class spinetoolbox.widgets.console\_window.ConsoleWindow(*toolbox*, *spine\_console*, *language*) Bases: PySide2.QtWidgets.QMainWindow

Class for a separate window for the Python or Julia Console.

**Parameters**

- toolbox ([ToolboxUI](#page-543-0)) QMainWindow instance
- spine\_console ([JupyterConsoleWidget](#page-405-0)) Qt Console
- language  $(str)$  'python' or 'julia'

# start(*self* )

Starts the kernel.

## closeEvent(*self*, *e*)

Shuts down the running kernel and calls ToolboxUI method to destroy this window.

```
Parameters e (QCloseEvent) – Event
```
### spinetoolbox.widgets.custom\_combobox

A widget for presenting basic information about the application.

**author**

P. Savolainen (VTT)

**date** 14.12.2017

# **Module Contents**

# **Classes**

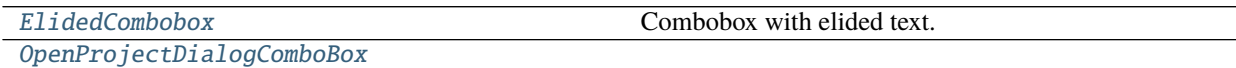

<span id="page-370-0"></span>class spinetoolbox.widgets.custom\_combobox.ElidedCombobox Bases: PySide2.QtWidgets.QComboBox

Combobox with elided text.

paintEvent(*self*, *event*)

<span id="page-370-1"></span>class spinetoolbox.widgets.custom\_combobox.OpenProjectDialogComboBox Bases: PySide2.QtWidgets.QComboBox

# keyPressEvent(*self*, *e*)

Interrupts Enter and Return key presses when QComboBox is in focus. This is needed to prevent showing the 'Not a valid Spine Toolbox project' Notifier every time Enter is pressed.

**Parameters e** (*QKeyEvent*) – Received key press event.

# spinetoolbox.widgets.custom\_delegates

Custom item delegates.

**author**

M. Marin (KTH)

**date** 1.9.2018

# **Module Contents**

**Classes**

<span id="page-370-2"></span>[ComboBoxDelegate](#page-370-2) [CheckBoxDelegate](#page-371-0) A delegate A delegate that places a fully functioning QCheckBox. [RankDelegate](#page-371-1) **A** delegate that places a QCheckBox but draws a number

instead of the check.

class spinetoolbox.widgets.custom\_delegates.ComboBoxDelegate(*items*) Bases: PySide2.QtWidgets.QStyledItemDelegate

createEditor(*self*, *parent*, *option*, *index*)

paint(*self*, *painter*, *option*, *index*)

setEditorData(*self*, *editor*, *index*)

setModelData(*self*, *editor*, *model*, *index*)

updateEditorGeometry(*self*, *editor*, *option*, *index*)

\_finalize\_editing(*self*, *editor*)

<span id="page-371-0"></span>class spinetoolbox.widgets.custom\_delegates.CheckBoxDelegate(*parent*, *centered=True*) Bases: PySide2.QtWidgets.QStyledItemDelegate

A delegate that places a fully functioning QCheckBox.

# **Parameters**

- parent  $(QWiget)$  –
- centered (bool) whether or not the checkbox should be center-aligned in the widget

# data\_committed

# createEditor(*self*, *parent*, *option*, *index*)

Important, otherwise an editor is created if the user clicks in this cell. \*\* Need to hook up a signal to the model.

paint(*self*, *painter*, *option*, *index*) Paint a checkbox without the label.

static \_do\_paint(*painter*, *checkbox\_style\_option*, *index*)

# editorEvent(*self*, *event*, *model*, *option*, *index*)

Change the data in the model and the state of the checkbox when user presses left mouse button and this cell is editable. Otherwise do nothing.

setModelData(*self*, *editor*, *model*, *index*) Do nothing. Model data is updated by handling the *data\_committed* signal.

# get\_checkbox\_rect(*self*, *option*)

# <span id="page-371-1"></span>class spinetoolbox.widgets.custom\_delegates.RankDelegate(*parent*, *centered=True*) Bases: [CheckBoxDelegate](#page-371-0)

A delegate that places a QCheckBox but draws a number instead of the check.

# **Parameters**

- parent  $(QWiget)$  –
- centered (bool) whether or not the checkbox should be center-aligned in the widget

static \_do\_paint(*painter*, *checkbox\_style\_option*, *index*)

# spinetoolbox.widgets.custom\_editors

Custom editors for model/view programming.

**author**

M. Marin (KTH)

**date** 2.9.2018

# **Module Contents**

# **Classes**

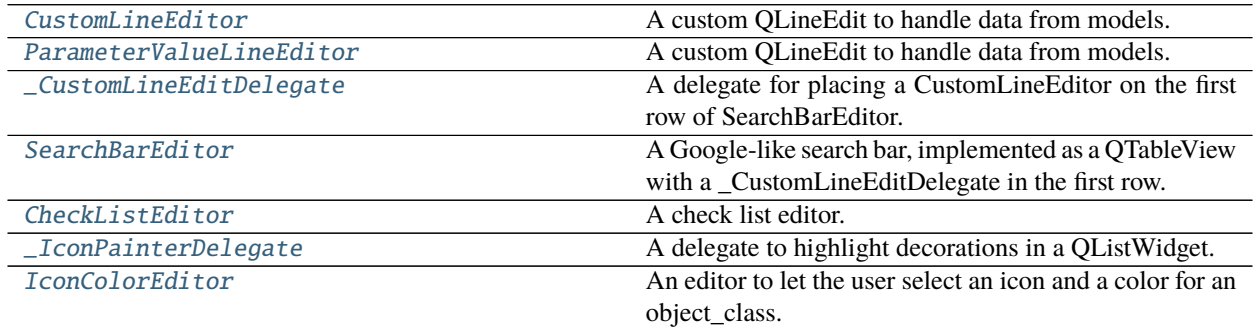

# <span id="page-372-0"></span>class spinetoolbox.widgets.custom\_editors.CustomLineEditor Bases: PySide2.QtWidgets.QLineEdit

A custom QLineEdit to handle data from models.

set\_data(*self*, *data*) Sets editor's text.

Parameters data (Any) – anything convertible to string

# data(*self* )

Returns editor's text.

**Returns** editor's text

## **Return type** str

keyPressEvent(*self*, *event*) Prevents shift key press to clear the contents.

<span id="page-372-1"></span>class spinetoolbox.widgets.custom\_editors.ParameterValueLineEditor Bases: [CustomLineEditor](#page-372-0)

A custom QLineEdit to handle data from models.

set\_data(*self*, *data*) Sets editor's text.

Parameters data (Any) – anything convertible to string

data(*self* )

Returns editor's text.

**Returns** editor's text

# **Return type** str

<span id="page-373-0"></span>class spinetoolbox.widgets.custom\_editors.\_CustomLineEditDelegate Bases: PySide2.QtWidgets.QStyledItemDelegate

A delegate for placing a CustomLineEditor on the first row of SearchBarEditor.

# text\_edited

setModelData(*self*, *editor*, *model*, *index*)

createEditor(*self*, *parent*, *option*, *index*) Create editor and 'forward' *textEdited* signal.

eventFilter(*self*, *editor*, *event*) Handle all sort of special cases.

<span id="page-373-1"></span>class spinetoolbox.widgets.custom\_editors.SearchBarEditor(*parent*, *tutor=None*) Bases: PySide2.QtWidgets.QTableView

A Google-like search bar, implemented as a QTableView with a \_CustomLineEditDelegate in the first row.

Initializes instance.

## **Parameters**

- parent (QWidget) parent widget
- tutor (QWidget, optional) another widget used for positioning.

## data\_committed

set\_data(*self*, *current*, *items*) Populates model.

# **Parameters**

- **current**  $(str)$  item that is currently selected from given items
- items (Sequence  $(str)$ ) items to show in the list

```
set_base_size(self, size)
```

```
set_base_offset(self, offset)
```
update\_geometry(*self* )

Updates geometry.

refit(*self* )

data(*self* )

\_handle\_delegate\_text\_edited(*self*, *text*) Filters model as the first row is being edited.

\_proxy\_model\_filter\_accepts\_row(*self*, *source\_row*, *source\_parent*) Always accept first row.

keyPressEvent(*self*, *event*)

Sets data from current index into first index as the user navigates through the table using the up and down keys.

currentChanged(*self*, *current*, *previous*)

# edit\_first\_index(*self* )

Edits first index if valid and not already being edited.

mouseMoveEvent(*self*, *event*)

Sets the current index to the one hovered by the mouse.

## mousePressEvent(*self*, *event*) Commits data.

<span id="page-374-0"></span>class spinetoolbox.widgets.custom\_editors.CheckListEditor(*parent*, *tutor=None*, *ranked=False*) Bases: PySide2.QtWidgets.QTableView

A check list editor.

Initialize class.

\_make\_icon(*self*, *i=None*)

keyPressEvent(*self*, *event*) Toggles checked state if the user presses space.

toggle\_selected(*self*, *index*)

Adds or removes given index from selected items.

**Parameters** index (*QModelIndex*) – index to toggle

\_select\_item(*self*, *qitem*, *rank*)

\_deselect\_item(*self*, *qitem*, *update\_ranks=False*)

mouseMoveEvent(*self*, *event*) Sets the current index to the one under mouse.

mousePressEvent(*self*, *event*) Toggles checked state of pressed index.

set\_data(*self*, *items*, *checked\_items*) Sets data and updates geometry.

# **Parameters**

- items (Sequence(str)) All items.
- checked\_items (Sequence(str)) Initially checked items.

# data(*self* )

Returns a comma separated list of checked items.

**Returns** str

set\_base\_size(*self*, *size*)

update\_geometry(*self* )

Updates geometry.

<span id="page-374-1"></span>class spinetoolbox.widgets.custom\_editors.\_IconPainterDelegate Bases: PySide2.QtWidgets.QStyledItemDelegate

A delegate to highlight decorations in a QListWidget.

paint(*self*, *painter*, *option*, *index*) Paints selected items using the highlight brush.

```
class spinetoolbox.widgets.custom_editors.IconColorEditor(parent)
Bases: PySide2.QtWidgets.QDialog
```
An editor to let the user select an icon and a color for an object\_class.

Init class.

\_proxy\_model\_filter\_accepts\_row(*self*, *source\_row*, *source\_parent*) Filters icons according to search terms.

connect\_signals(*self* )

Connects signals to slots.

set\_data(*self*, *data*)

data(*self* )

# spinetoolbox.widgets.custom\_menus

Classes for custom context menus and pop-up menus.

## **author**

P. Savolainen (VTT)

**date** 9.1.2018

# **Module Contents**

# **Classes**

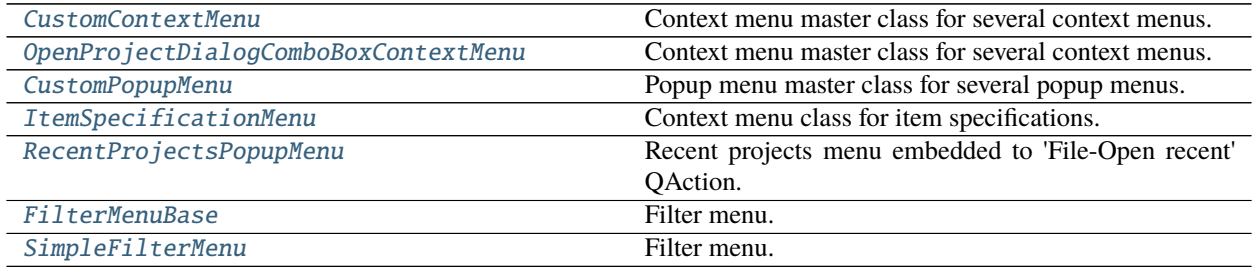

<span id="page-375-0"></span>class spinetoolbox.widgets.custom\_menus.CustomContextMenu(*parent*, *position*) Bases: PySide2.QtWidgets.QMenu

Context menu master class for several context menus.

# **Parameters**

- parent (QWidget) Parent for menu widget (ToolboxUI)
- position (QPoint) Position on screen

add\_action(*self*, *text*, *icon=QIcon()*, *enabled=True*) Adds an action to the context menu.

#### **Parameters**

- text  $(str)$  Text description of the action
- icon  $(QIcon)$  Icon for menu item
- enabled  $(bool)$  Is action enabled?

```
set_action(self, option)
```
Sets the action which was clicked.

**Parameters** option  $(str)$  – string with the text description of the action

# get\_action(*self* )

Returns the clicked action, a string with a description.

<span id="page-376-0"></span>class spinetoolbox.widgets.custom\_menus.OpenProjectDialogComboBoxContextMenu(*parent*,

*position*)

Bases: [CustomContextMenu](#page-375-0)

Context menu master class for several context menus.

#### **Parameters**

- parent  $(QW \text{ is } t)$  Parent for menu widget
- position  $(QPoint)$  Position on screen

<span id="page-376-1"></span>class spinetoolbox.widgets.custom\_menus.CustomPopupMenu(*parent*) Bases: PySide2.QtWidgets.QMenu

Popup menu master class for several popup menus.

**Parameters parent** (*QWidget*) – Parent widget of this pop-up menu

add\_action(*self*, *text*, *slot*, *enabled=True*, *tooltip=None*) Adds an action to the popup menu.

#### **Parameters**

- text  $(str)$  Text description of the action
- slot (method) Method to connect to action's triggered signal
- enabled  $(bool)$  Is action enabled?
- tooltip  $(str)$  Tool tip for the action

# <span id="page-376-2"></span>class spinetoolbox.widgets.custom\_menus.ItemSpecificationMenu(*toolbox*, *index*, *item=None*) Bases: [CustomPopupMenu](#page-376-1)

Context menu class for item specifications.

#### **Parameters**

- toolbox ([ToolboxUI](#page-543-0)) Toolbox that requests this menu, used as parent.
- index  $(QModelIndex)$  the index
- item ([ProjectItem](#page-218-0), optional) passed to show\_specification\_form

# <span id="page-376-3"></span>class spinetoolbox.widgets.custom\_menus.RecentProjectsPopupMenu(*parent*) Bases: [CustomPopupMenu](#page-376-1)

Recent projects menu embedded to 'File-Open recent' QAction.

**Parameters parent** (*QWidget*) – Parent widget of this menu (ToolboxUI)

#### add\_recent\_projects(*self* )

Reads the previous project names and paths from QSettings. Adds them to the QMenu as QActions.

## call\_open\_project(*self*, *checked*, *p*)

<span id="page-376-4"></span>Slot for catching the user selected action from the recent projects menu.

#### **Parameters**

- checked  $(boo1)$  Argument sent by triggered signal
- $\mathbf{p}(\text{str})$  Full path to a project file

```
class spinetoolbox.widgets.custom_menus.FilterMenuBase(parent)
Bases: PySide2.QtWidgets.QMenu
```
Filter menu.

**Parameters** parent (QWidget) – a parent widget

```
connect_signals(self )
```

```
set_filter_list(self, data)
```
add\_items\_to\_filter\_list(*self*, *items*)

remove\_items\_from\_filter\_list(*self*, *items*)

```
_clear_filter(self )
```

```
_check_filter(self )
```
\_change\_filter(*self* )

abstract emit\_filter\_changed(*self*, *valid\_values*)

wipe\_out(*self* )

<span id="page-377-0"></span>class spinetoolbox.widgets.custom\_menus.SimpleFilterMenu(*parent*, *show\_empty=True*) Bases: [FilterMenuBase](#page-376-4)

Filter menu.

**Parameters** parent ([SpineDBEditor](#page-342-0)) –

## filterChanged

emit\_filter\_changed(*self*, *valid\_values*)

## spinetoolbox.widgets.custom\_qcombobox

Class for a custom QComboBox.

## **author**

P. Savolainen (VTT)

**date** 16.10.2020

# **Module Contents**

# **Classes**

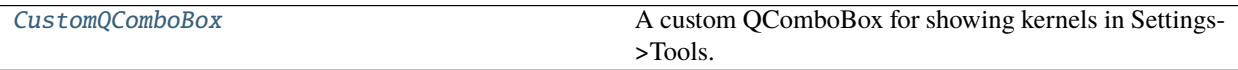

<span id="page-377-1"></span>class spinetoolbox.widgets.custom\_qcombobox.CustomQComboBox Bases: PySide2.QtWidgets.QComboBox

A custom QComboBox for showing kernels in Settings->Tools.

## mouseMoveEvent(*self*, *e*)

Catch mouseMoveEvent and accept it because the comboBox popup (QListView) has mouse tracking on as default. This makes sure the comboBox popup appears in correct position and clicking on the combobox

repeatedly does not move the Settings window.

## spinetoolbox.widgets.custom\_qgraphicsscene

Custom QGraphicsScene used in the Design View.

# **author**

P. Savolainen (VTT)

**date** 13.2.2019

# **Module Contents**

# **Classes**

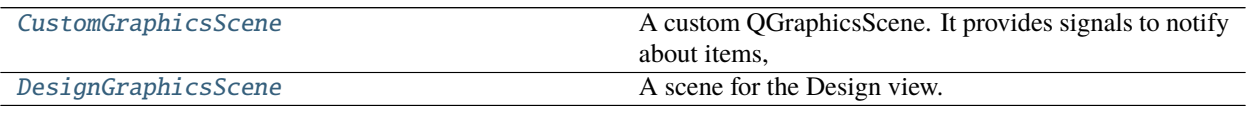

<span id="page-378-0"></span>class spinetoolbox.widgets.custom\_qgraphicsscene.CustomGraphicsScene Bases: PySide2.QtWidgets.QGraphicsScene

A custom QGraphicsScene. It provides signals to notify about items, and a method to center all items in the scene.

At the moment it's used by DesignGraphicsScene and the GraphViewMixin

# item\_move\_finished

Emitted when an item has finished moving.

# item\_removed

Emitted when an item has been removed.

## center\_items(*self* )

Centers toplevel items in the scene.

# <span id="page-378-1"></span>class spinetoolbox.widgets.custom\_qgraphicsscene.DesignGraphicsScene(*parent*, *toolbox*) Bases: [CustomGraphicsScene](#page-378-0)

A scene for the Design view.

Mainly, it handles drag and drop events of ProjectItemDragMixin sources.

## **Parameters**

- parent  $(QObject)$  scene's parent object
- toolbox  $(ToolboxUI)$  $(ToolboxUI)$  $(ToolboxUI)$  reference to the main window

# clear\_icons\_and\_links(*self* )

mouseMoveEvent(*self*, *event*)

Moves link drawer.

## mousePressEvent(*self*, *event*)

Puts link drawer to sleep and log message if it looks like the user doesn't know what they're doing.

## mouseReleaseEvent(*self*, *event*)

Makes link if drawer is released over a valid connector button.

# emit\_connection\_failed(*self* )

keyPressEvent(*self*, *event*) Puts link drawer to sleep if user presses ESC.

connect\_signals(*self* ) Connect scene signals.

# project\_item\_icons(*self* )

- handle\_selection\_changed(*self* ) Synchronizes selection with the project tree.
- set\_bg\_color(*self*, *color*)

Change background color when this is changed in Settings.

**Parameters color** (*QColor*) – Background color

set\_bg\_choice(*self*, *bg\_choice*)

Set background choice when this is changed in Settings.

**Parameters** bg  $(str)$  – "grid", "tree", or "solid"

dragLeaveEvent(*self*, *event*)

Accept event.

# dragEnterEvent(*self*, *event*)

Accept event. Then call the super class method only if drag source is not a ProjectItemDragMixin.

## dragMoveEvent(*self*, *event*)

Accept event. Then call the super class method only if drag source is not a ProjectItemDragMixin.

## dropEvent(*self*, *event*)

Only accept drops when the source is an instance of ProjectItemDragMixin. Capture text from event's mimedata and show the appropriate 'Add Item form.'

#### event(*self*, *event*)

Accepts GraphicsSceneHelp events without doing anything, to not interfere with our usage of QToolTip.showText in graphics\_items.ExclamationIcon.

# drawBackground(*self*, *painter*, *rect*)

Reimplemented method to make a custom background.

**Parameters**

- **painter** (*QPainter*) Painter that is used to paint background
- $rect(QRectF)$  The exposed (viewport) rectangle in scene coordinates
- \_draw\_solid\_bg(*self*, *painter*, *rect*) Draws solid bg.
- \_draw\_grid\_bg(*self*, *painter*, *rect*) Draws grid bg.
- \_draw\_tree\_bg(*self*, *painter*, *rect*) Draws 'tree of life' bg.
- select\_link\_drawer(*self*, *drawer\_type*) Selects current link drawer.

Parameters drawer\_type ([LinkType](#page-462-0)) – selected link drawer's type

## spinetoolbox.widgets.custom\_qgraphicsviews

Classes for custom QGraphicsViews for the Design and Graph views.

## **authors**

P. Savolainen (VTT), M. Marin (KTH)

**date** 6.2.2018

# **Module Contents**

# **Classes**

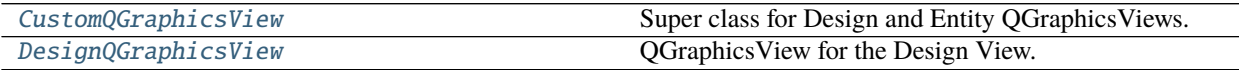

<span id="page-380-0"></span>class spinetoolbox.widgets.custom\_qgraphicsviews.CustomQGraphicsView(*parent*) Bases: PySide2.QtWidgets.QGraphicsView

Super class for Design and Entity QGraphicsViews.

# parent

Parent widget

**Type** QWidget

Init CustomQGraphicsView.

```
property _qsettings(self )
```

```
property zoom_factor(self )
```

```
reset_zoom(self )
 Resets zoom to the default factor.
```
# keyPressEvent(*self*, *event*)

Overridden method. Enable zooming with plus and minus keys (comma resets zoom). Send event downstream to QGraphicsItems if pressed key is not handled here.

Parameters event (QKeyEvent) – Pressed key

```
mousePressEvent(self, event)
```
Set rubber band selection mode if Control pressed. Enable resetting the zoom factor from the middle mouse button.

mouseReleaseEvent(*self*, *event*) Reestablish scroll hand drag mode.

```
_use_smooth_zoom(self )
```
wheelEvent(*self*, *event*) Zooms in/out.

#### **Parameters** event (*QWheelEvent*) – Mouse wheel event

```
resizeEvent(self, event)
```
Updates zoom if needed when the view is resized.

```
Parameters event (QResizeEvent) – a resize event
```
setScene(*self*, *scene*) Sets a new scene to this view.

## Parameters scene (ShrinkingScene) – a new scene

\_handle\_item\_move\_finished(*self*, *item*)

\_update\_zoom\_limits(*self* )

Updates the minimum zoom limit and the zoom level with which the view fits all the items in the scene.

```
abstract _compute_max_zoom(self )
```
\_handle\_zoom\_time\_line\_advanced(*self*, *pos*) Performs zoom whenever the smooth zoom time line advances.

### \_handle\_transformation\_time\_line\_finished(*self* )

Cleans up after the smooth transformation time line finishes.

# \_handle\_resize\_time\_line\_finished(*self* )

Cleans up after resizing time line finishes.

## zoom\_in(*self* )

Perform a zoom in with a fixed scaling.

zoom\_out(*self* ) Perform a zoom out with a fixed scaling.

gentle\_zoom(*self*, *factor*, *zoom\_focus=None*) Perform a zoom by a given factor.

#### **Parameters**

- factor  $(f$ loat) a scaling factor relative to the current scene scaling
- zoom\_focus (QPoint) focus of the zoom, e.g. mouse pointer position

# \_zoom(*self*, *factor*)

\_get\_viewport\_scene\_rect(*self* ) Returns the viewport rect mapped to the scene.

# **Returns** QRectF

```
_ensure_item_visible(self, item)
 Resets zoom if item is not visible.
```
## \_set\_preferred\_scene\_rect(*self* )

Sets the scene rect to the result of uniting the scene viewport rect and the items bounding rect.

## <span id="page-381-0"></span>class spinetoolbox.widgets.custom\_qgraphicsviews.DesignQGraphicsView(*parent*) Bases: [CustomQGraphicsView](#page-380-0)

QGraphicsView for the Design View.

#### **Parameters** parent (QWidget) – parent widget

# property \_qsettings(*self* )

set\_ui(*self*, *toolbox*)

Set a new scene into the Design View when app is started.

#### reset\_zoom(*self* )

Resets zoom to the default factor.

```
_compute_max_zoom(self )
```
add\_icon(*self*, *item\_name*) Adds project item's icon to the scene.

Parameters item\_name (str) – project item's name

remove\_icon(*self*, *item\_name*)

Removes project item's icon from scene.

**Parameters item\_name**  $(str)$  – name of the icon to remove

#### add\_link(*self*, *src\_connector*, *dst\_connector*)

Pushes an AddLinkCommand to the toolbox undo stack.

## **Parameters**

- src\_connector ([ConnectorButton](#page-504-0)) source connector button
- dst\_connector ([ConnectorButton](#page-504-0)) destination connector button

#### do\_add\_link(*self*, *connection*)

Adds given connection to the Design view.

**Parameters** connection (*Connection*) – the connection to add

do\_replace\_link(*self*, *original\_connection*, *new\_connection*) Replaces a link on the Design view.

#### **Parameters**

- original\_connection (Connection) connection that was replaced
- new\_connection (*Connection*) replacing connection

# remove\_links(*self*, *links*)

Pushes a RemoveConnectionsCommand to the Toolbox undo stack.

**Parameters links** (list of Link) – links to remove

do\_remove\_link(*self*, *connection*) Removes a link from the scene.

#### **Parameters** connection (ConnectionBase) – link's connection

#### remove\_selected\_links(*self* )

take\_link(*self*, *link*)

Remove link, then start drawing another one from the same source connector.

# add\_jump(*self*, *src\_connector*, *dst\_connector*)

Pushes an AddJumpCommand to the Toolbox undo stack.

#### **Parameters**

- src\_connector ([ConnectorButton](#page-504-0)) source connector button
- dst\_connector ([ConnectorButton](#page-504-0)) destination connector button

# do\_add\_jump(*self*, *jump*)

Adds given jump to the Design view.

**Parameters jump** (*Jump*) – jump to add

# do\_replace\_jump(*self*, *original\_jump*, *new\_jump*) Replaces a jump link on the Design view.

## **Parameters**

• original jump  $(Jump)$  – jump that was replaced

•  $new_jump (Jump) - replacing jump$ 

do\_remove\_jump(*self*, *jump*) Removes a jump from the scene.

Parameters jump (*Jump*) – link's jump

contextMenuEvent(*self*, *event*) Shows context menu for the blank view

Parameters event (QContextMenuEvent) – Event

## spinetoolbox.widgets.custom\_qlineedits

Classes for custom line edits.

**authors**

M. Marin (KTH), P. Savolainen (VTT)

**date** 11.10.2018

# **Module Contents**

# **Classes**

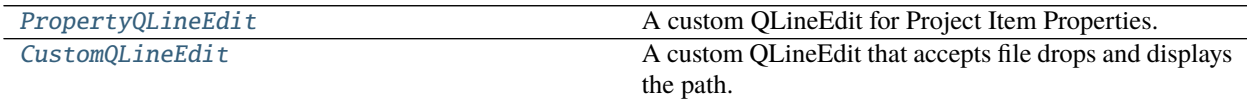

<span id="page-383-0"></span>class spinetoolbox.widgets.custom\_qlineedits.PropertyQLineEdit Bases: PySide2.QtWidgets.QLineEdit

A custom QLineEdit for Project Item Properties.

## keyPressEvent(*self*, *e*)

Overridden to catch and pass on the Undo and Redo commands when this line edit has the focus.

**Parameters** e (QKeyEvent) – Event

setText(*self*, *text*)

Overridden to prevent the cursor going to the end whenever the user is still editing. This happens because we set the text programmatically in undo/redo implementations.

## <span id="page-383-1"></span>class spinetoolbox.widgets.custom\_qlineedits.CustomQLineEdit

Bases: [PropertyQLineEdit](#page-383-0)

A custom QLineEdit that accepts file drops and displays the path.

## parent

Parent for line edit widget

**Type** QMainWindow

## file\_dropped

```
dragEnterEvent(self, event)
```
Accept a single file drop from the filesystem.

dragMoveEvent(*self*, *event*) Accept event.

dropEvent(*self*, *event*) Emit file\_dropped signal with the file for the dropped url.

# spinetoolbox.widgets.custom\_qtableview

Custom QTableView classes that support copy-paste and the like.

# **author**

M. Marin (KTH)

**date** 18.5.2018

# **Module Contents**

# **Classes**

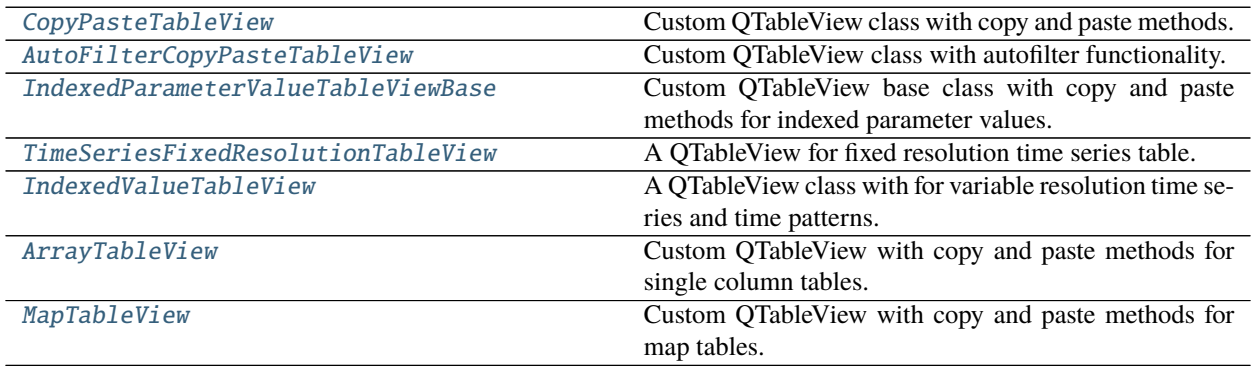

# **Functions**

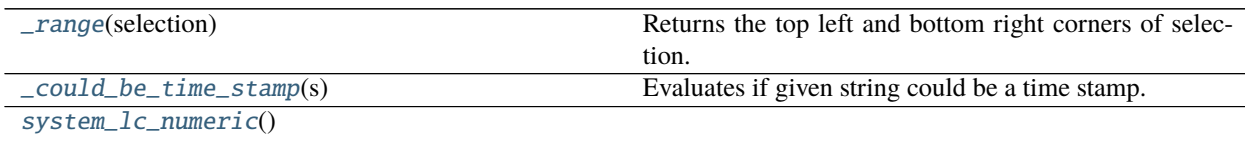

# **Attributes**

# [\\_](#page-385-2)

[\\_NOT\\_TIME\\_STAMP](#page-388-3)

## <span id="page-385-2"></span>spinetoolbox.widgets.custom\_qtableview.\_

# <span id="page-385-0"></span>class spinetoolbox.widgets.custom\_qtableview.CopyPasteTableView Bases: PySide2.QtWidgets.QTableView

Custom QTableView class with copy and paste methods.

## keyPressEvent(*self*, *event*)

Copies and pastes to and from clipboard in Excel-like format.

# delete\_content(*self* )

Deletes content from editable indexes in current selection.

#### can\_copy(*self* )

## copy(*self* )

Copies current selection to clipboard in excel format.

#### can\_paste(*self* )

#### paste(*self* )

Paste data from clipboard.

# static \_read\_pasted\_text(*text*)

Parses a tab separated CSV text table.

**Parameters** text  $(str)$  – a CSV formatted table

**Returns** a list of rows

**Return type** list

# paste\_on\_selection(*self* )

Pastes clipboard data on selection, but not beyond. If data is smaller than selection, repeat data to fit selection.

#### paste\_normal(*self* )

Pastes clipboard data, overwriting cells if needed.

# <span id="page-385-1"></span>class spinetoolbox.widgets.custom\_qtableview.AutoFilterCopyPasteTableView(*parent*) Bases: [CopyPasteTableView](#page-385-0)

Custom QTableView class with autofilter functionality.

## **Parameters** parent (QObject) –

## keyPressEvent(*self*, *event*)

Shows the autofilter menu if the user presses Alt + Down.

**Parameters** event (QEvent) –

## setModel(*self*, *model*)

Disconnects the sectionPressed signal which seems to be connected by the super method. Otherwise pressing the header just selects the column.

Parameters model (QAbstractItemModel) –

#### show\_auto\_filter\_menu(*self*, *logical\_index*)

Called when user clicks on a horizontal section header. Shows/hides the auto filter widget.

# **Parameters** logical\_index (int) –

```
class spinetoolbox.widgets.custom_qtableview.IndexedParameterValueTableViewBase
Bases: CopyPasteTableView
```
Custom QTableView base class with copy and paste methods for indexed parameter values.

#### copy(*self* )

Copies current selection to clipboard in CSV format.

#### abstract static \_read\_pasted\_text(*text*)

Reads CSV formatted table.

abstract paste(*self* ) Pastes data from clipboard to selection.

<span id="page-386-1"></span>class spinetoolbox.widgets.custom\_qtableview.TimeSeriesFixedResolutionTableView Bases: [IndexedParameterValueTableViewBase](#page-386-0)

A QTableView for fixed resolution time series table.

#### paste(*self* )

Pastes data from clipboard.

## static \_read\_pasted\_text(*text*)

Parses the given CSV table. Parsing is locale aware.

**Parameters text**  $(str) - a$  CSV table containing numbers

**Returns** A list of floats

**Return type** list of float

\_paste\_to\_values\_column(*self*, *values*, *first\_row*, *paste\_length*) Pastes data to the Values column.

#### **Parameters**

- values  $(list)$  a list of float values to paste
- first\_row  $(int)$  index of the first row where to paste
- paste\_length  $(int)$  length of the paste selection (can be different from len(values))

**Returns** A tuple (list(pasted indexes), list(pasted values))

#### **Return type** tuple

<span id="page-386-2"></span>class spinetoolbox.widgets.custom\_qtableview.IndexedValueTableView Bases: [IndexedParameterValueTableViewBase](#page-386-0)

A QTableView class with for variable resolution time series and time patterns.

# paste(*self* )

Pastes data from clipboard.

\_paste\_two\_columns(*self*, *data\_indexes*, *data\_values*, *first\_row*, *paste\_length*) Pastes data indexes and values.

## **Parameters**

- data\_indexes  $(list) a$  list of data indexes (time stamps/durations)
- data\_values  $(list) a$  list of data values
- first\_row  $(int)$  first row index
- paste\_length  $(int)$  selection length for pasting

**Returns** a tuple (modified model indexes, modified model values)

**Return type** tuple

\_paste\_single\_column(*self*, *values*, *first\_row*, *first\_column*, *paste\_length*) Pastes a single column of data.

# **Parameters**

- values  $(list)$  a list of data to paste (data indexes or values)
- first\_row  $(int)$  first row index
- **paste\_length**  $(int)$  selection length for pasting

**Returns** a tuple (modified model indexes, modified model values)

**Return type** tuple

## static \_read\_pasted\_text(*text*)

Parses a given CSV table.

**Parameters** text (str) – a CSV table

**Returns** a tuple (data indexes, data values)

## **Return type** tuple

## <span id="page-387-0"></span>class spinetoolbox.widgets.custom\_qtableview.ArrayTableView Bases: [IndexedParameterValueTableViewBase](#page-386-0)

Custom QTableView with copy and paste methods for single column tables.

#### copy(*self* )

Copies current selection to clipboard in CSV format.

# paste(*self* )

Pastes data from clipboard.

#### static \_read\_pasted\_text(*text*)

Reads the first column of given CSV table.

**Parameters** text  $(str)$  – a CSV table

**Returns** data column

**Return type** list of str

# <span id="page-387-1"></span>class spinetoolbox.widgets.custom\_qtableview.MapTableView Bases: [CopyPasteTableView](#page-385-0)

Custom QTableView with copy and paste methods for map tables.

#### copy(*self* )

Copies current selection to clipboard in Excel compatible CSV format.

#### delete\_content(*self* )

Deletes content in current selection.

## paste(*self* )

Pastes data from clipboard.

**Returns** True if data was pasted successfully, False otherwise

**Return type** bool

static \_read\_pasted\_text(*text*) Parses a given CSV table.

**Parameters** text  $(str)$  – a CSV table

**Returns** a list of table rows

**Return type** list of list

<span id="page-388-0"></span>spinetoolbox.widgets.custom\_qtableview.\_range(*selection*) Returns the top left and bottom right corners of selection.

**Parameters** selection (*QItemSelection*) – a list of selected *QItemSelection* objects

**Returns** a tuple (top row, bottom row, left column, right column)

**Return type** tuple of ints

<span id="page-388-3"></span>spinetoolbox.widgets.custom\_qtableview.\_NOT\_TIME\_STAMP

<span id="page-388-1"></span>spinetoolbox.widgets.custom\_qtableview.\_could\_be\_time\_stamp(*s*) Evaluates if given string could be a time stamp.

This is to deal with special cases that are not intended as time stamps but could end up as one by the very greedy DateTime constructor.

**Parameters**  $s (str)$  – string to evaluate

**Returns** True if s could be a time stamp, False otherwise

**Return type** bool

<span id="page-388-2"></span>spinetoolbox.widgets.custom\_qtableview.system\_lc\_numeric()

# spinetoolbox.widgets.custom\_qtextbrowser

Class for a custom QTextBrowser for showing the logs and tool output.

# **author**

P. Savolainen (VTT)

**date** 6.2.2018

# **Module Contents**

## **Classes**

[SignedTextDocument](#page-388-4)

**param owner** The item that owns the document.

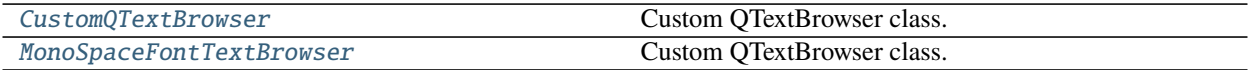

<span id="page-388-4"></span>class spinetoolbox.widgets.custom\_qtextbrowser.SignedTextDocument(*owner=None*) Bases: PySide2.QtGui.QTextDocument

**Parameters owner** ([ProjectItem](#page-218-0), optional) – The item that owns the document.

<span id="page-389-0"></span>class spinetoolbox.widgets.custom\_qtextbrowser.CustomQTextBrowser(*parent*) Bases: PySide2.QtWidgets.QTextBrowser

Custom QTextBrowser class.

**Parameters** parent (QWidget) – Parent widget

set\_override\_document(*self*, *document*) Sets the given document as the current document.

**Parameters** document (QTextDocument) –

restore\_original\_document(*self* ) Restores the original document

scroll\_to\_bottom(*self* )

## append(*self*, *text*)

Appends new text block to the end of the *original* document.

If the document contains more text blocks after the addition than a set limit, blocks are deleted at the start of the contents.

Parameters text (str) – text to add

## contextMenuEvent(*self*, *event*)

Reimplemented method to add a clear action into the default context menu.

Parameters event (QContextMenuEvent) – Received event

## property max\_blocks(*self* )

int: the upper limit of text blocks that can be appended to the widget.

## <span id="page-389-1"></span>class spinetoolbox.widgets.custom\_qtextbrowser.MonoSpaceFontTextBrowser(*parent*)

Bases: [CustomQTextBrowser](#page-389-0)

Custom QTextBrowser class.

**Parameters** parent (QWidget) – Parent widget

# spinetoolbox.widgets.custom\_qtreeview

Classes for custom QTreeView.

# **author**

M. Marin (KTH)

**date** 25.4.2018

# **Module Contents**

## **Classes**

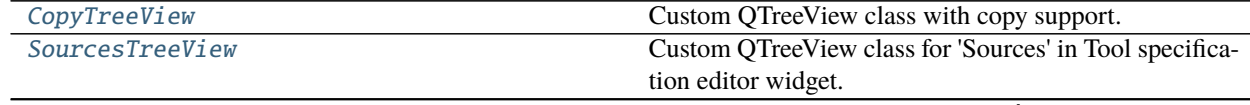

continues on next page

Table 99 – continued from previous page

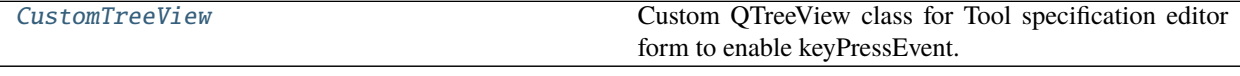

# <span id="page-390-0"></span>class spinetoolbox.widgets.custom\_qtreeview.CopyTreeView(*parent*) Bases: PySide2.QtWidgets.QTreeView

Custom QTreeView class with copy support.

Initialize the view.

can\_copy(*self* )

copy(*self* )

Copy current selection to clipboard in excel format.

<span id="page-390-1"></span>class spinetoolbox.widgets.custom\_qtreeview.SourcesTreeView(*parent*) Bases: PySide2.QtWidgets.QTreeView

Custom QTreeView class for 'Sources' in Tool specification editor widget.

## parent

The parent of this view

**Type** QWidget

Initialize the view.

files\_dropped

del\_key\_pressed

dragEnterEvent(*self*, *event*) Accept file and folder drops from the filesystem.

dragMoveEvent(*self*, *event*) Accept event.

dropEvent(*self*, *event*) Emit files\_dropped signal with a list of files for each dropped url.

keyPressEvent(*self*, *event*) Overridden method to make the view support deleting items with a delete key.

<span id="page-390-2"></span>class spinetoolbox.widgets.custom\_qtreeview.CustomTreeView(*parent*) Bases: PySide2.QtWidgets.QTreeView

Custom QTreeView class for Tool specification editor form to enable keyPressEvent.

# parent

The parent of this view

**Type** QWidget

Initialize the view.

## del\_key\_pressed

# keyPressEvent(*self*, *event*)

Overridden method to make the view support deleting items with a delete key.

# spinetoolbox.widgets.custom\_qwidgets

Custom QWidgets for Filtering and Zooming.

# **author**

P. Vennström (VTT)

**date** 4.12.2018

# **Module Contents**

# **Classes**

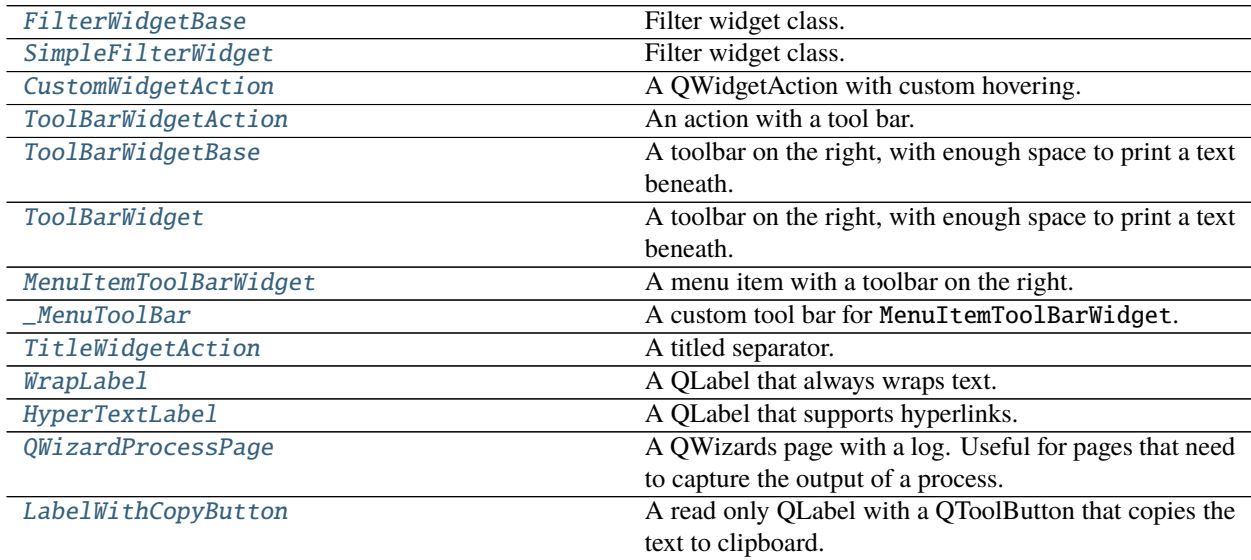

<span id="page-391-0"></span>class spinetoolbox.widgets.custom\_qwidgets.FilterWidgetBase(*parent*) Bases: PySide2.QtWidgets.QWidget

Filter widget class.

Init class.

**Parameters** parent (QWidget) –

```
okPressed
```
cancelPressed

connect\_signals(*self* )

save\_state(*self* )

Saves the state of the FilterCheckboxListModel.

#### reset\_state(*self* )

Sets the state of the FilterCheckboxListModel to saved state.

## clear\_filter(*self* )

Selects all items in FilterCheckBoxListModel.

has\_filter(*self* ) Returns true if any item is filtered in FilterCheckboxListModel false otherwise.

set\_filter\_list(*self*, *data*) Sets the list of items to filter.

\_apply\_filter(*self* ) Apply current filter and save state.

\_cancel\_filter(*self* ) Cancel current edit of filter and set the state to the stored state.

\_filter\_list(*self* ) Filter list with current text.

\_text\_edited(*self*, *new\_text*)

Callback for edit text, starts/restarts timer. Start timer after text is edited, restart timer if text is edited before last time out.

<span id="page-392-0"></span>class spinetoolbox.widgets.custom\_qwidgets.SimpleFilterWidget(*parent*, *show\_empty=True*) Bases: [FilterWidgetBase](#page-391-0)

Filter widget class.

Init class.

**Parameters** parent (QWidget) –

# <span id="page-392-1"></span>class spinetoolbox.widgets.custom\_qwidgets.CustomWidgetAction(*parent=None*) Bases: PySide2.QtWidgets.QWidgetAction

A QWidgetAction with custom hovering.

Class constructor.

Parameters parent (QMenu) – the widget's parent

# \_handle\_hovered(*self* )

Hides other menus that might be shown in the parent widget and repaints it. This is to emulate the behavior of QAction.

<span id="page-392-2"></span>class spinetoolbox.widgets.custom\_qwidgets.ToolBarWidgetAction(*text*, *parent=None*,

*compact=False*)

Bases: [CustomWidgetAction](#page-392-1)

An action with a tool bar.

tool\_bar

**Type** QToolBar

Class constructor.

Parameters parent (QMenu) – the widget's parent

eventFilter(*self*, *obj*, *ev*)

# \_handle\_hovered(*self* )

Hides other menus that might be shown in the parent widget and repaints it. This is to emulate the behavior of QAction.

<span id="page-392-3"></span>class spinetoolbox.widgets.custom\_qwidgets.ToolBarWidgetBase(*text*, *parent=None*) Bases: PySide2.QtWidgets.QWidget

A toolbar on the right, with enough space to print a text beneath.

# tool\_bar

# **Type** QToolBar

# Class constructor.

# **Parameters**

- text  $(str)$  –
- **parent**  $(QW \text{ is } t)$  the widget's parent
- <span id="page-393-0"></span>class spinetoolbox.widgets.custom\_qwidgets.ToolBarWidget(*text*, *parent=None*) Bases: [ToolBarWidgetBase](#page-392-3)

A toolbar on the right, with enough space to print a text beneath.

tool\_bar

**Type** QToolBar

Class constructor.

## **Parameters**

- text  $(str)$  –
- parent  $(QW \text{ is } t)$  the widget's parent

# <span id="page-393-1"></span>class spinetoolbox.widgets.custom\_qwidgets.MenuItemToolBarWidget(*text*, *parent=None*,

*compact=False*)

Bases: [ToolBarWidgetBase](#page-392-3)

A menu item with a toolbar on the right.

# tool\_bar

**Type** QToolBar

Class constructor.

# **Parameters**

- text  $(str)$  –
- **parent**  $(QW \text{ is } t)$  the widget's parent
- **compact**  $(boo1) if True$ , the widget uses the minimal space

# paintEvent(*self*, *event*)

Draws the menu item, then calls the super() method to draw the tool bar.

# <span id="page-393-2"></span>class spinetoolbox.widgets.custom\_qwidgets.\_MenuToolBar(*parent=None*) Bases: PySide2.QtWidgets.QToolBar

A custom tool bar for MenuItemToolBarWidget.

# enabled\_changed

\_align\_buttons(*self* )

Align all buttons to bottom so frames look good.

add\_frame(*self*, *left*, *right*, *title*)

Add frame around given actions, with given title.

# **Parameters**

• left (QAction) -

• right  $(QAction)$  –

• title  $(str)$  –

is\_enabled(*self* )

addActions(*self*, *actions*) Overriden method to customize tool buttons.

addAction(*self*, *\*args*, *\*\*kwargs*) Overriden method to customize the tool button.

sizeHint(*self* )

Make room for frames if needed.

paintEvent(*self*, *ev*) Paint the frames.

\_setup\_action\_button(*self*, *action*)

#### **Customizes the QToolButton associated with given action:**

- 1. Makes sure that the text honors the action's mnemonics.
- 2. Installs this as event filter on the button (see self.eventFilter()).

Must be called everytime an action is added to the tool bar.

## **Parameters** QAction –

## actionEvent(*self*, *ev*)

Updates self.\_enabled: True if at least one non-separator action is enabled, False otherwise. Emits self.enabled\_changed accordingly.

#### eventFilter(*self*, *obj*, *ev*)

Installed on each action's QToolButton. Ignores Up and Down key press events, so they are handled by the toolbar for custom navigation.

# keyPressEvent(*self*, *ev*)

Navigates over the tool bar buttons.

hideEvent(*self*, *ev*)

# <span id="page-394-0"></span>class spinetoolbox.widgets.custom\_qwidgets.TitleWidgetAction(*title*, *parent=None*) Bases: [CustomWidgetAction](#page-392-1)

A titled separator.

Class constructor.

**Parameters parent** (*QMenu*) – the widget's parent

H\_MARGIN = 5

V\_MARGIN = 2

static \_add\_line(*widget*, *layout*)

isSeparator(*self* )

<span id="page-394-1"></span>class spinetoolbox.widgets.custom\_qwidgets.WrapLabel(*text=''*, *parent=None*) Bases: PySide2.QtWidgets.QLabel

<span id="page-394-2"></span>A QLabel that always wraps text.

```
class spinetoolbox.widgets.custom_qwidgets.HyperTextLabel(text='', parent=None)
 Bases: WrapLabel
```
A QLabel that supports hyperlinks.

```
class spinetoolbox.widgets.custom_qwidgets.QWizardProcessPage(parent)
Bases: PySide2.QtWidgets.QWizardPage
```
A QWizards page with a log. Useful for pages that need to capture the output of a process.

## class \_ExecutionManager

A descriptor that stores a QProcessExecutionManager. When execution\_finished is emitted, it shows the button to copy the process log.

public\_name

private\_name

\_\_set\_name\_\_(*self*, *owner*, *name*)

\_\_get\_\_(*self*, *obj*, *objtype=None*)

\_\_set\_\_(*self*, *obj*, *value*)

msg

```
msg_warning
```
msg\_error

msg\_success

msg\_proc

msg\_proc\_error

\_exec\_mngr

```
_connect_signals(self )
```

```
_handle_copy_clicked(self, _=False)
```

```
_add_msg(self, msg)
```

```
_add_msg_warning(self, msg)
```

```
_add_msg_error(self, msg)
```
\_add\_msg\_succes(*self*, *msg*)

isComplete(*self* )

```
cleanupPage(self )
```
<span id="page-395-1"></span>class spinetoolbox.widgets.custom\_qwidgets.LabelWithCopyButton(*text=''*, *parent=None*) Bases: PySide2.QtWidgets.QWidget

A read only QLabel with a QToolButton that copies the text to clipboard.
## spinetoolbox.widgets.datetime\_editor

An editor widget for editing datetime database (relationship) parameter values.

**author**

A. Soininen (VTT)

**date** 28.6.2019

## **Module Contents**

**Classes**

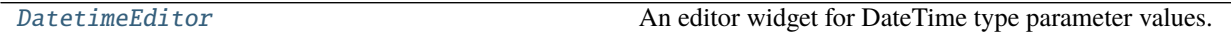

## **Functions**

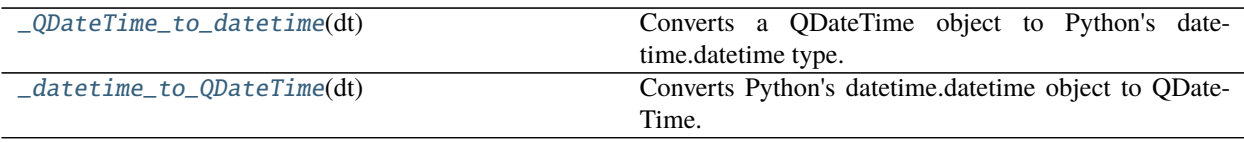

<span id="page-396-1"></span>spinetoolbox.widgets.datetime\_editor.\_QDateTime\_to\_datetime(*dt*) Converts a QDateTime object to Python's datetime.datetime type.

<span id="page-396-2"></span>spinetoolbox.widgets.datetime\_editor.\_datetime\_to\_QDateTime(*dt*) Converts Python's datetime.datetime object to QDateTime.

<span id="page-396-0"></span>class spinetoolbox.widgets.datetime\_editor.DatetimeEditor(*parent=None*) Bases: PySide2.QtWidgets.QWidget

An editor widget for DateTime type parameter values.

parent

a parent widget

**Type** QWidget

\_change\_datetime(*self*, *new\_datetime*) Updates the internal DateTime value

set\_value(*self*, *value*) Sets the value to be edited.

value(*self* )

Returns the editor's current value.

## spinetoolbox.widgets.duration\_editor

An editor widget for editing duration database (relationship) parameter values.

**author**

A. Soininen (VTT)

**date** 28.6.2019

## **Module Contents**

## **Classes**

[DurationEditor](#page-397-0) An editor widget for Duration type parameter values.

<span id="page-397-0"></span>class spinetoolbox.widgets.duration\_editor.DurationEditor(*parent=None*) Bases: PySide2.QtWidgets.QWidget

An editor widget for Duration type parameter values.

### parent

a parent widget

**Type** QWidget

\_change\_duration(*self* ) Updates the value being edited.

set\_value(*self*, *value*) Sets the value for editing.

value(*self* ) Returns the current Duration.

## spinetoolbox.widgets.indexed\_value\_table\_context\_menu

Context menus for parameter value editor widgets.

## **author**

A. Soininen (VTT)

**date** 5.7.2019

## **Module Contents**

## **Classes**

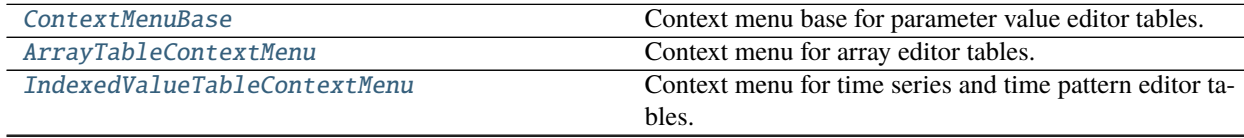

continues on next page

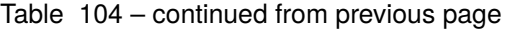

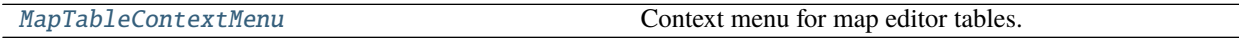

## **Functions**

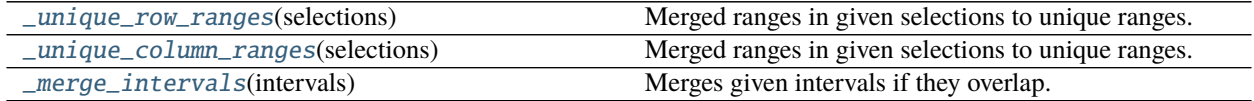

## **Attributes**

[\\_INSERT\\_SINGLE\\_COLUMN\\_AFTER](#page-398-0)

[\\_INSERT\\_SINGLE\\_ROW\\_AFTER](#page-398-1)

[\\_INSERT\\_MULTIPLE\\_COLUMNS\\_AFTER](#page-398-2)

[\\_INSERT\\_MULTIPLE\\_ROWS\\_AFTER](#page-398-3)

[\\_INSERT\\_SINGLE\\_COLUMN\\_BEFORE](#page-398-4)

[\\_INSERT\\_SINGLE\\_ROW\\_BEFORE](#page-398-5)

[\\_INSERT\\_MULTIPLE\\_COLUMNS\\_BEFORE](#page-399-2)

[\\_INSERT\\_MULTIPLE\\_ROWS\\_BEFORE](#page-399-3)

[\\_OPEN\\_EDITOR](#page-399-4)

[\\_REMOVE\\_COLUMNS](#page-399-5)

REMOVE\_ROWS

[\\_TRIM\\_COLUMNS](#page-399-7)

<span id="page-398-0"></span>spinetoolbox.widgets.indexed\_value\_table\_context\_menu.\_INSERT\_SINGLE\_COLUMN\_AFTER = Insert column after

<span id="page-398-1"></span>spinetoolbox.widgets.indexed\_value\_table\_context\_menu.\_INSERT\_SINGLE\_ROW\_AFTER = Insert row after

<span id="page-398-2"></span>spinetoolbox.widgets.indexed\_value\_table\_context\_menu.\_INSERT\_MULTIPLE\_COLUMNS\_AFTER = Insert columns after...

<span id="page-398-3"></span>spinetoolbox.widgets.indexed\_value\_table\_context\_menu.\_INSERT\_MULTIPLE\_ROWS\_AFTER = Insert rows after...

<span id="page-398-5"></span><span id="page-398-4"></span>spinetoolbox.widgets.indexed\_value\_table\_context\_menu.\_INSERT\_SINGLE\_COLUMN\_BEFORE = Insert column before

spinetoolbox.widgets.indexed\_value\_table\_context\_menu.\_INSERT\_SINGLE\_ROW\_BEFORE = Insert row before

<span id="page-399-2"></span>spinetoolbox.widgets.indexed\_value\_table\_context\_menu.\_INSERT\_MULTIPLE\_COLUMNS\_BEFORE = Insert columns before...

<span id="page-399-3"></span>spinetoolbox.widgets.indexed\_value\_table\_context\_menu.\_INSERT\_MULTIPLE\_ROWS\_BEFORE = Insert rows before...

<span id="page-399-4"></span>spinetoolbox.widgets.indexed\_value\_table\_context\_menu.\_OPEN\_EDITOR = Open value editor...

<span id="page-399-5"></span>spinetoolbox.widgets.indexed\_value\_table\_context\_menu.\_REMOVE\_COLUMNS = Remove columns

<span id="page-399-6"></span>spinetoolbox.widgets.indexed\_value\_table\_context\_menu.\_REMOVE\_ROWS = Remove rows

<span id="page-399-7"></span>spinetoolbox.widgets.indexed\_value\_table\_context\_menu.\_TRIM\_COLUMNS = Trim columns

<span id="page-399-0"></span>class spinetoolbox.widgets.indexed\_value\_table\_context\_menu.ContextMenuBase(*table\_view*,

*position*)

Bases: PySide2.QtWidgets.QMenu

Context menu base for parameter value editor tables.

#### **Parameters**

- table\_view  $(QTableview)$  the view where the menu is invoked
- **position** (*QPoint*) menu's position on the table view

#### \_add\_default\_actions(*self* )

Adds default actions to the menu.

#### \_first\_row(*self* )

Returns the first selected row.

**Returns** index to the first row

#### **Return type** int

\_insert\_multiple\_rows\_after(*self* ) Prompts for row count, then inserts new rows below the current selection.

\_insert\_multiple\_rows\_before(*self* )

Prompts for row count, then inserts new rows above the current selection.

\_insert\_single\_row\_after(*self* ) Inserts a single row below the current selection.

\_insert\_single\_row\_before(*self* )

Inserts a single row above the current selection.

## \_last\_row(*self* )

Returns the last selected row.

**Returns** index to the last row

#### **Return type** int

## \_prompt\_row\_count(*self* )

Prompts for number of rows to insert.

**Returns** number of rows

#### **Return type** int

<span id="page-399-1"></span>\_remove\_rows(*self* ) Removes selected rows.

#### class spinetoolbox.widgets.indexed\_value\_table\_context\_menu.ArrayTableContextMenu(*editor*,

*table\_view*, *position*)

#### Bases: [ContextMenuBase](#page-399-0)

Context menu for array editor tables.

#### **Parameters**

- editor ([ArrayEditor](#page-366-0)) array editor widget
- table\_view (QTableView) the view where the menu is invoked
- position  $(QPoint)$  menu's position

#### \_show\_value\_editor(*self* )

Opens the value element editor.

<span id="page-400-0"></span>class spinetoolbox.widgets.indexed\_value\_table\_context\_menu.IndexedValueTableContextMenu(*table\_view*,

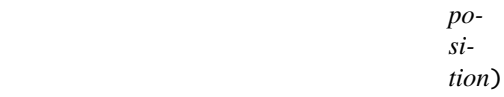

## Bases: [ContextMenuBase](#page-399-0)

Context menu for time series and time pattern editor tables.

### **Parameters**

- table\_view (QTableView) the view where the menu is invoked
- position  $(QPoint)$  menu's position

<span id="page-400-1"></span>class spinetoolbox.widgets.indexed\_value\_table\_context\_menu.MapTableContextMenu(*editor*,

*table\_view*, *position*)

## Bases: [ContextMenuBase](#page-399-0)

Context menu for map editor tables.

### **Parameters**

- editor ([MapEditor](#page-414-0)) map editor widget
- table\_view (QTableView) the view where the menu is invoked
- position (QPoint) table cell index

## \_first\_column(*self* )

Returns the first selected column.

**Returns** index to the first column

#### **Return type** int

\_insert\_multiple\_columns\_after(*self* )

Prompts for column count, then inserts new columns right from the current selection.

## \_insert\_multiple\_columns\_before(*self* )

Prompts for column count, then inserts new columns left from the current selection.

## \_insert\_single\_column\_before(*self* )

Inserts a single column left from the current selection.

## \_insert\_single\_column\_after(*self* )

Inserts a single column right from the current selection.

\_last\_column(*self* ) Returns the last selected column.

**Returns** index to the last column

**Return type** int

\_prompt\_column\_count(*self* ) Prompts for number of column to insert.

**Returns** number of columns

**Return type** int

\_remove\_columns(*self* ) Removes selected columns

\_show\_value\_editor(*self* ) Opens the value element editor.

\_trim\_columns(*self* ) Removes excessive columns from the table.

<span id="page-401-0"></span>spinetoolbox.widgets.indexed\_value\_table\_context\_menu.\_unique\_row\_ranges(*selections*) Merged ranges in given selections to unique ranges.

**Parameters** selections (list of QItemSelectionRange) – selected ranges

**Returns** a list of [first\_row, last\_row] ranges

**Return type** list of list

<span id="page-401-1"></span>spinetoolbox.widgets.indexed\_value\_table\_context\_menu.\_unique\_column\_ranges(*selections*) Merged ranges in given selections to unique ranges.

**Parameters** selections (list of QItemSelectionRange) – selected ranges

**Returns** a list of [first\_row, last\_row] ranges

**Return type** list of list

<span id="page-401-2"></span>spinetoolbox.widgets.indexed\_value\_table\_context\_menu.\_merge\_intervals(*intervals*) Merges given intervals if they overlap.

**Parameters intervals** (list of list) – a list of intervals in the form [first, last]

**Returns** merged intervals in the form [first, last]

**Return type** list of list

## spinetoolbox.widgets.install\_julia\_wizard

Classes for custom QDialogs for julia setup.

## **author**

M. Marin (KTH)

**date** 13.5.2018

# **Module Contents**

## **Classes**

<span id="page-402-3"></span><span id="page-402-2"></span><span id="page-402-1"></span><span id="page-402-0"></span>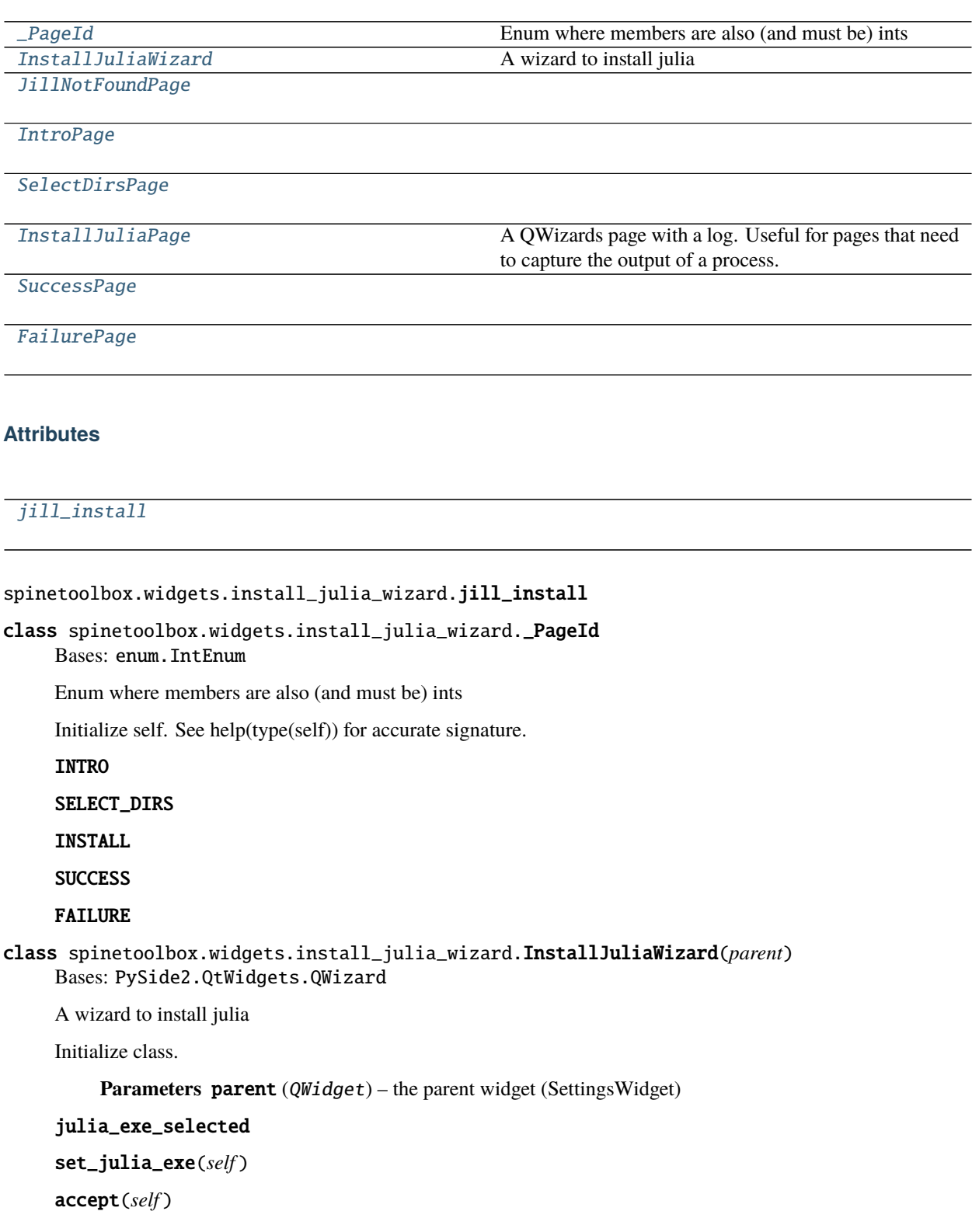

```
class spinetoolbox.widgets.install_julia_wizard.JillNotFoundPage(parent)
Bases: PySide2.QtWidgets.QWizardPage
```
<span id="page-403-0"></span>class spinetoolbox.widgets.install\_julia\_wizard.IntroPage(*parent*) Bases: PySide2.QtWidgets.QWizardPage

nextId(*self* )

<span id="page-403-1"></span>class spinetoolbox.widgets.install\_julia\_wizard.SelectDirsPage(*parent*) Bases: PySide2.QtWidgets.QWizardPage

initializePage(*self* )

\_select\_install\_dir(*self* )

\_select\_symlink\_dir(*self* )

nextId(*self* )

```
class spinetoolbox.widgets.install_julia_wizard.InstallJuliaPage(parent)
Bases: spinetoolbox.widgets.custom_qwidgets.QWizardProcessPage
```
A QWizards page with a log. Useful for pages that need to capture the output of a process.

cleanupPage(*self* )

initializePage(*self* )

\_handle\_julia\_install\_finished(*self*, *ret*)

nextId(*self* )

<span id="page-403-3"></span>class spinetoolbox.widgets.install\_julia\_wizard.SuccessPage(*parent*) Bases: PySide2.QtWidgets.QWizardPage

initializePage(*self* )

nextId(*self* )

<span id="page-403-4"></span>class spinetoolbox.widgets.install\_julia\_wizard.FailurePage(*parent*) Bases: PySide2.QtWidgets.QWizardPage

initializePage(*self* )

nextId(*self* )

## spinetoolbox.widgets.jump\_properties\_widget

Contains jump properties widget's business logic.

## **author**

A. Soininen (VTT)

**date** 23.6.2021

## **Module Contents**

## **Classes**

[JumpPropertiesWidget](#page-404-0) Widget 60 Widget for jump link properties.

<span id="page-404-0"></span>class spinetoolbox.widgets.jump\_properties\_widget.JumpPropertiesWidget(*toolbox*) Bases: PySide2.QtWidgets.QWidget

Widget for jump link properties.

**Parameters toolbox** ([ToolboxUI](#page-543-0)) – The toolbox instance where this widget should be embedded

set\_link(*self*, *link*)

Hooks the widget to given link, so that user actions are reflected in the link's configuration.

**Parameters link** ([JumpLink](#page-475-0)) – link to hook into

unset\_link(*self* ) Releases the widget from any links.

set\_condition(*self*, *jump*, *condition*)

\_change\_condition(*self* ) Stores jump condition to link.

## spinetoolbox.widgets.jupyter\_console\_widget

Class for a custom RichJupyterWidget that can run Tool instances.

### **authors**

M. Marin (KTH), P. Savolainen (VTT)

**date** 22.10.2019

## **Module Contents**

## **Classes**

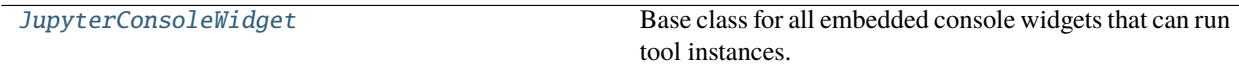

## **Attributes**

[traitlets\\_logger](#page-404-1)

[asyncio\\_logger](#page-404-2)

<span id="page-404-2"></span><span id="page-404-1"></span>spinetoolbox.widgets.jupyter\_console\_widget.traitlets\_logger

#### spinetoolbox.widgets.jupyter\_console\_widget.asyncio\_logger

#### <span id="page-405-0"></span>class spinetoolbox.widgets.jupyter\_console\_widget.JupyterConsoleWidget(*toolbox*,

*target\_kernel\_name*, *owner=None*)

Bases: qtconsole.rich\_jupyter\_widget.RichJupyterWidget

Base class for all embedded console widgets that can run tool instances.

#### **Parameters**

- toolbox ([ToolboxUI](#page-543-0)) QMainWindow instance
- target\_kernel\_name  $(str)$  Kernel name, e.g. 'julia-1.6'
- **owner** ([ProjectItem](#page-218-0), *NoneType*) Item that owns the console.

#### name(*self* )

Returns console name for display purposes.

### property owner\_names(*self* )

start\_console(*self*, *checked=False*)

Starts chosen Python/Julia kernel if available and not already running. Context menu start action handler.

## restart\_console(*self*, *checked=False*)

Restarts current Python/Julia kernel. Starts a new kernel if it is not running or if chosen kernel has been changed in Settings. Context menu restart action handler.

```
call_start_kernel(self )
```
Finds a valid kernel and calls start\_kernel() with it.

start\_kernel(*self*, *k\_path*)

Starts a kernel manager and kernel client and attaches the client to this Console.

Parameters **k\_path** (str) – Directory where the the kernel specs are located

```
shutdown_kernel(self )
 Shut down Julia/Python kernel.
```
## dragEnterEvent(*self*, *e*)

Don't accept project item drops.

\_handle\_status(*self*, *msg*)

Handles status message.

enterEvent(*self*, *event*) Sets busy cursor during console (re)starts.

abstract \_is\_complete(*self*, *source*, *interactive*) See base class.

\_context\_menu\_make(*self*, *pos*) Reimplemented to add actions to console context-menus.

copy\_input(*self* ) Copies only input.

```
_replace_client(self )
```
# connect\_to\_kernel(*self*, *kernel\_name*, *connection\_file*)

Connects to an existing kernel. Used when Spine Engine is managing the kernel for project execution.

**Parameters**

• kernel\_name  $(str)$  –

• **connection\_file**  $(str)$  – Path to the connection file of the kernel

## interrupt(*self* )

[TODO: Remove?] Sends interrupt signal to kernel.

## spinetoolbox.widgets.kernel\_editor

Dialog for selecting a kernel or creating a new Julia or Python kernel.

## **author**

P. Savolainen (VTT)

**date** 7.10.2020

## **Module Contents**

## **Classes**

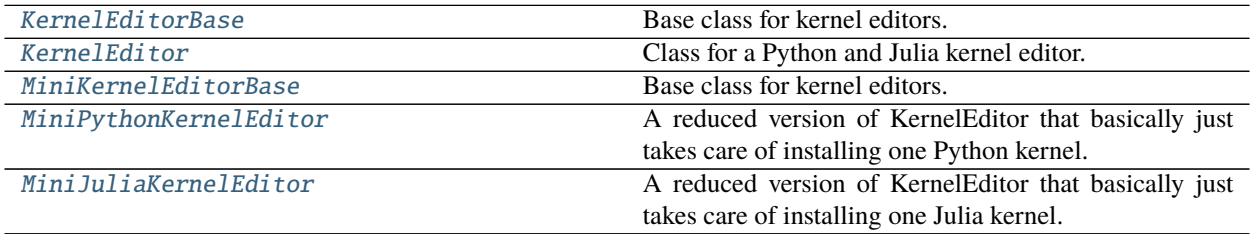

## **Functions**

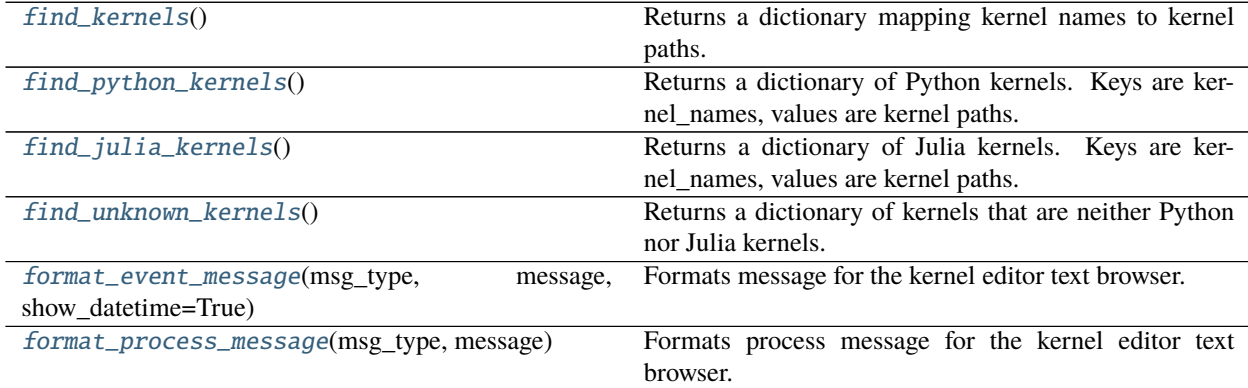

## <span id="page-406-0"></span>class spinetoolbox.widgets.kernel\_editor.KernelEditorBase(*parent*, *python\_or\_julia*) Bases: PySide2.QtWidgets.QDialog

Base class for kernel editors.

**Parameters**

- parent (QSettingsWidget) Toolbox settings widget
- python\_or\_julia (str) kernel type; valid values: "julia", "python"

## setup\_dialog\_style(*self* )

Sets windows icon and stylesheet. This can be removed when SettingsWidget inherits stylesheet from ToolboxUI.

## connect\_signals(*self* )

Connects signals to slots.

check\_options(*self*, *prgm*, *kernel\_name*, *display\_name*, *python\_or\_julia*) Checks that user options are valid before advancing with kernel making.

## **Parameters**

- $\mathbf{prgm}(str)$  Full path to Python or Julia program
- **kernel\_name**  $(str)$  Kernel name
- display\_name  $(str)$  Kernel display name
- python\_or\_julia (str) Either 'python' or 'julia'

**Returns** True if all user input is valid for making a new kernel, False otherwise

**Return type** bool

```
abstract _python_kernel_name(self )
```
abstract \_python\_kernel\_display\_name(*self* )

## abstract \_python\_interpreter\_name(*self* )

## make\_python\_kernel(*self*, *checked=False*)

Makes a new Python kernel. Offers to install ipykernel package if it is missing from the selected Python environment. Overwrites existing kernel with the same name if this is ok by user.

## static is\_package\_installed(*python\_path*, *package\_name*)

Checks if given package is installed to given Python environment.

## **Parameters**

- python\_path  $(str)$  Full path to selected Python interpreter
- package\_name  $(str)$  Package name

**Returns** True if installed, False if not

## **Return type** (bool)

```
start_package_install_process(self, python_path, package_name)
```
Starts installing the given package using pip.

## **Parameters**

- python\_path  $(str)$  Full path to selected Python interpreter
- package\_name  $(str)$  Package name to install using pip

## handle\_package\_install\_process\_finished(*self*, *retval*)

Handles installing package finished.

**Parameters retval** (int) – Process return value. 0: success, 10: failure

## start\_kernelspec\_install\_process(*self*, *prgm*, *k\_name*, *d\_name*)

Installs kernel specifications for the given Python environment. Runs e.g. this command in QProcess

python -m ipykernel install –user –name python-X.Y –display-name PythonX.Y

Creates new kernel specs into %APPDATA%jupyterkernels. Existing directory will be overwritten.

Note: We cannot use –sys.prefix here because if we have selected to create a kernel for some other python that was used in launching the app, the kernel will be created into a location that is not discoverable by jupyter and hence not by Spine Toolbox. E.g. when sys.executable is C:Python36python.exe, and we have selected that as the python for Spine Toolbox (Settings->Tools->Python interpreter is empty), creating a kernel with –sys-prefix creates kernel specs into C:Python36sharejupyterkernelspython-3.6. This is ok and the kernel spec is discoverable by jupyter and Spine Toolbox.

BUT when sys.executable is C:Python36python.exe, and we have selected another python for Spine Toolbox (Settings->Tools->Python interpreter is C:Python38python.exe), creating a kernel with –sys-prefix creates a kernel into C:Python38sharejupyterkernelspython-3.8-sys-prefix. This is not discoverable by jupyter nor Spine Toolbox. You would need to start the app using C:Python38python.exe to see and use that kernel spec.

Using –user option instead, creates kernel specs that are discoverable by any python that was used in starting Spine Toolbox.

## **Parameters**

- $prgm (str) Full path to Python interpreter for which the Kernel is created$
- **k\_name**  $(str)$  Kernel name
- **d\_name**  $(str)$  Kernel display name

## handle\_kernelspec\_install\_process\_finished(*self*, *retval*)

Handles case when the process for installing the kernel has finished.

**Parameters retval** (int) – Process return value. 0: success, !0: failure

```
abstract _julia_kernel_name(self )
```

```
abstract _julia_executable(self )
```

```
abstract _julia_project(self )
```
## make\_julia\_kernel(*self*, *checked=False*)

Makes a new Julia kernel. Offers to install IJulia package if it is missing from the selected Julia project. Overwrites existing kernel with the same name if this is ok by user.

## \_is\_rebuild\_ijulia\_needed(*self* )

## is\_ijulia\_installed(*self*, *program*, *project*)

Checks if IJulia is installed for the given project. Note: Trying command 'using IJulia' does not work since it automatically tries loading it from the LOAD\_PATH if not it's not found in the active project.

**Returns** 0 when process failed to start, 1 when IJulia is installed, 2 when IJulia is not installed.

**Return type** int

## start\_ijulia\_install\_process(*self*, *julia*, *project*)

Starts installing IJulia package to given Julia project.

## **Parameters**

- julia  $(str)$  Full path to selected Julia executable
- **project**  $(str)$  Julia project (e.g. dir path or  $\mathcal{P}$ ., or  $\mathcal{P}$ )

## handle\_ijulia\_install\_finished(*self*, *ret*)

Runs when IJulia install process finishes.

**Parameters ret** (int) – Process return value. 0: success, !0: failure

## start\_ijulia\_rebuild\_process(*self*, *program*, *project*)

Starts rebuilding IJulia.

## handle\_ijulia\_rebuild\_finished(*self*, *ret*)

Runs when IJulia rebuild process finishes.

**Parameters ret** (int) – Process return value. 0: success, !0: failure

## start\_ijulia\_installkernel\_process(*self*, *program*, *project*, *kernel\_name*)

Installs the kernel using IJulia.installkernel function. Given kernel\_name is actually the new kernel DIS-PLAY name. IJulia strips the whitespace and uncapitalizes this to make the kernel name automatically. Julia version is concatenated to both names automatically (This cannot be changed).

## handle\_installkernel\_process\_finished(*self*, *retval*)

Checks whether or not the IJulia.installkernel process finished successfully.

**Parameters retval** (int) – Process return value. 0: success, 10: failure

restore\_dialog\_dimensions(*self* )

Restore widget location, dimensions, and state from previous session.

## add\_message(*self*, *msg*)

Append regular message to kernel editor text browser.

Parameters msg (str) – String written to QTextBrowser

### add\_success\_message(*self*, *msg*)

Append message with green text color to kernel editor text browser.

**Parameters msg** (str) – String written to QTextBrowser

## add\_error\_message(*self*, *msg*)

Append message with red color to kernel editor text browser.

**Parameters msg** (str) – String written to QTextBrowser

## add\_warning\_message(*self*, *msg*)

Append message with yellow (golden) color to kernel editor text browser.

**Parameters msg** (str) – String written to QTextBrowser

## add\_process\_message(*self*, *msg*)

Writes message from stdout to kernel editor text browser.

**Parameters msg** (str) – String written to QTextBrowser

## add\_process\_error\_message(*self*, *msg*)

Writes message from stderr to kernel editor text browser.

**Parameters msg** (str) – String written to QTextBrowser

## \_save\_ui(*self* )

<span id="page-409-0"></span>class spinetoolbox.widgets.kernel\_editor.KernelEditor(*parent*, *python*, *julia*, *python\_or\_julia*, *current\_kernel*)

## Bases: [KernelEditorBase](#page-406-0)

Class for a Python and Julia kernel editor.

## **Parameters**

- **parent** (*QWidget*) Parent widget (Settings widget)
- python  $(str)$  Python interpreter, may be empty string
- julia  $(str)$  Julia executable, may be empty string
- python\_or\_julia (str) Setup KernelEditor according to selected mode
- **current\_kernel**  $(str)$  Current selected Python or Julia kernel name

connect\_signals(*self* ) Connects signals to slots.

- \_julia\_kernel\_name(*self* )
- \_julia\_executable(*self* )
- \_julia\_project(*self* )
- \_python\_kernel\_name(*self* )
- \_python\_kernel\_display\_name(*self* )
- \_python\_interpreter\_name(*self* )
- \_handle\_kernel\_selection\_changed(*self*, *\_selected*, *\_deselected*)
- \_update\_ok\_button\_enabled(*self* )
- python\_kernel\_name\_edited(*self*, *txt*) Updates the display name place holder text and the command QCustomLabel tool tip.
- select\_julia\_clicked(*self*, *checked=False*) Opens file browser where user can select a Julia executable for the new kernel.
- select\_julia\_project\_clicked(*self*, *checked=False*) Opens file browser where user can select a Julia project path for the new kernel.
- select\_python\_clicked(*self*, *checked=False*) Opens file browser where user can select the python interpreter for the new kernel.
- update\_python\_cmd\_tooltip(*self* ) Updates Python command (CustomQLabel) tooltip according to selections.
- update\_julia\_cmd\_tooltip(*self* ) Updates Julia command (CustomQLabel) tooltip according to selections.
- set\_kernel\_selected(*self*, *k\_name*)

Finds row index of given kernel name from the model, sets it selected and scrolls the view so that it's visible.

**Parameters k\_name** (str) – Kernel name to find and select

\_check\_kernel\_is\_ok(*self*, *current*, *previous*)

Shows a notification if there are any known problems with selected kernel.

### **Parameters**

- **current** (*QModelIndex*) Currently selected index
- previous (QModelIndex) Previously selected index
- find\_column(*self*, *label*)

Returns the column number from the kernel model with the given label.

**Parameters** label (str) – Header column label

**Returns** Column number or -1 if label not found

**Return type** int

check\_options(*self*, *prgm*, *kernel\_name*, *display\_name*, *python\_or\_julia*) Checks that user options are valid before advancing with kernel making.

#### **Parameters**

- prgm (str) Full path to Python or Julia program
- **kernel\_name**  $(str)$  Kernel name
- display\_name  $(str)$  Kernel display name
- python\_or\_julia  $(str)$  Either 'python' or 'julia'

**Returns** True if all user input is valid for making a new kernel, False otherwise

**Return type** bool

#### \_is\_rebuild\_ijulia\_needed(*self* )

#### handle\_kernelspec\_install\_process\_finished(*self*, *retval*)

Handles case when the process for installing the kernel has finished.

**Parameters retval** (int) – Process return value. 0: success, !0: failure

#### handle\_installkernel\_process\_finished(*self*, *retval*)

Checks whether or not the IJulia.installkernel process finished successfully.

**Parameters retval** (int) – Process return value. 0: success, !0: failure

#### populate\_kernel\_model(*self* )

Populates the kernel model with kernels found in user's system either with Python or Julia kernels. Unknows, invalid, and unsupported kernels are appended to the end.

#### static get\_kernel\_deats(*kernel\_path*)

Reads kernel.json from given kernel path and returns the details in a dictionary.

**Parameters kernel\_path** (str) – Full path to kernel directory

**Returns** language (str), path to interpreter (str), display name (str), project (str) (NA for Python kernels)

**Return type** dict

## show\_kernel\_list\_context\_menu(*self*, *pos*)

Shows the context-menu in the kernel list table view.

## \_open\_kernel\_json(*self*, *checked=False*)

Opens kernel.json file using the default application for .json files.

### \_open\_kernel\_dir(*self*, *checked=False*) Opens kernel directory in OS file browser.

\_remove\_kernel(*self*, *checked=False*) Removes selected kernel by deleting the kernel directory.

## mousePressEvent(*self*, *e*)

Saves mouse position at the start of dragging.

#### **Parameters e** (*QMouseEvent*) – Mouse event

```
mouseReleaseEvent(self, e)
```
Saves mouse position at the end of dragging.

**Parameters e** (*QMouseEvent*) – Mouse event

## mouseMoveEvent(*self*, *e*)

Moves the window when mouse button is pressed and mouse cursor is moved.

**Parameters e** (*QMouseEvent*) – Mouse event

## done(*self*, *r*)

Overridden QDialog method. Sets the selected kernel instance attribute so that it can be read by the SettingsForm after this dialog has been closed.

Parameters  $\mathbf{r}$  (int) –

closeEvent(*self*, *event=None*) Handles dialog closing.

**Parameters** event (QCloseEvent) – Close event

<span id="page-412-0"></span>class spinetoolbox.widgets.kernel\_editor.MiniKernelEditorBase(*parent*, *python\_or\_julia*) Bases: [KernelEditorBase](#page-406-0)

Base class for kernel editors.

## **Parameters**

- parent (QSettingsWidget) Toolbox settings widget
- **python\_or\_julia** (str) kernel type; valid values: "julia", "python"

## \_python\_interpreter\_name(*self* )

\_julia\_executable(*self* )

\_julia\_project(*self* )

\_show\_close\_button(*self*, *failed=False*)

make\_kernel(*self* )

```
abstract _do_make_kernel(self )
```
<span id="page-412-1"></span>class spinetoolbox.widgets.kernel\_editor.MiniPythonKernelEditor(*parent*, *python\_exe*) Bases: [MiniKernelEditorBase](#page-412-0)

A reduced version of KernelEditor that basically just takes care of installing one Python kernel. The python exe is passed in the constructor, then calling make\_kernel starts the process.

## **Parameters**

- parent (QSettingsWidget) Toolbox settings widget
- **python\_or\_julia** (str) kernel type; valid values: "julia", "python"

\_python\_kernel\_name(*self* )

```
_python_kernel_display_name(self )
```

```
_do_make_kernel(self )
```
## handle\_kernelspec\_install\_process\_finished(*self*, *retval*)

Handles case when the process for installing the kernel has finished.

**Parameters retval** (int) – Process return value. 0: success, !0: failure

## <span id="page-412-2"></span>class spinetoolbox.widgets.kernel\_editor.MiniJuliaKernelEditor(*parent*, *julia\_exe*, *julia\_project*) Bases: [MiniKernelEditorBase](#page-412-0)

A reduced version of KernelEditor that basically just takes care of installing one Julia kernel. The julia exe and project are passed in the constructor, then calling make\_kernel starts the process.

**Parameters**

- parent (QSettingsWidget) Toolbox settings widget
- python\_or\_julia (str) kernel type; valid values: "julia", "python"

\_julia\_kernel\_name(*self* )

```
_do_make_kernel(self )
```
## handle\_installkernel\_process\_finished(*self*, *retval*)

Checks whether or not the IJulia.installkernel process finished successfully.

**Parameters retval** (int) – Process return value. 0: success, !0: failure

- <span id="page-413-0"></span>spinetoolbox.widgets.kernel\_editor.find\_kernels() Returns a dictionary mapping kernel names to kernel paths.
- <span id="page-413-1"></span>spinetoolbox.widgets.kernel\_editor.find\_python\_kernels() Returns a dictionary of Python kernels. Keys are kernel\_names, values are kernel paths.

<span id="page-413-2"></span>spinetoolbox.widgets.kernel\_editor.find\_julia\_kernels() Returns a dictionary of Julia kernels. Keys are kernel\_names, values are kernel paths.

<span id="page-413-3"></span>spinetoolbox.widgets.kernel\_editor.find\_unknown\_kernels() Returns a dictionary of kernels that are neither Python nor Julia kernels.

<span id="page-413-4"></span>spinetoolbox.widgets.kernel\_editor.format\_event\_message(*msg\_type*, *message*, *show\_datetime=True*) Formats message for the kernel editor text browser. This is a copy of helpers.format\_event\_message() but the colors have been edited for a text browser with a white background.

<span id="page-413-5"></span>spinetoolbox.widgets.kernel\_editor.format\_process\_message(*msg\_type*, *message*) Formats process message for the kernel editor text browser.

### spinetoolbox.widgets.link\_properties\_widget

Link properties widget.

**author**

M. Marin (KTH)

**date** 27.11.2020

## **Module Contents**

### **Classes**

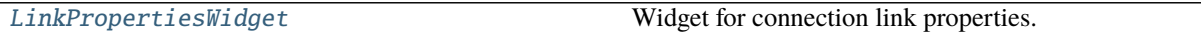

<span id="page-413-6"></span>class spinetoolbox.widgets.link\_properties\_widget.LinkPropertiesWidget(*toolbox*) Bases: PySide2.QtWidgets.QWidget

Widget for connection link properties.

**Parameters toolbox** ([ToolboxUI](#page-543-0)) – The toolbox instance where this widget should be embedded

## set\_link(*self*, *link*)

Hooks the widget to given link, so that user actions are reflected in the link's filter configuration.

**Parameters** link ([Link](#page-474-0)) –

unset\_link(*self* )

Releases the widget from any links.

\_handle\_use\_datapackage\_state\_changed(*self*, *\_state*)

load\_connection\_options(*self* )

## spinetoolbox.widgets.map\_editor

An editor widget for editing a map type parameter values.

**author**

A. Soininen (VTT)

**date** 11.2.2020

## **Module Contents**

## **Classes**

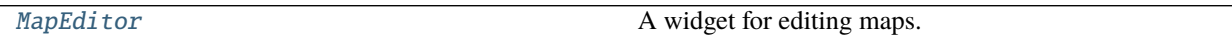

<span id="page-414-0"></span>class spinetoolbox.widgets.map\_editor.MapEditor(*parent=None*) Bases: PySide2.QtWidgets.QWidget

A widget for editing maps.

parent

**Type** QWidget

\_convert\_leaves(*self*, *\_*)

```
_show_table_context_menu(self, position)
 Opens table context menu.
```
Parameters position (QPoint) – menu's position

set\_value(*self*, *value*) Sets the parameter\_value to be edited.

## value(*self* )

Returns the parameter\_value currently being edited.

open\_value\_editor(*self*, *index*) Opens value editor dialog for given map model index.

Parameters index (QModelIndex) – index

\_open\_header\_editor(*self*, *column*)

## spinetoolbox.widgets.map\_value\_editor

An editor dialog for map indexes and values.

## **author**

A. Soininen (VTT)

**date** 2.11.2020

## **Module Contents**

### **Classes**

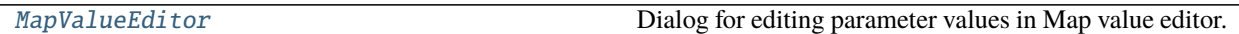

<span id="page-415-0"></span>class spinetoolbox.widgets.map\_value\_editor.MapValueEditor(*index*, *parent=None*) Bases: [spinetoolbox.widgets.parameter\\_value\\_editor\\_base.ParameterValueEditorBase](#page-427-0)

Dialog for editing parameter values in Map value editor.

#### **Parameters**

- index  $(QModelIndex)$  an index to a parameter\_value in parent\_model
- parent (QWidget, optional) a parent widget

\_set\_data(*self*, *value*) See base class.

#### spinetoolbox.widgets.multi\_tab\_spec\_editor

Contains the MultiTabSpecEditor class.

## **author**

M. Marin (KTH)

**date** 12.12.2020

## **Module Contents**

## **Classes**

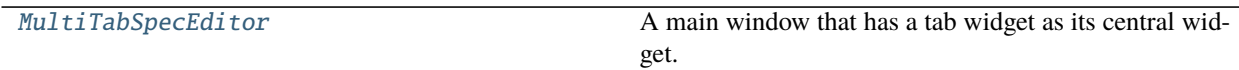

<span id="page-415-1"></span>class spinetoolbox.widgets.multi\_tab\_spec\_editor.MultiTabSpecEditor(*toolbox*, *item\_type*) Bases: [spinetoolbox.widgets.multi\\_tab\\_window.MultiTabWindow](#page-416-0)

A main window that has a tab widget as its central widget.

### **Parameters**

- qsettings (QSettings) Toolbox settings
- settings\_group  $(str)$  this window's settings group in qsettings

### \_make\_other(*self* )

Creates a new MultiTabWindow of this type.

**Returns** new MultiTabWindow

#### **Return type** *[MultiTabWindow](#page-416-0)*

### others(*self* )

List of other MultiTabWindows of the same type.

**Returns** other MutliTabWindows windows

**Return type** list of MultiTabWindow

\_make\_new\_tab(*self*, *\*args*, *\*\*kwargs*) Creates a new tab.

**Parameters**

- \*args positional arguments neede to make a new tab
- \*\*kwargs keyword arguments needed to make a new tab

## property new\_tab\_title(*self* ) Title for new tabs.

show\_plus\_button\_context\_menu(*self*, *global\_pos*) Opens a context menu for the tool bar.

Parameters global\_pos (QPoint) – menu position on screen

#### spinetoolbox.widgets.multi\_tab\_window

Contains the MultiTabWindow and TabBarPlus classes.

## **author**

M. Marin (KTH)

**date** 12.12.2020

## **Module Contents**

## **Classes**

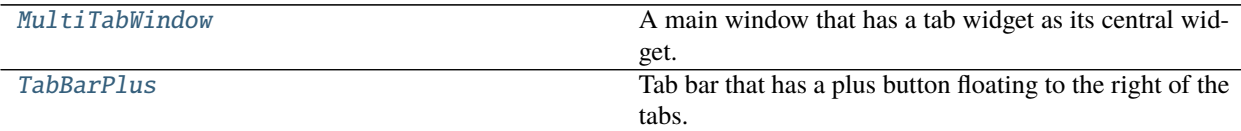

<span id="page-416-0"></span>class spinetoolbox.widgets.multi\_tab\_window.MultiTabWindow(*qsettings*, *settings\_group*) Bases: PySide2.QtWidgets.QMainWindow

A main window that has a tab widget as its central widget.

#### **Parameters**

- qsettings (QSettings) Toolbox settings
- settings\_group  $(str)$  this window's settings group in qsettings

## \_tab\_slots

```
abstract _make_other(self )
```
Creates a new MultiTabWindow of this type.

**Returns** new MultiTabWindow

**Return type** *[MultiTabWindow](#page-416-0)*

abstract others(*self* )

List of other MultiTabWindows of the same type.

**Returns** other MutliTabWindows windows

**Return type** list of MultiTabWindow

abstract \_make\_new\_tab(*self*, *\*args*, *\*\*kwargs*) Creates a new tab.

**Parameters**

• \*args – positional arguments neede to make a new tab

• \*\***kwargs** – keyword arguments needed to make a new tab

abstract show\_plus\_button\_context\_menu(*self*, *global\_pos*) Opens a context menu for the tool bar.

Parameters global\_pos (QPoint) – menu position on screen

### property new\_tab\_title(*self* )

Title for new tabs.

## connect\_signals(*self* )

Connects window's signals.

## name(*self* )

Generates name based on the current tab and total tab count.

**Returns** a name

### **Return type** str

all\_tabs(*self* )

Iterates over tab contents widgets.

**Yields** *QWidget* – tab contents widget

#### add\_new\_tab(*self*, *\*args*, *\*\*kwargs*)

Creates a new tab and adds it at the end of the tab bar.

### **Parameters**

- \*args parameters forwarded to MutliTabWindow.\_make\_new\_tab()
- \*\*kwargs parameters forwarded to MultiTabwindow.\_make\_new\_tab()

### insert\_new\_tab(*self*, *index*, *\*args*, *\*\*kwargs*)

Creates a new tab and inserts it at the given index.

## **Parameters**

- index  $(int)$  insertion point index
- \*args parameters forwarded to MutliTabWindow.\_make\_new\_tab()
- \*\*kwargs parameters forwarded to MultiTabwindow.\_make\_new\_tab()

## \_add\_connect\_tab(*self*, *tab*, *text*)

Appends a new tab and connects signals.

#### **Parameters**

- tab  $(QWidge t)$  tab contents widget
- text  $(str)$  appended tab title

\_insert\_connect\_tab(*self*, *index*, *tab*, *text*) Inserts a new tab and connects signals.

**Parameters**

- index  $(int)$  insertion point index
- tab (*QWidget*) tab contents widget
- text  $(str)$  inserted tab title

\_remove\_disconnect\_tab(*self*, *index*) Disconnects and removes a tab.

## **Parameters index** (*int*) – tab index

```
_connect_tab(self, index)
 Connects signals from a tab contents widget.
```
**Parameters** index  $(int)$  – tab index

\_connect\_tab\_signals(*self*, *tab*)

Connects signals from a tab contents widget.

**Parameters tab** (*QWidget*) – tab contents widget

**Returns** True if signals were connected successfully, False otherwise

**Return type** bool

```
_disconnect_tab_signals(self, index)
```
Disconnects signals from given tab.

**Parameters index** (*int*) – tab index

**Returns** True if signals were disconnected successfully, False otherwise

**Return type** bool

\_handle\_tab\_window\_title\_changed(*self*, *tab*, *title*)

Updates tab's title.

## **Parameters**

- tab  $(QWidge t)$  tab's content widget
- **title**  $(str)$  new tab title; if emtpy, one will be generated

\_take\_tab(*self*, *index*)

Removes a tab and returns its contents.

**Parameters**  $index (int) - tab index$ 

**Returns** widget the tab was holding and tab's title

**Return type** tuple

move\_tab(*self*, *index*, *other=None*)

Moves a tab to another MultiTabWindow.

## **Parameters**

- index  $(int)$  tab index
- other ([MultiTabWindow](#page-416-0), optional) target window; if None, creates a new window

detach(*self*, *index*, *hot\_spot*, *offset=0*)

Detaches the tab at given index into another MultiTabWindow window and starts dragging it.

**Parameters**

- index  $(int)$  –
- hot\_spot  $(QPoint)$  –
- offset  $(int)$  –

## start\_drag(*self*, *hot\_spot*, *offset=0*)

Starts dragging a detached tab.

### **Parameters**

- hot\_spot (QPoint) The anchor point of the drag in widget coordinates.
- **offset**  $(int)$  Horizontal offset of the tab in the bar.

#### \_frame\_height(*self* )

Calculates the total 'thickness' of window frame in vertical direction.

**Returns** frame height

**Return type** int

## timerEvent(*self*, *event*)

Performs the drag, i.e., moves the window with the mouse cursor. As soon as the mouse hovers the tab bar of another MultiTabWindow, reattaches it.

## mouseReleaseEvent(*self*, *event*)

Stops the drag. This only happens when the detached tab is not reattached to another window.

#### reattach(*self*, *index*, *tab*, *text*)

Reattaches a tab that has been dragged over this window's tab bar.

## **Parameters**

- index  $(int)$  Index in this widget's tab bar where the detached tab has been dragged.
- tab (QWidget) The widget in the tab being dragged.
- text  $(str)$  The title of the tab.

## \_close\_tab(*self*, *index*)

Closes the tab at index.

#### **Parameters**  $index (int) - tab index$

### set\_current\_tab(*self*, *tab*)

Sets the tab that is shown on the window.

#### **Parameters tab** (*QWidget*) – tab's contents widget

#### make\_context\_menu(*self*, *index*)

Creates a context menu for given tab.

### **Parameters** index  $(int)$  – tab index

**Returns** context menu or None if tab was not found

#### **Return type** QMenu

#### restore\_ui(*self* )

Restore UI state from previous session.

## save\_window\_state(*self* )

Save window state parameters (size, position, state) via QSettings.

#### <span id="page-419-0"></span>closeEvent(*self*, *event*)

```
class spinetoolbox.widgets.multi_tab_window.TabBarPlus(parent)
Bases: PySide2.QtWidgets.QTabBar
```
Tab bar that has a plus button floating to the right of the tabs.

**Parameters** parent ([MultiSpineDBEditor](#page-330-0)) –

## plus\_clicked

```
resizeEvent(self, event)
```
Sets the dimension of the plus button. Also, makes the tab bar as wide as the parent.

tabLayoutChange(*self* )

```
_move_plus_button(self )
 Places the plus button at the right of the last tab.
```
mousePressEvent(*self*, *event*)

Registers the position of the press, in case we need to detach the tab.

```
mouseMoveEvent(self, event)
```
Detaches a tab either if the user moves beyond the limits of the tab bar, or if it's the only one.

```
_send_release_event(self, pos)
```
Sends a mouse release event at given position in local coordinates. Called just before detaching a tab.

**Parameters** pos (QPoint) –

```
mouseReleaseEvent(self, event)
```

```
start_dragging(self, index)
```
Stars dragging the given index. This happens when a detached tab is reattached to this bar.

**Parameters** index (int) –

## index\_under\_mouse(*self* )

Returns the index under the mouse cursor, or None if the cursor isn't over the tab bar. Used to check for drop targets.

**Returns** int or NoneType

contextMenuEvent(*self*, *event*)

## spinetoolbox.widgets.notification

Contains a notification widget.

## **author**

P. Savolainen (VTT)

**date** 12.12.2019

## **Module Contents**

## **Classes**

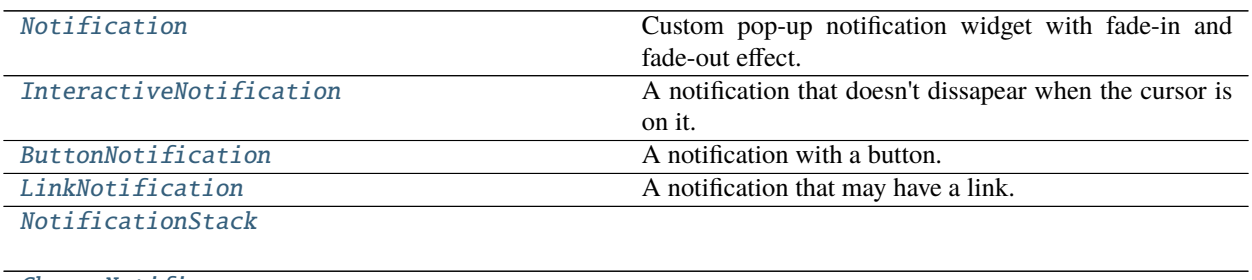

**[ChangeNotifier](#page-423-0)** 

**param parent**

<span id="page-421-0"></span>class spinetoolbox.widgets.notification.Notification(*parent*, *txt*, *anim\_duration=500*, *life\_span=None*, *word\_wrap=True*, *corner=Qt.TopRightCorner*)

Bases: PySide2.QtWidgets.QFrame

Custom pop-up notification widget with fade-in and fade-out effect.

### **Parameters**

- parent (QWidget) Parent widget
- $txt (str) Text to display in notification$
- $\text{anim\_duration}$  (int) Duration of the animation in msecs
- Life\_span  $(int)$  How long does the notification stays in place in msecs
- word\_wrap  $(bool)$  –
- corner  $(Qt. Corner)$  –

## opacity

show(*self* )

```
get_opacity(self )
```

```
opacity getter.
```
set\_opacity(*self*, *op*) opacity setter.

update\_opacity(*self*, *value*) Updates graphics effect opacity.

```
start_self_destruction(self )
```
Starts fade-out animation and closing of the notification.

enterEvent(*self*, *e*)

dragEnterEvent(*self*, *e*)

<span id="page-421-1"></span>remaining\_time(*self* )

## class spinetoolbox.widgets.notification.InteractiveNotification(*parent*, *txt*, *anim\_duration=500*, *life\_span=None*, *word\_wrap=True*, *corner=Qt.TopRightCorner*)

## Bases: [Notification](#page-421-0)

A notification that doesn't dissapear when the cursor is on it.

#### **Parameters**

- parent (QWidget) Parent widget
- $\texttt{txt}(str)$  Text to display in notification
- anim\_duration  $(int)$  Duration of the animation in msecs
- Life\_span  $(int)$  How long does the notification stays in place in msecs
- word\_wrap  $(bool)$  –
- corner  $(Qt. Corner)$  –

### enterEvent(*self*, *e*)

Pauses timer as the mouse hovers the notification.

### leaveEvent(*self*, *e*)

Starts self destruction after the mouse leaves the notification.

### <span id="page-422-0"></span>class spinetoolbox.widgets.notification.ButtonNotification(*\*args*, *button\_text=''*,

*button\_slot=None*, *\*\*kwargs*)

### Bases: [InteractiveNotification](#page-421-1)

A notification with a button.

## **Parameters**

- parent (QWidget) Parent widget
- txt  $(str)$  Text to display in notification
- anim\_duration  $(int)$  Duration of the animation in msecs
- life\_span  $(int)$  How long does the notification stays in place in msecs
- word\_wrap  $(bool)$  –
- corner  $(Qt. Corner)$  –

## <span id="page-422-1"></span>class spinetoolbox.widgets.notification.LinkNotification(*\*args*, *open\_link=None*, *\*\*kwargs*) Bases: [InteractiveNotification](#page-421-1)

A notification that may have a link.

#### **Parameters**

- parent (QWidget) Parent widget
- txt  $(str)$  Text to display in notification
- anim\_duration  $(int)$  Duration of the animation in msecs
- Life\_span  $(int)$  How long does the notification stays in place in msecs
- word\_wrap  $(bool)$  –
- <span id="page-422-2"></span>• corner  $(Qt. Corner)$  –

# class spinetoolbox.widgets.notification.NotificationStack(*parent*, *anim\_duration=500*,

*life\_span=None*)

Bases: PySide2.QtCore.QObject

push\_notification(*self*, *notification*) Pushes a notification to the stack with the given text.

push(*self*, *txt*)

push\_link(*self*, *txt*, *open\_link=None*)

handle\_notification\_destroyed(*self*, *notification*, *height*) Removes from the stack the given notification and move up subsequent ones.

<span id="page-423-0"></span>class spinetoolbox.widgets.notification.ChangeNotifier(*parent*, *undo\_stack*, *settings*, *settings\_key*,

*corner=Qt.BottomLeftCorner*)

Bases: PySide2.QtCore.QObject

## **Parameters**

- parent  $(QWidge t)$  –
- undo\_stack  $(QUndoStack)$  –
- settings (QSettings) –
- settings\_key  $(str)$  –

\_push\_notification(*self*, *index*)

## spinetoolbox.widgets.open\_project\_widget

Contains a class for a widget that represents a 'Open Project Directory' dialog.

## **author**

P. Savolainen (VTT)

**date** 1.11.2019

## **Module Contents**

## **Classes**

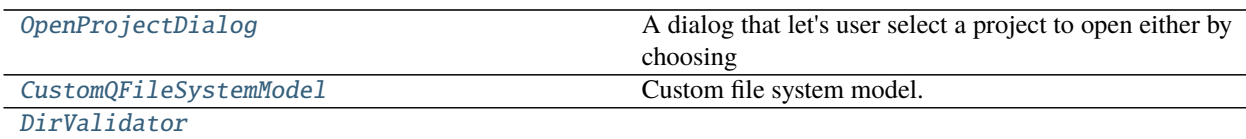

## <span id="page-423-1"></span>class spinetoolbox.widgets.open\_project\_widget.OpenProjectDialog(*toolbox*) Bases: PySide2.QtWidgets.QDialog

A dialog that let's user select a project to open either by choosing an old .proj file or by choosing a project directory.

**Parameters toolbox** ([ToolboxUI](#page-543-0)) – QMainWindow instance

#### set\_keyboard\_shortcuts(*self* )

Creates keyboard shortcuts for the 'Root', 'Home', etc. buttons.

## connect\_signals(*self* )

Connects signals to slots.

### expand\_and\_resize(*self*, *p*)

Expands, resizes, and scrolls the tree view to the current directory when the file model has finished loading the path. Slot for the file model's directoryLoaded signal. The directoryLoaded signal is emitted only if the directory has not been cached already. Note, that this is only used when the open project dialog is opened

**Parameters**  $p (str)$  – Directory that has been loaded

#### validator\_state\_changed(*self* )

Changes the combobox border color according to the current state of the validator.

#### current\_index\_changed(*self*, *i*)

Combobox selection changed. This slot is processed when a new item is selected from the drop-down list. This is not processed when new item txt is QValidotor.Intermediate.

**Parameters i** (int) – Selected row in combobox

#### current\_changed(*self*, *current*, *previous*)

Processed when the current item in file system tree view has been changed with keyboard or mouse. Updates the text in combobox.

### **Parameters**

- current  $(QModelIndex)$  Currently selected index
- previous (QModelIndex) Previously selected index

### set\_selected\_path(*self*, *index*)

Sets the text in the combobox as the selected path in the file system tree view.

## **Parameters index** (*QModelIndex*) – The index which was mouse clicked.

#### combobox\_text\_edited(*self*, *text*)

Updates selected path when combobox text is edited. Note: pressing enter in combobox does not trigger this.

### selection(*self* )

Returns the selected path from dialog.

#### go\_root(*self*, *checked=False*)

Slot for the 'Root' button. Scrolls the treeview to show and select the user's root directory.

Note: We need to expand and scroll the tree view here after setCurrentIndex just in case the directory has been loaded already.

go\_home(*self*, *checked=False*)

Slot for the 'Home' button. Scrolls the treeview to show and select the user's home directory.

go\_documents(*self*, *checked=False*)

Slot for the 'Documents' button. Scrolls the treeview to show and select the user's documents directory.

#### go\_desktop(*self*, *checked=False*)

Slot for the 'Desktop' button. Scrolls the treeview to show and select the user's desktop directory.

#### open\_project(*self*, *index*)

Opens project if index contains a valid Spine Toolbox project. Slot for the mouse doubleClicked signal. Prevents showing the 'Not a valid spine toolbox project' notification if user just wants to collapse a directory.

**Parameters index** (*QModelIndex*) – File model index which was double clicked

## done(*self*, *r*)

Checks that selected path exists and is a valid Spine Toolbox directory when ok button is clicked or when enter is pressed without the combobox being in focus.

## **Parameters**  $\mathbf{r}$  (int) –

## static update\_recents(*entry*, *qsettings*)

Adds a new entry to QSettings variable that remembers the five most recent project storages.

## **Parameters**

- entry  $(str)$  Abs. path to a directory that most likely contains other Spine Toolbox Projects as well. First entry is also used as the initial path for File->New Project dialog.
- qsettings (QSettings) Toolbox qsettings object

## static remove\_directory\_from\_recents(*p*, *qsettings*)

Removes directory from the recent project storages.

## **Parameters**

- $p (str)$  Full path to a project directory
- qsettings (QSettings) Toolbox qsettings object

## show\_context\_menu(*self*, *pos*)

Shows the context menu for the QCombobox with a 'Clear history' entry.

**Parameters pos** (*QPoint*) – Mouse position

```
closeEvent(self, event=None)
 Handles dialog closing.
```
**Parameters** event (QCloseEvent) – Close event

<span id="page-425-0"></span>class spinetoolbox.widgets.open\_project\_widget.CustomQFileSystemModel Bases: PySide2.QtWidgets.QFileSystemModel

Custom file system model.

columnCount(*self*, *parent=QModelIndex()*) Returns one.

## <span id="page-425-1"></span>class spinetoolbox.widgets.open\_project\_widget.DirValidator(*parent=None*) Bases: PySide2.QtGui.QValidator

## validate(*self*, *txt*, *pos*)

Returns Invalid if input is invalid according to this validator's rules, Intermediate if it is likely that a little more editing will make the input acceptable and Acceptable if the input is valid.

## **Parameters**

- txt  $(str)$  Text to validate
- pos  $(int)$  Cursor position

**Returns** Invalid, Intermediate, or Acceptable

**Return type** QValidator.State

## spinetoolbox.widgets.parameter\_value\_editor

An editor dialog for editing database (relationship) parameter values.

**author**

A. Soininen (VTT)

**date** 28.6.2019

## **Module Contents**

## **Classes**

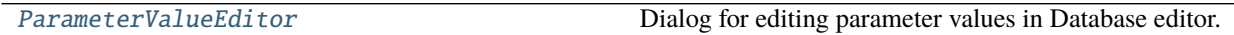

<span id="page-426-0"></span>class spinetoolbox.widgets.parameter\_value\_editor.ParameterValueEditor(*index*, *parent=None*, *plain=False*)

Bases: [spinetoolbox.widgets.parameter\\_value\\_editor\\_base.ParameterValueEditorBase](#page-427-0)

Dialog for editing parameter values in Database editor.

## **Parameters**

- index (QModelIndex) an index to a parameter\_value in parent\_model
- parent  $(QW \text{ is } t, \text{ optimal}) a$  parent widget
- plain  $(boo1)$  if True, allow only plain value editing, otherwise allow all parameter types

\_set\_data(*self*, *value*) See base class.

## spinetoolbox.widgets.parameter\_value\_editor\_base

A base for editor windows for editing parameter values.

## **author**

A. Soininen (VTT)

**date** 2.11.2020

## **Module Contents**

## **Classes**

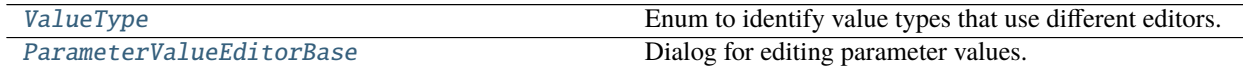

## **Attributes**

## [\\_SELECTORS](#page-427-2)

<span id="page-427-1"></span>class spinetoolbox.widgets.parameter\_value\_editor\_base.ValueType Bases: enum.Enum Enum to identify value types that use different editors. PLAIN\_VALUE MAP TIME\_SERIES\_FIXED\_RESOLUTION TIME\_SERIES\_VARIABLE\_RESOLUTION TIME\_PATTERN ARRAY DATETIME **DURATION** spinetoolbox.widgets.parameter\_value\_editor\_base.\_SELECTORS class spinetoolbox.widgets.parameter\_value\_editor\_base.ParameterValueEditorBase(*index*, *edi-*

*tor\_widgets*, *parent=None*)

<span id="page-427-2"></span><span id="page-427-0"></span>Bases: PySide2.QtWidgets.QWidget

Dialog for editing parameter values.

The dialog takes an index and shows a specialized editor corresponding to the value type in a stack widget. The user can change the value type by changing the specialized editor using a combo box. When the dialog is closed the value from the currently shown specialized editor is written back to the given index.

### **Parameters**

- index  $(QModelIndex)$  an index to a parameter\_value in parent\_model
- editor\_widgets  $(dict) a$  mapping from  $ValueType$  to QWidget
- parent  $(QW \text{ is } t, \text{ optimal}) a$  parent widget

#### accept(*self* )

Saves the parameter\_value shown in the currently selected editor widget to the database manager.

### \_change\_parameter\_type(*self*, *selector\_index*)

Handles switching between value types.

Does a rude conversion between fixed and variable resolution time series. In other cases, a default 'empty' value is used.

**Parameters** selector\_index  $(int)$  – an index to the selector combo box

```
_select_editor(self, value)
```
Shows the editor widget corresponding to the given value type on the editor stack.

```
_use_default_editor(self, message=None)
```
Opens the default editor widget. Optionally, displays a warning dialog indicating the problem.

**Parameters** message (str, optional) –

\_use\_editor(*self*, *value*, *value\_type*)

Sets a value to edit on an editor widget.

### **Parameters**

- value  $(object)$  value to edit
- **value\_type** ([ValueType](#page-427-1)) type of value

abstract \_set\_data(*self*, *value*)

Writes parameter value back to the model.

**Parameters value** (*object*) – value to write

**Returns** True if the operation was successful, False otherwise

**Return type** bool

### spinetoolbox.widgets.persistent\_console\_widget

## **Module Contents**

## **Classes**

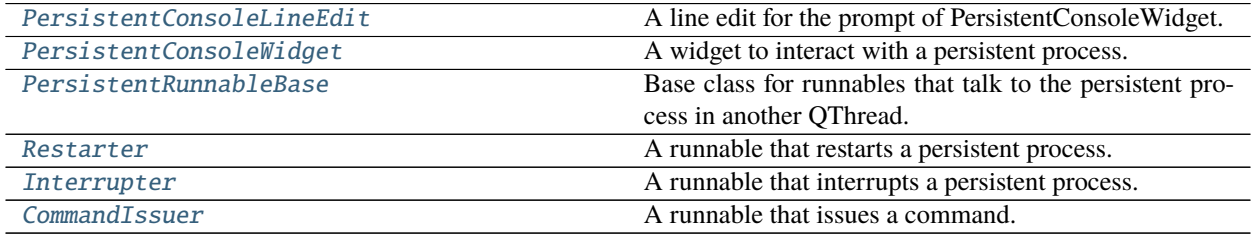

<span id="page-428-0"></span>class spinetoolbox.widgets.persistent\_console\_widget.PersistentConsoleLineEdit(*parent*) Bases: PySide2.QtWidgets.QPlainTextEdit

A line edit for the prompt of PersistentConsoleWidget.

This widget is fully transparent. It's only there to provide user interaction. The contents are constantly reflected in the console widget.

**Parameters** parent ([PersistentConsoleWidget](#page-428-1)) –

\_adjust\_size(*self* )

\_get\_current\_text(*self* ) Returns current text.

**Returns** the complete text str: the text before the cursor (for autocompletion)

**Return type** str

keyPressEvent(*self*, *ev*)

<span id="page-428-1"></span>class spinetoolbox.widgets.persistent\_console\_widget.PersistentConsoleWidget(*toolbox*, *key*,

*language*, *owner=None*)

Bases: PySide2.QtWidgets.QPlainTextEdit

A widget to interact with a persistent process.

#### **Parameters**

- toolbox ([ToolboxUI](#page-543-0)) –
- key  $(tuple)$  persistent process identifier
- Language  $(str)$  for syntax highlighting and prompting, etc.
- owner (ProjectItemBase, optional) console owner

name(*self* )

Returns console name for display purposes.

property owner\_names(*self* )

\_make\_prompt(*self* )

```
_make_cont_prompt(self )
```

```
_reposition_line_edit(self )
```
Moves line edit vertically to the position of the last block.

\_insert\_formatted\_text(*self*, *cursor*, *text*)

Inserts formatted text.

**Parameters**

- cursor (QTextCursor) –
- text  $(str)$  –

# reflect\_line\_edit\_contents(*self* )

Reflects contents of line edit.

move\_history(*self*, *text*, *step*)

Moves history.

#### **Parameters**

- text  $(str)$  –
- step  $(int)$  –

autocomplete(*self*, *text*, *partial\_text*)

Autocompletes current text in the prompt (or print options if multiple matches).

#### **Parameters**

- text  $(str)$  –
- partial\_text  $(str)$  –
- \_commit\_line\_edit(*self* )

Clears line edit and moves it to the end of the document.

issue\_command(*self*, *text*) Issues command.

**Parameters** text (str) –

\_scroll\_to\_bottom(*self* )

\_cursor\_at\_start\_of\_prompt(*self* ) Returns a cursor at the start of the prompt.

**Returns** QTextCursor

\_insert\_text\_before\_prompt(*self*, *text*, *with\_prompt=False*, *text\_format=QTextCharFormat()*) Inserts given text before the prompt. Used when adding input and output from external execution.

**Parameters** text (str) –

add\_stdin(*self*, *data*)

Adds new prompt with data. Used when adding stdin from external execution.

**Parameters** data (str) –

```
add_stdout(self, data)
```
Adds new line to stdout. Used when adding stdout from external execution.

**Parameters** data (str) –

```
add_stderr(self, data)
```
Adds new line to stderr. Used when adding stderr from external execution.

**Parameters** data (str) –

\_add\_prompt(*self*, *is\_complete=True*) Adds a prompt at the end of the document.

\_restart\_persistent(*self*, *\_=False*) Restarts underlying persistent process.

\_interrupt\_persistent(*self*, *\_=False*) Interrupts underlying persistent process.

paintEvent(*self*, *ev*) Repositions line edit.

focusInEvent(*self*, *\_ev*) Gives focus to the line edit.

resizeEvent(*self*, *ev*) Makes line edit as wide as this.

\_extend\_menu(*self*, *menu*) Adds two more actions: Restart, and Interrupt.

contextMenuEvent(*self*, *event*) Reimplemented to extend menu with custom actions.

<span id="page-430-0"></span>class spinetoolbox.widgets.persistent\_console\_widget.PersistentRunnableBase(*engine\_server\_address*,

*persistent\_key*)

*persistent\_key*)

Bases: PySide2.QtCore.QRunnable

Base class for runnables that talk to the persistent process in another QThread.

**Parameters**

- engine\_server\_address  $(str)$  address of the remote engine, currently should always be an empty string
- persistent\_key (tuple) persistent process identifier

### class Signals

Bases: PySide2.QtCore.QObject

## finished

<span id="page-430-1"></span>class spinetoolbox.widgets.persistent\_console\_widget.Restarter(*engine\_server\_address*,

Bases: [PersistentRunnableBase](#page-430-0)

A runnable that restarts a persistent process.

### **Parameters**

- engine\_server\_address  $(str)$  address of the remote engine, currently should always be an empty string
- **persistent\_key** (*tuple*) persistent process identifier

### run(*self* )

<span id="page-431-0"></span>class spinetoolbox.widgets.persistent\_console\_widget.Interrupter(*engine\_server\_address*,

*persistent\_key*)

Bases: [PersistentRunnableBase](#page-430-0)

A runnable that interrupts a persistent process.

#### **Parameters**

- engine\_server\_address  $(str)$  address of the remote engine, currently should always be an empty string
- persistent\_key (tuple) persistent process identifier

run(*self* )

<span id="page-431-1"></span>class spinetoolbox.widgets.persistent\_console\_widget.CommandIssuer(*engine\_server\_address*,

*persistent\_key*, *command*)

Bases: [PersistentRunnableBase](#page-430-0)

A runnable that issues a command.

#### **Parameters**

- engine\_server\_address  $(str)$  address of the remote engine, currently should always be an empty string
- persistent\_key (tuple) persistent process identifier
- command  $(str)$  command to execute

### class Signals

Bases: PySide2.QtCore.QObject

finished

stdin\_msg

stdout\_msg

stderr\_msg

run(*self* )

## spinetoolbox.widgets.plain\_parameter\_value\_editor

An editor widget for editing plain number database (relationship) parameter values.

## **author**

A. Soininen (VTT)

**date** 28.6.2019
## **Module Contents**

#### **Classes**

[PlainParameterValueEditor](#page-432-0) A widget to edit float or boolean type parameter values.

<span id="page-432-0"></span>class spinetoolbox.widgets.plain\_parameter\_value\_editor.PlainParameterValueEditor(*parent\_widget=None*) Bases: PySide2.QtWidgets.QWidget

A widget to edit float or boolean type parameter values.

parent\_widget

a parent widget

**Type** QWidget

#### \_set\_number\_or\_string\_enabled(*self*, *on*)

set\_value(*self*, *value*) Sets the value to be edited in this widget.

value(*self* ) Returns the value currently being edited.

#### spinetoolbox.widgets.plot\_canvas

A Qt widget to use as a matplotlib backend.

#### **author**

A. Soininen (VTT)

**date** 3.6.2019

### **Module Contents**

## **Classes**

[PlotCanvas](#page-432-1) A widget for plotting with matplotlib.

<span id="page-432-1"></span>class spinetoolbox.widgets.plot\_canvas.PlotCanvas(*parent=None*) Bases: matplotlib.backends.backend\_qt5agg.FigureCanvasQTAgg

A widget for plotting with matplotlib.

**Parameters** parent (*QWidget*) – a parent widget

property axes(*self* ) matplotlib.axes.Axes: figure's axes

#### spinetoolbox.widgets.plot\_widget

A Qt widget showing a toolbar and a matplotlib plotting canvas.

#### **author**

A. Soininen (VTT)

**date** 27.6.2019

## **Module Contents**

**Classes**

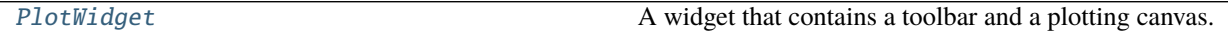

#### **Functions**

[\\_prepare\\_plot\\_in\\_window\\_menu](#page-433-1)(menu) Fills a given menu with available plot window names.

#### <span id="page-433-0"></span>class spinetoolbox.widgets.plot\_widget.PlotWidget(*parent=None*) Bases: PySide2.QtWidgets.QWidget

A widget that contains a toolbar and a plotting canvas.

#### canvas

the plotting canvas

**Type** *[PlotCanvas](#page-432-1)*

#### plot\_type

type of currently plotted data or None

**Type** type

#### plot\_windows

A global list of plot windows.

closeEvent(*self*, *event*)

Removes the window from plot\_windows and closes.

infer\_plot\_type(*self*, *values*) Decides suitable plot\_type according to a list of values.

#### use\_as\_window(*self*, *parent\_window*, *document\_name*)

Prepares the widget to be used as a window and adds it to plot\_windows list.

#### **Parameters**

- parent\_window  $(QWidge t) a$  parent window
- document\_name  $(str)$  a string to add to the window title

#### static \_unique\_window\_name(*document\_name*)

Returns an unique identifier for a new plot window.

## <span id="page-433-1"></span>spinetoolbox.widgets.plot\_widget.\_prepare\_plot\_in\_window\_menu(*menu*)

Fills a given menu with available plot window names.

#### spinetoolbox.widgets.plugin\_manager\_widgets

Contains PluginManager dialogs and widgets.

**author**

M. Marin (KTH)

**date** 21.2.2021

## **Module Contents**

## **Classes**

[\\_InstallPluginModel](#page-434-0)

[\\_ManagePluginsModel](#page-434-1)

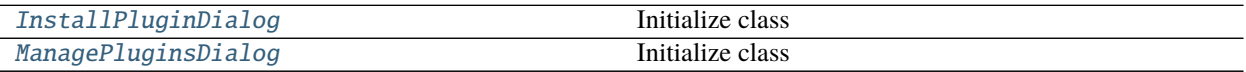

<span id="page-434-0"></span>class spinetoolbox.widgets.plugin\_manager\_widgets.\_InstallPluginModel Bases: PySide2.QtGui.QStandardItemModel

```
data(self, index, role=None)
```
<span id="page-434-1"></span>class spinetoolbox.widgets.plugin\_manager\_widgets.\_ManagePluginsModel Bases: [\\_InstallPluginModel](#page-434-0)

flags(*self*, *index*)

<span id="page-434-2"></span>class spinetoolbox.widgets.plugin\_manager\_widgets.InstallPluginDialog(*parent*) Bases: PySide2.QtWidgets.QDialog

Initialize class

item\_selected

populate\_list(*self*, *names*)

\_handle\_search\_text\_changed(*self*, *\_text*)

\_filter\_model(*self* )

\_handle\_ok\_clicked(*self*, *\_=False*)

\_emit\_item\_selected(*self*, *index*)

\_update\_ok\_button\_enabled(*self*, *\_selected*, *\_deselected*)

<span id="page-434-3"></span>class spinetoolbox.widgets.plugin\_manager\_widgets.ManagePluginsDialog(*parent*) Bases: PySide2.QtWidgets.QDialog

Initialize class

item\_removed

item\_updated

populate\_list(*self*, *names*)

\_create\_plugin\_widget(*self*, *plugin\_name*, *can\_update*)

\_emit\_item\_removed(*self*, *plugin\_name*)

\_emit\_item\_updated(*self*, *plugin\_name*)

## spinetoolbox.widgets.project\_item\_drag

Classes for custom QListView.

## **author**

M. Marin (KTH)

**date** 14.11.2018

## **Module Contents**

## **Classes**

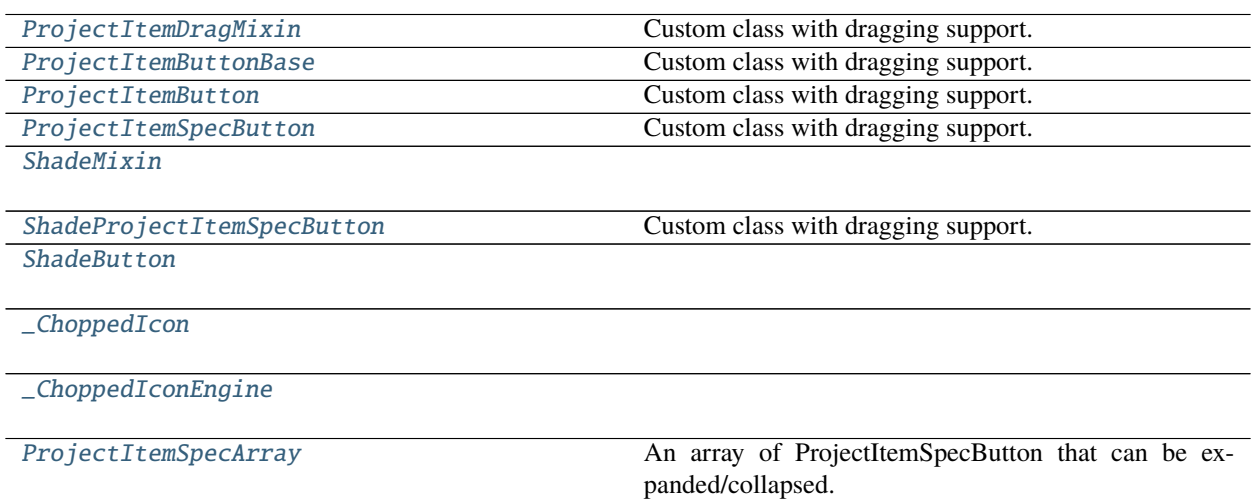

<span id="page-435-0"></span>class spinetoolbox.widgets.project\_item\_drag.ProjectItemDragMixin(*\*args*, *\*\*kwargs*) Custom class with dragging support.

#### drag\_about\_to\_start

mouseMoveEvent(*self*, *event*) Start dragging action if needed

mouseReleaseEvent(*self*, *event*) Forget drag start position

<span id="page-435-1"></span>class spinetoolbox.widgets.project\_item\_drag.ProjectItemButtonBase(*toolbox*, *item\_type*, *icon*,

*parent=None*)

Bases: [ProjectItemDragMixin](#page-435-0), PySide2.QtWidgets.QToolButton

Custom class with dragging support.

set\_colored\_icons(*self*, *colored*)

\_handle\_drag\_about\_to\_start(*self* )

mousePressEvent(*self*, *event*) Register drag start position

abstract \_make\_mime\_data\_text(*self* )

<span id="page-436-0"></span>class spinetoolbox.widgets.project\_item\_drag.ProjectItemButton(*toolbox*, *item\_type*, *icon*,

*parent=None*)

Bases: [ProjectItemButtonBase](#page-435-1)

Custom class with dragging support.

double\_clicked

\_make\_mime\_data\_text(*self* )

mouseDoubleClickEvent(*self*, *event*)

<span id="page-436-1"></span>class spinetoolbox.widgets.project\_item\_drag.ProjectItemSpecButton(*toolbox*, *item\_type*, *icon*,

*spec\_name=''*, *parent=None*)

Bases: [ProjectItemButtonBase](#page-435-1)

Custom class with dragging support.

set\_orientation(*self*, *orientation*)

property spec\_name(*self* )

\_make\_mime\_data\_text(*self* )

contextMenuEvent(*self*, *event*)

mouseDoubleClickEvent(*self*, *event*)

<span id="page-436-2"></span>class spinetoolbox.widgets.project\_item\_drag.ShadeMixin

paintEvent(*self*, *ev*)

<span id="page-436-3"></span>class spinetoolbox.widgets.project\_item\_drag.ShadeProjectItemSpecButton(*toolbox*, *item\_type*,

*icon*, *spec\_name=''*, *parent=None*)

*icon*)

Bases: [ShadeMixin](#page-436-2), [ProjectItemSpecButton](#page-436-1)

Custom class with dragging support.

clone(*self* )

<span id="page-436-4"></span>class spinetoolbox.widgets.project\_item\_drag.ShadeButton Bases: [ShadeMixin](#page-436-2), PySide2.QtWidgets.QToolButton

<span id="page-436-5"></span>class spinetoolbox.widgets.project\_item\_drag.\_ChoppedIcon(*icon*, *size*) Bases: PySide2.QtGui.QIcon

update(*self* )

<span id="page-436-6"></span>class spinetoolbox.widgets.project\_item\_drag.\_ChoppedIconEngine(*icon*, *size*) Bases: PySide2.QtGui.QIconEngine

update(*self* )

pixmap(*self*, *size*, *mode*, *state*)

<span id="page-436-7"></span>class spinetoolbox.widgets.project\_item\_drag.ProjectItemSpecArray(*toolbox*, *model*, *item\_type*,

Bases: PySide2.QtWidgets.QToolBar

An array of ProjectItemSpecButton that can be expanded/collapsed.

#### **Parameters**

- toolbox ([ToolboxUI](#page-543-0)) –
- model ([FilteredSpecificationModel](#page-210-0)) –
- item\_type  $(str)$  –
- icon ([ColoredIcon](#page-465-0)) -

set\_colored\_icons(*self*, *colored*)

#### update(*self* )

#### \_update\_button\_visible\_icon\_color(*self* )

```
set_color(self, color)
```
#### paintEvent(*self*, *ev*)

```
_get_first_chopped_index(self )
```
Returns the index of the first chopped action (chopped = not drawn because of space).

**Returns** list(QAction) int or NoneType

#### \_add\_filling(*self*, *actions*, *ind*)

Adds a button to fill empty space after the last visible action.

#### **Parameters**

- actions  $(list(QAction))$  actions
- ind (int or NoneType) index of the first chopped one or None if all are visible

#### \_get\_filling(*self*, *previous*)

Returns the position and size of the filling widget.

**Parameters previous** (*QWidget*) – last visible widget

**Returns** position x int: position y int: width int: height

**Return type** int

#### \_populate\_extension\_menu(*self*, *actions*, *ind*)

Populates extension menu with chopped actions.

#### **Parameters**

- actions  $(list(QAction))$  actions
- ind (int or NoneType) index of the first chopped one or None if all are visible

showEvent(*self*, *ev*)

\_update\_button\_geom(*self*, *orientation=None*)

Updates geometry of buttons given the orientation

## **Parameters** orientation (Qt.Orientation) –

\_show\_spec\_form(*self*, *\_checked=False*)

toggle\_visibility(*self*, *\_checked=False*)

set\_visible(*self*, *visible*)

\_insert\_specs(*self*, *parent*, *first*, *last*)

\_remove\_specs(*self*, *parent*, *first*, *last*)

\_change\_spec\_data(*self*, *top\_left*, *bottom\_right*, *roles*) \_reset\_specs(*self* ) \_add\_spec(*self*, *row*)

#### spinetoolbox.widgets.rename\_project\_dialog

A widget for editing project name and description

## **Module Contents**

## **Classes**

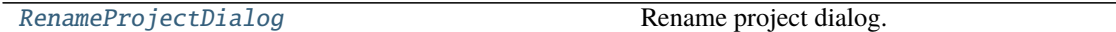

<span id="page-438-0"></span>class spinetoolbox.widgets.rename\_project\_dialog.RenameProjectDialog(*toolbox*, *project*) Bases: PySide2.QtWidgets.QDialog

Rename project dialog.

**Parameters**

- toolbox ([ToolboxUI](#page-543-0)) QMainWindow instance
- project ([SpineToolboxProject](#page-488-0)) –

property name(*self* )

```
property description(self )
```

```
_set_ok_enabled(self )
```
accept(*self* )

#### spinetoolbox.widgets.report\_plotting\_failure

Functions to report failures in plotting to the user.

#### **author**

A. Soininen (VTT)

**date** 10.7.2019

#### **Module Contents**

## **Functions**

[report\\_plotting\\_failure](#page-438-1)(error, parent\_widget) Reports a PlottingError exception to the user.

<span id="page-438-1"></span>spinetoolbox.widgets.report\_plotting\_failure.report\_plotting\_failure(*error*, *parent\_widget*) Reports a PlottingError exception to the user.

## spinetoolbox.widgets.settings\_widget

Widget for controlling user settings.

#### **author**

P. Savolainen (VTT)

**date** 17.1.2018

## **Module Contents**

## **Classes**

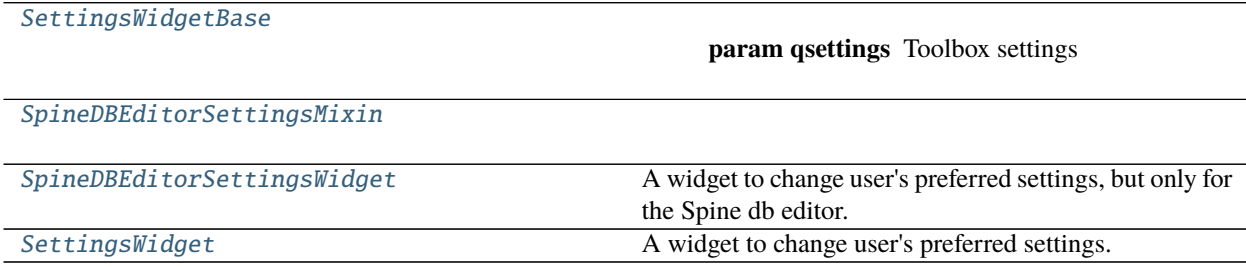

### **Functions**

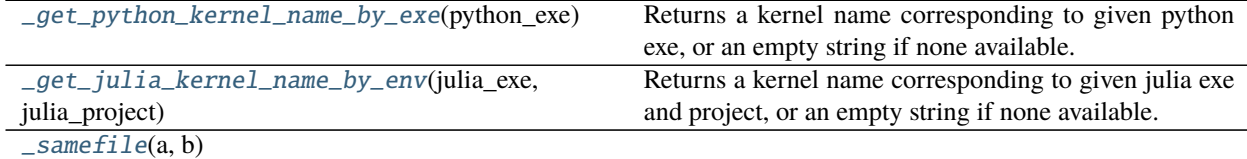

<span id="page-439-0"></span>class spinetoolbox.widgets.settings\_widget.SettingsWidgetBase(*qsettings*) Bases: PySide2.QtWidgets.QWidget

**Parameters** qsettings (QSettings) – Toolbox settings

#### property qsettings(*self* )

```
connect_signals(self )
```
Connect signals.

## keyPressEvent(*self*, *e*)

Close settings form when escape key is pressed.

**Parameters e** (*QKeyEvent*) – Received key press event.

mousePressEvent(*self*, *e*)

Save mouse position at the start of dragging.

**Parameters e** (*QMouseEvent*) – Mouse event

```
mouseReleaseEvent(self, e)
```
Save mouse position at the end of dragging.

**Parameters e** (*QMouseEvent*) – Mouse event

#### mouseMoveEvent(*self*, *e*)

Moves the window when mouse button is pressed and mouse cursor is moved.

**Parameters e** (*QMouseEvent*) – Mouse event

update\_ui(*self* )

Updates UI to reflect current settings. Called when the user choses to cancel their changes. Undoes all temporary UI changes that resulted from the user playing with certain settings.

#### save\_settings(*self* )

Gets selections and saves them to persistent memory.

### update\_ui\_and\_close(*self*, *checked=False*) Updates UI to reflect current settings and close.

save\_and\_close(*self*, *checked=False*) Saves settings and close.

#### <span id="page-440-0"></span>class spinetoolbox.widgets.settings\_widget.SpineDBEditorSettingsMixin

```
connect_signals(self )
     Connect signals.
```
read\_settings(*self* )

Read saved settings from app QSettings instance and update UI to display them.

save\_settings(*self* )

Get selections and save them to persistent memory.

#### update\_ui(*self* )

<span id="page-440-1"></span>class spinetoolbox.widgets.settings\_widget.SpineDBEditorSettingsWidget(*multi\_db\_editor*) Bases: [SpineDBEditorSettingsMixin](#page-440-0), [SettingsWidgetBase](#page-439-0)

A widget to change user's preferred settings, but only for the Spine db editor.

Initialize class.

show(*self* )

set\_auto\_expand\_objects(*self*, *checked=False*)

<span id="page-440-2"></span>class spinetoolbox.widgets.settings\_widget.SettingsWidget(*toolbox*) Bases: [SpineDBEditorSettingsMixin](#page-440-0), [SettingsWidgetBase](#page-439-0)

A widget to change user's preferred settings.

Parameters toolbox ([ToolboxUI](#page-543-0)) – Parent widget.

```
connect_signals(self )
     Connect signals.
```
\_update\_python\_widgets\_enabled(*self*, *state*)

\_update\_julia\_widgets\_enabled(*self*, *state*)

```
_show_install_julia_wizard(self )
```
\_show\_add\_up\_spine\_opt\_wizard(*self* )

set\_auto\_expand\_objects(*self*, *checked=False*)

#### browse\_gams\_button\_clicked(*self*, *checked=False*)

Calls static method that shows a file browser for selecting a Gams executable.

```
browse_julia_button_clicked(self, checked=False)
     Calls static method that shows a file browser for selecting a Julia path.
browse_julia_project_button_clicked(self, checked=False)
     Calls static method that shows a folder browser for selecting a Julia project.
browse_python_button_clicked(self, checked=False)
     Calls static method that shows a file browser for selecting a Python interpreter.
browse_conda_button_clicked(self, checked=False)
     Calls static method that shows a file browser for selecting a Conda executable.
show_python_kernel_editor(self, checked=False)
     Opens kernel editor, where user can make a kernel for the Python Console.
python_kernel_editor_closed(self, ret_code)
     Catches the selected Python kernel name when the editor is closed.
show_julia_kernel_editor(self, checked=False)
     Opens kernel editor, where user can make a kernel the Julia Console.
julia_kernel_editor_closed(self, ret_code)
     Catches the selected Julia kernel name when the editor is closed.
browse_work_path(self, checked=False)
     Open file browser where user can select the path to wanted work directory.
show_color_dialog(self, checked=False)
     Let user pick the bg color.
         Parameters checked (boolean) – Value emitted with clicked signal
update_bg_color(self )
     Set tool button icon as the selected color and update Design View scene background color.
update_scene_bg(self, checked=False)
     Draw background on scene depending on radiobutton states.
         Parameters checked (boolean) – Toggle state
update_links_geometry(self, checked=False)
set_toolbar_colored_icons(self, checked=False)
read_settings(self )
     Read saved settings from app QSettings instance and update UI to display them.
save_settings(self )
     Get selections and save them to persistent memory. Note: On Linux, True and False are saved as boolean
     values into QSettings. On Windows, booleans and integers are saved as strings. To make it consistent, we
     should use strings.
_get_julia_settings(self )
```
## set\_work\_directory(*self*, *new\_work\_dir*)

Sets new work directory.

**Parameters new\_work\_dir** (str) – Possibly a new work directory

## update\_ui(*self* )

Updates UI to reflect current settings. Called when the user choses to cancel their changes. Undoes all temporary UI changes that resulted from the user playing with certain settings.

## <span id="page-441-0"></span>spinetoolbox.widgets.settings\_widget.\_get\_python\_kernel\_name\_by\_exe(*python\_exe*)

Returns a kernel name corresponding to given python exe, or an empty string if none available.

**Parameters** python\_exe (str) –

**Returns** str

<span id="page-442-0"></span>spinetoolbox.widgets.settings\_widget.\_get\_julia\_kernel\_name\_by\_env(*julia\_exe*, *julia\_project*) Returns a kernel name corresponding to given julia exe and project, or an empty string if none available.

**Parameters**

- julia\_exe  $(str)$  –
- julia\_project  $(str)$  –

**Returns** str

<span id="page-442-1"></span>spinetoolbox.widgets.settings\_widget.\_samefile(*a*, *b*)

#### spinetoolbox.widgets.statusbars

Functions to make and handle QStatusBars.

## **Module Contents**

#### **Classes**

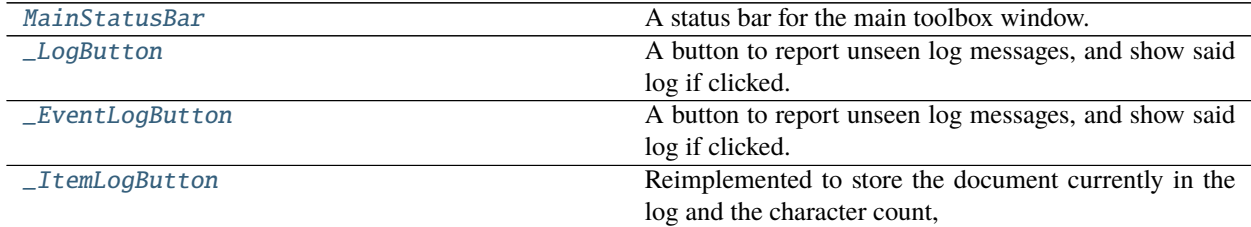

<span id="page-442-2"></span>class spinetoolbox.widgets.statusbars.MainStatusBar(*toolbox*) Bases: PySide2.QtWidgets.QStatusBar

A status bar for the main toolbox window.

Parameters toolbox ([ToolboxUI](#page-543-0)) -

## \_handle\_item\_log\_visibility\_changed(*self*, *visible*)

Stores item log visible status to create \_ItemLogButton instances later. See \_handle\_item\_log\_text\_changed

\_handle\_item\_log\_text\_changed(*self* )

Runs when the text of the item log document changes. Creates an \_ItemLogButton for the current item and adds it to the status bar.

<span id="page-442-3"></span>class spinetoolbox.widgets.statusbars.\_LogButton(*widget*, *log*, *icon*, *visible=False*, *color\_name=''*,

*parent=None*)

Bases: PySide2.QtWidgets.QToolButton

A button to report unseen log messages, and show said log if clicked.

#### **Parameters**

• widget  $(QDockWidget)$  – the dock widget that contains the log

- log ([CustomQTextBrowser](#page-389-0)) the log
- icon  $(str)$  icon for the button
- visible (bool) whether or not the widget is visible at the moment of creating this button
- color\_name  $(str)$  color for the button
- parent (Q0bject) passed to QToolButton constructor

```
_handle_clicked(self, checked)
```
Runs when the button is clicked, shows and raises the widget.

abstract \_handle\_widget\_visibility\_changed(*self*, *visible*)

#### abstract \_handle\_log\_changed(*self* )

<span id="page-443-0"></span>class spinetoolbox.widgets.statusbars.\_EventLogButton(*widget*, *log*, *icon*, *visible=False*,

*color\_name=''*, *parent=None*)

Bases: [\\_LogButton](#page-442-3)

A button to report unseen log messages, and show said log if clicked.

#### **Parameters**

- widget  $(QDockWidget)$  the dock widget that contains the log
- log ([CustomQTextBrowser](#page-389-0)) the log
- icon  $(str)$  icon for the button
- visible (bool) whether or not the widget is visible at the moment of creating this button
- color\_name  $(str)$  color for the button
- parent (QObject) passed to QToolButton constructor

#### \_handle\_widget\_visibility\_changed(*self*, *visible*)

Hides the button when the widget becomes visible.

#### \_handle\_log\_changed(*self* )

Shows the button when the log text changes and the widget is non-visible.

<span id="page-443-1"></span>class spinetoolbox.widgets.statusbars.\_ItemLogButton(*widget*, *log*, *icon*, *visible=False*, *color\_name=''*, *parent=None*)

#### Bases: [\\_LogButton](#page-442-3)

Reimplemented to store the document currently in the log and the character count, for monitoring that document only.

#### \_handle\_clicked(*self*, *checked*)

Reimplemented to select the item before showing the widget.

### \_handle\_widget\_visibility\_changed(*self*, *visible*)

Hides the button when the widget becomes visible while showing the monitored document.

#### \_handle\_log\_changed(*self* )

Shows the button when the log text changes and the widget is non-visible, but only if the log's document is the one being monitored.

#### hideEvent(*self*, *ev*)

Reimplemented to update the current character count.

## spinetoolbox.widgets.time\_pattern\_editor

An editor widget for editing a time pattern type (relationship) parameter values.

**author**

A. Soininen (VTT)

**date** 28.6.2019

## **Module Contents**

## **Classes**

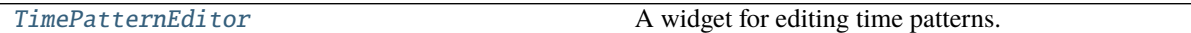

<span id="page-444-0"></span>class spinetoolbox.widgets.time\_pattern\_editor.TimePatternEditor(*parent=None*) Bases: PySide2.QtWidgets.QWidget

A widget for editing time patterns.

**Parameters** parent (QWidget) – parent widget

# \_show\_table\_context\_menu(*self*, *position*)

Opens the table's context menu.

Parameters position (QPoint) – menu's position on the table

set\_value(*self*, *value*) Sets the parameter\_value to be edited.

## value(*self* )

Returns the parameter\_value currently being edited.

\_open\_header\_editor(*self*, *column*)

#### spinetoolbox.widgets.time\_series\_fixed\_resolution\_editor

Contains logic for the fixed step time series editor widget.

#### **author**

A. Soininen (VTT)

**date** 14.6.2019

#### **Module Contents**

#### **Classes**

[TimeSeriesFixedResolutionEditor](#page-445-0) A widget for editing time series data with a fixed time step.

## **Functions**

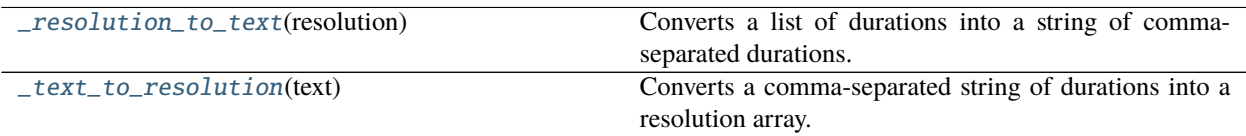

<span id="page-445-1"></span>spinetoolbox.widgets.time\_series\_fixed\_resolution\_editor.\_resolution\_to\_text(*resolution*) Converts a list of durations into a string of comma-separated durations.

<span id="page-445-2"></span>spinetoolbox.widgets.time\_series\_fixed\_resolution\_editor.\_text\_to\_resolution(*text*) Converts a comma-separated string of durations into a resolution array.

<span id="page-445-0"></span>class spinetoolbox.widgets.time\_series\_fixed\_resolution\_editor.TimeSeriesFixedResolutionEditor(*parent=None*) Bases: PySide2.QtWidgets.QWidget

A widget for editing time series data with a fixed time step.

**Parameters parent** (*QWidget*) – a parent widget

\_resolution\_changed(*self* ) Updates the models after resolution change.

\_show\_table\_context\_menu(*self*, *position*) Shows the table's context menu.

Parameters position (QPoint) – menu's position in table view's coordinates

```
_select_date(self, selected_date)
```
set\_value(*self*, *value*) Sets the parameter\_value for editing in this widget.

```
_show_calendar(self )
```
\_start\_time\_changed(*self* ) Updates the model due to start time change.

\_update\_plot(*self*, *topLeft=None*, *bottomRight=None*, *roles=None*) Updated the plot.

value(*self* )

Returns the parameter\_value currently being edited.

\_open\_header\_editor(*self*, *column*)

## spinetoolbox.widgets.time\_series\_variable\_resolution\_editor

Contains logic for the variable resolution time series editor widget.

#### **author**

A. Soininen (VTT)

**date** 31.5.2019

## **Module Contents**

#### **Classes**

[TimeSeriesVariableResolutionEditor](#page-446-0) A widget for editing variable resolution time series data.

<span id="page-446-0"></span>class spinetoolbox.widgets.time\_series\_variable\_resolution\_editor.TimeSeriesVariableResolutionEditor(parent=None Bases: PySide2.QtWidgets.QWidget

A widget for editing variable resolution time series data.

**Parameters** parent (QWidget) – a parent widget

\_show\_table\_context\_menu(*self*, *position*) Shows the table's context menu.

Parameters position (QPoint) – menu's position on the table

set\_value(*self*, *value*) Sets the time series being edited.

\_update\_plot(*self*, *topLeft=None*, *bottomRight=None*, *roles=None*) Updates the plot widget.

value(*self* ) Return the time series currently being edited.

\_open\_header\_editor(*self*, *column*)

#### spinetoolbox.widgets.toolbars

Functions to make and handle QToolBars.

## **author**

P. Savolainen (VTT)

**date** 19.1.2018

## **Module Contents**

#### **Classes**

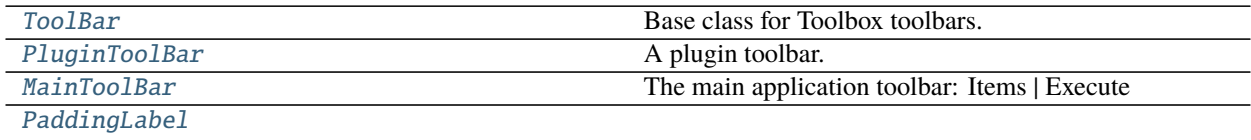

<span id="page-446-1"></span>class spinetoolbox.widgets.toolbars.ToolBar(*name*, *toolbox*) Bases: PySide2.QtWidgets.QToolBar

Base class for Toolbox toolbars.

#### **Parameters**

- name  $(str)$  toolbar's name
- toolbox ([ToolboxUI](#page-543-0)) Toolbox main window

abstract set\_color(*self*, *color*)

Sets toolbar's background color.

**Parameters** color (*QColor*) – background color

set\_project\_actions\_enabled(*self*, *enabled*) Enables or disables project related actions.

**Parameters** enabled (bool) – True to enable actions, False to disable

<span id="page-447-0"></span>class spinetoolbox.widgets.toolbars.PluginToolBar(*name*, *parent*)

Bases: [ToolBar](#page-446-1)

A plugin toolbar.

**Parameters** parent ([ToolboxUI](#page-543-0)) – QMainWindow instance

setup(*self*, *plugin\_specs*, *disabled\_names*) Sets up the toolbar.

**Parameters**

- plugin\_specs  $(dict)$  mapping from specification name to specification
- $\bullet$  disabled\_names (Iterable of str) specifications that should be disabled

```
set_color(self, color)
```
Sets toolbar's background color.

**Parameters** color (*QColor*) – background color

<span id="page-447-1"></span>class spinetoolbox.widgets.toolbars.MainToolBar(*execute\_project\_action*, *execute\_selection\_action*, *stop\_execution\_action*, *parent*)

Bases: [ToolBar](#page-446-1)

The main application toolbar: Items | Execute

## **Parameters**

- execute\_project\_action (*QAction*) action to execute project
- execute\_selection\_action (*QAction*) action to execute selected items
- stop\_execution\_action (QAction) action to stop execution
- parent ([ToolboxUI](#page-543-0)) QMainWindow instance

#### $\Sigma$ EPARATOR = ;;

set\_project\_actions\_enabled(*self*, *enabled*) Enables or disables project related actions.

**Parameters** enabled (bool) – True to enable actions, False to disable

```
set_color(self, color)
```
Sets toolbar's background color.

**Parameters** color (QColor) – background color

setup(*self* )

```
add_project_item_buttons(self )
```
\_add\_project\_item\_button(*self*, *item\_type*, *factory*, *colored*)

set\_colored\_icons(*self*, *colored*)

\_make\_tool\_button(*self*, *icon*, *tip*, *slot*)

Makes a new tool button and adds it to the toolbar.

#### **Parameters**

- icon  $(QIcon)$  button's icon
- tip  $(str)$  button's tooltip
- slot (Callable) slot where to connect button's clicked signal

**Returns** created button

#### **Return type** QToolButton

```
_add_tool_button(self, button)
     Adds a button to the toolbar.
```
Parameters **button** (QToolButton) – button to add

add\_execute\_buttons(*self* ) Adds project execution buttons to the toolbar.

dragLeaveEvent(*self*, *event*)

dragEnterEvent(*self*, *event*)

dragMoveEvent(*self*, *event*)

dropEvent(*self*, *event*)

\_update\_drop\_actions(*self*, *event*) Updates source and target actions for drop operation:

Parameters event (QDragMoveEvent) –

paintEvent(*self*, *ev*) Draw a line as drop indicator.

\_drop\_line(*self* )

icon\_ordering(*self* )

<span id="page-448-0"></span>class spinetoolbox.widgets.toolbars.PaddingLabel(*\*args*, *\*\*kwargs*) Bases: PySide2.QtWidgets.QLabel

## **20.1.2 Submodules**

## spinetoolbox.\_\_main\_\_

Spine Toolbox application main file.

## **author**

P. Savolainen (VTT)

**date** 14.12.2017

## **Module Contents**

spinetoolbox.\_\_main\_\_.return\_code

## spinetoolbox.config

Application constants and style sheets

**author**

P. Savolainen (VTT)

**date** 2.1.2018

## **Module Contents**

## **Functions**

[\\_make\\_text\\_browser\\_ss](#page-451-0)(color)

## **Attributes**

[LATEST\\_PROJECT\\_VERSION](#page-450-0)

[REQUIRED\\_SPINE\\_OPT\\_VERSION](#page-450-1)

[INVALID\\_CHARS](#page-450-2)

[INVALID\\_FILENAME\\_CHARS](#page-450-3)

[\\_frozen](#page-450-4)

[\\_path\\_to\\_executable](#page-450-5)

[APPLICATION\\_PATH](#page-450-6)

[\\_program\\_root](#page-450-7)

[DEFAULT\\_WORK\\_DIR](#page-450-8)

[DOCUMENTATION\\_PATH](#page-450-9)

[ONLINE\\_DOCUMENTATION\\_URL](#page-450-10)

[PLUGINS\\_PATH](#page-450-11)

[PLUGIN\\_REGISTRY\\_URL](#page-450-12)

continues on next page

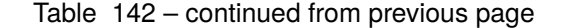

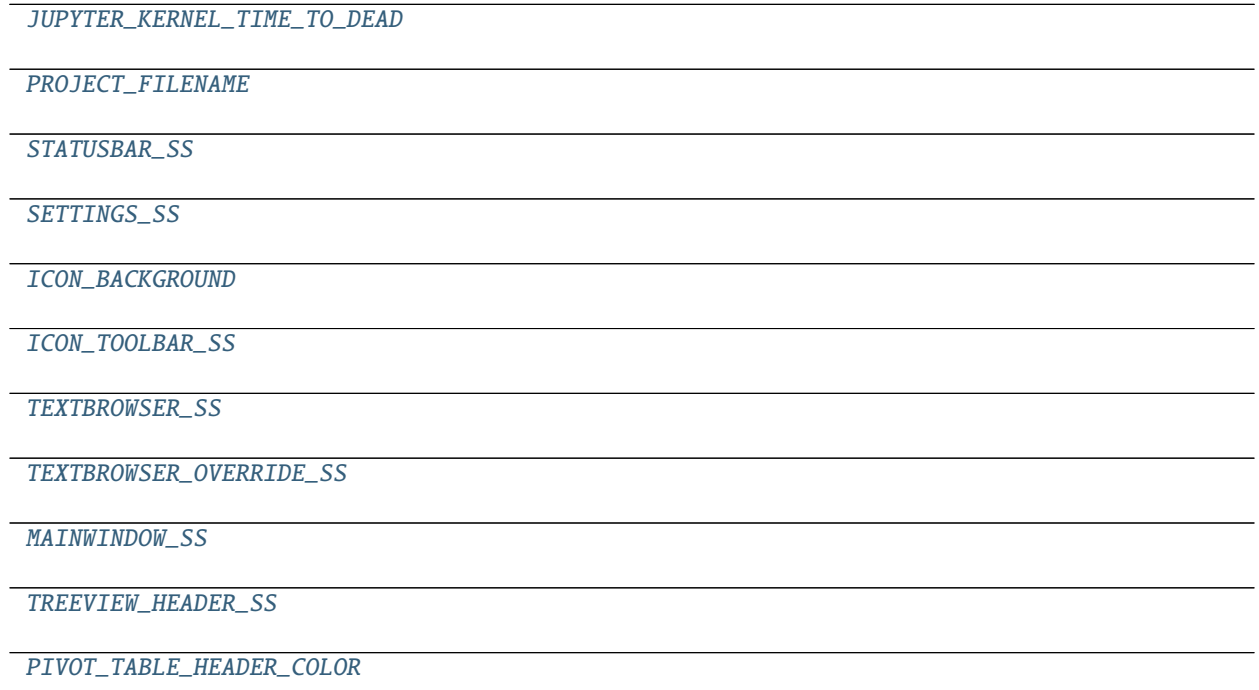

```
spinetoolbox.config.LATEST_PROJECT_VERSION = 6
spinetoolbox.config.REQUIRED_SPINE_OPT_VERSION = 0.5.3
spinetoolbox.config.INVALID_CHARS = ['<', '>', ':', '"', '/', '\\', '|', '?', '*', '.']
spinetoolbox.config.INVALID_FILENAME_CHARS = ['<', '>', '::', '''', '/', '\\ \langle \cdot | ' , '?', ''*']
spinetoolbox.config._frozen
spinetoolbox.config._path_to_executable
spinetoolbox.config.APPLICATION_PATH
spinetoolbox.config._program_root
spinetoolbox.config.DEFAULT_WORK_DIR
spinetoolbox.config.DOCUMENTATION_PATH
spinetoolbox.config.ONLINE_DOCUMENTATION_URL =
https://spine-toolbox.readthedocs.io/en/master/
spinetoolbox.config.PLUGINS_PATH
spinetoolbox.config.PLUGIN_REGISTRY_URL =
https://spine-project.github.io/PluginRegistry/registry.json
spinetoolbox.config.JUPYTER_KERNEL_TIME_TO_DEAD = 8.0
spinetoolbox.config.PROJECT_FILENAME = project.json
spinetoolbox.config.STATUSBAR_SS = QStatusBar{background-color: #EBEBE0; border-width:
1px; border-color: gray; border-style: groove;}
```
spinetoolbox.config.SETTINGS\_SS = #SettingsForm{background-color: ghostwhite;}QLabel{color: black;}QLineEdit{font-size:...

<span id="page-451-1"></span> $spinetoolbox.config.ICON_BACKGROUND = qlineargradient(x1: 1, y1: 1, x2: 0, y2: 0,$ stop: 0 #cce0ff, stop: 1 #66a1ff);

<span id="page-451-2"></span>spinetoolbox.config.ICON\_TOOLBAR\_SS

<span id="page-451-0"></span>spinetoolbox.config.\_make\_text\_browser\_ss(*color*)

<span id="page-451-3"></span>spinetoolbox.config.TEXTBROWSER\_SS

<span id="page-451-4"></span>spinetoolbox.config.TEXTBROWSER\_OVERRIDE\_SS

<span id="page-451-5"></span>spinetoolbox.config.MAINWINDOW\_SS = QMainWindow::separator{width: 3px; background-color: lightgray; border: 1px solid...

<span id="page-451-6"></span>spinetoolbox.config.TREEVIEW\_HEADER\_SS = QHeaderView::section{background-color: #ecd8c6; font-size: 12px;}

<span id="page-451-7"></span>spinetoolbox.config.PIVOT\_TABLE\_HEADER\_COLOR = #efefef

#### spinetoolbox.custom\_file\_system\_watcher

Contains CustomFileSystemWatcher.

#### **author**

M. Marin (KTH)

**date** 12.11.2020

## **Module Contents**

#### **Classes**

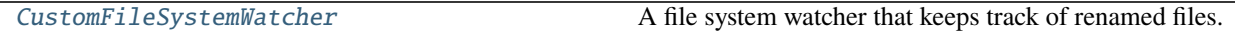

<span id="page-451-8"></span>class spinetoolbox.custom\_file\_system\_watcher.CustomFileSystemWatcher(*parent=None*) Bases: PySide2.QtCore.QFileSystemWatcher

A file system watcher that keeps track of renamed files.

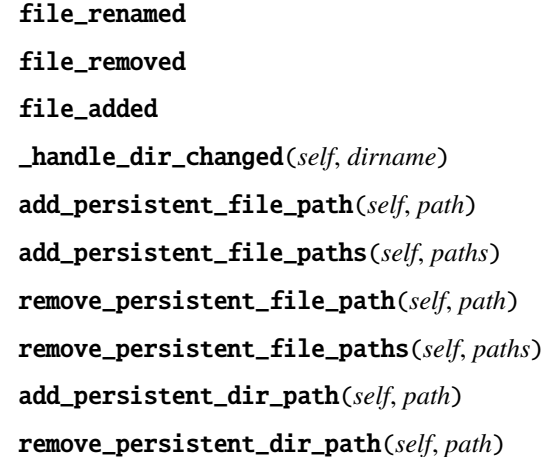

tear\_down(*self* ) \_take\_snapshot(*self*, *dirname*) static \_absfilepaths(*dirname*)

#### spinetoolbox.dag\_handler

Contains classes for handling DAGs.

**author**

P. Savolainen (VTT)

**date** 8.4.2019

## **Module Contents**

#### **Classes**

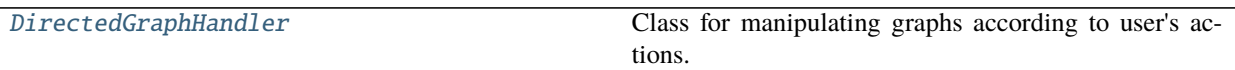

#### <span id="page-452-0"></span>class spinetoolbox.dag\_handler.DirectedGraphHandler

Class for manipulating graphs according to user's actions.

#### dags(*self* )

Returns a list of graphs (DiGraph) in the project.

add\_dag(*self*, *dag*) Add graph to list.

**Parameters** dag (DiGraph) – Graph to add

remove\_dag(*self*, *dag*) Remove graph from instance variable list.

Parameters dag (DiGraph) – Graph to remove

add\_dag\_node(*self*, *node\_name*)

Create directed graph with one node and add it to list.

**Parameters node\_name** (str) – Project item name to add as a node

#### add\_graph\_edge(*self*, *src\_node*, *dst\_node*)

Adds an edge between the src and dst nodes. If nodes are in different graphs, the reference to union graph is saved and the references to the original graphs are removed. If src and dst nodes are already in the same graph, the edge is added to the graph. If src and dst are the same node, a self-loop (feedback) edge is added.

**Parameters**

- $src\_node (str)$  Source project item node name
- dst\_node  $(str)$  Destination project item node name

**Returns** True if edge established, False if not (e.g. any of the nodes doesn't really exist)

**Return type** bool

remove\_graph\_edge(*self*, *src\_node*, *dst\_node*) Removes edge from a directed graph.

#### **Parameters**

- src\_node (str) Source project item node name
- dst\_node  $(str)$  Destination project item node name

**Returns** One or two DAGs containing source and destination nodes.

**Return type** list of DiGraph

#### remove\_node\_from\_graph(*self*, *node\_name*)

Removes node from a graph that contains it. Called when project item is removed from project.

**Parameters node\_name** (str) – Project item name

#### rename\_node(*self*, *old\_name*, *new\_name*)

Handles renaming the node and edges in a graph when a project item is renamed.

## **Parameters**

- old\_name  $(str)$  Old project item name
- new\_name  $(str)$  New project item name

**Returns** True if successful, False if renaming failed

#### **Return type** bool

#### dag\_with\_node(*self*, *node\_name*)

Returns directed graph that contains given node.

**Parameters node\_name** (str) – Node to look for

**Returns** Directed graph that contains node or None if not found.

#### **Return type** (DiGraph)

#### dag\_with\_edge(*self*, *src\_node*, *dst\_node*)

Returns directed graph that contains given edge.

#### **Parameters**

- $src\_node (str) Source node name$
- dst\_node  $(str)$  Destination node name

**Returns** Directed graph that contains edge or None if not found.

**Return type** (DiGraph)

### static node\_successors(*g*)

Returns a dict mapping nodes in the given graph to a list of its direct successors. The nodes are in topological sort order. Topological sort in the words of networkx: "a nonunique permutation of the nodes, such that an edge from u to v implies that u appears before v in the topological sort order."

**Parameters g** (*DiGraph*) – Directed graph to process

**Returns** key is the node name, value is list of successor names Empty dict if given graph is not a DAG.

#### **Return type** dict

#### successors\_til\_node(*self*, *g*, *node*)

Like node\_successors but only until the given node, and ignoring all nodes that are not its ancestors.

#### node\_is\_isolated(*self*, *node*, *allow\_self\_loop=False*)

Checks if the project item with the given name has any connections.

#### **Parameters**

- node  $(str)$  Project item name
- allow\_self\_loop (bool) If default (False), Self-loops are considered as an in-neighbor or an out-neighbor so the method returns False. If True, single node with a self-loop is considered isolated.

#### **Returns**

**True if project item has no in-neighbors nor out-neighbors, False if it does.** Single node with a self-loop is NOT isolated (returns False).

#### **Return type** bool

#### static source\_nodes(*g*)

Returns a list of source nodes in given graph. A source node has no incoming edges. This is determined by calculating the in-degree of each node in the graph. If nodes in-degree  $== 0$ , it is a source node

**Parameters g** (*DiGraph*) – Graph to examine

**Returns** List of source node names or an empty list is there are none.

**Return type** list

## static edges\_causing\_loops(*g*)

Returns a list of edges whose removal from g results in it becoming acyclic.

#### spinetoolbox.execution\_managers

Classes to manage tool instance execution in various forms.

## **author**

P. Savolainen (VTT)

**date** 1.2.2018

## **Module Contents**

## **Classes**

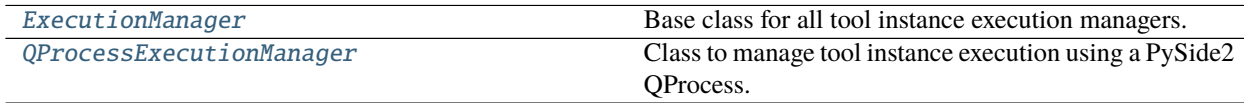

<span id="page-454-0"></span>class spinetoolbox.execution\_managers.ExecutionManager(*logger*)

Bases: PySide2.QtCore.QObject

Base class for all tool instance execution managers.

Class constructor.

#### **Parameters logger** ([LoggerInterface](#page-477-0)) – a logger instance

## execution\_finished

#### abstract start\_execution(*self*, *workdir=None*) Starts the execution.

#### Parameters workdir (str) – Work directory

abstract stop\_execution(*self* ) Stops the execution.

<span id="page-455-0"></span>class spinetoolbox.execution\_managers.QProcessExecutionManager(*logger*, *program=''*, *args=None*,

*silent=False*, *semisilent=False*)

#### Bases: [ExecutionManager](#page-454-0)

Class to manage tool instance execution using a PySide2 QProcess.

Class constructor.

#### **Parameters**

- logger ([LoggerInterface](#page-477-0)) a logger instance
- **program**  $(str)$  Path to program to run in the subprocess (e.g. julia.exe)
- args (list, optional) List of argument for the program (e.g. path to script file)
- silent  $(boo1)$  Whether or not to emit logger msg signals
- semisilent (bool) If True, show Process Log messages

#### program(*self* )

Program getter method.

#### args(*self* )

Program argument getter method.

#### start\_execution(*self*, *workdir=None*)

Starts the execution of a command in a QProcess.

Parameters workdir (str, optional) – Work directory

## wait\_for\_process\_finished(*self*, *msecs=30000*)

Wait for subprocess to finish.

Parameters msecs (int) – Timeout in milliseconds

**Returns** True if process finished successfully, False otherwise

#### process\_started(*self* )

Run when subprocess has started.

on\_state\_changed(*self*, *new\_state*)

Runs when QProcess state changes.

#### **Parameters new\_state** (int) – Process state number (QProcess:: ProcessState)

on\_process\_error(*self*, *process\_error*)

Runs if there is an error in the running QProcess.

#### **Parameters process\_error** (int) – Process error number (QProcess::ProcessError)

#### teardown\_process(*self* )

Tears down the QProcess in case a QProcess.ProcessError occurred. Emits execution\_finished signal.

## stop\_execution(*self* )

See base class.

#### on\_process\_finished(*self*, *exit\_code*, *exit\_status*) Runs when subprocess has finished.

## **Parameters**

- exit\_code (int) Return code from external program (only valid for normal exits)
- exit\_status (int) Crash or normal exit (QProcess::ExitStatus)

on\_ready\_stdout(*self* ) Emit data from stdout.

on\_ready\_stderr(*self* ) Emit data from stderr.

#### spinetoolbox.headless

Contains facilities to open and execute projects without GUI.

## **authors**

A. Soininen (VTT)

**date** 29.4.2020

## **Module Contents**

#### **Classes**

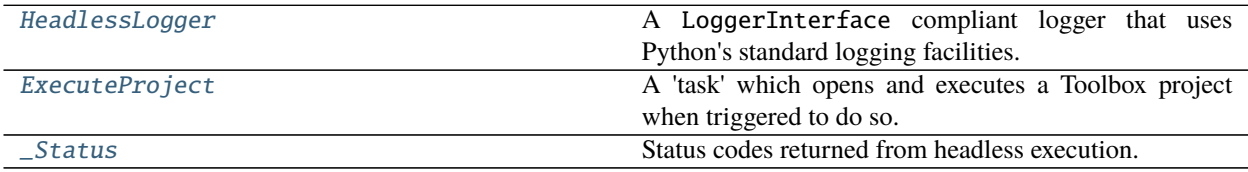

## **Functions**

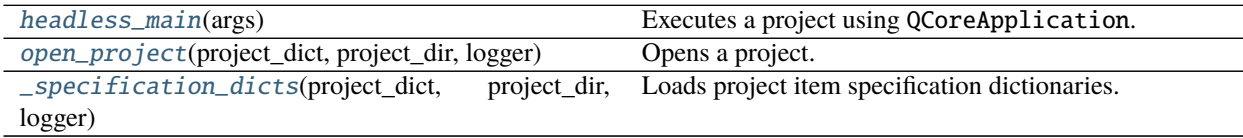

#### <span id="page-456-0"></span>class spinetoolbox.headless.HeadlessLogger

Bases: PySide2.QtCore.QObject

A LoggerInterface compliant logger that uses Python's standard logging facilities.

#### msg

Emits a notification message.

#### msg\_success

Emits a message on success

#### msg\_warning

Emits a warning message.

#### msg\_error

Emits an error message.

#### msg\_proc

Emits a message originating from a subprocess (usually something printed to stdout).

## msg\_proc\_error

Emits an error message originating from a subprocess (usually something printed to stderr).

#### information\_box

Requests an 'information message box' (e.g. a message window) to be opened with a given title and message.

## error\_box

Requests an 'error message box' to be opened with a given title and message.

#### \_log\_message(*self*, *message*)

Writes an information message to Python's logging system.

#### \_log\_warning(*self*, *message*)

Writes a warning message to Python's logging system.

\_log\_error(*self*, *message*) Writes an error message to Python's logging system.

## \_show\_information\_box(*self*, *title*, *message*)

Writes an information message with a title to Python's logging system.

## \_show\_error\_box(*self*, *title*, *message*)

Writes an error message with a title to Python's logging system.

### <span id="page-457-0"></span>class spinetoolbox.headless.ExecuteProject(*args*, *startup\_event\_type*, *parent*) Bases: PySide2.QtCore.QObject

A 'task' which opens and executes a Toolbox project when triggered to do so.

The execution of this task is triggered by sending it a 'startup' QEvent using e.g. QCoreApplication.postEvent()

#### **Parameters**

- args (argparse. Namespace) parsed command line arguments
- startup\_event\_type  $(int)$  expected type id for the event that starts this task
- parent  $(QObject)$  a parent object

## \_start

A private signal to actually start execution. Not to be used directly. Post a startup event instead.

```
_execute(self )
```
Executes this task.

#### \_open\_and\_execute\_project(*self* )

Opens a project and executes all DAGs in that project.

**Returns** status code

**Return type** *[\\_Status](#page-458-0)*

## \_process\_engine\_event(*self*, *event\_type*, *data*)

event(*self*, *e*)

\_handle\_node\_execution\_started(*self*, *data*) Starts collecting messages from given node.

Parameters data (dict) – execution start data

#### \_handle\_node\_execution\_finished(*self*, *data*) Prints messages for finished nodes.

Parameters data (dict) – execution end data

\_handle\_event\_msg(*self*, *data*) Stores event messages for later printing.

Parameters data (dict) – event message data

#### \_handle\_process\_msg(*self*, *data*) Stores process messages for later printing.

Parameters data (dict) – process message data

#### \_handle\_standard\_execution\_msg(*self*, *data*)

Handles standard execution messages.

Currently, these messages are ignored.

#### Parameters data (dict) – execution message data

#### \_handle\_kernel\_execution\_msg(*self*, *data*)

Handles kernel messages.

Currently, these messages are ignored.

Parameters data (dict) – execution message data

#### <span id="page-458-1"></span>spinetoolbox.headless.headless\_main(*args*)

Executes a project using QCoreApplication.

Parameters args (argparser. Namespace) – parsed command line arguments.

**Returns** exit status code; 0 for success, everything else for failure

#### **Return type** int

<span id="page-458-2"></span>spinetoolbox.headless.open\_project(*project\_dict*, *project\_dir*, *logger*) Opens a project.

#### **Parameters**

- project\_dict  $(dict)$  a serialized project dictionary
- project\_dir (str) path to a directory containing the . spinetoolbox dir
- logger ([LoggerInterface](#page-477-0)) a logger

**Returns** item dicts, specification dicts, connection dicts and a DagHandler object

#### **Return type** tuple

<span id="page-458-3"></span>spinetoolbox.headless.\_specification\_dicts(*project\_dict*, *project\_dir*, *logger*) Loads project item specification dictionaries.

#### **Parameters**

- project\_dict  $(dict)$  a serialized project dictionary
- project\_dir  $(str)$  path to a directory containing the . spinetoolbox dir
- logger ([LoggerInterface](#page-477-0)) a logger

**Returns** a mapping from item type to a list of specification dicts

<span id="page-458-0"></span>**Return type** dict

## class spinetoolbox.headless.\_Status

Bases: enum.IntEnum

Status codes returned from headless execution.

Initialize self. See help(type(self)) for accurate signature.

 $OK = 0$ 

 $ERROR = 1$ 

## spinetoolbox.helpers

General helper functions and classes.

**authors**

P. Savolainen (VTT)

**date** 10.1.2018

## **Module Contents**

## **Classes**

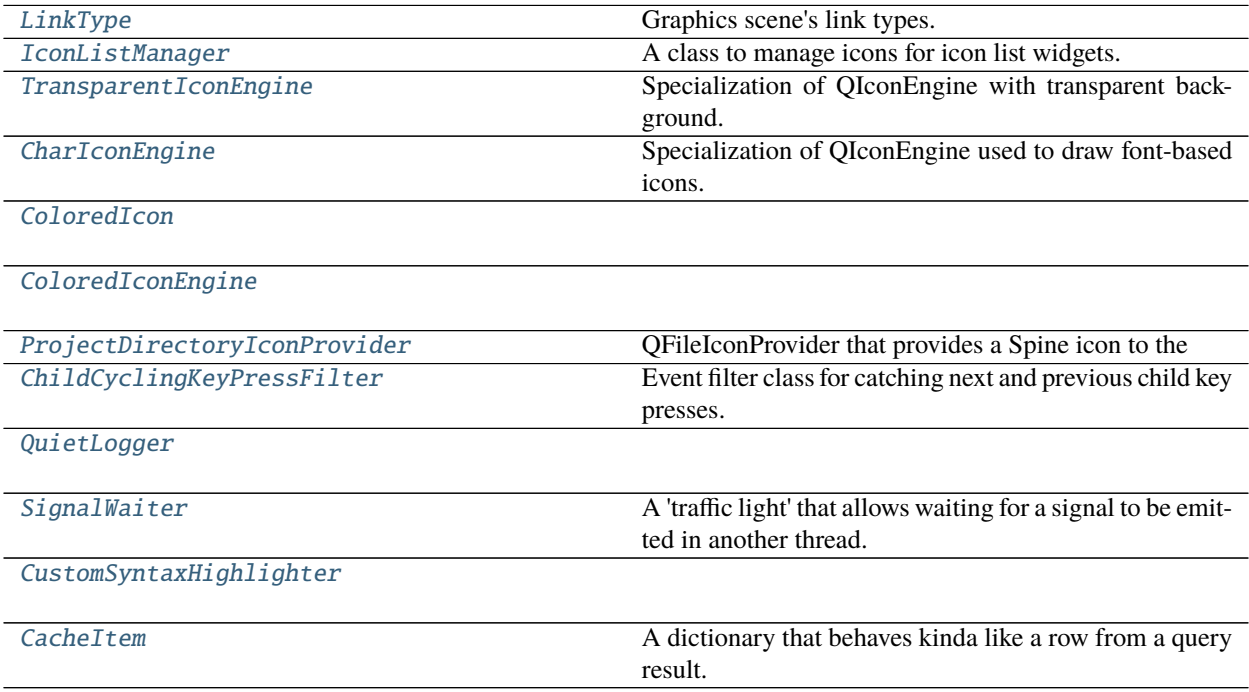

## **Functions**

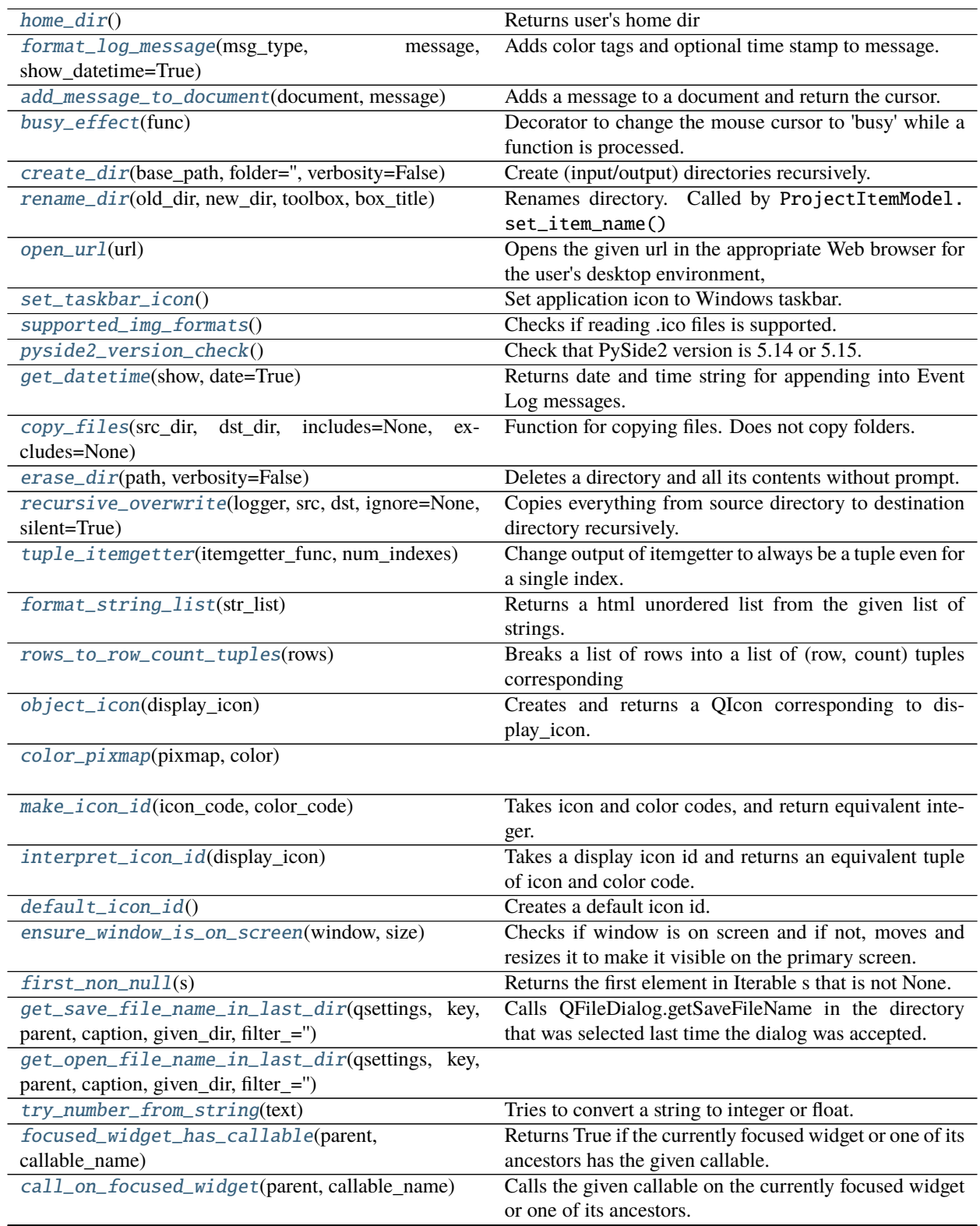

continues on next page

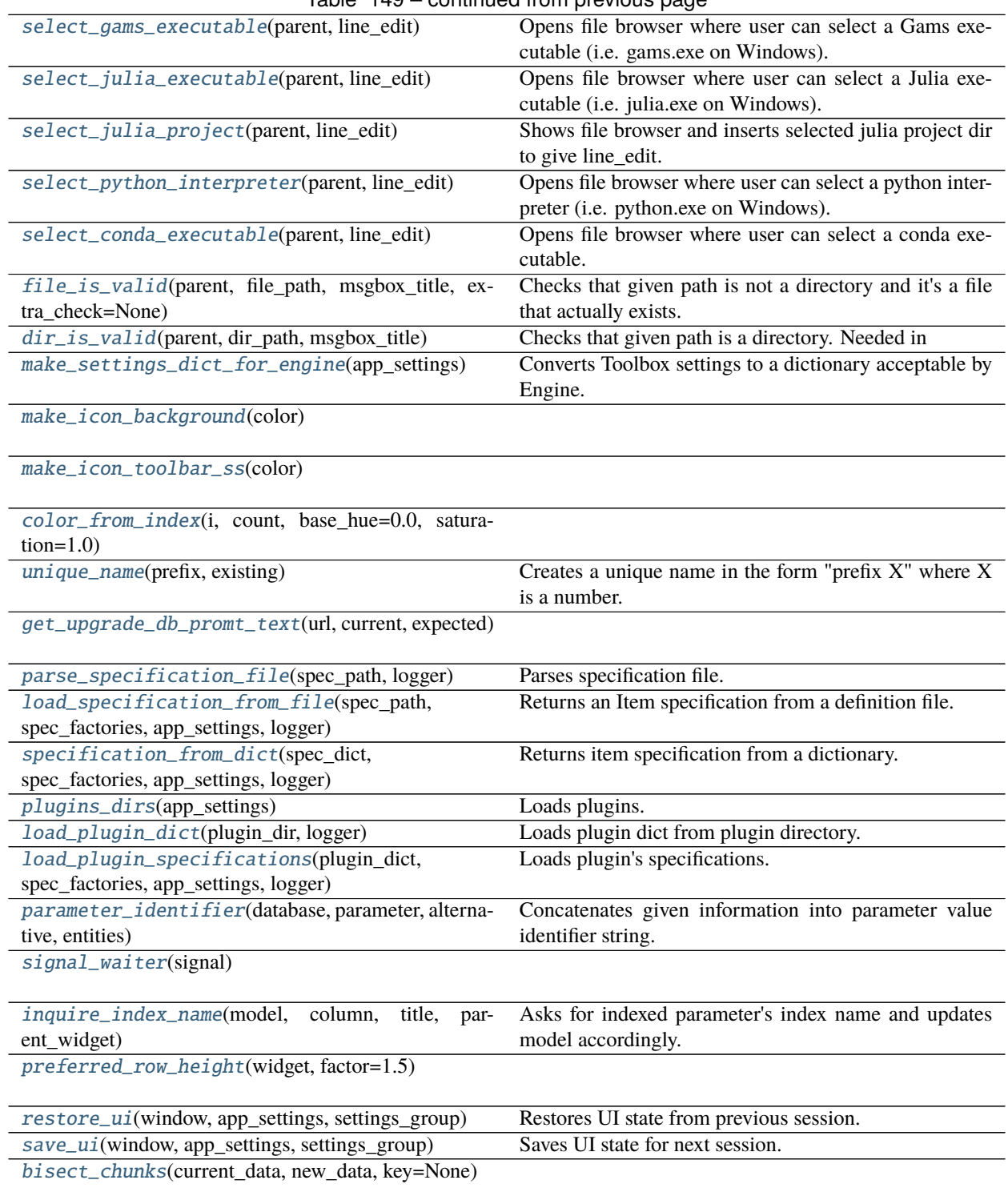

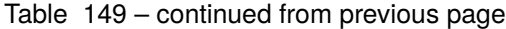

## **Attributes**

[\\_matplotlib\\_version](#page-462-7)

[DB\\_ITEM\\_SEPARATOR](#page-470-6) Display string to separate items such as entity names.

<span id="page-462-7"></span><span id="page-462-0"></span>spinetoolbox.helpers.\_matplotlib\_version class spinetoolbox.helpers.LinkType

Bases: enum.Enum

Graphics scene's link types.

CONNECTION = connection

JUMP = jump

<span id="page-462-1"></span>spinetoolbox.helpers.home\_dir() Returns user's home dir

<span id="page-462-2"></span>spinetoolbox.helpers.format\_log\_message(*msg\_type*, *message*, *show\_datetime=True*) Adds color tags and optional time stamp to message.

#### **Parameters**

- msg\_type (str) message's type; accepts only 'msg', 'msg\_success', 'msg\_warning', or 'msg\_error'
- message  $(str)$  message to format
- show\_datetime (bool) True to add time stamp, False to omit it

**Returns** formatted message

#### **Return type** str

<span id="page-462-3"></span>spinetoolbox.helpers.add\_message\_to\_document(*document*, *message*) Adds a message to a document and return the cursor.

#### **Parameters**

- document (QTextDocument) –
- message  $(str)$  –

**Returns** QTextCursor

<span id="page-462-4"></span>spinetoolbox.helpers.busy\_effect(*func*)

Decorator to change the mouse cursor to 'busy' while a function is processed.

Parameters func (Callable) – Decorated function.

<span id="page-462-5"></span>spinetoolbox.helpers.create\_dir(*base\_path*, *folder=''*, *verbosity=False*) Create (input/output) directories recursively.

**Parameters**

- base\_path  $(str)$  Absolute path to wanted dir
- folder  $(str) (Optional)$  Folder name. Usually short name of item.
- verbosity (bool) True prints a message that tells if the directory already existed or if it was created.

<span id="page-462-6"></span>**Raises** OSError if operation failed. –

spinetoolbox.helpers.rename\_dir(*old\_dir*, *new\_dir*, *toolbox*, *box\_title*) Renames directory. Called by ProjectItemModel.set\_item\_name()

#### **Parameters**

- old\_dir  $(str)$  Absolute path to directory that will be renamed
- new\_dir  $(str)$  Absolute path to new directory
- **toolbox** ([ToolboxUI](#page-543-0)) A toolbox to log messages and ask questions.
- box\_title  $(str)$  The title of the message boxes, (e.g. "Undoing 'rename DC1 to DC2"")

**Returns** True if operation was successful, False otherwise

#### **Return type** bool

#### <span id="page-463-0"></span>spinetoolbox.helpers.open\_url(*url*)

Opens the given url in the appropriate Web browser for the user's desktop environment, and returns true if successful; otherwise returns false.

If the URL is a reference to a local file (i.e., the URL scheme is "file") then it will be opened with a suitable application instead of a Web browser.

Handle return value on caller side.

**Parameters** url  $(str)$  – URL to open

**Returns** True if successful, False otherwise

**Return type** bool

```
spinetoolbox.helpers.set_taskbar_icon()
```
Set application icon to Windows taskbar.

#### <span id="page-463-2"></span>spinetoolbox.helpers.supported\_img\_formats()

Checks if reading .ico files is supported.

#### <span id="page-463-3"></span>spinetoolbox.helpers.pyside2\_version\_check()

Check that PySide2 version is 5.14 or 5.15. Version 5.15 is allowed but it is not promoted yet because user's may need to update their VC++ runtime libraries on Windows.

qt\_version is the Qt version used to compile PySide2 as string. E.g. "5.14.2" qt\_version\_info is a tuple with each version component of Qt used to compile PySide2. E.g. (5, 14, 2)

#### <span id="page-463-4"></span>spinetoolbox.helpers.get\_datetime(*show*, *date=True*)

Returns date and time string for appending into Event Log messages.

#### **Parameters**

- show (bool) True returns date and time string. False returns empty string.
- date  $(bool)$  Whether or not the date should be included in the result

**Returns** datetime string or empty string if show is False

#### **Return type** str

<span id="page-463-5"></span>spinetoolbox.helpers.copy\_files(*src\_dir*, *dst\_dir*, *includes=None*, *excludes=None*) Function for copying files. Does not copy folders.

#### **Parameters**

- $src\_dir (str) Source directory$
- dst\_dir  $(str)$  Destination directory
- includes (list, optional) Included files (wildcards accepted)

• excludes (list, optional) – Excluded files (wildcards accepted)

**Returns** Number of files copied

**Return type** count (int)

<span id="page-464-1"></span>spinetoolbox.helpers.erase\_dir(*path*, *verbosity=False*)

Deletes a directory and all its contents without prompt.

#### **Parameters**

- path  $(str)$  Path to directory
- verbosity (bool) Print logging messages or not

**Returns** True if operation was successful, False otherwise

#### **Return type** bool

<span id="page-464-2"></span>spinetoolbox.helpers.recursive\_overwrite(*logger*, *src*, *dst*, *ignore=None*, *silent=True*)

Copies everything from source directory to destination directory recursively. Overwrites existing files.

#### **Parameters**

- logger ([LoggerInterface](#page-477-0)) Enables e.g. printing to Event Log
- $src (str)$  Source directory
- dst  $(str)$  Destination directory
- ignore (Callable, optional) Ignore function
- silent (bool) If False, messages are sent to Event Log, If True, copying is done in silence

#### <span id="page-464-3"></span>spinetoolbox.helpers.tuple\_itemgetter(*itemgetter\_func*, *num\_indexes*)

Change output of itemgetter to always be a tuple even for a single index.

#### **Parameters**

- itemgetter\_func (Callable) item getter function
- num\_indexes  $(int)$  number of indexes

**Returns** getter function that works with a single index

**Return type** Callable

#### <span id="page-464-4"></span>spinetoolbox.helpers.format\_string\_list(*str\_list*)

Returns a html unordered list from the given list of strings. Intended to print error logs as returned by spinedb\_api.

Parameters str\_list (list of str) – list of strings to format

**Returns** formatted list

**Return type** str

#### <span id="page-464-5"></span>spinetoolbox.helpers.rows\_to\_row\_count\_tuples(*rows*)

Breaks a list of rows into a list of (row, count) tuples corresponding to chunks of successive rows.

Parameters rows  $(list)$  – rows

**Returns** row count tuples

**Return type** list of tuple

<span id="page-464-0"></span>class spinetoolbox.helpers.IconListManager(*icon\_size*)

A class to manage icons for icon list widgets.

#### Parameters icon\_size (QSize) – icon's size

## init\_model(*self* )

Init model that can be used to display all icons in a list.

## \_model\_data(*self*, *index*, *role*)

Creates pixmaps as they're requested by the data() method, to reduce loading time.

#### **Parameters**

- index  $(QModelIndex)$  index to the model
- role  $(int)$  data role

**Returns** role-dependent model data

## **Return type** Any

<span id="page-465-4"></span>spinetoolbox.helpers.object\_icon(*display\_icon*) Creates and returns a QIcon corresponding to display\_icon.

Parameters display\_icon (int) – icon id

**Returns** requested icon

**Return type** QIcon

<span id="page-465-1"></span>class spinetoolbox.helpers.TransparentIconEngine Bases: PySide2.QtGui.QIconEngine

Specialization of QIconEngine with transparent background.

pixmap(*self*, *size=QSize(512, 512)*, *mode=None*, *state=None*)

<span id="page-465-2"></span>class spinetoolbox.helpers.CharIconEngine(*char*, *color=None*) Bases: [TransparentIconEngine](#page-465-1)

Specialization of QIconEngine used to draw font-based icons.

#### **Parameters**

- **char**  $(str)$  character to use as the icon
- color (QColor, optional) -

paint(*self*, *painter*, *rect*, *mode=None*, *state=None*)

<span id="page-465-0"></span>class spinetoolbox.helpers.ColoredIcon(*icon\_file\_name*, *icon\_color*, *icon\_size*, *colored=None*) Bases: PySide2.QtGui.QIcon

set\_colored(*self*, *colored*)

color(*self*, *mode=QIcon.Normal*)

<span id="page-465-3"></span>class spinetoolbox.helpers.ColoredIconEngine(*icon\_file\_name*, *icon\_color*, *icon\_size*, *colored=None*) Bases: PySide2.QtGui.QIconEngine

color(*self*, *mode=QIcon.Normal*)

set\_colored(*self*, *colored*)

\_do\_make\_pixmap(*self*, *mode*, *state*)

\_make\_pixmap(*self*, *mode*, *state*)

pixmap(*self*, *size*, *mode*, *state*)

<span id="page-465-5"></span>spinetoolbox.helpers.color\_pixmap(*pixmap*, *color*)

<span id="page-465-6"></span>spinetoolbox.helpers.make\_icon\_id(*icon\_code*, *color\_code*) Takes icon and color codes, and return equivalent integer.

#### **Parameters**

- icon\_code  $(int)$  icon's code
- $\cdot$  color\_code  $(int)$  color code

**Returns** icon id

**Return type** int

<span id="page-466-1"></span>spinetoolbox.helpers.interpret\_icon\_id(*display\_icon*)

Takes a display icon id and returns an equivalent tuple of icon and color code.

Parameters display\_icon (int, optional) – icon id

**Returns** icon's code, color code

**Return type** tuple

<span id="page-466-2"></span>spinetoolbox.helpers.default\_icon\_id()

Creates a default icon id.

**Returns** default icon's id

**Return type** int

# <span id="page-466-0"></span>class spinetoolbox.helpers.ProjectDirectoryIconProvider

Bases: PySide2.QtWidgets.QFileIconProvider

QFileIconProvider that provides a Spine icon to the Open Project Dialog when a Spine Toolbox project directory is encountered.

#### icon(*self*, *info*)

Returns an icon for the file described by info.

**Parameters** info (*QFileInfo*) – File (or directory) info

**Returns** Icon for a file system resource with the given info

#### **Return type** QIcon

<span id="page-466-3"></span>spinetoolbox.helpers.ensure\_window\_is\_on\_screen(*window*, *size*)

Checks if window is on screen and if not, moves and resizes it to make it visible on the primary screen.

#### **Parameters**

- window  $(QW \text{ is } t)$  a window to check
- size  $(QSize)$  desired window size if the window is moved

<span id="page-466-4"></span>spinetoolbox.helpers.first\_non\_null(*s*)

Returns the first element in Iterable s that is not None.

<span id="page-466-5"></span>spinetoolbox.helpers.get\_save\_file\_name\_in\_last\_dir(*qsettings*, *key*, *parent*, *caption*, *given\_dir*,

*filter\_=''*)

Calls QFileDialog.getSaveFileName in the directory that was selected last time the dialog was accepted.

#### **Parameters**

- qsettings (QSettings) A QSettings object where the last directory is stored
- key (string) The name of the entry in the above QSettings
- parent Args passed to QFileDialog.getSaveFileName
- caption Args passed to QFileDialog.getSaveFileName
- given\_dir Args passed to QFileDialog.getSaveFileName

• **filter** – Args passed to OFileDialog.getSaveFileName

**Returns** filename str: selected filter

**Return type** str

<span id="page-467-1"></span>spinetoolbox.helpers.get\_open\_file\_name\_in\_last\_dir(*qsettings*, *key*, *parent*, *caption*, *given\_dir*,

```
filter ='')
```
<span id="page-467-2"></span>spinetoolbox.helpers.try\_number\_from\_string(*text*)

Tries to convert a string to integer or float.

**Parameters text**  $(str)$  – string to convert

**Returns** converted value or text if conversion failed

**Return type** int or float or str

<span id="page-467-3"></span>spinetoolbox.helpers.focused\_widget\_has\_callable(*parent*, *callable\_name*) Returns True if the currently focused widget or one of its ancestors has the given callable.

#### <span id="page-467-4"></span>spinetoolbox.helpers.call\_on\_focused\_widget(*parent*, *callable\_name*) Calls the given callable on the currently focused widget or one of its ancestors.

# <span id="page-467-0"></span>class spinetoolbox.helpers.ChildCyclingKeyPressFilter

Bases: PySide2.QtCore.QObject

Event filter class for catching next and previous child key presses. Used in filtering the Ctrl+Tab and Ctrl+Shift+Tab key presses in the Item Properties tab widget.

## eventFilter(*self*, *obj*, *event*)

## <span id="page-467-5"></span>spinetoolbox.helpers.select\_gams\_executable(*parent*, *line\_edit*)

Opens file browser where user can select a Gams executable (i.e. gams.exe on Windows).

#### **Parameters**

- **parent** (*QWidget, optional*) Parent widget for the file dialog and message boxes
- **line\_edit** (*QLineEdit*) Line edit where the selected path will be inserted

## <span id="page-467-6"></span>spinetoolbox.helpers.select\_julia\_executable(*parent*, *line\_edit*)

Opens file browser where user can select a Julia executable (i.e. julia.exe on Windows). Used in SettingsWidget and KernelEditor.

#### **Parameters**

- parent (QWidget, optional) Parent widget for the file dialog and message boxes
- line\_edit (QLineEdit) Line edit where the selected path will be inserted

<span id="page-467-7"></span>spinetoolbox.helpers.select\_julia\_project(*parent*, *line\_edit*)

Shows file browser and inserts selected julia project dir to give line\_edit. Used in SettingsWidget and KernelEditor.

## **Parameters**

- parent (QWidget, optional) Parent of QFileDialog
- **line\_edit**  $(QLineEdit) Line$  edit where the selected path will be inserted

## <span id="page-467-8"></span>spinetoolbox.helpers.select\_python\_interpreter(*parent*, *line\_edit*)

Opens file browser where user can select a python interpreter (i.e. python.exe on Windows). Used in SettingsWidget and KernelEditor.

#### **Parameters**
- **parent**  $(QW \text{idget})$  Parent widget for the file dialog and message boxes
- **line\_edit**  $(QLineEdit) Line$  edit where the selected path will be inserted

spinetoolbox.helpers.select\_conda\_executable(*parent*, *line\_edit*)

Opens file browser where user can select a conda executable.

# **Parameters**

- **parent**  $(QW \text{ is } I)$  Parent widget for the file dialog and message boxes
- line\_edit (QLineEdit) Line edit where the selected path will be inserted

spinetoolbox.helpers.file\_is\_valid(*parent*, *file\_path*, *msgbox\_title*, *extra\_check=None*)

Checks that given path is not a directory and it's a file that actually exists. In addition, can be used to check if the file name in given file path starts with the given extra\_check string. Needed in SettingsWidget and KernelEditor because the QLineEdits are editable. Returns True when file\_path is an empty string so that we can use default values (e.g. from line edit place holder text). Returns also True when file\_path is just 'python' or 'julia' so that user's can use the python or julia in PATH.

# **Parameters**

- **parent**  $(QW \text{ is } dq$  Parent widget for the message boxes
- file\_path  $(str)$  Path to check
- msgbox\_title  $(str)$  Title for message boxes
- extra\_check (str, optional) String that must match the file name of the given file\_path (without extension)

**Returns** True if given path is an empty string or if path is valid, False otherwise

# **Return type** bool

# spinetoolbox.helpers.dir\_is\_valid(*parent*, *dir\_path*, *msgbox\_title*)

Checks that given path is a directory. Needed in SettingsWdiget and KernelEditor because the QLineEdits are editable. Returns True when dir\_path is an empty string so that we can use default values (e.g. from line edit place holder text)

# **Parameters**

- **parent**  $(QW \text{ is } dq \text{ is } t)$  Parent widget for the message box
- dir\_path  $(str)$  Directory path to check
- msgbox\_title (str) Message box title

**Returns** True if given path is an empty string or if path is an existing directory, False otherwise

# **Return type** bool

class spinetoolbox.helpers.QuietLogger

\_\_getattr\_\_(*self*, *\_*)

\_\_call\_\_(*self*, *\*args*, *\*\*kwargs*)

spinetoolbox.helpers.make\_settings\_dict\_for\_engine(*app\_settings*)

Converts Toolbox settings to a dictionary acceptable by Engine.

**Parameters** app\_settings (QSettings) – Toolbox settings

**Returns** Engine-compatible settings

**Return type** dict

spinetoolbox.helpers.make\_icon\_background(*color*)

spinetoolbox.helpers.make\_icon\_toolbar\_ss(*color*)

spinetoolbox.helpers.color\_from\_index(*i*, *count*, *base\_hue=0.0*, *saturation=1.0*)

spinetoolbox.helpers.unique\_name(*prefix*, *existing*)

Creates a unique name in the form "prefix X" where X is a number.

# **Parameters**

• **prefix**  $(str)$  – name prefix

• existing (Iterable of  $str$ ) – existing names

**Returns** unique name

**Return type** str

spinetoolbox.helpers.get\_upgrade\_db\_promt\_text(*url*, *current*, *expected*)

spinetoolbox.helpers.parse\_specification\_file(*spec\_path*, *logger*) Parses specification file.

**Parameters**

- spec\_path  $(str)$  path to specification file
- logger ([LoggerInterface](#page-477-0)) a logger

**Returns** specification dict or None if the operation failed

# **Return type** dict

spinetoolbox.helpers.load\_specification\_from\_file(*spec\_path*, *spec\_factories*, *app\_settings*, *logger*) Returns an Item specification from a definition file.

#### **Parameters**

- spec\_path  $(str)$  Path of the specification definition file
- spec\_factories  $(dict)$  Dictionary mapping specification type to ProjectItemSpecificationFactory
- app\_settings (*QSettings*) Toolbox settings
- logger ([LoggerInterface](#page-477-0)) a logger

**Returns** item specification or None if reading the file failed

**Return type** ProjectItemSpecification

spinetoolbox.helpers.specification\_from\_dict(*spec\_dict*, *spec\_factories*, *app\_settings*, *logger*) Returns item specification from a dictionary.

# **Parameters**

- spec\_dict  $(dict)$  Dictionary with the specification
- spec\_factories  $(dict)$  Dictionary mapping specification name to ProjectItemSpecificationFactory
- app\_settings (QSettings) Toolbox settings
- logger ([LoggerInterface](#page-477-0)) a logger

**Returns** specification or None if factory isn't found.

**Return type** ProjectItemSpecification or NoneType

# spinetoolbox.helpers.plugins\_dirs(*app\_settings*)

Loads plugins.

**Parameters** app\_settings (QSettings) – Toolbox settings

**Returns** plugin directories

**Return type** list of str

spinetoolbox.helpers.load\_plugin\_dict(*plugin\_dir*, *logger*)

Loads plugin dict from plugin directory.

# **Parameters**

- **plugin\_dir**  $(str)$  path of plugin dir with "plugin.json" in it
- logger ([LoggerInterface](#page-477-0)) a logger

**Returns** plugin dict or None if the operation failed

# **Return type** dict

spinetoolbox.helpers.load\_plugin\_specifications(*plugin\_dict*, *spec\_factories*, *app\_settings*, *logger*) Loads plugin's specifications.

# **Parameters**

- plugin\_dict  $(dict)$  plugin dict
- spec\_factories  $(dict)$  Dictionary mapping specification name to ProjectItemSpecificationFactory
- app\_settings (QSettings) Toolbox settings
- logger ([LoggerInterface](#page-477-0)) a logger

**Returns** mapping from plugin name to list of specifications or None if the operation failed

# **Return type** dict

# spinetoolbox.helpers.DB\_ITEM\_SEPARATOR =

Display string to separate items such as entity names.

spinetoolbox.helpers.parameter\_identifier(*database*, *parameter*, *alternative*, *entities*) Concatenates given information into parameter value identifier string.

# **Parameters**

- database (str, optional) database's code name
- parameter  $(str)$  parameter's name
- alternative  $(str)$  name of the value's alternative
- entities (list of  $str$ ) name of the entity that holds the value

# class spinetoolbox.helpers.SignalWaiter

Bases: PySide2.QtCore.QObject

A 'traffic light' that allows waiting for a signal to be emitted in another thread.

trigger(*self*, *\*args*) Signal receiving slot.

wait(*self* ) Wait for signal to be received.

spinetoolbox.helpers.signal\_waiter(*signal*)

class spinetoolbox.helpers.CustomSyntaxHighlighter(*\*arg*, *\*\*kwargs*) Bases: PySide2.QtGui.QSyntaxHighlighter

set\_style(*self*, *style*)

yield\_formats(*self*, *text*)

highlightBlock(*self*, *text*)

spinetoolbox.helpers.inquire\_index\_name(*model*, *column*, *title*, *parent\_widget*) Asks for indexed parameter's index name and updates model accordingly.

# **Parameters**

- model ([IndexedValueTableModel](#page-195-0) or [ArrayModel](#page-187-0)) a model with header that contains index names
- column  $(int)$  column index
- title  $(str)$  input dialog's title
- parent\_widget (QWidget) dialog's parent widget

# class spinetoolbox.helpers.CacheItem

Bases: dict

A dictionary that behaves kinda like a row from a query result.

It is used to store items in a cache, so we can access them as if they were rows from a query result. This is mainly because we want to use the cache as a replacement for db queries in some methods.

Initialize self. See help(type(self)) for accurate signature.

```
__getattr__(self, name)
```
Overridden method to return the dictionary key named after the attribute, or None if it doesn't exist.

\_asdict(*self* )

spinetoolbox.helpers.preferred\_row\_height(*widget*, *factor=1.5*)

spinetoolbox.helpers.restore\_ui(*window*, *app\_settings*, *settings\_group*) Restores UI state from previous session.

# **Parameters**

- window  $(QMainWindow)$  –
- app\_settings  $(QSetting -$
- settings\_group  $(str)$  –

spinetoolbox.helpers.save\_ui(*window*, *app\_settings*, *settings\_group*) Saves UI state for next session.

# **Parameters**

- window (QMainWindow) –
- app\_settings  $(QSetting -$
- settings\_group  $(str)$  –

spinetoolbox.helpers.bisect\_chunks(*current\_data*, *new\_data*, *key=None*)

# spinetoolbox.link

Classes for drawing graphics items on QGraphicsScene.

# **authors**

M. Marin (KTH), P. Savolainen (VTT)

**date** 4.4.2018

# **Module Contents**

# **Classes**

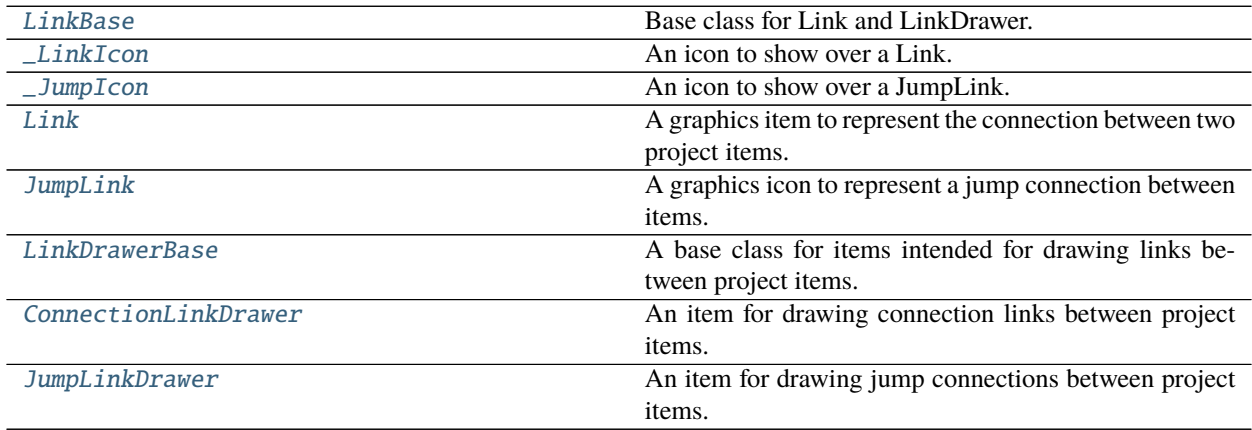

<span id="page-472-0"></span>class spinetoolbox.link.LinkBase(*toolbox*, *src\_connector*, *dst\_connector*) Bases: PySide2.QtWidgets.QGraphicsPathItem

Base class for Link and LinkDrawer.

Mainly provides the update\_geometry method for 'drawing' the link on the scene.

#### **Parameters**

- toolbox ([ToolboxUI](#page-543-0)) main UI class instance
- src\_connector ([ConnectorButton](#page-504-0), optional) Source connector button
- dst\_connector ([ConnectorButton](#page-504-0)) Destination connector button

```
property magic_number(self )
```

```
property src_rect(self )
```
Returns the scene rectangle of the source connector.

```
property src_center(self )
```
Returns the center point of the source rectangle.

# property dst\_rect(*self* )

Returns the scene rectangle of the destination connector.

```
property dst_center(self )
```
Returns the center point of the destination rectangle.

# moveBy(*self*, *\_dx*, *\_dy*)

Does nothing. This item is not moved the regular way, but follows the ConnectorButtons it connects.

```
update_geometry(self, curved_links=None)
 Updates geometry.
```

```
do_update_geometry(self, guide_path)
 Sets the path for this item.
```
# **Parameters** guide\_path (QPainterPath) –

\_make\_ellipse\_path(*self* ) Returns an ellipse path for the link's base.

**Returns** QPainterPath

static \_get\_offset(*button*)

```
_get_src_offset(self )
```
\_get\_dst\_offset(*self*, *c1*)

# \_make\_guide\_path(*self*, *curved\_links*)

Returns a 'narrow' path connecting this item's source and destination.

**Parameters curved\_links** (bool) – Whether the path should follow a curved line or just a straight line

**Returns** QPainterPath

# \_points\_and\_angles\_from\_path(*self*, *path*)

Returns a list of representative points and angles from given path.

**Parameters** path (QPainterPath) –

**Returns** points list(float): angles

**Return type** list(QPointF)

# \_make\_connecting\_path(*self*, *guide\_path*)

Returns a 'thick' path connecting source and destination, by following the given 'guide' path.

**Parameters** guide\_path (QPainterPath) –

**Returns** QPainterPath

static \_follow\_points(*curve\_path*, *points*)

# \_radius\_from\_point\_and\_angle(*self*, *point*, *angle*)

\_make\_arrow\_path(*self*, *guide\_path*)

Returns an arrow path for the link's tip.

**Parameters** guide\_path (*QPainterPath*) – A narrow path connecting source and destination, used to determine the arrow orientation.

**Returns** QPainterPath

\_get\_joint\_line(*self*, *guide\_path*)

\_get\_joint\_angle(*self*, *guide\_path*)

itemChange(*self*, *change*, *value*) Wipes out the link when removed from scene.

# <span id="page-473-0"></span>wipe\_out(*self* )

Removes any trace of this item from the system.

# class spinetoolbox.link.\_LinkIcon(*x*, *y*, *w*, *h*, *parent*) Bases: PySide2.QtWidgets.QGraphicsEllipseItem

An icon to show over a Link.

### update\_icon(*self* )

Sets the icon (filter, datapkg, or none), depending on Connection state.

```
wipe_out(self )
```
Cleans up icon's resources.

<span id="page-474-0"></span>class spinetoolbox.link.\_JumpIcon(*x*, *y*, *w*, *h*, *jump\_link*) Bases: PySide2.QtWidgets.QGraphicsEllipseItem

An icon to show over a JumpLink.

#### \_NORMAL\_COLOR

\_ISSUE\_COLOR

update\_icon(*self* ) Sets the icon depending on Jump state.

wipe\_out(*self* ) Cleans up icon's resources.

hoverEnterEvent(*self*, *event*)

```
hoverLeaveEvent(self, event)
```
<span id="page-474-1"></span>class spinetoolbox.link.Link(*toolbox*, *src\_connector*, *dst\_connector*, *connection*) Bases: [LinkBase](#page-472-0)

A graphics item to represent the connection between two project items.

#### **Parameters**

- toolbox ([ToolboxUI](#page-543-0)) main UI class instance
- src\_connector ([ConnectorButton](#page-504-0)) Source connector button
- dst\_connector ([ConnectorButton](#page-504-0)) Destination connector button
- connection (spine\_engine.project\_item.connection.Connection) connection this link represents

# \_COLOR

# refresh\_resource\_filter\_model(*self* )

Makes resource filter mode fetch filter data from database.

update\_icon(*self* )

set\_connection\_options(*self*, *options*)

property name(*self* )

property connection(*self* )

do\_update\_geometry(*self*, *guide\_path*) See base class.

make\_execution\_animation(*self*, *excluded*)

Returns an animation to play when execution 'passes' through this link.

**Returns** QVariantAnimation

\_handle\_execution\_animation\_value\_changed(*self*, *step*)

```
mousePressEvent(self, e)
```
Ignores event if there's a connector button underneath, to allow creation of new links.

### Parameters e (QGraphicsSceneMouseEvent) – Mouse event

```
contextMenuEvent(self, e)
```
Selects the link and shows context menu.

### Parameters e (QGraphicsSceneMouseEvent) – Mouse event

paint(*self*, *painter*, *option*, *widget=None*) Sets a dashed pen if selected.

### shape(*self* )

itemChange(*self*, *change*, *value*) Brings selected link to top.

### wipe\_out(*self* )

Removes any trace of this item from the system.

# <span id="page-475-0"></span>class spinetoolbox.link.JumpLink(*toolbox*, *src\_connector*, *dst\_connector*, *jump*)

### Bases: [LinkBase](#page-472-0)

A graphics icon to represent a jump connection between items.

### **Parameters**

- toolbox ([ToolboxUI](#page-543-0)) main UI class instance
- src\_connector ([ConnectorButton](#page-504-0)) Source connector button
- dst\_connector ([ConnectorButton](#page-504-0)) Destination connector button
- jump (spine\_engine.project\_item.connection.Jump) connection this link represents

#### property jump(*self* )

#### issues(*self* )

Checks if jump is well-defined.

**Returns** issues regarding the jump

#### **Return type** list of str

# wipe\_out(*self* )

Removes any trace of this item from the system.

do\_update\_geometry(*self*, *guide\_path*)

# See base class.

contextMenuEvent(*self*, *e*)

Selects the link and shows context menu.

# Parameters e (QGraphicsSceneMouseEvent) – Mouse event

### mousePressEvent(*self*, *e*)

Ignores event if there's a connector button underneath, to allow creation of new links.

# Parameters e (QGraphicsSceneMouseEvent) – Mouse event

paint(*self*, *painter*, *option*, *widget=None*) Sets a dashed pen if selected.

#### make\_execution\_animation(*self*, *excluded*)

Returns an animation to play when execution 'passes' through this link.

**Returns** QVariantAnimation

# update\_geometry(*self*, *curved\_links=None*)

Forces curved links.

#### <span id="page-476-0"></span>class spinetoolbox.link.LinkDrawerBase(*toolbox*)

# Bases: [LinkBase](#page-472-0)

A base class for items intended for drawing links between project items.

Parameters toolbox ([ToolboxUI](#page-543-0)) – main UI class instance

### property src\_rect(*self* )

Returns the scene rectangle of the source connector.

### property dst\_rect(*self* )

Returns the scene rectangle of the destination connector.

# property dst\_center(*self* )

Returns the center point of the destination rectangle.

#### abstract add\_link(*self* )

Makes link between source and destination connectors.

### wake\_up(*self*, *src\_connector*)

Sets the source connector, shows this item and adds it to the scene. After calling this, the scene is in link drawing mode.

### Parameters src\_connector ([ConnectorButton](#page-504-0)) – source connector

#### sleep(*self* )

Removes this drawer from the scene, clears its source and destination connectors, and hides it. After calling this, the scene is no longer in link drawing mode.

#### <span id="page-476-1"></span>class spinetoolbox.link.ConnectionLinkDrawer(*toolbox*)

Bases: [LinkDrawerBase](#page-476-0)

An item for drawing connection links between project items.

### Parameters toolbox ([ToolboxUI](#page-543-0)) – main UI class instance

### add\_link(*self* )

Makes link between source and destination connectors.

#### wake\_up(*self*, *src\_connector*)

Sets the source connector, shows this item and adds it to the scene. After calling this, the scene is in link drawing mode.

#### **Parameters src\_connector** ([ConnectorButton](#page-504-0)) – source connector

#### sleep(*self* )

Removes this drawer from the scene, clears its source and destination connectors, and hides it. After calling this, the scene is no longer in link drawing mode.

### <span id="page-476-2"></span>class spinetoolbox.link.JumpLinkDrawer(*toolbox*)

Bases: [LinkDrawerBase](#page-476-0)

An item for drawing jump connections between project items.

# Parameters toolbox ([ToolboxUI](#page-543-0)) – main UI class instance

# add\_link(*self* )

Makes link between source and destination connectors.

# spinetoolbox.load\_project\_items

Functions to load project item modules.

**author**

A. Soininen (VTT)

**date** 29.4.2020

# **Module Contents**

# **Functions**

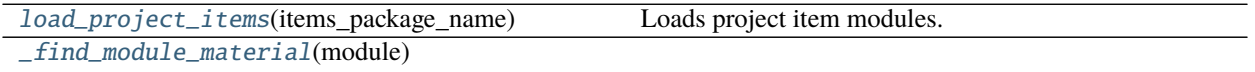

<span id="page-477-1"></span>spinetoolbox.load\_project\_items.load\_project\_items(*items\_package\_name*) Loads project item modules.

**Parameters items\_package\_name** (str) – name of the package that contains the project items

#### **Returns**

**two dictionaries; first maps item type to its category** while second maps item type to item factory

**Return type** tuple of dict

<span id="page-477-2"></span>spinetoolbox.load\_project\_items.\_find\_module\_material(*module*)

# spinetoolbox.logger\_interface

A logger interface.

# **authors**

A. Soininen (VTT)

**date** 16.1.2020

# **Module Contents**

# **Classes**

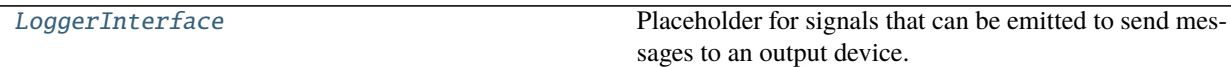

# <span id="page-477-0"></span>class spinetoolbox.logger\_interface.LoggerInterface

Bases: PySide2.QtCore.QObject

Placeholder for signals that can be emitted to send messages to an output device.

The signals should be connected to a concrete logging system.

Currently, this is just a 'model interface'. ToolboxUI contains the same signals so it can be used as a drop-in replacement for this class.

# msg

Emits a notification message.

# msg\_success

Emits a message on success

### msg\_warning

Emits a warning message.

### msg\_error

Emits an error message.

# msg\_proc

Emits a message originating from a subprocess (usually something printed to stdout).

# msg\_proc\_error

Emits an error message originating from a subprocess (usually something printed to stderr).

# information\_box

Requests an 'information message box' (e.g. a message window) to be opened with a given title and message.

# error\_box

Requests an 'error message box' to be opened with a given title and message.

# spinetoolbox.main

Provides the main() function.

# **author**

A. Soininen (VTT)

**date** 4.10.2019

# **Module Contents**

# **Functions**

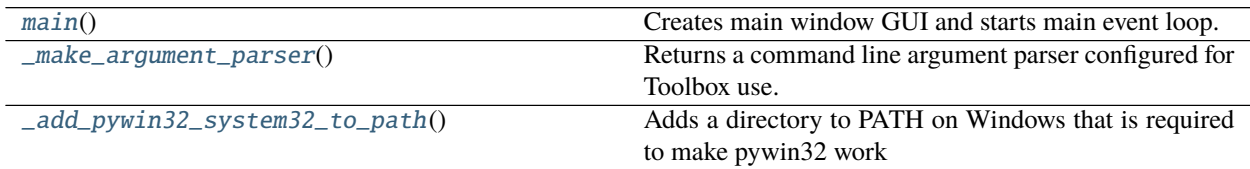

# **Attributes**

[dirname](#page-479-3)

[plugin\\_path](#page-479-4)

### <span id="page-479-3"></span>spinetoolbox.main.dirname

<span id="page-479-4"></span>spinetoolbox.main.plugin\_path

<span id="page-479-0"></span>spinetoolbox.main.main() Creates main window GUI and starts main event loop.

# <span id="page-479-1"></span>spinetoolbox.main.\_make\_argument\_parser()

Returns a command line argument parser configured for Toolbox use.

# <span id="page-479-2"></span>spinetoolbox.main.\_add\_pywin32\_system32\_to\_path()

Adds a directory to PATH on Windows that is required to make pywin32 work on (Conda) Python 3.8. See [https://github.com/Spine-project/Spine-Toolbox/issues/1230.](https://github.com/Spine-project/Spine-Toolbox/issues/1230)

# spinetoolbox.metaobject

MetaObject class.

# **authors**

E. Rinne (VTT), P. Savolainen (VTT)

**date** 18.12.2017

# **Module Contents**

# **Classes**

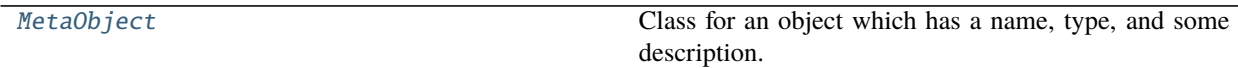

<span id="page-479-5"></span>class spinetoolbox.metaobject.MetaObject(*name*, *description*) Bases: PySide2.QtCore.QObject

Class for an object which has a name, type, and some description.

# **Parameters**

- name  $(str)$  Object name
- description  $(str)$  Object description
- set\_name(*self*, *name*)

Set object name and short name. Note: Check conflicts (e.g. name already exists) before calling this method.

**Parameters name** (str) – New (long) name for this object

set\_description(*self*, *description*) Set object description.

Parameters description  $(str)$  – Object description

# spinetoolbox.plotting

Functions for plotting on PlotWidget.

Currently plotting from the table views found in the SpineDBEditor are supported.

The main entrance points to plotting are: - plot\_selection() which plots selected cells on a table view returning a PlotWidget object - plot\_pivot\_column() which is a specialized method for plotting entire columns of a pivot table add\_time\_series\_plot() which adds a time series plot to an existing PlotWidget - add\_map\_plot() which adds a map plot to an existing PlotWidget

**author**

A. Soininen (VTT)

**date** 9.7.2019

# **Module Contents**

# **Classes**

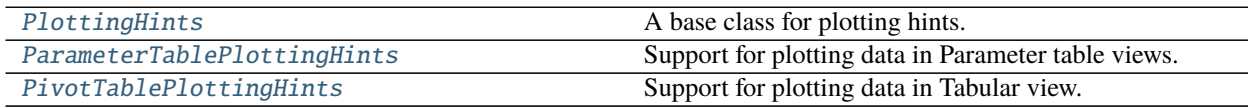

# **Functions**

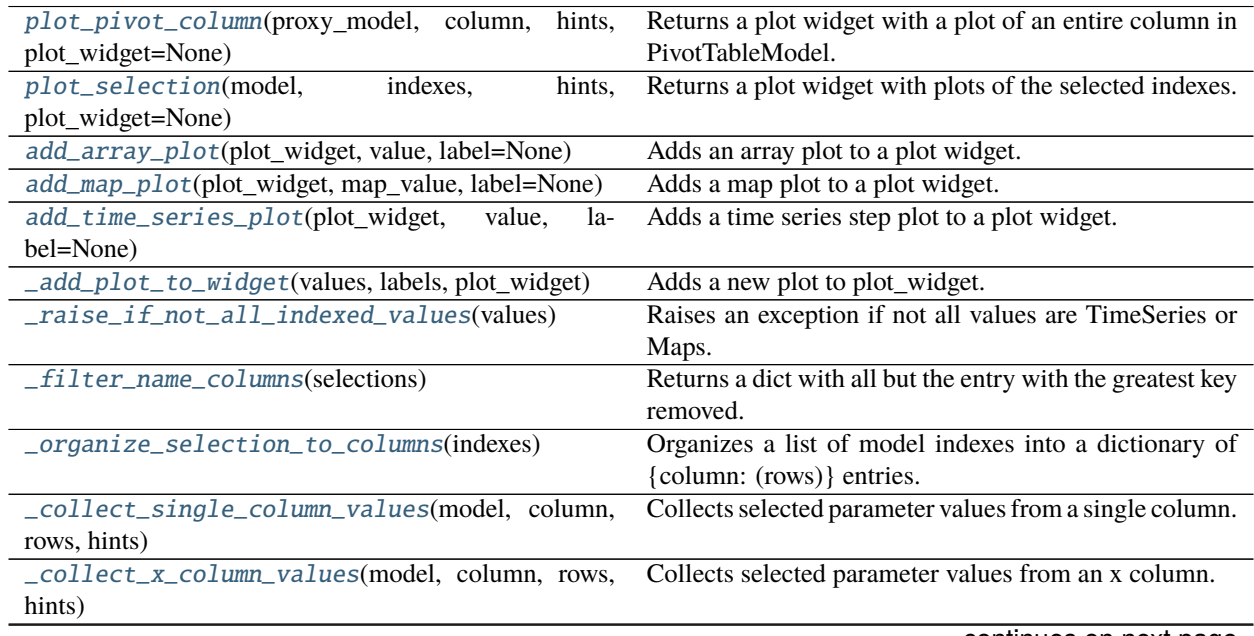

continues on next page

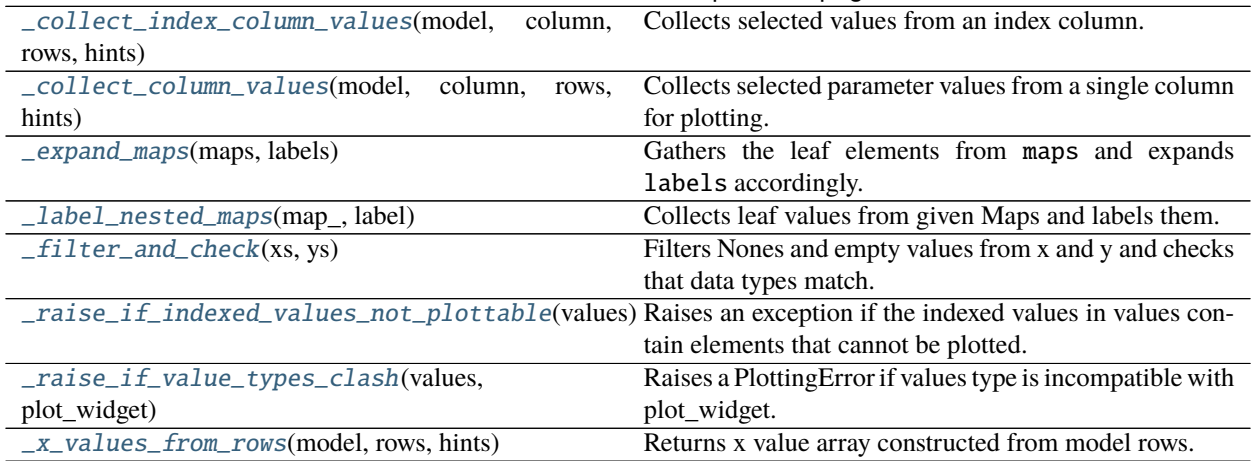

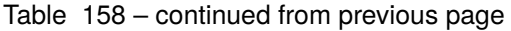

# **Attributes**

# [\\_LEGEND\\_SETTINGS](#page-481-2)

# [\\_PLOT\\_SETTINGS](#page-481-3)

# <span id="page-481-2"></span>spinetoolbox.plotting.\_LEGEND\_SETTINGS

### <span id="page-481-3"></span>spinetoolbox.plotting.\_PLOT\_SETTINGS

# exception spinetoolbox.plotting.PlottingError(*message*)

Bases: Exception

An exception signalling failure in plotting.

**Parameters message** (str) – an error message

# property message(*self* )

str: the error message.

<span id="page-481-0"></span>spinetoolbox.plotting.plot\_pivot\_column(*proxy\_model*, *column*, *hints*, *plot\_widget=None*) Returns a plot widget with a plot of an entire column in PivotTableModel.

#### **Parameters**

- proxy\_model ([PivotTableSortFilterProxy](#page-273-0)) a pivot table filter
- column  $(int)$  a column index to the model
- hints ([PlottingHints](#page-482-0)) a helper needed for e.g. plot labels
- plot\_widget ([PlotWidget](#page-433-0)) an existing plot widget to draw into or None to create a new widget

**Returns** a plot widget

# **Return type** *[PlotWidget](#page-433-0)*

<span id="page-481-1"></span>spinetoolbox.plotting.plot\_selection(*model*, *indexes*, *hints*, *plot\_widget=None*) Returns a plot widget with plots of the selected indexes.

#### **Parameters**

- model (QAbstractTableModel) a model
- indexes (*Iterable*) a list of QModelIndex objects for plotting
- hints ([PlottingHints](#page-482-0)) a helper needed for e.g. plot labels
- plot\_widget ([PlotWidget](#page-433-0)) an existing plot widget to draw into or None to create a new widget

**Returns** a PlotWidget object

<span id="page-482-1"></span>spinetoolbox.plotting.add\_array\_plot(*plot\_widget*, *value*, *label=None*)

Adds an array plot to a plot widget.

### **Parameters**

- plot\_widget ([PlotWidget](#page-433-0)) a plot widget to modify
- value  $(Array)$  the array to plot
- label  $(str)$  a label for the array

<span id="page-482-2"></span>spinetoolbox.plotting.add\_map\_plot(*plot\_widget*, *map\_value*, *label=None*) Adds a map plot to a plot widget.

### **Parameters**

- plot\_widget ([PlotWidget](#page-433-0)) a plot widget to modify
- map\_value  $(Map)$  the map to plot
- label  $(str)$  a label for the map

<span id="page-482-3"></span>spinetoolbox.plotting.add\_time\_series\_plot(*plot\_widget*, *value*, *label=None*) Adds a time series step plot to a plot widget.

### **Parameters**

- plot\_widget ([PlotWidget](#page-433-0)) a plot widget to modify
- value (TimeSeries) the time series to plot
- label  $(str)$  a label for the time series

### <span id="page-482-0"></span>class spinetoolbox.plotting.PlottingHints

A base class for plotting hints.

The functionality in this class allows the plotting functions to work without explicit knowledge of the underlying table model or widget.

abstract cell\_label(*self*, *model*, *index*) Returns a label for the cell given by index in a table.

abstract column\_label(*self*, *model*, *column*) Returns a label for a column.

- abstract filter\_columns(*self*, *selections*, *model*) Filters columns and returns the filtered selections.
- abstract is\_index\_in\_data(*self*, *model*, *index*) Returns true if the cell given by index is actually plottable data.
- static normalize\_row(*row*, *model*) Returns a 'human understandable' row number
- abstract special\_x\_values(*self*, *model*, *column*, *rows*) Returns X values if available, otherwise returns None.

```
abstract x_label(self, model)
 Returns a label for the x axis.
```
<span id="page-483-0"></span>class spinetoolbox.plotting.ParameterTablePlottingHints Bases: [PlottingHints](#page-482-0)

Support for plotting data in Parameter table views.

cell\_label(*self*, *model*, *index*) Returns a label build from the columns on the left from the data column.

column\_label(*self*, *model*, *column*) Returns the column header.

- filter\_columns(*self*, *selections*, *model*) Returns the 'value' or 'default\_value' column only.
- is\_index\_in\_data(*self*, *model*, *index*) Always returns True.
- special\_x\_values(*self*, *model*, *column*, *rows*) Always returns None.

x\_label(*self*, *model*) Returns an empty string for the x axis label.

```
class spinetoolbox.plotting.PivotTablePlottingHints
Bases: PlottingHints
```
Support for plotting data in Tabular view.

- cell\_label(*self*, *model*, *index*) Returns a label for the table cell given by index.
- column\_label(*self*, *model*, *column*) Returns a label for a table column.
- filter\_columns(*self*, *selections*, *model*) Filters the X column from selections.
- is\_index\_in\_data(*self*, *model*, *index*) Returns True if index is in the data portion of the table.
- static normalize\_row(*row*, *model*) See base class.
- special\_x\_values(*self*, *model*, *column*, *rows*) Returns the values from the X column if one is designated otherwise returns None.
- x\_label(*self*, *model*) Returns the label of the X column, if available.
- static \_map\_column\_to\_source(*proxy\_model*, *proxy\_column*) Maps a proxy model column to source model.
- static \_map\_column\_from\_source(*proxy\_model*, *source\_column*) Maps a source model column to proxy model.
- <span id="page-483-2"></span>spinetoolbox.plotting.\_add\_plot\_to\_widget(*values*, *labels*, *plot\_widget*) Adds a new plot to plot\_widget.

<span id="page-483-4"></span><span id="page-483-3"></span>spinetoolbox.plotting.\_raise\_if\_not\_all\_indexed\_values(*values*) Raises an exception if not all values are TimeSeries or Maps.

# spinetoolbox.plotting.\_filter\_name\_columns(*selections*)

Returns a dict with all but the entry with the greatest key removed.

<span id="page-484-0"></span>spinetoolbox.plotting.\_organize\_selection\_to\_columns(*indexes*)

Organizes a list of model indexes into a dictionary of {column: (rows)} entries.

<span id="page-484-1"></span>spinetoolbox.plotting.\_collect\_single\_column\_values(*model*, *column*, *rows*, *hints*)

Collects selected parameter values from a single column.

The return value of this function depends on what type of data the given column contains. In case of plain numbers, a list of scalars and a single label string are returned. In case of indexed parameters (time series, maps), a list of parameter\_value objects is returned, accompanied by a list of labels, each label corresponding to one of the indexed parameters.

### **Parameters**

- model (*QAbstractTableModel*) a table model
- column  $(int)$  a column index to the model
- rows (Sequence) row indexes to plot
- hints ([PlottingHints](#page-482-0)) a plot support object

**Returns** values and label(s)

# **Return type** tuple

<span id="page-484-2"></span>spinetoolbox.plotting.\_collect\_x\_column\_values(*model*, *column*, *rows*, *hints*) Collects selected parameter values from an x column.

#### **Parameters**

- model (QAbstractTableModel) a table model
- column  $(int)$  a column index to the model
- **rows** (*Sequence*) row indexes to plot
- hints ([PlottingHints](#page-482-0)) a plot support object

**Returns** a tuple of values and label(s)

<span id="page-484-3"></span>spinetoolbox.plotting.\_collect\_index\_column\_values(*model*, *column*, *rows*, *hints*)

Collects selected values from an index column.

### **Parameters**

- model (QAbstractTableModel) a table model
- column  $(int)$  a column index to the model
- rows (Sequence) row indexes to plot
- hints ([PlottingHints](#page-482-0)) a plot support object

**Returns** column's values

# **Return type** list

<span id="page-484-4"></span>spinetoolbox.plotting.\_collect\_column\_values(*model*, *column*, *rows*, *hints*)

Collects selected parameter values from a single column for plotting.

The return value of this function depends on what type of data the given column contains. In case of plain numbers, a single tuple of two lists of x and y values and a single label string are returned. In case of time series, a list of TimeSeries objects is returned, accompanied by a list of labels, each label corresponding to one of the time series.

# **Parameters**

- model (QAbstractTableModel) a table model
- column  $(int)$  a column index to the model
- rows (Sequence) row indexes to plot
- hints ([PlottingHints](#page-482-0)) a support object

**Returns** a tuple of values and label(s)

# **Return type** tuple

<span id="page-485-0"></span>spinetoolbox.plotting.\_expand\_maps(*maps*, *labels*) Gathers the leaf elements from maps and expands labels accordingly.

#### **Parameters**

- maps (list of Map) maps to expand
- labels (list of  $str$ ) map labels

**Returns** expanded maps and labels

### **Return type** tuple

<span id="page-485-1"></span>spinetoolbox.plotting.\_label\_nested\_maps(*map\_*, *label*) Collects leaf values from given Maps and labels them.

### **Parameters**

- map  $(Map) a$  map
- label  $(str)$  map's label

**Returns** list of values and list of corresponding labels

# **Return type** tuple

<span id="page-485-2"></span>spinetoolbox.plotting.\_filter\_and\_check(*xs*, *ys*) Filters Nones and empty values from x and y and checks that data types match.

- <span id="page-485-3"></span>spinetoolbox.plotting.\_raise\_if\_indexed\_values\_not\_plottable(*values*) Raises an exception if the indexed values in values contain elements that cannot be plotted.
- <span id="page-485-4"></span>spinetoolbox.plotting.\_raise\_if\_value\_types\_clash(*values*, *plot\_widget*) Raises a PlottingError if values type is incompatible with plot\_widget.
- <span id="page-485-5"></span>spinetoolbox.plotting.\_x\_values\_from\_rows(*model*, *rows*, *hints*) Returns x value array constructed from model rows.

# spinetoolbox.plugin\_manager

Contains PluginManager class.

# **author**

M. Marin (KTH)

**date** 21.2.2021

# **Module Contents**

# **Classes**

[PluginManager](#page-486-0) Class for managing plugins. [\\_PluginWorker](#page-487-0)

# **Functions**

[\\_download\\_file](#page-486-1)(remote, local)

[\\_download\\_plugin](#page-486-2)(plugin, plugin\_local\_dir)

<span id="page-486-1"></span>spinetoolbox.plugin\_manager.\_download\_file(*remote*, *local*)

<span id="page-486-2"></span>spinetoolbox.plugin\_manager.\_download\_plugin(*plugin*, *plugin\_local\_dir*)

```
class spinetoolbox.plugin_manager.PluginManager(toolbox)
```
Class for managing plugins.

Parameters toolbox ([ToolboxUI](#page-543-0)) -

```
property plugin_toolbars(self )
```
property plugin\_specs(*self* )

load\_installed\_plugins(*self* ) Loads installed plugins and adds their specifications to toolbars.

```
load_individual_plugin(self, plugin_dir)
Loads plugin from directory.
```
**Parameters plugin\_dir** (str) – path of plugin dir with "plugin.json" in it.

```
_create_worker(self )
```

```
_clean_up_worker(self, worker)
```
\_load\_registry(*self* )

show\_install\_plugin\_dialog(*self*, *\_=False*)

\_do\_show\_install\_plugin\_dialog(*self* )

\_install\_plugin(*self*, *plugin\_name*) Installs plugin from the registry and loads it.

Parameters plugin\_name (str) – plugin name

\_load\_installed\_plugin(*self*, *plugin\_local\_dir*)

show\_manage\_plugins\_dialog(*self*, *\_=False*)

\_do\_show\_manage\_plugins\_dialog(*self* )

\_remove\_plugin(*self*, *plugin\_name*) Removes installed plugin.

### Parameters plugin\_name (str) – plugin name

\_update\_plugin(*self*, *plugin\_name*)

# exception spinetoolbox.plugin\_manager.PluginWorkFailed Bases: Exception

Exception to signal plugin worker that something failed.

Initialize self. See help(type(self)) for accurate signature.

<span id="page-487-0"></span>class spinetoolbox.plugin\_manager.\_PluginWorker Bases: PySide2.QtCore.QObject

# failed

finished

### succeeded

start(*self*, *function*, *\*args*, *\*\*kwargs*)

\_do\_work(*self* )

clean\_up(*self* )

# spinetoolbox.project

Spine Toolbox project class.

# **authors**

P. Savolainen (VTT), E. Rinne (VTT)

**date** 10.1.2018

# **Module Contents**

# **Classes**

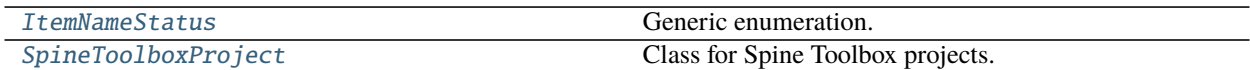

# **Functions**

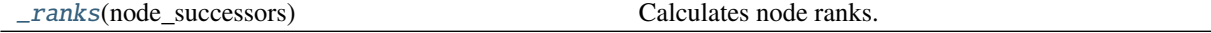

# <span id="page-487-1"></span>class spinetoolbox.project.ItemNameStatus

Bases: enum.Enum

Generic enumeration.

Derive from this class to define new enumerations.

OK

INVALID

# **EXISTS**

### SHORT\_NAME\_EXISTS

<span id="page-488-0"></span>class spinetoolbox.project.SpineToolboxProject(*toolbox*, *name*, *description*, *p\_dir*, *plugin\_specs*,

*settings*, *logger*)

Bases: [spinetoolbox.metaobject.MetaObject](#page-479-5)

Class for Spine Toolbox projects.

# **Parameters**

- toolbox ([ToolboxUI](#page-543-0)) toolbox of this project
- **name**  $(str)$  Project name
- description  $(str)$  Project description
- $p\_dir$  (str) Project directory
- plugin\_specs (Iterable of ProjectItemSpecification) specifications available as plugins
- settings (QSettings) Toolbox settings
- logger ([LoggerInterface](#page-477-0)) a logger instance

# renamed

Emitted after project has been renamed.

# project\_about\_to\_be\_torn\_down

Emitted before project is being torn down.

### project\_execution\_about\_to\_start

Emitted just before the entire project is executed.

### project\_execution\_finished

Emitted after the entire project execution finishes.

### connection\_established

Emitted after new connection has been added to project.

# connection\_about\_to\_be\_removed

Emitted before connection removal.

### connection\_replaced

Emitted after a connection has been replaced by another.

### jump\_added

Emitted after a jump has been added.

### jump\_about\_to\_be\_removed

Emitted before a jump is removed.

# jump\_replaced

Emitted after a jump has been replaced by another.

### item\_added

Emitted after a project item has been added.

### item\_about\_to\_be\_removed

Emitted before project item removal.

### item\_renamed

Emitted after project item has been renamed.

specification\_added Emitted after a specification has been added.

### specification\_about\_to\_be\_removed

Emitted before a specification will be removed.

# specification\_replaced

Emitted after a specification has been replaced.

### specification\_saved

Emitted after a specification has been saved.

# toolbox(*self* )

Returns Toolbox main window.

**Returns** main window

**Return type** *[ToolboxUI](#page-543-0)*

### \_create\_project\_structure(*self*, *directory*)

Makes the given directory a Spine Toolbox project directory. Creates directories and files that are common to all projects.

**Parameters directory** (str) – Abs. path to a directory that should be made into a project directory

**Returns** True if project structure was created successfully, False otherwise

**Return type** bool

#### call\_set\_name\_and\_description(*self*, *name*, *description*)

set\_name(*self*, *name*)

Changes project name.

**Parameters** name  $(str)$  – New project name

# set\_description(*self*, *description*)

Set object description.

### Parameters description  $(str)$  – Object description

#### save(*self* )

Collects project information and objects into a dictionary and writes it to a JSON file.

**Returns** True or False depending on success

### **Return type** bool

# static \_dump(*project\_dict*, *out\_stream*)

Dumps project dict into output stream.

#### **Parameters**

- project\_dict (dict) project dictionary
- out\_stream  $(IOBase)$  output stream

#### load(*self*, *spec\_factories*, *item\_factories*) Loads project from its project directory.

**Parameters**

- spec\_factories  $(dict)$  Dictionary mapping specification name to ProjectItemSpecificationFactory
- item\_factories  $(dict)$  mapping from item type to ProjectItemFactory

**Returns** True if the operation was successful, False otherwise

**Return type** bool

\_load\_project\_dict(*self* )

Loads project dictionary from project directory.

**Returns** project dictionary

#### **Return type** dict

add\_specification(*self*, *specification*, *save\_to\_disk=True*) Adds a specification to the project.

#### **Parameters**

- specification (ProjectItemSpecification) specification to add
- save\_to\_disk  $(bool)$  if True, save the specification to disk

**Returns** A unique identifier for the specification or None if the operation was unsuccessful

**Return type** int

# is\_specification\_name\_reserved(*self*, *name*)

Checks if specification exists.

**Parameters** name  $(str)$  – specification's name

**Returns** True if project has given specification, False otherwise

**Return type** bool

#### specifications(*self* )

Yields project's specifications.

**Yields** *ProjectItemSpecification* – specification

\_specification\_id(*self* )

Creates an id for specification.

**Returns** new id

#### **Return type** int

# get\_specification(*self*, *name\_or\_id*)

Returns project item specification.

**Parameters name\_or\_id** (str or int) – specification's name or id

**Returns** specification or None if specification was not found

**Return type** ProjectItemSpecification

#### specification\_name\_to\_id(*self*, *name*)

Returns identifier for named specification.

**Parameters** name  $(str)$  – specification's name

**Returns** specification's id or None if no such specification exists

**Return type** int

# remove\_specification(*self*, *id\_or\_name*)

Removes a specification from project.

**Parameters id\_or\_name** (int or str) – specification's id or name

# replace\_specification(*self*, *name*, *specification*)

Replaces an existing specification.

Saves the given spec to disk and refreshes the spec in all items that use it.

### **Parameters**

- **name**  $(str)$  name of the specification to replace
- specification (*ProjectItemSpecification*) a specification

**Returns** True if operation was successful, False otherwise

### **Return type** bool

# save\_specification\_file(*self*, *specification*)

Saves the given project item specification.

Save path is determined by specification directory and specification's name.

Parameters specification (ProjectItemSpecification) – specification to save

**Returns** True if operation was successful, False otherwise

### **Return type** bool

add\_item(*self*, *item*, *silent=True*)

Adds a project to item project.

### **Parameters**

- item ([ProjectItem](#page-218-0)) item to add
- silent  $(bool)$  if True, don't log messages

# has\_items(*self* )

Returns True if project has project items.

**Returns** True if project has items, False otherwise

# **Return type** bool

get\_item(*self*, *name*)

Returns project item.

# **Parameters** name (str) – item's name

**Returns** project item

### **Return type** *[ProjectItem](#page-218-0)*

# get\_items(*self* )

Returns all project items.

**Returns** all project items

# **Return type** list of ProjectItem

rename\_item(*self*, *previous\_name*, *new\_name*, *rename\_data\_dir\_message*) Renames a project item

#### **Parameters**

- previous\_name  $(str)$  item's current name
- new\_name  $(str)$  item's new name
- rename\_data\_dir\_message  $(str)$  message to show when renaming item's data directory

**Returns** True if item was renamed successfully, False otherwise

#### **Return type** bool

validate\_project\_item\_name(*self*, *name*)

Validates item name.

**Parameters name** (str) – proposed project item's name

**Returns** validation result

**Return type** *[ItemNameStatus](#page-487-1)*

# property connections(*self* )

find\_connection(*self*, *source\_name*, *destination\_name*) Searches for a connection between given items.

#### **Parameters**

- source\_name  $(str)$  source item's name
- destination\_name  $(str)$  destination item's name

**Returns** connection instance or None if there is no connection

**Return type** Connection

# connections\_for\_item(*self*, *item\_name*)

Returns connections that have given item as source or destination.

**Parameters** item\_name (str) – item's name

**Returns** connections connected to item

**Return type** list of Connection

# add\_connection(*self*, *connection*, *silent=False*)

Adds a connection to the project.

### **Parameters**

- connection (Connection) connection to add
- silent  $(bool)$  If False, prints 'Link establ...' msg to Event Log

**Returns** True if connection was added successfully, False otherwise

#### **Return type** bool

remove\_connection(*self*, *connection*) Removes a connection from the project.

Parameters connection (Connection) – connection to remove

replace\_connection(*self*, *existing\_connection*, *new\_connection*) Replaces an existing connection between items.

Replacing does not trigger any updates to the DAG or project items.

#### **Parameters**

- existing\_connection (Connection) an established connection
- new\_connection (*Connection*) connection to replace by

add\_jump(*self*, *jump*, *silent=False*) Adds a jump to project.

**Parameters**

- **jump**  $(Jump) jump$  to add
- silent (bool) if True, don't log messages

find\_jump(*self*, *source\_name*, *destination\_name*) Searches for a jump between given items.

### **Parameters**

- source\_name  $(str)$  source item's name
- destination\_name  $(str)$  destination item's name

**Returns** connection instance or None if there is no jump

**Return type** Jump

remove\_jump(*self*, *jump*) Removes a jump from the project.

**Parameters jump** (*Jump*) – jump to remove

# replace\_jump(*self*, *existing\_jump*, *new\_jump*)

Replaces an existing jump between items.

# **Parameters**

- existing\_jump  $(Jump)$  an established jump
- new\_jump  $(Jump)$  jump to replace by

# jump\_issues(*self*, *jump*)

Checks if jump is OK.

**Parameters jump** (*Jump*) – jump to check

**Returns** list of issues, if any

**Return type** list of str

restore\_project\_items(*self*, *items\_dict*, *item\_factories*, *silent*) Restores project items from dictionary.

### **Parameters**

- $\cdot$  items\_dict  $(dict)$  a mapping from item name to item dict
- item\_factories  $(dict)$  a mapping from item type to ProjectItemFactory
- silent  $(bool)$  if True, suppress a log messages

remove\_item\_by\_name(*self*, *item\_name*, *delete\_data=False*) Removes project item by its name.

# **Parameters**

- item\_name  $(str)$  Item's name
- delete\_data (bool) If set to True, deletes the directories and data associated with the item

# execute\_dags(*self*, *dags*, *execution\_permits*, *msg*)

Executes given dags.

# **Parameters**

• dags (Sequence (DiGraph)) –

• execution\_permits (Sequence(dict)) –

get\_node\_successors(*self*, *dag*, *dag\_identifier*)

\_execute\_dags(*self*, *dags*, *execution\_permits\_list*)

create\_engine\_worker(*self*, *dag*, *execution\_permits*, *dag\_identifier*, *settings*)

\_handle\_engine\_worker\_finished(*self*, *worker*)

dag\_with\_node(*self*, *item\_name*)

#### execute\_selected(*self*, *names*)

Executes DAGs corresponding to given project items.

**Parameters names** (*Iterable of str*) – item names to execute

#### execute\_project(*self* )

Executes all dags in the project.

# stop(*self* )

Stops execution. Slot for the main window Stop tool button in the toolbar.

### notify\_resource\_changes\_to\_predecessors(*self*, *item*)

Updates resources for direct predecessors of given item.

Parameters item ([ProjectItem](#page-218-0)) – item whose resources have changed

#### notify\_resource\_changes\_to\_successors(*self*, *item*)

Updates resources for direct successors and outgoing connections of given item.

**Parameters item** ([ProjectItem](#page-218-0)) – item whose resources have changed

# \_notify\_resource\_changes(*self*, *trigger\_name*, *target\_names*, *provider\_connections*, *update\_resources*, *trigger\_resources*)

Updates resources in given direction for immediate neighbours of an item.

#### **Parameters**

- trigger\_name  $(str)$  item whose resources have changed
- target\_names (Iterable of  $str$ ) items to be notified
- provider connections  $(Ca11ab1e)$  function that receives a target item name and returns a list of Connections from resource providers
- update\_resources (Callable) function that takes an item name, a list of provider names, and a dictionary of resources, and does the updating
- trigger\_resources (list of ProjectItemResource) resources from the trigger item

#### notify\_resource\_replacement\_to\_successors(*self*, *item*, *old*, *new*)

Replaces a resource for direct successors and outgoing connections of given item.

### **Parameters**

- item ([ProjectItem](#page-218-0)) item whose resources have changed
- old (ProjectItemResource) old resource
- new (ProjectItemResource) new resource
- notify\_resource\_replacement\_to\_predecessors(*self*, *item*, *old*, *new*)

#### Replaces a resource for direct predecessors.

### **Parameters**

- **item** ([ProjectItem](#page-218-0)) item whose resources have changed
- old (ProjectItemResource) old resource
- new (ProjectItemResource) new resource

### \_update\_item\_resources(*self*, *target\_item*, *direction*)

Updates up or downstream resources for a single project item. Called in both directions after removing a Connection.

#### **Parameters**

- target\_item ([ProjectItem](#page-218-0)) item whose resource need update
- direction (*ExecutionDirection*) FORWARD updates resources from upstream, BACKWARD from downstream

#### successor\_names(*self*, *name*)

Collects direct successor item names.

**Parameters name** (str) – name of the project item whose successors to collect

**Returns** direct successor names

**Return type** set of str

### \_outgoing\_connections(*self*, *name*)

Collects outgoing connections.

**Parameters name** (str) – name of the project item whose connections to collect

**Returns** outgoing connections

**Return type** set of Connection

### \_incoming\_connections(*self*, *name*)

Collects incoming connections.

**Parameters name** (str) – name of the project item whose connections to collect

**Returns** incoming connections

**Return type** set of Connection

\_update\_successor(*self*, *successor*, *incoming\_connections*, *resource\_cache*)

\_update\_predecessor(*self*, *predecessor*, *outgoing\_connections*, *resource\_cache*)

\_is\_dag\_valid(*self*, *dag*)

\_update\_ranks(*self*, *dag*)

property settings(*self* )

tear\_down(*self* ) Cleans up project.

<span id="page-495-0"></span>spinetoolbox.project.\_ranks(*node\_successors*) Calculates node ranks.

> **Parameters node\_successors** (dict) – a mapping from successor name to a list of predecessor names

**Returns** a mapping from node name to rank

**Return type** dict

# spinetoolbox.project\_commands

QUndoCommand subclasses for modifying the project.

# **authors**

M. Marin (KTH)

**date** 12.2.2020

# **Module Contents**

# **Classes**

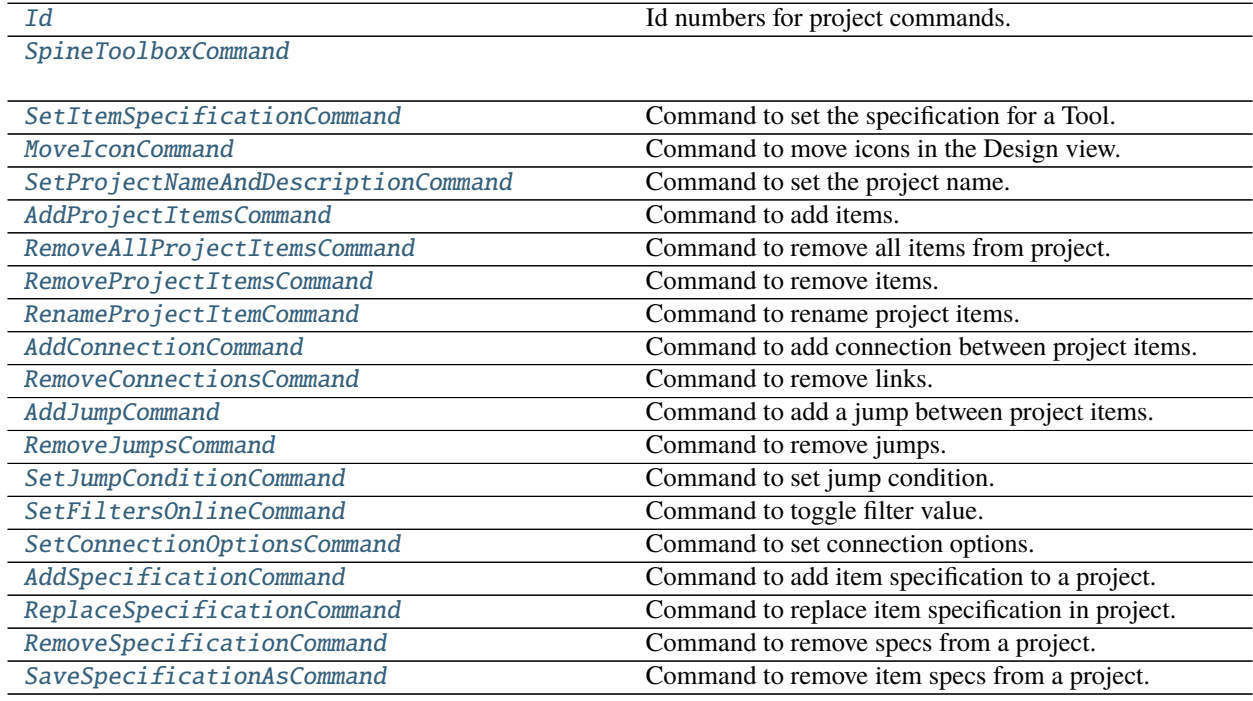

<span id="page-496-0"></span>class spinetoolbox.project\_commands.Id Bases: enum.IntEnum

Id numbers for project commands.

Initialize self. See help(type(self)) for accurate signature.

JUMP\_CONDITION = 1

# <span id="page-496-1"></span>class spinetoolbox.project\_commands.SpineToolboxCommand Bases: PySide2.QtWidgets.QUndoCommand

# successfully\_undone = False

Flag to register the outcome of undoing a critical command, so toolbox can react afterwards.

# static is\_critical()

Returns True if this command needs to be undone before closing the project without saving changes.

```
class spinetoolbox.project_commands.SetItemSpecificationCommand(item, spec, old_spec)
 Bases: SpineToolboxCommand
```
Command to set the specification for a Tool.

### **Parameters**

- item ([ProjectItem](#page-218-0)) the Item
- spec (ProjectItemSpecification) the new spec
- old\_spec (ProjectItemSpecification) the old spec

redo(*self* )

```
undo(self )
```
<span id="page-497-0"></span>class spinetoolbox.project\_commands.MoveIconCommand(*icon*, *project*) Bases: [SpineToolboxCommand](#page-496-1)

Command to move icons in the Design view.

# **Parameters**

- icon ([ProjectItemIcon](#page-502-0)) the icon
- project ([SpineToolboxProject](#page-488-0)) project

redo(*self* )

undo(*self* )

\_move\_to(*self*, *positions*)

# <span id="page-497-1"></span>class spinetoolbox.project\_commands.SetProjectNameAndDescriptionCommand(*project*, *name*,

*description*)

Bases: [SpineToolboxCommand](#page-496-1)

Command to set the project name.

**Parameters**

- project ([SpineToolboxProject](#page-488-0)) the project
- **name**  $(str)$  The new name
- $\cdot$  description  $(str)$  The new description

redo(*self* )

undo(*self* )

<span id="page-497-2"></span>class spinetoolbox.project\_commands.AddProjectItemsCommand(*project*, *items\_dict*, *item\_factories*,

*silent=True*)

# Bases: [SpineToolboxCommand](#page-496-1)

Command to add items.

**Parameters**

- project ([SpineToolboxProject](#page-488-0)) the project
- items\_dict  $(dict)$  a mapping from item name to item dict
- item\_factories  $(dict)$  a mapping from item type to ProjectItemFactory
- silent (bool) If True, suppress messages

redo(*self* )

```
undo(self )
```
#### class spinetoolbox.project\_commands.RemoveAllProjectItemsCommand(*project*, *item\_factories*, *delete\_data=False*)

Bases: [SpineToolboxCommand](#page-496-1)

Command to remove all items from project.

**Parameters**

- project ([SpineToolboxProject](#page-488-0)) the project
- item\_factories  $(dict)$  a mapping from item type to ProjectItemFactory
- delete\_data (bool) If True, deletes the directories and data associated with the items

redo(*self* )

undo(*self* )

<span id="page-498-0"></span>class spinetoolbox.project\_commands.RemoveProjectItemsCommand(*project*, *item\_factories*,

*item\_names*, *delete\_data=False*)

Bases: [SpineToolboxCommand](#page-496-1)

Command to remove items.

**Parameters**

- project ([SpineToolboxProject](#page-488-0)) The project
- item\_factories  $(dict)$  a mapping from item type to ProjectItemFactory
- $\cdot$  item\_names (list of str) Item names
- delete\_data (bool) If True, deletes the directories and data associated with the item

redo(*self* )

undo(*self* )

<span id="page-498-1"></span>class spinetoolbox.project\_commands.RenameProjectItemCommand(*project*, *previous\_name*, *new\_name*) Bases: [SpineToolboxCommand](#page-496-1)

Command to rename project items.

**Parameters**

- project ([SpineToolboxProject](#page-488-0)) the project
- previous\_name  $(str)$  item's previous name
- new\_name  $(str)$  the new name

redo(*self* )

undo(*self* )

```
static is_critical()
```
Returns True if this command needs to be undone before closing the project without saving changes.

### <span id="page-498-2"></span>class spinetoolbox.project\_commands.AddConnectionCommand(*project*, *source\_name*, *source\_position*,

*destination\_name*, *destination\_position*)

Bases: [SpineToolboxCommand](#page-496-1)

Command to add connection between project items.

# **Parameters**

- project ([SpineToolboxProject](#page-488-0)) project
- source\_name  $(str)$  source item's name
- source\_position  $(str)$  link's position on source item's icon
- destination\_name  $(str)$  destination item's name
- destination\_position  $(str)$  link's position on destination item's icon

redo(*self* )

undo(*self* )

<span id="page-499-0"></span>class spinetoolbox.project\_commands.RemoveConnectionsCommand(*project*, *connections*) Bases: [SpineToolboxCommand](#page-496-1)

Command to remove links.

### **Parameters**

- project ([SpineToolboxProject](#page-488-0)) project
- connections (list of Connection) the connections

redo(*self* )

```
undo(self )
```
<span id="page-499-1"></span>class spinetoolbox.project\_commands.AddJumpCommand(*project*, *source\_name*, *source\_position*, *destination\_name*, *destination\_position*)

Bases: [SpineToolboxCommand](#page-496-1)

Command to add a jump between project items.

### **Parameters**

- project ([SpineToolboxProject](#page-488-0)) project
- source\_name  $(str)$  source item's name
- source\_position  $(str)$  link's position on source item's icon
- destination\_name  $(str)$  destination item's name
- destination\_position  $(str)$  link's position on destination item's icon

redo(*self* )

```
undo(self )
```
<span id="page-499-2"></span>class spinetoolbox.project\_commands.RemoveJumpsCommand(*project*, *jumps*) Bases: [SpineToolboxCommand](#page-496-1)

Command to remove jumps.

### **Parameters**

- project ([SpineToolboxProject](#page-488-0)) project
- jumps (list of Jump) the jumps

redo(*self* )

undo(*self* )

<span id="page-499-3"></span>class spinetoolbox.project\_commands.SetJumpConditionCommand(*jump\_properties*, *jump*, *condition*) Bases: [SpineToolboxCommand](#page-496-1)

Command to set jump condition.

### **Parameters**

• jump\_properties ([JumpPropertiesWidget](#page-404-0)) – jump's properties tab

- **jump**  $(Jump)$  target jump
- condition  $(str)$  jump condition

id(*self* )

mergeWith(*self*, *other*)

redo(*self* )

undo(*self* )

<span id="page-500-0"></span>class spinetoolbox.project\_commands.SetFiltersOnlineCommand(*resource\_filter\_model*, *resource*,

*filter\_type*, *online*)

Bases: [SpineToolboxCommand](#page-496-1)

Command to toggle filter value.

**Parameters**

- resource\_filter\_model ([ResourceFilterModel](#page-211-0)) filter model
- resource  $(str)$  resource label
- filter\_type  $(str)$  filter type identifier
- online  $(dict)$  mapping from scenario/tool id to online flag

redo(*self* )

undo(*self* )

<span id="page-500-1"></span>class spinetoolbox.project\_commands.SetConnectionOptionsCommand(*link*, *options*) Bases: [SpineToolboxCommand](#page-496-1)

Command to set connection options.

**Parameters**

- link  $(Link)$  $(Link)$  $(Link)$  –
- options  $(dict)$  containing options to be set

redo(*self* )

undo(*self* )

<span id="page-500-2"></span>class spinetoolbox.project\_commands.AddSpecificationCommand(*project*, *specification*, *save\_to\_disk*) Bases: [SpineToolboxCommand](#page-496-1)

Command to add item specification to a project.

### **Parameters**

- **project** ([ToolboxUI](#page-543-0)) the toolbox
- specification (ProjectItemSpecification) the spec
- save\_to\_disk  $(bool)$  If True, save the specification to disk

redo(*self* )

undo(*self* )

<span id="page-500-3"></span>class spinetoolbox.project\_commands.ReplaceSpecificationCommand(*project*, *name*, *specification*) Bases: [SpineToolboxCommand](#page-496-1)

Command to replace item specification in project.

**Parameters**

- project ([ToolboxUI](#page-543-0)) the toolbox
- name  $(str)$  the name of the spec to be replaced
- specification (ProjectItemSpecification) the new spec

redo(*self* )

undo(*self* )

#### static is\_critical()

Returns True if this command needs to be undone before closing the project without saving changes.

<span id="page-501-0"></span>class spinetoolbox.project\_commands.RemoveSpecificationCommand(*project*, *name*) Bases: [SpineToolboxCommand](#page-496-1)

Command to remove specs from a project.

**Parameters**

- project ([SpineToolboxProject](#page-488-0)) the project
- name  $(str)$  specification's name

redo(*self* )

undo(*self* )

<span id="page-501-1"></span>class spinetoolbox.project\_commands.SaveSpecificationAsCommand(*project*, *name*, *path*) Bases: [SpineToolboxCommand](#page-496-1)

Command to remove item specs from a project.

# **Parameters**

- project ([SpineToolboxProject](#page-488-0)) the project
- name  $(str)$  specification's name
- path  $(str)$  new specification file location

redo(*self* )

undo(*self* )

# spinetoolbox.project\_item\_icon

Classes for drawing graphics items on QGraphicsScene.

# **authors**

M. Marin (KTH), P. Savolainen (VTT)

**date** 4.4.2018

# **Module Contents**

# **Classes**

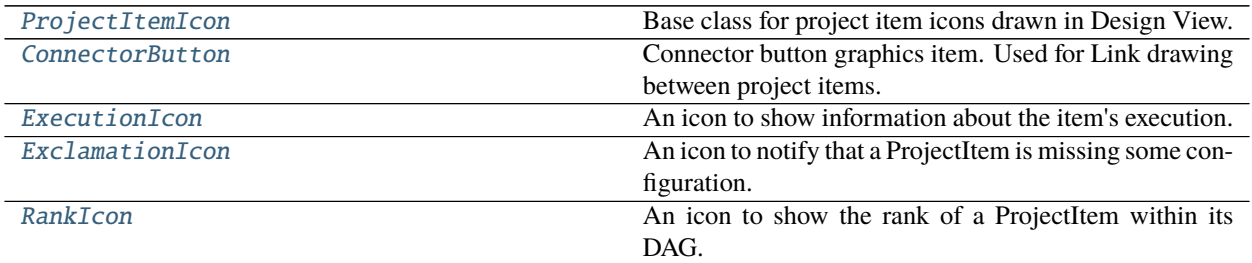

<span id="page-502-0"></span>class spinetoolbox.project\_item\_icon.ProjectItemIcon(*toolbox*, *icon\_file*, *icon\_color*) Bases: PySide2.QtWidgets.QGraphicsRectItem

Base class for project item icons drawn in Design View.

# **Parameters**

- toolbox ([ToolboxUI](#page-543-0)) QMainWindow instance
- icon\_file  $(str)$  Path to icon resource
- icon\_color (QColor) Icon's color

# ITEM\_EXTENT = 64

finalize(*self*, *name*, *x*, *y*)

Names the icon and moves it by given amount.

#### **Parameters**

- name  $(str)$  icon's name
- $\mathbf{x}$  (int) horizontal offset
- $y (int)$  vertical offset

\_setup(*self*, *brush*, *svg*, *svg\_color*) Setup item's attributes.

#### **Parameters**

- $brush (QBrush) Used in filling the background rectangle$
- svg  $(str)$  Path to SVG icon file
- svg\_color (QColor) Color of SVG icon

### name(*self* )

Returns name of the item that is represented by this icon.

**Returns** icon's name

**Return type** str

#### update\_name\_item(*self*, *new\_name*)

Set a new text to name item.

**Parameters** new\_name  $(str)$  – icon's name

set\_name\_attributes(*self* ) Set name QGraphicsSimpleTextItem attributes (font, size, position, etc.)

### \_reposition\_name\_item(*self* )

Set name item position (centered on top of the master icon).

conn\_button(*self*, *position='left'*)

Returns item's connector button.

**Parameters position** (str) – "left", "right" or "bottom"

**Returns** connector button

**Return type** QWidget

### outgoing\_connection\_links(*self* )

Collects outgoing connection links.

**Returns** outgoing links

**Return type** list of LinkBase

### incoming\_links(*self* )

Collects incoming connection links.

**Returns** outgoing links

**Return type** list of LinkBase

#### run\_execution\_leave\_animation(*self*, *excluded*)

Starts the animation associated with execution leaving the icon.

**Parameters excluded** (bool) – True if project item was not actually executed.

# hoverEnterEvent(*self*, *event*)

Sets a drop shadow effect to icon when mouse enters its boundaries.

#### **Parameters event** (*QGraphicsSceneMouseEvent*) – Event

# hoverLeaveEvent(*self*, *event*)

Disables the drop shadow when mouse leaves icon boundaries.

Parameters event (QGraphicsSceneMouseEvent) – Event

# mousePressEvent(*self*, *event*)

Updates scene's icon group.

update\_links\_geometry(*self* )

Updates geometry of connected links to reflect this item's most recent position.

#### mouseReleaseEvent(*self*, *event*)

Clears pre-bump rects, and pushes a move icon command if necessary.

# notify\_item\_move(*self* )

```
contextMenuEvent(self, event)
 Show item context menu.
```
#### **Parameters event** (*QGraphicsSceneMouseEvent*) – Mouse event

#### itemChange(*self*, *change*, *value*)

Reacts to item removal and position changes.

In particular, destroys the drop shadow effect when the items is removed from a scene and keeps track of item's movements on the scene.

**Parameters**
- change ( $GraphicsItemChange$ ) a flag signalling the type of the change
- value a value related to the change

**Returns** Whatever super() does with the value parameter

## set\_pos\_without\_bumping(*self*, *pos*)

Sets position without bumping other items. Needed for undoing move operations.

#### **Parameters** pos (QPointF) –

\_handle\_collisions(*self* ) Handles collisions with other items.

make\_room\_for\_item(*self*, *other*) Makes room for another item.

#### **Parameters** item ([ProjectItemIcon](#page-502-0)) –

#### \_restablish\_bumped\_items(*self* )

Moves bumped items back to their original position if no collision would happen anymore.

### select\_item(*self* )

Update GUI to show the details of the selected item.

class spinetoolbox.project\_item\_icon.ConnectorButton(*parent*, *toolbox*, *position='left'*) Bases: PySide2.QtWidgets.QGraphicsRectItem

Connector button graphics item. Used for Link drawing between project items.

### **Parameters**

- parent (QGraphicsItem) Project item bg rectangle
- toolbox ([ToolboxUI](#page-543-0)) QMainWindow instance
- **position** (str) Either "top", "left", "bottom", or "right"

## brush

hover brush

property parent(*self* )

outgoing\_links(*self* )

incoming\_links(*self* )

# parent\_name(*self* )

Returns project item name owning this connector button.

#### project\_item(*self* )

Returns the project item this connector button is attached to.

**Returns** project item

# **Return type** *[ProjectItem](#page-218-0)*

### mousePressEvent(*self*, *event*)

Connector button mouse press event. Either starts or closes a link.

Parameters event (QGraphicsSceneMouseEvent) – Event

### set\_friend\_connectors\_enabled(*self*, *enabled*)

Enables or disables all connectors in the parent.

This is called by LinkDrawer to disable invalid connectors while drawing and reenabling them back when done.

**Parameters** enabled (bool) – True to enable connectors, False to disable

```
hoverEnterEvent(self, event)
```
Sets a darker shade to connector button when mouse enters its boundaries.

Parameters event (QGraphicsSceneMouseEvent) - Event

```
hoverLeaveEvent(self, event)
```
Restore original brush when mouse leaves connector button boundaries.

Parameters event (QGraphicsSceneMouseEvent) – Event

```
itemChange(self, change, value)
```
If this is being removed from the scene while it's the origin of the link drawer, put the latter to sleep.

```
class spinetoolbox.project_item_icon.ExecutionIcon(parent)
 Bases: PySide2.QtWidgets.QGraphicsEllipseItem
```
An icon to show information about the item's execution.

**Parameters** parent ([ProjectItemIcon](#page-502-0)) – the parent item

 $CHECK =$ 

 $CROSS =$ 

 $\_CLOCK =$ 

 $SKIP =$ 

item\_name(*self* )

\_repaint(*self*, *text*, *color*)

mark\_execution\_waiting(*self* )

```
mark_execution_started(self )
```
mark\_execution\_finished(*self*, *item\_finish\_state*)

```
hoverEnterEvent(self, event)
```

```
hoverLeaveEvent(self, event)
```
class spinetoolbox.project\_item\_icon.ExclamationIcon(*parent*) Bases: PySide2.QtWidgets.QGraphicsTextItem

An icon to notify that a ProjectItem is missing some configuration.

Parameters parent ([ProjectItemIcon](#page-502-0)) – the parent item

clear\_notifications(*self* ) Clear all notifications.

add\_notification(*self*, *text*) Add a notification.

```
remove_notification(self, subtext)
  Remove the first notification that includes given subtext.
```

```
hoverEnterEvent(self, event)
  Shows notifications as tool tip.
```

```
Parameters event (QGraphicsSceneMouseEvent) – Event
```
hoverLeaveEvent(*self*, *event*) Hides tool tip.

Parameters event (*QGraphicsSceneMouseEvent*) – Event

class spinetoolbox.project\_item\_icon.RankIcon(*parent*) Bases: PySide2.QtWidgets.QGraphicsTextItem

An icon to show the rank of a ProjectItem within its DAG.

Parameters parent ([ProjectItemIcon](#page-502-0)) – the parent item

set\_rank(*self*, *rank*)

# spinetoolbox.project\_tree\_item

Project Tree items.

**authors**

A. Soininen (VTT)

**date** 17.1.2020

# **Module Contents**

# **Classes**

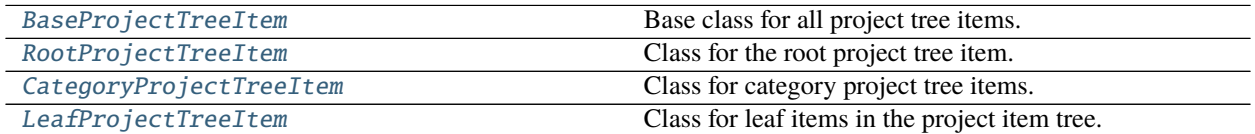

<span id="page-506-0"></span>class spinetoolbox.project\_tree\_item.BaseProjectTreeItem(*name*, *description*) Bases: [spinetoolbox.metaobject.MetaObject](#page-479-0)

Base class for all project tree items.

### **Parameters**

- name  $(str)$  Object name
- description  $(str)$  Object description

### flags(*self* )

Returns the item flags.

### parent(*self* )

Returns parent project tree item.

### child\_count(*self* )

Returns the number of child project tree items.

### children(*self* )

Returns the children of this project tree item.

### child(*self*, *row*)

Returns child BaseProjectTreeItem on given row.

**Parameters row** (int) – Row of child to return

**Returns** item on given row or None if it does not exist

### **Return type** *[BaseProjectTreeItem](#page-506-0)*

### row(*self* )

Returns the row on which this item is located.

# abstract add\_child(*self*, *child\_item*)

Base method that shall be overridden in subclasses.

# remove\_child(*self*, *row*)

Remove the child of this BaseProjectTreeItem from given row. Do not call this method directly. This method is called by ProjectItemTreeModel when items are removed.

**Parameters row** (int) – Row of child to remove

**Returns** True if operation succeeded, False otherwise

**Return type** bool

### abstract custom\_context\_menu(*self*, *toolbox*)

Returns the context menu for this item. Implement in subclasses as needed.

**Parameters toolbox** (*QWidget*) – The widget that is controlling the menu

**Returns** context menu

**Return type** QMenu

# <span id="page-507-0"></span>class spinetoolbox.project\_tree\_item.RootProjectTreeItem

Bases: [BaseProjectTreeItem](#page-506-0)

Class for the root project tree item.

### **Parameters**

- name  $(str)$  Object name
- description  $(str)$  Object description

#### add\_child(*self*, *child\_item*)

Adds given category item as the child of this root project tree item. New item is added as the last item.

**Parameters** child\_item ([CategoryProjectTreeItem](#page-507-1)) – Item to add

**Returns** True for success, False otherwise

### abstract custom\_context\_menu(*self*, *toolbox*)

See base class.

# <span id="page-507-1"></span>class spinetoolbox.project\_tree\_item.CategoryProjectTreeItem(*name*, *description*) Bases: [BaseProjectTreeItem](#page-506-0)

Class for category project tree items.

#### **Parameters**

- name  $(str)$  Object name
- description  $(str)$  Object description

### flags(*self* )

Returns the item flags.

### add\_child(*self*, *child\_item*)

Adds given project tree item as the child of this category item. New item is added as the last item.

**Parameters** child\_item (LeafProjectTreeTreeItem) – Item to add

**Returns** True for success, False otherwise

custom\_context\_menu(*self*, *toolbox*)

Returns the context menu for this item.

Parameters toolbox ([ToolboxUI](#page-543-0)) – Toolbox main window

**Returns** context menu

**Return type** QMenu

<span id="page-508-0"></span>class spinetoolbox.project\_tree\_item.LeafProjectTreeItem(*project\_item*) Bases: [BaseProjectTreeItem](#page-506-0)

Class for leaf items in the project item tree.

**Parameters project\_item** ([ProjectItem](#page-218-0)) – the real project item this item represents

property project\_item(*self* ) the project item linked to this leaf

abstract add\_child(*self*, *child\_item*)

See base class.

flags(*self* ) Returns the item flags.

custom\_context\_menu(*self*, *toolbox*)

Returns the context menu for this item.

Parameters toolbox ([ToolboxUI](#page-543-0)) – Toolbox main window

**Returns** context menu

**Return type** QMenu

### spinetoolbox.project\_upgrader

Contains ProjectUpgrader class used in upgrading and converting projects and project dicts from earlier versions to the latest version.

# **authors**

P. Savolainen (VTT)

**date** 8.11.2019

# **Module Contents**

# **Classes**

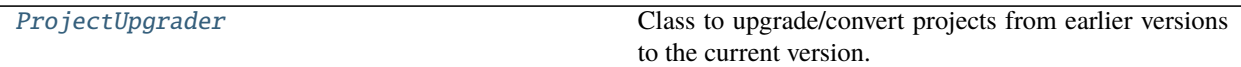

# **Functions**

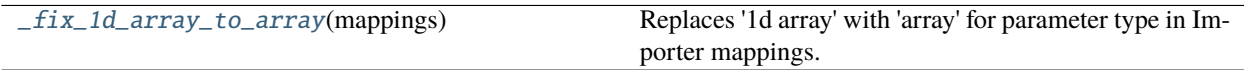

<span id="page-509-0"></span>class spinetoolbox.project\_upgrader.ProjectUpgrader(*toolbox*) Class to upgrade/convert projects from earlier versions to the current version.

**Parameters toolbox** ([ToolboxUI](#page-543-0)) – App main window instance

# upgrade(*self*, *project\_dict*, *project\_dir*)

Upgrades the project described in given project dictionary to the latest version.

### **Parameters**

- project\_dict  $(dict)$  Project configuration dictionary
- project\_dir  $(str)$  Path to current project directory

**Returns** Latest version of the project info dictionary

### **Return type** dict

upgrade\_to\_latest(*self*, *v*, *project\_dict*, *project\_dir*)

Upgrades the given project dictionary to the latest version.

# **Parameters**

- $\mathbf{v}$  (int) Current version of the project dictionary
- project\_dict (dict) Project dictionary (JSON) to be upgraded
- project\_dir  $(str)$  Path to current project directory

**Returns** Upgraded project dictionary

### **Return type** dict

### static upgrade\_v1\_to\_v2(*old*, *factories*)

Upgrades version 1 project dictionary to version 2.

**Changes:** objects -> items, tool\_specifications -> specifications store project item dicts under ["items"][<project item name>] instead of using their categories as keys specifications must be a dict instead of a list Add specifications["Tool"] that must be a dict Remove "short name" from all project items

# **Parameters**

- old  $(dict)$  Version 1 project dictionary
- factories  $(dict)$  Mapping of item type to item factory

**Returns** Version 2 project dictionary

# **Return type** dict

upgrade\_v2\_to\_v3(*self*, *old*, *project\_dir*, *factories*)

Upgrades version 2 project dictionary to version 3.

### **Changes:**

- 1. Move "specifications" from "project" -> "Tool" to just "project"
- 2. The "mappings" from importer items are used to build Importer specifications

### **Parameters**

- old  $(dict)$  Version 2 project dictionary
- project\_dir  $(str)$  Path to current project directory
- factories  $(dict)$  Mapping of item type to item factory

**Returns** Version 3 project dictionary

**Return type** dict

### static upgrade\_v3\_to\_v4(*old*)

Upgrades version 3 project dictionary to version 4.

### **Changes:**

1. Rename "Exporter" item type to "GdxExporter"

Parameters old (dict) – Version 3 project dictionary

**Returns** Version 4 project dictionary

**Return type** dict

# static upgrade\_v4\_to\_v5(*old*)

Upgrades version 4 project dictionary to version 5.

### **Changes:**

1. Get rid of "Combiner" items.

Parameters old (dict) – Version 4 project dictionary

**Returns** Version 5 project dictionary

**Return type** dict

### static upgrade\_v5\_to\_v6(*old*, *project\_dir*)

Upgrades version 5 project dictionary to version 6.

### **Changes:**

- 1. Data store URL labels do not have '{' and '}' anymore
- 2. Importer stores resource labels instead of serialized paths in "file\_selection".
- 3. Gimlet's "selections" is now called "file\_selection"
- 4. Gimlet stores resource labels instead of serialized paths in "file\_selection".
- 5. Gimlet and Tool store command line arguments as serialized CmdLineArg objects, not serialized paths

Parameters old (dict) – Version 5 project dictionary

**Returns** Version 6 project dictionary

**Return type** dict

### static make\_unique\_importer\_specification\_name(*importer\_name*, *label*, *k*)

# get\_project\_directory(*self* )

Asks the user to select a new project directory. If the selected directory is already a Spine Toolbox project directory, asks if overwrite is ok. Used when opening a project from an old style project file (.proj).

**Returns** Path to project directory or an empty string if operation is canceled.

# **Return type** str

# $is\_valid(self, v, p)$

Checks given project dict if it is valid for given version.

# is\_valid\_v1(*self*, *p*)

Checks that the given project JSON dictionary contains a valid version 1 Spine Toolbox project. Valid meaning, that it contains all required keys and values are of the correct type.

**Parameters**  $p$  (dict) – Project information JSON

**Returns** True if project is a valid version 1 project, False if it is not

**Return type** bool

# is\_valid\_v2\_to\_6( $self, p, v$ )

Checks that the given project JSON dictionary contains a valid version 2 to 6 Spine Toolbox project. Valid meaning, that it contains all required keys and values are of the correct type.

# **Parameters**

•  $p$  (dict) – Project information JSON

•  $v (int) - Version$ 

**Returns** True if project is a valid version 2 project, False if it is not

# **Return type** bool

# backup\_project\_file(*self*, *project\_dir*, *v*)

Makes a backup copy of project.json file.

# force\_save(*self*, *p*, *project\_dir*)

Saves given project dictionary to project.json file. Used to force save project.json file when the project dictionary has been upgraded.

# <span id="page-511-0"></span>spinetoolbox.project\_upgrader.\_fix\_1d\_array\_to\_array(*mappings*)

Replaces '1d array' with 'array' for parameter type in Importer mappings.

With spinedb\_api  $>= 0.3$ , '1d array' parameter type was replaced by 'array'. Other settings in a mapping are backwards compatible except the name.

# spinetoolbox.spine\_db\_commands

QUndoCommand subclasses for modifying the db.

## **authors**

M. Marin (KTH)

**date** 31.1.2020

# **Module Contents**

# **Classes**

<span id="page-512-2"></span><span id="page-512-1"></span><span id="page-512-0"></span>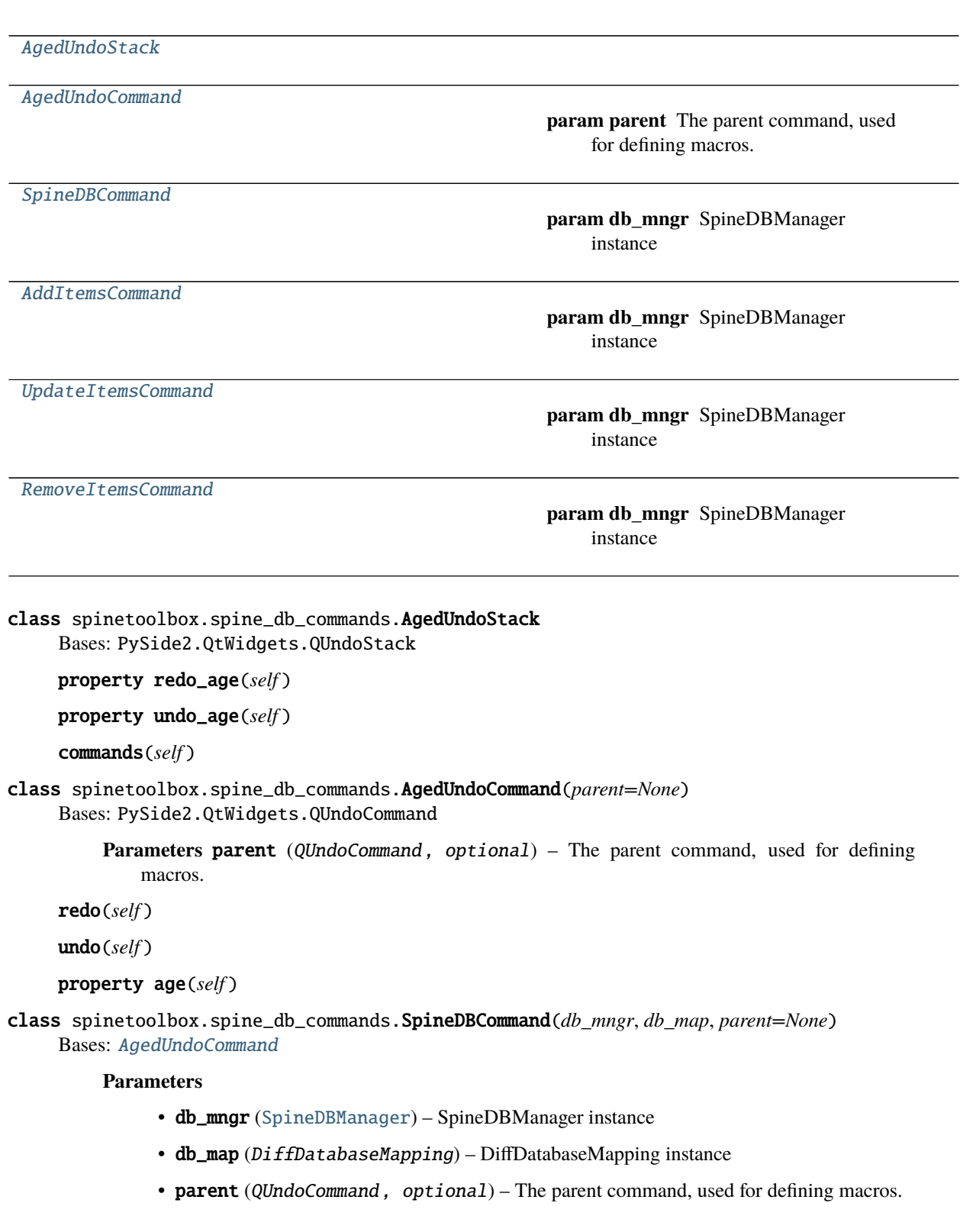

- \_add\_command\_name
- \_update\_command\_name
- \_add\_method\_name
- \_update\_method\_name
- \_added\_signal\_name
- \_updated\_signal\_name

# static redomethod(*func*)

Returns a new redo method that determines if the command was completed. The command is completed if calling the function triggers the completed\_signal. Once the command is completed, we don't listen to the signal anymore and we also silence the affected Spine db editors. If the signal is not received, then the command is declared obsolete.

# static undomethod(*func*)

Returns a new undo method that silences the affected Spine db editors.

```
abstract receive_items_changed(self, _)
```

```
class spinetoolbox.spine_db_commands.AddItemsCommand(db_mngr, db_map, data, item_type,
```
Bases: [SpineDBCommand](#page-512-2)

# **Parameters**

- db\_mngr ([SpineDBManager](#page-517-0)) SpineDBManager instance
- db\_map (DiffDatabaseMapping) DiffDatabaseMapping instance
- data  $(list)$  list of dict-items to add
- item\_type  $(str)$  the item type
- parent (QUndoCommand, optional) The parent command, used for defining macros.

redo(*self* )

undo(*self* )

receive\_items\_changed(*self*, *db\_map\_data*)

<span id="page-513-1"></span>class spinetoolbox.spine\_db\_commands.UpdateItemsCommand(*db\_mngr*, *db\_map*, *data*, *item\_type*,

*parent=None*, *check=True*)

*parent=None*, *check=True*)

Bases: [SpineDBCommand](#page-512-2)

# **Parameters**

- db\_mngr ([SpineDBManager](#page-517-0)) SpineDBManager instance
- db\_map (DiffDatabaseMapping) DiffDatabaseMapping instance
- data  $(list)$  list of dict-items to update
- item\_type  $(str)$  the item type
- **parent** (*QUndoCommand*, *optional*) The parent command, used for defining macros.

\_undo\_item(*self*, *db\_map*, *id\_*)

```
redo(self )
```
undo(*self* )

```
receive_items_changed(self, db_map_data)
```
class spinetoolbox.spine\_db\_commands.RemoveItemsCommand(*db\_mngr*, *db\_map*, *typed\_data*,

*parent=None*)

Bases: [SpineDBCommand](#page-512-2)

**Parameters**

- db\_mngr ([SpineDBManager](#page-517-0)) SpineDBManager instance
- db\_map (DiffDatabaseMapping) DiffDatabaseMapping instance
- typed\_data  $(dict)$  lists of dict-items to remove keyed by string type
- parent (QUndoCommand, optional) The parent command, used for defining macros.

redo(*self* )

undo(*self* )

receive\_items\_changed(*self*, *typed\_db\_map\_data*)

# spinetoolbox.spine\_db\_fetcher

SpineDBFetcher class.

**authors**

M. Marin (KTH)

**date** 13.3.2020

# **Module Contents**

# **Classes**

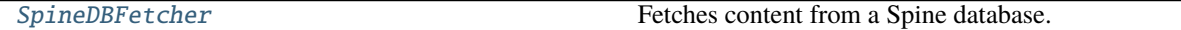

<span id="page-514-0"></span>class spinetoolbox.spine\_db\_fetcher.SpineDBFetcher(*db\_mngr*, *db\_map*) Bases: PySide2.QtCore.QObject

Fetches content from a Spine database.

Initializes the fetcher object.

## **Parameters**

- db\_mngr ([SpineDBManager](#page-517-0)) used for fetching
- $db_map$  (DiffDatabaseMapping) The db to fetch

\_fetch\_more\_requested

\_fetch\_all\_requested

\_fetch\_all\_finished

cache\_items(*self*, *item\_type*, *items*)

get\_item(*self*, *item\_type*, *id\_*)

\_make\_fetch\_successful(*self*, *parent*)

\_can\_fetch\_more\_from\_cache(*self*, *item\_type*, *parent=None*)

can\_fetch\_more(*self*, *item\_type*, *parent=None*)

\_fetch\_more\_from\_cache(*self*, *item\_type*, *parent=None*, *iter\_chunk\_size=1000*)

fetch\_more(*self*, *item\_type*, *parent=None*, *iter\_chunk\_size=1000*) Fetches items from the database.

**Parameters item\_type** (str) – the type of items to fetch, e.g. "object class"

\_fetch\_more(*self*, *item\_type*, *parent*)

\_do\_fetch\_more(*self*, *item\_type*, *parent*)

\_refetch\_parents(*self*, *item\_type*) Refetches parents that might have missed some content from the cache. Called after adding items to the cache from the DB thread.

# **Parameters** item\_type (str) –

fetch\_all(*self*, *item\_types=None*, *only\_descendants=False*, *include\_ancestors=False*)

\_fetch\_all(*self*, *item\_types*)

\_do\_fetch\_all(*self*, *item\_types*)

\_get\_db\_items(*self*, *item\_type*, *order\_by=('id',)*, *query\_chunk\_size=1000*, *iter\_chunk\_size=1000*) Runs the given query and yields results by chunks of given size.

Parameters item\_type  $(str)$  – item type

**Yields** *list* – chunk of items

\_make\_query(*self*, *item\_type*, *order\_by=('id',)*) Makes a database query for given item type.

**Parameters**

- item\_type  $(str)$  item type
- order\_by  $(Iterable)$  key for order by

**Returns** database query

**Return type** Query

\_populate\_commit\_cache(*self*, *item\_type*, *items*)

## spinetoolbox.spine\_db\_icon\_manager

Provides SpineDBIconManager.

# **authors**

M. Marin (KTH)

**date** 3.2.2021

# **Module Contents**

# **Classes**

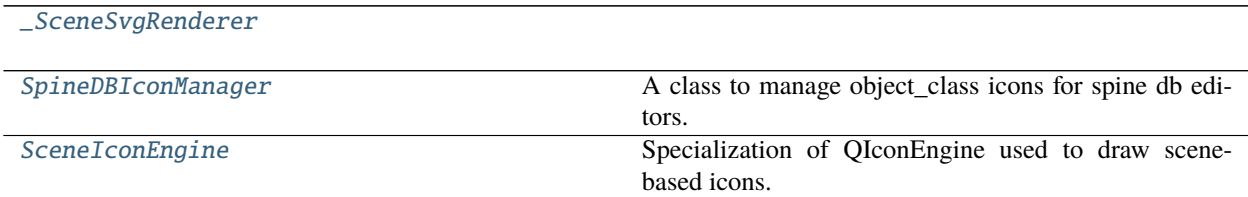

# **Functions**

[\\_align\\_text\\_in\\_item](#page-516-3)(item)

[\\_center\\_scene](#page-516-4)(scene)

<span id="page-516-3"></span>spinetoolbox.spine\_db\_icon\_manager.\_align\_text\_in\_item(*item*)

<span id="page-516-4"></span>spinetoolbox.spine\_db\_icon\_manager.\_center\_scene(*scene*)

<span id="page-516-0"></span>class spinetoolbox.spine\_db\_icon\_manager.\_SceneSvgRenderer Bases: PySide2.QtSvg.QSvgRenderer

scene

classmethod from\_scene(*cls*, *scene*)

<span id="page-516-1"></span>class spinetoolbox.spine\_db\_icon\_manager.SpineDBIconManager A class to manage object\_class icons for spine db editors.

update\_icon\_caches(*self*, *classes*)

Called after adding or updating entity classes. Stores display\_icons and clears obsolete entries from the relationship class and entity group renderer caches.

\_create\_icon\_renderer(*self*, *icon\_code*, *color\_code*)

icon\_renderer(*self*, *icon\_code*, *color\_code*)

\_create\_class\_renderer(*self*, *class\_name*)

class\_renderer(*self*, *class\_name*)

\_create\_rel\_cls\_renderer(*self*, *object\_class\_names*)

relationship\_class\_renderer(*self*, *rel\_cls\_name*, *str\_object\_class\_name\_list*)

\_create\_group\_renderer(*self*, *class\_name*)

group\_renderer(*self*, *class\_name*)

static icon\_from\_renderer(*renderer*)

<span id="page-516-2"></span>class spinetoolbox.spine\_db\_icon\_manager.SceneIconEngine(*scene*) Bases: [spinetoolbox.helpers.TransparentIconEngine](#page-465-0)

Specialization of QIconEngine used to draw scene-based icons.

paint(*self*, *painter*, *rect*, *mode=None*, *state=None*)

### spinetoolbox.spine\_db\_manager

The SpineDBManager class

# **authors**

P. Vennström (VTT) and M. Marin (KTH)

**date** 2.10.2019

# **Module Contents**

# **Classes**

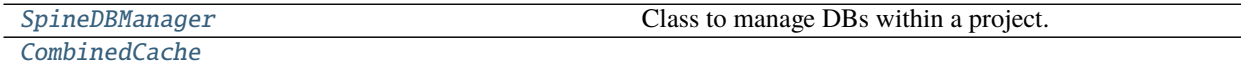

# **Functions**

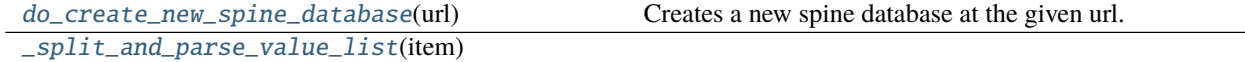

<span id="page-517-1"></span>spinetoolbox.spine\_db\_manager.do\_create\_new\_spine\_database(*url*) Creates a new spine database at the given url.

<span id="page-517-0"></span>class spinetoolbox.spine\_db\_manager.SpineDBManager(*settings*, *parent*) Bases: PySide2.QtCore.QObject

Class to manage DBs within a project.

Initializes the instance.

**Parameters**

- settings (QSettings) Toolbox settings
- parent (QObject, optional) parent object

error\_msg

session\_refreshed

session\_committed

session\_rolled\_back

scenarios\_added

alternatives\_added

object\_classes\_added

objects\_added

relationship\_classes\_added

relationships\_added

entity\_groups\_added

parameter\_definitions\_added

parameter\_values\_added

parameter\_value\_lists\_added

features\_added

tools\_added

tool\_features\_added

tool\_feature\_methods\_added

scenarios\_removed

alternatives\_removed

object\_classes\_removed

objects\_removed

relationship\_classes\_removed

relationships\_removed

entity\_groups\_removed

parameter\_definitions\_removed

parameter\_values\_removed

parameter\_value\_lists\_removed

features\_removed

tools\_removed

tool\_features\_removed

tool\_feature\_methods\_removed

scenarios\_updated

alternatives\_updated

object\_classes\_updated

objects\_updated

relationship\_classes\_updated

relationships\_updated

parameter\_definitions\_updated

parameter\_values\_updated

parameter\_value\_lists\_updated

features\_updated

tools\_updated

tool\_features\_updated

tool\_feature\_methods\_updated

items\_removed\_from\_cache

scenario\_alternatives\_added

scenario\_alternatives\_updated

scenario alternatives removed

# db\_map\_fetched

connect\_signals(*self* ) Connects signals.

\_get\_fetcher(*self*, *db\_map*) Returns a fetcher.

Parameters db\_map (DiffDatabaseMapping) -

**Returns** SpineDBFetcher

can\_fetch\_more(*self*, *db\_map*, *item\_type*, *parent=None*) Whether or not we can fetch more items of given type from given db.

## **Parameters**

- db\_map (DiffDatabaseMapping) –
- item\_type  $(str)$  the type of items to fetch, e.g. "object class"
- **parent** (object, optional) The object that requests the fetching. Can implement fetch\_successful, i.e., a function that receives a db\_map and a dictionary-item and returns a Boolean indicating whether or not to stop fetching.

# **Returns** bool

fetch\_more(*self*, *db\_map*, *item\_type*, *parent=None*) Fetches more items of given type from given db.

# **Parameters**

- db\_map (DiffDatabaseMapping) –
- item\_type  $(str)$  the type of items to fetch, e.g. "object class"
- **parent** (object, optional) The object that requests the fetching. Can implement fetch\_successful, i.e., a function that receives a db\_map and a dictionary-item and returns a Boolean indicating whether or not to stop fetching. If not implemented, then fetching is stopped immediately after one step. Can also provide fully\_fetched, a Signal that gets emitted whenever fetching is complete.

# cache\_items\_for\_fetching(*self*, *db\_map*, *item\_type*, *items*)

cache\_items(*self*, *item\_type*, *db\_map\_data*)

Caches data for a given type. It works for both insert and update operations.

**Parameters**

- item\_type  $(str)$  –
- db\_map\_data  $(dict)$  lists of dictionary items keyed by DiffDatabaseMapping

\_pop\_item(*self*, *db\_map*, *item\_type*, *id\_*)

uncache\_items(*self*, *db\_map\_typed\_ids*) Removes data from cache.

**Parameters** db\_map\_typed\_ids (dict) – items to remove

get\_db\_map\_cache(*self*, *db\_map*, *item\_types=None*, *only\_descendants=False*, *include\_ancestors=False*)

get\_icon\_mngr(*self*, *db\_map*) Returns an icon manager for given db\_map.

Parameters db\_map (DiffDatabaseMapping) –

**Returns** SpineDBIconManager

update\_icons(*self*, *db\_map\_data*)

Runs when object classes are added or updated. Setups icons for those classes.

**Parameters** db\_map\_data (dict) – lists of dictionary items keyed by DiffDatabaseMapping

```
property worker_thread(self )
```
property db\_maps(*self* )

property db\_urls(*self* )

### db\_map(*self*, *url*)

Returns a database mapping for given URL.

**Parameters** url  $(str)$  – a database URL

**Returns** a database map or None if not found

**Return type** DiffDatabaseMapping

## create\_new\_spine\_database(*self*, *url*, *logger*)

### close\_session(*self*, *url*)

Pops any db map on the given url and closes its connection.

**Parameters** url (str) –

### close\_all\_sessions(*self* )

Closes connections to all database mappings.

get\_db\_map(*self*, *url*, *logger*, *codename=None*, *upgrade=False*, *create=False*)

Returns a DiffDatabaseMapping instance from url if possible, None otherwise. If needed, asks the user to upgrade to the latest db version.

#### **Parameters**

- url  $(str, \text{ URL})$  –
- logger ([LoggerInterface](#page-477-0)) –
- codename  $(str, NoneType, optional)$  –
- upgrade  $(bool,$  optional) –
- create (bool, optional) –

**Returns** DiffDatabaseMapping, NoneType

\_do\_get\_db\_map(*self*, *url*, *codename*, *upgrade*, *create*)

Returns a memorized DiffDatabaseMapping instance from url. Called by *get\_db\_map*.

- url  $(str, \text{ URL})$  –
- codename  $(str, NoneType)$  –
- upgrade  $(boo1)$  –

• create  $(bool)$  –

# **Returns** DiffDatabaseMapping

register\_listener(*self*, *listener*, *\*db\_maps*)

Register given listener for all given db\_map's signals.

# **Parameters**

- listener  $(object)$  –
- db\_maps (DiffDatabaseMapping) –

unregister\_listener(*self*, *listener*, *commit\_dirty*, *commit\_msg*, *\*db\_maps*)

Unregisters given listener from given db\_map signals. If any of the db\_maps becomes an orphan and is dirty, prompts user to commit or rollback.

## **Parameters**

- listener  $(object)$  –
- **commit\_dirty** (bool) True to commit dirty database mapping, False to roll back
- commit\_msg  $(str)$  commit message
- \*db\_maps  $(DiffDatabaseMapping)$  –

# dirty(*self*, *\*db\_maps*)

Checks which of the given database mappings are dirty.

**Parameters** \*db\_maps – mappings to check

**Returns** dirty mappings

**Return type** list of DiffDatabaseMapping

## dirty\_or\_orphan(*self*, *listener*, *\*db\_maps*)

Checks which of the given database mappings are dirty or orphaned.

## **Parameters**

- listener  $(Any) a$  listener object
- \*db\_maps mappings to check

**Returns** dirty or orphaned mappings

**Return type** list of DiffDatabaseMapping

# clean\_up(*self* )

refresh\_session(*self*, *\*db\_maps*)

\_finish\_rolling\_back(*self*, *rolled\_back\_db\_maps*) Clears caches and emits session\_rolled\_back signal.

> **Parameters rolled\_back\_db\_maps** (set of DiffDatabaseMap) – database maps that have been rolled back

\_clear\_fetchers(*self*, *db\_maps*)

commit\_session(*self*, *commit\_msg*, *\*dirty\_db\_maps*, *cookie=None*) Commits the current session.

- **commit\_msg**  $(str)$  commit message for all database maps
- \*dirty\_db\_maps dirty database maps to commit

• cookie (object, optional) – a free form identifier which will be forwarded to session\_committed signal

## rollback\_session(*self*, *\*dirty\_db\_maps*)

Rolls back the current session.

**Parameters** \*dirty\_db\_maps – dirty database maps to commit

entity\_class\_renderer(*self*, *db\_map*, *entity\_type*, *entity\_class\_id*, *for\_group=False*) Returns an icon renderer for a given entity class.

### **Parameters**

- db\_map (DiffDatabaseMapping) database map
- entity\_type  $(str)$  either 'object\_class' or 'relationship\_class'
- entity\_class\_id  $(int)$  entity class' id
- for group  $(bool)$  if True, return the group object icon instead

**Returns** requested renderer or None if no entity class was found

### **Return type** QSvgRenderer

entity\_class\_icon(*self*, *db\_map*, *entity\_type*, *entity\_class\_id*, *for\_group=False*) Returns an appropriate icon for a given entity class.

### **Parameters**

- db\_map  $(DiffDatabaseMapping)$  database map
- entity\_type (str) either 'object\_class' or 'relationship\_class'
- entity\_class\_id (int) entity class' id
- for group  $(bool)$  if True, return the group object icon instead

**Returns** requested icon or None if no entity class was found

### **Return type** QIcon

get\_item(*self*, *db\_map*, *item\_type*, *id\_*, *only\_visible=True*) Returns the item of the given type in the given db map that has the given id, or an empty dict if not found.

#### **Parameters**

- db\_map (DiffDatabaseMapping) –
- item\_type  $(str)$  –
- id  $(int)$  –
- only\_visible (bool, optional) If True, only looks in items that have already made it into the cache.

### **Returns** dict

get\_field(*self*, *db\_map*, *item\_type*, *id\_*, *field*, *only\_visible=True*)

get\_items(*self*, *db\_map*, *item\_type*, *only\_visible=True*) Returns a list of the items of the given type in the given db map.

- db\_map (DiffDatabaseMapping) –
- item\_type  $(str)$  –

• only\_visible (bool, optional) – If True, only returns items that have already made it into the cache.

### **Returns** list

get\_items\_by\_field(*self*, *db\_map*, *item\_type*, *field*, *value*, *only\_visible=True*)

Returns a list of items of the given type in the given db map that have the given value for the given field.

### **Parameters**

- db\_map (DiffDatabaseMapping) –
- item\_type  $(str)$  –
- field  $(str)$  –
- value –

**Returns** list

get\_item\_by\_field(*self*, *db\_map*, *item\_type*, *field*, *value*, *only\_visible=True*)

Returns the first item of the given type in the given db map that has the given value for the given field Returns an empty dictionary if none found.

### **Parameters**

- db\_map (DiffDatabaseMapping) –
- item\_type  $(str)$  –
- field  $(str)$  –
- value –

**Returns** dict

static display\_data\_from\_parsed(*parsed\_data*) Returns the value's database representation formatted for Qt.DisplayRole.

static tool\_tip\_data\_from\_parsed(*parsed\_data*) Returns the value's database representation formatted for Qt.ToolTipRole.

get\_value(*self*, *db\_map*, *item\_type*, *id\_*, *role=Qt.DisplayRole*) Returns the value or default value of a parameter.

### **Parameters**

- db\_map (DiffDatabaseMapping) –
- item\_type  $(str)$  either "parameter\_definition" or "parameter\_value"
- $id (int)$  The parameter value or definition id
- role (int, optional)  $-$

## **Returns** any

get\_value\_from\_data(*self*, *data*, *role=Qt.DisplayRole*)

Returns the value or default value of a parameter directly from data. Used by EmptyParameterModel. data().

### **Parameters**

- data  $(str)$  joined value and type
- role (int, optional)  $-$

**Returns** any

- static \_parse\_value(*db\_value*, *value\_type=None*)
- \_format\_value(*self*, *parsed\_value*, *role=Qt.DisplayRole*)

Formats the given value for the given role.

### **Parameters**

- parsed\_value (*object*) A python object as returned by spinedb api.from database
- role (int, optional)  $-$

get\_value\_indexes(*self*, *db\_map*, *item\_type*, *id\_*)

Returns the value or default value indexes of a parameter.

#### **Parameters**

- db\_map (DiffDatabaseMapping) –
- item\_type  $(str)$  either "parameter\_definition" or "parameter\_value"
- $id (int)$  The parameter value or definition id
- get\_value\_index(*self*, *db\_map*, *item\_type*, *id\_*, *index*, *role=Qt.DisplayRole*) Returns the value or default value of a parameter for a given index.

### **Parameters**

- db\_map (DiffDatabaseMapping) –
- item\_type (str) either "parameter definition" or "parameter value"
- $id (int)$  The parameter value or definition id
- $index The index to retrieve$
- role  $(int, optimal)$  -

get\_value\_list\_item(*self*, *db\_map*, *id\_*, *index*, *role=Qt.DisplayRole*)

Returns one value item of a parameter\_value\_list.

### **Parameters**

- db\_map (DiffDatabaseMapping) –
- id  $(int)$  The parameter value list id
- index  $(int)$  The value item index
- role (int, optional)  $-$
- get\_parameter\_value\_list(*self*, *db\_map*, *id\_*, *role=Qt.DisplayRole*)

Returns a parameter value list formatted for the given role.

# **Parameters**

- db\_map (DiffDatabaseMapping) –
- $id(int)$  The parameter\_value\_list id
- role (int, optional)  $-$

# get\_scenario\_alternative\_id\_list(*self*, *db\_map*, *scen\_id*)

### import\_data(*self*, *db\_map\_data*, *command\_text='Import data'*)

Imports the given data into given db maps using the dedicated import functions from spinedb\_api. Condenses all in a single command for undo/redo.

- db\_map\_data (dict(DiffDatabaseMapping, dict())) Maps dbs to data to be passed as keyword arguments to *get\_data\_for\_import*
- **command\_text** (str, optional) What to call the command that condenses the operation.

add\_or\_update\_items(*self*, *db\_map\_data*, *method\_name*, *item\_type*, *signal\_name*, *readd=False*, *check=True*)

add\_alternatives(*self*, *db\_map\_data*) Adds alternatives to db.

**Parameters** db\_map\_data (dict) – lists of items to add keyed by DiffDatabaseMapping

add\_scenarios(*self*, *db\_map\_data*) Adds scenarios to db.

Parameters db\_map\_data (dict) – lists of items to add keyed by DiffDatabaseMapping

add\_object\_classes(*self*, *db\_map\_data*) Adds object classes to db.

**Parameters** db\_map\_data (dict) – lists of items to add keyed by DiffDatabaseMapping

add\_objects(*self*, *db\_map\_data*) Adds objects to db.

Parameters db\_map\_data (dict) – lists of items to add keyed by DiffDatabaseMapping

add\_relationship\_classes(*self*, *db\_map\_data*) Adds relationship classes to db.

**Parameters** db\_map\_data (dict) – lists of items to add keyed by DiffDatabaseMapping

add\_relationships(*self*, *db\_map\_data*) Adds relationships to db.

**Parameters db\_map\_data** (dict) – lists of items to add keyed by DiffDatabaseMapping

add\_object\_groups(*self*, *db\_map\_data*) Adds object groups to db.

**Parameters** db\_map\_data (dict) – lists of items to add keyed by DiffDatabaseMapping

add\_entity\_groups(*self*, *db\_map\_data*) Adds entity groups to db.

**Parameters** db\_map\_data (dict) – lists of items to add keyed by DiffDatabaseMapping

add\_parameter\_definitions(*self*, *db\_map\_data*) Adds parameter definitions to db.

**Parameters** db\_map\_data (dict) – lists of items to add keyed by DiffDatabaseMapping

## add\_parameter\_values(*self*, *db\_map\_data*)

Adds parameter values to db without checking integrity.

**Parameters** db\_map\_data (dict) – lists of items to add keyed by DiffDatabaseMapping

### add\_parameter\_value\_lists(*self*, *db\_map\_data*)

Adds parameter\_value lists to db.

**Parameters** db\_map\_data (dict) – lists of items to add keyed by DiffDatabaseMapping

add\_features(*self*, *db\_map\_data*) Adds features to db.

**Parameters** db\_map\_data (dict) – lists of items to add keyed by DiffDatabaseMapping

add\_tools(*self*, *db\_map\_data*) Adds tools to db.

**Parameters** db\_map\_data (dict) – lists of items to add keyed by DiffDatabaseMapping

add\_tool\_features(*self*, *db\_map\_data*) Adds tool features to db.

**Parameters** db\_map\_data (dict) – lists of items to add keyed by DiffDatabaseMapping

add\_tool\_feature\_methods(*self*, *db\_map\_data*) Adds tool feature methods to db.

**Parameters db\_map\_data** (dict) – lists of items to add keyed by DiffDatabaseMapping

update\_alternatives(*self*, *db\_map\_data*) Updates alternatives in db.

**Parameters** db\_map\_data (dict) – lists of items to update keyed by DiffDatabaseMapping

update\_scenarios(*self*, *db\_map\_data*) Updates scenarios in db.

**Parameters db\_map\_data** (dict) – lists of items to update keyed by DiffDatabaseMapping

update\_object\_classes(*self*, *db\_map\_data*) Updates object classes in db.

**Parameters db\_map\_data** (dict) – lists of items to update keyed by DiffDatabaseMapping

update\_objects(*self*, *db\_map\_data*) Updates objects in db.

**Parameters db\_map\_data** (dict) – lists of items to update keyed by DiffDatabaseMapping

update\_relationship\_classes(*self*, *db\_map\_data*) Updates relationship classes in db.

**Parameters** db\_map\_data (dict) – lists of items to update keyed by DiffDatabaseMapping

update\_relationships(*self*, *db\_map\_data*)

Updates relationships in db.

**Parameters db\_map\_data** (dict) – lists of items to update keyed by DiffDatabaseMapping

update\_parameter\_definitions(*self*, *db\_map\_data*) Updates parameter definitions in db.

**Parameters db\_map\_data** (dict) – lists of items to update keyed by DiffDatabaseMapping

update\_parameter\_values(*self*, *db\_map\_data*)

Updates parameter values in db without checking integrity.

**Parameters** db\_map\_data (dict) – lists of items to update keyed by DiffDatabaseMapping

## update\_expanded\_parameter\_values(*self*, *db\_map\_data*)

Updates expanded parameter values in db without checking integrity.

**Parameters db\_map\_data** (dict) – lists of expanded items to update keyed by Diff-DatabaseMapping

update\_parameter\_value\_lists(*self*, *db\_map\_data*)

Updates parameter\_value lists in db.

**Parameters db\_map\_data** (dict) – lists of items to update keyed by DiffDatabaseMapping

update\_features(*self*, *db\_map\_data*) Updates features in db.

**Parameters db\_map\_data** (dict) – lists of items to update keyed by DiffDatabaseMapping

update\_tools(*self*, *db\_map\_data*) Updates tools in db.

**Parameters db\_map\_data** (dict) – lists of items to update keyed by DiffDatabaseMapping

update\_tool\_features(*self*, *db\_map\_data*) Updates tools features in db.

**Parameters db\_map\_data** (dict) – lists of items to update keyed by DiffDatabaseMapping

# update\_tool\_feature\_methods(*self*, *db\_map\_data*) Updates tools feature methods in db.

**Parameters** db\_map\_data (dict) – lists of items to update keyed by DiffDatabaseMapping

set\_scenario\_alternatives(*self*, *db\_map\_data*) Sets scenario alternatives in db.

**Parameters db\_map\_data** (dict) – lists of items to set keyed by DiffDatabaseMapping

- remove\_items(*self*, *db\_map\_typed\_ids*)
- do\_remove\_items(*self*, *db\_map\_typed\_ids*) Removes items from database.
	- **Parameters db\_map\_typed\_ids** (dict) lists of items to remove, keyed by item type (str), keyed by DiffDatabaseMapping
- static db\_map\_ids(*db\_map\_data*)
- static db\_map\_class\_ids(*db\_map\_data*)
- find\_cascading\_relationship\_classes(*self*, *db\_map\_ids*, *only\_visible=True*) Finds and returns cascading relationship classes for the given object\_class ids.
- find\_cascading\_entities(*self*, *db\_map\_ids*, *item\_type*, *only\_visible=True*) Finds and returns cascading entities for the given entity\_class ids.
- find\_cascading\_relationships(*self*, *db\_map\_ids*, *only\_visible=True*) Finds and returns cascading relationships for the given object ids.
- find\_cascading\_parameter\_data(*self*, *db\_map\_ids*, *item\_type*, *only\_visible=True*) Finds and returns cascading parameter definitions or values for the given entity\_class ids.
- find\_cascading\_parameter\_definitions\_by\_value\_list(*self*, *db\_map\_ids*, *only\_visible=True*) Finds and returns cascading parameter definitions for the given parameter\_value\_list ids.

find\_cascading\_parameter\_definitions\_by\_removed\_value\_list(*self*, *db\_map\_ids*,

*only\_visible=True*)

Finds and returns cascading parameter definitions for the given parameter\_value\_list ids that have been removed.

- find\_cascading\_parameter\_values\_by\_entity(*self*, *db\_map\_ids*, *only\_visible=True*) Finds and returns cascading parameter values for the given entity ids.
- find\_cascading\_parameter\_values\_by\_definition(*self*, *db\_map\_ids*, *only\_visible=True*) Finds and returns cascading parameter values for the given parameter\_definition ids.
- find\_groups\_by\_entity(*self*, *db\_map\_ids*, *only\_visible=True*) Finds and returns groups for the given entity ids.
- find\_groups\_by\_member(*self*, *db\_map\_ids*, *only\_visible=True*) Finds and returns groups for the given entity ids.
- find\_cascading\_parameter\_values\_by\_alternative(*self*, *db\_map\_ids*, *only\_visible=True*) Finds and returns cascading parameter values for the given alternative ids.
- find\_cascading\_features\_by\_parameter\_definition(*self*, *db\_map\_ids*, *only\_visible=True*) Finds and returns cascading features for the given parameter definition ids.
- find\_cascading\_features\_by\_parameter\_value\_list(*self*, *db\_map\_ids*, *only\_visible=True*) Finds and returns cascading features for the given parameter value list ids.
- find\_cascading\_tool\_features\_by\_feature(*self*, *db\_map\_ids*, *only\_visible=True*) Finds and returns cascading tool features for the given feature ids.
- \_refresh\_scenario\_alternatives(*self*, *db\_map\_data*, *only\_visible=True*) Refreshes cached scenarios when updating scenario alternatives.

**Parameters db\_map\_data** (dict) – lists of updated items keyed by DiffDatabaseMapping

\_cascade\_refresh\_relationship\_classes(*self*, *db\_map\_data*) Refreshes cached relationship classes when updating object classes.

**Parameters db\_map\_data** (dict) – lists of updated items keyed by DiffDatabaseMapping

\_cascade\_refresh\_relationships\_by\_object(*self*, *db\_map\_data*) Refreshed cached relationships in cascade when updating objects.

**Parameters db\_map\_data** (dict) – lists of updated items keyed by DiffDatabaseMapping

\_cascade\_refresh\_parameter\_definitions(*self*, *db\_map\_data*) Refreshes cached parameter definitions in cascade when updating entity classes.

**Parameters db\_map\_data** (dict) – lists of updated items keyed by DiffDatabaseMapping

\_cascade\_refresh\_parameter\_definitions\_by\_value\_list(*self*, *db\_map\_data*) Refreshes cached parameter definitions when updating parameter\_value lists.

Parameters db\_map\_data (dict) – lists of updated items keyed by DiffDatabaseMapping

\_cascade\_refresh\_parameter\_definitions\_by\_removed\_value\_list(*self*, *db\_map\_data*) Refreshes cached parameter definitions when removing parameter\_value lists.

**Parameters db\_map\_data** (dict) – lists of removed items keyed by DiffDatabaseMapping

\_cascade\_refresh\_parameter\_values\_by\_entity\_class(*self*, *db\_map\_data*) Refreshes cached parameter values in cascade when updating entity classes.

**Parameters db\_map\_data** (dict) – lists of updated items keyed by DiffDatabaseMapping

\_cascade\_refresh\_parameter\_values\_by\_entity(*self*, *db\_map\_data*) Refreshes cached parameter values in cascade when updating entities.

**Parameters db\_map\_data** (dict) – lists of updated items keyed by DiffDatabaseMapping

\_cascade\_refresh\_parameter\_values\_by\_alternative(*self*, *db\_map\_data*) Refreshes cached parameter values in cascade when updating alternatives.

**Parameters db\_map\_data** (dict) – lists of updated items keyed by DiffDatabaseMapping

### \_cascade\_refresh\_parameter\_values\_by\_definition(*self*, *db\_map\_data*)

Refreshes cached parameter values in cascade when updating parameter definitions.

**Parameters db\_map\_data** (dict) – lists of updated items keyed by DiffDatabaseMapping

\_cascade\_refresh\_features\_by\_paremeter\_definition(*self*, *db\_map\_data*) Refreshes cached features in cascade when updating parameter definitions.

Parameters db\_map\_data (dict) – lists of updated items keyed by DiffDatabaseMapping

\_cascade\_refresh\_features\_by\_paremeter\_value\_list(*self*, *db\_map\_data*) Refreshes cached features in cascade when updating parameter value lists.

**Parameters db\_map\_data** (dict) – lists of updated items keyed by DiffDatabaseMapping

\_cascade\_refresh\_tool\_features\_by\_feature(*self*, *db\_map\_data*) Refreshes cached tool features in cascade when updating features.

**Parameters db\_map\_data** (dict) – lists of updated items keyed by DiffDatabaseMapping

duplicate\_object(*self*, *db\_maps*, *object\_data*, *orig\_name*, *dup\_name*)

\_get\_data\_for\_export(*self*, *db\_map\_item\_ids*)

export\_data(*self*, *caller*, *db\_map\_item\_ids*, *file\_path*, *file\_filter*)

\_is\_url\_available(*self*, *url*, *logger*)

export\_to\_sqlite(*self*, *file\_path*, *data\_for\_export*, *caller*) Exports given data into SQLite file.

- export\_to\_json(*self*, *file\_path*, *data\_for\_export*, *caller*) Exports given data into JSON file.
- export\_to\_excel(*self*, *file\_path*, *data\_for\_export*, *caller*) Exports given data into Excel file.
- get\_metadata\_per\_entity(*self*, *db\_map*, *entity\_ids*)

get\_metadata\_per\_parameter\_value(*self*, *db\_map*, *parameter\_value\_ids*)

get\_items\_for\_commit(*self*, *db\_map*, *commit\_id*)

static get\_all\_multi\_spine\_db\_editors() Yields all instances of MultiSpineDBEditor currently open.

**Yields** MultiSpineDBEditor

## get\_all\_spine\_db\_editors(*self* )

Yields all instances of SpineDBEditor currently open.

**Yields** SpineDBEditor

\_get\_existing\_spine\_db\_editor(*self*, *db\_url\_codenames*)

open\_db\_editor(*self*, *db\_url\_codenames*)

Opens a SpineDBEditor with given urls. Uses an existing MultiSpineDBEditor if any. Also, if the same urls are open in an existing SpineDBEditor, just raises that one instead of creating another.

**Parameters db\_url\_codenames** (dict) – mapping url to codename

static cache\_to\_db(*item\_type*, *item*)

Returns the db equivalent of a cache item.

**Parameters**

- item\_type  $(str)$  The item type
- item  $(dict)$  The item in the cache

**Returns** dict

db\_to\_cache(*self*, *db\_map*, *item\_type*, *item*) Returns the cache equivalent of a db item.

**Parameters**

- db\_map  $(DiffDatabaseMapping)$  the db map
- item\_type  $(str)$  The item type
- item  $(dict)$  The item in the db

**Returns** dict

<span id="page-530-0"></span>class spinetoolbox.spine\_db\_manager.CombinedCache(*d1*, *d2*)

\_\_getitem\_\_(*self*, *key*)

get(*self*, *key*, *default*)

<span id="page-530-1"></span>spinetoolbox.spine\_db\_manager.\_split\_and\_parse\_value\_list(*item*)

# spinetoolbox.spine\_db\_parcel

SpineDBParcel class.

# **authors**

M. Marin (KTH)

**date** 10.5.2020

# **Module Contents**

# **Classes**

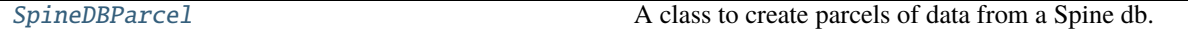

<span id="page-530-2"></span>class spinetoolbox.spine\_db\_parcel.SpineDBParcel(*db\_mngr*)

A class to create parcels of data from a Spine db. Mainly intended for the *Export selection* action in the Spine db editor:

- push methods push items with everything they need to live in a standalone db.
- full\_push and inner\_push methods do something more specific

Initializes the parcel object.

**Parameters** db\_mngr ([SpineDBManager](#page-517-0)) –

property data(*self* )

\_get\_fields(*self*, *db\_map*, *item\_type*, *field*, *ids*)

push\_object\_class\_ids(*self*, *db\_map\_ids*) Pushes object\_class ids.

```
push_relationship_class_ids(self, db_map_ids)
  Pushes relationship_class ids.
```
push\_object\_ids(*self*, *db\_map\_ids*) Pushes object ids.

- push\_relationship\_ids(*self*, *db\_map\_ids*) Pushes relationship ids.
- push\_parameter\_value\_list\_ids(*self*, *db\_map\_ids*) Pushes parameter value list ids.
- push\_parameter\_definition\_ids(*self*, *db\_map\_ids*, *entity\_type*) Pushes parameter\_definition ids.
- push\_parameter\_value\_ids(*self*, *db\_map\_ids*, *entity\_type*) Pushes parameter\_value ids.
- push\_object\_group\_ids(*self*, *db\_map\_ids*) Pushes object group ids.
- push\_alternative\_ids(*self*, *db\_map\_ids*) Pushes alternative ids.
- push\_scenario\_ids(*self*, *db\_map\_ids*) Pushes scenario ids.
- push\_scenario\_alternative\_ids(*self*, *db\_map\_ids*) Pushes scenario alternative ids.
- push\_feature\_ids(*self*, *db\_map\_ids*) Pushes feature ids.
- push\_tool\_ids(*self*, *db\_map\_ids*) Pushes tool ids.
- push\_tool\_feature\_ids(*self*, *db\_map\_ids*) Pushes tool\_feature ids.
- push\_tool\_feature\_method\_ids(*self*, *db\_map\_ids*) Pushes tool feature method ids.
- full\_push\_object\_class\_ids(*self*, *db\_map\_ids*) Pushes parameter definitions associated with given object classes. This essentially full\_pushes the object classes and their parameter definitions.

### full\_push\_relationship\_class\_ids(*self*, *db\_map\_ids*)

Pushes parameter definitions associated with given relationship classes. This essentially full\_pushes the relationships classes, their parameter definitions, and their member object classes.

full\_push\_object\_ids(*self*, *db\_map\_ids*)

Pushes parameter values associated with objects and with any relationships involving those objects. This essentially full\_pushes objects, their relationships, all the parameter values, and all the necessary classes, definitions, and lists.

full\_push\_relationship\_ids(*self*, *db\_map\_ids*)

Pushes parameter values associated with relationships. This essentially full\_pushes relationships, their parameter values, and all the necessary classes, definitions, and lists.

inner\_push\_object\_ids(*self*, *db\_map\_ids*)

Pushes object ids, cascading relationship ids, and the associated parameter values, but not any entity classes or parameter definitions. Mainly intended for the *Duplicate object* action.

#### inner\_push\_relationship\_ids(*self*, *db\_map\_ids*)

Pushes relationship ids, and the associated parameter values, but not any entity classes or parameter definitions.

inner\_push\_parameter\_value\_ids(*self*, *db\_map\_ids*, *entity\_type*) Pushes parameter\_value ids.

\_update\_ids(*self*, *db\_map\_ids*, *key*)

Updates ids for given database item.

### **Parameters**

- db\_map\_ids  $(dict)$  mapping from DatabaseMappingBase to ids or Asterisk
- key  $(str)$  the key

### \_setdefault(*self*, *db\_map*)

Adds new id sets for given db\_map or returns existing ones.

**Parameters** db\_map (DatabaseMappingBase) – a database map

**Returns** mapping from item name to set of ids

**Return type** dict

### spinetoolbox.spine\_db\_signaller

Spine DB Signaller class.

# **authors**

M. Marin (KTH)

**date** 31.10.2019

### **Module Contents**

# **Classes**

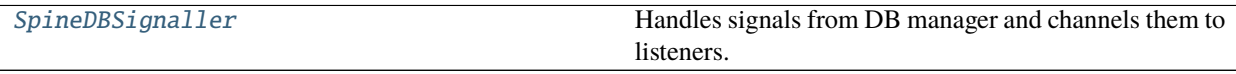

<span id="page-532-0"></span>class spinetoolbox.spine\_db\_signaller.SpineDBSignaller(*db\_mngr*) Bases: PySide2.QtCore.QObject

Handles signals from DB manager and channels them to listeners.

Initializes the signaler object.

**Parameters** db\_mngr ([SpineDBManager](#page-517-0)) –

add\_db\_map\_listener(*self*, *db\_map*, *listener*) Adds listener for given db\_map.

remove\_db\_map\_listener(*self*, *db\_map*, *listener*) Removes db\_map from the the maps listener listens to.

db\_map\_listeners(*self*, *db\_map*)

connect\_signals(*self* ) Connects signals.

receive\_scenarios\_added(*self*, *db\_map\_data*)

receive\_alternatives\_added(*self*, *db\_map\_data*)

receive\_object\_classes\_added(*self*, *db\_map\_data*) receive\_objects\_added(*self*, *db\_map\_data*) receive\_relationship\_classes\_added(*self*, *db\_map\_data*) receive\_relationships\_added(*self*, *db\_map\_data*) receive\_entity\_groups\_added(*self*, *db\_map\_data*) receive\_parameter\_definitions\_added(*self*, *db\_map\_data*) receive\_parameter\_values\_added(*self*, *db\_map\_data*) receive\_parameter\_value\_lists\_added(*self*, *db\_map\_data*) receive\_features\_added(*self*, *db\_map\_data*) receive\_tools\_added(*self*, *db\_map\_data*) receive\_tool\_features\_added(*self*, *db\_map\_data*) receive\_tool\_feature\_methods\_added(*self*, *db\_map\_data*) receive\_scenarios\_updated(*self*, *db\_map\_data*) receive\_alternatives\_updated(*self*, *db\_map\_data*) receive\_object\_classes\_updated(*self*, *db\_map\_data*) receive\_objects\_updated(*self*, *db\_map\_data*) receive\_relationship\_classes\_updated(*self*, *db\_map\_data*) receive\_relationships\_updated(*self*, *db\_map\_data*) receive\_parameter\_definitions\_updated(*self*, *db\_map\_data*) receive\_parameter\_values\_updated(*self*, *db\_map\_data*) receive\_parameter\_value\_lists\_updated(*self*, *db\_map\_data*) receive\_features\_updated(*self*, *db\_map\_data*) receive\_tools\_updated(*self*, *db\_map\_data*) receive\_tool\_features\_updated(*self*, *db\_map\_data*) receive\_tool\_feature\_methods\_updated(*self*, *db\_map\_data*) receive\_scenarios\_removed(*self*, *db\_map\_data*) receive\_alternatives\_removed(*self*, *db\_map\_data*) receive\_object\_classes\_removed(*self*, *db\_map\_data*) receive\_objects\_removed(*self*, *db\_map\_data*) receive\_relationship\_classes\_removed(*self*, *db\_map\_data*) receive\_relationships\_removed(*self*, *db\_map\_data*) receive\_entity\_groups\_removed(*self*, *db\_map\_data*) receive\_parameter\_definitions\_removed(*self*, *db\_map\_data*) receive\_parameter\_values\_removed(*self*, *db\_map\_data*) receive\_parameter\_value\_lists\_removed(*self*, *db\_map\_data*) receive\_features\_removed(*self*, *db\_map\_data*)

receive\_tools\_removed(*self*, *db\_map\_data*) receive\_tool\_features\_removed(*self*, *db\_map\_data*) receive\_tool\_feature\_methods\_removed(*self*, *db\_map\_data*) receive\_error\_msg(*self*, *db\_map\_error\_log*) static \_shared\_db\_map\_data(*db\_map\_data*, *db\_maps*) \_call\_in\_listeners(*self*, *callback*, *db\_map\_data*) receive\_session\_refreshed(*self*, *db\_maps*) receive\_session\_committed(*self*, *db\_maps*, *cookie*) receive\_session\_rolled\_back(*self*, *db\_maps*)

# spinetoolbox.spine\_db\_worker

The SpineDBWorker class

# **authors**

P. Vennström (VTT) and M. Marin (KTH)

**date** 2.10.2019

# **Module Contents**

# **Classes**

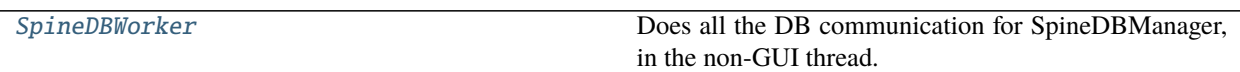

<span id="page-534-0"></span>class spinetoolbox.spine\_db\_worker.SpineDBWorker(*db\_mngr*) Bases: PySide2.QtCore.QObject

Does all the DB communication for SpineDBManager, in the non-GUI thread.

session\_rolled\_back

\_get\_db\_map\_called

\_get\_metadata\_per\_entity\_called

\_get\_metadata\_per\_parameter\_value\_called

\_close\_db\_map\_called

\_add\_or\_update\_items\_called

\_readd\_items\_called

\_remove\_items\_called

\_commit\_session\_called

\_rollback\_session\_called

connect\_signals(*self* )

get\_db\_map(*self*, *\*args*, *\*\*kwargs*)

```
_get_db_map(self )
```
close\_db\_map(*self*, *db\_map*)

\_close\_db\_map(*self*, *db\_map*)

get\_metadata\_per\_entity(*self*, *db\_map*, *entity\_ids*)

\_get\_metadata\_per\_entity(*self*, *db\_map*, *entity\_ids*, *d*)

get\_metadata\_per\_parameter\_value(*self*, *db\_map*, *parameter\_value\_ids*)

\_get\_metadata\_per\_parameter\_value(*self*, *db\_map*, *parameter\_value\_ids*, *d*)

add\_or\_update\_items(*self*, *db\_map\_data*, *method\_name*, *item\_type*, *signal\_name*, *readd=False*, *check=True*)

Adds or updates items in db.

## **Parameters**

- db\_map\_data  $(dict)$  lists of items to add or update keyed by DiffDatabaseMapping
- method\_name  $(str)$  attribute of DiffDatabaseMapping to call for performing the operation
- item\_type  $(str)$  item type
- signal\_name  $(str)$  signal attribute of SpineDBManager to emit if successful
- readd  $(bool)$  Whether or not to readd items
- check  $(boo1)$  Whether or not to check integrity

\_add\_or\_update\_items(*self*, *db\_map\_data*, *method\_name*, *item\_type*, *check*, *signal\_name*)

\_do\_add\_or\_update\_items(*self*, *db\_map\_data*, *method\_name*, *item\_type*, *check*, *signal\_name*)

\_readd\_items(*self*, *db\_map\_data*, *method\_name*, *item\_type*, *signal\_name*)

\_do\_readd\_items(*self*, *db\_map\_data*, *method\_name*, *item\_type*, *signal\_name*)

remove\_items(*self*, *db\_map\_typed\_ids*) Removes items from database.

```
Parameters db_map_typed_ids (dict) – lists of items to remove, keyed by item type (str),
keyed by DiffDatabaseMapping
```
\_remove\_items(*self*, *db\_map\_typed\_ids*)

\_do\_remove\_items(*self*, *db\_map\_typed\_ids*)

commit\_session(*self*, *dirty\_db\_maps*, *commit\_msg*, *cookie=None*) Initiates commit session action for given database maps in the worker thread.

**Parameters**

- dirty\_db\_maps (Iterable of DiffDatabaseMapping) database mapping to commit
- commit\_msg  $(str)$  commit message
- cookie  $(Any)$  a cookie to include in session committed signal
- \_commit\_session(*self*, *dirty\_db\_maps*, *commit\_msg*, *undo\_stacks*, *cookie=None*) Commits session for given database maps.

- dirty\_db\_maps (Iterable of DiffDatabaseMapping) database mapping to commit
- commit\_msg  $(str)$  commit message
- undo\_stacks (dict of AgedUndoStack) undo stacks that outlive the DB manager
- cookie  $(Any)$  a cookie to include in session\_committed signal

### rollback\_session(*self*, *dirty\_db\_maps*)

Initiates rollback session action for given database maps in the worker thread.

Parameters dirty\_db\_maps (Iterable of DiffDatabaseMapping) – database mapping to roll back

\_rollback\_session(*self*, *dirty\_db\_maps*, *undo\_stacks*)

Rolls back session for given database maps.

### **Parameters**

- dirty\_db\_maps (Iterable of DiffDatabaseMapping) database mapping to roll back
- undo\_stacks (dict of AgedUndoStack) undo stacks that outlive the DB manager

## spinetoolbox.spine\_engine\_manager

Contains SpineEngineManagerBase.

### **authors**

M. Marin (KTH)

**date** 14.10.2020

# **Module Contents**

## **Classes**

[SpineEngineManagerBase](#page-537-0)

[RemoteSpineEngineManager](#page-538-0)

**param engine\_server\_address**

[LocalSpineEngineManager](#page-539-0)

# **Functions**

[make\\_engine\\_manager](#page-540-0)(engine\_server\_address)

```
class spinetoolbox.spine_engine_manager.SpineEngineManagerBase
```
abstract run\_engine(*self*, *engine\_data*) Runs an engine with given data.

Parameters engine\_data (dict) – The engine data.

```
abstract get_engine_event(self )
```
Gets next event from engine currently running.

**Returns** two element tuple: event type identifier string, and event data dictionary

**Return type** tuple(str,dict)

```
abstract stop_engine(self )
```
Stops engine currently running.

abstract answer\_prompt(*self*, *item\_name*, *accepted*)

Answers prompt.

**Parameters**

- item\_name  $(str)$  The item that emitted the prompt
- accepted  $(bool)$  The user's decision.

abstract restart\_kernel(*self*, *connection\_file*)

Restarts the jupyter kernel associated to given connection file.

**Parameters** connection\_file (str) – path of connection file

abstract shutdown\_kernel(*self*, *connection\_file*)

Shuts down the jupyter kernel associated to given connection file.

**Parameters** connection\_file (str) – path of connection file

abstract issue\_persistent\_command(*self*, *persistent\_key*, *command*) Issues a command to a persistent process.

**Parameters**

- persistent\_key (tuple) persistent identifier
- command  $(str)$  command to issue

**Returns** stdio and stderr messages (dictionaries with two keys: type, and data)

**Return type** generator

abstract restart\_persistent(*self*, *persistent\_key*)

Restart a persistent process.

**Parameters** persistent\_key (tuple) – persistent identifier

abstract interrupt\_persistent(*self*, *persistent\_key*)

Interrupts a persistent process.

```
Parameters persistent_key (tuple) – persistent identifier
```
abstract get\_persistent\_completions(*self*, *persistent\_key*, *text*) Returns a list of auto-completion options from given text.

**Parameters**

- persistent\_key (tuple) persistent identifier
- text  $(str)$  text to complete

**Returns** list of str

abstract get\_persistent\_history\_item(*self*, *persistent\_key*, *index*) Returns an item from persistent history.

#### **Parameters**

- persistent\_key (tuple) persistent identifier
- index  $(int)$  index of the history item, most recent first

**Returns** history item or empty string if none

**Return type** str

<span id="page-538-0"></span>class spinetoolbox.spine\_engine\_manager.RemoteSpineEngineManager(*engine\_server\_address*) Bases: [SpineEngineManagerBase](#page-537-0)

### **Parameters** engine\_server\_address (str) –

 $<sub>ENCODING</sub> = <sub>ascii</sub>$ </sub>

- run\_engine(*self*, *engine\_data*) See base class.
- get\_engine\_event(*self* ) See base class.

stop\_engine(*self* ) See base class.

- abstract answer\_prompt(*self*, *item\_name*, *accepted*) See base class.
- restart\_kernel(*self*, *connection\_file*) See base class.
- shutdown\_kernel(*self*, *connection\_file*) See base class.
- abstract issue\_persistent\_command(*self*, *persistent\_key*, *command*) See base class.
- abstract restart\_persistent(*self*, *persistent\_key*) See base class.
- abstract interrupt\_persistent(*self*, *persistent\_key*) See base class.
- abstract get\_persistent\_completions(*self*, *persistent\_key*, *text*) See base class.

\_send(*self*, *request*, *\*args*, *receive=True*) Sends a request to the server with the given arguments.

## **Parameters**

• request  $(str)$  – One of the supported engine server requests

- args Request arguments
- **receive** (bool, optional) If True (the default) also receives the response and returns it.

**Returns** response, or None if receive is False

**Return type** str or NoneType

#### \_recvall(*self* )

Receives and returns all data in the current request.

## **Returns** str

<span id="page-539-0"></span>class spinetoolbox.spine\_engine\_manager.LocalSpineEngineManager Bases: [SpineEngineManagerBase](#page-537-0)

run\_engine(*self*, *engine\_data*)

Runs an engine with given data.

Parameters engine\_data (dict) – The engine data.

# get\_engine\_event(*self* )

Gets next event from engine currently running.

**Returns** two element tuple: event type identifier string, and event data dictionary

**Return type** tuple(str,dict)

# stop\_engine(*self* )

Stops engine currently running.

answer\_prompt(*self*, *item\_name*, *accepted*)

Answers prompt.

#### **Parameters**

- **item\_name**  $(str)$  The item that emitted the prompt
- accepted  $(bool)$  The user's decision.

# restart\_kernel(*self*, *connection\_file*)

Restarts the jupyter kernel associated to given connection file.

**Parameters** connection\_file (str) – path of connection file

### shutdown\_kernel(*self*, *connection\_file*)

Shuts down the jupyter kernel associated to given connection file.

**Parameters** connection\_file (str) – path of connection file

issue\_persistent\_command(*self*, *persistent\_key*, *command*) Issues a command to a persistent process.

## **Parameters**

- persistent\_key (tuple) persistent identifier
- command  $(str)$  command to issue

**Returns** stdio and stderr messages (dictionaries with two keys: type, and data)

**Return type** generator

restart\_persistent(*self*, *persistent\_key*)

Restart a persistent process.

**Parameters** persistent\_key (tuple) – persistent identifier
# interrupt\_persistent(*self*, *persistent\_key*)

Interrupts a persistent process.

# **Parameters** persistent\_key (tuple) – persistent identifier

get\_persistent\_completions(*self*, *persistent\_key*, *text*)

Returns a list of auto-completion options from given text.

# **Parameters**

- persistent\_key (tuple) persistent identifier
- text  $(str)$  text to complete

# **Returns** list of str

get\_persistent\_history\_item(*self*, *persistent\_key*, *index*) Returns an item from persistent history.

# **Parameters**

- persistent\_key (tuple) persistent identifier
- index  $(int)$  index of the history item, most recent first

**Returns** history item or empty string if none

**Return type** str

spinetoolbox.spine\_engine\_manager.make\_engine\_manager(*engine\_server\_address*)

# <span id="page-540-0"></span>spinetoolbox.spine\_engine\_worker

Contains SpineEngineWorker. :authors: M. Marin (KTH) :date: 14.10.2020

# **Module Contents**

# **Classes**

[SpineEngineWorker](#page-541-0)

**param engine\_server\_address** Address of engine server if any

# **Functions**

[\\_handle\\_dag\\_execution\\_started](#page-541-1)(project\_items)

```
_handle_node_execution_started(item, direc-
tion)
_handle_node_execution_finished(item, direc-
tion, state, item_state)
_handle_event_message_arrived(item, filter_id,
msg_type, msg_text)
```
continues on next page

<span id="page-541-8"></span><span id="page-541-7"></span><span id="page-541-6"></span><span id="page-541-5"></span><span id="page-541-4"></span><span id="page-541-3"></span><span id="page-541-2"></span><span id="page-541-1"></span><span id="page-541-0"></span>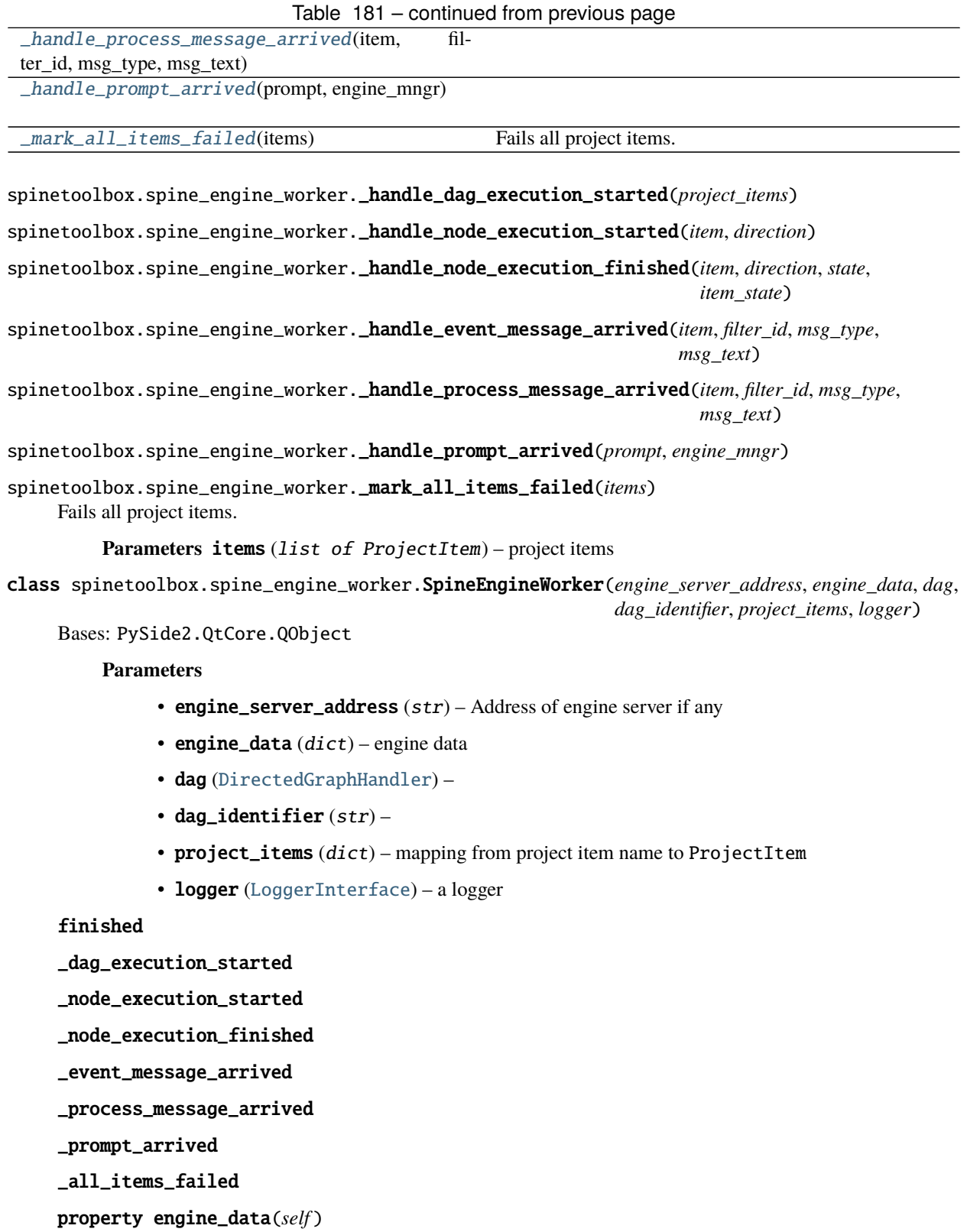

Engine data dictionary.

<span id="page-542-0"></span>get\_engine\_data(*self* )

Returns the engine data. Together with self.set\_engine\_data() it can be used to modify the workflow after it's initially created. We use it at the moment for creating Julia sysimages.

**Returns** dict

set\_engine\_data(*self*, *engine\_data*)

Sets the engine data.

**Parameters** engine\_data (dict) – New data

\_handle\_event\_message\_arrived(*self*, *item*, *filter\_id*, *msg\_type*, *msg\_text*)

\_handle\_process\_message\_arrived(*self*, *item*, *filter\_id*, *msg\_type*, *msg\_text*)

stop\_engine(*self* )

engine\_final\_state(*self* )

thread(*self* )

\_connect\_log\_signals(*self*, *silent*)

start(*self*, *silent=False*) Connects log signals.

> **Parameters silent** (bool, optional) – If True, log messages are not forwarded to the loggers but saved in internal dicts.

do\_work(*self* )

Does the work and emits finished when done.

\_process\_event(*self*, *event\_type*, *data*)

\_handle\_prompt(*self*, *prompt*)

\_handle\_standard\_execution\_msg(*self*, *msg*)

\_handle\_persistent\_execution\_msg(*self*, *msg*)

\_handle\_kernel\_execution\_msg(*self*, *msg*)

\_handle\_process\_msg(*self*, *data*)

\_do\_handle\_process\_msg(*self*, *item\_name*, *filter\_id*, *msg\_type*, *msg\_text*)

\_handle\_event\_msg(*self*, *data*)

\_do\_handle\_event\_msg(*self*, *item\_name*, *filter\_id*, *msg\_type*, *msg\_text*)

\_handle\_node\_execution\_started(*self*, *data*)

\_do\_handle\_node\_execution\_started(*self*, *item\_name*, *direction*) Starts item icon animation when executing forward.

\_handle\_node\_execution\_finished(*self*, *data*)

\_do\_handle\_node\_execution\_finished(*self*, *item\_name*, *direction*, *state*, *item\_state*)

clean\_up(*self* )

# <span id="page-543-1"></span>spinetoolbox.ui\_main

Contains ToolboxUI class.

# **author**

P. Savolainen (VTT)

**date** 14.12.2017

# **Module Contents**

# **Classes**

[ToolboxUI](#page-543-0) Class for application main GUI functions.

# <span id="page-543-0"></span>class spinetoolbox.ui\_main.ToolboxUI Bases: PySide2.QtWidgets.QMainWindow

Class for application main GUI functions.

Initializes application and main window.

msg

msg\_success

msg\_error

msg\_warning

msg\_proc

msg\_proc\_error

information\_box

error\_box

eventFilter(*self*, *obj*, *ev*)

connect\_signals(*self* ) Connect signals.

#### static set\_error\_mode()

Sets Windows error mode to show all error dialog boxes from subprocesses.

See [https://docs.microsoft.com/en-us/windows/win32/api/errhandlingapi/](https://docs.microsoft.com/en-us/windows/win32/api/errhandlingapi/nf-errhandlingapi-seterrormode) [nf-errhandlingapi-seterrormode](https://docs.microsoft.com/en-us/windows/win32/api/errhandlingapi/nf-errhandlingapi-seterrormode) for documentation.

# \_update\_qsettings(*self* )

Updates obsolete settings.

```
_update_execute_enabled(self )
```
#### \_update\_execute\_selected\_enabled(*self* )

# update\_window\_modified(*self*, *clean*)

Updates window modified status and save actions depending on the state of the undo stack.

# parse\_project\_item\_modules(*self* )

Collects data from project item factories.

#### set\_work\_directory(*self*, *new\_work\_dir=None*)

Creates a work directory if it does not exist or changes the current work directory to given.

**Parameters new\_work\_dir** (str, optional) – If given, changes the work directory to given and creates the directory if it does not exist.

# project(*self* )

Returns current project or None if no project open.

**Returns** current project or None

**Return type** *[SpineToolboxProject](#page-488-0)*

# qsettings(*self* )

Returns application preferences object.

#### item\_specification\_factories(*self* )

Returns project item specification factories.

**Returns** specification factories

**Return type** list of ProjectItemSpecificationFactory

#### update\_window\_title(*self* )

Updates main window title.

# init\_project(*self*, *project\_dir*)

Initializes project at application start-up.

Opens the last project that was open when app was closed (if enabled in Settings) or starts the app without a project.

#### Parameters project\_dir  $(str)$  – project directory

# new\_project(*self* )

Opens a file dialog where user can select a directory where a project is created. Pops up a question box if selected directory is not empty or if it already contains a Spine Toolbox project. Initial project name is the directory name.

create\_project(*self*, *name*, *description*, *location*)

Creates new project and sets it active.

#### **Parameters**

- name  $(str)$  Project name
- $\cdot$  description  $(str)$  Project description
- location  $(str)$  Path to project directory

# open\_project(*self*, *load\_dir=None*)

Opens project from a selected or given directory.

**Parameters load\_dir** (str, optional) – Path to project base directory. If default value is used, a file explorer dialog is opened where the user can select the project to open.

**Returns** True when opening the project succeeded, False otherwise

#### **Return type** bool

#### restore\_project(*self*, *project\_dir*, *ask\_confirmation=True*)

Initializes UI, Creates project, models, connections, etc., when opening a project.

# **Parameters**

• project\_dir (str) – Project directory

<span id="page-545-0"></span>• ask\_confirmation  $(bool)$  – True closes the previous project with a confirmation box if user has enabled this

**Returns** True when restoring project succeeded, False otherwise

#### **Return type** bool

# \_toolbars(*self* )

Yields all toolbars in the window.

# \_disable\_project\_actions(*self* )

Disables all project-related actions, except New project, Open project and Open recent. Called in the constructor and when closing a project.

#### \_enable\_project\_actions(*self* )

Enables all project-related actions. Called when a new project is created and when a project is opened.

### refresh\_toolbars(*self* )

Set toolbars' color using highest possible contrast.

#### show\_recent\_projects\_menu(*self* )

Updates and sets up the recent projects menu to File-Open recent menu item.

#### save\_project(*self* )

Saves project.

# save\_project\_as(*self* )

Asks user for a new project directory and duplicates the current project there. The name of the duplicated project will be the new directory name. The duplicated project is activated.

# close\_project(*self*, *ask\_confirmation=True*)

Closes the current project.

**Returns** True when no project open or when it's closed successfully, False otherwise.

#### **Return type** bool

rename\_project(*self*, *\_checked=False*)

Opens a dialog where the user can enter a new name for the project.

\_update\_project\_name(*self*, *new\_name*)

Updates window title and recent projects.

**Parameters new\_name**  $(str)$  – project's new name

init\_project\_item\_model(*self* )

Initializes project item model. Create root and category items and add them to the model.

init\_specification\_model(*self* ) Initializes specification model.

#### make\_item\_properties\_uis(*self* )

# add\_project\_items(*self*, *items\_dict*, *silent=False*)

Pushes an AddProjectItemsCommand to the undo stack.

**Parameters**

- items\_dict  $(dict)$  mapping from item name to item dictionary
- silent  $(bool)$  if True, suppress log messages

# supports\_specifications(*self*, *item\_type*)

Returns True if given project item type supports specifications.

**Returns** True if item supports specifications, False otherwise

#### **Return type** bool

#### restore\_ui(*self* )

Restore UI state from previous session.

#### clear\_ui(*self* )

Clean UI to make room for a new or opened project.

#### undo\_critical\_commands(*self* )

Undoes critical commands in the undo stack.

**Returns** False if any critical commands aren't successfully undone

#### **Return type** Bool

#### overwrite\_check(*self*, *project\_dir*)

Checks if given directory is a project directory and/or empty And asks the user what to do in that case.

**Parameters project\_dir** (str) – Abs. path to a directory

**Returns** True if user wants to overwrite an existing project or if the directory is not empty and the user wants to make it into a Spine Toolbox project directory anyway. False if user cancels the action.

#### **Return type** bool

selected\_item\_names(*self* )

Returns names of selected project items.

**Returns** names of selected project items

**Return type** list of str

# item\_selection\_changed(*self*, *selected*, *deselected*)

Synchronizes selection with scene. The scene handles item/link de/activation.

#### refresh\_active\_elements(*self*, *active\_project\_item*, *active\_link*)

\_set\_active\_project\_item(*self*, *active\_project\_item*)

#### **Parameters** active\_project\_item (ProjectItemBase or NoneType) –

#### \_set\_active\_link(*self*, *active\_link*)

Sets active link and connects to corresponding properties widget.

## Parameters active\_link ([JumpLink](#page-475-0) or [Link](#page-474-0), optional) -

- activate\_no\_selection\_tab(*self* ) Shows 'No Selection' tab.
- activate\_item\_tab(*self* )

Shows active project item properties tab according to item type.

- activate\_link\_tab(*self* ) Shows link properties tab.
- add\_specification(*self*, *specification*) Pushes an AddSpecificationCommand to undo stack.

#### import\_specification(*self* )

Opens a file dialog where the user can select an existing specification definition file (.json). If file is valid, pushes AddSpecificationCommand to undo stack.

# replace\_specification(*self*, *name*, *specification*)

Pushes an ReplaceSpecificationCommand to undo stack.

#### <span id="page-547-0"></span>repair\_specification(*self*, *name*)

Repairs specification if it is broken.

Parameters name  $(str)$  – specification's name

prompt\_save\_location(*self*, *title*, *proposed\_path*, *file\_filter*) Shows a dialog for the user to select a path to save a file.

#### **Parameters**

- title  $(str)$  dialog window title
- proposed\_path  $(str) A$  proposed location.
- file\_filter  $(str)$  file extension filter

**Returns** absolute path or None if dialog was cancelled

### **Return type** str

#### \_log\_specification\_saved(*self*, *name*, *path*)

Prints a message in the event log, saying that given spec was saved in a certain location, together with a clickable link to change the location.

#### **Parameters**

- name  $(str)$  specification's name
- path  $(str)$  specification's file path

#### remove\_all\_items(*self* )

Pushes a RemoveAllProjectItemsCommand to the undo stack.

# register\_anchor\_callback(*self*, *url*, *callback*)

Registers a callback for a given anchor in event log, see open\_anchor(). Used by ToolFactory. repair\_specification().

### **Parameters**

- $url$  (str) The anchor url
- callback (function) A function to call when the anchor is clicked on event log.

#### open\_anchor(*self*, *qurl*)

Open file explorer in the directory given in qurl.

**Parameters** qurl  $(QUr1)$  – The url to open

## \_change\_specification\_file\_location(*self*, *name*)

Prompts user for new location for a project item specification.

Delegates saving to project if one is open by pushing a command to the undo stack, otherwise tries to find the specification from the plugin manager.

# **Parameters** name  $(str)$  – specification's name

#### show\_specification\_context\_menu(*self*, *ind*, *global\_pos*)

Context menu for item specifications.

#### **Parameters**

- ind (QModelIndex) In the ProjectItemSpecificationModel
- global\_pos (QPoint) Mouse position

# edit\_specification(*self*, *index*, *item*)

Opens a specification editor widget.

<span id="page-548-0"></span>**Parameters**

- index (QModelIndex) Index of the item (from double-click or context menu signal)
- item ([ProjectItem](#page-218-0), optional) –

remove\_specification(*self*, *index*)

Removes specification from project.

**Parameters** index (*QModelIndex*) – Index of the specification item

open\_specification\_file(*self*, *index*)

Open the specification definition file in the default (.json) text-editor.

**Parameters** index (*QModelIndex*) – Index of the item

new\_db\_editor(*self* )

\_handle\_zoom\_minus\_pressed(*self* ) Slot for handling case when '-' button in menu is pressed.

\_handle\_zoom\_plus\_pressed(*self* ) Slot for handling case when '+' button in menu is pressed.

\_handle\_zoom\_reset\_pressed(*self* )

Slot for handling case when 'reset zoom' button in menu is pressed.

add\_zoom\_action(*self* ) Setups zoom widget action in view menu.

restore\_dock\_widgets(*self* ) Dock all floating and or hidden QDockWidgets back to the main window.

\_add\_actions(*self* ) Sets adds actions to the main window.

set\_debug\_qactions(*self* ) Sets shortcuts for QActions that may be needed in debugging.

add\_menu\_actions(*self* )

Adds extra actions to Edit and View menu.

# toggle\_properties\_tabbar\_visibility(*self* )

Shows or hides the tab bar in properties dock widget. For debugging purposes.

update\_datetime(*self* )

Returns a boolean, which determines whether date and time is prepended to every Event Log message.

add\_message(*self*, *msg*)

Append regular message to Event Log.

**Parameters msg** (str) – String written to QTextBrowser

add\_success\_message(*self*, *msg*)

Append message with green text color to Event Log.

**Parameters msg** (str) – String written to QTextBrowser

add\_error\_message(*self*, *msg*)

Append message with red color to Event Log.

**Parameters msg** (str) – String written to QTextBrowser

# add\_warning\_message(*self*, *msg*)

Append message with yellow (golden) color to Event Log.

**Parameters msg** (str) – String written to OTextBrowser

<span id="page-549-0"></span>add\_process\_message(*self*, *msg*)

Writes message from stdout to process output QTextBrowser.

**Parameters msg** (str) – String written to QTextBrowser

add\_process\_error\_message(*self*, *msg*)

Writes message from stderr to process output QTextBrowser.

**Parameters msg** (str) – String written to QTextBrowser

restore\_original\_logs\_and\_consoles(*self* )

override\_logs\_and\_consoles(*self* )

override\_item\_log(*self* )

Sets the log document of the active project item in Item Execution Log and updates title.

\_do\_override\_item\_log(*self*, *document*)

#### override\_console(*self* )

Sets the jupyter console of the active project item in Jupyter Console and updates title.

\_do\_override\_console(*self*, *console*)

override\_execution\_list(*self* )

Displays executions of the active project item in Executions and updates title.

# restore\_original\_item\_log\_document(*self* )

Sets the Item Execution Log document back to the original.

- restore\_original\_console(*self* ) Sets the Console back to the original.
- \_update\_item\_log\_title(*self* ) Updates Event Log title.
- \_set\_override\_console(*self*, *console*)

# \_refresh\_log\_execution\_list(*self* )

Refreshes log executions as the active project item starts new executions.

# \_refresh\_console\_execution\_list(*self* )

Refreshes console executions as the active project item starts new executions.

# static \_refresh\_execution\_list(*view*, *select*)

\_select\_log\_execution(*self*, *current*, *\_previous*) Sets the log documents of the selected execution in Event and Process Log.

```
_select_console_execution(self, current, _previous)
     Sets the console of the selected execution in Console.
```
\_select\_execution(*self*, *view*, *current*)

Sets the log documents of the selected execution in Event and Process Log, and any consoles in Python and Julia Console.

- show\_add\_project\_item\_form(*self*, *item\_type*, *x=0*, *y=0*, *spec=''*) Show add project item widget.
- supports\_specification(*self*, *item\_type*) Returns True if given item type supports specifications.

```
Parameters item_type (str) – item's type
```
<span id="page-550-0"></span>**Returns** True if item supports specifications, False otherwise

**Return type** bool

show\_specification\_form(*self*, *item\_type*, *specification=None*, *item=None*, *\*\*kwargs*)

Shows specification widget.

#### **Parameters**

- item\_type  $(str)$  item's type
- specification (ProjectItemSpecification, optional) specification
- item ([ProjectItem](#page-218-0), optional) projectitem
- \*\*kwargs parameters passed to the specification widget

#### static get\_all\_multi\_tab\_spec\_editors(*item\_type*)

\_get\_existing\_spec\_editor(*self*, *item\_type*, *specification*, *item*)

#### show\_settings(*self* )

Show Settings widget.

#### show\_about(*self* )

Show About Spine Toolbox form.

show\_user\_guide(*self* )

Open Spine Toolbox documentation index page in browser.

# show\_getting\_started\_guide(*self* )

Open Spine Toolbox Getting Started HTML page in browser.

# show\_item\_context\_menu(*self*, *pos*)

Context menu for project items listed in the project QTreeView.

**Parameters** pos (*QPoint*) – Mouse position

#### show\_project\_item\_context\_menu(*self*, *pos*, *index*) Creates and shows the project item context menu.

#### **Parameters**

- pos  $(QPoint)$  Mouse position
- index (QModelIndex, optional) Index of concerned item or None

## show\_link\_context\_menu(*self*, *pos*, *link*)

Context menu for connection links.

#### **Parameters**

- pos  $(QPoint)$  Mouse position
- link ([Link](#page-474-0) (QGraphicsPathItem)) The concerned link

# refresh\_edit\_action\_states(*self* )

Sets the enabled/disabled state for copy, paste, duplicate, and remove actions in File-Edit menu, project tree view context menu, and in Design View context menus just before the menus are shown to user.

#### enable\_edit\_actions(*self* )

Enables project item edit actions after a QMenu has been shown. This is needed to enable keyboard shortcuts (e.g. Ctrl-C & del) again.

#### tear\_down\_consoles(*self* )

CLoses the 'base' Python and Juliö Consoles if running.

#### <span id="page-551-0"></span>\_tasks\_before\_exit(*self* )

Returns a list of tasks to perform before exiting the application.

Possible tasks are:

- *"prompt exit"*: prompt user if quitting is really desired
- *"prompt save"*: prompt user if project should be saved before quitting
- *"save"*: save project before quitting

**Returns** a list containing zero or more tasks

#### \_perform\_pre\_exit\_tasks(*self* )

Prompts user to confirm quitting and saves the project if necessary.

**Returns** True if exit should proceed, False if the process was cancelled

# \_confirm\_exit(*self* )

Confirms exiting from user.

**Returns** True if exit should proceed, False if user cancelled

#### \_confirm\_save\_and\_exit(*self* )

Confirms exit from user and saves the project if requested.

**Returns** True if exiting should proceed, False if user cancelled

#### remove\_path\_from\_recent\_projects(*self*, *p*)

Removes entry that contains given path from the recent project files list in QSettings.

**Parameters**  $p (str)$  – Full path to a project directory

# update\_recent\_projects(*self* )

Adds a new entry to QSettings variable that remembers twenty most recent project paths.

#### closeEvent(*self*, *event*)

Method for handling application exit.

#### Parameters event (QCloseEvent) – PySide2 event

# \_serialize\_selected\_items(*self* )

Serializes selected project items into a dictionary.

The serialization protocol tries to imitate the format in which projects are saved.

**Returns** a dict containing serialized version of selected project items

**Return type** dict

#### \_deserialized\_item\_position\_shifts(*self*, *item\_dicts*)

Calculates horizontal and vertical shifts for project items being deserialized.

If the mouse cursor is on the Design view we try to place the items unders the cursor. Otherwise the items will get a small shift so they don't overlap a possible item below. In case the items don't fit the scene rect we clamp their coordinates within it.

**Parameters item\_dicts** (dict) – a dictionary of serialized items being deserialized

**Returns** a tuple of (horizontal shift, vertical shift) in scene's coordinates

**Return type** tuple

```
static _set_deserialized_item_position(item_dict, shift_x, shift_y, scene_rect)
```
Moves item's position by shift\_x and shift\_y while keeping it within the limits of scene\_rect.

<span id="page-552-0"></span>\_deserialize\_items(*self*, *items\_dict*, *duplicate\_files=False*) Deserializes project items from a dictionary and adds them to the current project.

Parameters items\_dict (dict) – serialized project items

project\_item\_to\_clipboard(*self* ) Copies the selected project items to system's clipboard.

project\_item\_from\_clipboard(*self*, *duplicate\_files=False*) Adds project items in system's clipboard to the current project.

Parameters duplicate\_files (bool) – Duplicate files boolean

duplicate\_project\_item(*self*, *duplicate\_files=False*) Duplicates the selected project items.

propose\_item\_name(*self*, *prefix*) Proposes a name for a project item.

The format is *prefix\_xx* where *xx* is a counter value [01..99].

**Parameters prefix**  $(str)$  – a prefix for the name

**Returns** a name string

**Return type** str

\_share\_item\_edit\_actions(*self* ) Adds generic actions to project tree view and Design View.

\_show\_message\_box(*self*, *title*, *message*) Shows an information message box.

\_show\_error\_box(*self*, *title*, *message*)

\_connect\_project\_signals(*self* ) Connects signals emitted by project.

\_execute\_project(*self*, *checked=False*) Executes all DAGs in project.

Parameters checked (bool) – unused

\_execute\_selection(*self*, *checked=False*) Executes selected items.

Parameters checked (bool) – unused

\_stop\_execution(*self*, *checked=False*) Stops execution in progress.

Parameters checked (bool) – unused

\_set\_execution\_in\_progress(*self* )

\_unset\_execution\_in\_progress(*self* )

set\_icon\_and\_properties\_ui(*self*, *item\_name*) Adds properties UI to given project item.

**Parameters** item\_name (str) – item's name

project\_item\_properties\_ui(*self*, *item\_type*) Returns the properties tab widget's ui.

Parameters item\_type  $(str)$  – project item's type

**Returns** item's properties tab widget

**Return type** QWidget

project\_item\_icon(*self*, *item\_type*)

- \_open\_project\_directory(*self*, *\_*) Opens project's root directory in system's file browser.
- \_open\_project\_item\_directory(*self*, *\_*) Opens project item's directory in system's file browser.
- \_remove\_selected\_items(*self*, *\_*) Pushes commands to remove selected project items and links from project.
- \_rename\_project\_item(*self*, *\_*) Renames current project item.
- item\_category\_context\_menu(*self* )

Creates a context menu for category items.

**Returns** category context menu

**Return type** QMenu

project\_item\_context\_menu(*self*, *additional\_actions*)

Creates a context menu for project items.

**Parameters** additional\_actions (list of QAction) – actions to be prepended to the menu

**Returns** project item context menu

**Return type** QMenu

\_start\_base\_julia\_console(*self* )

Shows and starts the 'base' Julia Console if not running or activates the window if running.

\_start\_base\_python\_console(*self* )

Shows and starts the 'base' Python Console if not running or activates the window if running.

# destroy\_base\_python\_console(*self* )

# destroy\_julia\_console(*self* )

make\_jupyter\_console(*self*, *item*, *kernel\_name*, *connection\_file*)

Creates a new JupyterConsoleWidget for given connection file if none exists yet, and returns it.

#### **Parameters**

- item ([ProjectItem](#page-218-0)) Item that owns the console
- **kernel\_name**  $(str)$  Name of the kernel
- connection\_file  $(str)$  Path of kernel connection file

**Returns** JupyterConsoleWidget

### make\_persistent\_console(*self*, *item*, *key*, *language*)

Creates a new PersistentConsoleWidget for given process key.

#### **Parameters**

- item ([ProjectItem](#page-218-0)) Item that owns the console
- key  $(tuple)$  persistent process key in spine engine
- Language  $(str)$  for syntax highlighting and prompting, etc.

**Returns** PersistentConsoleWidget

\_shutdown\_engine\_kernels(*self* )

Shuts down all kernels managed by Spine Engine.

restore\_and\_activate(*self* )

# <span id="page-554-1"></span>spinetoolbox.version

Version info for Spine Toolbox package. Inspired by python sys.version and sys.version\_info.

# **author**

P. Savolainen (VTT)

**date** 8.1.2020

# **Module Contents**

# **Classes**

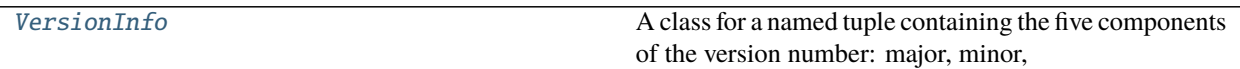

# **Attributes**

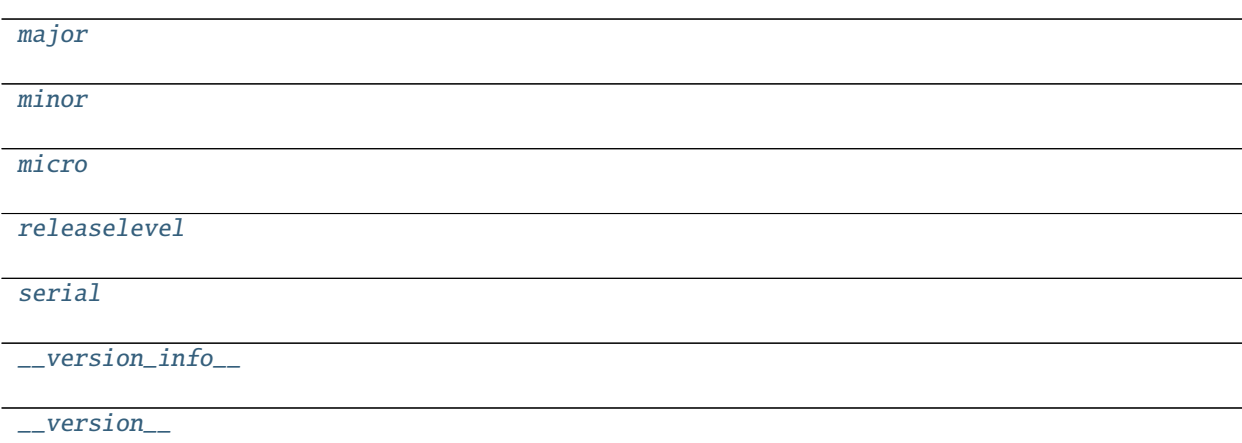

# <span id="page-554-0"></span>class spinetoolbox.version.VersionInfo

Bases: NamedTuple

A class for a named tuple containing the five components of the version number: major, minor, micro, releaselevel, and serial. All values except releaselevel are integers; the release level is 'dev', 'alpha', 'beta', 'candidate', or 'final'.

major :int minor :int micro :int

<span id="page-555-7"></span><span id="page-555-2"></span><span id="page-555-1"></span><span id="page-555-0"></span>releaselevel :str serial :int  $\text{__str}\_\text{__}(self) \rightarrow str$ Create a version string following PEP 440 spinetoolbox.version.major =  $\theta$ spinetoolbox.version.minor = 6 spinetoolbox.version.micro = 6 spinetoolbox.version.releaselevel = dev spinetoolbox.version.serial = 0 spinetoolbox.version.\_\_version\_info\_\_ spinetoolbox.version.\_\_version\_\_

# <span id="page-555-6"></span><span id="page-555-5"></span><span id="page-555-4"></span><span id="page-555-3"></span>**20.1.3 Package Contents**

spinetoolbox.\_\_version\_\_ spinetoolbox.\_\_version\_info\_\_

# **CHAPTER**

# **TWENTYONE**

# **INDICES AND TABLES**

- genindex
- modindex
- search

# **BIBLIOGRAPHY**

[CB14] Chris Beams. 2014. 'How to Write a Git Commit Message.' <https://chris.beams.io/posts/git-commit/> [JF18] Jeff Forcier. 2018. 'Contributing to Open Source Projects.' <https://contribution-guide-org.readthedocs.io/>

# **PYTHON MODULE INDEX**

# s

spinetoolbox, [183](#page-186-0) spinetoolbox.\_\_main\_\_, [445](#page-448-0) spinetoolbox.config, [446](#page-449-0) spinetoolbox.custom\_file\_system\_watcher, [448](#page-451-0) spinetoolbox.dag\_handler, [449](#page-452-1) spinetoolbox.execution\_managers, [451](#page-454-0) spinetoolbox.headless, [453](#page-456-0) spinetoolbox.helpers, [456](#page-459-0) spinetoolbox.link, [469](#page-472-0) spinetoolbox.load\_project\_items, [474](#page-477-1) spinetoolbox.logger\_interface, [474](#page-477-2) spinetoolbox.main, [475](#page-478-0) spinetoolbox.metaobject, [476](#page-479-0) spinetoolbox.mvcmodels, [183](#page-186-1) spinetoolbox.mvcmodels.array\_model, [183](#page-186-2) spinetoolbox.mvcmodels.compound\_table\_model, [185](#page-188-0) spinetoolbox.mvcmodels.empty\_row\_model, [188](#page-191-0) spinetoolbox.mvcmodels.filter\_checkbox\_list\_moden.colbox.spine\_db\_editor.mvcmodels,[225](#page-228-1) [189](#page-192-0) spinetoolbox.mvcmodels.filter\_execution\_model, [191](#page-194-0) spinetoolbox.mvcmodels.indexed\_value\_table\_model, [191](#page-194-1) spinetoolbox.mvcmodels.map\_model, [193](#page-196-0) spinetoolbox.mvcmodels.minimal\_table\_model, [197](#page-200-0) spinetoolbox.mvcmodels.minimal\_tree\_model, [199](#page-202-0) spinetoolbox.mvcmodels.project\_item\_model, [202](#page-205-0) spinetoolbox.mvcmodels.project\_item\_specificat¶Din\_mt0Qelgox.spine\_db\_editor.mvcmodels.frozen\_table\_model, [205](#page-208-0) spinetoolbox.mvcmodels.resource\_filter\_model, Spinetoolbox.spine\_db\_editor.mvcmodels.multi\_db\_tree\_item, [207](#page-210-0) spinetoolbox.mvcmodels.shared, [209](#page-212-0) spinetoolbox.mvcmodels.time\_pattern\_model, [209](#page-212-1)  ${\tt spinetoolbox.mvcmodels.time\_series\_model\_fixed\_resolu} \hat{t} \hat{i} \hat{o} n,$ [211](#page-214-0)  ${\tt spinetoolbox.mvcmodels.time\_series\_model\_variable\_res} \hat{\phi} \tilde{\Psi}$ tion, spinetoolbox.plotting, [477](#page-480-0) spinetoolbox.plugin\_manager, [482](#page-485-0) spinetoolbox.project, [484](#page-487-0) spinetoolbox.project\_commands, [493](#page-496-0) spinetoolbox.project\_item, [214](#page-217-0) spinetoolbox.project\_item.project\_item, [214](#page-217-1) spinetoolbox.project\_item.project\_item\_factory, [220](#page-223-0) spinetoolbox.project\_item.specification\_editor\_window, [222](#page-225-0) spinetoolbox.project\_item\_icon, [498](#page-501-0) spinetoolbox.project\_tree\_item, [503](#page-506-0) spinetoolbox.project\_upgrader, [505](#page-508-0) spinetoolbox.spine\_db\_commands, [508](#page-511-0) spinetoolbox.spine\_db\_editor, [225](#page-228-0) spinetoolbox.spine\_db\_editor.graphics\_items, [350](#page-353-0) spinetoolbox.spine\_db\_editor.main, [357](#page-360-0) spinetoolbox.spine\_db\_editor.mvcmodels.alternative\_scenari [225](#page-228-2) spinetoolbox.spine\_db\_editor.mvcmodels.alternative\_scenari [229](#page-232-0) spinetoolbox.spine\_db\_editor.mvcmodels.compound\_parameter\_ [230](#page-233-0) spinetoolbox.spine\_db\_editor.mvcmodels.empty\_parameter\_mod [236](#page-239-0) spinetoolbox.spine\_db\_editor.mvcmodels.entity\_tree\_item, [239](#page-242-0) spinetoolbox.spine\_db\_editor.mvcmodels.entity\_tree\_models, [244](#page-247-0) [247](#page-250-0) [248](#page-251-0) spinetoolbox.spine\_db\_editor.mvcmodels.multi\_db\_tree\_model, [251](#page-254-0) spinetoolbox.spine\_db\_editor.mvcmodels.parameter\_mixins, spinetoolbox.spine\_db\_editor.mvcmodels.parameter\_value\_lis

[212](#page-215-0)

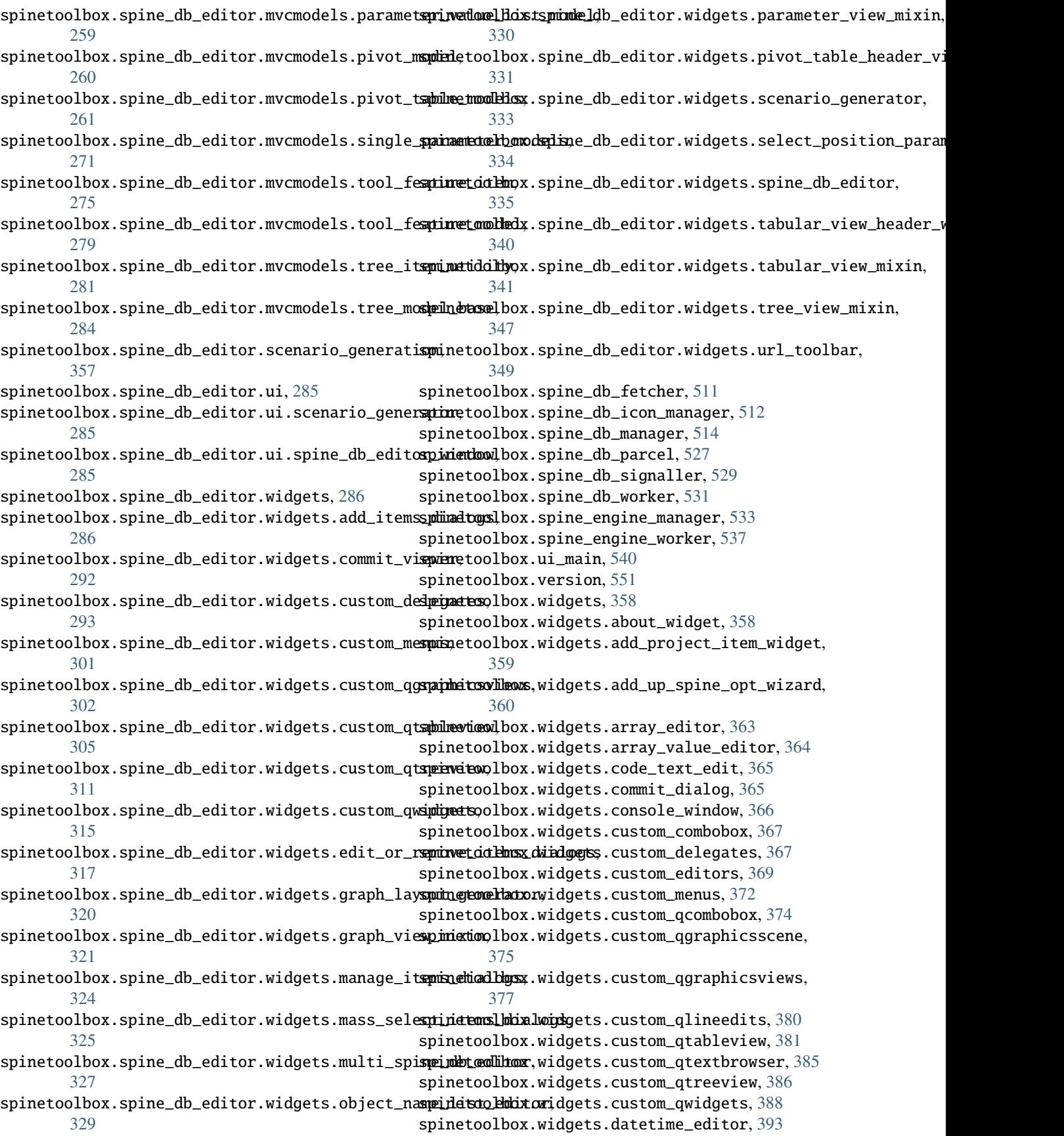

```
spinetoolbox.widgets.duration_editor, 394
spinetoolbox.widgets.indexed_value_table_context_menu,
        394
spinetoolbox.widgets.install_julia_wizard,
        398
spinetoolbox.widgets.jump_properties_widget,
       400
spinetoolbox.widgets.jupyter_console_widget,
        401
spinetoolbox.widgets.kernel_editor, 403
spinetoolbox.widgets.link_properties_widget,
       410
spinetoolbox.widgets.map_editor, 411
spinetoolbox.widgets.map_value_editor, 411
spinetoolbox.widgets.multi_tab_spec_editor,
       412
spinetoolbox.widgets.multi_tab_window, 413
spinetoolbox.widgets.notification, 417
spinetoolbox.widgets.open_project_widget, 420
spinetoolbox.widgets.parameter_value_editor,
       423
spinetoolbox.widgets.parameter_value_editor_base,
        423
spinetoolbox.widgets.persistent_console_widget,
       425
spinetoolbox.widgets.plain_parameter_value_editor,
       428
spinetoolbox.widgets.plot_canvas, 429
spinetoolbox.widgets.plot_widget, 430
spinetoolbox.widgets.plugin_manager_widgets,
       431
spinetoolbox.widgets.project_item_drag, 432
spinetoolbox.widgets.rename_project_dialog,
        435
spinetoolbox.widgets.report_plotting_failure,
       435
spinetoolbox.widgets.settings_widget, 436
spinetoolbox.widgets.statusbars, 439
spinetoolbox.widgets.time_pattern_editor, 441
spinetoolbox.widgets.time_series_fixed_resolution_editor,
        441
spinetoolbox.widgets.time_series_variable_resolution_editor,
        442
spinetoolbox.widgets.toolbars, 443
```
# **INDEX**

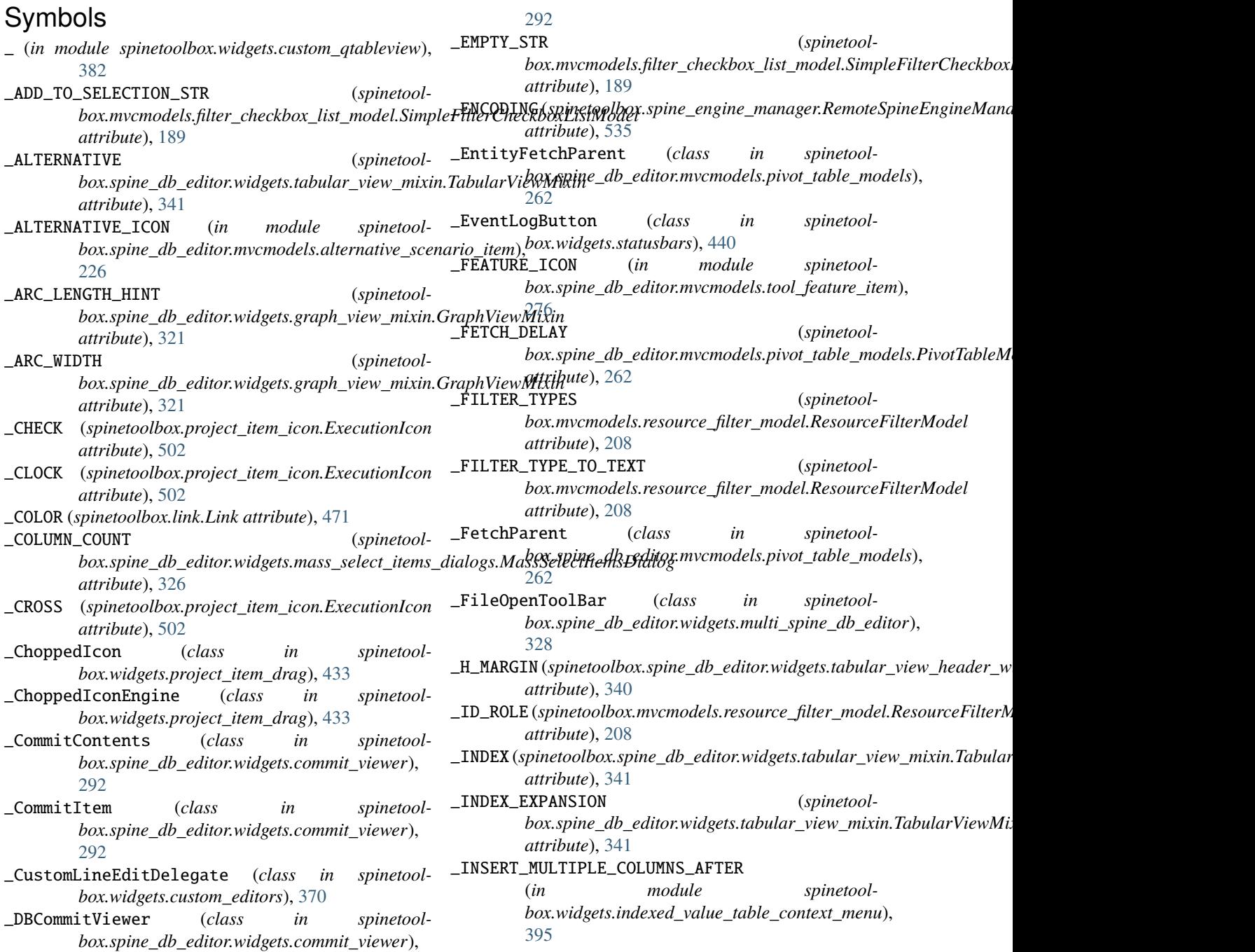

\_INSERT\_MULTIPLE\_COLUMNS\_BEFORE (*in module spinetoolbox.widgets.indexed\_value\_table\_context\_menu*),\_NORMAL\_COLOR [396](#page-399-0) \_INSERT\_MULTIPLE\_ROWS\_AFTER (*in module spinetoolbox.widgets.indexed\_value\_table\_context\_menu*), [395](#page-398-0) \_INSERT\_MULTIPLE\_ROWS\_BEFORE (*in module spinetoolbox.widgets.indexed\_value\_table\_context\_menu*), \_PARAMETER (*spinetool-*[396](#page-399-0) \_INSERT\_SINGLE\_COLUMN\_AFTER (*in module spinetoolbox.widgets.indexed\_value\_table\_context\_menu*), \_PARAMETER\_VALUE (*spinetool-*[395](#page-398-0) \_INSERT\_SINGLE\_COLUMN\_BEFORE (*in module spinetool-*\_PLOT\_SETTINGS (*in module spinetoolbox.plotting*), [478](#page-481-0) *box.widgets.indexed\_value\_table\_context\_menu*), \_PageId (*class in spinetool-*[395](#page-398-0) \_INSERT\_SINGLE\_ROW\_AFTER (*in module spinetoolbox.widgets.indexed\_value\_table\_context\_menu*), \_PageId (*class in spinetool-*[395](#page-398-0) \_INSERT\_SINGLE\_ROW\_BEFORE (*in module spinetool-*\_ParameterFetchParent (*class in spinetoolbox.widgets.indexed\_value\_table\_context\_menu*), [395](#page-398-0) \_ISSUE\_COLOR (*spinetoolbox.link.\_JumpIcon attribute*), \_PluginWorker (*class in spinetoolbox.plugin\_manager*), [471](#page-474-1) \_ITEM\_TYPES (*spinetoolbox.spine\_db\_editor.widgets.mass\_select\_items\_dialogs.MassSelectItemsDialog box.widgets.datetime\_editor*), [393](#page-396-1) *attribute*), [326](#page-329-0) \_IconPainterDelegate (*class in spinetoolbox.widgets.custom\_editors*), [371](#page-374-0) \_InstallPluginModel (*class in spinetoolbox.widgets.plugin\_manager\_widgets*), [431](#page-434-1) \_ItemLogButton (*class in spinetoolbox.widgets.statusbars*), [440](#page-443-0) \_JumpIcon (*class in spinetoolbox.link*), [471](#page-474-1) \_LEGEND\_SETTINGS (*in module spinetoolbox.plotting*), [478](#page-481-0) \_LinkIcon (*class in spinetoolbox.link*), [470](#page-473-0) \_LogButton (*class in spinetoolbox.widgets.statusbars*), [439](#page-442-1) \_MARGIN (*spinetoolbox.spine\_db\_editor.widgets.mass\_select\_items\_dialogs.MassSelectItemsDialog box.spine\_db\_editor.widgets.custom\_qtableview.PivotTableView.\_ContextBase attribute*), [326](#page-329-0) \_MAX\_FETCH\_COUNT (*spinetoolbox.spine\_db\_editor.mvcmodels.pivot\_table\_models.PivotTableModelBase box.spine\_db\_editor.widgets.custom\_qtableview.PivotTableView.\_ContextBase attribute*), [262](#page-265-0)  $METHOD\_ICON$  (*in module box.spine\_db\_editor.mvcmodels.tool\_feature\_item*), [276](#page-279-0) \_ManagePluginsModel (*class in spinetoolbox.widgets.plugin\_manager\_widgets*), [431](#page-434-1) \_MemberObjectFetchParent (*class in spinetoolbox.spine\_db\_editor.mvcmodels.pivot\_table\_model*.SQCENARIO\_ALTERNATIVE (*spinetool-*[262](#page-265-0) \_MenuToolBar (*class in spinetoolbox.widgets.custom\_qwidgets*), [390](#page-393-0) \_NORMAL\_COLOR (*spinetoolbox.link.\_JumpIcon attribute*), [471](#page-474-1) \_NOT\_TIME\_STAMP (*in module spinetoolbox.widgets.custom\_qtableview*), [385](#page-388-1) \_OPEN\_EDITOR (*in module spinetoolbox.widgets.indexed\_value\_table\_context\_menu*), [396](#page-399-0) box.spine\_db\_editor.widgets.tabular\_view\_mixin.TabularViewMi *attribute*), [341](#page-344-1) *box.spine\_db\_editor.widgets.tabular\_view\_mixin.TabularViewMi. attribute*), [341](#page-344-1) *box.widgets.add\_up\_spine\_opt\_wizard*), [361](#page-364-0) *box.widgets.install\_julia\_wizard*), [399](#page-402-0) *box.spine\_db\_editor.mvcmodels.pivot\_table\_models*), [262](#page-265-0) [484](#page-487-1) \_QDateTime\_to\_datetime() (*in module spinetool-*\_RELATIONSHIP (*spinetool*box.spine\_db\_editor.widgets.tabular\_view\_mixin.TabularViewMi *attribute*), [341](#page-344-1) \_REMOVE\_ALTERNATIVE (*spinetoolbox.spine\_db\_editor.widgets.custom\_qtableview.PivotTableView.\_ attribute*), [308](#page-311-0) \_REMOVE\_COLUMNS (*in module spinetoolbox.widgets.indexed\_value\_table\_context\_menu*), [396](#page-399-0) \_REMOVE\_OBJECT (*spinetool*box.spine\_db\_editor.widgets.custom\_qtableview.PivotTableView.\_ *attribute*), [308](#page-311-0) \_REMOVE\_PARAMETER (*spinetoolattribute*), [308](#page-311-0) \_REMOVE\_RELATIONSHIP (*spinetoolattribute*), [308](#page-311-0) \_REMOVE\_ROWS (*in module spinetoolbox.widgets.indexed\_value\_table\_context\_menu*), [396](#page-399-0) \_REMOVE\_SCENARIO (*spinetoolbox.spine\_db\_editor.widgets.custom\_qtableview.PivotTableView.\_ attribute*), [308](#page-311-0) box.spine\_db\_editor.widgets.tabular\_view\_mixin.TabularViewMi

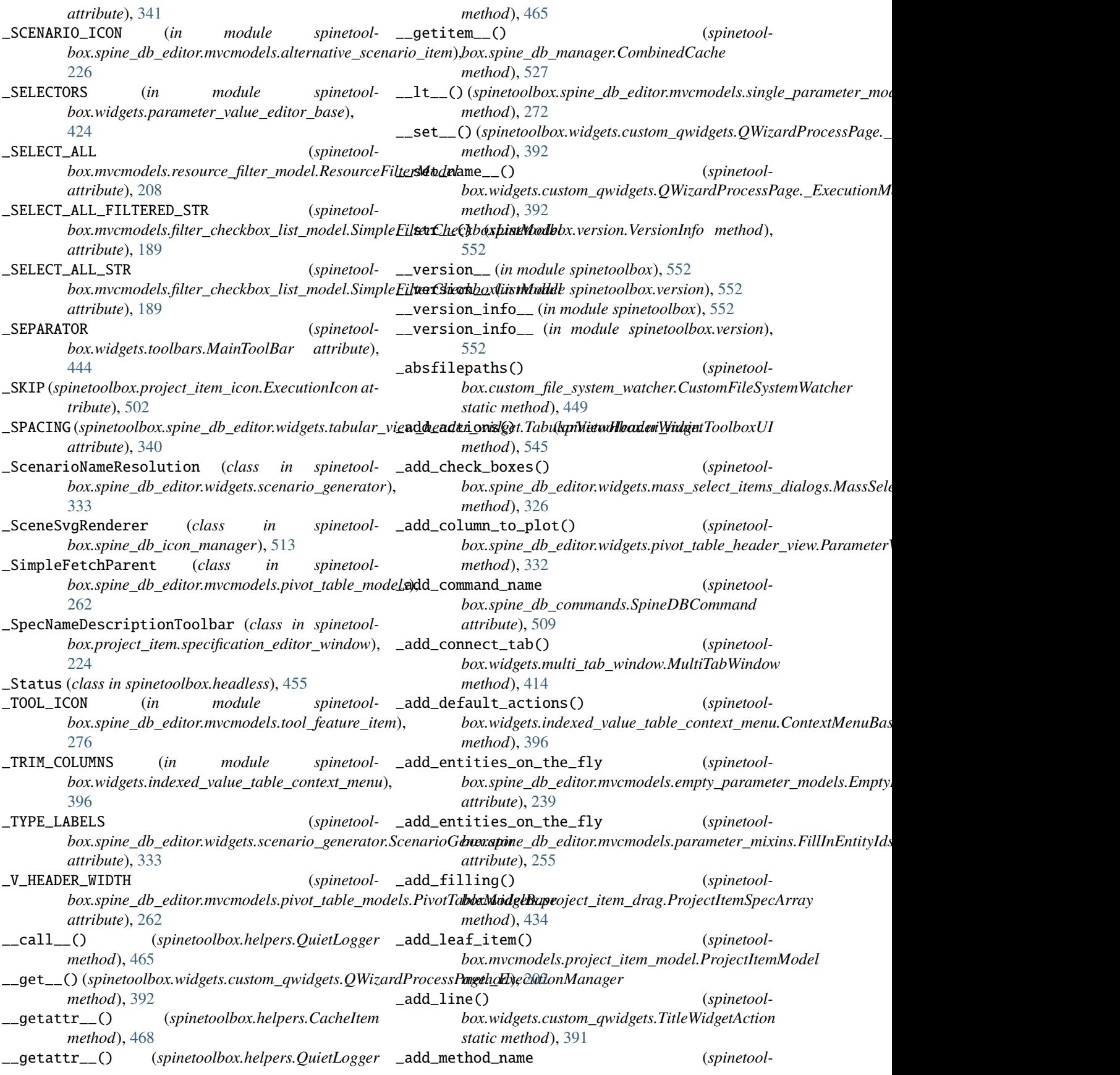

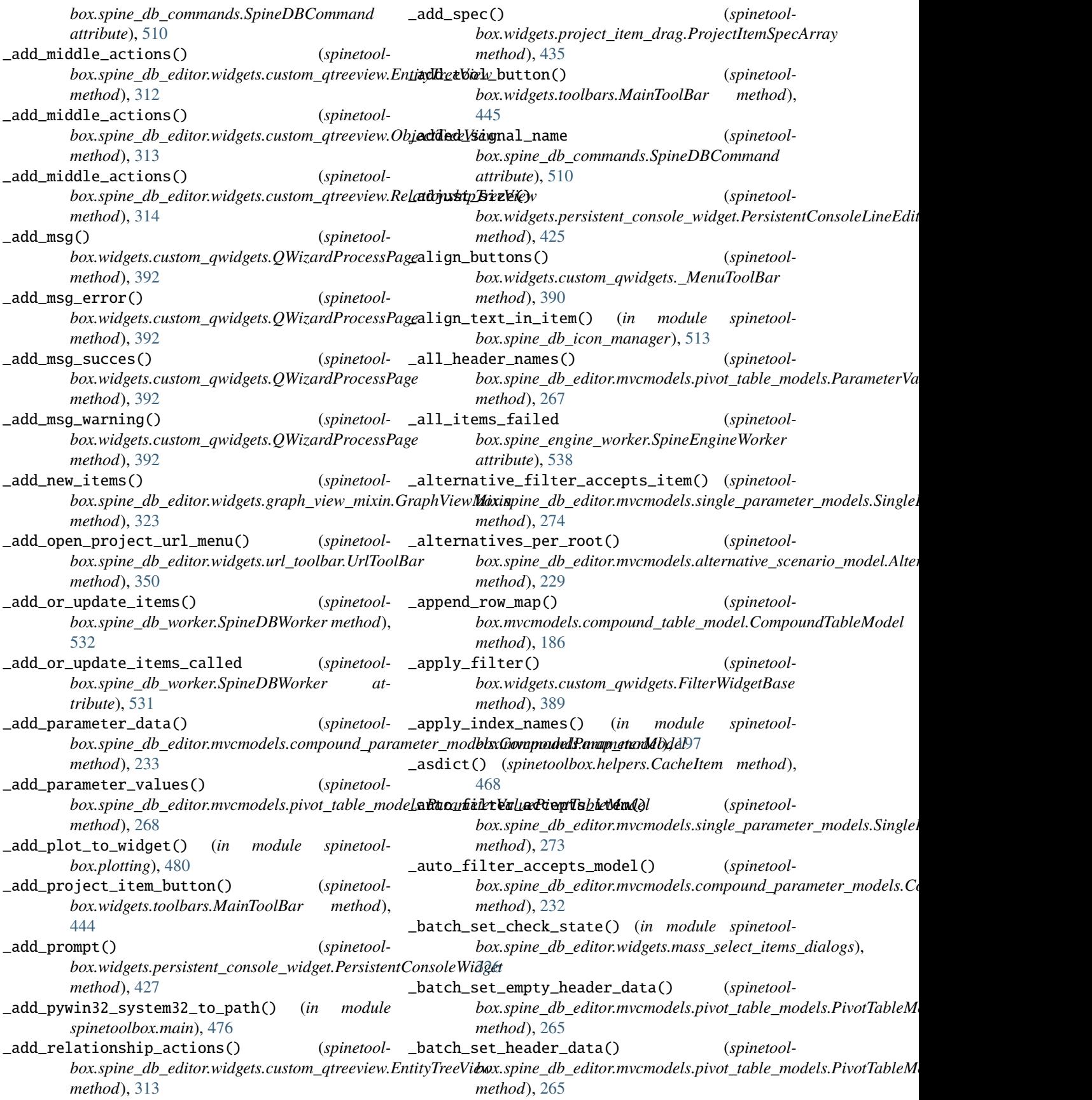

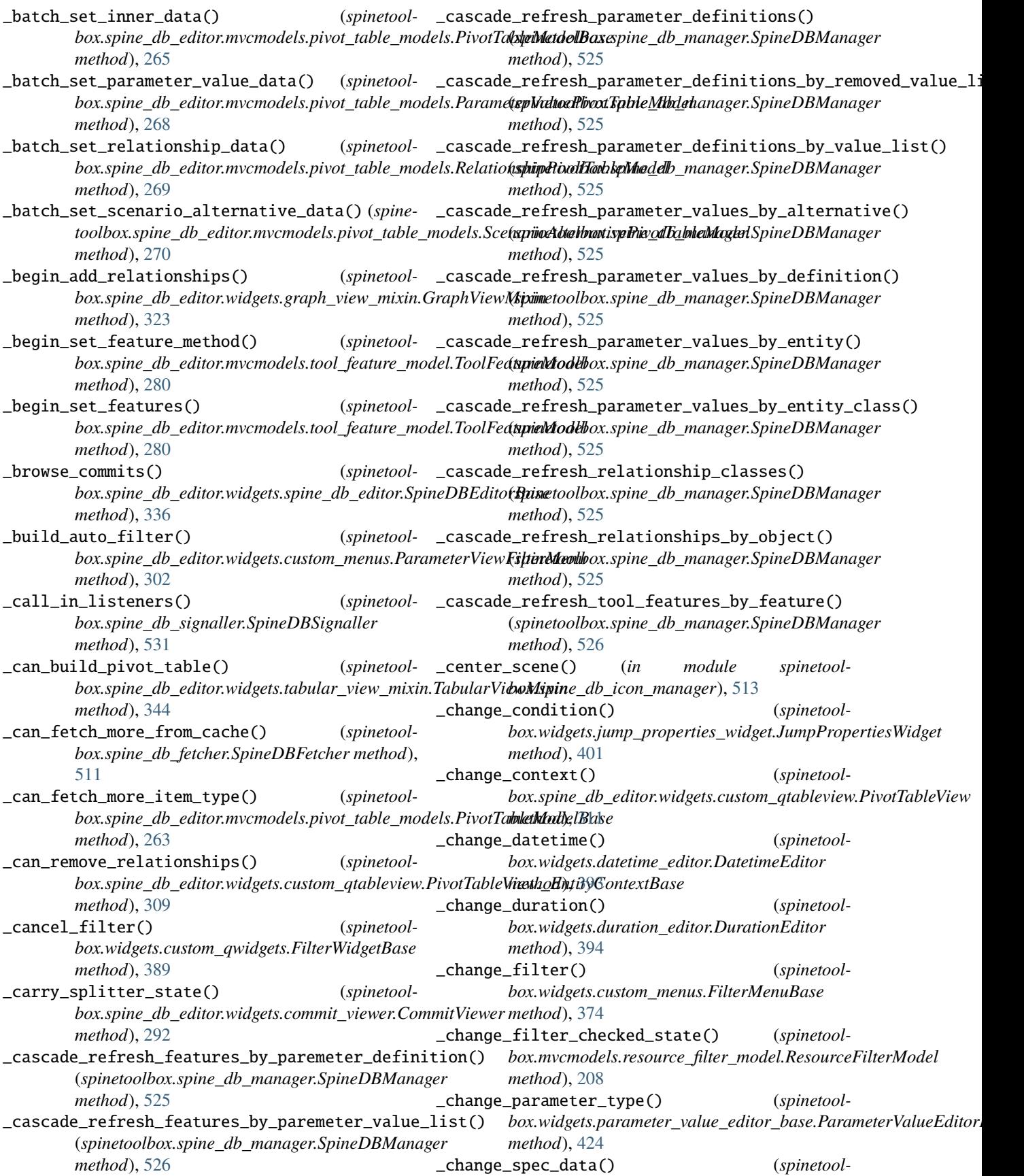

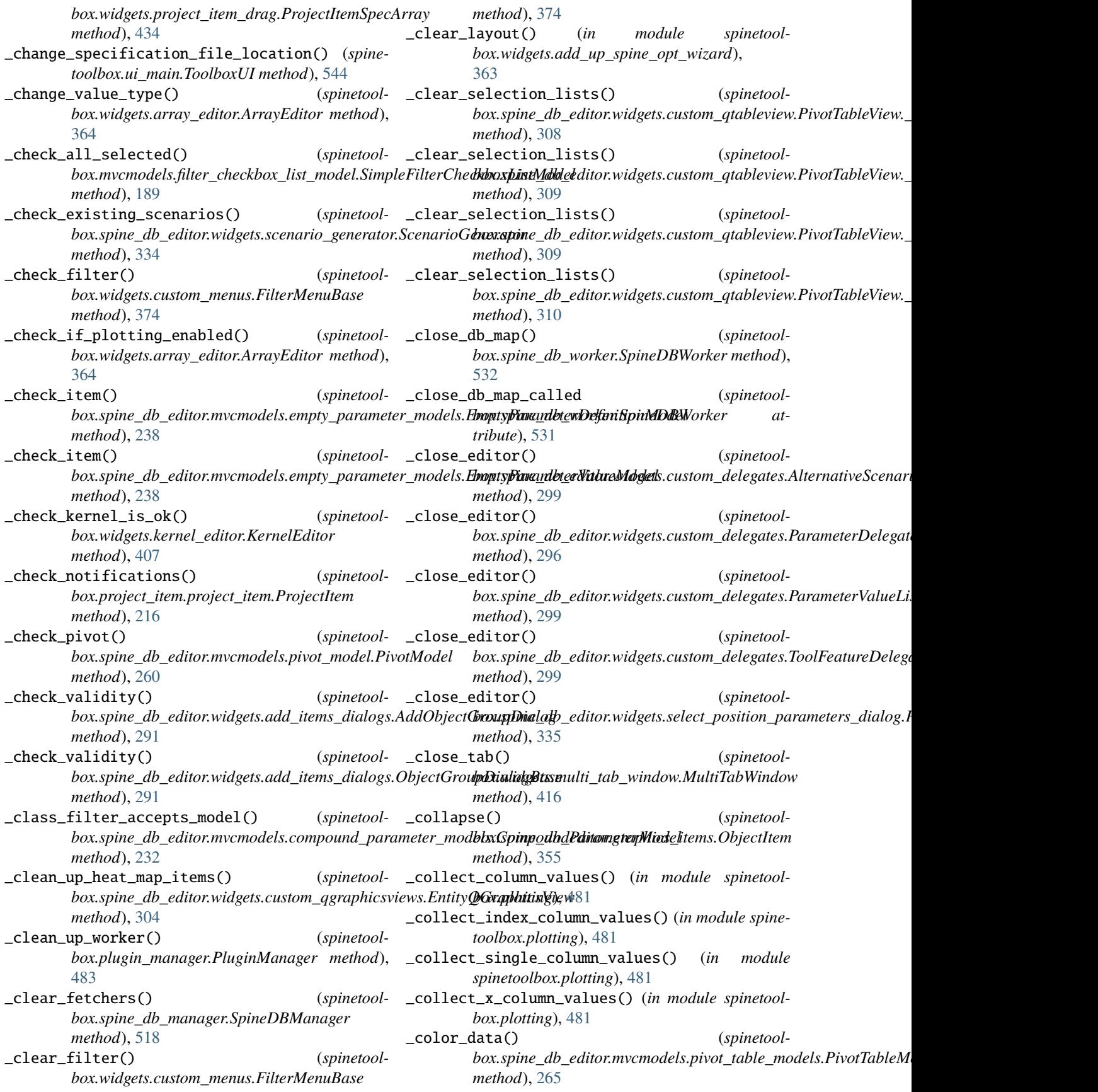

\_commit\_line\_edit() (*spinetoolbox.widgets.persistent\_console\_widget.PersistentConsoleWidget box.widgets.jupyter\_console\_widget.JupyterConsoleWidget method*), [426](#page-429-0) \_commit\_session() (*spinetoolbox.spine\_db\_worker.SpineDBWorker method*), [532](#page-535-0) \_commit\_session\_called (*spinetoolbox.spine\_db\_worker.SpineDBWorker attribute*), [531](#page-534-1) \_complete\_graph() (*spinetoolbox.spine\_db\_editor.widgets.graph\_view\_mixin.GraphViewMixin box.spine\_db\_editor.mvcmodels.parameter\_mixins.ConvertToDBMixin method*), [322](#page-325-0) \_compute\_max\_zoom() (*spinetoolbox.spine\_db\_editor.widgets.custom\_qgraphicsviews.EntityQGraphicsView box.spine\_db\_editor.mvcmodels.parameter\_mixins.FillInAlternativeIdMixin method*), [304](#page-307-0) \_compute\_max\_zoom() (*spinetoolbox.widgets.custom\_qgraphicsviews.CustomQGraphicsView box.spine\_db\_editor.mvcmodels.parameter\_mixins.FillInEntityClassIdMixin method*), [378](#page-381-0) \_compute\_max\_zoom() (*spinetoolbox.widgets.custom\_qgraphicsviews.DesignQGraphicsView box.spine\_db\_editor.mvcmodels.parameter\_mixins.FillInEntityIdsMixin method*), [378](#page-381-0) \_confirm\_exit() (*spinetoolbox.ui\_main.ToolboxUI* \_convert\_to\_db() (*spinetoolmethod*), [548](#page-551-0) \_confirm\_save\_and\_exit() (*spinetoolbox.ui\_main.ToolboxUI method*), [548](#page-551-0) \_connect\_log\_signals() (*spinetoolbox.spine\_engine\_worker.SpineEngineWorker method*), [539](#page-542-0) \_connect\_pivot\_table\_header\_signals() (*spine*toolbox.spine\_db\_editor.widgets.tabular\_view\_mixin.Tabula**rNethod)(**jxiñ3 *method*), [341](#page-344-1) \_connect\_project\_item\_model\_signals() (*spinetoolbox.spine\_db\_editor.widgets.url\_toolbar.UrlToolBar method*), [350](#page-353-1) \_connect\_project\_signals() (*spinetoolbox.ui\_main.ToolboxUI method*), [549](#page-552-0) \_connect\_signals() (*spinetoolbox.project\_item.project\_item.ProjectItem method*), [216](#page-219-0) \_connect\_signals() (*spinetoolbox.widgets.custom\_qwidgets.QWizardProcessPage method*), [392](#page-395-0) \_connect\_single\_model() (*spinetoolbox.mvcmodels.compound\_table\_model.CompoundWithEmptyTable[Mode](#page-315-0)l method*), 312 *method*), [187](#page-190-0) \_connect\_tab() (*spinetoolbox.widgets.multi\_tab\_window.MultiTabWindow method*), [415](#page-418-0) \_connect\_tab\_signals() (*spinetoolbox.spine\_db\_editor.widgets.multi\_spine\_db\_editor.MultiSpineDBEditor method*), [187](#page-190-0) *method*), [328](#page-331-0) \_connect\_tab\_signals() (*spinetoolbox.widgets.multi\_tab\_window.MultiTabWindow method*), [415](#page-418-0) \_context\_menu\_make() (*spinetoolmethod*), [402](#page-405-0) \_convert\_leaves() (*spinetoolbox.widgets.map\_editor.MapEditor method*), [411](#page-414-2) \_convert\_to\_data\_type() (*spinetoolbox.mvcmodels.array\_model.ArrayModel method*), [184](#page-187-0) \_convert\_to\_db() (*spinetoolmethod*), [252](#page-255-1) \_convert\_to\_db() (*spinetoolmethod*), [253](#page-256-0) \_convert\_to\_db() (*spinetoolmethod*), [254](#page-257-0) \_convert\_to\_db() (*spinetoolmethod*), [255](#page-258-0)  $box.\textit{spine\_db\_editor.mvcmodels.} \textit{parameter\_mixins. FillInParamet}$ *method*), [255](#page-258-0) \_convert\_to\_db() (*spinetoolbox.spine\_db\_editor.mvcmodels.parameter\_mixins.FillInParameter method*), [253](#page-256-0) \_convert\_to\_db() (*spinetoolbox.spine\_db\_editor.mvcmodels.parameter\_mixins.FillInValueLis* \_convert\_to\_db() (*spinetool*box.spine\_db\_editor.mvcmodels.parameter\_mixins.ImposeEntityC *method*), [256](#page-259-0) \_convert\_to\_db() (*spinetool*box.spine\_db\_editor.mvcmodels.parameter\_mixins.InferEntityCla *method*), [256](#page-259-0) \_could\_be\_time\_stamp() (*in module spinetoolbox.widgets.custom\_qtableview*), [385](#page-388-1) \_create\_class\_renderer() (*spinetoolbox.spine\_db\_icon\_manager.SpineDBIconManager method*), [513](#page-516-0) \_create\_context\_menu() (*spinetoolbox.spine\_db\_editor.widgets.custom\_qtreeview.EntityTreeView* \_create\_database\_editor() (*spinetoolbox.spine\_db\_editor.widgets.custom\_delegates.ManageItemsDelegate method*), [300](#page-303-0) \_create\_empty\_model() (*spinetool* $box.mvcmodels.compound_table_model$ Compound\_table\_model.CompoundWithEmptyTal \_create\_empty\_model() (*spinetoolbox.spine\_db\_editor.mvcmodels.compound\_parameter\_models.Compound method*), [232](#page-235-0) \_create\_filter\_log\_document() (*spinetool-*

*box.project\_item.project\_item.ProjectItem method*), [219](#page-222-0) \_create\_group\_renderer() (*spinetoolbox.spine\_db\_icon\_manager.SpineDBIconManager method*), [513](#page-516-0) \_create\_icon\_renderer() (*spinetoolbox.spine\_db\_icon\_manager.SpineDBIconManager method*), [513](#page-516-0) \_create\_log\_document() (*spinetoolbox.project\_item.project\_item.ProjectItem method*), [219](#page-222-0) \_create\_new\_children() (*spinetoolbox.spine\_db\_editor.mvcmodels.multi\_db\_tree\_item.MultiDBTreeItem method*), [347](#page-350-1) *method*), [249](#page-252-0) \_create\_or\_request\_parameter\_value\_editor() (*spinetoolbox.spine\_db\_editor.widgets.custom\_delegates.ParameterValueO[rDefa](#page-287-1)ultValueDelegate static method*), 284 *method*), [296](#page-299-0) \_create\_plugin\_widget() (*spinetoolbox.widgets.plugin\_manager\_widgets.ManagePluginsDialog method*), [347](#page-350-1) *method*), [431](#page-434-1) \_create\_project\_structure() (*spinetoolbox.project.SpineToolboxProject method*), [486](#page-489-0) \_create\_rel\_cls\_renderer() (*spinetoolbox.spine\_db\_icon\_manager.SpineDBIconManager method*), [513](#page-516-0) \_create\_single\_model() (*spinetoolbox.spine\_db\_editor.mvcmodels.compound\_parameter\_models.Com[pound](#page-318-1)ParameterModel method*), 315 *method*), [233](#page-236-0) \_create\_single\_model() (*spinetoolbox.spine\_db\_editor.mvcmodels.compound\_parameter\_models.Com[pound](#page-252-0)ParameterValueMixin method*), 249 *method*), [234](#page-237-0) \_create\_worker() (*spinetoolbox.plugin\_manager.PluginManager method*), [483](#page-486-0) \_cross\_hairs\_has\_valid\_target() (*spinetoolbox.spine\_db\_editor.widgets.custom\_qgraphicsviews.EntityQGraphic[sView](#page-272-0) method*), 269 *method*), [304](#page-307-0) \_cursor\_at\_start\_of\_prompt() (*spinetoolbox.widgets.persistent\_console\_widget.PersistentConsoleWidget method*), [270](#page-273-0) *method*), [426](#page-429-0) \_dag\_execution\_started (*spinetoolbox.spine\_engine\_worker.SpineEngineWorker attribute*), [538](#page-541-8) \_data() (*spinetoolbox.spine\_db\_editor.mvcmodels.pivot\_table\_models.IndexExpansionPivotTableModel box.ui\_main.ToolboxUI method*), [548](#page-551-0) *method*), [269](#page-272-0) \_data() (*spinetoolbox.spine\_db\_editor.mvcmodels.pivot\_table\_models.ParameterValuePivotTableModel toolbox.ui\_main.ToolboxUI method*), [548](#page-551-0) *method*), [268](#page-271-0) \_data() (*spinetoolbox.spine\_db\_editor.mvcmodels.pivot\_table\_models.PivotTableModelBase box.ui\_main.ToolboxUI method*), [542](#page-545-0) *method*), [265](#page-268-0) \_data() (*spinetoolbox.spine\_db\_editor.mvcmodels.pivot\_table\_models.RelationshipPivotTableModel* (*spinetoolbox.spine\_db\_editor.widgets.url\_toolbar.UrlToolBar method*), [269](#page-272-0) \_data() (*spinetoolbox.spine\_db\_editor.mvcmodels.pivot\_table\_models.ScenarioAlternativePivotTableModel* \_disconnect\_signals() (*spinetoolmethod*), [270](#page-273-0) \_data\_length() (*in module spinetoolbox.mvcmodels.map\_model*), [196](#page-199-0) \_datetime\_to\_QDateTime() (*in module spinetoolbox.widgets.datetime\_editor*), [393](#page-396-1) \_db\_item() (*spinetoolbox.spine\_db\_editor.mvcmodels.single\_parameter\_models.Singlel method*), [272](#page-275-0) \_db\_map\_alt\_ids\_from\_selection() (*spinetoolbox.spine\_db\_editor.widgets.custom\_qtreeview.AlternativeScenar method*), [315](#page-318-1) \_db\_map\_class\_ids() (*spinetoolbox.spine\_db\_editor.widgets.tree\_view\_mixin.TreeViewMixin* \_db\_map\_data\_per\_id() (*spinetoolbox.spine\_db\_editor.mvcmodels.tree\_model\_base.TreeModelBase* \_db\_map\_ids() (*spinetoolbox.spine\_db\_editor.widgets.tree\_view\_mixin.TreeViewMixin* \_db\_map\_items() (*spinetoolbox.spine\_db\_editor.widgets.tree\_view\_mixin.TreeViewMixin static method*), [347](#page-350-1) \_db\_map\_object\_ids() (*spinetoolbox.spine\_db\_editor.mvcmodels.pivot\_table\_models.ParameterVa method*), [267](#page-270-0) \_db\_map\_scen\_alt\_ids\_from\_selection() (*spine*toolbox.spine\_db\_editor.widgets.custom\_qtreeview.AlternativeSce \_deep\_refresh\_children() (*spinetoolbox.spine\_db\_editor.mvcmodels.multi\_db\_tree\_item.MultiDBTreeItem* \_default\_pivot() (*spinetoolbox.spine\_db\_editor.mvcmodels.pivot\_table\_models.ParameterVa method*), [268](#page-271-0) \_default\_pivot() (*spinetoolbox.spine\_db\_editor.mvcmodels.pivot\_table\_models.Relationship* \_default\_pivot() (*spinetool* $box.\textit{spine\_db\_editor.mvcmodels.pivot\_table\_models.ScenarioAlte$ \_deselect\_item() (*spinetoolbox.widgets.custom\_editors.CheckListEditor method*), [371](#page-374-0) \_deserialize\_items() (*spinetool-*\_deserialized\_item\_position\_shifts() (*spine-*\_disable\_project\_actions() (*spinetool-*\_disconnect\_project\_item\_model\_signals() *method*), [350](#page-353-1) *box.project\_item.project\_item.ProjectItem*

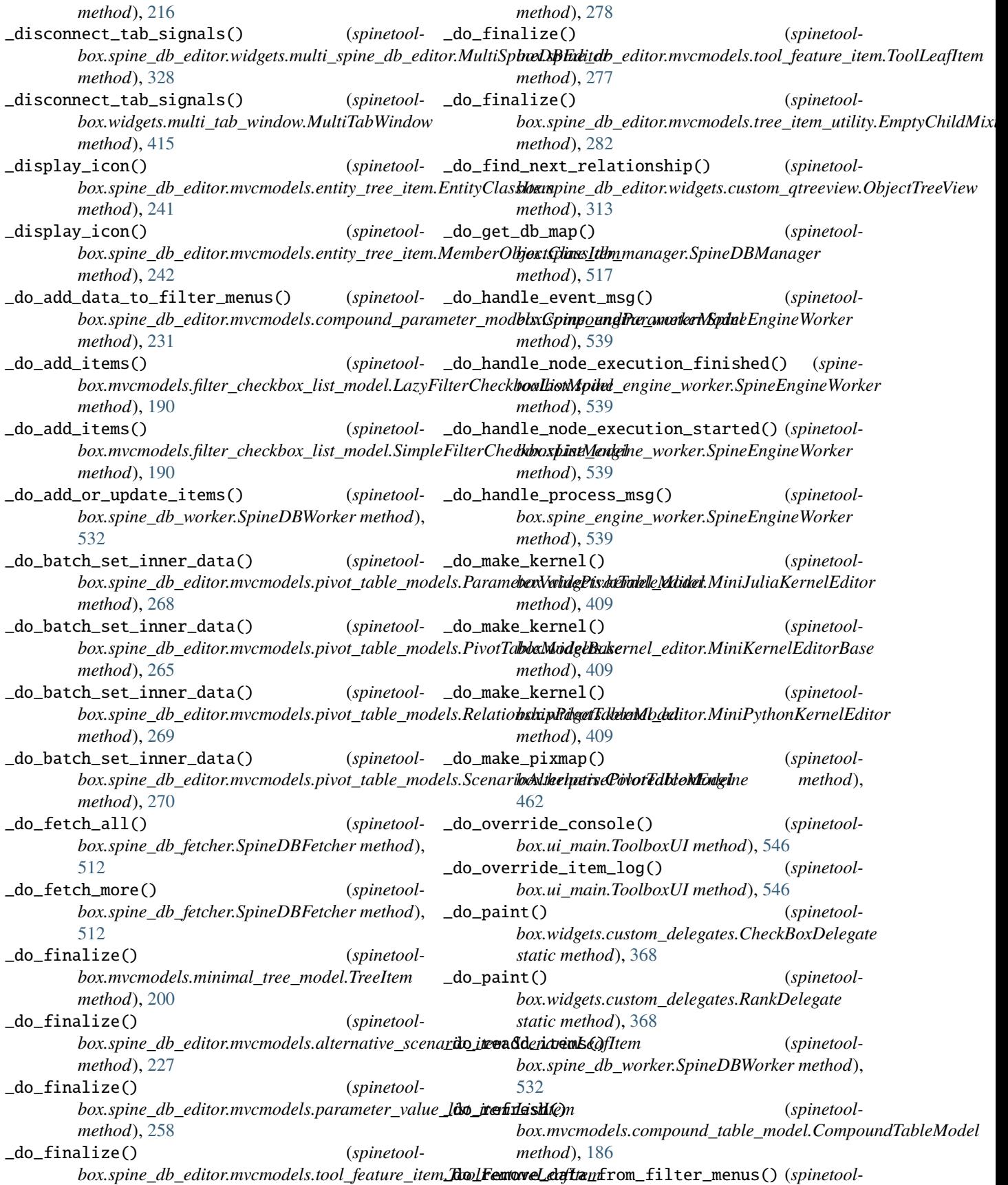

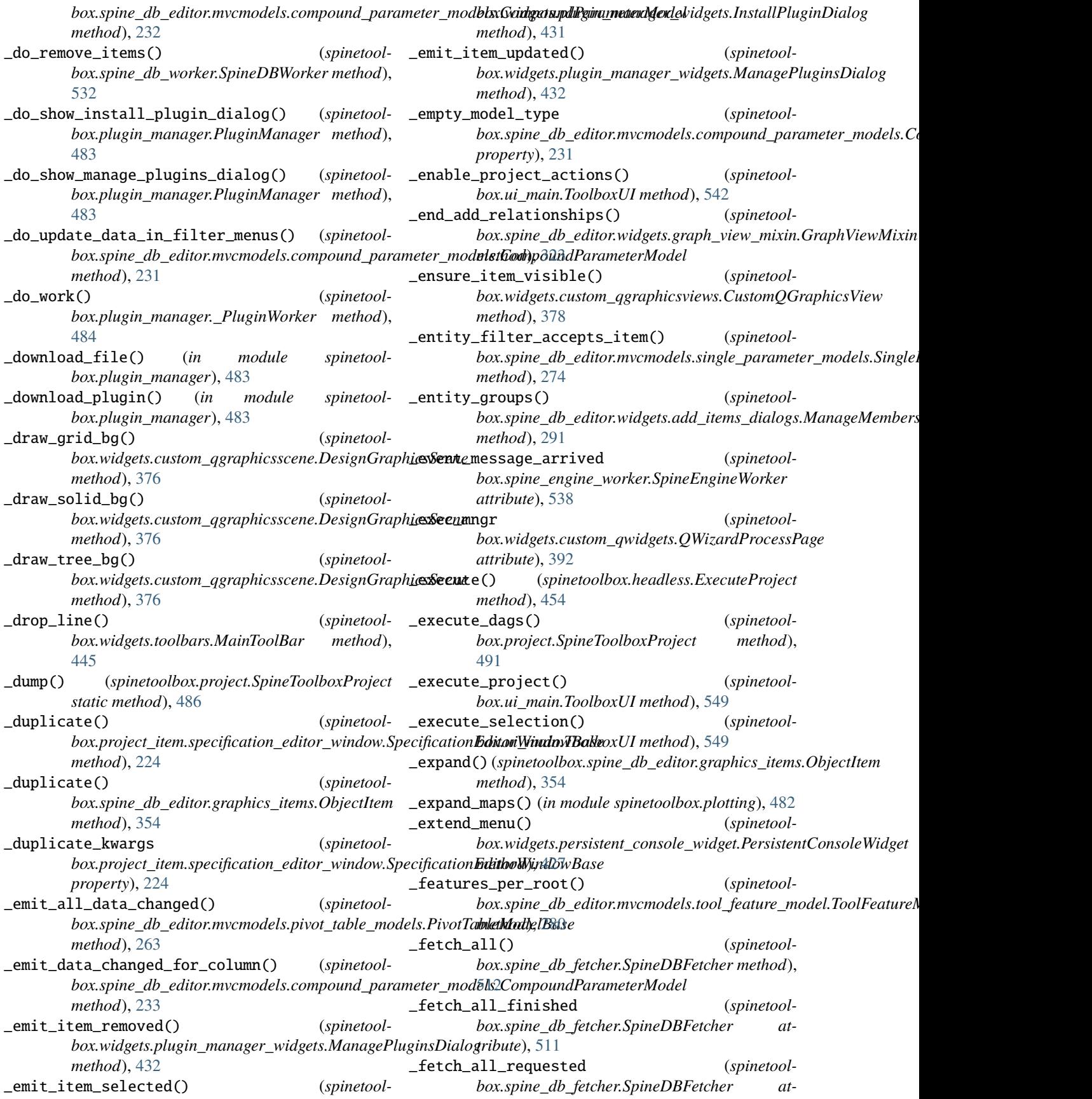

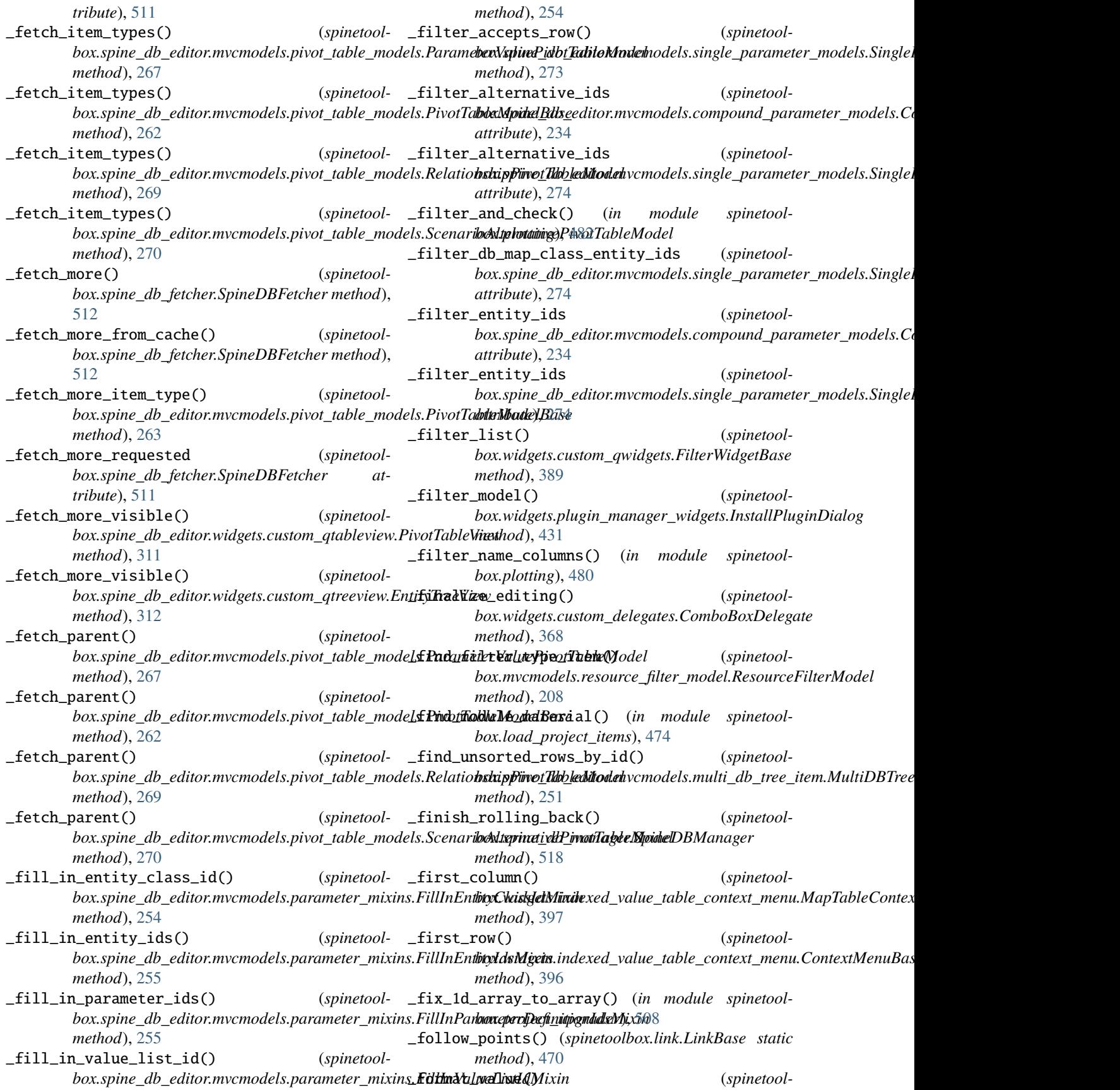

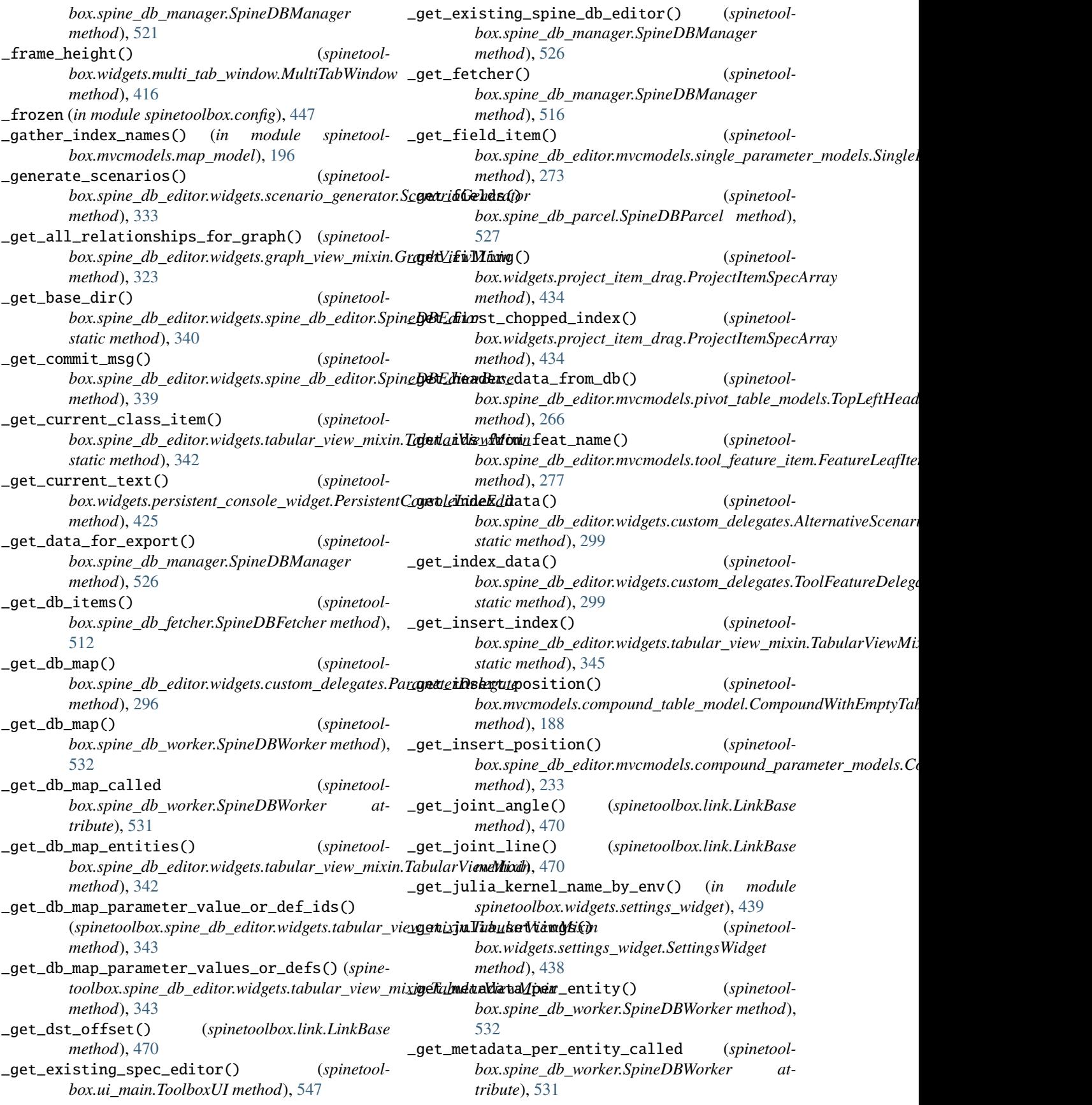
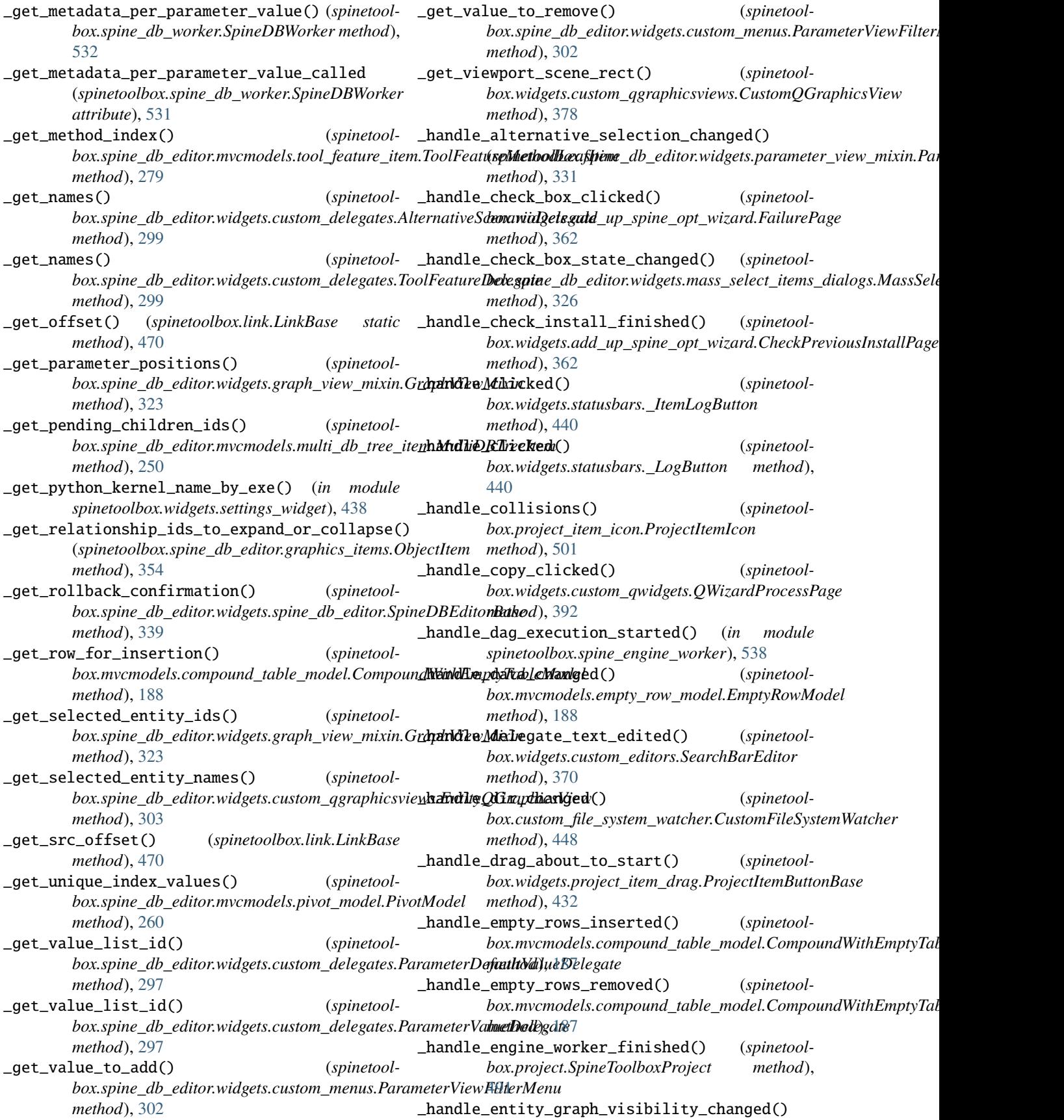

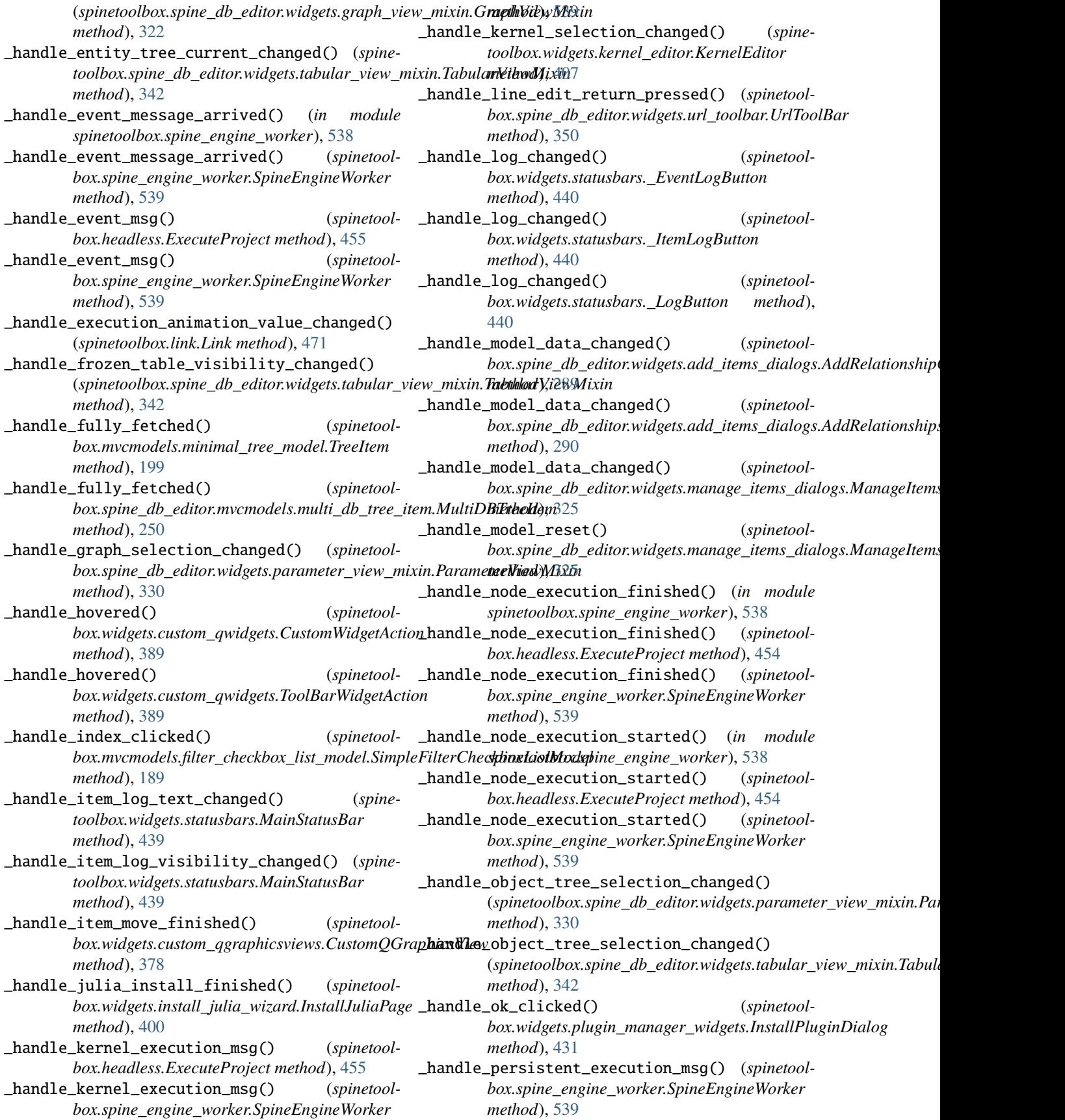

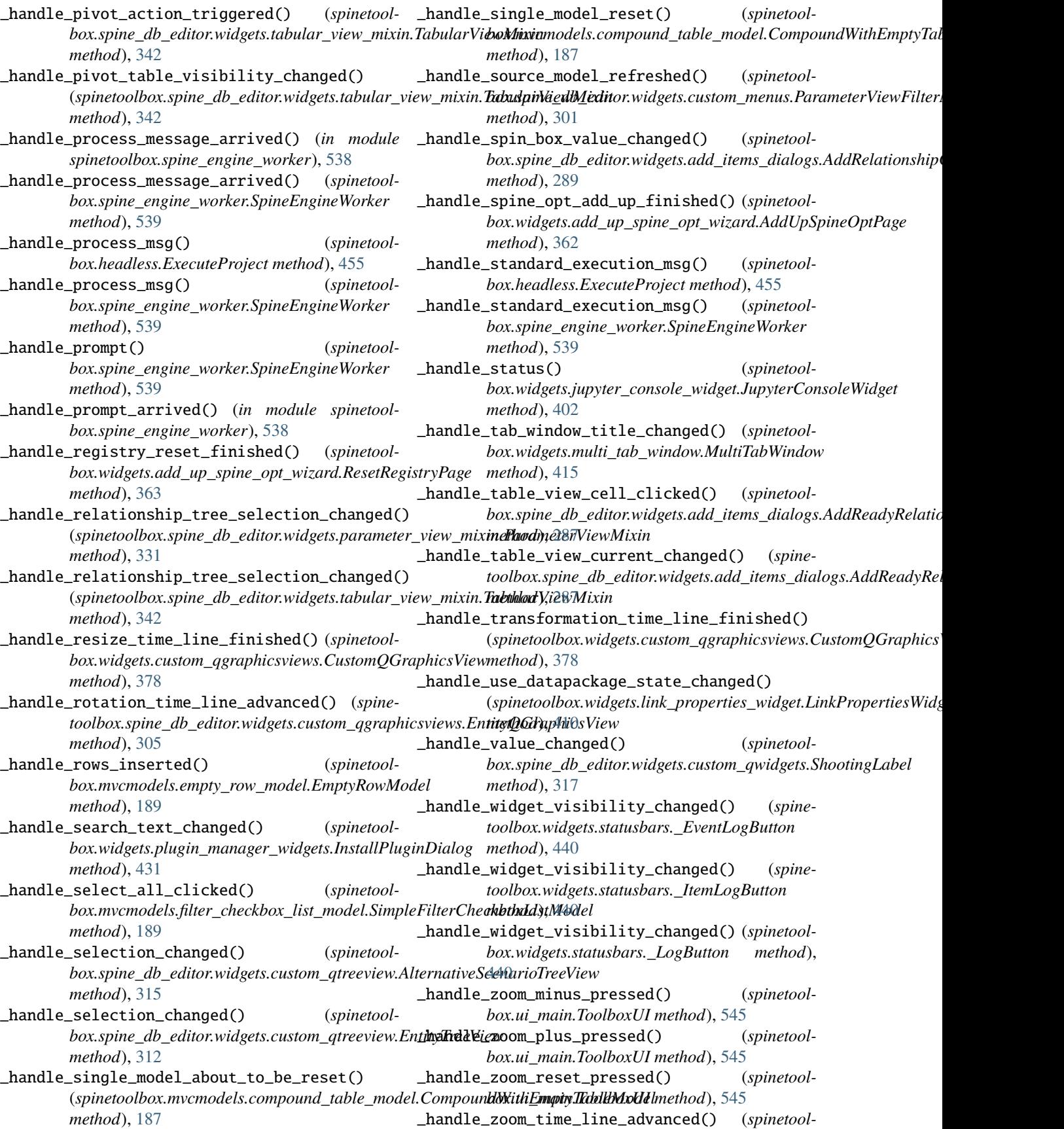

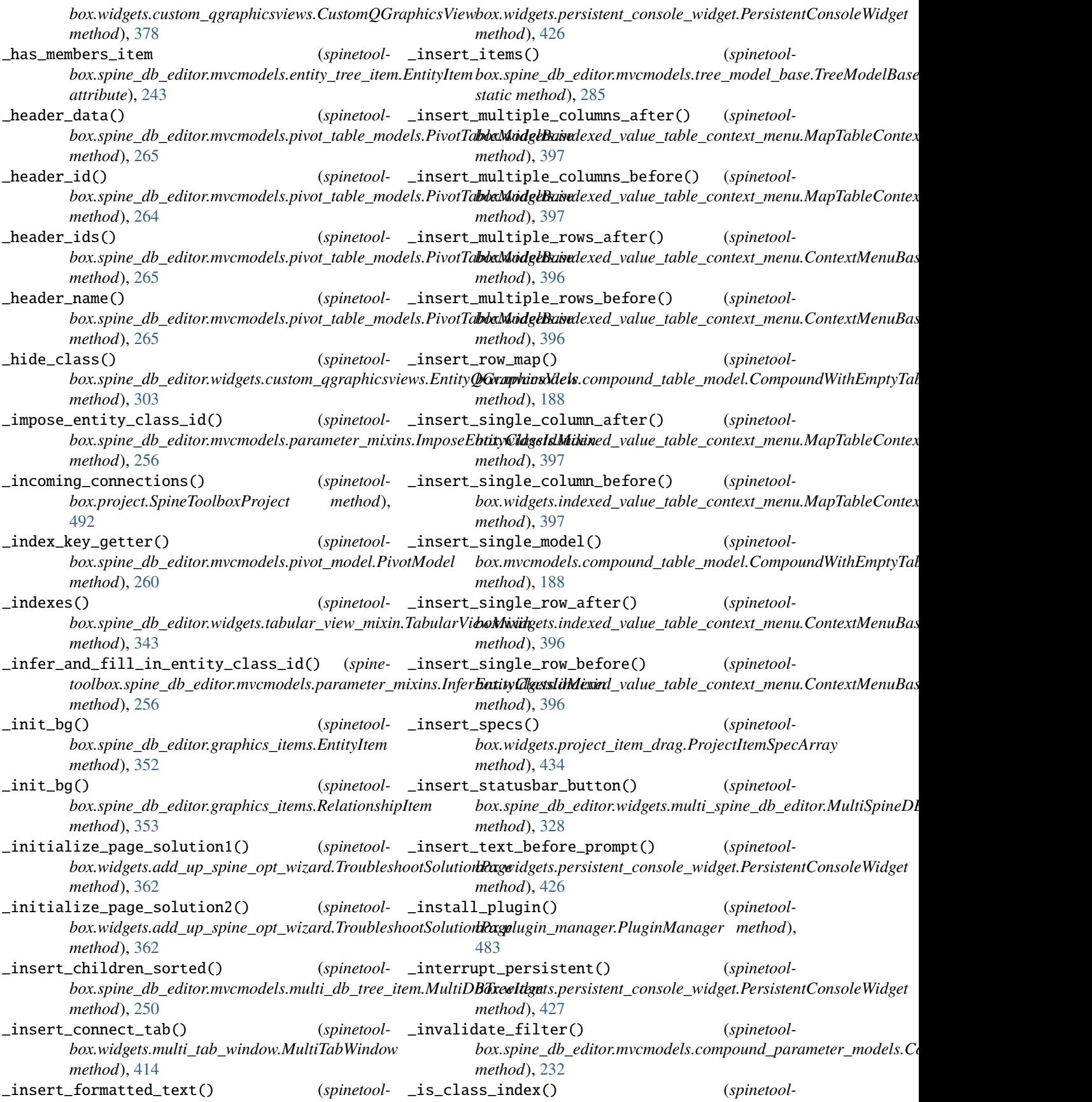

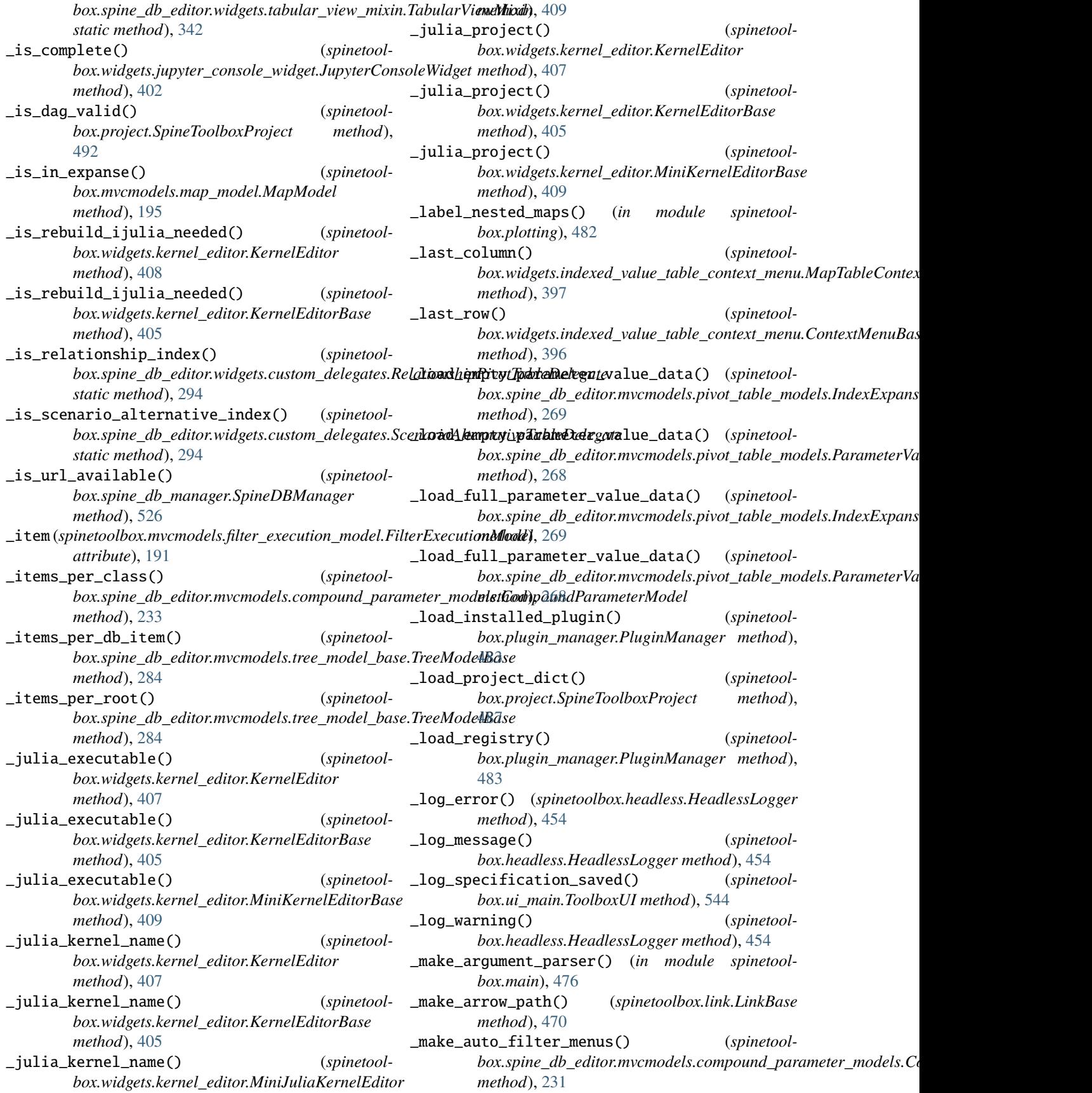

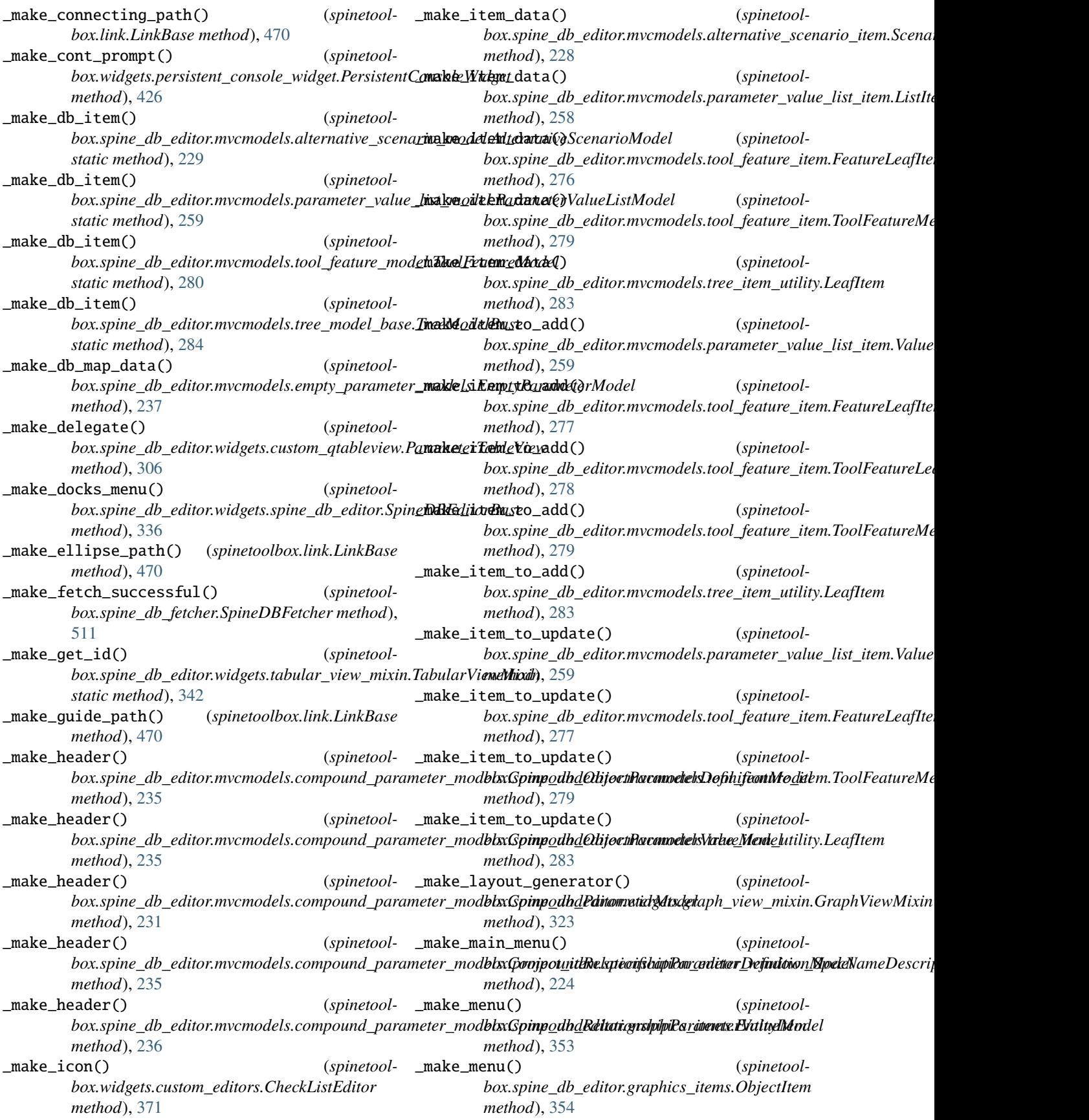

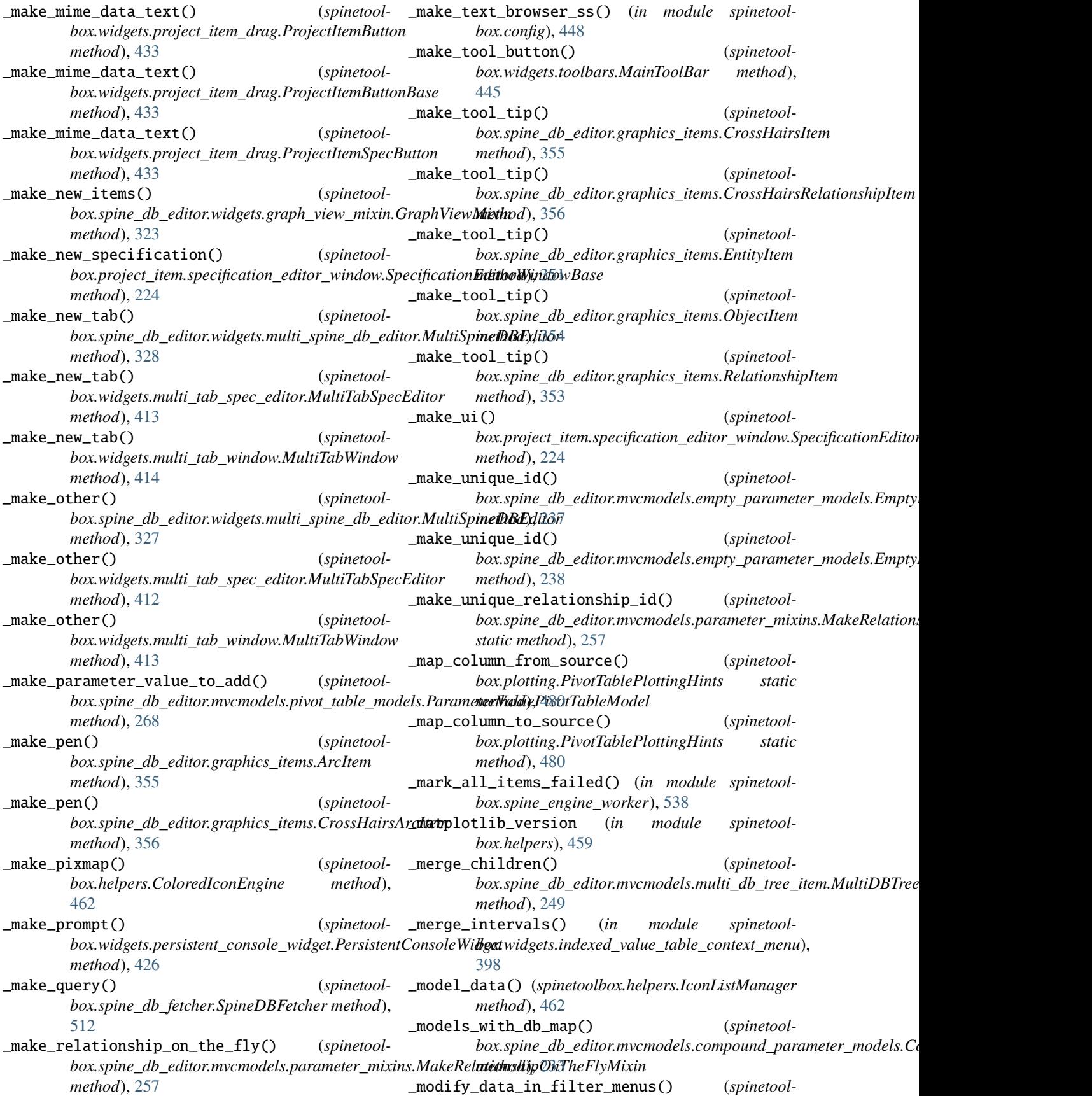

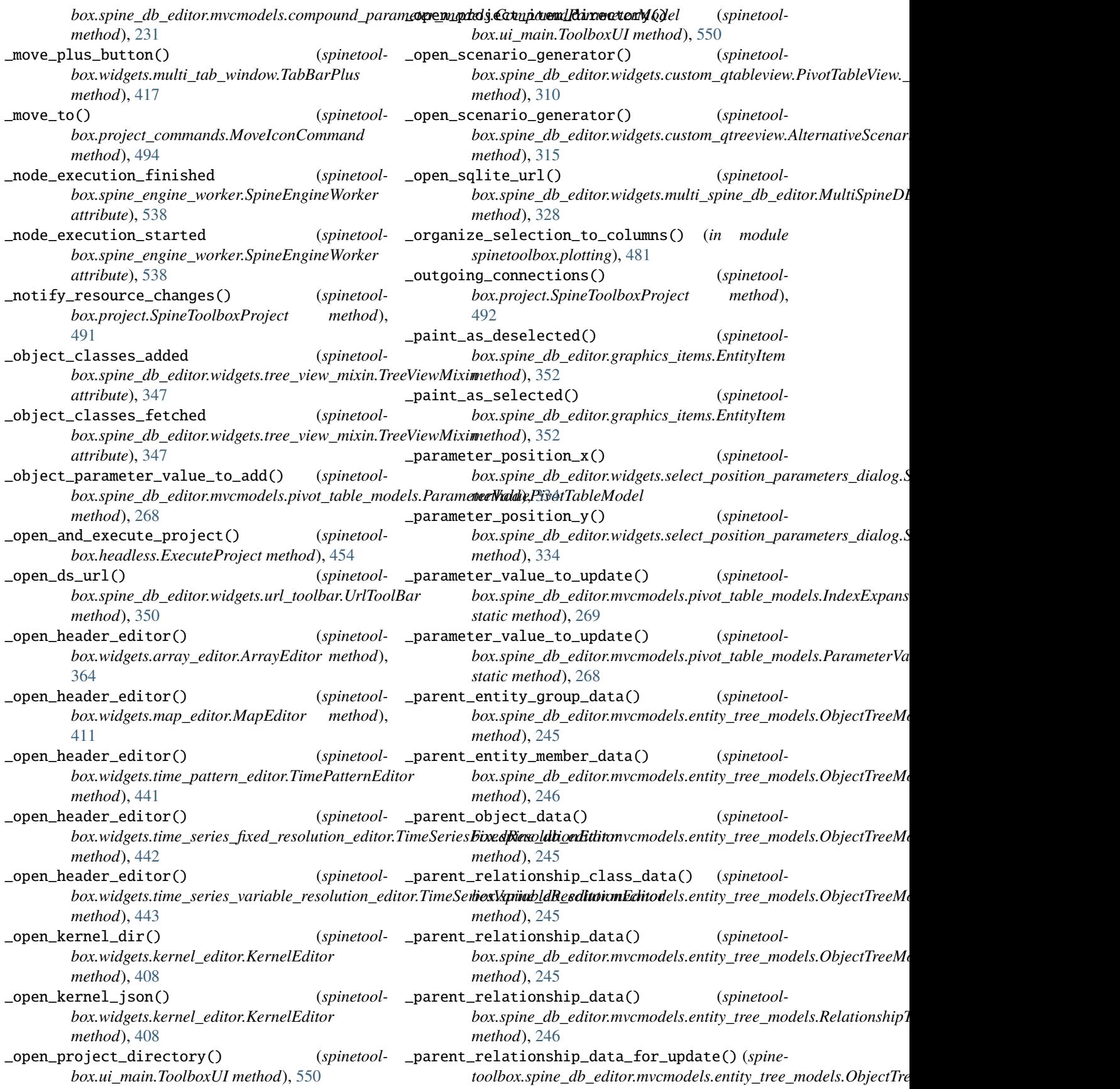

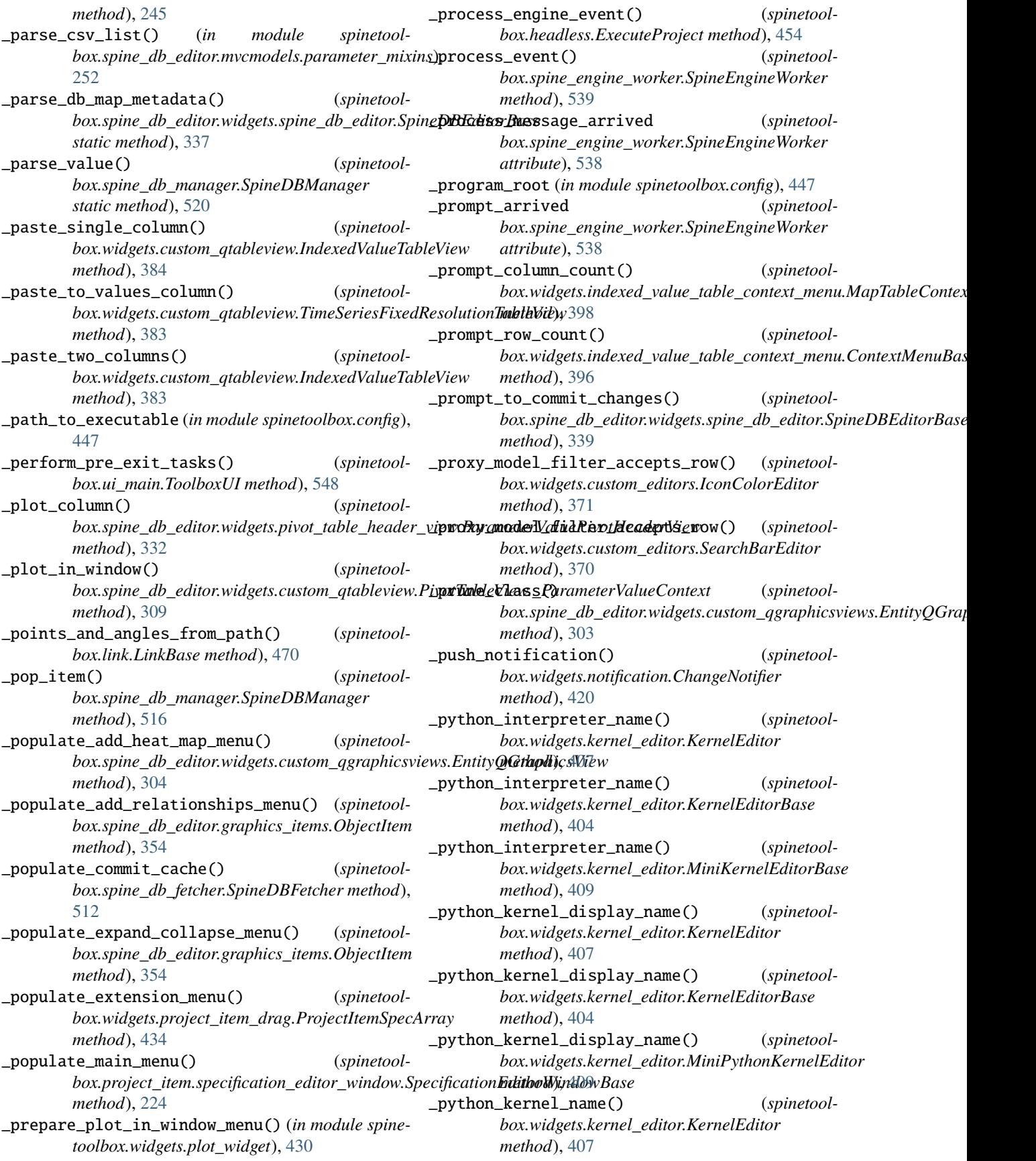

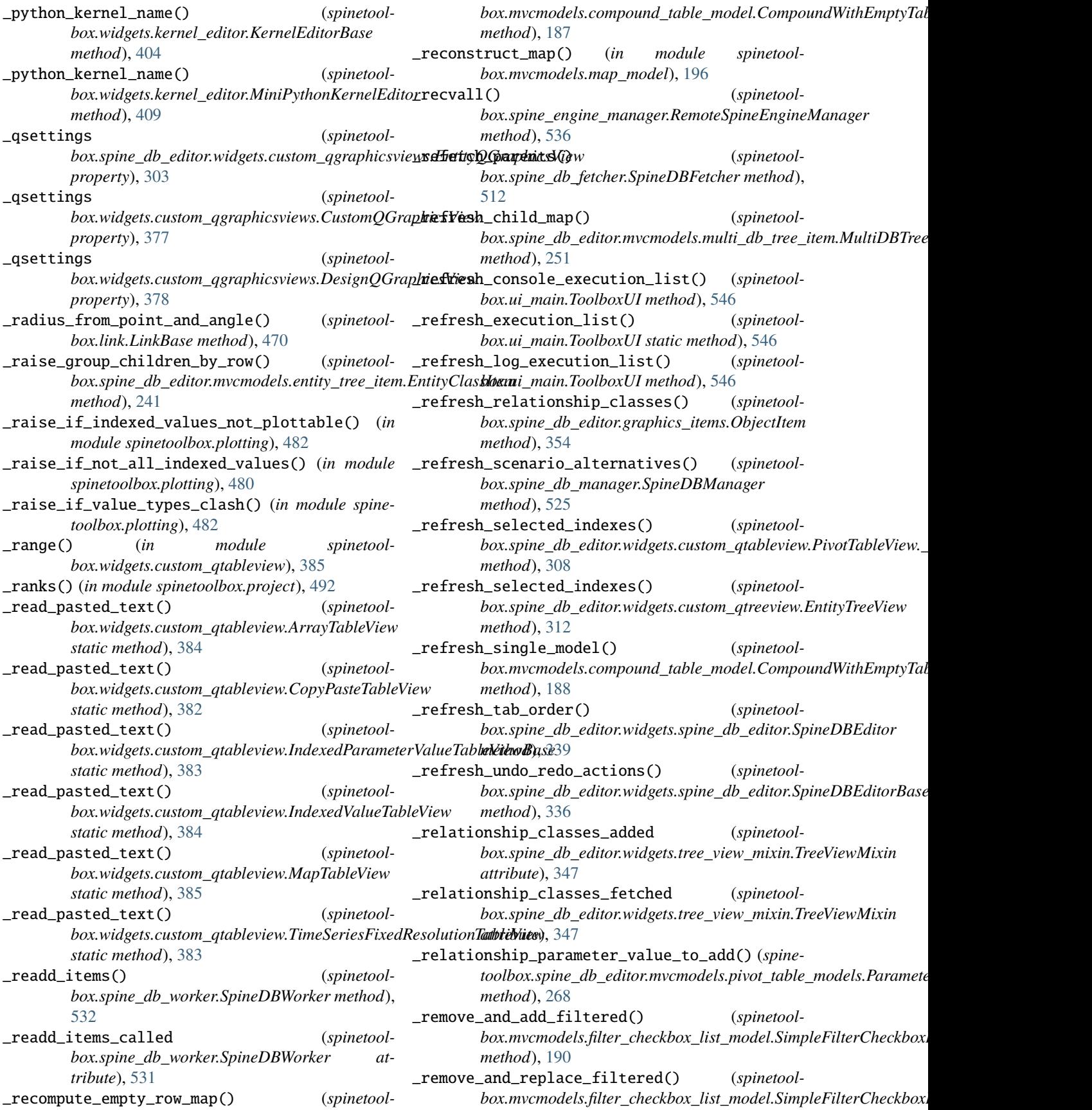

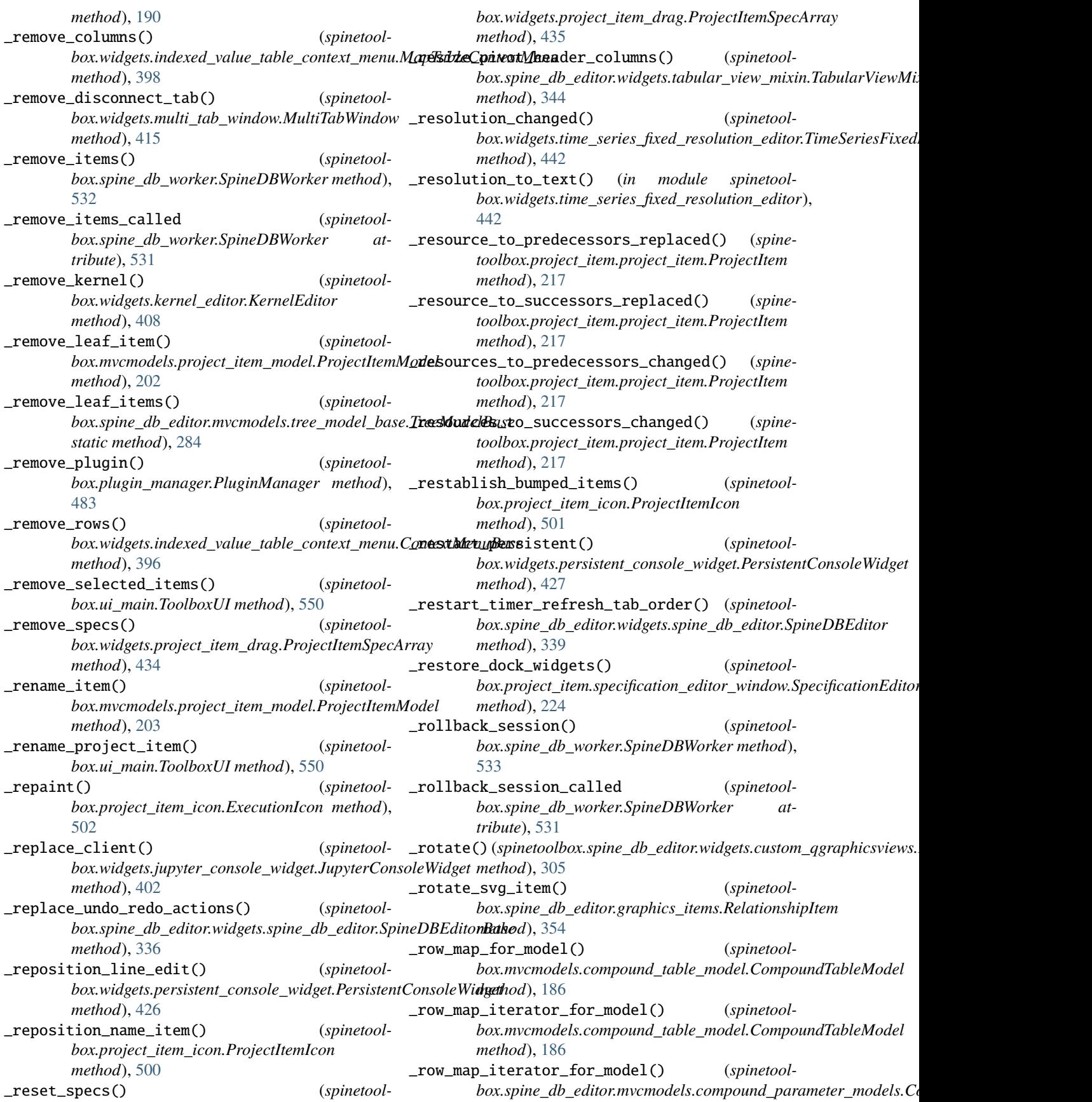

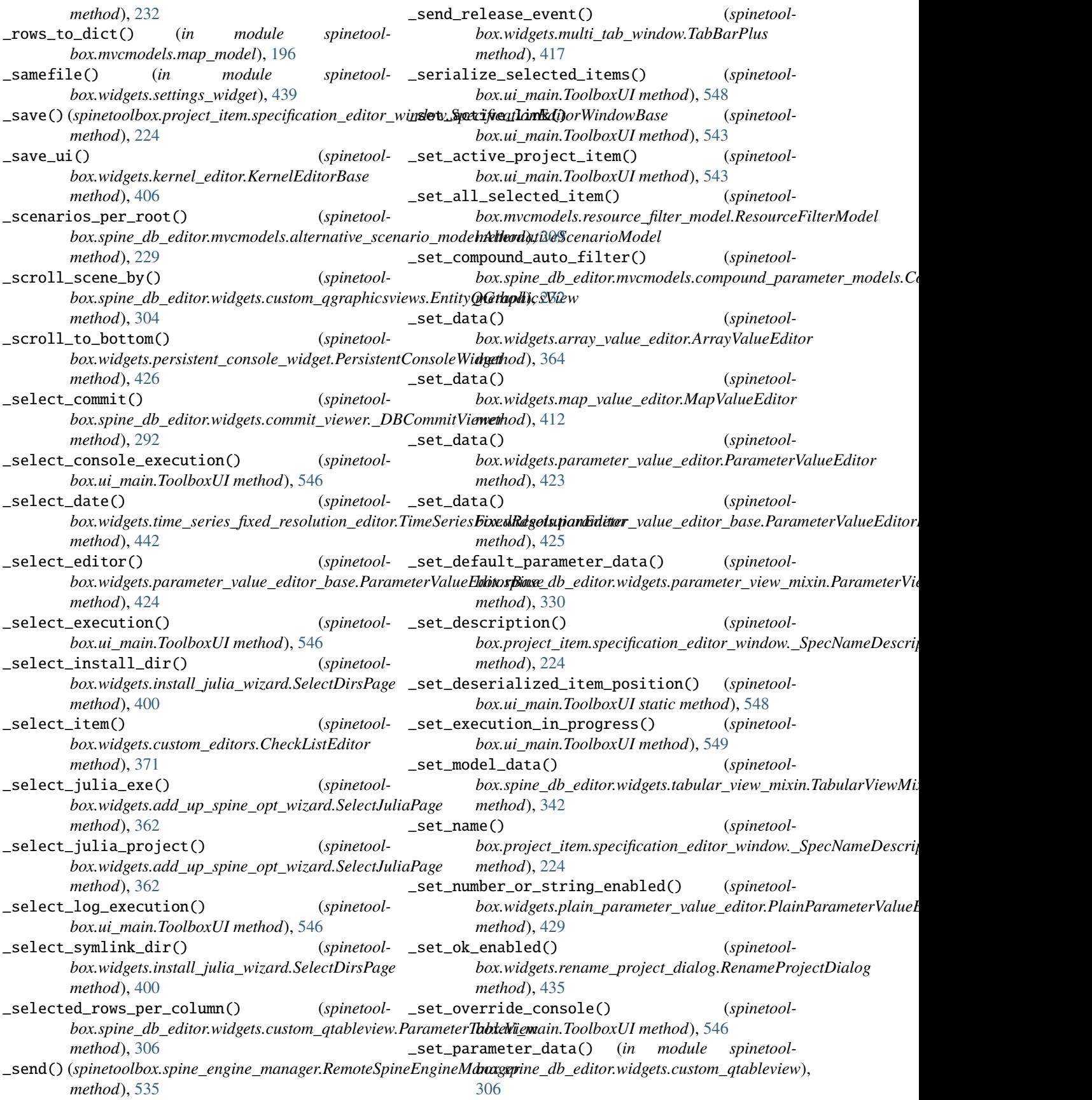

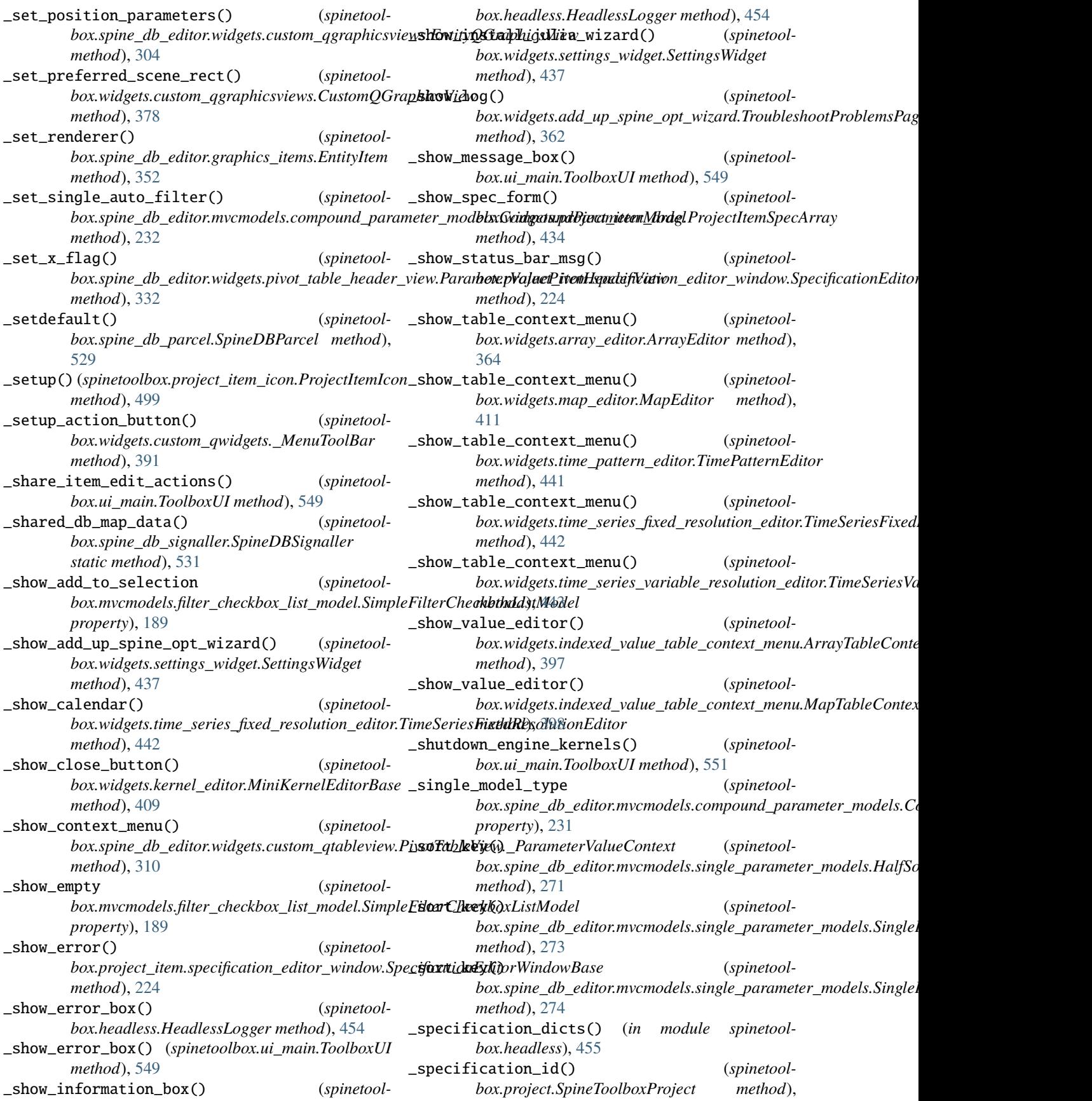

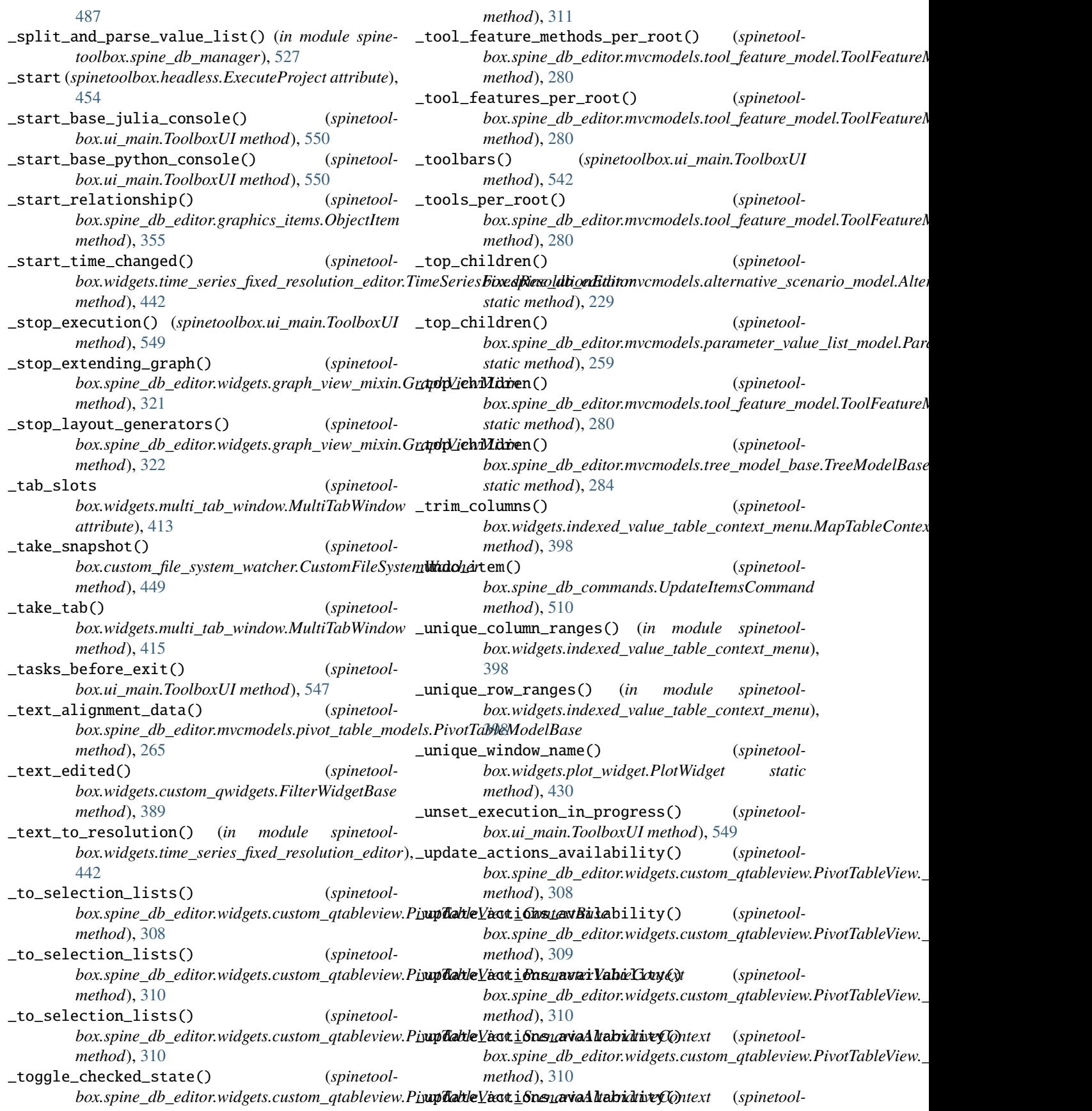

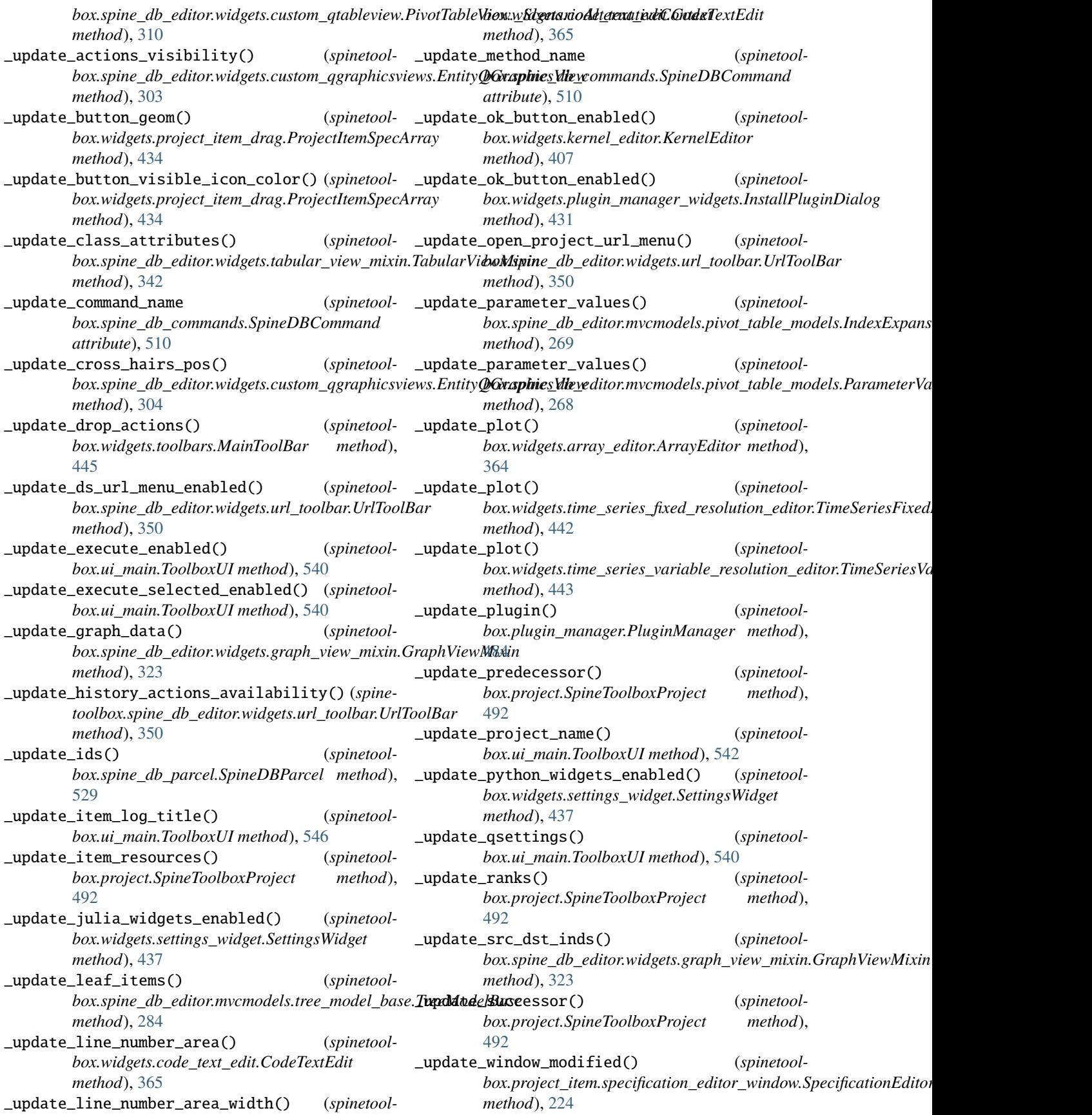

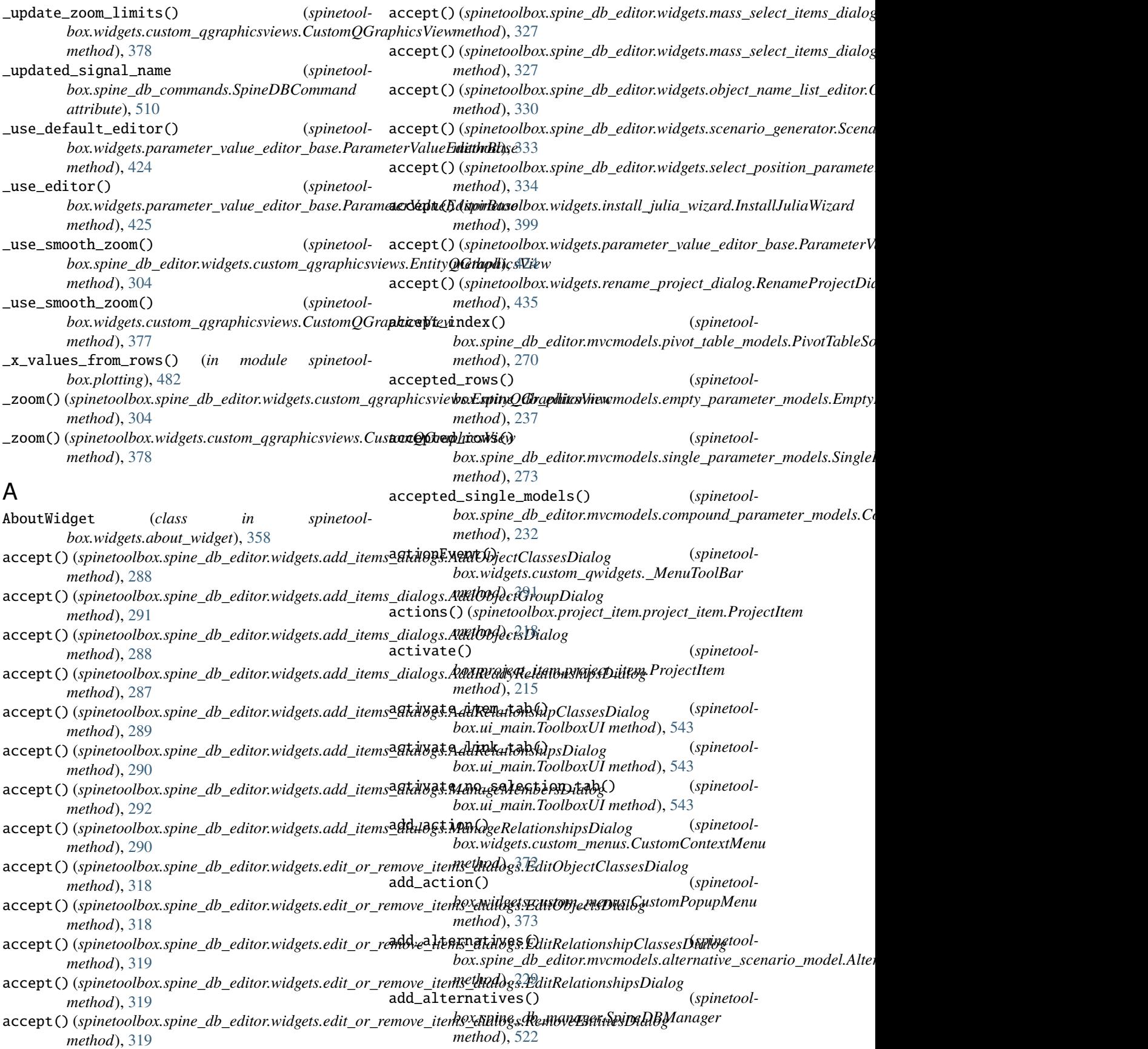

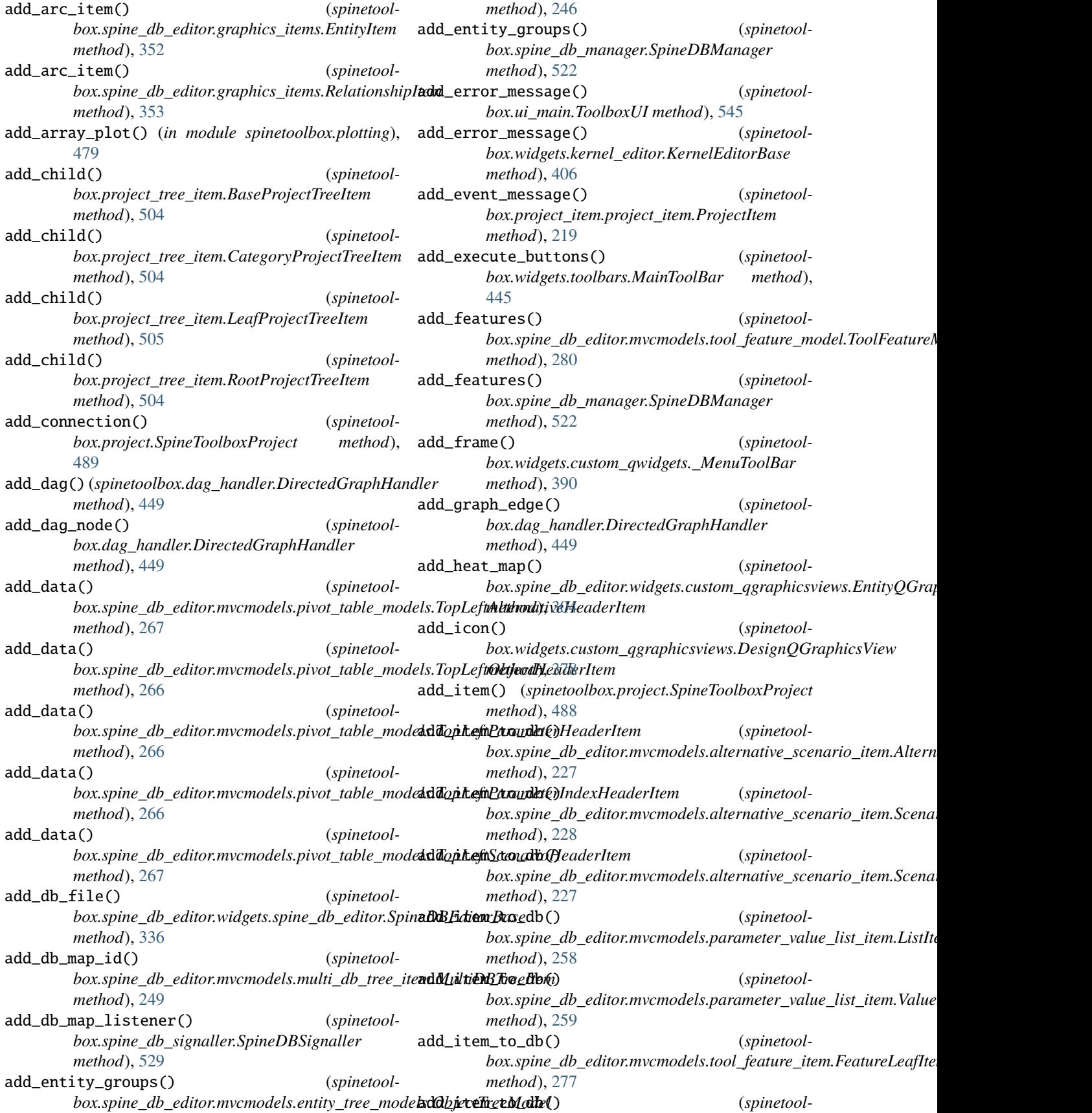

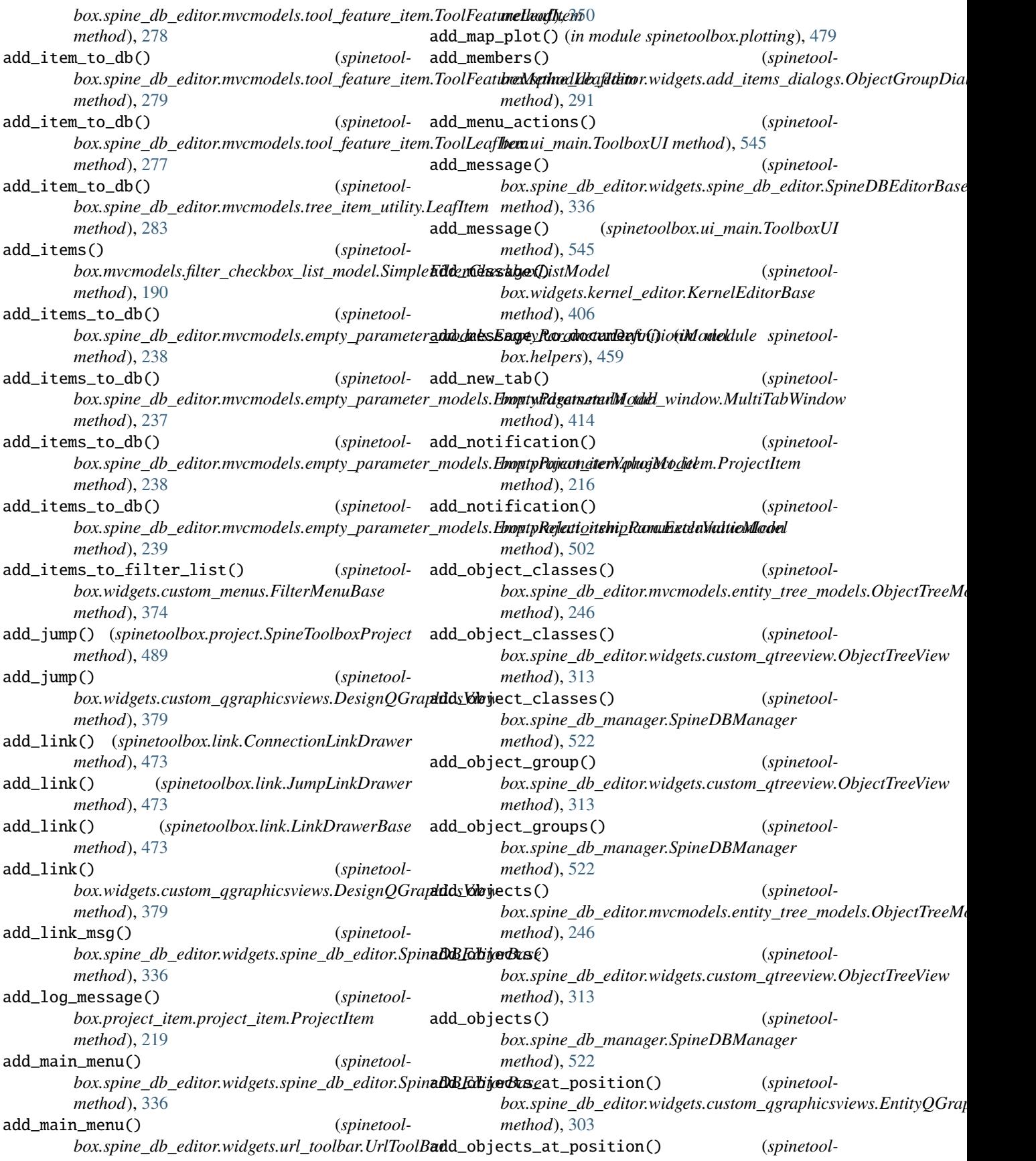

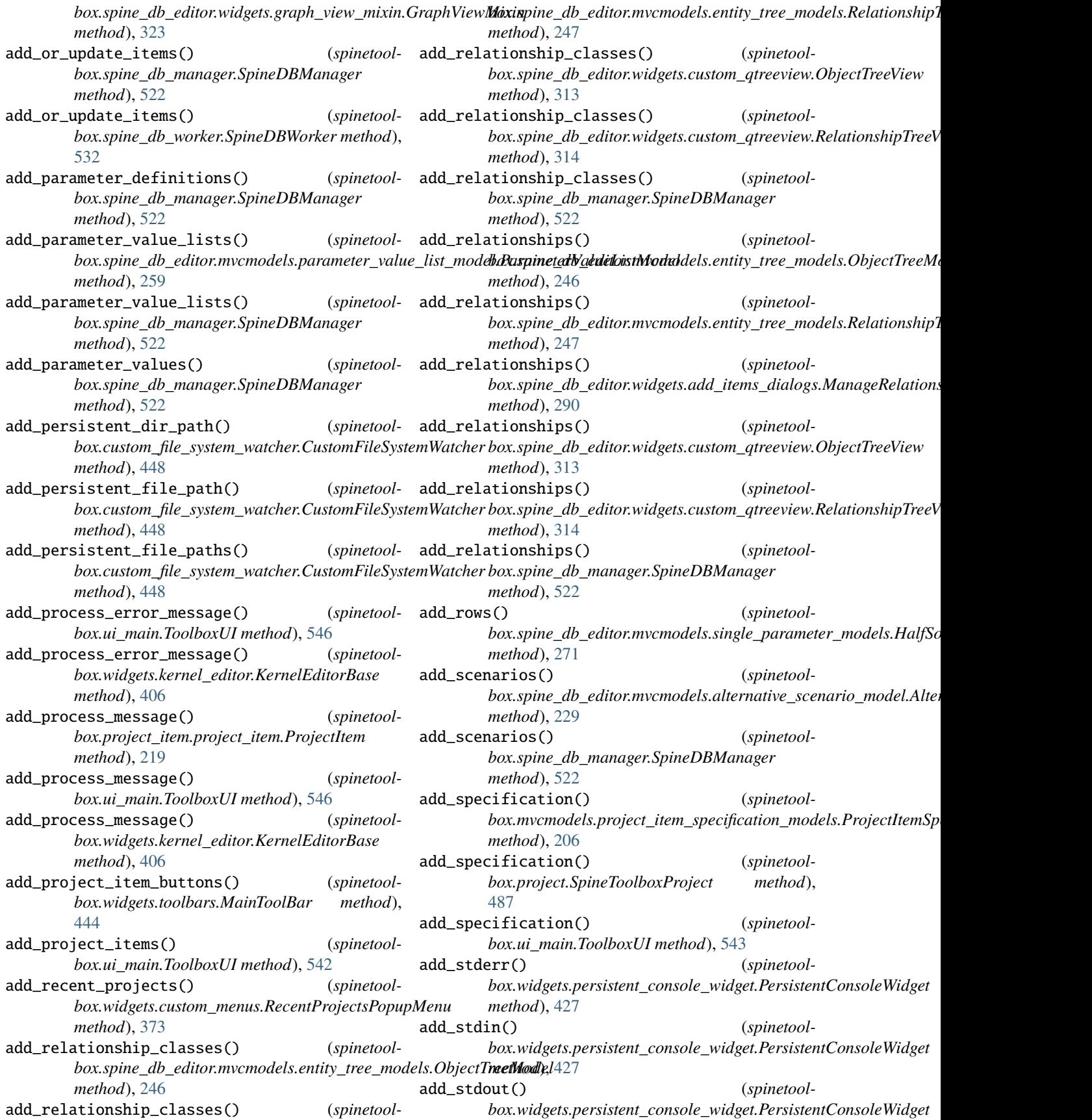

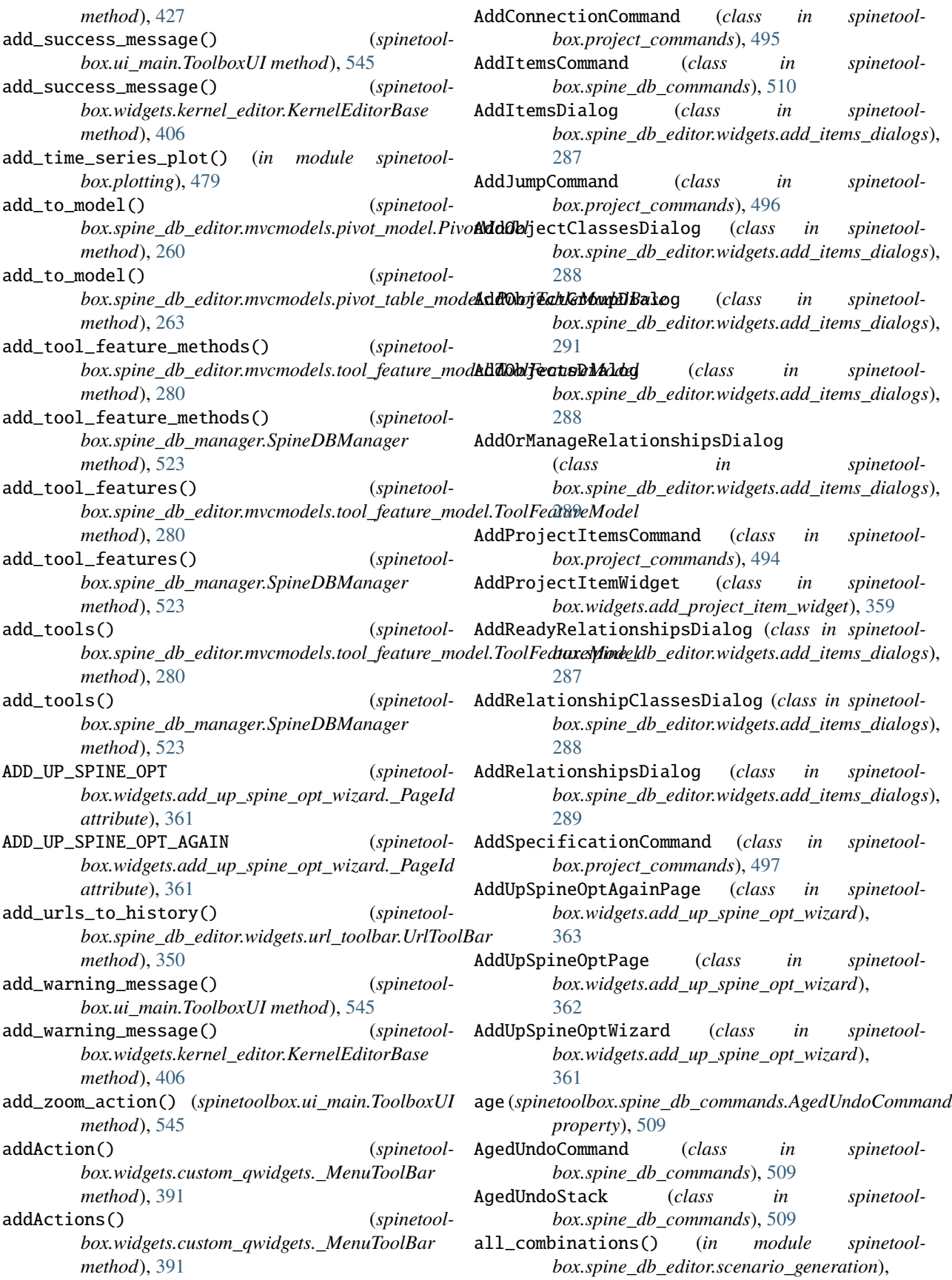

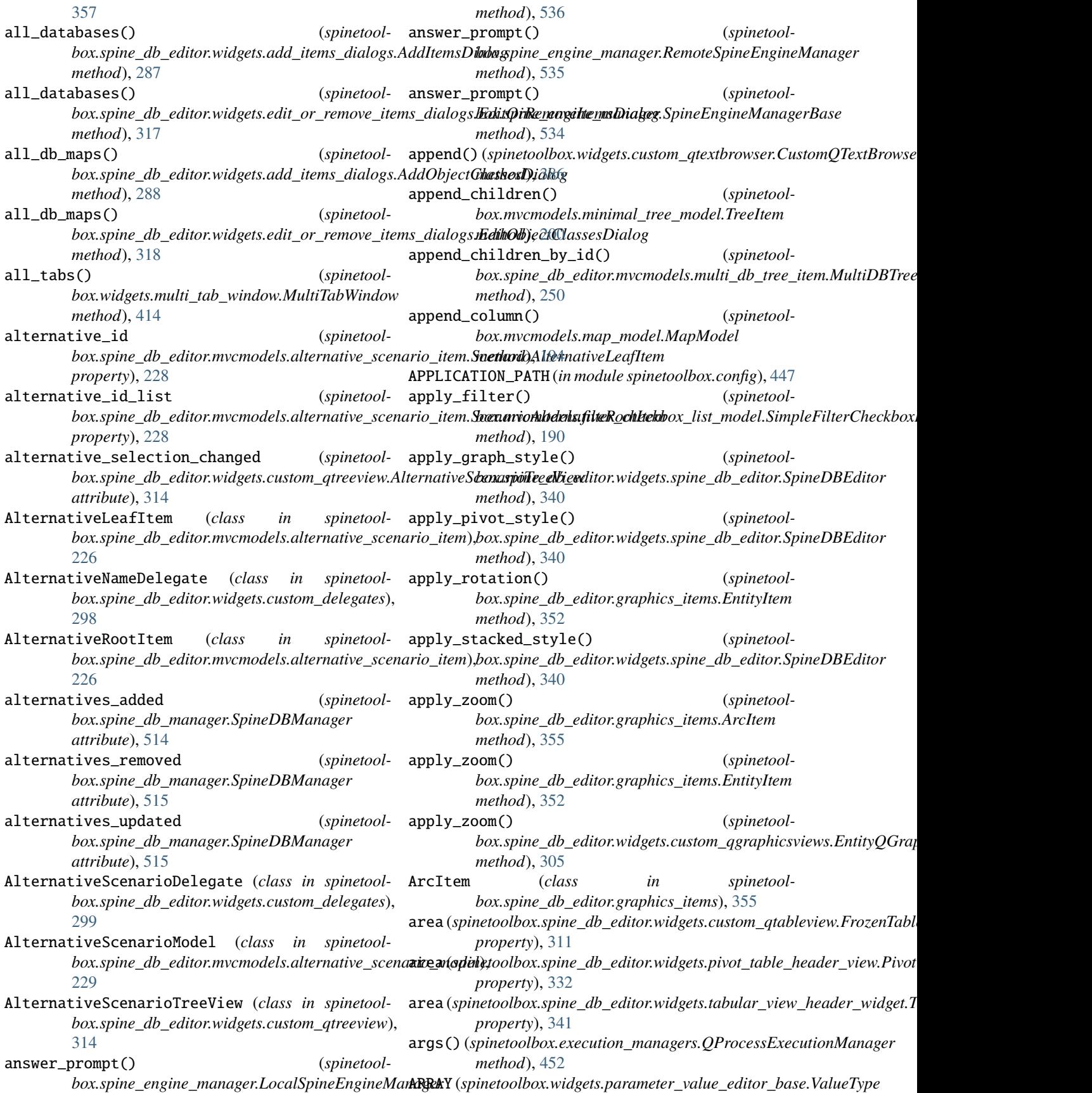

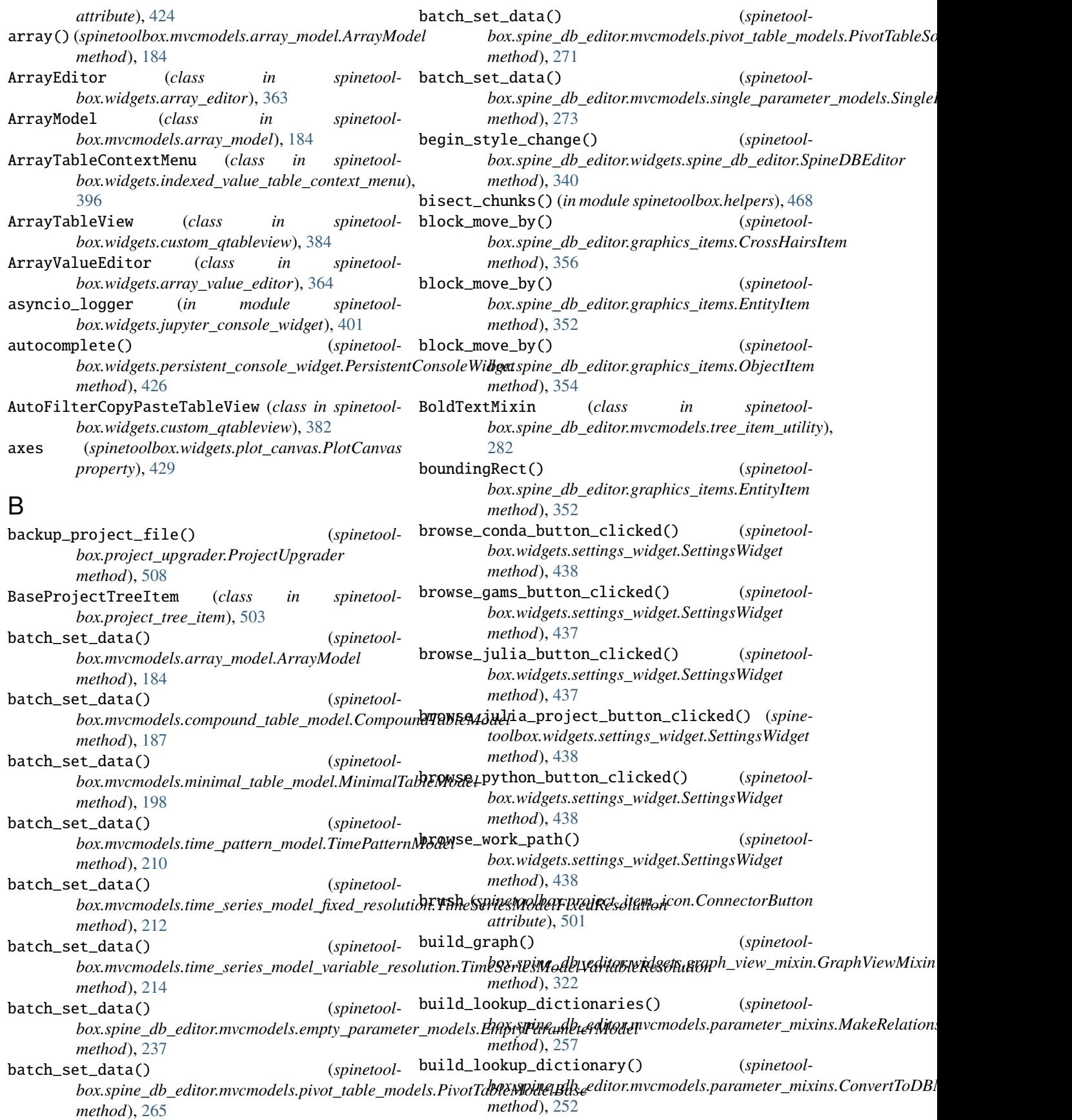

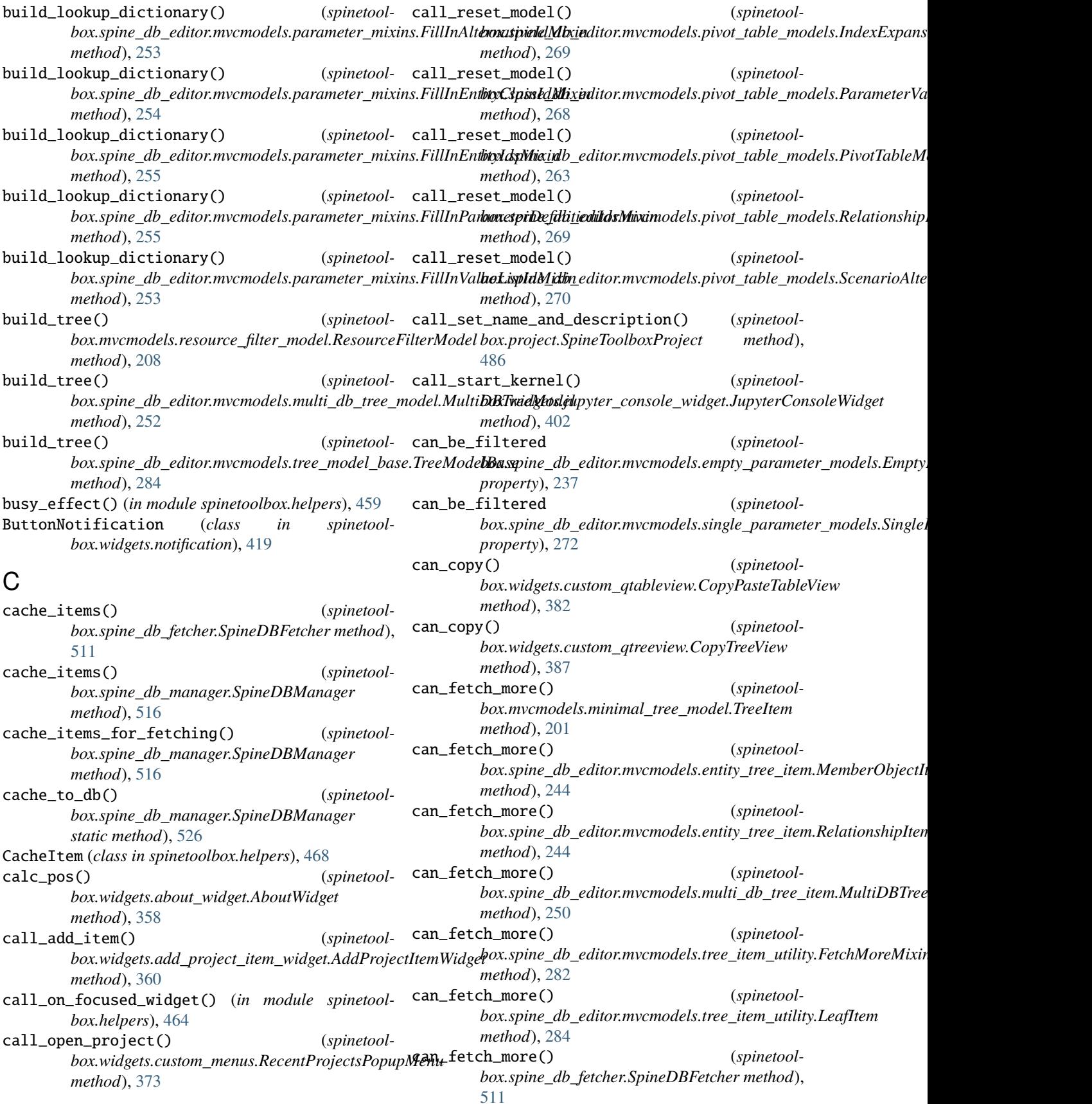

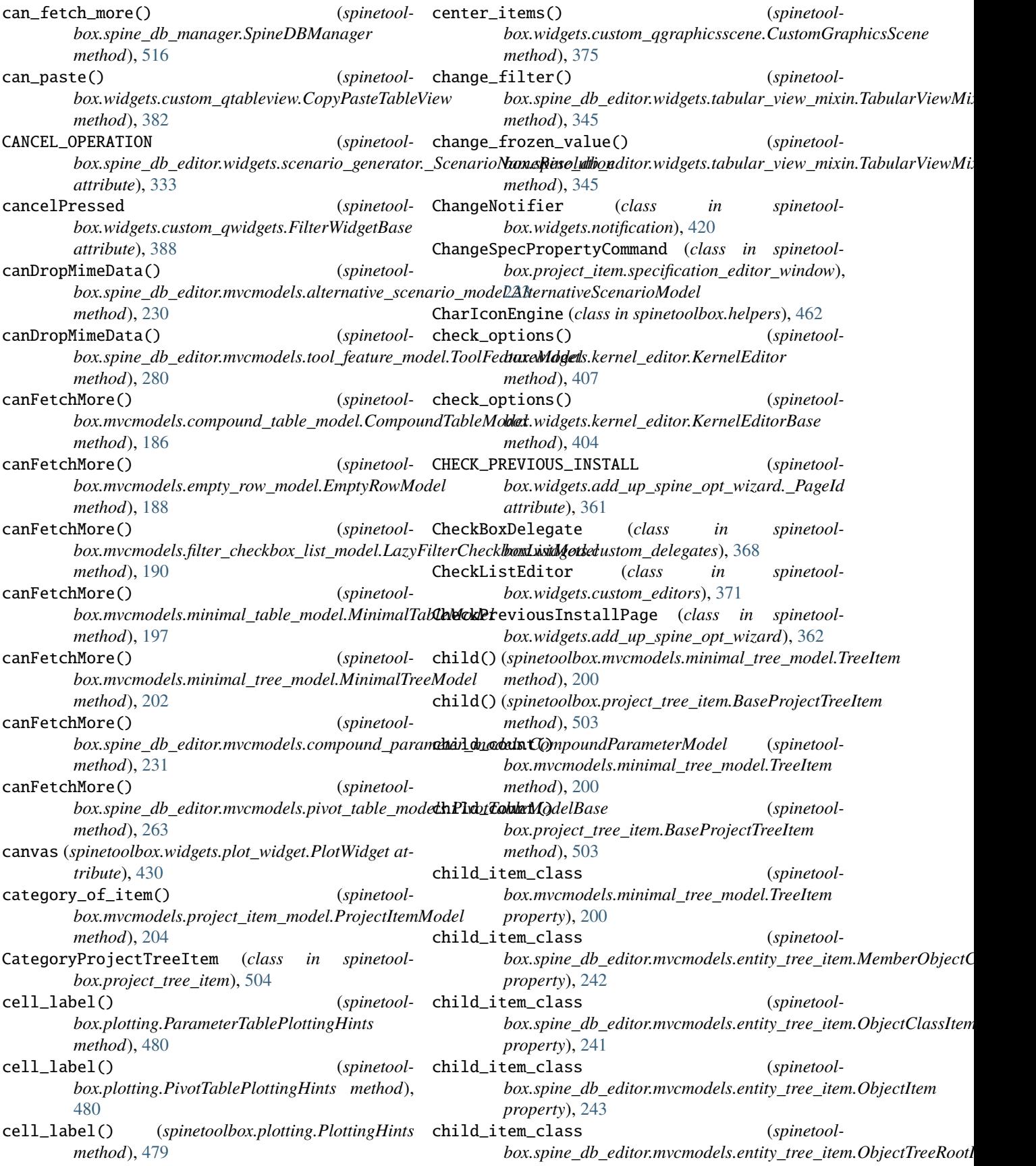

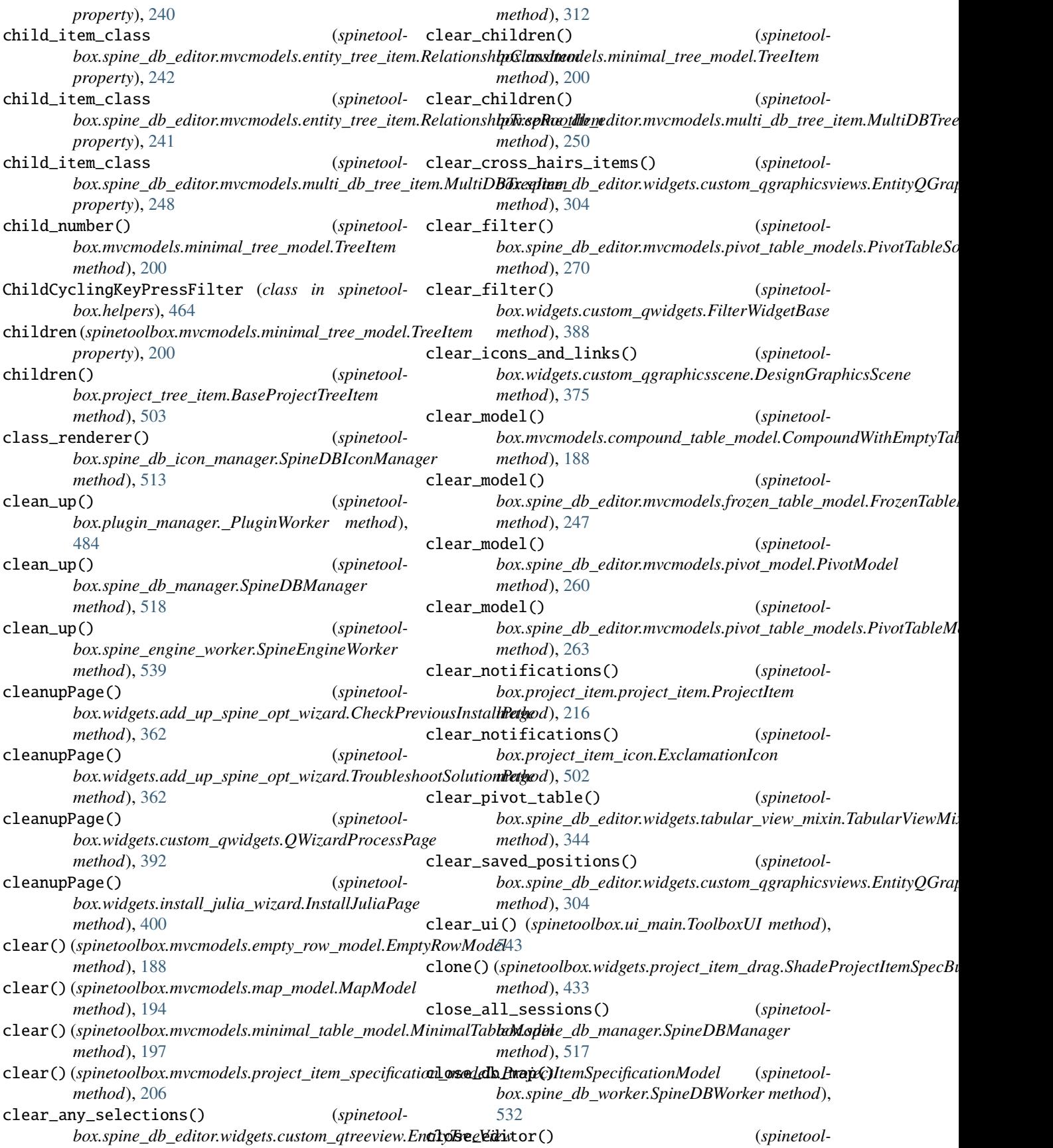

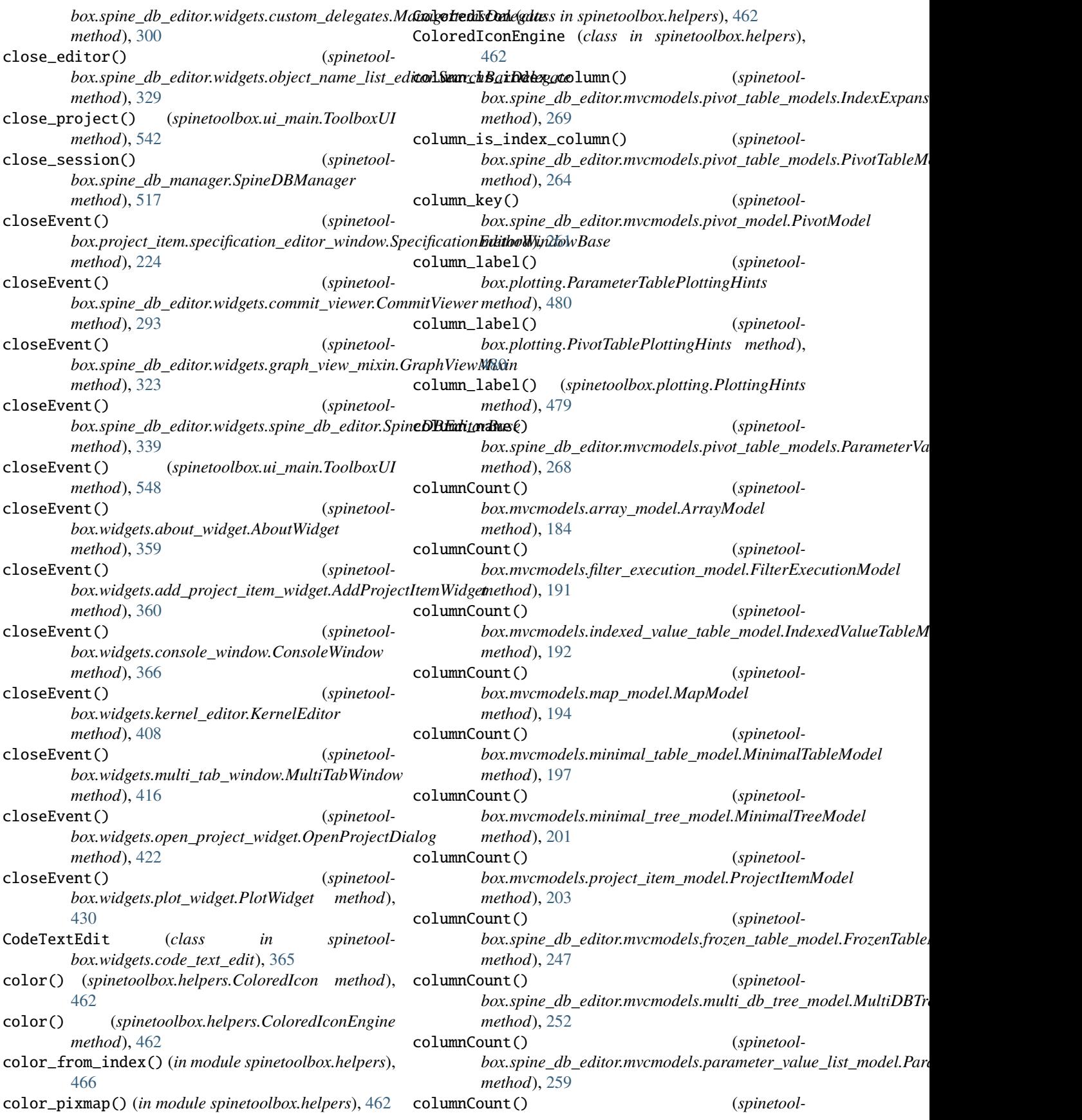

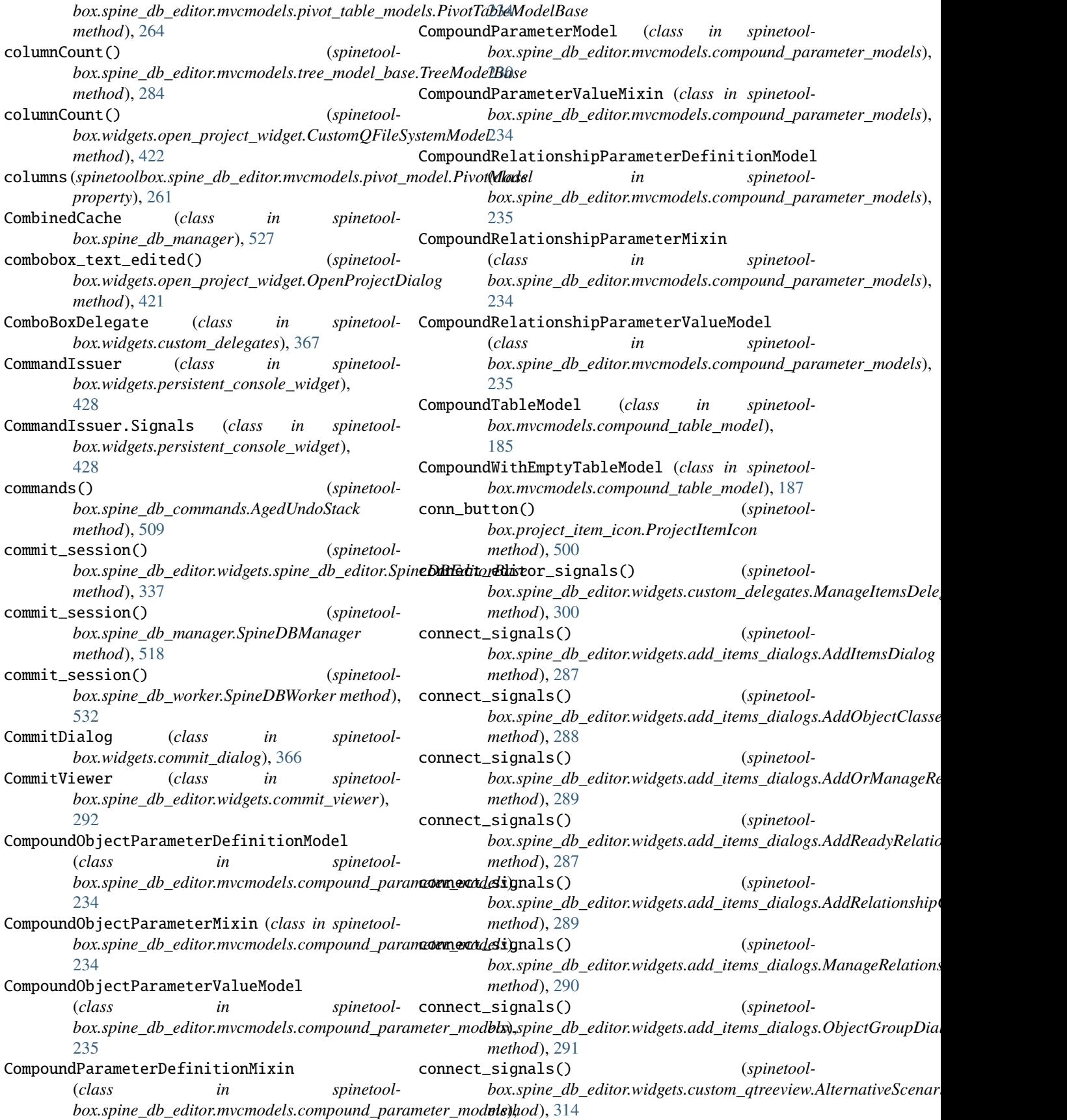

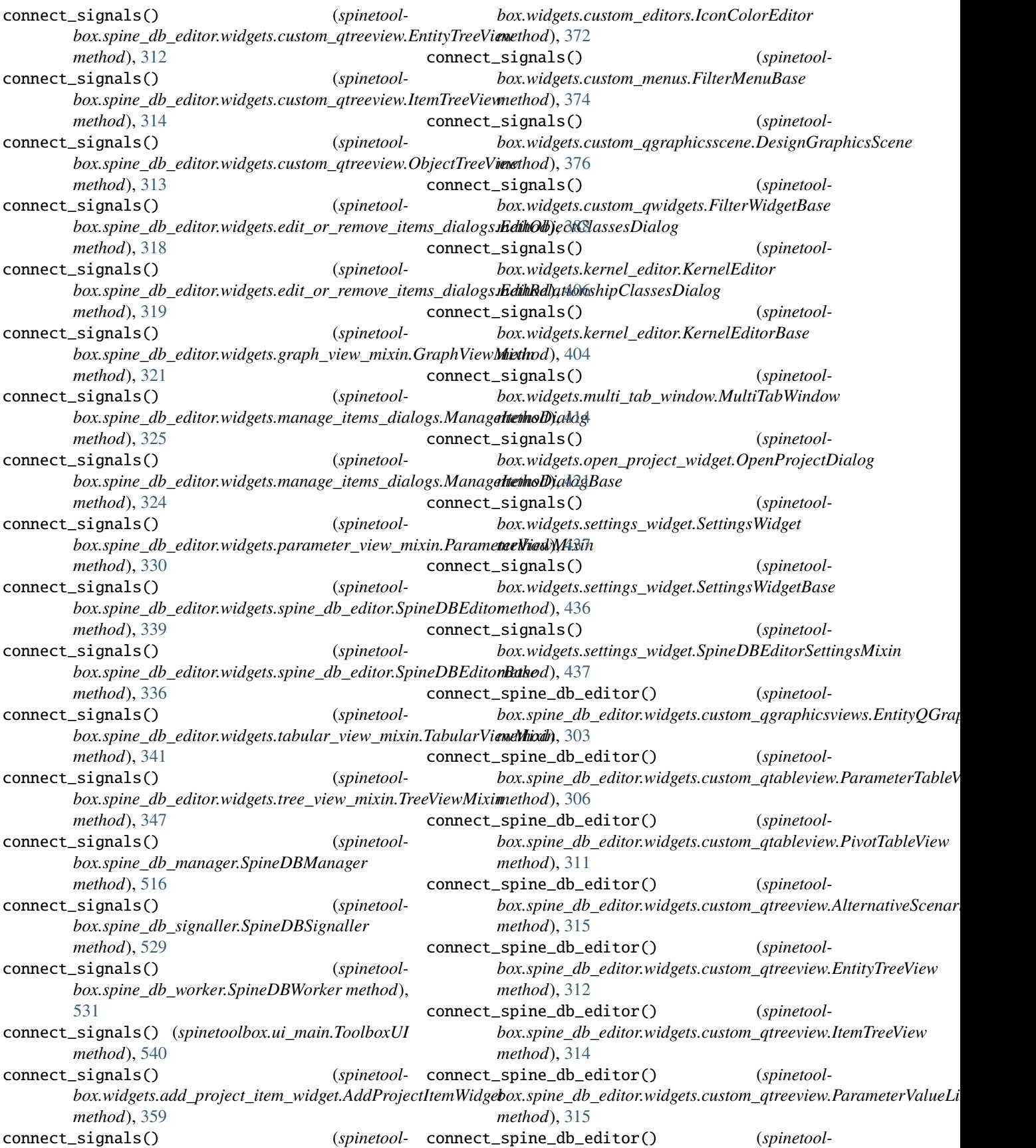

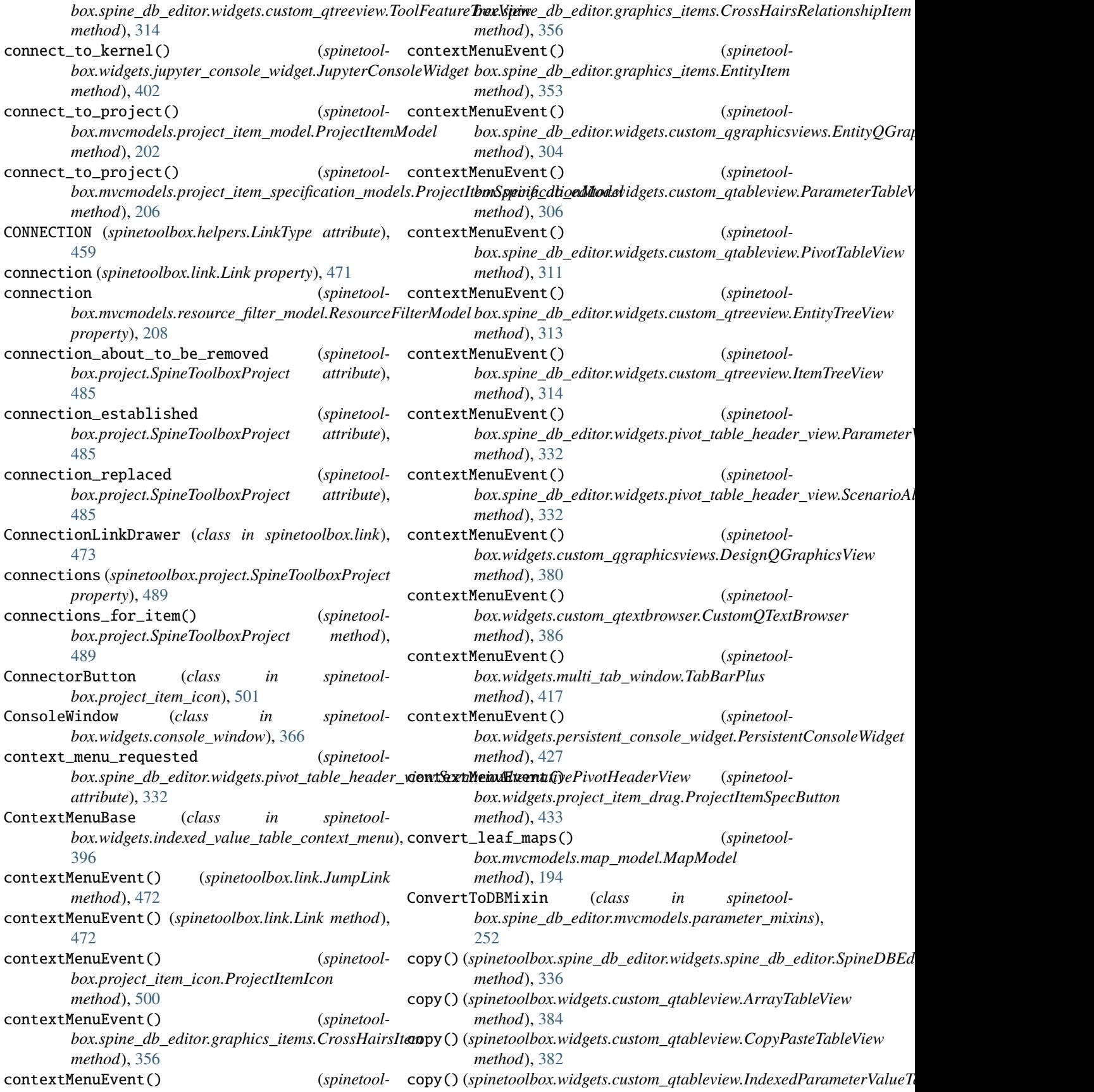

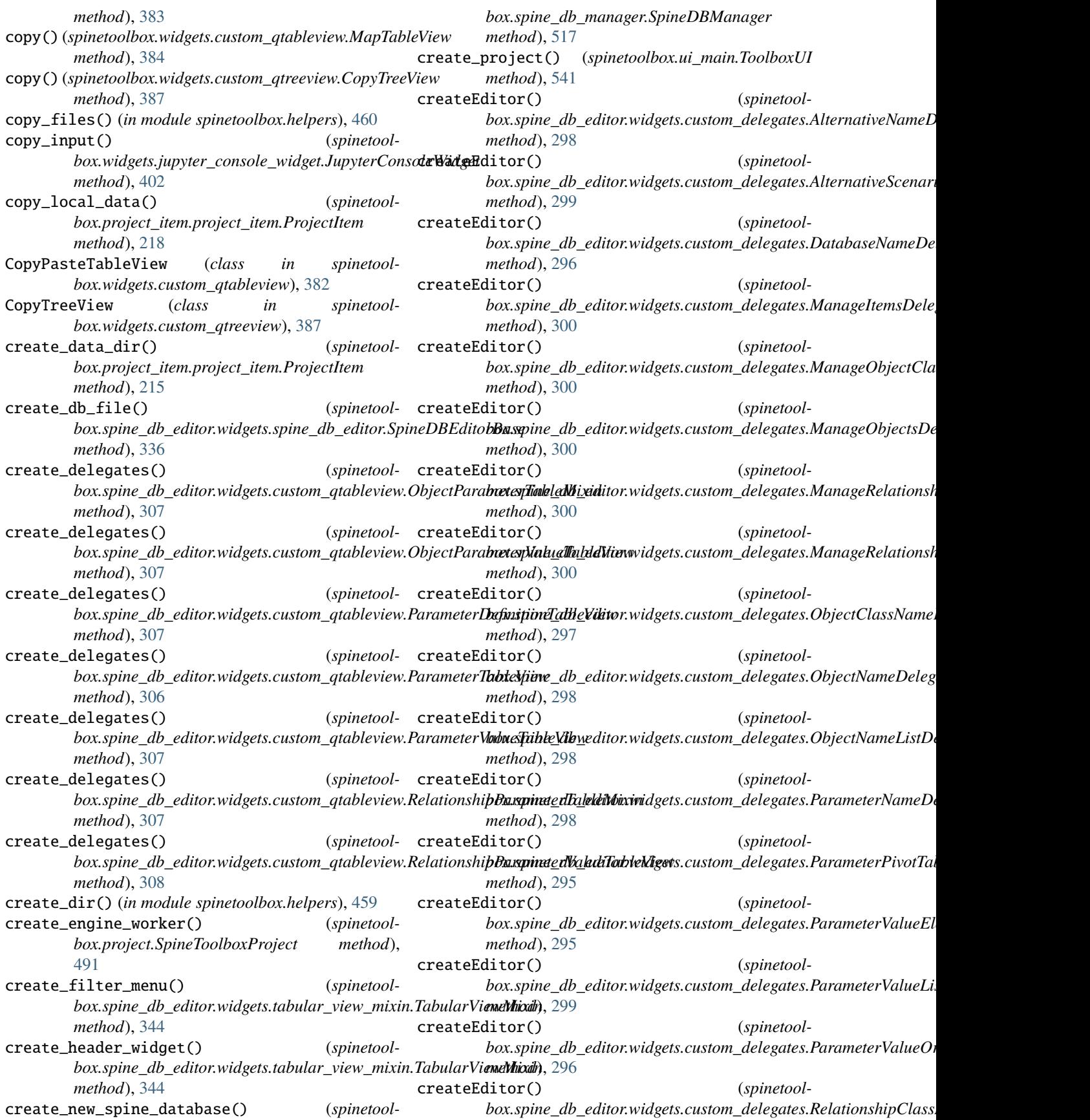

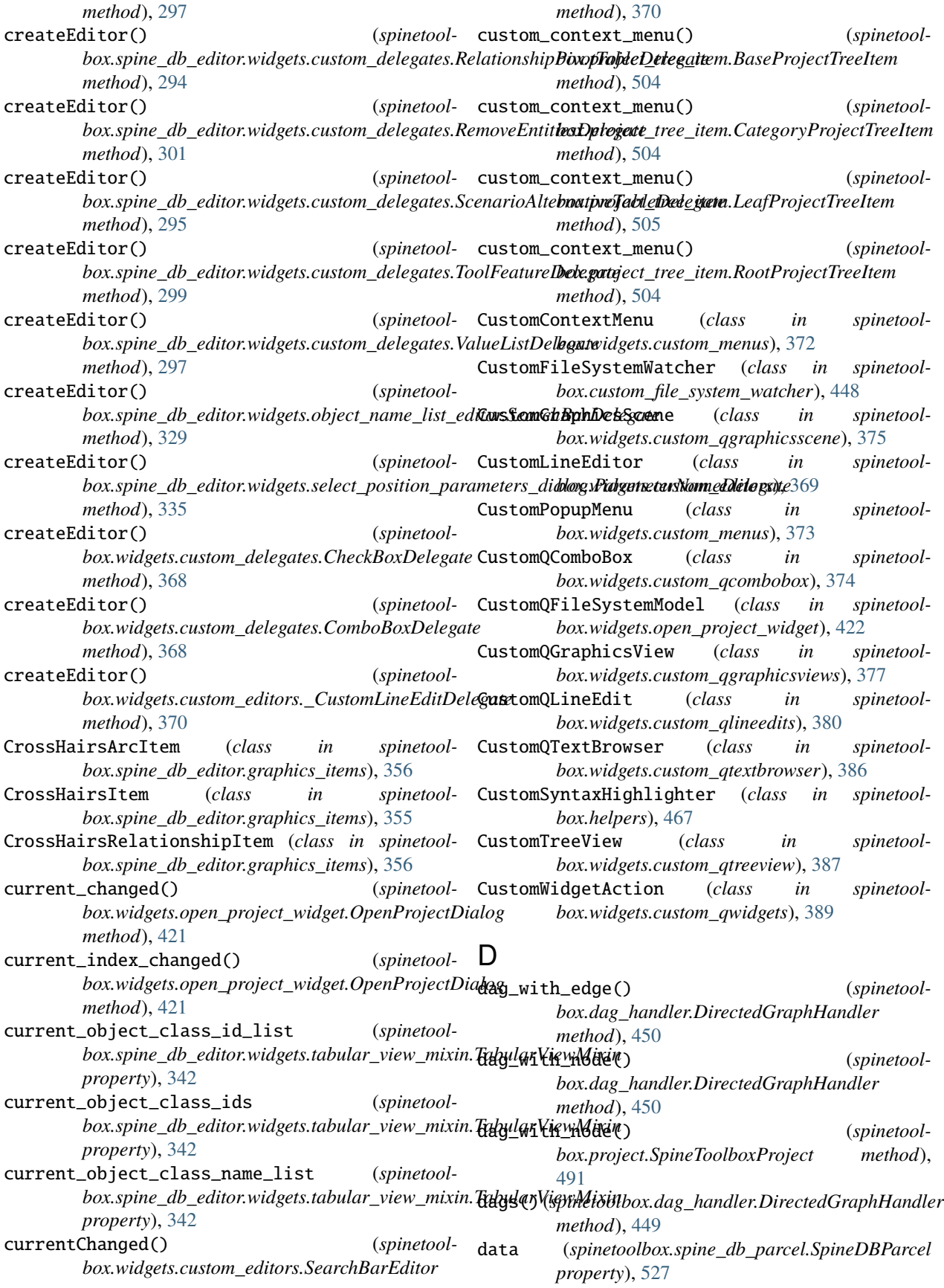

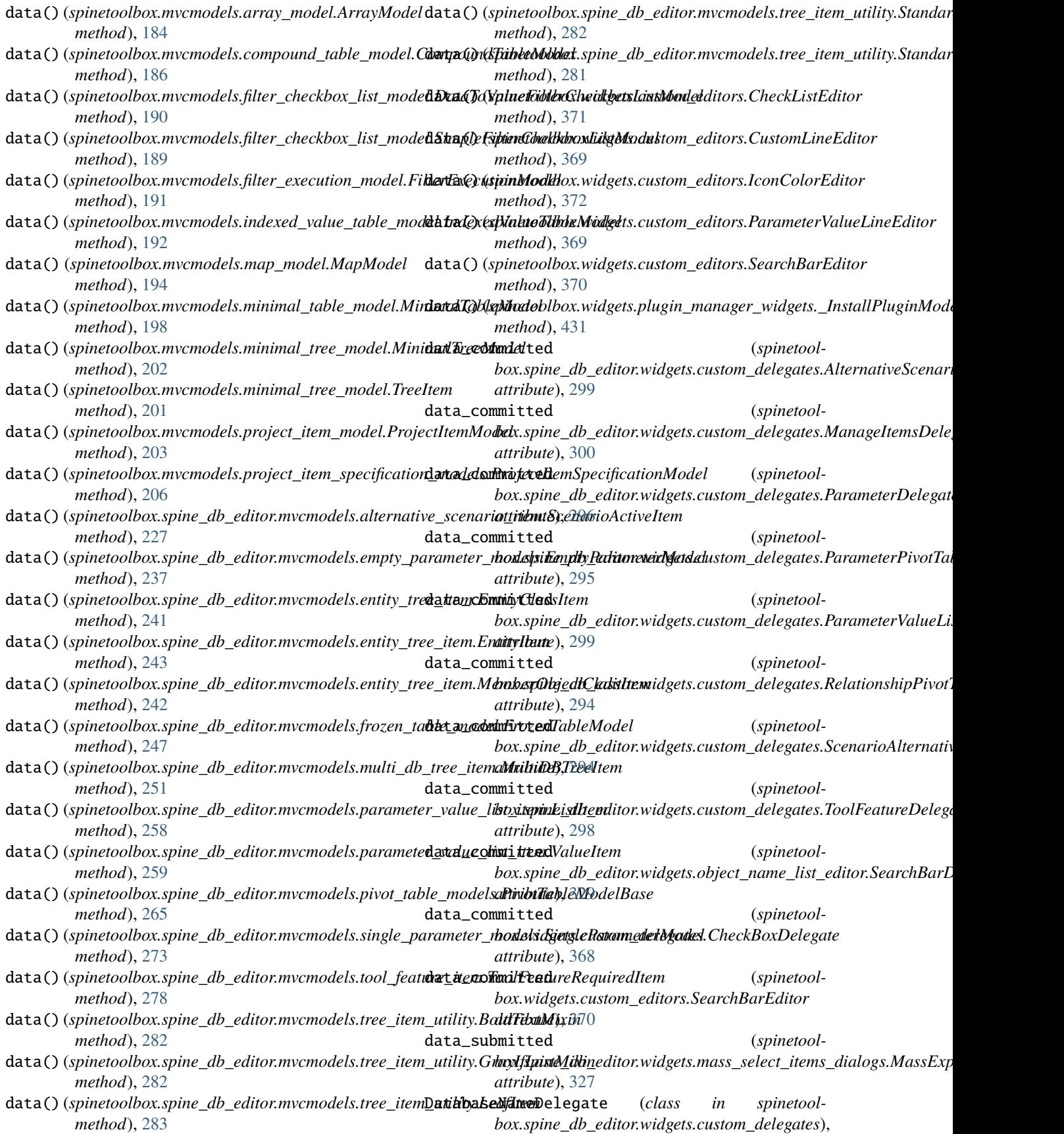

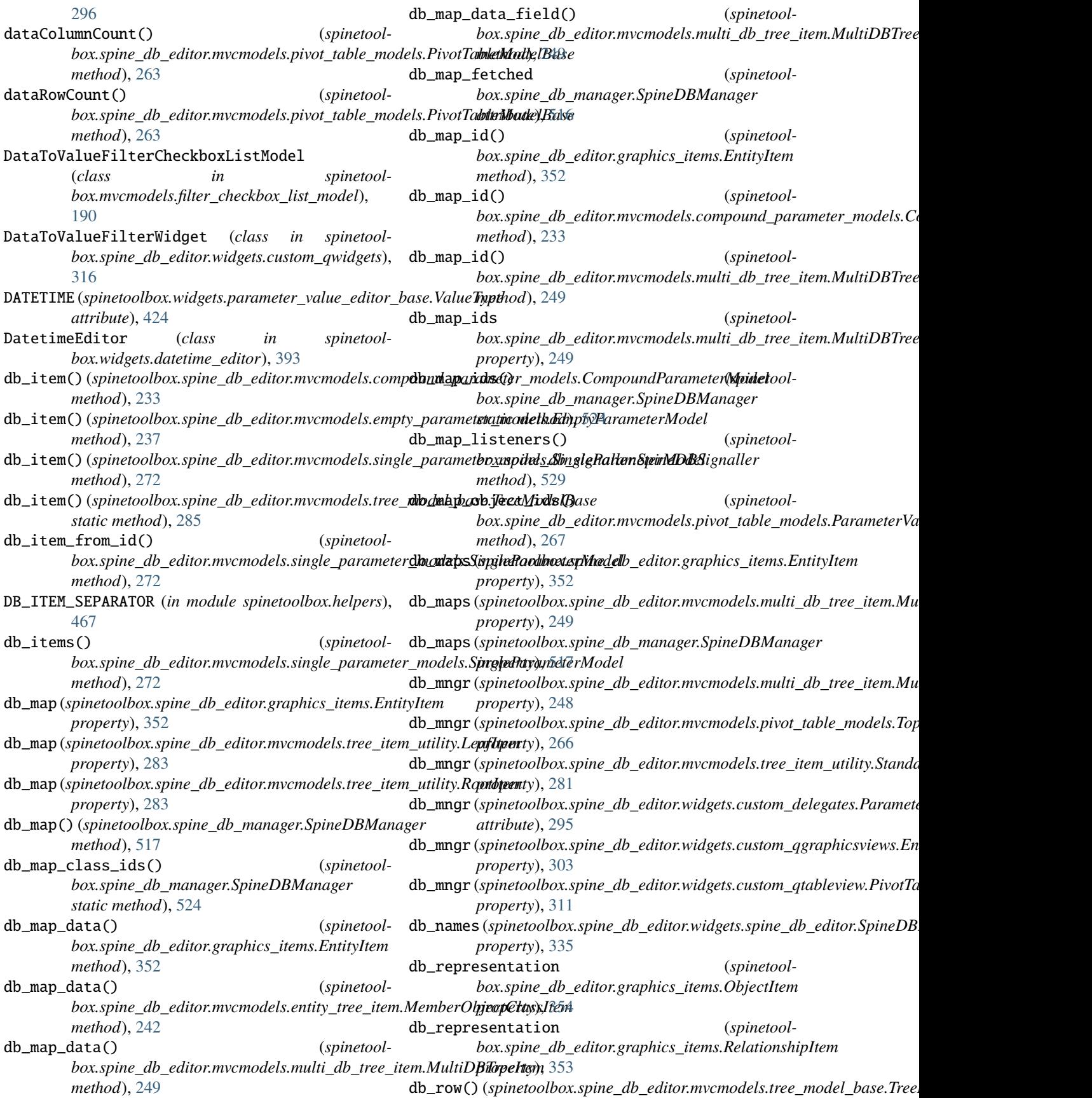

*method*), [285](#page-288-0) db\_to\_cache() (*spinetoolbox.spine\_db\_manager.SpineDBManager method*), [526](#page-529-0) db\_url\_codenames (*spinetoolbox.spine\_db\_editor.widgets.spine\_db\_editor.SpineDBEditorBase attribute*), [387](#page-390-0) *property*), [335](#page-338-0) db\_urls (*spinetoolbox.spine\_db\_manager.SpineDBManager property*), [517](#page-520-0) DBItem (*class in spinetool-*delete\_content() (*spinetoolbox.spine\_db\_editor.mvcmodels.parameter\_value\_list\_item*), *box.widgets.custom\_qtableview.CopyPasteTableView* [257](#page-260-0) deactivate() (*spinetoolbox.project\_item.project\_item.ProjectItem method*), [215](#page-218-0) decrease\_arc\_length() *box.spine\_db\_editor.widgets.custom\_qgraphicsviews.EntityQGraphicsView box.widgets.rename\_project\_dialog.RenameProjectDialog method*), [303](#page-306-0) deep\_merge() (*spinetool*box.spine\_db\_editor.mvcmodels.multi\_db\_tree\_item.MultiD**BTxqeItgevt\_**item.specification\_editor\_window.\_SpecNameDescri<sub>l</sub> *method*), [249](#page-252-0) deep\_remove\_db\_map() (*spinetoolbox.spine\_db\_editor.mvcmodels.multi\_db\_tree\_item.MultiDBTreeItem box.widgets.custom\_qgraphicsscene*), [375](#page-378-0) *method*), [249](#page-252-0) deep\_take\_db\_map() (*spinetoolbox.spine\_db\_editor.mvcmodels.multi\_db\_tree\_itede&kulcipDBBreeItpyrt.hon\_console()* (*spinetoolmethod*), [249](#page-252-0) default\_icon\_id() (*in module spinetoolbox.helpers*), destroy\_julia\_console() (*spinetool-*[463](#page-466-0) default\_parameter\_data() (*spinetoolbox.spine\_db\_editor.graphics\_items.EntityItem method*), [351](#page-354-0) default\_parameter\_data() (*spinetoolbox.spine\_db\_editor.graphics\_items.ObjectItem method*), [354](#page-357-0) default\_parameter\_data() (*spinetoolbox.spine\_db\_editor.graphics\_items.RelationshipItem method*), [353](#page-356-0) default\_parameter\_data() (*spinetoolbox.spine\_db\_editor.mvcmodels.entity\_tree\_item.MemberObjectClas[sItem](#page-521-0) method*), 518 *method*), [242](#page-245-0) default\_parameter\_data() (*spinetoolbox.spine\_db\_editor.mvcmodels.entity\_tree\_item.Ghjsp1Gij4sisItem (<i>spinetoolmethod*), [241](#page-244-0) default\_parameter\_data() (*spinetoolbox.spine\_db\_editor.mvcmodels.entity\_tree\_item.@bjspl/ayndata (<i>spinetoolmethod*), [243](#page-246-0) default\_parameter\_data() (*spinetoolbox.spine\_db\_editor.mvcmodels.entity\_tree\_item.Relationship&lassItem* (*spinetoolmethod*), [242](#page-245-0) default\_parameter\_data() (*spinetoolbox.spine\_db\_editor.mvcmodels.entity\_tree\_item.Reilspbashiphtem* and the spinetool*method*), [244](#page-247-0) default\_parameter\_data() (*spinetool*box.spine\_db\_editor.mvcmodels.multi\_db\_tree\_item.MultiDBTree *method*), [251](#page-254-0) DEFAULT\_WORK\_DIR (*in module spinetoolbox.config*), [447](#page-450-0) del\_key\_pressed (*spinetoolbox.widgets.custom\_qtreeview.CustomTreeView* del\_key\_pressed (*spinetoolbox.widgets.custom\_qtreeview.SourcesTreeView attribute*), [387](#page-390-0) *method*), [382](#page-385-0) (*spinetool*- delete\_content() (*spinetoolbox.widgets.custom\_qtableview.MapTableView method*), [384](#page-387-0) description (*spinetoolproperty*), [435](#page-438-0) (*spinetool*- description() (*spinetoolmethod*), [225](#page-228-0) DesignGraphicsScene (*class in spinetool-*DesignQGraphicsView (*class in spinetoolbox.widgets.custom\_qgraphicsviews*), [378](#page-381-0) *box.ui\_main.ToolboxUI method*), [550](#page-553-0) *box.ui\_main.ToolboxUI method*), [550](#page-553-0) detach() (*spinetoolbox.widgets.multi\_tab\_window.MultiTabWindow method*), [415](#page-418-0) dir\_is\_valid() (*in module spinetoolbox.helpers*), [465](#page-468-0) DirectedGraphHandler (*class in spinetoolbox.dag\_handler*), [449](#page-452-0) dirname (*in module spinetoolbox.main*), [476](#page-479-0) dirty() (*spinetoolbox.spine\_db\_manager.SpineDBManager method*), [518](#page-521-0) dirty\_or\_orphan() (*spinetoolbox.spine\_db\_manager.SpineDBManager* DirValidator (*class in spinetoolbox.widgets.open\_project\_widget*), [422](#page-425-0) *box.mvcmodels.minimal\_tree\_model.TreeItem property*), [201](#page-204-0) *box.spine\_db\_editor.graphics\_items.EntityItem property*), [352](#page-355-0) box.spine\_db\_editor.mvcmodels.alternative\_scenario\_item.Altern *property*), [226](#page-229-0) box.spine\_db\_editor.mvcmodels.alternative\_scenario\_item.Scena *property*), [228](#page-231-0)

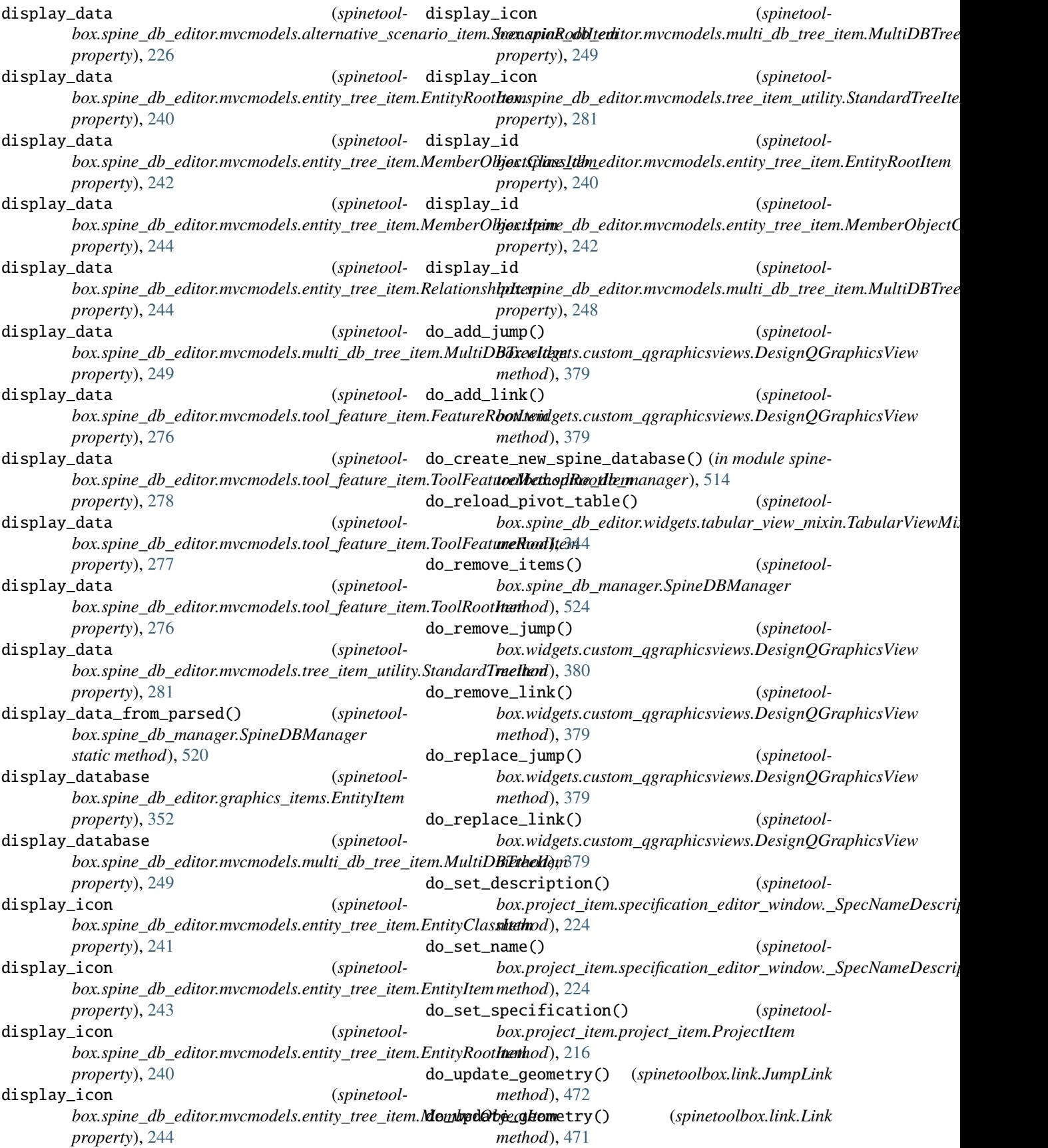

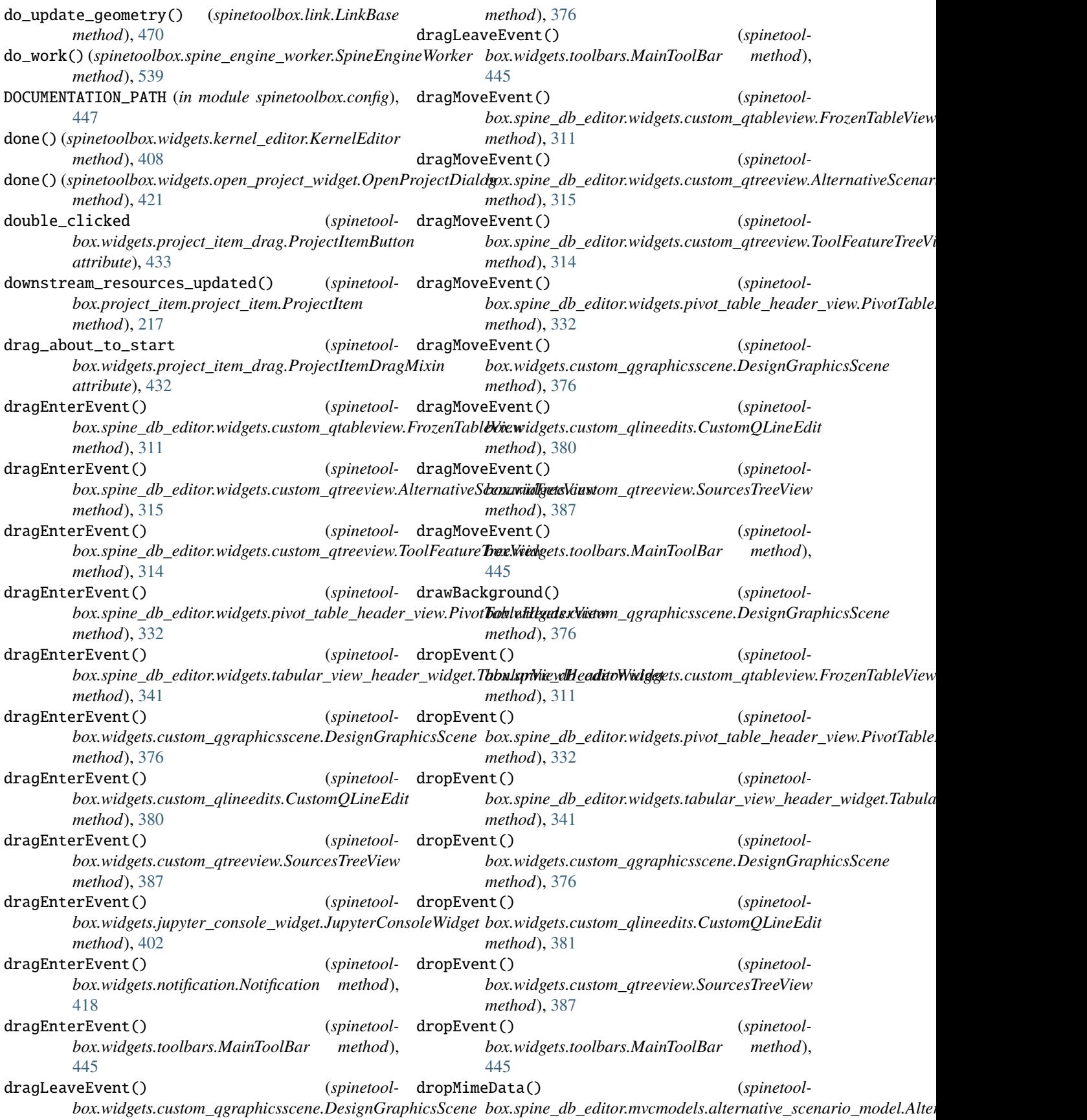
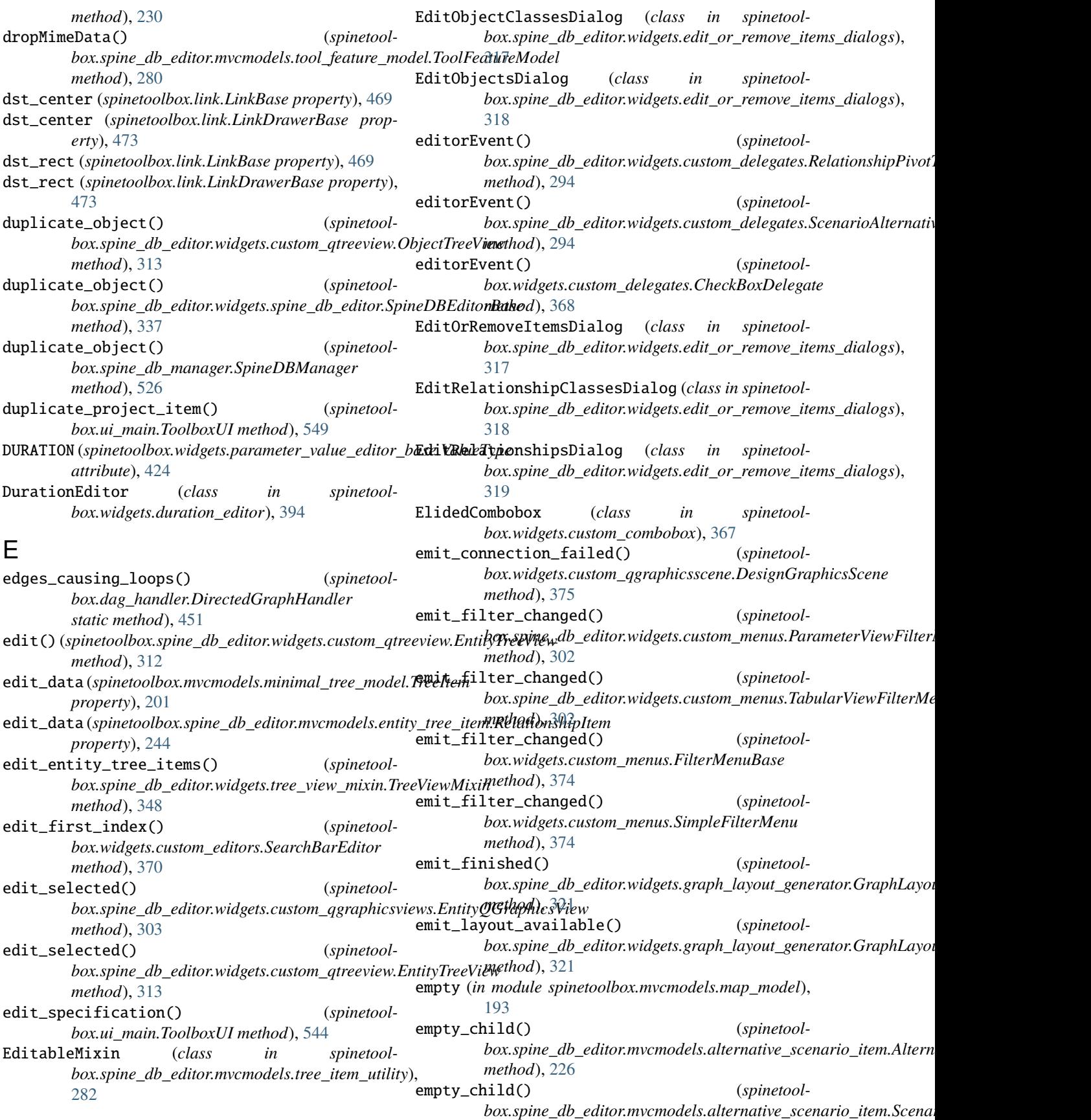

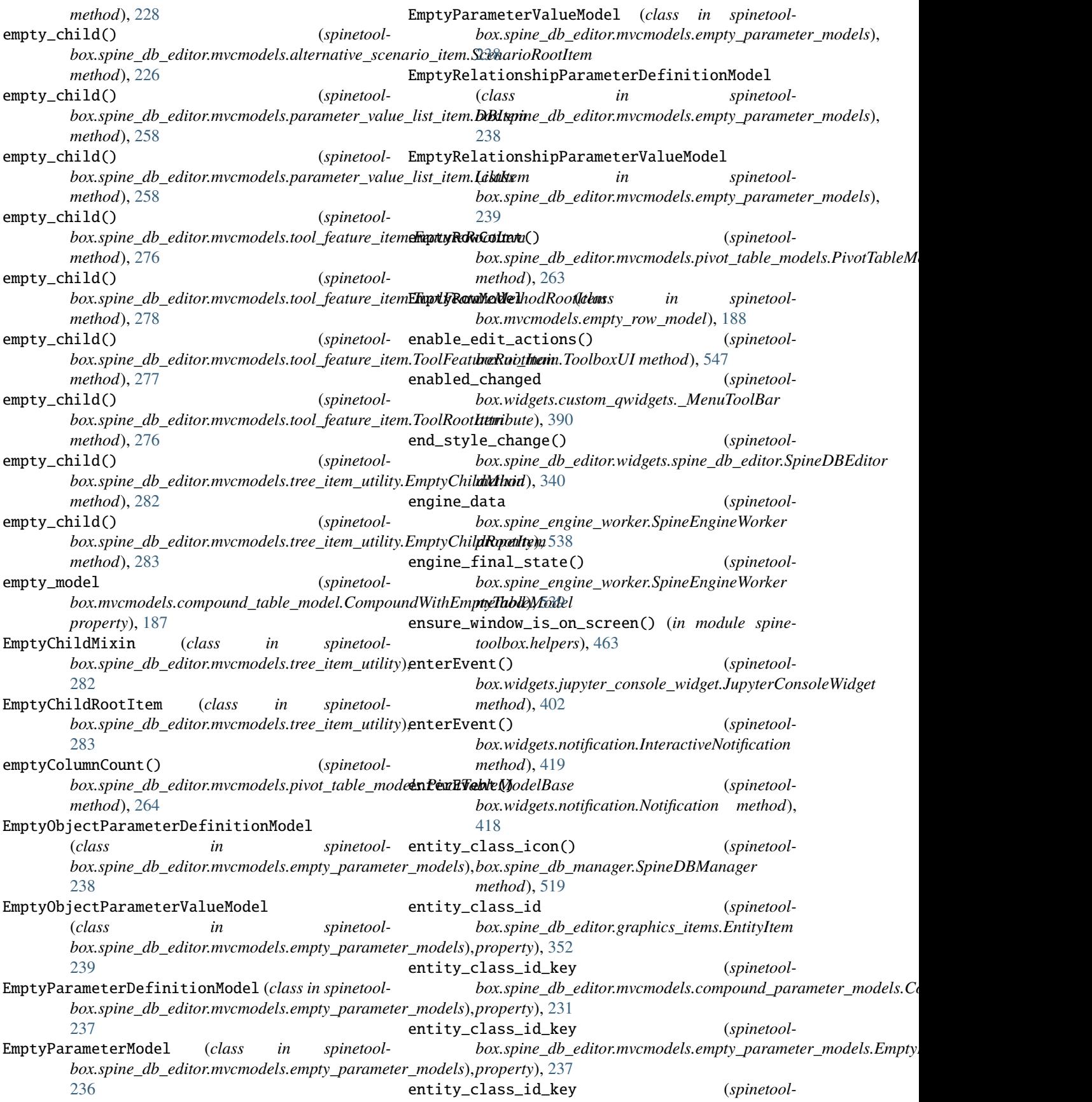

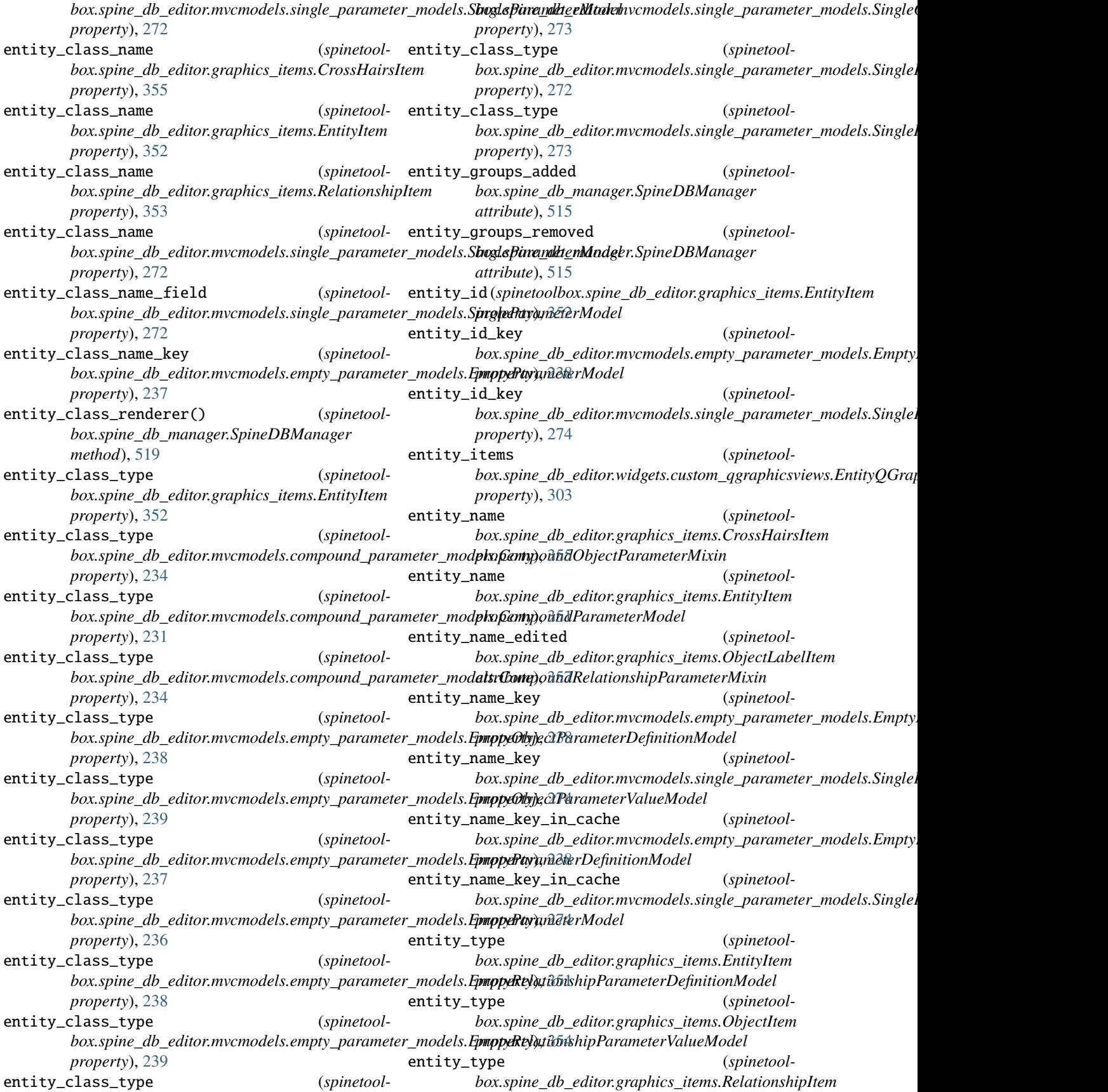

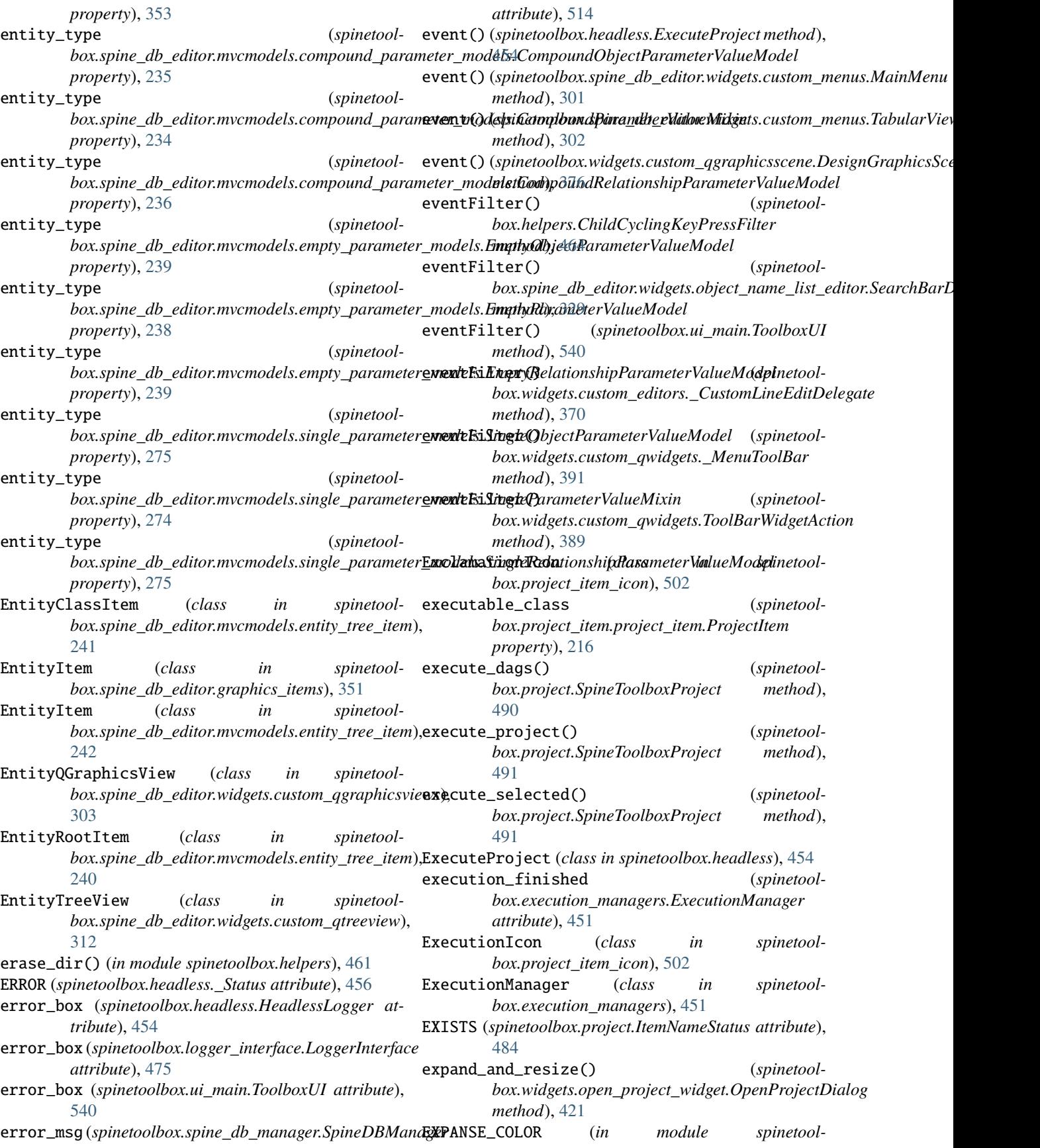

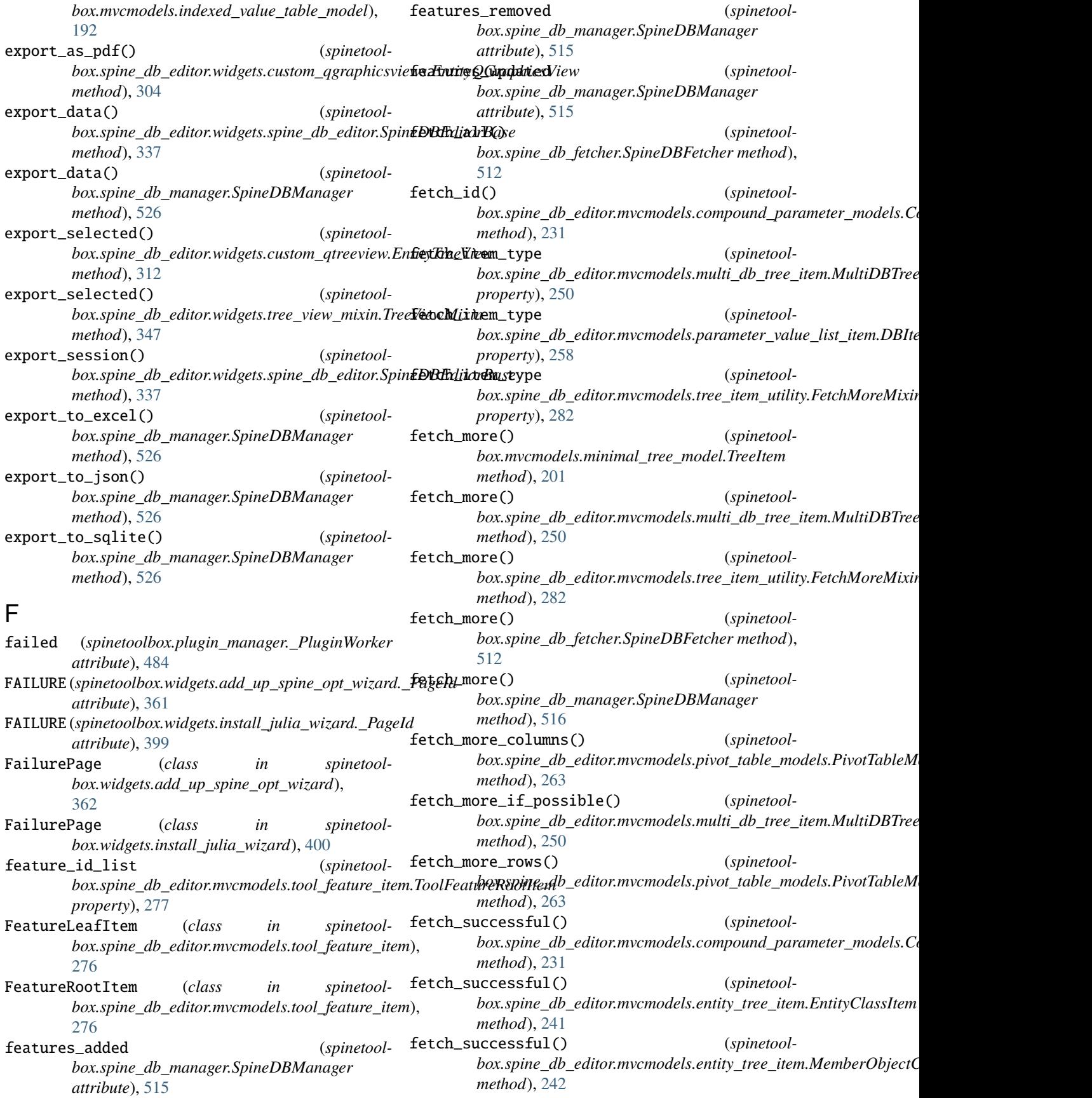

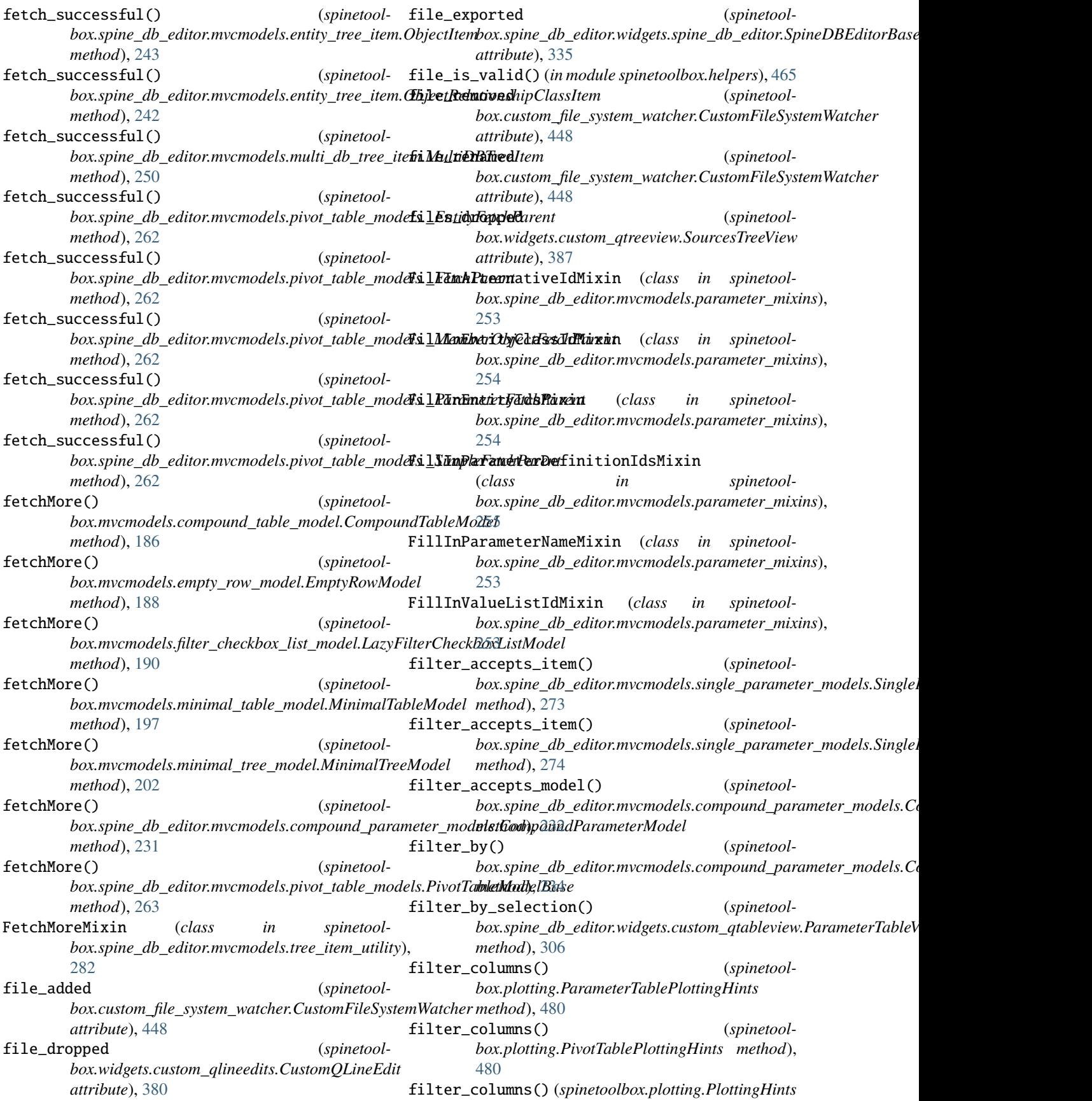

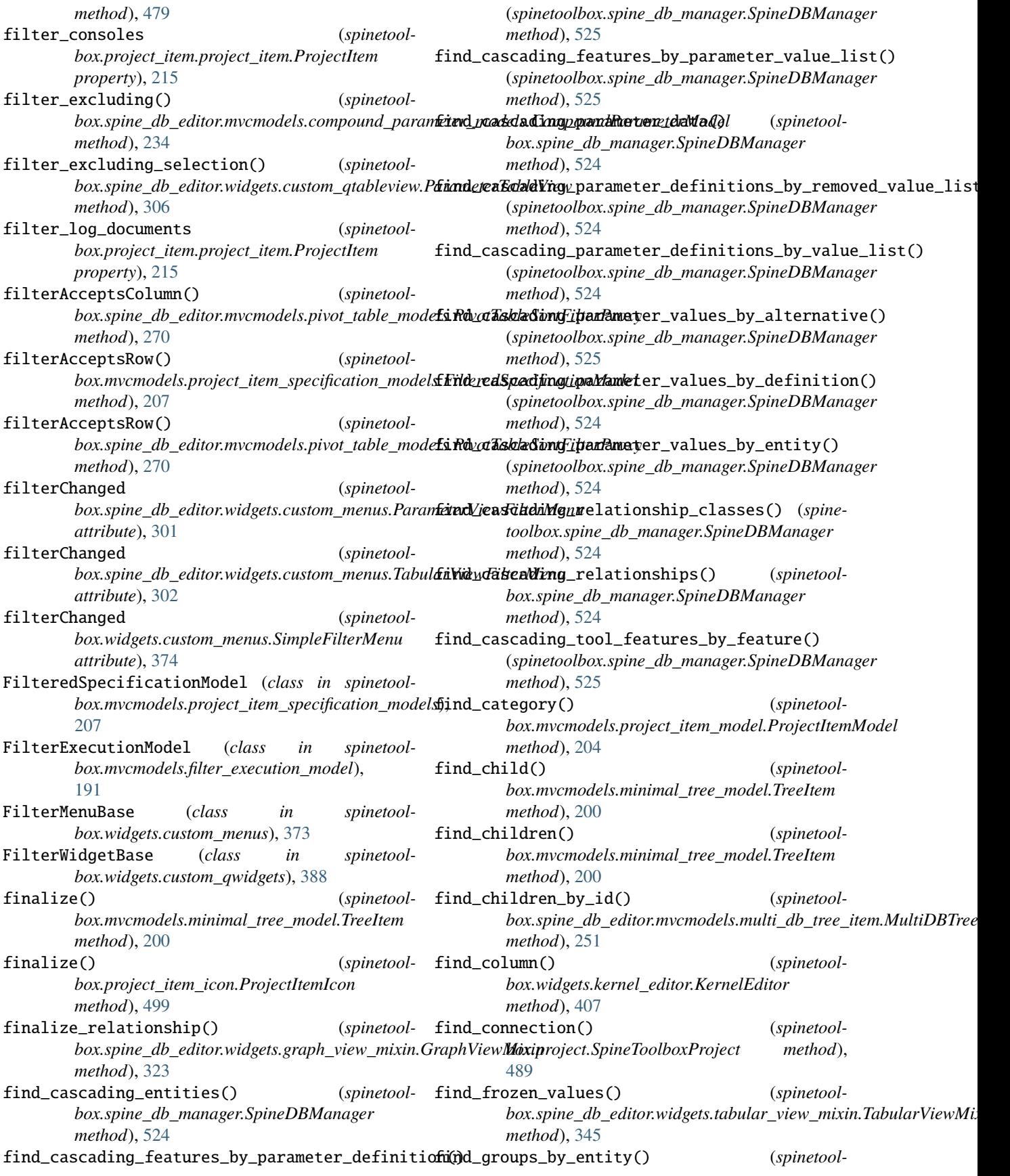

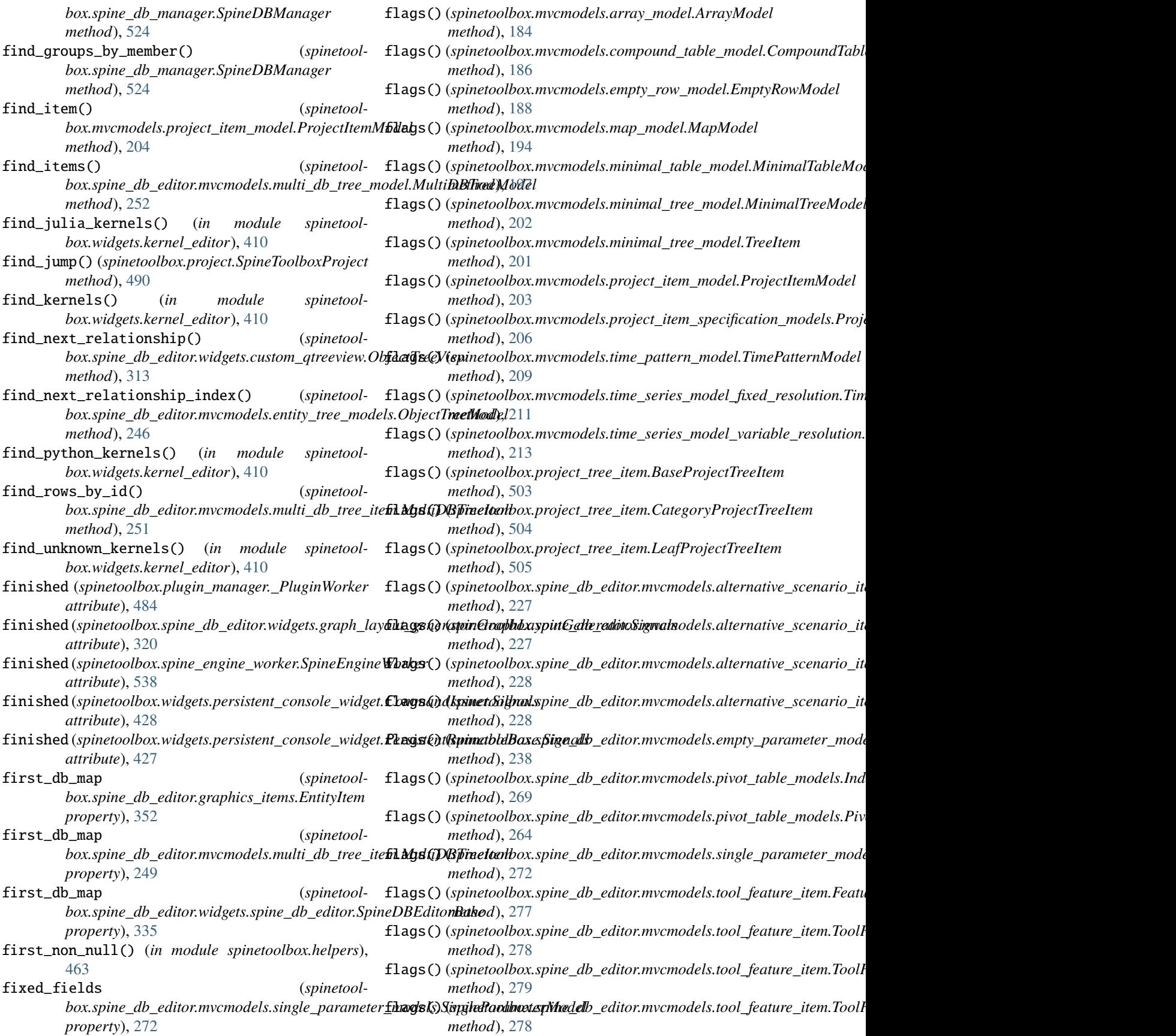

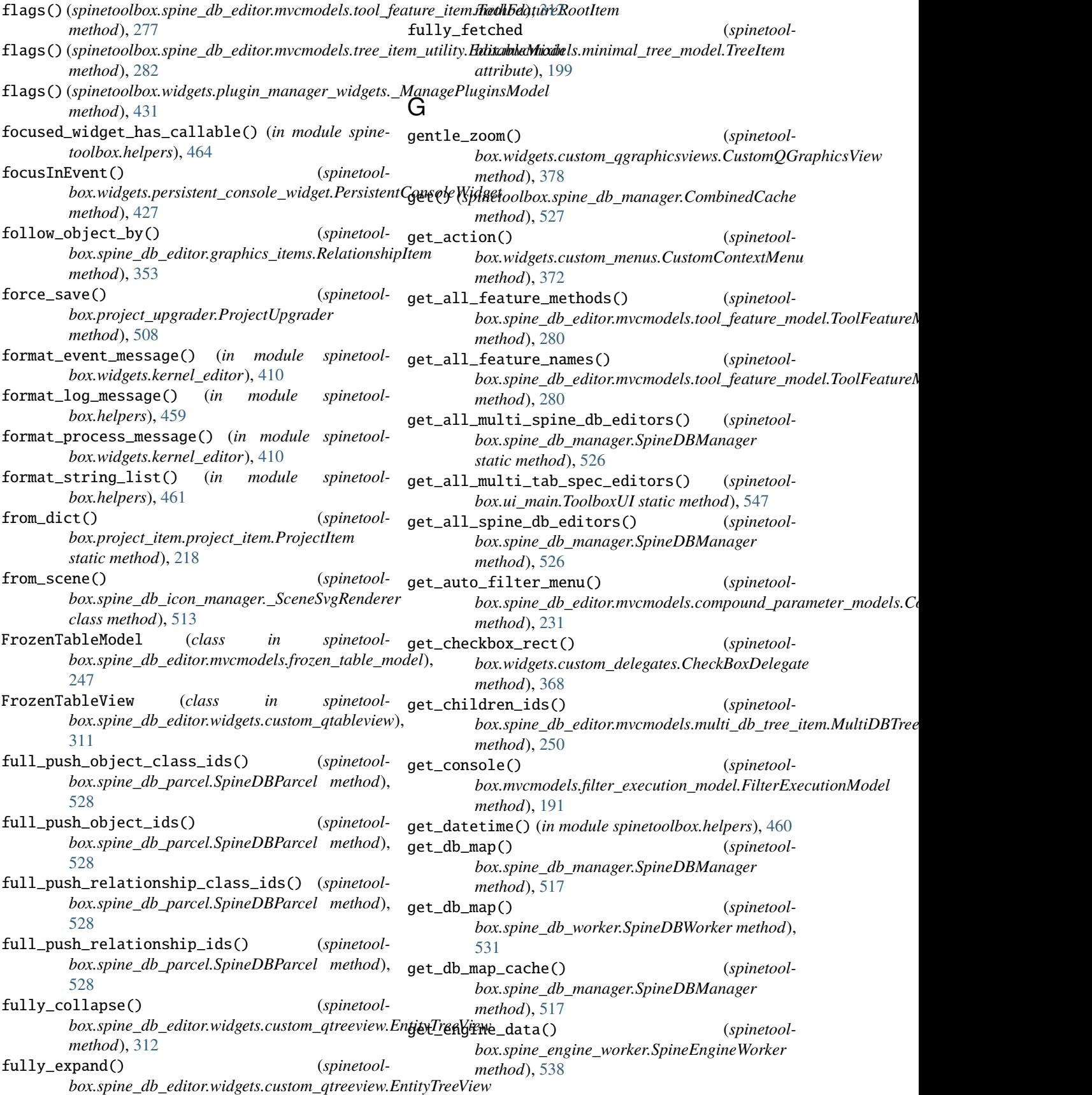

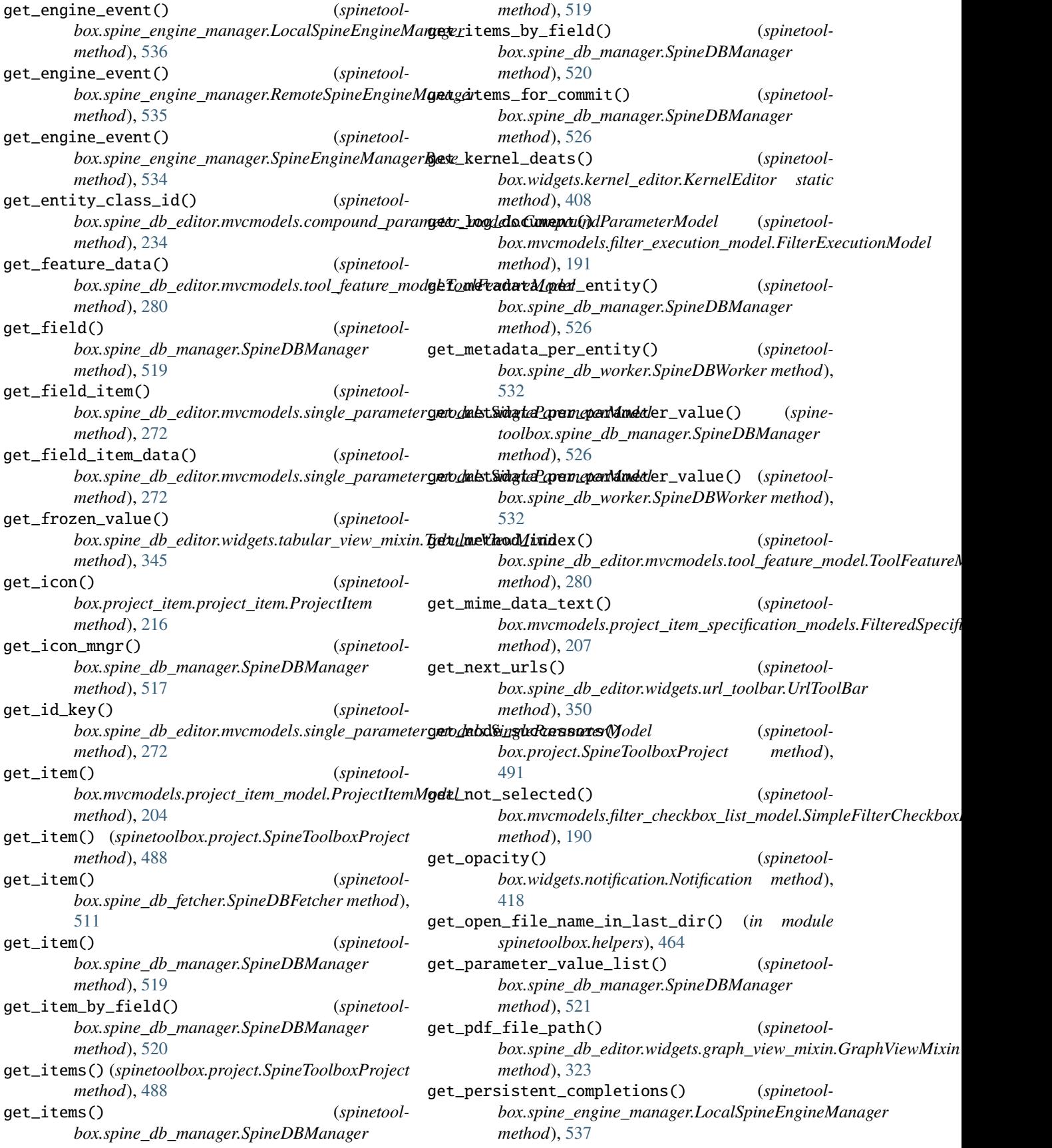

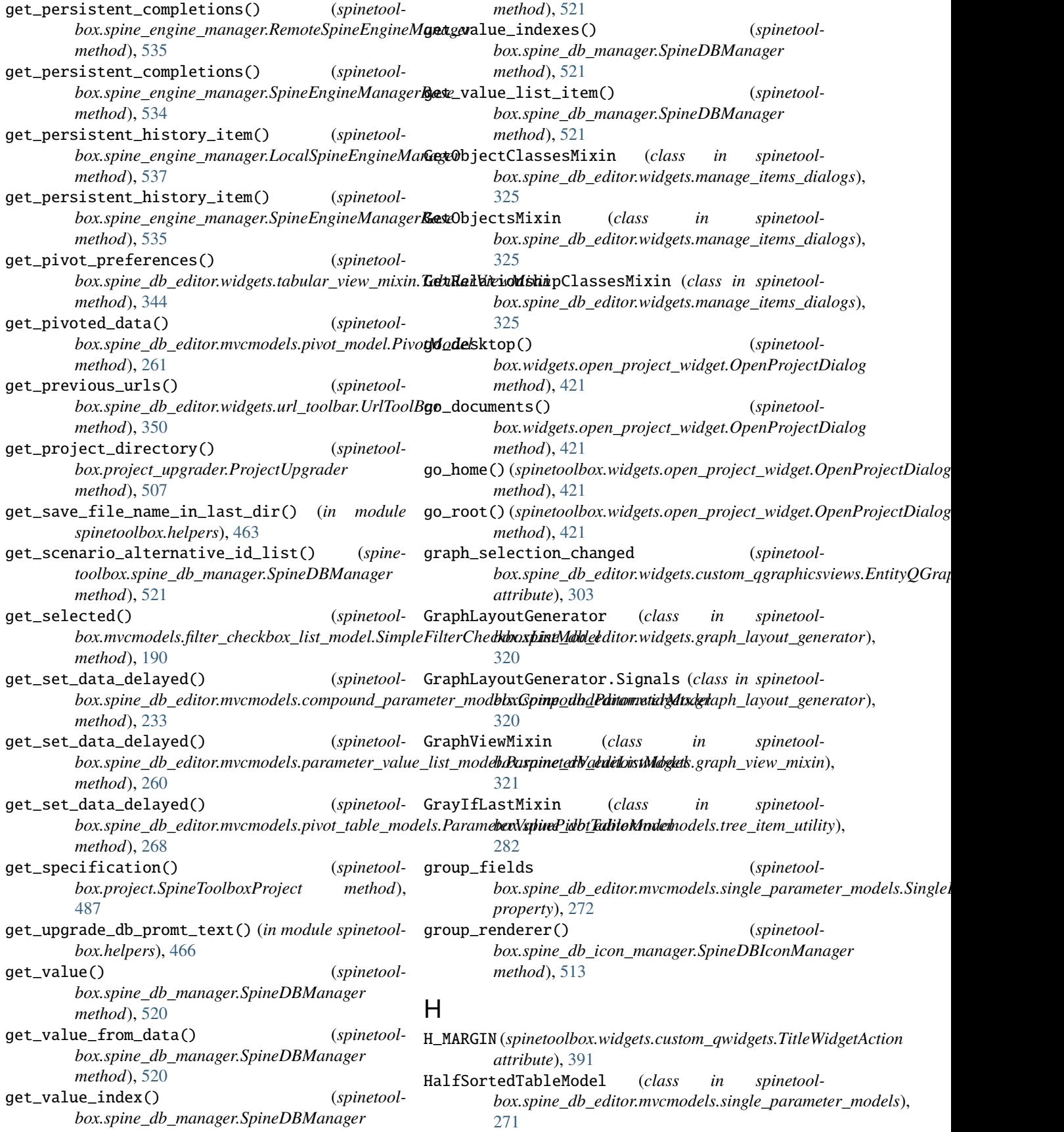

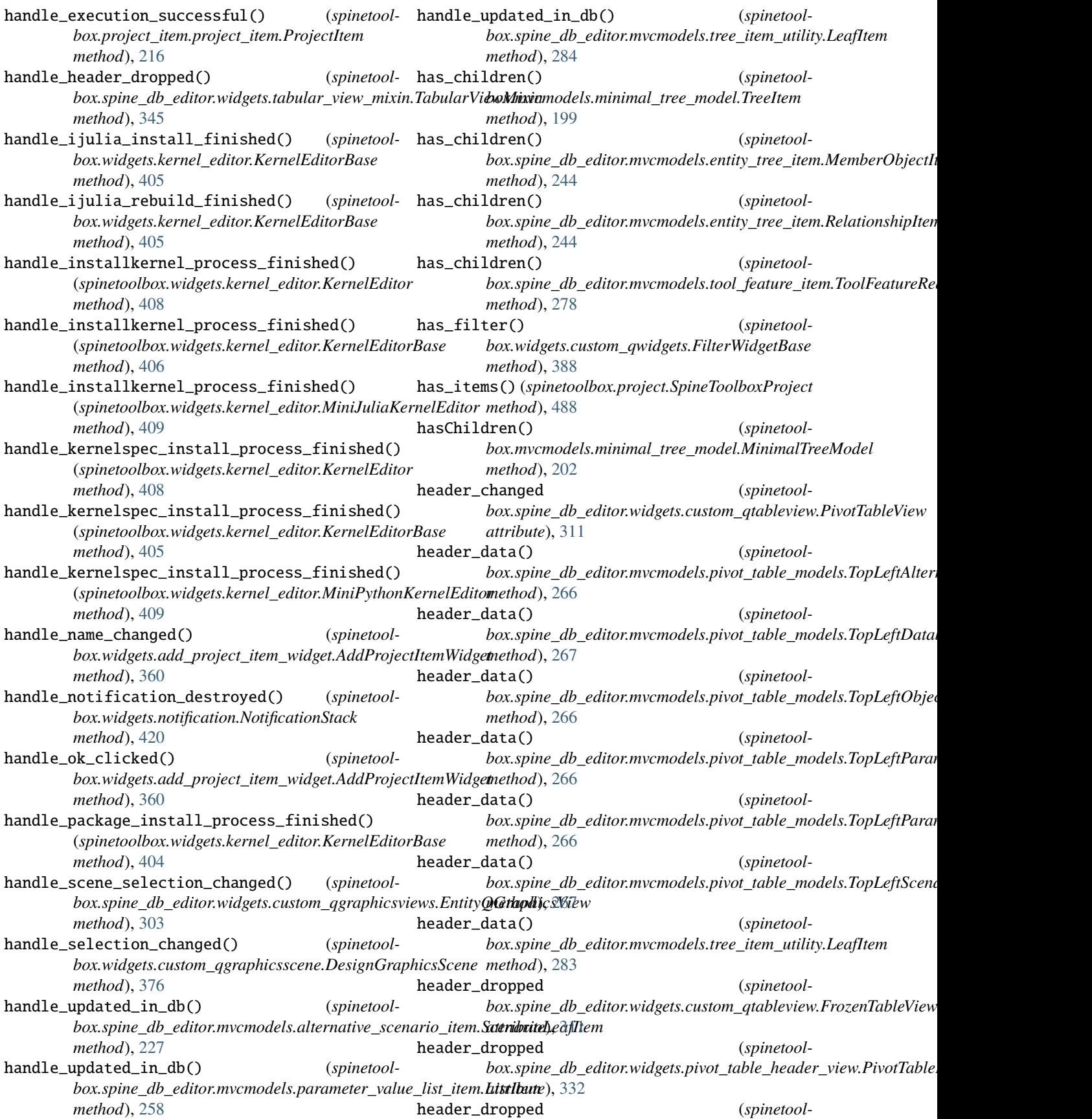

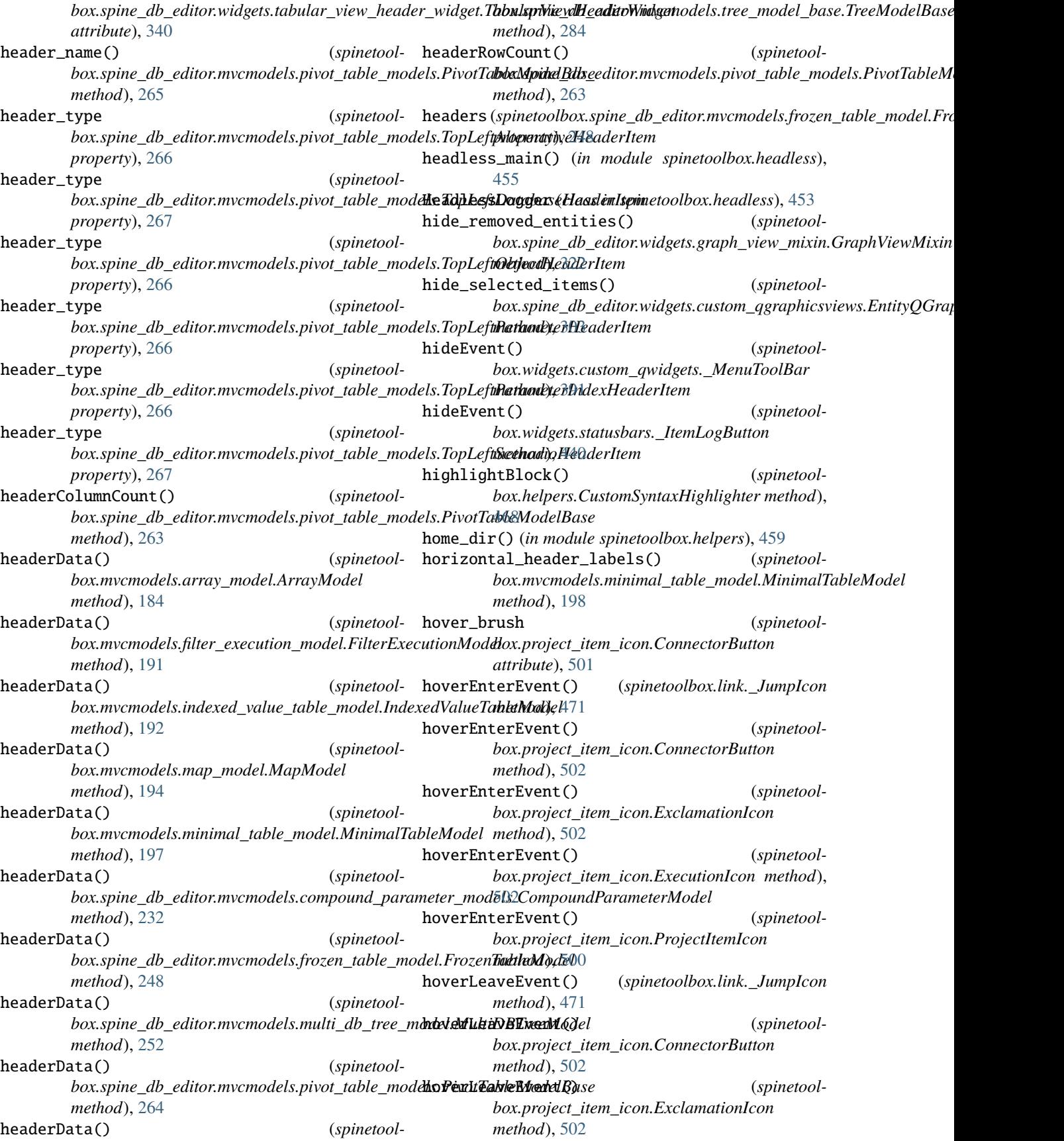

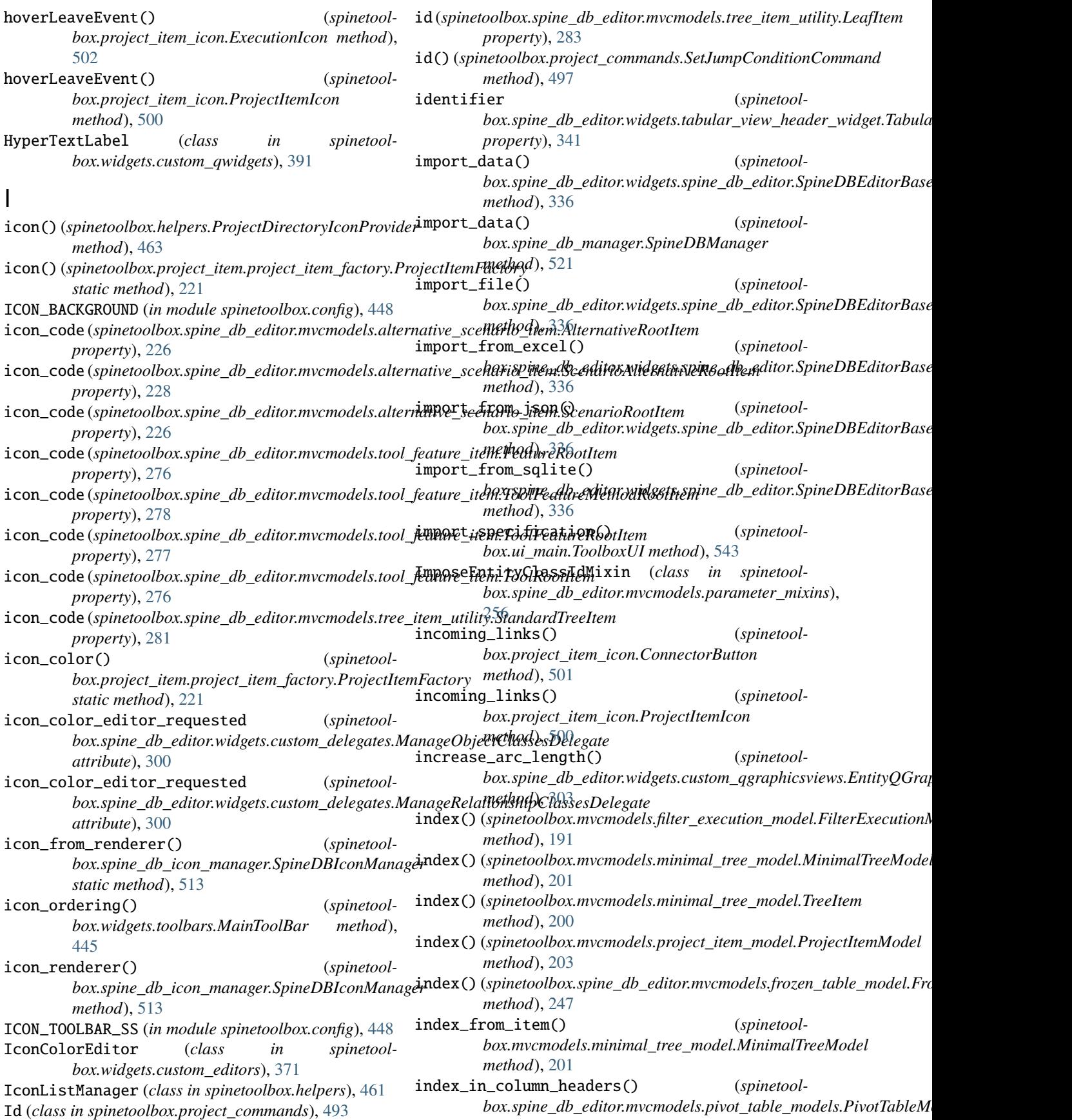

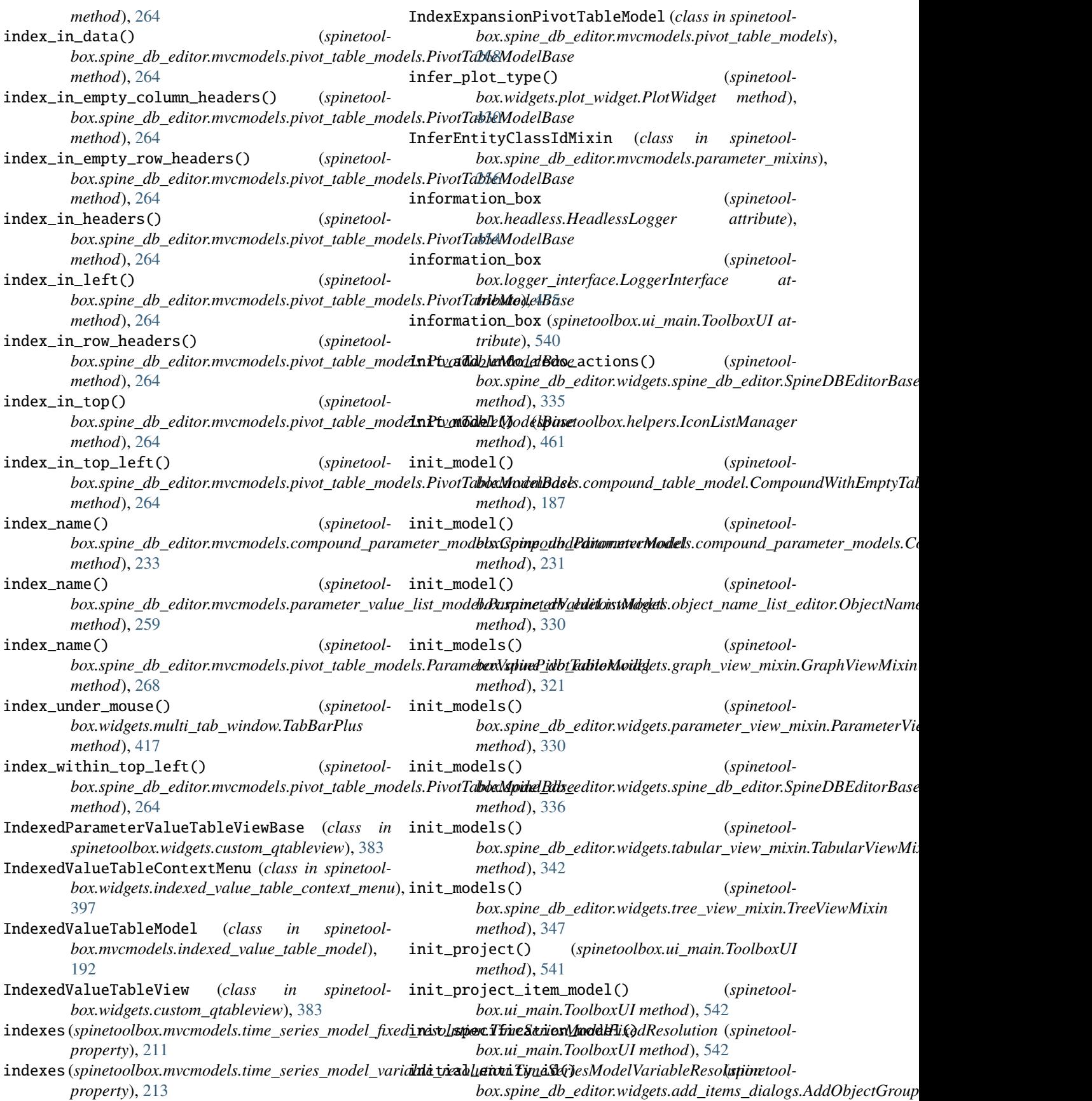

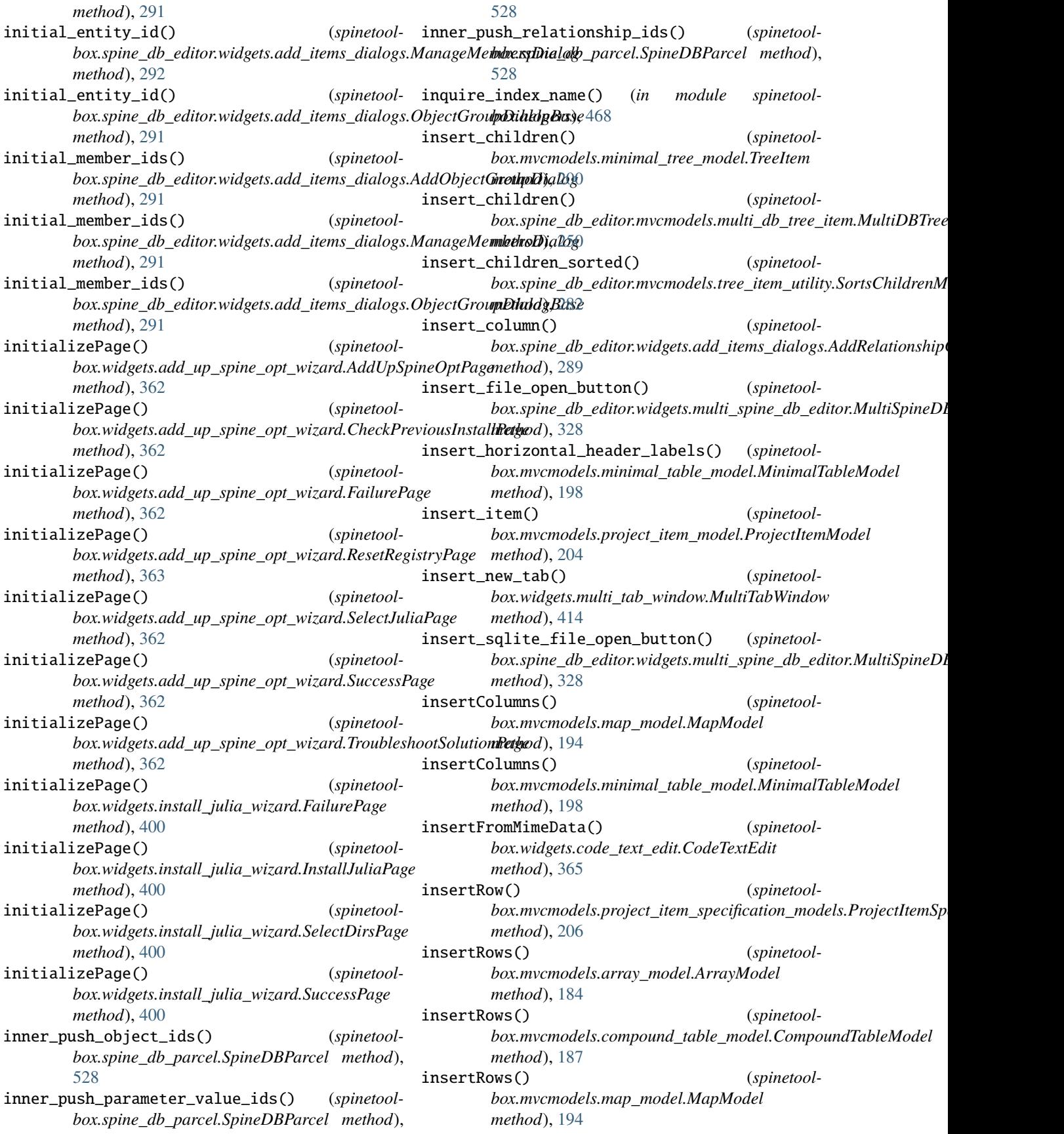

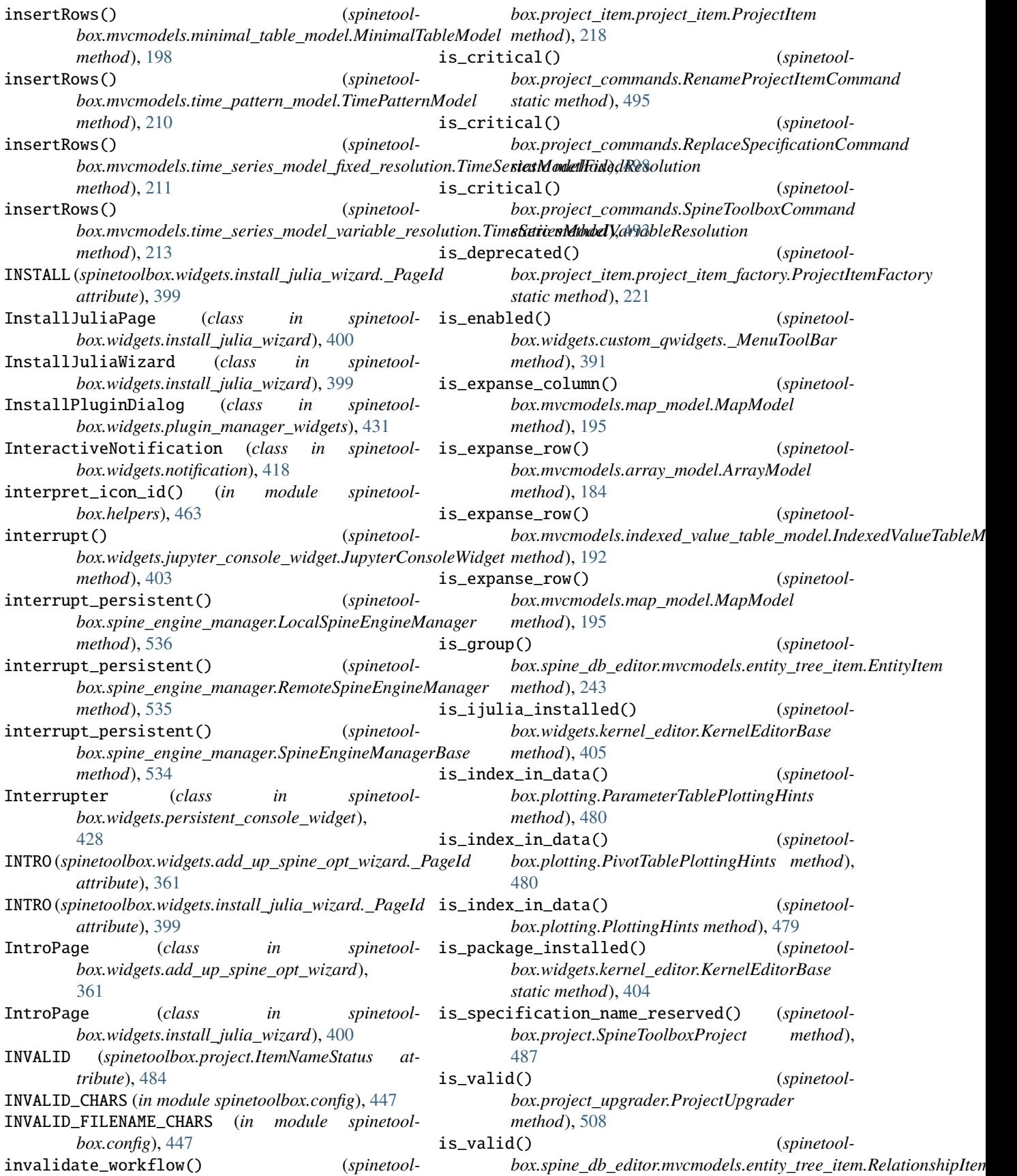

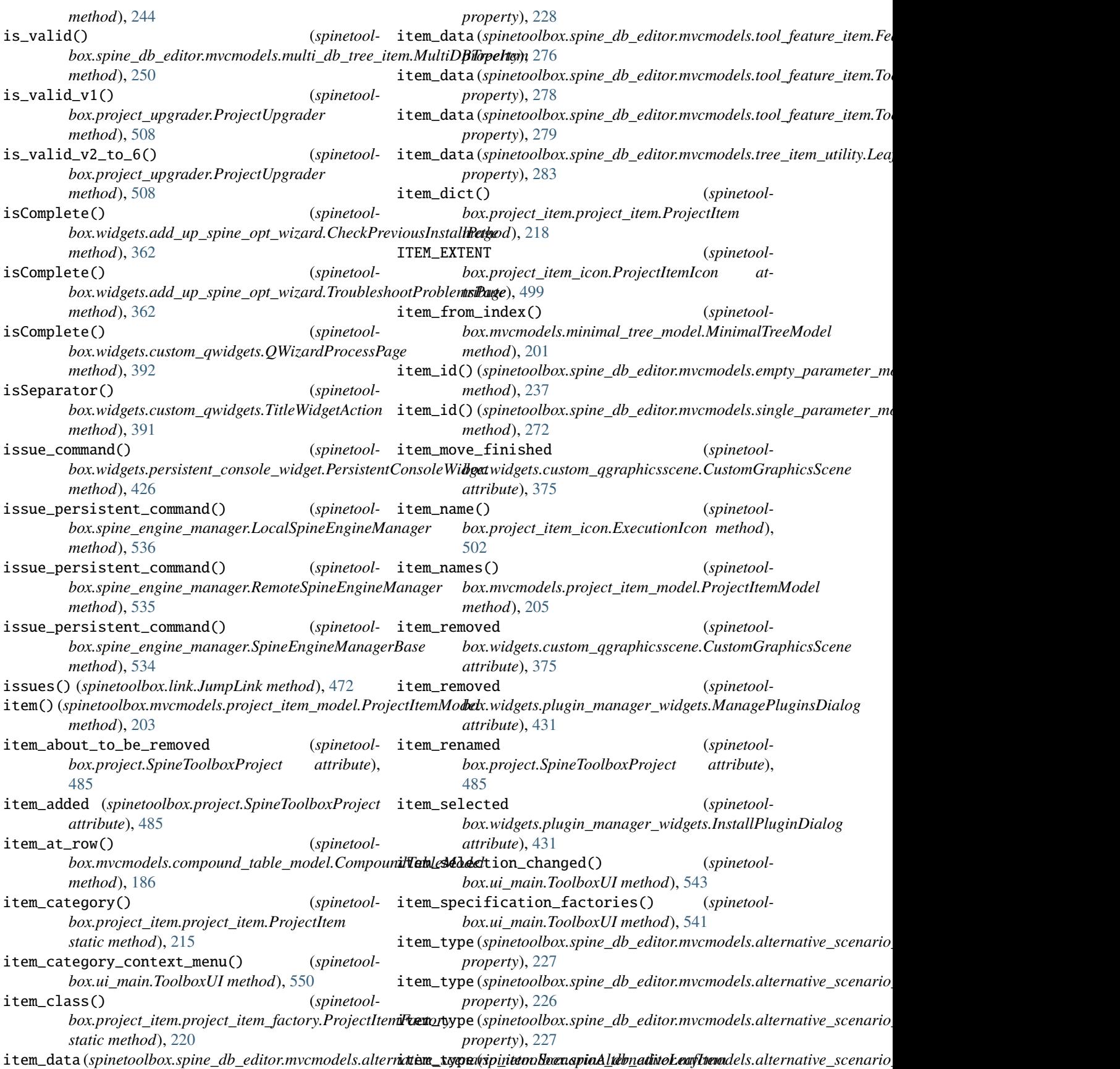

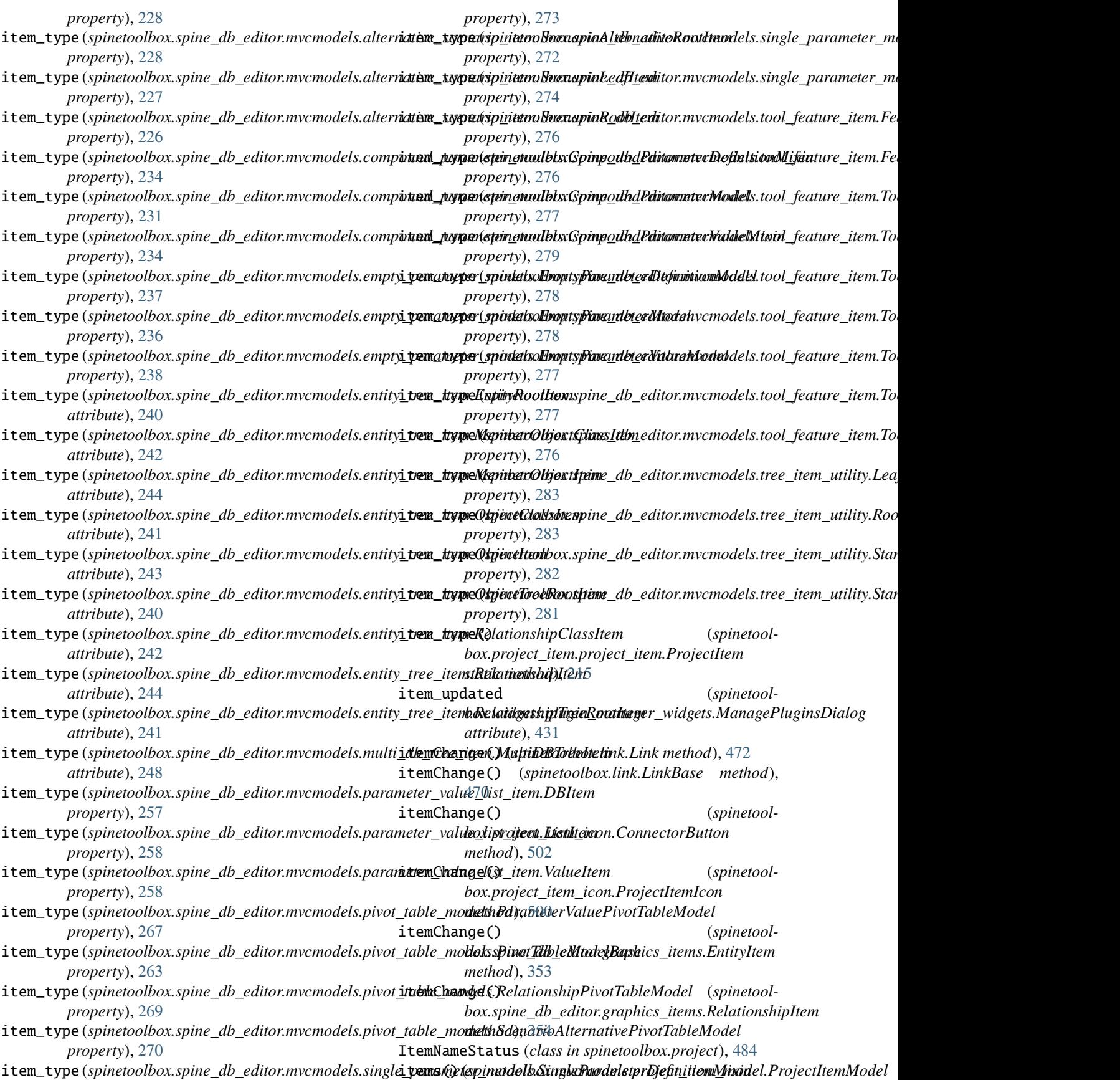

*method*), [205](#page-208-0) items\_per\_category() (*spinetoolbox.mvcmodels.project\_item\_model.ProjectItemModel method*), [205](#page-208-0) items\_removed\_from\_cache (*spinetoolbox.spine\_db\_manager.SpineDBManager attribute*), [516](#page-519-0) ItemSpecificationMenu (*class in spinetoolbox.widgets.custom\_menus*), [373](#page-376-0) ItemTreeView (*class in spinetoolbox.spine\_db\_editor.widgets.custom\_qtreeview*), [314](#page-317-0) J jill\_install (*in module spinetoolbox.widgets.install\_julia\_wizard*), [399](#page-402-0) JillNotFoundPage (*class in spinetoolbox.widgets.install\_julia\_wizard*), [399](#page-402-0) julia\_exe\_selected (*spinetoolbox.widgets.install\_julia\_wizard.InstallJuliaWizard attribute*), [399](#page-402-0) julia\_kernel\_editor\_closed() (*spinetoolbox.widgets.settings\_widget.SettingsWidget method*), [438](#page-441-0) JUMP (*spinetoolbox.helpers.LinkType attribute*), [459](#page-462-0) jump (*spinetoolbox.link.JumpLink property*), [472](#page-475-0) jump\_about\_to\_be\_removed (*spinetoolbox.project.SpineToolboxProject attribute*), [485](#page-488-0) jump\_added (*spinetoolbox.project.SpineToolboxProject attribute*), [485](#page-488-0) JUMP\_CONDITION (*spinetoolbox.project\_commands.Id attribute*), [493](#page-496-0) jump\_issues() (*spinetoolbox.project.SpineToolboxProject method*), [490](#page-493-0) jump\_replaced (*spinetoolbox.project.SpineToolboxProject attribute*), [485](#page-488-0) JumpLink (*class in spinetoolbox.link*), [472](#page-475-0) JumpLinkDrawer (*class in spinetoolbox.link*), [473](#page-476-0) JumpPropertiesWidget (*class in spinetoolbox.widgets.jump\_properties\_widget*), [401](#page-404-0) JUPYTER\_KERNEL\_TIME\_TO\_DEAD (*in module spinetoolbox.config*), [447](#page-450-0) JupyterConsoleWidget (*class in spinetoolbox.widgets.jupyter\_console\_widget*), [402](#page-405-0) K KernelEditor (*class in spinetoolbox.widgets.kernel\_editor*), [406](#page-409-0) KernelEditorBase (*class in spinetool*keyPressEvent() (*spinetoolbox.spine\_db\_editor.widgets.custom\_qgraphicsviews.EntityQGraf method*), [304](#page-307-0) keyPressEvent() (*spinetoolbox.widgets.about\_widget.AboutWidget method*), [358](#page-361-0) keyPressEvent() (*spinetoolbox.widgets.add\_project\_item\_widget.AddProjectItemWidget method*), [360](#page-363-0) keyPressEvent() (*spinetoolbox.widgets.custom\_combobox.OpenProjectDialogComboBox method*), [367](#page-370-0) keyPressEvent() (*spinetoolbox.widgets.custom\_editors.CheckListEditor method*), [371](#page-374-0) keyPressEvent() (*spinetoolbox.widgets.custom\_editors.CustomLineEditor method*), [369](#page-372-0) keyPressEvent() (*spinetoolbox.widgets.custom\_editors.SearchBarEditor method*), [370](#page-373-0) keyPressEvent() (*spinetoolbox.widgets.custom\_qgraphicsscene.DesignGraphicsScene method*), [376](#page-379-0) keyPressEvent() (*spinetoolbox.widgets.custom\_qgraphicsviews.CustomQGraphicsView method*), [377](#page-380-0) keyPressEvent() (*spinetoolbox.widgets.custom\_qlineedits.PropertyQLineEdit method*), [380](#page-383-0) keyPressEvent() (*spinetoolbox.widgets.custom\_qtableview.AutoFilterCopyPasteTableView method*), [382](#page-385-0) keyPressEvent() (*spinetoolbox.widgets.custom\_qtableview.CopyPasteTableView method*), [382](#page-385-0) keyPressEvent() (*spinetoolbox.widgets.custom\_qtreeview.CustomTreeView method*), [387](#page-390-0) keyPressEvent() (*spinetoolbox.widgets.custom\_qtreeview.SourcesTreeView method*), [387](#page-390-0) keyPressEvent() (*spinetoolbox.widgets.custom\_qwidgets.\_MenuToolBar method*), [391](#page-394-0) keyPressEvent() (*spinetoolbox.widgets.persistent\_console\_widget.PersistentConsoleLineEdit method*), [425](#page-428-0) keyPressEvent() (*spinetoolbox.widgets.settings\_widget.SettingsWidgetBase method*), [436](#page-439-0) L

LabelWithCopyButton (*class in spinetool-*

*box.widgets.kernel\_editor*), [403](#page-406-0)

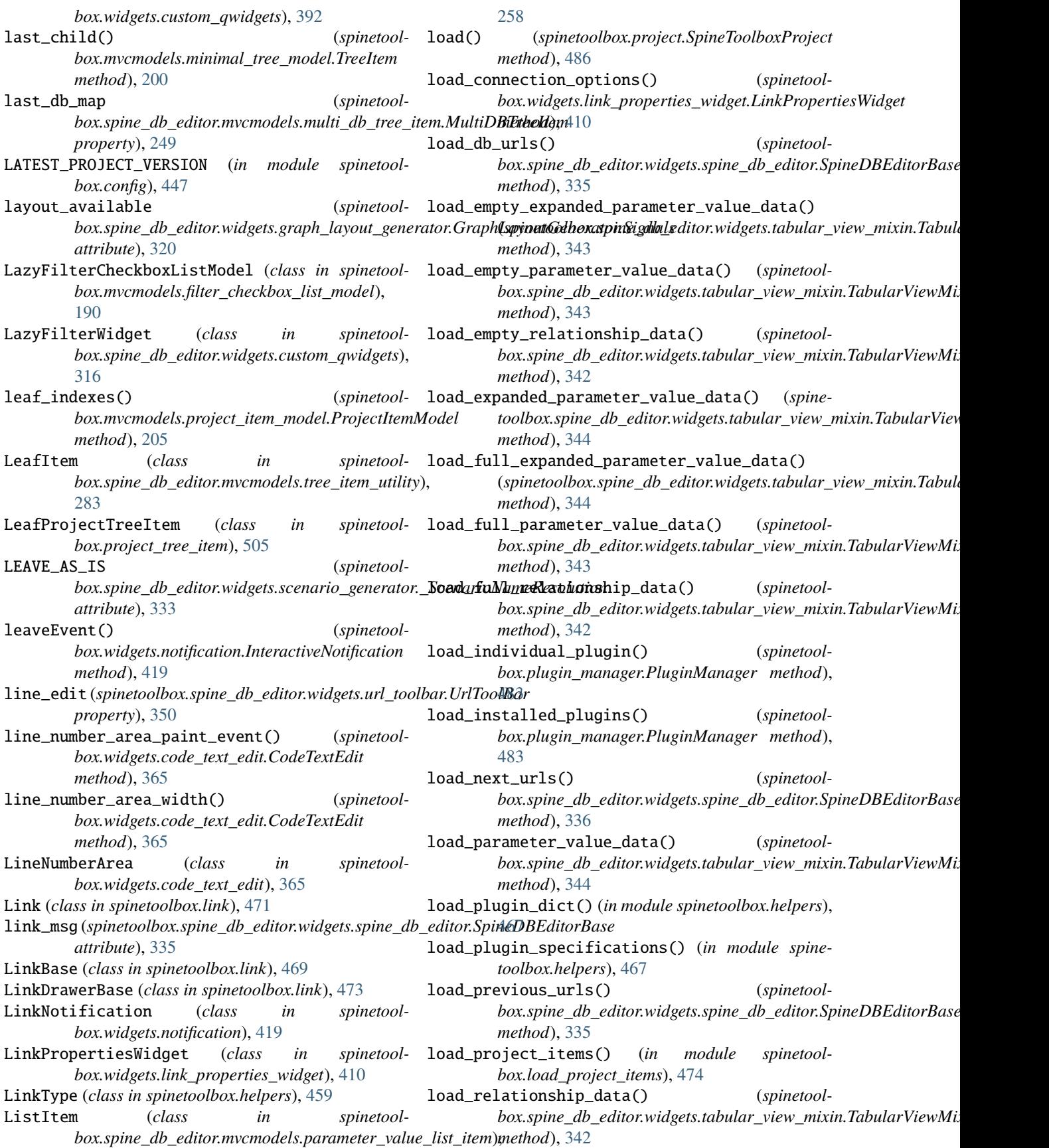

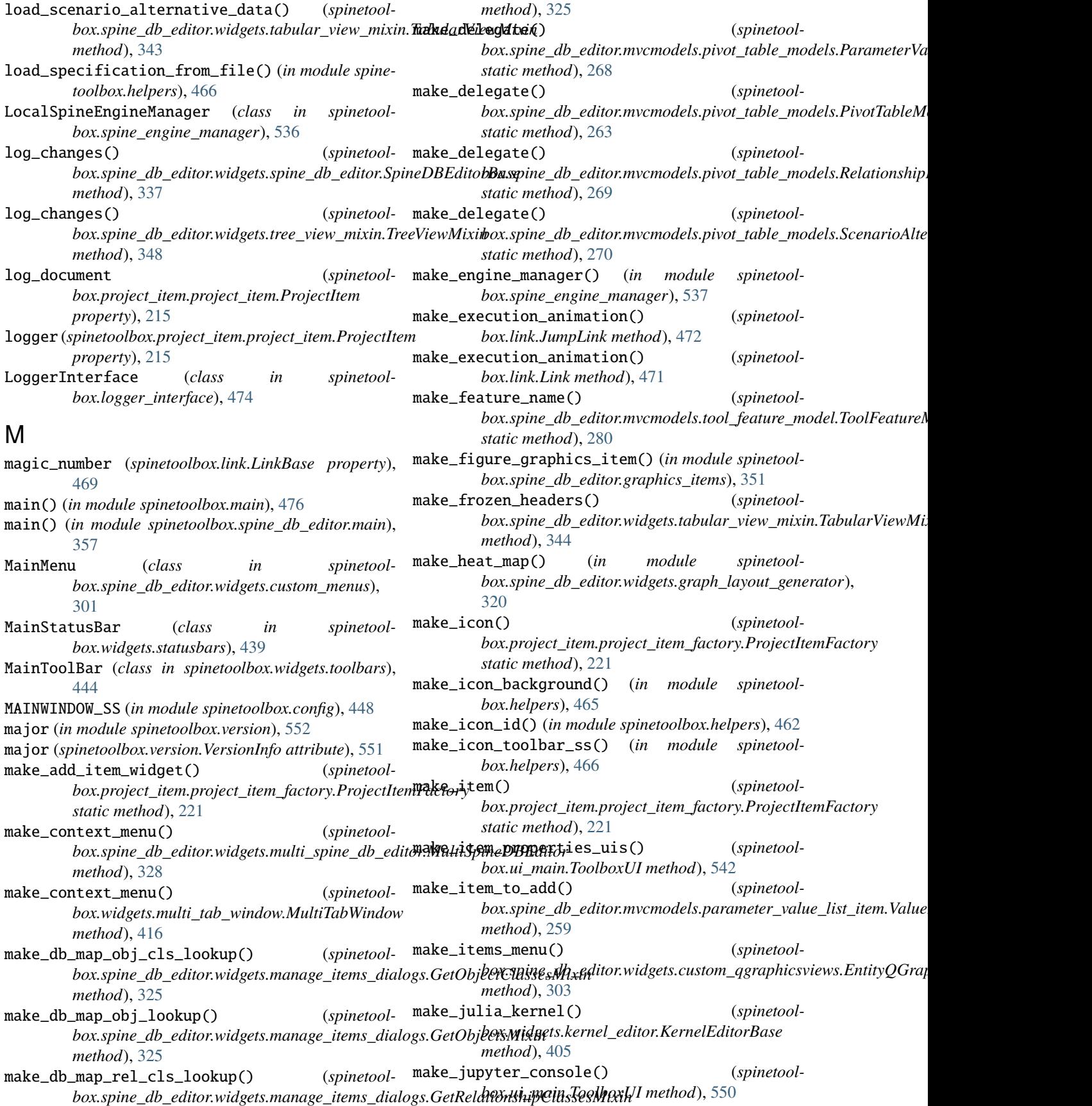

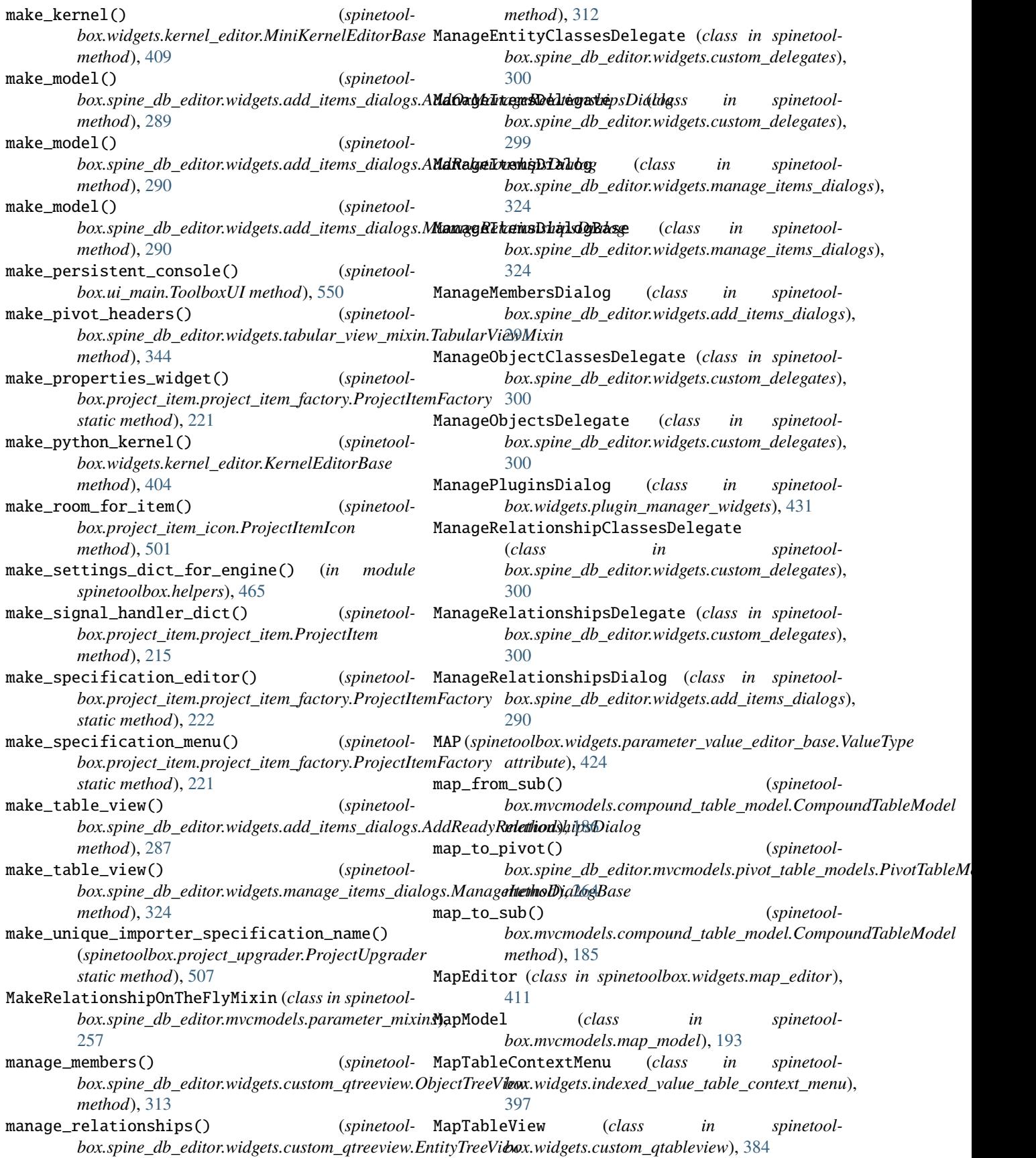

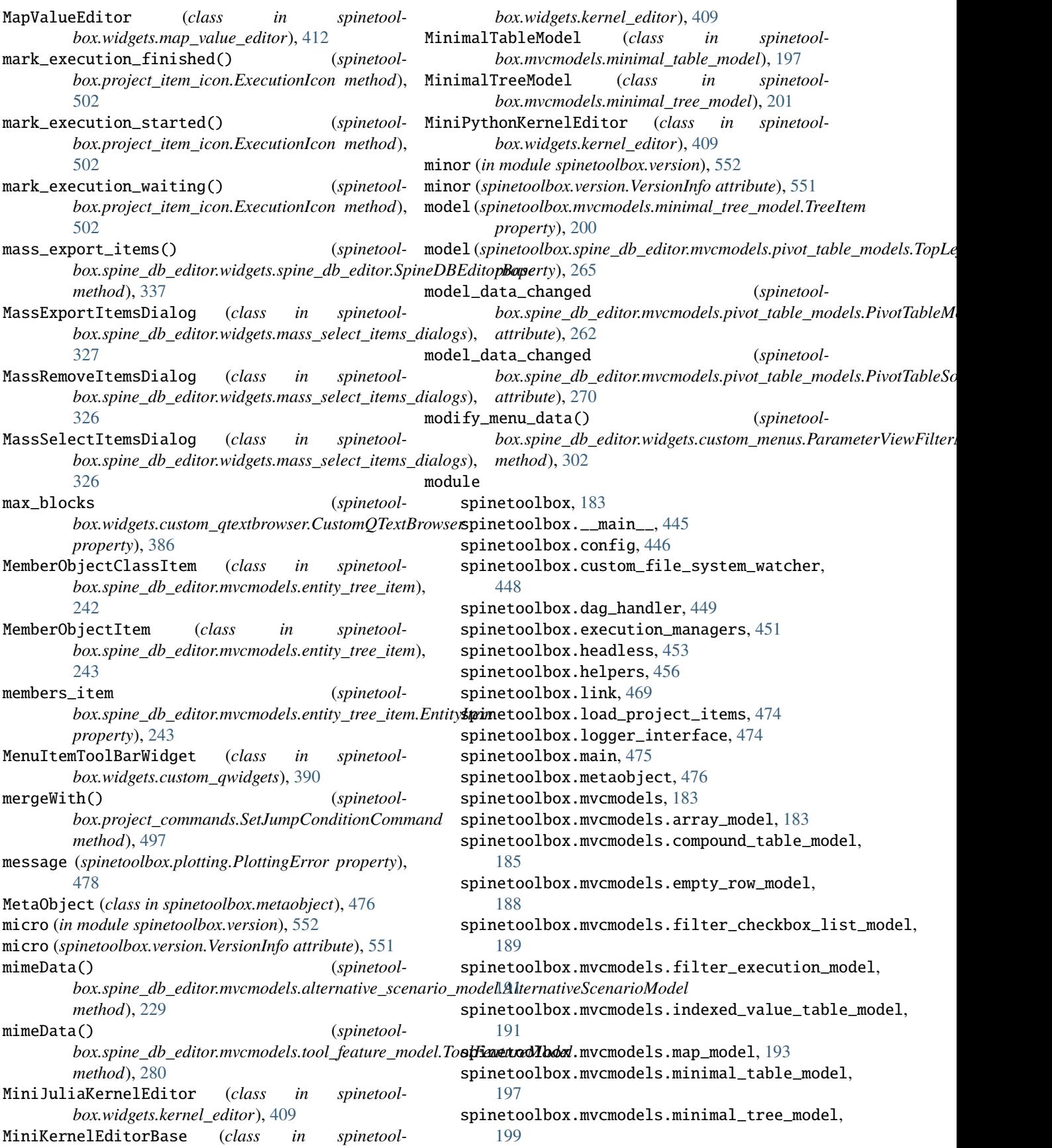

spinetoolbox.mvcmodels.project\_item\_model, [202](#page-205-0) spinetoolbox.mvcmodels.project\_item\_specificat**spinencodells**ox.spine\_db\_editor.mvcmodels.parameter\_value [205](#page-208-0) spinetoolbox.mvcmodels.resource\_filter\_model, spinetoolbox.spine\_db\_editor.mvcmodels.pivot\_model, [207](#page-210-0) spinetoolbox.mvcmodels.shared, [209](#page-212-0) spinetoolbox.mvcmodels.time\_pattern\_model, [209](#page-212-0) spinetoolbox.mvcmodels.time\_series\_model\_fixed\_re[solu](#page-274-0)tion, [211](#page-214-0) spinetoolbox.mvcmodels.time\_series\_model\_variable*[\\_res](#page-278-0)olution*, [212](#page-215-0) spinetoolbox.plotting, [477](#page-480-0) spinetoolbox.plugin\_manager, [482](#page-485-0) spinetoolbox.project, [484](#page-487-0) spinetoolbox.project\_commands, [493](#page-496-0) spinetoolbox.project\_item, [214](#page-217-0) spinetoolbox.project\_item.project\_item, [214](#page-217-0) spinetoolbox.project\_item.project\_item\_factoryspinetoolbox.spine\_db\_editor.ui,[285](#page-288-0) [220](#page-223-0) spinetoolbox.project\_item.specification\_editor\_wi[ndow](#page-288-0), [222](#page-225-0) spinetoolbox.project\_item\_icon, [498](#page-501-0) spinetoolbox.project\_tree\_item, [503](#page-506-0) spinetoolbox.project\_upgrader, [505](#page-508-0) spinetoolbox.spine\_db\_commands, [508](#page-511-0) spinetoolbox.spine\_db\_editor, [225](#page-228-0) spinetoolbox.spine\_db\_editor.graphics\_items, [350](#page-353-0) spinetoolbox.spine\_db\_editor.main, [357](#page-360-0) spinetoolbox.spine\_db\_editor.mvcmodels, [225](#page-228-0) spinetoolbox.spine\_db\_editor.mvcmodels.alterna<del>q</del>imeetscenhaoxiospinem,db\_editor.widgets.custom\_qgraphicsv [225](#page-228-0) spinetoolbox.spine\_db\_editor.mvcmodels.alterna<del>spineetscehhaox</del>iospminkeldb\_editor.widgets.custom\_qtableview [229](#page-232-0) spinetoolbox.spine\_db\_editor.mvcmodels.compoun**sbi<del>naramellao</del>x.mspline.**db\_editor.widgets.custom\_qtreeview, [230](#page-233-0) spinetoolbox.spine\_db\_editor.mvcmodels.empty\_p<del>apramettoolboxdedps</del>ine\_db\_editor.widgets.custom\_qwidgets, [236](#page-239-0) spinetoolbox.spine\_db\_editor.mvcmodels.entity\_<del>spine</del>etid<del>ehb</del>ox.spine\_db\_editor.widgets.edit\_or\_remove\_it [239](#page-242-0) spinetoolbox.spine\_db\_editor.mvcmodels.entity\_<del>spreeetmooldlox</del>.spine\_db\_editor.widgets.graph\_layout\_gene [244](#page-247-0) spinetoolbox.spine\_db\_editor.mvcmodels.frozen\_**spablet\_amolte**dx.spine\_db\_editor.widgets.graph\_view\_mixin, [247](#page-250-0) spinetoolbox.spine\_db\_editor.mvcmodels.multi\_d**kpineeodlem**x.spine\_db\_editor.widgets.manage\_items\_dial [248](#page-251-0) spinetoolbox.spine\_db\_editor.mvcmodels.multi\_d**kp\_inree\_mbded**,spine\_db\_editor.widgets.mass\_select\_items [251](#page-254-0) spinetoolbox.spine\_db\_editor.mvcmodels.paramet**spimitxiok**box.spine\_db\_editor.widgets.multi\_spine\_db\_ed [252](#page-255-0) spinetoolbox.spine\_db\_editor.mvcmodels.parameter\_value [257](#page-260-0) [259](#page-262-0) [260](#page-263-0) spinetoolbox.spine\_db\_editor.mvcmodels.pivot\_table\_models [261](#page-264-0) spinetoolbox.spine\_db\_editor.mvcmodels.single\_paramete spinetoolbox.spine\_db\_editor.mvcmodels.tool\_feature\_it spinetoolbox.spine\_db\_editor.mvcmodels.tool\_feature\_mo [279](#page-282-0) spinetoolbox.spine\_db\_editor.mvcmodels.tree\_item\_utili [281](#page-284-0) spinetoolbox.spine\_db\_editor.mvcmodels.tree\_model\_base, [284](#page-287-0) spinetoolbox.spine\_db\_editor.scenario\_generation, [357](#page-360-0) spinetoolbox.spine\_db\_editor.ui.scenario\_generator, spinetoolbox.spine\_db\_editor.ui.spine\_db\_editor\_window, [285](#page-288-0) spinetoolbox.spine\_db\_editor.widgets, [286](#page-289-0) spinetoolbox.spine\_db\_editor.widgets.add\_items\_dialogs, [286](#page-289-0) spinetoolbox.spine\_db\_editor.widgets.commit\_viewer, [292](#page-295-0) spinetoolbox.spine\_db\_editor.widgets.custom\_delegates, [293](#page-296-0) spinetoolbox.spine\_db\_editor.widgets.custom\_menus, [301](#page-304-0) [302](#page-305-0) [305](#page-308-0) [311](#page-314-0) [315](#page-318-0) [317](#page-320-0) [320](#page-323-0) [321](#page-324-0) [324](#page-327-0) [325](#page-328-0) [327](#page-330-0)

spinetoolbox.spine\_db\_editor.widgets.object\_name\_[list](#page-383-0)\_editor, [329](#page-332-0) spinetoolbox.spine\_db\_editor.widgets.parameter\_vie%\_mixin, [330](#page-333-0) spinetoolbox.spine\_db\_editor.widgets.pivot\_table\_[head](#page-388-0)er\_view, [331](#page-334-0) spinetoolbox.spine\_db\_editor.widgets.scenario\_gen[erat](#page-389-0)or, [333](#page-336-0) spinetoolbox.spine\_db\_editor.widgets.select\_po<del>spinionophhametedgets</del>.adangetime\_editor, [393](#page-396-0) [334](#page-337-0) spinetoolbox.spine\_db\_editor.widgets.spine\_db\_**spiinetr**oolbox.widgets.indexed\_value\_table\_context\_menu, [335](#page-338-0) spinetoolbox.spine\_db\_editor.widgets.tabular\_vsi**pinetraderowidgetye**ts.install\_julia\_wizard, [340](#page-343-0) spinetoolbox.spine\_db\_editor.widgets.tabular\_vsipinemioxihox.widgets.jump\_properties\_widget, [341](#page-344-0) spinetoolbox.spine\_db\_editor.widgets.tree\_viewswimximolbox.widgets.jupyter\_console\_widget, [347](#page-350-0)  ${\tt spinetoolbox.spine\_db\_editor.widgets.url\_toolb$ s ${\tt winetoolbox.widgets.kernel\_editor}, 403$  ${\tt winetoolbox.widgets.kernel\_editor}, 403$ [349](#page-352-0) spinetoolbox.spine\_db\_fetcher, [511](#page-514-0) spinetoolbox.spine\_db\_icon\_manager, [512](#page-515-0) spinetoolbox.spine\_db\_manager, [514](#page-517-0) spinetoolbox.spine\_db\_parcel, [527](#page-530-0) spinetoolbox.spine\_db\_signaller, [529](#page-532-0) spinetoolbox.spine\_db\_worker, [531](#page-534-0) spinetoolbox.spine\_engine\_manager, [533](#page-536-0) spinetoolbox.spine\_engine\_worker, [537](#page-540-0) spinetoolbox.ui\_main, [540](#page-543-0) spinetoolbox.version, [551](#page-554-0) spinetoolbox.widgets, [358](#page-361-0) spinetoolbox.widgets.about\_widget, [358](#page-361-0) spinetoolbox.widgets.add\_project\_item\_widget, [359](#page-362-0) spinetoolbox.widgets.add\_up\_spine\_opt\_wizard, [360](#page-363-0) spinetoolbox.widgets.array\_editor, [363](#page-366-0) spinetoolbox.widgets.array\_value\_editor, [364](#page-367-0) spinetoolbox.widgets.code\_text\_edit, [365](#page-368-0) spinetoolbox.widgets.commit\_dialog, [365](#page-368-0) spinetoolbox.widgets.console\_window, [366](#page-369-0) spinetoolbox.widgets.custom\_combobox, [367](#page-370-0) spinetoolbox.widgets.custom\_delegates, [367](#page-370-0) spinetoolbox.widgets.custom\_editors, [369](#page-372-0) spinetoolbox.widgets.custom\_menus, [372](#page-375-0) spinetoolbox.widgets.custom\_qcombobox, [374](#page-377-0) spinetoolbox.widgets.custom\_qgraphicsscene, [375](#page-378-0) spinetoolbox.widgets.custom\_qgraphicsviews, [377](#page-380-0) spinetoolbox.widgets.custom\_qlineedits, spinetoolbox.widgets.custom\_qtableview, spinetoolbox.widgets.custom\_qtextbrowser, spinetoolbox.widgets.custom\_qtreeview, spinetoolbox.widgets.custom\_qwidgets, [388](#page-391-0) spinetoolbox.widgets.duration\_editor, [394](#page-397-0) [394](#page-397-0) [398](#page-401-0) [400](#page-403-0) [401](#page-404-0) spinetoolbox.widgets.link\_properties\_widget, [410](#page-413-0) spinetoolbox.widgets.map\_editor, [411](#page-414-0) spinetoolbox.widgets.map\_value\_editor, [411](#page-414-0) spinetoolbox.widgets.multi\_tab\_spec\_editor, [412](#page-415-0) spinetoolbox.widgets.multi\_tab\_window, [413](#page-416-0) spinetoolbox.widgets.notification, [417](#page-420-0) spinetoolbox.widgets.open\_project\_widget, [420](#page-423-0) spinetoolbox.widgets.parameter\_value\_editor, [423](#page-426-0) spinetoolbox.widgets.parameter\_value\_editor\_base, [423](#page-426-0) spinetoolbox.widgets.persistent\_console\_widget, [425](#page-428-0) spinetoolbox.widgets.plain\_parameter\_value\_editor, [428](#page-431-0) spinetoolbox.widgets.plot\_canvas, [429](#page-432-0) spinetoolbox.widgets.plot\_widget, [430](#page-433-0) spinetoolbox.widgets.plugin\_manager\_widgets, [431](#page-434-0) spinetoolbox.widgets.project\_item\_drag, [432](#page-435-0) spinetoolbox.widgets.rename\_project\_dialog, [435](#page-438-0) spinetoolbox.widgets.report\_plotting\_failure, [435](#page-438-0) spinetoolbox.widgets.settings\_widget, [436](#page-439-0) spinetoolbox.widgets.statusbars, [439](#page-442-0) spinetoolbox.widgets.time\_pattern\_editor, [441](#page-444-0) spinetoolbox.widgets.time\_series\_fixed\_resolution\_edit

[441](#page-444-0) spinetoolbox.widgets.time\_series\_variable\_resolut*iomhed*itor, [442](#page-445-0) spinetoolbox.widgets.toolbars, [443](#page-446-0) MonoSpaceFontTextBrowser (*class in spinetoolbox.widgets.custom\_qtextbrowser*), [386](#page-389-0) mouseDoubleClickEvent() (*spinetoolbox.spine\_db\_editor.graphics\_items.ObjectItem* mousePressEvent() (*spinetoolmethod*), [354](#page-357-0) mouseDoubleClickEvent() (*spinetoolbox.widgets.project\_item\_drag.ProjectItemButton* mousePressEvent() (*spinetoolmethod*), [433](#page-436-0) mouseDoubleClickEvent() (*spinetoolbox.widgets.project\_item\_drag.ProjectItemSpecButton* mousePressEvent() (*spinetoolmethod*), [433](#page-436-0) mouseMoveEvent() (*spinetoolbox.spine\_db\_editor.graphics\_items.CrossHairsItem* mousePressEvent() (*spinetoolmethod*), [356](#page-359-0) mouseMoveEvent() (*spinetoolbox.spine\_db\_editor.graphics\_items.EntityItem method*), [352](#page-355-0) mouseMoveEvent() (*spinetoolbox.spine\_db\_editor.widgets.custom\_qgraphicsviews.EntityQGraphicsView* mousePressEvent() (*spinetoolmethod*), [304](#page-307-0) mouseMoveEvent() (*spinetoolbox.spine\_db\_editor.widgets.tabular\_view\_header\_widget.TabularViewHeaderWidget* mousePressEvent() (*spinetoolmethod*), [341](#page-344-0) mouseMoveEvent() (*spinetoolbox.widgets.about\_widget.AboutWidget method*), [359](#page-362-0) mouseMoveEvent() (*spinetoolbox.widgets.custom\_editors.CheckListEditor method*), [371](#page-374-0) mouseMoveEvent() (*spinetoolbox.widgets.custom\_editors.SearchBarEditor method*), [370](#page-373-0) mouseMoveEvent() (*spinetoolbox.widgets.custom\_qcombobox.CustomQComboBox* mousePressEvent() (*spinetoolmethod*), [374](#page-377-0) mouseMoveEvent() (*spinetoolbox.widgets.custom\_qgraphicsscene.DesignGraphicsScene* mousePressEvent() (*spinetoolmethod*), [375](#page-378-0) mouseMoveEvent() (*spinetoolbox.widgets.kernel\_editor.KernelEditor method*), [408](#page-411-0) mouseMoveEvent() (*spinetoolbox.widgets.multi\_tab\_window.TabBarPlus method*), [417](#page-420-0) mouseMoveEvent() (*spinetoolbox.widgets.project\_item\_drag.ProjectItemDragMinoinseReleaseEvent()* (*spinetoolmethod*), [432](#page-435-0) mouseMoveEvent() (*spinetoolbox.widgets.settings\_widget.SettingsWidgetBase* mouseReleaseEvent() (*spinetoolmethod*), [437](#page-440-0) mousePressEvent() (*spinetoolbox.link.JumpLink* mousePressEvent() (*spinetoolbox.link.Link method*), [471](#page-474-0) mousePressEvent() (*spinetoolbox.project\_item\_icon.ConnectorButton method*), [501](#page-504-0) *box.project\_item\_icon.ProjectItemIcon method*), [500](#page-503-0) *box.spine\_db\_editor.graphics\_items.ArcItem method*), [355](#page-358-0) *box.spine\_db\_editor.widgets.custom\_qgraphicsviews.EntityQGraphicsviews.Entity method*), [304](#page-307-0) *box.spine\_db\_editor.widgets.custom\_qtreeview.EntityTreeView method*), [313](#page-316-0) mousePressEvent() (*spinetoolbox.spine\_db\_editor.widgets.tabular\_view\_header\_widget.Tabula method*), [341](#page-344-0) *box.widgets.about\_widget.AboutWidget method*), [359](#page-362-0) *box.widgets.custom\_editors.CheckListEditor method*), [371](#page-374-0) mousePressEvent() (*spinetoolbox.widgets.custom\_editors.SearchBarEditor method*), [371](#page-374-0) mousePressEvent() (*spinetoolbox.widgets.custom\_qgraphicsscene.DesignGraphicsScene method*), [375](#page-378-0) mousePressEvent() (*spinetoolbox.widgets.custom\_qgraphicsviews.CustomQGraphicsView method*), [377](#page-380-0) *box.widgets.kernel\_editor.KernelEditor method*), [408](#page-411-0) *box.widgets.multi\_tab\_window.TabBarPlus method*), [417](#page-420-0) mousePressEvent() (*spinetoolbox.widgets.project\_item\_drag.ProjectItemButtonBase method*), [432](#page-435-0) mousePressEvent() (*spinetoolbox.widgets.settings\_widget.SettingsWidgetBase method*), [436](#page-439-0) *box.project\_item\_icon.ProjectItemIcon method*), [500](#page-503-0) box.spine\_db\_editor.widgets.custom\_qgraphicsviews.EntityQGrap

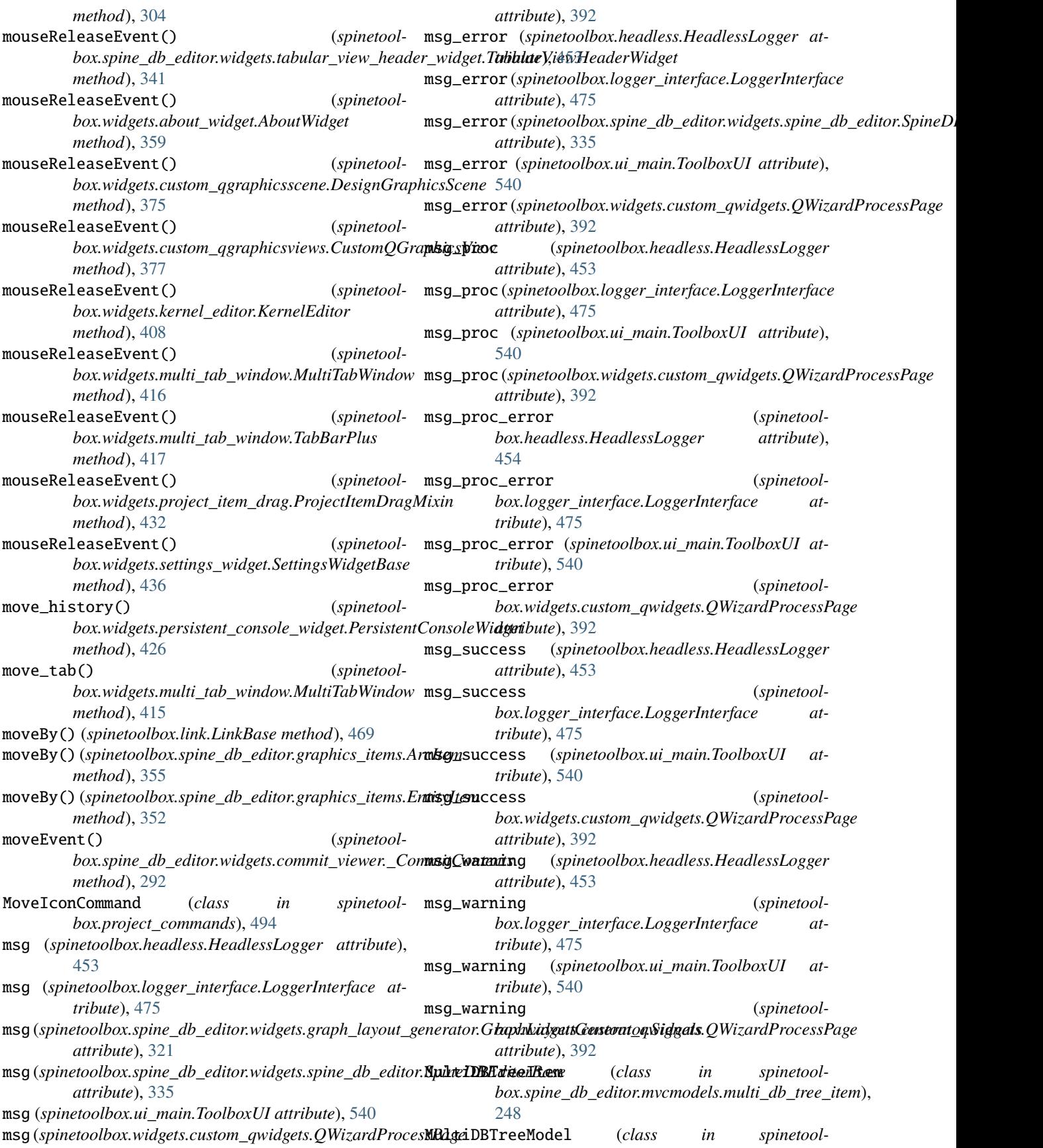

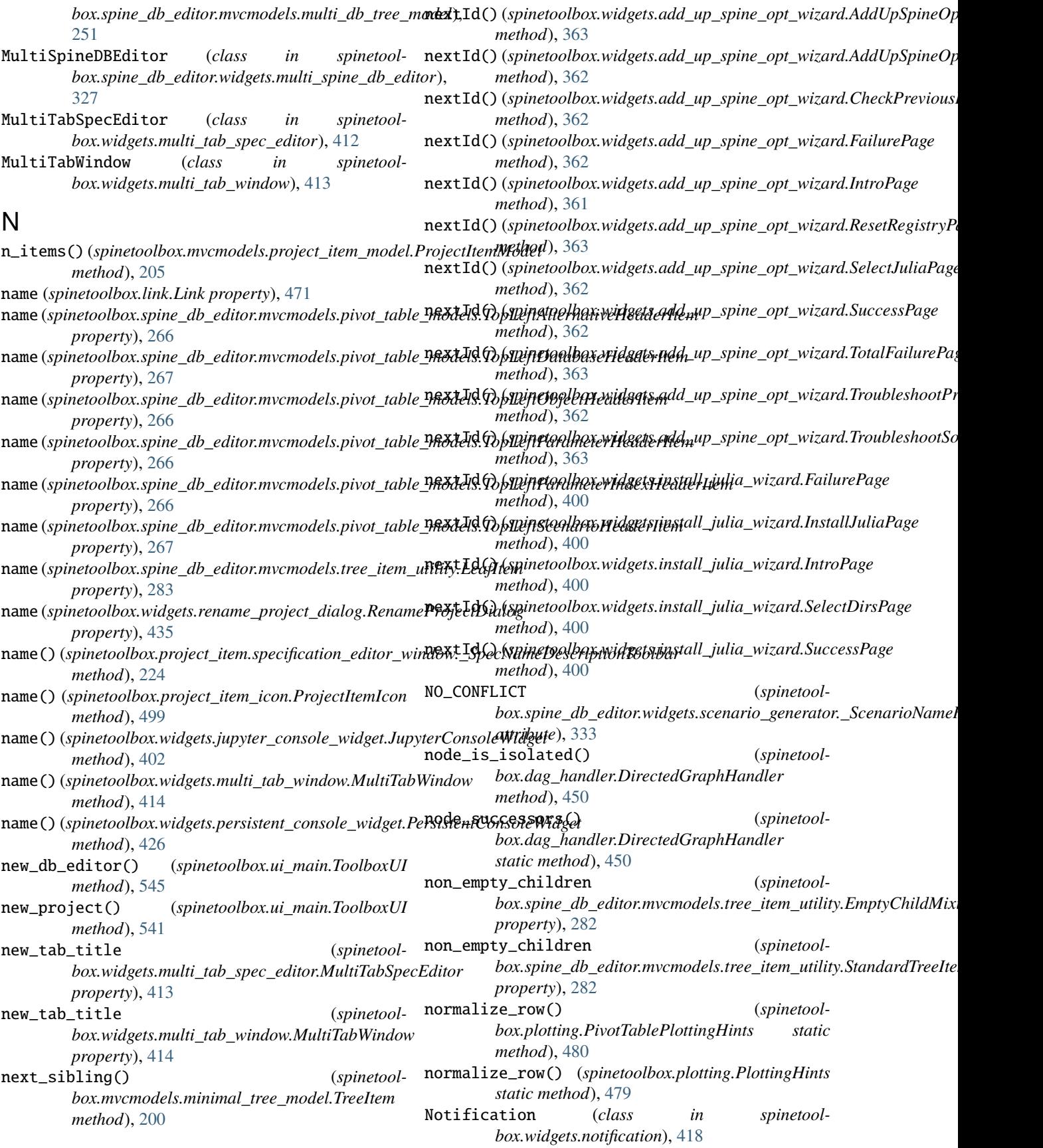

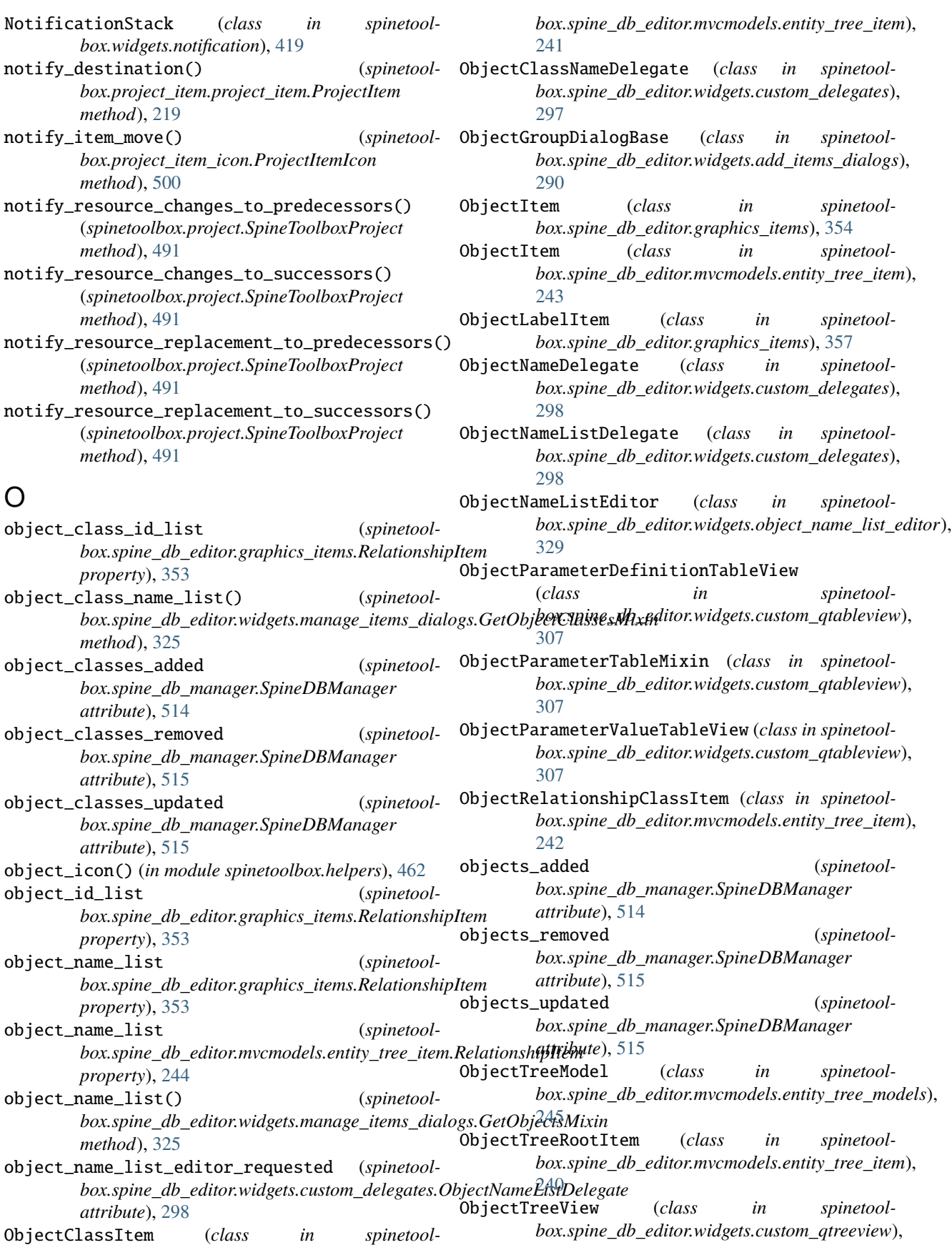

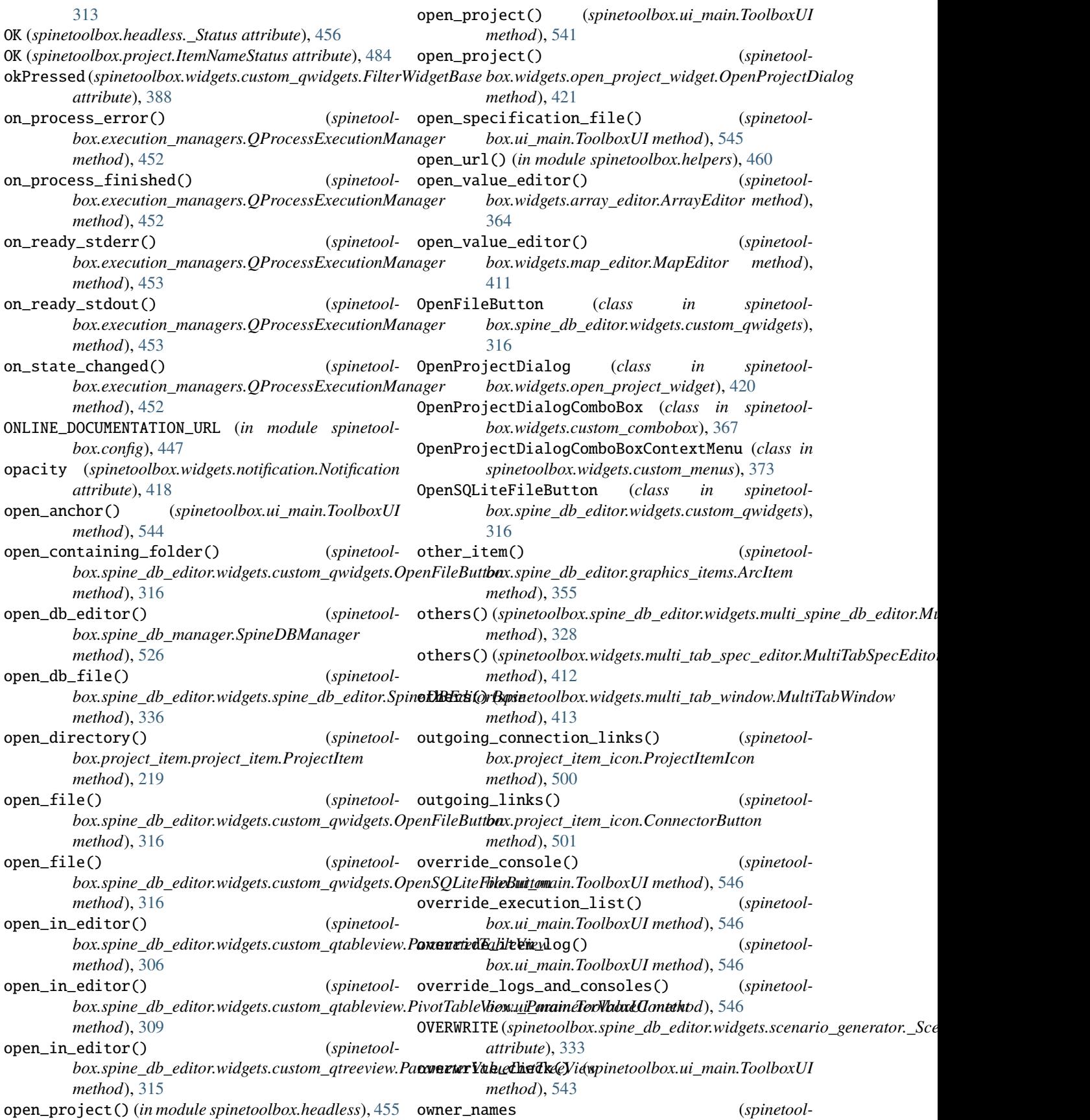

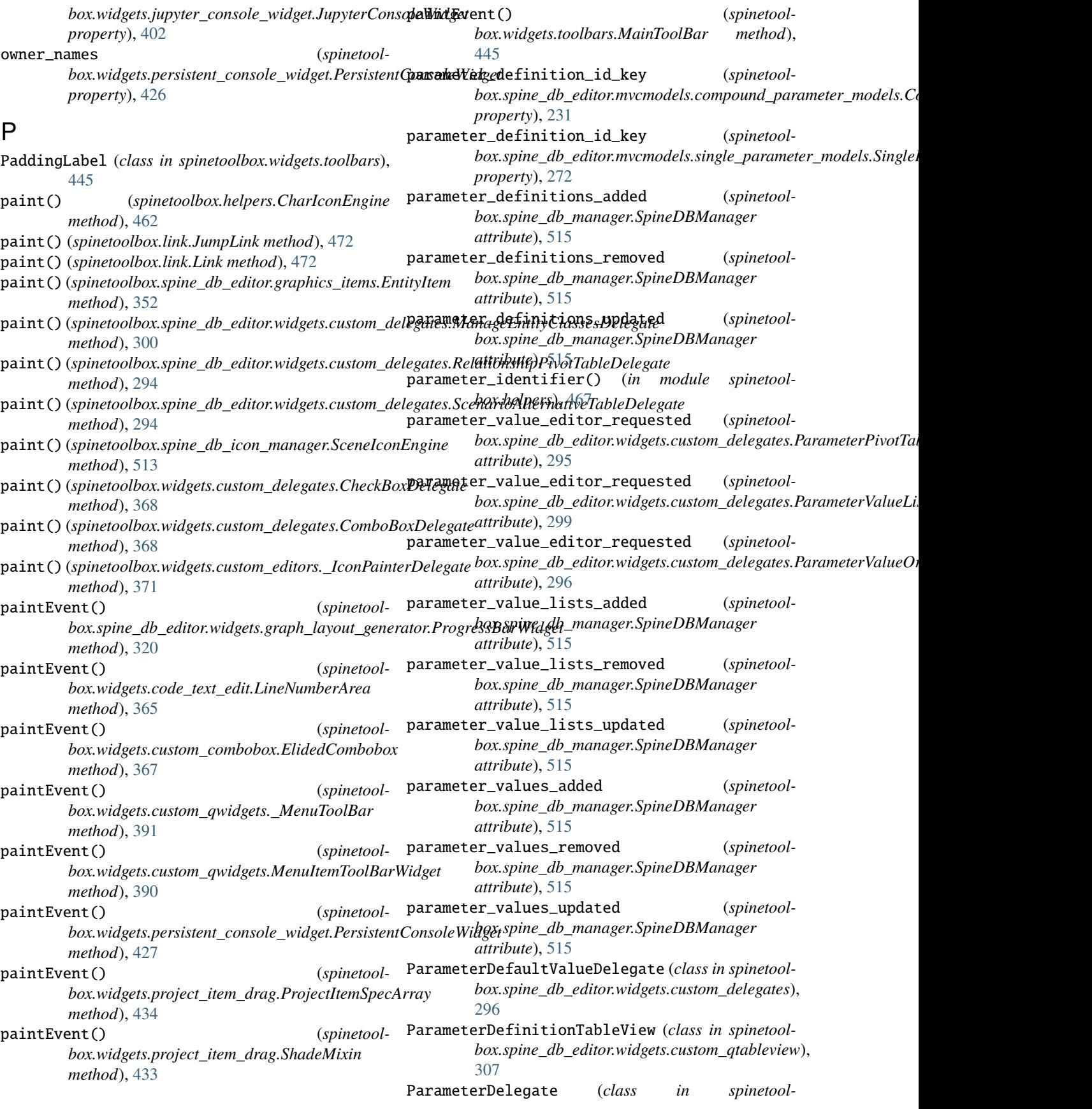

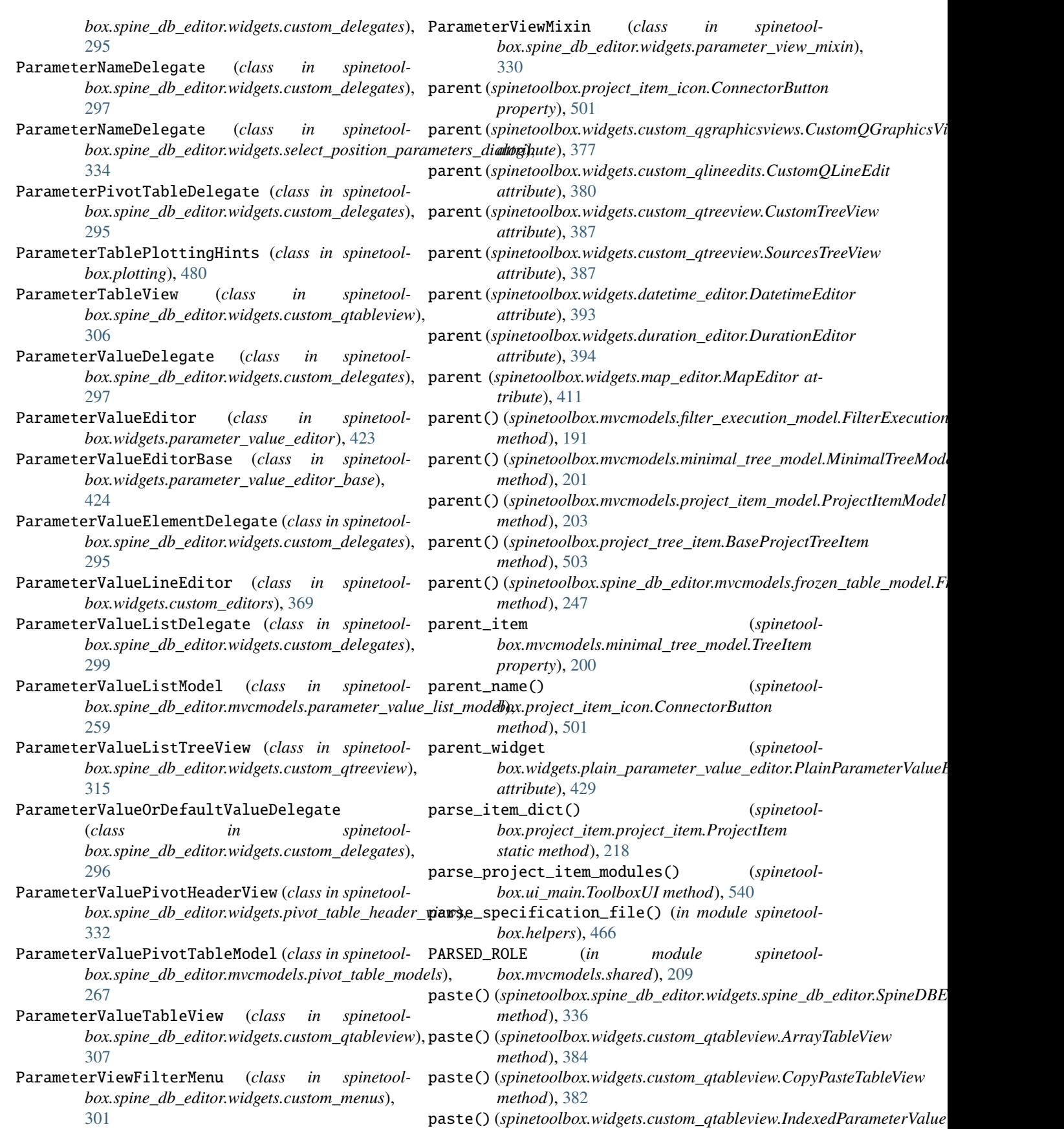

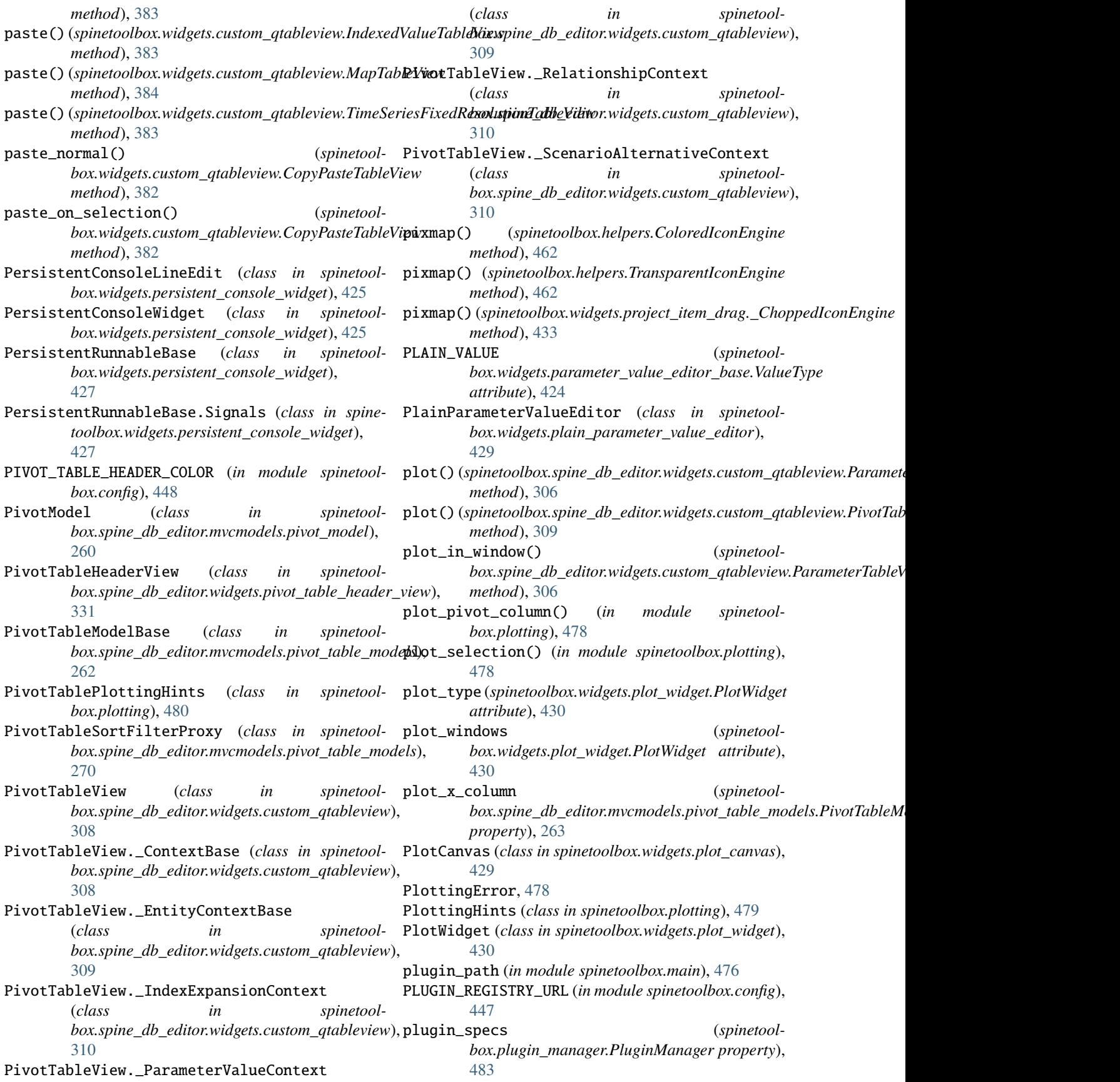

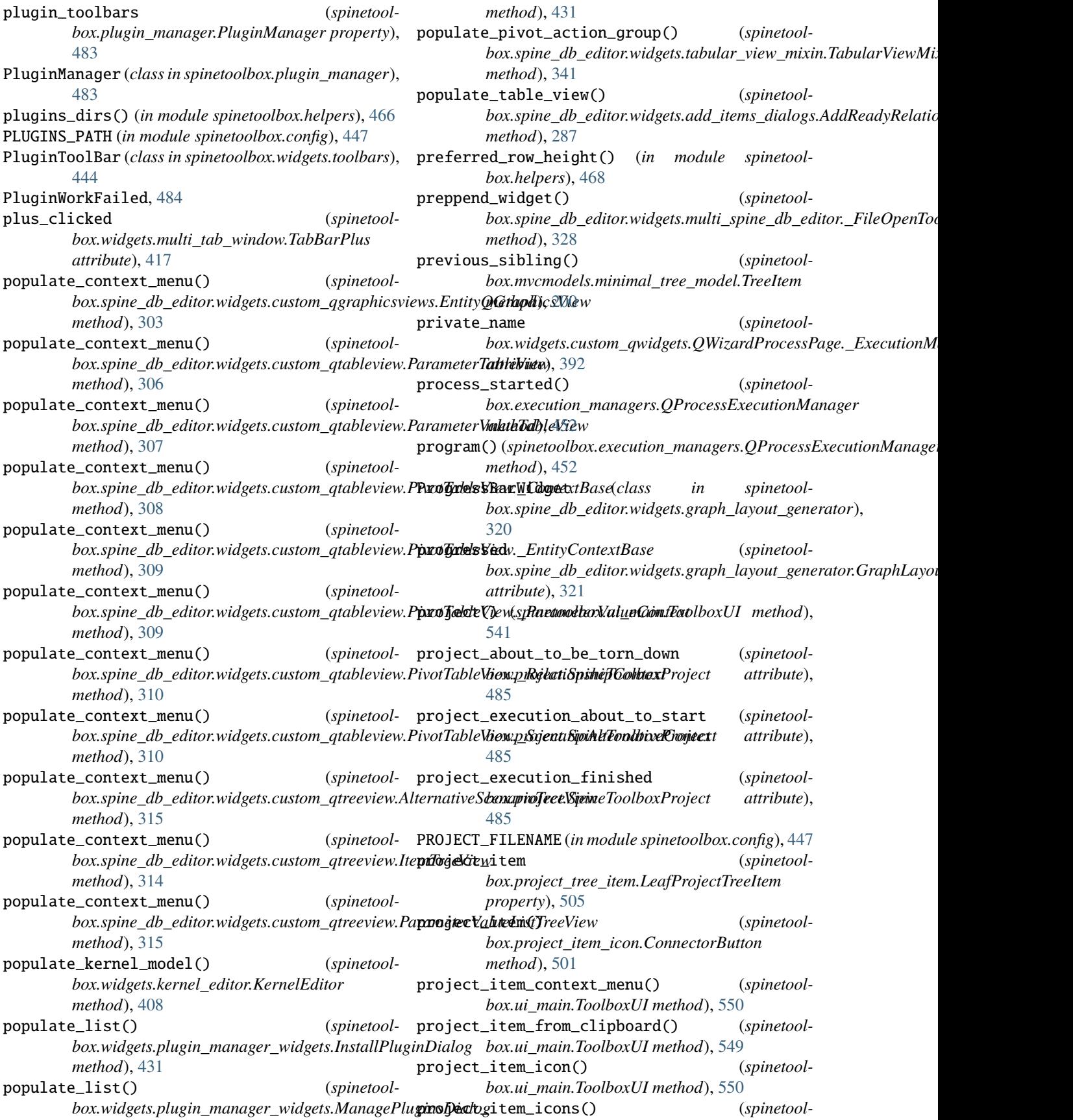

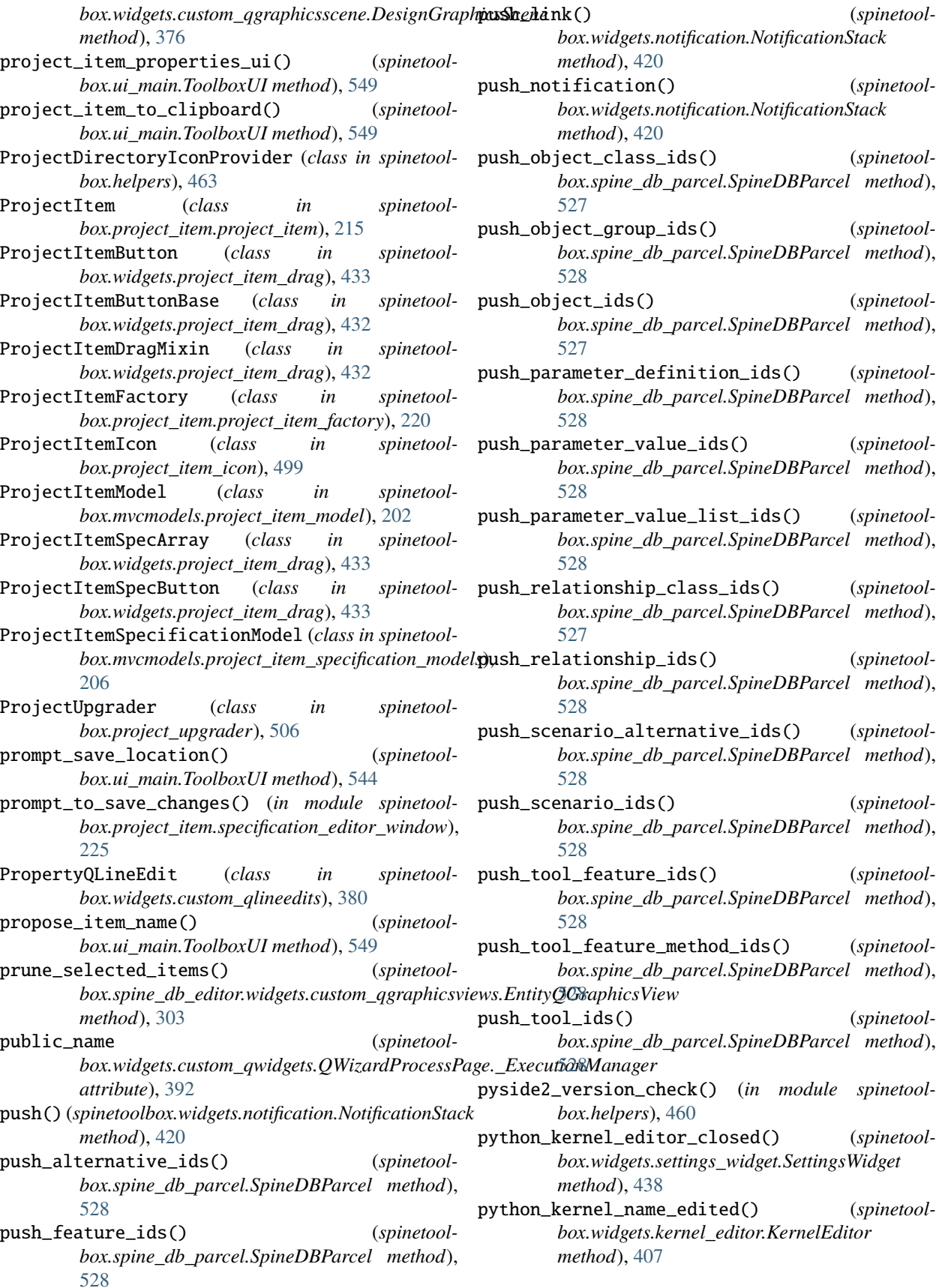
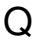

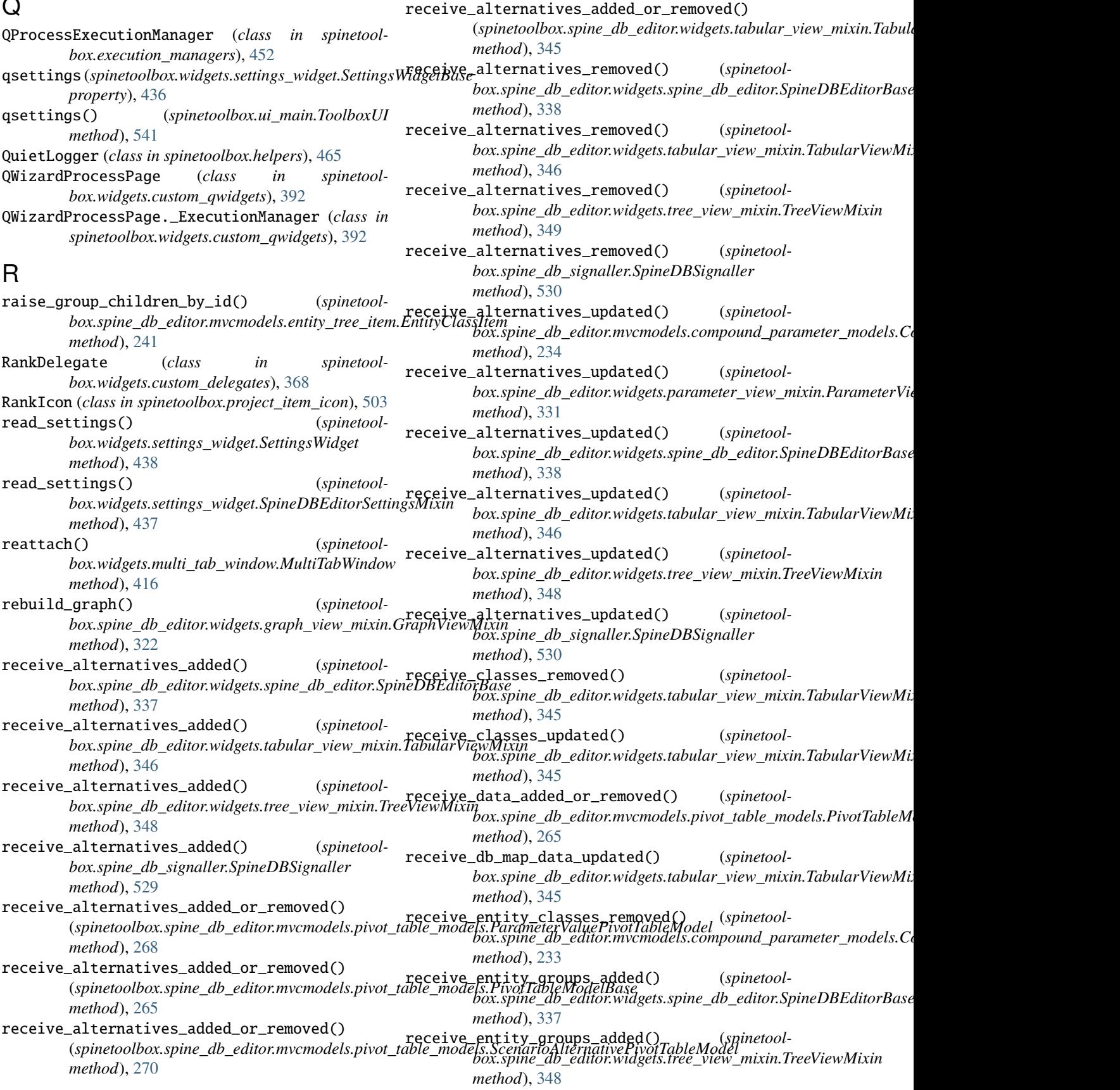

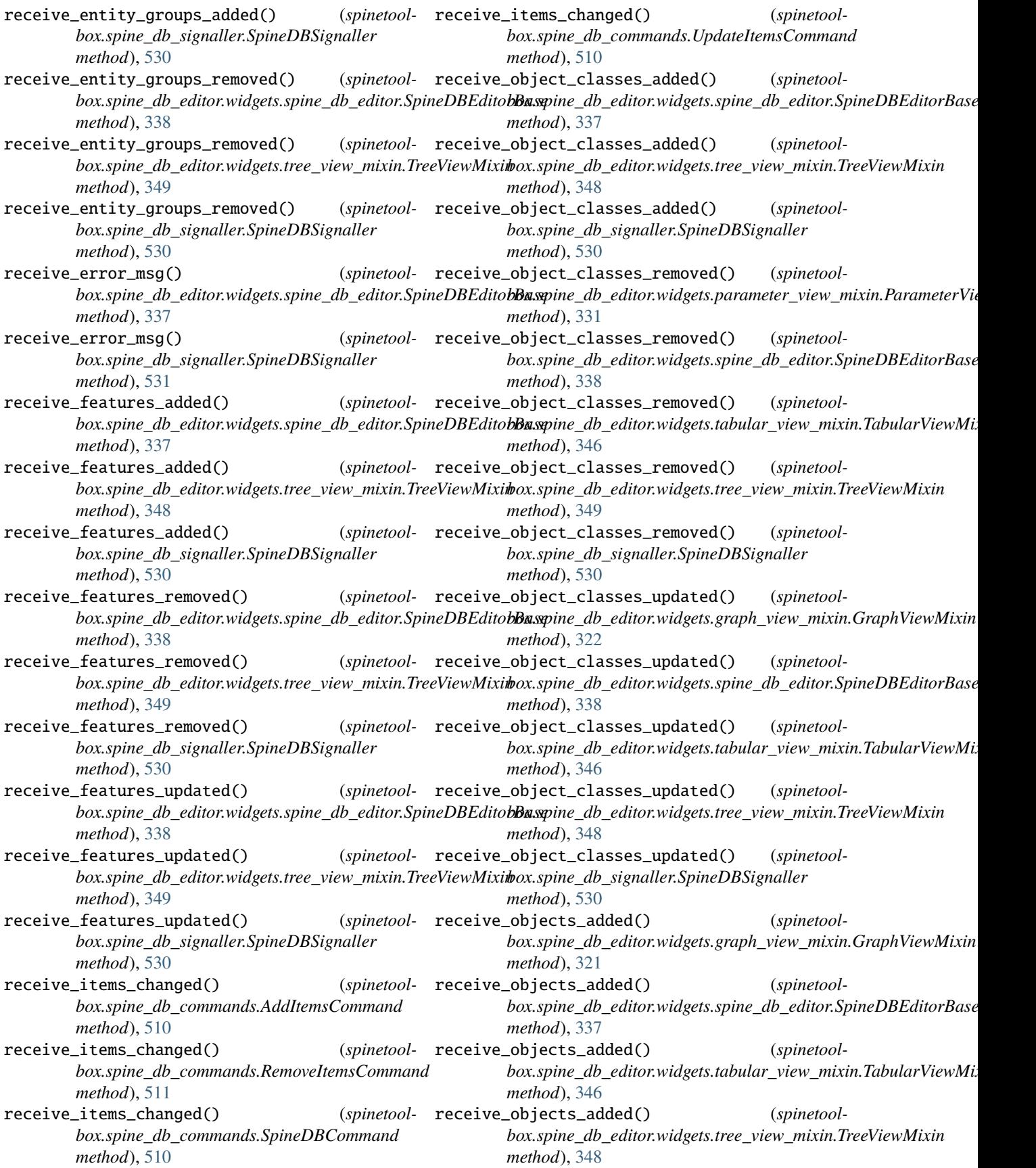

receive\_objects\_added() (*spinetoolbox.spine\_db\_signaller.SpineDBSignaller method*), [530](#page-533-0) receive\_objects\_added\_or\_removed() (*spinetool-*receive\_parameter\_definitions\_added() (*spine*box.spine\_db\_editor.mvcmodels.pivot\_table\_models.Parame**t@oVahx&fiv@fIlb\_leMtale**&idgets.parameter\_view\_mixin.Paramete *method*), [268](#page-271-0) receive\_objects\_added\_or\_removed() (*spinetool-*receive\_parameter\_definitions\_added() (*spinebox.spine\_db\_editor.mvcmodels.pivot\_table\_models.PivotTableModelBase toolbox.spine\_db\_editor.widgets.spine\_db\_editor.SpineDBEditorBase method*), [265](#page-268-0) receive\_objects\_added\_or\_removed() (*spinetool-*receive\_parameter\_definitions\_added() (*spine*box.spine\_db\_editor.mvcmodels.pivot\_table\_models.Relatio**nship&ixpihd<u>></u>l&M@del**or.widgets.tabular\_view\_mixin.TabularView *method*), [269](#page-272-0) receive\_objects\_added\_or\_removed() (*spinetool-*receive\_parameter\_definitions\_added() (*spinebox.spine\_db\_editor.widgets.tabular\_view\_mixin.TabularViewMixin toolbox.spine\_db\_signaller.SpineDBSignaller method*), [345](#page-348-0) receive\_objects\_removed() (*spinetool*box.spine\_db\_editor.widgets.graph\_view\_mixin.GraphViewM**ipim**etoolbox.spine\_db\_editor.mvcmodels.pivot\_table\_models.Par *method*), [322](#page-325-0) receive\_objects\_removed() (*spinetool*box.spine\_db\_editor.widgets.spine\_db\_editor.SpineDBEditot**Aµisæ**toolbox.spine\_db\_editor.mvcmodels.pivot\_table\_models.Piv *method*), [338](#page-341-0) receive\_objects\_removed() (*spinetool*box.spine\_db\_editor.widgets.tabular\_view\_mixin.TabularVi**¢wMixia**olbox.spine\_db\_editor.widgets.tabular\_view\_mixin.Tabula *method*), [346](#page-349-0) receive\_objects\_removed() (*spinetoolbox.spine\_db\_editor.widgets.tree\_view\_mixin.TreeViewMixin* (*spinetoolbox.spine\_db\_editor.widgets.parameter\_view\_mixin.ParameterViewMixin method*), [349](#page-352-0) receive\_objects\_removed() (*spinetoolbox.spine\_db\_signaller.SpineDBSignaller method*), [530](#page-533-0) receive\_objects\_updated() (*spinetool*box.spine\_db\_editor.widgets.graph\_view\_mixin.GraphViewM**ipiim**etoolbox.spine\_db\_editor.widgets.tabular\_view\_mixin.Tabula *method*), [322](#page-325-0) receive\_objects\_updated() (*spinetoolbox.spine\_db\_editor.widgets.spine\_db\_editor.SpineDBEditorBase* (*spinetoolbox.spine\_db\_signaller.SpineDBSignaller method*), [338](#page-341-0) receive\_objects\_updated() (*spinetool*box.spine\_db\_editor.widgets.tabular\_view\_mixin.TabularVi**¢spYtixia**olbox.spine\_db\_editor.widgets.parameter\_view\_mixin.Par *method*), [346](#page-349-0) receive\_objects\_updated() (*spinetoolbox.spine\_db\_editor.widgets.tree\_view\_mixin.TreeViewMixin* (*spinetoolbox.spine\_db\_editor.widgets.spine\_db\_editor.SpineDBEditorBase method*), [348](#page-351-0) receive\_objects\_updated() (*spinetoolbox.spine\_db\_signaller.SpineDBSignaller method*), [530](#page-533-0) receive\_parameter\_data\_added() (*spinetoolbox.spine\_db\_editor.mvcmodels.compound\_parameter\_models.CompoundParameterModel* (*spinetoolbox.spine\_db\_signaller.SpineDBSignaller method*), [233](#page-236-0) receive\_parameter\_data\_added() (*spinetoolbox.spine\_db\_editor.mvcmodels.empty\_parameter\_models.EmptyParameterModel toolbox.spine\_db\_editor.widgets.spine\_db\_editor.SpineDBEditorBase method*), [237](#page-240-0) receive\_parameter\_data\_removed() (*spinetoolbox.spine\_db\_editor.mvcmodels.compound\_parameter\_models.CompoundParameterModel toolbox.spine\_db\_editor.widgets.tree\_view\_mixin.TreeViewMixin method*), [233](#page-236-0) (*spinetool-* receive\_parameter\_data\_updated() (*spinetoolbox.spine\_db\_editor.mvcmodels.compound\_parameter\_models.Compound method*), [233](#page-236-0) *method*), [331](#page-334-0) *method*), [337](#page-340-0) *method*), [346](#page-349-0) *method*), [530](#page-533-0) (spinetool- receive\_parameter\_definitions\_added\_or\_removed() *method*), [268](#page-271-0) (spinetool- receive\_parameter\_definitions\_added\_or\_removed() *method*), [265](#page-268-0) (spinetool- receive\_parameter\_definitions\_added\_or\_removed() *method*), [345](#page-348-0) (spinetool- receive\_parameter\_definitions\_removed() *method*), [331](#page-334-0) (spinetool- receive\_parameter\_definitions\_removed() (*spinetoolbox.spine\_db\_editor.widgets.spine\_db\_editor.SpineDBEditorBase method*), [338](#page-341-0) (spinetool- receive\_parameter\_definitions\_removed() *method*), [346](#page-349-0) (spinetool- receive\_parameter\_definitions\_removed() *method*), [530](#page-533-0) (spinetool- receive\_parameter\_definitions\_updated() *method*), [331](#page-334-0) (spinetool- receive\_parameter\_definitions\_updated() *method*), [338](#page-341-0) (spinetool- receive\_parameter\_definitions\_updated() (spinetoolbox.spine\_db\_editor.widgets.tabular\_view\_mixin.Tabular *method*), [346](#page-349-0) (spinetool- receive\_parameter\_definitions\_updated() *method*), [530](#page-533-0) (*spinetool-* receive\_parameter\_value\_lists\_added() (*spinemethod*), [337](#page-340-0) (spinetool- receive\_parameter\_value\_lists\_added() (spine*method*), [348](#page-351-0)

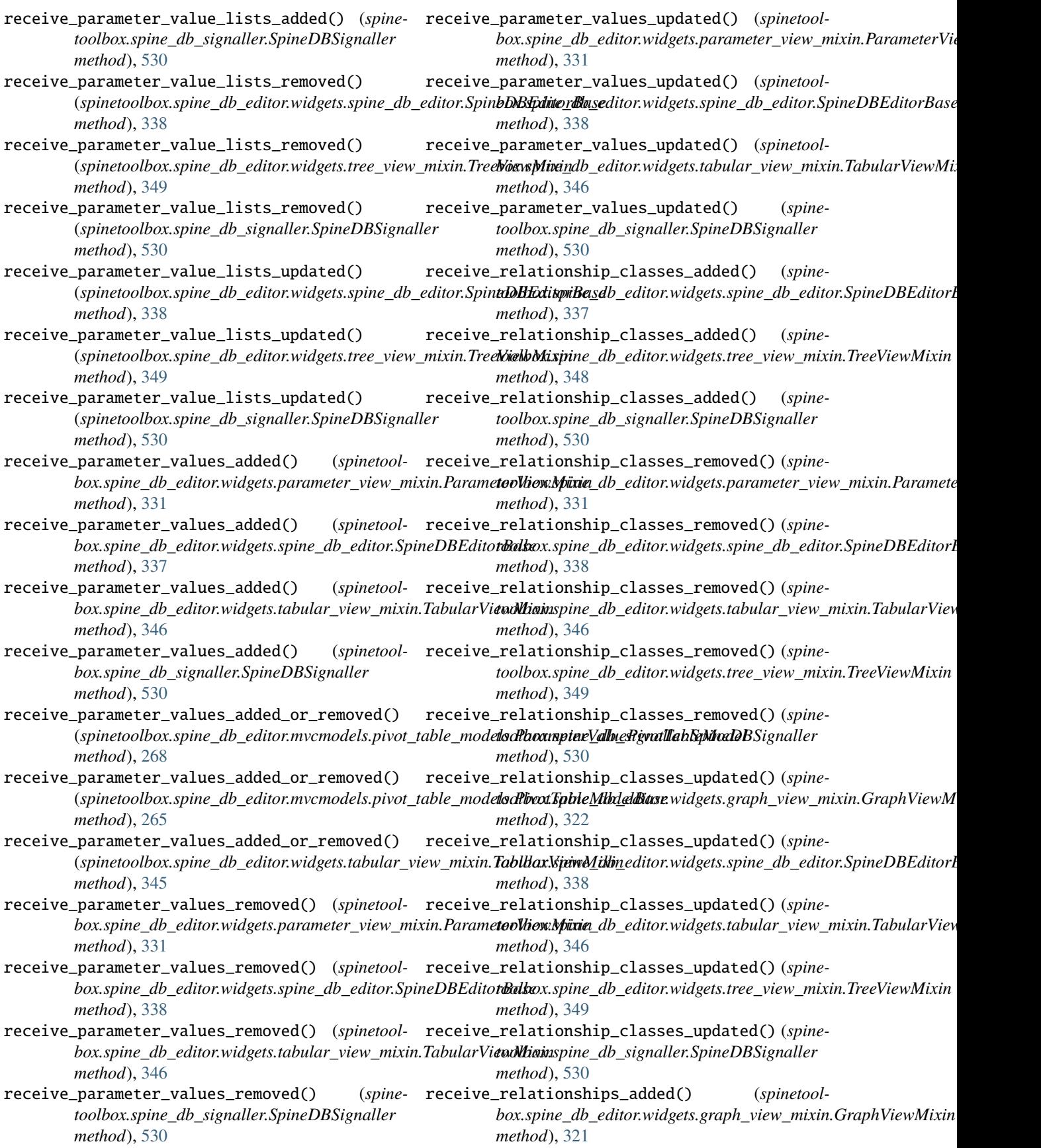

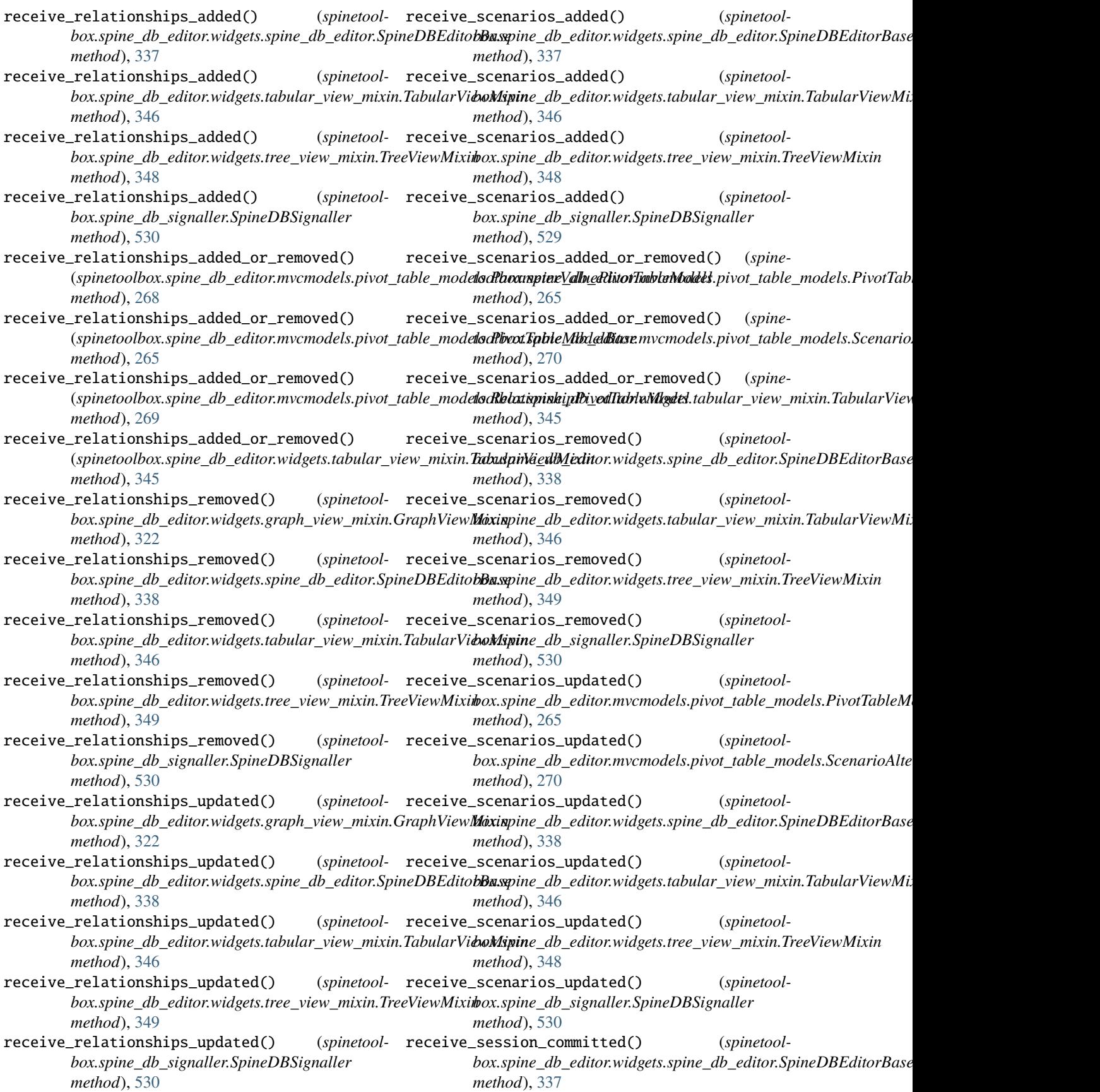

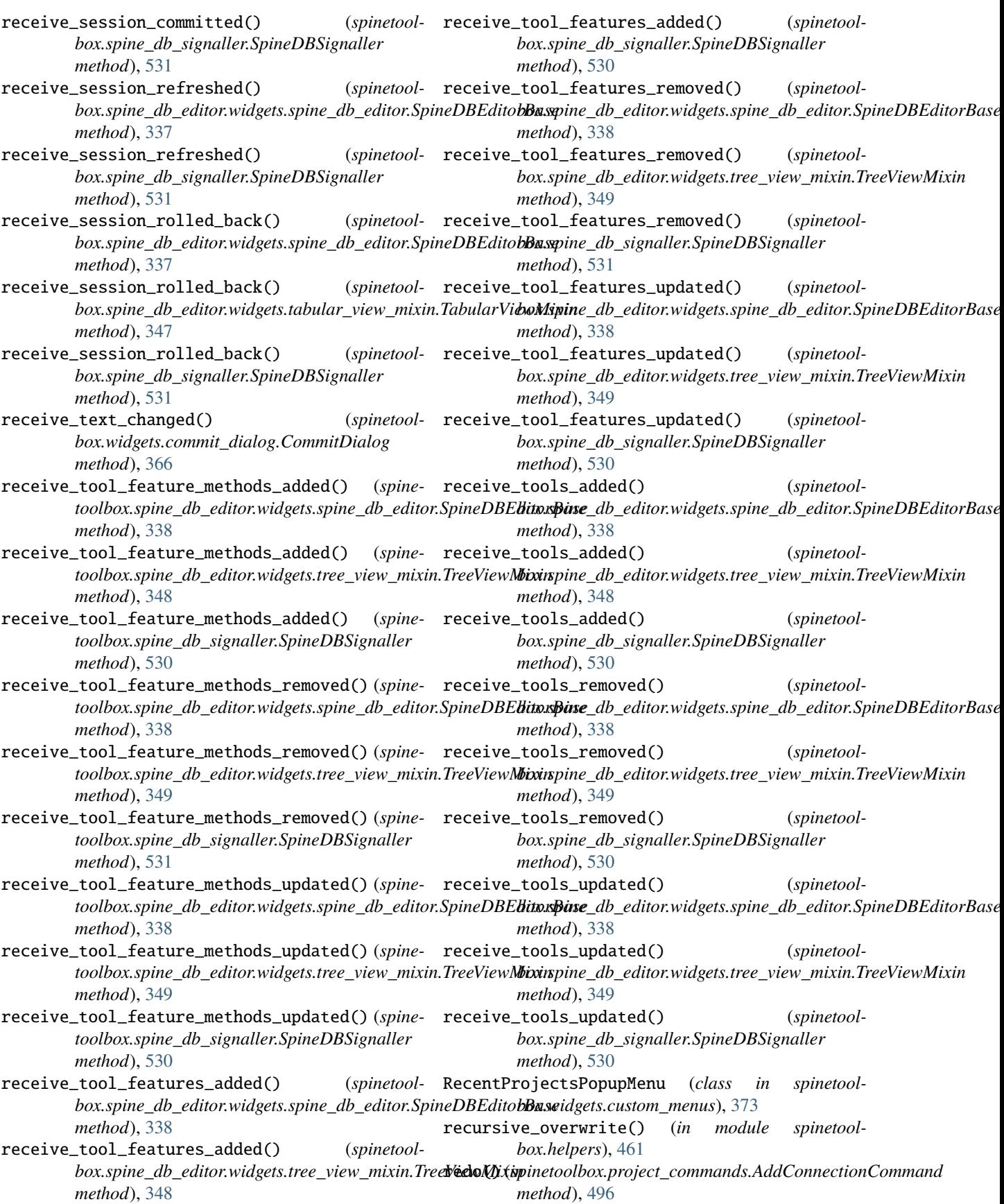

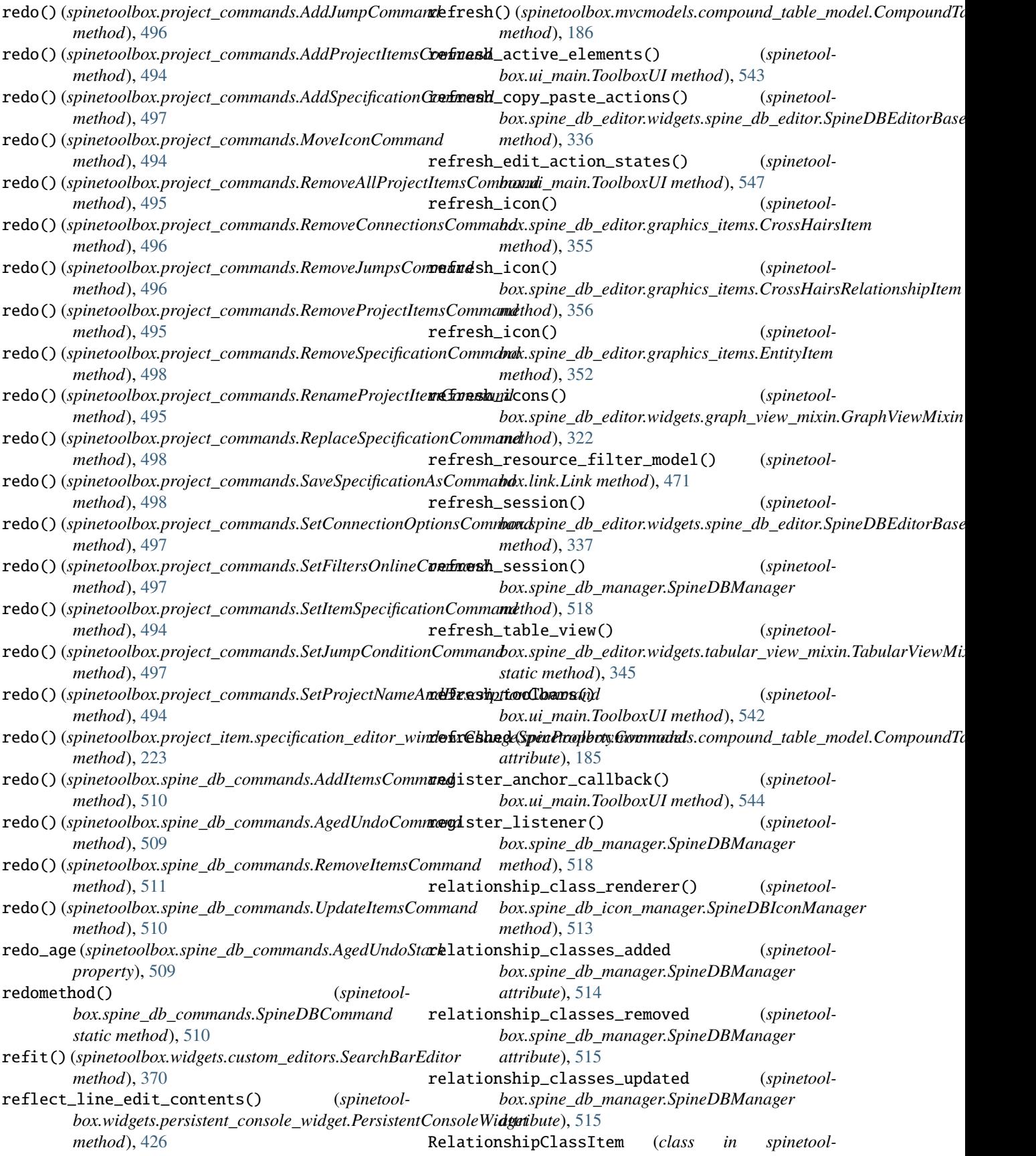

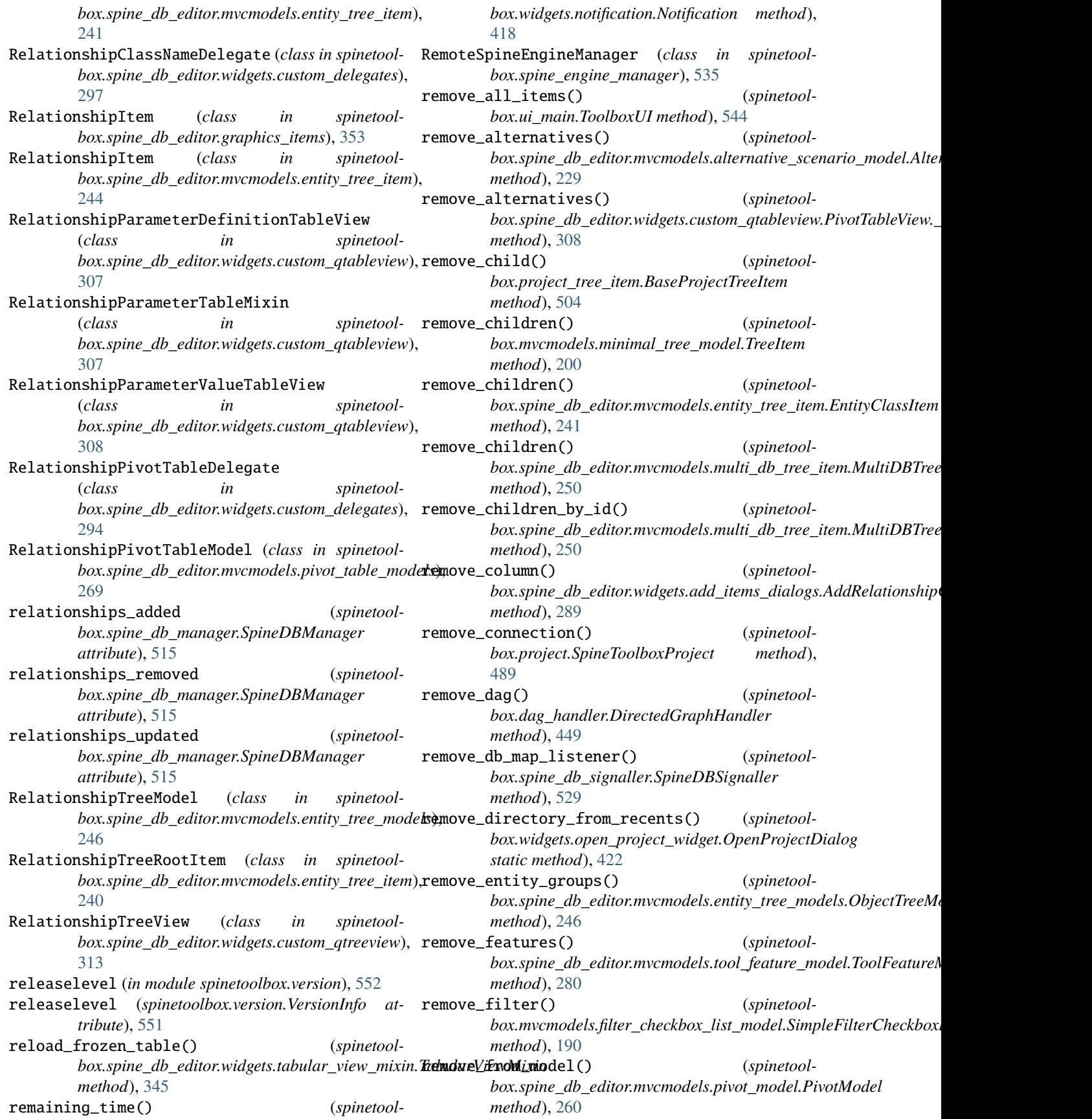

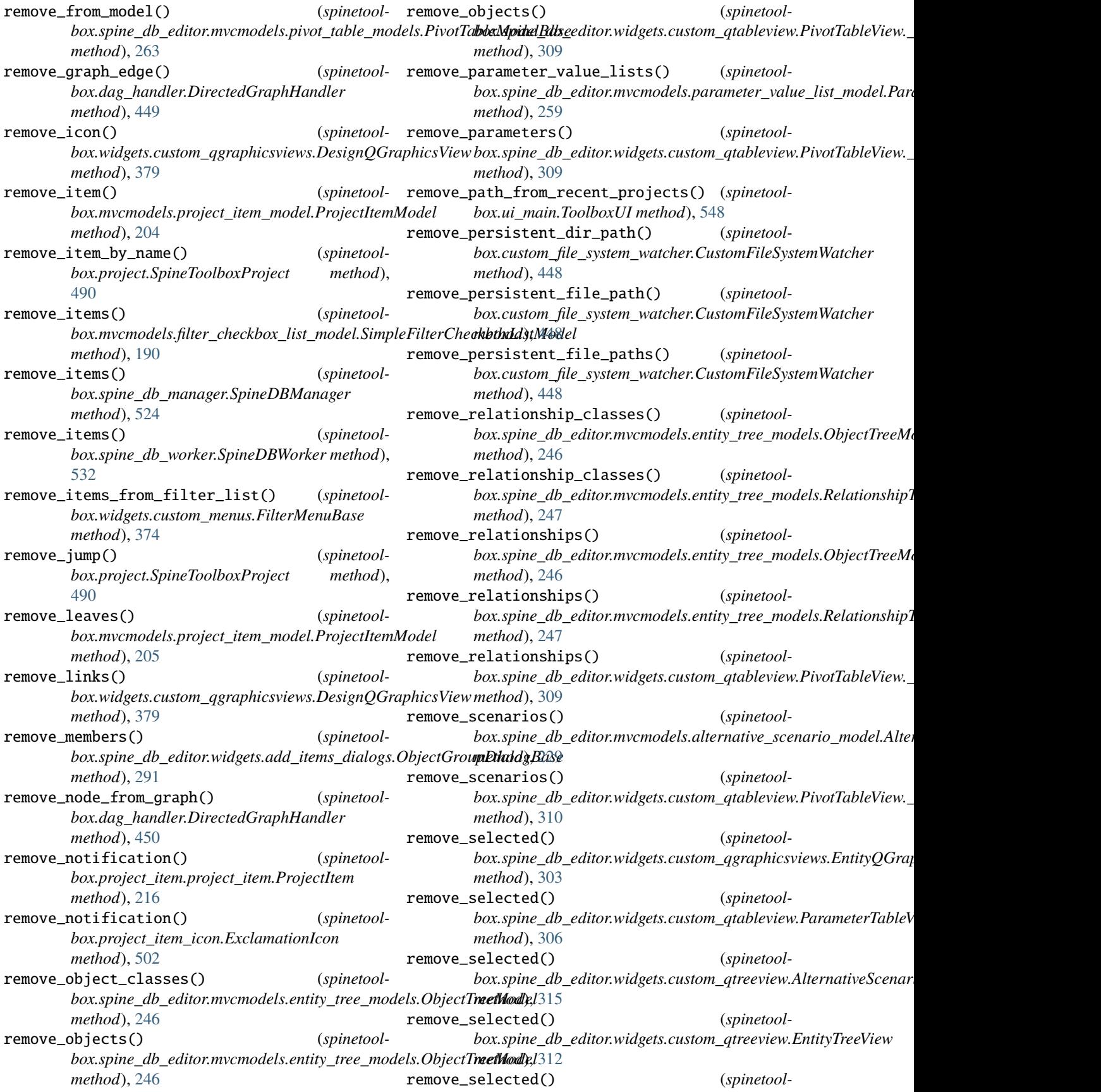

*box.spine\_db\_editor.widgets.custom\_qtreeview.ItemTreeView box.spine\_db\_editor.widgets.edit\_or\_remove\_items\_dialogs*), *method*), [314](#page-317-0) remove\_selected() (*spinetoolbox.spine\_db\_editor.widgets.custom\_qtreeview.ParameterValueListTreeView box.spine\_db\_commands*), [510](#page-513-0) *method*), [315](#page-318-0) remove\_selected() (*spinetoolbox.spine\_db\_editor.widgets.custom\_qtreeview.ToolFeatureTreeView* RemoveProjectItemsCommand (*class in spinetoolmethod*), [314](#page-317-0) remove\_selected\_links() (*spinetoolbox.widgets.custom\_qgraphicsviews.DesignQGraphicsView box.mvcmodels.project\_item\_specification\_models.ProjectItemSpecificationModel method*), [379](#page-382-0) remove\_selected\_rows() (*spinetoolbox.spine\_db\_editor.widgets.add\_items\_dialogs.AddItemsDialog box.mvcmodels.array\_model.ArrayModel method*), [287](#page-290-0) remove\_specification() (*spinetool*box.mvcmodels.project\_item\_specification\_models.ProjectIt**bmSpecificationMonip**otund\_table\_model.CompoundTableModel *method*), [206](#page-209-0) remove\_specification() (*spinetoolbox.project.SpineToolboxProject method*), [487](#page-490-0) remove\_specification() (*spinetoolbox.ui\_main.ToolboxUI method*), [545](#page-548-0) remove\_tool\_feature\_methods() (*spinetool*box.spine\_db\_editor.mvcmodels.tool\_feature\_mod**ekflookRans&M**odel (*spinetoolmethod*), [280](#page-283-0) remove\_tool\_features() (*spinetool*box.spine\_db\_editor.mvcmodels.tool\_feature\_mod**reffiov|dRaws(\)** dodel (spinetool*method*), [280](#page-283-0) remove\_tools() (*spinetool*box.spine\_db\_editor.mvcmodels.tool\_feature\_mod**ekflookRans&M**odel (*spinetoolmethod*), [280](#page-283-0) remove\_values() (*spinetool*box.spine\_db\_editor.widgets.custom\_qtableview.PivemExterentives&)ParameterValueContext (spinetool*method*), [309](#page-312-0) remove\_widget() (*spinetoolbox.spine\_db\_editor.widgets.multi\_spine\_db\_editor.\_FileOpenToolBar* RemoveSpecificationCommand (*class in spinetoolmethod*), [329](#page-332-0) remove\_wip\_items() (*spinetoolbox.spine\_db\_editor.mvcmodels.parameter\_value\_list\_item.DBItem method*), [218](#page-221-0) *method*), [258](#page-261-0) RemoveAllProjectItemsCommand (*class in spinetoolbox.project\_commands*), [494](#page-497-0) removeColumns() (*spinetoolbox.mvcmodels.map\_model.MapModel method*), [195](#page-198-0) removeColumns() (*spinetoolbox.mvcmodels.minimal\_table\_model.MinimalTableMandel\_project() method*), [199](#page-202-0) RemoveConnectionsCommand (*class in spinetoolbox.project\_commands*), [496](#page-499-0) RemoveEntitiesDelegate (*class in spinetoolbox.spine\_db\_editor.widgets.custom\_delegates*), [300](#page-303-0) RemoveEntitiesDialog (*class in spinetool-*[319](#page-322-0) (spinetool- RemoveItemsCommand (class in spinetool-RemoveJumpsCommand (*class in spinetoolbox.project\_commands*), [496](#page-499-0) *box.project\_commands*), [495](#page-498-0) (*spinetool*- **removeRow(**) (*spinetoolmethod*), [207](#page-210-0) (*spinetool*- removeRows() (*spinetoolmethod*), [184](#page-187-0) (*spinetool*- removeRows() (*spinetoolmethod*), [187](#page-190-0) removeRows() (*spinetoolbox.mvcmodels.empty\_row\_model.EmptyRowModel method*), [188](#page-191-0) removeRows() (*spinetoolbox.mvcmodels.map\_model.MapModel method*), [195](#page-198-0) *box.mvcmodels.minimal\_table\_model.MinimalTableModel method*), [198](#page-201-0) *box.mvcmodels.time\_pattern\_model.TimePatternModel method*), [210](#page-213-0) box.mvcmodels.time\_series\_model\_fixed\_resolution.TimeSeriesM *method*), [211](#page-214-0) *box.mvcmodels.time\_series\_model\_variable\_resolution.TimeSeria method*), [213](#page-216-0) *box.project\_commands*), [498](#page-501-0) rename() (*spinetoolbox.project\_item.project\_item.ProjectItem* rename\_dir() (*in module spinetoolbox.helpers*), [459](#page-462-0) rename\_item() (*spinetoolbox.project.SpineToolboxProject method*), [488](#page-491-0) rename\_node() (*spinetoolbox.dag\_handler.DirectedGraphHandler method*), [450](#page-453-0) rename\_project() (*spinetoolbox.ui\_main.ToolboxUI method*), [542](#page-545-0) renamed (*spinetoolbox.project.SpineToolboxProject attribute*), [485](#page-488-0) RenameProjectDialog (*class in spinetoolbox.widgets.rename\_project\_dialog*), [435](#page-438-0) RenameProjectItemCommand (*class in spinetoolbox.project\_commands*), [495](#page-498-0)

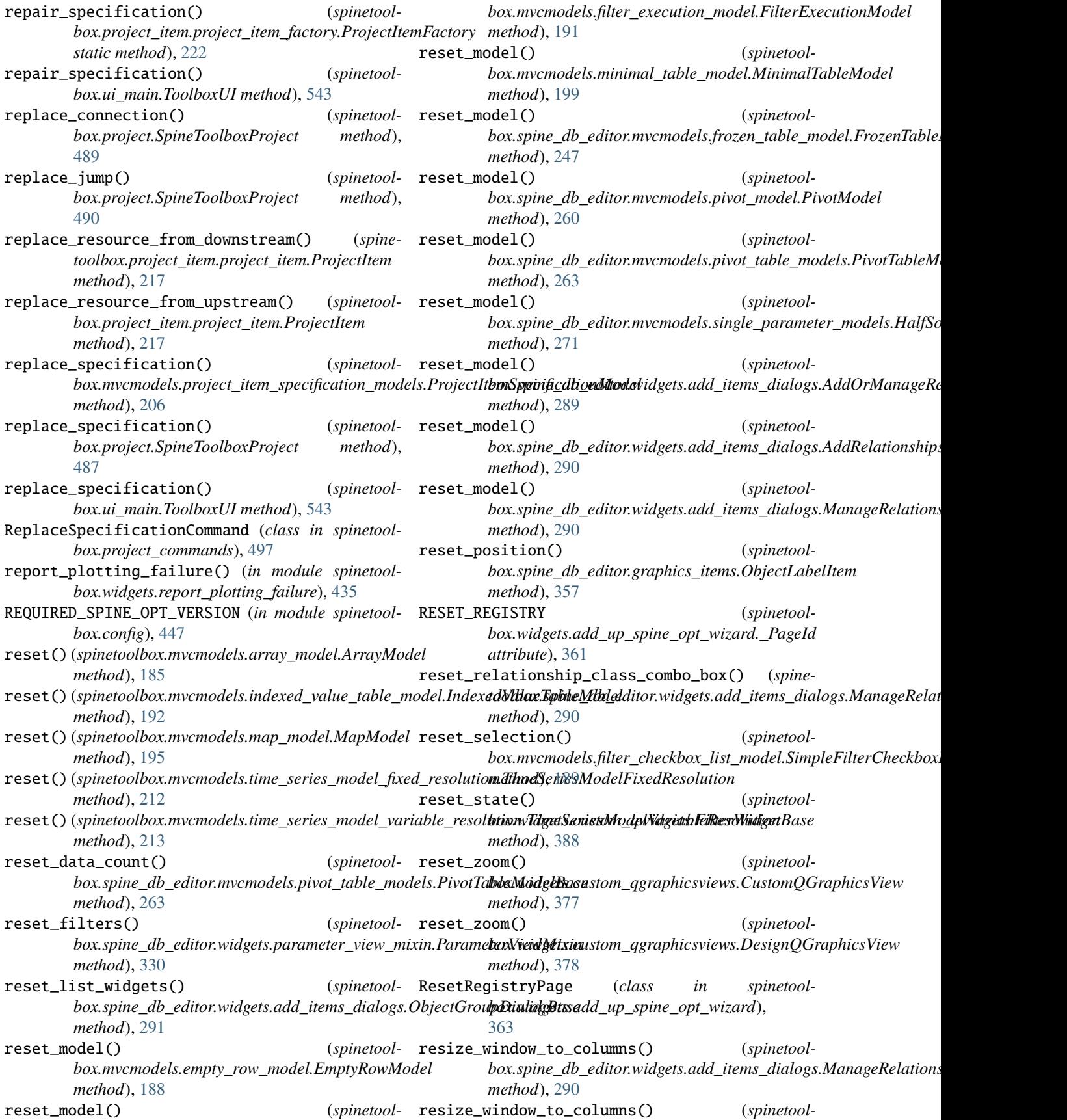

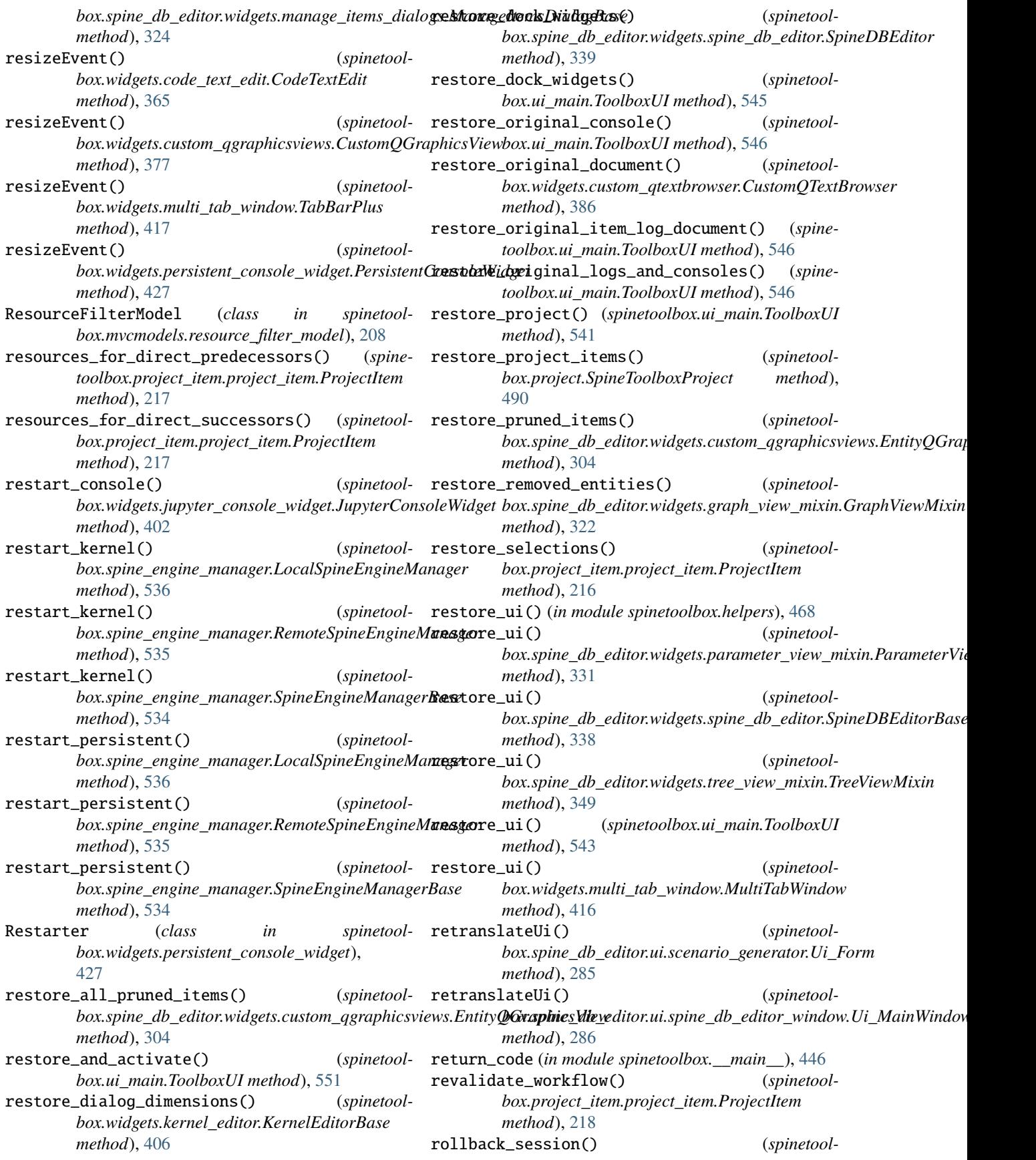

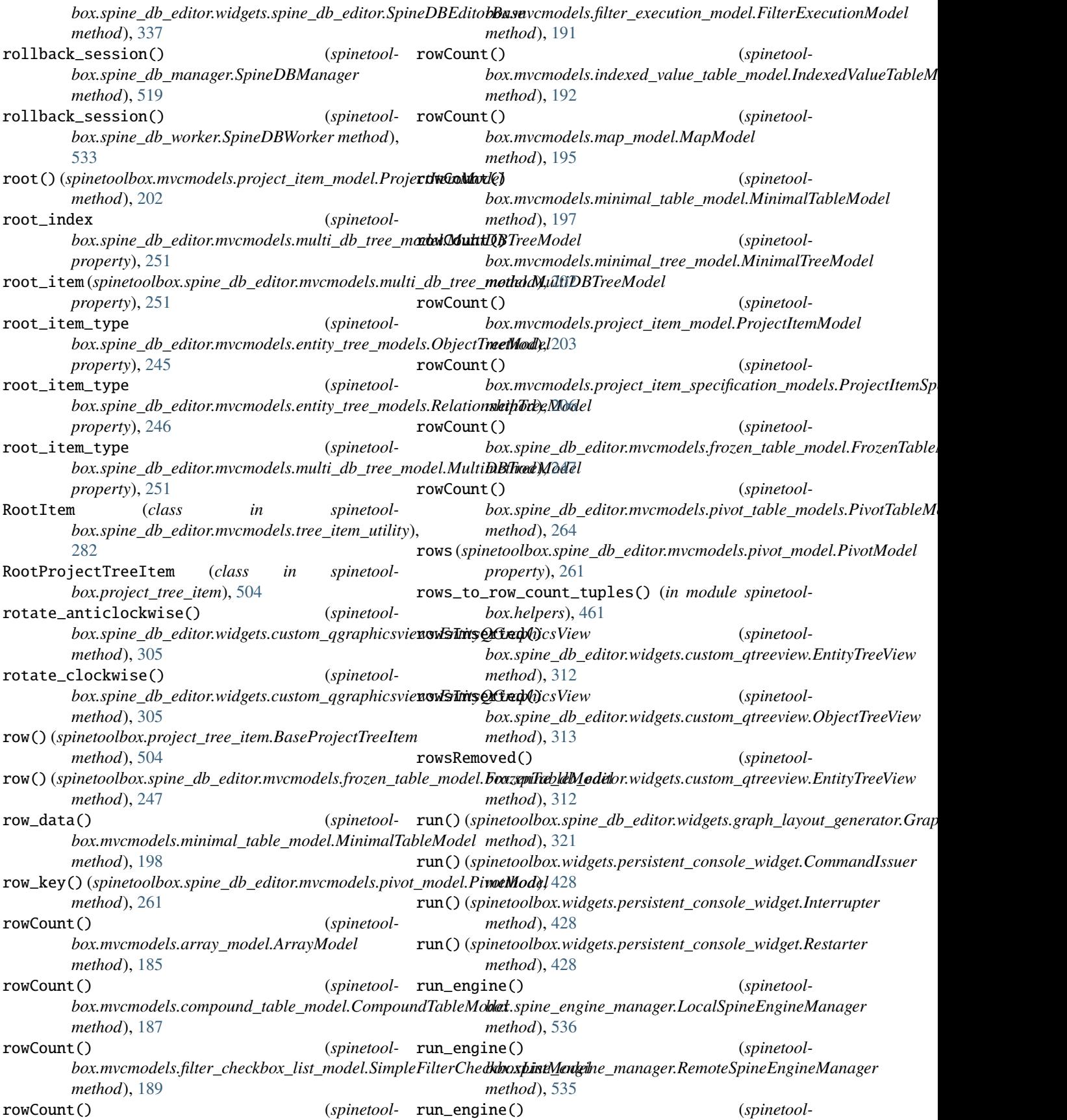

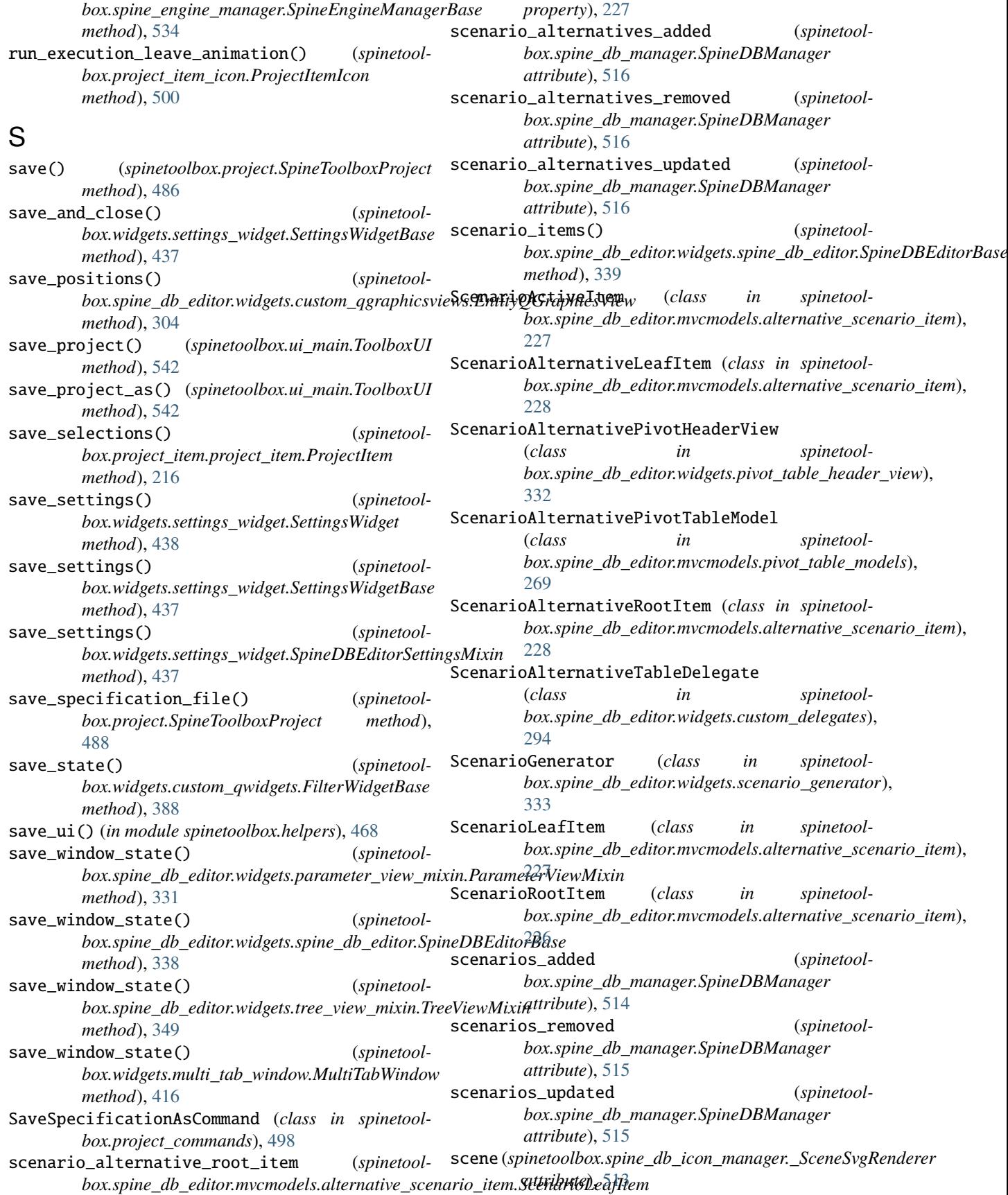

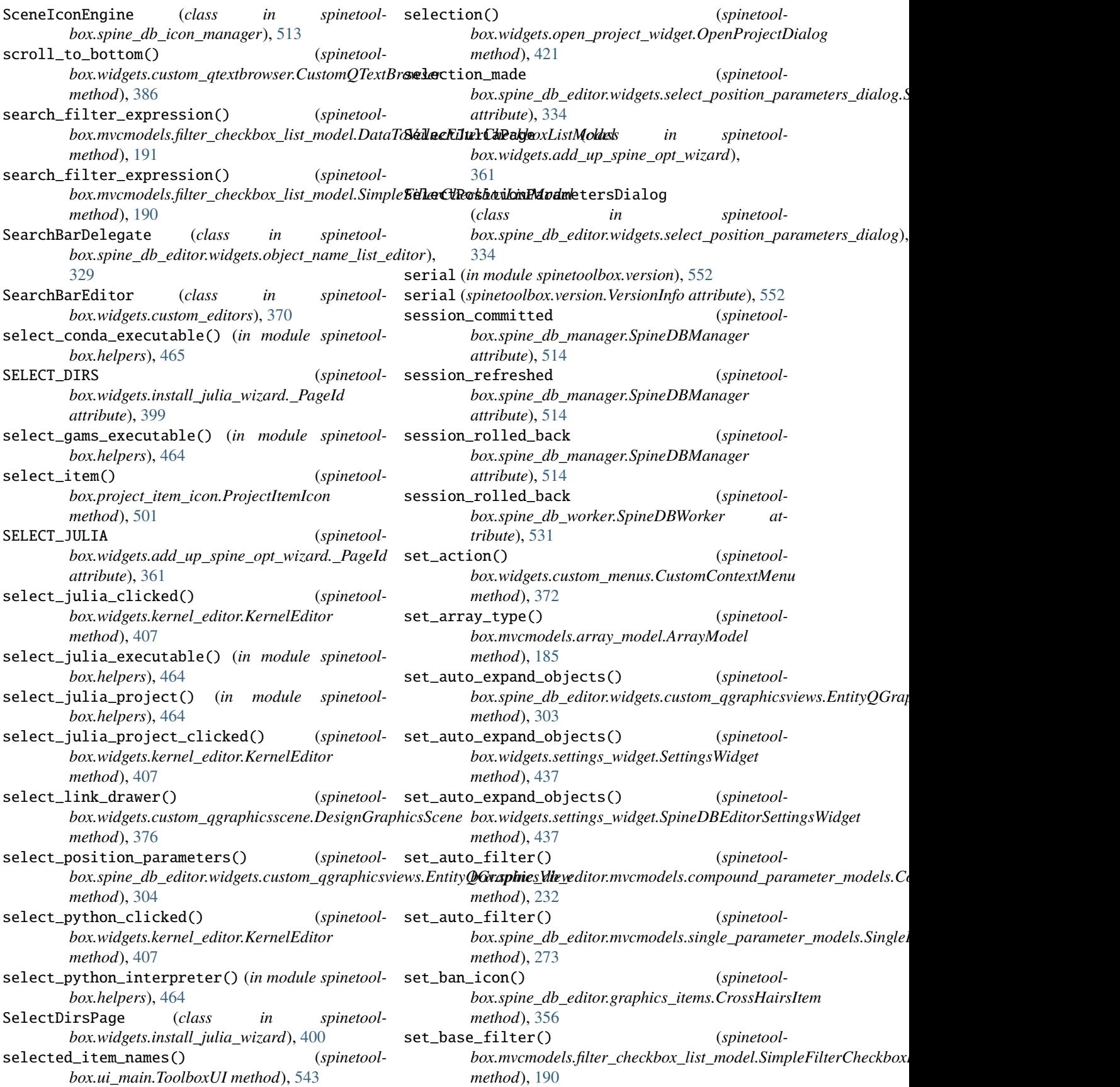

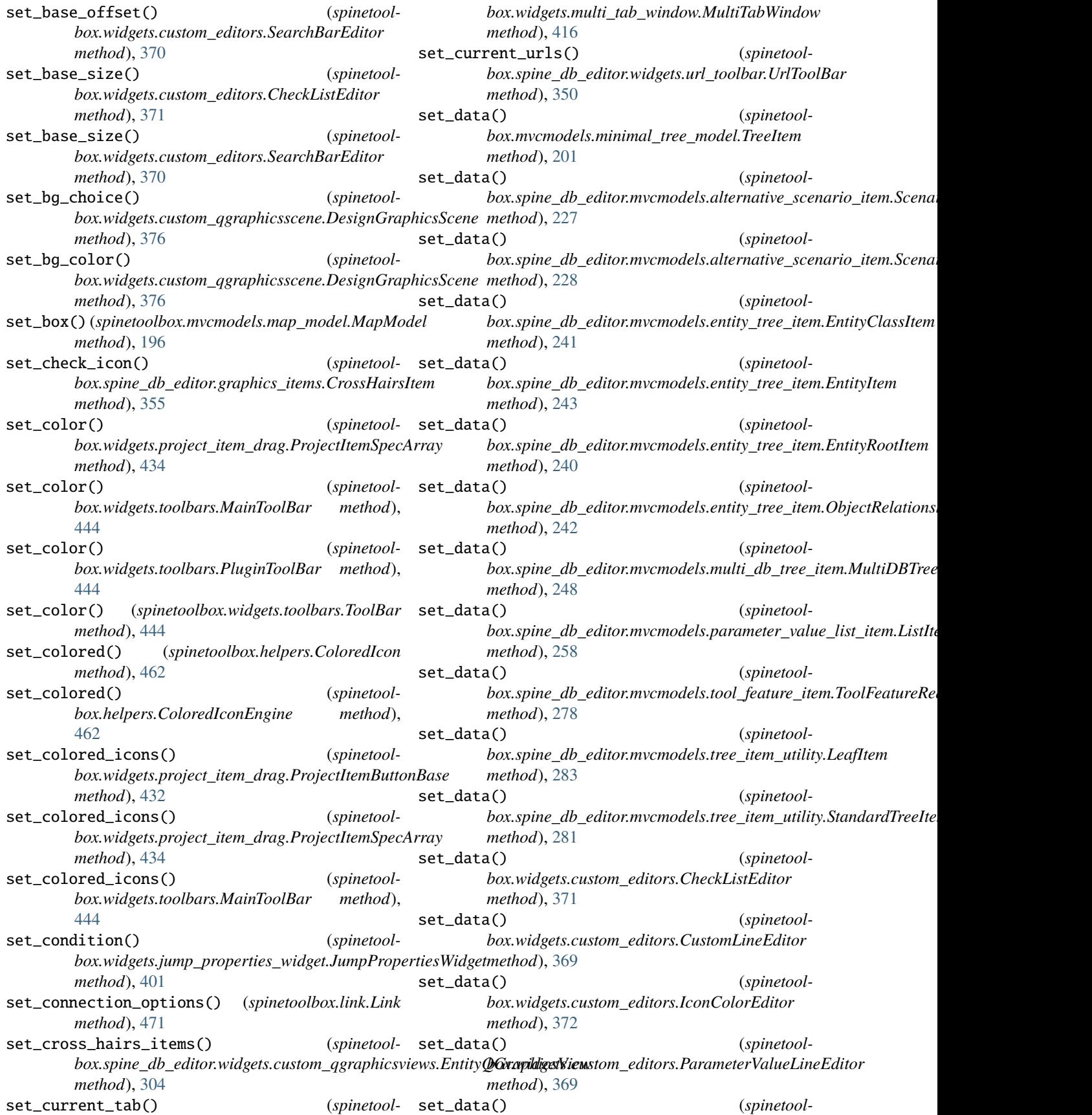

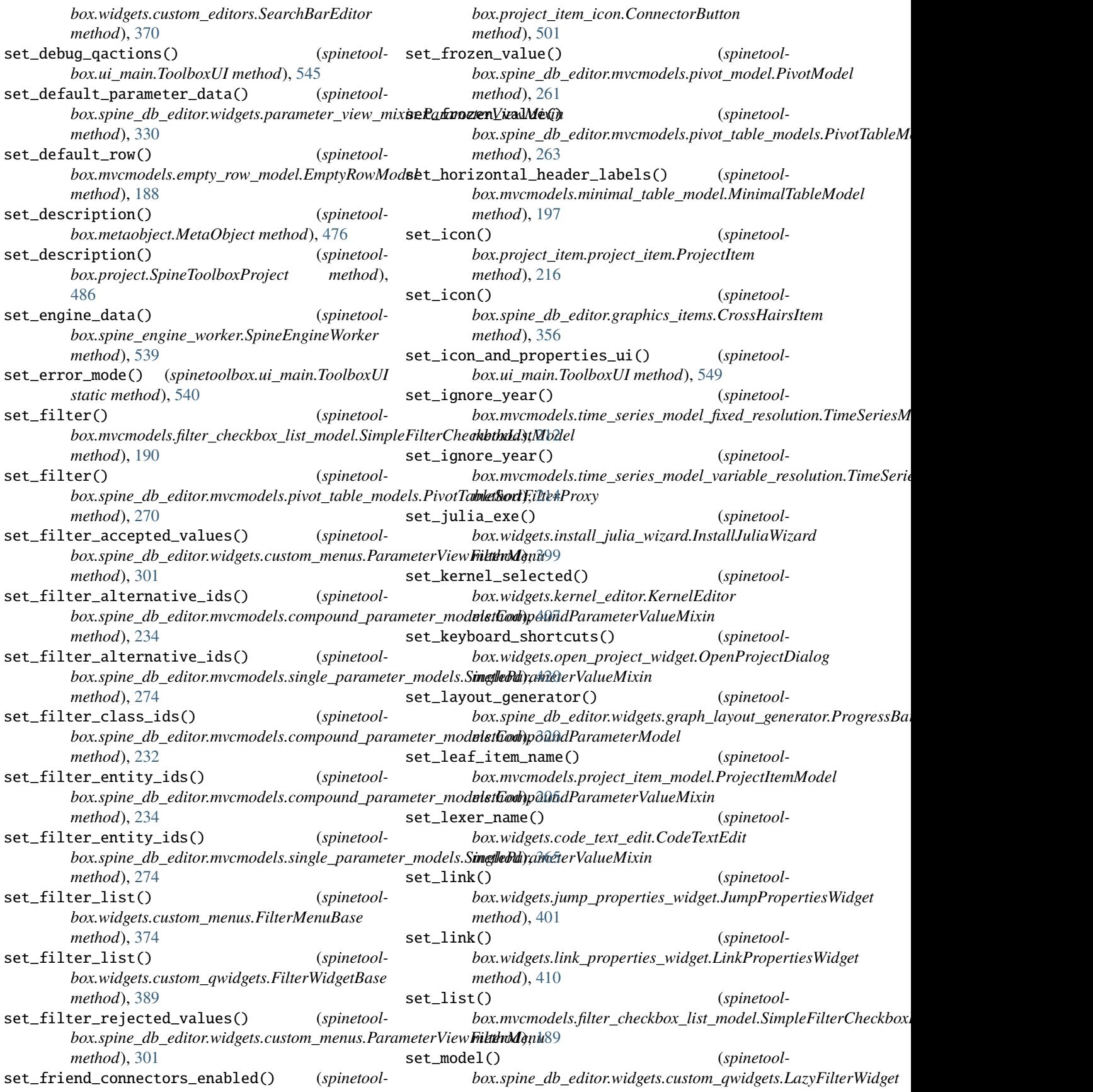

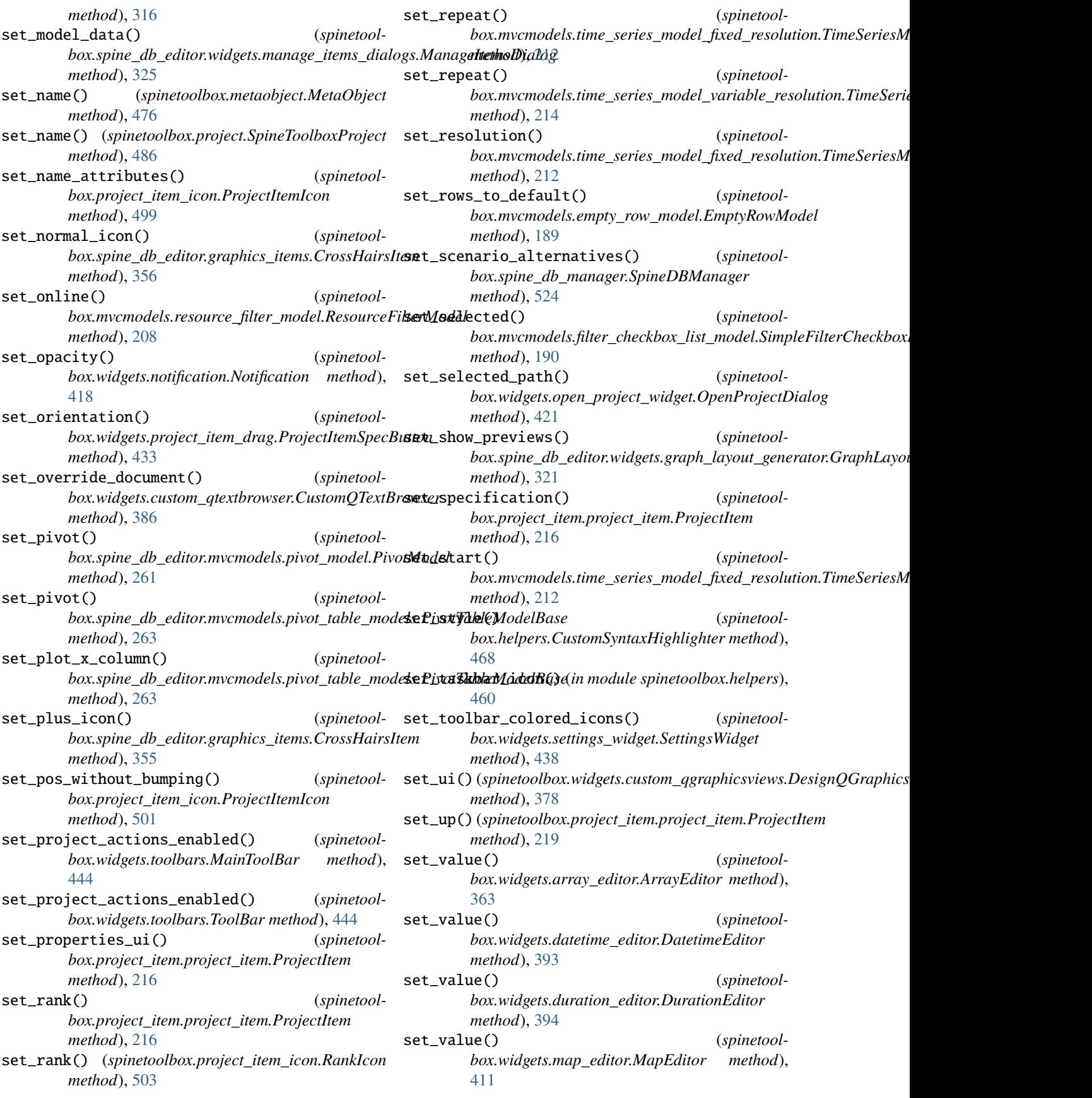

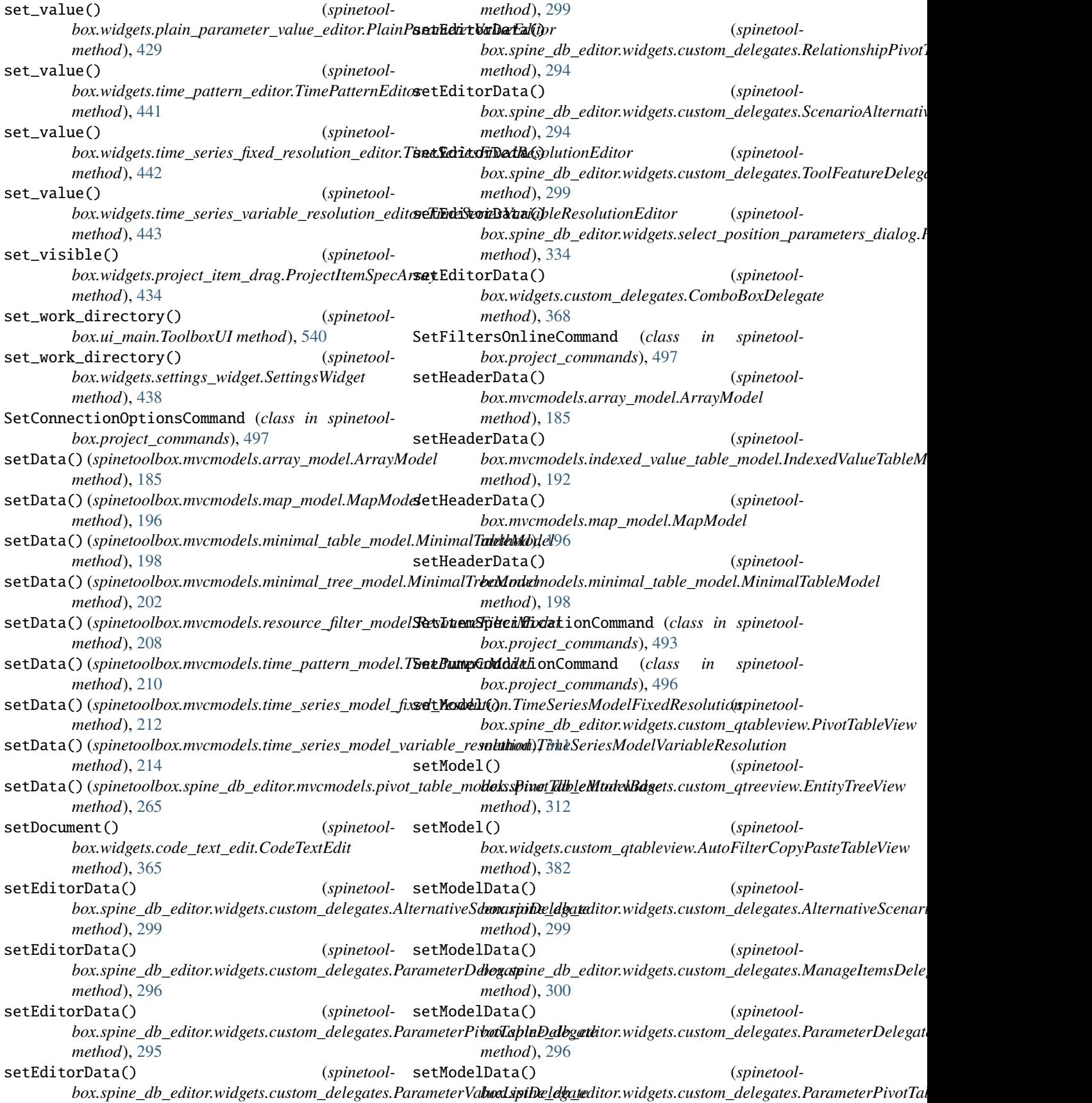

*method*), [295](#page-298-0) setModelData() (*spinetoolbox.spine\_db\_editor.widgets.custom\_delegates.ParameterValueElementDelegate box.spine\_db\_editor.widgets.spine\_db\_editor.SpineDBEditorBase method*), [295](#page-298-0) setModelData() (*spinetoolbox.spine\_db\_editor.widgets.custom\_delegates.ParameterValueListDelegate box.widgets.settings\_widget*), [437](#page-440-0) *method*), [299](#page-302-0) setModelData() (*spinetool*box.spine\_db\_editor.widgets.custom\_delegates.Pa**ranxm6(V**alue**OpDefavllYalweiDget3ate**elbars.MainToolBar *method*), [296](#page-299-0) setModelData() (*spinetool-* setup() *box.spine\_db\_editor.widgets.custom\_delegates.RelationshipPivotTab[leDel](#page-447-0)egate method*), 444 *method*), [294](#page-297-0) setModelData() (*spinetoolbox.spine\_db\_editor.widgets.custom\_delegates.ScenarioAlternativeT[ableD](#page-406-0)elegate method*), 403 *method*), [294](#page-297-0) setModelData() (*spinetoolbox.spine\_db\_editor.widgets.custom\_delegates.ToolFeatureDelegate method*), [358](#page-361-0) *method*), [299](#page-302-0) setModelData() (*spinetool*box.spine\_db\_editor.widgets.object\_name\_list\_edi**s@tSqiVi\B&spInlagatb**ox.spine\_db\_editor.ui.spine\_db\_editor\_window.Ui\_l *method*), [329](#page-332-0) setModelData() (*spinetool*box.spine\_db\_editor.widgets.select\_position\_parameters\_di**ddog.sp<u>amamtbe.</u>ediaone.grelphics\_**items.EntityItem *method*), [334](#page-337-0) setModelData() (*spinetoolbox.widgets.custom\_delegates.CheckBoxDelegate method*), [368](#page-371-0) setModelData() (*spinetoolbox.widgets.custom\_delegates.ComboBoxDelegate* ShadeProjectItemSpecButton (*class in spinetoolmethod*), [368](#page-371-0) setModelData() (*spinetoolbox.widgets.custom\_editors.\_CustomLineEditDelegate* shape() (*spinetoolbox.spine\_db\_editor.graphics\_items.EntityItem method*), [370](#page-373-0) setPlainText() (*spinetoolbox.spine\_db\_editor.graphics\_items.ObjectLabelItem method*), [357](#page-360-0) SetProjectNameAndDescriptionCommand (*class in spinetoolbox.project\_commands*), [494](#page-497-0) sets()(spinetoolbox.spine\_db\_editor.widgets.graph\_layou**SHORTrcNAMELIEXISMSay**outGenerator (spinetool*method*), [321](#page-324-0) setScene() (*spinetool-*shortest\_path\_matrix() (*spinetool*box.widgets.custom\_qgraphicsviews.CustomQGraphicsViewbox.spine\_db\_editor.widgets.graph\_layout\_generator.GraphLayou *method*), [377](#page-380-0) setSourceModel() (*spinetoolbox.spine\_db\_editor.mvcmodels.pivot\_table\_models.PivotTableSortF[ilterP](#page-320-0)roxy method*), 317 *method*), [270](#page-273-0) setText()(spinetoolbox.widgets.custom\_qlineedits.PropertyQLineEditethod), [418](#page-421-0) *method*), [380](#page-383-0) settings (*spinetoolbox.project.SpineToolboxProject property*), [492](#page-495-0) settings\_group (*spinetoolbox.project\_item.specification\_editor\_window.Spestfamtiaddcdbij\didudokdases\_form()* (*spinetoolproperty*), [223](#page-226-0) SETTINGS\_SS (*in module spinetoolbox.config*), [447](#page-450-0) settings\_subgroup (*spinetoolproperty*), [335](#page-338-0) (spinetool- SettingsWidget (class in spinetool-SettingsWidgetBase (*class in spinetoolbox.widgets.settings\_widget*), [436](#page-439-0) *method*), [444](#page-447-0) setup() (*spinetoolbox.widgets.toolbars.PluginToolBar* setup\_dialog\_style() (*spinetoolbox.widgets.kernel\_editor.KernelEditorBase* setup\_license\_text() (*spinetoolbox.widgets.about\_widget.AboutWidget* setupUi() (*spinetoolbox.spine\_db\_editor.ui.scenario\_generator.Ui\_Form method*), [285](#page-288-0) *method*), [286](#page-289-0) setVisible() (*spinetoolmethod*), [353](#page-356-0) (spinetool- ShadeButton (class in spinetool*box.widgets.project\_item\_drag*), [433](#page-436-0) ShadeMixin (*class in spinetoolbox.widgets.project\_item\_drag*), [433](#page-436-0) *box.widgets.project\_item\_drag*), [433](#page-436-0) shape() (*spinetoolbox.link.Link method*), [472](#page-475-0) *method*), [352](#page-355-0) shape() (*spinetoolbox.spine\_db\_editor.graphics\_items.ObjectItem method*), [354](#page-357-0) ShootingLabel (*class in spinetoolbox.spine\_db\_editor.widgets.custom\_qwidgets*), [317](#page-320-0) *box.project.ItemNameStatus attribute*), [485](#page-488-0) *method*), [321](#page-324-0) show() (*spinetoolbox.spine\_db\_editor.widgets.custom\_qwidgets.ShootingLabel* show() (*spinetoolbox.widgets.notification.Notification* show() (*spinetoolbox.widgets.settings\_widget.SpineDBEditorSettingsWidget method*), [437](#page-440-0) show\_about() (*spinetoolbox.ui\_main.ToolboxUI method*), [547](#page-550-0) *box.spine\_db\_editor.widgets.tree\_view\_mixin.TreeViewMixin*

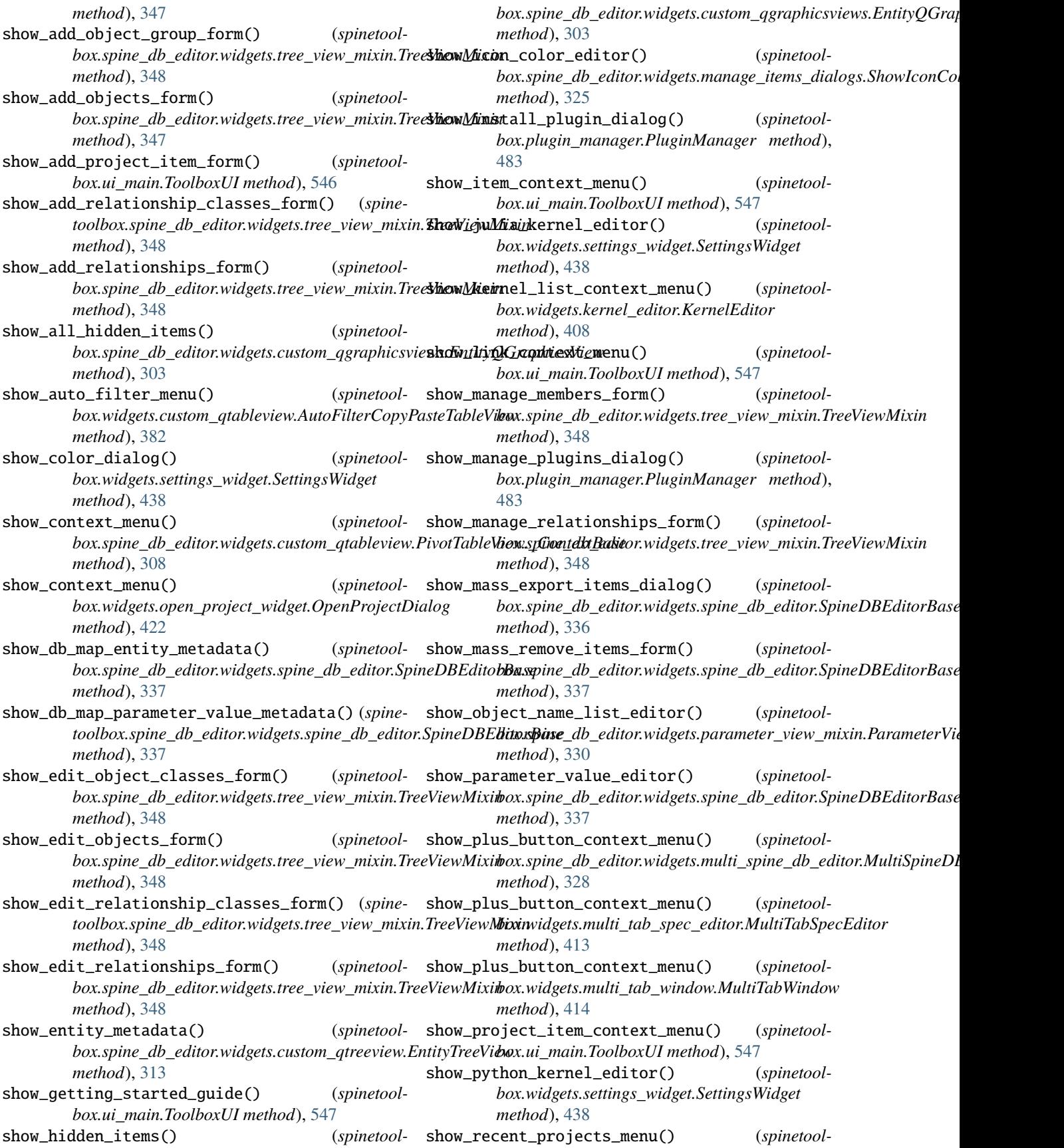

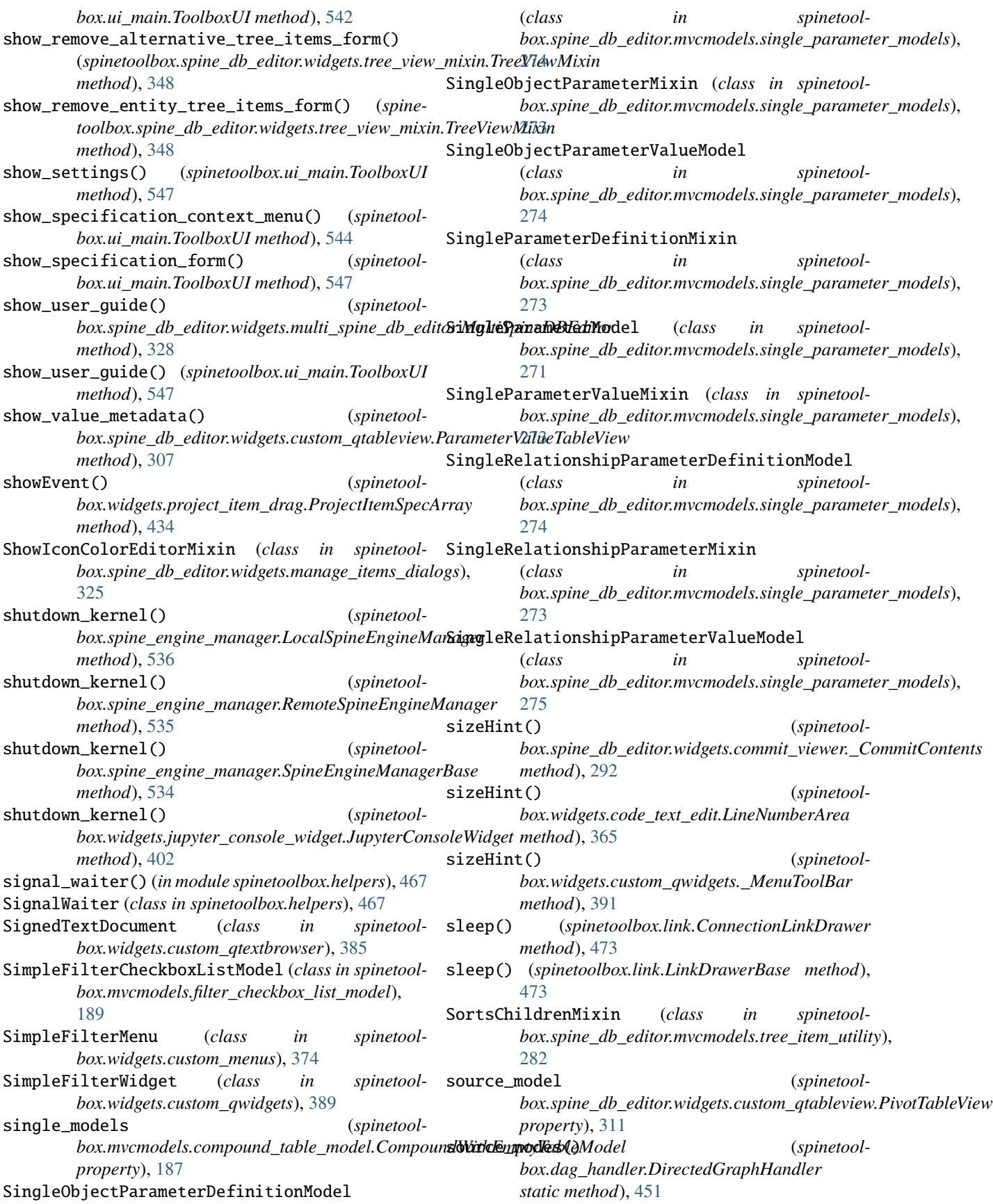

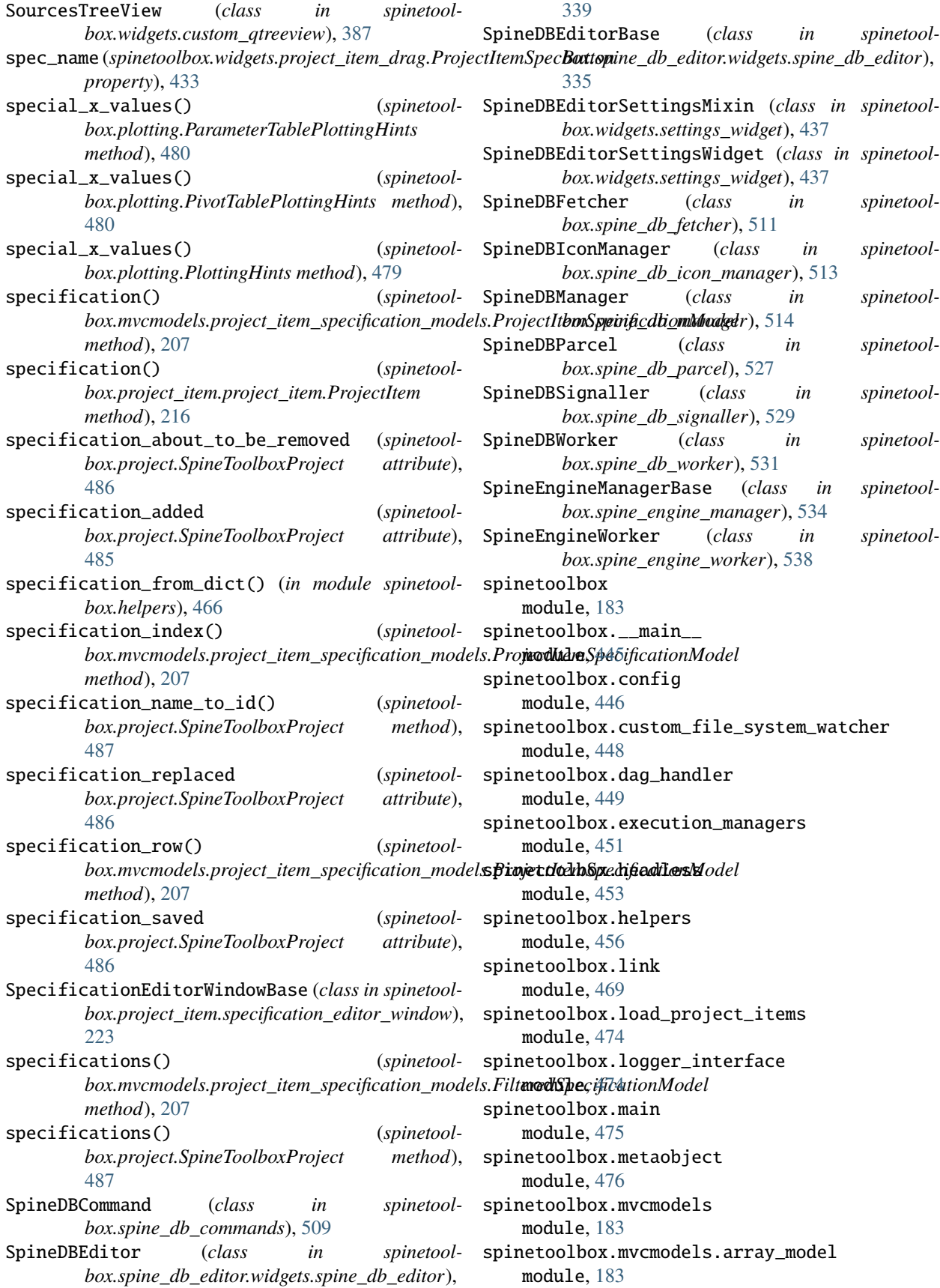

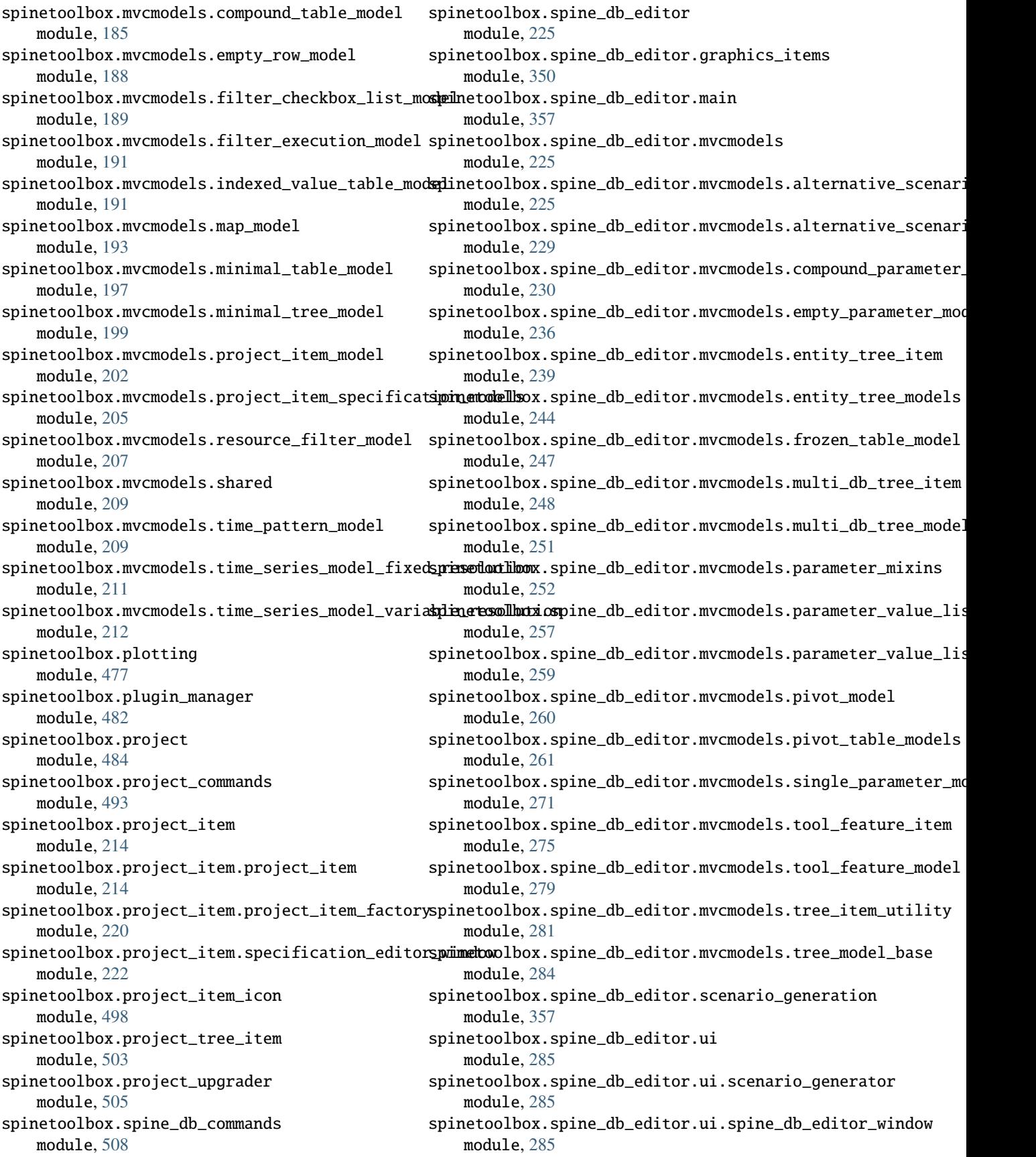

spinetoolbox.spine\_db\_editor.widgets module, [286](#page-289-0) spinetoolbox.spine\_db\_editor.widgets.add\_itemsspdiaaltogslbox.spine\_db\_parcel module, [286](#page-289-0) spinetoolbox.spine\_db\_editor.widgets.commit\_vispoenetoolbox.spine\_db\_signaller module, [292](#page-295-0) spinetoolbox.spine\_db\_editor.widgets.custom\_dedpeymatesolbox.spine\_db\_worker module, [293](#page-296-0) spinetoolbox.spine\_db\_editor.widgets.custom\_mespusnetoolbox.spine\_engine\_manager module, [301](#page-304-0) spinetoolbox.spine\_db\_editor.widgets.custom\_qg**raphetosollews**.spine\_engine\_worker module, [302](#page-305-0) spinetoolbox.spine\_db\_editor.widgets.custom\_qtsphlmeviendbox.ui\_main module, [305](#page-308-0) spinetoolbox.spine\_db\_editor.widgets.custom\_qtsperviewolbox.version module, [311](#page-314-0) spinetoolbox.spine\_db\_editor.widgets.custom\_qwiptinetsoolbox.widgets module, [315](#page-318-0) spinetoolbox.spine\_db\_editor.widgets.edit\_or\_r**spurvetdalhusx.diidges**s.about\_widget module, [317](#page-320-0) spinetoolbox.spine\_db\_editor.widgets.graph\_layspungeomelantonvidgets.add\_project\_item\_widget module, [320](#page-323-0) spinetoolbox.spine\_db\_editor.widgets.graph\_viespimetioolbox.widgets.add\_up\_spine\_opt\_wizard module, [321](#page-324-0) spinetoolbox.spine\_db\_editor.widgets.manage\_itemineticalbysx.widgets.array\_editor module, [324](#page-327-0) spinetoolbox.spine\_db\_editor.widgets.mass\_selesptinetemslhkix.hogskgets.array\_value\_editor module, [325](#page-328-0) spinetoolbox.spine\_db\_editor.widgets.multi\_spispindbt@odlihoox.widgets.code\_text\_edit module, [327](#page-330-0) spinetoolbox.spine\_db\_editor.widgets.object\_nameidictodedix.comidgets.commit\_dialog module, [329](#page-332-0) spinetoolbox.spine\_db\_editor.widgets.parameters**pinewtonikiow**.widgets.console\_window module, [330](#page-333-0) spinetoolbox.spine\_db\_editor.widgets.pivot\_tabdpri**metodelhoxiew**idgets.custom\_combobox module, [331](#page-334-0) spinetoolbox.spine\_db\_editor.widgets.scenario\_**spermeratobl**box.widgets.custom\_delegates module, [333](#page-336-0) spinetoolbox.spine\_db\_editor.widgets.select\_po<del>spinionoophhomatidgets</del>iadwogtom\_editors module, [334](#page-337-0) spinetoolbox.spine\_db\_editor.widgets.spine\_db\_spdintortoolbox.widgets.custom\_menus module, [335](#page-338-0) spinetoolbox.spine\_db\_editor.widgets.tabular\_vsiewidereaderrowidgetes.custom\_qcombobox module, [340](#page-343-0) spinetoolbox.spine\_db\_editor.widgets.tabular\_vsipinamioxihox.widgets.custom\_qgraphicsscene module, [341](#page-344-0) spinetoolbox.spine\_db\_editor.widgets.tree\_viewsminximolbox.widgets.custom\_qgraphicsviews module, [347](#page-350-0) spinetoolbox.spine\_db\_editor.widgets.url\_toolbspinetoolbox.widgets.custom\_qlineedits module, [349](#page-352-0) spinetoolbox.spine\_db\_fetcher module, [511](#page-514-0) spinetoolbox.spine\_db\_icon\_manager module, [512](#page-515-0) spinetoolbox.spine\_db\_manager module, [514](#page-517-0) module, [527](#page-530-0) module, [529](#page-532-0) module, [531](#page-534-0) module, [533](#page-536-0) module, [537](#page-540-0) module, [540](#page-543-0) module, [551](#page-554-0) module, [358](#page-361-0) module, [358](#page-361-0) module, [359](#page-362-0) module, [360](#page-363-0) module, [363](#page-366-0) module, [364](#page-367-0) module, [365](#page-368-0) module, [365](#page-368-0) module, [366](#page-369-0) module, [367](#page-370-0) module, [367](#page-370-0) module, [369](#page-372-0) module, [372](#page-375-0) module, [374](#page-377-0) module, [375](#page-378-0) module, [377](#page-380-0) module, [380](#page-383-0) spinetoolbox.widgets.custom\_qtableview module, [381](#page-384-0) spinetoolbox.widgets.custom\_qtextbrowser module, [385](#page-388-0)

spinetoolbox.widgets.custom\_qtreeview module, [386](#page-389-0) spinetoolbox.widgets.custom\_qwidgets module, [388](#page-391-0) spinetoolbox.widgets.datetime\_editor module, [393](#page-396-0) spinetoolbox.widgets.duration\_editor module, [394](#page-397-0) spinetoolbox.widgets.indexed\_value\_table\_contexptimenoolbox.widgets.toolbars module, [394](#page-397-0) spinetoolbox.widgets.install\_julia\_wizard module, [398](#page-401-0) spinetoolbox.widgets.jump\_properties\_widget module, [400](#page-403-0) spinetoolbox.widgets.jupyter\_console\_widget module, [401](#page-404-0) spinetoolbox.widgets.kernel\_editor module, [403](#page-406-0) spinetoolbox.widgets.link\_properties\_widget module, [410](#page-413-0) spinetoolbox.widgets.map\_editor module, [411](#page-414-0) spinetoolbox.widgets.map\_value\_editor module, [411](#page-414-0) spinetoolbox.widgets.multi\_tab\_spec\_editor module, [412](#page-415-0) spinetoolbox.widgets.multi\_tab\_window module, [413](#page-416-0) spinetoolbox.widgets.notification module, [417](#page-420-0) spinetoolbox.widgets.open\_project\_widget module, [420](#page-423-0) spinetoolbox.widgets.parameter\_value\_editor module, [423](#page-426-0) spinetoolbox.widgets.parameter\_value\_editor\_bastart()(*spinetoolbox.widgets.console\_window.ConsoleWindow* module, [423](#page-426-0) spinetoolbox.widgets.persistent\_console\_widget start\_console() (*spinetool*module, [425](#page-428-0) spinetoolbox.widgets.plain\_parameter\_value\_editor module, [428](#page-431-0) spinetoolbox.widgets.plot\_canvas module, [429](#page-432-0) spinetoolbox.widgets.plot\_widget module, [430](#page-433-0) spinetoolbox.widgets.plugin\_manager\_widgets module, [431](#page-434-0) spinetoolbox.widgets.project\_item\_drag module, [432](#page-435-0) spinetoolbox.widgets.rename\_project\_dialog module, [435](#page-438-0) spinetoolbox.widgets.report\_plotting\_failure module, [435](#page-438-0) spinetoolbox.widgets.settings\_widget module, [436](#page-439-0) spinetoolbox.widgets.statusbars module, [439](#page-442-0) spinetoolbox.widgets.time\_pattern\_editor module, [441](#page-444-0) spinetoolbox.widgets.time\_series\_fixed\_resolution\_editor module, [441](#page-444-0) spinetoolbox.widgets.time\_series\_variable\_resolution\_edito module, [442](#page-445-0) module, [443](#page-446-0) SpineToolboxCommand (*class in spinetoolbox.project\_commands*), [493](#page-496-0) SpineToolboxProject (*class in spinetoolbox.project*), [485](#page-488-0) splitter\_widgets() (*spinetoolbox.spine\_db\_editor.widgets.add\_items\_dialogs.ManageRelationshipsDialogs.manageRelationshipsDialogs.manageRelationships method*), [290](#page-293-0) sqlite\_file\_exported (*spinetoolbox.spine\_db\_editor.widgets.spine\_db\_editor.SpineDBEditorBase attribute*), [335](#page-338-0) src\_center (*spinetoolbox.link.LinkBase property*), [469](#page-472-0) src\_rect (*spinetoolbox.link.LinkBase property*), [469](#page-472-0) src\_rect (*spinetoolbox.link.LinkDrawerBase property*), [473](#page-476-0) StandardDBItem (*class in spinetoolbox.spine\_db\_editor.mvcmodels.tree\_item\_utility*), [282](#page-285-0) StandardTreeItem (*class in spinetoolbox.spine\_db\_editor.mvcmodels.tree\_item\_utility*), [281](#page-284-0) start() (*spinetoolbox.plugin\_manager.\_PluginWorker method*), [484](#page-487-0) start() (*spinetoolbox.spine\_engine\_worker.SpineEngineWorker method*), [539](#page-542-0) *method*), [366](#page-369-0) *box.widgets.jupyter\_console\_widget.JupyterConsoleWidget method*), [402](#page-405-0) start\_drag() (*spinetoolbox.widgets.multi\_tab\_window.MultiTabWindow method*), [416](#page-419-0) start\_dragging() (*spinetoolbox.widgets.multi\_tab\_window.TabBarPlus method*), [417](#page-420-0) start\_execution() (*spinetoolbox.execution\_managers.ExecutionManager method*), [451](#page-454-0) start\_execution() (*spinetoolbox.execution\_managers.QProcessExecutionManager method*), [452](#page-455-0) start\_fetching() (*spinetoolbox.spine\_db\_editor.mvcmodels.pivot\_table\_models.PivotTableM method*), [263](#page-266-0)

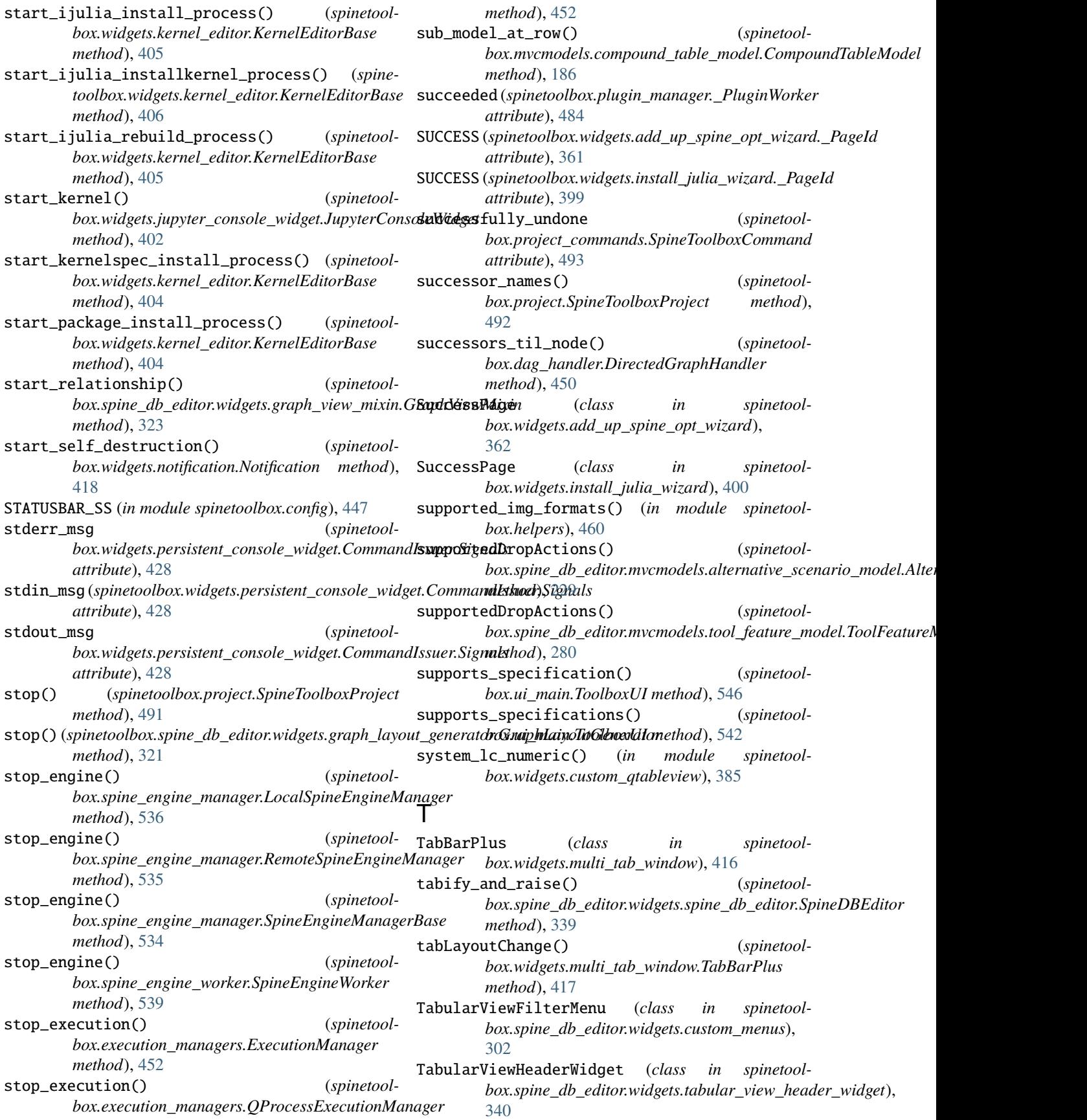

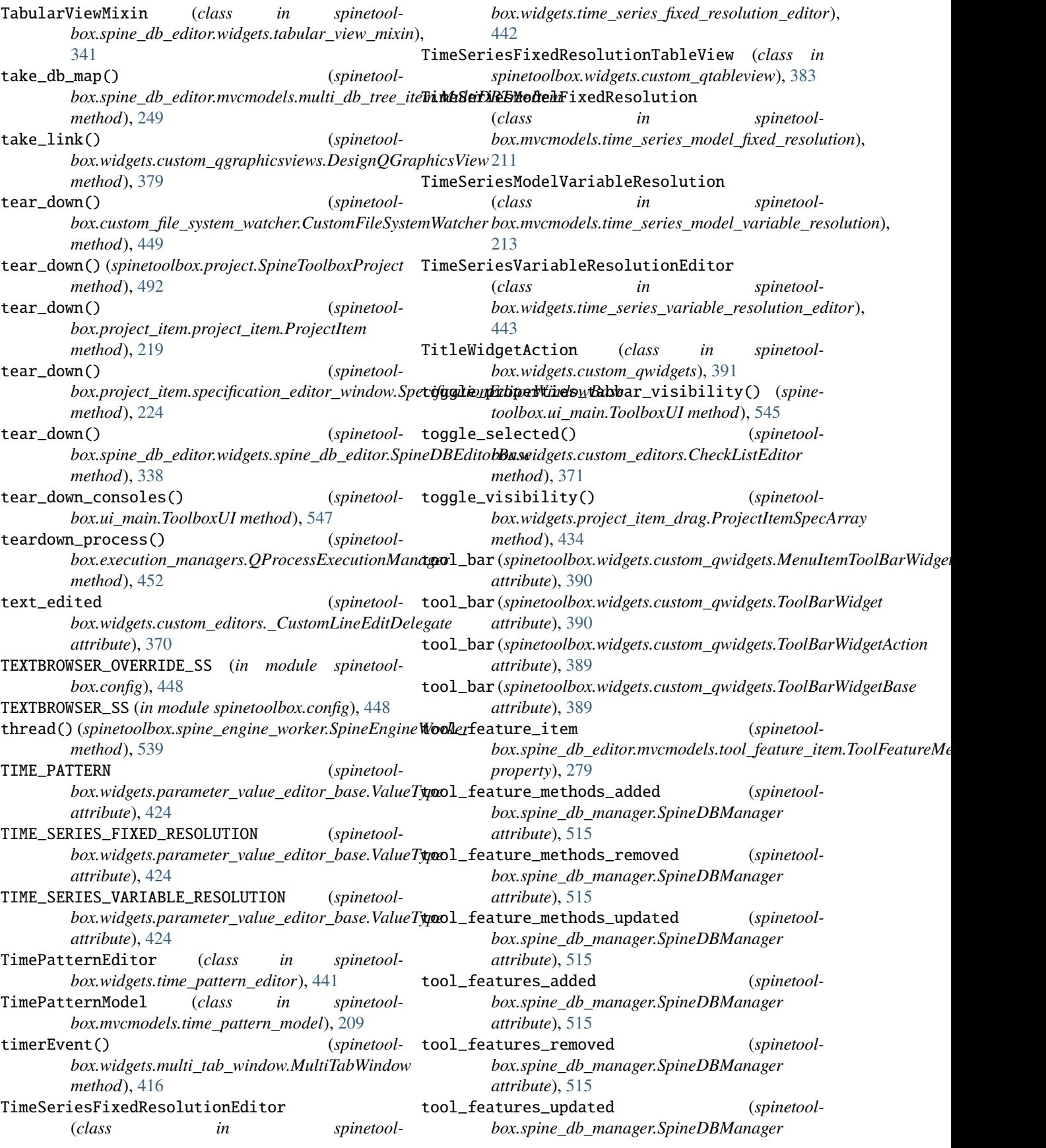

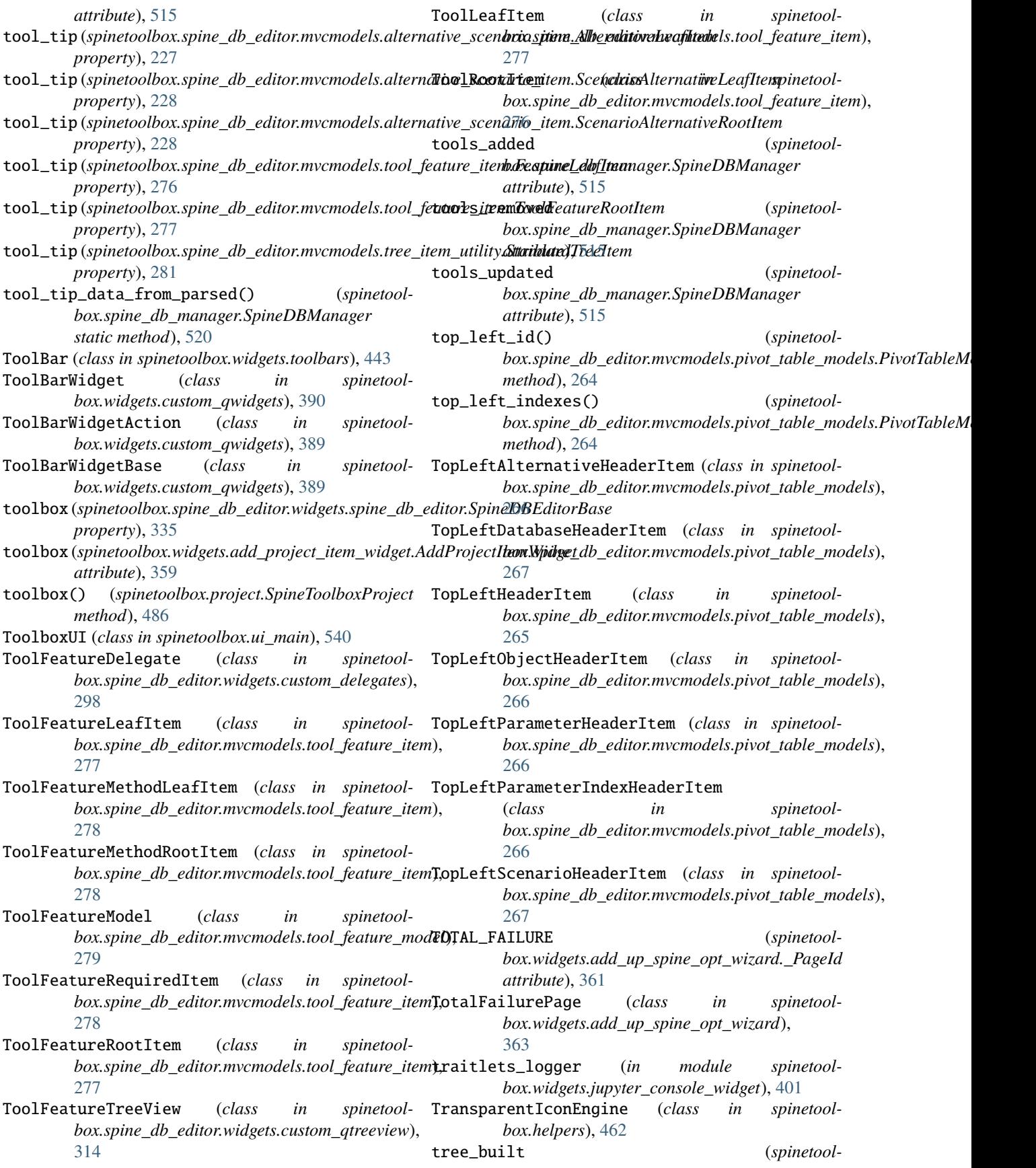

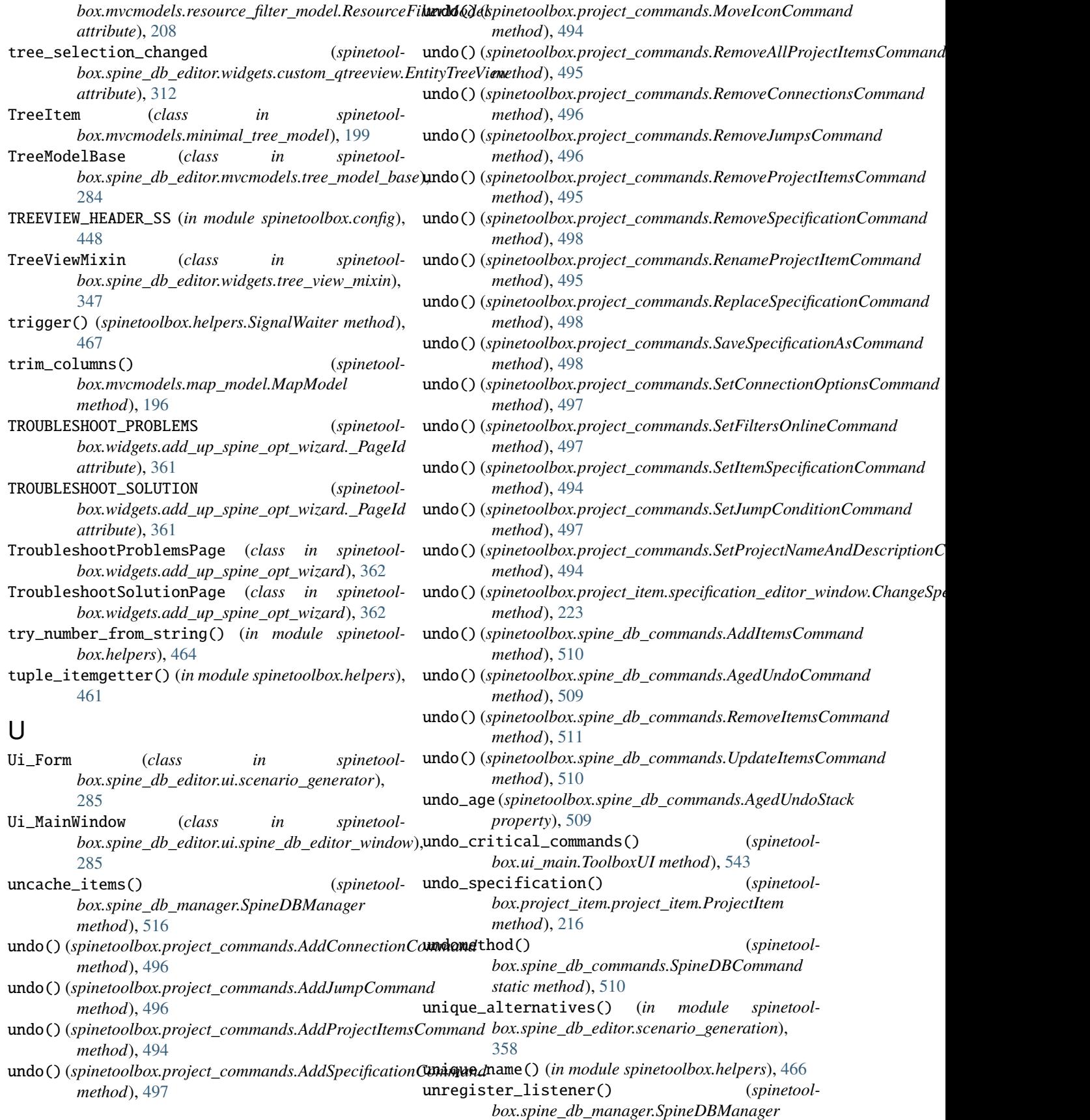

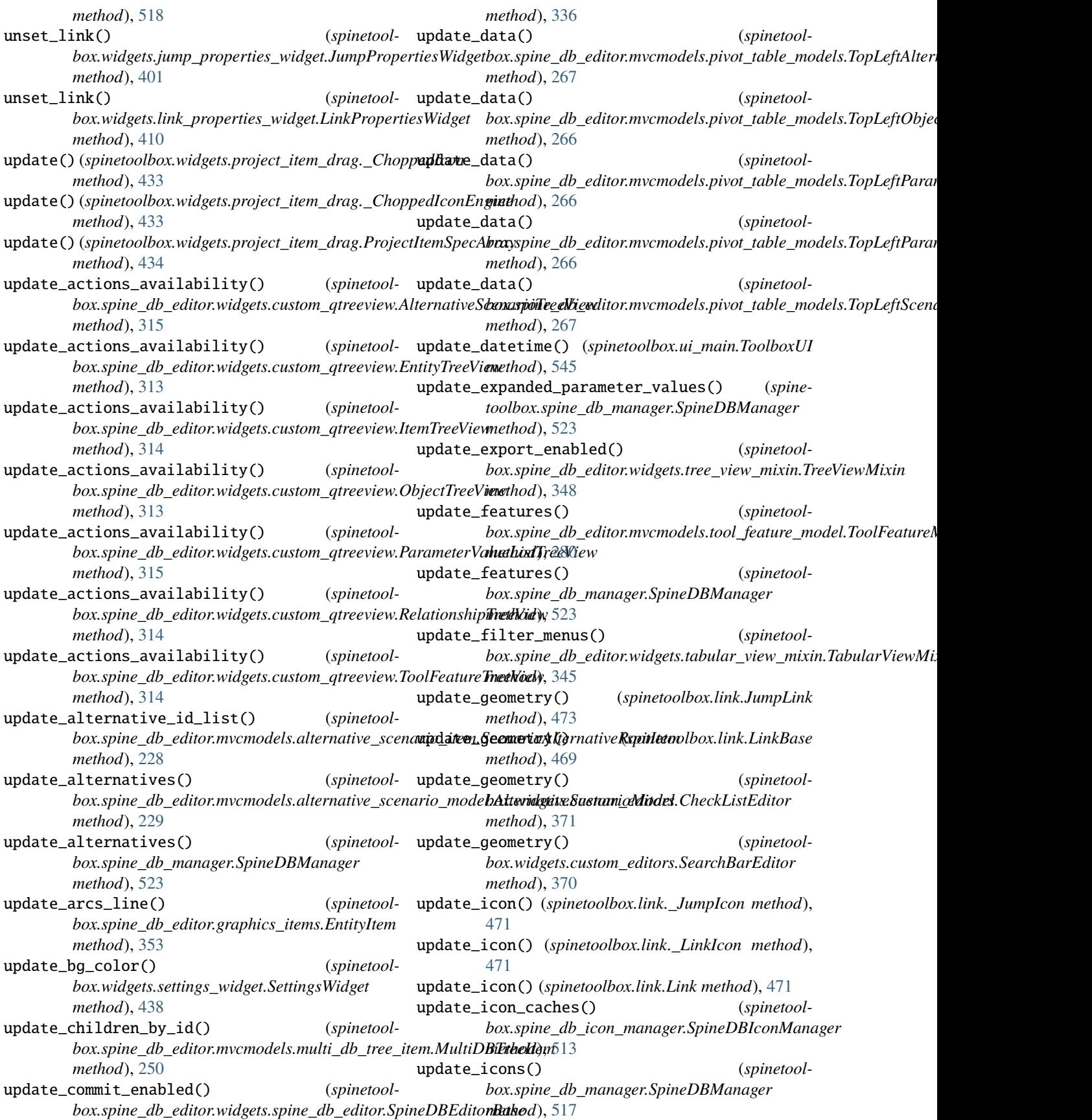

update\_item\_in\_db() (*spinetoolbox.spine\_db\_editor.mvcmodels.alternative\_scenario\_item.AlternativeLeafItem box.spine\_db\_editor.mvcmodels.pivot\_model.PivotModel method*), [227](#page-230-0) update\_item\_in\_db() (*spinetool*box.spine\_db\_editor.mvcmodels.alternative\_scenario\_item.**SnenapiaA<u>l</u>tebnativeLeaftrera**dels.pivot\_table\_models.PivotTableM *method*), [228](#page-231-0) update\_item\_in\_db() (*spinetoolbox.spine\_db\_editor.mvcmodels.alternative\_scenario\_item.ScenarioLeafItem box.spine\_db\_editor.graphics\_items.ObjectItem method*), [227](#page-230-0) update\_item\_in\_db() (*spinetoolbox.spine\_db\_editor.mvcmodels.parameter\_value\_list\_item.ListItem box.project\_item\_icon.ProjectItemIcon method*), [258](#page-261-0) update\_item\_in\_db() (*spinetoolbox.spine\_db\_editor.mvcmodels.parameter\_value\_list\_item.ValueItem box.project\_item.project\_item.ProjectItem method*), [259](#page-262-0) update\_item\_in\_db() (*spinetoolbox.spine\_db\_editor.mvcmodels.tool\_feature\_item.FeatureLeafItem box.spine\_db\_editor.mvcmodels.entity\_tree\_models.ObjectTreeModel method*), [277](#page-280-0) update\_item\_in\_db() (*spinetoolbox.spine\_db\_editor.mvcmodels.tool\_feature\_item.ToolFeatureLeafItem box.spine\_db\_manager.SpineDBManager method*), [278](#page-281-0) update\_item\_in\_db() (*spinetoolbox.spine\_db\_editor.mvcmodels.tool\_feature\_item.ToolFeatureMethodLeafItem box.spine\_db\_editor.mvcmodels.entity\_tree\_models.ObjectTreeModel method*), [279](#page-282-0) update\_item\_in\_db() (*spinetoolbox.spine\_db\_editor.mvcmodels.tool\_feature\_item.ToolLeafItem box.spine\_db\_manager.SpineDBManager method*), [277](#page-280-0) update\_item\_in\_db() (*spinetoolbox.spine\_db\_editor.mvcmodels.tree\_item\_utility.LeafItem box.widgets.notification.Notification method*), *method*), [283](#page-286-0) update\_items\_in\_db() (*spinetool*box.spine\_db\_editor.mvcmodels.single\_parameter\_models.S**bogls***fine<u>mdtte</u>nDefingeit&pXtixDBManager method*), [273](#page-276-0) update\_items\_in\_db() (*spinetool*box.spine\_db\_editor.mvcmodels.single\_parameter\_models.S**bogls***Paramkhe eNttateh***vcmodels.parameter\_value\_list\_model.Pa**ra *method*), [273](#page-276-0) update\_items\_in\_db() (*spinetoolbox.spine\_db\_editor.mvcmodels.single\_parameter\_models.SboglsPara<u>mdhe</u>nValugMiSpineDBManager method*), [274](#page-277-0) update\_items\_in\_db() (*spinetoolbox.spine\_db\_editor.mvcmodels.single\_parameter\_models.SingleRelationshipParameterValueModel box.spine\_db\_manager.SpineDBManager method*), [275](#page-278-0) update\_julia\_cmd\_tooltip() (*spinetoolbox.widgets.kernel\_editor.KernelEditor method*), [407](#page-410-0) update\_line() (*spinetoolbox.spine\_db\_editor.graphics\_items.ArcItem method*), [355](#page-358-0) update\_links\_geometry() (*spinetoolbox.project\_item\_icon.ProjectItemIcon method*), [500](#page-503-0) update\_links\_geometry() (*spinetoolbox.widgets.settings\_widget.SettingsWidget method*), [438](#page-441-0) (*spinetool*- update\_model() (*spinetoolmethod*), [260](#page-263-0) update\_model() (*spinetoolmethod*), [263](#page-266-0) update\_name() (*spinetoolmethod*), [354](#page-357-0) update\_name\_item() (*spinetoolmethod*), [499](#page-502-0) update\_name\_label() (*spinetoolmethod*), [219](#page-222-0) update\_object\_classes() (*spinetoolmethod*), [246](#page-249-0) update\_object\_classes() (*spinetoolmethod*), [523](#page-526-0) update\_objects() (*spinetoolmethod*), [246](#page-249-0) update\_objects() (*spinetoolmethod*), [523](#page-526-0) (*spinetool*- update\_opacity() (*spinetool-*[418](#page-421-0) update\_parameter\_definitions() (*spinetoolmethod*), [523](#page-526-0) update\_parameter\_value\_lists() (*spinetoolmethod*), [259](#page-262-0) update\_parameter\_value\_lists() (*spinetoolmethod*), [523](#page-526-0) update\_parameter\_values() (*spinetoolmethod*), [523](#page-526-0) update\_python\_cmd\_tooltip() (*spinetoolbox.widgets.kernel\_editor.KernelEditor method*), [407](#page-410-0) update\_recent\_projects() (*spinetoolbox.ui\_main.ToolboxUI method*), [548](#page-551-0) update\_recents() (*spinetoolbox.widgets.open\_project\_widget.OpenProjectDialog static method*), [422](#page-425-0) update\_relationship\_classes() (*spinetoolbox.spine\_db\_editor.mvcmodels.entity\_tree\_models.ObjectTreeModels.object method*), [246](#page-249-0) update\_relationship\_classes() (*spinetool-*

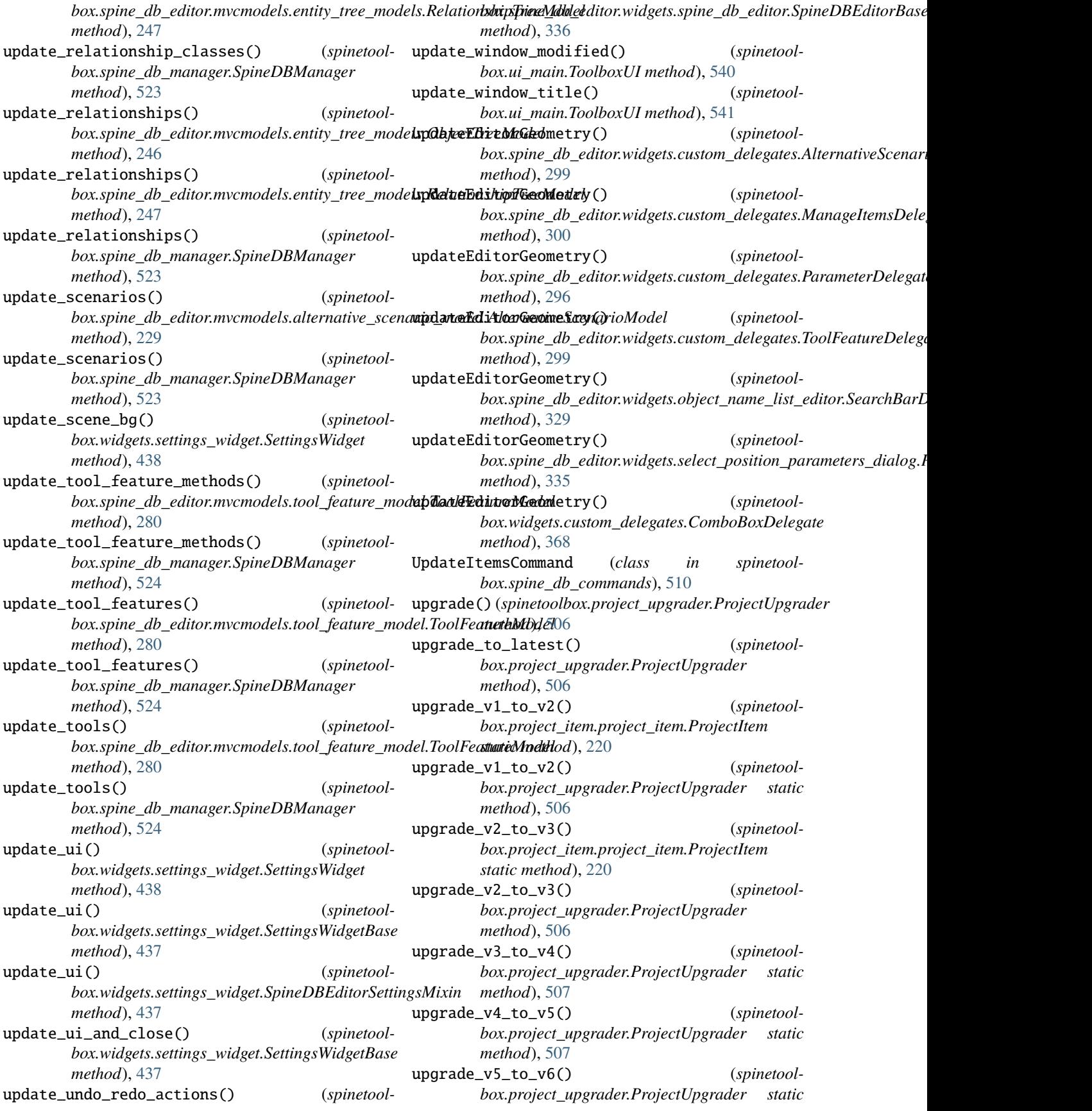

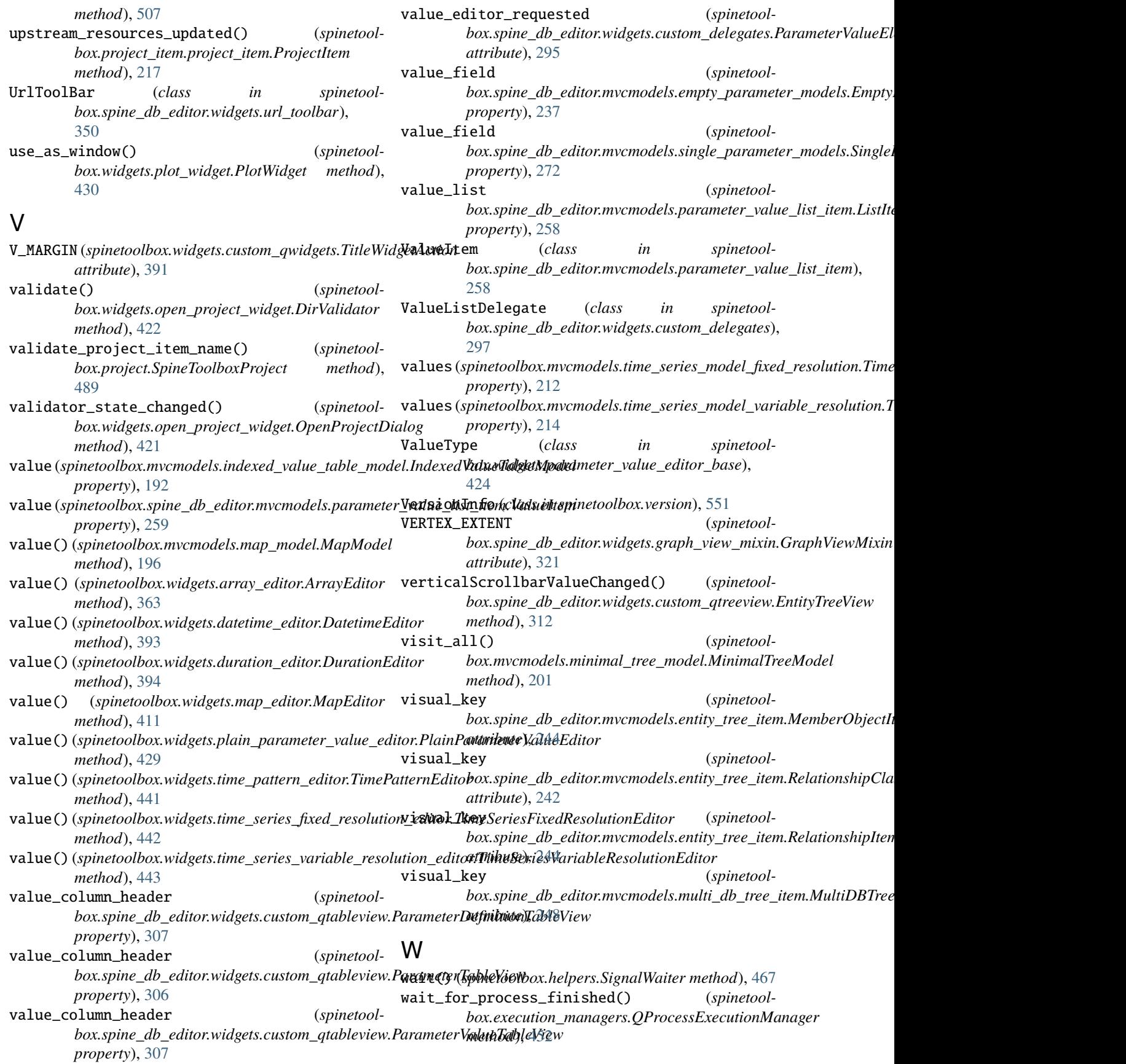

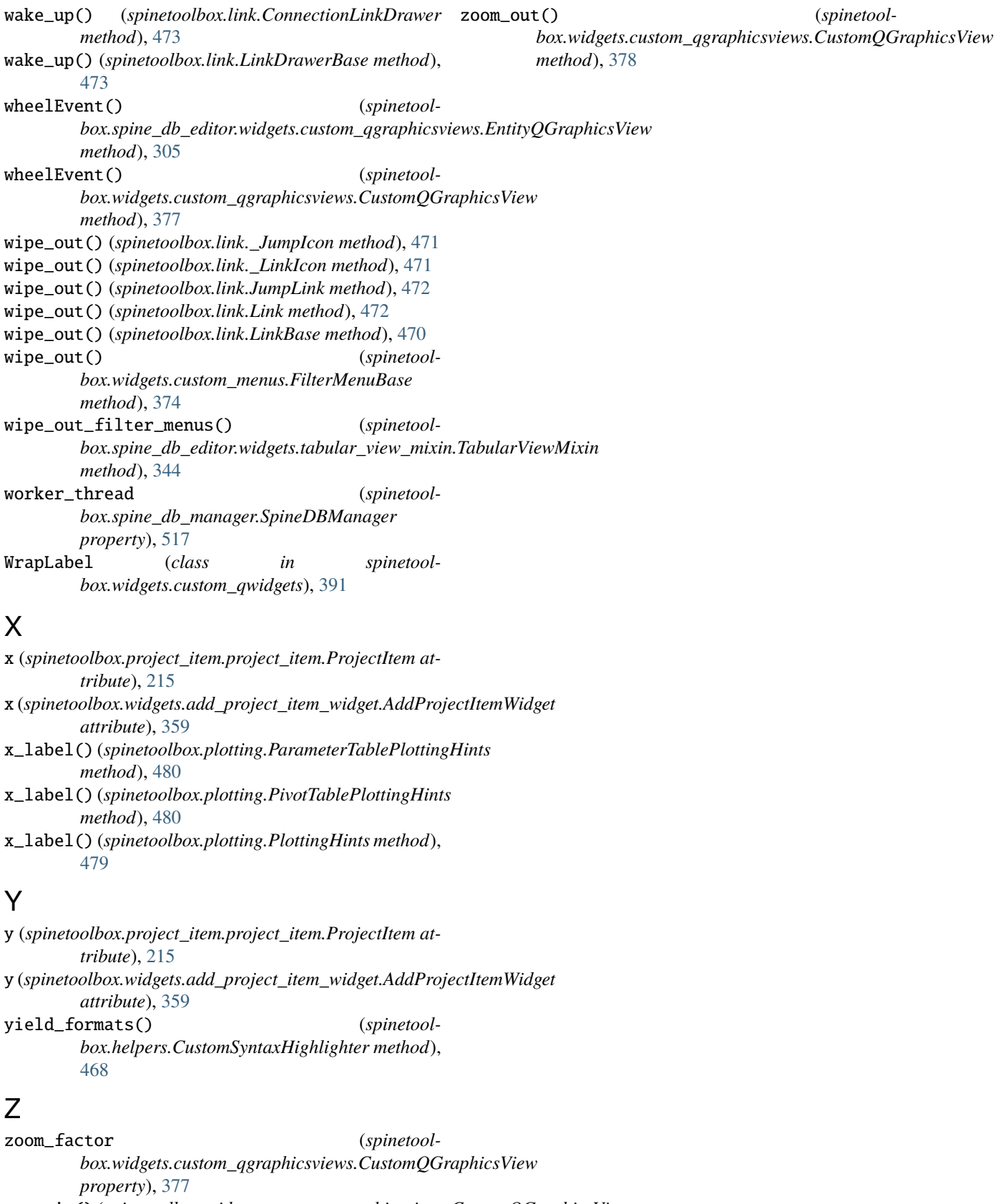

zoom\_in() (*spinetoolbox.widgets.custom\_qgraphicsviews.CustomQGraphicsView method*), [378](#page-381-0)